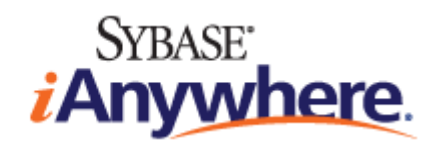

# **Mobile Link** サーバ管理

**2009** 年 **2** 月

バージョン **11.0.1**

#### 版権と商標

Copyright © 2009 iAnywhere Solutions, Inc. Portions copyright © 2009 Sybase, Inc. All rights reserved.

iAnywhere との間に書面による合意がないかぎり、このマニュアルは現状のまま提供されるものであり、その使用または記載内 容の誤りに対して一切の責任を負いません。

次の条件に従うかぎり、このマニュアルの全部または一部を使用、印刷、再生、配布することができます。1) マニュアルの全 部または一部にかかわらず、すべてのコピーにこの情報またはマニュアル内のその他の版権と商標の表示を含めること。2) マ ニュアルに変更を加えないこと。3) iAnywhere 以外の人間がマニュアルの著者または情報源であるかのように示す行為をしな いこと。

iAnywhere®、Sybase®、および <http://www.sybase.com/detail?id=1011207> に記載されているマークは、Sybase, Inc. または子会社の 商標です。® は米国での登録商標を示します。

このマニュアルに記載されているその他の会社名と製品名は各社の商標である場合があります。

## 目次

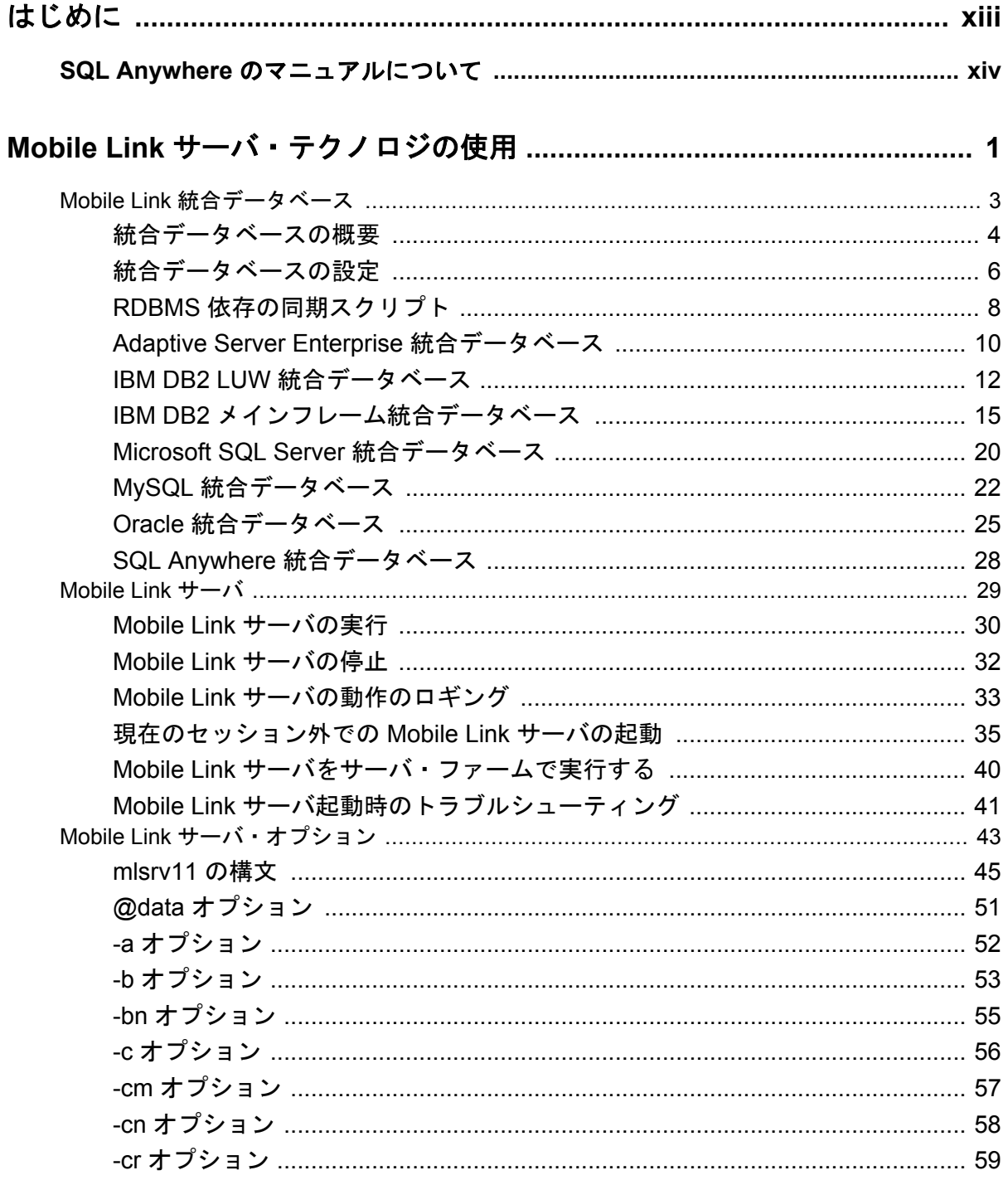

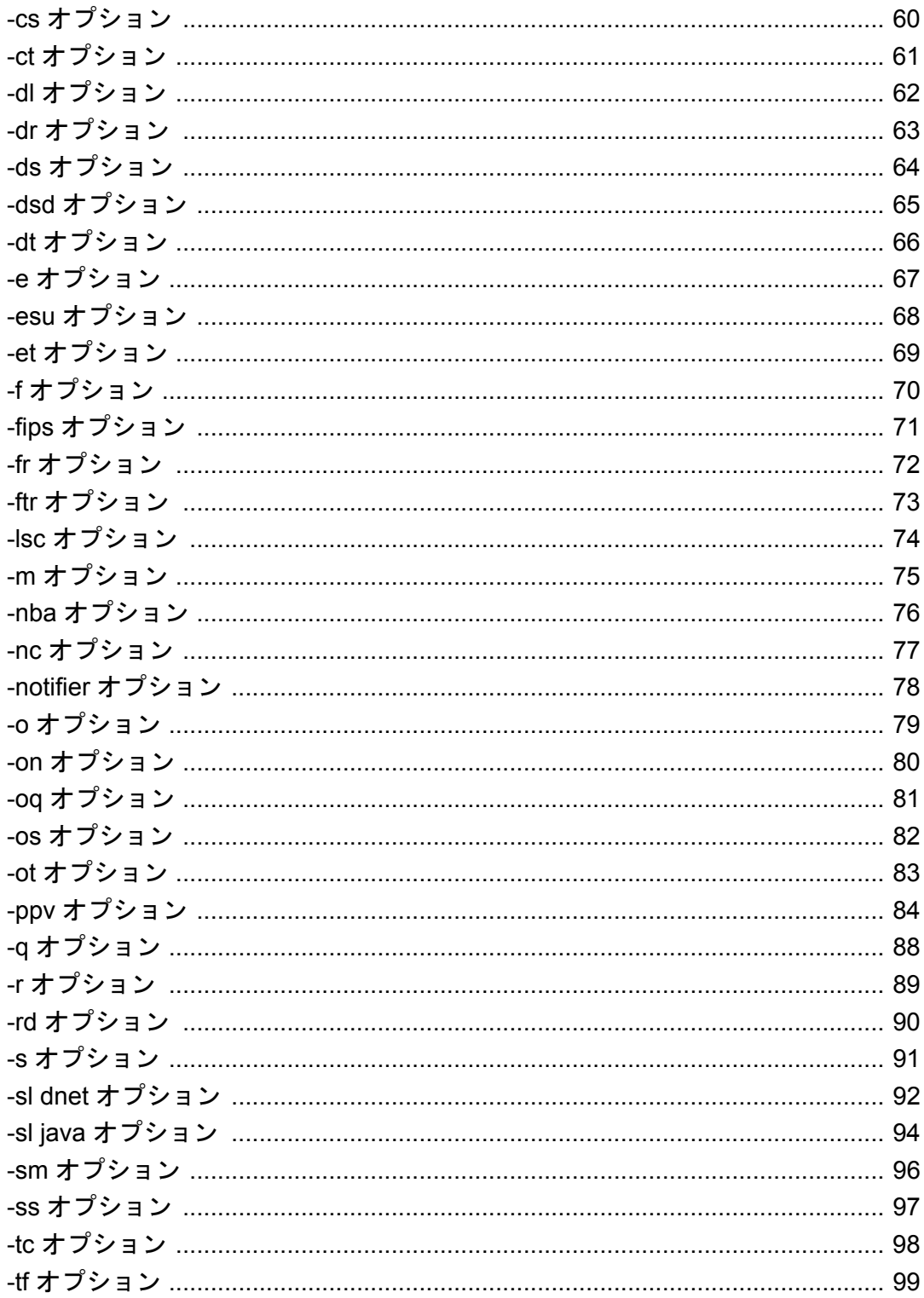

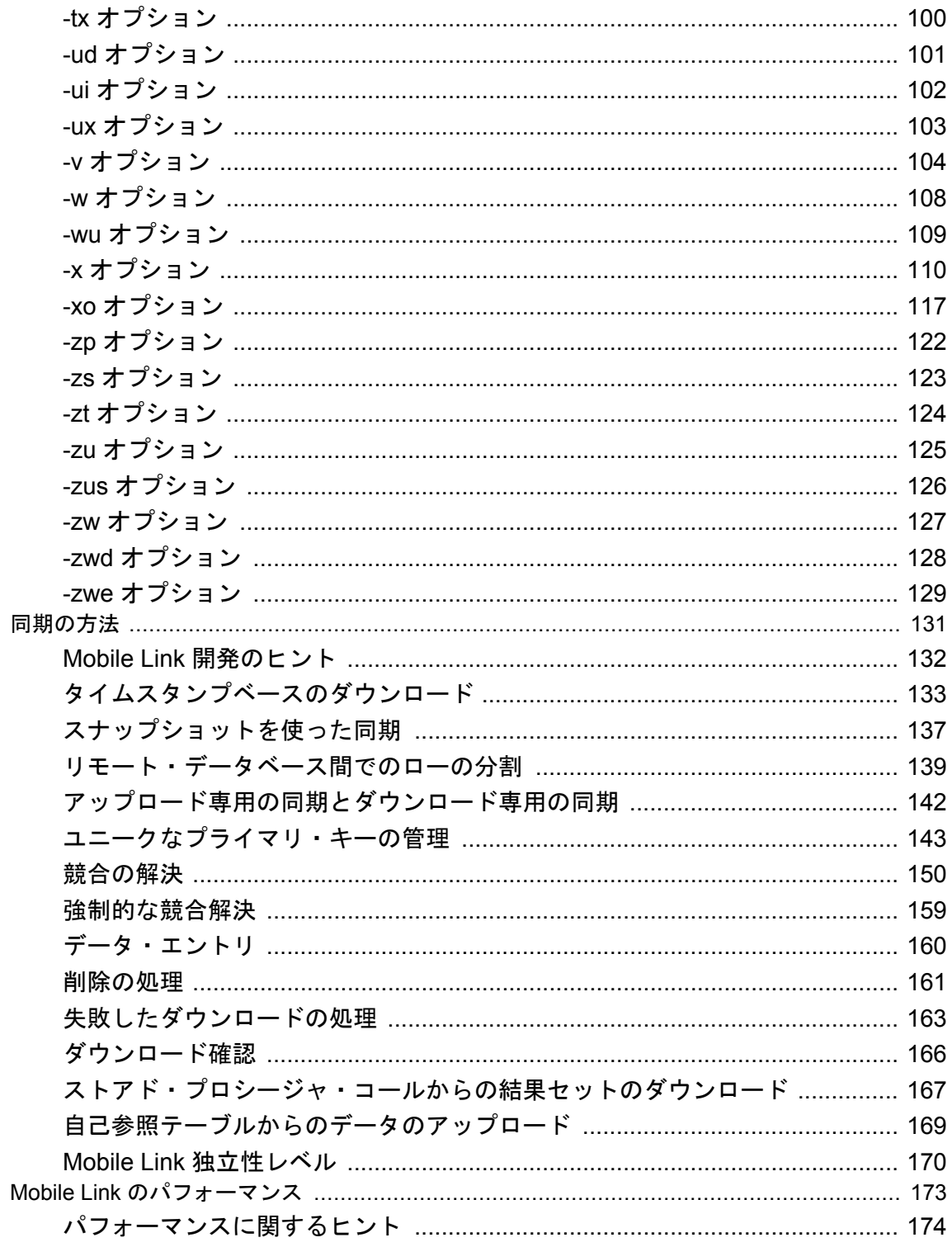

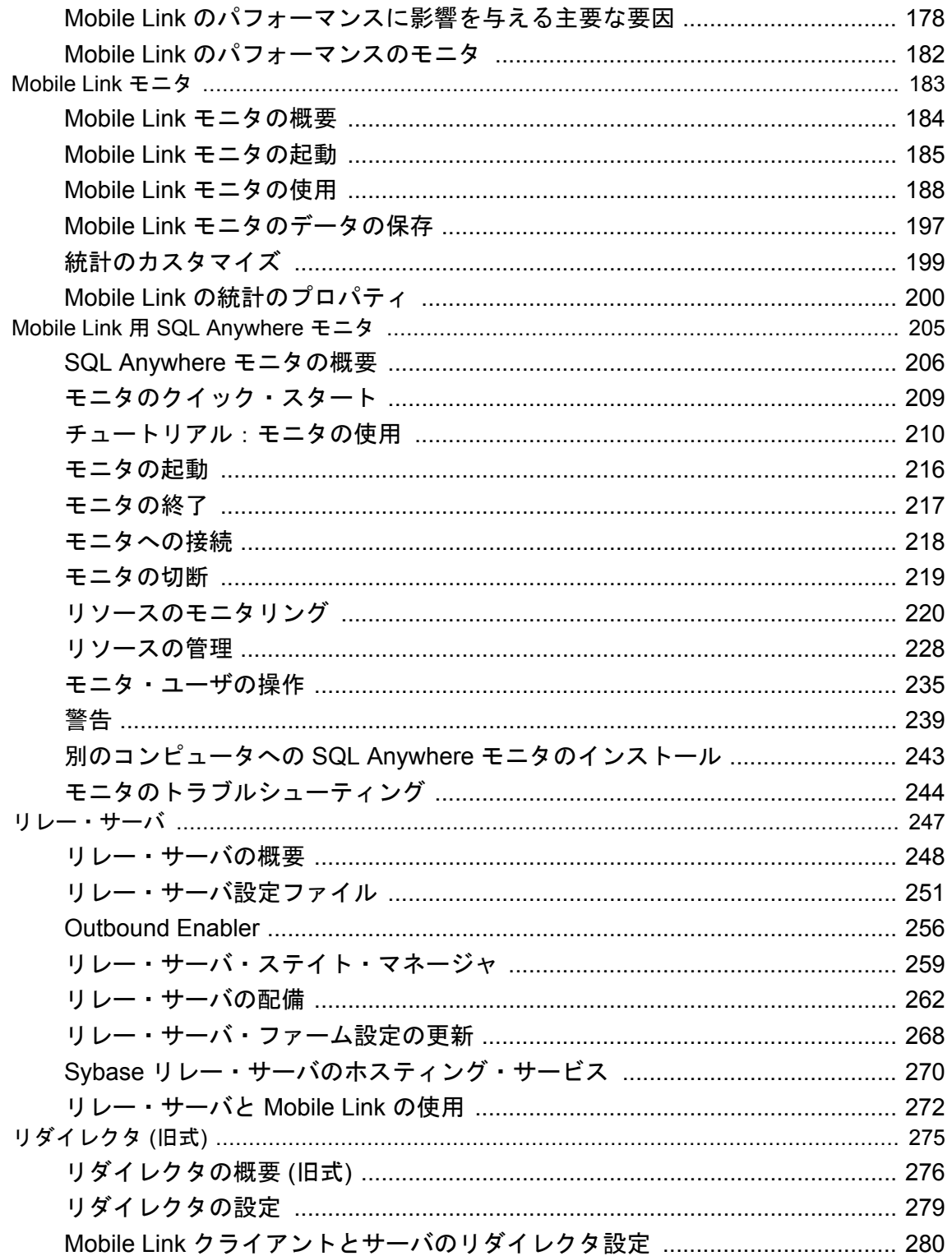

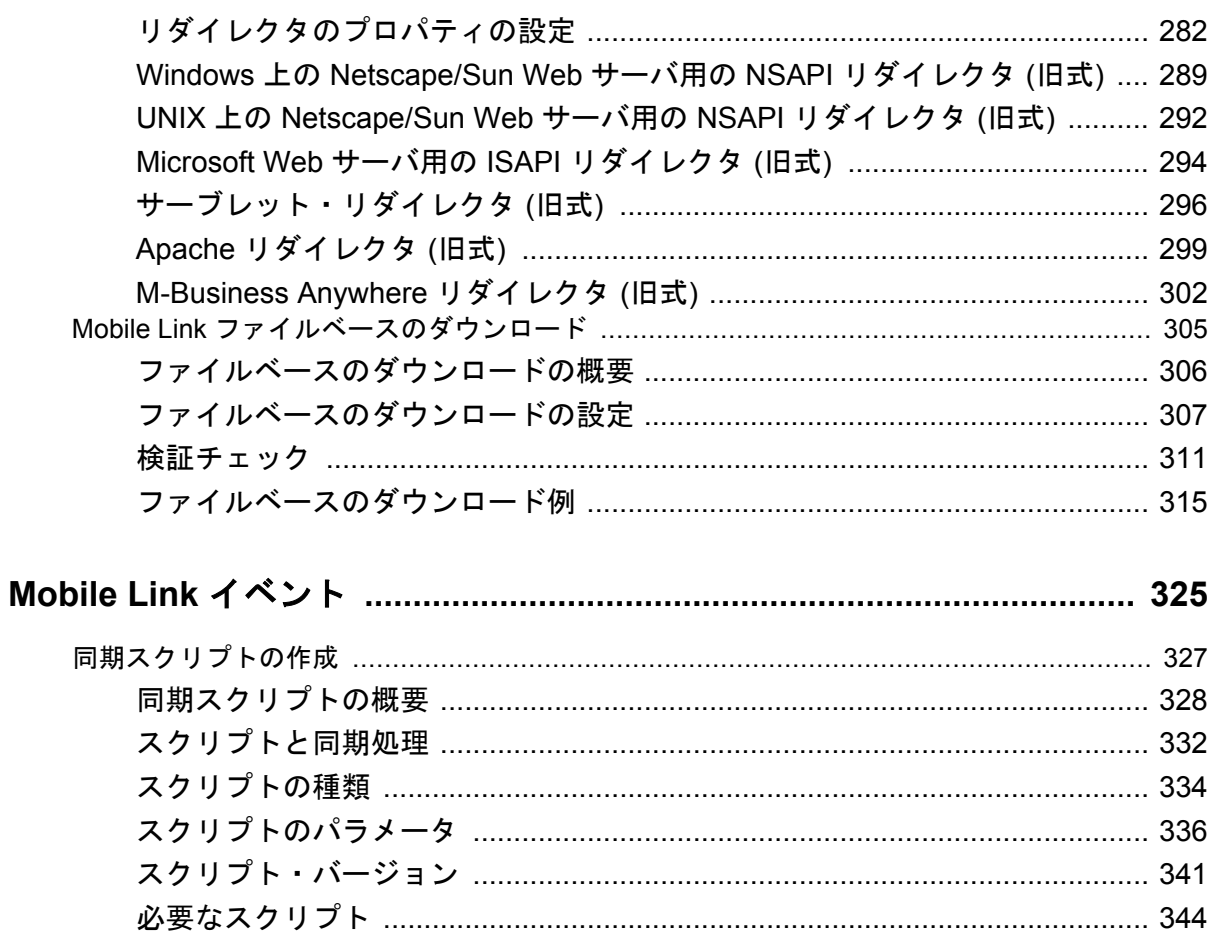

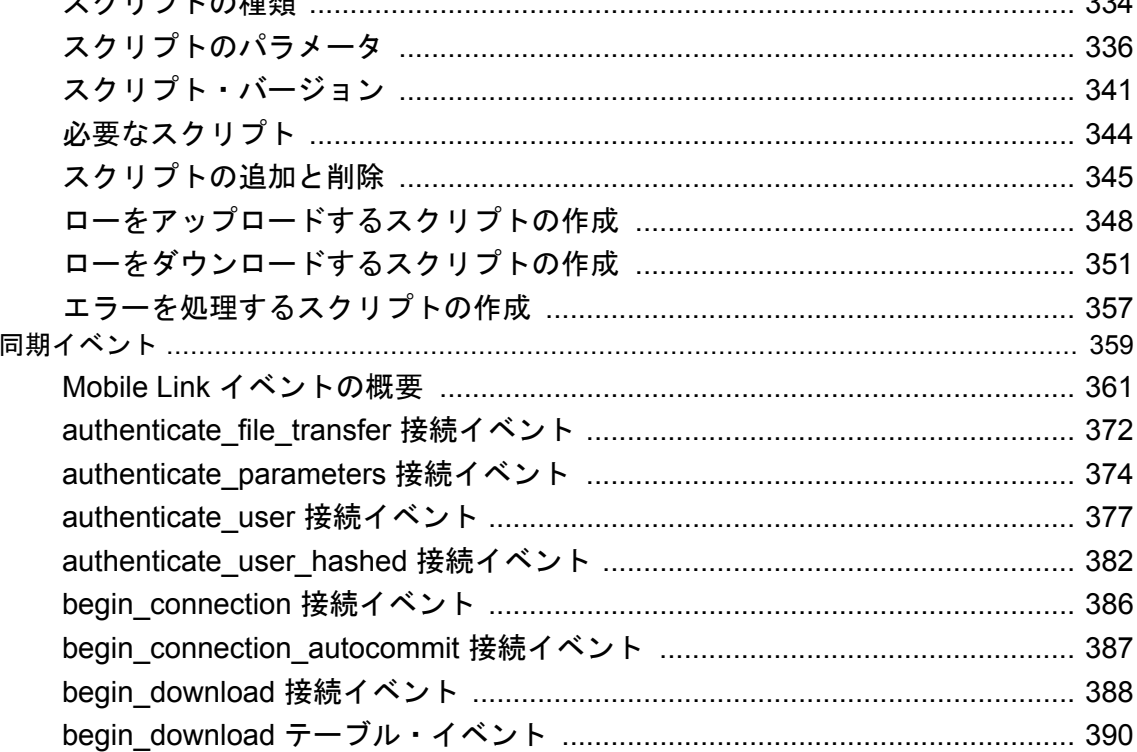

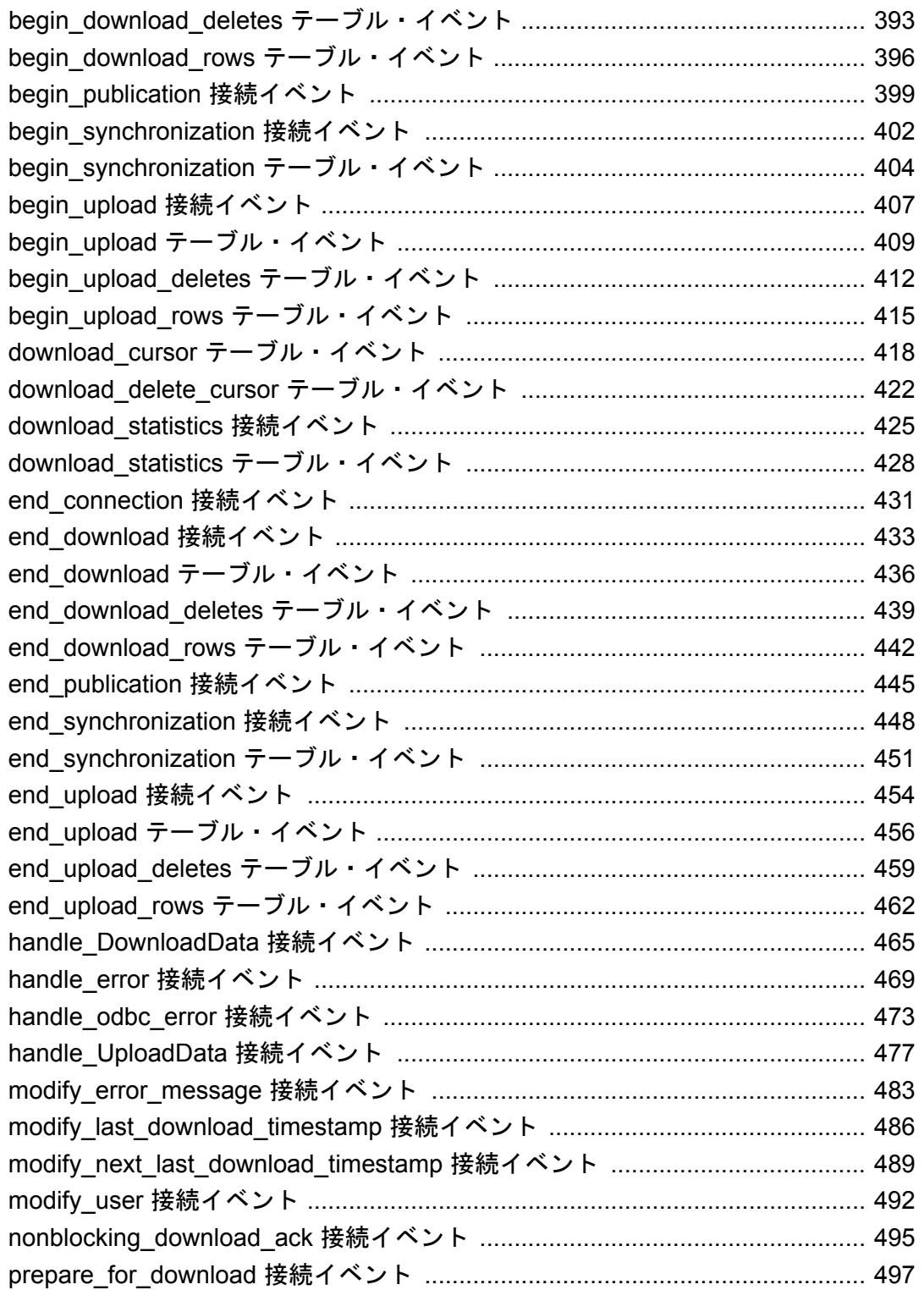

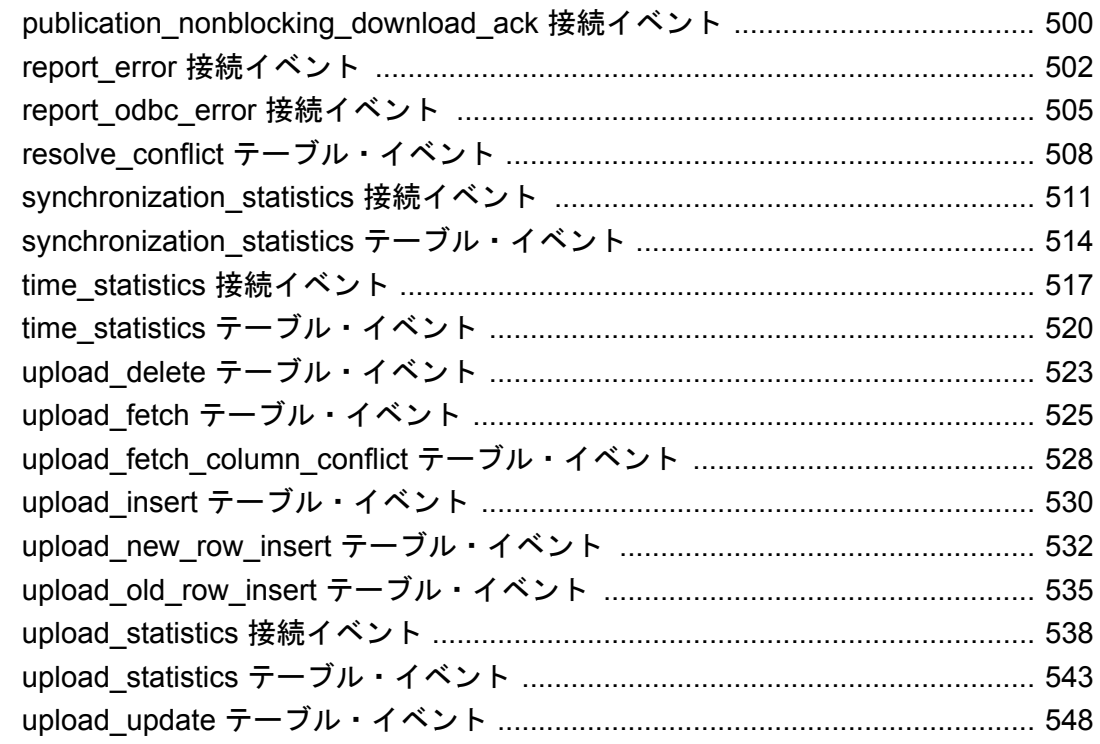

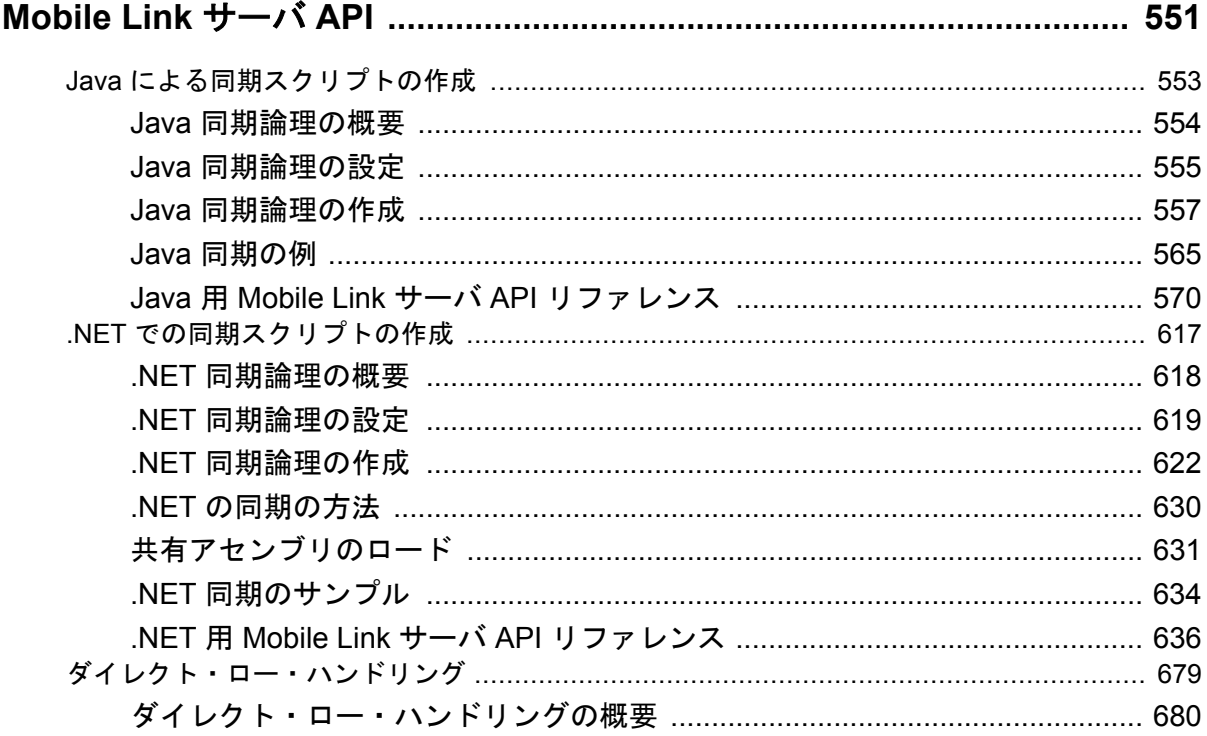

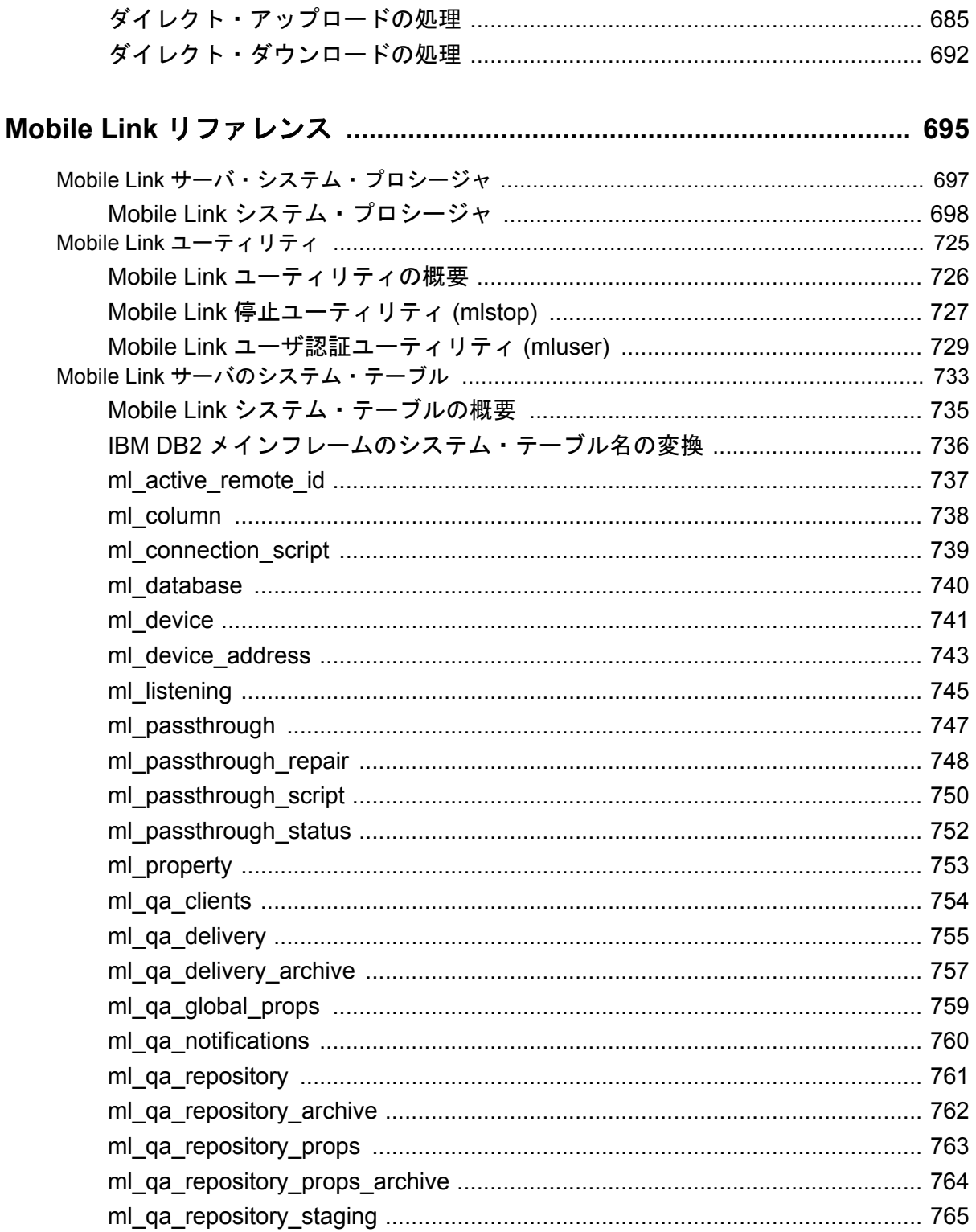

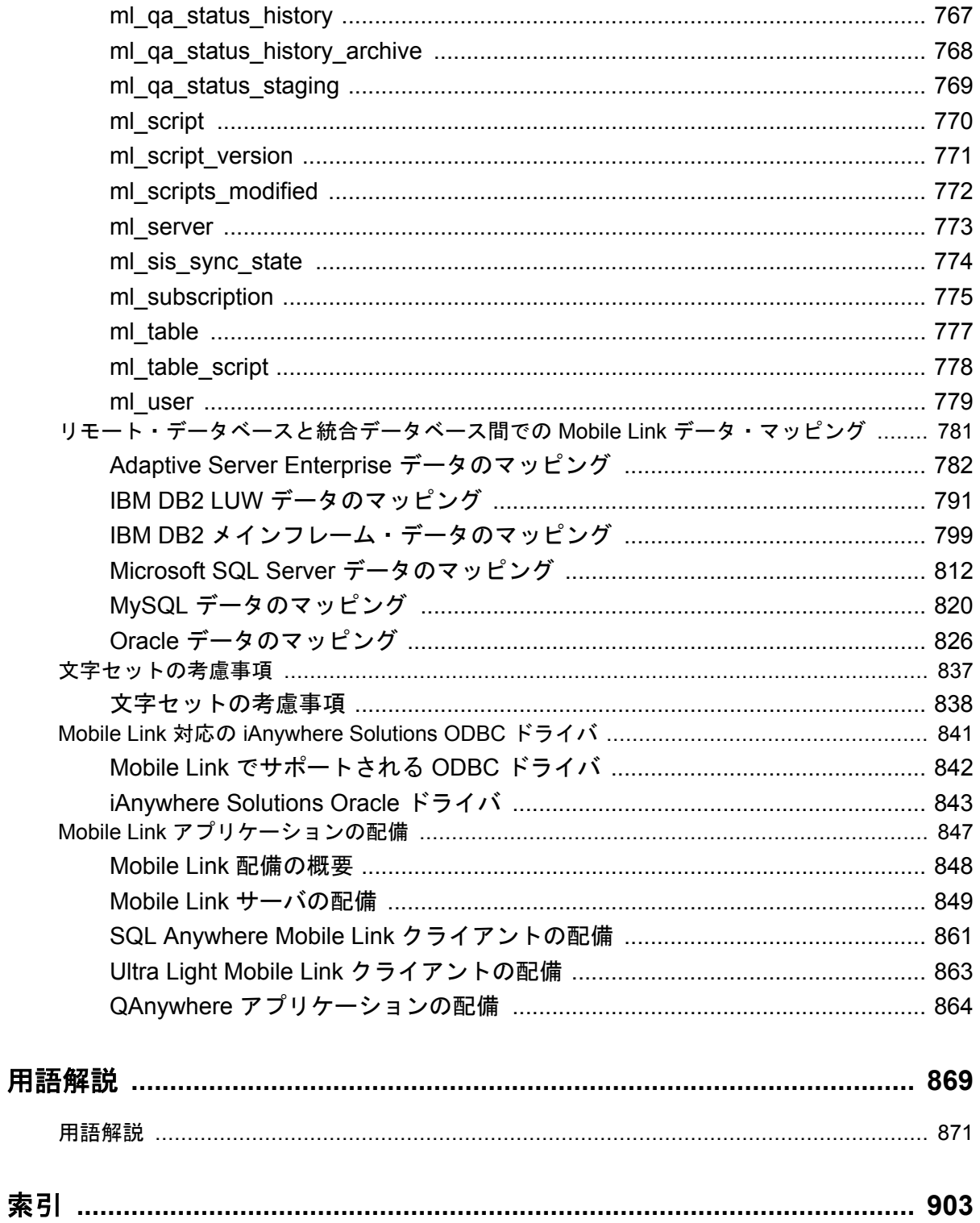

# <span id="page-12-0"></span>はじめに

#### このマニュアルの内容

このマニュアルでは、Mobile Link サーバ、統合データベース、および Mobile Link アプリケー ションを設定および管理する方法について説明します。また、Mobile Link サーバの正常性や可 用性に関する情報を示す Web ブラウザベースの管理ツールである Mobile Link 用の SQL Anywhere モニタ、および Web サーバを通じて通信する Mobile Link、Afaria、iAnywhere Mobile Office サーバとモバイル・デバイス間で安全な通信を実現するリレー・サーバについても説明し ます。

#### 対象読者

このマニュアルは、分散情報システムを作成したいと考えているユーザを対象としています。中 央のデータ・ソースとリモート・データ・ストアにはリレーショナル・データベース・システム を使用できますが、それに限定されるわけではありません。

#### 始める前に

Mobile Link と他の SQL Anywhere 同期/レプリケーション・テクノロジの比較については、「同 期テクノロジの比較」 『SQL Anywhere 11 - 紹介』を参照してください。

## <span id="page-13-0"></span>**SQL Anywhere** のマニュアルについて

SQL Anywhere の完全なマニュアルは 4 つの形式で提供されており、いずれも同じ情報が含まれ ています。

**● HTML ヘルプ** オンライン・ヘルプには、SQL Anywhere の完全なマニュアルがあり、SQL Anywhere ツールに関する印刷マニュアルとコンテキスト別のヘルプの両方が含まれていま す。

Microsoft Windows オペレーティング・システムを使用している場合は、オンライン・ヘルプ は HTML ヘルプ (CHM) 形式で提供されます。マニュアルにアクセスするには、**[**スタート**]** - **[**プログラム**]** - **[SQL Anywhere 11]** - **[**マニュアル**]** - **[**オンライン・マニュアル**]** を選択します。 管理ツールのヘルプ機能でも、同じオンライン・マニュアルが使用されます。

● **Eclipse** UNIX プラットフォームでは、完全なオンライン・ヘルプは Eclipse 形式で提供さ れます。マニュアルにアクセスするには、SQL Anywhere 11 インストール環境の *bin32* また は *bin64* ディレクトリから *sadoc* を実行します。

● **DocCommentXchange** DocCommentXchange は、SQL Anywhere マニュアルにアクセスし、 マニュアルについて議論するためのコミュニティです。

DocCommentXchange は次の目的に使用できます (現在のところ、日本語はサポートされてお りません)。

- マニュアルを表示する
- マニュアルの項目について明確化するために、ユーザによって追加された内容を確認する
- すべてのユーザのために、今後のリリースでマニュアルを改善するための提案や修正を行 う

[http://dcx.sybase.com](http://dcx.sybase.com/) を参照してください。

● **PDF** SQL Anywhere の完全なマニュアル・セットは、Portable Document Format (PDF) 形式の ファイルとして提供されます。内容を表示するには、PDF リーダが必要です。Adobe Reader をダウンロードするには、<http://get.adobe.com/reader/> にアクセスしてください。

Microsoft Windows オペレーティング・システムで PDF マニュアルにアクセスするには、**[**ス タート**]** - **[**プログラム**]** - **[SQL Anywhere 11]** - **[**マニュアル**]** - **[**オンライン・マニュアル **- PDF]** を選択します。

UNIX オペレーティング・システムで PDF マニュアルにアクセスするには、Web ブラウザを 使用して *install-dir/documentation/ja/pdf/index.html* を開きます。

## マニュアル・セットに含まれる各マニュアルについて

SQL Anywhere のマニュアルは次の構成になっています。

**●『SQL Anywhere 11 - 紹介』** このマニュアルでは、データの管理および交換機能を提供する 包括的なパッケージである SQL Anywhere 11 について説明します。SQL Anywhere を使用す

ると、サーバ環境、デスクトップ環境、モバイル環境、リモート・オフィス環境に適したデー タベース・ベースのアプリケーションを迅速に開発できるようになります。

- **●『SQL Anywhere 11 変更点とアップグレード』** このマニュアルでは、SQL Anywhere 11 と それ以前のバージョンに含まれる新機能について説明します。
- **●『SQL Anvwhere サーバ データベース管理』 このマニュアルでは、SOL Anvwhere データ** ベースを実行、管理、構成する方法について説明します。データベース接続、データベース・ サーバ、データベース・ファイル、バックアップ・プロシージャ、セキュリティ、高可用性、 Replication Server を使用したレプリケーション、管理ユーティリティとオプションについて 説明します。
- ●『**SQL Anywhere** サーバプログラミング』 このマニュアルでは、C、C++、Java、PHP、 Perl、Python、および Visual Basic や Visual C# などの .NET プログラミング言語を使用して データベース・アプリケーションを構築、配備する方法について説明します。ADO.NET や ODBC などのさまざまなプログラミング・インタフェースについても説明します。
- ●『**SQL Anywhere** サーバ **SQL** リファレンス』 このマニュアルでは、システム・プロシー ジャとカタログ (システム・テーブルとビュー) に関する情報について説明します。また、 SQL Anywhere での SQL 言語の実装 (探索条件、構文、データ型、関数) についても説明しま す。
- **●『SQL Anvwhere サーバ SQL の使用法』** このマニュアルでは、データベースの設計と作成 の方法、データのインポート・エクスポート・変更の方法、データの検索方法、ストアド・ プロシージャとトリガの構築方法について説明します。
- ●『**Mobile Link** クイック・スタート』 このマニュアルでは、セッションベースのリレーショ ナル・データベース同期システムである Mobile Link について説明します。Mobile Link テク ノロジは、双方向レプリケーションを可能にし、モバイル・コンピューティング環境に非常 に適しています。
- ●『**Mobile Link** クライアント管理』 このマニュアルでは、Mobile Link クライアントを設定、 構成、同期する方法について説明します。Mobile Link クライアントには、SQL Anywhere ま たは Ultra Light のいずれかのデータベースを使用できます。また、dbmlsync API についても 説明します。dbmlsync API を使用すると、同期を C++ または .NET のクライアント・アプリ ケーションにシームレスに統合できます。
- **●『Mobile Link サーバ管理』 このマニュアルでは、Mobile Link アプリケーションを設定し** て管理する方法について説明します。
- ●『**Mobile Link** サーバ起動同期』 このマニュアルでは、Mobile Link サーバ起動同期につい て説明します。この機能により、Mobile Link サーバは同期を開始したり、リモート・デバイ ス上でアクションを実行することができます。
- ●『**QAnywhere**』 このマニュアルでは、モバイル・クライアント、ワイヤレス・クライアン ト、デスクトップ・クライアント、およびラップトップ・クライアント用のメッセージング・ プラットフォームである、QAnywhere について説明します。
- **●『SQL Remote』** このマニュアルでは、モバイル・コンピューティング用の SOL Remote デー タ・レプリケーション・システムについて説明します。このシステムによって、SQL Anywhere の統合データベースと複数の SQL Anywhere リモート・データベースの間で、電子 メールやファイル転送などの間接的リンクを使用したデータ共有が可能になります。
- **●『Ultra Light データベース管理とリファレンス』** このマニュアルでは、小型デバイス用 Ultra Light データベース・システムの概要を説明します。
- ●『**Ultra Light C/C++** プログラミング』 このマニュアルでは、Ultra Light C および Ultra Light C++ のプログラミング・インタフェースについて説明します。Ultra Light を使用する と、ハンドヘルド・デバイス、モバイル・デバイス、埋め込みデバイスのデータベース・ア プリケーションを開発し、これらのデバイスに配備できます。
- ●『**Ultra Light M-Business Anywhere** プログラミング』 このマニュアルは、Ultra Light for M-Business Anywhere について説明します。Ultra Light for M-Business Anywhere を使用すると、 Palm OS、Windows Mobile、または Windows を搭載しているハンドヘルド・デバイス、モバ イル・デバイス、または埋め込みデバイスの Web ベースのデータベース・アプリケーション を開発し、これらのデバイスに配備できます。
- **●『Ultra Light .NET プログラミング』** このマニュアルでは、Ultra Light.NET について説明し ます。Ultra Light.NET を使用すると、PC、ハンドヘルド・デバイス、モバイル・デバイス、 または埋め込みデバイスのデータベース・アプリケーションを開発し、これらのデバイスに 配備できます。
- **『Ultra Light J』** このマニュアルでは、Ultra Light J について説明します。Ultra Light J を使 用すると、Java をサポートしている環境用のデータベース・アプリケーションを開発し、配 備することができます。Ultra Light J は、BlackBerry スマートフォンと Java SE 環境をサポー トしており、iAnywhere Ultra Light データベース製品がベースになっています。
- ●『エラー・メッセージ』 このマニュアルでは、SQL Anywhere エラー・メッセージの完全な リストを示し、その診断情報を説明します。

## 表記の規則

この項では、このマニュアルで使用されている表記規則について説明します。

#### オペレーティング・システム

SQL Anywhere はさまざまなプラットフォームで稼働します。ほとんどの場合、すべてのプラッ トフォームで同じように動作しますが、いくつかの相違点や制限事項があります。このような相 違点や制限事項は、一般に、基盤となっているオペレーティング・システム (Windows、UNIX など) に由来しており、使用しているプラットフォームの種類 (AIX、Windows Mobile など) ま たはバージョンに依存していることはほとんどありません。

オペレーティング・システムへの言及を簡素化するために、このマニュアルではサポートされて いるオペレーティング・システムを次のようにグループ分けして表記します。

**● Windows** Microsoft Windows ファミリを指しています。これには、主にサーバ、デスクトッ プ・コンピュータ、ラップトップ・コンピュータで使用される Windows Vista や Windows XP、およびモバイル・デバイスで使用される Windows Mobile が含まれます。

特に記述がないかぎり、マニュアル中に Windows という記述がある場合は、Windows Mobile を含むすべての Windows ベース・プラットフォームを指しています。

**● UNIX** 特に記述がないかぎり、マニュアル中に UNIX という記述がある場合は、Linux およ び Mac OS X を含むすべての UNIX ベース・プラットフォームを指しています。

#### ディレクトリとファイル名

ほとんどの場合、ディレクトリ名およびファイル名の参照形式はサポートされているすべてのプ ラットフォームで似通っており、それぞれの違いはごくわずかです。このような場合は、Windows の表記規則が使用されています。詳細がより複雑な場合は、マニュアルにすべての関連形式が記 載されています。

ディレクトリ名とファイル名の表記を簡素化するために使用されている表記規則は次のとおりで す。

● 大文字と小文字のディレクトリ名 Windows と UNIX では、ディレクトリ名およびファイル 名には大文字と小文字が含まれている場合があります。ディレクトリやファイルが作成され ると、ファイル・システムでは大文字と小文字の区別が維持されます。

Windows では、ディレクトリおよびファイルを参照するとき、大文字と小文字は区別されま せん。大文字と小文字を混ぜたディレクトリ名およびファイル名は一般的に使用されますが、 参照するときはすべて小文字を使用するのが通常です。SQL Anywhere では、*Bin32* や *Documentation* などのディレクトリがインストールされます。

UNIX では、ディレクトリおよびファイルを参照するとき、大文字と小文字は区別されます。 大文字と小文字を混ぜたディレクトリ名およびファイル名は一般的に使用されません。ほと んどの場合は、すべて小文字の名前が使用されます。SQL Anywhere では、*bin32* や *documentation* などのディレクトリがインストールされます。

このマニュアルでは、ディレクトリ名に Windows の形式を使用しています。ほとんどの場 合、大文字と小文字が混ざったディレクトリ名をすべて小文字に変換すると、対応する UNIX 用のディレクトリ名になります。

**● 各ディレクトリおよびファイル名を区切るスラッシュ** マニュアルでは、ディレクトリの区切 り文字に円記号を使用しています。たとえば、PDF 形式のマニュアルは *install-dir ¥Documentation¥ja¥pdf* にあります。これは Windows の形式です。

UNIX では、円記号をスラッシュに置き換えます。PDF マニュアルは *install-dir/documentation/ ja/pdf* にあります。

● 実行ファイル マニュアルでは、実行ファイルの名前は、Windows の表記規則が使用さ れ、*.exe* や *.bat* などの拡張子が付きます。UNIX では、実行ファイルの名前に拡張子は付き ません。

たとえば、Windows でのネットワーク・データベース・サーバは *dbsrv11.exe* です。UNIX で は *dbsrv11* です。

**●** *install-dir* インストール・プロセス中に、SOL Anywhere をインストールするロケーション を選択します。このロケーションを参照する環境変数 SQLANY11 が作成されます。このマ ニュアルでは、そのロケーションを *install-dir* と表します。

たとえば、マニュアルではファイルを install-dir¥readme.txt のように参照します。これは、 Windows では、%SQLANY11%¥readme.txt に対応します。UNIX では、\$SQLANY11/ readme.txt または \${SQLANY11}/readme.txt に対応します。

*install-dir* のデフォルト・ロケーションの詳細については、「SQLANY11 環境変数」 『SQL Anywhere サーバ - データベース管理』を参照してください。

**● samples-dir** インストール・プロセス中に、SOL Anywhere に含まれるサンプルをインス トールするロケーションを選択します。このロケーションを参照する環境変数 SQLANYSAMP11 が作成されます。このマニュアルではそのロケーションを *samples-dir* と表 します。

Windows エクスプローラ・ウィンドウで *samples-dir* を開くには、**[**スタート**]** - **[**プログラム**]** - **[SQL Anywhere 11]** - **[**サンプル・アプリケーションとプロジェクト**]** を選択します。

*samples-dir* のデフォルト・ロケーションの詳細については、「SQLANYSAMP11 環境変数」 『SQL Anywhere サーバ - データベース管理』を参照してください。

#### コマンド・プロンプトとコマンド・シェル構文

ほとんどのオペレーティング・システムには、コマンド・シェルまたはコマンド・プロンプトを 使用してコマンドおよびパラメータを入力する方法が、1 つ以上あります。Windows のコマン ド・プロンプトには、コマンド・プロンプト (DOS プロンプト) および 4NT があります。UNIX のコマンド・シェルには、Korn シェルおよび bash があります。各シェルには、単純コマンドか らの拡張機能が含まれています。拡張機能は、特殊文字を指定することで起動されます。特殊文 字および機能は、シェルによって異なります。これらの特殊文字を誤って使用すると、多くの場 合、構文エラーや予期しない動作が発生します。

このマニュアルでは、一般的な形式のコマンド・ラインの例を示します。これらの例に、シェル にとって特別な意味を持つ文字が含まれている場合、その特定のシェル用にコマンドを変更する ことが必要な場合があります。このマニュアルではコマンドの変更について説明しませんが、通 常、その文字を含むパラメータを引用符で囲むか、特殊文字の前にエスケープ文字を記述しま す。

次に、プラットフォームによって異なるコマンド・ライン構文の例を示します。

● カッコと中カッコ 一部のコマンド・ライン・オプションは、詳細な値を含むリストを指定 できるパラメータを要求します。リストは通常、カッコまたは中カッコで囲まれています。 このマニュアルでは、カッコを使用します。次に例を示します。

-x tcpip(host=127.0.0.1)

カッコによって構文エラーになる場合は、代わりに中カッコを使用します。

-x tcpip{host=127.0.0.1}

どちらの形式でも構文エラーになる場合は、シェルの要求に従ってパラメータ全体を引用符 で囲む必要があります。

-x "tcpip(host=127.0.0.1)"

● 引用符 パラメータの値として引用符を指定する必要がある場合、その引用符はパラメータ を囲むために使用される通常の引用符と競合する可能性があります。たとえば、値に二重引 用符を含む暗号化キーを指定するには、キーを引用符で囲み、パラメータ内の引用符をエス ケープします。

-ek "my ¥"secret¥" key"

多くのシェルでは、キーの値は my "secret" key のようになります。

● 環境変数 マニュアルでは、環境変数設定が引用されます。Windows のシェルでは、環境変 数は構文 *%ENVVAR%* を使用して指定されます。UNIX のシェルでは、環境変数は構文 *\$ENVVAR* または *\${ENVVAR}* を使用して指定されます。

## グラフィック・アイコン

このマニュアルでは、次のアイコンを使用します。

● クライアント・アプリケーション。

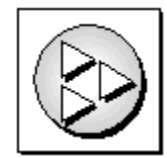

● SQL Anywhere などのデータベース・サーバ。

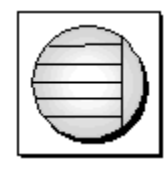

● データベース。ハイレベルの図では、データベースとデータベースを管理するデータ・サー バの両方をこのアイコンで表します。

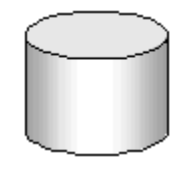

● レプリケーションまたは同期のミドルウェア。ソフトウェアのこれらの部分は、データベー ス間のデータ共有を支援します。たとえば、Mobile Link サーバ、SQL Remote Message Agent などが挙げられます。

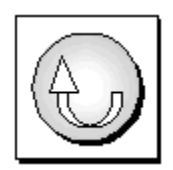

● プログラミング・インタフェース。

インタフェース

## ドキュメンテーション・チームへのお問い合わせ

このヘルプに関するご意見、ご提案、フィードバックをお寄せください。

SQL Anywhere ドキュメンテーション・チームへのご意見やご提案は、弊社までご連絡ください。 頂戴したご意見はマニュアルの向上に役立たせていただきます。ぜひとも、ご意見をお寄せくだ さい。

#### **DocCommentXchange**

DocCommentXchange を使用して、ヘルプ・トピックに関するご意見を直接お寄せいただくこと もできます。DocCommentXchange (DCX) は、SQL Anywhere マニュアルにアクセスしたり、マ ニュアルについて議論するためのコミュニティです。DocCommentXchange は次の目的に使用で きます (現在のところ、日本語はサポートされておりません)。

- マニュアルを表示する
- マニュアルの項目について明確化するために、ユーザによって追加された内容を確認する
- すべてのユーザのために、今後のリリースでマニュアルを改善するための提案や修正を行う

[http://dcx.sybase.com](http://dcx.sybase.com/) を参照してください。

### 詳細情報の検索/テクニカル・サポートの依頼

詳しい情報やリソースについては、iAnywhere デベロッパー・コミュニティ ([http://](http://www.iAnywhere.jp/developers/index.html) [www.iAnywhere.jp/developers/index.html\)](http://www.iAnywhere.jp/developers/index.html) を参照してください。

ご質問がある場合や支援が必要な場合は、次に示す Sybase iAnywhere ニュースグループのいずれ かにメッセージをお寄せください。

ニュースグループにメッセージをお送りいただく際には、ご使用の SQL Anywhere バージョンの ビルド番号を明記し、現在発生している問題について詳しくお知らせくださいますようお願いい たします。バージョンおよびビルド番号を調べるには、コマンド **dbeng11 -v** を実行します。

ニュースグループは、ニュース・サーバ *forums.sybase.com* にあります。

以下のニュースグループがあります。

● [ianywhere.public.japanese.general](news://forums.sybase.com/ianywhere.public.japanese.general)

Web 開発に関する問題については、<http://groups.google.com/group/sql-anywhere-web-development> を参照してください。

#### ニュースグループに関するお断り

iAnywhere Solutions は、ニュースグループ上に解決策、情報、または意見を提供する義務を負う ものではありません。また、システム・オペレータ以外のスタッフにこのサービスを監視させ て、操作状況や可用性を保証する義務もありません。

iAnywhere のテクニカル・アドバイザとその他のスタッフは、時間のある場合にかぎりニュース グループでの支援を行います。こうした支援は基本的にボランティアで行われるため、解決策や 情報を定期的に提供できるとはかぎりません。支援できるかどうかは、スタッフの仕事量に左右 されます。

# <span id="page-22-0"></span>Mobile Link サーバ・テクノロジの使用

この項では、Mobile Link テクノロジの概要と、Mobile Link テクノロジを使用して2つ以上のデータ· ソース間でデータを同期する方法について説明します。

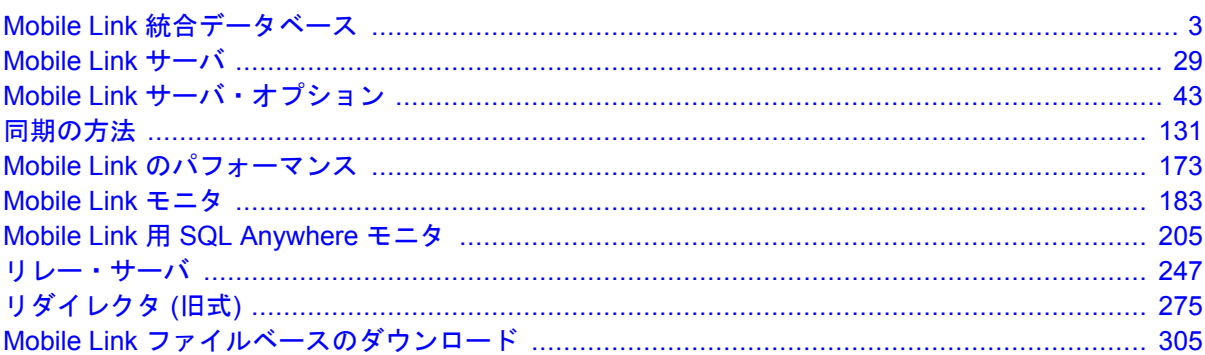

## <span id="page-24-0"></span>Mobile Link 統合データベース

## 目次

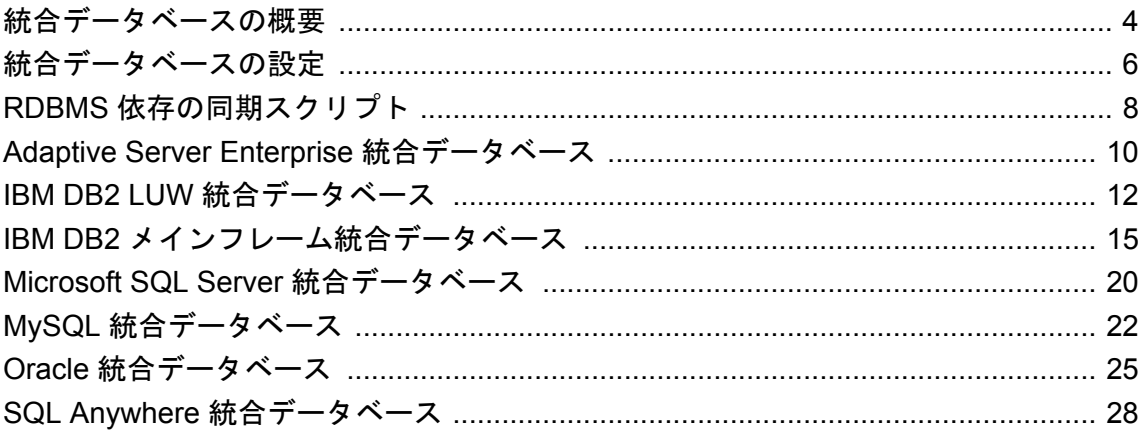

## <span id="page-25-0"></span>統合データベースの概要

統合データベースには、Mobile Link で必要なシステム・オブジェクトが格納されます。ほとん どの場合、統合データベースにはアプリケーション・データも格納されますが、アプリケーショ ン・データのすべてまたは一部は、他の方法でも格納できます。

Mobile Link は、32 ビットおよび 64 ビットの環境にある Windows および Linux 用の統合データ ベースをサポートしています。統合データベースとして、ODBC に準拠した以下のいずれかの RDBMS を使用できます。

● Adaptive Server Enterprise (64 ビットの Linux のサポートは提供されていません)

- IBM DB2 LUW
- IBM DB2 メインフレーム
- Microsoft SQL Server
- MySQL
- Oracle
- SQL Anywhere

サポートされているバージョンについては、<http://www.ianywhere.jp/sas/os.html> を参照してくださ い。

SQL Anywhere のインストール環境には、各タイプの RDBMS の設定スクリプトが含まれていま す。その RDBMS を Mobile Link で使用するには、該当する設定スクリプトを実行する必要があ ります。設定スクリプトは、Mobile Link で必要なテーブルとストアド・プロシージャを追加し ます。

各タイプのデータベースを統合データベースとして設定する方法については[、「統合データベー](#page-27-0) [スの設定」](#page-27-0) 6 ページを参照してください。

特定の統合データベース用の同期スクリプトを記述する方法については、「RDBMS [依存の同期](#page-29-0) [スクリプト」](#page-29-0) 8 ページを参照してください。

#### 他のデータ・ソースとの同期

Mobile Link 環境には、統合データベースとして設定されたデータベースが必要です。しかし、 統合データベース以外のデータ・ソースとも同期できます。テキスト・ファイル、Web サービ ス、非リレーショナル・データベース、スプレッドシートなど、その他のどのようなデータ・ ソースもほとんどは使用できます。次のことが可能です。

- 統合データベースとその他のデータ・ソースの両方に同期するハイブリッド・アプリケーショ ンを作成します。
- 統合データベースのみに同期します。
- 別のデータ・ソースのみに同期します。

[「ダイレクト・ロー・ハンドリング」](#page-700-0) 679 ページを参照してください。

#### 統合データベースの変更に関する制限

統合データベースのスキーマを変更することが困難な場合があります。このような場合に備え て、Mobile Link には、可能な場合に統合データベースへの変更を最小限に抑えるためのソリュー ションがあります。たとえば、Mobile Link には、ユニークなプライマリ・キーを維持するため のさまざまなソリューションがあり、その中のいくつかは、統合データベースのスキーマへの影 響を最小限に抑えます。

また、Mobile Link システム・オブジェクトを別のデータベースに置くことによって、統合デー タベースへのほとんどすべての影響を避けることができます。「Mobile Link [システム・データ](#page-28-0) [ベース」](#page-28-0) 7 ページを参照してください。

## リモート・テーブルと統合データベースの関係

同期の設計では、リモート・データベースにあるテーブル/カラムと統合データベースにある テーブル/カラムの間のマッピングが指定されます。通常、リモート・データベースのテーブル とカラムは、統合データベースのテーブルとカラムと完全に一致するか、それらのサブセットで す。

#### 許可されている任意の関係

リモート・データベースにあるテーブルは、統合データベースのテーブルと同じである必要はあ りません。1 つのリモート・アプリケーション・テーブルで同期されたデータは、異なるテーブ ルのカラムに配布できます。また、異なる統合データベースのテーブル間でも配布できます。こ れらの関係を指定するには、同期スクリプトを使用します。

#### シンプルな直接関係

最も簡単で一般的な設計では、統合データベースのテーブル構造のサブセットであるリモート・ データベースのテーブル構造を使用します。この設計を使うと、リモート・データベースの各 テーブルが統合データベースに存在するようになります。対応するテーブルの構造体と外部キー の関係が、統合データベースのものと同じになります。

統合データベースには、同期されていないカラムとテーブルが含まれていることがよくありま す。これらのカラムやテーブルの一部は、同期に使用されている可能性があります。たとえば、 timestamp カラムは、統合データベース内の新しいローや更新されたローを識別できます。また、 シャドー・テーブルは、削除を追跡するのに使用できます。統合データベース内の同期されてい ないカラムやテーブルには、リモート・サイトでは必要ない情報を保存できます。

リモート・データベースにも、同期されていないテーブルやカラムが含まれていることがよくあ ります。

#### 参照

●[「リモート・データベースと統合データベース間での](#page-802-0) Mobile Link データ・マッピン グ」 781 [ページ](#page-802-0)

## <span id="page-27-0"></span>統合データベースの設定

#### 設定スクリプト

Mobile Link 統合データベースとして使用できるようにデータベースを設定するには、設定スク リプトを実行します。SQL Anywhere のインストール環境には、サポートされている各 RDBMS のスクリプトが含まれています。これらのスクリプトは、すべて *install-dir¥MobiLink¥setup* にあ ります。Mobile Link システム設定を更新するには、次の方法を使用することもできます。

- Sybase Central の Mobile Link プラグインで、[モード] [管理] を選択し、サーバ・データベー スに接続します。データベース名を右クリックし、**[Mobile Link** システム設定のチェック**]** を 選択します。データベースの設定が必要な場合は、続行のプロンプトが表示されます。
- 同期モデル作成ウィザードまたは同期モデル展開ウィザードを使用する場合は、サーバ・デー タベースに接続するとシステム設定がチェックされます。データベースの設定が必要な場合 は、続行のプロンプトが表示されます。「Mobile Link のモデルの概要」 『Mobile Link - クイッ ク・スタート』を参照してください。

Mobile Link 設定スクリプトは、データベースに Mobile Link システム・テーブル、ストアド・プ ロシージャ、トリガ、ビューを追加します。これらのテーブルとプロシージャは Mobile Link 同 期に必要です。

インストールされる Mobile Link システム・テーブルの詳細については、「[Mobile Link](#page-754-0) サーバの [システム・テーブル」](#page-754-0) 733 ページを参照してください。

インストールされるストアド・プロシージャの詳細については、「Mobile Link [システム・プロ](#page-719-0) [シージャ」](#page-719-0) 698 ページを参照してください。

各設定スクリプトの機能を確認したい場合には、テキスト・エディタで表示できます。

#### 警告

設定スクリプトを実行するデータベース・ユーザには、Mobile Link システム・テーブルを更新 するパーミッションが与えられます。このパーミッションは、Mobile Link サーバを起動したり Mobile Link を設定したりする場合に必要です[。「必要なパーミッション」](#page-52-0) 31 ページを参照して ください。

設定スクリプトの実行方法については、使用する RDBMS についての以下の項を参照してくださ い。

- 「[Adaptive Server Enterprise](#page-31-0) 統合データベース」 10 ページ
- ●「IBM DB2 LUW [統合データベース」](#page-33-0) 12 ページ
- ●「IBM DB2 [メインフレーム統合データベース」](#page-36-0) 15 ページ
- 「[Microsoft SQL Server](#page-41-0) 統合データベース」 20 ページ
- ●「MySQL [統合データベース」](#page-43-0) 22 ページ
- 「Oracle [統合データベース」](#page-46-0) 25 ページ
- ●「SOL Anywhere [統合データベース」](#page-49-0) 28 ページ

#### <span id="page-28-0"></span>注意

設定している統合データベースを QAnywhere Server Store として使用する場合は、比較や文字列 演算に対してデータベースを大文字と小文字を区別しないように設定する必要があります。

#### **ODBC** 接続

Mobile Link サーバでは、統合データベースへの ODBC 接続が必要です。使用しているサーバ用 の適切な ODBC ドライバを設定して、Mobile Link サーバを実行しているコンピュータのデータ ベース用に ODBC データ・ソースを作成してください。

Mobile Link ODBC ドライバの詳細については、「Mobile Link 対応の [iAnywhere Solutions ODBC](#page-862-0) ド [ライバ」](#page-862-0) 841 ページを参照してください。

Mobile Link で使用できる ODBC ドライバの最新の情報と完全な機能仕様については、「[Mobile](http://www.sybase.com/detail?id=1011880) Link の推奨 ODBC [ドライバ](http://www.sybase.com/detail?id=1011880)」を参照してください。

### **Mobile Link** システム・データベース

統合データベースをデータ用のデータベースと Mobile Link システム情報用のデータベースの 2 つに分割する必要がある場合もあります。このとき、統合データベースに Mobile Link システム・ オブジェクトを追加する必要はありません。Mobile Link システム・データベースという別のデー タベースにすべての Mobile Link システム・オブジェクトを格納できます。

Mobile Link システム・データベースは、統合データベースとしてサポートされる任意のデータ ベースにすることができます。統合データベースと同じ RDBMS にする必要はありません。

Mobile Link システム・データベースは簡単に設定できます。統合データベース以外のデータベー スに Mobile Link 設定スクリプトを適用します。Mobile Link サーバを起動するときに、両方の データベースに接続します。

#### 注意

- Windows 上でのみ、Mobile Link サーバを実行できます。
- Mobile Link システム・データベースは、Mobile Link の同期モデル作成ウィザードおよびモデ ル・モードで使用することはできません。
- 別のデータベースに Mobile Link システム・オブジェクトを格納するための、パフォーマンス の低下が発生します。

## <span id="page-29-0"></span>**RDBMS** 依存の同期スクリプト

Mobile Link では、データを同期するときに使用する規則を定義するために、同期スクリプトを 使用しています。同期スクリプトでは次の内容を定義します。

- リモート・データベースからアップロードしたデータを、統合データベースに適用する方法。
- 統合データベースからリモート・データベースにダウンロードするデータ。

[「同期スクリプトの作成」](#page-348-0) 327 ページを参照してください。

スクリプトに記述できるイベントの一覧については[、「同期イベント」](#page-380-0) 359 ページを参照してく ださい。

各タイプの統合データベースの固有の情報については、以下の項を参照してください。

- ●「SQL Anywhere [統合データベース」](#page-49-0) 28 ページ
- 「Adantive Server Enterprise 統合データベース」 10 ページ
- ●「IBM DB2 LUW [統合データベース」](#page-33-0) 12 ページ
- 「IBM DB2 [メインフレーム統合データベース」](#page-36-0) 15 ページ
- 「Microsoft SOL Server 統合データベース」 20 ページ
- ●「MySOL [統合データベース」](#page-43-0) 22 ページ
- ●「Oracle [統合データベース」](#page-46-0) 25 ページ

#### **.NET** 同期スクリプトと **Java** 同期スクリプト

データベースが使用している SQL 言語のバージョンで同期論理を記述できます。Java また は .NET を使用して、より移植性が高く、強力なスクリプトを記述することもできます。Java と .NET は両方とも、各 RDBMS で SQL を使用した場合よりも高い柔軟性を提供し、SQL との 完全な互換性も実現します。Java または .NET の同期論理を使用する場合は、セッション全体の 変数の保持、ユーザ定義のプロシージャの作成、外部サーバに対する認証の統合などを行うこと ができます。

Java 同期論理については、「Java [同期論理の作成」](#page-578-0) 557 ページを参照してください。

.NET 同期論理については、「.NET [での同期スクリプトの作成」](#page-638-0) 617 ページを参照してくださ い。

#### スクリプトからのプロシージャの呼び出し

Microsoft SQL Server などのいくつかのデータベースでは、パラメータを持つプロシージャ・コー ルは、ODBC の構文を使用して記述する必要があります。

{ CALL procedure name(  ${m$  param1},  ${m}$  param2}, ... ) }

プロシージャ定義の中でパラメータを OUT または INOUT として定義することで、戻り値を返 すことができます。

#### **CHAR** カラム

他の多くの RDBMS では、CHAR データ型は固定長で、文字列の長さに合わせてブランクが埋め 込まれています。Mobile Link リモート・データベース (SQL Anywhere または Ultra Light) では、 CHAR は VARCHAR と同じで、固定幅に合わせて値にブランクが埋め込まれることはありませ

ん。SQL Anywhere を統合データベースとして使用していない場合は、統合データベースで CHAR の代わりに VARCHAR を使用することを強くおすすめします。CHAR を使用する必要が ある場合は、mlsrv11 -b コマンド・ライン・オプションを使用すると、同期中に文字列から後続 ブランクを削除できます。このオプションは、重複を検出するときに使用する文字列の比較に とって重要です。

「-b [オプション」](#page-74-0) 53 ページを参照してください。

#### データ変換

Mobile Link サーバが、SQL Anywhere 以外の統合データベースと通信するときに行われるデータ 変換については[、「リモート・データベースと統合データベース間での](#page-802-0) Mobile Link データ・マッ [ピング」](#page-802-0) 781 ページを参照してください。

## <span id="page-31-0"></span>**Adaptive Server Enterprise** 統合データベース

#### **Adaptive Server Enterprise** を統合データベースとして設定する

Adaptive Server Enterprise を Mobile Link 統合データベースとして動作するよう設定するには、設 定プロシージャを実行して、Mobile Link 同期に必要な Mobile Link システム・テーブル、ストア ド・プロシージャ、トリガ、ビューを追加する必要があります。次のような方法で実行できま す。

- *install-dir¥MobiLink¥setup* にある *syncase.sql* 設定スクリプトを実行します。
- Sybase Central の Mobile Link プラグインで、[モード] [管理] を選択し、サーバ・データベー スに接続します。データベース名を右クリックし、**[Mobile Link** システム設定のチェック**]** を 選択します。データベースの設定が必要な場合は、続行のプロンプトが表示されます。
- 同期モデル作成ウィザードまたは同期モデル展開ウィザードを使用する場合は、サーバ・デー タベースに接続するとシステム設定がチェックされます。データベースの設定が必要な場合 は、続行のプロンプトが表示されます。

#### 注意

設定スクリプトを実行するデータベース・ユーザは、Mobile Link システム・テーブルを更新す るパーミッションを持つ唯一のユーザです。Mobile Link アプリケーションを設定するには、こ のパーミッションが必要です[。「必要なパーミッション」](#page-52-0) 31 ページを参照してください。

Mobile Link サーバを統合データベースに接続するために使用される RDBMS ユーザは、Mobile Link システム・テーブル、プロシージャなどを修飾子なしで使用できる必要があります (SELECT \* from ml\_user など)。「Mobile Link [サーバのシステム・テーブル」](#page-754-0) 733 ページを参照し てください。

#### **ODBC** ドライバ

Adaptive Server Enterprise データベースで提供されている ODBC ドライバを使用して、Adaptive Server Enterprise 統合データベース用の ODBC DSN を設定してください。次の項を参照してくだ さい。

- [Mobile Link](http://www.sybase.com/detail?id=1011880) の推奨 ODBC ドライバ
- Adaptive Server Enterprise のマニュアル

#### **Adaptive Server Enterprise** の問題

- **BLOB** サイズ データ・サイズが 32 KB (デフォルト) より大きい BLOB データをダウンロー ドするには、次の操作を行います。
	- Windows の場合は、**[Adaptive Server Enterprise ODBC Driver Configuration]** ウィンドウ の **[Advanced]** ページにある **[Text Size]** を想定される最大 BLOB サイズよりも大きい値に 設定します。
	- Linux の場合は、*obdc.ini* ファイル内の TextSize エントリを想定される最大 BLOB サイズ よりも大きい値に設定します。

● CHAR カラム Adaptive Server Enterprise では、CHAR データ型は固定長で、文字列の長さに 合わせてブランクが埋め込まれています。Mobile Link リモート・データベース (SQL Anywhere または Ultra Light) では、CHAR は VARCHAR と同じで、固定幅に合わせて値にブ ランクが埋め込まれることはありません。統合データベースで CHAR の代わりに VARCHAR を使用することを強くおすすめします。CHAR を使用する必要がある場合は、 mlsrv11 -b コマンド・ライン・オプションを使用すると、同期中に文字列から後続ブランク を削除できます。このオプションは、重複を検出するときに使用する文字列の比較にとって 重要です。

詳細については、「-b [オプション」](#page-74-0) 53 ページを参照してください。

- データ型マッピング カラムのデータ型は、統合データベースとリモート・データベース間 で完全に一致する必要があります。「[Adaptive Server Enterprise](#page-803-0) データのマッピング」782ページ を参照してください。
- バージョン **11.5** 以前に対する特別な注意事項 Adaptive Server Enterprise 11.5 以前のバージョ ンに 255 バイトを超えるスクリプトを追加する場合は、ml\_add\_connection\_script などの Mobile Link システム・プロシージャを使用できません。長いスクリプトを定義する場合は、 Sybase Central を使用するか、直接挿入します。
- **VARBIT** の制限 Mobile Link では、長さ 0 (空) の VARBIT または LONG VARBIT 値と Adaptive Server Enterprise 統合データベースとの同期はサポートされていません。Adaptive Server Enterprise は VARBIT 型をサポートしていないので、これらの型は通常、Adaptive Server Enterprise データベースの VARCHAR または TEXT カラムと同期されます。Adaptive Server Enterprise では、空の文字列値は 1 つのスペースに変換されます。SQL Anywhere の VARBIT カラムではスペースを使用できないので、これらの値をダウンロードしようとする と、リモート・データベースでエラーとなります。

#### 独立性レベル

「Mobile Link [独立性レベル」](#page-191-0) 170 ページを参照してください。

## <span id="page-33-0"></span>**IBM DB2 LUW** 統合データベース

Mobile Link は、Linux、UNIX、Windows 用の IBM DB2 LUW をサポートしています。AS/400 用 の IBM DB2 はサポートしていません。

#### **DB2 LUW** を統合データベースとして設定する

DB2 を Mobile Link 統合データベースとして動作するよう設定するには、設定プロシージャを実 行して、Mobile Link 同期に必要な Mobile Link システム・テーブル、ストアド・プロシージャ、 トリガ、ビューを追加する必要があります。次のような方法で実行できます。

- *install-dir¥MobiLink¥setup* にある *syncdb2.sql* 設定スクリプトを実行します。スクリプトを実行 する前に、別のロケーションにコピーして変更してください。手順については後述します。
- Sybase Central の Mobile Link プラグインで、[モード] [管理] を選択し、サーバ・データベー スに接続します。データベース名を右クリックし、**[Mobile Link** システム設定のチェック**]** を 選択します。データベースの設定が必要な場合は、続行のプロンプトが表示されます。下記 の手順 1 を実行する必要があることに注意してください。
- 同期モデル作成ウィザードまたは同期モデル展開ウィザードを使用する場合は、サーバ・デー タベースに接続するとシステム設定がチェックされます。データベースの設定が必要な場合 は、続行のプロンプトが表示されます。下記の手順 1 を実行する必要があることに注意して ください。

#### 注意

設定スクリプトを実行するデータベース・ユーザは、Mobile Link システム・テーブルを更新す るパーミッションを持つ唯一のユーザです。Mobile Link アプリケーションを設定するには、こ のパーミッションが必要です[。「必要なパーミッション」](#page-52-0) 31 ページを参照してください。

Mobile Link サーバを統合データベースに接続するために使用される RDBMS ユーザは、Mobile Link システム・テーブル、プロシージャなどを修飾子なしで使用できる必要があります (SELECT \* from ml\_user など)。「Mobile Link [サーバのシステム・テーブル」](#page-754-0) 733 ページを参照し てください。

#### **♦ DB2** 設定スクリプトを実行するには、次の手順に従います。

1. 設定スクリプトを使用して Mobile Link システム・テーブルをインストールするには、IBM DB2 LUW テーブル領域は最低でも 8 KB ページを使用します。テーブル領域が 8 KB ページ を使用しない場合は、次の手順を実行します。

● 1つ以上のバッファ・プールに8KBページがあることを確認します。ない場合は、8KB ページのバッファ・プールを作成してください。

● 8KBページのバッファ・プールを使用する、新しいテーブル領域とテンポラリ・テーブ ル領域を作成します。

詳細については、DB2 LUW のマニュアルを参照してください。

- 2. 使用する接続情報を含むように、*syncdb2.sql* をカスタマイズします。
	- a. *syncdb2.sql* を変更と保存を行う新しいロケーションにコピーします。

b. *syncdb2.sql* スクリプトには、デフォルトの接続文 connect to DB2Database が含まれてい ます。DB2 データベースに接続するようにこの行を変更します。次の構文を使用します。

connect to DB2Database user userid using password ~

ここでは、*DB2Database*、*userid*、*password* に適切な名前を指定します。(*syncdb2.sql* スク リプトでは、チルダ (~) をコマンド・デリミタとして使用します。)

3. *syncdb2.sql* を実行します。

 $db2 -c -ec -td \sim +s -v -f$  syncdb2.sql

#### **ODBC** ドライバ

DB2 データベースで提供されている ODBC ドライバを使用して、DB2 統合データベース用の ODBC DSN を設定してください。次の項を参照してください。

● [Mobile Link](http://www.sybase.com/detail?id=1011880) の推奨 ODBC ドライバ

● IBM DB2 LUW のマニュアル

#### **DB2 LUW** の問題

● テーブル領域の容量 DB2 LUW データベースを統合データベースとして使用する場合のテー ブル領域とテンポラリ・テーブル領域は、8 KB ページを使用します。

また、LONG テーブル領域が必要なカラムもあります。次の例のように、デフォルトの LONG テーブル領域がない場合は、これらのカラムを含むテーブルの作成文を正しく設定し ます。

CREATE TABLE ... ( ... ) IN tablespace LONG IN long-tablespace

サンプル・アプリケーションの使用例については、「Mobile Link CustDB サンプルの解説」 『Mobile Link - クイック・スタート』を参照してください。

- セッション全体の変数 バージョン 8 より前の DB2 LUW では、セッション全体の変数はサ ポートされていません。これを解決する便利な方法としては、Mobile Link ユーザ名と他の セッション・データ用のカラムがあるベース・テーブルを使用します。ベース・テーブルに は、同時同期を表すローが含まれます。
- **ユーザ定義のプロシージャ** バージョン 8.2 より前の DB2 LUW では、SOL プロシージャを実 行可能ライブラリ (DLL など) にコンパイルする必要があります。作成された DLL/共有ライ ブラリは、サーバ上の特別なディレクトリにコピーする必要があります。C/C++ や Java な ど、さまざまな言語を使用してプロシージャを記述できることに注意してください。

Java と .NET の同期スクリプトの詳細については、以下の項目を参照してください。

- ○「Java [による同期スクリプトの作成」](#page-574-0) 553 ページ ○「.NET [での同期スクリプトの作成」](#page-638-0) 617 ページ
- CHAR カラム IBM DB2 LUW では、CHAR データ型は固定長で、文字列の長さに合わせて ブランクが埋め込まれています。Mobile Link リモート・データベース (SQL Anywhere また は Ultra Light) では、CHAR は VARCHAR と同じで、固定幅に合わせて値にブランクが埋め

込まれることはありません。統合データベースで CHAR の代わりに VARCHAR を使用する ことを強くおすすめします。CHAR を使用する必要がある場合は、mlsrv11 -b コマンド・ラ イン・オプションを使用すると、同期中に文字列から後続ブランクを削除できます。このオ プションは、重複を検出するときに使用する文字列の比較にとって重要です。

「-b [オプション」](#page-74-0) 53 ページを参照してください。

- データ型マッピング カラムのデータ型は、統合データベースとリモート・データベース間 で完全に一致する必要があります。詳細については、「IBM DB2 LUW [データのマッピン](#page-812-0) グ」 791 [ページを](#page-812-0)参照してください。
- システム・プロシージャ・コール内の引用符を **2** つにする Mobile Link システム・プロシー ジャを使用して、スクリプトを DB2 統合データベースに追加する場合は、引用符を 2 つにす る必要があります。たとえば、ml\_add\_table\_scriptを使用して追加するスクリプトに、他の統 合データベースに対する SET "DELETED"=''Y'' という行が含まれている場合、DB2 では、こ れを SET "DELETED" = ''''Y'''' と記述する必要があります。
- **バージョン5 以前に対する特別な注意事項** バージョン6より前の IBM DB2 LUW を使用して いる場合、カラム名とその他の識別子には 18 文字までしか使用できません。したがって、 Mobile Link システム・プロシージャの名前をトランケートする必要があります。たとえば、 ml add connection script を呼び出すには、ml add connection という名前を使用します。

#### 独立性レベル

「Mobile Link [独立性レベル」](#page-191-0) 170 ページを参照してください。
### <span id="page-36-0"></span>**IBM DB2** メインフレーム統合データベース

#### **DB2** メインフレームを統合データベースとして設定する

DB2 メインフレームを Mobile Link 統合データベースとして動作するよう設定するには、設定プ ロシージャを実行して、Mobile Link 同期に必要な Mobile Link システム・テーブル、ストアド・ プロシージャ、トリガ、ビューを追加する必要があります。このタスクは SQL メソッドまたは JCL メソッドを使用して実行できます。

#### 注意

設定スクリプトを実行するデータベース・ユーザは、Mobile Link システム・テーブルを更新す るパーミッションを持つ唯一のユーザです。Mobile Link アプリケーションを設定するには、こ のパーミッションが必要です[。「必要なパーミッション」](#page-52-0) 31 ページを参照してください。

Mobile Link サーバを統合データベースに接続するために使用される RDBMS ユーザは、Mobile Link システム・テーブル、プロシージャなどを修飾子なしで使用できる必要があります (SELECT \* from ml\_user など)。「Mobile Link [サーバのシステム・テーブル」](#page-754-0) 733 ページを参照し てください。

#### **♦ DB2** メインフレーム環境を設定するための一般的な手順

- 1. Mobile Link スキーマ用にページ・サイズが 8 K 以上でローレベルのロックが設定されたバッ ファ・プールを作成します。ローレベルのロックは、同じテーブルに対する同時同期を処理 するために必要です。この例では、バッファ・プールに *BP8K* という名前を付けます。
- 2. Mobile Link スキーマ用にページ・サイズが 8 K のバッファ・プールを持つ *MLTB8K* という名 前のテーブル領域を作成します。次に例を示します。

create tablespace MLTB8K in IANY bufferpool BP8K locksize row grant use of tablespace IANY.MLTB8K to public

- 3. Mobile Link スキーマ・プロシージャ用の Workload Manager 環境がまだない場合は作成し、 *MLWLM* というような名前を付けます。
- 4. DB2 データベースで提供されている ODBC ドライバを使用して、DB2 メインフレーム統合 データベース用の ODBC DSN を設定します。次の項を参照してください。
	- [Mobile Link](http://www.sybase.com/detail?id=1011880) の推奨 ODBC ドライバ
	- IBM DB2 メインフレームのマニュアル

#### **♦ SQL** を使用して **Mobile Link** システム・テーブルを作成するには、次の手順に従います。

#### 注意

SQL メソッドには、DSNTPSMP を使用してストアド・プロシージャを作成する機能が必要です。 SQL ストアド・プロシージャを有効にしていない場合は、JCL による方法を使用してください。

- 1. 「DB2 メインフレームを統合データベースとして設定する」 15 ページに示す一般的な手順を 使用して、DB2 メインフレーム環境を設定します。
- 2. *install-dir¥MobiLink¥setup* にある *syncd2m.sql* 設定スクリプトを変更します。

注意

注意

続行する前に、元の *syncd2m.sql* ファイルのバックアップ・コピーを作成してください。

*syncd2m.sql* ファイルで、次の記述をすべて置換します。

- {MLTABLESPACE} をテーブル領域の名前である MLTB8K に置換します。
- {WLMENV} を Workload Manager、つまり MLWLM に置換します。
- 3. 次のコマンド・ラインを使用して *syncd2m.sql* 設定スクリプトを実行します。

dbisql -c "uid=user-id;pwd=password;DSN=dsn-name" -nogui syncd2m.sql

メッセージ・ログ・ファイル *syncd2m.txt* が生成されます。

- 4. *syncd2m.txt* を開いて、DSNTPSMP 呼び出しが成功したことを確認します。
- **♦ JCL** を使用して **Mobile Link** システム・テーブルを作成するには、次の手順に従います。
- 1. 「DB2 [メインフレームを統合データベースとして設定する」](#page-36-0) 15 ページに示す一般的な手順を 使用して、DB2 メインフレーム環境を設定します。
- 2. *install-dir¥MobiLink¥setup* にある *syncd2m\_jcl.sql* 設定スクリプトを変更します。

続行する前に、元の *syncd2m\_jcl.sql* ファイルのバックアップ・コピーを作成してください。

*syncd2m\_jcl.sql* ファイルで、次の記述をすべて置換します。

- {MLTABLESPACE}を修飾されたテーブル領域 (たとえば MYDB.MYTS) に置換します。
- {WLMENV} を DB2 インスタンスに割り当てられた Workload Manager の名前に置換しま す。
- 3. DBISQL を開始し、DB2 メインフレームに接続します。
- 4. *install-dir¥MobiLink¥setup* にある *syncd2m\_jcl.sql* 設定スクリプトの編集済みコピーを実行し て、DB2 メインフレームに Mobile Link テーブルを作成し Mobile Link プロシージャを定義し ます。
- 5. *%SQLANY%¥MobiLink¥setup* ディレクトリからメインフレームに FTP でアクセスし、次のコ マンドを実行します。

```
bin
   hash
   cd xmit
   quote site recfm=fb lrecl=80
   quote site cyl
   put d2mload.xmit
   put d2mdbrm.xmit
   quit
```
- 6. メインフレームには次の 2 つの xmit ファイルがあります。
	- USERID.XMIT.D2MLOAD.XMIT
	- USERID.XMIT.D2MDBRM.XMIT

USERID は、FTP 経由の接続時に指定したユーザ名です。

7. ターミナル・セッションを開き、ISPF コマンド・シェルから次のコマンドを実行します。

RECEIVE INDATASET('USERID.XMIT.D2MLOAD.XMIT') RECEIVE INDATASET('USERID.XMIT.D2MDBRM.XMIT')

出力は次のとおりです。

- USERID.ML.LOADLIB
- USERID.ML.DBRMLIB
- 8. *d2mrelod.jcl* ファイルをコピーして次のように変更します。
	- USERID をメインフレームのユーザ ID に変更します。
	- DSNDB0T を DB2 DSN に変更します。
- 9. *install-dir¥MobiLink¥setup* にある *d2mrelod.jcl* スクリプトの編集済みコピーを実行します。
- 10. *d2mbdpk.jcl* ファイルをコピーして次のように変更します。
	- USERID をメインフレームのユーザ ID に変更します。
	- DB0T を DB2 SSID に変更します。
- 11. *d2mbdpk.jcl* の編集済みコピーを実行して、すべての SQL プロシージャをバインドします。次 に、SQL プロシージャからロード・モジュール名へのマッピングのリファレンスを示しま す。

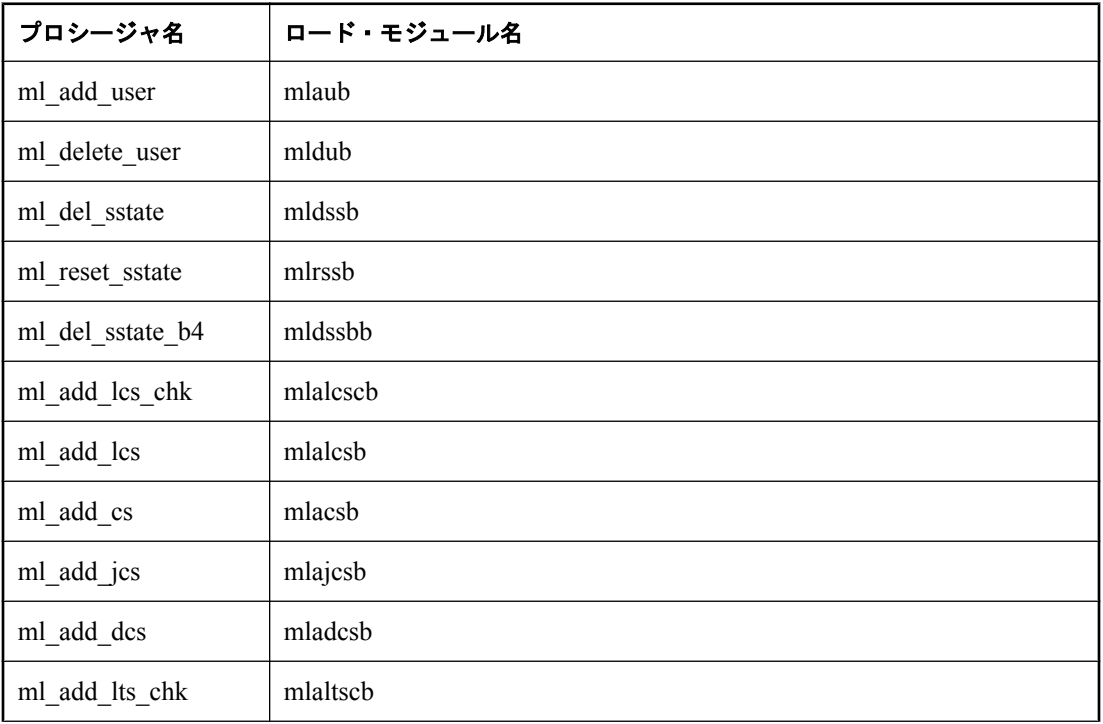

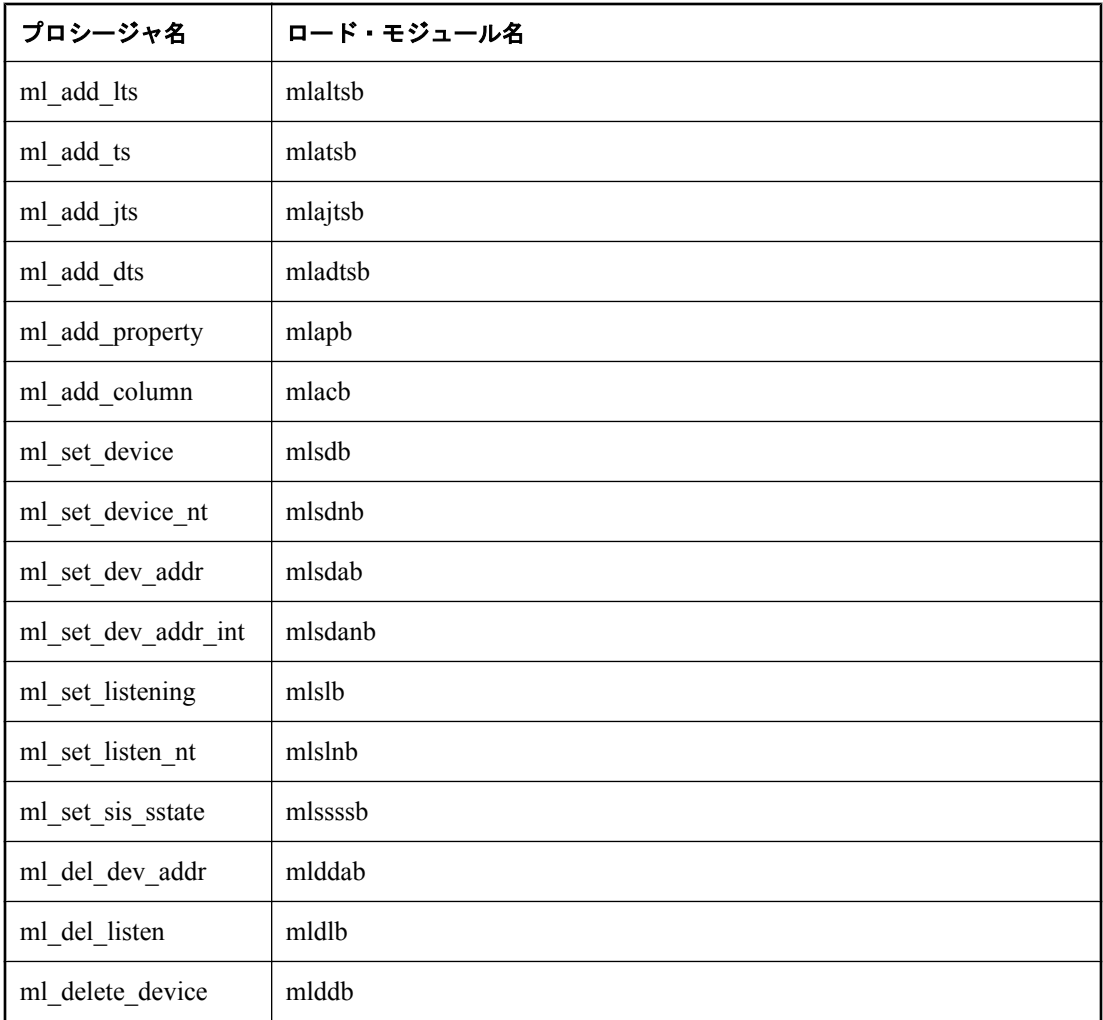

#### **DB2** メインフレームの既知の問題

- **DB2 メインフレームがモデル・モードで動作しない** 同期モデル作成ウィザードを使用してい る場合は、DB2 メインフレームを統合データベースとして使用することはできません。
- **SELECT 文には FOR READ ONLY 句が必要** DB2 メインフレームの SELECT 文は、デフォル トで更新用に開かれます。つまり、データベースは、SELECT 文の後に UPDATE 文があるこ とを予測して書き込みロックを取得します。

書き込みロックを回避し、同時実行性を強化するには、UPDATE 文に先行しないすべての SELECT 文で FOR READ ONLY を追加します。SELECT 文 (特に download\_cursor スクリプト と download delete cursor スクリプトの SELECT 文) では、可能な限り頻繁に FOR READ ONLY を使用します。

**● Sysplex では時間の同期が必要** DB2 メインフレーム統合データベースが Sysplex で実行され ている場合、Sysplex にあるすべての LPAR のクロックは同期されている必要があります。ク ロックを同期できない場合、データベースの同期中にデータが失われる可能性があります。

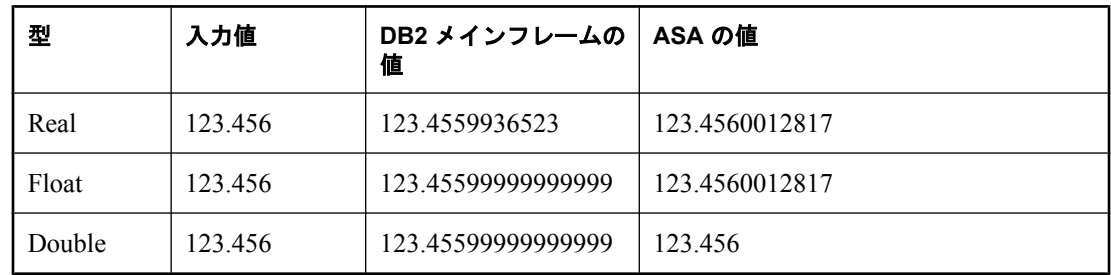

● 数字が概数になる 概数には、可能なさまざまな値があります。次の表に例を示します。

DB2 メインフレーム統合データベースとの間では、倍精度カラムと浮動小数点カラムを同期 しないことをおすすめします。

#### 独立性レベル

「Mobile Link [独立性レベル」](#page-191-0) 170 ページを参照してください。

# **Microsoft SQL Server** 統合データベース

#### **Microsoft SQL Server** を統合データベースとして設定する

#### 注意

設定スクリプトを実行するデータベース・ユーザは、テーブル、トリガ、ストアド・プロシー ジャを作成できる必要があるため、db\_owner ロールを持っている必要があります。

Microsoft SQL Server を Mobile Link 統合データベースとして動作するよう設定するには、設定プ ロシージャを実行して、Mobile Link 同期に必要な Mobile Link システム・テーブル、ストアド・ プロシージャ、トリガ、ビューを追加する必要があります。次のような方法で実行できます。

- *install-dir¥MobiLink¥setup* にある *syncmss.sql* 設定スクリプトを実行します。
- まず、Sybase Central の Mobile Link プラグインで、[モード] [管理] を選択します。次に、 サーバ・データベースに接続し、データベース名を右クリックして、**[Mobile Link** システム 設定のチェック**]** を選択します。データベースの設定が必要な場合は、続行のプロンプトが表 示されます。既存の Mobile Link システム設定を使用する場合、default\_schema を Mobile Link システム設定のスキーマにしてください。
- 同期モデル作成ウィザードまたは同期モデル展開ウィザードを使用する場合は、サーバ・デー タベースに接続するとシステム設定がチェックされます。データベースの設定が必要な場合 は、続行のプロンプトが表示されます。

#### 注意

設定スクリプトを実行するデータベース・ユーザは、Mobile Link システム・テーブルを更新す るパーミッションを持つ唯一のユーザです。Mobile Link アプリケーションを設定するには、こ のパーミッションが必要です[。「必要なパーミッション」](#page-52-0) 31 ページを参照してください。

Mobile Link サーバを統合データベースに接続するために使用される RDBMS ユーザは、Mobile Link システム・テーブル、プロシージャなどを修飾子なしで使用できる必要があります (SELECT \* from ml\_user など)。「Mobile Link [サーバのシステム・テーブル」](#page-754-0) 733 ページを参照し てください。

#### **ODBC** ドライバ

SQL Server データベースで提供されている ODBC ドライバを使用して、SQL Server 統合データ ベース用の ODBC DSN を設定してください。次の項を参照してください。

- [Mobile Link](http://www.sybase.com/detail?id=1011880) の推奨 ODBC ドライバ
- Microsoft SQL Server のマニュアル

#### **SQL Server** の問題

**● SET NOCOUNT ON** Microsoft SOL Server の場合には、すべてのストアド・プロシージャま たは ODBC を使用して実行される SQL バッチの最初の文として SET NOCOUNT ON を指定 してください。このオプションがないと、ネットワーク・バッファでオーバフローが発生し

て、何も通知されずにデータが失われる可能性があります。これは SQL Server の既知の問題 です。

▶ プロシージャ・コール ― Microsoft SOL Server では、パラメータを持つプロシージャ・コール は、ODBC の構文を使用して記述する必要があります。

{ CALL procedure name(  ${m$  param1},  ${m}$  param2}, ... ) }

● CHAR カラム Microsoft SQL Server では、CHAR データ型は固定長で、文字列の長さに合わ せてブランクが埋め込まれています。Mobile Link リモート・データベース (SQL Anywhere ま たは Ultra Light) では、CHAR は VARCHAR と同じで、固定幅に合わせて値にブランクが埋 め込まれることはありません。統合データベースで CHAR の代わりに VARCHAR を使用す ることを強くおすすめします。CHAR を使用する必要がある場合は、mlsrv11 -b コマンド・ ライン・オプションを使用すると、同期中に文字列から後続ブランクを削除できます。この オプションは、重複を検出するときに使用する文字列の比較にとって重要です。

「-b [オプション」](#page-74-0) 53 ページを参照してください。

- データ型マッピング カラムのデータ型は、統合データベースとリモート・データベース間 で完全に一致する必要があります。詳細については、「[Microsoft SQL Server](#page-833-0) データのマッピ [ング」](#page-833-0) 812 ページを参照してください。
- サンプル・データベースの問題 SOL Server AdventureWorks サンプル・データベースには、 計算カラムが含まれています。計算カラムは同期できません。カラムをダウンロードのみに 設定することと、カラムを同期から除外することは可能です。
- upload\_update スクリプトでの競合検出の実装 SQL Server の NOCOUNT オプションの動作 は、Mobile Link サーバで、アップロード・スクリプトによって変更されたローの数を正確に 評価できない場合があることを意味します。SQL Server で競合を検出するには、upload\_update スクリプトにストアド・プロシージャを実装する方が安全です。

#### 独立性レベル

「Mobile Link [独立性レベル」](#page-191-0) 170 ページを参照してください。

# **MySQL** 統合データベース

Mobile Link サーバは、MySQL Community サーバと Enterprise サーバ 5.1.22 以降をサポートして います。QAnywhere モデルと Mobile Link モデルは、MySQL をサポートしていません。

#### **MySQL** を統合データベースとして設定する

MySQL を Mobile Link 統合データベースとして動作するよう設定するには、設定プロシージャを 実行して、Mobile Link 同期に必要な Mobile Link システム・テーブル、ストアド・プロシー ジャ、トリガ、ビューを追加する必要があります。これは、次のような 2 つの方法で実行できま す。

- MySQL コマンド・ライン・ツールまたは MySQL Query Browser を使用して、*install-dir ¥MobiLink¥setup* にある *syncmys.sql* 設定スクリプトを実行します。MySQL ユーザ ID にトリガ を作成する権限があることを確認してください。
- Sybase Central の Mobile Link プラグインで、[モード] [管理] を選択し、サーバ・データベー スに接続します。データベース名を右クリックし、**[Mobile Link** システム設定のチェック**]** を 選択します。データベースの設定が必要な場合は、続行のプロンプトが表示されます。既存 の Mobile Link システム設定を使用する場合、default\_schema を Mobile Link システム設定のス キーマにしてください。

#### 注意

設定スクリプトを実行するデータベース・ユーザは、Mobile Link システム・テーブルを更新す るパーミッションを持つ唯一のユーザです。Mobile Link アプリケーションを設定するには、こ のパーミッションが必要です[。「必要なパーミッション」](#page-52-0) 31 ページを参照してください。

Mobile Link サーバを統合データベースに接続するために使用される RDBMS ユーザは、Mobile Link システム・テーブル、プロシージャなどを修飾子なしで使用できる必要があります (SELECT \* from ml\_user など)。「Mobile Link [サーバのシステム・テーブル」](#page-754-0) 733 ページを参照し てください。

#### **ODBC** ドライバ

MySQL Web サイトで提供されている ODBC ドライバを使用して、MySQL 統合データベース用 の ODBC DSN を設定してください。Mobile Link サーバは、MySQL ODBC ドライバ 5.1.3 以降を サポートしています。次の項を参照してください。

● [Mobile Link](http://www.sybase.com/detail?id=1011880) の推奨 ODBC ドライバ

UINIX で ODBC 設定ファイルを指定するには、次のいずれかを行います。

- **ODBC.INI** ファイルを現在のユーザのホーム・ディレクトリに配置します。
- **ODBCINI** 環境変数を作成し、ODBC.INI ファイルのディレクトリ・ロケーションに設定しま す。

同期スクリプトに、セミコロンで区切られた、バッチによる SQL コマンドが含まれていても、 Mobile Link サーバが MySQL データベースへの接続を作成するための DSN を設定するときに、 **[MySQL Connector/ODBC Data Source Configuration]** ウィンドウの **[Flags 3]** ページで **[Allow Multiple Statements]** チェックボックスをオンにすることが必要な場合があります。

#### **MySQL** の問題

- ストレージ・エンジン Mobile Link サーバでは、デフォルトのストレージ・エンジンが ACID に準拠していることを必要としています。デフォルトのストレージ・エンジンが ACID に準拠していない場合は、Mobile Link サーバのすべてのテーブルが、InnoDB、Falcon など、ACID 準拠のストレージ・エンジンを使用して作成されていることを確認してくださ い。
- **[**ストアド・プロシージャ**]** ストアド・プロシージャ・コールでは、INOUT パラメータおよ び OUT パラメータを使用することはできません。これらのパラメータが必要なプロシージャ は、OUT 値を返す関数として実装してください。

authenticate\_user、modify\_user などの INOUT パラメータが必要なサーバ・イベントは、関数 として実装し、CALL 文ではなく SELECT 文を使用して実行してください。

ユーザ定義の名前付きパラメータは、サーバ・イベントの実行後に変更されないため、サポー トされていません。

● カーソル・スクリプト - イベント upload fetch、download-cursor、download-delete-cursor は、 SELECT 文を使用して呼び出してください。SELECT 文は、Mobile Link サーバによって、コ ミットされた読み出し独立性レベルを使用して実行されます。MySQL ODBC ドライバのバグ によって、INSERT 文、UPDATE 文、DELETE 文など、コミットされない読み出し操作がサー バで発生し、統合データベースとリモート・データベースの間でデータの一貫性が失われま す。

この問題を回避するには、SELECT 文に LOCK IN SHARE MODE 句を追加します。次に例を 示します。

SELECT column1 FROM table1 WHERE id > 0 LOCK IN SHARE MODE

この句は、コミットされない操作から SELECT 文を保護します。

- バルク・アップロード Mobile Link サーバは、MySQL ODBC ドライバに依存しています。 MySQL ODBC ドライバは現在、バルク・アップロードをサポートしていません。
- **MLSD** Mobile Link サーバは、MySQL ODBC ドライバに依存しています。MySQL ODBC ド ライバは現在、MSDTC をサポートしていません。
- **UNIX** 用 **64** ビット **Mobile Link** サーバの **SQLLEN** データ型 MySQL ODBC ドライバは SQLLEN を 32 ビット整数として定義しているため、SQLLEN を 64 ビット整数として定義し ている 64 ビットの Mobile Link サーバと不一致が発生します。64 ビットの UNIX 環境で Mobile Link を実行している場合は、ODBC 設定ファイルに次を追加してください。

#### length32=1

このエントリによって、サーバは、SQLLEN を 32 ビット整数として読み込むことが強制され ます。設定は、次の例のようになります。

[a\_mysql\_dsn] Driver=full\_path/libmyodbc5.so server=host\_name uid=user\_name pwd=user\_password database=database\_name length32=1

● MySQL サーバの設定 Mobile Link 同期スクリプトは、ml script テーブルに TEXT として格 納され、必要に応じて取得されます。*my.ini* ファイルの max\_allowed\_packet は、16m 以上に 設定することが必要な場合があります。

#### 独立性レベル

「Mobile Link [独立性レベル」](#page-191-0) 170 ページを参照してください。

# **Oracle** 統合データベース

#### **Oracle** を統合データベースとして設定する

Oracle を Mobile Link 統合データベースとして動作するよう設定するには、設定プロシージャを 実行して、Mobile Link 同期に必要な Mobile Link システム・テーブル、ストアド・プロシー ジャ、トリガ、ビューを追加する必要があります。次のような方法で実行できます。

- *install-dir¥MobiLink¥setup* にある *syncora.sql* 設定スクリプトを実行します。
- Sybase Central の Mobile Link プラグインで、[モード] [管理] を選択し、サーバ・データベー スに接続します。データベース名を右クリックし、**[Mobile Link** システム設定のチェック**]** を 選択します。データベースの設定が必要な場合は、続行のプロンプトが表示されます。既存 の Mobile Link システム設定へのエイリアスを設定している場合は、Mobile Link システム設 定があるスキーマのユーザとして接続してください。
- 同期モデル作成ウィザードまたは同期モデル展開ウィザードを使用する場合は、サーバ・デー タベースに接続するとシステム設定がチェックされます。データベースの設定が必要な場合 は、続行のプロンプトが表示されます。

#### 注意

設定スクリプトを実行するデータベース・ユーザは、Mobile Link システム・テーブルを更新す るパーミッションを持つ唯一のユーザです。Mobile Link アプリケーションを設定するには、こ のパーミッションが必要です[。「必要なパーミッション」](#page-52-0) 31 ページを参照してください。

Mobile Link サーバを統合データベースに接続するために使用される RDBMS ユーザは、Mobile Link システム・テーブル、プロシージャなどを修飾子なしで使用できる必要があります (SELECT \* from ml\_user など)。「Mobile Link [サーバのシステム・テーブル」](#page-754-0) 733 ページを参照し てください。

#### **ODBC** ドライバ

Oracle 統合データベースには、ODBC DSN を設定する必要があります。次の項を参照してくだ さい。

- 「[iAnywhere Solutions Oracle](#page-864-0) ドライバ」 843 ページ
- [Mobile Link](http://www.sybase.com/detail?id=1011880) の推奨 ODBC ドライバ

#### **Oracle** の問題

**● ストアド・プロシージャ** Oracle でストアド・プロシージャを使用している場合は、Oracle ODBC ドライバに対して [プロシージャは結果を返す] オプションを選択してください。

「[iAnywhere Solutions Oracle](#page-864-0) ドライバ」 843 ページを参照してください。

● セッション全体の変数 Oracle ではセッション全体の変数は提供されていません。セッショ ン全体の情報を保持するには、Oracle パッケージ内の変数を使用します。Oracle パッケージ では、変数の作成、修正、破棄が可能です。これらの変数は Oracle パッケージが現在のパッ ケージであるかぎり有効です。

- オートインクリメント・メソッド プライマリ・キーの一意性を維持するには、Oracle シー ケンスを使用して、オートインクリメント・フィールドのキーのリストに似た、キーのリス トを生成します。CustDB サンプル・データベースの *Samples¥MobiLink¥CustDB¥custora.sql* に、サンプル・コーディングが用意されています。ただし、オートインクリメントとは異な り、シーケンスを明示的に参照する必要があります。オートインクリメントは、INSERT 文 でカラムが参照されていない場合は、自動的にカラム値を挿入します。
- **Oracle** では空の文字列をサポートしていない Oracle では、空の文字列は NULL として処理 されます。SQL Anywhere と Ultra Light では、空の文字列は NULL とは異なる意味を持ちま す。したがって、Oracle 統合データベースがある場合には、クライアント・データベースで 空の文字列を使用しないようにしてください。
- **CHAR カラム** Oracle では、CHAR データ型は固定長で、文字列の長さに合わせてブランク が埋め込まれています。Mobile Link リモート・データベース (SQL Anywhere または Ultra Light) では、CHAR は VARCHAR と同じで、固定幅に合わせて値にブランクが埋め込まれる ことはありません。統合データベースで CHAR の代わりに VARCHAR を使用することを強 くおすすめします。CHAR を使用する必要がある場合は、mlsrv11 -b コマンド・ライン・オ プションを使用すると、同期中に文字列から後続ブランクを削除できます。このオプション は、重複を検出するときに使用する文字列の比較にとって重要です。

「-b [オプション」](#page-74-0) 53 ページを参照してください。

● データ型マッピング カラムのデータ型は、統合データベースとリモート・データベース間 で完全に一致する必要があります。詳細については、「Oracle [データのマッピング」](#page-847-0) 826 ページ を参照してください。

#### 独立性レベル

「Mobile Link [独立性レベル」](#page-191-0) 170 ページを参照してください。

### **Oracle varray** の使用

Oracle 用の ODBC ドライバである iAnywhere Solutions 11 - Oracle では、ストアド・プロシージャ での Oracle varray の使用がサポートされます。ストアド・プロシージャ内に作成されたアップ ロード・スクリプト (upload\_insert、upload\_update、upload\_delete) で varray を使用すると、スト アド・プロシージャ内に作成されたアップロード・スクリプトで varray を使用しない場合と比べ て、Mobile Link サーバのパフォーマンスが向上することがあります。ストアド・プロシージャ を使用しない INSERT、UPDATE、DELETE などの単純な SQL 文を使用すると、通常はパフォー マンスが最高になるという利点はありますが、ストアド・プロシージャを使用することにより (varray を使用する方法を含む)、ビジネス論理を適用できるようになります。

#### **varray** の例

次に、varray を使用する簡単な例を示します。

1. 3 つのカラムが含まれる my\_table という名前のテーブルを作成します。

create table my\_table ( pk integer primary key, c1 number(20), c2 varchar2(4000) )

2. varray を使用するユーザ定義のコレクション型を作成します。

create type my\_integer is varray(100) of integer; create type my\_number is varray(100) of number(20); create type my\_varchar is varray(100) of varchar $\hat{2}(8000)$ ;

my\_varchar は、100 個の要素を含む varray として定義されます。各要素のデータ型は varchar2 で、幅は 8000 です。この幅は、my\_table に指定された幅の 2 倍の大きさです。

3. 挿入用のストアド・プロシージャを作成します。

```
create or replace procedure my_insert_proc( pk_v my_integer, c1_v my_number, c2_v my_varchar )
is
c2_value my_varchar;
begin
   c2 value := c2 v; -- Work around an Oracle bug
   FORALL i in 1 \overline{N} pk_v.COUNT
       insert into my_table ( pk, c1, c2 ) values( pk_v(i), c1_v(i), c2_value(i) );
end;
```
#### **varray** の制限

ストアド・プロシージャで varray を使用するときは、次の制限があります。

- DSN では、**[Microsoft** 分散トランザクションを有効にする**]** チェックボックスがオフにされて いる必要があります。
- BLOB と CLOB の varray はサポートされません。
- varray が含まれるストアド・プロシージャは、パッケージ化されたプロシージャではなく、 スタンドアロン・プロシージャでなければなりません。
- varray のデータ型が CHAR、VARCHAR、NCHAR、または NVARCHAR である場合、ユーザ 定義の varray 型は、テーブルのカラムに指定された長さの 2 倍の大きさでなければなりませ  $\mathcal{L}_{\alpha}$
- Mobile Link サーバから Oracle 統合データベースに送信される varray のローの数は、varray 型 で宣言された varray のサイズではなく、-s オプションで設定されます。-s オプションは、同 期スクリプトで使用されている varray 型のうち最小のサイズより大きくしてはなりません。 大きくすると、Mobile Link サーバはエラーを発行します。「-s [オプション」](#page-112-0) 91 ページを参 照してください。

# **SQL Anywhere** 統合データベース

#### **SQL Anywhere** を統合データベースとして設定する

SQL Anywhere を Mobile Link 統合データベースとして動作するよう設定するには、設定プロシー ジャを実行して、Mobile Link 同期に必要な Mobile Link システム・テーブル、ストアド・プロ シージャ、トリガ、ビューを追加する必要があります。次のような方法で実行できます。

- *install-dir¥MobiLink¥setup* にある *syncsa.sql* 設定スクリプトを実行します。
- Sybase Central の Mobile Link プラグインで、[モード] [管理] を選択し、サーバ・データベー スに接続します。データベース名を右クリックし、**[Mobile Link** システム設定のチェック**]** を 選択します。データベースの設定が必要な場合は、続行のプロンプトが表示されます。
- 同期モデル作成ウィザードまたは同期モデル展開ウィザードを使用する場合は、サーバ・デー タベースに接続するとシステム設定がチェックされます。データベースの設定が必要な場合 は、続行のプロンプトが表示されます。

#### 注意

設定スクリプトを実行するデータベース・ユーザは、Mobile Link システム・テーブルを更新す るパーミッションを持つ唯一のユーザです。Mobile Link アプリケーションを設定するには、こ のパーミッションが必要です[。「必要なパーミッション」](#page-52-0) 31 ページを参照してください。

Mobile Link サーバを統合データベースに接続するために使用される RDBMS ユーザは、Mobile Link システム・テーブル、プロシージャなどを修飾子なしで使用できる必要があります (SELECT \* from ml\_user など)。「Mobile Link [サーバのシステム・テーブル」](#page-754-0) 733 ページを参照し てください。

#### **ODBC** ドライバの設定

SQL Anywhere 統合データベースには、ODBC DSN を設定する必要があります。SQL Anywhere 用の ODBC ドライバは、SQL Anywhere とともにインストールされます。

SQL Anywhere ODBC ドライバについては、「ODBC データ・ソースの作成」 『SQL Anywhere サーバ - データベース管理』を参照してください。

#### 独立性レベル

「Mobile Link [独立性レベル」](#page-191-0) 170 ページを参照してください。

# <span id="page-50-0"></span>**Mobile Link** サーバ

# 目次

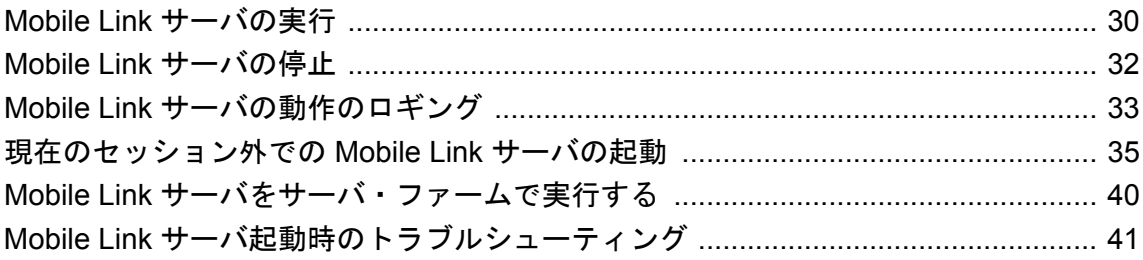

### <span id="page-51-0"></span>**Mobile Link** サーバの実行

すべての Mobile Link クライアントは、Mobile Link サーバを介して同期します。データベース・ サーバには、直接接続できません。Mobile Link サーバを起動してから、Mobile Link クライアン トの同期を行います。

mlsrv11 コマンド・ライン・オプションのリストは、「Mobile Link [サーバ・オプション」](#page-64-0) 43 ページ を参照してください。

Mobile Link サーバは、統合データベース・サーバとの接続を ODBC を介して開きます。その後、 リモート・アプリケーションからの接続を受け入れ、同期処理を制御します。

#### **♦ Mobile Link** サーバを起動するには、次の手順に従います。

● mlsrv11 を実行します。-c オプションを使用して統合データベースの ODBC 接続パラメータ を指定します。

接続パラメータの詳細については、「-c [オプション」](#page-77-0) 56 ページを参照してください。

接続パラメータの指定は必須です。他のオプションは、必要に応じて使用します。これらのオプ ションを使用すると、サーバの動作方法を指定できます。たとえば、キャッシュ・サイズ・オプ ションとログ・オプションを指定できます。

mlsrv11 オプションの詳細については、「mlsrv11 [の構文」](#page-66-0) 45 ページを参照してください。

#### 注意

mlsrv11 のオプションを指定すると、Mobile Link サーバの動作方法を指定できます。サーバの動 作を制御するには、同期イベントで呼び出されるスクリプトを定義します[。「同期イベン](#page-380-0) ト」 359 [ページを](#page-380-0)参照してください。

#### 例

次の例は、ODBC データ・ソース *SQL Anywhere 11 CustDB* を使用して Mobile Link サーバを起動 して、統合データベースを識別します。コマンド全体を 1 行に入力してください。

mlsrv11 -c "dsn=SQL Anywhere 11 CustDB;uid=ml\_server;pwd=sql" -zs MyServer -o mlsrv.log -vcr -x tcpip(port=3303) -xo tcpip

この例では -c オプションで、ODBC データ・ソース名 (DSN) と認証を含む接続文字列を指定し ています。-zs オプションでサーバ名を指定しています。-o オプションは、ログ・ファイル名を *mlsrv.log* と指定します。-vcr オプションが指定されているので、*mlsrv.log* の内容は冗長です。-x オプションはバージョン 10 と 11 のクライアント用のポートを開き、-xo オプションはバージョ ン 8 と 9 のクライアント用のポートを開きます。-x オプションまたは -xo オプションのどちらか でポートを指定してください。どちらも指定しなかった場合、両方のオプションに対してデフォ ルトのポートが使用されるため、コマンドは失敗します。

<span id="page-52-0"></span>Mobile Link サーバを Windows サービスまたは UNIX デーモンとして起動することもできます。 [「現在のセッション外での](#page-56-0) Mobile Link サーバの起動」 35 ページを参照してください。

#### 必要なパーミッション

Mobile Link サーバをデータベース・サーバに接続するには、データベース・ユーザを指定する 必要があります。mlsrv11 -c オプションまたは DSN でデータベース・ユーザを指定します。

このデータベース・ユーザには Mobile Link システム・テーブルに対する完全な SELECT、 INSERT、UPDATE、および DELETE パーミッションが必要です。また、Mobile Link システム・ プロシージャに対する EXECUTE パーミッションも必要です。デフォルトでは、Mobile Link 設 定スクリプトを実行するデータベース・ユーザはこれらのパーミッションを持っています。別の データベース・ユーザを使用して Mobile Link サーバを実行する場合は、そのユーザに ml\_\* テー ブルと ml\_add\_\*\_script システム・プロシージャに対するパーミッションを付与してください。

たとえば、SQL Anywhere 統合データベースでは、必要なパーミッションを次のように設定でき ます。

CREATE USER DBUser IDENTIFIED BY SQL; GRANT ALL ON dbo.ml\_user to DBUser;

... GRANT EXECUTE ON dbo.ml\_add\_table\_script TO DBUser; ...

各 Mobile Link システム・テーブルおよびシステム・プロシージャについてパーミッションを与 える必要があります。すべての Mobile Link システム・テーブルとシステム・プロシージャのリ ストについては、「Mobile Link [サーバのシステム・テーブル」](#page-754-0) 733 ページと「[Mobile Link](#page-718-0) サー [バ・システム・プロシージャ」](#page-718-0) 697 ページを参照してください。

このデータベース・ユーザは、Mobile Link スクリプトで参照されているすべてのテーブルに対 する適切なパーミッションと、Mobile Link スクリプトで参照されているプロシージャに対する EXECUTE パーミッションも必要です。

パーミッションの設定の詳細については、「GRANT 文」 『SQL Anywhere サーバ - SQL リファレ ンス』を参照してください。

設定スクリプトの詳細については[、「統合データベースの設定」](#page-27-0) 6 ページを参照してください。

### <span id="page-53-0"></span>**Mobile Link** サーバの停止

Mobile Link サーバは、サーバを起動したコンピュータから停止します。次の方法で、Mobile Link サーバを停止できます。

- Mobile Link 停止ユーティリティ (mlstop) を使用する
- Mobile Link サーバ・ウィンドウで [シャットダウン] をクリックする
- Windows のシステム・トレイ内のアイコンを右クリックして、**[**シャットダウン**]** を選択する
- UNIX 上で実行中に Mobile Link サーバ・ウィンドウが開いていない状態で、Q と入力する
- Mobile Link サーバ API の shutdown メソッドを使用する

#### 参照

- 「Mobile Link [停止ユーティリティ](#page-748-0) (mlstop)」 727 ページ
- Java 用サーバ API: 「shutdown [メソッド」](#page-622-0) 601 ページ
- .NET 用サーバ API : 「ShutDown [メソッド」](#page-681-0) 660 ページ

# <span id="page-54-0"></span>**Mobile Link** サーバの動作のロギング

サーバの動作をロギングすると、開発プロセスとトラブルシューティングのときに特に役立ちま す。パフォーマンスが低下するため、運用環境の通常の操作には冗長出力を使用しないでくださ い。

#### ファイルへのロギング結果の出力

ロギング結果は、Mobile Link サーバのメッセージ・ウィンドウに送信されます。また、-o オプ ションを使用して結果をメッセージ・ログ・ファイルにも送信できます。次のコマンドでは、結 果を *mlsrv.log* という名前のメッセージ・ログ・ファイルに送ります。

mlsrv11 -o mlsrv.log -c ...

ログ・ファイルのサイズを制御したり、ファイルが最大サイズに達したときの処理を指定したり できます。

- ログ・ファイルを使用することを指定する場合は -o オプションを使用します。
- -ot オプションを使用して、ログ・ファイルを使用することを指定すると、メッセージが送信 される前にログ・ファイルの前の内容が削除されます。
- -o または -ot に加えて -on オプションを使用してサイズを指定すると、そのサイズに達したと きに、これまでのログ・ファイルが拡張子 .old の付いた名前に変更され、元の名前を持つ新 しいファイルが使用されます。
- -o または -ot に加えて -os オプションを使用してサイズを指定すると、そのサイズに達したと きに、日付と連番に基づいた新しい名前を持つ新しいログ・ファイルが使用されます。

次の項を参照してください。

- ●「-o [オプション」](#page-100-0) 79 ページ
- ●「-on [オプション」](#page-101-0) 80 ページ
- 「-os [オプション」](#page-103-0) 82 ページ
- 「-ot [オプション」](#page-104-0) 83 ページ

#### ロギング結果の出力容量の制御

-v オプションを使用すると、メッセージ・ログ・ファイルに記録され、Mobile Link サーバのウィ ンドウに表示される情報を制御できます。「-v [オプション」](#page-125-0) 104 ページを参照してください。

#### レポートされる警告メッセージの制御

レポートされる警告メッセージを制御することもできます。

詳細については、次の項を参照してください。

- 「-zw [オプション」](#page-148-0) 127 ページ
- 「-zwd [オプション」](#page-149-0) 128 ページ
- 「-zwe [オプション」](#page-150-0) 129 ページ

### **Mobile Link** サーバ・ログの表示

Mobile Link ログは次の方法で表示できます。

- Mobile Link サーバのメッセージ・ウィンドウの場合
- ログ・ファイルを開く
- Sybase Central で Mobile Link サーバ・ログ・ファイル・ビューワを使用する

Mobile Link サーバ・メッセージ・ウィンドウ外でログ情報を表示するには、情報をファイルに 記録する必要があります[。「ファイルへのロギング結果の出力」](#page-54-0) 33 ページを参照してください。

#### **Mobile Link** サーバ・ログ・ファイル・ビューワ

Mobile Link サーバ・ログを表示するには、Sybase Central を開き、**[**ツール**]** - **[Mobile Link 11]** - **[Mobile Link** サーバ・ログ・ファイル・ビューワ**]** を選択します。表示するログ・ファイルを選 択するよう要求されます。Shift キーを押しながら選択すると、複数のログ・ファイルを同時に 開くことができます。

Mobile Link サーバ・ログ・ファイル・ビューワは、Mobile Link ログ・ファイルに格納された情 報を読み取ります。Mobile Link サーバに接続したりログ・ファイルの構成を変更したりするこ とはありません。

Mobile Link サーバ・ログ・ファイル・ビューワでは、表示する情報をフィルタリングできます。 また、ログの情報に基づく統計情報も表示できます。

### <span id="page-56-0"></span>現在のセッション外での **Mobile Link** サーバの起動

Mobile Link サーバは、常時利用できるように設定できます。これを簡単に行うには、コンピュー タをログオフしてもサーバは稼働し続けるように、Windows 版または UNIX 版の Mobile Link サーバを実行します。これを行う方法は、使用するオペレーティング・システムによって異なり ます。

- **UNIX デーモン** mlsrv11 -ud オプションを使用すると、Mobile Link サーバをデーモンとして 実行できます。これによって、Mobile Link サーバをバックグラウンドで実行し、ログオフ後 も引き続き実行させることができます。
- **Windows** サービス Windows Mobile Link サーバを、サービスとして実行させることができ ます。

サービスとして実行されている Mobile Link サーバを停止するには、mlstop、dbsvc、または Windows サービス・マネージャを使用できます。

#### 参照

- ●「-ud [オプション」](#page-122-0) 101 ページ
- 「Linux 用サービス・ユーティリティ (dbsvc)」 『SQL Anywhere サーバ データベース管理』
- ●「現在のセッション外でのサーバの起動」 『SQL Anywhere サーバ データベース管理』

### デーモンとしての **UNIX Mobile Link** サーバの実行

UNIX において Mobile Link サーバをバックグラウンドで実行し、現在のセッションから独立し て稼働させるには、Mobile Link サーバを「デーモン」として起動します。

#### **♦ UNIX Mobile Link** サーバをデーモンとして実行するには、次の手順に従います。

● Mobile Link サーバの起動時に、-ud オプションを使用する。次に例を示します。

mlsrv11 -c "dsn=SQL Anywhere 11 Demo;uid=DBA;pwd=sql" -ud

「-ud [オプション」](#page-122-0) 101 ページを参照してください。

#### 参照

● 「Linux 用サービス・ユーティリティ (dbsvc)」 『SOL Anywhere サーバ - データベース管理』

### サービスとしての **Windows Mobile Link** サーバの実行

Windows Mobile Link サーバをバックグラウンドで実行し、現在のセッションから独立して稼働 させるには、Mobile Link サーバを「サービス」として起動します。

コマンド・ラインから、または Sybase Central の **[**サービス**]** タブで、以下のサービス管理タスク を実行できます。

- サービスの追加、編集、削除。
- サービスの開始と停止。
- サービスを制御するパラメータの変更。

参照

● 「Windows 用サービス・ユーティリティ (dbsvc)」 『SQL Anywhere サーバ - データベース管 理』

### サービスの追加、変更、削除

Sybase Central のサービス・アイコンは、サービスが実行中であるか停止されているかを示すア イコンを使用して、各サービスの現在の状況を表示します。

#### **♦** 新しいサービスを追加するには、次の手順に従います **(Sybase Central** の場合**)**。

- 1. Sybase Central の左ウィンドウ枠で [Mobile Link 11] をクリックします。
- 2. 右ウィンドウ枠で、**[**サービス**]** タブをクリックします。
- 3. 右ウィンドウ枠で右クリックし、**[**新規**] [**サービス**]** を選択します。
- 4. サービス作成ウィザードの指示に従います。

dbsvc ユーティリティを使用してサービスを作成することもできます。「Windows 用サービス・ ユーティリティ (dbsvc)」 『SQL Anywhere サーバ - データベース管理』を参照してください。

#### **♦** サービスを削除するには、次の手順に従います **(Sybase Central** の場合**)**。

● サービスを選択し、**[**編集**]** - **[**削除**]** をクリックします。

#### **♦** サービスのパラメータを変更するには、次の手順に従います。

**●** サービスを右クリックし、[プロパティ] を選択します。

サービス設定の変更は、次回のサービス実行時から有効となります。

#### 起動オプションの設定

次のオプションは、Mobile Link サービスの起動時の動作を制御します。これらのオプションは、 **[**サービスのプロパティ**]** ウィンドウの **[**一般**]** タブで設定できます。

- **[**自動**] [**自動**]** を選択すると、サービスは Windows オペレーティング・システムが起動する と必ず起動します。この設定は、データベース・サーバやその他の常に稼働しているアプリ ケーションに適しています。
- **[**手動**] [**手動**]** を選択すると、サービスは Administrator 権限を持つユーザが起動したときに のみ起動します。Administrator 権限については、Windows のマニュアルを参照してください。

● **[**無効**] [**無効**]** を選択すると、サービスは起動しません。

起動オプションは、次回 Windows を起動するときに適用されます。

#### コマンド・ライン・オプションの指定

**[**サービスのプロパティ**]** ウィンドウの **[**設定**]** タブには、実行プログラムのパスを入力する **[**ファ イル名**]** テキスト・ボックスと、サービスのコマンド・ライン・オプションを入力する **[**パラメー タ**]** テキスト・ボックスがあります。**[**パラメータ**]** ボックスには、実行プログラムの名前は入力 しないでください。

たとえば、冗長ロギングを指定して Mobile Link 同期サービスを開始するには、[パラメータ] ボッ クスに次のように入力します。

-c "dsn=SQL Anywhere 11 Demo;uid=DBA;pwd=sql" -vc

サービスのコマンド・ライン・オプションは、実行プログラムのものと同じです。「[Mobile Link](#page-64-0) [サーバ・オプション」](#page-64-0) 43 ページを参照してください。

#### アカウント・オプションの設定

サービスが実行されるアカウントを選択できます。ほとんどのサービスは、特別なアカウント の LocalSystem で実行され、これがサービスのデフォルト・オプションになっています。**[**サービ スのプロパティ**]** ウィンドウの **[**アカウント**]** タブを開き、アカウント情報を入力すると、別のア カウントでログオンするようにサービスを設定できます。

LocalSystem 以外のアカウントでサービスを実行するには、そのアカウントに「サービスとして ログオンする」権限が必要です。詳細なユーザ権限については、Microsoft Windows のマニュア ルを参照してください。

サービスのアイコンがタスクバーまたはデスクトップに表示されるかどうかは、次のように、選 択したアカウントと、**[**デスクトップとの対話をサービスに許可**]** チェックボックスが選択されて いるかどうかによって決まります。

- サービスが LocalSystem で実行されているときに、**[**サービスのプロパティ**]** ウィンドウの **[**デ スクトップとの対話をサービスに許可**]** チェックボックスがオンになっている場合は、サービ スを実行するコンピュータ上の Windows XP/200x にどのユーザがログインしてもデスクトッ プにアイコンが表示されます。すべてのユーザがアプリケーション・ウィンドウを開き、サー ビスとして実行されているプログラムを停止できます。
- サービスが LocalSystem で実行されているときに、**[**サービスのプロパティ**]** ウィンドウの **[**デ スクトップとの対話をサービスに許可**]** チェックボックスがオフになっている場合は、ユーザ のデスクトップにアイコンは表示されません。サービスの状態を変更する権限を与えられて いるユーザのみ、サービスを停止できます。
- サービスが他のアカウントで実行されている場合、デスクトップにアイコンは表示されませ ん。サービスの状態を変更する権限を与えられているユーザのみ、サービスを停止できます。

#### 実行ファイルの変更

Sybase Central で、サービスに関連付けられたプログラム実行ファイルを変更するには、**[**サービ スのプロパティ**]** ウィンドウの **[**設定**]** タブをクリックし、**[**ファイル名**]** ボックスに新しいパスと ファイル名を入力します。

実行ファイルを新しいディレクトリに移動する場合は、この内容も変更します。

#### 開始と停止

#### **♦** サービスを開始または停止するには、次の手順に従います。

- 1. Sybase Central の左ウィンドウ枠で [Mobile Link 11] をクリックし、右ウィンドウ枠で **[**サービ ス**]** タブを開きます。
- 2. サービスを右クリックし、**[**起動**]** または **[**停止**]** を選択します。

サービスを開始すると、停止するまで実行を続けます。Sybase Central を閉じたり、ログオフし てもサービスは停止しません。

サービスを停止すると、データベースへの接続はすべて閉じられ、データベース・サーバは停止 されます。他のアプリケーションのプログラムは終了します。

#### 一度に複数のサービスを実行する

Windows の [コントロール パネル] にあるサービス マネージャを使用していくつかのタスクを実 行することはできますが、Windows のサービス マネージャで Mobile Link サービスをインストー ルしたり設定したりすることはできません。Mobile Link のすべてのサービス管理は、Sybase Central から行うことができます。

Windows の [コントロール パネル] から [サービス マネージャ] を開くと、サービスのリストが表 示されます。SQL Anywhere サービスの名前は、サービスをインストールしたときに入力したサー ビス名に、SQL Anywhere がプレフィクスを付けたものです。インストールされたすべてのサー ビスが、リストに表示されます。

この項では、一度に複数のサービスを実行する方法について説明します。

#### サービスの依存性

状況によっては、複数の実行プログラムをサービスとして実行する必要があり、これらの実行プ ログラムが相互に依存する場合があります。たとえば、Mobile Link サーバを実行することと、 同期するデータベース・サーバを実行することが必要な場合です。

このような場合には、サービスを正しい順序で開始する必要があります。Mobile Link 同期サー ビスは、統合データベース・サーバの起動が完了する前に起動されると、統合データベース・ サーバを検出できないためエラーになります。Mobile Link サーバを起動するときにデータベー ス・サーバが実行されているような順序にしてください。(これは、統合データベース・サーバ が別のコンピュータで実行されている場合は適用されません。)

サービス・グループを使用すると、これらの問題を防ぐことができます。サービス・グループ は Sybase Central で管理します。

#### サービス・グループ

システムの各サービスを、サービス・グループの各メンバに割り当てることができます。デフォ ルトでは、各サービスはグループに属しています。Mobile Link サーバのデフォルトのグループ は、SQLANYMobiLink です。

サービスが適切なグループのメンバであることをチェックしてから、サービスが正しい順序で開 始するように設定してください。Sybase Central では、サービスが割り当てられているグループ を調べ、このグループを変更できます。

#### **♦** サービスが割り当てられているグループを調べて変更するには、次の手順に従います。

- 1. Sybase Central の左ウィンドウ枠で [Mobile Link 11] をクリックし、右ウィンドウ枠で **[**サービ ス**]** タブを開きます。
- 2. サービスを右クリックし、**[**プロパティ**]** を選択します。
- 3. **[**依存性**]** タブをクリックします。最上部のテキスト・ボックスにサービスが割り当てられて いるグループの名前が表示されます。
- 4. **[**変更**]** をクリックして、システムで使用可能なグループのリストを表示します。
- 5. いずれかのグループを選択するか、新しいグループの名前を入力します。
- 6. **[OK]** をクリックして、そのグループにサービスを割り当てます。

#### サービス依存性の管理

Sybase Central を使用して、サービスの依存性を指定できます。次に例を示します。

- 1つ以上のグループを開始してから現在のサービスを開始するようにできます。
- 任意のサービスを開始してから現在のサービスを開始するようにできます。

#### **♦** サービスまたはグループを依存性のリストに追加するには、次の手順に従います。

- 1. Sybase Central の左ウィンドウ枠で [Mobile Link 11] をクリックし、右ウィンドウ枠で **[**サービ ス**]** タブを開きます。
- 2. サービスを右クリックし、**[**プロパティ**]** を選択します。
- 3. **[**依存性**]** タブをクリックします。
- 4. **[**サービスの追加**]** または **[**サービス・グループの追加**]** をクリックして、サービスまたはグルー プを依存性リストに追加します。
- 5. リストからサービスまたはグループを 1 つ選択します。
- 6. **[OK]** をクリックして、そのサービスまたはグループを依存性リストに追加します。

# <span id="page-61-0"></span>**Mobile Link** サーバをサーバ・ファームで実行する

#### 別途ライセンスが必要な必須コンポーネント

共有ステータス・モードは、Mobile Link の高可用性オプションの機能であり、別途ライセンス が必要です。「別途ライセンスが必要なコンポーネント」 『SQL Anywhere 11 - 紹介』を参照し てください。

Mobile Link サーバ・ファームは、リモート・データベースの同じセットを同じ統合データベー スと同期する Mobile Link サーバが複数ある環境です。これは多くの場合、大規模な配備やフェー ルオーバ機能のために必要になります。このような Mobile Link サーバ・ファーム配備では、 Mobile Link を共有ステータス・モードで実行することが必要になります。また、HTTP 通信リン クが使用される場合は、リレー・サーバの使用が必要になることがあります。TCP ベースのスト リームでは、TCP 負荷分散装置が機能している必要があります。複数のサーバを使用している場 合、再起動可能なダウンロードは機能しません。

Mobile Link は、デフォルトでは、共有サーバ・ステータスで実行されるわけではありません。

#### **♦** 共有サーバ・ステータスを有効にするには

- 1. 各 Mobile Link サーバに、-zs コマンド・ライン・オプションを使用してユニークな名前を指 定します。これらの名前は、統合データベースでファームのステータスを管理するために使 用されます。「-zs [オプション」](#page-144-0) 123 ページを参照してください。
- 2. -ss オプションを使用して、Mobile Link を共有サーバ・ステータス・モードで起動します。 このオプションが設定されている場合、Mobile Link サーバは、起動時に「このサーバは Mobile Link サーバ・ファームで実行されています」というメッセージをログに出力します。 「-ss [オプション」](#page-118-0) 97 ページを参照してください。
- 3. サーバによって開始された Sync で Notifier を使用する場合は、-lsc オプションを使用してロー カル・サーバ接続設定を指定します。これらの設定はファーム内の他のサーバに渡されるた め、サーバが相互に接続して通知の処理を共有できます。たとえば、ホスト **farm\_host22** で 実行している場合は、次のようになります: mlsrv11 -x tcpip(port=3245) -zs -ss server5 -lsc tcpip(host=farm\_host22;port=3245) -c ...

Notifier を使用しない場合は、-lsc オプションを使用する必要ありません。

#### 参照

- ●「-lsc [オプション」](#page-95-0) 74 ページ
- 「-zs [オプション」](#page-144-0) 123 ページ
- 「-ss [オプション」](#page-118-0) 97 ページ

# <span id="page-62-0"></span>**Mobile Link** サーバ起動時のトラブルシューティング

この項では、Mobile Link サーバの起動時に発生する一般的な問題について説明します。

### ネットワーク通信ソフトウェアが実行されているかを確認する

適切なネットワーク通信ソフトウェアをインストールし、実行してから、Mobile Link サーバを 実行します。信頼性の高いネットワーク・ソフトウェアを 1 つのネットワークだけが導入された 状態で実行している場合は、問題はありません。Mobile Link サーバを実行する前に、ネットワー ク通信を必要とする他のソフトウェアが正しく動作していること確認してください。

TCP/IP プロトコルを使用している場合は、ping と telnet が正しく動作していることを確認しま す。ping アプリケーションと telnet アプリケーションは、多数の TCP/IP プロトコル・スタック に付属します。

### ネットワーク通信の起動時の問題をデバッグする

ネットワークで接続を確立するときに問題が生じた場合は、クライアントとサーバの両方でデ バッグ・オプションを使用し、問題点を診断できます。サーバ・ウィンドウに起動情報が表示さ れます。-o オプションを使用して、出力ファイルに結果のログを取ります。

「Mobile Link [サーバの動作のロギング」](#page-54-0) 33 ページを参照してください。

# <span id="page-64-0"></span>Mobile Link サーバ・オプション

# 目次

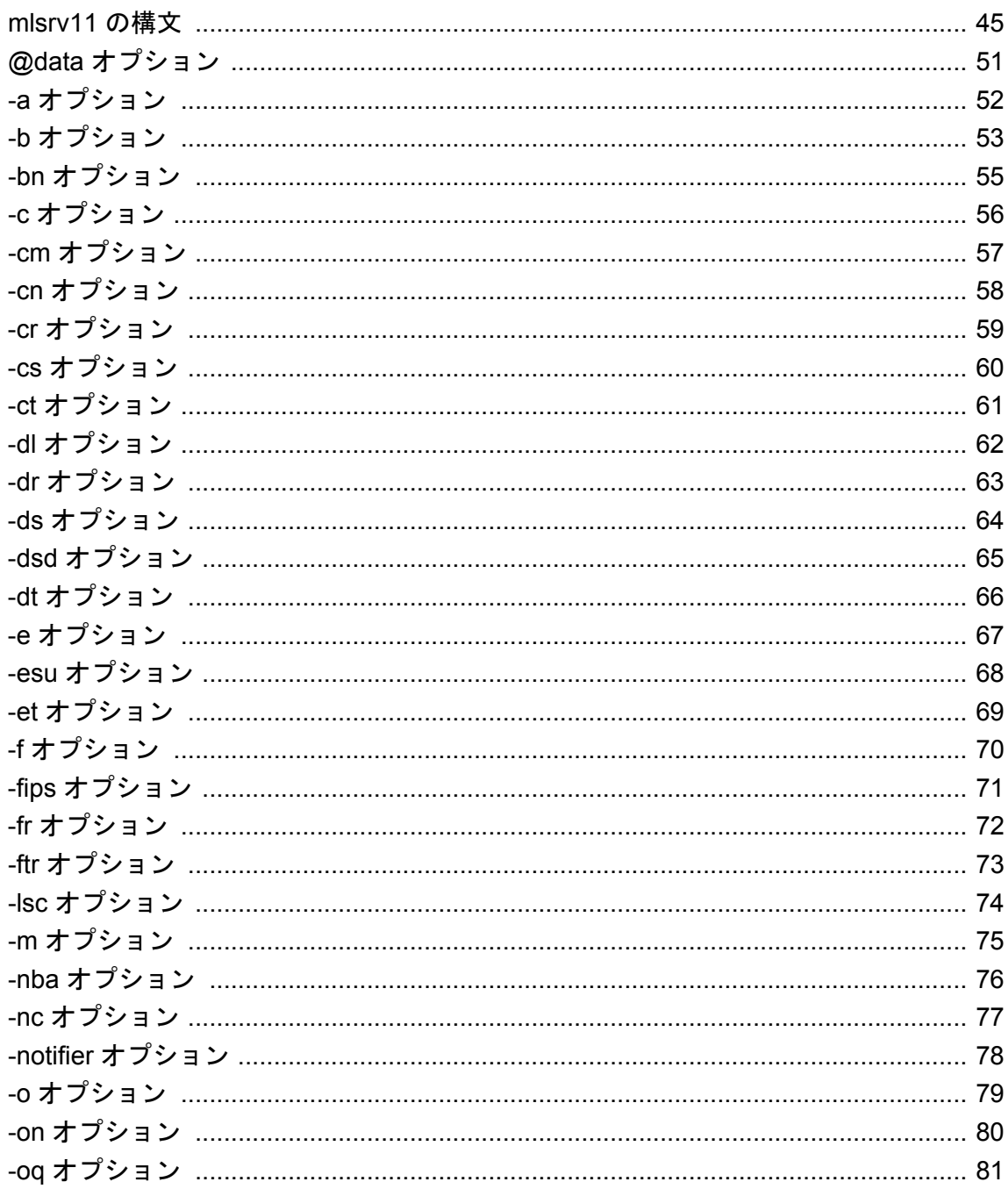

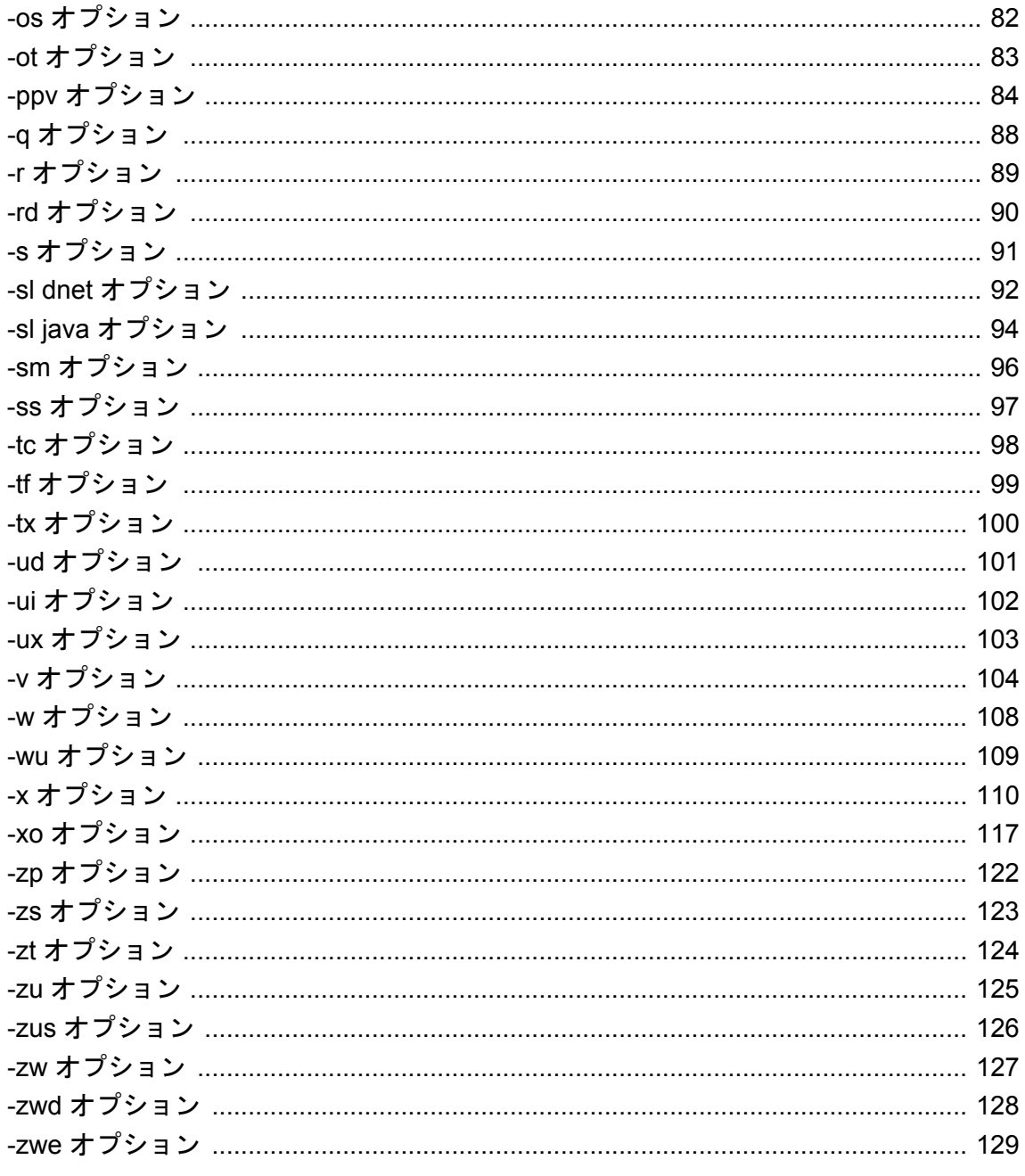

# <span id="page-66-0"></span>**mlsrv11** の構文

#### 機能

Mobile Link サーバを起動します。

#### 構文

**mlsrv11 -c "***connection-string***"** [ *options* ]

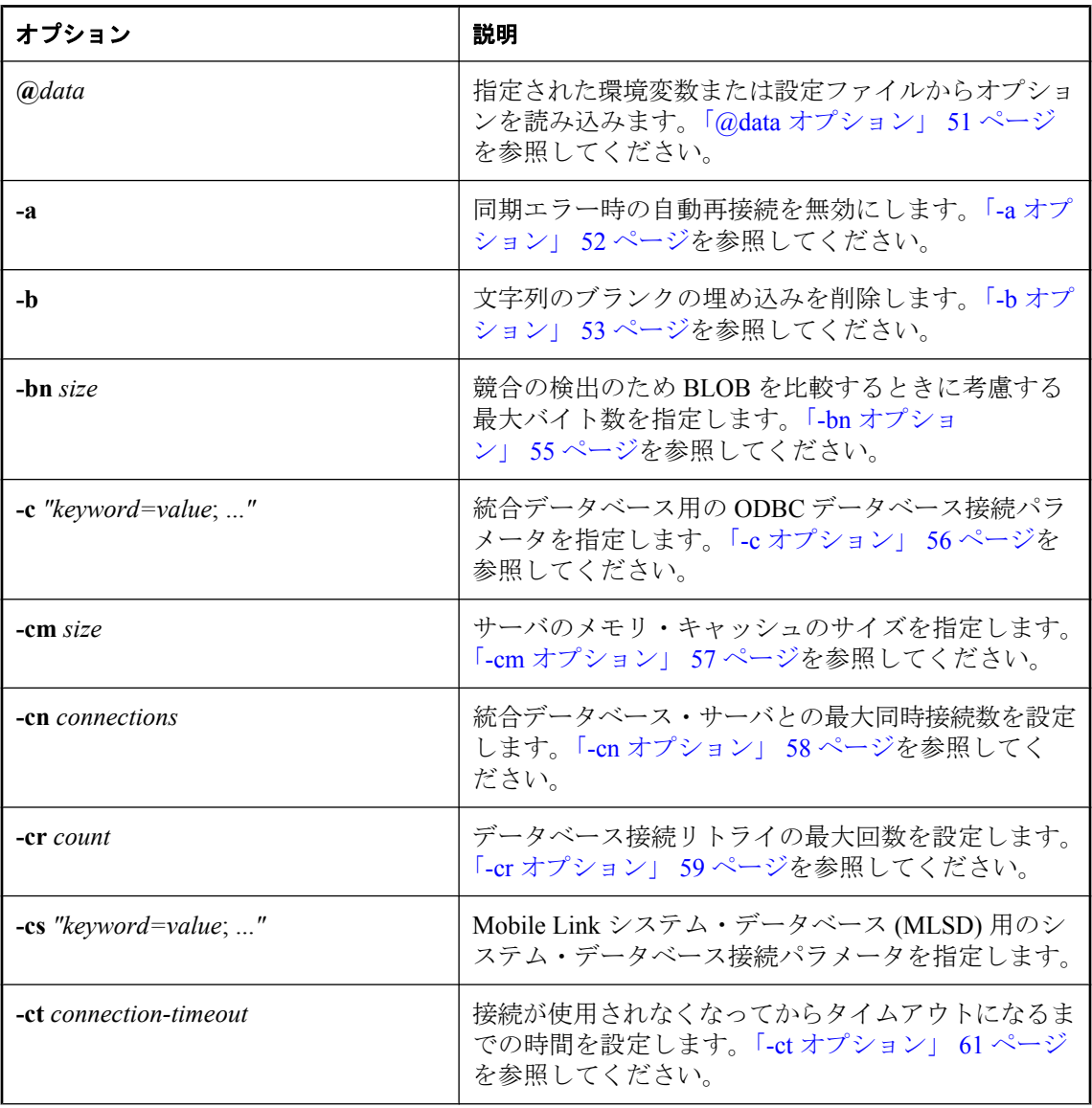

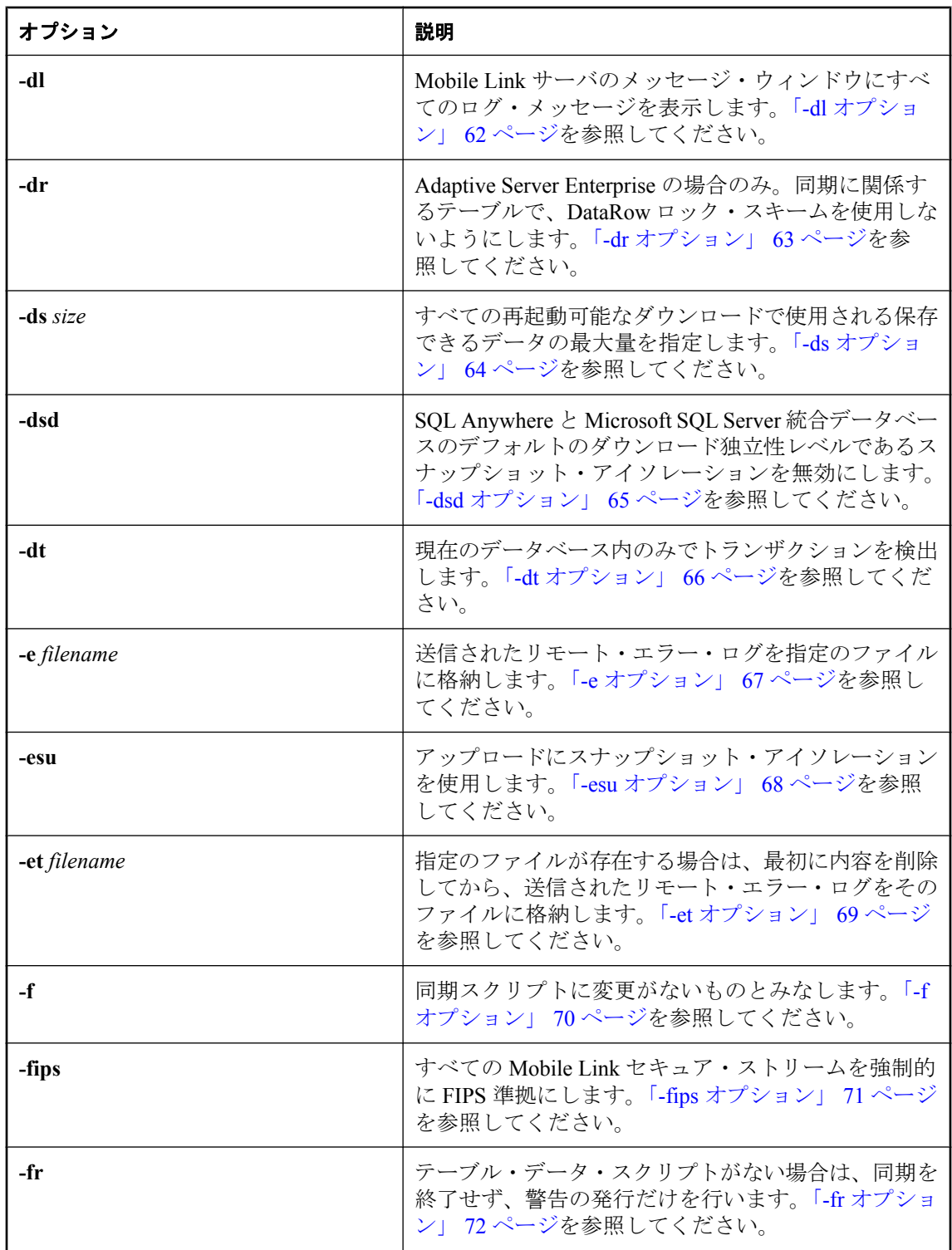

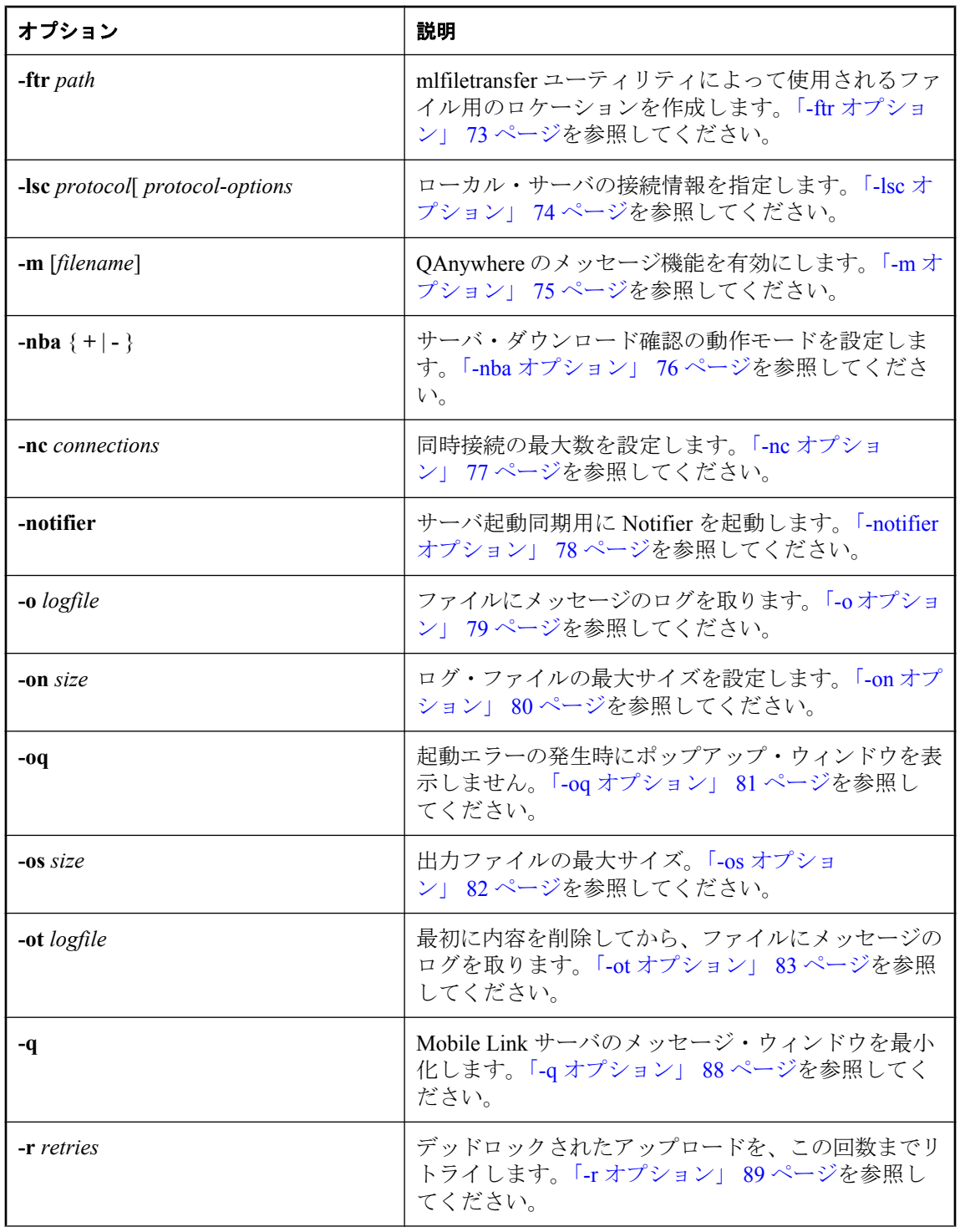

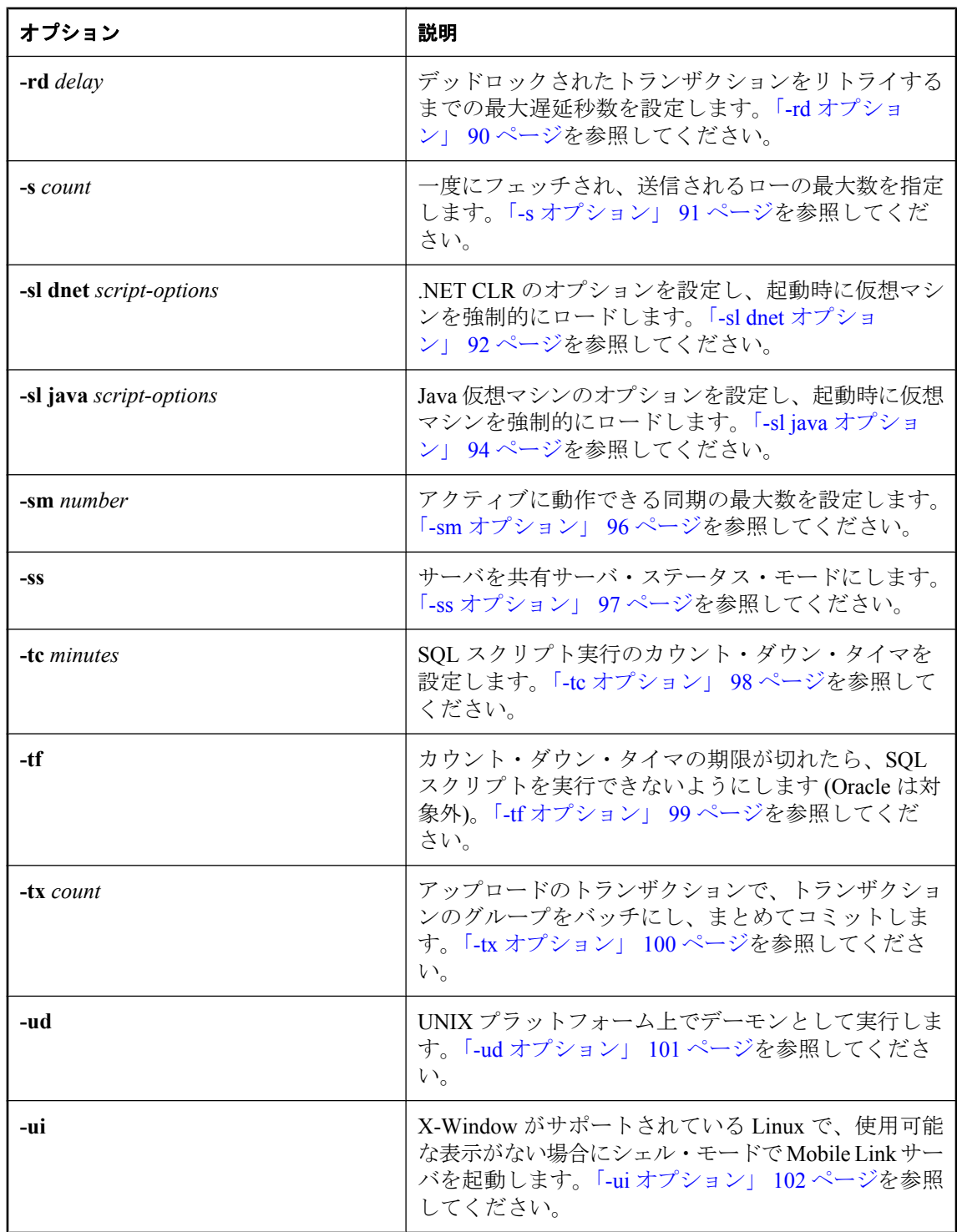

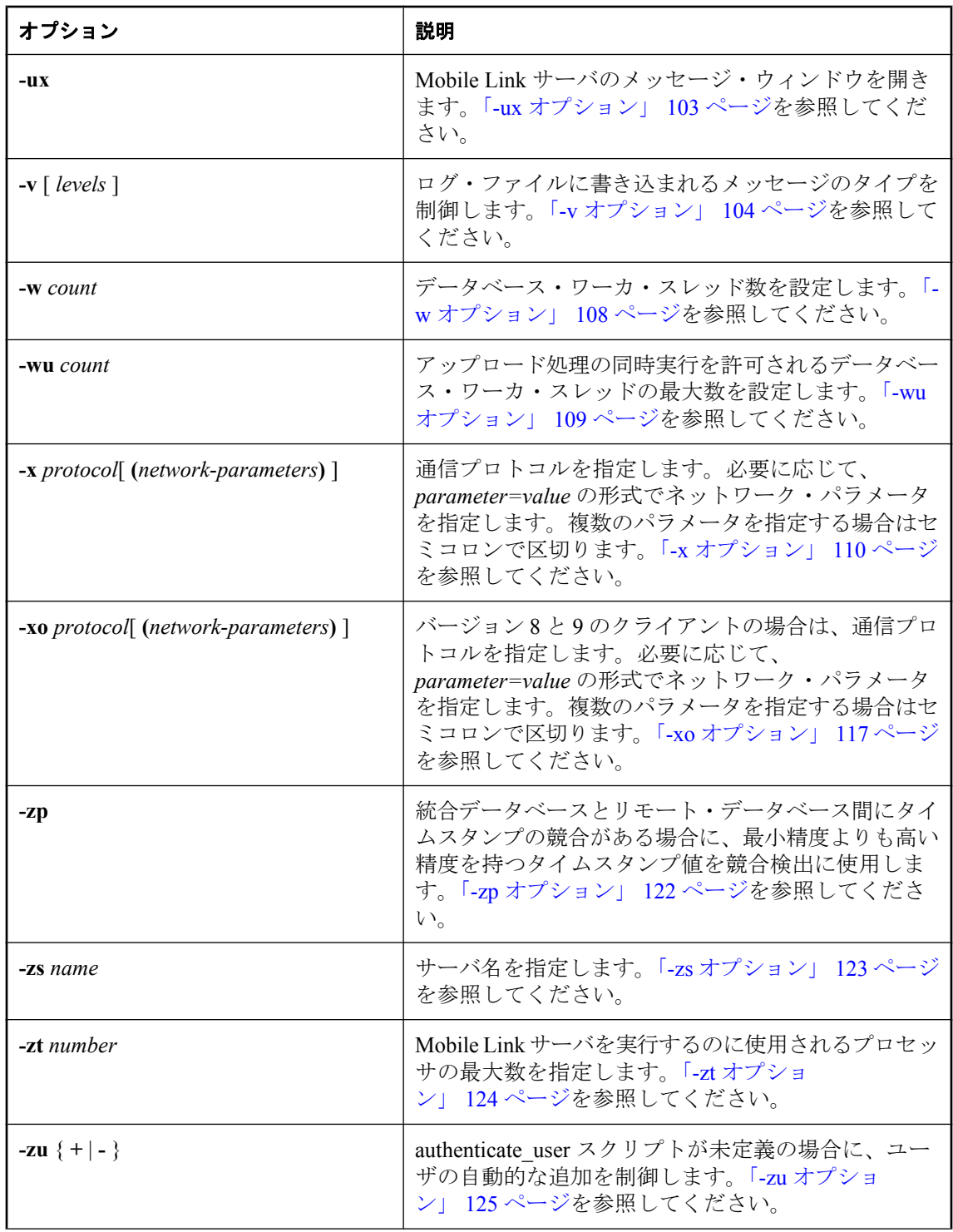

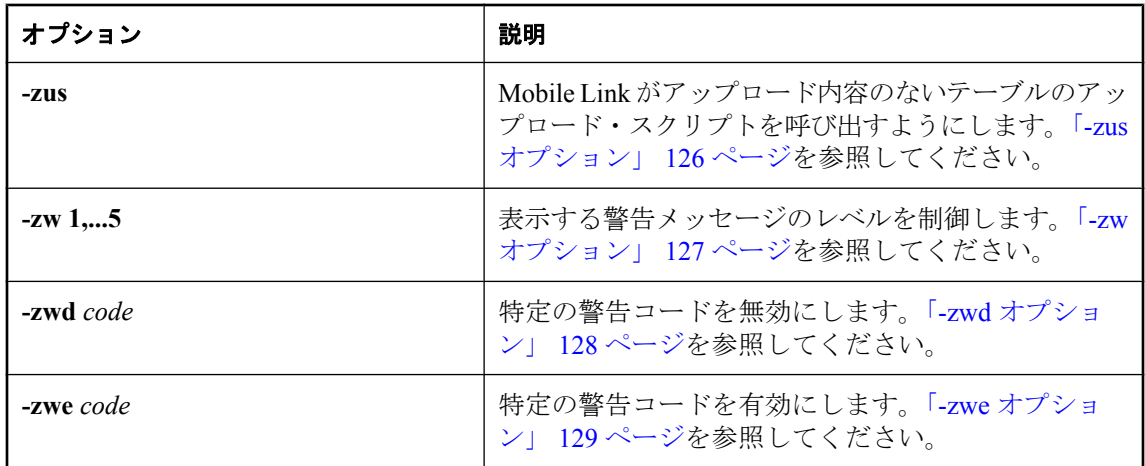

#### 説明

Mobile Link サーバは、統合データベース・サーバとの接続を ODBC を介して開きます。その後、 クライアント・アプリケーションからの接続を受け入れ、同期処理を制御します。

-c オプションを使用して統合データベースの接続パラメータを指定してください。コマンド・ラ イン・オプションは、任意の順序で指定できます。ここでは、便宜上、-c オプションをコマンド 文字列の最初の項目としています。接続文字列の前であれば、オプション・リストのどこにでも 指定できます。

ODBC データ・ソースが統合データベースを自動的に起動するように設定していない場合には、 統合データベースを実行してから Mobile Link サーバを起動してください。

#### 参照

● 「[Mobile Link](#page-50-0) サーバ」 29 ページ
## **@data** オプション

指定された環境変数または設定ファイルからオプションを読み込みます。

### 構文

**mlsrv11 -c "***connection-string***" @***data* ...

#### 備考

このオプションを使用すると、指定された環境変数または設定ファイルから mlsrv11 コマンド・ ライン・オプションを読み込むことができます。指定された名前と同じ名前の環境変数と設定 ファイルが両方存在する場合は、環境変数が使用されます。

設定ファイルの詳細については、「設定ファイルの使用」 『SQL Anywhere サーバ - データベー ス管理』を参照してください。

設定ファイル内のパスワードなどの情報を保護する場合は、ファイル難読化ユーティリティを使 用して、設定ファイルの内容を難読化できます。

「ファイル難読化ユーティリティ (dbfhide)」 『SQL Anywhere サーバ - データベース管理』を参 照してください。

# **-a** オプション

Mobile Link サーバに対して同期エラーの発生時に再接続しないように指示します。

#### 構文

#### **mlsrv11 -c "***connection-string***" -a** ...

#### 備考

同期中にエラーが発生すると、Mobile Link サーバは自動的に統合データベースとの接続を切断 してから、接続を再確立します。再接続が行われると、認識されている状態から確実に次の同期 が開始します。このような動作が不要な場合は、このオプションを使用して無効にしてくださ い。ステータス情報の管理は、プログラマの要求や、DBMS を処理する Mobile Link スクリプト の設定方法に応じて異なります。このことは、Oracle や SQL Anywhere のデータベース、または サポートされている他の製品にもあてはまります。クライアント・アプリケーションによって は、一部のステータス情報を初期化し直す操作が必要になることがあります。

## **-b** オプション

VARCHAR、CHAR、LONG VARCHAR、または LONG CHAR 型のカラムの場合、同期中に文字 列から後続ブランクを削除します。

#### 構文

**mlsrv11 -c "***connection-string***" -b** ...

#### 備考

注意

この問題が発生しないように、統合データベースで CHAR の代わりに VARCHAR を使用するこ とをおすすめします。

このオプションを使用すると、SQL Anywhere の CHAR データ型と統合データベースが使用す る CHAR または VARCHAR データ型の違いを解決できます。SQL Anywhere の CHAR データ型 は VARCHAR と同じです。しかし、SQL Anywhere ではないほとんどの統合データベースで、 CHAR(n) データ型は n 文字までブランクが埋め込まれます。

-b が指定されていると、Mobile Link サーバは、リモートのカラムが文字列の場合に CHAR、 VARCHAR、LONG CHAR、または LONG VARCHAR 型のカラムに対して文字列から後続ブラ ンクを削除します。これを実行した後に、現在の同期でアップロードされたローをフィルタしま す。トリムされたデータは、次にリモート・データベースへダウンロードされます。

このオプションは、競合する更新を検出するためにも使用できます。各アップロード更新ローに 対して、Mobile Link サーバは統合データベースから指定されたプライマリ・キーのローをフェッ チし、そのローを更新前イメージと比較して、この更新が競合する更新であるかどうかを判断し ます。-b を使用する場合、Mobile Link は CHAR、VARCHAR、LONG CHAR、または LONG VARCHAR 型のカラムから後続ブランクをトリムしてから、この比較を行います。

#### 参照

- ●「CHAR [カラム」](#page-29-0) 8 ページ
- ●「NVARCHAR データ型」 『SQL Anywhere サーバ SQL リファレンス』

#### 例

-b オプションを使用しない場合、SQL Anywhere または Ultra Light リモートから統合データベー スの CHAR(10) カラムにアップロードされるプライマリ・キー値 'abc' は、'abc' の後に 7 個のブ ランク・スペースが続く値になります。同じローがダウンロードされると、リモートでは 'abc' の後に7個のブランク・スペースが続く値として扱われます。リモート・データベースがブラン クを埋め込まない場合、リモートは 2 つのローを格納します。それは、'abc' というローと 'abc' の後に7個のブランク・スペースが続くローです。これで、リモートで重複するローが存在する ことになります。

-b オプションを使用する場合、SQL Anywhere または Ultra Light リモートから統合データベース の CHAR(10) カラムにアップロードされるプライマリ・キー値 'abc' は、'abc' の後に 7 個のスペー スが続く値になります。7 個のスペースが埋め込まれた値は 10 個の文字になりますが、同じロー がダウンロードされるときに Mobile Link サーバは後続のスペースを削除するため、その値はリ

モートでは 'abc' として扱われます。このように、-b オプションは重複するローの問題を修正し ます。

## **-bn** オプション

競合検出中に比較する最大 BLOB バイト数を設定します。

### 構文

**mlsrv11 -c "***connection-string***" -bn** *size* ...

#### 備考

2 つの BLOB が類似する値または同じ値で構成されている場合は、処理対象のデータの量が多く なるため、フィルタや競合検出などで両者の比較操作が高負荷になることがあります。このオプ ションを指定すると、Mobile Link サーバは、*size* で指定された最初のバイト数だけを比較対象と します。デフォルトでは、2 つの BLOB 全体を比較します。

比較するデータの最大量を制限することで、同期の速度をかなり上げることができますが、エ ラーが発生する可能性もあります。たとえば、2 つの大きな BLOB の最後の数バイトだけが異な る場合、Mobile Link サーバは、実際には異なるのに、同一であるとみなす可能性があります。

# **-c** オプション

統合データベースの接続パラメータを指定します。

#### 構文

**mlsrv11 -c "***connection-string***"** ...

#### 備考

接続文字列には、Mobile Link サーバが統合データベースに接続するために十分な情報を指定し ます。接続文字列は必須です。

接続文字列では、接続パラメータを *keyword=value* の形式で指定します。パラメータとパラメー タの間はセミコロンで区切り、スペースは入れないでください。

接続パラメータをコマンド・ラインで指定しない場合は、ODBC データ・ソースの指定に含めて ください。RDBMS と ODBC データ・ソースを調べて、必要な接続データを判断してください。

SQL Anywhere 接続パラメータの完全なリストについては、「接続パラメータ」 『SQL Anywhere サーバ - データベース管理』を参照してください。

パスワードを非表示にする方法については、「ファイル難読化ユーティリティ (dbfhide)」 『SQL Anywhere サーバ - データベース管理』を参照してください。

#### 例

mlsrv11 -c "dsn=odbcname;uid=DBA;pwd=sql"

## <span id="page-78-0"></span>**-cm** オプション

サーバのメモリ・キャッシュの最大サイズを設定します。

## 構文

**mlsrv11 -c "***connection-string***" -cm** *size*[ **k** | **m** | **g** ] ...

### 備考

テーブル・データ、ネットワーク・バッファ、キャッシュされたダウンロード・データ、同期に 使用されるその他の構造体を保持するためにサーバが使用するメモリの最大容量を指定します。 このメモリ・プールに保持できる量を超えるデータがサーバにある場合、データはディスクに保 存されます。

*size* には、予約するメモリ容量をバイト単位で指定します。単位をキロバイト、メガバイト、ま たはギガバイトで指定するには、それぞれ **k**、**m**、**g** のいずれかを使用してください。デフォル トは **50M** です。

# **-cn** オプション

統合データベースとの同時接続の最大数を設定します。

#### 構文

**mlsrv11 -c "***connection-string***" -cn** *value* ...

#### 備考

Mobile Link サーバから統合データベースへの最大同時接続数を指定します。最小値 (デフォル ト) は、データベース・ワーカ・スレッド数に 1 を加えた値です。指定した値が小さすぎると、 警告が表示されます。

Mobile Link データベース接続は、1 つのスクリプト・バージョンを使用する同期にのみ使用され ます。Mobile Link サーバが -cn オプションで許可されているすべてのデータベース接続を使用し ている場合、同期が保留中でも、そのスクリプト・バージョンのデータベース接続が現在存在し ないときには、Mobile Link サーバは接続を切断してから、保留中の同期のスクリプト・バージョ ンに対して新しいデータベース接続を作成します。

データベース・ワーカ・スレッド数よりも大きい値を指定すると、統合データベースへの接続が 低速の場合や、複数のスクリプトのバージョンが使用されている場合に、特にパフォーマンスが 向上します。データベース接続の最適な最大数は、スクリプトのバージョン数とデータベース・ ワーカ・スレッド数を乗算し、それに 1 を加えた値です。この最適値を上回る数の接続を使用し ても、同期速度が上がるとはかぎりません。また、Mobile Link サーバと統合データベース・サー バの両方で、必要以上にリソースが消費されます。

#### 参照

●「-w [オプション」](#page-129-0) 108 ページ

# **-cr** オプション

データベース接続リトライの最大回数を設定します。

## 構文

**mlsrv11 -c "***connection-string***" -cr** *value* ...

### 備考

接続不良のときに、Mobile Link サーバが終了前にデータベースへの接続を試行する最大回数を 設定します。デフォルト値では、接続が 3 回リトライされます。

## **-cs** オプション

Mobile Link システム・データベース (MLSD) 用の接続パラメータを指定します。

#### 構文

**mlsrv11 -c "***connection-string***" -cs "***connection-string***"** ...

#### 備考

システム・テーブル、プロシージャ、トリガ、ビューなどの Mobile Link サーバ・システム・オ ブジェクトを、統合データベース以外のデータベースに格納できます。Mobile Link システム オ ブジェクトを格納するデータベースは、MLSD と呼ばれます。

コマンド・ラインでこのコマンド・オプションが指定されると、Mobile Link サーバは、ユーザ 定義スクリプトをフェッチしたり、ML ユーザ名、リモート ID、進行状況オフセット、最終アッ プロード・タイムスタンプおよび最終ダウンロード・タイムスタンプなどの同期ステータスを維 持したりするために、MLSD への接続を作成します。Mobile Link サーバは、元の -c コマンド・ ライン・オプション接続を使用して統合データベースに接続し、これらの接続を使用してクライ アント・データベースとのデータのアップロードやダウンロードを行います。統合データベース には、Mobile Link サーバ・システム・オブジェクトは必要ありません。エラー・レポート・ス クリプトやエラー処理スクリプトを含むすべてのユーザ定義スクリプトは、MLSD からフェッチ され、統合データベースで実行されます。

このオプションが使用されると、Mobile Link サーバは、Microsoft 分散トランザクション・コー ディネータ (MSDTC) を使用します。

統合データベースおよび MLSD には、サポートされている任意の Mobile Link 統合データベース を使用できます。ただし、対応する ODBC ドライバが Microsoft 分散トランザクションをサポー トしている必要があります。

MSDTC を使用するには、統合データベースおよび MLSD にトランザクション・ログが必要で す。

このオプションは、Windows オペレーティング・システムでしか使用できません。

## **-ct** オプション

接続が使用されなくなってから、タイムアウトになって Mobile Link サーバによって切断される までの時間を分単位で設定します。

### 構文

**mlsrv11 -c "***connection-string***" -ct** *connection-timeout* ...

#### 備考

指定された時間にわたって使用されなかった Mobile Link データベース接続は、サーバによって 解放されます。-ct オプションを使用してタイムアウトを設定できます。デフォルトのタイムア ウト期間は 60 分です。

# <span id="page-83-0"></span>**-dl** オプション

画面に Mobile Link サーバのすべてのメッセージを表示します。

### 構文

**mlsrv11 -c "***connection-string***" -v -dl** ...

#### 備考

Mobile Link サーバのメッセージ・ウィンドウに Mobile Link サーバのすべてのメッセージを表示 します。デフォルトでは、Mobile Link サーバのメッセージ・ログ・ファイルへの出力時には ( o を使用)、メッセージの一部だけがウィンドウに表示されます。多数のメッセージがある場合 は、このオプションを指定するとパフォーマンスが低下することがあります。

- ●「-o [オプション」](#page-100-0) 79 ページ
- ●「データベース・サーバ・メッセージをファイルにロギングする」 『SQL Anywhere サーバ データベース管理』

# **-dr** オプション

Adaptive Server Enterprise の場合のみ。同期に関係するテーブルで、DataRow ロック・スキーム を使用しないようにします。

## 構文

**mlsrv11 -c "***connection-string***" -dr** ...

#### 備考

このオプションは、DataRow ロック・スキーマを使用して作成した同期テーブルがない場合にの み使用してください。

このオプションを使用すると、Mobile Link サーバによって送信される重複データを減らすこと ができます。

#### 参照

●「Mobile Link [独立性レベル」](#page-191-0) 170 ページ

# **-ds** オプション

再起動可能なダウンロードで使用します。すべての再起動可能なダウンロードを保存するため に Mobile Link サーバが使用できるデータの最大量を指定します。

#### 構文

**mlsrv11 -c "***connection-string***" -ds** *size*[ **k** | **m** | **g** ] ...

#### 備考

Mobile Link サーバは、再起動可能なダウンロードで使用するために、クライアントに受信され なかったダウンロード・データを保持します。このオプションは、組み合わされたすべての同期 に対してサーバが保持するデータの量を制限します。

*size* が小さ過ぎると、サーバがダウンロード・データを廃棄して、ダウンロードの再起動ができ なくなる場合があります。サーバがダウンロード・データを破棄するのは、次のいずれかの場合 です。

● ユーザがダウンロードを正常に完了した場合。

- 再開を有効にしていない状況で、ユーザが新しい同期要求で復帰した場合。
- 受信要求のキャッシュが必要な場合。正常にダウンロードできなかった最も古いデータが、 最初にクリアされます。

単位をキロバイト、メガバイト、またはギガバイトで指定するには、それぞれ **k**、**m**、**g** のいず れかを使用してください。デフォルトは **10m** です。

- ●[「失敗したダウンロードの再開」](#page-184-0) 163 ページ
- ●「-dc オプション」 『Mobile Link クライアント管理』

## <span id="page-86-0"></span>**-dsd** オプション

スナップショット・アイソレーションを無効にします。

## 構文

**mlsrv11 -c "***connection-string***" -dsd** ...

#### 備考

統合データベースが SQL Anywhere (バージョン 10 以降) または Microsoft SQL Server (2005 以降) の場合、ダウンロードのデフォルトの独立性レベルはスナップショット・アイソレーションで す。統合データベースがこれらのデータベースのそれ以前のバージョンの場合には、デフォルト のダウンロード独立性レベルはコミットされた読み出しです。

スクリプトでデフォルトの独立性レベルを変更することもできます。しかし、SQL Anywhere バー ジョン 10 以降と Microsoft SQL Server 2005 以降のデータベースでは、独立性レベルはアップロー ドおよびダウンロード・トランザクションの開始時に設定されます。つまり、begin\_connection スクリプトで独立性レベルを設定しても、begin\_upload スクリプトと begin\_download スクリプト で上書きされる場合があります。

このオプションは、SQL Anywhere バージョン 10 と Microsoft SQL Server 2005 の統合データベー スのみに適用されます。

- ●「Mobile Link [独立性レベル」](#page-191-0) 170 ページ
- ●「-dt [オプション」](#page-87-0) 66 ページ
- 「-esu [オプション」](#page-89-0) 68 ページ

## <span id="page-87-0"></span>**-dt** オプション

Microsoft SQL Server データベースおよび Adaptive Server Enterprise データベースの場合のみ。 Mobile Link が現在のデータベース内のみでトランザクションを検出するようにします。

#### 構文

**mlsrv11 -c "***connection-string***" -dt** ...

#### 備考

このオプションにより、Mobile Link は、現在のデータベース内のトランザクションを除く、す べてのトランザクションを無視します。これにより、スループットが向上し、ダウンロードされ るローの重複が減少します。

次の場合に、このオプションを使用します。

- **統合データベースが、他のデータベースも実行している Microsoft SQL Server または** Adaptive Server Enterprise の場合。
- Microsoft SOL Server との組み合わせでのアップロードまたはダウンロードにスナップショッ ト・アイソレーションを使用している場合。
- テーブルを Adaptive Server Enterprise と同期するために DataRow ロック・スキームを使用し ている場合。
- アップロード・スクリプトまたはダウンロード・スクリプトが、サーバ上の他のデータベー スにアクセスしない場合。

このオプションは、スナップショット・アイソレーションを使用している Microsoft SQL Server データベースと、同期に関係するテーブルに DataRow ロック・スキームを使用している Adaptive Server Enterprise データベースのみに適用されます。

- ●「Mobile Link [独立性レベル」](#page-191-0) 170 ページ
- ●「-dsd [オプション」](#page-86-0) 65 ページ
- ●「-esu [オプション」](#page-89-0) 68 ページ

## <span id="page-88-0"></span>**-e** オプション

SQL Anywhere Mobile Link クライアントから送信されたエラー・ログを格納します。

## 構文

**mlsrv11 -c "***connection-string***" -e** *filename* ...

### 備考

-e オプションを指定しないと、SQL Anywhere Mobile Link クライアントからのエラー・ログは、 ファイル *mlsrv11.mle* に格納されます。-e オプションは、Mobile Link サーバに対してエラー・ロ グを指定のファイルに格納するように指示します。デフォルトでは、リモート・サイトでエラー が発生すると、dbmlsync は Mobile Link サーバにリモート・ログ・メッセージを 32 キロバイト まで送信します。

このオプションは、同期の問題を診断するために、リモート・エラー・ログへの一元化されたア クセスを可能にします。

リモート・サイトから配信される情報量は、dbmlsync の拡張オプション ErrorLogSendLimit で制 御できます。

- 「-et [オプション」](#page-90-0) 69 ページ
- ●「ErrorLogSendLimit (el) 拡張オプション」 『Mobile Link クライアント管理』

## <span id="page-89-0"></span>**-esu** オプション

アップロードにスナップショット・アイソレーションを使用します。

#### 構文

**mlsrv11 -c "***connection-string***" -esu** ...

#### 備考

デフォルトでは、Mobile Link はアップロードに SQL\_TXN\_READ\_COMMITTED 独立性レベルを 使用します。ほとんどの場合、これが最適な独立性レベルです。

アップロードにスナップショット・アイソレーションを使用すると、アップロードの更新中にス ナップショット・トランザクションで競合が発生する場合があります。競合が発生した場合、 Mobile Link サーバはアップロード全体をロールバックして、アップロードのリトライを行いま す。この場合、Mobile Link サーバ・オプション -r または -rd の設定を調整して、リトライ間隔 の遅延時間と最大リトライ回数を指定できます。

スクリプトでデフォルトの独立性レベルを変更することもできます。アップロードの独立性レベ ルを変更するには、通常、begin\_upload スクリプトを使用します。

このオプションは、SQL Anywhere バージョン 10 と Microsoft SQL Server 2005 の統合データベー スのみに適用されます。

- ●「Mobile Link [独立性レベル」](#page-191-0) 170 ページ
- 「-dsd [オプション」](#page-86-0) 65 ページ
- ●「-dt [オプション」](#page-87-0) 66 ページ
- ●「-r [オプション」](#page-110-0) 89 ページ
- ●「-rd [オプション」](#page-111-0) 90 ページ

# <span id="page-90-0"></span>**-et** オプション

既存のファイルをトランケートした後で、SQL Anywhere Mobile Link クライアントから送信され たエラー・ログを指定のファイルに格納します。

### 構文

**mlsrv11 -c "***connection-string***" -et** *filename* ...

#### 備考

-et オプションは -e オプションと同じですが、エラー・ログ・ファイルがトランケートされてか ら、そのファイルに新しいエラーが追加されます。

リモート・サイトから配信される情報量は、dbmlsync の拡張オプション ErrorLogSendLimit で制 御できます。

#### 参照

●「ErrorLogSendLimit (el) 拡張オプション」 『Mobile Link - クライアント管理』

●「-e [オプション」](#page-88-0) 67 ページ

# **-f** オプション

同期スクリプトを一度だけロードして、パフォーマンスを向上させます。

#### 構文

**mlsrv11 -c "***connection-string***" -f** ...

#### 備考

-f オプションを指定しないと、Mobile Link サーバは、通常の操作中に同期スクリプトが変更さ れたかどうかを調べます。このチェックは開発中には役立ちますが、運用環境ではパフォーマン スが低下することがあります。-f オプションを使用すると、Mobile Link サーバは、Mobile Link セッションごとに 1 回だけ同期スクリプトをロードします。

## **-fips** オプション

すべての Mobile Link セキュア・ストリームを強制的に FIPS 準拠にします。

### 構文

**mlsrv11 -c** *connection-string***" -fips** ...

#### 備考

このオプションを指定すると、すべての Mobile Link サーバ暗号で FIPS 認定のアルゴリズムが使 用されます。-fips オプションが指定されているときには、暗号化されていない接続は使用できま すが、単純暗号化は使用できません。

このオプションを指定すると、FIPS 認定のアルゴリズムが指定されているかどうかに関係なく、 FIPS 認定のアルゴリズムが接続に使用されます。たとえば、オプション -fips とオプション -x tls(...;fips=no;...) を使用して Mobile Link サーバを起動した場合、fips=no 設定は無視され、サーバ は fips=yes として起動されます。

#### 別途ライセンスが必要な必須コンポーネント

ECC 暗号化と FIPS 認定の暗号化には、別途ライセンスが必要です。強力な暗号化テクノロジは すべて、輸出規制対象品目です。

「別途ライセンスが必要なコンポーネント」 『SQL Anywhere 11 - 紹介』を参照してください。

Mobile Link トランスポート・レイヤ・セキュリティの場合、FIPS 認定でない RSA が指定されて いても、-fips オプションにより、サーバは FIPS 認定の RSA 暗号を解く鍵を使用します。ECC を指定した場合、FIPS 認定の楕円曲線アルゴリズムは使用できないため、エラーが発生します。

- ●「Mobile Link クライアント/サーバ通信の暗号化」 『SQL Anywhere サーバ データベース管 理』
- ●「FIPS 認定の暗号化テクノロジ」 『SQL Anywhere サーバ データベース管理』

# **-fr** オプション

必要なテーブル・データ・スクリプトがない場合は、同期をアボートせず、警告の発行だけを行 います。

#### 構文

**mlsrv11 -c "***connection-string***" -fr** ...

#### 備考

デフォルトでは、必要な同期スクリプトがない場合、Mobile Link サーバはアボートします。こ のオプションを使用すると、Mobile Link はアボートする代わりに警告を発行します。

- ●[「必要なスクリプト」](#page-365-0) 344 ページ
- ●[「アップロード専用の同期とダウンロード専用の同期」](#page-163-0) 142 ページ
- ●[「同期イベント」](#page-380-0) 359 ページ
- ●[「ダイレクト・ロー・ハンドリング」](#page-700-0) 679 ページ

# **-ftr** オプション

mlfiletransfer ユーティリティによって使用されるファイル用のロケーションを作成します。

## 構文

**mlsrv11 -c "***connection-string***" -ftr** *path* ...

### 備考

このオプションはファイル転送ルート・ディレクトリを設定します。ユーザに転送するファイル は、ルート・ディレクトリに配置することも、ユーザ名を使用したサブディレクトリに配置する こともできます。Mobile Link はまず、要求されたファイルを、接続したクライアントのユーザ 名を使用した、ファイル転送ルート・ディレクトリのサブディレクトリで検索します。ファイル がサブディレクトリになかった場合、Mobile Link はファイル転送ルート・ディレクトリで検索 します。

このオプションは、mlfiletransfer ユーティリティを使用する場合に必須です。

- 「Mobile Link ファイル転送ユーティリティ (mlfiletransfer)」 『Mobile Link クライアント管 理』
- 「authenticate file transfer 接続イベント」 372 ページ

# **-lsc** オプション

ローカル・サーバの接続情報を指定します。この情報は、サーバ・ファームのその他のサーバに 渡されます。

#### 構文

**mlsrv11 -c "***connection-string***" -lsc** *protocol*[ *protocol-options* ] ...

*protocol* : **tcpip** | **tls** | **http** | **https**

*protocol-options* : **(** *option***=***value*; ... **)**

#### 備考

このオプションは、Mobile Link サーバ・ファームで Notifier を実行する場合にのみ必要です。こ の情報は、他のサーバがローカルの Mobile Link サーバに接続するときに、他のサーバに渡され ます。

たとえば、server\_rack10 というホストでサーバが実行されている場合、コマンド・ラインは次の ように始めることができます。

mlsrv11 -x tcpip(port=200) -zs -ss server5 -lsc tcpip(host=server\_rack10;port=200) -c ...

この例では、他のサーバは、統合データベースで共有ステータスを使用して接続文字列 tcpip(host=server\_rack10;port=200) を取得し、その文字列を使用して、起動されたサーバに接続 できます。

- 「Mobile Link [サーバをサーバ・ファームで実行する」](#page-61-0) 40 ページ
- **●「-zs [オプション」](#page-144-0) 123 ページ**
- 「-ss [オプション」](#page-118-0) 97 ページ
- ●「Mobile Link サーバ・ファームでの Notifier」 『Mobile Link サーバ起動同期』

# **-m** オプション

QAnywhere のメッセージ機能を有効にします。

## 構文

**mlsrv11 -c "***connection-string***" -m** [ *message-properties-file* ] ...

## 備考

この省略可能な *message-properties-file* は推奨されなくなりました。プロパティは、Sybase Central で指定してデータベースに格納されるか、サーバ管理要求で指定されます。

*message-properties-file* では、1 行に 1 つのプロパティを、プロパティ名、等号 (=)、プロパティ値 の形式で指定します。

設定できるプロパティのリストについては、「サーバ・プロパティ」『QAnywhere』を参照して ください。

## 参照

- ●「QAnywhere テクノロジの概要」『QAnywhere』
- ●「有効な Mobile Link での QAnywhere の起動」 『QAnywhere』
- ●「サーバ管理要求」『QAnywhere』

### 例

サンプルのサーバ・メッセージ・ストア (*samples-dir¥QAnywhere¥server¥qanyserv.db*) を使用して QAnywhere のメッセージングを開始するには、次のコマンドを実行します。

mlsrv11 -m -c "dsn=QAnywhere 10 Demo"

```
samples-dir の詳細については、「サンプル・ディレクトリ」 『SQL Anywhere サーバ - データベー
ス管理』を参照してください。
```
# **-nba** オプション

サーバ・ダウンロード確認の動作モードを設定します。

#### 構文

**mlsrv11 -c "***connection-string***" -nba**{ **+** | **-** } ...

#### 備考

ダウンロード確認を指定する場合は、非ブロッキング (デフォルトであり、-nba+ によって設定) かブロッキング (-nba- によって設定) のどちらかのモードを選択できます。ブロッキング・ダウ ンロード確認 (-nba-) は推奨されなくなりました。可能な場合は常に非ブロッキングを使用して ください。

ブロッキング・ダウンロード確認よりもパフォーマンスが大幅に優れている非ブロッキング・ダ ウンロード確認をおすすめします。ただし、次の場合は、非ブロッキング・ダウンロード確認を 使用できません。

● 10.0.0 よりも前のクライアントは、非ブロッキング確認をサポートしていません。

mlsrv11 -m オプションを使用して QAnywhere メッセージングを有効にした場合は、ブロッキン グ・ダウンロード確認を使用できません。-m と -nba- の両方を指定することはできません。

- dbmlsync: 「SendDownloadACK (sa) 拡張オプション」 『Mobile Link クライアント管理』
- Ultra Light: 「Send Download Acknowledgement 同期パラメータ」 『Ultra Light データベース管 理とリファレンス』
- 「[nonblocking\\_download\\_ack](#page-516-0) 接続イベント」 495 ページ
- 「[publication\\_nonblocking\\_download\\_ack](#page-521-0) 接続イベント」 500 ページ

## **-nc** オプション

同時ネットワーク接続の最大数を設定します。

## 構文

**mlsrv11 -c "***connection-string***" -nc** *connections* ...

### 備考

制限値に達すると、Mobile Link サーバは新しい同期接続を拒否します。クライアントでは、接 続が拒否されたことを示すエラー・コードで通信エラーが発行されます。

デフォルトは 1024 です。

非永続 HTTP/HTTPS の同時同期の数を制限するには、-sm よりも大幅に大きい値を -nc に設定し てください。-sm の制限に達すると、Mobile Link サーバは HTTP エラー 503 (Service Unavailable) をリモート・クライアントに返します。ただし -nc の制限に達すると、ソケット・ エラーが発行されます。-nc と -sm の差が大きくなると、拒否された接続によって生成されるエ ラーが、わかりにくいソケット・エラーではなく HTTP 503 エラーになる可能性が高くなりま す。たとえば -sm を 100 に設定し、-nc を 1000 に設定してください。「-sm [オプション」](#page-117-0) 96 ページ を参照してください。

## **-notifier** オプション

サーバによって開始される同期用に Notifier を起動します。

### 構文

**mlsrv11 -c "***connection-string***" -notifier** [ *notifier-properties-file* ] ...

#### 備考

Notifier の設定ファイル名を指定した場合、またはファイル名を指定していないが、デフォルト の Notifier プロパティ・ファイル (*config.notifier*) がある場合は、そのファイルを使用して Notifier が設定されます。このファイルは、統合データベースの ml\_properties テーブルに格納さ れている設定情報よりも優先されます。

それ以外の場合は、統合データベースの ml\_properties テーブルに格納されている設定情報が使用 されます。

-notifier オプションを使用する場合、有効にしたすべての Notifier が起動されます。

Notifier の有効化の詳細については、「Notifier プロパティ」 『Mobile Link - サーバ起動同期』を 参照してください。

- ●「サーバ起動同期の Mobile Link サーバ設定」 『Mobile Link サーバ起動同期』
- ●「Notifier 設定ファイルを使用したサーバ側設定の実行」『Mobile Link サーバ起動同期』
- 「Notifier」 『Mobile Link サーバ起動同期』
- ●「Mobile Link サーバ・ファームでの Notifier」 『Mobile Link サーバ起動同期』

## <span id="page-100-0"></span>**-o** オプション

Mobile Link サーバのメッセージ・ログ・ファイルに出力メッセージのログを取り、Mobile Link サーバのメッセージ・ウィンドウに記録されるデータを制限します。

### 構文

**mlsrv11 -c "***connection-string***" -o** *logfile* ...

#### 備考

指定したファイルにすべてのログ・メッセージを書き込みます。Mobile Link サーバ・ウィンド ウには (表示されている場合)、通常はログが取られたすべてのメッセージのうち、一部だけが表 示されることに注意してください。

同期中にエラーが発生した場合、Mobile Link サーバは、この出力ファイルに完全なエラー・コ ンテキストを示します。エラー・コンテキストには次のような情報が含まれます。

- ユーザ名 同期中に Mobile Link SQL Anywhere アプリケーションによって提供される実際の ユーザ名。
- 変更後のユーザ名 modify user スクリプトで変更されたユーザ名。
- トランザクション エラーが発生したトランザクションのリスト。トランザクションには、 authenticate user、begin synchronization、upload、prepare for download、download、または end\_synchronization があります。
- テーブル名 テーブル名がある場合はテーブル名。テーブル名がない場合は NULL。
- ローの操作 操作には、INSERT、UPDATE、DELETE、または FETCH がある。
- ロー・データ エラーが発生したローのすべてのカラム値。
- スクリプト・バージョン 現在同期に使用されているスクリプト・バージョン。
- スクリプト エラーの原因となったスクリプト。

選択した冗長性のレベルに関係なく、ログにエラー・コンテキスト情報が表示されます。

- 「-os [オプション」](#page-103-0) 82 ページ
- ●「-dl [オプション」](#page-83-0) 62 ページ
- ●「-ot [オプション」](#page-104-0) 83 ページ
- 「-on [オプション」](#page-101-0) 80 ページ
- ●「-v [オプション」](#page-125-0) 104 ページ

# <span id="page-101-0"></span>**-on** オプション

Mobile Link サーバのメッセージ・ログ・ファイルの最大サイズを指定します。ログ・ファイル がこのサイズに達すると、現在のファイルが拡張子 .old の付いた名前に変更され、新しいファイ ルが作成されます。

#### 構文

**mlsrv11 -c "***connection-string***" -on** *size* [ **k** | **m** ]...

#### 備考

*size* には、メッセージ・ログの最大ファイル・サイズを、バイト単位で指定します。キロバイト またはメガバイトの単位を指定するには、それぞれサフィックス k、m を使用します。最小サイ ズは 10 KB です。

ログ・ファイルが指定されたサイズに達すると、Mobile Link サーバは出力ファイルを拡張 子 .old の付いた名前に変更し、元の名前で新しいファイルを開始します。

#### 注意

.old ファイルがすでに存在する場合は、そのファイルが上書きされます。古いログ・ファイルを 削除しないようにするには、代わりに -os オプションを使用します。

このオプションは、-os オプションと同時に使用できません。

- ●「-o [オプション」](#page-100-0) 79 ページ
- 「-ot [オプション」](#page-104-0) 83 ページ
- 「-on オプション」 80 ページ
- 「-os [オプション」](#page-103-0) 82 ページ
- ●「-v [オプション」](#page-125-0) 104 ページ

# **-oq** オプション

Windows で、起動エラーの発生時にエラー・ウィンドウが表示されないようにします。

## 構文

**mlsrv11 -c "***connection-string***" -oq** ...

### 備考

デフォルトでは、起動エラーが発生すると、Mobile Link サーバにウィンドウが表示されます。 oq オプションを指定すると、このウィンドウは表示されません。

## <span id="page-103-0"></span>**-os** オプション

Mobile Link サーバのメッセージ・ログ・ファイルの最大サイズを設定します。その後、新しい 名前を持つ新しいログ・ファイルが作成されて使用されます。

#### 構文

**mlsrv11 -c "***connection-string***" -os** *size* [ **k** | **m** ] ...

#### 備考

*size* には、出力メッセージのログを取るファイルの最大サイズを指定します。デフォルトの単位 はバイトです。キロバイトまたはメガバイトの単位を指定するには、それぞれサフィックス k、 m を使用します。最小サイズは 10 KB です。

Mobile Link サーバは現在のファイル・サイズを確認してから、ファイルに出力メッセージのロ グを取ります。ログ・メッセージによって、ファイル・サイズが指定したサイズより大きくなる と、Mobile Link サーバはメッセージ・ログ・ファイルの名前を *yymmddxx.mls* に変更します。*xx* は 00 ~ 99 の数字で、*yymmdd* は現在の年月日を表します。

このオプションを使用すると、古いメッセージ・ログ・ファイルを削除して、ディスク領域を解 放できます。常に最新の出力が -o または -ot で指定したファイルに追加されます。

このオプションは、-on オプションと一緒に使用することはできません。

#### 注意

このオプションを使用すると、ログ・ファイルが無制限に作成されます。この状況を回避するに は、-o または -on を使用します。

- ●「-o [オプション」](#page-100-0) 79 ページ
- 「-on [オプション」](#page-101-0) 80 ページ
- 「-ot [オプション」](#page-104-0) 83 ページ
- ●「-v [オプション」](#page-125-0) 104 ページ

# <span id="page-104-0"></span>**-ot** オプション

最初に Mobile Link サーバのメッセージ・ログ・ファイルの内容を削除してから、そのファイル に出力メッセージのログを取ります。

### 構文

**mlsrv11 -c "***connection-string***" -ot** *logfilename* ...

### 備考

デフォルトでは、画面に出力を送信します。

- 「-on [オプション」](#page-101-0) 80 ページ
- 「-os [オプション」](#page-103-0) 82 ページ
- ●「-v [オプション」](#page-125-0) 104 ページ
- ●「-o [オプション」](#page-100-0) 79 ページ

## **-ppv** オプション

指定された期間に従って、Mobile Link が新しい定期モニタリングの値を出力するようにします。 期間は秒数で指定します。

#### 構文

**mlsrv11 -c "***connection-string***" -ppv** *period* ...

#### 備考

これらの値は、サーバの状態を把握するために使用でき、Mobile Link サーバの正常性やパフォー マンスを判断するときに便利です。たとえば、DB\_CONNECTIONS と LONGEST\_DB\_WAIT の 値を確認して、-w オプションや同期スクリプトに存在する潜在的な問題を調べることができま す。これらの値を使用して、1 秒間にアップロードまたはダウンロードされたロー数や、1 秒間 に成功した同期数など、システム全体のスループット測定を簡単に追跡することもできます。

期間の推奨値は 60 秒です。

設定した期間の値が小さすぎると、ログが急速に増大します。

出力の各ローは、値の検索やフィルタが容易になるように、**PERIODIC:** で始まります。 出力される値には、次の情報が含まれます。

- **CMD PROCESSOR STAGE LEN** 同期タスクのキューの長さ。
- CPU USAGE Mobile Link サーバによって使用される CPU 時間の量 (マイクロ秒)。
- **DB CONNECTIONS** 使用中のデータベース接続数。
- **FREE DISK SPACE** テンポラリ・ディスクの空きディスク領域(バイト数)。
- **HEARTBEAT\_STAGE\_LEN** 同期以外の定期的なタスクのキューの長さ。
- **LONGEST\_DB\_WAIT** アクティブな同期でデータベースを待機していた最長時間。
- LONGEST SYNC 最も古いアクティブな同期の経過時間 (マイクロ秒)。
- MEMORY USED 使用中の RAM のバイト数 (Windows のみ)。
- **ML NUM CONNECTED CLIENTS** 接続された同期クライアント数。
- **NUM\_COMMITS** コミットの合計数。
- **NUM\_CONNECTED\_FILE\_XFERS** 現在接続されている mlfiletransfer 数。
- **NUM\_CONNECTED\_LISTENERS** 現在接続されている Listener 数。
- **NUM\_CONNECTED\_MONITORS** 現在接続されているモニタ数。
- **NUM\_CONNECTED\_PINGS** 現在接続されている、ping を実行するクライアント数。
- **NUM\_CONNECTED\_SYNCS** 現在接続されているデータ同期数。
- **NUM\_ERRORS** エラーの合計数。
- **NUM\_FAILED\_SYNCS** 失敗した同期の合計数。
- **NUM IN APPLY UPLOAD** 現在、アップロードの適用フェーズにある同期の数。
- **NUM IN AUTH USER** 現在、ユーザ認証フェーズにある同期の数。
- **NUM IN BEGIN SYNC** 現在、同期開始フェーズにある同期の数。
- **NUM IN CONNECT** 現在、接続フェーズにある同期の数。
- **NUM IN CONNECT FOR ACK** 現在、ダウンロード確認の接続フェーズにある同期の数。
- **NUM IN END SYNC** 現在、同期終了フェーズにある同期の数。
- **▶ NUM\_IN\_FETCH\_DNLD** 現在、ダウンロードのフェッチ・フェーズにある同期の数。
- **NUM\_IN\_GET\_DB\_WORKER\_FOR\_ACK** 現在、確認の DB ワーカの取得フェーズにある同 期の数。
- **NUM\_IN\_NON\_BLOCKING\_ACK** 現在、非ブロッキング・ダウンロード確認フェーズにあ る同期の数。
- **NUM\_IN\_PREP\_FOR\_DNLD** 現在、ダウンロードの準備フェーズにある同期の数。
- **NUM\_IN\_RECVING\_UPLOAD** 現在、アップロードの受信フェーズにある同期の数。
- NUM\_IN\_SEND\_DNLD 現在、ダウンロードの送信フェーズにある同期の数。
- **NUM\_IN\_SYNC\_REQUEST** 現在、同期要求フェーズにある同期の数。
- NUM\_IN\_WAIT\_FOR\_DNLD\_ACK 現在、ダウンロード確認の待機フェーズにある同期の数。
- **NUM\_ROLLBACKS** ロールバックの合計数。
- **NUM\_ROWS\_DOWNLOADED** リモートに送信されたローの合計数。
- **NUM\_ROWS\_UPLOADED** リモートから受信したローの合計数。
- **NUM\_SUCCESS\_SYNCS** 成功した同期の合計数。
- **NUM\_UNSUBMITTED\_ERROR\_RPTS** 未送信のエラー・レポートの数。
- **NUM\_UPLOAD\_CONNS\_IN\_USE** 現在使用中のアップロード接続の数。
- **NUM\_WAITING\_CONS** 統合データベースを現在待機している同期の数。
- **NUM\_WARNINGS** 警告の合計数。
- **PAGES\_IN\_STREAMSTACK** ネットワーク・ストリームで保持されているページの数。
- **PAGES\_LOCKED** メモリにロードされているキャッシュ・ページ数。
- PAGES\_LOCKED\_MAX メモリ・キャッシュ内のページの数。-cm を使用して設定されま す。「-cm [オプション」](#page-78-0) 57 ページを参照してください。
- **PAGES SWAPPED IN** ディスクから読み込まれたページの合計数。
- PAGES SWAPPED OUT ディスクへスワップされたページの合計数。
- **PAGES USED** 使用されたキャッシュ・ページ数。ディスクにスワップされたページが含 まれるため、キャッシュ・サイズよりも大きくなることがあります。
- RAW\_TCP\_STAGE\_LEN ネットワーク・ワーク・キューの長さ。
- **SERVER IS PRIMARY** サーバがプライマリかセカンダリかを示します。サーバがプライマ リの場合は 1、それ以外の場合は 0 を示します。
- **STREAM\_STAGE\_LEN** 高レベルのネットワーク処理キューの長さ。
- **TCP\_BYTES\_READ** これまでに読み込まれたバイトの合計数。
- **TCP\_BYTES\_WRITTEN** これまでに書き込まれたバイトの合計数。
- **TCP\_CONNECTIONS** 現在開いている TCP 接続の数。
- **TCP\_CONNECTIONS\_CLOSED** これまでに閉じられた接続の合計数。
- TCP\_CONNECTIONS\_OPENED これまでに開かれた接続の合計数。
- TCP\_CONNECTIONS\_REJECTED これまでに拒否された接続の合計数。

#### 例

次は、定期モニタリングの値を示す出力の例です。

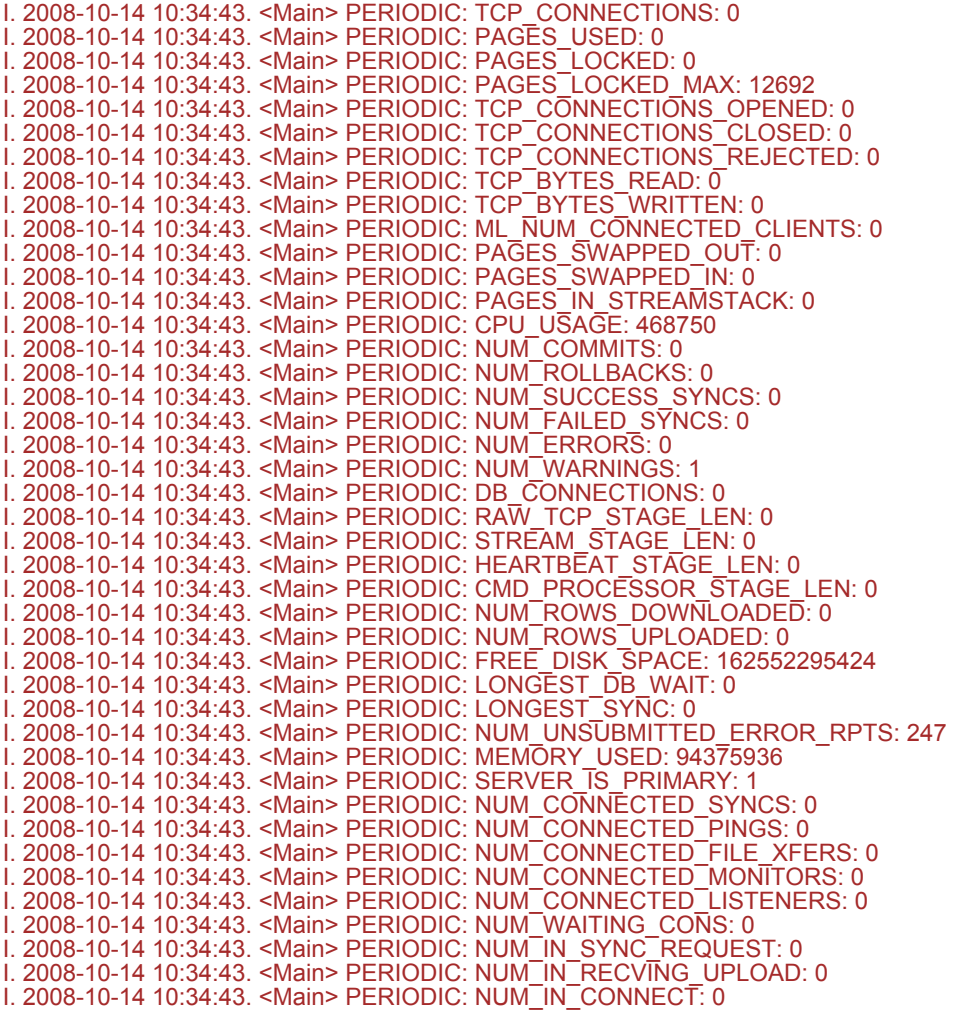
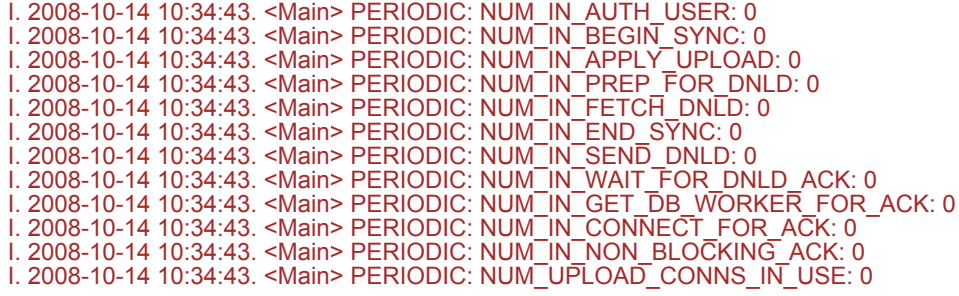

# <span id="page-109-0"></span>**-q** オプション

Mobile Link を起動時に最小化ウィンドウで実行するように指示します。

# 構文

**mlsrv11 -c "***connection-string***" -q** ...

# 備考

Mobile Link サーバのウィンドウを最小化します。

# **-r** オプション

デッドロックの最大リトライ回数を設定します。

# 構文

**mlsrv11 -c "***connection-string***" -r** *retries* ...

## 備考

デフォルトでは、Mobile Link サーバはデッドロックされたアップロードを最大 10 回リトライし ます。デッドロックは解消できる保証がないため、デッドロックが解除されない場合は同期が失 敗します。このオプションで、リトライの制限回数を任意に設定できます。サーバによるデッド ロック・トランザクションのリトライを停止するには、**-r 0** を指定します。この設定の上限は、 2 の 32 乗から 1 を引いた値です。

# **-rd** オプション

デッドロック・リトライ間の最大遅延時間を設定します。

## 構文

**mlsrv11 -c "***connection-string***" -rd** *delay* ...

### 備考

アップロード・トランザクションがデッドロックされると、Mobile Link サーバは不特定の時間 待機してから、そのトランザクションをリトライします。遅延時間がランダムなため、その後の 試行が成功する可能性が高くなります。このオプションを使用すると、最大遅延時間を秒単位で 指定できます。値を 0 にするとリトライが即座に行われますが、より大きな値を指定した方がリ トライの成功率が高くなります。デフォルトの最大遅延値は **30** です。

# **-s** オプション

一度にアップロードできるローの最大数を設定します。

## 構文

**mlsrv11 -c "***connection-string***" -s** *count* ...

## 備考

一度に挿入、更新、または削除できるローの最大数を *count* に設定します。

Mobile Link サーバは、ODBC ドライバを使用してアップロード・ローを統合データベースに送 信します。このオプションは、各バッチでデータベース・サーバに送信されるローの数を制御し ます。この値を増やすと、アップロード・ストリームの処理速度を向上させ、ネットワーク時間 を短縮できます。しかし、設定を高くすると、Mobile Link サーバでは、アップロード・ストリー ムに適用するリソースをより多く必要とする可能性があります。

一度にアップロードされるローの数は、ログ・ファイルで **rowset size** として参照できます。

デフォルトは 10 です。

# **-sl dnet** オプション

.NET Common Language Runtime (CLR) オプションを設定し、起動時に CLR を強制的にロードし ます。

## 構文

**mlsrv11 -c "***connection-string***" -sl dnet** *options* ...

### 備考

.NET CLR に直接渡すオプションを設定します。オプションは次のとおりです。

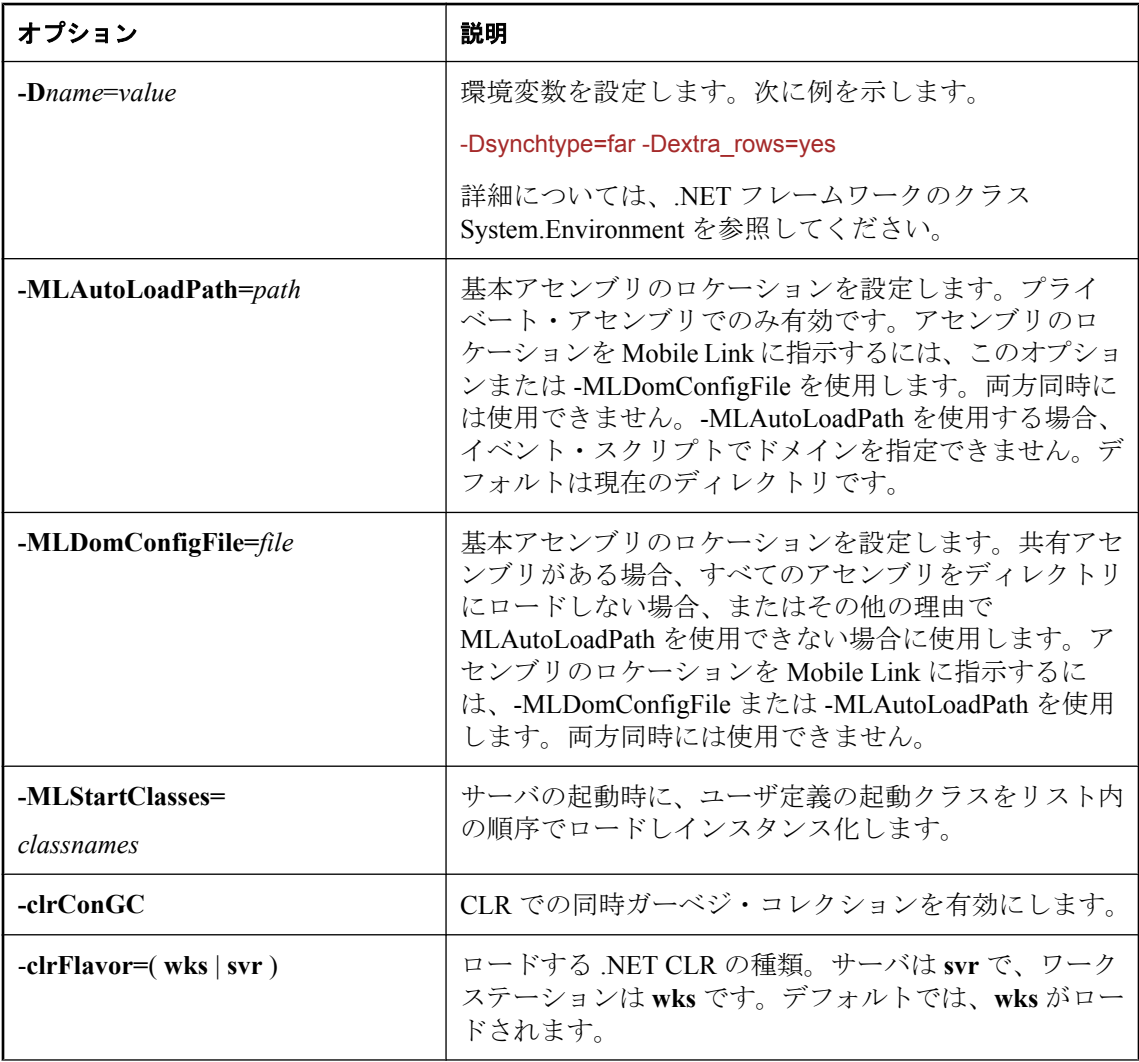

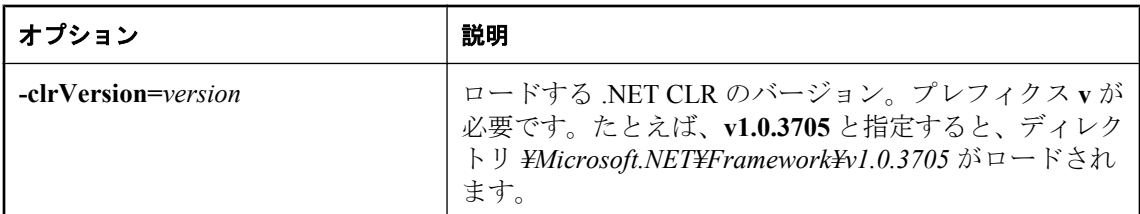

このオプション・リストを表示するには、次のコマンドを実行します。

mlsrv11 -sl dnet (?)

### 参照

●「.NET [での同期スクリプトの作成」](#page-638-0) 617 ページ

# **-sl java** オプション

Java 仮想マシンのオプションを設定し、起動時に仮想マシンを強制的にロードします。

## 構文

**mlsrv11 -c "***connection-string***" -sl java (** *options* **)** ...

## 備考

Java 仮想マシンに直接渡す -jrepath とその他のオプションを設定します。オプションは次のとお りです。

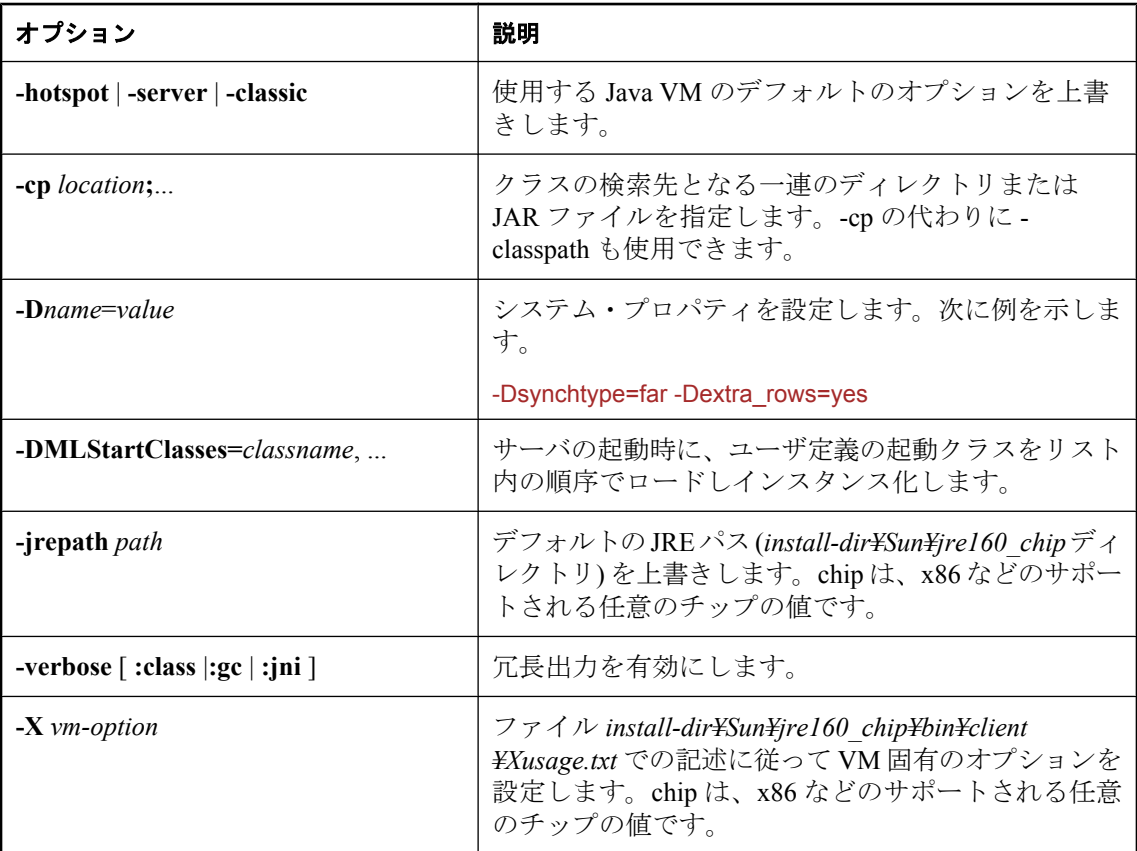

使用できる Java オプションのリストを表示するには、次のように入力します。

java

## **UNIX** に関する注意事項

オプションはカッコで囲んでください。これは、丸カッコでも、上記の構文に示すように中カッ コ { } でもかまいません。

-jrepath オプションは、Windows でのみ使用できます。UNIX で特定の JRE をロードする場合は、 LD LIBRARY PATH (AIX の場合は LIBPATH、HP-UX の場合は SHLIB\_PATH) を設定して、JRE

を含むディレクトリを指定します。ディレクトリは、すべての SQL Anywhere インストール・ ディレクトリの前に指定します。

UNIX では、-cp オプションをコロンで区切る必要があります。

### 参照

●「Java [による同期スクリプトの作成」](#page-574-0) 553 ページ

### 例

たとえば、Windows では、次の mlsrv11 コマンド・ラインの一部では、システム・アサートを有 効にする Java 仮想マシン・オプションを設定します。

mlsrv11 -sl java (-cp ;¥myclasses; -esa) ...

Windows では、次の mlsrv11 コマンド・ラインの一部は、LDAP\_SERVER システム・プロパティ を定義します。

mlsrv11 -sl java ( -cp ;¥myclasses; -DLDAP\_SERVER=huron-ldap ) ...

UNIX では、次の mlsrv11 コマンド・ラインの一部を使用できます。

mlsrv11 -sl java { -cp .:\$CLASSPATH:/opt/myclasses:/opt/my.jar: }

# <span id="page-117-0"></span>**-sm** オプション

アクティブに動作できる同期の最大数を設定します。これによって、ネットワーク接続の最大数 も制限されます。

### 構文

**mlsrv11 -c "***connection-string***" -sm** *number* ...

#### 備考

Mobile Link サーバは次のタスクを同時に実行します。

- 1. ネットワークからアップロード・データを読み込んでアンパックする。
- 2. アップロードを統合データベースに適用する。
- 3. 統合データベースからダウンロードするローをフェッチする。
- 4. ダウンロード・データをパックして、リモート・データベースに送信する。

各タスクの同期の数は次のように制限されます。

- タスク 2 と 3 を実行する同期の数は、mlsrv11 -w オプションの設定以下
- タスク2を実行する同期の数は、mlsrv11 -wu オプションの設定以下
- 4つのタスクすべてを実行する同期の数は、-sm オプションの設定以下

-sm の値を高くすると、特に -w より高く設定した場合に、Mobile Link サーバはネットワーク・ タスク (1 と 4) をデータベース・タスク (2 と 3) より多く処理できます。このようにすると、そ のままではネットワーク・パフォーマンスがボトルネックになるような状況で、データベース・ ワーカがタスクを待つ必要がなくなります。これによりスループットが向上します。しかし、 sm の設定が高すぎると、Mobile Link サーバは、直接使用可能な量を超えるメモリを割り付けで きるようになります。その結果、オペレーティング・システムの仮想メモリ・ページングがアク ティブになり、メモリはデスクにスワップされて、スループットが極端に低下します。

#### 参照

- 「-w [オプション」](#page-129-0) 108 ページ
- ●「-wu [オプション」](#page-130-0) 109 ページ

# **-ss** オプション

別途ライセンスが必要な必須コンポーネント -ss オプションは、Mobile Link の高可用性オプションの機能であり、別途ライセンスが必要で す。「別途ライセンスが必要なコンポーネント」 『SQL Anywhere 11 - 紹介』を参照してくださ い。

Mobile Link サーバをサーバ・ファームで実行できます。

# 構文

**mlsrv11 -c "***connection string***" -ss** ...

# 備考

デフォルトでは、Mobile Link サーバはサーバ・ファームでは実行されません。現在の Mobile Link サーバをサーバ・ファームで実行できるようにする場合は、このオプションを指定してく ださい。Mobile Link サーバは、-ss で起動されると、それ自体を統合データベースの ml\_server テーブルに追加し、同じ統合データベースに接続されていても -ss で起動されていない Mobile Link サーバがあれば、そのサーバを停止します。「Mobile Link [サーバをサーバ・ファームで実行](#page-61-0) [する」](#page-61-0) 40 ページを参照してください。

このオプションが指定される場合、サーバは -zs オプションを使用して指定される名前を持つこ とが必要です。たとえば、サーバのコマンド・ラインは次のようにすることができます。

**mlsrv11 -c "***connection-string***" -ss -zs** *server5*

## 参照

- 「Mobile Link [サーバをサーバ・ファームで実行する」](#page-61-0) 40 ページ
- 「-zs [オプション」](#page-144-0) 123 ページ
- 「-lsc [オプション」](#page-95-0) 74 ページ

# **-tc** オプション

SQL スクリプトの実行において、実行時間の長い文のスレッショルドを設定します。

## 構文

**mlsrv11 -c "***connection string***" -tc** *minutes* ...

### 備考

デフォルトでは、Mobile Link サーバは、各 SQL スクリプトの実行時間を監視し、スクリプトの 実行時間が 10 分間 (デフォルト) に達すると警告メッセージを発行します。-tf オプションが使用 され、統合データベースが Oracle サーバで実行されている場合、Mobile Link サーバはスクリプ トを失敗にします。

デフォルト値は 0 にリセットすることも、正の整数にリセットすることもでき、単位は分です。 値が 0 に設定されると、-tc スイッチが無効になり、Mobile Link サーバはスクリプトの実行を監 視しません。

警告時間が 0 以外の値の場合、Mobile Link サーバは指数関数的な方法で警告メッセージを表示 します。警告は、実行時間が指定された時間を初めて過ぎたときに表示されます。また、指定さ れた時間の 2 倍、次に 4 倍、というような時間を過ぎたときにも表示されます。

警告メッセージには、現在の同期に使用されている接続 ID と、タイムアウト警告コンテキスト が含まれます。タイムアウト警告コンテキストには、リモート ID、ML ユーザ名、変更後のユー ザ名、トランザクション、テーブル名、ロー値、スクリプト・バージョンがあれば表示されま す。タイムアウト警告コンテキストは、Mobile Link サーバの冗長設定に関係なく表示されます。

統合データベースが Oracle データベース・サーバで実行されていて、タイムアウト警告メッセー ジが表示されたときは、DBA 権限を持つデータベース・ユーザが統合データベースをチェック して問題の原因を特定することが必要な場合があります。警告メッセージから、同期によって使 用された接続の SID および SERIAL# を知ることができます。同期接続が停止されると、Mobile Link サーバは現在の同期を終了します。

### 参照

● 「-tf [オプション」](#page-120-0) 99 ページ

# <span id="page-120-0"></span>**-tf** オプション

このオプションは、実行時間が -tc によって指定された時間を過ぎた場合に、Mobile Link サーバ が SQL スクリプトを失敗させる場合に使用します。このオプションは、統合データベースが Oracle サーバで実行されている場合には使用できません。

## 構文

**mlsrv11 -c "***connection string***" -tf** ...

### 備考

SQL スクリプトが失敗した場合、Mobile Link サーバは、ローをスキップし (スクリプトがアップ ロード・スクリプトの場合や、handle\_error スクリプトが 1000 を返した場合)、同期を継続する か、同期をアボートします。

このオプションが指定され、Mobile Link サーバが Oracle サーバに対して実行されている場合、 Mobile Link サーバは、警告メッセージを表示します。

**-tc 0** が指定されている場合、このオプションは無視されます。

# **-tx** オプション

アップロードのトランザクションを使用している場合、このオプションは、トランザクションの グループをバッチにし、まとめてコミットします。

## 構文

**mlsrv11 -c "***connection-string***" -tx** *count* ...

## 備考

このオプションを使用すると、アップロードのトランザクションを行うときのパフォーマンスが 向上します。

*count* は、負以外の任意の値にすることができます。デフォルトは 1 であり、これは各トランザ クションを別々にコミットすることを意味します。値 0 を使用すると、すべてのトランザクショ ンがアップロードされてからコミットが 1 回実行されます。

## 参照

●「-tu オプション」 『Mobile Link - クライアント管理』

# **-ud** オプション

Mobile Link をデーモンとして実行するように指示します。

# 構文

**mlsrv11 -c "***connection-string***" -ud** ...

# 備考

UNIX プラットフォーム専用です。

# 参照

●[「現在のセッション外での](#page-56-0) Mobile Link サーバの起動」 35 ページ

# **-ui** オプション

X Window サーバがサポートされている Linux で、使用可能な表示がない場合にシェル・モード で Mobile Link サーバを起動します。

## 構文

**mlsrv11 -c "***connection-string***" -ui** ...

### 備考

このオプションを使用すると、X-Window で mlsrv11 の起動が試みられます。それが失敗した場 合は、シェル・モードで起動されます。

-ui を指定すると、サーバは使用可能な表示を探そうとします。X-Window Server が実行されてい なかったなどの理由で、使用可能な表示が見つからなかった場合は、Mobile Link サーバはシェ ル・モードで起動されます。

# **-ux** オプション

Linux の場合に、メッセージを表示する、Mobile Link サーバのメッセージ・ウィンドウを開きま す。

# 構文

**mlsrv11 -c "***connection-string* **-ux** ...

## 備考

-ux が指定されている場合、Mobile Link サーバは使用可能な表示を見つけます。たとえば、 DISPLAY 環境変数が設定されていなかったり、X-Window Server が実行されていなかったりした ために、使用可能な表示が見つからなかった場合、Mobile Link サーバは起動できません。

クワイエット・モードで Mobile Link サーバのメッセージ・ウィンドウを実行するには、-q を使 用します。

Windows では、Mobile Link サーバのメッセージ・ウィンドウが自動的に表示されます。

# 参照

●「-q [オプション」](#page-109-0) 88 ページ

# **-v** オプション

メッセージ・ログ・ファイルにログを取り、同期ウィンドウに表示する情報を指定できます。

### 構文

**mlsrv11 -c "***connection-string***" -v**[ *levels* ] ...

### 備考

このオプションは、dbmlsync のトランザクション・レベルのアップロードを使用している場合 に特に便利です。

このオプションは、メッセージ・ログ・ファイルに書き込まれるメッセージのタイプを制御しま す。

-v を単独で指定すると、Mobile Link サーバは、各同期について最小量の情報を書き込みます。

冗長レベルを上げ過ぎるとパフォーマンスに影響する可能性があるので、冗長レベルを上げるの は開発中だけにしてください。

levels の値は次のとおりです。たとえば -vnrsu など、一度に 1 つまたは複数のオプションを使用 できます。

- **+ 元長性を高めるすべてのログ・オプションを on にします。**
- **c** 呼び出された各同期スクリプトの内容を表示します。このレベルには、sの機能が含まれ ます。
- **e** システム・イベント・スクリプトを表示します。システム・イベント・スクリプトを使 用して、Mobile Link システム・テーブルと、アップロードを制御する SQL スクリプトを管 理します。
- **f** 最初の読み込みエラーを表示します。このオプションは、負荷分散装置がサーバの活性を 確認するとき、データを送信しない接続を確立して同期が失敗したために発生したエラーの ログを取ります。

TCP/IP 接続の場合は、TCP/IP の **ignore** オプションを使用する方がよいでしょう。詳細につ いては、「-x [オプション」](#page-131-0) 110 ページを参照してください。

- **h** 同期中にアップロードされたリモート・スキーマを表示します。
- **i** アップロードされた各ローのカラム値を表示します。アップロードとダウンロードされた 各ローのカラム値を表示する -vr オプションの代わりにこのオプションを使用すると、ログ に記録されるデータ量が減少します。-vi と -vq を同時に指定することは、-vr を指定するこ とと同じです。
- **m** 同期が完了するたびに、各同期と各同期フェーズの継続時間をログに出力します。同期 フェーズは以下に示します。これらは、Mobile Link モニタに表示されるフェーズと同じで す。すべての時間はミリ秒 (ms) で表されます。
	- **[**同期要求**]** リモート・データベースと Mobile Link サーバの間のネットワーク接続を確 立してから、アップロード・ストリームの最初のバイトを受信するまでの時間。-sm を nc よりも小さい値に設定した場合以外はこの時間はわずかです。-sm を -nc よりも小さい

値に設定した場合は、-sm で指定したアクティブな同期の最大数よりも同期の数が多かっ た場合に同期が一時停止した時間がこの時間に含まれる可能性があります。

- **[**アップロードの受信**]** Mobile Link サーバでアップロード・ストリームの最初のバイトが 受信されてから、リモート・データベースからのアップロード・ストリームが完全に受信 されるまでの時間。アップロード・ストリームには、テーブルの定義や、アップロードさ れているリモート・データベースのローが含まれるので、ダウンロード専用同期でもこの 時間が長くなる場合があります。時間は、アップロード・ストリームのサイズと、転送用 のネットワーク帯域幅によって異なります。
- **[DB** ワーカの取得**]** 空いているデータベース・ワーカ・スレッドを取得するために必要 な時間。
- **[**接続**]** 新しいデータベース接続が必要な場合に、データベース・ワーカ・スレッドで データベース接続を確立するために必要な時間。たとえば、エラーの後や、スクリプトの バージョンが変更された場合に新しい接続が必要になります。
- **[**ユーザを認証**]** ユーザの認証に必要な時間。
- **[同期の開始]** begin\_synchronization イベントが定義されている場合はこのイベントに必要 な時間と、サブスクリプションごとに last\_upload\_time をフェッチするのに必要な時間の 合計 (共有 Mobile Link 管理接続を使用)。
- **[**アップロードの適用**]** アップロードしたデータを統合データベースに適用するために必 要な時間。
- **[ダウンロードの準備]** prepare for download イベントに必要な時間。
- **[**ダウンロードのフェッチ**]** 統合データベースからダウンロードするローをフェッチして ダウンロード・ストリームを作成するために必要な時間。
- **[同期の終了]** end synchronization イベントに必要な時間。この後、データベース・ワー カ・スレッドが解放されます。ブロッキング・ダウンロード確認を使用している場合、こ のフェーズはダウンロード確認の待機フェーズの後に発生します。それ以外の場合は、ダ ウンロード・ストリームがリモート・データベースに送信される前に発生します。
- **[**ダウンロードの送信**]** ダウンロード・ストリームをリモート・データベースに送信する ために必要な時間。時間は、ダウンロード・ストリームのサイズと、転送用のネットワー ク帯域幅によって異なります。アップロード専用同期の場合、ダウンロード・ストリーム は単なるアップロード確認です。
- **[**ダウンロード確認の待機**]** ダウンロードがリモート・データベースに適用され、リモー ト・データベースからダウンロード確認が送信されるのを待つ時間。このフェーズは、リ モート・データベースでダウンロード確認が有効になっている場合にのみ表示されます。
- **[**ダウンロード確認の **DB** ワーカの取得**]** ダウンロード確認を受信してから、データベー ス・ワーカ・スレッドが空くのを待つ時間。このフェーズは、リモート・データベースで ダウンロード確認が有効になっていて、また Mobile Link サーバで非ブロッキング・ダウ ンロード確認が使用されている場合にのみ表示されます。
- **[**ダウンロード確認の接続**]** 新しいデータベース接続が必要な場合に、データベース・ワー カ・スレッドでデータベース接続を確立するために必要な時間。このフェーズは、リモー ト・データベースでダウンロード確認が有効になっていて、また Mobile Link サーバで非 ブロッキング・ダウンロード確認が使用されている場合にのみ表示されます。

○ **[非ブロッキング・ダウンロード確認]** → publication\_nonblocking\_download\_ack 接続と nonblocking download ack 接続のイベントに必要な時間。このフェーズは、リモート・デー タベースでダウンロード確認が有効になっていて、また Mobile Link サーバで非ブロッキ ング・ダウンロード確認が使用されている場合にのみ表示されます。

各値は、値の検索や出力が容易になるように、"PHASE:" で始まります。

次に、さまざまな同期フェーズの期間を表している出力例を示します。

I. 2008-06-05 14:48:36. <1> PHASE: start\_time: 2008-06-05 14:48:36.048 I. 2008-06-05 14:48:36. <1> PHASE: duration: 175 I. 2008-06-05 14:48:36. <1> PHASE: sync\_request: 0 I. 2008-06-05 14:48:36. <1> PHASE: receive\_upload: 19 I. 2008-06-05 14:48:36. <1> PHASE: get\_db\_worker: 0 I. 2008-06-05 14:48:36. <1> PHASE: connect: 18 I. 2008-06-05 14:48:36. <1> PHASE: authenticate\_user: 51 I. 2008-06-05 14:48:36. <1> PHASE: begin\_sync: 69 I. 2008-06-05 14:48:36. <1> PHASE: apply\_upload: 0 I. 2008-06-05 14:48:36. <1> PHASE: prepare\_for\_download: 1 I. 2008-06-05 14:48:36. <1> PHASE: fetch\_download: 4 I. 2008-06-05 14:48:36. <1> PHASE: wait\_for\_download\_ack: 0 I. 2008-06-05 14:48:36. <1> PHASE: end\_sync: 0 I. 2008-06-05 14:48:36. <1> PHASE: send\_download: 10 I. 2008-06-05 14:48:36. <1> PHASE: get\_db\_worker\_for\_download\_ack: 0 I. 2008-06-05 14:48:36. <1> PHASE: connect\_for\_download\_ack: 0 I. 2008-06-05 14:48:36. <1> PHASE: nonblocking\_download\_ack: 0

- **n** ロー・カウントの要約を表示します。
- **o** SQL パススルー・アクティビティを表示します。
- **p** 進行オフセットを表示します。
- **q** ダウンロードされた各ローのカラム値を表示します。アップロードとダウンロードされ た各ローのカラム値を表示する -vr オプションの代わりにこのオプションを使用すると、ロ グに記録されるデータ量が減少します。-vi と -vq を同時に指定することは、-vr を指定する ことと同じです。
- **r** アップロードまたはダウンロードされた各ローのカラム値を表示します。アップロードさ れた各ローのカラム値だけをログに記録する場合は、-vi を使用します。ダウンロードされた 各ローのカラム値だけをログに記録する場合は、-vq を使用します。
- **s** 呼び出された各同期スクリプトの名前を表示します。

● **t** ODBC 標準フォーマットのスクリプトから生成された、変換された SQL を表示します。 このレベルには、c の機能が含まれます。次の例は、SQL Anywhere での文の自動変換を示し ます。

I. 02/11 11:02:14. [102]: begin\_upload synch2 { call SynchLogLine( ?, ?, 'begin\_upload' ) } I. 02/11 11:02:14. [102]: Translated SQL: call SynchLogLine( ?, ?, 'begin\_upload' )

次の例は、同じ文の Microsoft SQLServer での変換を示します。

I. 02/11 11:03:21. [102]: begin\_upload synch2 { call SynchLogLine( ?, ?, 'begin\_upload' ) } I. 02/11 11:03:21. [102]: Translated SQL: EXEC SynchLogLine ?, ?, 'begin\_upload'

**● u** 未定義のテーブル・スクリプトを表示します。これは、経験の浅いユーザが同期処理を 理解する上で役立ちます。

#### 参照

●「Mobile Link [の統計のプロパティ」](#page-221-0) 200 ページ

# <span id="page-129-0"></span>**-w** オプション

データベース・ワーカ・スレッド数を設定します。

### 構文

**mlsrv11 -c "***connection-string***" -w** *count* ...

### 備考

各データベース・ワーカ・スレッドでは、同期要求を一度に 1 つ受け入れます。

データベース・ワーカ・スレッドはそれぞれ、統合データベースへの接続を 1 つ使用します。 Mobile Link サーバは、接続をさらに 1 つ管理用に開きます。したがって、Mobile Link サーバか ら統合データベースへの接続の最小数は、*count* + 1 となります。

データベース・ワーカ・スレッド数は Mobile Link 同期スループットに大きく影響するので、特 定の同期設定に最適なデータベース・ワーカ・スレッド数を判別するためのテストを実行する必 要があります。データベース・ワーカ・スレッド数によって同時に統合データベースでアクティ ブにできる同期の数が決まります。残りの同期はキューイングされてデータベース・ワーカ・ス レッドが使用可能になるのを待機します。データベース・ワーカ・スレッドを追加するとスルー プットが向上しますが、アクティブな同期の間で競合が発生する確率も高くなります。データ ベース・ワーカ・スレッドを追加していくと、ある時点で、複数の同期を同時に行うメリットよ りも競合が発生する確率の方が大きくなり、スループットが低下します。

このオプションの設定値は -wu オプションのデフォルト設定にもなります。-wu オプションは、 統合データベースに同時にアップロードできるスレッド数を制限するためのオプションです。こ れは、ダウンロードを行うデータベース・ワーカ・スレッドの最適数が、アップロードを行う データベース・ワーカ・スレッドの最適数より多い場合に役立ちます。データベース・ワーカ・ スレッド数を大きく設定し (-w を使用)、アップロードを同時に適用できるデータベース・ワー カ・スレッド数を小さく設定する (-wu を使用) と、最高のスループットを達成できる場合があり ます。通常、-wu の最適数は統合データベースによって異なり、リモート・データベースの処理 速度またはネットワーク速度とはあまり関係ありません。したがって、-w を使用してスレッド 数を増やす場合、-wu を使用して同時にアップロードできるスレッド数を制限できます。詳細に ついては、「-wu [オプション」](#page-130-0) 109 ページを参照してください。

データベース・ワーカ・スレッド数のデフォルトは **5** です。

#### 参照

- 「-wu [オプション」](#page-130-0) 109 ページ
- 「-sm [オプション」](#page-117-0) 96 ページ
- 「-cn [オプション」](#page-79-0) 58 ページ

# <span id="page-130-0"></span>**-wu** オプション

アップロードを同時に統合データベースに適用できるデータベース・ワーカ・スレッドの最大数 を設定します。

## 構文

**mlsrv11 -c "***connection-string***" -wu** *count* ...

#### 備考

-wu オプションを使用して、アップロードを同時に統合データベースに適用できるデータベー ス・ワーカ・スレッド数を制限します。制限値に達すると、統合データベースへのアップロード の適用準備が完了しているデータベース・ワーカ・スレッドは、別のデータベース・ワーカ・ス レッドがアップロードを終了するまで待機します。

統合データベースで発生する競合の最も一般的な原因は、アップロードを同時に適用するデータ ベース・ワーカ・スレッドが多すぎることです。ダウンロードで競合が発生することははるかに 少ないので、ダウンロードは mlsrv11 -w オプションだけで制限されます。そのため、-w の設定 は -wu の設定以上にしてください。

デフォルトでは、すべてのデータベース・ワーカ・スレッドで同時にアップロードを適用できま す。使用されるデータベース・ワーカ・スレッドの数は -w オプションで設定します。デフォル トは **5** です。

### 例

LAN と PC 上のリモート・データベースを使用するパイロット設定では、アップロード専用同期 とダウンロード専用同期の両方に対して、データベース・ワーカ・スレッドの最適数は約 10 で あり、それが統合データベースの CPU 使用率 100% に相当します。データベース・ワーカ・ス レッドの数が少ないと、スループットが低下し、統合データベースの CPU 使用率が低下します。 データベース・ワーカ・スレッドの数が多くても、統合データベースの処理速度はデータベー ス・ワーカ・スレッド数が 10 の場合と同じなので、スループットは向上しません。

#### 参照

- 「-w [オプション」](#page-129-0) 108 ページ
- 「-sm [オプション」](#page-117-0) 96 ページ

# <span id="page-131-0"></span>**-x** オプション

Mobile Link クライアントのネットワーク・プロトコルとプロトコル・オプションを設定します。 Mobile Link サーバは、これらのプロトコルとパラメータを使用して同期要求を受信します。

#### 別途ライセンスが必要な必須コンポーネント

ECC 暗号化と FIPS 認定の暗号化には、別途ライセンスが必要です。強力な暗号化テクノロジは すべて、輸出規制対象品目です。

「別途ライセンスが必要なコンポーネント」 『SQL Anywhere 11 - 紹介』を参照してください。

### 構文

**mlsrv11 -c "***connection-string***" -x** *protocol*[ *protocol-options* ] ...

*protocol* : **tcpip** | **tls** | **http** | **https**

*protocol-options* : **(** *option***=***value*; ... **)**

## デフォルト

デフォルトは TCPIP でポート 2439 を使用します。

## パラメータ

許可されている protocol の値は次のとおりです。

- tcpip TCP/IP を使用した接続を受け入れます。
- **tls** トランスポート・レイヤ・セキュリティを使用する、TCP/IP を使用した接続を受け入れ ます。
- **http** 標準の Web プロトコルを使用した接続を受け入れます。
- https 安全なトランザクションを処理する HTTP の変形プロトコルを使用した接続を受け入 れます。HTTPS プロトコルは、RSA または ECC 暗号化を使用して HTTP over SSL/TLS を実 装します。

*option***=***value* の形式で次のネットワーク・プロトコル・オプションを指定することもできます。 個々の複数のオプションは、セミコロンで区切ってください。

**● TCP/IP オプション** tcpip プロトコルを指定する場合は、次のプロトコル・オプションを任意 で指定できます (これらのオプションでは、大文字と小文字は区別されます)。

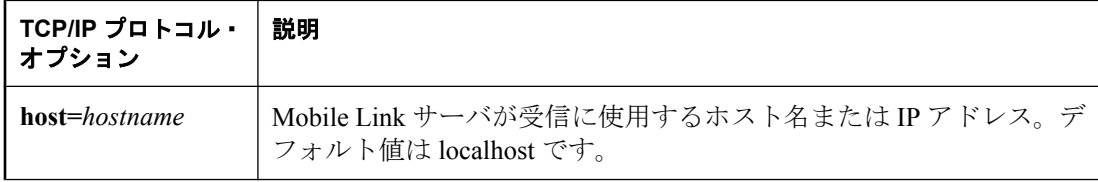

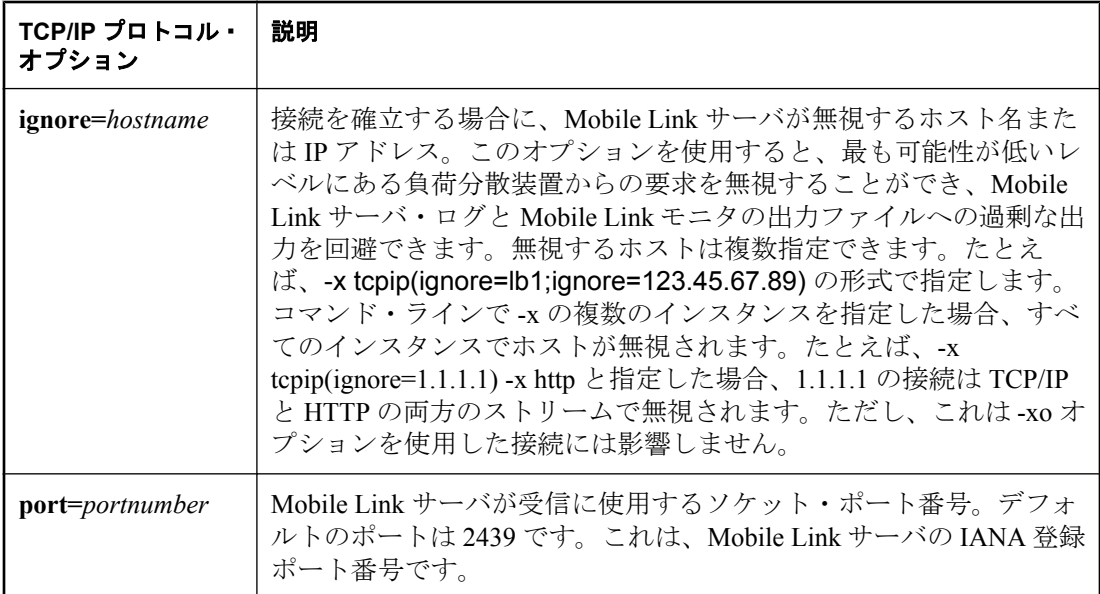

● TLS (TCP/IP とトランスポート・レイヤ・セキュリティ) オプション tls プロトコル (トランス ポート・レイヤ・セキュリティを使用する TCP/IP) を指定する場合は、次のプロトコル・オ プションを任意で指定できます (これらのオプションでは、大文字と小文字は区別されます)。

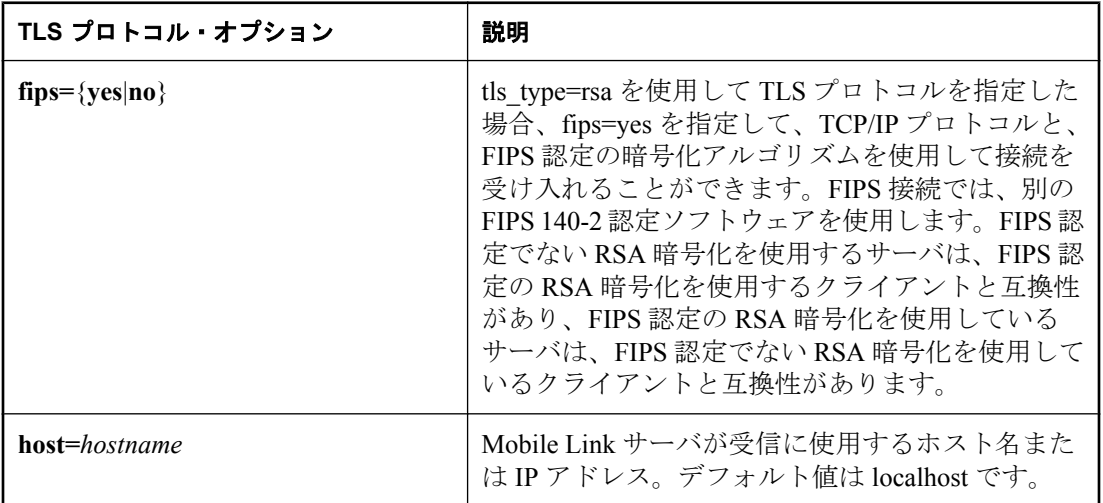

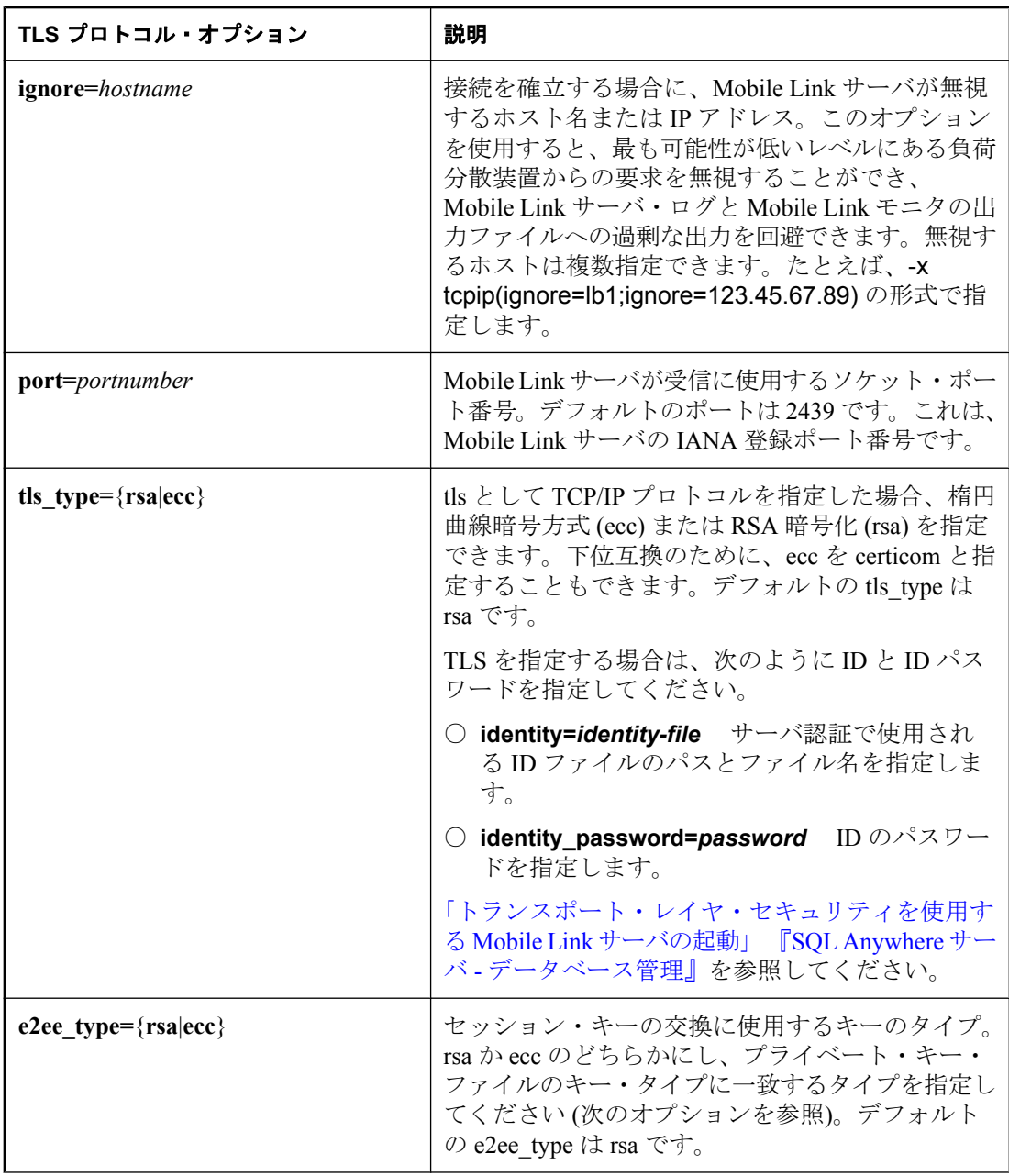

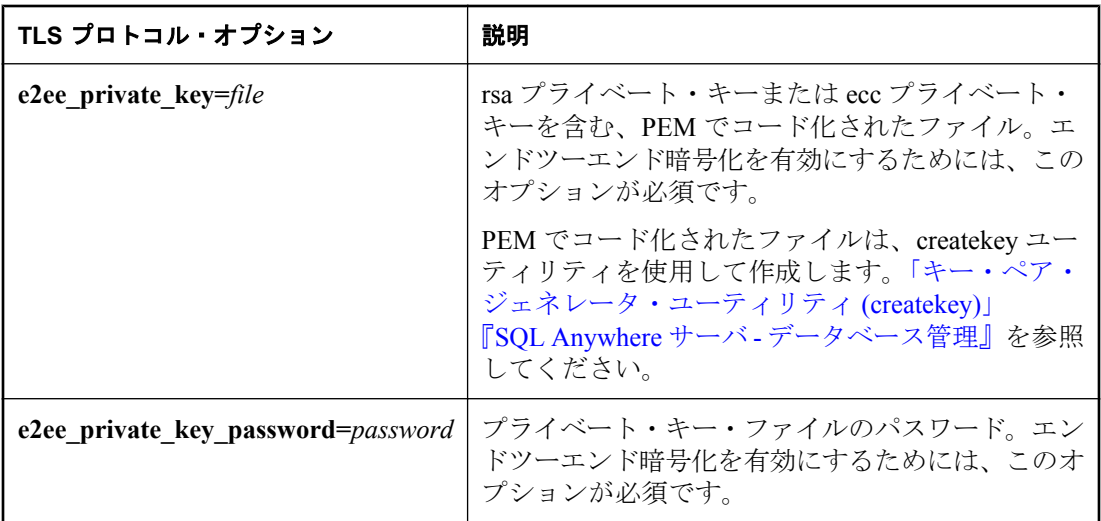

● **HTTP** オプション http プロトコルを指定する場合は、次のプロトコル・オプションを任意で 指定できます (これらのオプションでは、大文字と小文字は区別されます)。

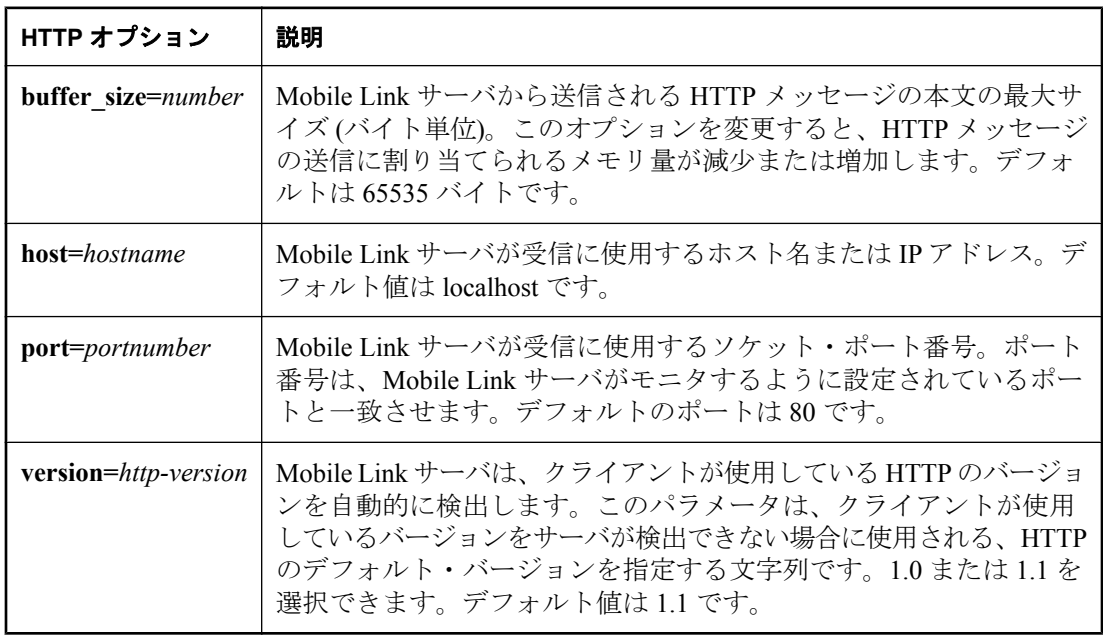

● **HTTP** オプション HTTPS プロトコルでは、トランスポート・レイヤ・セキュリティで RSA デジタル証明書を使用します。FIPS 暗号化を指定すると、プロトコルは、https と互換 性のある、別の FIPS 140-2 認定ソフトウェアを使用します。

詳細については、「トランスポート・レイヤ・セキュリティを使用する Mobile Link サーバの 起動」 『SQL Anywhere サーバ - データベース管理』を参照してください。

**https** プロトコルを指定する場合は、次のプロトコル・オプションを任意で指定できます (こ れらのオプションでは、大文字と小文字は区別されます)。

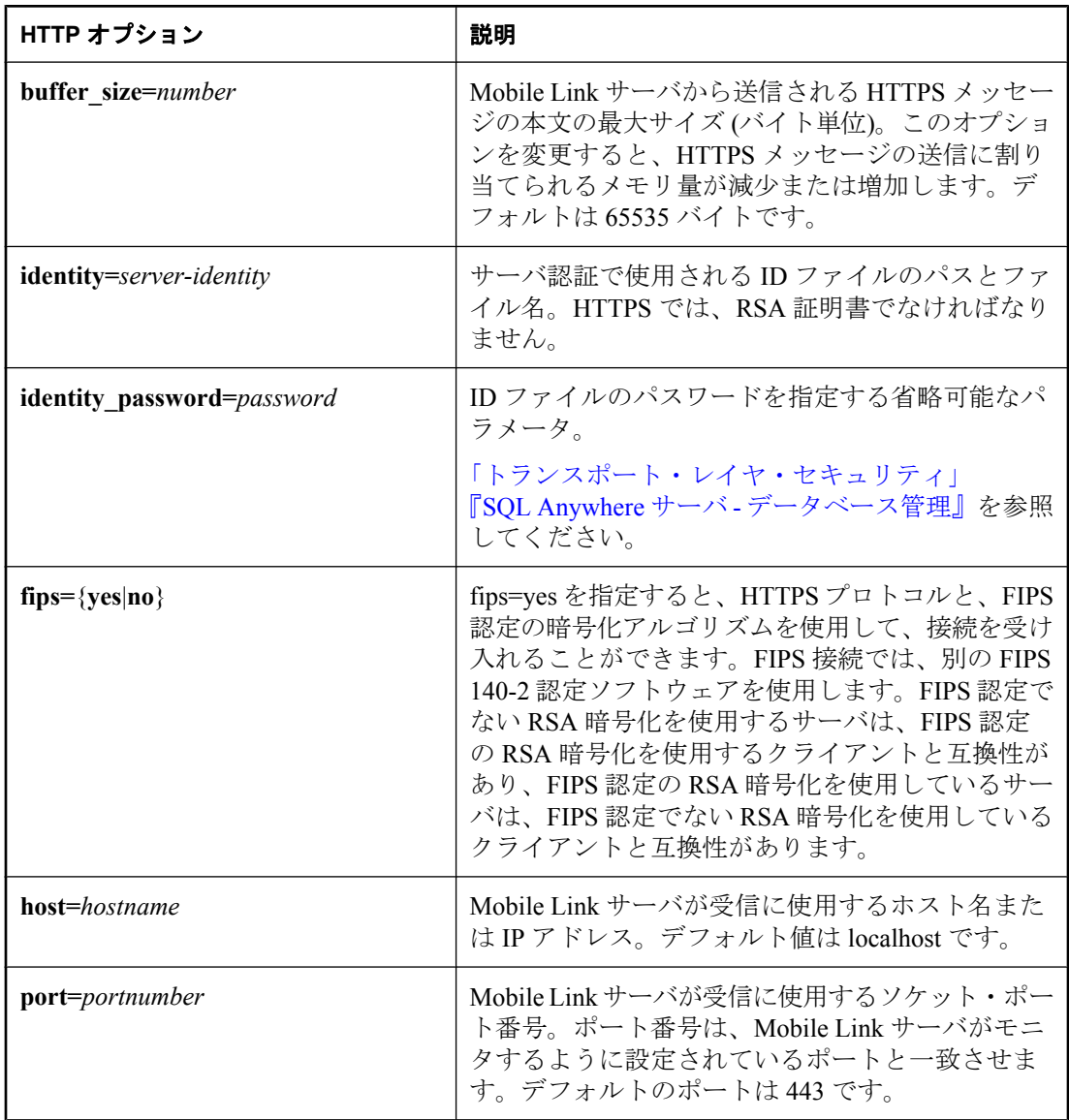

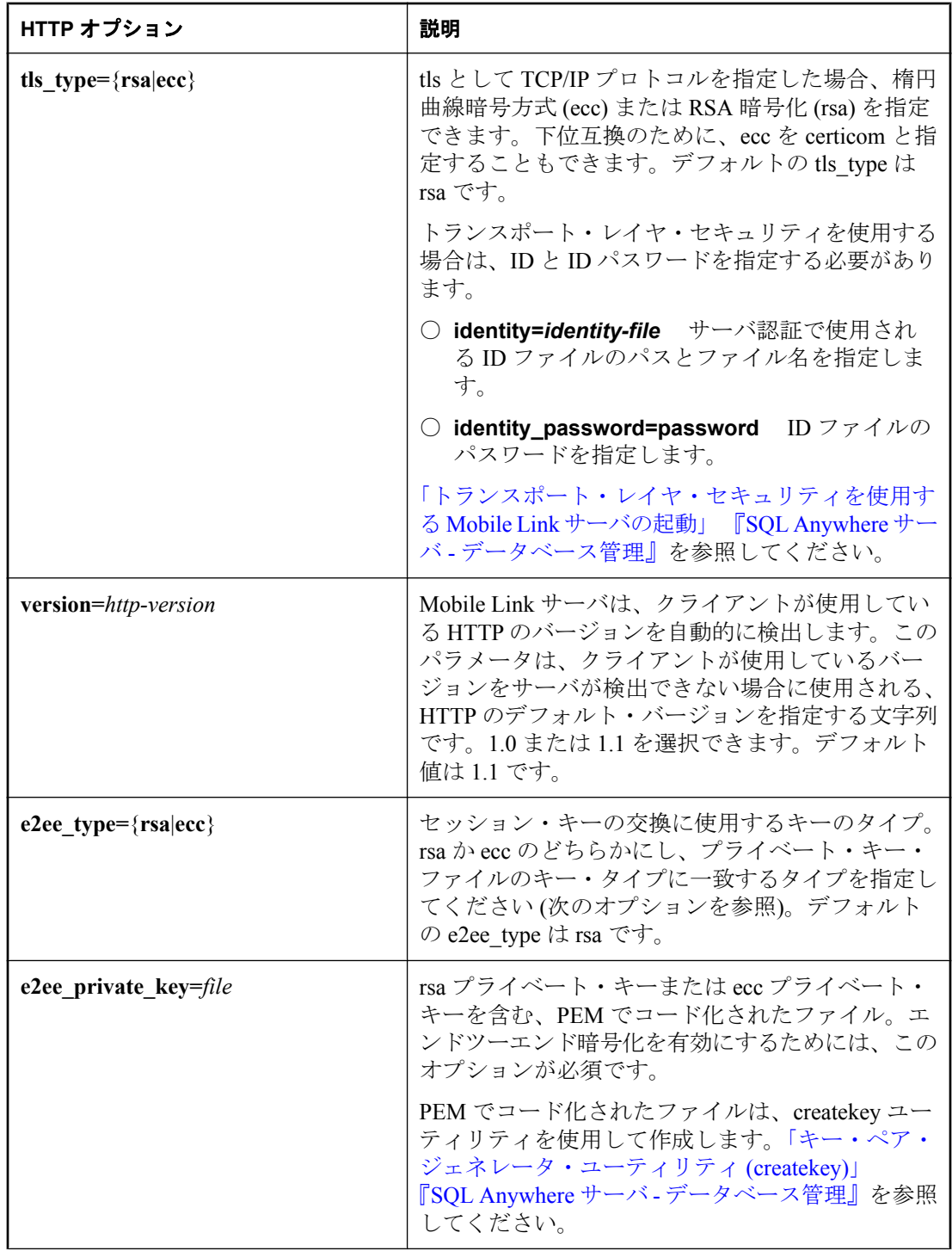

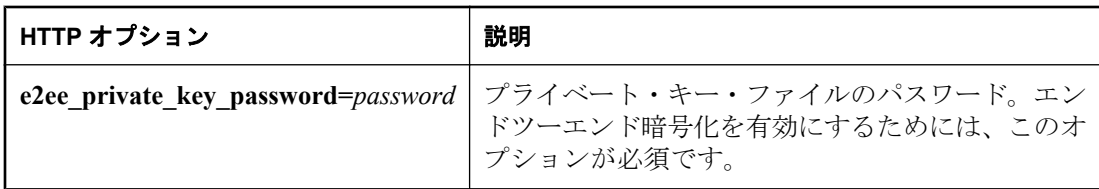

例

次のコマンド・ラインはポートを 12345 に設定します。

mlsrv11 -c "dsn=SQL Anywhere 11 CustDB;uid=ml\_server;pwd=sql" -x tcpip(port=12345)

次の例では、セキュリティのタイプ (RSA)、サーバ ID ファイル、サーバのプライベート・キー を保護する ID パスワードを指定します。

mlsrv11 -c "dsn=my\_cons" -x tls(tls\_type=rsa;identity=c:¥test¥serv\_rsa1.crt;identity\_password=pwd)

次の例は前の例と似ていますが、ID ファイル名にスペースが含まれる点だけが異なります。

mlsrv11 -c "dsn=my\_cons" -x "tls(tls\_type=rsa;identity=c:¥Program Files¥test¥serv\_rsa1.crt;identity\_password=pwd)"

次の例は、HTTPS を使用したエンドツーエンド暗号化の使い方を示します。

mlsrv11 -c "dsn=my\_cons" -x https(tls\_type=rsa;identity=my\_identity.crt; identity\_password=my\_id\_pwd;e2ee\_type=rsa;e2ee\_private\_key=my\_pk.pem; e2ee\_private\_key\_password=my\_pk\_pwd)

# **-xo** オプション

Mobile Link バージョン 8 と 9 のクライアントのネットワーク・プロトコルとプロトコル・オプ ションを設定します。

## 構文

**mlsrv11 -c "***connection-string***" -xo** *protocol*[ *protocol-options* ] ...

*protocol-options* : **(** *keyword***=***value*; ... **)**

## 備考

クライアント・アプリケーションとの通信に使用する通信プロトコルを指定します。デフォルト は TCPIP でポート 2439 を使用します。

許可されている protocol の値は次のとおりです。

- **tcpip** TCP/IP を介したアプリケーションからの接続を受け入れます。
- **http** 標準の Web プロトコルを使用した接続を受け入れます。クライアント・アプリケー ションは HTTP のバージョンを選択でき、Mobile Link サーバは接続ごとにバージョンを調整 します。
- **https** 安全なトランザクションを処理する HTTP の変形プロトコルを使用した接続を受け入 れます。HTTPS プロトコルは、RSA 暗号化を使用して HTTP over SSL/TLS を実装します。ま た、他の HTTPS サーバと互換性があります。
- https fips HTTPS プロトコルと、FIPS 認定の暗号化アルゴリズムを使用して、接続を受け 入れます。HTTPS\_FIPS では、別の FIPS 140-2 認定ソフトウェアを使用します。rsa\_tls を使 用しているサーバは、rsa\_tls\_fips を使用しているクライアントと互換性があり、rsa\_tls\_fips を使用しているサーバは、rsa\_tls を使用しているクライアントと互換性があります。

必要に応じて、*option***=***value* の形式でネットワーク・プロトコル・オプションを指定することも できます。個々の複数のオプションは、セミコロンで区切ってください。指定できるオプション は、選択するプロトコルによって異なります。

- **TCP/IP オプション** tcpip プロトコルを指定する場合は、次のプロトコル・オプションを任意 で指定できます。
	- **backlog=number-of-connections** リモート接続の最大数。この値を超えて新しい同期要 求が行われると Mobile Link サーバによって拒否されるため、クライアント側で同期が失 敗します。バックログのサイズを指定することで、サーバがビジーなときにクライアント が同期を待ち続けることを回避できます。バッグログのサイズを指定しないと、Mobile Link サーバはできるだけ多くの接続を受け入れるので、ネットワーク接続に対するオペ レーティング・システムの制限に達したり超える可能性があります。これにより、処理速 度が低下したり、誤動作が発生することがあります。

クライアントは、リモート接続の最大数をすでに受け入れている Mobile Link サーバと同 期しようとすると、エラー・コード -85 (SQLE\_COMMUNICATIONS\_ERROR) を受信しま す。クライアント・アプリケーションはこのエラーを処理して、数分後に接続を再び試み ます。

SQLE COMMUNICATIONS ERROR の詳細については、「通信エラーが発生しました。」 『エラー・メッセージ』を参照してください。

数千の同時同期が可能な環境で Mobile Link を使用している場合は、backlog オプションを 使用して、リモート接続の最大数をオペレーティング・システムの制限よりも少なく指定 します[。「オペレーティング・システムの制限の考慮」](#page-197-0) 176 ページを参照してください。

- **host=hostname** Mobile Link サーバが受信に使用するホスト名または IP アドレス。デ フォルト値は localhost です。
- **ignore=hostname** 接続を確立する場合に、Mobile Link サーバが無視するホスト名また は IP アドレス。このオプションを使用すると、最も可能性が低いレベルにある負荷分散 装置からの要求を無視することができ、Mobile Link サーバ・ログと Mobile Link モニタの 出力ファイルへの過剰な出力を回避できます。無視するホストは複数指定できます。たと えば、-x tcpip(ignore=lb1;ignore=123.45.67.89) の形式で指定します。
- **liveness timeout=n** クライアントとの最後の通信から、Mobile Link が同期を終了する までの時間 (秒単位)。値 0 はタイムアウトがないことを意味します。デフォルトは 120 秒 です。
- **port=portnumber** Mobile Link サーバが受信に使用するソケット・ポート番号。デフォ ルトのポートは 2439 です。これは、Mobile Link サーバの IANA 登録ポート番号です。

### 注意

mlsrv11 の -x と -xo の各オプションでは、同じデフォルトのポートが使用され、-x は指定 しなくても開始されます。したがって、-x オプションでポートを変更しなかった場合は xo のポートを変更する必要があります。

○ **security=cipher(keyword=value;...)** この接続を介して行われるすべての通信は、トラン スポート・レイヤ・セキュリティを使用して暗号化および認証されます。cipher には次の いずれかを指定してください。

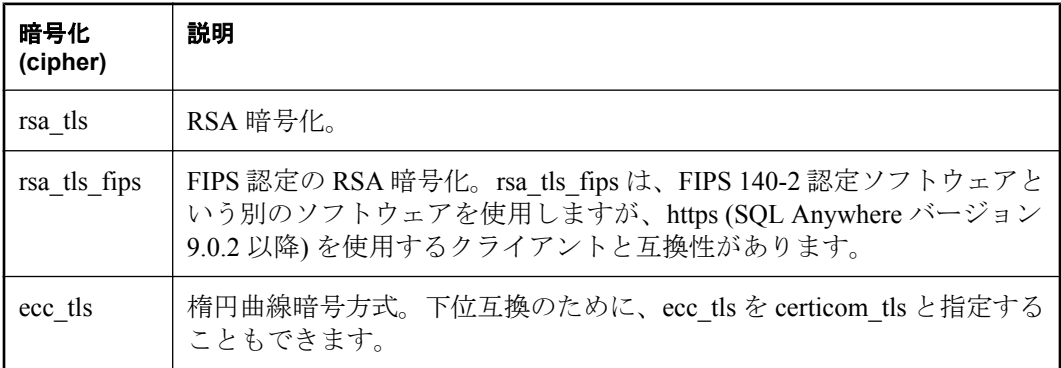

セキュリティ・パラメータは、certificate (サーバ認証で使用される ID ファイルのパスと ファイル名)と certificate\_password です。選択した暗号パッケージ・プログラムと一致す る証明書を使用してください。

詳細については、「トランスポート・レイヤ・セキュリティを使用する Mobile Link サーバ の起動」『SQL Anywhere サーバ - データベース管理』を参照してください。

別途ライセンスが必要な必須コンポーネント ECC 暗号化と FIPS 認定の暗号化には、別途ライセンスが必要です。強力な暗号化テクノ ロジはすべて、輸出規制対象品目です。 「別途ライセンスが必要なコンポーネント」 『SQL Anywhere 11 - 紹介』を参照してくだ

● **HTTP** オプション http プロトコルを指定する場合は、次のプロトコル・オプションを任意で 指定できます。

さい。

○ **backlog=number-of-connections** リモート接続の最大数。この値を超えて新しい同期 要求が行われると Mobile Link サーバによって拒否されるため、クライアント側で同期が 失敗します。バックログのサイズを指定することで、サーバがビジーなときにクライアン トが同期を待ち続けることを回避できます。バッグログのサイズを指定しないと、 Mobile Link サーバはできるだけ多くの接続を受け入れるので、ネットワーク接続に対す るオペレーティング・システムの制限に達したり超える可能性があります。これにより、 処理速度が低下したり、誤動作が発生することがあります。

クライアントは、リモート接続の最大数をすでに受け入れている Mobile Link サーバと同 期しようとすると、エラー・コード -85 (SQLE COMMUNICATIONS ERROR) を受信しま す。クライアント・アプリケーションはこのエラーを処理して、数分後に接続を再び試み ます。

SQLE COMMUNICATIONS ERROR の詳細については、「通信エラーが発生しました。」 『エラー・メッセージ』を参照してください。

数千の同時同期が可能な環境で Mobile Link を使用している場合は、backlog オプションを 使用して、リモート接続の最大数をオペレーティング・システムの制限よりも少なく指定 します。詳細については[、「オペレーティング・システムの制限の考慮」](#page-197-0) 176 ページを参 照してください。

- **buffer size=number** Mobile Link サーバから送信される HTTP メッセージの本文の最大 サイズ (バイト単位)。このオプションを変更すると、HTTP メッセージの送信に割り当て られるメモリ量が減少または増加します。デフォルトは 65535 バイトです。
- **contd\_timeout=seconds** 同期を中止する前に、部分的に完了した同期の次の部分を受 信するまで Mobile Link サーバが待機する秒数。クライアントが接続を続行できないこと が待機時間で示されている場合は Mobile Link サーバのリソースを解放するように、この オプションを調整できます。デフォルト値は 30 秒です。
- **host=hostname** Mobile Link サーバが受信に使用するホスト名または IP アドレス。デ フォルト値は localhost です。
- **port=portnumber** Mobile Link サーバが受信に使用するソケット・ポート番号。ポート 番号は、Mobile Link サーバがモニタしているポートと一致させます。デフォルトのポー トは 80 です。

注意

mlsrv11 の -x と -xo の各オプションでは、同じデフォルトのポートが使用され、-x は指定 しなくても開始されます。したがって、-x オプションでポートを変更しなかった場合は xo のポートを変更する必要があります。

- session key={ cookie | header } 接続の追跡に使用する、JSESSIONID の代わりを作成 します。ネットワークで JSESSIONID がすでに使用されている場合に必要になることがあ ります。
- **unknown\_timeout=seconds** 同期を中止する前に、新しい接続の HTTP ヘッダを受信す るまで Mobile Link サーバが待機する秒数。ネットワーク障害が発生したことが待機時間 で示されている場合は Mobile Link サーバのリソースを解放するように、このオプション を調整できます。デフォルト値は 30 秒です。
- **version=http-version** Mobile Link サーバは、クライアントが使用している HTTP のバー ジョンを自動的に検出します。このパラメータは、クライアントが使用しているバージョ ンをサーバが検出できない場合に使用される、HTTP のデフォルト・バージョンを指定す る文字列です。1.0 または 1.1 を選択できます。デフォルト値は 1.1 です。
- **HTTPS** または **HTTPS\_FIPS** オプション https プロトコルでは、トランスポート・レイヤ・ セキュリティで RSA デジタル証明書を使用します。https\_fips プロトコルでは、別の FIPS 140-2 認定ソフトウェアを使用しますが、https と互換性があります。

詳細については、「トランスポート・レイヤ・セキュリティを使用する Mobile Link サーバの 起動」 『SQL Anywhere サーバ - データベース管理』を参照してください。

#### 別途ライセンスが必要な必須コンポーネント

ECC 暗号化と FIPS 認定の暗号化には、別途ライセンスが必要です。強力な暗号化テクノロ ジはすべて、輸出規制対象品目です。

「別途ライセンスが必要なコンポーネント」 『SQL Anywhere 11 - 紹介』を参照してくださ い。

https プロトコルを指定する場合は、次のプロトコル・オプションを任意で指定できます。

- **backlog=number-of-connections** リモート接続の最大数。この値を超えて新しい同期 要求が行われると Mobile Link によって拒否されるため、クライアント側で同期が失敗し ます。バックログのサイズを指定することで、サーバがビジーなときにクライアントが同 期を待ち続けることを回避できます。バックログのサイズが指定されていない場合、クラ イアントは、バックログのサイズにかかわらず同期を試行します。
- **buffer size=number** Mobile Link サーバから送信される HTTPS メッセージの本文の最 大サイズ (バイト単位)。このオプションを変更すると、HTTPS メッセージの送信に割り 当てられるメモリ量が減少または増加します。デフォルトは 65535 バイトです。
- **contd\_timeout=seconds** 同期を中止する前に、部分的に完了した同期の次の部分を受 信するまで Mobile Link サーバが待機する秒数。クライアントが接続を続行できないこと が待機時間で示されている場合は Mobile Link サーバのリソースを解放するように、この オプションを調整できます。デフォルト値は 30 秒です。
- **host=hostname** Mobile Link サーバが受信に使用するホスト名または IP アドレス。デ フォルト値は localhost です。
- **port=portnumber** Mobile Link サーバが受信に使用するソケット・ポート番号。ポート 番号は、Mobile Link サーバがモニタするように設定されているポートと一致させます。 デフォルトのポートは 443 です。

#### 注意

mlsrv11 の -x と -xo の各オプションでは、同じデフォルトのポートが使用され、-x は指定 しなくても開始されるので、-x オプションでポートを変更しなかった場合は -xo のポート を変更する必要があります。

- **certificate** サーバ認証で使用される証明書ファイルのパスとファイル名。これは RSA 証明書でなければなりません。
- certificate password 証明書ファイルのパスワードを指定する省略可能なパラメータ。

セキュリティの詳細については、「トランスポート・レイヤ・セキュリティ」 『SQL Anywhere サーバ - データベース管理』を参照してください。

- **session\_key={ cookie | header }** 接続の追跡に使用する、JSESSIONID の代わりを作成 します。ネットワークで JSESSIONID がすでに使用されている場合に必要になることがあ ります。
- **unknown\_timeout=seconds** 同期を中止する前に、新しい接続の HTTP ヘッダを受信す るまで Mobile Link サーバが待機する秒数。ネットワーク障害が発生したことが待機時間 で示されている場合は Mobile Link サーバのリソースを解放するように、このオプション を調整できます。デフォルト値は 30 秒です。
- **version=http-version** Mobile Link サーバは、クライアントが使用している HTTP のバー ジョンを自動的に検出します。このパラメータは、クライアントが使用しているバージョ ンをサーバが検出できない場合に使用される、HTTP のデフォルト・バージョンを指定す る文字列です。1.0 または 1.1 を選択できます。デフォルト値は 1.1 です。

#### 例

次のコマンド・ラインは、バックログのサイズを 10 接続に設定します。

mlsrv11 -c "dsn=SQL Anywhere 11 CustDB;uid=ml\_server;pwd=sql" -xo http(backlog=10)

# **-zp** オプション

競合検出にどのタイムスタンプ値を使用するかを調整します。

## 構文

#### **mlsrv11 -c "***connection-string***" -zp**

### 備考

このオプションを使用すると、統合データベースとリモート・データベース間にタイムスタンプ の競合がある場合に、最小精度よりも高い精度を持つタイムスタンプ値を競合検出に使用できま す。リモート・データベース上の更新されたタイムスタンプによって、次の同期で競合が発生す る場合があるため、このオプションは、統合データベースのタイムスタンプがリモート・データ ベースのタイムスタンプよりも精度が高い場合に有用です。このオプションを指定すると、 Mobile Link はそのような競合を無視します。精度が不一致で -zp が使用されていない場合は、同 期ごとにスキーマが異なるテーブル別の警告がログに書き込まれるので、-zp オプションの使用 を推奨します。可能であればリモート・データベースのタイムスタンプの精度を調整するよう ユーザに通知する、同期ごとの警告もさらに追加されます。
# **-zs** オプション

mlstop 用の Mobile Link サーバ名と、サーバ・ファームの共有サーバ・ステータスを指定します。

## 構文

**mlsrv11 -c "***connection-string***" -zs** *name*

## 備考

指定する名前には、ASCII の英数字を使用できますが、その他の文字は使用できません。

-zs オプションを使用して起動した Mobile Link サーバの停止に mlstop を使用するときは、サー バ名を mlstop のコマンド・ラインで指定する必要があります。たとえば mlstop myMLserver の ようになります。Mobile Link サーバがインストールされているコンピュータからしか、シャッ トダウンは開始できません。

Mobile Link がサーバ・ファームで実行されている場合は、サーバをユニークに識別するために この名前を指定してください。

## 参照

- ●「Mobile Link [停止ユーティリティ](#page-748-0) (mlstop)」 727 ページ
- 「Mobile Link [サーバをサーバ・ファームで実行する」](#page-61-0) 40 ページ
- 「-lsc [オプション」](#page-95-0) 74 ページ
- ●「-ss [オプション」](#page-118-0) 97 ページ
- ●「Mobile Link サーバ・ファームでの Notifier」 『Mobile Link サーバ起動同期』

# **-zt** オプション

Mobile Link サーバを実行するのに使用されるプロセッサの最大数を指定します。

## 構文

**mlsrv11 -c "***connection-string***" -zt** *number*

### 備考

一部の ODBC ドライバでは、このオプションが必須です。また、プロセッサ・リソースを厳密 に制御できます。

このオプションは、Windows オペレーティング・システムでしか使用できません。デフォルト は、コンピュータに搭載されているプロセッサの数です。

# **-zu** オプション

authenticate\_user スクリプトが未定義の場合に、ユーザの自動的な追加を制御します。

## 構文

**mlsrv11 -c "***connection-string***" -zu**{ *+* | *-* } ...

### 備考

このオプションを -zu+ として指定すると、認識されなかった Mobile Link ユーザ名が最初の同期 時に ml user テーブルに追加されます。-zu- を引数に指定するか、まったく指定しない場合は、 認識されないユーザ名を同期できません。

このオプションは、開発中にユーザを登録するのに使用すると便利です。配備されたアプリケー ションでの使用はおすすめしません。

### 参照

- ●「新しいユーザからの同期」 『Mobile Link クライアント管理』
- ●「Mobile Link ユーザ」 『Mobile Link クライアント管理』
- ●「Mobile Link [ユーザ認証ユーティリティ](#page-750-0) (mluser)」 729 ページ
- 「authenticate\_user [接続イベント」](#page-398-0) 377 ページ

# **-zus** オプション

アップロードするローがテーブルにないときでも、Mobile Link サーバがテーブルのアップロー ド・スクリプトを呼び出すようにします。

### 構文

**mlsrv11 -c "***connection-string***" -zus** ...

#### 備考

デフォルトでは、テーブルのローがアップロードされない場合、Mobile Link サーバは、定義さ れていてもそのテーブルのアップロード・スクリプトを呼び出しません。このオプションはデ フォルトの動作を無効にして、ローがアップロードされなくても、Mobile Link サーバがテーブ ルのアップロード・スクリプトを呼び出すようにします。

# **-zw** オプション

表示する警告メッセージのレベルを制御します。

### 構文

**mlsrv11 -c "***connection-string***" -zw** *levels*

### 備考

Mobile Link には、5 つのレベルの警告メッセージがあります。

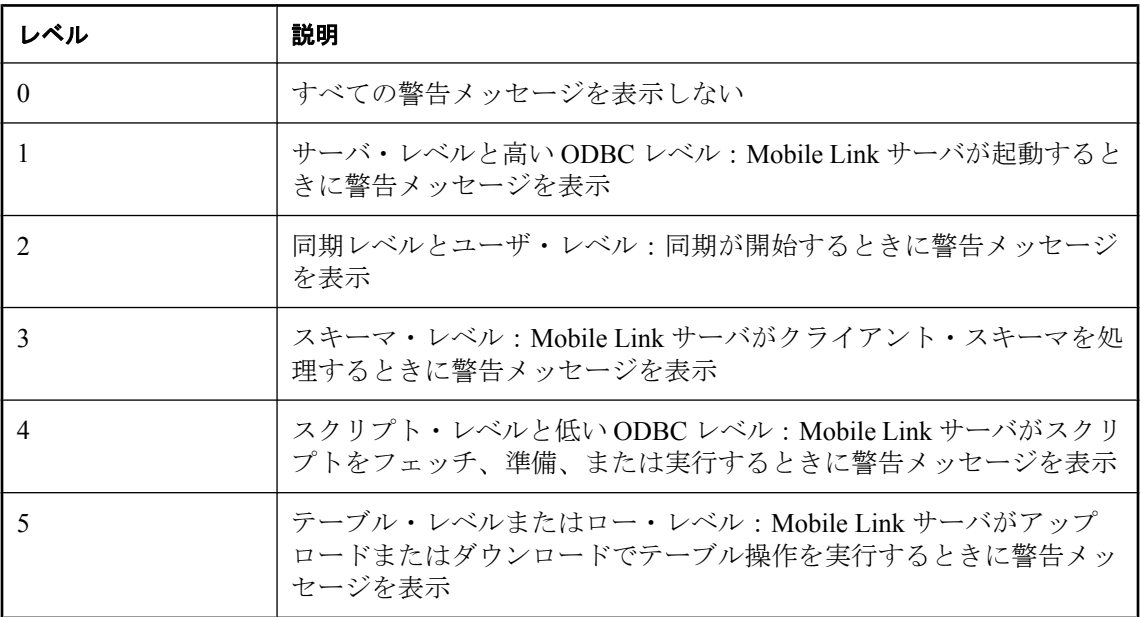

レポートする警告メッセージのレベルを指定する場合は、複数のレベルをカンマで区切るか、2 つのドットで範囲を指定できます。たとえば、**-zw 1..3,5** は **-zw 1,2,3,5** と同じです。

メッセージのレポートはパフォーマンスにほとんど影響しません。レベル数が高いほど、多くの メッセージが生成される傾向があります。

同じコマンド・ラインで -zw を 2 回以上使用すると、Mobile Link は最後のインスタンスのみを 認識します。-zw、-zwd、-zwe の設定が競合する場合は、-zwe、-zwd、-zw の優先順位で処理さ れます。

デフォルトは **1,2,3,4,5** です。この場合、すべてのレベルの警告メッセージが表示されます。

# **-zwd** オプション

特定の警告コードを無効にします。

### 構文

**mlsrv11 -c "***connection-string***" -zwd** *code*, ...

### 備考

特定の警告コードを無効にすると、同じレベルの他のコードがレポートされる場合でも、その警 告コードはレポートされません。

警告メッセージ・コードの完全なリストについては、「Mobile Link サーバの警告メッセージ」 『エラー・メッセージ』を参照してください。

同じコマンド・ラインで -zwd を 2 回以上使用すると、Mobile Link は設定を累積します。-zw、 zwd、-zwe の設定が競合する場合は、-zwe、-zwd、-zw の優先順位で処理されます。

# **-zwe** オプション

特定の警告コードを有効にします。

## 構文

**mlsrv11 -c "***connection-string***" -zwe** *code*, ...

### 備考

特定の警告コードを有効にすると、-zw で同じレベルの他のコードを無効にしてある場合でも、 その警告コードがレポートされます。

警告メッセージ・コードの完全なリストについては、「Mobile Link サーバの警告メッセージ」 『エラー・メッセージ』を参照してください。

同じコマンド・ラインで -zwe を 2 回以上使用すると、Mobile Link は設定を累積します。-zw、 zwd、-zwe の設定が競合する場合は、-zwe、-zwd、-zw の優先順位で処理されます。

# 同期の方法

# 目次

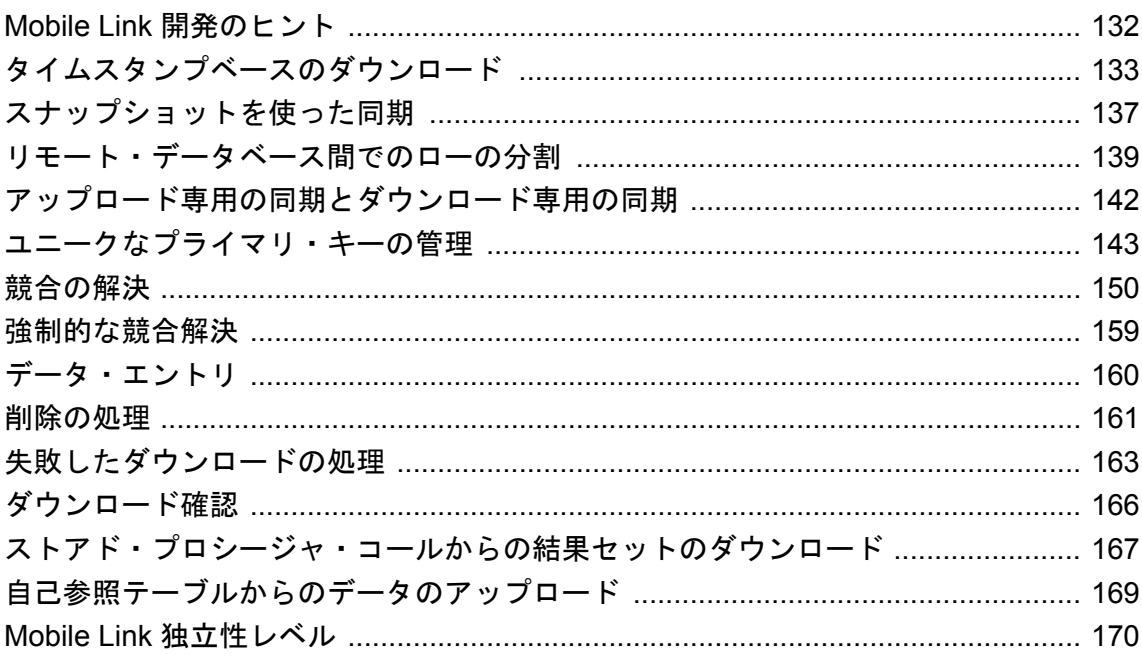

# <span id="page-153-0"></span>**Mobile Link** 開発のヒント

同期機能をアプリケーションに追加すると、複雑なアプリケーションを作成できます。以下のヒ ントを参考にしてください。

同期機能をプロトタイプ・アプリケーションに追加する場合、トラブルの原因となっているコン ポーネントを推測するのは困難です。プロトタイプの開発時に、アプリケーションの内部に INSERT 文を一時的にハード・エンコードして、テストやデモンストレーションのためのデータ を作成してください。プロトタイプが正常に動作するようになったら、同期を有効にして、一時 的に使用した INSERT 文を削除します。

簡単な同期の方法から始めてください。簡単なアップロードまたはダウンロードを行う場合、ス クリプトは 1 つか 2 つしか必要ありません。スクリプトが正しく動作していれば、タイムスタン プ、プライマリ・キー・プール、競合解決などのより高度な方法を導入できます。

#### **Mobile Link** とプライマリ・キー

同期システムでは、プライマリ・キーは、異なるデータベース (リモートと統合) 内の同じロー を識別する唯一の方法であり、競合を検出する唯一の方法です。したがって、Mobile Link アプ リケーションは以下の規則に従う必要があります。

- 同期される各テーブルには、プライマリ・キーが存在する必要がある。
- プライマリ・キーの値は更新しない。
- プライマリ・キーは、同期されるすべてのデータベース間でユニークでなければならない。 [「ユニークなプライマリ・キーの管理」](#page-164-0) 143 ページを参照してください。

# <span id="page-154-0"></span>タイムスタンプベースのダウンロード

タイムスタンプによる方法は、効率よく同期するために最も便利な一般的な手法です。この方法 では、各ユーザが最後に同期を行った時間が追跡され、それ以降に変更されたローだけがダウン ロードされます。

Mobile Link は、各 Mobile Link ユーザが最後にデータをダウンロードした日時を示すタイムスタ ンプ値を管理します。この値は、「最終ダウンロード時刻」と呼ばれます。

[「スクリプトでの最終ダウンロード時刻の使用」](#page-155-0) 134 ページを参照してください。

### **♦** テーブル用にタイムスタンプベースの同期を実装するには、次の手順に従います。

1. 統合データベースで、ローの最終修正時刻を保持するカラムを追加します。通常、このカラ ムは次のように宣言されます。

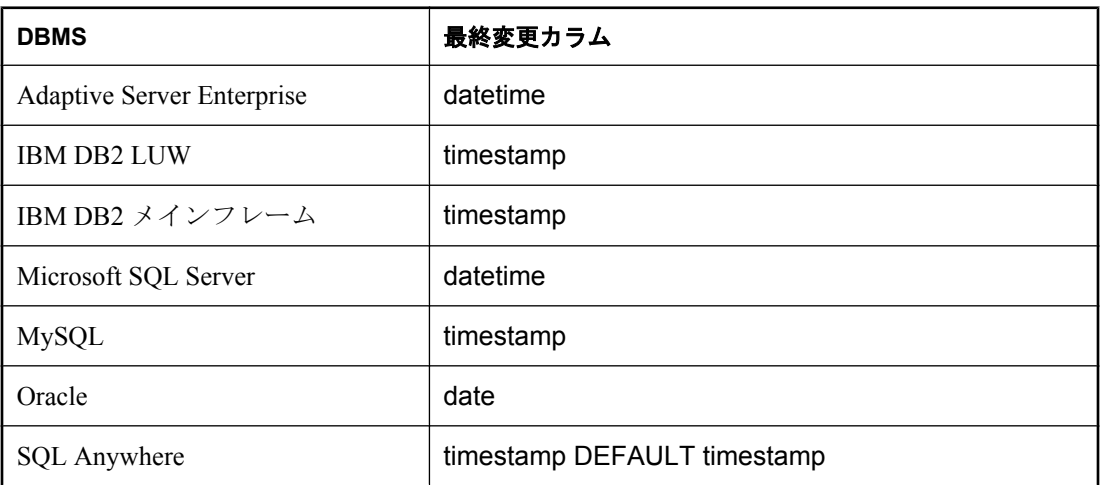

2. download cursor イベントと download delete cursor イベントのスクリプト内で、最初のパラ メータを timestamp カラムの値と比較します。

#### 例

次のテーブル宣言とスクリプトによって、Contact サンプルの Customer テーブルに対するタイム スタンプベースの同期が実装されます。

● テーブル定義

```
CREATE TABLE "DBA"."Customer"(
 "cust_id" integer NOT NULL DEFAULT GLOBAL AUTOINCREMENT,
 "name" char(40) NOT NULL,
  "rep_id" integer NOT NULL,
 "last_modified" timestamp NULL DEFAULT timestamp,
 "active" bit NOT NULL,
  PRIMARY KEY ("cust_id") )
```
● download delete cursor スクリプト

<span id="page-155-0"></span>SELECT cust\_id FROM Customer JOIN SalesRep ON Customer.rep\_id = SalesRep.rep\_id WHERE Customer.last\_modified  $>=$   $\overline{m}$  s.last\_table\_download} AND ( SalesRep.ml username !=  $\{m\}$  s.username) OR Customer.active =  $0$ )

● download cursor スクリプト

SELECT cust\_id, Customer.name, Customer.rep\_id FROM Customer KEY JOIN SalesRep WHERE Customer.last\_modified  $>= \{ml \text{ s} \text{.} \text{last} \text{ table } \text{download}\}$ AND SalesRep.ml\_username =  ${m$  s.username} AND Customer.active =  $1$ 

「同期論理のソース・コード」 『Mobile Link - クイック・スタート』と「Contact サンプルの顧客 窓口の同期」 『Mobile Link - クイック・スタート』を参照してください。

# スクリプトでの最終ダウンロード時刻の使用

最終ダウンロード・タイムスタンプは、多くの Mobile Link イベントにパラメータとして指定さ れます。ダウンロード・フェーズの直前に、最後に成功した同期中に統合データベースから取得 された値です。現在の Mobile Link のユーザが同期を行ったことがない場合や同期に成功したこ とがない場合、この値は 1900-01-01 に設定されます。

[「ダウンロード・タイムスタンプの生成および使用方法」](#page-156-0) 135 ページを参照してください。

複数のパブリケーションがあり、それらを異なる時間に同期させている場合には、2 つの異なる 最終ダウンロード・タイムスタンプを持つことができます。このため、最終ダウンロード・タイ ムスタンプには次の 2 つのスクリプト・パラメータ名があります。

- **last table download** テーブルの最終ダウンロード・タイムスタンプです。
- **last download** すべてのテーブルが同期されていた最後の時間です。どのテーブルでも、 last table download の最も古い値になります。

Mobile Link スクリプトで名前付きパラメータの代わりに疑問符を使用すると、正しい値が常に 使用されます。

### 警告

SQL Anywhere 統合データベースを使用していて、最終変更情報を保持しているカラムが DEFAULT TIMESTAMP 型の場合は、カラムを同期しないでください。リモート・データベース がこのようなカラムを要求する場合は、別のカラム名を使用してください。そうしないと、デ フォルトのタイムスタンプ値が、アップロードされた値で上書きされ、統合データベースでロー が最後に変更された時刻が保持されません。

#### 参照

#### ●[「スクリプトのパラメータ」](#page-357-0) 336 ページ

#### SELECT cust\_id, Customer.name, Customer.rep\_id FROM Customer KEY JOIN SalesRep WHERE Customer.last\_modified  $>=$  {ml s.last\_table\_download} AND SalesRep.ml\_username = {ml s.username} AND Customer.active  $= 1$

# ダウンロード・タイムスタンプの生成および使用方法

Mobile Link は、次のようにタイムスタンプベースのダウンロードのタイムスタンプを生成して 使用します。

- アップロードのコミット後、prepare for download イベントを呼び出す直前に、Mobile Link サーバは統合データベースから現在の時刻をフェッチして、値を保存します。このタイムス タンプ値は現在のダウンロードの開始時刻を表します。次回の同期では、この時刻の後に変 更されたデータのみをダウンロードします。
- Mobile Link サーバは、ダウンロードの一部としてこのタイムスタンプ値を送信し、クライア ントはそれを保存します。
- クライアントは次回同期するとき、アップロードと一緒に送信する last download timestamp にこのタイムスタンプ値を使用します。
- Mobile Link サーバは、クライアントがアップロードしたばかりの last\_download\_timestamp を download cursor と download delete cursor に渡します。すると、カーソルは、最後の last download timestamp 以降のタイムスタンプを持つ変更を選択できるので、新しい変更だ けがダウンロードされるようになります。

### 最終ダウンロード時刻が格納される場所

<span id="page-156-0"></span>例

最終ダウンロード時刻は、リモート・データベースに格納されます。この場所は、ダウンロード が正常に適用されたかどうかがわかっているのはリモートのみであるという理由で適切な場所で す。

SQL Anywhere リモートでは、最終ダウンロード時刻はサブスクリプションごとに格納されます。 「SYSSYNC システム・ビュー」 『SQL Anywhere サーバ - SQL リファレンス』を参照してくださ い。

Ultra Light リモートでは、最終ダウンロード時刻はパブリケーションごとに格納されます。 「syspublication システム・テーブル」 『Ultra Light データベース管理とリファレンス』を参照し てください。

### 最終ダウンロード時刻の変更

まれな状況として、last\_download\_timestamp の変更が必要な場合があります。たとえば、リモー ト・データベースのすべてのデータを誤って削除した場合には、最終ダウンロード・タイムスタ ンプの値をリセットする modify last download timestamp 接続スクリプトを定義して、リモート・ データベースを再同期できます。modify\_next\_last\_download\_timestamp という別のイベントもあ

ります。これを使用すると、現在の同期ではなく、次回の同期のタイムスタンプをリセットでき ます。次の項を参照してください。

● 「modify last download timestamp 接続イベント」 486 ページ ● 「[modify\\_next\\_last\\_download\\_timestamp](#page-510-0) 接続イベント」 489 ページ

Ultra Light にも、リモートから最終ダウンロード時刻を変更する機能があります。次の項を参照 してください。

- C/C++ Embedded SQL : 「ULResetLastDownloadTime 関数」 『Ultra Light C/C++ プログラミン グ』
- C++ : 「ResetLastDownloadTime 関数」 『Ultra Light C/C++ プログラミング』
- .NET 2.0 : 「ResetLastDownloadTime メソッド」 『Ultra Light .NET プログラミング』

#### 参照

●[「スクリプトでの最終ダウンロード時刻の使用」](#page-155-0) 134 ページ

# 夏時間への対応

分散データベース・システムでは、データの同期が夏時間への切り替え時に重なると問題が発生 します。たとえば、データを消失する可能性があります。これは夏時間から元に戻った結果、あ いまいになりかねない 1 時間がある秋にだけ問題になります。

夏時間に対応するには、次の 3 つの方法があります。

- 統合データベース・サーバで UTC (協定世界時) を使用する。
- 統合データベース・サーバで夏時間を無効にする。
- 時刻の切り替え時の1時間はシャットダウンする。

# <span id="page-158-0"></span>スナップショットを使った同期

ほとんどの同期には、タイムスタンプベースの同期が適しています。ただし、スナップショット によってデータの更新をしたい場合も考えられます。

スナップショットを使ってテーブルを同期する場合、テーブルのローのうちで関係するローすべ てを完全にダウンロードします。すでにダウンロード済みのローもダウンロードされます。この 方法が最も簡単ですが、不必要に大量のデータ・セットが交換されるため、パフォーマンスが悪 くなります。

スナップショットを使った同期によって、テーブルのすべてのローをダウンロードできます。ま た、ローの分割方法と組み合わせて実行することもできます[。「リモート・データベース間での](#page-160-0) [ローの分割」](#page-160-0) 139 ページを参照してください。

#### スナップショットを使った同期をいつ行うか

通常、次の特徴を両方満たすテーブルに対してスナップショットを使用すると最も有効です。

- ロー数が比較的少ない ローの数が少ない場合は、ローを全部ダウンロードしても大きなオー バーヘッドにはなりません。
- 頻繁にローが変更される テーブルのほとんどのローが頻繁に変更される場合は、前回の同 期の後で変更されていないローを明示的に除外してもあまり効果はありません。

テーブルの内容が為替レートのリストになっている場合は、通貨の種類はそれほど多くないの で、この方法が適しています。また、ほとんどのレートは頻繁に更新されます。ビジネスの性質 によって、価格、利率のリスト、または最新ニュース項目といった内容を含むテーブルが考えら れます。

#### **♦** スナップショットベースの同期を実装するには、次の手順に従います。

- 1. リモート・ユーザが値を更新しない場合は、アップロード・スクリプトを未定義のままにし ておきます。
- 2. テーブルのローを削除する場合は、リモート・テーブルのローをすべて削除する download delete cursor スクリプトを作成するか、少なくともすべてのローがもう必要ないこ とを定義します。統合データベースからローを削除しないで、削除のマークを付けてくださ い。ローの値を知らないと、リモート・データベースからローを削除できません。

「download delete cursor スクリプトの作成」 353 ページを参照してください。

3. download cursor スクリプトを作成し、リモート・テーブルに登録するローをすべて選択しま す。

#### ローの削除

統合データベースからローを削除しないで、削除のマークを付けてください。ローの値を知らな いと、リモート・データベースからローを削除できません。download\_cursor スクリプトの場合 はマークなしのローだけを、download delete cursor スクリプトの場合はマーク付きのローだけを 選択します。

download\_delete\_cursor スクリプトは、download\_cursor スクリプトより先に実行されます。ダウ ンロードにローが含まれる場合は、同じプライマリ・キーを持つローを削除リスト内に含める必 要はありません。ダウンロードしたローをリモート・ロケーションで取得するときに、同じプラ イマリ・キーを持つ既存のローは置き換えられます。

[「ローをダウンロードするスクリプトの作成」](#page-372-0) 351 ページを参照してください。

#### 別の削除方法

リモート・データベースからローを削除する場合、download cursor スクリプトを使わなくても、 リモート・アプリケーションを使ってローを削除できます。たとえば、同期のすぐ後に、アプリ ケーションで SQL 文を実行して不要なローを削除できます。

アプリケーションによって削除されたローは、通常は次回の同期で Mobile Link サーバにアップ ロードされますが、STOP SYNCHRONIZATION DELETE 文を使って、アップロードされないよ うにできます。次に例を示します。

STOP SYNCHRONIZATION DELETE; DELETE FROM table-name WHERE expiry\_date < CURRENT TIMESTAMP; COMMIT; START SYNCHRONIZATION DELETE;

「[download\\_delete\\_cursor](#page-374-0) スクリプトの作成」 353 ページを参照してください。

### スナップショットの例

サンプル・アプリケーションの ULProduct テーブルは、スナップショットを使った同期によって 管理されます。テーブルに入っているローの数は比較的少ないため、スナップショットを使った 同期でのオーバヘッドがわずかです。

- 1. アップロード・スクリプトがありません。これは、リモート・データベースでは製品情報を 追加できないという業務意思を反映しています。
- 2. download delete cursor スクリプトがないため、リストから製品を削除しないものと見なしま す。
- 3. download cursor スクリプトによって、現在のすべての製品に関して、prod\_id、price、 prod name が選択されます。既存の製品の場合は、リモート・テーブル内のその製品の価格 が更新されます。新しい製品の場合は、リモート・テーブルにローが挿入されます。

SELECT prod\_id, price, prod\_name FROM ULProduct

ローの数が極めて少ないテーブルでのスナップショットを使った同期の別の例については、 「Contact サンプルの営業担当者の同期」 『Mobile Link - クイック・スタート』を参照してくださ い。

# <span id="page-160-0"></span>リモート・データベース間でのローの分割

各 Mobile Link リモート・データベースは、異なるデータのサブセットを統合データベース内に 持つことができます。つまり、自分専用の同期スクリプトを作成して、リモート・データベース 間でデータを「分割」できます。

共通部分がないように切断分割にすることも、重複を持たせて分割することもできます。たとえ ば、従業員ごとに独自の顧客セットを持っていて、かつ顧客を共有していない場合は、「切断」 分割になります。複数のリモート・データベースに存在するように顧客を共有している場合、分 割は「重複」を含みます。

分割は、テーブル用のスクリプトである download\_cursor と download\_delete\_cursor で実行されま す。これらのスクリプトによって、リモート・データベースにローをダウンロードするように定 義します。各スクリプトは、パラメータとして Mobile Link ユーザ名を使用します。スクリプト でこのパラメータを WHERE 句に指定して、ユーザごとに適切なローを取得します。

# 切断分割

download\_cursor スクリプトと download\_delete\_cursor スクリプトによって、同期で使用するテー ブルごとに分割を制御します。このスクリプトでは、最後のダウンロードのタイムスタンプと、 同期を呼び出すときに指定する Mobile Link ユーザ名という 2 つのパラメータを使用します。

### **♦** リモート・データベース間でテーブルを分割するには、次の手順に従います。

- 1. テーブル定義でカラムを指定し、そこに統合データベースの同期ユーザ名を持たせます。こ のカラムをリモート・データベースにダウンロードする必要はありません。
- 2. このカラムがスクリプトのパラメータと一致するように、download cursor スクリプトと downloade delete cursor スクリプトの WHERE 句に条件文を指定します。

スクリプト・パラメータは、スクリプト内で疑問符または名前付きパラメータによって表す ことができます。次の例では、download cursor スクリプトによって、テーブル Contact を emp\_id で分割します。

SELECT id, contact\_name FROM Contact WHERE last\_modified >= {ml s.last\_table\_download} AND emp\_id =  ${m}$  s.username}

「download\_cursor [テーブル・イベント」](#page-439-0) 418 ページと「[download\\_delete\\_cursor](#page-443-0) テーブル・イ [ベント」](#page-443-0) 422 ページを参照してください。

#### 例

CustDB サンプル・アプリケーション内のプライマリ・キー・プール・テーブルを使って、リモー ト・データベースごとに独自のプライマリ・キー値のセットを指定します。この方法は、プライ マリ・キーの重複を避けるために使用します。詳細については[、「プライマリ・キー・プールの](#page-168-0) [使用」](#page-168-0) 147 ページを参照してください。

<span id="page-161-0"></span>この方法では、プライマリ・キー・プール・テーブルがリモート・データベース間で切断分割さ れるようにしてください。

キー・プール・テーブル ULCustomerIDPool にあるプライマリ・キー値は、各ユーザが顧客を追 加するときに使用します。ULCustomerIDPool テーブルには次の 3 つのカラムがあります。

**● pool\_cust\_id** ULCustomer テーブルで使用するプライマリ・キー値。このカラムだけがリ モート・データベースにダウンロードされます。

- pool\_emp\_id このプライマリ・キーの所有者である従業員。
- last modified このテーブルは、last modified カラムに基づいたタイムスタンプを使って管 理されます。

タイムスタンプの同期については[、「タイムスタンプベースのダウンロード」](#page-154-0) 133 ページを参 照してください。

このテーブルの download cursor スクリプトを次に示します。

SELECT pool\_cust\_id FROM ULCustomerIDPool WHERE last modified  $>=$  {ml s.last table download} AND pool\_emp\_id = {ml s.username}

変数または名前付きパラメータを使用しない場合は、プレースホルダの "**?**" を含んだ、ジョイン またはサブ選択を使用できます。

「Contact サンプルの顧客の同期」 『Mobile Link - クイック・スタート』と「Contact サンプルの 顧客窓口の同期」 『Mobile Link - クイック・スタート』を参照してください。

# 重複のある分割

統合データベースの一部のテーブルは、複数のリモート・データベースに属するローを持ちま す。各リモート・データベースは統合データベース内にローのサブセットを持ち、さらにそのサ ブセットは他のリモート・データベースと重複しています。顧客テーブルの場合は、こうしたこ とがよく起こります。この場合、顧客テーブルと複数のリモート・データベース間で多対多の関 係があり、通常、この関係を表すテーブルが存在します。download\_cursor イベントと download delete cursor イベントのスクリプトでは、関係を表すテーブルにダウンロードされる テーブルをジョインする必要があります。

例

CustDB サンプル・アプリケーションでは、この方法を ULOrder テーブルに使用します。 ULEmpCust テーブル上での ULCustomer と ULEmployee の関係は、多対多の関係です。

各リモート・データベースは、ULOrder テーブルから、emp\_id カラムの値が Mobile Link ユーザ 名と一致するローのみを受信します。

CustDB アプリケーションの ULOrder テーブルで、SQL Anywhere バージョンの download\_cursor スクリプトを使用した例を次に示します。

SELECT o.order\_id, o.cust\_id, o.prod\_id, o.emp\_id, o.disc, o.quant, o.notes, o.status FROM ULOrder o , ULEmpCust ec WHERE o.cust\_id = ec.cust\_id AND ec.emp\_ $i\overline{d}$  = {ml s.username} AND ( o.last\_modified >= {ml s.last\_table\_download} OR ec.last  $\overline{m}$  modified  $>=$  { $\overline{m}$  s.last\_ $\overline{t}$ able\_ $\overline{d}$ ownload}) AND ( o.status IS NULL OR o.status != 'Approved' ) AND ( ec.action IS NULL )

このスクリプトは非常に複雑です。スクリプトを見ると、リモート・データベースのテーブルを 定義するクエリには、統合データベースのテーブルを複数指定できることがわかります。このス クリプトは、次のすべての条件に一致する ULOrder のローをすべてダウンロードします。

- ULOrder の cust\_id カラムと ULEmpCust の cust\_id カラムが一致する。
- ULEmpCust の emp\_id カラムが同期ユーザ名と一致する。
- 注文、または従業員と顧客の関係に対する最終更新日がどちらも、同期ユーザ用の最新の同 期時間よりも新しい。
- **ステータスは "Approved" 以外である。**

ULEmpCust のアクション・カラムを使用して、削除するカラムにマークを付けます。その目的 は、現在説明している内容には関係ありません。

download delete cursor スクリプトを次に示します。

SELECT o.order\_id  $FROM$  ULOrder  $\overline{o}$ , ULEmpCust ec WHERE o.cust  $id = ec.cust$  id AND ec.emp  $\overline{id}$  = {ml s.username} AND (  $o$  last modified  $>=$  {ml s.last table download} OR c. last  $modified \geq fml \simeq last \tanhed$  download ) ) AND ( o.status IS NULL OR o.status != 'Approved' ) AND ( ec.action IS NULL )

リモート・データベースから "Approved" のローがすべて削除されます。

# 子テーブルの分割

前の項の例では、他のテーブルの基準に従ってテーブルを分割する方法を説明しています[。「重](#page-161-0) [複のある分割」](#page-161-0) 140 ページを参照してください。

リモート・データベースの一部のテーブルには、切断のサブセットか重複したサブセットがあり ますが、サブセットを決定するカラムはありません。子テーブルには、通常、別のテーブルを参 照する 1 つの外部キー (または一連の外部キー) があります。参照先のテーブルにはカラムがあ り、これによって適切なサブセットが決定されます。

この場合、download\_cursor スクリプトと download\_delete\_cursor スクリプトでは、参照先のテー ブルをジョインしたり、WHERE 句を使用してローを適切なサブセットに制限したりする必要が あります。

例については、「Contact サンプルの顧客窓口の同期」 『Mobile Link - クイック・スタート』を参 照してください。

# <span id="page-163-0"></span>アップロード専用の同期とダウンロード専用の同期

デフォルトでは、同期は双方向です。つまり、データはアップロードおよびダウンロードされま す。しかし、アップロード専用の同期またはダウンロード専用の同期を選択できます。

#### 同期モデルに関するメモ

このトピックでは、Mobile Link 同期システムをデータベースに作成するときにアップロード専 用およびダウンロード専用の同期を設定する方法について説明します。アップロード専用または ダウンロード専用は、Sybase Central で同期モデルを作成する場合にも指定できます。

#### **SQL Anywhere** リモート・データベース

- アップロード アップロード専用の同期を実行するには、dbmlsync オプション -uo または拡 張オプション UploadOnly を使用します。次の項を参照してください。
	- ○「-uo オプション」 『Mobile Link クライアント管理』
	- ○「UploadOnly (uo) 拡張オプション」 『Mobile Link クライアント管理』
- **ダウンロード** ダウンロード専用の同期を実行するには、dbmlsync オプション -ds または拡 張オプション DownloadOnly を使用します。次の項を参照してください。
	- ○「-ds オプション」 『Mobile Link クライアント管理』
	- ○「DownloadOnly (ds) 拡張オプション」 『Mobile Link クライアント管理』

SQL Anywhere リモート・データベースはダウンロード専用のパブリケーションを使用するこ ともできます。このダウンロード方法はダウンロード専用同期とは異なります。「ダウンロー ド専用のパブリケーション」 『Mobile Link - クライアント管理』を参照してください。

#### **Ultra Light** リモート・データベース

● アップロード アップロード専用の同期を実行するには、Upload Only 同期パラメータを使用 します。

「Upload Only 同期パラメータ」 『Ultra Light データベース管理とリファレンス』を参照して ください。

**● ダウンロード** ダウンロード専用の同期を実行するには、Download Only 同期パラメータを使 用します。

「Download Only 同期パラメータ」 『Ultra Light データベース管理とリファレンス』を参照し てください。

# <span id="page-164-0"></span>ユニークなプライマリ・キーの管理

同期される各テーブルには、プライマリ・キーが必要です。また、プライマリ・キーは同期対象 のすべてのデータベース間でユニークでなければなりません。プライマリ・キーの値は更新しな いようにしてください。

多くの場合、テーブルのプライマリ・キーとして単一のカラムを使用すると便利です。たとえ ば、顧客にはそれぞれユニークな ID 値を割り当ててください。営業担当者全員がデータベース 接続を直接管理できる環境で作業する場合は、ID 番号の割り当ては簡単に実施できます。顧客 テーブルに新しい顧客が挿入されると、テーブルに最後に追加された値よりも大きな値を持つ新 規のプライマリ・キーが自動的に追加されます。

接続が切断された環境では、新しいローの挿入時に、プライマリ・キーにユニークな値を割り当 てるのは簡単ではありません。営業担当者が新しい顧客を追加する場合は、顧客テーブルのリ モート・コピーにも同様な操作を行います。自分以外の営業担当者が、顧客テーブルの自分以外 のコピーに対して操作を行っている場合、同じ顧客 ID 値を使わせないようにします。

この項では、ユニークなプライマリ・キーの生成に関する問題を解決する次の方法について説明 します。

- ●「複合キーの使用」 143 ページ
- **●「UUIDの使用」 143 ページ**
- ●[「グローバル・オートインクリメントの使用」](#page-165-0) 144 ページ
- ●[「プライマリ・キー・プールの使用」](#page-168-0) 147 ページ

# 複合キーの使用

Mobile Link リモート ID は、同期システム内のリモート・データベースをユニークに定義しま す。したがって、ユニークなプライマリ・キーを簡単に作成するには、値の一部として Mobile Link リモート ID を含む複合プライマリ・キーを作成します。ユニークな Mobile Link ユーザ名 を保持している場合には、リモート ID の代わりにユーザ名を使用できます。

「リモート ID」 『Mobile Link - クライアント管理』を参照してください。

# **UUID** の使用

newid( ) 関数を使用してプライマリ・キーに対して完全にユニークな値を作成することによっ て、プライマリ・キーをユニークにすることができます。作成された UUID は、uuidtostr( ) 関数 を使用して文字列に変換できます。また、strtouuid( ) 関数を使用してバイナリに戻すことができ ます。

UUID は GUID とも呼ばれ、すべてのコンピュータを通じてユニークです。ただし、この値は完 全にランダムのため、値が追加された日時や値の順序を判別することはできません。また、UUID の値は他の方法 (グローバル・オートインクリメントを含む) で必要な値よりかなり大きく、プ ライマリ・キー・テーブルと外部キー・テーブルの両方でより多くのテーブル領域を必要としま す。UUID を使用するテーブルのインデックスも効率性に劣ります。

#### <span id="page-165-0"></span>参照

SQL Anywhere データベース:

- ●「NEWIDデフォルト」『SQL Anywhere サーバ SQL の使用法』
- ●「NEWID 関数 [その他]」 『SQL Anywhere サーバ SQL リファレンス』
- ●「UNIQUEIDENTIFIER データ型」 『SQL Anywhere サーバ SQL リファレンス』

Ultra Light データベース:

- ●「Ultra Light でのプライマリ・キーの一意性」 『Ultra Light データベース管理とリファレン ス』
- ●「NEWID 関数 [その他]」 『Ultra Light データベース管理とリファレンス』

#### 例

次の SQL Anywhere の CREATE TABLE 文は、完全にユニークなプライマリ・キーを作成しま す。

```
CREATE TABLE customer (
  cust_key UNIQUEIDENTIFIER NOT NULL
       DEFAULT NEWID( ),
  rep_key VARCHAR(5),
 PRIMARY KEY(cust_key))
```
# グローバル・オートインクリメントの使用

SQL Anywhere と Ultra Light のデータベースでは、デフォルトのカラム値を GLOBAL AUTOINCREMENT に設定できます。このデフォルト設定は、ユニークな値を管理するカラムの すべてに適用できますが、特にプライマリ・キーの場合に役立ちます。

### **♦** グローバル・オートインクリメント・カラムを使用するには、次の手順に従います。

1. カラムをグローバル・オートインクリメント・カラムとして宣言します。

このデフォルトのグローバル・オートインクリメントを指定すると、そのカラムの値のドメ インが分割されます。各分割には同じ数の値が含まれます。たとえば、データベース内の整 数カラムの分割サイズを 1000 に設定した場合、1 つの分割が 1001 から 2000 まで拡大しま す。また、2 つ目の分割は 2001 から 3000 まで拡大し、以降、同じように拡大していきます。

[「デフォルトのグローバル・オートインクリメントの宣言」](#page-166-0) 145 ページを参照してください。

2. global database id 値を設定します。

SQL Anywhere では、データベースのデフォルト値は、そのデータベース番号でユニークに識 別された分割からのみ設定されます。たとえば、データベースに ID 番号 10 を割り当て、分 割サイズが 1000 の場合、このデータベースのデフォルト値は 10001 ~ 11000 の範囲から選択 されます。このデータベースの別のコピーで、ID 番号 11 が割り当てられたデータベースか らは、11001 ~ 12000 の範囲にある同一カラムのデフォルト値が指定されます。

[「グローバル・データベース](#page-166-0) ID の設定」 145 ページを参照してください。

## <span id="page-166-0"></span>デフォルトのグローバル・オートインクリメントの宣言

Sybase Central でカラムのプロパティを選択するか、CREATE TABLE 文または ALTER TABLE 文 に DEFAULT GLOBAL AUTOINCREMENT フレーズを組みこむことで、作業データベースにデ フォルト値を設定できます。

オプションで、AUTOINCREMENT キーワードの直後にカッコで分割サイズを指定できます。こ の分割サイズには任意の正の整数を設定できますが、通常、分割サイズは、サイズの値がすべて の分割で不足しないように選択されます。

INT または UNSIGNED INT 型のカラムの場合、デフォルトの分割サイズは 216 = 65536 です。他 の型のカラムの場合、デフォルトの分割サイズは 232 = 4294967296 です。特にカラムが INT また は BIGINT 型以外のときは、これらのデフォルトが適切ではない場合があるため、分割サイズを 明示的に指定してください。

たとえば、次の SQL 文では 2 つのカラム (顧客 ID 番号を保持する整数カラム、顧客名を保持す る文字列カラム) を持つ簡単なテーブルが作成されます。分割サイズは 5000 に設定されていま す。

```
CREATE TABLE customer (<br>id INT DEFAULT GLO
           DEFAULT GLOBAL AUTOINCREMENT (5000),
 name VARCHAR(128) NOT NULL,
 PRIMARY KEY (id)
)
```
#### 参照

● SQL Anywhere : 「CREATE TABLE 文」 『SQL Anywhere サーバ - SQL リファレンス』 ● Ultra Light : 「Ultra Light CREATE TABLE 文」 『Ultra Light データベース管理とリファレン ス』

## グローバル・データベース **ID** の設定

アプリケーションを配備するときには、各データベースに対して必ず異なる ID 番号を割り当て ます。ID 番号はさまざまな方法で作成して配布できます。テーブルに値を設定し、リモート ID など、ユニークなプロパティに基づいて、各データベースに適切なローをダウンロードする のも 1 つの方法です。

### **♦** グローバル・データベース **ID** 番号を設定するには、次の手順に従います。

● SOL Anvwhere では、パブリック・オプション global\_database\_id の値を設定して、データベー スのグローバル ID を設定します。ID 番号は正の整数にします。「global\_database\_id オプショ ン [データベース]」 『SQL Anywhere サーバ - データベース管理』を参照してください。

Ultra Light では、global\_id オプションを設定して、データベースのグローバル ID を設定しま す。「Ultra Light global\_database\_id オプション」 『Ultra Light データベース管理とリファレン ス』を参照してください。

#### デフォルト値の選択方法

グローバル・データベース ID は、SQL Anywhere ではパブリック・オプション global database id、Ultra Light では global id オプションを使用して設定します。

各データベース内のグローバル・データベース ID オプションは、ユニークな正の整数に設定し てください。特定のデータベースのデフォルト値の範囲は、*pn* + 1 ~ *p*(*n* + 1) です。ここで、*p* は分割サイズ、*n* はグローバル・データベース ID の値を表します。たとえば、分割サイズを 1000、グローバル・データベース ID を 3 に設定すると、範囲は 3001 ~ 4000 になります。

SQL Anywhere と Ultra Light では、次の規則を適用してデフォルト値を選択します。

- **●** カラムに現在の分割の値が含まれていない場合、最初のデフォルト値は pn + 1 である。ここ で、*p* は分割サイズ、*n* はグローバル・データベース ID の値を表します。
- カラムに現在の分割の値が含まれていても、そのすべてが  $p(n+1)$  未満であれば、この範囲 内でこれまで使用した最大値より 1 大きい値が次のデフォルト値になる。
- デフォルトのカラム値は、現在の分割以外のカラムの値の影響を受けない。つまり、*pn* + 1 より小さいか *p*(*n* + 1) より大きい数には影響されない。Mobile Link 同期を介して別のデータ ベースからレプリケートされた場合に、このような値が存在する可能性があります。

グローバル・データベース ID がデフォルト値の 2147483647 に設定されると、カラムには NULL 値が挿入されます。NULL 値が許可されていない場合に、ローの挿入を試みるとエラーが 発生します。たとえば、テーブルのプライマリ・キーにカラムが含まれている場合に、この状況 が発生します。

グローバル・データベース ID には負の値は設定できないので、正の値が常に選択されます。ID 番号の最大値を制限するのは、カラムのデータ型と分割サイズだけです。

デフォルトの NULL 値は、分割で値が不足したときにも生成されます。この場合には、データ ベースに新しいグローバル・データベース ID 値を割り当てて、別の分割からデフォルト値を選 択できるようにしてください。カラムで NULL が許可されていない場合、NULL 値を挿入しよう とするとエラーが発生します。未使用の値が残り少ないことを検出し、このような状態を処理す るには、GlobalAutoincrement タイプのイベントを作成できます。

特定の分割で値が不足する場合は、新しいグローバル・データベース ID をそのデータベースに 割り当てることができます。方法が適切なものであれば、新しいデータベース ID 番号を割り当 てることができます。未使用のデータベース ID 値のプールを管理する方法も、その 1 つです。 このプールは、プライマリ・キー・プールと同じ方法で管理されます。

分割で値が不足しそうな場合に、自動的にデータベース管理者へ通知する (またはその他のアク ションを実行する) ようにイベント・ハンドラを設定できます。SQL Anywhere データベースに ついては、「イベントのトリガ条件の定義」 『SQL Anywhere サーバ - データベース管理』を参 照してください。

#### <span id="page-168-0"></span>参照

- ●[「グローバル・データベース](#page-166-0) ID の設定」 145 ページ
- SQL Anywhere: 「global\_database\_id オプション [データベース]」 『SQL Anywhere サーバ -データベース管理』
- Ultra Light: 「Ultra Light global\_database\_id オプション」 『Ultra Light データベース管理とリ ファレンス』

#### 例

SQL Anywhere データベースでは、次の文はデータベース ID 番号を 20 に設定します。

SET OPTION PUBLIC.global\_database\_id = 20

特定カラムの分割サイズが 5000 の場合、このデータベースのデフォルト値は 100001 ~ 105000 の範囲から選択されます。

# プライマリ・キー・プールの使用

ユニークなプライマリ・キーのこの問題を解決する効果的な方法の 1 つは、データベースの各 ユーザに、必要に応じて使用できるプライマリ・キー値のプールを割り当てることです。たとえ ば、営業担当者ごとに 100 個の新しい ID 値を割り当てます。各営業担当者は、自分のプール内 の値を、新しい顧客に自由に割り当てることができます。

### **♦** プライマリ・キー・プールを実装するには、次の手順に従います。

- 1. 統合データベースと各リモート・データベースに新しいテーブルを追加して、新しいプライ マリ・キー・プールを格納します。ユニークな値を格納するカラムとは別に、これらのテー ブルにはユーザ名を格納するカラムが必要です。このユーザ名のカラムによって、値を割り 当てる権限を持つ者を識別できます。
- 2. ストアド・プロシージャを作成し、十分な数の新しい ID 値が各ユーザに確実に割り当てられ るようにします。新しいエントリを多数挿入する、または同期をあまり行わないリモート・ ユーザには、特に多く、新しい値を割り当てます。
- 3. download cursor スクリプトを作成して、各ユーザに割り当てられた新しい値を選択し、それ をリモート・データベースにダウンロードします。
- 4. リモート・データベースを使用するアプリケーションを変更し、ユーザが新しいローを挿入 するときに、プールに入っている値をアプリケーションが使用するようにします。アプリケー ションは、その値をプールから削除して、値の再使用を防ぎます。
- 5. アップロード・スクリプトを作成します。ユーザがリモート・データベースの自分専用の値 プールから削除した値と対応するローが、Mobile Link サーバによって、統合データベースの 値のプールから削除されます。
- 6. end upload スクリプトを作成し、値のプールを管理するストアド・プロシージャを呼び出し ます。これで、ユーザのプールに対してさらに多くの値が追加され、削除済みの値がアップ ロード中に置き換わります。

#### 例

リモート・ユーザは、サンプル・アプリケーションを使って顧客を追加できます。新しいローに はそれぞれユニークなプライマリ・キー値があることが必要です。ただし、データ・エントリ中 は、まだ各リモート・データベースは切断された状態です。

ULCustomerIDPool にはプライマリ・キー値のリストがあり、この値を各リモート・データベー スで使用できます。また、値を使い切ってしまうと、ULCustomerIDPool\_maintain ストアド・プ ロシージャによってプール内の値が完全に補充されます。管理プロシージャは、テーブルレベル の end upload スクリプトによって呼び出されます。各リモート・データベースのプールは、 upload\_insert スクリプトと download\_cursor スクリプトによって管理されます。

1. 統合データベースの ULCustomerIDPool テーブルには、新しい顧客 ID 番号のプールが格納さ れます。ULCustomer テーブルとは直接のリンク関係はありません。

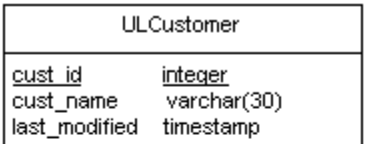

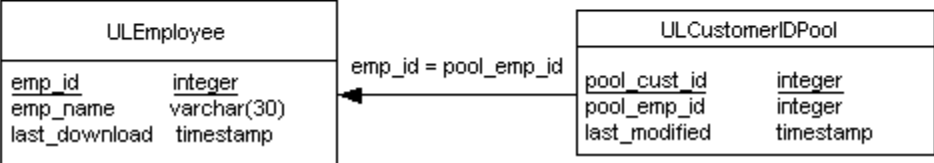

2. ULCustomerIDPool maintain プロシージャによって、統合データベースの ULCustomerIDPool テーブルが更新されます。SQL Anywhere 統合データベース用のサンプル・コードを次に示し ます。

```
CREATE PROCEDURE ULCustomerIDPool_maintain ( IN syncuser_id INTEGER )
BEGIN
  DECLARE pool_count INTEGER;
```

```
 -- Determine how may ids to add to the pool
 SELECT COUNT(*) INTO pool_count
 FROM ULCustomerIDPool
 WHERE pool_emp_id = syncuser_id;
```

```
 -- Top up the pool with new ids
   WHILE pool_count < 20 LOOP
    INSERT INTO ULCustomerIDPool ( pool_emp_id )
    VALUES ( syncuser_id );
   SET pool_count = p\overline{0}ol \overline{c}count + 1;
   END LOOP;
END
```
このプロシージャは、現在のユーザに現在割り当てられている番号をカウントします。また、 新しいローを挿入して、このユーザが十分な数の顧客 ID 番号を使用できるようにします。

このプロシージャは、ULCustomerIDPool テーブル用の end\_upload テーブル・スクリプトに よって、アップロードの最後に呼び出されます。スクリプトを次に示します。

CALL ULCustomerIDPool\_maintain( {ml s.username} )

3. ULCustomerIDPool テーブル用の download cursor スクリプトは、リモート・データベースに 新しい番号をダウンロードします。

SELECT pool\_cust\_id FROM ULCustomerIDPool WHERE pool  $emp$  id =  ${ml}$  s.username} AND last modified  $\geq$  = {ml s.last table download}

4. 新しい顧客を挿入するには、リモート・データベースを使用しているアプリケーションで、 プール中の未使用の ID 番号を選択して、その番号をプールから削除してから、この ID 番号 による新しい顧客情報を挿入します。次に示す Ultra Light アプリケーション用の Embedded SQL 関数は、プールから新しい顧客番号を取り出します。

```
bool CDemoDB::GetNextCustomerID( void )
                  /*************************************/
{
   short ind;
  EXEC SQL SELECT min( pool_cust_id )
 INTO :m_CustID:ind FROM ULCustomerIDPool;
if( ind < \overline{0} ) {
      return false;
 }
   EXEC SQL DELETE FROM ULCustomerIDPool
  WHERE pool_cust_id = :m_CustID;
   return true;
}
```
# <span id="page-171-0"></span>競合の解決

競合は、統合データベースにローをアップロードしているときに発生する可能性があります。異 なるリモート・データベースで 2 人のユーザが同じローを修正した場合、Mobile Link サーバに 2 つ目のローが到着したときに競合が検出されます。

デフォルトでは次のように処理されます。

- ローを挿入しようとしたときに、そのローが挿入済みであることが検出されると、エラーが 生成されます。
- ローを削除しようとしたときに、そのローが削除済みであることが検出されると、2回目の 削除の試行は無視されます。

異なる動作が必要な場合は、この項で説明するアップロード・イベントを 1 つ以上定義して動作 を実装できます。

# 競合について

### 警告

同期テーブルのプライマリ・キーは更新しないでください。プライマリ・キーは、異なるデータ ベース (リモートと統合) 内の同じローを識別する唯一の方法であり、競合を検出する唯一の方 法なので、プライマリ・キーを更新すると、プライマリ・キーの目的が無効になります。

競合はエラーとは異なります。競合が起こる可能性がある場合は、適切な値を計算するプロセス を定義するか、最低でも競合のログを取ってください。優れたアプリケーションを設計するに は、競合の解決は不可欠です。

同期のダウンロード処理中は、リモート・データベースでは競合は発生しません。ダウンロード したローに新しいプライマリ・キーが含まれている場合は、その値は新しいローに挿入されま す。新しいプライマリ・キーが既存のローのプライマリ・キーと一致する場合は、そのローの値 が更新されます。

#### 例

User1 が最初に 10 個の在庫を売り出し、そのうち 3 個を販売して、Remote1 にある在庫の値を 7 個に更新します。User2 は 4 個販売し、Remote2 にある在庫を 6 に更新します。Remote1 が同 期を実行すると、統合データベースは 7 に更新されます。Remote2 が同期を実行すると、在庫の 値が 10 ではなくなっているため、競合が検出されます。この競合をプログラムで解決するには、 次のような 3 つのロー値が必要となります。

- 1. 統合データベースにある現在の値。
- 2. Remote2 がアップロードした新しいローの値。
- 3. Remote2 が最後の同期中に取得した古いローの値。

この場合、ビジネス論理は新しい在庫数を計算し、競合を解決するために次の方法を使用できま す。

current consolidated - (old remote - new remote)  $-5$  7 - (10-6) = 3

競合の処理方法に関するその他の例については、次の項を参照してください。

●「Contact サンプルの製品の同期」 『Mobile Link - クイック・スタート』

# 競合の検出

Mobile Link クライアントが更新済みのローを Mobile Link サーバに送信するときは、更新された 新しい値 (更新後イメージ) だけでなく、最後のダウンロード、またはこのローの最初のアップ ロード以前に存在していたローの値から取得された古いローの値 (更新前イメージ) のコピーも 含まれています。更新前イメージが統合データベースの現在の値と一致しないと、競合が検出さ れます。

競合を検出するスクリプトがいくつか用意されています。Mobile Link サーバは、次のいずれか のスクリプトが適用された場合のみ競合を検出します。

● upload fetch または upload fetch column\_conflict スクリプト

● WHERE 句に指定されたカラムがすべて非プライマリ・キー・カラムである upload update ス クリプト

## **upload\_fetch** スクリプトによる競合の検出

テーブルに対して upload fetch または upload fetch column\_conflict スクリプトを定義すると、 Mobile Link サーバは、アップロードの更新前イメージを、upload fetch スクリプトから返され る、同じプライマリ・キー値を持つローの値と比較します。更新前イメージの値が統合データ ベースの現在の値と一致しない場合、Mobile Link サーバは競合を検出します。

upload fetch スクリプトは、更新対象となるローに対応する統合データベースのテーブルから、 データの単一のローを選択します。通常の upload fetch スクリプトの構文は次のとおりです。

**SELECT** *pk1*, *pk2*, ...*col1*, *col2*, ... **FROM** *table-name* **WHERE** *pk1* **= {ml r.***pk1***} AND** *pk2* **= {ml r.***pk2***}** ... **AND** *col1* **= {ml r.***col1***} AND** *col2* **= {ml r.***col2***}** ...

「upload fetch [テーブル・イベント」](#page-546-0) 525 ページを参照してください。

upload fetch column conflict イベントは upload fetch に似ていますが、2 人のユーザが同じカラム を更新した場合のみ競合を検出します。異なるユーザは、同じカラムを更新しないかぎり、同じ ローを更新することができ、競合は発生しません。

「[upload\\_fetch\\_column\\_conflict](#page-549-0) テーブル・イベント」 528 ページを参照してください。

リモート・データベースのテーブルごとに、upload\_fetch または upload\_fetch\_column\_conflict ス クリプトを 1 つのみ指定できます。

#### <span id="page-173-0"></span>統合データベースのローのロック

upload fetch スクリプトによって競合が検出されてから、競合解決が完了するまでに、統合デー タベースのローが変更される可能性があります。データが正しくなくなる可能性があるこの問題 を回避するには、ロー・ロックを使用して upload fetch スクリプトまたは upload fetch column conflict スクリプトを実装できます。

SQL Anywhere 統合データベースでは、UPDLOCK キーワードと HOLDLOCK キーワードのどち らも使用できますが、同時実行性については UPDLOCK の方が適しています。次に例を示しま す。

SELECT column-names from table-name WITH (UPDLOCK) WHERE where-clause

Oracle、DB2 LUW、DB2 メインフレームの場合は、FOR UPDATE を使用します。次に例を示し ます。

SELECT column-names FROM table-name WHERE where-clause FOR UPDATE OF column\_name1, column\_name3, column\_name6

注意 更新するカラム名を上の例のように指定すると、コンピュータのリソースが保持され、パフォー マンスが向上します。

Microsoft SQL Server の場合は、HOLDLOCK を使用します。次に例を示します。

SELECT column-names FROM table-name WITH (HOLDLOCK) WHERE where-clause

Adaptive Server Enterprise の場合は、HOLDLOCK を使用します。次に例を示します。

SELECT column-names FROM table-name **HOLDLOCK** WHERE where-clause

#### 例

upload fetch スクリプトを定義します。Mobile Link サーバはこのスクリプトを使用して、統合 データベースの現在のローを取り出し、更新されたローの更新前イメージとこのローを比較しま す。2 つのローに同じ値が含まれている場合、競合はありません。2 つのローが異なる場合には、 競合が検出され、Mobile Link は upload\_old\_row\_insert と upload\_new\_row\_insert スクリプトを呼 び出し、その後に resolve conflict スクリプトを呼び出します。

「resolve\_conflict [スクリプトによる競合の解決」](#page-175-0) 154 ページを参照してください。

## **upload\_update** スクリプトによる競合の検出

upload update スクリプトを使用して競合を検出するには、以下のようにすべてのカラムを WHERE 句に含めます。

#### **UPDATE** *table-name*

**SET** *col1* **= {ml r.***col1***},** *col2* **= {ml r.** *col2* **}** ...

#### **WHERE** *pk1* **= {ml o.***pk1***} AND** *pk2* **= {ml o.***pk2***}** ... **AND** *col1* **= {ml o.***col1***} AND** *col2* **= {ml o.***col2***}** ...

この文では、col1 や col2 はプライマリ・キー・カラムではありませんが、pk1 や pk2 はプライマ リ・キー・カラムです。非プライマリ・キー・カラム (o.) の 2 番目のセットに渡される値は、更 新ローの更新前イメージ (古い値) です。WHERE 句は、リモート・データベースから更新された 古い値と、統合データベースの現在の値を比較します。これらの値が一致しないと更新は無視さ れるので、すでに統合データベースにあった値は保持されます。

「upload\_update [テーブル・イベント」](#page-569-0) 548 ページを参照してください。

upload\_fetch または upload\_fetch\_column\_conflict によって競合が検出されない場合のみ、 upload update スクリプトを競合検出に使用します。

## シナリオ **1**

upload update、upload old row insert、upload new row insert、resolve conflict の各イベントのス クリプトを定義します。

次の upload\_update スクリプトを定義します。

```
UPDATE product
SET name={ml r.name}, description={ml r.description}
WHERE id=\ml r.id}
  AND name={ml o.name}
  AND description={ml o.description}
```
Mobile Link は更新を実行して、修正されたローの数をチェックします。1 つのローも修正されて いない場合、Mobile Link は、統合データベースのどのローも更新前イメージのローと一致しな い競合を検出します。Mobile Link は upload\_old\_row\_insert と upload\_new\_row\_insert スクリプト を呼び出し、その後に resolve conflict スクリプトを呼び出します。

「resolve\_conflict [スクリプトによる競合の解決」](#page-175-0) 154 ページを参照してください。

## シナリオ **2**

upload\_old\_row\_insert、upload\_new\_row\_insert、resolve\_conflict のスクリプトを定義しません。代 わりに、競合の検出と解決を処理するストアド・プロシージャを作成して、upload\_update スク リプトで呼び出します。

「upload\_update [スクリプトによる競合の解決」](#page-176-0) 155 ページを参照してください。

# 競合の解決

競合を解決するために、いくつかのオプションがあります。

● 競合が発生した場合に、テンポラリ・テーブルまたは永久テーブルと resolve\_conflict スクリ プトを使用して解決する。

「resolve\_conflict [スクリプトによる競合の解決」](#page-175-0) 154 ページを参照してください。

● 競合が発生した場合に、upload update スクリプトを使用して解決する。 「upload\_update [スクリプトによる競合の解決」](#page-176-0) 155 ページを参照してください。 <span id="page-175-0"></span>● テーブル用の end upload スクリプトを使用して、すべての競合を一度に解決する。 「end\_upload [テーブル・イベント」](#page-477-0) 456 ページを参照してください。

## **resolve\_conflict** スクリプトによる競合の解決

Mobile Link サーバが upload fetch スクリプトを使用して競合を検出すると、次のイベントが発生 します。

● Mobile Link サーバは、リモート・データベースからアップロードされた古いロー値を upload old row insert スクリプトの定義に従って挿入します。通常、古い値はテンポラリ・ テーブルに挿入されます。

「upload old row insert [テーブル・イベント」](#page-556-0) 535 ページを参照してください。

● Mobile Link サーバは、リモート・データベースからアップロードされた新しいロー値を upload new row insert スクリプトの定義に従って挿入します。通常、新しい値はテンポラリ・ テーブルに挿入されます。

「upload new row insert [テーブル・イベント」](#page-553-0) 532 ページを参照してください。

● Mobile Link サーバは、resolve\_conflict スクリプトを実行します。このスクリプトでは、スト アド・プロシージャを呼び出したり、実行手順の順序を定義したりすることによって、新し いロー値と古いロー値を使用して競合を解決できます。

詳細については、「resolve\_conflict [テーブル・イベント」](#page-529-0) 508 ページを参照してください。

#### 例

次の例では、6 つのイベントに対してスクリプトを作成し、次にストアド・プロシージャを作成 します。

- begin\_synchronization スクリプトでは、contact\_new と contact\_old という 2 つのテンポラリ・ テーブルを作成します。(begin\_connection スクリプトでこれを行うこともできます)。
- upload fetch スクリプトは、競合を検出します。
- 競合がある場合、upload\_old\_row\_insert スクリプトと upload\_new\_row\_insert スクリプトは、 リモート・データベースからアップロードした新しいデータと古いデータを使用して、2 つ のテンポラリ・テーブルを設定します。
- resolve conflict スクリプトは、MLResolveContactConflict ストアド・プロシージャを呼び出し て、競合を解決します。

<span id="page-176-0"></span>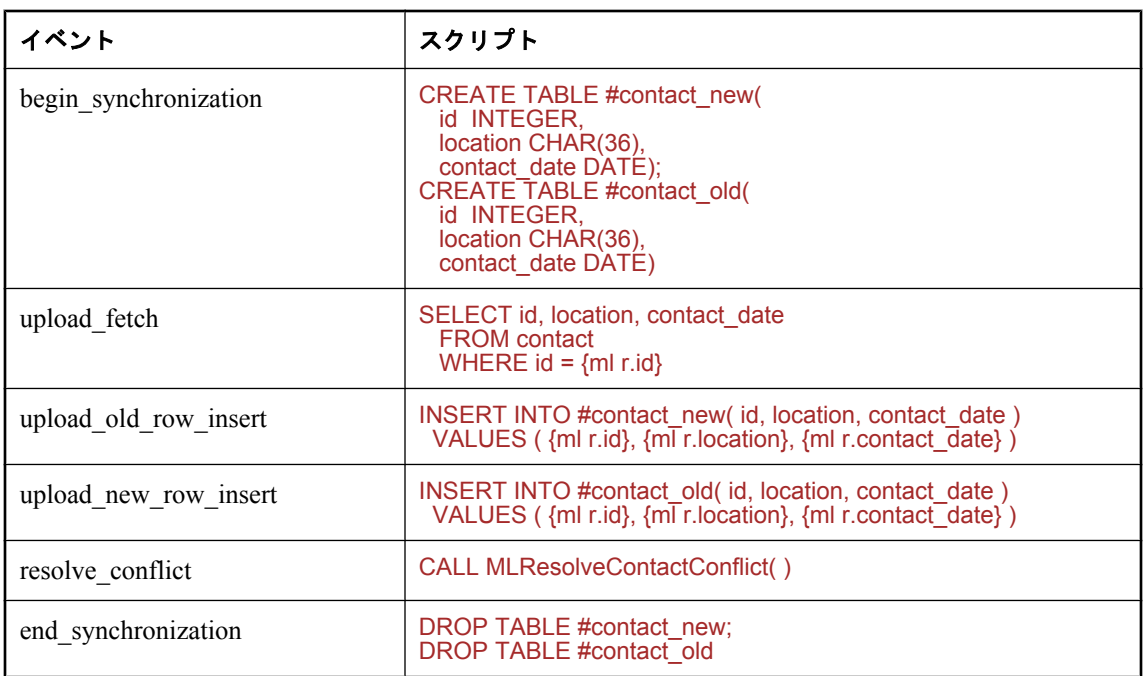

MLResolveContactConflict ストアド・プロシージャは次のとおりです。

```
CREATE PROCEDURE MLResolveContactConflict( )
BEGIN
  --update the consolidated database only if the new contact date
  --is later than the existing contact date
 UPDATE contact c
   SET c.contact_date = cn.contact_date
    FROM #contact_new cn
   WHERE c.id = cn.idAND cn.contact_date > c.contact_date;
  --cleanup
 DELETE FROM #contact_new;
DELETE FROM #contact_old;
END
```
# **upload\_update** スクリプトによる競合の解決

競合を解決するのに resolve\_conflict スクリプトを使用する代わりに、upload\_update スクリプトで ストアド・プロシージャを呼び出すこともできます。この方法では、プログラムで競合の検出と 解決の両方を行う必要があります。

ストアド・プロシージャでは、すべてのカラムを含んでいるが、更新前イメージの (古い) 値を 使用する WHERE 句のある upload\_update スクリプトのフォーマットを使用してください。

以下は、upload update スクリプトの例です。

```
{CALL UpdateProduct(
  {ml o.id}, {ml o.name}, {ml o.desc}, {ml r.name}, {ml r.desc}
)
}
```
以下は、UpdateProduct ストアド・プロシージャの例です。

```
CREATE PROCEDURE UpdateProduct( 
  @id INTEGER,
  @preName VARCHAR(20), 
  @preDesc VARCHAR(200),
  @postName VARCHAR(20), 
  @postDesc VARCHAR(200) ) 
BEGIN
   UPDATE product
   SET name = @postName, description = @postDesc
  WHERE id = \textcircled{a}id AND name = @preName
    AND description = @preDesc
   IF @@rowcount=0 THEN
     // A conflict occurred: handle resolution here.
   END IF
END
```
この方法は、resolve\_conflict スクリプトによる競合の解決よりも管理が簡単です。それは、管理 するスクリプトが 1 つだけで、すべての論理が 1 つのストアド・プロシージャに含まれているか らです。ただし、テーブル・カラムが NULL 入力可の場合、または BLOB や CLOB が含まれて いる場合には、ストアド・プロシージャのコードが複雑になる可能性があります。また、 Mobile Link 統合データベースとしてサポートされている RDBMS の一部には、ストアド・プロ シージャに渡すことができる値のサイズに制限があります。

次の項を参照してください。

- 「upload update [スクリプトによる競合の検出」](#page-173-0) 152 ページ
- ●「upload\_update [テーブル・イベント」](#page-569-0) 548 ページ
- 「resolve\_conflict [スクリプトによる競合の解決」](#page-175-0) 154 ページ

例

次のストアド・プロシージャ sp\_update\_my\_customer には、競合を検出し解決するための論理が 定義されています。このストアド・プロシージャは古いカラム値と新しいカラム値を受け入れま す。この例は SQL Anywhere の機能を使用します。スクリプトは次のように実装できます。

```
{CALL sp_update_my_customer(
   \lceil m \rceil o.cust \lceil 1st p \rceil {ml o.cust_2nd_pk},
    {ml o.first_name},
    {ml o.last_name},
    {ml o.nullable_col},
    {ml o.last_modified},
   {ml r.first_name},
   {ml r.last_name},
   {ml r.nullable_col},
   {ml r.last_modified}
)} 
CREATE PROCEDURE sp_update_my_customer(
 @cust_1st_pk INTEGER,
   @cust_1st_pk INTEGER, 7<br>@cust_2nd_pk INTEGER,<br>@old_first_name VARCHAR(100),
   @old_first_name VARCHAR(100),<br>@old_last_name VARCHAR(100),
   @old_last_name
    @old_nullable_col VARCHAR(20),
   @old_last_modified DATETIME,<br>@new_first_name VARCHAR(100)
   @new_first_name VARCHAR(100),<br>@new_last_name VARCHAR(100),
   @new_last_name
```
@new\_nullable\_col VARCHAR(20), @new\_last\_modified DATETIME ) BEGIN DECLARE @current\_last\_modified DATETIME; // Detect a conflict by checking the number of rows that are // affected by the following update. The WHERE clause compares // old values uploaded from the remote to current values in // the consolidated database. If the values match, there is // no conflict. The COALESCE function returns the first non- // NULL expression from a list, and is used in this case to // compare values for a nullable column. UPDATE my\_customer<br>SET first\_name SET first\_name = @new\_first\_name,<br>last\_name = @new\_last\_name,  $=$  @new\_last\_name, nullable\_col = @new\_nullable\_col,<br>last\_modified = @new\_last\_modifie  $=$  @new\_last\_modified WHERE cust 1st pk  $=$  @cust 1st pk AND cust\_2nd\_pk = @cust\_2nd\_pk<br>AND first\_name = = @old\_first\_name  $=$  @old\_first\_name AND last\_name  $=$   $\omega$ old\_last\_name AND COALESCE(nullable\_col, '') = COALESCE(@old\_nullable\_col, '') AND last\_modified  $=$   $@old$  last\_modified; ... // Use the @@rowcount global variable to determine // the number of rows affected by the update. If @@rowcount=0, // a conflict has occurred. In this example, the database with // the most recent update wins the conflict. If the consolidated // database wins the conflict, it retains its current values // and no action is taken. IF( @@rowcount = 0 ) THEN // A conflict has been detected. To resolve it, use business // logic to determine which values to use, and update the // consolidated database with the final values. SELECT last\_modified INTO @current\_last\_modified FROM my\_customer WITH( HOLDLOCK ) WHERE cust\_1st\_pk=@cust\_1st\_pk AND cust\_2nd\_pk=@cust\_2nd\_pk; IF( $@new$  last modified >  $@current$  last modified ) THEN // The remote has won the conflict: use the values it // uploaded. UPDATE my\_customer  $SET first_name = @new-first_name,$  $last_name = @new_last_name,$  $null\overline{a}$ ble\_col =  $\overline{Q}$ new\_null $\overline{a}$ ble\_col, last modified =  $@new$  last modified WHERE cust\_1st\_pk = @cust\_1st\_pk AND cust\_2nd\_pk =  $@$ cust\_2nd\_pk; END IF; END IF; END;

次の項を参照してください。

- ●「COALESCE 関数 [その他]」 『SQL Anywhere サーバ SQL リファレンス』
- ●「グローバル変数」 『SQL Anywhere サーバ SQL リファレンス』の @@rowcount
# 強制的な競合解決

強制的な競合解決は、アップロードされたすべてのローに競合があるものとして強制的に処理す る特別な方法です。

upload insert、upload update、upload delete スクリプトがすべて未定義の場合、Mobile Link サー バは強制的な競合解決を使用します。この操作モードでは、Mobile Link サーバは、そのテーブ ルからアップロードされたすべてのローを、upload\_old\_row\_insert スクリプトと

upload\_new\_row\_insert スクリプトによって定義された文を使って挿入しようとします。基本的に は、アップロードされたすべてのローは競合として処理されます。ストアド・プロシージャまた はスクリプトを作成し、アップロードした値を目的に応じて処理できます。

upload insert、upload update、または upload delete スクリプトがない場合は、通常の競合解決処 理は実行されません。この方法の主な使い方は、次の 2 通りです。

● 任意の競合の検出と解決 自動メカニズムでは、ローの更新時にエラーを検出するだけです。 また、それは古い値が統合データベースの現在の値と一致しない場合にだけ行われます。

upload old row insert スクリプトと upload new row insert スクリプトを使って、アップロー ドした未加工データを取得し、そのデータが最適になるように処理できます。

● パフォーマンス upload insert、upload update、upload delete が定義されていない場合、 Mobile Link サーバが通常行う競合検出タスクは実行されません。このタスクには、1 回につ き 1 つのローについての統合データベースへの問い合わせが含まれます。これらのスクリプ トを定義しない場合は、upload\_old\_row\_insert スクリプトと upload\_new\_row\_insert スクリプ トで定義した文を使って、アップロードしたばかりの情報の挿入だけは行ってください。 Mobile Link サーバはネットワークを介してローをフェッチしていないので、パフォーマンス が向上します。

#### 参照

●[「強制的な競合に関する統計情報」](#page-224-0) 203 ページ

# データ・エントリ

一部のデータベースには、データ・エントリ専用のテーブルがあります。この種類のテーブルを 処理するには、同期時に挿入されたローをすべてアップロードし、そのローをダウンロードでリ モート・データベースから削除する方法があります。同期後に、リモート・テーブルは再び空に なり、別のデータ・バッチに使用できます。

このモデルを使用するには、end\_upload テーブル・スクリプトを使用して、ローをテンポラリ・ テーブルにアップロードしてから、ベース・テーブルに挿入してください。テンポラリ・テーブ ルを download delete cursor スクリプトの中で使用し、同期が正常に完了した後で、リモート・ データベースからローを削除できます。

また、STOP SYNCHRONIZATION DELETE 文 (削除内容を次回の同期中にアップロードしない ようにする) を使って、クライアント・アプリケーションでもローを削除できます。

「STOP SYNCHRONIZATION DELETE 文 [Mobile Link]」 『SQL Anywhere サーバ - SQL リファレ ンス』を参照してください。

### 削除の処理

ローを統合データベースから削除する場合、そのローを持つすべてのリモート・データベースか らも削除できるように、ローの記録が必要です。これを行う 2 つの方法として、論理削除を使用 する方法と、シャドー・テーブルを使用する方法があります。

● 論理削除 この方法では、ローは削除されません。不要になったデータについては、ステー タス・カラムで非アクティブのマークが付けられます。download\_cursor と download delete cursor の WHERE 句では、ローのステータスを参照できます。

この方法は、CustDB サンプル・アプリケーションの ULEmpCust テーブルで使用されており、 テーブルのアクション・カラムには削除を示す "D" が入っています。スクリプトでは、この 値を使用してリモート・データベースからレコードを削除し、さらに、同期処理の最後に統 合データベースからもレコードを削除します。CustDB ではこの方法を ULOrder テーブルに 使用し、Contact サンプルではこの方法を Customer、Contact、Product テーブルに使用してい ます。

Mobile Link 同期モデルでの論理削除のサポートは、論理削除カラムが統合データベースのみ にあり、リモートにはないことを前提としています。統合スキーマを新しいリモート・スキー マにコピーする場合、モデルの同期設定の論理削除カラムに対応するすべてのカラムを除外 します。新しいモデルでは、デフォルトのカラム名が削除されます。

論理削除カラム名をリモート・スキーマに追加するには、次の手順に従います。

- 1. 同期モデル作成ウィザードの **[**削除のダウンロード**]** ページで、**[**論理削除を使用する**]** を選 択します。
- 2. 論理削除カラム名を変更し、統合データベースのどのカラム名とも一致しないようにしま す。
- 3. ウィザードが完了したら、リモート・スキーマを更新し、デフォルトのテーブル選択を保 持します。論理削除カラム名がスキーマ変更リストに表示され、リモート・スキーマに追 加されます。

#### 注意

リモートの論理削除カラムのカラム・マッピングを統合データベースの論理削除カラムに設 定する必要があります。

**・シャドー・テーブル** この方法では、シャドー・テーブルを作成し、削除したローのプライ マリ・キー値をそこに格納します。ローが削除されると、1 つのトリガによってシャドー・ テーブルが設定されます。download delete cursor スクリプトは、シャドー・テーブルを使用 して、リモート・データベースからローを削除します。シャドー・テーブルには、実際のテー ブルのプライマリ・キー・カラムだけが必要です。

「[download\\_delete\\_cursor](#page-374-0) スクリプトの作成」 353 ページを参照してください。

### 削除同期の一時停止

通常、SQL Anywhere は同期サブスクリプションのあるパブリケーションに属するテーブルまた はカラムへの変更を自動的に記録します。これらの変更は次の同期時に統合データベースにアッ プロードされます。

しかし、同期対象のデータからローを削除しても、変更がアップロードされないようにする必要 がある場合もあります。これを行うには STOP SYNCHRONIZATION DELETE 文を使用します。 この機能は、特別な修正のために使用できますが、自動同期機能の一部が無効化されるので、注 意して使用してください。この方法は、download delete cursor スクリプトを使用して必要なロー を削除する処理に代わる、実用的な代替手段です。

STOP SYNCHRONIZATION DELETE 文を実行すると、その接続に対してそれ以降に実施された 削除操作は同期されません。この効果は、START SYNCHRONIZATION DELETE 文が実行され るまで継続します。この効果はネストしません。つまり、最初の STOP SYNCHRONIZATION DELETE 文の後に同じ文を実行してもさらなる効果はないということです。

#### **♦** 接続を介して実行された削除のアップロードを一時停止するには、次の手順に従います。

1. 次の文を発行して削除の自動ロギングを停止します。

#### STOP SYNCHRONIZATION DELETE

- 2. 必要に応じて、DELETE 文を使用して同期対象のデータからローを削除します。これまでの 変更内容をコミットします。
- 3. 次の文を使用して削除のログを再開します。

#### START SYNCHRONIZATION DELETE

削除されたローは Mobile Link サーバに送られないため、統合データベースからは削除されませ  $h_{\alpha}$ 

#### 参照

- SOL Anywhere クライアント: 「STOP SYNCHRONIZATION DELETE 文 [Mobile Link]」 『SQL Anywhere サーバ - SQL リファレンス』
- Ultra Light クライアント: 「Ultra Light STOP SYNCHRONIZATION DELETE 文」 『Ultra Light データベース管理とリファレンス』

## 失敗したダウンロードの処理

#### ブロッキング・ダウンロード確認の使用

ブロッキング・ダウンロード確認は推奨されなくなりました。可能な場合は常に非ブロッキン グ・ダウンロード確認を使用してください。

ダウンロード・トランザクションで、ダウンロード内容の書き換え情報を保持します。この情報 は、リモート・データベースに適用されたダウンロードの内容を基に、自動的に更新されます。

エラーが発生してダウンロード全体をリモート・データベースに適用できない場合、 SendDownloadAck を ON に変更しても、Mobile Link サーバはダウンロードの確認を取得できな いため、ダウンロード・トランザクションをロールバックします。トランケーション・ポイント の書き換え情報は、ダウンロード・トランザクションの一部であるため、ロールバックされま す。次回ダウンロードが作成される場合、元のトランケーション・ポイントの書き換え情報を使 用します。

「SendDownloadACK (sa) 拡張オプション」 『Mobile Link - クライアント管理』と「Send Download Acknowledgement 同期パラメータ」 『Ultra Light データベース管理とリファレンス』 を参照してください。

同期スクリプトをテストした時にエラーが発生した場合は、end\_download スクリプトを論理に 追加してください。これで、失敗に終わったダウンロードを、スクリプトを使って確実に処理で きます。

#### 非ブロッキング・ダウンロード確認の使用

非ブロッキング・ダウンロード確認トランザクションで、ダウンロード内容の書き換え情報を保 持します。この情報は、リモート・データベースによってダウンロードが正常に適用された後に 呼び出される publication\_nonblocking\_download\_ack スクリプトまたは nonblocking\_download\_ack スクリプトで更新してください。

エラーが発生するか SendDownloadAck が OFF の場合、これらの非ブロッキング・ダウンロード 確認スクリプトは呼び出されず、ダウンロード・タイムスタンプは更新されません。同期スクリ プトをテストしたときにエラーが発生した場合は、publication\_nonblocking\_download\_ack スクリ プトまたは nonblocking download ack スクリプトに論理を追加してください。これで、失敗に終 わったダウンロードを、スクリプトを使って確実に処理できます。

### 失敗したダウンロードの再開

ダウンロードの失敗は、ダウンロード中の通信エラーまたはユーザによるダウンロードのキャン セルによって発生します。Mobile Link サーバは、再起動可能なダウンロードで使用するために、 クライアントに受信されなかったダウンロード・データを保持します。-ds オプションを使用し て、再起動可能なダウンロードに割り当てるデータの最大量を小さくすることで、ダウンロード の失敗が発生する確率を低くすることができます。サーバがダウンロード・データを破棄するの は、次のいずれかの場合です。

● ユーザがダウンロードを正常に完了した場合。

- 再開を有効にしていない状況で、ユーザが新しい同期要求で復帰した場合。
- 受信要求のキャッシュが必要な場合。正常にダウンロードできなかった最も古いデータが、 最初にクリアされます。

Mobile Link は、ダウンロードの失敗からのリカバリを支援する機能を備えています。この機能 を使用すると、ダウンロード全体の再送を防ぐこともできます。この機能は、SQL Anywhere と Ultra Light リモート・データベースでそれぞれ別に実装されています。「-ds [オプション」](#page-85-0)64ページ を参照してください。

#### **SQL Anywhere** リモート・データベース

ダウンロード中に同期が失敗すると、ダウンロードされたデータはリモート・データベースには 適用されません。ただし、正常に送信されたダウンロードの部分は、リモート・デバイスのテン ポラリ・ファイルに格納されます。dbmlsync は、このファイルを使用して長時間のデータ再送 を防ぎ、ダウンロードの失敗からリカバリします。

この機能を実装するには 3 つの方法があります。どの方法の場合も、dbmlsync はアボートされ、 アップロードする新しいデータが存在する場合は再開されたダウンロードは失敗します。

**● -dc** ダウンロードが失敗した後、次回 dbmlsync を起動するときに、-dc を使用してダウン ロードを再開します。失敗したダウンロードの一部が送信されている場合、Mobile Link サー バは、ダウンロードの残りだけを送信します。

詳細については、「-dc オプション」 『Mobile Link - クライアント管理』を参照してくださ い。

**● ContinueDownload (cd) 拡張オプション** dbmlsync コマンド・ラインで使用した場合、cd 拡 張オプションは -dc オプションと同じように動作します。このオプションは、データベース 内に格納したり、sp\_hook\_dbmlsync\_set\_extended\_options を使用して 1 つの同期内に設定する こともできます。

「ContinueDownload (cd) 拡張オプション」 『Mobile Link - クライアント管理』と 「sp\_hook\_dbmlsync\_set\_extended\_options」 『Mobile Link - クライアント管理』を参照してくだ さい。

● sp\_hook\_dbmlsync\_end hook \_restart パラメータを使用して、ダウンロードを再開できま す。restartable download パラメータが true に設定されている場合は、ダウンロードを再開で きます。ダウンロード・ファイルが存在し、一定のサイズの場合は、フック内に論理を作成 してダウンロードを再開することもできます。

「sp\_hook\_dbmlsync\_end」 『Mobile Link - クライアント管理』を参照してください。

#### **Ultra Light** リモート・データベース

次に示すように、ダウンロードが失敗した後の Ultra Light アプリケーションの動作を制御できま す。

● 同期時に Keep Partial Download 同期パラメータを true に設定している場合、ダウンロードが 完了する前に失敗すると、Ultra Light はダウンロードされた変更の部分を適用します。また Ultra Light は、Partial Download Retained パラメータを true に設定します。

この時点では、Ultra Light データベースは一貫性のない状態になります。アプリケーション の仕様に応じて、同期を正常に完了するか、データの変更を許可する前にロールバックして ください。「Keep Partial Download 同期パラメータ」 『Ultra Light データベース管理とリファ レンス』と「Partial Download Retained 同期パラメータ」 『Ultra Light データベース管理とリ ファレンス』を参照してください。

●ダウンロードを再開するには、Resume Partial Download 同期パラメータを true に設定し、再 度同期を実行します。「Resume Partial Download 同期パラメータ」 『Ultra Light データベース 管理とリファレンス』を参照してください。

再開された同期はアップロードを実行せず、失敗したダウンロードによってダウンロードさ れた変更のみをダウンロードします。つまり、失敗したダウンロードは完了しますが、前回 の実行以降に行われた変更は同期しません。これらの変更を取得するには、一度失敗したダ ウンロードが完了してから、再度同期を実行する必要があります。または、Rollback Partial Download を呼び出し、Resume Partial Download を false に設定した状態で同期します。

ダウンロードを再開すると、失敗した同期から多数の同期パラメータがもう一度自動的に使 用されます。たとえば、パブリケーション・パラメータは無視されます。同期は、最初のダ ウンロードで要求されたパブリケーションをダウンロードします。唯一設定が必要なパラメー タは、Resume Partial Download パラメータ (true に設定) と User Name パラメータです。また、 以下のパラメータ (設定されている場合) の設定も有効です。

- Keep Partial Download (今後の中断に備える)
- DisableConcurrency
- Observer
- User Data
- 失敗したダウンロードからの変更を、同期を再開せずにロールバックするには、変更をロー ルバックする関数を呼び出します。この関数は、embedded SQL の ULRollbackPartialDownload 関数です。Ultra Light コンポーネントの場合は、Connection オブ

ジェクトのメソッドです。

- **Ultra Light.NET** 「RollbackPartialDownload メソッド」 『Ultra Light .NET プログラミン グ』を参照してください。
- **Embedded SQL** 「ULRollbackPartialDownload 関数」 『Ultra Light C/C++ プログラミン グ』を参照してください。

サーバやネットワークが使用できないなどの理由で同期が完了できない場合や、エンド・ユー ザに作業を続行させながらデータの一貫性を維持したい場合に、失敗したダウンロードから 変更をロールバックできます。

通信エラーの詳細については、エラー・メッセージを参照してください。

注意

send download ack 同期パラメータが true に設定されている場合、再開されたダウンロードでは 設定は無視されます。

# ダウンロード確認

リモートでデータが受信されたことを保証する目的では、ダウンロード確認は必要ありません。

ダウンロード確認には、推奨されなくなったブロッキングと、非ブロッキングの 2 つのモードが あります。非ブロッキングがデフォルトです。ブロッキング・ダウンロード確認を使用するとパ フォーマンスの低下が発生するため、非ブロッキング・モードをおすすめします。

ダウンロード確認を使用するには、クライアントとサーバの両方に設定があります。

クライアントでは、dbmlsync の拡張オプション SendDownloadACK または Ultra Light の同期パラ メータ Send Download Acknowledgement を使用してダウンロード確認を指定します。サーバで変 更した設定がない場合、デフォルトでは、非ブロッキング・ダウンロード確認になります。

サーバでは、mlsrv11 の -nba オプションを使用してブロッキング・ダウンロード確認を指定でき ます。非ブロッキング・ダウンロード確認を使用している場合、統合データベースに最後の正常 なダウンロードの時刻を記録するために使用できる接続イベントは 2 つあります。

#### 参照

- 「[publication\\_nonblocking\\_download\\_ack](#page-521-0) 接続イベント」 500 ページ
- 「nonblocking download ack 接続イベント」 495 ページ
- ●「-nba [オプション」](#page-97-0) 76 ページ
- dbmlsync: 「SendDownloadACK (sa) 拡張オプション」 『Mobile Link クライアント管理』
- Ultra Light: 「Send Download Acknowledgement 同期パラメータ」 『Ultra Light データベース管 理とリファレンス』

# ストアド・プロシージャ・コールからの結果セットのダ ウンロード

ストアド・プロシージャ・コールから結果セットをダウンロードできます。たとえば、次のテー ブルに対する download\_cursor があるとします。

```
CREATE TABLE MyTable (
 pk INTEGER PRIMARY KEY NOT NULL.
   col1 VARCHAR(100) NOT NULL,
   col2 VARCHAR(20) NOT NULL
)
```
download cursor テーブル・スクリプトは次のようになります。

SELECT pk, col1, col2 FROM MyTable WHERE last modified  $>=$  {ml s.last table download} AND employee = {ml s.username}

MyTable へのダウンロードに、より高度なビジネス論理を使用する場合は、次のようにスクリプ トを作成できます。DownloadMyTable は、2 つのパラメータ (最終ダウンロード・タイムスタン プと Mobile Link ユーザ名) を取り、結果セットを返すストアド・プロシージャです(この例では、 移植性のため ODBC 呼び出し規則を使用しています)。

{call DownloadMyTable( {ml s.last\_table\_download}, {ml s.username} )}

次に、サポートされる統合データベースごとの簡単な例を示します。詳細については、使用して いる統合データベースのマニュアルを参照してください。

次の例は、SQL Anywhere、Adaptive Server Enterprise、Microsoft SQL Server に適用されます。

```
CREATE PROCEDURE SPDownload
  @last_dl_ts DATETIME,
   @u_name VARCHAR( 128 )
AS
BEGIN
  SELECT pk, col1, col2
    FROM MyTable
     WHERE last modified >= @last_dl_ts
     AND employee = @u name
END
```
次の例は、Oracle に適用されます。Oracle では、パッケージが定義されている必要があります。 定義するパッケージには、結果セットのレコード・タイプと、レコード・タイプを返すカーソ ル・タイプが含まれていなければなりません。

```
Create or replace package SPInfo as
Type SPRec is record (
   pk integer,
   col1 varchar(100),
   col2 varchar(20)
);
Type SPCursor is ref cursor return SPRec;
End SPInfo;
```
次に、Oracle では、パッケージのカーソル・タイプが最初のパラメータに指定されているストア ド・プロシージャが必要です。download cursor スクリプトは、3 つではなく2つのパラメータの

```
みを渡すことに注意してください。Oracle で結果セットを返すストアド・プロシージャの場合、
ストアド・プロシージャ定義でパラメータとして宣言されているカーソル・タイプによって結果
セットの構造が定義されますが、真のパラメータ自体は定義されません。この例では、ストア
ド・プロシージャは Mobile Link システム・テーブルへのスクリプトの追加も行います。
 Create or replace procedure
    DownloadMyTable( v_spcursor IN OUT SPInfo.SPCursor,
           v<sup>'</sup> last_dl_ts IN DATE
             v_user_name IN VARCHAR ) As
  Begin
    Open v_spcursor For
     select pk, col1, col2
       from MyTable
       where last modified >= v last dl ts
       and employee = v user name;
 End;
  CALL ml_add_table_script( 
    'v1',
   'MyTable',
   'download_cursor',
   '{CALL DownloadMyTable( 
     {ml s.last_table_download},{ml s.username} )}'
  );
次の例は、IBM DB2 LUW に適用されます。
 CREATE PROCEDURE DownloadMyTable(
   IN last_dl_ts TIMESTAMP.
   IN u_name VARCHAR( 128 ) )
      LANGUAGE SQL
      MODIFIES SQL DATA
      COMMIT ON RETURN NO
      DYNAMIC RESULT SETS 1
      BEGIN
        DECLARE C1, cursor WITH RETURN FOR
         SELECT pk, col1, col2 FROM MyTable
         WHERE last modified >= last dl_ts AND employee = u_name;
        OPEN C1;
      END;
次の例は、IBM DB2 メインフレームに適用されます。
  CREATE PROCEDURE DownloadMyTable(
   IN last dl_ts TIMESTAMP
   IN u_name VARCHAR( 128 ) )
      LANGUAGE SQL
      MODIFIES SQL DATA
      EXTERNAL NAME MYDMT
      WLM ENVIRONMENT MYWLM
      COMMIT ON RETURN NO
      DYNAMIC RESULT SETS 1
      BEGIN
        DECLARE C1, cursor WITH RETURN FOR
         SELECT pk, col1, col2 FROM MyTable
         WHERE last modified >= last dl ts AND employee = u_name;
        OPEN C1;
      END;
```

```
168 Copyright © 2009, iAnywhere Solutions, Inc. - SQL Anywhere 11.0.1
```
# 自己参照テーブルからのデータのアップロード

一部のテーブルは自己参照します。たとえば、employee テーブルに、従業員をリストするカラ ムと各従業員のマネージャをリストするカラムが含まれていて、マネージャを管理するマネー ジャの階層がある場合があります。これらのテーブルを同期するのは、困難である可能性があり ます。それは、Mobile Link のデフォルト動作ではリモート・データベースでのすべての変更を 結合するので、効率的ではあっても、トランザクションの順序が失われるためです。

この状況を処理するには、次の 2 つの方法があります。

● SQL Anywhere リモート・データベースを使用している場合は、dbmlsync -tu オプションを使 用して、リモートの各トランザクションが別のトランザクションとして送信されるように指 定できます。

「-tu オプション」 『Mobile Link - クライアント管理』を参照してください。

● マッピング・テーブルを追加して、トランザクションの順序が問題にならないようにします。

## **Mobile Link** 独立性レベル

Mobile Link は、RDBMS で独立性レベルが有効になっている場合、最適な独立性レベルで統合 データベースに接続します。データの一貫性を維持しながら最高のパフォーマンスを提供するデ フォルトの独立性レベルが選択されます。

通常、Mobile Link はアップロードには独立性レベル SOL\_TXN\_READ\_COMMITTED を使用し、 可能な場合には、ダウンロードにはスナップショット・アイソレーションを使用します (不可能 な場合には、SOL TXN READ COMMITTED を使用します)。スナップショット・アイソレー ションは、トランザクションが統合データベースで閉じられるまでダウンロードがブロックされ る問題を解消します。

スナップショット・アイソレーションを使用すると、重複データがダウンロードされる可能性が あります (たとえば、実行時間の長いトランザクションによって同じスナップショットが長時間 使用される場合)。しかし、Mobile Link クライアントはこの問題を自動的に処理するので、低下 するのはリモート側での転送時間と処理作業量だけです。

通常、独立性レベル 0 (READ UNCOMMITTED) は同期には不適切で、データの不整合を引き起 こす可能性があります。

独立性レベルは、データベースへの接続が行われた直後に設定されます。さらに他の接続設定が 行われてから、トランザクションがコミットされます。独立性レベルと、場合によってはその他 の設定を有効にするために、ほとんどの RDBMS で COMMIT が必要です。

#### **SQL Anywhere** バージョン **10**

SQL Anywhere バージョン 10 はスナップショット・アイソレーションをサポートしています。デ フォルトでは、Mobile Link はアップロードには SQL\_TXN\_READ\_COMMITTED 独立性レベル を、ダウンロードにはスナップショット・アイソレーションを使用します。

SQL Anywhere 統合データベースでスナップショット・アイソレーションを有効にした場合だけ、 Mobile Link はスナップショット・アイソレーションを使用できます。スナップショット・アイ ソレーションが有効でない場合、Mobile Link はデフォルトの SQL\_TXN\_READ\_COMMITTED を 使用します。

データベースがスナップショット・アイソレーションを使用できるようにすると、パフォーマン スに影響を与える可能性があります。これは、スナップショット・アイソレーションを使用する トランザクションの数に関係なく、修正されたすべてのローのコピーを保持する必要があるから です。「スナップショット・アイソレーションの有効化」 『SQL Anywhere サーバ - SQL の使用 法』を参照してください。

アップロードに対してスナップショット・アイソレーションを有効にするには mlsrv11 -esu オプ ションを使用し、スナップショット・アイソレーションを無効にするには mlsrv11 -dsd オプショ ンを使用します。接続スクリプトで Mobile Link のデフォルトの独立性レベルを変更する必要が ある場合は、begin\_upload スクリプトまたは begin\_download スクリプトで変更してください。 begin\_connection スクリプトでデフォルトの独立性レベルを変更すると、アップロードとダウン ロード・トランザクションの開始時に設定が上書きされます。

「-esu [オプション」](#page-89-0) 68 ページと「-dsd [オプション」](#page-86-0) 65 ページを参照してください。

#### バージョン **10** より前の **SQL Anywhere**

バージョン 10 より前の SQL Anywhere を使用している場合、デフォルトの Mobile Link 独立性レ ベルは SQL\_TXN\_READ\_COMMITTED です。begin\_connection スクリプトで Mobile Link セッ ション全体のデフォルト値を変更するか、begin\_upload スクリプトと begin\_download スクリプト でアップロードとダウンロードのデフォルト値をそれぞれ変更できます。

#### **Adaptive Server Enterprise**

Adaptive Server Enterprise では、デフォルトの Mobile Link 独立性レベルは SQL\_TXN\_READ\_COMMITTED です。begin\_connection スクリプトで Mobile Link セッション全 体のデフォルト値を変更するか、begin\_upload スクリプトと begin\_download スクリプトでアップ ロードとダウンロードのデフォルト値をそれぞれ変更できます。

#### **Oracle**

Oracle はスナップショット・アイソレーションをサポートしていますが、READ COMMITTED と呼ばれています。デフォルトでは、Mobile Link は、アップロードとダウンロードに対してス ナップショット・アイソレーション/READ COMMITTED 独立性レベルを使用します。

begin\_connection スクリプトで Mobile Link セッション全体のデフォルト値を変更するか、 begin\_upload スクリプトと begin\_download スクリプトでアップロードとダウンロードのデフォル ト値をそれぞれ変更できます。

Mobile Link サーバがスナップショット・アイソレーションを最大限有効に利用できるようにす るには、Mobile Link サーバが使用する Oracle アカウントは、Oracle システム・ビュー V\_ \$TRANSACTION に対するパーミッションを持っている必要があります。持っていない場合に は、警告が表示され、ローはダウンロードで失われることがあります。SYS だけがこのアクセス 権を付与できます。このアクセス権を付与する Oracle の構文は次のとおりです。

grant select on SYS.V\_\$TRANSACTION to user-name

#### **Microsoft SQL Server 2005** 以降

Microsoft SQL Server 2005 はスナップショット・アイソレーションをサポートしています。デフォ ルトでは、Mobile Link はアップロードには SQL\_TXN\_READ\_COMMITTED 独立性レベルを、ダ ウンロードにはスナップショット・アイソレーションを使用します。

SQL Server 統合データベースでスナップショット・アイソレーションを有効にした場合だけ、 Mobile Link はスナップショット・アイソレーションを使用できます。スナップショット・アイ ソレーションが有効でない場合、Mobile Link はデフォルトの SQL\_TXN\_READ\_COMMITTED を 使用します。詳細については、SQL Server のマニュアルを参照してください。

アップロードに対してスナップショット・アイソレーションを有効にするには mlsrv11 -esu オプ ションを使用し、スナップショット・アイソレーションを無効にするには mlsrv11 -dsd オプショ ンを使用します。接続スクリプトで Mobile Link のデフォルトの独立性レベルを変更する必要が ある場合は、begin\_upload スクリプトまたは begin\_download スクリプトで変更してください。 begin connection スクリプトでデフォルトの独立性レベルを変更すると、アップロードとダウン ロード・トランザクションの開始時に設定が上書きされます。

「-esu [オプション」](#page-89-0) 68 ページと「-dsd [オプション」](#page-86-0) 65 ページを参照してください。

SQL Server でスナップショット・アイソレーションを使用するには、Mobile Link サーバをデー タベースに接続するのに使用するユーザ ID が、SQL Server システム・テーブル

SYS.DM\_TRAN\_ACTIVE\_TRANSACTIONS にアクセスするパーミッションを持っている必要が あります。このパーミッションが与えられていない場合、Mobile Link はデフォルト・レベルの SQL\_TXN\_READ\_COMMITTED を使用します。

統合データベースが、他のデータベースも実行している Microsoft SQL Server で実行している場 合、アップロードまたはダウンロードにスナップショット・アイソレーションを使用している場 合、およびアップロードまたはダウンロード・スクリプトがサーバ上の他のデータベースにアク セスしていない場合は、Mobile Link サーバの -dt オプションを指定してください。このオプショ ンにより、Mobile Link は、現在のデータベース内のトランザクションを除く、すべてのトラン ザクションを無視します。これにより、スループットが向上し、ダウンロードされるローの重複 が減少します。

「-dt [オプション」](#page-87-0) 66 ページを参照してください。

#### バージョン **2005** より前の **Microsoft SQL Server**

バージョン 2005 より前の Microsoft SQL Server を使用している場合、デフォルトの Mobile Link 独立性レベルは SOL\_TXN\_READ\_COMMITTED です。begin\_connection スクリプトで Mobile Link セッション全体のデフォルト値を変更するか、begin\_upload スクリプトと begin\_download ス クリプトでアップロードとダウンロードのデフォルト値をそれぞれ変更できます。

#### 参照

- 「-dsd [オプション」](#page-86-0) 65 ページ
- ●「-esu [オプション」](#page-89-0) 68 ページ
- 「-dt [オプション」](#page-87-0) 66 ページ
- ●「同期処理」 『Mobile Link クイック・スタート』
- ●「独立性レベルと一貫性」 『SQL Anywhere サーバ SQL の使用法』
- ●「スナップショット・アイソレーション」 『SQL Anywhere サーバ SQL の使用法』

# **Mobile Link** のパフォーマンス

# 目次

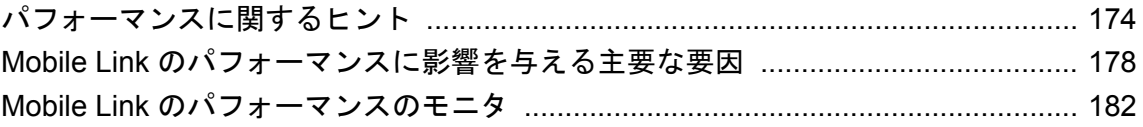

### <span id="page-195-0"></span>パフォーマンスに関するヒント

次に、Mobile Link の最高のパフォーマンスを引き出すために推奨される事項のリストを示しま す。

#### テスト

同期システムのスループットに総合的に影響を与える要素には、さまざまなものがあります。そ れは、リモート・データベースを実行するデバイスのタイプ、リモート・データベースのスキー マ、リモートのデータ量と同期頻度、ネットワーク特性 (HTTP、プロキシ、Web サーバ、リダ イレクタなどの特性)、Mobile Link サーバを実行するハードウェア、同期スクリプト、同時に同 期するデータ量、使用する統合データベースのタイプ、統合データベースを実行するハードウェ ア、統合データベースのスキーマです。

テストは非常に重要です。配備する前に、運用環境で使用するのと同じハードウェアとネット ワークを使用してテストを実行してください。また、リモートの数、同期頻度、データ量も同じ にしてテストを実行します。テストでは、以下のパフォーマンスのヒントを参考にしてくださ い。

#### 競合の回避

同期スクリプトでは、競合を回避し、同時実行性を最大化します。

たとえば、begin\_download スクリプトが、テーブル内のカラムを増分してダウンロードの合計数 をカウントするとします。複数のユーザが同時に同期を行う場合、このスクリプトによって効果 的にダウンロードが直列化されます。begin\_synchronization、end\_synchronization、 prepare for download の各スクリプトでも同じカウンタが有効です。これらのスクリプトはコミッ トの直前に呼び出され、データベースのロックは短時間ですむからです。

[「競合」](#page-200-0) 179 ページを参照してください。

同期のトランザクション構造については、「同期処理のトランザクション」 『Mobile Link - ク イック・スタート』を参照してください。

#### 最適な数のデータベース・ワーカ・スレッドの使用

Mobile Link の -w オプションを使用して、Mobile Link データベース・ワーカ・スレッド数を、 最適なスループットが得られる最小値に設定します。使用状況に合った最適な数を見つけるに は、実験が必要です。

データベース・ワーカ・スレッドの数が多いほど、統合データベースに同時にアクセスできる同 期の数が多くなり、スループットが向上します。

データベース・ワーカ・スレッドの数を小さい値にしておくと、統合データベースでの競合発生 回数、統合データベースへの接続数、最適なキャッシュに必要なメモリを少なくすることができ ます。

次の項を参照してください。

●[「データベース・ワーカ・スレッド数」](#page-200-0) 179 ページ ●「-w [オプション」](#page-129-0) 108 ページ

● 「-wu [オプション」](#page-130-0) 109 ページ

#### **SQL Anywhere** クライアントの場合、クライアント側のダウンロード・バッファを有効にする

SQL Anywhere クライアントの場合、ダウンロード・バッファにより、クライアントがダウンロー ドを適用するのを待たずに、Mobile Link データベース・ワーカ・スレッドがダウンロードを転 送できます。ダウンロード・バッファはデフォルトで有効になっています。ただし、ダウンロー ド確認が有効になっている場合は、ダウンロード・バッファを使用できません (次の項目を参 照)。

「DownloadBufferSize (dbs) 拡張オプション」 『Mobile Link - クライアント管理』を参照してくだ さい。

#### 非ブロッキング・ダウンロード確認の使用

デフォルトでは、ダウンロード確認は無効になっています。ただし、ダウンロード確認は、統合 データベースでリモート・プログレスを記録するときに便利です。ブロッキング・ダウンロード 確認は、リモートがダウンロードを適用しているときにデータベース接続を占有します。ダウン ロード確認を使用する場合は、非ブロッキング・ダウンロード確認を使用してください。非ブ ロッキング・ダウンロード確認がデフォルトです。

「SendDownloadACK (sa) 拡張オプション」 『Mobile Link - クライアント管理』と「-nba [オプショ](#page-97-0) ン」 76 [ページ](#page-97-0)を参照してください。

#### 不要な **BLOB** の同期の回避

頻繁に同期されるローに BLOB を含めるのは非効率的です。これを避けるには、BLOB と BLOB ID を含むテーブルを作成し、このテーブル内で同期が必要な ID を参照します。

#### データベース接続の最大数の設定

Mobile Link データベース接続の最大数を、同期スクリプト・バージョンの数と Mobile Link デー タベース・ワーカ・スレッド数の積に 1 を加えた数に設定します。これにより、Mobile Link が データベース接続を閉じたり作成したりする必要が少なくなります。接続の最大数は mlsrv11 cn オプションで設定します。

「Mobile Link [データベース接続」](#page-202-0) 181 ページと「-cn [オプション」](#page-79-0) 58 ページを参照してくださ い。

#### 十分な物理メモリの確保

Mobile Link サーバを実行しているコンピュータに、他のメモリ要件に加えて、キャッシュを確 保する十分な物理メモリがあることを確認してください。

アクティブに処理される同期の数は、データベース・ワーカ・スレッドの数によって制限されま せん。Mobile Link サーバでは、多数の同期のアップロードのアンパックとダウンロードの送信 を同時に行うことができます。最高のパフォーマンスを得るには、同期をディスクにページング しないで処理するために十分なメモリ・キャッシュが Mobile Link サーバにあることが重要です。 Mobile Link サーバのメモリ・キャッシュを設定するには、-cm オプションを使用します。

「-cm [オプション」](#page-78-0) 57 ページを参照してください。

#### 十分な処理能力の使用

十分な処理能力を Mobile Link に確保して、Mobile Link サーバの処理がボトルネックにならない ようにしてください。通常、Mobile Link サーバで必要とされる CPU 処理能力は、統合データ ベースの場合に比べて非常に小さくてすみます。ただし、Java または .NET のロー・ハンドリン グを使用する場合は、Mobile Link サーバの処理要件が増えます。実際には、ボトルネックの要 因になることが多いのは、ネットワークの制限やデータベースの競合です。

#### 最小の冗長ロギングの使用

ビジネス・ニーズに合う最小の冗長ロギングを使用してください。デフォルトでは、冗長ロギン グは設定されておらず、Mobile Link はディスクにログを書き込みません。ロギングの冗長性を 制御するには、-v オプションを使用します。また、-o オプションか -ot オプションを使用する と、ファイルへのロギングを有効にできます。

冗長ログ・ファイルの代わりに、Mobile Link モニタで同期をモニタできます。Mobile Link モニ タは Mobile Link サーバと同じコンピュータ上になくてもかまいません。また、モニタ接続が Mobile Link サーバのパフォーマンスに与える影響はほとんどありません。「[Mobile Link](#page-204-0) モニ タ」 183 [ページを](#page-204-0)参照してください。

#### オペレーティング・システムの制限の考慮

TCP/IP を介してサーバがサポートできる同時接続数は、オペレーティング・システムによって 制限されます。1000 を超えるクライアントが同時に同期しようとしたときにこの制限に達する 可能性があります。この制限に達すると、オペレーティング・システムで予期しない動作が発生 する可能性があります。たとえば、接続が予期せずに終了したり、接続しようとするクライアン トが拒否されたりします。この動作を防ぐには、-sm オプションを使用して、オペレーティン グ・システムの制限よりも少ない数をリモート接続の最大数として指定します。

クライアントは、-sm オプションで指定された同時同期の最大数をすでに受け入れている Mobile Link サーバと同期しようとすると、エラー・コード -85

(SQLE COMMUNICATIONS ERROR)を受信します。クライアント・アプリケーションはこのエ ラーを処理して、数分後に接続を再び試みます。

-sm オプションの詳細については、「-sm [オプション」](#page-117-0) 96 ページを参照してください。

SQLE COMMUNICATIONS ERROR の詳細については、「通信エラーが発生しました。」 『エ ラー・メッセージ』を参照してください。

#### **Java** または **.NET** の同期論理と **SQL** 同期論理

Java または .NET の同期論理と、SQL 同期論理では、スループットに著しい差は見られません。 ただし、Java と .NET の同期論理では、同期ごとに余分なオーバーヘッドが発生し、より多くの メモリが必要です。

さらに、SQL 同期論理は統合データベースが稼働しているコンピュータで実行されますが、Java または .NET の同期論理は Mobile Link サーバが稼働しているコンピュータで実行されます。こ のため、統合データベースの負荷が高い場合は、Java または .NET の同期論理が適していること があります。

ダイレクト・ロー・ハンドリングを使用して同期すると、Mobile Link サーバの負荷が高くなる ので、ダイレクト・ロー・ハンドリングの実装方法によっては、必要な RAM、ディスク領域、 CPU 処理能力が増える可能性があります。

#### 優先同期

一部のテーブルを他のテーブルより高い頻度で同期する必要がある場合は、それらのテーブル用 に別のパブリケーションとサブスクリプションを作成します。Sybase Central で同期モデルを使 用する場合、これを行うには、複数のモデルを作成します。この優先パブリケーションを他のパ ブリケーションより頻繁に同期し、他のパブリケーションをピーク時以外の時間に同期できま す。

#### 必要なローだけのダウンロード

スナップショットではなくタイムスタンプ同期を使用するなどして、必要なローだけをダウン ロードするようにしてください。不要なローのダウンロードは無駄であり、同期のパフォーマン スに悪影響を及ぼします。

#### スクリプト実行時の最適化

統合データベースのスクリプトを実行するときのパフォーマンスは重要です。テーブルに対して インデックスを作成し、アップロード・カーソル・スクリプトとダウンロード・カーソル・スク リプトによって必要なローだけが効率的に特定されるようにすると便利です。ただし、インデッ クスが多すぎるとアップロードに時間がかかります。

Sybase Central で同期モデル作成ウィザードを使用して Mobile Link アプリケーションを作成する 場合、モデルを展開すると、インデックスがダウンロード・カーソルごとに自動的に定義されま す。

#### 大規模なアップロードのロー数の推定

SQL Anywhere クライアントの場合、多数のローをアップロードするときは、アップロードする ロー数の推定値を dbmlsync に指定すると、アップロード速度を大幅に改善できます。この操作 には、dbmlsync -urc オプションを使用します。

「-urc オプション」 『Mobile Link - クライアント管理』を参照してください。

# <span id="page-199-0"></span>**Mobile Link** のパフォーマンスに影響を与える主要な要 因

Mobile Link 同期のためのスループットなど、システム全体のパフォーマンスは、通常、そのシ ステムのある時点のボトルネックによって制限されます。Mobile Link 同期では、同期スループッ トを制限するボトルネックとして次のものが考えられます。

- 統合データベースのパフォーマンス Mobile Link で特に重要なのは、統合データベースによ る Mobile Link スクリプトの実行速度です。複数のデータベース・ワーカ・スレッドがスクリ プトを同時に実行するので、最高のスループットを得るには、同期スクリプトでのデータベー ス競合を避ける必要があります。
- **Mobile Link のデータベース・ワーカ・スレッド数** スレッド数が小さければ小さいほど、デー タベース接続数は少なくなるので、統合データベースでの競合発生率は低くなり、オペレー ティング・システムのオーバヘッドは少なくなります。ただし、データベース・ワーカ・ス レッドの数があまりに少ないと、ワーカ・スレッドが開放されるまでクライアントが待機し たままになったり、統合データベースへの接続数が少ないために、効率的な重複ができなく なったりします。
- **クライアントから Mobile Link への通信の帯域幅** ダイヤルアップ接続、広域ネットワーク (WAN) や無線ネットワークでの接続など、通信速度の遅い接続では、クライアントと Mobile Link サーバがデータ転送を待たなければならないことがあります。
- クライアントの処理速度 ダウンロードには、ローやインデックスの書き込みなど、より多 くのクライアント処理が含まれるため、クライアントの処理速度の遅さは、アップロードよ りもダウンロードでボトルネックになる可能性が高くなります。
- **Mobile Link から統合データベースへの通信の帯域幅** Mobile Link と統合データベースが同じ コンピュータで稼働している場合や、別々のコンピュータで稼働していても高速ネットワー クで接続されている場合には、帯域幅がボトルネックになる可能性は低くなります。
- **Mobile Link サーバを実行しているコンピュータの処理速度** Mobile Link を実行しているコン ピュータの処理能力が低い場合や、Mobile Link データベース・ワーカ・スレッドとバッファ に十分なメモリがない場合には、Mobile Link の実行速度が同期のボトルネックになることが あります。バッファとデータベース・ワーカ・スレッドが物理メモリに収まる場合は、 Mobile Link サーバのパフォーマンスがディスク速度に左右されることはほとんどありませ  $h_{\alpha}$

### **Mobile Link** のパフォーマンスのチューニング

Mobile Link 同期のスループットを最大限にするには、複数の同期が同時に発生し、効率よく実 行することが重要になります。複数の同時同期を有効にするため、Mobile Link ではさまざまな タスク用にデータベース・ワーカ・スレッドのプールを用意しています。そのうちの 1 つは、 ネットワークからのアップロード・データの読み込みとそのアンパック専用です。「データベー ス・ワーカ・スレッド」と呼ばれる別のスレッド・プールは、統合データベースへのアップロー ドの適用と統合データベースからダウンロードするデータのフェッチに使用されます。また別の データベース・ワーカ・スレッドのプールは、ダウンロード・データのパックとリモート・デー

<span id="page-200-0"></span>タベースへの送信専用です。各データベース・ワーカ・スレッドは、同期スクリプトを使い、統 合データベースへの単一の接続を使用して、変更の適用とフェッチを行います。

#### 競合

最も重要な要因は、同期スクリプトでのデータベース競合を避けることです。複数のクライアン トがデータベースを使用する他の場合と同様、クライアントがデータベースに同時にアクセスす るときには、データベース競合を最小限にします。同期のたびに修正が必要なデータベースの ローがあると、競合の発生率が高くなります。たとえば、あるローのカウンタを増分するスクリ プトがある場合、カウンタを更新することがボトルネックになる可能性があります。

同期要求は (-sm オプションで指定された制限数まで) 受け付けられ、アップロードされたデータ の読み込みとアンパックが行われて、データベース・ワーカ・スレッドで使用できるようになり ます。データベース・ワーカ・スレッドの数より同期の数が多い場合は、超過分はキューに追加 されて、データベース・ワーカ・スレッドに空きが出るのを待機します。

データベース・ワーカ・スレッド数と接続数は制御できますが、Mobile Link は、1 つのデータ ベース・ワーカ・スレッドに最低 1 つの接続があることを常に確認します。データベース・ワー カ・スレッドよりも多くの接続がある場合、余分な接続はアイドル状態です。スクリプト・バー ジョンが複数ある場合には、後述するように、余分な接続が役に立つこともあります。

#### データベース・ワーカ・スレッド数

同期スクリプトで発生する競合以外に、同期スループットの最も重要な要因になるのがデータ ベース・ワーカ・スレッド数です。データベース・ワーカ・スレッド数は、統合データベースで 同時に進行する同期の数を制御します。

最適なデータベース・ワーカ・スレッド数を判別するにはテストが不可欠です。

データベース・ワーカ・スレッドの数を増やすと、統合データベースにアクセスできる同期の重 複を多くしたり、スループットを向上させたりすることができます。その反面、重複する同期の 間でリソースやデータベースの競合が増えて、1 つの同期にかかる時間も長くなります。データ ベース・ワーカ・スレッドの数が増えると、1 つの同期の時間が長くなるというデメリットがあ るので、同時同期をより多く実行することが重要になります。また、さらにデータベース・ワー カ・スレッドを追加すると、スループットが低下します。使用する環境に最も適したデータベー ス・ワーカ・スレッド数を決定するには実験が必要ですが、次の情報も参考になります。

パフォーマンス・テストで、最高のアップロード・スループットは、データベース・ワーカ・ス レッド数が比較的少ないときに発生することがわかりました。ほとんどの場合、3 ~ 10 のデー タベース・ワーカ・スレッドが最適でした。統合データベース、データ容量、データベース・ス キーマ、同期スクリプトの複雑さ、使用したハードウェアなどの要因によって結果は変動しま す。ボトルネックの一般的な原因は、統合データベース内でアップロード・スクリプトの SQL を同時に実行するデータベース・ワーカ・スレッド間の競合です。

ブロッキング・ダウンロード確認を使用するダウンロードに最適なデータベース・ワーカ・ス レッド数は、クライアントから Mobile Link への帯域幅とクライアントの処理速度によって異な ります。処理速度の遅いクライアントで、最適なダウンロード・パフォーマンスを得るには、よ り多くのデータベース・ワーカ・スレッドが必要です。これは、アップロードと比較すると、ダ ウンロードでは、より多くのクライアント処理が必要になる一方、それほど多くの統合データ ベース処理を必要としないからです。ブロッキング・ダウンロード確認を使用している場合、 データベース・ワーカ・スレッドは、リモート・データベースでダウンロードの適用が完了する

までブロックします。非ブロッキング・ダウンロード確認では、ワーカをより多くする必要はあ りません。

ダウンロード確認を使用していない場合 (デフォルト)、別のスレッドでダウンロードを送信して いる間に特定のデータベース・ワーカ・スレッドで同期を処理できるので、クライアントから Mobile Link への帯域幅の影響が小さくなります。したがって、データベース・ワーカ・スレッ ド数は重要ではありません。

データベース・ワーカ・スレッド数よりも多くのダウンロードを同時に送信できます。ダウン ロードのパフォーマンスを最適化するには、これらのダウンロードのバッファ用の RAM が Mobile Link サーバに十分にあることが重要です。RAM が十分になかった場合、ダウンロードは ディスクにページングされるので、ダウンロードのパフォーマンスが低下する可能性がありま す。Mobile Link サーバのメモリ・キャッシュ・サイズを指定するには、-cm オプションを使用し ます。

「-cm [オプション」](#page-78-0) 57 ページを参照してください。

Mobile Link サーバでディスクへのページングが開始されたら (同時に処理されるダウンロードが 多すぎる場合など)、-sm オプションを使用して、データベース・ワーカ・スレッドの数を減らす か、アクティブに処理される同期の合計数を制限することを検討してください。

「-sm [オプション」](#page-117-0) 96 ページを参照してください。

ダウンロード確認をオフ (デフォルト) のままにしておくと、ダウンロードに使用できるデータ ベース・ワーカ・スレッドの最適数が少なくなります。これは、データベース・ワーカ・スレッ ドがクライアントによるダウンロードの適用を待つ必要がないからです。

「SendDownloadACK (sa) 拡張オプション」 『Mobile Link - クライアント管理』を参照してくださ い。

ダウンロード確認を使用する場合、パフォーマンスは、(ブロッキング・ダウンロード確認では なく) 非ブロッキング・ダウンロード確認を使用した方が優れています。非ブロッキング確認モー ドでは、リモート・データベースがダウンロードを適用しているときに、サーバはデータベー ス・ワーカ・スレッドを再利用します。つまり、データベース・ワーカ・スレッドの数を増やす 必要がないため、より高いパフォーマンスを得ることができます。

ダウンロードとアップロードの最高のスループットを得るために、Mobile Link には 2 つのオプ ションが用意されています。1 つは、ダウンロードを最適化するデータベース・ワーカ・スレッ ドの総数を指定するオプションです。もう 1 つは、アップロードを同時に適用できる数を制限し て、アップロードのスループットを最適にするオプションです。

-w オプションは、データベース・ワーカ・スレッドの総数を制御します。デフォルトは 5 です。

-wu オプションは、アップロードを同時に統合データベースに適用できるデータベース・ワー カ・スレッド数を制限します。デフォルトでは、すべてのデータベース・ワーカ・スレッドが アップロードを同時に適用できますが、この場合、統合データベースで重大な競合が発生しま す。-wu オプションを使用すると、この競合を軽減すると同時に、多数のデータベース・ワー カ・スレッドでダウンロード・データのフェッチを最適化できます。-wu オプションは、その数 値がデータベース・ワーカ・スレッドの合計数未満の場合にだけ有効です。

「-w [オプション」](#page-129-0) 108 ページと「-wu [オプション」](#page-130-0) 109 ページを参照してください。

#### <span id="page-202-0"></span>**Mobile Link** データベース接続

Mobile Link では、データベースの接続はデータベース・ワーカ・スレッドごとに作成されま す。-cn オプションを使用すると、Mobile Link に対してデータベース接続のより大きなプールを 作成するように指定できますが、Mobile Link が接続を閉じるか、異なるスクリプト・バージョ ンを使用する必要がないかぎり、余分な接続はアイドル状態です。

Mobile Link がデータベース接続を閉じ、新しい接続を開く場合が 2 つあります。1 つはエラーが 発生した場合です。もう 1 つは、クライアントがある同期スクリプト・バージョンを要求し、現 在使用されている接続の中にその同期バージョンを利用できる接続がない場合です。

注意

それぞれのデータベース接続はスクリプト・バージョンと関連付けられています。バージョンを 変更するには、接続を閉じて再度開いてください。

定常的に複数のスクリプト・バージョンを使用するのであれば、接続数を増やすことで Mobile Link での接続開閉要求を減らすことができます。同期に使用する接続数が、データベース・ワー カ・スレッド数とスクリプト・バージョン数の積になる場合は、接続数を増やす必要はありませ ん。

次のコマンド・ラインには、2 つのスクリプト・バージョンに対して Mobile Link を調整する例 が示されています。

mlsrv11 -c "dsn=SQL Anywhere 11 Demo" -w 5 -cn 10

同期に使用するデータベース接続の最大数は、スクリプト・バージョン数とデータベース・ワー カ・スレッド数の積です。したがって、-cn を 10 に設定することで、データベース接続が不必要 に閉じられたり開かれたりすることを排除できます。

「-cn [オプション」](#page-79-0) 58 ページを参照してください。

# <span id="page-203-0"></span>**Mobile Link** のパフォーマンスのモニタ

さまざまなツールを使用して、同期のパフォーマンスをモニタできます。

Mobile Link モニタは、同期をモニタするためのグラフィカル・ツールです。同期時のさまざま な処理に要した時間を確認できます。

「[Mobile Link](#page-204-0) モニタ」 183 ページを参照してください。

また、同期をモニタするための Mobile Link スクリプトがいくつかあります。これらのスクリプ トにより、ビジネス論理でパフォーマンス統計を使用できます。たとえば、パフォーマンス情報 を格納して後で分析したり、同期の実行時間が長すぎる場合に DBA に警告できます。詳細につ いては、次の項を参照してください。

- 「download statistics 接続イベント」 425 ページ
- 「download statistics [テーブル・イベント」](#page-449-0) 428 ページ
- 「synchronization statistics 接続イベント」 511 ページ
- ●「[synchronization\\_statistics](#page-535-0) テーブル・イベント」 514 ページ
- ●「time\_statistics [接続イベント」](#page-538-0) 517 ページ
- 「time\_statistics [テーブル・イベント」](#page-541-0) 520 ページ
- 「upload statistics [接続イベント」](#page-559-0) 538 ページ
- 「upload statistics [テーブル・イベント」](#page-564-0) 543 ページ

# <span id="page-204-0"></span>Mobile Link モニタ

# 目次

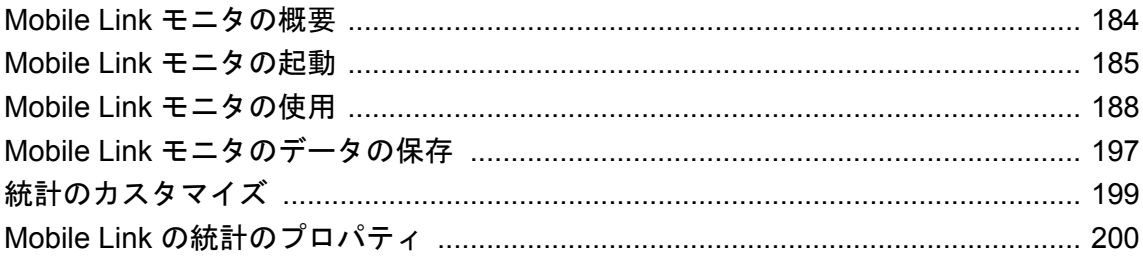

## <span id="page-205-0"></span>**Mobile Link** モニタの概要

Mobile Link モニタは、同期のパフォーマンスに関する詳細情報を提供する Mobile Link 管理ツー ルです。

Mobile Link モニタを起動して Mobile Link サーバに接続すると、そのモニタリング・セッション で発生するすべての同期に関する統計情報の収集が開始されます。接続を切断するか、Mobile Link サーバを停止するまで、Mobile Link モニタはデータを収集し続けます。

Mobile Link モニタのインタフェースでは、表形式またはグラフィカル形式でデータを表示でき ます。データをバイナリ形式で保存して後から Mobile Link モニタに表示したり、*.csv* 形式で保 存して Microsoft Excel などの別のツールで開いたりすることもできます。または、Mobile Link がサポートしているリレーショナル・データベースなどの ODBC データ・ソースにエクスポー トすることも可能です。

同期に関するさまざまな情報を、Mobile Link モニタの出力で確認できます。たとえば、エラー が発生した同期や、指定したその他の条件に一致する同期をすばやく特定できます。期間の異な る同期においてほぼ同時に終了したフェーズがあるかどうかをチェックすると、(同期は前の フェーズが完了するのを待ってから処理を続行するため) 可能性のある同期スクリプトの競合を 特定できます。

特に Mobile Link サーバとは別のコンピュータで Mobile Link モニタを実行する場合は、モニタリ ングによってパフォーマンスが低下することはないため、Mobile Link モニタは開発環境でも運 用環境でも日常的に使用できます。

#### **SQL Anywhere** モニタ

SQL Anywhere モニタは、SQL Anywhere データベースや Mobile Link サーバの正常性や可用性に 関する情報を示す、ブラウザベースの管理ツールです。システム全体の正常性や可用性を評価す るときや、全体的な同期統計情報を分析するときに便利です。SQL Anywhere モニタは個々の同 期に関する情報は提供しません。タイミングなどの同期別の統計を含む、個々の同期に関する詳 細情報を取得するには、Mobile Link モニタを使用します。

SQL Anywhere モニタの詳細については、「[SQL Anywhere](#page-226-0) モニタ」 『SQL Anywhere サーバ - デー [タベース管理』を](#page-226-0)参照してください。

## <span id="page-206-0"></span>**Mobile Link** モニタの起動

Mobile Link サーバごとに、Mobile Link モニタのインスタンスを複数実行できます。

#### **♦** データのモニタリングを開始するには、次の手順に従います。

- 1. 統合データベースと Mobile Link サーバを起動します (起動していない場合)。
- 2. **[**スタート**] [**プログラム**] [SQL Anywhere 11] [Mobile Link** モニタ**]** を選択します。

または、コマンド・プロンプトで **mlmon** と入力することもできます。詳細については、以下 を参照してください。

3. Mobile Link モニタ接続は、Mobile Link サーバへの同期接続と同じように開始されます。たと えば、-zu+ を指定して Mobile Link サーバを起動した場合は、ここで指定するユーザ ID が何 であっても構いません。すべての Mobile Link モニタ・セッションに対して、スクリプト・ バージョンが for MLMonitor\_only に設定されます。

**[Mobile Link** サーバへの接続**]** ウィンドウで次の情報を入力してください。

- **[ホスト]** Mobile Link サーバが稼働しているコンピュータのネットワーク名または IP ア ドレス。デフォルトでは、Mobile Link モニタが稼働しているコンピュータです。Mobile Link サーバが Mobile Link モニタと同じコンピュータで稼働している場合は、**localhost** を 使用できます。
- **[プロトコル]** Mobile Link サーバが同期要求に使用しているのと同じネットワーク・プロ トコルとポートに設定してください。
- **[ポート]** Mobile Link サーバが同期要求に使用しているのと同じネットワーク・ポートに 設定してください。
- **[**暗号化**]** プロトコルとして HTTPS または TLS を選択すると、このボックスが有効にな ります。暗号化のタイプをドロップダウン・リストから選択します。
- **[追加のプロトコルオプション]** オプションのパラメータを指定します。次のパラメータ を設定できます。複数のパラメータを指定する必要がある場合は、セミコロンで区切りま す。
	- **buffer\_size=***number*
	- **client\_port=***nnnn*
	- **client\_port=***nnnn-mmmmm*
	- **persistent=**{**0**|**1**} (HTTP と HTTPS のみ)
	- **proxy\_host=***proxy\_hostname* (HTTP と HTTPS のみ)
	- **proxy\_port=***proxy\_portnumber* (HTTP と HTTPS のみ)
	- **url\_suffix=***suffix* (HTTP と HTTPS のみ)
	- **version=***HTTP-version-number* (HTTP と HTTPS のみ)

「Mobile Link クライアント・ネットワーク・プロトコル・オプション」 『Mobile Link - クラ イアント管理』を参照してください。

4. 同期を開始します。

収集されたデータが Mobile Link モニタに表示されます。

#### コマンド・ラインでの **mlmon** の起動

コマンド・ライン・オプションを使用すると、Mobile Link モニタでファイルを開いたり、起動 時に Mobile Link サーバへ接続することができます。次の構文を使用します。

mlmon [ *connect-options* | *inputfile*.{ **mlm** | **csv** } ]

文中の各項目を次に説明します。

**connect-options** これは、次のうちの 1 つまたは複数です。

- **-u** *ml\_username* (Mobile Link サーバへの接続に必要)
- **-p** *password*
- $\bullet$  **-x** { **tcpip** | **tls** | **http** | **https** } [ (*keyword=value*;...) ]

上記で説明している keyword=value のペアは、ホスト、プロトコル、追加のネットワーク・ パラメータです。-x オプションは、Mobile Link サーバへの接続に必要です。

 $\bullet$  **-o** *outputfile*.{ **mlm**  $|\mathbf{csv}\rangle$ 

-o オプションは、接続の最後で Mobile Link モニタを閉じ、指定したファイルにセッション を保存します。

**mlmon -?** と入力すると、mlmon の構文が表示されます。

#### **UNIX** での **Mobile Link** モニタの起動

Linux のデスクトップ・アイコンをサポートする Linux バージョンを使用していて、SQL Anywhere 11 のインストール時にこれらのアイコンをインストールするように選択した場合は、 次の手順を使用できます。

#### **♦ Mobile Link** モニタを起動するには、次の手順に従います **(Linux** デスクトップ・アイコンの 場合**)**。

- 1. **[**アプリケーション**] [SQL Anywhere 11] [Mobile Link** モニタ**]** を選択します。
- 2. 「データのモニタリングを開始するには、次の手順に従います。」に示した要領で、Mobile Link サーバに接続するための情報を入力します。

以降の手順は、SQL Anywhere ユーティリティのソースを指定済みであることを前提としていま す。「UNIX と Mac OS X での環境変数の設定」 『SQL Anywhere サーバ - データベース管理』を 参照してください。

#### **♦ Mobile Link** モニタを起動するには、次の手順に従います **(UNIX** コマンド・ラインの場合**)**。

1. ターミナル・セッションで次のコマンドを入力します。

注意

mlmon

2. Mobile Link サーバに接続するための情報を前述の要領で入力します。

#### **Mobile Link** モニタの停止

- **♦ Mobile Link** モニタを停止するには、次の手順に従います。
- 1. Mobile Link モニタで、**[**モニタ**] [Mobile Link** サーバからの切断**]** を選択します。データの収 集が停止します。

Mobile Link サーバをシャットダウンするか、Mobile Link モニタを終了して、データの収集を 停止することもできます。

Mobile Link モニタを終了する前に、そのセッションのデータを保存できます。「[Mobile Link](#page-218-0) [モニタのデータの保存」](#page-218-0) 197 ページを参照してください。

2. Mobile Link モニタを終了する準備ができたら、**[**ファイル**]** - **[**閉じる**]** を選択します。

# <span id="page-209-0"></span>**Mobile Link** モニタの使用

Mobile Link モニタには次のウィンドウ枠があります。

**● [詳細テーブル] [詳細テーブル]** は一番上のウィンドウ枠です。これは、各同期の合計所要時 間と、同期の各部分に要した時間を示すスプレッドシートです。

「[詳細テーブル] ウィンドウ枠」 188 ページを参照してください。

**● [使用率グラフ] [使用率グラフ]** は 2 番目のウィンドウ枠です。ここには、Mobile Link サー バのさまざまなキューの長さがグラフィック表示されます。**[**使用率グラフ**]** ウィンドウ枠と **[**チャート**]** ウィンドウ枠で同じ目盛りが使用されます。**[**チャート**]** ウィンドウ枠の下の目盛 りは時間を表します。下の **[**概要**]** ウィンドウ枠でデータをドラッグして選択するか、 **[**ビュー**]** - **[**移動**]** を選択して、[使用率グラフ] ウィンドウ枠に表示されているデータを選択で きます。

「[使用率グラフ] [ウィンドウ枠」](#page-211-0) 190 ページを参照してください。

**● [チャート]** [チャート] は3番目のウィンドウ枠です。ここには、同期がグラフィック表示さ れます。このウィンドウ枠の下の目盛りは時間を表します。下の **[**概要**]** ウィンドウ枠でデー タをドラッグして選択するか、**[**ビュー**]** - **[**移動**]** を選択して、[チャート] ウィンドウ枠に表示 されているデータを選択できます。

「[チャート] [ウィンドウ枠」](#page-213-0) 192 ページを参照してください。

● **[**概要**] [**概要**]** は一番下のウィンドウ枠です。ここには、セッション内のすべての同期の概 要が表示されます。このウィンドウ枠にはマーキー·ツールと呼ばれるボックスの枠があり、 **[**チャート**]** および **[**使用率グラフ**]** ウィンドウ枠に表示されるデータを選択できます。

「[概要] [ウィンドウ枠」](#page-214-0) 193 ページを参照してください。

また、表示をカスタマイズするための **[**オプション**]** ウィンドウと、詳細な情報を確認するため の [プロパティ] ウィンドウがあります。次の項を参照してください。

- ●「[オプション] [ウィンドウ」](#page-215-0) 194ページ
- ●[「セッション・プロパティ」](#page-216-0) 195 ページ
- ●[「サンプル・プロパティ」](#page-216-0) 195 ページ
- ●[「同期プロパティ」](#page-217-0) 196ページ

### **[**詳細テーブル**]** ウィンドウ枠

**[**詳細テーブル**]** には、同期の各部分の所要時間に関する情報が表示されます。時間はすべて Mobile Link サーバによって測定されます。対応するスクリプトが定義されていなくても、所要 時間が 0 ではない場合があります。

**[**ツール**]** - **[**オプション**]** を開き、次に **[**テーブル**]** タブを開くと、**[**詳細テーブル**]** ウィンドウ枠に 表示されるカラムを選択できます。使用可能な統計の説明については、「[Mobile Link](#page-221-0) の統計のプ [ロパティ」](#page-221-0) 200 ページを参照してください。

デフォルトでは、次のカラムが表示されます。

- **sync** 各同期を識別します。この ID は、Mobile Link モニタではなく Mobile Link サーバに よって割り当てられるので、どの Mobile Link モニタ・セッションでも、1 から始まるとは限 らず、続き番号になるとも限りません。同じ ID を **[**同期プロパティ**]** ウィンドウで見ること ができます[。「同期プロパティ」](#page-217-0) 196 ページを参照してください。
- **remote\_id** リモート・データベースの ID。
- **user** 同期ユーザ。
- **version** 同期スクリプトのバージョン。

[「スクリプト・バージョン」](#page-362-0) 341 ページを参照してください。

- **download\_ack** ダウンロード確認のタイプ (なし、ブロッキング、または非ブロッキング)。
- start time Mobile Link サーバが同期を開始した日時(これは、クライアントが同期を要求し た時点よりも遅い場合があります)。
- **duration** 同期の合計時間 (秒)。
- sync request Mobile Link がクライアントからアップロードされたデータを受信するのに 要する時間 (秒)。これは、リモートからの接続で開始し、認証の直前に終了する同期の部分 です。
- **receive upload** リモート・データベースと Mobile Link サーバの間のネットワーク接続を 確立してから、アップロード・ストリームの最初のバイトを受信するまでの時間。-sm を nc よりも小さい値に設定した場合以外はこの時間はわずかです。-sm を -nc よりも小さい値 に設定した場合は、-sm で指定したアクティブな同期の最大数よりも同期の数が多かった場 合に同期が一時停止した時間が、この時間に含まれる可能性があります。
- **get\_db\_worker** 空いているデータベース・ワーカ・スレッドを取得するために必要な時間。
- **connect** 新しいデータベース接続が必要な場合に、データベース・ワーカ・スレッドでデー タベース接続を確立するために必要な時間。たとえば、エラーの後や、スクリプトのバージョ ンが変更された場合に新しい接続が必要になります。
- **authenticate\_user** 認証を必要とする同期設定の場合に、Mobile Link が同期要求、ユーザ 名、パスワードを検証するのに要する時間 (秒)。これは、ユーザ認証トランザクション (認証 の開始から begin\_synchronization イベントの直前まで) の長さです。
- **begin\_sync** begin\_synchronization スクリプトが実行されている場合、実行に要する時間 (秒)。
- **apply upload** アップロードを統合データベースに適用するのに要する時間 (秒)。これは、 begin\_upload スクリプトから end\_upload スクリプトまでの時間です。
- prepare\_for\_download prepare for download スクリプトが実行されている場合、実行に要 する時間 (秒)。
- fetch download データのダウンロードに要する時間 (秒)。これは、begin\_download スクリ プトから end download スクリプトまでの時間です。ダウンロード確認が有効になっている場 合は、ダウンロードをリモート・データベースに適用し、確認を返す時間が含まれます。
- end sync end synchronization スクリプトが実行されている場合、実行に要する時間 (秒)。

<span id="page-211-0"></span>テーブルを特定のカラムでソートするには、カラムの見出しをクリックします。Mobile Link モ ニタに表示される新しいデータがある場合は、ソートされて追加されます。

**[**ビュー**]** メニューで **[**詳細テーブル**]** オプションのチェックを外すことで、**[**詳細テーブル**]** ウィン ドウ枠を閉じることができます。

### **[**使用率グラフ**]** ウィンドウ枠

**[**使用率グラフ**]** は、上から 2 番目のウィンドウ枠です。ここには、いくつかのタイプのワーク・ キューに関するサーバ統計情報が表示されます。

このウィンドウ枠に表示されるデータの詳細については、「使用率グラフの使用」 190 ページを 参照してください。

**[**使用率グラフ**]** ウィンドウ枠では、**[**チャート**]** ウィンドウ枠と同じ水平スクロールバー、垂直時 間ラベル、ズーム・レベルが使用されます。つまり、**[**使用率グラフ**]** ウィンドウ枠と **[**チャー ト**]** ウィンドウ枠で同じ時間帯が上下に並びます。

グラフに表示されているデータを選択する方法は複数あります。

● **[**ビュー**]** - **[**移動**]** を選択します。

● **[**概要**]** ウィンドウ枠で、マーキー・ツールを動かします。マーキー・ツールとは、**[**概要**]** ウィ ンドウ枠に表示される小さなボックスです。「[概要] [ウィンドウ枠」](#page-215-0) 194 ページを参照して ください。

**[**使用率グラフ**]** の領域内をダブルクリックすると、**[**サンプル・プロパティ**]** ウィンドウが開き、 表示されているサンプル間隔の詳細が表示されます。サンプル間隔は約 1 秒です[。「サンプル・](#page-216-0) [プロパティ」](#page-216-0) 195 ページを参照してください。

#### 注意

プロパティのリストは、Mobile Link サーバまたは開いた *.mlm* ファイルから取得され、Mobile Link サーバの言語が使用されています。Mobile Link モニタで別の言語を使用している場合は、 一部の文字が正常に表示されない可能性があります。

### 使用率グラフの使用

**[**使用率グラフ**]** の値を確認する場合、また出力をカスタマイズする場合は、**[**ツール**]** - **[**オプショ ン**]** を選択して、**[**グラフ**]** タブを開きます。このタブには、**[**使用率グラフ**]** のキューが色分けし て表示されます。また、ここでグラフをカスタマイズすることもできます。

#### プロパティ

**● [TCP/IP ワーク・キュー]** Mobile Link サーバの低レベル・ネットワーク・レイヤで実行され る処理を表します。このレイヤでは、ネットワークに対するパケットの読み込みと書き込み を行います。このキューには、読み込み/書き込み要求が大量に追加されます。ネットワーク から読み込む必要がある受信データが通知されたり、ストリーム・ワーカによりネットワー クへの書き込みを指示されたりすると、このキューが大きくなります。

このキューが滞るのは、通常は読み込みまたは書き込みの未処理が原因です。読み込みと書 き込みの両方の場合もありますが、通常はいずれか一方です。読み込みが滞るのは、サーバ で大量の RAM が使用されていて、メモリ・ページのスワップ・インとスワップ・アウトが 頻繁に行われている場合です。この場合は、RAM を増やすことを検討してください。書き込 みが滞るのは、クライアントとサーバ間のネットワーク接続の速度が遅い場合です。この キューだけが滞る場合は、CPU の使用率を確認してください。CPU の使用率が高い場合は、 読み込みまたはメモリに問題がないかどうかを確認します。CPU の使用率が低い場合は、書 き込み速度が遅い可能性があります。より高速のネットワークを使用することを検討してく ださい。

**● [ストリーム・ワーク・キュー]** バージョン 10 クライアント専用です。Mobile Link サーバの 高レベル・ネットワーク・レイヤで実行される処理を表します。このレイヤでは、HTTP、暗 号化、圧縮など、高レベル・ネットワーク・プロトコル処理を行います。TCP/IP からの読み 込みが多かったり、コマンド・プロセッサ・レイヤからの書き込み要求が多かったりすると、 このキューが大きくなります。このキューだけが滞る場合は、HTTP や圧縮など、一部のネッ トワーク・プロトコルを削除することを検討してください。削除できない場合は、-sm オプ ションを使用して、許可する同時同期数を減らすことを検討してください。

「-sm [オプション」](#page-117-0) 96 ページを参照してください。

**● [ハートビート・ワーク・キュー]** サーバ内でパルス・イベントを送信する Mobile Link サー バのレイヤを表します。このレイヤでは、たとえば、接続している Mobile Link モニタへの 1 秒に 1 回のサンプル・パルスをトリガします。

このキューは、滞る可能性がほとんどないので、デフォルトで非表示になっています。

● **[**コマンド・プロセッサ・ワーク・キュー**]** 内部 Mobile Link プロトコル・コマンドを解釈し、 さらにそのコマンドを統合データベースに適用するために、Mobile Link サーバによって実行 される処理を表します。このキューは、多数の要求を受け取ったときに大きくなります。要 求のタイプには、同期要求、リスナ要求、mlfiletransfer 要求などがあります。このキューは、 統合データベースで同期の処理が行われているときに、さらに同期の要求を受け取ったとき にも大きくなります。

このキューだけが滞る場合は、CPU の使用率を確認してください。CPU の使用率が高い場合 は、要求数が多すぎる可能性があります。-sm オプションを使用して、許可する同時同期数 を減らすことを検討してください。CPU の使用率が低い場合は、統合データベースのパフォー マンスに向上の余地がないかどうかを検討してください。

「-sm [オプション」](#page-117-0) 96 ページを参照してください。

● **[**ビジーなデータベース・ワーカ・スレッド**]** この値は、Mobile Link サーバによる統合データ ベースの使用量を示します。この値の 1 単位は、データベースで何らかの処理を実行してい るデータベース・ワーカ・スレッドを表します。挿入、更新、削除、選択の区別はありませ ん。この値が 0 の場合、Mobile Link サーバは統合データベースで処理を実行していませ  $h_n$ 

このカウントが大きい場合 (mlsrv11 -w オプションで設定した最大値に近い場合)、Mobile Link サーバは統合データベースに高い負荷をかけています。そのような場合でも、スルー プットが悪くなければ、何もする必要はありません。スループットに満足できない場合は、 w オプションを使用してデータベース・ワーカ・スレッドの数を増やすことを検討してくだ さい。その際は、-w 値を大きくすると、接続間の競合が増大することに注意してください。

<span id="page-213-0"></span>すべての接続でアップロードが実行されると状況が特に悪化するので、mlsrv11 -wu オプショ ンを使用して、アップロードを実行するデータベース・ワーカに低めの制限を設ける必要が 生じます。適切なスループットを実現する -w と -wu の設定値が見つからない場合は、同期 スクリプトを検証して、競合の原因がないかどうかを検討してください。最終的には、RDBMS のマニュアルを参照して、統合データベースの全体的なパフォーマンスを向上させる方法が ないかどうかを検討してください。

#### 位取り

このカラムは、各プロパティの現在の位取りを示します。

**[**使用率グラフ**]** の縦軸の位取りは常に 0 ~ 100 です。これは全体の 0 ~ 100 パーセントを表しま す。位取りは値ごとに設定します。デフォルトでは、すべての位取りは 5 です。これは、値が 0 ~ 20 の範囲にあり、拡大 (5 倍) すると 0 ~ 100 の範囲になることを示しています。値が 20 を 超えると、最大値が 100 になるように位取りが自動的に調整されます。

表示の最大値は、この位取りで 100 を割ることで確認できます。たとえば、TCP/IP ワークキュー の位取りが 2.381 の場合、最大値は ( 100 / 2.381 ) = 42 になります。最大値がいくつであるかは通 常は重要ではありません。重要なのは、現在のモニタリング・セッションで見られるように、グ ラフの上部に向かっているその値がそのプロパティの現在の最大値、つまりそのプロパティの最 大負荷に近づいているということです。

グラフが定常的に上部に表示されており、同期スループットが低下している場合、調査が必要な 問題がパフォーマンスに関して発生している可能性があります。同様に、1 つ以上の値がグラフ 上部に長期間にわたって停滞している場合も、パフォーマンスに問題がある可能性があります。 一方、Mobile Link サーバのパフォーマンスが良好なときも、グラフは頻繁に表示上部へ向かい ます。これは、単に Mobile Link サーバがビジー状態であり、処理が正常に行われていることを 示します。

#### アンチエイリアス処理

カスタマイズできるものの 1 つは、アンチエイリアス処理です。アンチエイリアス処理により、 グラフの見栄えがよくなりますが、描画に時間がかかることもあります。

### **[**チャート**]** ウィンドウ枠

**[**チャート**]**ウィンドウ枠には、**[**詳細テーブル**]**と同じ情報がグラフィックで表示されます。**[**チャー ト**]** 内のバーは、各同期で要した時間を表し、バーの各部分は同期のフェーズを表します。

#### データの表示

**[**詳細テーブル**]** で同期をクリックすると、その同期が選択されます。

同期をダブルクリックすると、**[**同期セッション・プロパティ**]** ウィンドウが開きます[。「同期プ](#page-217-0) [ロパティ」](#page-217-0) 196 ページを参照してください。

#### リモート **ID** 別またはコンパクトにデータをグループ化

データをユーザ別にグループ化できます。**[**ビュー**]** - **[**リモート **ID]** を選択します。

<span id="page-214-0"></span>また、データをコンパクト・モードで表示すると、すべてのアクティブな同期ができるだけ少な い行数で表示されます。**[**ビュー**]** - **[**コンパクト・ビュー**]** を選択します。**[**コンパクト・ビュー**]** では、ロー番号は無意味になります。

#### データの拡大

**[**チャート**]** ウィンドウ枠に表示されているデータを選択するには、次の 4 つの方法があります。

- ズーム・オプション **[**ビュー**]** メニューのズーム・オプションとツールバーのズーム・ボタ ンを使用して、ズーム・インやズーム・アウトができます。同期によって使用可能な領域を 埋めるには、**[**選択範囲にズーム**]** を使用します。
- **スクロールバー** 「チャート」ウィンドウ枠の下のスクロールバーをクリックしてスライドさ せます。
- **[**移動**]** ウィンドウ このウィンドウを開くには、**[**ビュー**] [**移動**]** を選択します。

**[**開始日時**]** では、**[**チャート**]** ウィンドウ枠に表示するデータの開始時刻を指定できます。こ の設定を変更する場合は、少なくとも日付/時刻の年月日を指定してください。

**[**チャートの範囲**]** では、表示する期間を指定できます。チャート範囲は、ミリ秒、秒、分、 時間、または日数で指定できます。チャート範囲によって、データの細分性が決定されます。 時間の長さが短いほど、より詳細に表示されます。

**● マーキー・ツール I概要**] ウィンドウ枠で、マーキー・ツールを動かします。マーキー・ツー ルとは、**[**概要**]** ウィンドウ枠に表示される小さなボックスです。「[概要] [ウィンドウ](#page-215-0) 枠」 194 [ページを](#page-215-0)参照してください。

#### 時間軸

**[**チャート**]** ウィンドウ枠の下には、期間を示す目盛りがあります。時間のフォーマットは、表示 される時間の間隔に応じて自動的に再調整されます。目盛り上にカーソルを置くと、いつでも完 全な日付/時刻を表示できます。

#### デフォルトの色スキーム

**[**オプション**]** ウィンドウ (**[**ツール**]** メニューから開く) では、**[**チャート**]** ウィンドウ枠の色を表示 または設定できます。**[**チャート**]** ウィンドウ枠の各フェーズには、アップロードにライム・グ リーン、ダウンロードにコーラル・レッド、開始と終了に青の色スキームがデフォルトで使用さ れます。各フェーズの以前の部分は暗い影で表します。

色の設定については、「[オプション] [ウィンドウ」](#page-215-0) 194 ページを参照してください。

### **[**概要**]** ウィンドウ枠

**[**概要**]** ウィンドウ枠には、Mobile Link モニタのセッション全体の概要が表示されます。セッショ ン間はマーキー・ツールを使用してナビゲートできます。マーキー・ツールは、**[**概要**]** ウィンド ウ枠内のボックスです。

アクティブ同期、完了同期、および失敗同期が色分けされて表示されます。色を設定するには、 Mobile Link モニタを開き、**[**ツール**]** - **[**オプション**]** を選択し、**[**概要**]** タブをクリックします。

<span id="page-215-0"></span>「[オプション] ウィンドウ」 194 ページを参照してください。

**[**概要**]** ウィンドウ枠を閉じるには、**[**ビュー**]** メニューで **[**概要**]** のチェックをオフにします。

**[**概要**]** ウィンドウ枠は、[Mobile Link モニタ] ウィンドウの他の部分から切り離すこともできま す。**[**オプション**]** ウィンドウで、**[**概要**]** タブを開き、**[**概要のウィンドウをメイン・ウィンドウ に組み込む**]** チェックボックスをオフにします。

#### マーキー・ツール

マーキー・ツールとは、**[**概要**]** ウィンドウ枠に表示される小さなボックスです。マーキー・ツー ルを使用すると、さまざまなデータを表示したり、データをさまざまな詳細度で表示できます。 このボックス内の領域は、[チャート] ウィンドウ枠と [使用率グラフ] ウィンドウ枠に表示されま す。マーキー・ツールは次のように使用できます。

- **[**概要**]** ウィンドウ枠をクリックして、マーキー・ツールを動かします。これにより、[チャー ト] および [使用率グラフ] に表示されるデータの開始時刻が変わります。
- **[概要]** ウィンドウ枠内でドラッグして**マーキー・ツール**を描画し直すことで、マーキー・**ツー** ルの場所とサイズを変更します。これにより、データの開始時刻と範囲が変わります。マー キー・ボックスを小さくすると、[チャート] に表示されるデータの間隔が短くなり、より詳 細なデータが表示されます。

#### **♦** マーキー・ツールの色を変更するには、次の手順に従います。

- 1. **[**ツール**] [**オプション**]** を選択します。
- 2. **[**概要**]** タブをクリックします。
- 3. **[**マーキー**]** フィールドで新しい色を選択します。
- 4. **[OK]** をクリックします。

### **[**オプション**]** ウィンドウ

[オプション] ウィンドウでは、**[**チャート**]** ウィンドウ枠と **[**概要**]** ウィンドウ枠のグラフィック表 示の色とパターンなど、多くの設定を指定できます。

**[**オプション**]** ウィンドウを開くには、Mobile Link モニタを開き、**[**ツール**]** - **[**オプション**]** を選択 します。

#### デフォルトのリストア

デフォルト設定をリストアするには、ファイル *mlMonitorSettings11* を削除します。このファイル は、ユーザ・プロファイル・ディレクトリにあります。
## セッション・プロパティ

**[**セッション・プロパティ**]** ウィンドウには、セッションに関する統計が表示されます。ここに は、Mobile Link モニタが開始されてからの期間全体についてのプロパティ値が表示されます。 **[**セッション・プロパティ**]** ウィンドウを開くには、Mobile Link モニタを開き、**[**ファイル**]** - **[**プロ パティ**]** を選択します。

**[**一般**]** タブには、セッションに関する基本情報が表示されます。

**[**統計情報**]** タブには、**[**サンプル・プロパティ**]** と同じ統計情報が表示されます。「サンプル・プ ロパティ」 195 ページを参照してください。

## サンプル・プロパティ

**[**サンプル・プロパティ**]** ウィンドウには、時間間隔に関する詳細情報が表示されます。各時間間 隔は約 1 秒間です。サンプルには、Mobile Link モニタによって、受け取った順序で番号が付け られます。

グラフの外観をカスタマイズして、プロパティを非表示にすることはできますが、**[**サンプル・ プロパティ**]** ウィンドウにはすべてのプロパティが表示されます。非表示にしたプロパティは、 **[**サンプル・プロパティ**]** ウィンドウでは **[**非表示**]** と示されます。そうでない場合は、色が表示さ れます。

**[**サンプル・プロパティ**]** ウィンドウを開くには、**[**グラフ使用率**]** ウィンドウ枠内で検証する期間 の部分をクリックします。

**[**サンプル**]** タブには、指定した 1 秒間に関する情報が表示されます。表示されるプロパティは、 指定した時間間隔の終了時の値です。

**[**範囲**]** タブには、プロパティ・ウィンドウを開いたときに表示されていたサンプルの範囲 (**[**概 要**]** に表示される水平範囲) 全体の平均が表示されます。範囲の統計情報は、**[**範囲**]** タブの **[**計 算**]** をクリックしたときに計算されます。

**[**サンプル・プロパティ**]** に表示される情報は次のとおりです。

- **[サンプル]** サンプルには、Mobile Link モニタによって、受け取った順序で番号が付けられ ます。**[**サンプル**]** タブの場合は、サンプル番号が表示されます。**[**範囲**]** タブの場合は、サン プルの範囲が表示されます。
- **[起動時刻] と [終了時刻] [サンプル]** タブの場合は、約1秒間のサンプル期間が表示されま す。
- **[統計情報] [色] カラム** そのプロパティの表示用にグラフで使用されている色が示されま す。
- **[統計情報] [プロパティ] カラム** サンプルのキューの長さ、または該当範囲に対する平均 キューの長さが表示されます。このカラムに表示されるプロパティのタイプは次のとおりで す。
	- **[TCP/IP** ワーク・キュー**]** ここには、ネットワークからの読み込みによって追加されるの を待機しているバッファ数と、ネットワークに書き込まれるのを待機しているバッファ数

<span id="page-217-0"></span>との和がリストされます。具体的な値はあまり重要ではありませんが、値が大きい場合は ネットワーク関連のボトルネックを示していることがあります。

- **[**ストリーム・ワーク・キュー**]** バージョン 10 クライアント専用です。Mobile Link サーバ の高レベル・ネットワーク・レイヤで実行される処理を表します。このレイヤでは、 HTTP、暗号化、圧縮など、高レベル・ネットワーク・プロトコル処理を行います。
- **[**ハートビート・ワーク・キュー**]** 同期以外の定期的な内部 Mobile Link サーバ・タスクに 関するキューの長さです。
- **[**コマンド・プロセッサ・ワーク・キュー**]** データベース・タスクの実行と Mobile Link ク ライアントとの通信の解釈または準備に関するキューの長さです。具体的な値はあまり重 要ではありませんが、値が大きい場合はデータベース関連のボトルネックを示しているこ とがあります。
- **[**ビジーなデータベース・ワーカ・スレッド**]** この値は、Mobile Link サーバによる統合デー タベースの使用量を示します。この値の 1 単位は、データベースで何らかの処理を実行し ているデータベース・ワーカ・スレッドを表します。挿入、更新、削除、選択の区別はあ りません。この値が 0 の場合、Mobile Link サーバは統合データベースで処理を実行して いません。

注意:プロパティ名は Mobile Link サーバまたは .mlm ファイルから取得され、Mobile Link サーバの言語が使用されています。Mobile Link モニタで別の言語を使用している場合は、一 部の文字が正常に表示されない可能性があります。

- **[統計情報] [値] カラム** プロパティの値です。
- **[統計情報] [制限] カラム** プロパティに許可されている最大値です。これにより、すべての プロパティについてグラフを 0 ~ 100% で使用できて、便利です。ページ・フォールトなど のプロパティには本質的に限りがないので、この制限は無視されます。

## 同期プロパティ

**[**詳細テーブル**]** ウィンドウ枠または **[**チャート**]** ウィンドウ枠内で同期をダブルクリックすると、 その同期のプロパティが表示されます。

すべてのテーブルの統計 (その同期のすべてのテーブルの合計) か、個々のテーブルに関する統 計を表示できます。ドロップダウン・リストには、その同期に関係したテーブルのリストが表示 されます。

**[**同期プロパティ**]** ウィンドウのいずれかのページに表示される数量の詳細については、**[**ヘルプ**]** をクリックしてください。

**[**同期プロパティ**]** ウィンドウの統計値の説明については、「Mobile Link [の統計のプロパ](#page-221-0) [ティ」](#page-221-0) 200 ページを参照してください。

## **Mobile Link** モニタのデータの保存

Mobile Link モニタのセッションのデータは、バイナリ・ファイル (.mlm) または値をカンマで区 切ったテキスト・ファイル (.csv) として保存するか、リレーショナル・データベースのテーブル または Microsoft Excel ファイルとして保存できます。

### ファイルへの保存

データをファイルとして保存するには、**[**ファイル**]** - **[**名前を付けて保存**]** を選択します。

- 保存したデータを Mobile Link モニタで表示する場合は、データをバイナリ (.mlm) ファイル として保存します。ファイルを再び開くには、**[**ファイル**]** - **[**開く**]** を選択します。モニタされ た情報をすべて保持できるのは、バイナリ・ファイル形式だけです。
- 保存したデータを Microsoft Excel などの別のツールで表示する場合は、カンマで区切ったファ イル (*.csv*) として保存します。この場合に保存されるのは、テーブルごとの情報とセッショ ンの終了時刻を除いた、同期のプロパティ・ウィンドウの情報だけです。.csv ファイルを Mobile Link モニタで開くこともできます。

*.csv* ファイル・フォーマットでは、時間がミリ秒数で格納されます。

データが自動的にファイルに保存されるように指定できます。これを行うには、**[**ツール**]** - **[**オプ ション**]** を選択し、**[**一般**]** タブで出力ファイル名を入力します。出力ファイルが新しいデータで 上書きされます。

### リレーショナル・データベースまたは **Excel** へのエクスポート

Mobile Link モニタのデータは、ODBC 接続を使用してエクスポートすることもできます。 Mobile Link によってサポートされている任意のリレーショナル・データベース、または Microsoft Excel スプレッドシートにエクスポートできます。

データをエクスポートすると、Mobile Link モニタ・セッションのすべてのカラムがエクスポー トされます。さらに、エクスポートを実行した時間を識別する export\_time というカラムもエク スポートされます。グラフのデータはエクスポートされません。

カラムのいくつかは予約語のため、データ・ソースは引用符付き識別子が有効になっている必要 があります。Mobile Link モニタは、SQL Anywhere、Adaptive Server Enterprise、Microsoft SQL Server の各データベースに対する引用符付き識別子を、自動的に有効にします。引用符付き識別 子オプションが有効になっていないと、エクスポートは失敗します。

### **♦** データベースまたは **Excel** にデータをエクスポートするには、次の手順に従います。

- 1. Mobile Link モニタ情報を収集した後、Mobile Link サーバから切断します。
- 2. Mobile Link モニタで、**[**ファイル**] [**データベースへのエクスポート**]** を選択します。
- 3. 出力のオプションを選択します。
	- データを保存するために作成するテーブルの名前を2つ指定します。指定しない場合は、 デフォルトが使用されます。そのテーブルが存在しない場合は、Mobile Link モニタによっ て作成されます。Excel 出力では、2 つのテーブル名は作成する 2 つのワークシートを識 別します。
- 既存のテーブルにあるデータを上書きするかどうかを選択します。データを上書きしない 場合は、新しいデータが既存のデータに追加されます。
- 4. **[OK]** をクリックして **[**接続**]** ウィンドウを開き、データベースに接続するか、ODBC を使用 して Excel スプレッドシートに接続します。

# <span id="page-220-0"></span>統計のカスタマイズ

ウォッチ・マネージャを使用すると、指定した基準を満たす同期を視覚的に区別できます。たと えば、大規模な同期、長時間の同期、長時間を要する小規模な同期、または警告を受信した同期 を強調表示できます。

ウォッチ・マネージャを開くには、Mobile Link モニタを開き、**[**ツール**]** - **[**ウォッチ・マネー ジャ**]** をクリックします。

ウオッチ・マネージャの左ウィンドウ枠には、使用可能なすべてのウォッチのリストが表示され ます。右ウィンドウ枠には、アクティブなウォッチのリストが表示されます。ウォッチをアク ティブ・リストに追加したり、アクティブ・リストから削除するには、左ウィンドウ枠でウォッ チを選択し、該当のボタンをクリックします。

事前に定義されたウォッチが 3 つ (**[**アクティブ**]**、**[**完了**]**、**[**失敗**]**) あります。事前に定義された ウォッチを編集して、表示方法を変更できます。また、右ウィンドウ枠からこれらのウォッチを 削除すると、非アクティブにできます。

[チャート] には、ウォッチの条件を満たしていない同期は表示されません。すべてのウォッチを 無効に (**[**現在のウォッチ**]** リストから削除) すると、**[**チャート**]** ウィンドウ枠または **[**概要**]** ウィ ンドウ枠に同期が表示されなくなります。

右ウィンドウ枠でのウォッチの順序は重要です。リストの上にあるウォッチから先に処理されま す。**[**上へ移動**]** ボタンと **[**下へ移動**]** ボタンを使用して、右ウィンドウ枠でのウォッチの順序を編 成できます。

事前に定義されたウォッチを使用して、別のウォッチを作成できます。ウォッチの条件を編集す るには、古い条件を削除してから新しいウォッチ条件を追加します。

新しい Mobile Link モニタが同じ Mobile Link サーバに接続すると、すでに接続されている Mobile Link モニタには短時間同期として示されます。Mobile Link モニタ同期のバージョン名は for\_ML\_Monitor\_only になります。このウォッチ付き Mobile Link モニタ同期は非表示にできま す。

### **♦** 新しいウォッチを作成するには、次の手順に従います。

- 1. ウォッチ・マネージャで **[**新規**]** をクリックします。
- 2. **[**名前**]** ボックスにウォッチの名前を入力します。
- 3. プロパティ、比較演算子、値を選択します。

プロパティの完全なリストについては、「Mobile Link [の統計のプロパティ」](#page-221-0) 200 ページを参 照してください。

- 4. **[**追加**]** をクリックします (設定を保存するために **[**追加**]** をクリックしてください)。
- 5. 必要に応じて、別のプロパティ、演算子、値を選択して、**[**追加**]** をクリックします。
- 6. **[**チャート**]** ウィンドウ枠で、ウォッチのチャート・パターンを選択します
- 7. **[**概要**]** ウィンドウ枠で、ウォッチの概要の色を選択します

# <span id="page-221-0"></span>**Mobile Link** の統計のプロパティ

次に、Mobile Link モニタで使用できるプロパティのリストを示します。これらの統計は、**[**新規 ウォッチ**]** ウィンドウ、**[**詳細テーブル**]** ウィンドウ枠、**[**同期プロパティ**]** ウィンドウで表示でき ます。**[**同期プロパティ**]** では、プロパティ名にアンダースコアが付いていません。

**[**新規ウォッチ**]** ウィンドウの詳細については[、「統計のカスタマイズ」](#page-220-0) 199 ページを参照してく ださい。

**[**詳細テーブル**]** の詳細については、「[詳細テーブル] [ウィンドウ枠」](#page-209-0) 188 ページを参照してくだ さい。

**[**同期プロパティ**]** ウィンドウの詳細については[、「同期プロパティ」](#page-217-0) 196 ページを参照してくだ さい。

### 同期の統計情報

強制的な競合モードを使用していない場合、Mobile Link の統計情報に関するプロパティには次 の同期情報を返します。

強制的な競合モードの詳細については[、「強制的な競合に関する統計情報」](#page-224-0) 203 ページを参照し てください。

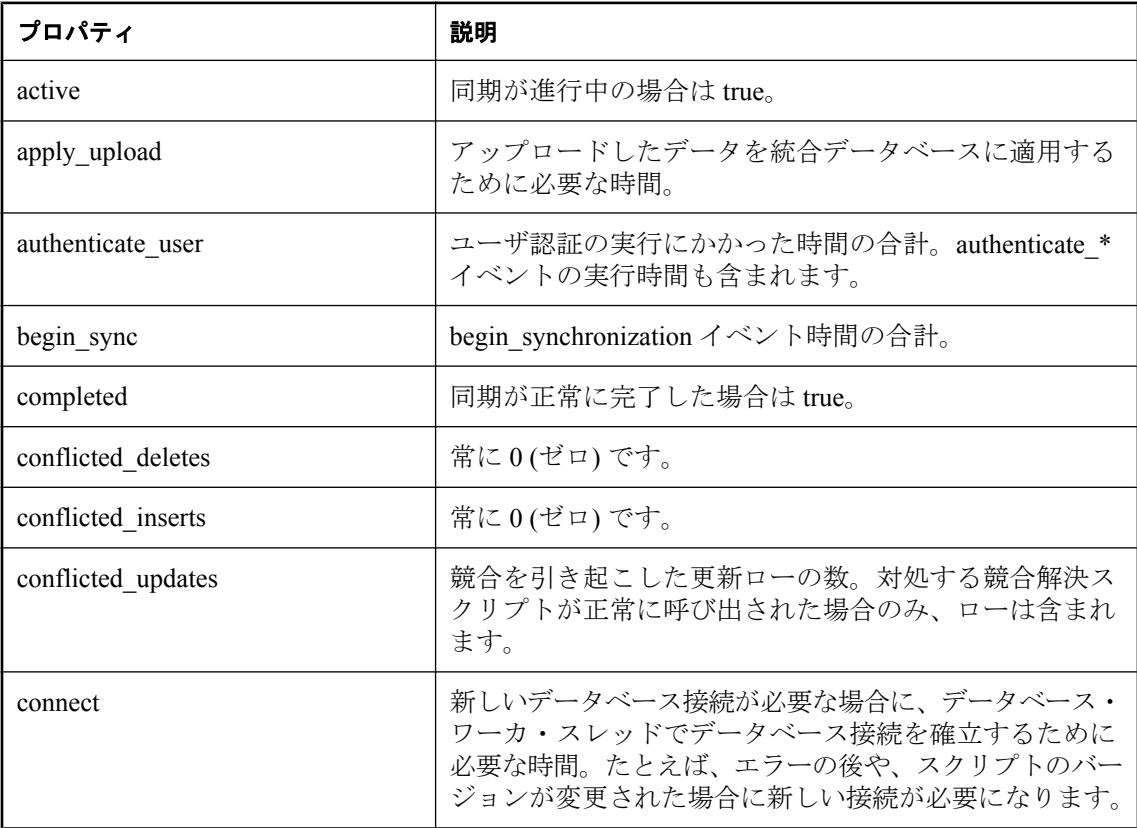

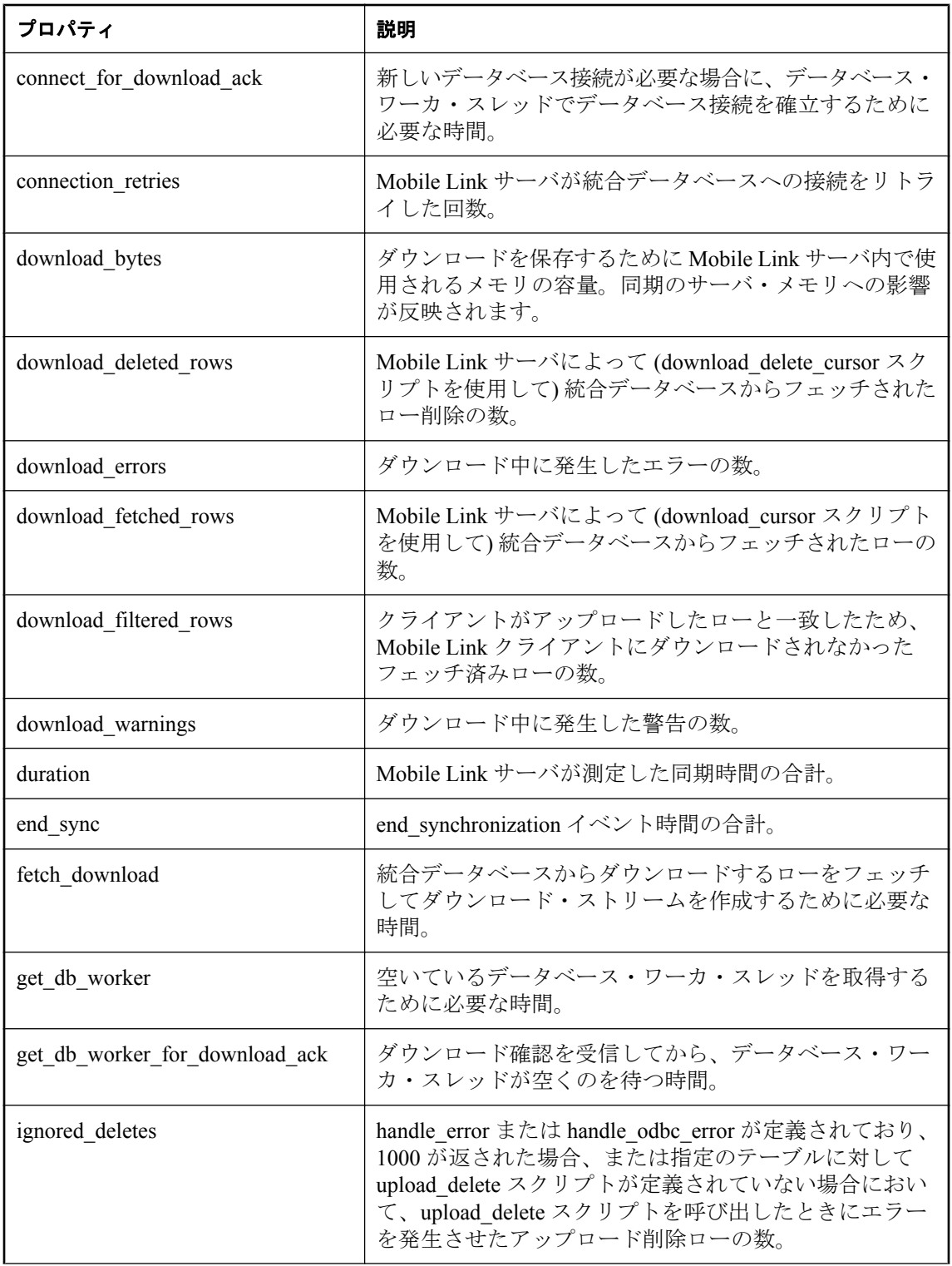

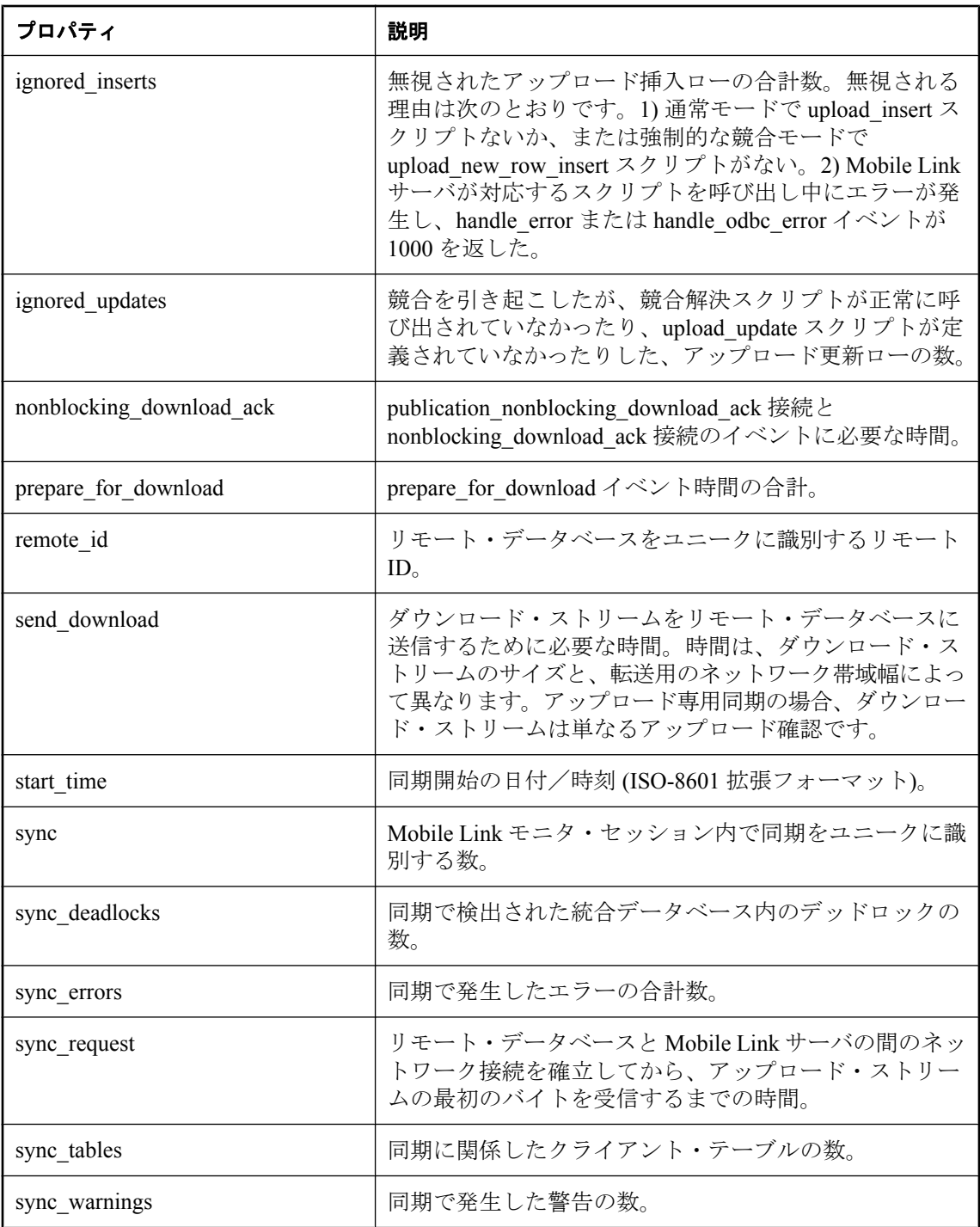

<span id="page-224-0"></span>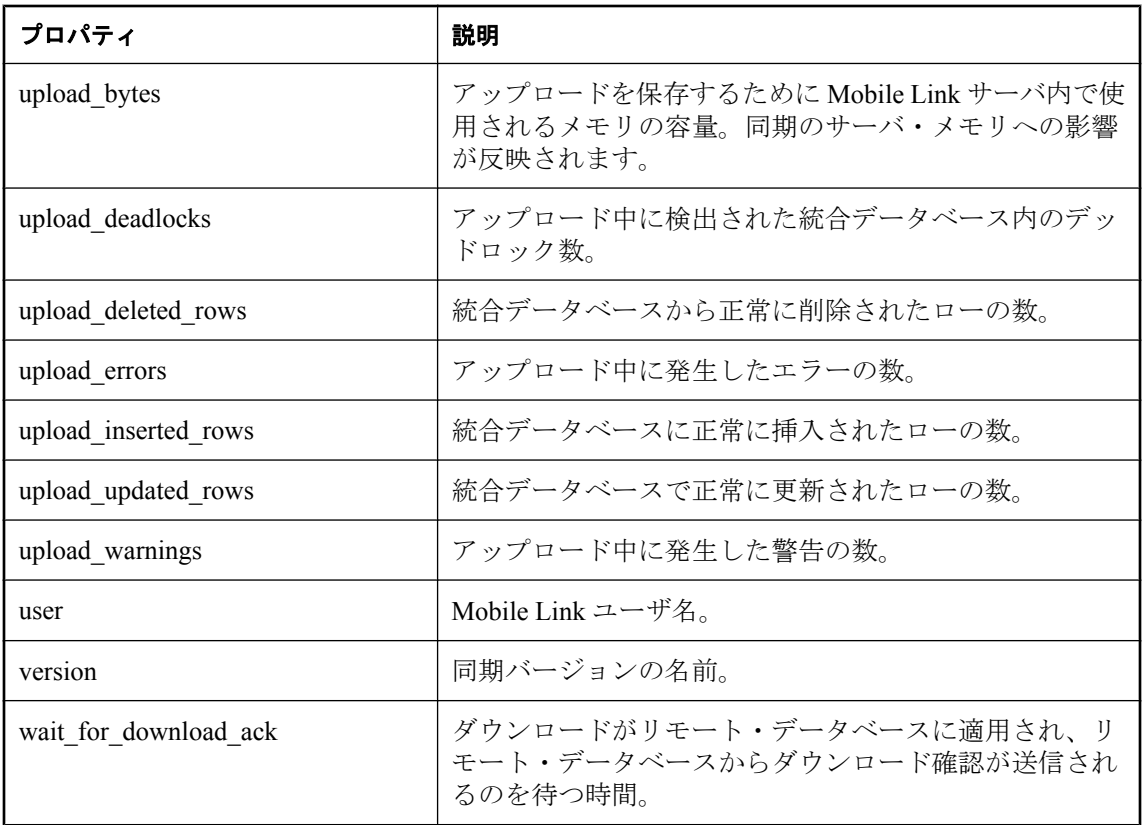

### 強制的な競合に関する統計情報

強制的な競合モードの場合、Mobile Link 統計情報プロパティには次の情報が返されます。

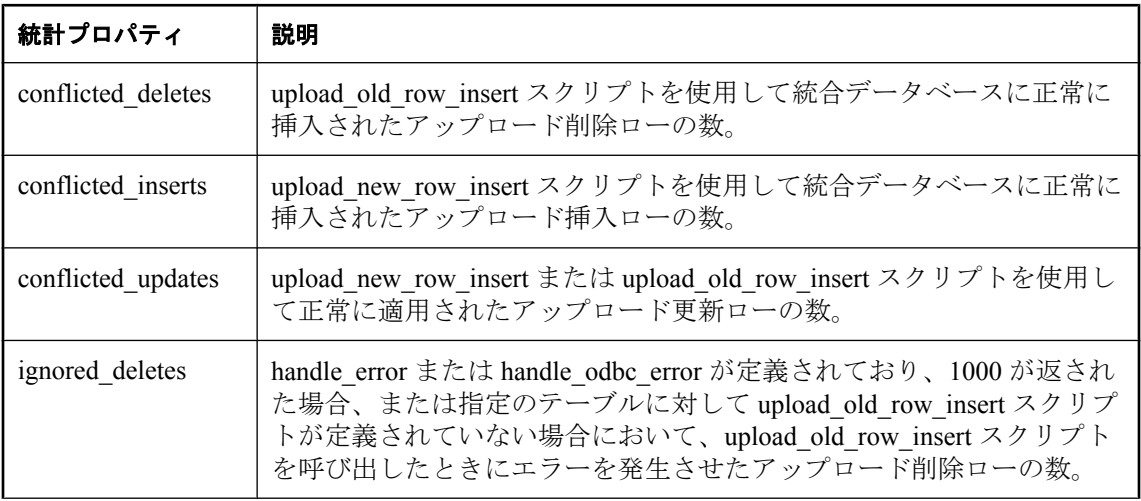

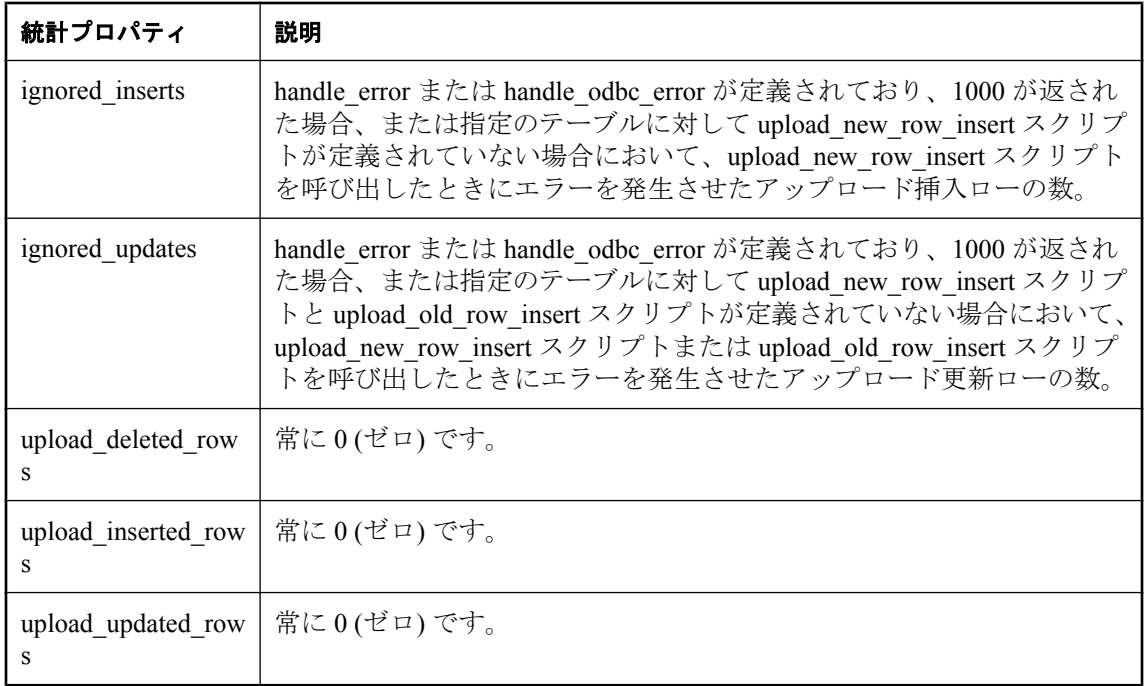

# <span id="page-226-0"></span>Mobile Link 用 SQL Anywhere モニタ

# 目次

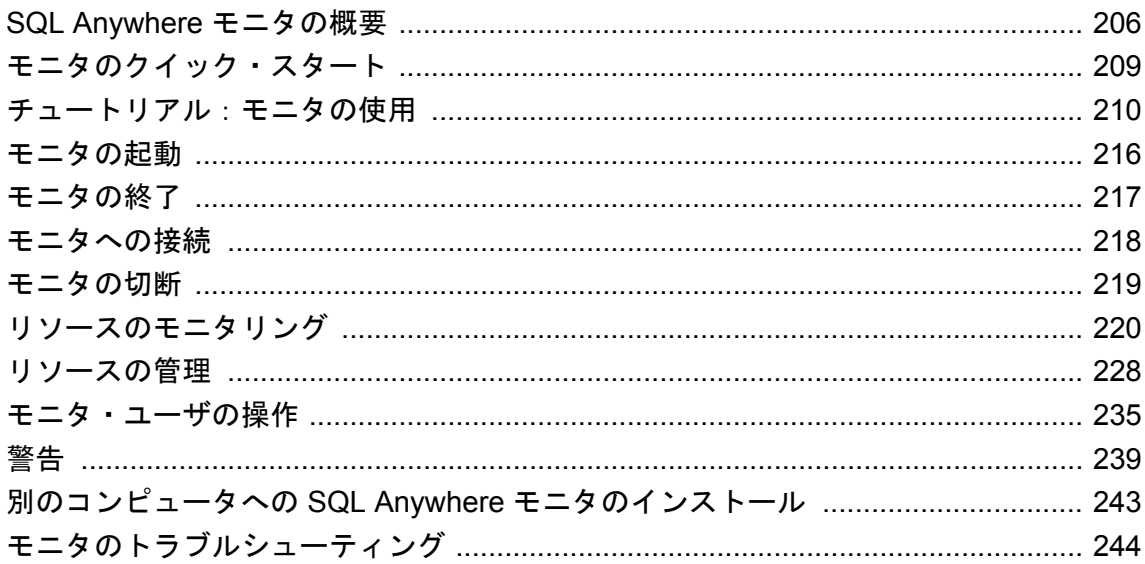

## <span id="page-227-0"></span>**SQL Anywhere** モニタの概要

SQL Anywhere モニタは、SQL Anywhere データベースや Mobile Link サーバの正常性や可用性に 関する情報を示す Web ブラウザベースの管理ツールで、単に「モニタ」とも呼ばれます。

この章では、モニタを使用して Mobile Link サーバに関するメトリックを収集する方法について 説明します。SQL Anywhere データベースにモニタを使用する方法については、「[SQL Anywhere](#page-226-0) モニタ」 『SQL Anywhere サーバ - [データベース管理』](#page-226-0)を参照してください。

モニタには次の機能があります。

- データの常時収集 SOL Anvwhere 11 に対応している他の多くの管理ツールとは異なり、モ ニタはユーザが Web ブラウザでログインしていない時も含めてメトリックを常時収集しま す。また、シャットダウンされるまでメトリックの収集を続けます。
- **電子メールによる警告の通知** メトリックを収集すると、収集したメトリックを検証し、 Mobile Link サーバの異常を示す状況を検出した場合に、警告の電子メールを送信します。
- ブラウザベースのインタフェース モニタは Web ブラウザを使用していつでも接続可能で、 収集された警告やメトリックを表示できます。
- **複数のデータベースや Mobile Link サーバのモニタリング** 1 つのツールで、同一または異な るコンピュータで実行されている SQL Anywhere データベースと Mobile Link サーバを同時に モニタリングできます。

SQL Anywhere データベースのモニタリングについては、「[SQL Anywhere](#page-226-0) モニタ」 『SQL Anywhere サーバ - [データベース管理』](#page-226-0)を参照してください。

● パフォーマンスへの影響を最小化 モニタリングによってパフォーマンスが低下することはな いため、開発環境や運用環境でモニタを日常的に使用できます。

#### 前提条件

- オペレーティング・システムに対応している Adobe Flash Player の最新バージョンがインス トールされていること (推奨)。モニタには、Adobe Flash Player のバージョン 9 との下位互換 性があります。適切なバージョンを確認するには、[http://www.adobe.com/jp/products/flashplayer/](http://www.adobe.com/jp/products/flashplayer/systemreqs) [systemreqs/](http://www.adobe.com/jp/products/flashplayer/systemreqs) にアクセスしてください。
- Web ブラウザで JavaScript が有効になっていること。
- SOL Anywhere 11.0.1 がインストールされていること。

#### 運用環境でのモニタの実行

モニタは、モニタリング対象のリソースとは別のコンピュータにインストールして実行すること ができます。このようにすると、その後の SQL Anywhere のアップグレードやアップデートのと きにモニタのリソースと構成が上書きされません。モニタを運用環境で使用する場合は、別のコ ンピュータにインストールすることをおすすめします[。「別のコンピュータへの](#page-264-0) SQL Anywhere [モニタのインストール」](#page-264-0) 『SQL Anywhere サーバ - データベース管理』を参照してください。

### 制限事項

- モニタを使用してメトリックを収集できる SQL Anywhere データベースと Mobile Link サーバ は次のとおりです。
	- SQL Anywhere 9.0.2、10.0.0、10.0.1、11.0.0、11.0.1
	- 最初の EBF 以降が適用された Mobile Link 11.0.0 と 11.0.1
- 1台のコンピュータで実行できるモニタは1つだけです。
- 個々の同期に関する情報は提供しません。タイミングなどの同期別の統計を含む、個々の同 期に関する詳細情報を取得するには、Mobile Link モニタを使用します。「[Mobile Link](#page-205-0) モニタ [の概要」](#page-205-0) 184 ページを参照してください。

### 参照

Mobile Link サーバに対して使用できる他の管理ツールやパフォーマンス・ツールの詳細につい ては、次の項を参照してください。

●「[Mobile Link](#page-204-0) モニタ」 183 ページ

## モニタのアーキテクチャ

モニタは、他のコンピュータ上で実行されている SQL Anywhere データベースや Mobile Link サー バからメトリックやパフォーマンス・データを収集します。その間、別のコンピュータが Web ブラウザ経由でモニタにアクセスします。

SQL Anywhere データベース

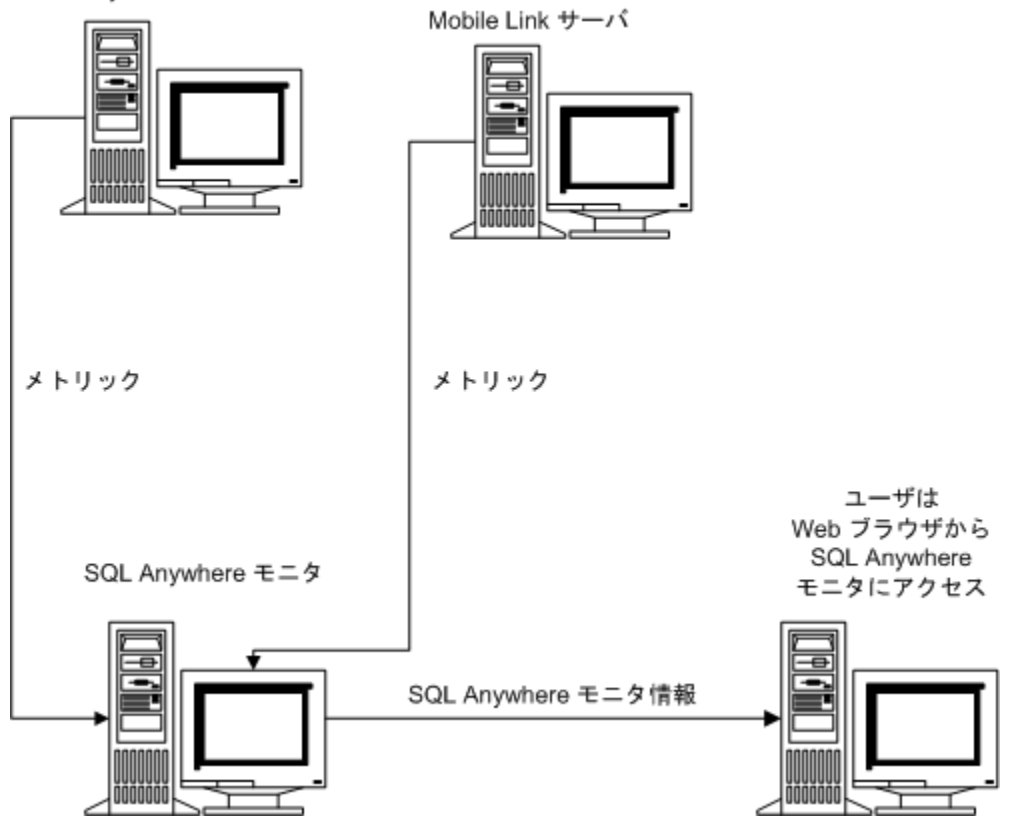

モニタは、次のタスクを担当するユーザを、そのユーザが DBA かどうかに関係なく支援するよ う設計されています。

- Mobile Link サーバがネットワークに接続されていることを確認する。
- Mobile Link サーバに十分なディスク領域またはメモリがあることを確認する。
- 所定の期間内に Mobile Link サーバが実行した同期の回数を確認する。

### 参照

●[「モニタのクイック・スタート」](#page-230-0) 209ページ

## <span id="page-230-0"></span>モニタのクイック・スタート

Mobile Link サーバ・モニタリングの設定手順は次のとおりです。

1. SQL Anywhere 11.0.1 をネットワークに常時接続されるコンピュータにインストールします。 モニタは、SQL Anywhere を使用して Mobile Link サーバをモニタリングします。

モニタはモニタリング対象のリソースと同じコンピュータ上で実行できますが、特に運用環 境では、Mobile Link サーバまたはその他のアプリケーションへの影響を最小限に抑えるため に、モニタを別のコンピュータ上で実行することをおすすめします。

- 2. Web ブラウザに Adobe Flash Player の適切なバージョンがインストールされていること、およ び JavaScript が有効になっていることを確認します[。「前提条件」](#page-227-0) 206 ページを参照してくだ さい。
- 3. Mobile Link サーバを起動します (実行されていない場合)。
- 4. モニタを起動し、Web ブラウザで開きます[。「モニタの起動」](#page-237-0) 216 ページを参照してくださ い。

モニタへのアクセスに Web ブラウザを使用するコンピュータは、モニタが実行されている ネットワークに接続されている必要があります。

- 5. 管理者としてログインします。デフォルトのユーザ名は **admin**、デフォルトのパスワードも **admin** です。
- 6. **[**管理**]** タブをクリックし、Mobile Link サーバをモニタリング対象のリソースとして追加しま す[。「リソースの追加」](#page-249-0) 228 ページを参照してください。
- 7. 新規ユーザを追加し、admin ユーザのパスワードを変更します[。「モニタ・ユーザの作成」](#page-256-0) 『SQL Anywhere サーバ - [データベース管理』を](#page-256-0)参照してください。
- 8. モニタリングする Mobile Link サーバ用の警告を設定します。「警告」 『[SQL Anywhere](#page-260-0) サー バ - [データベース管理』](#page-260-0)を参照してください。
- 9. **[**モニタ**]** タブをクリックし、目的の Mobile Link サーバについて収集されたメトリックを表示 します[。「リソースのモニタリング」](#page-241-0) 220 ページを参照してください。

# <span id="page-231-0"></span>チュートリアル:モニタの使用

このチュートリアルを参考にして、Mobile Link 同期サーバのサンプルのモニタリングを設定し てください。

## レッスン **1**:モニタの起動

- **♦** モニタを起動して開くには、次の手順に従います。
- 1. モニタを起動します。**[**スタート**] [**プログラム**] [SQL Anywhere 11] [SQL Anywhere** モニ タ**]** - **[SQL Anywhere** モニタ**]** を選択します。

モニタを別のコンピュータにインストールした場合、この手順を実行する必要はありません。 モニタが SQL Anywhere とは別のコンピュータにインストールされている場合、モニタはサー ビスとして実行され、コンピュータの起動時に自動的に起動されます。

2. データを参照します。この手順は、モニタが別のコンピュータにインストールされているか どうかによって異なります。

システム・トレイで [SQL Anywhere モニタ] アイコンをクリックし、**[**データの参照**]** を選択 します。

 $\leftarrow \begin{bmatrix} 1 & 3:23 \end{bmatrix}$  PM

モニタが別のコンピュータにインストールされている場合は、**[**スタート**]** - **[**プログラム**]** - **[SQL Anywhere** モニタ **11]** - **[**データの参照**]** を選択します。システム・トレイにアイコンは表 示されません。

Web ブラウザを開き、*http://localhost:4950* にアクセスする方法もあります。

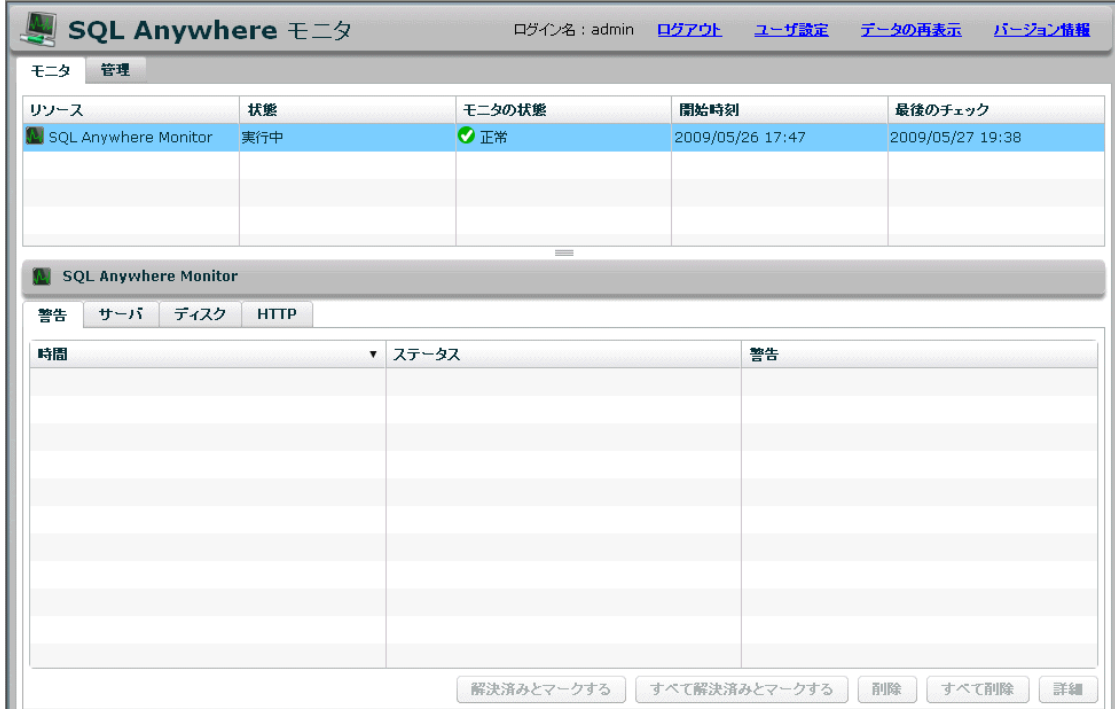

**[**モニタ**]** タブの上ウィンドウ枠には、モニタリングされているリソースがリストされます。 モニタを初めて開いたときは、自身のみがモニタリングされています。

### 参照

●「レッスン 2: Mobile Link サーバをモニタリングするための設定」 211 ページ

## レッスン **2**:**Mobile Link** サーバをモニタリングするための設定

モニタは、データベースや Mobile Link サーバからメトリックを収集します。この項では、 Mobile Link 同期サーバのサンプルを起動し、このサーバをモニタリング対象のリソースとして 追加します。SQL Anywhere データベースのメトリックを収集する方法については、「レッスン 2:データベースをモニタリングするための設定」 『SQL Anywhere サーバ - データベース管理』 を参照してください。

### **♦** モニタリング対象のリソースを追加するには、次の手順に従います。

1. Mobile Link 同期サーバのサンプルを起動します。

**[**スタート**]** - **[**プログラム**]** - **[SQL Anywhere 11]** - **[Mobile Link]** - **[**同期サーバのサンプル**]** を選 択します。

- 2. モニタのデフォルトの管理者としてログインします。
	- a. **[**ログイン**]** をクリックします。
- <span id="page-233-0"></span>b. **[**ユーザ名**]** フィールドに **admin** と入力し、**[**パスワード**]** フィールドに **admin** と入力しま す。
- c. **[**ログイン**]** をクリックします。
- 3. **[**管理**]** タブをクリックします。
- 4. **[**リソース**]** タブをクリックします。
- 5. **[**追加**]** をクリックします。
- 6. **[Mobile Link** サーバ**]** を選択して **[**次へ**]** をクリックします。
- 7. リソース名に **MobiLinkServerSample** と指定し、**[**次へ**]** をクリックします。
- 8. **[**ホスト**]** フィールドに **localhost** と入力し、**[**次へ**]** をクリックします。
- 9. 必要な認証情報が要求されたら、**[**ユーザ **ID]** フィールドに user1 などのユーザ名を入力し、 **[**パスワード**]** フィールドに sql などのパスワードを入力します。

これらのクレデンシャルは、Mobile Link サーバへの接続に使用されます。ユーザ ID とパス ワードはモニタによって保持されます。

- 10. **[**作成**]** をクリックします。
- 11. 新しいリソース MobiLinkServerSample が作成され、モニタリングが開始されます。
- 12. **[OK]** をクリックします。
- 13. **[**モニタ**]** タブをクリックします。

MobiLinkServerSample リソースが **[**モニタ**]** タブに表示され、収集されたメトリックが下ウィ ンドウ枠のタブに表示されます。

## レッスン **3**:警告のテスト

このレッスンでは、警告の処理を予行練習するために、警告を意図的にトリガします。

- **♦** 警告を表示および解決するには、次の手順に従います。
- 1. 警告をトリガします。トリガするには、Mobile Link 同期サーバのサンプルをシャットダウン します。
	- a. Windows の場合は、システム・トレイで Mobile Link サーバの Mobile Link サーバのアイ コンをダブルクリックします。
	- b. [Mobile Link サーバ] ウィンドウで **[**シャットダウン**]** をクリックします。
	- c. **[**はい**]** をクリックします。
- 2. モニタの **[**モニタ**]** タブをクリックします。

MobiLinkServerSample リソースの **[**状態**]** が **[**サーバ停止**]** に変わり、MobiLinkServerSample リ ソースの **[**モニタの状態**]** が **[**注意が必要 **!]** に変わります。

状態やモニタの状態が変わるまで数秒かかることがあります。デフォルトでは、リソースの 情報は 30 秒ごとに収集されます。

3. 下ウィンドウ枠で **[**警告**]** をクリックします。

4. **[**使用できません**]** を選択し、**[**詳細**]** をクリックして説明を読みます。

- 5. **[OK]** をクリックします。
- 6. 同期サーバのサンプルを再起動します。

**[**スタート**]** - **[**プログラム**]** - **[SQL Anywhere 11]** - **[Mobile Link]** - **[**同期サーバのサンプル**]** を選 択します。

MobiLinkServerSample リソースの **[**状態**]** が **[**実行中**]** に変わりますが、**[**モニタの状態**]** は変わ りません。変わるまで数分かかることがあります。

7. 警告を削除します。削除するには、目的の警告を選択し、**[**削除**]** をクリックします。 **[**モニタの状態**]** が **[**正常**]** に変わります。

## レッスン **4**:警告発生時に電子メールが送信されるようにする ための設定

発生した警告は、**[**モニタ**]** タブの下ウィンドウ枠の **[**警告**]** タブに必ず表示されます。次の手順で は、警告が発生したら必ず電子メールが送信されるようにモニタを設定します。

### **♦** 電子メールによる通知を設定するには、次の手順に従います。

- 1. 電子メールを受信するユーザを作成します。
	- a. **[**管理**]** タブをクリックします。
	- b. **[**ユーザ**]** タブをクリックします。
	- c. **[**新規**]** をクリックします。
	- d. **[**ユーザ名**]** フィールドに 「JoeSmith」 と入力します。
	- e. **[**パスワード**]** フィールドと **[**パスワードの確認**]** フィールドに、**sql** と入力します。
	- f. **[**電子メール**]** フィールドに、有効な電子メール・アドレスを入力します。
	- g. **[**使用する言語**]** フィールドで **[**日本語**]** を選択します。
	- h. **[**ユーザのタイプ**]** で **[**オペレータ**]** を選択します。 オペレータは、電子メールで警告を受信したり、警告の解決と削除を実行できます。この ユーザは **[**モニタ**]** タブにアクセスできますが、**[**管理**]** タブにはアクセスできません。 ユーザのタイプの詳細については[、「モニタ・ユーザの操作」](#page-256-0) 235 ページを参照してくだ さい。
	- i. **[**保存**]** をクリックします。 新しいユーザが作成されます。
- 2. このユーザを MobiLinkServerSample リソースに関連付けます。
	- a. **[**リソース**]** タブをクリックします。
- b. **MobiLinkServerSample** リソースを選択し、**[**設定**]** をクリックします。
- c. **[**リソースの設定**]** ウィンドウで **[**オペレータ**]** をクリックします。
- d. **[**選択可能なオペレータ**]** リストで 「[JoeSmith]」 を選択して、**[**追加**]** をクリックします。
- e. **[**保存**]** をクリックします。
- f. **[OK]** をクリックします。
- 3. 電子メールによる警告の通知を設定します。
	- a. **[**管理**]** タブをクリックします。
	- b. **[**設定**]** タブをクリックします。
	- c. **[**編集**]** をクリックします。
	- d. **[**警告の通知を電子メールで送信**]** を選択します。
	- e. その他の設定を必要に応じて指定します。
	- f. 電子メールによる通知が適切に設定されたかどうかをテストします。

**[**テスト電子メールを送信**]** をクリックします。

- g. 画面の要求に従い、テスト電子メールの送信先電子メール・アドレスを入力して、**[OK]** をクリックします。 テスト電子メールが、指定された電子メール・アドレスに送信されます。
- h. **[**保存**]** をクリックします。

警告が発生すると、指定されたユーザ宛に、その警告に関する情報が記載された電子メールが送 信されます。警告の設定方法の詳細については、「レッスン 3[:警告のテスト」](#page-233-0) 212 ページを参 照してください。

## レッスン **5**:クリーンアップ

次の手順では、MobiLinkServerSample リソースを削除します。これにより、収集されたメトリッ クが削除され、データの収集が停止します。Mobile Link サーバのモニタリングを継続する必要 がある運用環境では、Mobile Link サーバとモニタをどちらも実行させたままにします。

### **♦** モニタリングを停止するには、次の手順に従います。

- 1. MobiLinkServerSample リソースを削除します。
	- a. **[**管理**]** タブをクリックします。
	- b. **[**リソース**]** タブをクリックします。
	- c. MobiLinkServerSample リソースを選択し、**[**停止**]** をクリックします。
	- d. **[**削除**]** をクリックします。
	- e. **[**はい**]** をクリックして、リソースの削除を確定します。
- 2. モニタからログアウトします。

**[**ログアウト**]** をクリックします。

- 3. モニタを表示していた Web ブラウザ・ウィンドウを閉じます。
- 4. モニタを終了します。 システム・トレイで [SQL Anywhere モニタ] アイコンをクリックし、**[SQL Anywhere** モニタ の終了**]** を選択します。
- 5. Mobile Link サーバを停止します。
	- a. システム・トレイで Mobile Link 同期サーバのサンプルの [Mobile Link サーバ] アイコンを ダブルクリックします。
	- b. Mobile Link サーバ・メッセージ・ウィンドウで **[**シャットダウン**]** をクリックします。
	- c. **[**はい**]** をクリックします。

# <span id="page-237-0"></span>モニタの起動

モニタを起動すると、モニタに指定されているすべてのリソースについてメトリックの収集が開 始されます。

モニタの起動手順は、モニタを別のコンピュータで実行しているかどうかによって異なります。

### **♦** モニタを起動するには、次の手順に従います。

1. **[**スタート**]** - **[**プログラム**]** - **[SQL Anywhere 11]** - **[SQL Anywhere** モニタ**]** - **[SQL Anywhere** モ ニタの起動**]** を選択します。

[SQL Anywhere モニタ] アイコンがシステム・トレイに表示されます。

2. モニタに接続します[。「モニタへの接続」](#page-239-0) 218 ページを参照してください。

### **♦** 別のコンピュータにインストールされたモニタを起動するには、次の手順に従います。

- 1. モニタが別のコンピュータにインストールされている場合、モニタはサービスとして自動的 に実行されます。ただし、モニタリングを停止した場合は再起動することもできます。再起 動するには、*install-dir¥bin32* に移動します。
- 2. Windows の場合は、次のコマンドを実行します。

samonitor.bat start service

Linux の場合は、次のコマンドを実行します。

samonitor.sh start service

モニタがサービスとして実行されている場合、システム・トレイに [SQL Anywhere モニタ] アイコンは表示されません。

3. モニタに接続します[。「モニタへの接続」](#page-239-0) 218 ページを参照してください。

- ●「モニタの終了」 『SQL Anywhere サーバ [データベース管理』](#page-238-0)
- ●[「モニタへの接続」](#page-239-0) 『SQL Anywhere サーバ データベース管理』
- ●「モニタの切断」『SQL Anywhere サーバ [データベース管理』](#page-240-0)
- ●[「リソースのモニタリング」](#page-241-0) 『SOL Anywhere サーバ データベース管理』

## <span id="page-238-0"></span>モニタの終了

モニタを終了すると、すべてのリソースについてメトリックの収集が停止されます。Web ブラ ウザを閉じるだけにして、モニタの実行は継続することをおすすめします。特定の Mobile Link サーバのモニタリングを停止する方法については[、「リソースのモニタリングの停止」](#page-252-0) 231 ページ を参照してください。

モニタの終了手順は、モニタを別のコンピュータで実行しているかどうかによって異なります。

### **♦** モニタを終了するには、次の手順に従います。

● システム・トレイで [SQL Anywhere モニタ] アイコンをクリックし、**[SQL Anywhere** モニタ の終了**]** を選択します。

### **♦** 別のコンピュータにインストールされたモニタを終了するには、次の手順に従います。

- 1. *install-dir¥bin32* に移動します。
- 2. Windows の場合は、次のコマンドを実行します。

samonitor.bat stop service

Linux の場合は、次のコマンドを実行します。

samonitor.sh stop service

- ●「モニタの起動」 『SOL Anywhere サーバ [データベース管理』](#page-237-0)
- ●[「モニタへの接続」](#page-239-0) 『SQL Anywhere サーバ データベース管理』
- ●「モニタの切断」 『SQL Anywhere サーバ [データベース管理』](#page-240-0)
- ●[「リソースのモニタリング」](#page-241-0) 『SQL Anywhere サーバ データベース管理』

# <span id="page-239-0"></span>モニタへの接続

モニタへの接続に使用するコンピュータは、モニタが実行されているネットワークに接続されて いる必要があります。

### **♦** モニタに接続するには、次の手順に従います。

- 1. モニタがまだ実行されていない場合は、起動します[。「モニタの起動」](#page-237-0) 216 ページを参照して ください。
- 2. データを参照します。この手順は、モニタが別のコンピュータにインストールされているか どうかによって異なります。

**[**スタート**]** - **[**プログラム**]** - **[SQL Anywhere 11]** - **[SQL Anywhere** モニタ**]** - **[**データの参照**]** を 選択します。

モニタが別のコンピュータにインストールされている場合は、**[**スタート**]** - **[**プログラム**]** - **[SQL Anywhere** モニタ **11]** - **[**データの参照**]** を選択します。

モニタに接続する際のデフォルト URL である **http://***computer-name***:4950** が Web ブラウザで 開きます。*computer-name* は、モニタが実行されているコンピュータの名前です。たとえば、 *http://localhost:4950* のようになります。

3. 要求された場合は、モニタのユーザ名とパスワードを入力します。モニタのユーザ ID とパス ワードでは、大文字と小文字が区別されます[。「モニタ・ユーザの操作」](#page-256-0) 235 ページを参照 してください。

- ●「モニタの起動」 『SQL Anywhere サーバ [データベース管理』](#page-237-0)
- ●「モニタの終了」『SOL Anywhere サーバ [データベース管理』](#page-238-0)
- ●「モニタの切断」 『SOL Anywhere サーバ [データベース管理』](#page-240-0)
- ●[「リソースのモニタリング」](#page-241-0) 『SQL Anywhere サーバ データベース管理』

## <span id="page-240-0"></span>モニタの切断

モニタから切断するには、ログアウトするか、Web ブラウザを閉じます。

モニタから切断しても、メトリックの収集には影響しません。メトリックの収集を停止する場合 は、リソースのモニタリングを停止するか、モニタを終了します[。「リソースのモニタリングの](#page-252-0) [停止」](#page-252-0) 231 ページまた[は「モニタの終了」](#page-238-0) 217 ページを参照してください。

**♦** モニタを切断するには、次の手順に従います。

● **[**ログアウト**]** をクリックします。

- ●「モニタの起動」 『SOL Anywhere サーバ [データベース管理』](#page-237-0)
- ●「モニタの終了」『SQL Anywhere サーバ [データベース管理』](#page-238-0)
- ●[「モニタへの接続」](#page-239-0) 『SQL Anywhere サーバ データベース管理』
- ●[「リソースのモニタリング」](#page-241-0) 『SQL Anywhere サーバ データベース管理』

# <span id="page-241-0"></span>リソースのモニタリング

モニタでは、モニタリング対象の Mobile Link サーバの正常性や可用性の概要が **[**モニタ**]** タブに 表示されます。

### **[**モニタ**]** タブ

上ウィンドウ枠の表には、モニタリングされているリソースがリストされた表があります。ここ で言う「リソース」とは、Mobile Link サーバのことです。この表には、リソースが現在実行中 かどうか、およびリソースに対してユーザによる何らかの操作が必要かどうかも示されます[。「リ](#page-242-0) [ソースの状態とモニタの状態の解釈」](#page-242-0) 221 ページを参照してください。

**[**モニタ**]** タブの下ウィンドウ枠には、選択された Mobile Link サーバについて、警告と各種メト リックの現状が表示されます。これらのタブのほとんどには、グラフへのリンクが含まれていま す。グラフの表示範囲は、各グラフの右上にあるドロップダウン・リストと矢印を使用して変更 できます。

### **[**管理**]** タブ

**[**管理**]** タブは、管理者専用です。このタブでは、モニタリングされる Mobile Link サーバの選択、 ユーザの追加と編集、およびモニタの設定ができます。

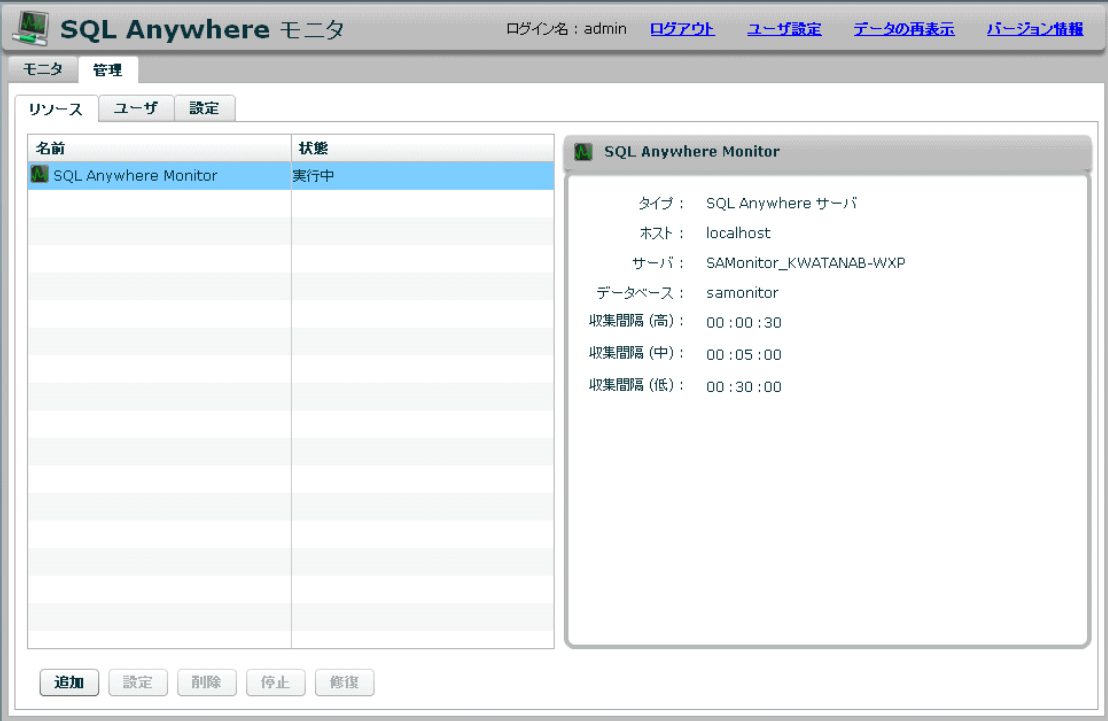

### <span id="page-242-0"></span>参照

●[「モニタ・ユーザの操作」](#page-256-0) 235 ページ ●「モニタのメトリック」 221 ページ

## リソースの状態とモニタの状態の解釈

**[**モニタ**]** タブの上ウィンドウ枠には、モニタリングされている Mobile Link サーバがリストされ た表があります。この表の **[**状態**]** カラムには、モニタとそのリソース間の接続に関する情報が 示されます。**[**モニタの状態**]** カラムには、リソースに対してオペレータや管理者ユーザによる何 らかの操作が必要かどうかが示されます[。「モニタ・ユーザの操作」](#page-256-0) 235 ページを参照してくだ さい。

### リソースの状態

リソースは必ず次のいずれかの状態にあります。

- 実行中 リソースは接続されており、モニタがメトリックを収集しています。
- ブラックアウト モニタは、ブラックアウト期間の終了を待機しています。終了すると、リ ソースのモニタリングを再開します。
- **サーバ停止** モニタリング対象の Mobile Link サーバが停止しています。
- ホスト停止 モニタが、リソースを実行しているコンピュータを特定できません。
- 不明 モニタは、リソースをモニタリングしていません。

### リソースのモニタの状態

リソースのモニタの状態は次のいずれかになります。

- 正常 リソースに未解決の警告はありません。
- **注意が必要!** リソースに1つ以上の警告があります。
- モニタ停止 リソースはモニタリングされていません。
- 不明 リソースは実行中ではなく、警告もありません。

### モニタのメトリック

モニタはが Mobile Link サーバから収集し、保存するメトリックには次のものが含まれますが、 これに限定されません。

- リソースが実行中がどうか。
- リソースを実行しているコンピュータが、正常に実行されているかどうか、およびネットワー クに接続されているかどうか。
- リソースが要求を受信して処理しているかどうか。

● 所定の期間内に Mobile Link サーバが実行した同期の回数。

メトリックの収集頻度は、管理者が指定する収集間隔の設定で決まります[。「収集間隔」](#page-250-0)229ページ を参照してください。

収集されるメトリック、および警告の発行に使用されるスレッショルドは、管理者が指定するメ トリックの設定で決まります[。「収集するメトリックの指定」](#page-250-0) 229 ページを参照してください。

#### メトリックの表示

モニタの表示は、1 分ごとに自動的に再表示されます。表示の再表示間隔を変更するには、**[**ユー ザ設定**]** をクリックします。この設定は、リソースに対する収集間隔とは異なります。リソース に対する収集間隔は、モニタリング対象のリソースからモニタがメトリックを収集する頻度で す。

#### **♦** 表示の再表示間隔を設定するには、次の手順に従います。

- 1. 右上隅の **[**ユーザ設定**]** をクリックします。
- 2. **[**再表示間隔**]** に時間を設定します。デフォルトは 1 分です。
- 3. **[OK]** をクリックします。

**[**モニタ**]** タブで **[**データの再表示**]** をクリックすると、最新のメトリックが収集されて表示されま す。

### **♦** メトリックを再表示するには、次の手順に従います。

● **[**データの再表示**]** をクリックします。

[F5] キーを押すと、モニタは Web ブラウザを再ロードし、その時点までに収集されたメトリッ クを取得して表示します。

### **♦** モニタを再ロードするには、次の手順に従います。

**● [F5] キーを押します。** 

## メトリックのタブの説明

次のタブは、SQL Anywhere と Mobile Link サーバの両方のリソースに使用されます。

- ●「[[モニタ](#page-244-0)] タブ: [警告] タブ」 223 ページ
- ●「[[モニタ](#page-244-0)] タブ:[サーバ] タブ」 223 ページ

次のタブは、SQL Anywhere のリソースだけに使用されます。

- ●「[モニタ] タブ: [CPU] タブ」 『SQL Anywhere サーバ データベース管理』
- ●「[モニタ] タブ:[スケジュールされていない要求] タブ」 『SQL Anywhere サーバ データベー ス管理』
- <span id="page-244-0"></span>●「[モニタ] タブ:[メモリ] タブ」 『SQL Anywhere サーバ - データベース管理』
- ●「[モニタ] タブ:[ディスク] タブ」 『SQL Anywhere サーバ データベース管理』
- ●「[モニタ] タブ: [HTTP] タブ」 『SQL Anywhere サーバ データベース管理』
- ●「[モニタ] タブ:[接続] タブ」 『SQL Anywhere サーバ データベース管理』
- ●「[モニタ] タブ:[失敗した接続] タブ」 『SQL Anywhere サーバ データベース管理』
- ●「[モニタ] タブ:[クエリ] タブ」 『SQL Anywhere サーバ データベース管理』
- ●「[モニタ] タブ: [ミラー] タブ」 『SQL Anywhere サーバ データベース管理』

次のタブは、Mobile Link サーバのリソースだけに使用されます。

- ●「[モニタ] [タブ:](#page-245-0) [同期] タブ」 224 ページ
- 「[モニタ] タブ: [[統合データベース](#page-246-0)] タブ」 225 ページ
- ●「[モニタ] タブ:[[マシン・リソース](#page-246-0)] タブ」 225 ページ

### **[**モニタ**]** タブ:**[**警告**]** タブ

警告を新しい方から 50 個リストします。警告の数が 50 を超えると、古い警告が削除され、新し い警告が表示されます[。「警告」](#page-260-0) 239 ページを参照してください。

## **[**モニタ**]** タブ:**[**サーバ**]** タブ

**[Mobile Link** サーバ**]**

- **[サーバ名]** 接続されているサーバの -zs オプションで指定された Mobile Link サーバの名前 を示します。デフォルト値は **<default>** です。「-zs [オプション」](#page-144-0) 123 ページを参照してくださ い。
- **[バージョン]** 実行中のソフトウェアのバージョンを示します。
- **[開始時刻]** Mobile Link サーバが起動された時刻を示します。
- **[未送信のエラー・レポート]** 該当サーバについて未送信のエラー・レポートの数を示しま す。エラー・レポートは、SQL Anywhere ソフトウェアがクラッシュしたときに送信されま す[。「リソースからの未送信のエラー・レポートに関する警告の抑制」](#page-263-0) 242 ページを参照し てください。

### **[**ライセンス**]**

- **[ライセンス先の会社名]** ライセンスされた会社の名前を示します。
- **[ライセンス先のユーザ名]** ライセンスされたユーザの名前を示します。

### <span id="page-245-0"></span>**[**ホスト**]**

- **[名前]** Mobile Link サーバを実行しているコンピュータの名前を示します。通常は、コン ピュータのホスト名です。
- **[オペレーティング・システムのプラットフォーム]** ソフトウェアを実行しているオペレーティ ング・システムを示します。
- **[**プロセッサのアーキテクチャ**]** プロセッサ・タイプを表す文字列を示します。
- **[CPU 数]** ソフトウェアを実行しているコンピュータの CPU 数を示します。

#### **[**追加情報**]**

- **[統合データベース・タイプ]** 統合データベースのタイプを示します。たとえば、SQL Anywhere などです。
- **[データベースへの最大同時アップロード数]** データベースへの同時アップロードの最大数を 示します。「-wu [オプション」](#page-130-0) 109 ページを参照してください。
- **[データベース・ワーカ・スレッド]** データベース・ワーカ・スレッドの数を示します。「[-w](#page-129-0) [オプション」](#page-129-0) 108 ページを参照してください。
- **[**最大キャッシュ・サイズ**]** mlsrv11 の -cm オプションで設定された Mobile Link サーバのメモ リ・キャッシュの最大サイズを示します。「-cm [オプション」](#page-78-0) 57 ページを参照してください。
- **[キャッシュ内の最大ページ数]** Mobile Link のメモリ・キャッシュのページ数を示します。こ の値は mlsrv11 の -cm オプションで暗黙的に設定されます。「-cm [オプション」](#page-78-0) 57 ページを 参照してください。
- **[**データベース接続の最大数**]** mlsrv11 の -cn オプションまたは -w オプションで設定された データベース接続の最大数を示します。「-cn [オプション」](#page-79-0) 58 ページと「-w [オプショ](#page-129-0) ン」 108 [ページを](#page-129-0)参照してください。
- **[TCP** 接続の最大数**]** mlsrv11 の -nc オプションで設定された TCP 接続の最大数を示します。 「-nc [オプション」](#page-98-0) 77 ページを参照してください。
- **[**クライアントの最大数**]** クライアントの最大数を示します。「-sm [オプション」](#page-117-0) 96 ページを 参照してください。
- **[統合バージョン]** 統合データベースのバージョンが表示されます。
- **[ドライバのバージョン]** 統合データベースのドライバのバージョンを示します。
- **[ドライバ名]** 統合データベースのドライバの名前を示します。
- **[**ファームウェア内のプライマリ・サーバ**]** サーバがプライマリかセカンダリかを示します。

#### 参照

●「[[モニタ](#page-244-0)] タブ:[サーバ] タブ」 223 ページ

### **[**モニタ**]** タブ:**[**同期**]** タブ

このタブは、Mobile Link サーバのモニタリング時に使用します。

- <span id="page-246-0"></span>**● [同期の完了率]** サーバの同期の完了率を同期数/秒の単位で示します。
- **[**同期の失敗率**]** サーバの同期の失敗率を同期数/秒の単位で示します。
- **[同期エラー率]** 同期のエラー率をエラー数/秒の単位で示します。
- **[**同期警告率**]** サーバの同期警告率を警告数/秒の単位で示します。
- **[最も長いアクティブな同期の時間]** サーバの最も古いアクティブな同期の経過時間を秒単位 で示します。
- **[アクティブな要求]** サーバ内のアクティブな要求の数を示します。
- **[アップロードの適用]** 現在サーバで、アップロードの適用フェーズまたは同期の開始フェー ズにある要求の数を示します。同期の各フェーズについては、「-v [オプション」](#page-125-0) 104 ページを 参照してください。
- **[ダウンロードの生成]** 現在サーバで、ダウンロードの準備フェーズ、ダウンロードのフェッ チ・フェーズ、ダウンロード確認の待機フェーズ、または同期の終了フェーズにある要求の 数を示します。同期の各フェーズについては、「-v [オプション」](#page-125-0) 104 ページを参照してくださ い。
- **[アクティブな認証]** 現在サーバで、ユーザ認証フェーズにある要求の数を示します。同期の 各フェーズについては、「-v [オプション」](#page-125-0) 104 ページを参照してください。

### **[**モニタ**]** タブ:**[**統合データベース**]** タブ

このタブは、Mobile Link サーバのモニタリング時に使用します。

- **[使用中の接続]** この Mobile Link サーバで現在使用中のデータベース接続の数を示します。
- **[データベース・ワーカ・スレッドの最も長いアクティブ待機]** このサーバで、アクティブな要 求がデータベース・ワーカ・スレッドを待機した最長時間を示します。
- **[データベース・ワーカ・スレッドの待機]** サーバで、データベース・ワーカ・スレッドを現 在待機している要求の数を示します。
- **[使用中のアップロード接続の数]** サーバで現在使用中のアップロード接続の数を示します。

### **[**モニタ**]** タブ:**[**マシン・リソース**]** タブ

このタブは、Mobile Link サーバのモニタリング時に使用します。

- **[CPU 使用率]** Mobile Link サーバによって使用された CPU 時間の割合を示します。
- **[**合計 **CPU** 時間**]** Mobile Link サーバによって使用された CPU 時間の合計を秒単位で示しま す。
- **[使用中の Mobile Link キャッシュ・ページ]** サーバで使用中の Mobile Link キャッシュ・ペー ジの割合を示します。この値は mlsrv11 の -cm オプションで暗黙的に設定されます。「[-cm](#page-78-0) オ [プション」](#page-78-0) 57 ページを参照してください。
- **[**ロック中の **Mobile Link** キャッシュ・ページ**]** サーバ・メモリにロードされている Mobile Link キャッシュ・ページの割合を示します。この値は mlsrv11 の -cm オプションで暗黙的に 設定されます。「-cm [オプション」](#page-78-0) 57 ページを参照してください。
- **[Mobile Link キャッシュ・ページ・イン]** サーバによって1秒間にディスクから読み込まれ ている Mobile Link キャッシュ・ページ数を示します。
- **[Mobile Link キャッシュ・ページ・アウト]** 1 秒間にディスクにスワップされている Mobile Link キャッシュ・ページ数を示します。
- **[メモリ使用率]** サーバで使用中の RAM のバイト数が表示されます (Windows サーバのみ)。
- **[Mobile Link** キャッシュ用ディスク空き領域**]** Mobile Link キャッシュ用の、テンポラリ・ディ スク上の空きディスク領域をバイト単位で示します。
- **[開いているネットワーク接続]** サーバによって現在開かれている TCP 接続の数を示します。
- **[拒否されたネットワーク接続]** サーバで1秒間に拒否されたネットワーク接続の総数を示し ます。

## 古いモニタ・メトリックの削除

モニタが古いメトリックを保持する時間をカスタマイズできます。任意の設定またはすべての設 定を使用できます。モニタでは、デフォルトで、毎日 1 回夜中の 12 時にメンテナンスが実行さ れます。メンテナンスの対象はメトリックで、警告は対象ではありません。

### **♦** 古いメトリックの削除を設定するには、次の手順に従います。

- 1. **[**管理**]** をクリックします。
- 2. **[**設定**]** タブをクリックします。
- 3. **[**編集**]** をクリックします。
- 4. **[**メンテナンス**]** をクリックします。
- 5. メンテナンスの実行時刻を指定します。デフォルトでは、夜中の 12 時に実行されます。この 時刻は、モニタが実行されているコンピュータのローカル時間に対応します。
- 6. **[**データの削減**]** 設定をカスタマイズします。
	- **「次の日数よりも古い値を1日ごとの平均値に置換する**】 このオプションを選択すると、指 定された日数より古いすべての数値メトリックの平均が計算され、その数値メトリックが 削除されます。非数値メトリックは削除されません。
	- **[次の日数よりも古い値を削除する]** このオプションを選択すると、指定された日数より古 いすべてのメトリックが削除されます。
	- **[SQL Anywhere** モニタによって使用されている総ディスク領域が次の容量 **(MB)** を超えた場 合に古い値を削除する**]** このオプションを選択した場合は、メトリックの保存に使用でき る容量の上限を指定します。使用されているディスク領域がこの指定値以上になると、メ トリックが古い順に削除され、メトリック用に使用されるディスク領域が増えないように

します。メトリックは、新しいメトリックを保存するのに十分な空きディスク領域が確保 されるまで削除されます。

7. **[**保存**]** をクリックします。

## <span id="page-249-0"></span>リソースの管理

ここで言う「リソース」とは、Mobile Link サーバのことです。リソースをモニタに追加すると、 モニタリングを開始できます。

**SQL Anywhere Monitor** という名前のデフォルト・リソースは、モニタ自身の正常性についてレ ポートします。このリソースを変更したり、このリソースのモニタリングを停止することはでき ません。

### リソースのモニタリングの開始

リソースのモニタリングを開始すると、モニタによってメトリックの収集が開始されます。

- リソースのモニタリングは、次の場合に開始されます。
- リソースが追加されたとき(自動的に開始)。「リソースの追加」 228 ページを参照してくだ さい。
- モニタが起動されたとき(自動的に開始)。デフォルトでは、モニタを起動すると、既存のす べてのリソースが自動的に起動されます。
- ブラックアウト期間が終了したとき(自動的に開始)。モニタは、リソースへの接続とモニタ リングの再開を自動的に試みます。
- 管理者が、**[**管理**]** タブを開き、**[**リソース**]** をクリックし、リストからリソースを選択し、**[**起 動**]** をクリックしたとき。

## リソースの追加

Mobile Link サーバをモニタリングするには、目的のリソースをあらかじめモニタに追加してお く必要があります。

モニタリング対象のリソースとして Mobile Link サーバを追加しても、サーバは何も変更されま せん。サーバを追加する場合は、Mobile Link サーバに接続するためのユーザ ID とパスワードを 指定する必要があります。ユーザ ID とパスワードはモニタによって保持されます。

リソースを追加できるのは管理者だけです。デフォルトでは、リソースの追加時にリソースのモ ニタリングが開始します。

### **♦** モニタリング対象のリソースを追加するには、次の手順に従います。

- 1. モニタにログインします。
- 2. **[**管理**]** タブをクリックします。
- 3. **[**リソース**]** タブで **[**追加**]** をクリックします。
- 4. **[**リソースの追加**]** ウィンドウの指示に従って、Mobile Link サーバをモニタリングするための リソースを追加します。

<span id="page-250-0"></span>Mobile Link サーバを追加する場合は、そのサーバのユーザ ID とパスワードを指定する必要 があります。これらのクレデンシャルは、Mobile Link サーバへの接続に使用されます。ユー ザ ID とパスワードはモニタによって保持されます。

5. **[**作成**]** をクリックします。

リソースが追加され、モニタリングが開始されます。

6. **[OK]** をクリックします。

### 収集間隔

収集間隔には、次の 3 種類があります。

- **収集間隔(高)** 同期の完了率など、頻繁に変わる情報に対して使用します。
- 収集間隔 **(**中**)** 使用可能なディスク領域など、それほど頻繁に変わらない情報に対して使用 します。
- **収集間隔(低)** 未送信のエラー・レポートなど、まれにしか変わらない情報に対して使用し ます。

管理者は、リソースのメトリックをどの程度の頻度で収集するかを設定できます。収集間隔は、 リソースごとに設定します。デフォルト・リソースである SQL Anywhere モニタについて設定す ることはできません。

### **♦** 収集間隔を編集するには、次の手順に従います。

1. **[**管理**]** タブをクリックします。

- 2. **[**リソース**]** タブをクリックし、リストからリソースを選択します。
- 3. **[**設定**]** をクリックします。
- 4. **[**収集間隔**]** をクリックします。
- 5. 必要に応じて他の設定を指定し、**[**保存**]** をクリックします。
- 6. **[OK]** をクリックします。

#### 参照

- ●[「モニタのメトリック」](#page-242-0) 221 ページ
- ●「収集するメトリックの指定」 229 ページ

## 収集するメトリックの指定

管理者は、モニタによって収集されるメトリックと、警報を発行するタイミングを設定できま す。デフォルト・リソースである SQL Anywhere モニタについて設定することはできません。

- **♦** 収集するメトリックを設定するには、次の手順に従います。
- 1. **[**管理**]** タブをクリックします。
- 2. **[**リソース**]** タブをクリックし、リストからリソースを選択します。
- 3. **[**設定**]** をクリックします。
- 4. **[**メトリック**]** をクリックします。メトリックと警告を選択します。メトリックと警告の定義 については、「メトリックと警告のタイプ」 230 ページを参照してください。
- 5. その他の設定を必要に応じて指定します。
- 6. **[**保存**]** をクリックします。
- 7. **[OK]** をクリックします。

#### 参照

- ●[「モニタのメトリック」](#page-242-0) 221 ページ
- ●[「収集間隔」](#page-250-0) 229 ページ

### メトリックと警告のタイプ

ここでは、**[**リソースの設定**]** ウィンドウの **[**メトリック**]** タブで使用できるメトリックについて説 明します。多くのデフォルト設定は任意です。同期システムはそれぞれ動作と制約が異なるの で、デフォルト設定が環境に不適切である場合があります。各メトリックを慎重に検討し、必要 に応じてそれぞれ設定してください。

- **[CPU** 使用率 **(**収集間隔 **(**高**))]** 
	- **[CPU** 使用率が、指定した秒数の間に指定したスレッショルドを超えた場合に警告しま す**] [**スレッショルド**]** のデフォルトは 100% です。**[**秒**]** のデフォルトは 300 です。
- **[**メモリ使用率 **(**収集間隔 **(**中**))]** 
	- **[**使用されるキャッシュ・ページの割合が次の値 **(%)** よりも大きい場合に警告します **:** *X***]** デ フォルトは 100 です。
	- **[**ロックされているキャッシュ・ページの割合が次の値 **(%)** よりも大きい場合に警告します **:** *X***]** デフォルトは 80 です。
	- **[1** 秒間にスワップ・インおよびスワップ・アウトされているページ数が、指定した秒数の間に 指定したスレッショルドを超えた場合に警告します**]** [スレッショルド] のデフォルトは 256 です。[秒] のデフォルトは 120 です。
- **[**ネットワーク使用率 **(**収集間隔 **(**高**))]** このオプションを選択すると、サーバのネットワーク 使用率に関するメトリックが収集されます。該当するメトリックは **[**マシン・リソース**]** タブ で確認できます。「[モニタ] タブ:[[マシン・リソース](#page-246-0)] タブ」 225 ページを参照してくださ い。
- [同期 (収集間隔 (高))] このオプションを選択すると、サーバの同期に関するメトリックが収 集されます。該当するメトリックは **[**同期**]** タブで確認できます。「[[モニタ](#page-245-0)] タブ:[同期] タ ブ」 224 [ページ](#page-245-0)を参照してください。
- <span id="page-252-0"></span>○ **[**最も長いアクティブな同期の時間が次の値 **(**秒**)** よりも長い場合に警告します **:** *X***]** デフォル トは 600 です。
- **[**失敗した同期の数が、指定した分数の間に指定したスレッショルドを超えた場合に警告しま す**]** 失敗した同期の [スレッショルド] のデフォルトは 20 です。[分] のデフォルトは 60 です。
- **[**同期のスループット **(**収集間隔 **(**高**))]** このオプションを選択すると、サーバの同期のスルー プットに関するメトリックが収集されます。該当するメトリックは **[**同期**]** タブで確認できま す。「[[モニタ](#page-245-0)] タブ:[同期] タブ」 224 ページを参照してください。
- **[エラー率 (収集間隔 (高))]** このオプションを選択すると、サーバのエラー率に関するメト リックが収集されます。
	- **[**エラー数が、指定した分数の間に指定したスレッショルドを超えた場合に警告します**]** [ス レッショルド (エラー数)] のデフォルトは 50 です。[分] のデフォルトは 60 です。
- **[**警告率 **(**収集間隔 **(**高**))]** このオプションを選択すると、警告率に関するメトリックが収集さ れます。
- **[**使用中のデータベース接続 **(**収集間隔 **(**高**))]** このオプションを選択すると、サーバで使用中 のデータベース接続数に関するメトリックが収集されます。該当するメトリックは **[**統合デー タベース**]** タブで確認できます。「[モニタ] タブ:[[統合データベース](#page-246-0)] タブ」 225 ページを参 照してください。
- **[Mobile Link** キャッシュ用ディスク空き領域 **(**収集間隔 **(**中**))]** このオプションを選択すると、 サーバで Mobile Link のキャッシュに使用できるディスク領域に関するメトリックが収集され ます。該当するメトリックは **[**マシン・リソース**]** タブで確認できます。「[[モニタ](#page-246-0)] タブ:[マ [シン・リソース](#page-246-0)] タブ」 225 ページを参照してください。
	- **[Mobile Link** キャッシュ用ディスク空き領域が次の値 **(MB)** を下回ったときに警告します **:** *X***]** デフォルトは 100 です。
- **[**データベース・ワーカ・スレッドの最も長いアクティブ待機 **(**収集間隔 **(**高**))]** このオプション を選択すると、サーバのデータベース・ワーカ・スレッドの最も長いアクティブ待機時間に 関するメトリックが収集されます。
	- **[**データベース・ワーカ・スレッドの最も長いアクティブ待機が次の値 **(**秒**)** よりも長い場合に 警告します **:** *X***]** デフォルトは 300 です。
- **[最も長いアクティブな同期の時間]** このオプションを選択すると、サーバの最も長いアクティ ブな同期の時間に関するメトリックが収集されます。該当するメトリックは **[**同期**]** タブで確 認できます。このメトリックは収集間隔の高いリソースに対して設定する必要があります。 「[[モニタ](#page-245-0)] タブ:[同期] タブ」 224 ページを参照してください。
- **[同じ状況が次の時間内で発生した場合は警告しません]** このオプションを選択すると、指定 した時間内に警告を重複して受信することがなくなります。デフォルトは 30 分です。

# リソースのモニタリングの停止

モニタで Mobile Link サーバからメトリックを収集しない場合は、リソースのモニタリングを停 止します。たとえば、目的のリソースが使用不可のときにモニタリングを停止します。そうしな <span id="page-253-0"></span>いと、リソースが使用可能になるまで警告を受信し続けることになります。デフォルト・リソー スであるモニタを除き、リソースのモニタリングはいつでも停止できます。

リソースのモニタリングを停止すると、モニタは次のように動作します。

- 該当するリソースのメトリックの収集を停止します。
- 該当するリソースに関する警告の発行を停止します。

リソースのモニタリングを停止するには、次の 2 つの方法があります。

- 定期的に繰り返されるブラックアウト期間をスケジュールする この方法は、次の状況が当て はまる場合に適しています。
	- Mobile Link サーバのモニタリングを繰り返し停止する必要がある場合。たとえば、毎月 末に定期メンテナンスを行う場合です。
	- Mobile Link サーバが使用不可になる期間があらかじめわかっている場合。たとえば、定 期メンテナンスに 4 時間かかることがわかっている場合です。
	- モニタリングを自動的に再開する必要がある場合。ブラックアウト期間が終わると、モニ タはリソースへの再接続を行い、データの収集を続けます。

この方法を使用するには、ブラックアウト期間を設定して、指定した時刻にモニタによるモ ニタリングが停止されるようにする必要があります[。「ブラックアウトを使用したリソースの](#page-254-0) [モニタリングの自動停止」](#page-254-0) 233 ページを参照してください。

- **モニタリングを手動で停止する** この方法は、次の状況が当てはまる場合に適しています。
	- まれにしか発生しないタスクや1回限りのタスクのためにモニタリングを停止する必要が ある場合。たとえば、リソースが実行されているコンピュータを特別なメンテナンスのた めにオフラインにする必要があり、モニタリングを停止する必要がある場合です。
	- モニタリングを後で再開するときに立ち会える場合。リソースが手動で停止されている場 合、モニタはモニタリングの再開を待機します。

この方法を使用する場合については、「リソースのモニタリングの手動停止」 232 ページを 参照してください。

リソースのモニタリングを永久に停止する場合は、該当するリソースをモニタから削除すること も可能です[。「リソースの削除」](#page-254-0) 233 ページを参照してください。

### リソースのモニタリングの手動停止

ここでは、リソースを手動で停止する方法について説明します。リソースを停止したときの動作 の詳細については[、「リソースのモニタリングの停止」](#page-252-0) 231 ページを参照してください。

- **♦** リソースを手動で停止するには、次の手順に従います。
- 1. **[**管理**]** タブをクリックします。
- 2. 停止するリソースを選択します。

<span id="page-254-0"></span>3. **[**リソース**]** タブで **[**停止**]** をクリックします。

#### 参照

- ●[「リソースのモニタリングの開始」](#page-249-0) 228 ページ
- ●「ブラックアウトを使用したリソースのモニタリングの自動停止」 233 ページ

### ブラックアウトを使用したリソースのモニタリングの自動停止

ここでは、リソースをブラックアウトを使用して停止する方法について説明します。リソースを 停止したときの動作、およびブラックアウトの使用に適した状況の詳細については[、「リソース](#page-252-0) [のモニタリングの停止」](#page-252-0) 231 ページを参照してください。

ブラックアウトとは、モニタでメトリックを収集しない期間のことです。ブラックアウト期間が 終わると、モニタはリソースへの再接続を行い、データの収集を続けます。

ブラックアウト期間は、該当リソースのローカル時間に対応します。

#### **♦** ブラックアウト期間を設定するには、次の手順に従います。

- 1. モニタに管理者としてログインします。
- 2. **[**管理**]** タブをクリックします。
- 3. **[**リソース**]** タブで、ブラックアウト期間の指定対象リソースを選択します。
- 4. **[**設定**]** をクリックします。
- 5. **[**ブラックアウト**]** タブをクリックします。
- 6. **[**新規**]** をクリックします。
- 7. **[**新規ブラックアウト期間**]** ウィンドウで、ブラックアウトの日付と時刻を指定します。

この日時は、対象リソースである Mobile Link サーバがあるコンピュータのローカル時間に対 応します。

- 8. **[**保存**]** をクリックします。
- 9. **[**保存**]** をクリックします。
- 10. **[OK]** をクリックします。

#### 参照

- ●[「リソースのモニタリングの開始」](#page-249-0) 228 ページ
- ●[「リソースのモニタリングの手動停止」](#page-253-0) 232 ページ

### リソースの削除

削除するリソースは、使用されなくなったサーバなど、モニタリングが不要になったことが確実 なリソースに限定してください。

リソースを削除したときのモニタの動作は次のとおりです。

- 該当リソースのモニタリングが永久的に停止されます。
- 該当リソースについて収集されたメトリックが破棄されます。

リソースを削除できるのは管理者だけです。**SQL Anywhere** モニタ・リソースは削除できませ  $h_{\circ}$ 

#### **♦** リソースを削除するには、次の手順に従います。

- 1. **[**管理**]** タブをクリックします。
- 2. **[**リソース**]** タブでリソースを選択し、**[**削除**]** をクリックします。
- 3. **[**はい**]** をクリックします。

#### 参照

●[「リソースのモニタリングの停止」](#page-252-0) 231 ページ

# <span id="page-256-0"></span>モニタ・ユーザの操作

モニタは次の 3 種類のユーザをサポートしています。

- **読み込み専用ユーザ** モニタ・リソースに対する読み込み専用アクセスがあります。読み込 み専用ユーザは **[**モニタ**]** タブのメトリックを表示できますが、**[**管理**]** タブにはアクセスでき ません。ユーザ名とパスワードが必要です。
- オペレータ モニタ・リソースに対する読み込み専用アクセスがあり、警告を受信できます。 このユーザは **[**モニタ**]** タブのメトリックの表示、電子メール警告の受信、および警告の解決 と削除ができます。ただし、**[**管理**]** タブにはアクセスできません。ユーザ名とパスワードが 必要です。
- 管理者 オペレータと同じアクセス権を持ち、さらにリソースの設定とユーザの追加ができ ます。また、**[**管理**]** タブにもアクセスできます。デフォルト・ユーザである **admin** は管理者 です。ユーザ名とパスワードが必要です。

モニタにログインするためのユーザ ID とパスワードでは、大文字と小文字が区別されます。

#### デフォルト・ユーザ

モニタの初回起動時には、デフォルトでユーザ名が **admin** でパスワードが **admin** の管理者ユー ザが 1 つ用意されています。このユーザにはデフォルトですべてのパーミッションが与えられて います。デフォルトの管理者パスワードを変更して、モニタへのアクセスを制限することをおす すめします[。「モニタ・ユーザの編集」](#page-257-0) 236 ページを参照してください。

#### ユーザ名なしの読み込み専用アクセス

デフォルトでは、モニタへの読み込み専用アクセスにログインは不要です。ただし、セキュリ ティなどの理由から、管理者はログインを必須に設定できます[。「モニタ・ユーザのログインの](#page-258-0) [必須化」](#page-258-0) 237 ページを参照してください。

### モニタ・ユーザの作成

モニタ・ユーザを追加するには、管理者である必要があります。

#### **♦** 新しいモニタ・ユーザを追加するには、次の手順に従います。

- 1. **[**管理**]** タブをクリックします。
- 2. **[**ユーザ**]** タブをクリックします。
- 3. **[**新規**]** をクリックします。
- 4. 新しいユーザの情報を入力します。電子メール・アドレスは、モニタからの電子メール警告 を受信するユーザにだけ必要です。

**[**保存**]** をクリックします。

<span id="page-257-0"></span>5. オペレータまたは管理者を作成する場合は、そのユーザをリソースに関連付けることができ ます。「モニタ・ユーザとリソースの関連付け」 236 ページを参照してください。

#### 参照

●「モニタ・ユーザの編集」 『SQL Anywhere サーバ - データベース管理』

# モニタ・ユーザとリソースの関連付け

ユーザがリソースに関する電子メール警告を受信するようにするには、そのユーザを該当するリ ソースに関連付ける必要があります。リソースとの関連付けの対象にできるのは、オペレータま たは管理者だけです。

**♦** オペレータまたは管理者をリソースと関連付けるには、次の手順に従います。

- 1. **[**管理**]** タブをクリックします。
- 2. **[**リソース**]** タブをクリックします。
- 3. 目的のリソースを選択し、**[**設定**]** をクリックします。
- 4. **[**オペレータ**]** をクリックします。
- 5. **[**選択可能なオペレータ**]** リストでユーザを選択して、**[**追加**]** をクリックします。
- 6. **[**保存**]** をクリックします。
- 7. **[OK]** をクリックします。
- 8. モニタが警告の通知を電子メールで送信するよう設定されていることを確認します[。「警告の](#page-262-0) [電子メール送信」](#page-262-0) 241 ページを参照してください。

#### 参照

●[「モニタ・ユーザの操作」](#page-256-0) 235 ページ

### モニタ・ユーザの編集

管理者は、モニタ・ユーザについて次の設定値を編集できます。

- パスワード
- 電子メール・アドレス
- 言語設定
- ユーザ・タイプ

#### **♦** 既存のモニタ・ユーザを編集するには、次の手順に従います。

1. **[**管理**]** タブをクリックします。

- <span id="page-258-0"></span>2. **[**ユーザ**]** タブをクリックします。
- 3. 編集するユーザを選択します。
- 4. **[**編集**]** をクリックします。
- 5. 必要に応じてユーザの設定を変更します。
- 6. **[**保存**]** をクリックします。
- 7. オペレータまたは管理者を編集する場合は、そのユーザをリソースに関連付けることができ ます[。「モニタ・ユーザとリソースの関連付け」](#page-257-0) 236 ページを参照してください。

#### 参照

- ●[「モニタ・ユーザの操作」](#page-256-0) 235 ページ
- ●[「モニタ・ユーザの作成」](#page-256-0) 235 ページ
- ●「モニタ・ユーザの削除」 237 ページ

# モニタ・ユーザの削除

ユーザを削除すると、そのユーザがモニタから削除され、リソースとの関連付けがすべて破棄さ れます。

モニタ・ユーザを削除するには、管理者である必要があります。

#### **♦** 既存のモニタ・ユーザを削除するには、次の手順に従います。

- 1. **[**管理**]** タブをクリックします。
- 2. **[**ユーザ**]** タブをクリックします。
- 3. 削除するユーザを選択します。
- 4. **[**削除**]** をクリックします。
- 5. **[**はい**]** をクリックして、選択したユーザを削除します。すべてのユーザを削除するには、**[**す べて削除**]** をクリックします。

ユーザがモニタから削除されます。

#### 参照

- ●[「モニタ・ユーザの作成」](#page-256-0) 235 ページ
- ●[「モニタ・ユーザの編集」](#page-257-0) 236 ページ
- ●[「モニタ・ユーザとリソースの関連付け」](#page-257-0) 236 ページ

# モニタ・ユーザのログインの必須化

デフォルトでは、あらゆるユーザにモニタへの読み込み専用アクセスがあります。この動作を変 更して、ユーザがモニタを Web ブラウザで開く際に、ユーザ名とパスワードを入力しないとモ ニタリング・データが表示されないようにすることができます。

- **♦ SQL Anywhwere** モニタへのアクセスを制限するには、次の手順に従います。
- 1. **[**管理**]** タブをクリックします。
- 2. **[**設定**]** タブで **[**編集**]** をクリックします。
- 3. **[**認証**]** をクリックします。
- 4. **[**すべてのユーザに **SQL Anywhere** モニタの読み込み専用アクセスを許可します。**]** オプショ ンをオフにします。
- 5. **[**保存**]** をクリックします。

参照

- ●[「モニタ・ユーザの作成」](#page-256-0) 235 ページ
- ●[「モニタ・ユーザの編集」](#page-257-0) 236 ページ

<span id="page-260-0"></span>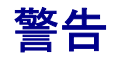

ここで言う「警告」とは、管理者またはオペレータによる注目を要する特定の状況または状態の ことです。警告には、問題の原因に関する情報や、問題解決のアドバイスなどが含まれます。

空きディスク領域の減少、重要なソフトウェア更新、ログイン試行の失敗、高メモリ使用率など の状況については、事前に定義された警告があります。警告の条件が満たされると、その警告 が **[**モニタ**]** タブの下ウィンドウ枠にリストされます。上ウィンドウ枠では、Mobile Link サーバ の **[**モニタの状態**]** が変化して警告の存在を示します。警告が発生したときにオペレータや管理 者に電子メールが送信されるようモニタを設定できます[。「警告の電子メール送信」](#page-262-0) 241 ページ を参照してください。

警告は、収集されたメトリックを基にモニタによって検出されます。モニタリングされている Mobile Link サーバでは検出されません。リソースを編集すると、デフォルトのスレッショルド 値を変更したり、有効にする警告を選択したりできます[。「モニタのメトリック」](#page-242-0) 221 ページを 参照してください。

# 警告の表示

警告はあらゆるユーザが表示できますが、警告の解決と削除ができるのはオペレータと管理者だ けです。

#### **♦** 警告を表示するには、次の手順に従います。

1. **[**モニタ**]** タブをクリックします。

- 2. リストからリソースを選択します。
- 3. 下ウィンドウ枠で **[**警告**]** タブをクリックします。
- 4. 警告リストのいずれかのローを選択します。
- 5. **[**詳細**]** をクリックします。
- 6. **[OK]** をクリックします。

#### 参照

- ●「警告の解決」 239 ページ
- ●[「警告の削除」](#page-261-0) 240 ページ
- ●[「警告の電子メール送信」](#page-262-0) 241 ページ

### 警告の解決

警告の原因となった問題に対応したら、その警告を解決済みとマークできます。警告を解決する と、警告の [モニタの状態] カラムが変更されますが、警告そのものは警告リストに残ります。 警告をリストから削除するには、該当する警告を削除する必要があります[。「警告の削](#page-261-0) 除」 240 [ページ](#page-261-0)を参照してください。

<span id="page-261-0"></span>警告を解決できるのは、オペレータと管理者だけです。

#### **♦** 警告を解決するには、次の手順に従います。

- 1. **[**モニタ**]** タブをクリックします。
- 2. リストからリソースを選択します。
- 3. 下ウィンドウ枠で **[**警告**]** タブをクリックします。
- 4. 警告リストの該当するローを選択します。
- 5. **[**解決済みとマークする**]** をクリックして、選択された警告を解決します。リストに含まれる すべての警告を解決するには、**[**すべて解決済みとマークする**]** をクリックします。

**[**警告**]** タブの **[**モニタの状態**]** カラムの値が **[**解決済み**]** に変わります。

その警告が該当リソースの唯一の未解決警告だった場合、リソースのモニタの状態は **[**正常**]** に変わります。

#### 参照

- ●「警告の削除」 240 ページ
- ●[「警告の解決」](#page-260-0) 239 ページ
- ●[「警告の電子メール送信」](#page-262-0) 241 ページ
- ●[「警告の表示」](#page-260-0) 239 ページ
- ●[「警告」](#page-260-0) 239 ページ

# 警告の削除

モニタでは、警告リストに新しい方から 50 個の警告だけが表示されます。警告リストに表示す る必要がない警告は、削除してかまいません。警告は、そのモニタの状態に関係なく削除できま す。

警告を削除できるのは、オペレータと管理者だけです。

#### **♦** 警告を削除するには、次の手順に従います。

- 1. **[**モニタ**]** タブをクリックします。
- 2. リストからリソースを選択します。
- 3. 下ウィンドウ枠で **[**警告**]** タブをクリックします。
- 4. 警告リストのいずれかのローを選択します。
- 5. **[**削除**]** をクリックします。

選択した警告が警告リストから削除されます。

#### <span id="page-262-0"></span>参照

- ●[「警告の解決」](#page-260-0) 239 ページ
- ●「警告の電子メール送信」 241 ページ
- ●[「警告の表示」](#page-260-0) 239 ページ
- ●[「警告」](#page-260-0) 239 ページ

# 警告の電子メール送信

警告が発生したときにオペレータや管理者に電子メールが送信されるようモニタを設定できま す。

警告の通知が電子メールで送信されるようにするには、次の処理が必要です。

- 1. 電子メール・アドレスを持つ管理者またはオペレータを作成します[。「モニタ・ユーザの作](#page-256-0) 成」 235 [ページ](#page-256-0)を参照してください。
- 2. 作成した管理者またはオペレータにリソースを関連付けます[。「モニタ・ユーザとリソースの](#page-257-0) [関連付け」](#page-257-0) 236 ページを参照してください。
- 3. モニタでの電子メールの送信を有効にします。「モニタによる警告電子メールの送信の有効 化」 241 ページを参照してください。

### モニタによる警告電子メールの送信の有効化

管理者は、警告が発生した場合に電子メールが送信されるようモニタを設定できます。モニタで は、SMTP プロトコルと MAPI プロトコルを使用した電子メール送信をサポートしています。

#### **♦** モニタによって警告の通知が電子メールで送信されるようにするには、次の手順に従います。

- 1. **[**管理**]** タブをクリックします。
- 2. **[**設定**]** タブをクリックします。
- 3. **[**編集**]** をクリックします。
- 4. **[**警告の通知**]** をクリックします。
- 5. **[**警告の通知を電子メールで送信**]** を選択します。
- 6. **[**電子メールでの警告の送信に使用するプロトコルを指定してください。**]** フィールドで [SMTP] または [MAPI] を選択します。
- 7. その他の設定を必要に応じて指定します。

● **MAPI** 

- **[**ユーザ名**]** MAPI サーバのユーザ名を入力します。
- **[**パスワード**]** MAPI サーバのパスワードを入力します。

● **SMTP** 

- **[**サーバ**]** 使用する SMTP サーバを指定します。SMTP サーバのサーバ名か IP アドレ スを入力します。たとえば、*SMTP.yourcompany.com* のように入力します。
- **[**ポート**]** SMTP サーバの接続ポート番号を指定します。デフォルトは 25 です。
- **[**送信者名**]** 送信者の電子メール・アドレスのエイリアスを指定します。たとえば、 *JoeSmith* のように指定します。
- **[**送信者のアドレス**]** 送信者の電子メール・アドレスを指定します。たとえば、 *jsmith@emailaddress.com* のように指定します。
- **[**この **SMTP** サーバは認証が必要**]** 使用する SMTP サーバに認証が必要な場合は、この オプションを選択します。
	- **[ユーザ名]** 認証が必要な SMTP サーバに対して使用するユーザ名を指定します。
	- **[パスワード]** 認証が必要な SMTP サーバに対して使用するパスワードを指定しま す。
- 8. 電子メールによる通知が適切に設定されたかどうかをテストします。

**[**テスト電子メールを送信**]** をクリックします。

9. 画面の要求に従い、テスト電子メールの送信先電子メール・アドレスを入力して、**[OK]** をク リックします。

テスト電子メールが、指定された電子メール・アドレスに送信されます。

10. **[**保存**]** をクリックします。

#### 参照

- ●[「警告の解決」](#page-260-0) 239 ページ
- ●[「警告の削除」](#page-261-0) 240 ページ
- ●[「警告の表示」](#page-260-0) 239 ページ

# リソースからの未送信のエラー・レポートに関する警告の抑制

管理者は、リソースに未送信のエラー・レポートがある場合に警告を送信するかどうかを設定で きます。デフォルトでは、このような警告は送信されません。エラー・レポートとその送信方法 の詳細については、「SQL Anywhere のエラー・レポート」 『SQL Anywhere サーバ - データベー ス管理』を参照してください。

#### **♦** 未送信のエラー・レポートに関する警告を抑制するには、次の手順に従います。

- 1. **[**管理**]** タブをクリックします。
- 2. **[**設定**]** タブをクリックします。
- 3. **[**編集**]** をクリックします。
- 4. **[**オプション**]** をクリックします。
- 5. **[**保存**]** をクリックします。

# 別のコンピュータへの **SQL Anywhere** モニタのインス トール

ここで示す各手順では、SQL Anywhere が実行されているコンピュータとは別のコンピュータに SQL Anywhere モニタをインストールする方法を説明します。

SQL Anywhere モニタを別のコンピュータで実行することには、次の利点があります。

- モニタがサービスとしてバックグラウンドで実行される。
- コンピュータの起動時にモニタが自動的に起動される。
- モニタが別のコンピュータにインストールされている場合、SQL Anywhere のアップグレード またはアップデート時にモニタが上書きされない。これは別のコンピュータが運用環境にあ る場合に重要です。
- **♦** モニタを別のコンピュータにインストールするには、次の手順に従います。
- **●** インストール・メディアの Monitor ディレクトリにある setup.exe ファイルを実行し、表示さ れる指示に従います。

# モニタのトラブルシューティング

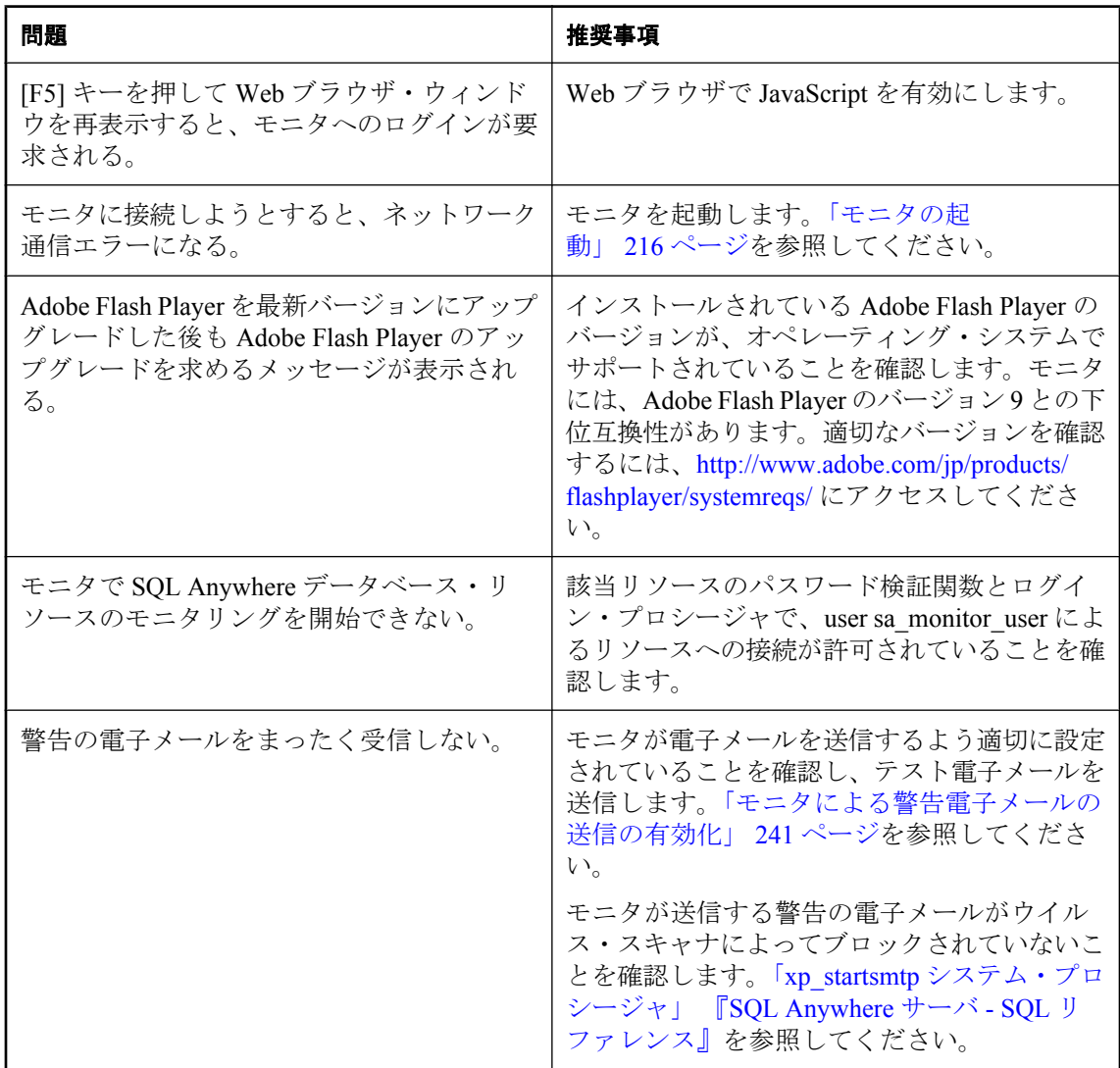

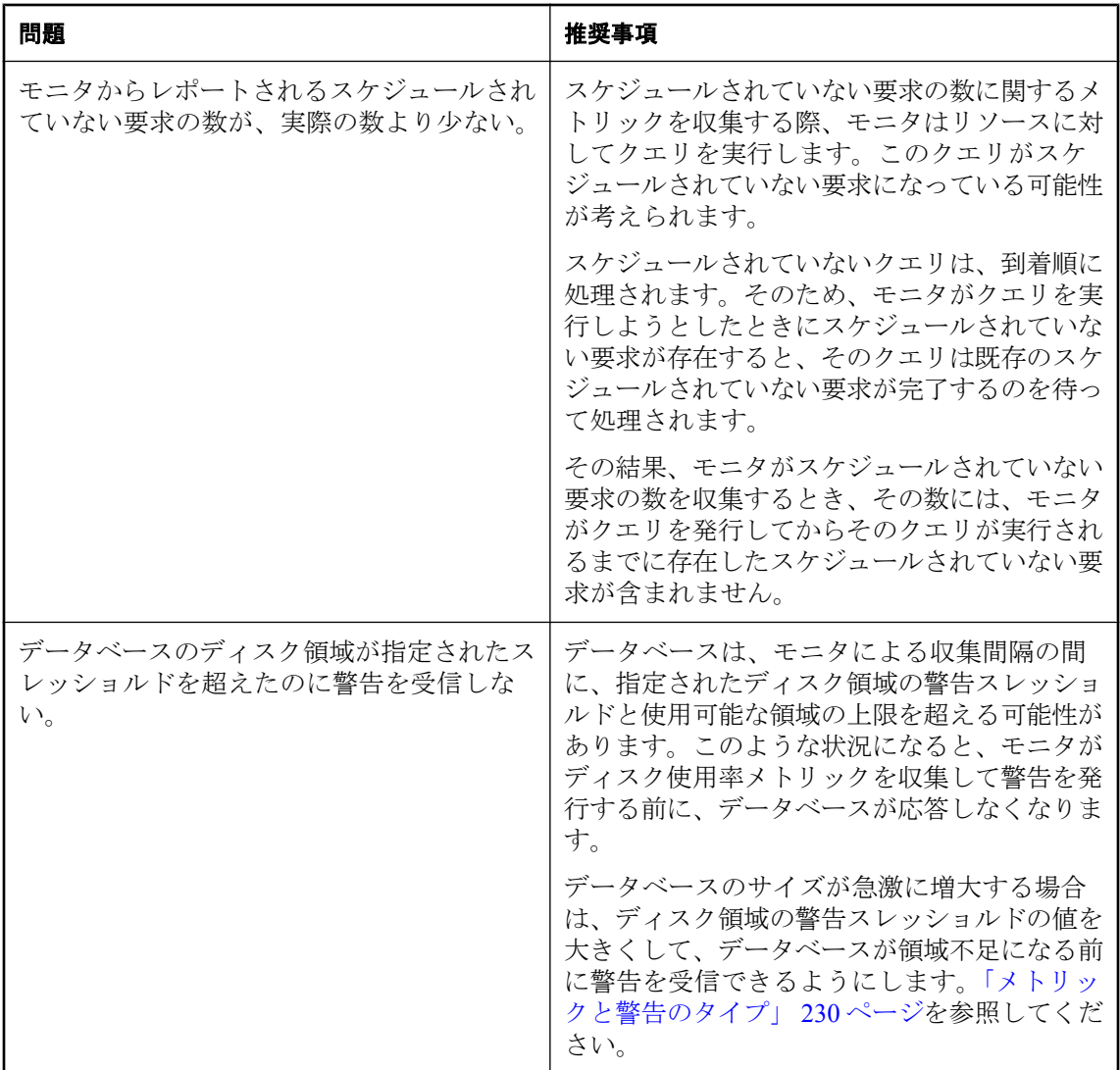

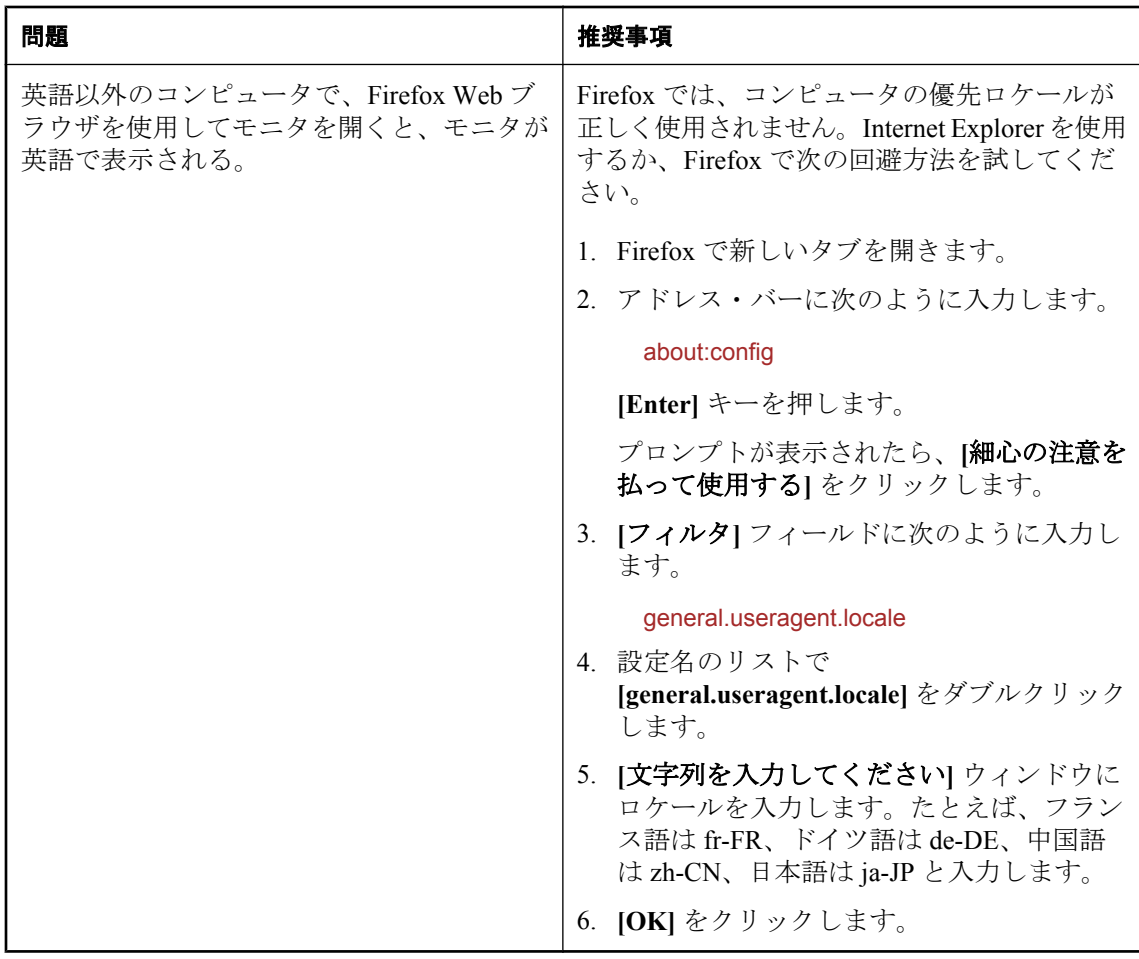

# リレー・サーバ

# 目次

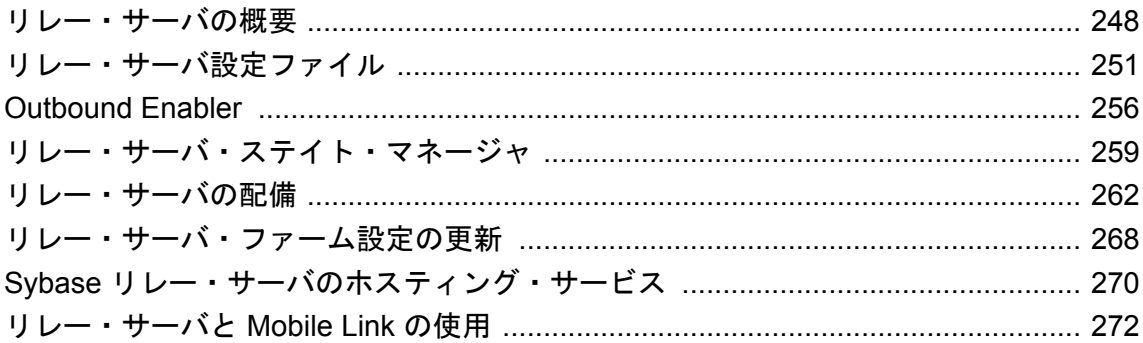

# <span id="page-269-0"></span>リレー・サーバの概要

リレー・サーバは、Web サーバを通じて通信する Mobile Link、Afaria、iAnywhere Mobile Office サーバとモバイル・デバイス間で、安全で負荷分散された通信を実現します。リレー・サーバに は次の機能があります。

- Mobile Link、Afaria、iAnywhere Mobile Office サーバと通信するモバイル・デバイス用の共通 の通信アーキテクチャ。
- Mobile Link、Afaria、iAnywhere Mobile Office サーバ用の負荷分散されたフォールト・トレラ ントな環境を可能にするメカニズム。
- 企業の既存のファイアウォール設定やポリシーと簡単に統合可能で、Mobile Link、Afaria、 iAnywhere Mobile Office サーバとモバイル・デバイス間の通信を容易にする方法。

# リレー・サーバのアーキテクチャ

リレー・サーバの配備環境は、次の要素で構成されます。

- 企業 LAN 内で実行されているバックエンド・サーバと通信する必要のあるクライアント・ア プリケーションやサービスを実行しているモバイル・デバイス。
- モバイル・デバイスからの要求をリレー・サーバのグループに送信する、オプションの負荷 分散装置。
- **企業 DMZ 内で実行されている1つ以上のリレー・サーバ。**
- 企業 LAN 内で実行され、クライアント要求を処理する役割を持っているバックエンド・サー バ。
- バックエンド・サーバごとに 1 つの Mobile Link リレー・サーバ Outbound Enabler (RSOE)。 Outbound Enabler は、バックエンド・サーバとリレー・サーバ・ファームとの間のあらゆる 通信を管理します。

次の図は、リレー・サーバのアーキテクチャを示しています。

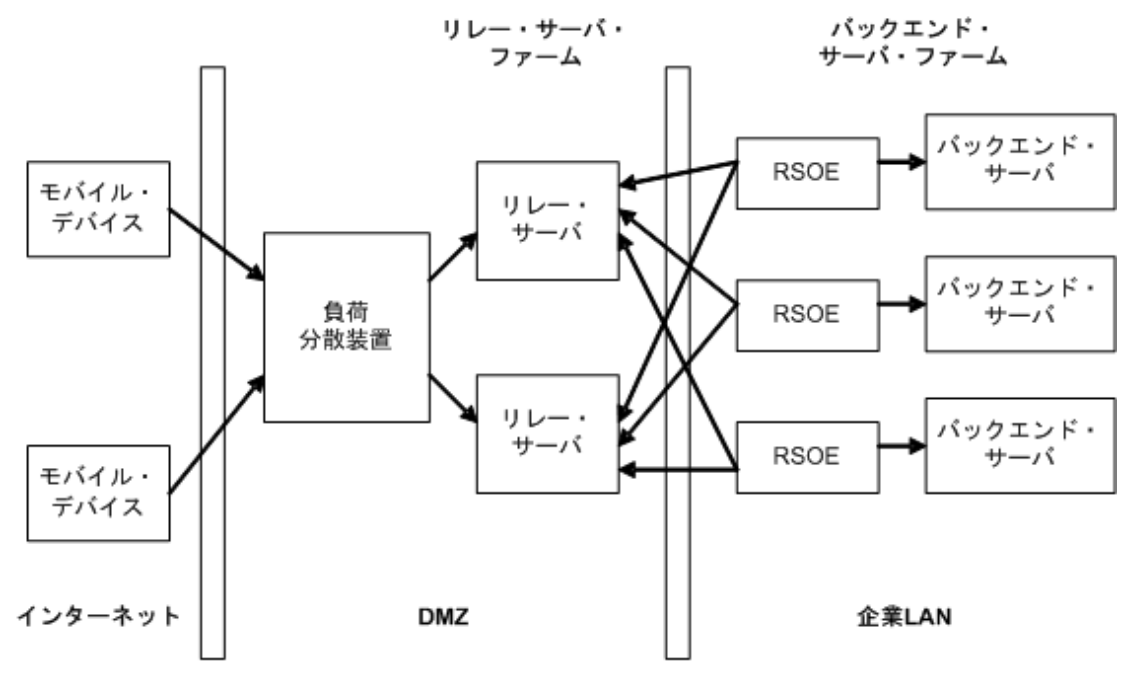

外部ファイアウォール

内部ファイアウォール

リレー・サーバは Web 拡張機能、ステータス情報を保持するバックグラウンド・プロセス、Web サーバのセットで構成されます。

リレー・サーバは Web サーバで実行されている Web 拡張機能であるため、すべての通信は HTTP または HTTPS を使用して実行されます。HTTP を使用すると、企業の既存のファイアウォー ル設定やポリシーとの統合が容易です。リレー・サーバでは、企業 LAN からリレー・サーバへ の接続を企業 LAN 内から開始することが必要になります。これによって、DMZ から企業 LAN 内へのインバウンド接続が必要ではなくなるため、より安全な配備環境が提供されます。

リレー・サーバは、クライアント拡張機能、サーバ拡張機能の 2 つの Web 拡張機能が含まれま す。クライアント拡張機能は、モバイル・デバイスで実行されているアプリケーションから行わ れたクライアント要求を処理します。サーバ拡張機能は、バックエンド・サーバに代わって Outbound Enabler によって行われた要求を処理します。

### リレー・サーバ・ファーム

リレー・サーバ・ファームは、任意の数のリレー・サーバとフロントエンドの負荷分散装置から 成ります。単一のリレー・サーバを持つリレー・サーバ・ファームを設定することもできます。 この場合、負荷分散装置は必要ありません。また、モバイル・デバイスはリレー・サーバに直接 接続できます。

# バックエンド・サーバ・ファーム

バックエンド・サーバ・ファームは、同種のバックエンド・サーバで構成されるグループです。 リレー・サーバ・ファームを通じて要求を行うクライアントは、対象とするバックエンド・サー バ・ファームを指定する必要があります。

### 負荷分散装置

負荷分散装置は、モバイル・デバイスからの要求をリレー・サーバ・ファームで実行されている リレー・サーバに送信します。リレー・サーバが 1 つだけである場合、負荷分散装置は必要あり ません。

### **Mobile Link** リレー・サーバ **Outbound Enabler**

Mobile Link リレー・サーバ Outbound Enabler は、バックエンド・サーバと同じコンピュータ上 で実行されます。主な機能は、バックエンド・サーバに代わってリレー・サーバ・ファーム内の すべてのリレー・サーバへのアウトバウンド接続を開始することです。バックエンド・サーバご とに 1 つの Outbound Enabler があります。「[Outbound Enabler](#page-277-0)」 256 ページを参照してください。

# <span id="page-272-0"></span>リレー・サーバ設定ファイル

リレー・サーバ設定ファイルは、リレー・サーバ・ファームと、リレー・サーバ・ファームに接 続するバックエンド・サーバ・ファームの両方を定義するために使用します。リレー・サーバ設 定ファイルは、いくつかのセクションに分かれています。

- ●「リレー・サーバ・セクション」 251 ページ
- ●[「バックエンド・ファーム・セクション」](#page-273-0) 252 ページ
- ●[「バックエンド・サーバ・セクション」](#page-274-0) 253 ページ
- ●[「オプション・セクション」](#page-274-0) 253 ページ

各セクションは、セクション・タグで始まります。セクション・タグは、セクション名を識別す るキーワードを角カッコで囲んだ形式になっています。たとえば [relay\_server] は、リレー・サー バ・セクションの始まりを示します。

セクション・タグの後には、定義されているセクションに関連するさまざまなプロパティを定義 する多くの行が続きます。プロパティは、等号の左側にプロパティ名、等号の右側にその値を指 定することによって定義されます。たとえば、property name = value のように指定します。ど のセクション名およびプロパティ名も、大文字と小文字が区別されません。コメントは、行の先 頭のシャープ記号 (#) 文字によって示されます。

設定ファイルには、7 ビット ASCII 文字以外を含めることはできません。セクションは任意の順 序で指定できます。

# リレー・サーバ・セクション

リレー・サーバ・セクションは、1 つのリレー・サーバを定義するために使用されるため、ファー ム内のリレー・サーバごとにリレー・サーバ・セクションが必要です。このセクションは、 relay server キーワードによって識別されます。

#### リレー・サーバ・セクションのプロパティ

リレー・サーバ・セクションでは、次のプロパティを指定できます。

- **enable** リレー・サーバ・ファームにこのリレー・サーバを含めるかどうかを指定します。 可能な値は、次のとおりです。
	- **Yes** リレー・サーバ・ファームにこのリレー・サーバを含めることを示します。
	- **No** リレー・サーバ・ファームにこのリレー・サーバを含めないことを示します。

デフォルトは Yes です。このプロパティは省略可能です。

- **host** Outbound Enabler がリレー・サーバへの直接接続を行うために使用するホスト名また は IP アドレス。
- http\_port Outbound Enabler がリレー・サーバへの直接接続を行うために使用する HTTP ポー ト。値 「0」 または 「off」 を指定すると、HTTP 接続が無効になります。デフォルトでは、 このプロパティは有効であり、80 に設定されています。

<span id="page-273-0"></span>○ **0 または off** Outbound Enabler からの HTTP アクセスを無効にします。

○ **1** ~ **65535** 指定されたポートでの HTTP アクセスを有効にします。

● https\_port Outbound Enabler がリレー・サーバへの直接接続を行うために使用する HTTPS ポート。値 「0」 または 「off」 を指定すると、HTTPS 接続が無効になります。デフォルト では、このプロパティは有効であり、443 に設定されています。

○ **0 または off** Outbound Enabler からの HTTPS アクセスを無効にします。

○ **1** ~ **65535** 指定されたポートでの HTTPS アクセスを有効にします。

● description カスタム説明を最大 2048 文字で入力します。このプロパティは省略可能です。

# バックエンド・ファーム・セクション

バックエンド・ファーム・セクションは、バックエンド・サーバ・ファームのプロパティを指定 します。バックエンド・サーバ・ファームは、同種のバックエンド・サーバで構成されるグルー プです。リレー・サーバ・ファームを通じて要求を行うクライアントは、対象とするバックエン ド・サーバ・ファームを指定する必要があります。バックエンド・サーバ・ファームごとに、1 つのバックエンド・ファーム・セクションがあります。

このセクションは、backend farm キーワードによって識別されます。

#### バックエンド・ファーム・セクションのプロパティ

バックエンド・ファーム・セクションでは、次のプロパティを指定できます。

- **enable** このバックエンド・サーバ・ファームからの接続を許可するかどうかを指定しま す。可能な値は、次のとおりです。
	- **Yes** このバックエンド・サーバ・ファームからの接続を許可します。
	- **No** このバックエンド・サーバ・ファームからの接続を禁止します。

デフォルトは Yes です。このプロパティは省略可能です。

- **id** バックエンド・サーバ・ファームに割り当てる最大 2048 文字の名前。
- **client security** バックエンド・サーバ・ファームがクライアントに要求するセキュリティ・ レベルを指定します。値は次のいずれかです。
	- **on** クライアントが HTTPS を使用して接続する必要があることを示します。
	- **off** クライアントが HTTP を使用して接続する必要があることを示します。

このプロパティは省略可能です。値が指定されていない場合、クライアントは HTTP、HTTPS のどちらを使用しても接続できます。

- **Dackend security** バックエンド・サーバ・ファーム内の Outbound Enabler がリレー・サー バ・ファームに接続するのに必要なセキュリティ・レベルを指定します。値は次のいずれか です。
	- **on** バックエンド・ファームからのすべての接続を、HTTPS を使用して行う必要がある ことを示します。

<span id="page-274-0"></span>○ **off** バックエンド・ファームからのすべての接続を、HTTP を使用して行う必要がある ことを示します。

このプロパティは省略可能です。値が指定されていない場合、HTTP、HTTPS のどちらを使 用しても接続できます。

**● description** カスタム説明を最大 2048 文字で入力します。このプロパティは省略可能です。

# バックエンド・サーバ・セクション

バックエンド・サーバ・セクションは、バックエンド・サーバ接続を定義します。このセクショ ンは、Outbound Enabler がバックエンド・サーバに代わってリレー・サーバ・ファームに接続す るときに使用する情報を指定します。リレー・サーバ・ファームに接続する Outbound Enabler ご とに、1 つのバックエンド・サーバ・セクションがあります。バックエンド・サーバ・セクショ ンは、バックエンド・サーバをバックエンド・サーバ・ファームに割り当てることも行います。

このセクションは、backend server キーワードによって識別されます。

#### バックエンド・サーバ・セクションのプロパティ

バックエンド・サーバ・セクションでは、次のプロパティを指定できます。

- **enable** このバックエンド・サーバからの接続を許可するかどうかを指定します。可能な値 は、次のとおりです。
	- **Yes** このバックエンド・サーバからの接続を許可します。
	- **No** このバックエンド・サーバからの接続を禁止します。

デフォルトは Yes です。このプロパティは省略可能です。

- **id** バックエンド・サーバ接続に割り当てる最大 2048 文字の名前。
- **farm** このバックエンド・サーバが属するバックエンド・サーバ・ファームの名前。
- **MAC** Outbound Enabler がリレー・サーバと通信するために使用するネットワーク・アダプ タの MAC アドレス。アドレスは、IEEE 802 MAC-48 フォーマットを使用して指定します。 正しいフォーマットの MAC アドレスを取得するには、Mobile Link リレー・サーバ Outbound Enabler のコンソールまたはログを確認します。このプロパティは省略可能です。 指定しない場合、MAC アドレスのチェックは行われません。
- **token** リレー・サーバがバックエンド・サーバ接続を認証するために使用する、最大 2048 文字のセキュリティ・トークン。このプロパティは省略可能です。
- description カスタム説明を最大 2048 文字で入力します。このプロパティは省略可能です。

# オプション・セクション

オプション・セクションは、ファーム内の各リレー・サーバに適用するプロパティを指定しま す。オプション・セクションは 1 つのみ使用できます。

このセクションは、options キーワードによって識別されます。

#### オプション・セクションのプロパティ

オプション・セクションでは、次のプロパティを指定できます。

- **start** ステイト・マネージャを起動する方法。値は次のいずれかです。
	- **auto** ステイト・マネージャは、ステイト・マネージャのコマンド・ラインのデフォル トを使用して自動的に起動されます。
	- **no** ステイト・マネージャは、Windows サービスとして外部で起動されます。
	- **full path** ステイト・マネージャの実行プログラム (*rshost*) へのフル・パスを指定しま す。

デフォルトは auto です。このプロパティは省略可能です。

● shared mem リレー・サーバがステータスの追跡機能に使用する共有メモリの最大量を指 定します。デフォルトは 10 メガバイトです。このプロパティは省略可能です。

**● verbosity** verbosity は次のレベルに設定できます。

- **0** エラーのみをログに取ります。配備時には、このログ・レベルを使用してください。 これはデフォルトです。
- **1** 要求レベル・ロギング。すべての HTTP 要求がログ・ファイルに書き込まれます。

エラーは指定されたログ・レベルに関係なく表示され、警告はログ・レベルが 0 よりも大き い場合にのみ表示されます。

# リレー・サーバ設定ファイルのフォーマット

リレー・サーバ設定ファイルの基本的なフォーマットは、次のとおりです。

```
#
# Options
#
[options]
# List of Relay Server properties that apply to all Relay Servers
option = value
#
# Define a Relay Server section, one for each
# Relay Server in the Relay Server farm
#
[relay_server]
# List of properties for the Relay Server
property = value#
# Define a backend server farm section, one for each backend
# server farm
#
[backend_farm]
# List of properties for a backend server farm
property = value
```
# # Define a backend server section, one for each # Outbound Enabler connecting to the Relay Server farm # [backend\_server] # List of properties for the backend server connection property = value

# <span id="page-277-0"></span>**Outbound Enabler**

Outbound Enabler は、バックエンド・サーバと同じコンピュータ上で実行されます。その目的 は、次のとおりです。

- 企業 LAN 内で稼働しているコンピュータから DMZ 内で実行されているリレー・サーバ・ ファームへのアウトバウンド接続を開く。
- リレー・サーバから受信したクライアント要求をバックエンド・サーバに転送し、バックエ ンド・サーバからの応答をリレー・サーバ経由でクライアントに転送する。

Outbound Enabler は、起動されると、ファーム内で実行されているリレー・サーバのリストを取 得するための HTTP 要求を行います。これは、リレー・サーバの Web サーバ拡張機能コンポー ネントにマッピングするサーバ URL を使用して行われます。サーバ URL は、リレー・サーバに 直接マッピングすることも、負荷分散装置にマッピングすることもできます。サーバ URL が負 荷分散装置にマッピングされている場合、負荷分散装置は、要求をファーム内で実行されている リレー・サーバの 1 つに転送します。Outbound Enabler からの要求を受信したリレー・サーバ は、ファーム内のすべてのリレー・サーバの接続情報を返します。次に、Outbound Enabler は、 返された各リレー・サーバへのアウトバウンド接続 (チャネルと呼ばれます) を 2 つ作成します。 1 つは上りチャネルと呼ばれ、基本的に応答の長さが無限である HTTP 要求を使用して作成され ます。応答は、リレー・サーバから Outbound Enabler へのクライアント要求から構成される連続 的なストリームです。2 つ目のチャネルは下りチャネルと呼ばれ、基本的にコンテンツの長さが 無限である HTTP 要求を使用して作成されます。要求は、クライアント要求に対するサーバ応答 の連続的なストリームから構成されます。

Outbound Enabler は、接続しているリレー・サーバのいずれかから上りチャネルでクライアント 要求を受信すると、それを Outbound Enabler が処理しているバックエンド・サーバに転送しま す。応答は、バックエンド・サーバから受信されると、下りチャネルを使用して対応する要求を 受信したリレー・サーバに転送されます。

#### **Outbound Enabler** の構文

**rsoe** [*option*]+

**rsoe @**{ *filename* | *environment-variable* } ...

#### パラメータ

オプション Outbound Enabler では次のオプションを使用できます。これらはすべて省略可能で す。

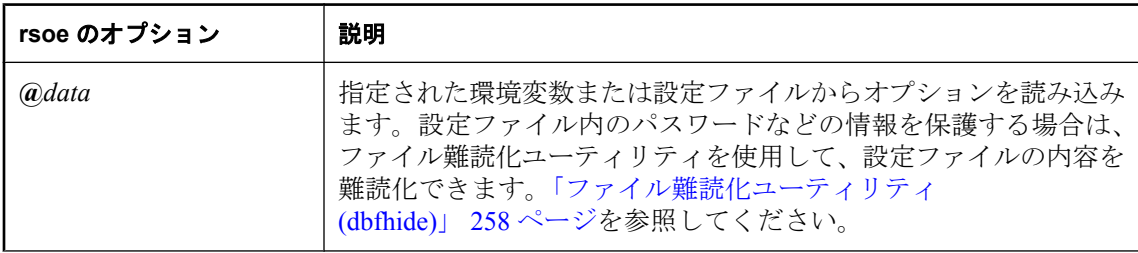

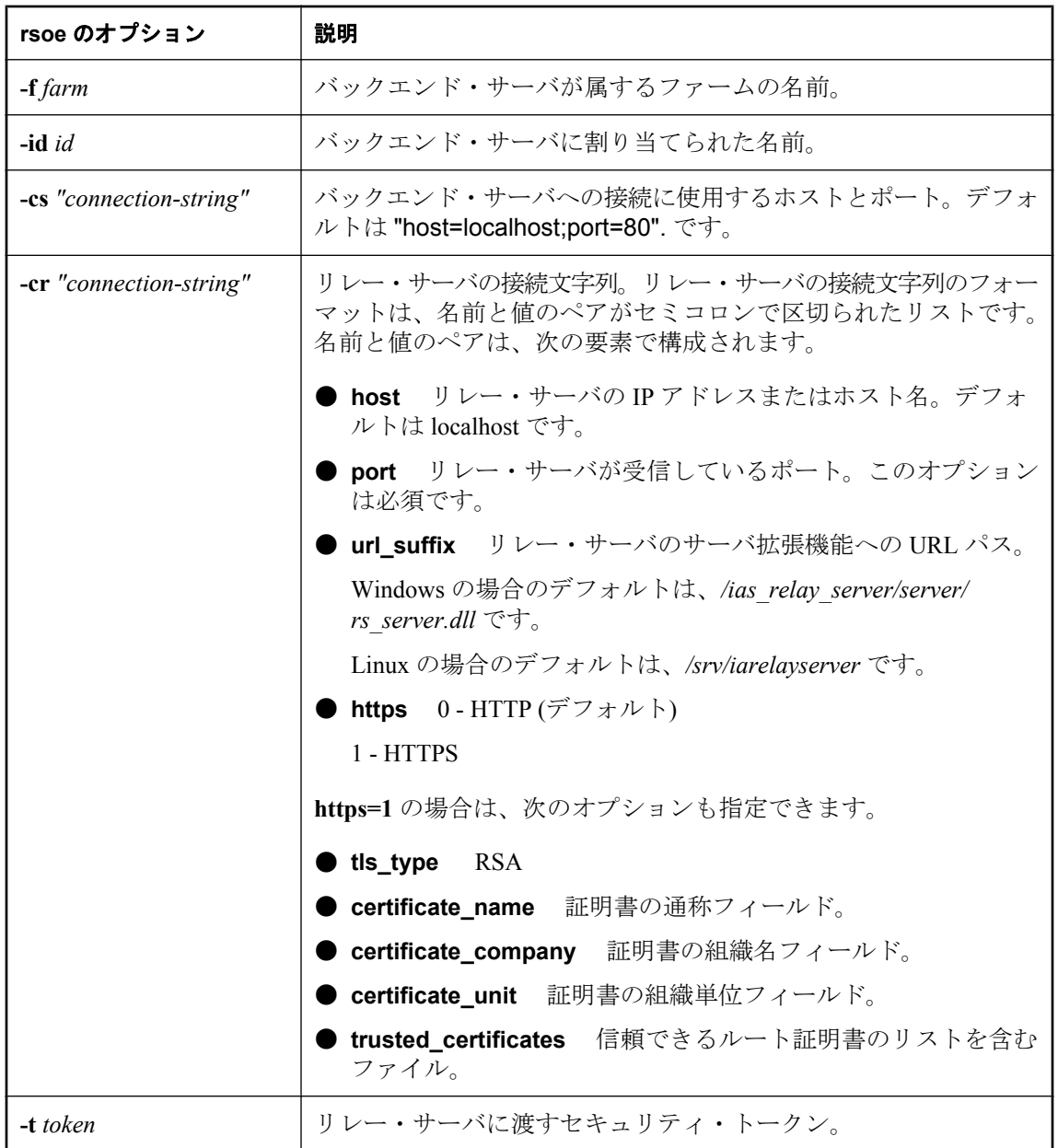

<span id="page-279-0"></span>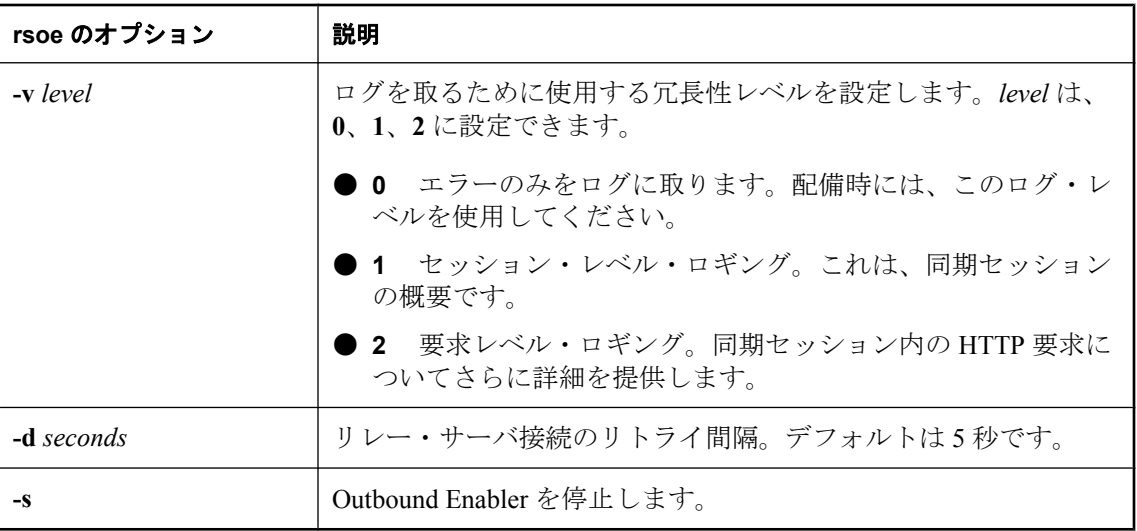

#### ファイル難読化ユーティリティ **(dbfhide)**

ファイル難読化ユーティリティ (dbfhide) は、単純暗号化を使用して、設定ファイルと初期化ファ イルの内容を難読化します。

#### 構文

**dbfhide** *original-configuration-file encrypted-configuration-file*

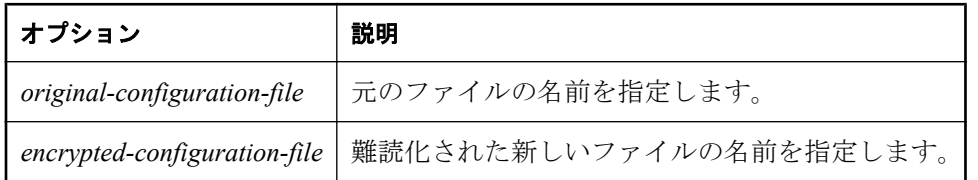

リレー・サーバと Outbound Enabler は、dbfhide を使用して設定ファイルが難読化されたことを 検出し、それに応じて処理します。

このユーティリティは、設定ファイルからオプションを読み込む @data パラメータを受け入れま せん。

#### 配備に関する考慮事項

Outbound Enabler を使用しているときは、次の考慮事項に注意してください。

- **Windows サービスとしての Outbound Enabler** サービス・ユーティリティを使用して、 Outbound Enabler を Windows サービスとして設定および管理することもできます[。「リレー・](#page-280-0) [サーバ・ステイト・マネージャ」](#page-280-0) 259 ページを参照してください。
- **認証** 単純認証やダイジェスト認証は使用できません。*rsoe.exe* は、Web サーバの種類やオ ペレーティング・システムにかかわらず、Web サーバでの単純認証やダイジェスト認証はサ ポートしていません。

# <span id="page-280-0"></span>リレー・サーバ・ステイト・マネージャ

リレー・サーバ・ステイト・マネージャは、クライアント要求と Outbound Enabler セッションを 通じてリレー・サーバのステータス情報を保持するプロセスです。ステイト・マネージャは、リ レー・サーバによって使用されるログ・ファイルを管理する役割も持っています。ステイト・マ ネージャは、リレー・サーバによって自動的に起動することも、Windows サービスとして起動す ることも (Windows の場合のみ) できます。

デフォルトのログ・ファイル名は、ias relay server host.log です。Windows では、このファイル は、TEMP 環境変数によって指定されたディレクトリにあります。Linux では、このファイルは TMP、TEMP、または TMPDIR 環境変数によって指定されたディレクトリにあります。いずれの 変数も設定されていない場合、ログ・ファイルはルートに作成されます。

#### 注意

どのような場合も、Apache ユーザ・プロセスには選択した *tmp* ディレクトリのロケーションに 対する書き込みパーミッションが必要です。

通常のシャットダウン時に、ステイト・マネージャは、ログ・ファイルを *<yymmdd><nn>.log* と いう形式のファイル名に変更します。*<yymmdd>* はログ・ファイルの名前が変更されたときの日 付を表し、*<nn>* はその日のログ・ファイルの連続するバージョン番号です。

ステイト・マネージャを Windows サービスとして起動することをおすすめします。ステイト・ マネージャをコマンド・ラインから手動で起動することはサポートされていません。

ステイト・マネージャを起動するために、リレー・サーバによって使用されるオプションを指定 することができます。オプションを変更するには、リレー・サーバ設定ファイルのオプション・ セクションで 「start」 プロパティを設定します。次に例を示します。

#### **[options]** start = "rshost -o c:¥temp¥myrshost.log"

オプションの前に、リレー・サーバ・ステイト・マネージャの実行プログラムの名前 (rshost) を 指定してください。

# リレー・サーバ・ステイト・マネージャを **Windows** サービス として起動する

Windows の場合のみ、サービス・ユーティリティ *dbsvc.exe* を使用して、ステイト・マネージャ を Windows サービスとして起動することができます。これには、リレー・サーバ設定ファイル のオプション・セクションで start プロパティを 「no」 に設定する必要があります[。「オプショ](#page-274-0) [ン・セクション」](#page-274-0) 253 ページを参照してください。

サービス・ユーティリティ (dbsvc) は、サービスを作成、変更、削除するときに使用されます。 使用法の詳細については、オプションを指定しないで *dbsvc.exe* を実行してください。

#### 自動起動するステイト・マネージャ・サービス **rs** を設定する場合

dbsvc -as -s auto -w rs "C:¥inetpub¥wwwroot¥ias\_relay\_server¥server¥rshost.exe" -q -qc -f c:¥inetpub ¥wwwroot¥ias\_relay\_server¥server¥rstest.config -o c:¥temp¥rs.log

#### サービスを開始する場合

dbsvc.exe -u rs

#### サービスを停止する場合

dbsvc.exe -x rs

#### サービスをアンインストールする場合

dbsvc.exe -d rs

# リレー・サーバ・ステイト・マネージャを自動的に起動する

最初の Outbound Enabler がリレー・サーバに接続すると、ステイト・マネージャ・プロセスが自 動的に開始されます。リレー・サーバ設定ファイルのオプション・セクションで、start プロパ ティが指定されていないか、このプロパティが明示的に auto と指定されている場合、これがデ フォルトの動作です。デフォルトのログ・ファイルのロケーションは、*%temp% ¥ias\_relay\_server\_host.log* です[。「オプション・セクション」](#page-274-0) 253 ページを参照してください。

# カスタマイズ・オプションを指定してリレー・サーバ・ステイ ト・マネージャを自動的に起動する

自動起動が必要で、冗長性レベルやログ・ファイル・ロケーションなど一部のデフォルト動作を 上書きしたい場合は、リレー・サーバ設定ファイルのオプション・セクションの start プロパティ で、ステイト・マネージャのコマンド・ラインを明示的に指定することができます。この場 合、-f オプションは使用できません。設定ファイルの名前は *rs.config* にして、サーバ拡張機能と 同じディレクトリに配置する必要があります。「リレー・サーバ・ステイト・マネージャのコマ ンド・ラインの構文」 260 ページを参照してください。

注意

wwwroot ディレクトリの下にログ・ファイル・ロケーションを指定しないでください。IIS では、 ワーカ・プロセスがパブリッシュされたツリーの下にファイルを作成することを許可していませ  $\lambda$ 

# リレー・サーバ・ステイト・マネージャのコマンド・ラインの 構文

**rshost** [*option*]+

#### パラメータ

オプション ステイト・マネージャを設定するために使用できるオプションは次のとおりです。 これらはすべて省略可能です。

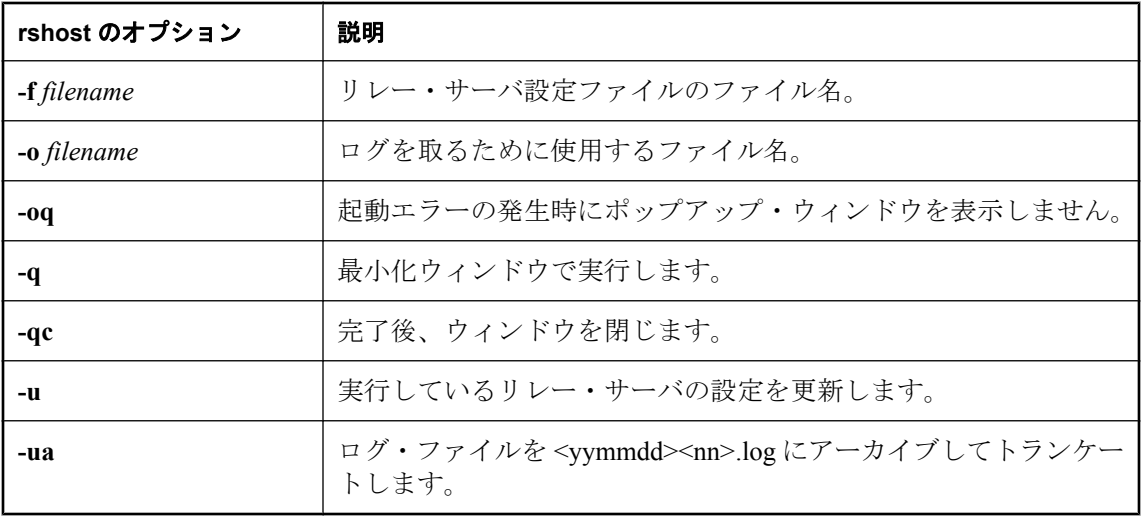

# <span id="page-283-0"></span>リレー・サーバの配備

次に、リレー・サーバを Windows 上の IIS に配備する方法の概要について説明します。

- 1. リレー・サーバ・コンポーネントを配備します。「Windows 上の IIS へのリレー・サーバ・コ ンポーネントの配備」 262 ページを参照してください。
- 2. Web サーバ拡張機能とステイト・マネージャを配備します。「Web [サーバ拡張機能とステイ](#page-284-0) [ト・マネージャの配備」](#page-284-0) 263 ページを参照してください。
	- a. アプリケーション・プールを作成します[。「アプリケーション・プールの作成」](#page-284-0) 263 ページ を参照してください。
	- b. リレー・サーバ Web 拡張機能を有効にし、リレー・サーバ設定ファイルを配備します。 「Web [サーバ拡張機能とステイト・マネージャの配備」](#page-284-0) 263 ページを参照してください。
- 3. 必要に応じて、リレー・サーバ設定の更新を配備します。「Windows 上の IIS [用のリレー・](#page-290-0) [サーバ設定の更新」](#page-290-0) 269 ページを参照してください。

次に、リレー・サーバを Linux 上の Apache に配備する方法の概要について説明します。

- 1. リレー・サーバ・コンポーネントを配備します。「Linux 上の Apache [へのリレー・サーバ・](#page-286-0) [コンポーネントの配備」](#page-286-0) 265 ページを参照してください。
- 2. Web 拡張機能ファイルとステイト・マネージャを配備します。「Web [拡張機能ファイルとス](#page-286-0) [テイト・マネージャの配備」](#page-286-0) 265 ページを参照してください。
- 3. 必要に応じて、リレー・サーバ設定の更新を配備します。「Linux 上の Apache [用のリレー・](#page-290-0) [サーバ設定の更新」](#page-290-0) 269 ページを参照してください。

### **Windows** 上の **IIS** へのリレー・サーバ・コンポーネントの配備

Windows 用のリレー・サーバは、次の実行プログラムから構成されます。

- *rs\_client.dll* ● *rs\_server.dll*
- 
- *rshost.exe*
- *dblgen11.dll*
- *dbsvc.exe*
- *dbfhide.exe*
- *dbicu11.dll*
- *dbicudt11.dll*
- *dbsupport.exe*
- *dbghelp.dll*

#### 参照

●[「リレー・サーバ・ステイト・マネージャ」](#page-280-0) 259 ページ ●[「ファイル難読化ユーティリティ](#page-279-0) (dbfhide)」 258 ページ

### <span id="page-284-0"></span>**Web** サーバ拡張機能とステイト・マネージャの配備

#### **♦** リレー・サーバ・ファイルを配備するには、次の手順に従います。

- 1. リレー・サーバに使用する、Web サイトのホーム・ディレクトリの下に次のディレクトリを 作成します。
	- *ias\_relay\_server*
	- *ias\_relay\_server¥client*
	- *ias\_relay\_server¥server*
- 2. *rs\_client.dll* を *ias\_relay\_server¥client* ディレクトリにコピーします。
- 3. リレー・サーバ設定ファイル *rs.config* を作成します[。「リレー・サーバ設定ファイ](#page-272-0) ル」 251 [ページ](#page-272-0)を参照してください。
- 4. *rs\_server.dll*、*rshost.exe*、*rs.config* を *ias\_relay\_server¥server* ディレクトリにコピーします。
- 5. Web サイトのホーム・ディレクトリの接続タイムアウト・プロパティが 60 秒以上に設定さ れていることを確認します。

# アプリケーション・プールの作成

*rs\_server.dll* と *rs\_client.dll* の各 Web サーバ拡張機能用に専用のアプリケーション・プールを作成 する必要があります。リレー・サーバは長時間実行するワーカ・プロセスを利用するため、すべ てのワーカ・リサイクル・オプションをオフにする必要があります。

#### **♦** アプリケーション・プールを作成するには、次の手順に従います。

- 1. IIS マネージャ・コンソールを起動します。
- 2. **[**アプリケーション プール**]** を右クリックし、RS\_POOL などの新しいアプリケーション・プー ルを作成します。
- 3. 作成したアプリケーション・プールのプロパティを編集します。
	- a. **[**リサイクル**]** タブを選択し、すべてのリサイクル・オプションをオフにします。
	- b. **[**パフォーマンス**]** タブを選択し、次の操作を行います。
		- i. **[**アイドルなワーカー プロセスの解放までの待ち時間**]** をオフにします。
		- ii. ワーカ・プロセスの数をプロセッサ・コアの合計数に設定します。使用率やパフォー マンスの傾向に応じてこの値をさらに調整することができます。詳細については、Web ガーデン・サイズに関する IIS パフォーマンスの記述を参照してください。

### リレー・サーバの **Web** 拡張機能の有効化

次の手順では、リレー・サーバの Web 拡張機能を有効にする処理について説明します。

#### **♦ ias\_relay\_server** のプロパティを編集し、リレー・サーバの **Web** 拡張機能を有効にするに は、次の手順に従います。

- 1. **[**ディレクトリ**]** タブを選択し、次の操作を行います。
	- a. 実行のアクセス許可を **[**スクリプトおよび実行可能ファイル**]** に設定します。
	- b. **[**アプリケーションの設定**]** の下の **[**作成**]** をクリックします。関連付けるアプリケーショ ン・プールとし[て「アプリケーション・プールの作成」](#page-284-0) 263 ページで作成したアプリケー ション・プールを選択します。
- 2. **[**ディレクトリ セキュリティ**]** タブを選択し、次の操作を行います。
	- a. **[**認証とアクセス制御**]** で **[**編集**]** をクリックします。
	- b. 匿名アクセスを有効にし、Administrators グループに属するユーザ名とパスワードを設定 します。 または、設定を組み込みユーザ **IUSR\_%computername%** のままにして、IIS メタベース

へのアクセス・パーミッションを付与するために次のコマンドを実行する方法もありま す。

C:¥Windows¥Microsoft.Net¥Framework¥<Version>¥aspnet\_regiis.exe -ga IUSR\_ %computername%

- 3. IIS マネージャの **[Web** サーバー拡張**]** で、*rs\_server.dll* と *rs\_client.dll* を ISAPI として実行する ことを許可します。
- 4. リレー・サーバ設定ファイルを作成し、ias relay server¥server ディレクトリにコピーするこ とによって、リレー・サーバ設定ファイルを配備します。

#### 参照

●[「リレー・サーバ設定ファイル」](#page-272-0) 251 ページ

### パフォーマンスに関するヒント

リレー・サーバを Windows 上の IIS に配備するときは、次の点に注意してください。

- リレー・サーバ Web 拡張機能は、ASP.NET を使用しません。ASP.NET ISAPI フィルタを削 除すると、パフォーマンスが向上します。標準の IIS インストールでは、デフォルトでこの フィルタがオンになっています。フィルタをオフにするには、次の手順に従います。
	- 1. IIS マネージャ・コンソールを起動します。
	- 2. **[**既定の **Web** サイト**]** のプロパティを編集します。
	- 3. **[ISAPI** フィルタ**]** タブで、ASP.NET フィルタを削除します。
- **パフォーマンスを向上させるために、IIS アクセス・ログをオフにすることができます。アク** セス・ログをオフにするには、次の手順に従います。
	- 1. IIS マネージャ・コンソールを起動します。
	- 2. **[**既定の **Web** サイト**]** で *ias\_relay\_server* ディレクトリのプロパティを編集します。
- <span id="page-286-0"></span>3. **[**ディレクトリ**]** タブで、**[**ログ アクセス**]** セクションをクリアします。
- 運用環境では、リレー・サーバ設定ファイルでリレー・サーバの冗長性を 0 に設定できます。 これにより、高負荷時のパフォーマンスが向上します。
- リレー・サーバには、Web ガーデン・サイズに関する制限がありません。1 つのワーカ・プ ロセスがすべての Outbound Enabler とすべてのクライアントからの要求を処理できます。た だし、プロセスで作成できるスレッド数は、スレッドの作成に使用できる残りのプロセス・ ヒープ領域によって制限されます。IIS によって作成されるスレッドのスタック・サイズは、 256 K です。マシンに十分なリソースがあり、サーバが数千もの同時要求による負荷を受け ているときに同時実行の制限に達するおそれがある場合は、プロセス数を増やすことを試し てみてください。

# **Linux** 上の **Apache** へのリレー・サーバ・コンポーネントの配 備

Linux 用のリレー・サーバは、次の実行ファイルから構成されます。

- *mod\_rs\_ap\_client.so*
- *mod\_rs\_ap\_server.so*
- *rshost*
- *dblgen11.res*
- *libdbtasks11\_r.so*
- *libdbicudt11.so*
- *libdbicu11\_r.so*
- *libdblib11\_r.so*
- *dbsupport*
- *dbfhide*

#### 参照

- ●[「リレー・サーバ・ステイト・マネージャ」](#page-280-0) 259 ページ
- ●[「ファイル難読化ユーティリティ](#page-279-0) (dbfhide)」 258 ページ

### **Web** 拡張機能ファイルとステイト・マネージャの配備

#### **♦** リレー・サーバ・ファイルを配備するには、次の手順に従います。

- 1. 上記のファイルを Apache インストールの *modules* ディレクトリにコピーします。
- 2. リレー・サーバ設定ファイル *rs.config* を作成します[。「リレー・サーバ設定ファイ](#page-272-0) ル」 251 [ページ](#page-272-0)を参照してください。
- 3. *rs.config* を *modules* ディレクトリにコピーします。サーバ・モジュールは、*rshost* 実行プログ ラムが *rs.config* ファイルをコピーしたディレクトリと同じディレクトリにあることを想定し ます。
- 4. PATH 環境変数と LD\_LIBRARY\_PATH 環境変数を、Apache の *modules* ディレクトリを含む ように設定します。
- 5. Apache の *conf/httpd.conf* ファイルを編集します。
	- a. リレー・サーバのクライアント・モジュールとサーバ・モジュールをロードするための、 次の行を追加します。

LoadModule iarelayserver\_client\_module modules/mod\_rs\_ap\_client.so

LoadModule iarelayserver\_server\_module modules/mod\_rs\_ap\_server.so

クライアント・モジュールとサーバ・モジュールは、異なる URL を使用して呼び出され ます。クライアント・モジュールは、URL パスで *iarelayserver* 文字列を明示的に指定して 検索します。URL のその部分を変更する必要はありません。

b. クライアント・モジュールの *<location>* セクションを作成するための、次の行を追加し ます。

<LocationMatch /cli/iarelayserver/\* > SetHandler iarelayserver-client-handler </LocationMatch>

c. サーバ・モジュールの *<location>* セクションを作成するための、次の行を追加します。

<Location /srv/iarelayserver/\* > SetHandler iarelayserver-server-handler RSConfigFile "/<apache-install>/modules/rs.config" </Location>

リレー・サーバ設定ファイル *rs.config* の場所を指定する RSConfigFile ディレクティブを 指定してください。*rs.config* ファイルは、rshost 実行プログラムが配備されているディレ クトリと同じディレクトリに存在している必要があります。

- d. TimeOut ディレクティブが設定されている場合は、60 秒以上に設定されていることを確 認します。
- 6. Linux の場合、Apache がプロセスを生成するときに \$TMP、\$TMPDIR、\$TEMP のいずれかの 環境変数がグローバルに設定されている場合、Apache をこれ以上設定する必要はありませ  $h_{\circ}$

これらの環境変数のいずれもグローバルに設定されていない場合、またはデフォルトのリ レー・サーバ・ログ・ファイルを特定のテンポラリ・ディレクトリに保存する場合は (たとえ ばカスタマイズしないでステイト・マネージャを自動的に起動する場合)、ファイル */<apachedir>/bin/envvars* を編集して TMP を設定し、エクスポートします。

たとえば、envvars ファイルで \$TMP を編集する場合は、次のようにします。

#### set TMP="/tmp" export TMP

これにより、Apache がプロセスを作成する前に、Apache が作成するシェル内で環境変数が 設定されます。
注意 どのような場合も、Apache ユーザ・プロセスには選択した *tmp* ディレクトリのロケーション に対する書き込みパーミッションが必要です。

# リレー・サーバ・ファーム設定の更新

リレー・サーバ・ファーム設定は、リレー・サーバ設定ファイルの内容によって定義されます。 リレー・サーバ・ファーム内の各リレー・サーバは、同じリレー・サーバ設定ファイルを共有し ます。そのため、リレー・サーバ・ファーム設定を更新するときは、ファーム内のリレー・サー バごとにリレー・サーバ設定ファイルを更新する必要があります。更新には、次の操作が含まれ ます。

- 新しいリレー・サーバをリレー・サーバ・ファームに追加する。
- 新しいバックエンド・サーバ・ファームを作成して、リレー・サーバ・ファームへのアクセ スを許可する。
- 新しいバックエンド・サーバを既存のバックエンド・サーバ・ファームに追加する。
- リレー・サーバ、バックエンド・サーバ・ファーム、またはバックエンド・サーバのプロパ ティを変更する。
- オプションを変更する。

リレー・サーバ設定を更新する 1 つの方法は、すべてのリレー・サーバをシャットダウンし、リ レー・サーバ設定ファイルを更新したバージョンで置き換えて、すべてのリレー・サーバを再起 動することです。ただし、リレー・サーバをシャットダウンして再起動するということは、リ レー・サーバのユーザがサービスの中断を被る可能性があります。

リレー・サーバ設定を更新する際の推奨方法は、リレー・サーバ・ファームが稼働している状態 でサービスを中断せずに、リレー・サーバ・ステイト・マネージャを使用して設定を更新するこ とです。

リレー・サーバ設定を更新するには、次のコマンド・ライン・フォーマットを使用して、リ レー・サーバ・ステイト・マネージャの新しいインスタンスを起動します。

rshost -u -f <filename>

–u オプションは、更新操作を実行することをリレー・サーバ・ステイト・マネージャに指示し ます。–f オプションは、更新された設定が含まれる設定ファイルの名前を指定します[。「リレー・](#page-280-0) [サーバ・ステイト・マネージャ」](#page-280-0) 259 ページを参照してください。

次に、リレー・サーバ・ファーム設定を更新するために必要な手順の概要を示します。

- 1. リレー・サーバ設定ファイルのマスタ・コピーに変更を加えます。
- 2. 更新中のリレー・サーバ・ファームに属し、リレー・サーバのインスタンスを実行している コンピュータごとに、次の操作を行います。
	- a. 古い設定ファイルを更新した設定ファイルで置き換えます。
	- b. 更新された設定ファイルを使用してリレー・サーバ・ステイト・マネージャを実行しま す。

# **Windows** 上の **IIS** 用のリレー・サーバ設定の更新

## **♦ Windows** 上の **IIS** 用のリレー・サーバ設定を更新するには、次の手順に従います。

- 1. 更新中のリレー・サーバ・ファームに属するコンピュータごとに、更新した設定ファイルを リレー・サーバ Web サイトのホーム・ディレクトリにある *ias\_relay\_server¥server* ディレク トリにコピーします。自動起動を使用する場合は、設定ファイルを *rs.config* という名前にし てください。
- 2. ias relay server¥server ディレクトリから、次のコマンドを実行して設定の更新を適用します。 rshost -u -f rs.config
- 3. 更新中のリレー・サーバ・ファーム内のコンピュータごとに、前述の手順を繰り返します。

# **Linux** 上の **Apache** 用のリレー・サーバ設定の更新

- **♦ Linux** 上の **Apache** 用のリレー・サーバ設定を更新するには、次の手順に従います。
- 1. 更新した設定ファイルを Apache インストール・ディレクトリにある */modules* ディレクトリ にコピーします。自動起動を使用する場合は、設定ファイルを *rs.config* という名前にしてく ださい。
- 2. */<Apache-install>/modules* ディレクトリから、次のコマンド・ラインを実行して設定の更新を 適用します。

rshost -u -f rs.config

3. 更新中のリレー・サーバ・ファーム内のコンピュータごとに、前述の手順を繰り返します。

# **Sybase** リレー・サーバのホスティング・サービス

Sybase リレー・サーバのホスティング・サービスは、Sybase をホストとするリレー・サーバの ファームです。Mobile Link データ同期を使用するモバイル・アプリケーションの開発を容易に すること、また特に公共無線ネットワークを使用してデータを送信する場合に開発者による評価 プロセスを簡素化することを目的としています。何かをインストールしたり企業ファイアウォー ルに穴を開けたりするように IT 部門に依頼する必要はありません。Mobile Link とホスティン グ・サービスの間の通信はすべて、Mobile Link 側で開始されたアウトバウンド接続を介した HTTP(S) を使用して行われます。

Sybase リレー・サーバのホスティング・サービスは、運用環境への配備を目的としていません。 運用アプリケーションを配備する前に、自社のインフラストラクチャにリレー・サーバをインス トールしておく必要があります。

# リレー・サーバのホスティング・サービスの使用

以降の項では、基本的な作業を実行する方法について説明します。

#### リレー・サーバのホスティング・サービスのサブスクライブ

Sybase リレー・サーバのホスティング・サービスを使用するには、先にサブスクライブする必要 があります。

## **♦ Sybase** リレー・サーバのホスティング・サービスをサブスクライブするは、次の手順に従い ます。

- 1. Web ブラウザから <http://relayserver.sybase.com/account> にアクセスします。これにより、Sybase リレー・サーバのホスティング・サービスのホーム・ページが開きます。
- 2. **[Register]** をクリックしてアカウントを作成します。
- 3. **[Subscription ID]** と **[Password]** を指定し、自分および組織の連絡先情報を入力し、**[Hosted Relay Service Terms of Service]** に同意するように求められます。[Subscription ID] には組織で ユニークな ID を選択してください。**[Submit]** をクリックします。

登録に成功したら、登録確認の電子メールが送られてきます。

### リレー・サーバのホスティング・サービスへのログイン

### **♦** リレー・サーバのホスティング・サービスにログインするには、次の手順に従います。

- 1. **[Log In]** をクリックして新しく作成したアカウントにログインします。
- 2. 登録処理中に入力した **[Subscription ID]** と **[Password]** を入力します。ログインすると、 **[Account Information]** ページが開きます。アカウント情報のページでは、サブスクライバ情 報を変更したり、このサービスにアクセスするバックエンド・サーバ・ファームを指定した りすることができます。

## サーバ・ファームの追加

- **♦** サーバ・ファームを追加するには、次の手順に従います。
- 1. **[Add New Farm]** をクリックします。
- 2. サーバ・ファームを説明するユニークな **[Farm Name]** を入力します。
- 3. ドロップダウン・リストから **[Type]** を選択します。
- 4. ファーム内の各サーバに対してユニークな名前を指定します。最大で 2 つのサーバを指定で きます。
- 5. **[Create Farm]** をクリックします。ファームが正常に追加された場合は確認が表示されます。
- 6. **[Configuration Instructions]** をクリックして、サービスの使用方法の詳細を確認します。表示 される指示内容は、入力した情報によって異なります。
- 7. 完了したら、**[Log Out]** をクリックします。

# リレー・サーバと **Mobile Link** の使用

以降の項では、リレー・サーバと Mobile Link を一緒に使用する場合について説明します。

リレー・サーバでサポートされるオペレーティング・システムとブラウザについては、[http://](http://www.ianywhere.jp/sas/os.html) [www.ianywhere.jp/sas/os.html](http://www.ianywhere.jp/sas/os.html) を参照してください。

Outbound Enabler の配備の詳細については、「Mobile Link [サーバの配備」](#page-870-0) 849 ページを参照して ください。

# クライアントからリレー・サーバ・ファームへの接続

リレー・サーバ・ファームが適切に設定されたら、クライアントは次の URL を使用してリレー・ サーバ・ファームに接続します。

http://<*Relay Server client extension URI*>/<*farm*>

# オプション

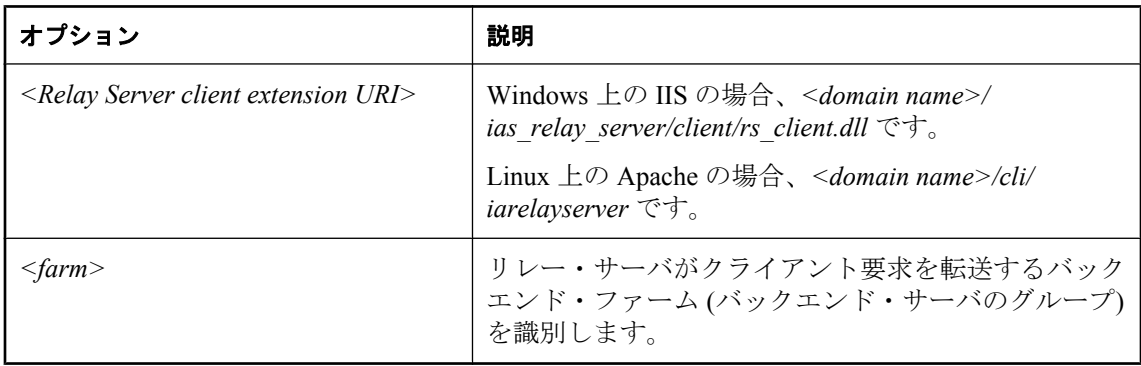

### **SQL Anywhere Mobile Link** クライアントの接続の例

サーバ・ファーム **F1** に接続するには、SQL Anywhere Mobile Link クライアントで次のオプショ ンを指定する必要があります。

-e "ctp=http; adr='host=relayserver.sybase.com; url\_suffix=/ias\_relay\_server/client/rs\_client.dll/F1"

HTTPS の場合は、http を https に変更します。

### **Ultra Light**/**Ultra Light J Mobile Link** クライアントの接続の例

サーバ・ファーム **F1** に接続するには、Ultra Light/Ultra Light J Mobile Link クライアントで ULSyncParms クラスの次のプロパティを設定する必要があります。

- **ストリーム・タイプを HTTPS に設定します。**
- ストリーム・パラメータを次のように設定します。

"host=testrelay.ianywhere.com; url\_suffix=/ias\_relay\_server/client/rs\_client.dll/F1"

#### **QAnywhere** クライアントの接続の例

サーバ・ファーム **F1** に接続するには、QAnywhere クライアントで次のオプションを指定する必 要があります。

-x "http(host=relayserver.sybase.com;url\_suffix=/ias\_relay\_server/client/rs\_client.dll/F1"

# サンプル・シナリオ

ABC 社がモバイル・アプリケーションの開発を完了し、モバイル・アプリケーションにサービ スを提供する配備ランタイムを設定したいと仮定します。モバイル配備は、最初は 10000 個のデ バイスから構成され、将来さらに増加します。したがって、顧客は、現在の負荷を処理でき、将 来より多くのモバイル配備を処理できるように拡張しやすい、フォールト・トレラントで負荷分 散された環境を要求しています。モバイル・アプリケーションのデータ同期特性に基づいて、顧 客は次のような設定が必要であると判断しました。

- 2 つの Mobile Link サーバ
- 2つのリレー・サーバ
- 1つの負荷分散装置

同社は Web サーバとして IIS を使用しているため、リレー・サーバの IIS バージョンが使用され ます。

#### 注意

**● 各リレー・サーバは、専用のコンピュータ上に配備されます。ホスト名が rs1.abc.com と rs2.abc.com** の 2 つのコンピュータを使用します。

● 各 Mobile Link サーバは、専用のコンピュータ上に配備されます。2つの Mobile Link サーバ は、**ml1** と **ml2** という名前が割り当てられ、abc.mobilink という名前のバックエンド・サー バ・ファームに属しています。

- **負荷分散装置は、ホスト名 www.abc.com を使用して指定できます。**
- 最高レベルのセキュリティを得るため、リレー・サーバに接続するすべてのクライアントと Outbound Enabler では HTTPS が使用されます。すべての Web サーバには既知の認証局 (CA) による証明書が配置され、すべてのバックエンド・サーバ・コンピュータには対応する信頼 できるルート証明書が標準の証明書ストアに保存されていると仮定します。

#### **♦** リレー・サーバ・ファームを設定するには、次の手順に従います。

1. 初めに、リレー・サーバ設定ファイルを作成します。

設定を含むファイルの名前は、*rs.config* にしてください。このシナリオでは、次の設定ファ イルを使用しています。

```
#
# Options
#
```
[options]  $\bar{v}$ erbosity = 1 # # Define the Relay Server farm # [relay\_server] host = rs1.abc.com [relay\_server]  $host = rs2$ .abc.com # # Define the MobiLink backend server farm # [backend\_farm]  $id = abc$ .mobilink client\_security = on backend\_security = on # # List MobiLink servers that are connecting to the Relay Server farm # [backend\_server] farm = abc.mobilink  $id = m11$ token = mltoken1 [backend\_server] farm = abc.mobilink  $id = m<sub>12</sub>$ token=mltoken2 2. リレー・サーバを実行している 2 つのコンピュータに、リレー・サーバ・コンポーネントと ともに設定ファイル *rs.config* を配備します。

3. Mobile Link サーバを実行する 2 つのコンピュータで、Mobile Link サーバを起動し、次のコマ ンドを使用して対応する Outbound Enabler を起動します。

ID が ml1 の Mobile Link サーバを実行しているコンピュータで、次のコマンドを実行します。

mlsrv11 -x http -z ml1 -ss <other ML options> rsoe -f abc.mobilink -id ml1 -t mltoken1 -cr "host=www.abc.com;port=443;https=1"

ID が ml2 の Mobile Link サーバを実行しているコンピュータで、次のコマンドを実行します。

mlsrv11 -x http -z ml2 -ss <other ML options> rsoe -f abc.mobilink -id ml2 -t mltoken2 -cr "host=www.abc.com;port=443;https=1"

- 4. すべてのサーバと Outbound Enabler が実行中になったら、Mobile Link クライアントは次の接 続情報を使用してファームに接続できます。
	- **HTTPS** protocol
	- **host** www.abc.com
	- **url\_suffix** /ias\_relay\_server/client/rs\_client.dll/abc.mobilink

# <span id="page-296-0"></span>リダイレクタ **(**旧式**)**

# 目次

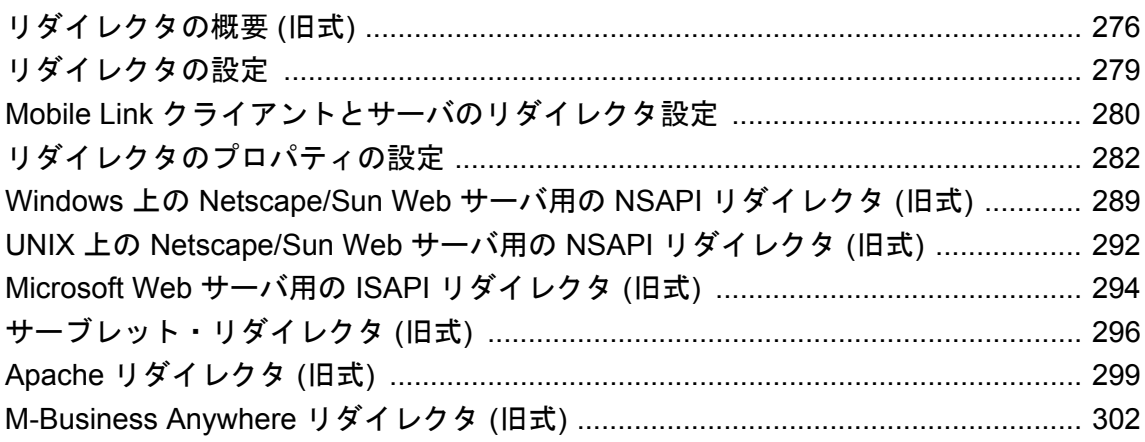

#### 注意

リダイレクタは推奨されなくなりました。代わりに、リレー・サーバを使用してください[。「リ](#page-268-0) [レー・サーバ」](#page-268-0) 247 ページを参照してください。

# <span id="page-297-0"></span>リダイレクタの概要 **(**旧式**)**

リダイレクタは推奨されなくなりました。代わりに、リレー・サーバを使用してください[。「リ](#page-268-0) [レー・サーバ」](#page-268-0) 247 ページを参照してください。

Mobile Link には、「リダイレクタ」と呼ばれる Web サーバの拡張機能が組み込まれています。 これによって、クライアントと Mobile Link サーバ間の要求や応答のルートが指定されます。こ のようなプラグインは、一般に「リバース・プロキシ」とも呼ばれます。

Web サーバ経由で要求を送信する主な理由は、HTTP または HTTPS 同期用の、Web サーバとファ イアウォールの既存の設定を利用するためです。ただし、Web サーバはリダイレクタがなくて もプロキシとして動作できます。リダイレクタは、複数の Mobile Link サーバが稼働している場 合に最も便利です。

「Web [サーバを使用した場合のオプション」](#page-298-0) 277 ページを参照してください。

リダイレクタを使用すると、Mobile Link サーバが稼働する 1 台以上のコンピュータに特定の URL 要求をルート指定するように、Web サーバを設定できます。

Web サーバは、特定の URL または特定の範囲の URL からの要求を拡張プログラム (通常、Perl 言語の CGI スクリプト、DLL、またはその他の拡張メカニズムで記述されている) に渡すように 設定できます。これらの拡張プログラムは、外部データ・ソースにアクセスしたり、Web サー バがクライアントに配信する応答を提供したりできます。

#### 負荷分散とフェールオーバ

リダイレクタは、単純なラウンド・ロビン・アルゴリズム (固定の循環的順序でサーバを選択) を使用して、負荷分散とフェールオーバを実装しています。各 Mobile Link サーバに対する ping を実行し、応答しないサーバへの要求の送信を停止します。Mobile Link サーバが再び稼働する とそれを検出し、そのときに要求の送信を再開します。

#### **HTTPS** 同期

Mobile Link クライアントに HTTPS プロトコルを指定すると、リモート・データベースと Web サーバ間の接続には HTTPS が使用されます。つまり、HTTP ヘッダは、RSA 暗号化を使用して TLS で暗号化されてから、Web サーバとの間で送受信が行われます。Web サーバは、HTTPS を 復号化し、リダイレクタ経由で Mobile Link に HTTP を送信します。すべてのリダイレクタは、 Mobile Link クライアントと Web サーバとの接続に対してのみ使用される、このバージョンの HTTPS をサポートしています。

HTTPS プロトコルは、その他の安全なプロトコルよりも低速です。

#### 完全 **HTTPS**

一部のリダイレクタ (Apache リダイレクタ、ISAPI リダイレクタ、Windows 用 NSAPI リダイレ クタ) には、ストリームを HTTPS として再暗号化して Mobile Link サーバに送信するオプション が用意されています。

リダイレクタから Mobile Link サーバへの HTTPS 通信がサポートされているリダイレクタのリス トについては、<http://www.ianywhere.jp/sas/os.html> を参照してください。

## <span id="page-298-0"></span>サポートされる **Web** サーバ

プラグインは、次の Web サーバで使用できます。

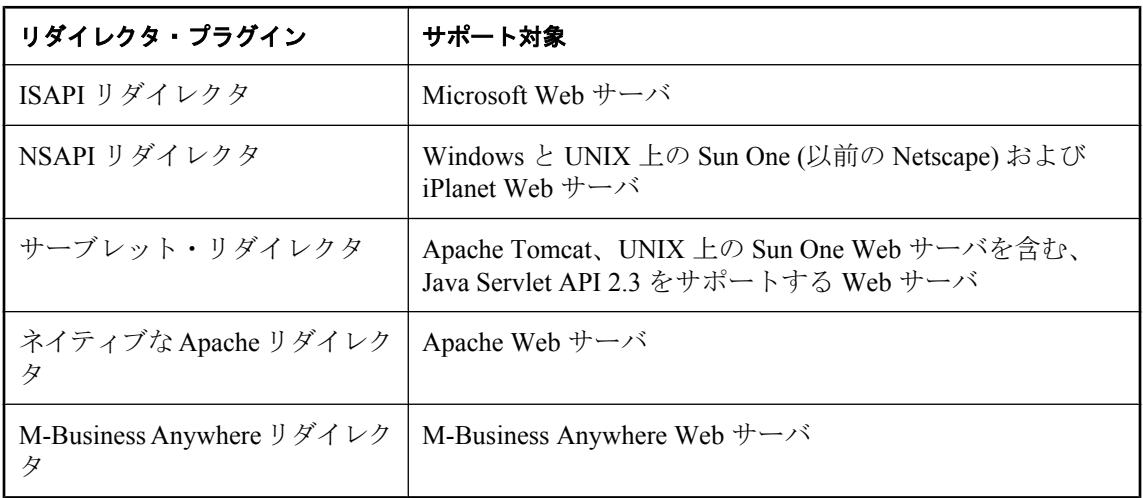

リダイレクタのサポートの詳細については、次を参照してください。

● <http://www.ianywhere.jp/sas/os.html>

# **Web** サーバを使用した場合のオプション

リダイレクタは、Web サーバ経由で Mobile Link 同期をルート指定する 1 つの方法です。リダイ レクタは、ファイアウォール経由の同期や、複数の Mobile Link サーバとの同期で特に役立ちま す。

Web サーバ経由で要求を送信する主な理由は、HTTP または HTTPS 同期用の、Web サーバとファ イアウォールの既存の設定を利用するためです。リダイレクタは、複数の Mobile Link サーバが 稼働している場合に最も便利です。

また、リダイレクタを使用せずに、Web サーバを経由して同期をルート指定することもできま す。この場合は、Web サーバをプロキシとして設定して、Mobile Link サーバに同期をルート指 定します。Web サーバでルート指定を行う方法の詳細については、Web サーバのマニュアルを 参照してください。

次の表は、Mobile Link 同期の最適なルート指定方法を判断する上での推奨事項を示しています。

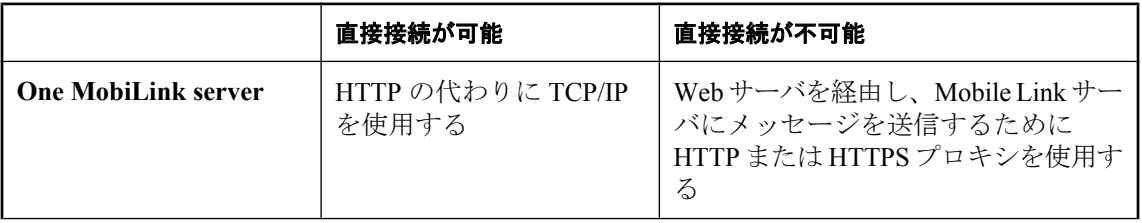

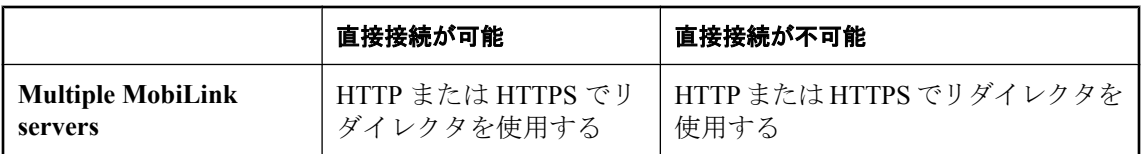

[「リダイレクタ](#page-296-0) (旧式)」 275 ページを参照してください。

# <span id="page-300-0"></span>リダイレクタの設定

#### 注意

リダイレクタは推奨されなくなりました。代わりに、リレー・サーバを使用してください[。「リ](#page-268-0) [レー・サーバ」](#page-268-0) 247 ページを参照してください。

次の項では、同期要求を管理するための Web サーバの設定方法について説明します。

## **◆ 設定処理の概要**

1. Mobile Link サーバを設定します。

「Mobile Link [クライアントとサーバのリダイレクタ設定」](#page-301-0) 280 ページを参照してください。

- 2. リダイレクタ設定ファイルを修正します。使用しているリダイレクタがサーバ・グループを サポートしているかどうかに応じて、手順が異なります。次の項を参照してください。
	- ●「リダイレクタのプロパティの設定([サーバ・グループをサポートするリダイレクタの場](#page-305-0) 合)」 284 [ページ](#page-305-0)
	- ●「リダイレクタのプロパティの設定 ([サーバ・グループをサポートしないリダイレクタの場](#page-307-0) 合)」 286 [ページ](#page-307-0)
- 3. Web サーバ固有の設定を行います。

次のうちの1つを参照してください。

- 「Windows 上の [Netscape/Sun Web](#page-310-0) サーバ用の NSAPI リダイレクタ (旧式)」 289 ページ
- 「[Microsoft Web](#page-315-0) サーバ用の ISAPI リダイレクタ (旧式)」 294 ページ
- ●[「サーブレット・リダイレクタ](#page-317-0) (旧式)」 296 ページ
- **●「Apache [リダイレクタ](#page-320-0) (旧式)」 299 ページ**
- 「[M-Business Anywhere](#page-323-0) リダイレクタ (旧式)」 302 ページ
- 4. Mobile Link クライアントを設定します。

「Mobile Link [クライアントとサーバのリダイレクタ設定」](#page-301-0) 280 ページを参照してください。

# <span id="page-301-0"></span>**Mobile Link** クライアントとサーバのリダイレクタ設定

リダイレクタは推奨されなくなりました。代わりに、リレー・サーバを使用してください[。「リ](#page-268-0) [レー・サーバ」](#page-268-0) 247 ページを参照してください。

この項では、Mobile Link クライアントと Mobile Link サーバを、Web サーバ経由で同期するよう に設定する方法について説明します。次の手順では、Web サーバ経由で送信される要求に必要 なパラメータを設定します。

## **Mobile Link** クライアント

## **♦ Mobile Link** クライアント**(SQL Anywhere** と **Ultra Light)** を設定するには、次の手順に従い ます。

1. Mobile Link クライアントの通信タイプを、HTTP または HTTPS に設定します。

SQL Anywhere クライアントの通信タイプの設定の詳細については、「CommunicationType (ctp) 拡張オプション」 『Mobile Link - クライアント管理』を参照してください。

Ultra Light クライアントの通信タイプの設定の詳細については、「Ultra Light 同期ストリーム のネットワーク・プロトコルのオプション」 『Ultra Light データベース管理とリファレンス』 を参照してください。

- 2. Mobile Link クライアントに、次の HTTP/HTTPS 同期プロトコル・オプションを指定します。
	- host Web サーバの名前または IP アドレス
	- port HTTP 要求または HTTPS 要求を受け付ける Web サーバのポート
	- **url suffix** この設定は、使用しているリダイレクタのタイプによって異なります。
		- ISAPI リダイレクタの場合

exe\_dir/iaredirect.dll/ml/[server-group/]

*exe\_dir* は *iaredirect.dll* のロケーション、*server-group* (省略可能) はグループ名です。

○ NSAPI リダイレクタの場合

mlredirect/ml/[server-group/]

*mlredirect* は *obj.conf* ファイル内でマッピングされている名前です。

○ サーブレット・リダイレクタの場合

#### iaredirect/ml/

○ Apache 用のネイティブなリダイレクタの場合、*httpd.conf* ファイル内のリダイレクタ の <location> タグで指定した内容がそのまま設定されます。たとえば、ロケーション が<Location /iaredirect/ml> の場合、url\_suffix は次のようになります。

iaredirect/ml/

○ M-Business Anywhere リダイレクタの場合は、*sync.conf* ファイル内のリダイレクタの <location> タグで指定した内容がそのまま設定されます。たとえば、ロケーションが <Location /iaredirect/ml> の場合、url\_suffix は次のようになります。

iaredirect/ml/

「url\_suffix」 『Mobile Link - クライアント管理』を参照してください。

Ultra Light クライアントのプロトコル・オプションの設定の詳細については、「Ultra Light 同期ス トリームのネットワーク・プロトコルのオプション」 『Ultra Light データベース管理とリファレ ンス』を参照してください。

SQL Anywhere クライアントのプロトコル・オプションの設定の詳細については、「Mobile Link クライアント・ネットワーク・プロトコル・オプションの一覧」 『Mobile Link - クライアント 管理』を参照してください。

#### **Mobile Link** サーバ

#### **♦ Mobile Link** 同期サーバを設定するには、次の手順に従います。

1. HTTPS をサポートするリダイレクタの場合は、HTTPS プロトコルを使用して Mobile Link サーバを起動できます。HTTPS をサポートしているリダイレクタのリストについては、[http://](http://www.ianywhere.jp/sas/os.html) [www.ianywhere.jp/sas/os.html](http://www.ianywhere.jp/sas/os.html) を参照してください。

HTTPS をサポートしないリダイレクタの場合、クライアントとプロキシとの間の通信に HTTP または HTTPS を使用するには、HTTP プロトコルを指定して Mobile Link サーバを起動 する必要があります。このようなリダイレクタで HTTPS を直接使用することはできません。

たとえば、HTTP プロトコルを指定するには、mlsrv11 コマンド・ラインで次のように入力し ます。

mlsrv11 -x http

「-x [オプション」](#page-131-0) 110 ページを参照してください。

- 2. また、Mobile Link サーバに対して、次のパラメータを設定できます。
	- **port** Mobile Link は、HTTP プロトコルのデフォルトとしてポート番号 80 を使用し、 HTTPS プロトコルのデフォルトとしてポート番号 443 を使用します。Mobile Link サーバ と Web サーバが同じコンピュータ上で稼働している場合、ポート番号 80 は通常、Web サーバによって使用されます。この場合、別のポート番号を指定してください。たとえ ば、ポート番号 2439 を使用できます。これは、Internet Assigned Numbers Authority (IANA) に登録された Mobile Link サーバ用のポート番号です。

ポートの詳細については、「-x [オプション」](#page-131-0) 110 ページを参照してください。

# <span id="page-303-0"></span>リダイレクタのプロパティの設定

注意 リダイレクタは推奨されなくなりました。代わりに、リレー・サーバを使用してください[。「リ](#page-268-0) [レー・サーバ」](#page-268-0) 247 ページを参照してください。

リダイレクタのプロパティは、サーバ・グループをサポートするものとサポートしないものとで 異なります。

# **Mobile Link** サーバ・グループ

Mobile Link サーバをいくつかのグループに分割できます。これにより、Mobile Link サーバで構 成された個々のグループにアクセスするクライアントのグループを作成できます。

サーバ・グループをサポートしているリダイレクタのリストについては、[http://www.ianywhere.jp/](http://www.ianywhere.jp/sas/os.html) [sas/os.html](http://www.ianywhere.jp/sas/os.html) を参照してください。

サーバ・グループを作成するには、リダイレクタ設定ファイル (*redirector\_server\_group.config*) に、角カッコで囲んだグループ名に続いてグループの設定を指定したセクションを追加します。 グループには、少なくとも ML ディレクティブを 1 つ指定する必要があります。また、 ML CLIENT TIMEOUT オプションをグループに設定することもできます。作成したグループ は、クライアントの url\_suffix オプションで参照します。

デフォルトのサーバ・グループを作成するには、設定ファイル内で、名前付きのグループの前に 名前のないグループを指定します。デフォルト・グループは、下位互換性を保つために役立ちま す。このグループは、クライアントが url\_suffix オプションで特定のサーバ・グループ名を指定 しなかった場合に使用されます。

「url\_suffix」 『Mobile Link - クライアント管理』を参照してください。

SLEEP と LOG LEVEL プロパティについては、すべてのサーバ・グループで使用するデフォル ト設定を指定できます。これは、設定ファイルのどこに指定してもかまいません。

## 古いクライアントと新しいクライアントのサポート

Mobile Link サーバで、バージョン 8 または 9 のリモート・データベースと、バージョン 10 以降 のリモート・データベースをともにサポートする必要がある場合は、少なくともポートを 2 つ開 く必要があります。mlsrv11 -x オプションを使用して新しいクライアント用のポートを開き、 mlsrv11 -xo オプションを使用して古いクライアント用のポートを開きます。リダイレクタも使 用している場合は、リダイレクタによってクライアントが適切なポートに割り振られるように、 サーバ・グループを設定する必要があります。

一般的なリダイレクタ設定では、複数の Mobile Link サーバを起動します。最も単純なケースで は、-x と -xo を指定して 2 つのポートが開かれている単一の Mobile Link サーバ構成において、 各ポートで使用する 2 つのサーバ・グループを作成します。次に、Mobile Link サーバで使用す る 2 つのポートを開くための mlsrv11 コマンド・ラインの一部分を示します。

mlsrv11 -c "dsn=YourDSN" -x http(port=111) -xo http(port=222)

作成した 2 つのサーバ・グループについて、リダイレクタ設定ファイルに次のセクションを追加 します。

```
[v10service]
   ML="host=mySrv.myCorp.com;port=111"
[v9service]
   ML="host=mySrv.myCorp.com;port=222"
```
クライアントを起動するときは、url\_suffix オプションにサーバ・グループ名を指定します。た とえば、SQL Anywhere クライアントと ISAPI Web サーバの場合、バージョン 10 クライアント 用の dbmlsync コマンド・ラインの一部分は次のようになります。

dbmlsync -e "adr='host=somehost;port=5001;url\_suffix=scripts/iaredirect.dll/ml/v10service'"...

バージョン 9 クライアント用の dbmlsync コマンド・ラインの一部分は次のようになります。

dbmlsync -e "adr='host=somehost;port=5001;url\_suffix=scripts/iaredirect.dll/ml/v9service"...

#### 参照

- ●「-x [オプション」](#page-131-0) 110 ページ
- ●「-xo [オプション」](#page-138-0) 117 ページ
- ●「リダイレクタのプロパティの設定([サーバ・グループをサポートするリダイレクタの場](#page-305-0) 合)」 284 [ページ](#page-305-0)
- 「url\_suffix」 『Mobile Link クライアント管理』

#### 例

次に、*redirector server group.config* ファイルの例を示します。ここには、一般的な設定やサー バ・グループの作成が示されています。

#### # # Set up the default server group: #

```
 ML="host=mySrv1.myCorp.com;port=222"
  ML="host=mySrv2.myCorp.com;port=222"
#
# Set up a server group named myOldGroup:
#
[myOldGroup]
  ML="host=myOldSrv1.myCorp.com;port=111"
  ML="host=myOldSrv2.myCrop.com;port=111"
 ML_CLIENT_TIMEOUT=30
#
# Set up a server group named myNewGroup:
# 
[myNewGroup]
 ML="host=myNewSrv1.myCorp.com;port=333"
  ML="host=myNewSrv2.myCorp.com;port=555"
ML_CLIENT_TIMEOUT=240
#
# Set up a server group named mlSecureGroup:
#
[theirSecureGroup]
 ML="https=true;Srv1.Corp.com;trusted_certificates=c:¥Corp¥publicRoot.crt"
  ML="https=true;Srv2.Corp.com;trusted_certificates=c:¥Corp¥publicRoot.crt"
#
# Set global properties:
#
```
<span id="page-305-0"></span> LOG\_LEVEL=5 SLEEP=15

# リダイレクタのプロパティの設定 **(**サーバ・グループをサポート するリダイレクタの場合**)**

この項では、リダイレクタのプロパティを設定するための、Web サーバに共通の設定手順につ いて説明します。ここでの説明に該当するのは、サーバ・グループをサポートするリダイレクタ です。

サーバ・グループをサポートしているリダイレクタのリストについては、[http://www.ianywhere.jp/](http://www.ianywhere.jp/sas/os.html) [sas/os.html](http://www.ianywhere.jp/sas/os.html) を参照してください。

サーバ・グループの詳細については、「Mobile Link [サーバ・グループ」](#page-303-0) 282 ページを参照してく ださい。

#### **♦** リダイレクタのプロパティを設定するには、次の手順に従います。

- 1. 「Mobile Link [クライアントとサーバのリダイレクタ設定」](#page-301-0) 280 ページの手順を完了します。
- 2. リダイレクタ設定ファイルを設定します。テンプレート・ファイル *redirector\_server\_group.config* は、*install-dir¥MobiLink¥Redirector* にあります。リダイレクタ設 定ファイルを設定する最も簡単な方法は、*redirector\_server\_group.config* を編集することです。

リダイレクタ設定ファイルには、以下の規則を適用します。

- 1 行の長さの最大値は 2000 文字
- コメントはハッシュ文字(#) で開始する
- ISAPI リダイレクタの場合、設定ファイル名を redirector.config とし、iaredirect.dll と同じ ディレクトリに置く必要があります。

このファイルでは、次のディレクティブを設定できます。

**● サーバ・グループ** サーバ・グループを作成するには、redirector server group.config に角 カッコで囲まれたサーバ・グループ名で始まるセクションを作成して、サーバ・グループ を定義します。

「Mobile Link [サーバ・グループ」](#page-303-0) 282 ページを参照してください。

- **LOG LEVEL** ログ・ファイルに書き込まれる出力の量を設定するときに使用します。値 は 0 ~ 7 で、値が大きいほど生成される出力が増えます。デフォルトでは、ログ・ファイ ル名は *redirector.log* で、リダイレクタ設定ファイルと同じ場所に置かれます。NSAPI リ ダイレクタの場合は、magnus.conf に指定されている名前とロケーションを logFile ディレ クティブを使用して変更できます。
- **ML MLディレクティブを使用するには次の2つの方法があります。** 
	- リダイレクタから Mobile Link サーバへの HTTPS 通信をサポートしていないリダイレ クタの場合、または HTTPS を使用していない場合は、ML ディレクティブを使用し て、Mobile Link サーバを実行しているコンピュータのリストを ML=host:port の形式

で指定できます。複数のコンピュータを指定するには、改行してこの構文を繰り返し 指定します。次に例を示します。

ML=209.123.123.1:8080 ML=myCompany.com:8081

○ リダイレクタから Mobile Link サーバへの HTTPS 通信をサポートしているリダイレク タで HTTPS を使用している場合は、次のようなセミコロン区切りのリストで Mobile Link クライアントのネットワーク・プロトコル・オプションを指定する必要がありま す。

**ML="https=true;***network-client-options***;**...**"**

次に例を示します。

ML="https=true;host=My-pc;port=82;trusted\_certificates=rsaroot.crt"

ネットワーク・クライアント・オプションのリストについては、「Mobile Link クライ アント・ネットワーク・プロトコル・オプション」 『Mobile Link - クライアント管 理』を参照してください。

リダイレクタでの HTTPS サポートの詳細については、「完全 HTTPS」 276 [ページ](#page-297-0)を参 照してください。

リダイレクタから Mobile Link サーバへの HTTPS 通信がサポートされているリダイレ クタのリストについては、<http://www.ianywhere.jp/sas/os.html> を参照してください。

Mobile Link サーバは、ML ディレクティブに指定されているものと同じプロトコルとポー ト番号を使用して起動する必要があります。異なる場合は、Mobile Link サーバを停止し て、正しい指定で再起動してください。

- **ML CLIENT TIMEOUT** 同じリモート・データベースからの同期の重複を Mobile Link サーバに確実に検出させるために使用します。このタイムアウトは、同じサーバ・グルー プを使用しているクライアントの中で最も長いタイムアウトに設定する必要があります。 このプロパティを 0 に設定すると、別のサーバに対する再同期がただちに許可されます。 デフォルト値は 240 秒です。
- **SLEEP** サーバが機能していることをリダイレクタがチェックする間隔を秒単位で設定 するときに使用します。リダイレクタは、あるサーバをチェックし、このオプションで設 定された時間だけ待機してから、次のサーバをチェックする、というサイクルを続けま す。たとえば SLEEP=10 のようになります。SLEEP では大文字と小文字を区別します。 デフォルトは 20 秒です。
- 3. リダイレクタ設定ファイルを Web サーバにコピーします。

Mobile Link サーバが Web サーバと同じコンピュータにインストールされていない場合には、 Web サーバが設定されているコンピュータ (またはそのコンピュータがアクセスできるドラ イブ) にリダイレクタ設定ファイルをコピーしてください。

ISAPI Web サーバの場合は、リダイレクタ設定ファイルを *Inetpub¥scripts* ディレクトリにコ ピーし、名前を *redirector.config* に変更します。

その他の Web サーバの場合、リダイレクタ設定ファイルは任意のディレクトリにコピーでき ます。

<span id="page-307-0"></span>4. 次のいずれかの項で Web サーバ固有の設定を完了します。

- 「Microsoft Web サーバ用の ISAPI [リダイレクタ](#page-315-0) (旧式)」 294 ページ
- 「Windows 上の [Netscape/Sun Web](#page-310-0) サーバ用の NSAPI リダイレクタ (旧式)」 289 ページ

### 例

次に、リダイレクタ設定ファイルの例を示します。このファイルで指定されている内容は、以下 のとおりです。

● リダイレクタは、サーバが機能していることをチェックしたら、10 秒間スリープする。

● Mobile Link サーバを稼働しているコンピュータで、要求を処理できるコンピュータは3台。

SLEEP=10 ML=myServ-pc:80 ML=209.123.123.1:8080 ML=myCompany.com:8081

# リダイレクタのプロパティの設定 **(**サーバ・グループをサポート しないリダイレクタの場合**)**

この項では、リダイレクタのプロパティを設定するための、Web サーバに共通の設定手順につ いて説明します。ここでの説明に該当するのは、サーバ・グループをサポートしないリダイレク タです。

サーバ・グループをサポートしているリダイレクタのリストについては、[http://www.ianywhere.jp/](http://www.ianywhere.jp/sas/os.html) [sas/os.html](http://www.ianywhere.jp/sas/os.html) を参照してください。

#### **♦** リダイレクタのプロパティを設定するには、次の手順に従います。

- 1. 「Mobile Link [クライアントとサーバのリダイレクタ設定」](#page-301-0) 280 ページの手順を完了します。
- 2. *redirector.config* を Web サーバにコピーします。

ファイル *redirector.config* は、*install-dir¥MobiLink¥Redirector* にあります。

Mobile Link サーバが Web サーバと同じコンピュータにインストールされていない場合には、 Web サーバが設定されているコンピュータに *redirector.config* をコピーしてください。

3. リダイレクタ設定ファイルを設定します。

Web サーバと Mobile Link サーバ間の通信を設定するには、Web サーバがインストールされ ているコンピュータの *redirector.config* ファイルを編集してください。

*redirector.config* には、以下の規則を適用します。

- 1 行の長さの最大値は 300 文字
- コメントはハッシュ文字(#) で開始する
- ディレクティブを定義するときには、スペースやタブを使用しない

このファイルでは、次のディレクティブを設定できます。

- **LOG LEVEL** ログ・ファイルに書き込まれる出力の量を設定するときに使用します。値 は 0、1、2 です。デフォルトは 1 で、2 に設定すると最大量の出力が生成されます。Apache リダイレクタの場合、この設定は何も影響しません。Apache 設定ファイル *httpd.conf* の LogLevel セクションで、ログ・レベルを設定してください。
- **ML** ML では大文字と小文字を区別します。ML ディレクティブを使用するには次の 2 つ の方法があります。

HTTPS をサポートしていないリダイレクタの場合、または HTTPS を使用していない場合 は、ML ディレクティブを使用して、Mobile Link サーバを実行しているコンピュータのリ ストを ML=host:port の形式で指定できます。複数のコンピュータを指定するには、改行 してこの構文を繰り返し指定します。次に例を示します。

ML=209.123.123.1:8080 ML=myCompany.com:8081

リダイレクタから Mobile Link サーバへの HTTPS 通信をサポートしているリダイレクタで は、次のようなセミコロン区切りのリストで Mobile Link クライアントのネットワーク・ プロトコル・オプションを指定する必要があります。

#### **ML="https=true;***network-client-options***;**...**"**

次に例を示します。

ML="https=true;host=My-pc;port=82;trusted\_certificates=rsaroot.crt"

ネットワーク・クライアント・オプションのリストについては、「Mobile Link クライアン ト・ネットワーク・プロトコル・オプション」 『Mobile Link - クライアント管理』を参 照してください。

リダイレクタから Mobile Link サーバへの HTTPS 通信がサポートされているリダイレクタ のリストについては、<http://www.ianywhere.jp/sas/os.html> を参照してください。

Mobile Link サーバは、ML ディレクティブに指定されているものと同じプロトコルとポー ト番号を使用して起動する必要があります。異なる場合は、Mobile Link サーバを停止し て、正しい指定で再起動してください。

● **ML\_CLIENT\_TIMEOUT** ある 1 つの同期のすべての手順が同じ Mobile Link サーバに送信 されていることを確認するときに使用します。ML\_CLIENT\_TIMEOUT が設定されている 間、リダイレクタはクライアントとサーバ間の関係を維持します。また、この値は、同じ リモート・データベースからの同期の重複を Mobile Link サーバに確実に検出させるため にも使用します。このパラメータの値は、ユーザの同期手順の最大値より大きい値にして ください。

デフォルト値は 600 秒 (10 分) です。

- **SLEEP** サーバが機能していることをリダイレクタがチェックする間隔を秒単位で設定 するときに使用します。デフォルト値は 1800 (30 分) です。たとえば SLEEP=3600 のよ うになります。SLEEP では大文字と小文字を区別します。
- 4. 次のいずれかの項で Web サーバ固有の設定を完了します。
	- 「UNIX 上の [Netscape/Sun Web](#page-313-0) サーバ用の NSAPI リダイレクタ (旧式)」 292 ページ
	- ●[「サーブレット・リダイレクタ](#page-317-0) (旧式)」296ページ
- **●「Apache [リダイレクタ](#page-320-0) (旧式)」 299 ページ**
- 「[M-Business Anywhere](#page-323-0) リダイレクタ (旧式)」 302 ページ

例

次に、*redirector.config* ファイルの例を示します。このファイルで指定されている内容は、以下の とおりです。

- リダイレクタは、サーバが機能していることを 1800 秒ごとにチェックする。
- Mobile Link サーバを稼働しているコンピュータで、要求を処理できるコンピュータは3台。 複数のサーバを指定する場合、負荷分散は自動的に有効になります。

SLEEP=1800 ML=myServ-pc:80 ML=209.123.123.1:8080 ML=myCompany.com:8081

# <span id="page-310-0"></span>**Windows** 上の **Netscape/Sun Web** サーバ用の **NSAPI** リダイレクタ **(**旧式**)**

### 注意

リダイレクタは推奨されなくなりました。代わりに、リレー・サーバを使用してください[。「リ](#page-268-0) [レー・サーバ」](#page-268-0) 247 ページを参照してください。

NSAPI リダイレクタは、Sun Java System Web サーバ用に提供されています。これは、以前 Sun One および Netscape iPlanet Enterprise Edition Web サーバと呼ばれていました。

バージョンのサポートの詳細については、<http://www.ianywhere.jp/sas/os.html> を参照してくださ い。

このリダイレクタを UNIX で使用する方法については、「UNIX 上の [Netscape/Sun Web](#page-313-0) サーバ用 の NSAPI [リダイレクタ](#page-313-0) (旧式)」 292 ページを参照してください。

その他のプラットフォームで Netscape/Sun Web サーバ用のリダイレクタを使用するには、サー ブレット・リダイレクタを使用します[。「サーブレット・リダイレクタ](#page-317-0) (旧式)」 296 ページを参 照してください。

## **♦ NSAPI** リダイレクタを設定するには、次の手順に従います。

- 1. 「リダイレクタのプロパティの設定 ([サーバ・グループをサポートするリダイレクタの場](#page-305-0) 合)」 284 [ページ](#page-305-0)の手順を完了します。
- 2. 必要に応じて、Web サーバが設定されているコンピュータに *iaredirect.dll* ファイルをコピー します。このファイルは、*install-dir¥MobiLink¥Redirector¥web-server* にあります。*web-server* は NSAPI Web サーバの名前です。
- 3. Web サーバがリダイレクタとは別のコンピュータ上にある場合は、次のファイルをそのコン ピュータにコピーし、コピーしたファイルがパスに存在することを確認してください。必要 なファイルは、暗号化の種類によって異なります (暗号化を使用している場合)。

次に示すファイル・ロケーションは、*install-dir* を基準とした相対ディレクトリです。

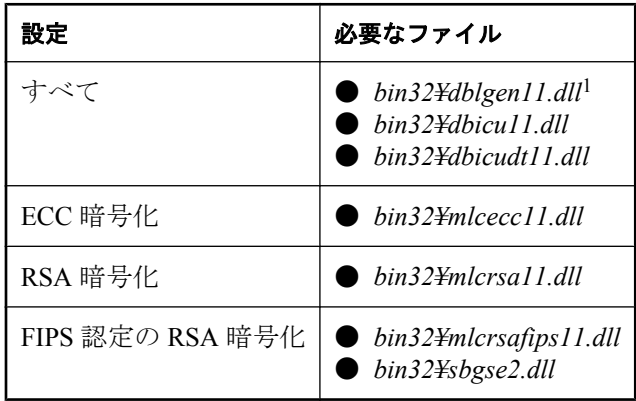

<sup>1</sup> ドイツ語、日本語、中国語の版では、en をそれぞれ de、ja、zh と置き換えます。

言語を変更する方法については、「ロケール言語の知識」 『SQL Anywhere サーバ - データ ベース管理』を参照してください。

4. Apache Web サーバの設定ファイル *magnus.conf* と *obj.conf* を次のように更新します。

#### サンプル・ファイル

Mobile Link サーバ用として設定済みの *magnus.conf* と *obj.conf* のサンプル・コピーは、*installdir¥MobiLink¥Redirector¥web-server* にあります。*web-server* は NSAPI Web サーバの名前です。

*magnus.conf* と *obj.conf* の次のセクションを更新します。

● *magnus.conf* で、*iaredirect.dll* とリダイレクタ設定ファイルが配置される場所を指定しま す。

Init セクションの末尾に、次のテキストを追加します。*location* にはファイルの実際のロ ケーションを入力します (*iaredirect.dll* とリダイレクタ設定ファイルは異なるロケーション に配置することもできますが、どちらも、Web サーバと同じコンピュータ上または Web サーバからアクセスできるドライブ上に存在する必要があります)。

Windows: Init fn="load-modules" shlib="location/iaredirect.dll" funcs="redirector,initialize\_redirector" Init fn="initialize\_redirector" configFile="location/redirector.config"

**●** *obj.conf* で、URL で使用されるリダイレクタの名前を指定します。

default オブジェクトのセクションの先頭に、次のテキストを追加します。このセクション は、次のように表示されます。ただし、*mlredirect*は他の値に変更できます。*http://host:port/ mlredirect/ml/\** という形式のすべての要求は、リダイレクタとともに稼働している Mobile Link サーバのいずれかに送信されます。

#### <Object name=default> NameTrans fn="assign-name" from="/mlredirect/ml/\*" name="redirectToML"

**●** *obi.conf* で、リダイレクタが呼び出すオブジェクトを指定します。default オブジェクトの セクションの後に、次のセクションを追加します。

```
<Object name="redirectToML">
Service fn="redirector" serverType="ml"
</Object>
```
### 例

次に、カスタマイズが必要な *magnus.conf* のセクションの例を示します。

Init fn="load-modules" shlib="D:/iaredirect.dll" funcs="redirector,initialize\_redirector" Init fn="initialize\_redirector" configFile="D:/redirector.config"

```
次に、リダイレクタにとって重要な obj.conf のセクションの例を示します。
```
<Object name=default> NameTrans fn="assign-name" from="/mlredirect/ml/\*" name="redirectToML" ...

```
<Object name="redirectToML">
Service fn="redirector" serverType="ml"
</Object>
```
## **♦** 設定をテストするには、次の手順に従います。

1. 次の構文を使用してリダイレクタを呼び出します。

http://host:port/mlredirect/ml/

2. ログ・ファイルをチェックして、リダイレクタが要求をログに記録しているかどうかを確認 します。

「注意:」このテストは、Mobile Link サーバへの接続を作成しません。

# <span id="page-313-0"></span>**UNIX** 上の **Netscape/Sun Web** サーバ用の **NSAPI** リダ イレクタ **(**旧式**)**

#### 注意

リダイレクタは推奨されなくなりました。代わりに、リレー・サーバを使用してください[。「リ](#page-268-0) [レー・サーバ」](#page-268-0) 247 ページを参照してください。

NSAPI リダイレクタは、Sun Java System Web サーバ用に提供されています。これは、以前 Sun One および Netscape iPlanet Enterprise Edition Web サーバと呼ばれていました。

バージョンのサポートの詳細については、<http://www.ianywhere.jp/sas/os.html> を参照してくださ い。

このリダイレクタを Windows で使用する方法については、「Windows 上の [Netscape/Sun Web](#page-310-0) サー バ用の NSAPI [リダイレクタ](#page-310-0) (旧式)」 289 ページを参照してください。

その他のプラットフォームで Netscape/Sun Web サーバ用のリダイレクタを使用するには、サー ブレット・リダイレクタを使用します[。「サーブレット・リダイレクタ](#page-317-0) (旧式)」 296 ページを参 照してください。

#### **♦ NSAPI** リダイレクタを設定するには、次の手順に従います。

- 1. 「リダイレクタのプロパティの設定 ([サーバ・グループをサポートしないリダイレクタの場](#page-307-0) 合)」 286 [ページ](#page-307-0)の手順を完了します。
- 2. 必要に応じて、Web サーバが設定されているコンピュータに *iaredirect.so* ファイルをコピー します。このファイルは、*install-dir¥MobiLink¥edirector¥web-server* にあります。*web-server* は NSAPI Web サーバの名前です。
- 3. NSAPI Web サーバの設定ファイル *magnus.conf* と *obj.conf* を次のように更新します。

#### サンプル・ファイル

*magnus.conf* と *obj.conf* のサンプル・コピーは、*install-dir¥MobiLink¥Redirector¥web-server* にあ ります。*web-server* は NSAPI Web サーバの名前です。これらのサンプル・ファイルを使用し て、次のセクションがファイルのどこに該当しているかを確認できます。

*magnus.conf* と *obj.conf* の次のセクションを更新します。

● *magnus.conf* で、 *iaredirect.so* と *redirector.config* が配置される場所を指定します。

Init セクションの末尾に、次のテキストを追加します。*location* にはファイルの実際のロ ケーションを入力します(*iaredirect.so* と *redirector.config* は Web サーバと同じコンピュー タに置いてください。ロケーションはそれぞれ別でもかまいません)。

Solaris: Init fn="load-modules" shlib="location/iaredirect.so" funcs="redirector,initialize\_redirector" Init fn="initialize\_redirector" configFile="location/redirector.config"

● *obi.conf* で、URL で使用されるリダイレクタの名前を指定します。

"default object" セクションの先頭に、次のテキストを追加します。このセクションは、次 のように表示されます。ただし、*mlredirect* は他の値に変更できます。*http://host:port/ mlredirect/ml/\** という形式のすべての要求は、リダイレクタとともに稼働している Mobile Link サーバのいずれかに送信されます。

#### <Object name=default> NameTrans fn="assign-name" from="/mlredirect/ml/\*" name="redirectToML"

**●** *obj.conf* で、リダイレクタが呼び出すオブジェクトを指定します。"default object" セクショ ンの後に、次のセクションを追加します。

```
<Object name="redirectToML">
Service fn="redirector" serverType="ml"
</Object>
```
## 例

次に、カスタマイズが必要な *magnus.conf* のセクションの例を示します。

Init fn="load-modules" shlib="location/iaredirect.so" funcs="redirector,initialize\_redirector" Init fn=" initialize\_redirector " configFile="location/redirector.config"

次に、リダイレクタにとって重要な *obj.conf* のセクションの例を示します。

<Object name=default> NameTrans fn="assign-name" from="/mlredirect/ml/\*" name="redirectToML" ...

<Object name="redirectToML"> Service fn="redirector" serverType="ml" </Object>

# **♦** 設定をテストするには、次の手順に従います。

1. 次の構文を使用してリダイレクタを呼び出します。

http://host:port/mlredirect/ml/

2. ログ・ファイルをチェックして、リダイレクタが要求をログに記録しているかどうかを確認 します。

「注意:」このテストは、Mobile Link サーバへの接続を作成しません。

# <span id="page-315-0"></span>**Microsoft Web** サーバ用の **ISAPI** リダイレクタ **(**旧式**)**

リダイレクタは推奨されなくなりました。代わりに、リレー・サーバを使用してください[。「リ](#page-268-0) [レー・サーバ」](#page-268-0) 247 ページを参照してください。

Microsoft Web サーバを使用している場合は、ISAPI 版のリダイレクタを使用できます。

バージョンのサポートの詳細については、<http://www.ianywhere.jp/sas/os.html> を参照してくださ い。

- **♦ Microsoft Web** サーバに **ISAPI** リダイレクタを設定するには、次の手順に従います。
- 1. 「リダイレクタのプロパティの設定 ([サーバ・グループをサポートするリダイレクタの場](#page-305-0) 合)」 284 [ページ](#page-305-0)の手順を完了します。
- 2. *iaredirect.dll* ファイルを、Web サーバが設定されているコンピュータの *Inetpub¥scripts* にコ ピーします。

ファイル *iaredirect.dll* は、*install-dir¥MobiLink¥Redirector¥IIS5* にあります。

*Inetpub¥scripts* ディレクトリは、Microsoft Web サーバのインストール・ディレクトリにあり ます。

3. Web サーバがリダイレクタとは別のコンピュータ上にある場合は、次のファイルをそのコン ピュータにコピーし、コピーしたファイルがパスに存在することを確認してください。必要 なファイルは、暗号化の種類によって異なります (暗号化を使用している場合)。

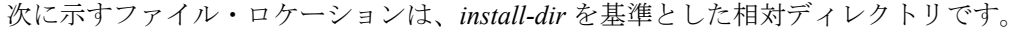

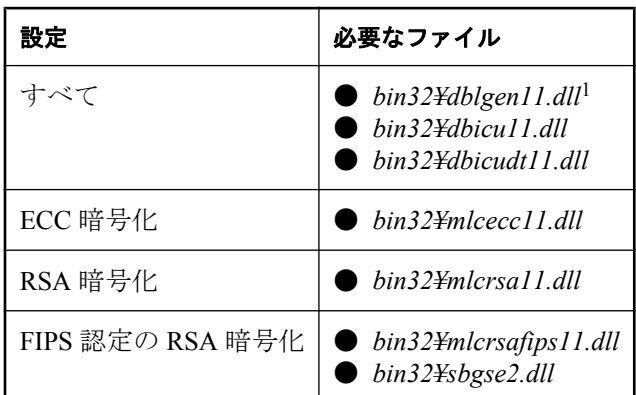

 $^{-1}$  ドイツ語、日本語、中国語の版では、en をそれぞれ de、ja、zh と置き換えます。

言語を変更する方法については、「ロケール言語の知識」 『SQL Anywhere サーバ - データ ベース管理』を参照してください。

## **♦** 設定をテストするには、次の手順に従います。

1. 次の構文を使用して ISAPI リダイレクタを呼出します。

protocol://host[:port]/exec\_dir/iaredirect.dll/ml/

文中の各項目を次に説明します。

- **protocol** http または https です。
- host Web サーバのホスト名です。
- **port** デフォルトのポートでない場合は、Web サーバが受信しているポートです。
- **exec\_dir** リダイレクタの DLL である *iaredirect.dll* がインストールされているディレク トリです。デフォルトのディレクトリは scripts です。

次に例を示します。

http://server:8080/scripts/iaredirect.dll/ml/

2. ログ・ファイルをチェックして、リダイレクタが要求をログに記録しているかどうかを確認 します。

「注意:」このテストは、Mobile Link サーバへの接続を作成しません。

- 3. 正しく設定できなかった場合は、以下を確認してください。
	- **Inetpub\scripts** ディレクトリが Web サーバのインストール時に実行アクセス許可付きで作 成されているか確認します。
	- リダイレクタ設定ファイルと *iaredirect.dll* を異なるディレクトリに保管できるのは、イン ターネット インフォメーション サービスを使用してディレクトリに実行アクセス許可を 付与できる場合だけです。
	- *Inetpub¥scripts* ディレクトリを指す仮想ディレクトリが必要です。これがない場合は、イ ンターネット インフォメーション サービスを起動して、仮想ディレクトリを手動で作成 する必要があります。この仮想ディレクトリは、*Inetpub¥scripts* を指すようにし、[実行ア クセス許可] を [スクリプトおよび実行可能ファイル] に設定してください。その手順につ いては、IIS のオンライン・ヘルプを参照してください。

# <span id="page-317-0"></span>サーブレット・リダイレクタ **(**旧式**)**

リダイレクタは推奨されなくなりました。代わりに、リレー・サーバを使用してください[。「リ](#page-268-0) [レー・サーバ」](#page-268-0) 247 ページを参照してください。

サーブレット・リダイレクタは、Java サーブレット仕様バージョン 2.3 以降をサポートする Web サーバで提供されます。次の手順は、Tomcat バージョン 5.5.9 と Apache 2.0.55 用のサーブ レット・リダイレクタの設定例です。

バージョンのサポートの詳細については、<http://www.ianywhere.jp/sas/os.html> を参照してくださ い。

また、Apache Web サーバ用のネイティブなリダイレクタもあります。詳細については、「[Apache](#page-320-0) [リダイレクタ](#page-320-0) (旧式)」 299 ページを参照してください。

#### 概要

この項では、Tomcat サーブレット・コンテナとともに Apache Web サーバで動作するように、 サーブレット版のリダイレクタをインストールする方法を説明します。

インストールには、以下の手順が必要です。

#### **♦ Apache Tomcat** 用のサーブレット・リダイレクタを設定する手順

- 1. 「リダイレクタのプロパティの設定 ([サーバ・グループをサポートしないリダイレクタの場](#page-307-0) 合)」 286 [ページ](#page-307-0)の手順を完了します。
- 2. サーブレット版のリダイレクタを Tomcat にインストールします。
- 3. プロキシとして動作するように Apache Web サーバを設定します。

#### **Tomcat** へのサーブレット・リダイレクタのインストール

次の手順で、*%CATALINA\_HOME%* は、Tomcat インストールのルート・ディレクトリです。

#### **♦ Tomcat** にサーブレット・リダイレクタをインストールするには、次の手順に従います。

- 1. Tomcat をスタンドアロン・サーバとしてインストールします。
- 2. 必要に応じて、Tomcat の HTTP ポートを設定します。

Tomcat はデフォルトでポート 8080 にバインドされます。競合が発生する場合、別の Web サーバがこのポートを使用している可能性があります。

- **●** ファイル %CATALINA HOME%/conf/server.xml を開きます。
- **8080 を検索します (<Connector> タグ内にあります)。**
- これを使用中でないポートに変更します。
- 3. サーブレット・リダイレクタを Web アプリケーションとしてインストールします。

● *iaredirect.war ファイルを %CATALINA\_HOME%/webapps* にコピーします。

● Tomcat を停止し、再起動します。

war ファイルが展開され、リダイレクタ Web アプリケーション用のディレクトリ *iaredirect* が作成されます。

● ファイル *%CATALINA\_HOME%/webapps/iaredirect/WEB-INF/web.xml* を編集します。 **redirector.config** (<init-param> タグ内) を検索し、*redirector.config* ファイルのパスを修正し ます。

drive:/path/redirector.config を読み取るようにエントリ **redirector.config** を変更します。 Windows オペレーティング・システムの場合も、*d:/redirector.config* のように、パスの区 切り文字として通常のスラッシュを使用します。

● Tomcat を停止し、再起動して、変更を有効にします。

変更を有効にすると、配備された場所に war ファイルが存在する必要はなくなります。

● これで、リダイレクタは次の URL から呼び出すことができます。

http://*tc-host*:*tc-port*/iaredirect/ml/

*tc-host* はコンピュータで、*tc-port* は Tomcat が受信しているポートです。

#### **Apache Web** サーバのプロキシとしての設定

次の手順で、*%APACHE\_HOME%* は、Apache インストールのルート・ディレクトリです。

#### **♦ Apache Web** サーバをプロキシとして設定するには、次の手順に従います。

- 1. Apache Web サーバをインストールします。
- 2. 必要に応じて、Apache Web サーバのポートを変更します。
	- ファイル %APACHE\_HOME%/conf/httpd.conf を編集し、Port 設定を変更します。
- 3. プロキシとして動作するように Apache を設定します。

*%APACHE\_HOME%/conf/httpd.conf* に、次のディレクティブを追加します。

LoadModule proxy\_module module-path/mod\_proxy.so LoadModule proxy\_connect\_module module-path/mod\_proxy\_connect.so LoadModule proxy\_http\_module module-path/mod\_proxy\_http.so

*module-path* は、module が存在するロケーションです。たとえば、パスは *modules/ mod\_proxy.so* (デフォルト) とします。

4. リダイレクタの URL を Tomcat に転送するように Apache を設定します。

*%APACHE\_HOME%/conf/httpd.conf* ファイルで、次のディレクティブを追加します。追加する と、Apache は http://localhost/iaredirect/\* という形式の URL を、ポート 8080 で受信している Tomcat 5 コネクタに転送します。

ProxyPass /iaredirect http://localhost:8080/iaredirect

ポート番号は、Tomcat で使用されているポート番号に一致している必要があります。Tomcat と Apache が同じコンピュータで実行されていない場合は、**localhost** の代わりに、Tomcat が 実行されているコンピュータ名を指定します。

## 設定の確認

### **♦** 設定を確認するには、次の手順に従います。

1. 次の構文を使用してリダイレクタを呼び出します。

http://host:port/iaredirect/ml/

2. ログ・ファイルをチェックして、リダイレクタが要求をログに記録しているかどうかを確認 します。

「注意:」このテストは、Mobile Link サーバへの接続を作成しません。

# <span id="page-320-0"></span>**Apache** リダイレクタ **(**旧式**)**

### 注意

リダイレクタは推奨されなくなりました。代わりに、リレー・サーバを使用してください[。「リ](#page-268-0) [レー・サーバ」](#page-268-0) 247 ページを参照してください。

以下の設定手順は Apache Web サーバ用に記述されています。

バージョンのサポートの詳細については、<http://www.ianywhere.jp/sas/os.html> を参照してくださ い。

Tomcat を使用している場合は、サーブレット・リダイレクタも使用できます。詳細については、 [「サーブレット・リダイレクタ](#page-317-0) (旧式)」 296 ページを参照してください。

# **♦ Apache** リダイレクタを設定するには、次の手順に従います。

- 1. 「リダイレクタのプロパティの設定 ([サーバ・グループをサポートしないリダイレクタの場](#page-307-0) 合)」 286 [ページ](#page-307-0)の手順を完了します。
- 2. 次に示すように、*mod\_iaredirect.dll* ファイルまたは *mod\_iaredirect.so* ファイルを、Web サー バの適切なディレクトリにコピーします。
	- Windows の Apache の場合は、ファイル *mod\_iaredirect.dll* が *install-dir¥MobiLink¥Redirector ¥Apache¥V20¥* にあります。このファイルを、Web サーバが設定されているコンピュータ の *%apache-home%¥modules* ディレクトリにコピーします。
	- Solaris または Linux の Apache の場合は、ファイル *mod\_iaredirect.so* が *install-dir/mobiLink/ redirector/apache/v20/* にあります。このファイルを、Web サーバが設定されているコン ピュータの *\$APACHE\_HOME/modules* ディレクトリにコピーします。
- 3. Web サーバがリダイレクタとは別のコンピュータ上にある場合は、次のファイルをそのコン ピュータにコピーし、コピーしたファイルがパス (Windows) または共有パス (UNIX) に存在 することを確認してください。必要なファイルは、暗号化の種類によって異なります (暗号化 を使用している場合)。

次に示すファイル・ロケーションは、*install-dir* を基準とした相対ディレクトリです。

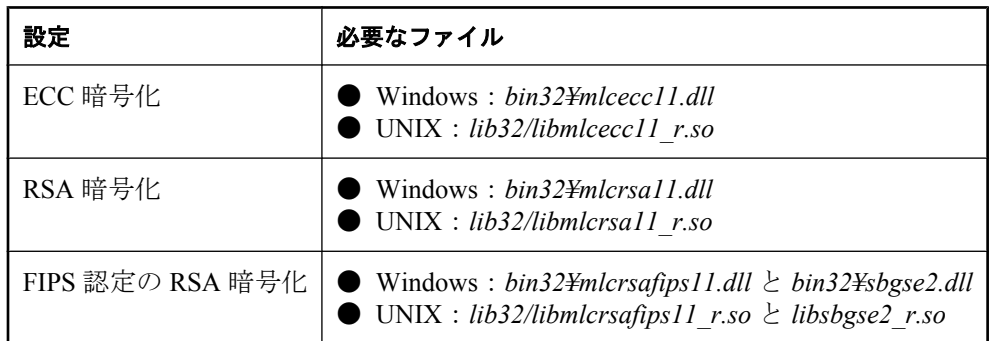

4. Apache Web サーバの設定ファイル *httpd.conf* を次のように更新します。

● Windows の場合は、LoadModule セクションで、次の行を追加します。

LoadModule iaredirect\_module modules/mod\_iaredirect.dll

Solaris または Linux の場合は、次の行を追加します。

LoadModule iaredirect\_module modules/mod\_iaredirect.so

● 次のセクションをファイルに追加します。

<Location /iaredirect/ml> SetHandler iaredirect-handler iaredirectorConfigFile location/redirector.config </Location>

ここで、*/iaredirect/ml* はリダイレクタを起動するために使用する相対 URL パスで、 *location* は *redirector.config* が配置されたディレクトリです。

- Solaris または Linux で Apache を使用している場合は、作成した <Location> セクション に、次のオプションのディレクティブを追加することもできます。
	- **MaxSyncUsers** *number* リダイレクタを経由して同期する Mobile Link ユーザの最大 数。この値を使用して、リダイレクタに必要なリソースが割り当てられます。この値 は 60 未満であってはなりません。デフォルトは 1000 です。デフォルトのユーザ数が 実際の数より少ない場合のみ、この設定を変更します。
	- **ShmemDiagnosis on|off** on に設定すると、メモリ・リソースをデバッグできます。 デフォルトは off です。
- 5. デバッグに役立つように、リダイレクタが出力するログ情報量を増やすことができます。こ のためには、*httpd.conf* 内の LogLevel ディレクティブを変更して、これを **LogLevel info** に設 定します。ログ・レベルは、debug、info、notice、warn、error、crit、alert、emerg (情報量が 多いものから少ないものの順) です。

#### 例

次の例は、Apache Web サーバが Mobile Link サーバに要求をルート指定するように設定してい る *httpd.conf* のセクションを示しています。この例は、Windows でのみ使用できます。UNIX と Linux の場合は、*mod\_iaredirect.dll* を *mod\_iaredirect.so* に変更します。

LoadModule iaredirect\_module modules/mod\_iaredirect.dll ... <Location /iaredirect/ml> SetHandler iaredirect-handler iaredirectorConfigFile c:/redirector.config

#### </Location>

### **♦** 設定をテストするには、次の手順に従います。

1. 次の構文を使用してリダイレクタを呼び出します。

http://host:port/iaredirect/ml/

ここで、*iaredirect/ml* は、*httpd.conf* の <Location> タグで指定した相対 URL パスです。

2. ログ・ファイルをチェックして、リダイレクタが要求をログに記録しているかどうかを確認 します。ログ・ファイルのデフォルトのロケーションは、*\$APACHE\_HOME/logs/error.log* で す。

「注意:」このテストは、Mobile Link サーバへの接続を作成しません。

# <span id="page-323-0"></span>**M-Business Anywhere** リダイレクタ **(**旧式**)**

リダイレクタは推奨されなくなりました。代わりに、リレー・サーバを使用してください[。「リ](#page-268-0) [レー・サーバ」](#page-268-0) 247 ページを参照してください。

以下の設定手順は、Windows、Solaris、Linux 上の M-Business Anywhere 用に記述されています。 バージョンのサポートの詳細については、<http://www.ianywhere.jp/sas/os.html> を参照してくださ い。

- **♦ M-Business Anywhere** リダイレクタを設定するには、次の手順に従います。
- 1. 「リダイレクタのプロパティの設定 ([サーバ・グループをサポートしないリダイレクタの場](#page-307-0) 合)」 286 [ページ](#page-307-0)の手順を完了します。
- 2. *mod\_iaredirect.dll* ファイルまたは *mod\_iaredirect.so* ファイルを、Web サーバが設定されてい るコンピュータの M-Business Anywhere *¥bin* ディレクトリにコピーします。このファイルは *install-dir¥MobiLink¥Redirector¥MBusinessAnywhere* にあります。
- 3. Web サーバがリダイレクタとは別のコンピュータ上にある場合は、次のファイルをそのコン ピュータにコピーし、コピーしたファイルがパス (Windows) または共有パス (UNIX) に存在 することを確認してください。必要なファイルは、暗号化の種類によって異なります (暗号化 を使用している場合)。

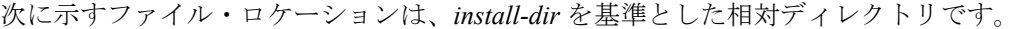

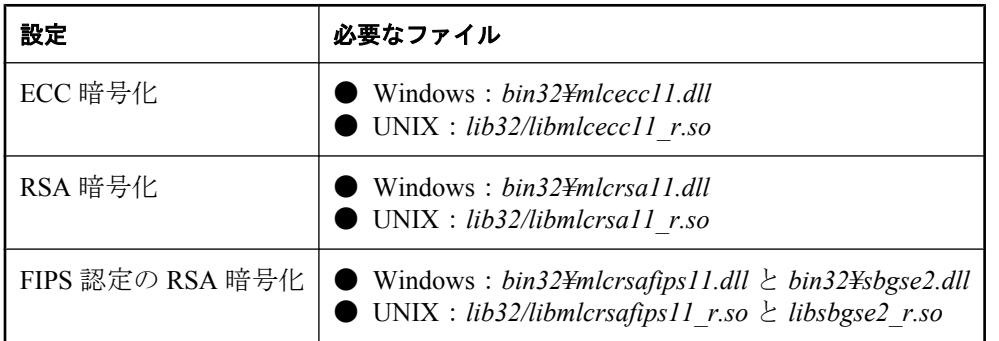

- 4. Windows の場合は、M-Business Anywhere の *sync.conf.default* Web サーバ設定ファイルを次の ように更新します。
	- LoadModule セクションで、次の行を追加します。

LoadModule iaredirect\_module @@ServerRoot@@/bin/mod\_iaredirect.dll

● SyncLoadFile セクションで、次の行を追加します。

SyncLoadFile @@ServerRoot@@/bin/mod\_iaredirect.dll

● 次のセクションをファイルに追加します。
```
<Location /iaredirect/ml>
  SetHandler iaredirect-handler
  iaredirectorConfigFile @@ServerRoot@@/conf/redirector.config
</Location>
```
- **●** *setup defaults.bat* コマンド・ファイルを実行して、これらの変更を *sync.conf* ファイルに組 み込みます。
- 5. Solaris と Linux の場合は、M-Business Anywhere Web サーバの *sync.conf* Web サーバ設定ファ イルを次のように更新します。
	- LoadModule セクションで、次の行を追加します。

LoadModule iaredirect\_module path/bin/mod\_iaredirect.so

*path* は、M-Business Anywhere *bin* ディレクトリのロケーションです。

● 次のセクションをファイルに追加します。

```
<Location /iaredirect/ml>
   SetHandler iaredirect-handler
  iaredirectorConfigFile location/redirector.config
</Location>
```
ここで、*/iaredirect/ml* はリダイレクタを起動するために使用する相対 URL パスで、 *location* は *redirector.config* が配置されたディレクトリです。

- 作成した <Location> セクションに、次のオプションのディレクティブを追加することも できます。
	- **MaxSyncUsers** *n* リダイレクタを経由して同期する Mobile Link ユーザの最大数。こ の値を使用して、リダイレクタに必要なリソースが割り当てられます。この値は 60 未 満であってはなりません。デフォルトは 1000 です。デフォルトのユーザ数が実際の数 より少ない場合のみ、この設定を変更します。
	- **ShmemDiagnosis on|off** on に設定すると、メモリ・リソースをデバッグできます。 デフォルトは off です。
- 6. デバッグに役立つように、リダイレクタが出力するログ情報量を増やすことができます。こ のためには、*sync.conf* 内の LogLevel ディレクティブを変更して、これを **LogLevel info** に設 定します。ログ・レベルは、debug、info、notice、warn、error、crit、alert、emerg (情報量が 多いものから少ないものの順) です。
- 7. M-Business Sync Server を再起動して、変更を有効にします。

### 例

次の例は、M-Business Anywhere Web サーバが Mobile Link サーバに要求をルート指定するよう に設定している *sync.conf* のセクションを示しています。

この例は、Windows で使用できます。

LoadModule iaredirect\_module "c:¥program files¥M-Business Anywhere/bin/mod\_iaredirect.dll"

... SyncLoadFile "c:¥program files¥M-Business Anywhere/bin/mod\_iaredirect.dll"

```
...
<Location ¥iaredirect¥ml>
   SetHandler iaredirect-handler
   iaredirectorConfigFile "c:¥AvantGoServer¥conf/redirector.config"
</Location>
```
次の例は、UNIX と Linux で使用できます。

LoadModule iaredirect\_module modules/mod\_iaredirect.so

```
...
<Location /iaredirect/ml>
   SetHandler iaredirect-handler
   iaredirectorConfigFile "/redirector.config"
</Location>
```
### **♦** 設定をテストするには、次の手順に従います。

1. 次の構文を使用してリダイレクタを呼び出します。

http://host:port/iaredirect/ml/

- ここで、*iaredirect* は、*sync.conf* の <Location> タグで指定したパスです。
- 2. ログ・ファイル *sync\_access.log* と *sync\_error.log* をチェックして、リダイレクタが要求をログ に記録していることを確認します。

「注意:」このテストは、Mobile Link サーバへの接続を作成しません。

# **Mobile Link** ファイルベースのダウンロード

# 目次

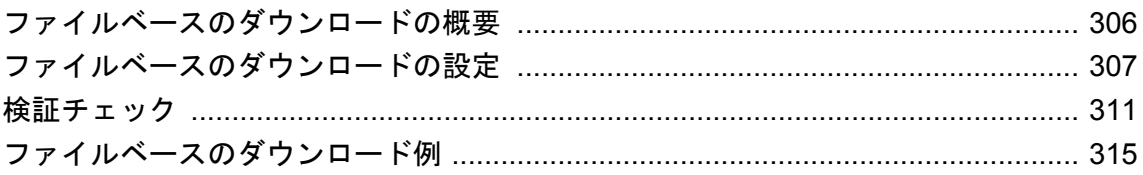

# <span id="page-327-0"></span>ファイルベースのダウンロードの概要

ファイルベースのダウンロードは、SQL Anywhere リモート・データベースにデータをダウンロー ドする、もう 1 つの方法です。ダウンロードの内容はファイルとして配布でき、同期の変更をオ フラインで配布できます。このため、ファイルを一度作成すれば、多数のリモート・データベー スにこのファイルを配布できます。

ファイルベースのダウンロードでは、ダウンロードした同期の変更内容をファイルに保存し、 ファイルを転送可能なあらゆる方法を使用して SQL Anywhere リモート・データベースに転送で きます。次に例を示します。

● 衛星マルチキャストでデータをブロードキャストする。

● Sybase Afaria を使用して更新を適用する。

**●** ファイルを電子メールまたは FTP でユーザに送信する。

ファイルを送信するユーザを選択します。ファイルベースのダウンロードでは、競合の検出と解 決を含め、同期の整合性は完全に保護されます。このファイルにサード・パーティの暗号化を適 用することにより、ファイルの安全性を保証できます。

### 使用する場合

ファイルベースのダウンロードは、統合データベースで大量のデータが変更されるが、リモー ト・データベースではデータの更新の頻度が低いか、更新がまったく行われない場合に便利で す。たとえば、価格リスト、製品リスト、コードのテーブルなどです。

ファイルベースのダウンロードは、ダウンロードされたデータがリモート・データベースで頻繁 に更新される場合、またはアップロード専用の同期を頻繁に実行している場合には適していませ ん。このような状況では、ダウンロード・ファイルの適用時に実行される整合性のチェックが原 因で、リモート・サイトはダウンロード・ファイルを適用できないことがあります。

現時点では、ファイルベースのダウンロードは SQL Anywhere リモート・データベースでのみ使 用可能です。

#### ダウンロード専用のパブリケーション

ほとんどの場合、ファイルベースのダウンロードにはダウンロード専用のパブリケーションを使 用する必要があります。通常のパブリケーションは、ファイルベースのダウンロードの実行と同 じパブリケーションを使用してアップロードを実行する必要がある場合にかぎり使用してくださ い。

「ダウンロード専用のパブリケーション」 『Mobile Link - クライアント管理』を参照してくださ い。

通常のパブリケーションを使用する場合は、リモート・データベースを更新する手段として、 ファイルベースのダウンロードのみを使用することはできません。この場合でも、完全な同期ま たはアップロード専用の同期を定期的に実行する必要があります。完全な同期またはアップロー ド専用の同期は、ログ・オフセットを進めたり、ログ・ファイルを保守したりするために必要で す。こうしないと、ログ・ファイルのサイズが大きくなり、同期処理に時間がかかるようになり ます。また、完全な同期ではエラーからのリカバリが必要になることもあります。

# <span id="page-328-0"></span>ファイルベースのダウンロードの設定

以下の手順では、ファイルベースのダウンロードを設定するのに必要なタスクの概要について説 明します。この手順では、Mobile Link 同期がすでに設定されているものとします。

ほとんどの場合、ファイルベースのダウンロードにはダウンロード専用のパブリケーションを使 用する必要があります。通常のパブリケーションは、ファイルベースのダウンロードの実行と同 じパブリケーションを使用してアップロードを実行する必要がある場合にかぎり使用してくださ い。

### **♦** ファイルベースのダウンロードの設定の概要

- 1. ファイル定義データベースを作成します。 「ファイル定義データベースの作成」 307 ページを参照してください。
- 2. 統合データベースで、新しいスクリプト・バージョンを使用してスクリプトを作成します。 [「統合データベースでの変更」](#page-329-0) 308 ページを参照してください。
- 3. ダウンロード・ファイルを作成します。 [「ダウンロード・ファイルの作成」](#page-329-0) 308 ページを参照してください。
- 4. ダウンロード・ファイルを適用します。 [「新しいリモートの同期」](#page-330-0) 309 ページを参照してください。

### クイック・スタートのためのその他の資料

●[「ファイルベースのダウンロード例」](#page-336-0) 315 ページ

### ファイル定義データベースの作成

ファイルベースのダウンロードを設定するには、「ファイル定義データベース」を作成します。 これは、リモート・データベースと同じ同期テーブルと同期パブリケーションを持つ SQL Anywhere データベースです。配置する場所は、どこでもかまいません。このデータベースには、 データまたはステータスの情報はありません。バックアップまたは保守を行う必要がなく、必要 に応じて削除したり、再作成できます。

ファイル定義データベースには、次のものが含まれている必要があります。

- リモート・データベースと同じパブリケーション、そのパブリケーションで使用されるテー ブルとカラム、これらのテーブルとカラムの外部キー関係と制約、これらの外部キー関係に 必要なテーブル。
- **●** ダウンロード・ファイルを適用するリモート・データベースのグループを識別する Mobile Link ユーザ名。リモート・データベースのグループを識別するには、このグループの Mobile Link ユーザ名を同期スクリプトで使用します。

### <span id="page-329-0"></span>統合データベースでの変更

統合データベースでは、ファイルベースのダウンロード用のスクリプト・バージョンを新規に作 成し、既存の同期システムに必要なスクリプトを実装します。アップロード・スクリプトは必要 ありません。このスクリプト・バージョンは、ファイルベースのダウンロードのみに使用されま す。このスクリプト・バージョンの場合、パラメータとして Mobile Link ユーザ名を利用するす べてのスクリプトは、リモート・データベースのグループを示す Mobile Link ユーザ名をパラメー タとして利用します。これは、ファイル定義データベースで定義されているユーザ名です。

定義した各スクリプト・バージョンには、begin\_publication スクリプトを実装します。

タイムスタンプベースのダウンロードの場合は、各スクリプト・バージョンに

modify\_last\_download\_timestamp スクリプトを実装します。このスクリプトの実装方法は、各ダ ウンロード・ファイルで送信するデータ量によって異なります。たとえば、グループのユーザに よる前回の正常なダウンロードの時刻の中で最も早いものを使用する方法があります。このスク リプトに渡される ml\_username パラメータは、実際にはグループ名です。

#### 参照

- ●[「スクリプト・バージョン」](#page-362-0) 341 ページ
- 「[begin\\_publication](#page-420-0) 接続イベント」 399 ページ
- 「[modify\\_last\\_download\\_timestamp](#page-507-0) 接続イベント」 486 ページ

## ダウンロード・ファイルの作成

ダウンロード・ファイルには、同期されるデータが格納されています。ダウンロード・ファイル を作成するには、上記の説明のようにファイル定義データベースと統合データベースを設定しま す。-bc オプションを使用し、拡張子が *.df* のファイル名を指定して dbmlsync を実行します。次 に例を示します。

dbmlsync -c "uid=DBA;pwd=sql;eng=fbdl\_eng;dbf=fdef.db" -v+ -e "sv=filebased" -bc file1.df

ダウンロード・ファイルの作成時にオプションを指定することもできます。

**● -be オプション** -be オプションを使用すると、sp\_hook\_dbmlsync\_validate\_download\_file スト アド・プロシージャを使用してリモート・データベースでアクセス可能なダウンロード・ファ イルに文字列を追加できます。

「-be オプション」 『Mobile Link - クライアント管理』と 「sp\_hook\_dbmlsync\_validate\_download\_file」 『Mobile Link - クライアント管理』を参照してく ださい。

**● -bg オプション** -bg オプションを使用すると、一度も同期されていないリモート・データ ベースによって使用可能なダウンロード・ファイルを作成できます。

## <span id="page-330-0"></span>新しいリモートの同期

Mobile Link を使用して同期されたことのないリモート・データベースにダウンロード・ファイ ルを適用する場合は、リモート・データベースで通常の同期を実行してからダウンロード・ファ イルを適用するか、ダウンロード・ファイルの作成時に dbmlsync -bg オプションを使用する必要 があります。

タイムスタンプベースの同期の場合は、この 2 つの方法のいずれかを行うと、データの初期のス ナップショットがダウンロードされます。タイムスタンプベースとスナップショットベースの両 方の同期では、この手順によって、統合データベースの begin\_publication スクリプトが生成する 値に世代番号が設定されます。

### 通常の同期の実行

ダウンロード・ファイルを使用しない同期を実行することによって、ダウンロード・ファイルを 受信するためのリモート・データベースを準備します。

### **-bg** オプションの使用

別の方法として、まだ同期されていないリモート・データベースで使用するために、-bg オプショ ンを使用してダウンロード・ファイルを作成できます。この初期ダウンロード・ファイルを適用 して、ファイルベースの同期に使用されるリモート・データベースを準備します。

● スナップショットのダウンロード スナップショットのダウンロードを実行している場合は、 初期ダウンロード・ファイルに世代番号を設定する必要があります。このファイルにデータ の初期スナップショットを含めることは可能ですが、各スナップショットのダウンロードに はすべてのデータが含まれ、前のダウンロードに依存しないため必須ではありません。

スナップショットのダウンロードは、-bg オプションを使用すると簡単です。ダウンロード・ ファイルを作成するときに、dbmlsync コマンドで -bg を指定するだけです。同じスクリプト・ バージョンを使用して、以降のダウンロード・ファイルに使用する初期ダウンロード・ファ イルを作成できます。

**• タイムスタンプベースのダウンロード** タイムスタンプベースのダウンロードを実行している 場合は、初期ダウンロードでリモート・データベースの世代番号を設定し、データのスナッ プショットを含める必要があります。タイムスタンプベースのダウンロードでは、各ダウン ロードは前のダウンロードに基づいています。ダウンロード・ファイルには、それぞれ最終 ダウンロード・タイムスタンプが格納されています。ファイルの最終ダウンロード・タイム スタンプの後に統合データベースで変更されたローは、すべてこのファイルに格納されてい ます。ファイルを適用するには、ファイルの最終ダウンロード・タイムスタンプの前に発生 したすべての変更をリモート・データベースが受信している必要があります。この確認は、 ファイルの最終ダウンロード・タイムスタンプが、リモート・データベースの最終ダウンロー ド・タイムスタンプ (リモート・データベースが統合データベースからすべての変更を受信す るまでの時刻) 以降であることをチェックして行われます。

リモート・データベースでは、最初の通常のダウンロード・ファイルを適用する前に、ファ イルの最終ダウンロード・タイムスタンプより前に変更され、しかも 1900 年 1 月 1 日より後 に変更されたすべてのデータを受信している必要があります。このデータを選択する最も簡 単な方法は、通常のファイルベースの同期スクリプト・バージョンと同じ download cursor を 使用していても、modify\_last\_download\_timestamp スクリプトは含まない別のスクリプト・ バージョンを作成することです。no modify\_last\_download\_timestamp スクリプトが定義されて

いない場合、ファイルベースのダウンロードの最終ダウンロード・タイムスタンプは、デフォ ルトで 1900 年 1 月 1 日に設定されます。

-bg オプションを使用して構築されたダウンロード・ファイルを同期済みのリモート・データベー スに適用すると、この -bg オプションにより、ダウンロード・ファイルが作成されたときの統合 データベースの値を使用してリモート・データベースで世代番号が更新されます。このため、世 代番号は無効になります。世代番号は、消失または破損した統合データベースをリカバリする場 合にアップロードが実行されるまで、ファイルベースのダウンロードをそれ以上適用しないよう にするためのものです。

「Mobile Link [の世代番号」](#page-334-0) 313 ページを参照してください。

## <span id="page-332-0"></span>検証チェック

dbmlsync は、同期が有効であることを確認するためにいくつかの処理を行ってから、ダウンロー ド・ファイルをリモート・データベースに適用します。

- dbmlsync は、ダウンロード・ファイルの作成に使用されたファイル定義データベースに次の ものが含まれていることを確認するため、このダウンロード・ファイルをチェックします。
	- リモート・データベースと同じパブリケーション
	- そのパブリケーションで使用される同じテーブルとカラム
	- それらのテーブルとカラムと同じ外部キー関係
- dbmlsvnc は、リモート・データベースからアップロードされていないデータがパブリケー ションに存在するかどうかをチェックします。データが存在する場合は、ダウンロード・ファ イルは適用されません。これは、ダウンロード・ファイルを適用すると、保留中のアップロー ドが消失することがあるためです。
- dbmlsync は、最終ダウンロード・タイムスタンプ、次の最終ダウンロード・タイムスタン プ、ダウンロード・ファイルの作成時刻をチェックして、次のことを確認します。
	- リモート・データベースの新しいデータが、ダウンロード・ファイルに含まれる古いデー タで上書きされないこと。
	- ダウンロード・ファイルを適用すると、統合データベースで発生した変更の一部をリモー ト・データベースが取得しない場合には、ダウンロード・ファイルを適用しないこと。こ の状況は、リモート・データベースが前のファイルベースのダウンロードを適用しなかっ た場合に発生することがあります。

「自動検証」 311 ページを参照してください。

● オプションで、dbmlsync はダウンロード・ファイルの世代番号と一致することを確認するた めに、リモート・データベースで世代番号をチェックします。

「Mobile Link [の世代番号」](#page-334-0) 313 ページを参照してください。

● オプションで、sp\_hook\_dbmlsync\_validate\_download\_file ストアド・プロシージャを使用して、 カスタムの検証論理を作成できます。

詳細については[、「カスタム検証」](#page-334-0) 313 ページを参照してください。

### 自動検証

dbmlsync は、最終ダウンロード・タイムスタンプ、次の最終ダウンロード・タイムスタンプ、 ダウンロード・ファイルの作成時刻、トランザクション・ログに特別なチェックを実行してか ら、ダウンロード・ファイルを適用します。

#### 最終ダウンロード・タイムスタンプと次の最終ダウンロード・タイムスタンプ

各ダウンロード・ファイルには、ファイルの最終ダウンロード・タイムスタンプから次の最終ダ ウンロード・タイムスタンプまでの間に統合データベースで発生したダウンロード対象のすべて の変更が格納されています。この時刻は、統合データベースの時刻です。デフォルトでは、ファ

イルの最終ダウンロード時刻は 1900 年 1 月 1 日 12:00 AM で、ファイルの次の最終ダウンロー ド・タイムスタンプはダウンロード・ファイルが作成された時刻です。これらのデフォルト値を 上書きするには、modify\_last\_download\_timestamp スクリプトと

modify\_next\_last\_download\_timestamp スクリプトを統合データベースに実装します。

リモート・サイトは、ファイルの最終ダウンロード・タイムスタンプが、リモートの最終ダウン ロード・タイムスタンプ以前である場合にのみ、ダウンロード・ファイルを適用できます。これ により、リモートは統合データベースで発生した操作を失うことはありません。通常、このチェッ クに基づいたファイルベースのダウンロードが失敗した場合、リモート・サイトは 1 つまたは複 数のダウンロード・ファイルを失っていることになります。この状況を修正するには、取得しな かったダウンロード・ファイルを適用するか、完全な同期またはダウンロード専用の同期を実行 します。

さらに、リモート・サイトは、次のファイルの最終ダウンロード・タイムスタンプが、リモート の最終ダウンロード・タイムスタンプよりも後である場合にのみ、ダウンロード・ファイルを適 用できます。リモートの最終ダウンロード・タイムスタンプは、ダウンロード対象のすべての変 更をリモートが受信するまでの時刻 (統合データベースでの時刻) です。リモート・データベー スの最終ダウンロード時刻は、通常またはファイルベースのダウンロードをリモートが正常に適 用するたびに更新されます。このチェックを行うことにより、より新しいデータがすでにダウン ロードされている場合はダウンロード・ファイルが適用されることはありません。一般的には、 これが発生するのは、ダウンロード・ファイルが正常に適用されなかった場合です。たとえば、 ダウンロード・ファイル *F1.df* が作成され、別のファイル *F2.df* が後で作成されたとします。こ のチェック機能により、*F2.df* の後に *F1.df* が適用されることはありません。これは、*F2.df* の新 しいデータが、*F1.df* の古いデータで上書きされてしまうのを防ぐためです。

次の最終ダウンロード・タイムスタンプに基づいたファイルベースのダウンロードが失敗した場 合、このファイルを削除する以外に必要な作業はありません。新しいファイルを受信すると、同 期は成功します。

#### 作成時刻

ダウンロード・ファイルの作成時刻は、ファイルの作成が開始された時点の統合データベースで の時刻を示しています。ダウンロード・ファイルを適用できるのは、ファイルの作成時刻が、リ モート・データベースの最終アップロード時刻よりも後の場合だけです。リモートの最終アップ ロード時刻は、リモートの正常な最終アップロードがコミットされた時点の統合データベースで の時刻です。このチェックにより、ダウンロードの作成後にアップロードされた (ダウンロード よりも新しい) データは、ダウンロード・ファイルの古いデータで上書きされることはありませ  $\lambda$ 

このチェックに基づいてダウンロード・ファイルが拒否されても、必要な作業はありません。リ モート・サイトは、次のダウンロード・ファイルの適用が可能になっている必要があります。

dbmlsync がアップロードを Mobile Link サーバに送信した後に確認を取得しなかったためにアッ プロードが失敗した場合は、リモート・データベースの最終アップロード時刻が正しくないこと があります。この場合、作成時刻のチェックを実行できません。また、リモート・データベース は通常の同期を完了するまでダウンロード・ファイルを適用できません。

### トランザクション・ログ

dbmlsync は、リモート・データベースのトランザクション・ログをスキャンし、アップロード する必要があるすべての変更のリストを構築してから、ダウンロード・ファイルを適用します。 <span id="page-334-0"></span>dbmlsync がダウンロード・ファイルを適用するのは、アップロードが必要な変更のあるローに 影響する操作がダウンロード・ファイルに含まれていない場合だけです。

### **Mobile Link** の世代番号

世代番号とは、リモート・データベースがデータをアップロードしてからダウンロード・ファイ ルを適用するようにするためのメカニズムです。これは、統合データベースで問題が発生したた めにデータが失われ、そのデータをリモート・データベースからリカバリする必要があるとき に、特に役立ちます。

リモート・データベースでは、各サブスクリプションに対して別々の世代番号が自動的に管理さ れています。統合データベースでは、各サブスクリプションの世代番号は begin\_publication スク リプトによって決定されます。リモート・データベースが正常にアップロードを行うたびに、リ モート・データベースの世代番号は統合データベースの begin\_publication スクリプトによって設 定された値で更新されます。

ダウンロード・ファイルが作成されるたびに、begin\_publication スクリプトによって設定された 世代番号がダウンロード・ファイルに格納されます。リモート・サイトは、ダウンロード・ファ イルの世代番号がリモート・データベースに格納されている世代番号と同じ場合にのみ、ダウン ロード・ファイルを適用します。

#### 注意

begin\_publication スクリプトによってファイルベースのダウンロード用に生成された世代番号が 変更された場合、リモート・データベースは正常なアップロードを実行してから、新しいダウン ロード・ファイルを適用する必要があります。

sp\_hook\_dbmlsync\_validate\_download\_file ストアド・プロシージャを使用すると、デフォルトで行 われる世代番号のチェックを無効にすることができます。

Mobile Link の世代番号の管理については、次の項を参照してください。

- 「[begin\\_publication](#page-420-0) 接続イベント」 399 ページ
- 「end\_publication [接続イベント」](#page-466-0) 445 ページ
- 「sp\_hook\_dbmlsync\_validate\_download\_file」 『Mobile Link クライアント管理』

## カスタム検証

カスタムの検証論理を作成すると、ダウンロード・ファイルをリモート・データベースに適用す る必要があるかどうかを判断できます。これには、sp\_hook\_dbmlsync\_validate\_download\_file スト アド・プロシージャを使用します。このストアド・プロシージャを使用すると、ダウンロード・ ファイルを拒否し、デフォルトで行われる世代番号のチェックを無効にすることができます。

dbmlsync -be オプションを使用すると、文字列をファイルに埋め込むことができます。-be オプ ションは、ダウンロード・ファイルを作成するときに、ファイル定義データベースに対して使用 します。この文字列は、#hook\_dict テーブルを介して sp\_hook\_dbmlsync\_validate\_download\_file に 渡され、検証論理で使用できます。

詳細については、「sp\_hook\_dbmlsync\_validate\_download\_file」 『Mobile Link - クライアント管理』 を参照してください。

# <span id="page-336-0"></span>ファイルベースのダウンロード例

この項には 2 つの例が用意されています。それぞれの例では、統合データベースと 1 つのテーブ ルのみを使用して、ファイルベースのダウンロードの同期を設定します。1 番目は簡単なスナッ プショットの例で、2 番目は多少複雑なタイムスタンプベースの例です。

### スナップショットの例

この例では、スナップショット同期のファイルベースのダウンロードを実行します。最初に、 ファイルベースのダウンロードで必要な3つのデータベースを設定し、次に、データをダウン ロードする方法を示します。この例は、参考にするだけでもかまいませんし、テキストをコ ピー・アンド・ペーストしてサンプルを実行することもできます。

### サンプル用のデータベースの作成

次のコマンドは、この例で使用される統合データベース、リモート・データベース、ファイル定 義データベースの 3 つのデータベースを作成します。

dbinit scons.db dbinit sremote.db dbinit sfdef.db

次のコマンドは、この 3 つのデータベースを起動し、統合データベースへの接続に使用する Mobile Link のデータ・ソース名を作成します。

dbeng11 -n sfdef eng sfdef.db dbeng11 -n scons\_eng scons.db dbeng11 -n sremote\_eng sremote.db dbdsn -y -w fbd\_demo -c "eng=scons\_eng;dbf=scons.db;uid=DBA; pwd=sql;astart=off;astop=off"

Interactive SQL を開き、*scons.db* に接続して、Mobile Link 設定スクリプトを実行します。次に例 を示します。

read "c:¥Program Files¥SQL Anywhere 11¥MobiLink¥Setup¥syncsa.sql"

Mobile Link サーバを起動します。

start mlsrv11 -v+ -c "dsn=fbd\_demo" -zu+ -ot scons.txt

### スナップショットの例で使用する統合データベースの設定

この例では、統合データベースには T1 というテーブルが 1 つあります。統合データベースに接 続すると、次の SQL を実行してテーブル T1 を作成できます。

```
CREATE TABLE T1 (
 pk INTEGER PRIMARY KEY,
 c1 INTEGER
);
```
次のコードは、filebased というスクリプト・バージョンを作成し、そのスクリプト・バージョン のダウンロード・スクリプトを作成します。

CALL ml\_add\_table\_script( 'filebased', 'T1', 'download cursor' 'SELECT pk, c<sub>1</sub> FROM T1' );

次のコードは、normal というスクリプト・バージョンを作成し、そのスクリプト・バージョンの アップロード・スクリプトとダウンロード・スクリプトを作成します。

```
CALL ml_add_table_script ( 'normal', 'T1',
  'upload_insert',
  'INSERT INTO T1 VALUES ({ml r.pk}, {ml r.c1})');
```

```
CALL ml_add_table_script( 'normal', 'T1', 
 'upload<sup>-</sup>update'
 'UPDATE T1 SET c1 = {m! r.c1} WHERE pk = {m! r.pk}');
```

```
CALL ml_add_table_script( 'normal', 'T1', 
 'upload_delete', 
DELETE FROM T1 WHERE pk = {ml r.pk}' );
```

```
CALL ml_add_table_script( 'normal', 'T1',
 'download_cursor'
 'SELECT pk, c1 FROM T1' );
```
COMMIT;

次のコマンドは、ストアド・プロシージャ begin\_pub を作成し、begin\_pub が、"normal" スクリプ ト・バージョンと "filebased" スクリプト・バージョンの両方を対象とした begin\_publication スク リプトであることを指定します。

```
CREATE PROCEDURE begin_pub ( 
     INOUT generation_num integer,<br>IN username varchar(128).
     IN username varchar(128),<br>IN pubname varchar(128))
     IN pubname
BEGIN
   SET generation_num=1;
END;
CALL ml_add_connection_script(
  'filebased',
  'begin_publication',
```

```
 '{ call begin_pub(
   {ml s.generation_number},
    {ml s.username},
   {ml s.publication_name} ) }' );
```
CALL ml\_add\_connection\_script( 'normal', 'begin\_publication', '{ call begin\_pub( {ml s.generation\_number}, {ml s.username}, {ml s.publication\_name} ) }' );

### スナップショット例で使用するリモート・データベースの作成

この例では、リモート・データベースにも T1 というテーブルが 1 つあります。リモート・デー タベースに接続し、次の SQL コマンドを実行して、テーブル T1、パブリケーション P1、ユー ザ U1 を作成します。また、この SQL は P1 に対する U1 のサブスクリプションも作成します。

CREATE TABLE T1 ( pk INTEGER PRIMARY KEY, c1 INTEGER

); CREATE PUBLICATION P1 ( TABLE T1 ); CREATE SYNCHRONIZATION USER U1; CREATE SYNCHRONIZATION SUBSCRIPTION TO P1 FOR U1;

次のコードは、sp\_hook\_dbmlsync\_validate\_download\_file フックを作成して、ユーザ定義の検証論 理をリモート・データベースに実装します。

```
CREATE PROCEDURE sp_hook_dbmlsync_validate_download_file()
BEGIN
   DECLARE udata varchar(256);
SELECT value
   INTO udata
   FROM #hook_dict
  WHERE name = 'user data';
   IF udata <> 'ok' THEN
   UPDATE #hook_dict
   SET value = 'FALSE'
   WHERE name = 'apply file';
   END IF;
END
```
### スナップショット例で使用するファイル定義データベースの作成

ファイルベースのダウンロードを使用する Mobile Link システムには、ファイル定義データベー スが必要です。このデータベースのスキーマはファイルベースのダウンロードで更新されるリ モート・データベースのスキーマと同じですが、データとステータス情報は格納されていませ ん。ファイル定義データベースは、ダウンロード・ファイルに格納されるデータの構造を定義す るためだけに使用します。リモート・データベースの Mobile Link グループのユーザ名で定義さ れた、多数のグループのリモート・データベースに対して、1 つのファイル定義データベースを 使用できます。

次のコードは、この例で使用するファイル定義データベースを定義します。このコードはリモー ト・データベースと同じスキーマを作成し、さらに以下を作成します。

- **P1 という名前のパブリケーション。T1 テーブルのすべてのローをパブリッシュします。ファ** イル定義データベースとリモート・データベースでは、同じパブリケーション名を使用する 必要があります。
- G1 という名前の Mobile Link ユーザ。このユーザは、ファイルベースのダウンロードで更新 されるすべてのリモート・データベースを表しています。
- パブリケーションに対するサブスクリプション

sfdef.db に接続してから、次のコードを実行してください。

```
CREATE TABLE T1 (
 pk INTEGER PRIMARY KEY,
 c1 INTEGER
);
```

```
CREATE PUBLICATION P1 (
```
 TABLE T1 );

CREATE SYNCHRONIZATION USER G1;

CREATE SYNCHRONIZATION SUBSCRIPTION TO P1 FOR G1;

### 初期同期の準備

ダウンロード・ファイルを適用できるようにするために新しいリモート・データベースを準備す るには、通常の同期を実行するか、dbmlsync -bg オプションを使用してダウンロード・ファイル を作成します。この例は、通常の同期を実行して新しいリモート・データベースを初期化する方 法を示しています。

リモート・データベースの初期同期は、以前に作成した normal というスクリプト・バージョン で実行できます。

dbmlsync -c "uid=DBA;pwd=sql;eng=sremote\_eng; dbf=sremote.db" -v+ -e "sv=normal"

### スナップショット例におけるファイルベースのダウンロードの実行

統合データベースに接続し、ファイルベースのダウンロードで同期される次のようなデータをい くつか挿入します。

INSERT INTO T1 VALUES( 1, 1 ); INSERT INTO T1 VALUES( 2, 4 ); INSERT INTO T1 VALUES( 3, 9 ); COMMIT;

次のコマンドは、ファイル定義データベースのあるコンピュータで実行してください。次の処理 が行われます。

- dbmlsync -bc オプションにより、ダウンロード・ファイルが作成され、*file1.df* という名前が 付けられます。
- -be オプションにより、"OK" という文字列がダウンロード・ファイルに追加され、 sp\_dbmlsync\_validate\_download\_file フックへのアクセスが可能になります。

dbmlsync -c "uid=DBA;pwd=sql;eng=sfdef\_eng;dbf=sfdef.db" -v+ -e "sv=filebased" -bc file1.df -be ok -ot fdef.txt

ダウンロード・ファイルを適用するには、-ba オプションと、適用するダウンロード・ファイル の名前を指定して、リモート・データベースで dbmlsync を実行します。

dbmlsync -c "uid=DBA;pwd=sql;eng=sremote\_eng; dbf=sremote.db" -v+ -ba file1.df -ot remote.txt

これで、リモート・データベースに変更が適用されました。Interactive SQL を開いてリモート・ データベースに接続し、次に示す SQL 文を実行して、リモート・データベースにデータがある ことを確認します。

SELECT \* FROM T1

### スナップショット例のクリーンアップ

次のコマンドは、3 つのデータベース・サーバをすべて停止してから、ファイルを消去します。

del file1.df mlstop -h -w dbstop -y -c "eng=sfdef\_eng; uid=DBA; pwd=sql" dbstop -y -c "eng=scons\_eng; uid=DBA; pwd=sql" dbstop -y -c "eng=sremote\_eng; uid=DBA; pwd=sql" dberase -y sfdef.db dberase -y scons.db dberase -y sremote.db

# タイムスタンプベースの例

この例では、タイムスタンプベースの同期のファイルベースのダウンロードを実行します。3 つ のデータベースを設定し、次に、ファイルによってデータをダウンロードする方法を示します。 この例は、参考にするだけでもかまいませんし、テキストをコピー・アンド・ペーストしてサン プルを実行することもできます。

### サンプル用のデータベースの作成

次のコマンドは、この例で使用される統合データベース、リモート・データベース、ファイル定 義データベースの 3 つのデータベースを作成します。

dbinit tcons.db dbinit tremote.db dbinit tfdef.db

次のコマンドは、この 3 つのデータベースを起動し、統合データベースへの接続に使用する Mobile Link のデータ・ソース名を作成します。

dbeng11 -n tfdef\_eng tfdef.db dbeng11 -n tcons\_eng tcons.db dbeng11 -n tremote\_eng tremote.db dbdsn -y -w tfbd\_demo -c "eng=tcons\_eng;dbf=tcons.db;uid=DBA; pwd=sql;astart=off;astop=off"

Interactive SQL を開き、*tcons.db* に接続して、Mobile Link 設定スクリプトを実行します。次に例 を示します。

read "c:¥Program Files¥SQL Anywhere 11¥MobiLink¥setup¥syncsa.sql"

Mobile Link サーバを起動します。

start mlsrv11 -v+ -c "dsn=tfbd\_demo" -zu+ -ot tcons.txt

### タイムスタンプの例で使用する統合データベースの設定

この例では、統合データベースには T1 というテーブルが 1 つあります。統合データベースに接 続すると、次のコードを実行してテーブル T1 を作成できます。

CREATE TABLE T1 ( pk INTEGER PRIMARY KEY, c1 INTEGER, last\_modified TIMESTAMP DEFAULT TIMESTAMP );

次のコードは、最小限の数のスクリプトで構成される normal というスクリプト・バージョンを 定義します。このスクリプト・バージョンは、ファイルベースのダウンロードを「使用しない」 同期に使用されます。

CALL ml\_add\_table\_script( 'normal', 'T1', 'upload\_insert', 'INSERT INTO T1( pk, c1) VALUES( {ml r.pk}, {ml r.c1} )' );

CALL ml\_add\_table\_script( 'normal', 'T1', 'upload\_update' 'UPDATE T1 SET c1 =  ${m! r.c1}$  WHERE pk =  ${m! r.pk}$ ');

CALL ml\_add\_table\_script( 'normal', 'T1', 'upload delete'. 'DELETE FROM T1 WHERE  $pk = \{ml r, pk\}$ ');

CALL ml\_add\_table\_script( 'normal', 'T1', 'download\_cursor' 'SELECT pk, c1 FROM T1 WHERE last modified  $>=$  {ml s.last table download}' );

次のコードは、すべてのサブスクリプションの世代番号を 1 に設定します。世代番号は、統合 データベースが消失または破損し、アップロードが必要となった場合に使用すると便利です。

CREATE PROCEDURE begin\_pub ( INOUT generation\_num integer,<br>IN username varchar(128) IN username varchar(128),<br>IN pubname varchar(128))  $IN$  pubname BEGIN SET generation num = 1; END;

CALL ml\_add\_connection\_script( 'normal', 'begin\_publication', '{ call begin\_pub( {ml s.generation\_number},  $\overline{\{\mathsf{ml} \text{ s.} \text{u} \text{sername}\}\mathsf{m}}$  $\{m\}$  s.publication name $\}$ , {ml s.last\_publication\_upload},  ${mls.last}$  publication download  $}$   $)$   $}'$  );

### COMMIT;

次のコードは、filebased というスクリプト・バージョンを定義します。このスクリプト・バー ジョンは、ファイルベースのダウンロードの作成に使用されます。

```
CALL ml_add_connection_script( 'filebased', 
   'begin_publication', 
   '{ call begin_pub( 
      {ml s.generation_number},
      {ml s.username},
     {mls.} publication name } ) ' );
CALL ml_add_table_script( 'filebased', 'T1',
  'download_cursor'
   'SELECT pk, c1 FROM T1 
     WHERE last modified >= {ml s.last table download}' );
```
次のコードは、最後の 5 日間に発生したすべての変更がダウンロード・ファイルに追加されるよ うに最終ダウンロード時刻を設定します。最後の 5 日間に作成されたどのダウンロード・ファイ

ルも取得していないリモートは、通常の同期を実行しないと、これよりも後のファイルベースの ダウンロードを適用することはできません。

CREATE PROCEDURE ModifyLastDownloadTimestamp( INOUT last\_download\_timestamp TIMESTAMP,<br>IN ml username VARCHAR(128))  $IN$  ml username BEGIN SELECT dateadd( day, -5, CURRENT TIMESTAMP ) INTO last\_download\_timestamp; END; CALL ml\_add\_connection\_script( 'filebased', 'modify\_last\_download\_timestamp', 'CALL ModifyLastDownloadTimestamp( {ml s.last\_download}, {ml s.username} )' );

COMMIT;

### タイムスタンプベースの同期で使用するリモート・データベースの作成

この例では、リモート・データベースにも T1 というテーブルが 1 つあります。リモート・デー タベースに接続した後、次の SQL コマンドを実行して、テーブル T1、パブリケーション P1、 ユーザ U1 を作成します。また、このコードは P1 に対する U1 のサブスクリプションも作成しま す。

```
CREATE TABLE T1 (
 pk INTEGER PRIMARY KEY,
 c1 INTEGER
);
CREATE PUBLICATION P1 (
  TABLE T1
);
```
CREATE SYNCHRONIZATION USER U1;

CREATE SYNCHRONIZATION SUBSCRIPTION TO P1 FOR U1;

次のコードは、sp\_hook\_dbmlsync\_validate download file ストアド・プロシージャを定義します。 このストアド・プロシージャは、文字列 "ok" が埋め込まれていないダウンロード・ファイルの 適用を防止します。

```
CREATE PROCEDURE sp_hook_dbmlsync_validate_download_file()
BEGIN
   DECLARE udata varchar(256);
   SELECT value 
   INTO udata
   FROM #hook_dict
   WHERE name = 'user data';
   IF udata <> 'ok' THEN 
    UPDATE #hook_dict 
    SET value = 'FALSE'
    WHERE name = 'apply file';
   END IF;
```

```
END
```
### タイムスタンプベースの同期で使用するファイル定義データベースの作成

次のコードは、タイムスタンプベースの同期で使用するファイル定義データベースを定義しま す。また、このコードは、テーブル、パブリケーション、ユーザ、そのパブリケーションに対す るユーザのサブスクリプションを作成します。

```
CREATE TABLE T1 (
 pk INTEGER PRIMARY KEY,
 c1 INTEGER
);
CREATE PUBLICATION P1 (
   TABLE T1
);
```
CREATE SYNCHRONIZATION USER G1;

```
CREATE SYNCHRONIZATION SUBSCRIPTION 
TO P1
FOR G1;
```
#### 初期同期の準備

ダウンロード・ファイルを適用できるようにするために新しいリモート・データベースを準備す るには、通常の同期を実行するか、dbmlsync -bg オプションを使用してダウンロード・ファイル を作成します。この例では、-bg の使用方法を示します。

次のコードは、統合データベースの filebased init というスクリプト・バージョンを定義します。 このスクリプト・バージョンには、1 つの begin\_publication スクリプトがあります。

CALL ml\_add\_table\_script( 'filebased\_init', 'T1', 'download\_cursor', 'SELECT pk, c1 FROM T1' );

```
CALL ml_add_connection_script( 
  'filebased_init', 
  'begin_publication', 
  '{ call begin_pub(
     {ml s.generation_number},
     {ml s.username},
   {m s.} publication name } ) }' );
```
COMMIT;

次のコマンド・ラインでは、filebased\_init というスクリプト・バージョンと -bg オプションを使 用して初期ダウンロード・ファイルを作成、適用します。

```
dbmlsync -c "uid=DBA;pwd=sql;eng=tfdef_eng;dbf=tfdef.db" 
  -v+ -e "sv=filebased_init" -bc tfile1.df -be ok -bg 
  -ot tfdef1.txt
```

```
dbmlsync -c "uid=DBA;pwd=sql;eng=tremote_eng;dbf=tremote.db" 
  -v+ -ba tfile1.df -ot tremote.txt
```
### タイムスタンプベースの同期のファイルベースのダウンロードを実行する

統合データベースに接続し、ファイルベースのダウンロードで同期される次のようなデータをい くつか挿入します。

INSERT INTO T1(pk, c1) VALUES( 1, 1 ); INSERT INTO T1(pk, c1) VALUES( 2, 4); INSERT INTO T1(pk, c1) VALUES( 3, 9 ); commit;

次のコマンド・ラインは、新しいデータを含むダウンロード・ファイルを作成します。

dbmlsync -c "uid=DBA;pwd=sql;eng=tfdef\_eng;dbf=tfdef.db" -v+ -e "sv=filebased" -bc tfile2.df -be ok -ot tfdef2.txt

次のコマンド・ラインは、ダウンロード・ファイルをリモート・データベースに適用します。

dbmlsync -c "uid=DBA;pwd=sql;eng=tremote\_eng;dbf=tremote.db" -v+ -ba tfile2.df -ot tfdef3.txt

これで、リモート・データベースに変更が適用されました。Interactive SQL を開いてリモート・ データベースに接続し、次に示す SQL 文を実行して、リモート・データベースにデータがある ことを確認します。

SELECT \* FROM T1

### タイムスタンプベースの同期のクリーンアップ

次のコマンドは、3 つのデータベース・サーバをすべて停止してから、ファイルを消去します。

del tfile1.df mlstop -h -w dbstop -y -c "eng=tfdef\_eng; uid=DBA; pwd=sql" dbstop -y -c "eng=tcons\_eng; uid=DBA; pwd=sql" dbstop -y -c "eng=tremote\_eng; uid=DBA; pwd=sql" dberase -y tfdef.db dberase -y tcons.db dberase -y tremote.db

# Mobile Link イベント

この項では、Mobile Link イベントに対するスクリプトを記述する方法について説明します。

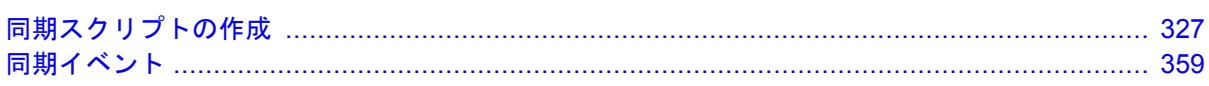

# <span id="page-348-0"></span>同期スクリプトの作成

# 目次

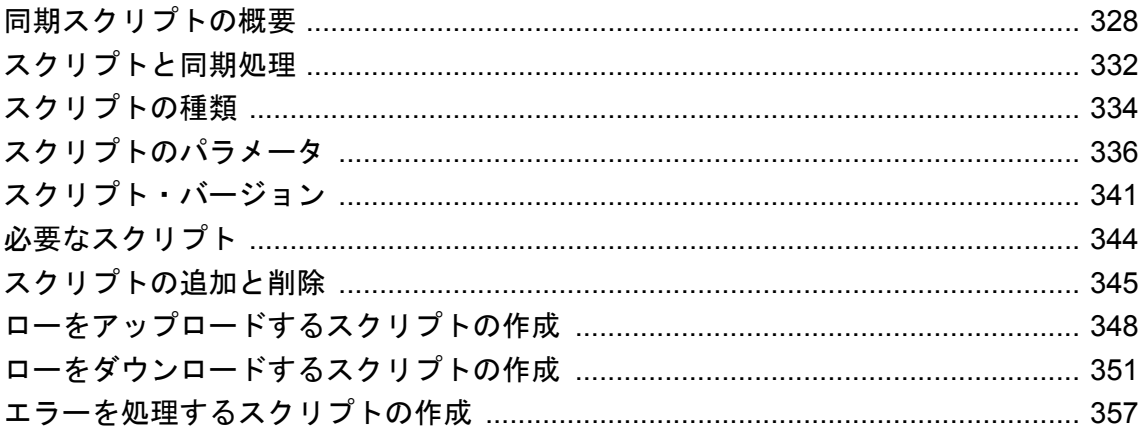

# <span id="page-349-0"></span>同期スクリプトの概要

同期スクリプトを作成して、統合データベースの Mobile Link システム・テーブルに格納したり そこで参照することで、同期処理を制御できます。スクリプトは、SQL、Java、または .NET で 作成できます。

「Mobile Link 同期論理」は、同期スクリプトを使って指定されます。スクリプトでは次の内容を 定義します。

● リモート・データベースからアップロードしたデータを、統合データベースに適用する方法

● 統合データベースからダウンロードするデータ

スクリプトは個別の文またはストアド・プロシージャ・コールです。統合データベースに格納さ れるか、統合データベースで参照されます。スクリプトを統合データベースに追加するには、 Sybase Central またはシステム・プロシージャを使用できます。

SQL 同期スクリプト、または SQL 同期スクリプトから呼び出されるプロシージャやトリガで、 暗黙的または明示的なコミットまたはロールバックを実行しないでください。SQL スクリプト 内に COMMIT 文または ROLLBACK 文があると、同期手順のトランザクションの性質が変化し てしまいます。これらの文を使用すると、Mobile Link では、障害が発生した場合にデータの整 合性を保証できません。

同期中は、Mobile Link サーバがスクリプトを読み込み、統合データベースに対してスクリプト を実行します。

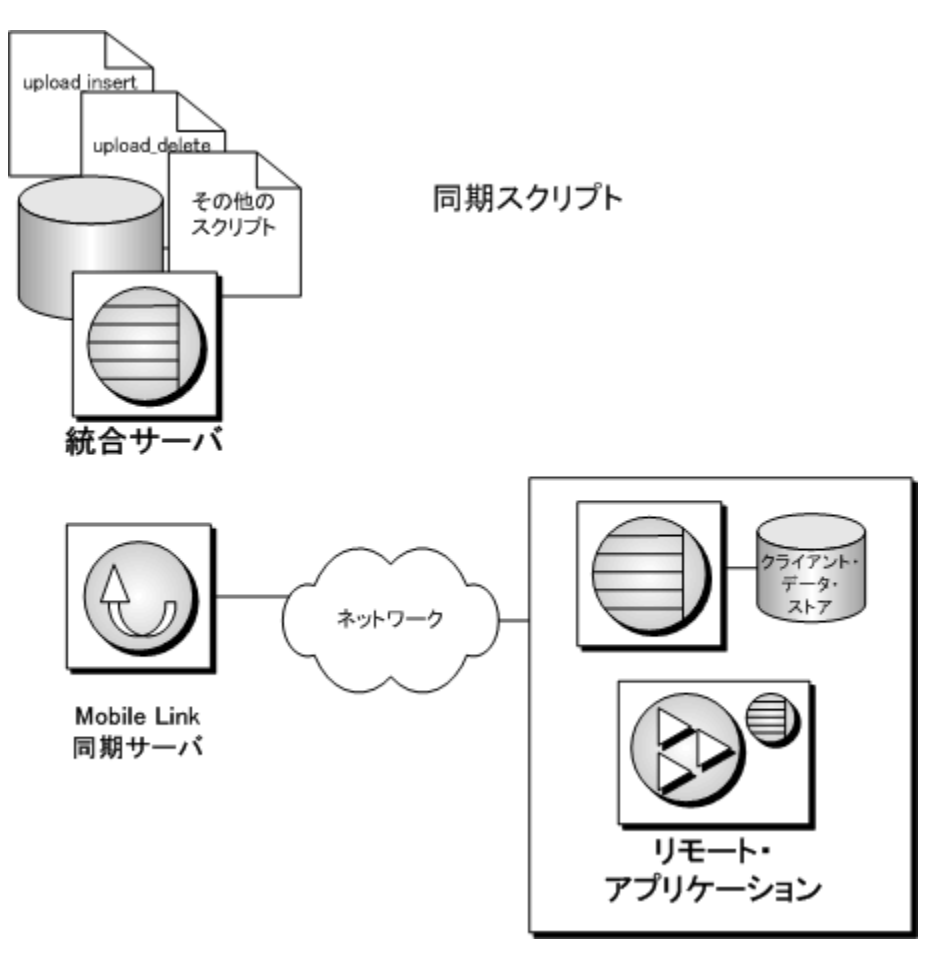

同期処理には複数の手順があります。各手順は、ユニークなイベントによって識別されます。こ れらのイベントのいずれかに対応するスクリプトを作成することによって、同期処理を制御しま す。スクリプトは、特定のイベントで特定の動作を行う必要がある場合にのみ作成します。 Mobile Link サーバは、イベントが発生するとそれに対応するスクリプトを実行します。特定の イベントに対してスクリプトを定義していない場合、Mobile Link サーバは単に次の手順に進み ます。

たとえば、begin upload rows というイベントを考えてみます。スクリプトを作成して、このイ ベントに関連付けることができます。Mobile Link サーバは、このスクリプトを、必要となった 時点で初めて読み込み、同期のアップロード・フェーズ中に実行します。スクリプトを作成しな かった場合、Mobile Link サーバは直ちに次の手順、つまり、アップロードされたローを処理す る手順に移ります。

テーブル・スクリプトと呼ばれるスクリプトは、イベントだけでなく、リモート・データベース の特定のテーブルにも対応します。Mobile Link サーバは、いくつかのタスクをテーブル単位で 実行します (たとえばローのダウンロード)。同じイベントでもアプリケーション・テーブルが異 なれば、複数のスクリプトに対応できます。または、いくつかのアプリケーション・テーブルに 対しては複数のスクリプトを定義し、他のアプリケーション・テーブルに対しては何も定義しな いこともできます。

イベントの概要については、「同期処理」 『Mobile Link - クイック・スタート』を参照してくだ さい。

作成可能な各スクリプトの説明については[、「同期イベント」](#page-380-0) 359 ページを参照してください。

スクリプトは、SQL、Java、または .NET で作成できます。この章の内容はすべての種類のスク リプトに適用されますが、主に SQL で同期スクリプトを作成する方法について説明します。

SQL、Java、.NET の説明と比較については、「サーバ側の同期論理の作成オプション」 『Mobile Link - クイック・スタート』を参照してください。

.NET でのスクリプト作成については、「.NET [での同期スクリプトの作成」](#page-638-0) 617 ページを参照し てください。

Java でのスクリプト作成については、「Java [による同期スクリプトの作成」](#page-574-0) 553 ページを参照し てください。

同期スクリプトを実装する方法については[、「同期の方法」](#page-152-0) 131 ページを参照してください。

### 簡単な同期スクリプト

Mobile Link には利用可能なイベントがたくさんありますが、その各イベントに対してスクリプ トを作成する必要はありません。簡単な同期モデルの場合、必要なスクリプトはわずかです。

テーブルから各リモート・データベースにすべてのローをダウンロードすると、CustDB サンプ ル・アプリケーションの ULProduct テーブルと同期します。この場合、リモート・データベース での追加は許可されません。この簡単な形の同期は、1 つのスクリプトで実装できます。この例 では、1 つのイベントだけに関連するスクリプトを使用します。

各同期中にダウンロードするローを制御する Mobile Link イベントは、download\_cursor イベント と呼ばれます。カーソル・スクリプトには、SELECT 文が必要です。Mobile Link サーバは、こ のクエリを使用してカーソルを定義します。download cursor スクリプトの場合、カーソルによっ て、リモート・データベース内の特定の 1 テーブルにダウンロードするローが選択されます。

CustDB サンプル・アプリケーションには、このサンプル・アプリケーションにある ULProduct テーブルに対応する download\_cursor スクリプトが 1 つあり、次のクエリから構成されています。

SELECT prod\_id, price, prod\_name FROM ULProduct

このクエリは結果セットを生成します。クライアントには、この結果セットを構成するローがダ ウンロードされます。この場合は、テーブルのすべてのローがダウンロードされます。

Mobile Link サーバでは、ULProduct アプリケーション・テーブルへローを送信することを認識し ています。これは、このスクリプトが download\_cursor イベントと ULProduct テーブルの両方に 対応するような方法で統合データベースに格納されているからです。Sybase Central ではこのよ うな対応付けが可能です。

この例では、クエリによって同じ ULProduct という名前の統合テーブルからデータが選択されま す。この名前が同じである必要はありません。クエリを書き換えることで、統合データベース内 の任意の単一または複数のテーブルのデータを ULProduct アプリケーション・テーブルにダウン ロードするようにできます。

より複雑な同期スクリプトを作成することもできます。たとえば、最近修正されたローだけをダ ウンロードするスクリプトや、リモート・データベースごとに異なる情報を提供するスクリプト を作成できます。

# <span id="page-353-0"></span>スクリプトと同期処理

各スクリプトは、同期処理の特定のイベントに対応します。特定の動作を行う必要がある場合に のみ、スクリプトを作成します。不要なイベントは、定義しないでおくことができます。

同期処理を大きく 2 つに分けると、アップロードされた情報の処理と、ダウンロードするための ローの準備があります。

Mobile Link サーバは、各スクリプトを、必要となった時点で初めて読み込み、準備します。以 後は、イベントが呼び出されるたびにスクリプトが実行されます。

#### イベントの順序

Mobile Link イベントの完全な順序については、「Mobile Link [イベントの概要」](#page-382-0) 361 ページを参 照してください。

アップロード処理の詳細については[、「ローをアップロードするスクリプトの作成」](#page-369-0) 348 ページ を参照してください。

ダウンロード処理の詳細については[、「ローをダウンロードするスクリプトの作成」](#page-372-0) 351 ページ を参照してください。

#### 注意

- Mobile Link テクノロジによって、複数のクライアントを一度に同期させることができます。 この場合、各クライアントは別々の接続を使用して統合データベースにアクセスします。
- 1つの接続で複数の同期要求を処理できるので、begin\_connection イベントと end\_connection イベントは特定の同期に依存しません。これらのスクリプトには、パラメータがありません。 これらは、接続レベルのスクリプトの例です。
- イベントの中には、各同期に対して1回だけ呼び出され、1つのパラメータを持つものがあ ります。このパラメータは、同期処理中の Mobile Link クライアントをユニークに識別する ユーザ名です。これらも、接続レベルのスクリプトの例です。
- 各テーブルが同期されるたびに1回ずつ呼び出されるイベントもあります。これらのイベン トに対応するスクリプトは、テーブル・レベルのスクリプトと呼ばれます。これらのスクリ プトには、2 つのパラメータがあります。パラメータの 1 つは、同期関数の呼び出しで提供 されるユーザ名で、もう 1 つは、同期されるリモート・データベース内のテーブル名です。 各テーブルは専用のテーブル・スクリプトを持つことができますが、いくつかのテーブルで

共有されるテーブル・レベルのスクリプトを作成することもできます。

- begin\_synchronization など、一部のイベントは接続レベルとテーブル・レベルの両方で発生し ます。これらのイベントに対しては、接続スクリプトとテーブル・スクリプトの両方を作成 できます。
- **同期処理がどのように複数のトランザクションに分散されるかについては、COMMIT 文が参** 考になります。
- エラーは、同期処理のあらゆる時点で発生する可能性がある特殊なイベントです。エラーは、 次のスクリプトを使用して処理します。

handle\_error( error\_code, error\_message, user\_name, table\_name )

各スクリプトやそのパラメータなどのリファレンス情報については[、「同期イベント」](#page-380-0) 359 ページ を参照してください。

# <span id="page-355-0"></span>スクリプトの種類

同期スクリプトは、接続全体または指定したテーブルに適用できます。

● 接続レベル・スクリプト 接続専用または同期専用の、どのリモート・テーブルにも依存し ないアクションを実行します。より複雑な同期スキームを実行する際は、このスクリプトを 他のスクリプトと組み合わせて使用します。

「接続スクリプト」 334 ページを参照してください。

● テーブルレベル・スクリプト 1つの同期と特定の1つのリモート・テーブル専用のアクショ ンを実行します。競合解決などのより複雑な同期スキームを実行する場合は、このスクリプ トを他のスクリプトと組み合わせて使用します。

「テーブル・スクリプト」 334 ページを参照してください。

## 接続スクリプト

接続レベルのスクリプトは、特定のテーブルに関連付けられていない高いレベルのイベントを制 御します。これらのイベントは、各同期の処理中に必要な全般的なタスクを実行するときに使用 します。

接続スクリプトは、接続と切断に関連するアクションや、アップロード処理やダウンロード処理 の開始と終了などの、同期レベルのイベントのアクションを制御します。一部の接続スクリプト には、関連するテーブル・スクリプトがあります。これらの接続スクリプトは、テーブルが同期 されているかどうかに関係なく、いつでも呼び出されます。

接続レベルのスクリプトは、特定のイベントで特定のアクションを実行する必要がある場合にの み作成します。少数のイベント用のスクリプトだけを作成すれば済む場合もあります。あらゆる イベントに対する Mobile Link サーバのデフォルト・アクションは、何もアクションを実行しな い設定になっています。簡単な同期スキームの中には、接続スクリプトが必要でないものもあり ます。

#### **ml\_global** スクリプト・バージョン

同じスクリプトを何回も定義しないで済むように、接続レベル・スクリプトを 1 回定義して、再 使用できます。これを行うには、ml\_global と呼ばれるスクリプト・バージョンを定義します。

「ml\_global [スクリプト・バージョン」](#page-363-0) 342 ページを参照してください。

### テーブル・スクリプト

テーブル・スクリプトによって、ローのアップロードの開始や終了、競合の解決、ダウンロード するローの選択など、特定のテーブルの同期に関する特定のイベントでのアクションを実行でき ます。

テーブルの同期スクリプトは、統合データベースのあらゆるテーブル (またはテーブルの組み合 わせ) を参照できます。この機能を使用して、1 つまたは複数の統合テーブルに格納されたデー

タを特定のリモート・テーブルに入れたり、1 つのリモート・テーブルからアップロードされた データを統合データベースの複数のテーブルに格納したりできます。

### テーブル名は一致しなくてもよい

リモート・データベースでのテーブル名と統合データベースでのテーブル名は、同じである必要 はありません。Mobile Link サーバは、ml\_table システム・テーブルでリモート・テーブル名を検 索し、テーブルに対応するスクリプトを特定します。

# <span id="page-357-0"></span>スクリプトのパラメータ

同期スクリプトのほとんどは、Mobile Link サーバからパラメータを受け取ることができます。 各スクリプトで使用できるパラメータの詳細については[、「同期イベント」](#page-380-0) 359 ページを参照し てください。

次のいずれかの方法によって、SQL スクリプトでパラメータを指定できます。

● 疑問符

● 名前付きスクリプト・パラメータ

### 疑問符によって表されるスクリプト・パラメータ

疑問符を使ってパラメータを表すのは ODBC 規則です。Mobile Link SQL スクリプトで疑問符を 使用するには、SQL スクリプトで各パラメータに対して 1 つ疑問符を置きます。Mobile Link サー バが、各疑問符をパラメータ値に置き換えます。パラメータ値への置き換えは、スクリプト内で パラメータが定義されている順序に従って行われます。

パラメータは[、「同期イベント」](#page-380-0) 359 ページで指定された順に置いてください。一部のパラメー タは省略可能です。パラメータが省略可能になるのは、後続のパラメータを指定しない場合に限 られます。たとえば、パラメータ 2 を使用する場合は、パラメータ 1 を必ず使用してください。

### 名前付きスクリプト・パラメータ

Mobile Link には、スクリプトで疑問符の代わりに使用できる名前付きパラメータが用意されて います。名前付きパラメータには、次のような利点があります。

- 使用可能なパラメータの任意のサブセットを任意の順序で指定できます。
- in/out パラメータを除き、スクリプト内で同じ名前付きパラメータを複数回指定できます。
- 名前付きパラメータを使用する場合には、スクリプトでリモート ID を指定できます。スクリ プトでリモート ID を指定できるのは、この方法だけです。
- 独自の名前付きパラメータを作成できます[。「ユーザ定義の名前付きパラメータ」](#page-359-0) 338 ページ を参照してください。

1 つのスクリプト内で名前付きパラメータと疑問符を混在させることはできません。

Mobile Link 名前付きパラメータには 4 種類あります。名前付きパラメータを指定するには、次 のように種類をプレフィクスとして付ける必要があります。

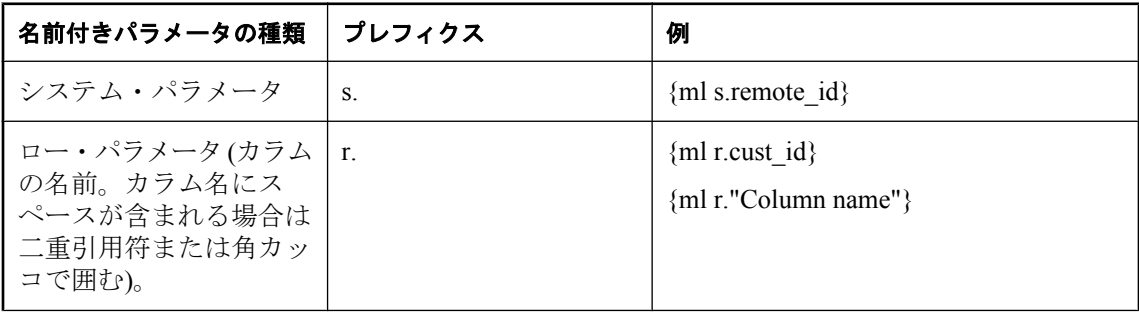

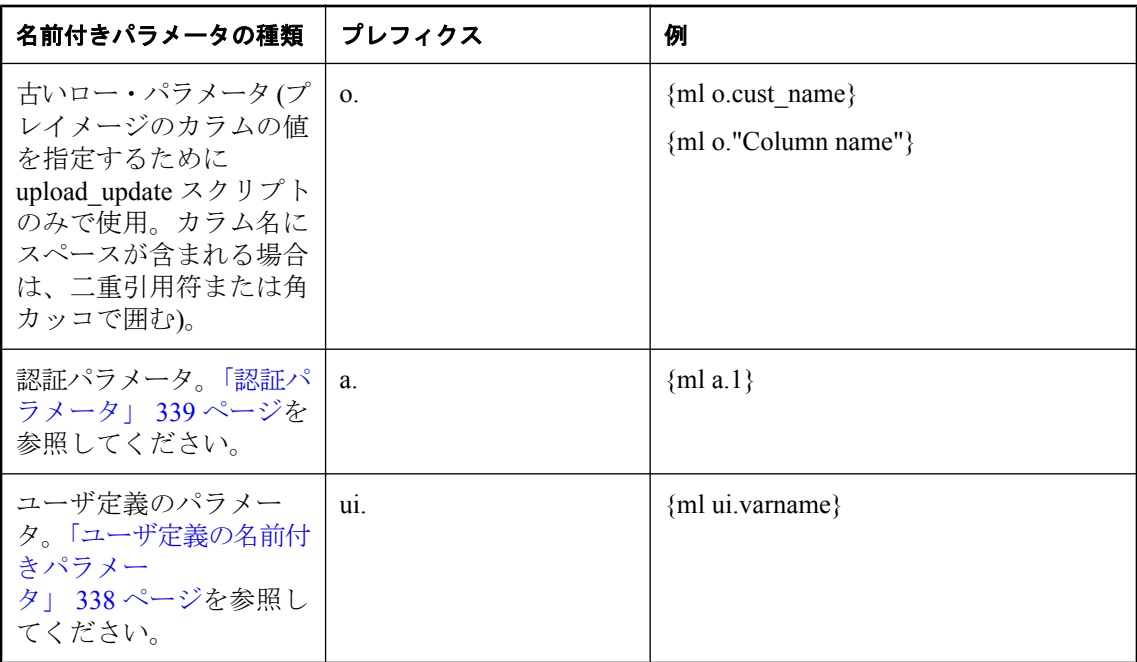

スクリプト・パラメータを名前で参照するには、**{ml** *parameter* **}** のように、パラメータを中カッ コで囲み、前に ml を付けます。たとえば、**{ml s.action\_code}** のように指定します。中カッコに よる表記は ODBC 規則です。

便宜上、Mobile Link スクリプト・パラメータと同じ名前のスキーマ名がコード・セクション内 に含まれていないかぎり、中カッコには大きなコード・セクションを含めることができます。た とえば、次の upload insert スクリプトはどちらも有効で同じ内容を表しています。

INSERT INTO t ( id, c0 ) VALUES( {ml r.id}, {ml r.c0} )

および

{ml INSERT INTO t ( id, c0 ) VALUES( r.id, r.c0 ) }

### 注意

Mobile Link の同期モデル作成ウィザードでリモート・データベース内のカラムを生成していな い場合に名前付きロー・パラメータを使用するには、ml\_add\_column システム・プロシージャを 使用してカラム情報を統合データベースに格納する必要があります。「[ml\\_add\\_column system](#page-721-0) [procedure](#page-721-0)」 700 ページを参照してください。

### スクリプト・パラメータのコメント

次の形式のコメントが認識されます。

- **二重ハイフン・プレフィクス(--)**
- **二重スラッシュ・プレフィクス(//)**
- ブロック・コメント (**/\* \*/**)

<span id="page-359-0"></span>初めの 2 つの形式を使用すると、行の最後までのスクリプト・テキストが無視されます。3 つ目 の形式を使用すると、**/\*** プレフィクスと **\*/** サフィックスの間にあるすべてのスクリプト・テキ ストが無視されます。ブロック・コメントはネストできません。

その他のタイプのベンダ固有コメントは認識されないため、名前付きパラメータへの参照のコメ ントには使用しないでください。

### ユーザ定義の名前付きパラメータ

独自のパラメータを定義することもできます。独自のパラメータは、ユーザ定義の変数を使用で きない RDBMS に特に便利です。

ユーザ定義のパラメータは、最初に参照されるときに定義され、NULL に設定されます。パラ メータには、ui とピリオド (ui.) のプレフィクスを付ける必要があります。ユーザ定義のパラメー タは 1 つの同期が終わるまで値が維持され、別の同期が開始されるときに NULL に設定されま す。ユーザ定義のパラメータは in/out です。

ユーザ定義のパラメータは通常、テーブルに格納しないでステータス情報にアクセスするために 使用します。テーブルに格納するには、複雑なジョインが必要です。

例

たとえば、var1 という変数を custom\_value に設定する MyCustomProc というストアド・プロシー ジャを作成するとします。

```
CREATE PROCEDURE MyCustomProc(
 IN username VARCHAR (128), INOUT var1 VARCHAR (128)
)
begin
 SET var1 = 'custom_value';
end
```
次の begin\_connection スクリプトでは、ユーザ定義のパラメータ var1 を定義し、値を custom\_value に設定しています。

```
CALL ml_add_connection_script ( 
 'version1',
  'begin_synchronization', 
  '{call MyCustomProc( {ml s.username}, {ml ui.var1} )}' );
```
次の begin\_upload スクリプトでは、値が custom\_value の var1 を参照しています。

CALL ml\_add\_connection\_script ( 'version1', 'begin\_upload', 'update SomeTable set some\_column = 123 where some\_other\_column = {ml ui.var1}' );

最初のパラメータを in/out に定義する MyPFDProc という別のストアド・プロシージャがあると します。次の prepare\_for\_download スクリプトでは、var1 の値を pfd\_value に変更しています。

CALL ml\_add\_connection\_script ( 'version1', 'prepare\_for\_download', '{call MyPFDProc( {ml ui.var1} )}' );

次の begin\_download スクリプトでは、値が pfd\_value の var1 を参照しています。
CALL ml\_add\_connection\_script ( 'version1', 'begin\_download', 'insert into SomeTable values( {ml s.username}, {ml ui.var1} )' );

# 認証パラメータ

Mobile Link スクリプトでは、認証パラメータは、{ml a.1} のように先頭に文字 a のプレフィクス が付いた名前付きパラメータです。パラメータは 1 から始まり、上限が 255 の数値です。値は Mobile Link クライアントから送信されます。

authenticate\_\* スクリプトで使用すると、認証パラメータによって認証情報が渡されます。

認証パラメータは他のすべてのイベント (begin\_connection と end\_connection を除く) で Mobile Link クライアントからの情報を渡すために使用できます。この方法は、通常ならテーブルを作 成し、データを移植する必要があるような処理を行うのに便利です。

SQL Anywhere リモートでは、dbmlsync -ap オプションを指定して情報を渡します。Ultra Light リ モートでは、auth\_parms と num\_auth\_parms を指定して情報を渡します。

### 参照

- ●[「スクリプトのパラメータ」](#page-357-0) 336 ページ
- dbmlsync : 「-ap オプション」 『Mobile Link クライアント管理』
- Ultra Light: 「Authentication Parameters 同期パラメータ」 『Ultra Light データベース管理とリ ファレンス』と「Number of Authentication Parameters パラメータ」 『Ultra Light データベース 管理とリファレンス』

### 例

Ultra Light リモート・データベースでは、ul\_synch\_info 構造体の num\_auth\_parms フィールドと auth\_parms フィールドを使用して、パラメータを渡します。num\_auth\_parms は、パラメータの 数で、 $0 \sim 255$  の値になります。auth parms は、文字列の配列へのポインタです。文字列がプ レーン・テキストとして表示されるのを防ぐため、文字列はパスワードと同じ方法で送信されま す。num\_auth\_parms が 0 の場合、auth\_parms は NULL に設定します。次に、Ultra Light でパラ メータを渡す例を示します。

```
ul_char * Params[ 3 ] = {UL_TEXT("param1")}\overline{U}L_TEXT( "param2" ), UL\overline{U}EXT( "param3" ) };
```
... info.num\_auth\_parms =  $3$ ;  $info.auth$  parms = Params;

SQL Anywhere のリモート・データベースでは、dbmlsync -ap オプションを使用して、認証パラ メータをカンマで区切られたリストで渡します。たとえば、次のコマンド・ラインは 3 つのパラ メータを渡します。

#### dbmlsync -ap "param1,param2,param3"

サーバでは、スクリプトは送信された順序で参照します。この例では、authenticate\_parameters ス クリプトは以下のようになります。

```
CALL my_auth_parm ( 
 {ml s.authentication_status},
 {ml s.remote_id},
 {ml s.username},
\{ml a.1\},
 {ml a.2},
\{ml a.3\})
```
# <span id="page-362-0"></span>スクリプト・バージョン

スクリプトは、「スクリプト・バージョン」と呼ばれるグループに分けられます。バージョンを 指定することによって、アップロードの処理やダウンロードの準備に使用する同期スクリプト・ セットを Mobile Link クライアントで選択できます。

統合データベースにスクリプト・バージョンを追加する方法については[、「スクリプト・バージョ](#page-363-0) [ンの追加」](#page-363-0) 342 ページを参照してください。

### スクリプト・バージョンの使用方法

スクリプト・バージョンを使用すると、スクリプトを異なる環境で実行されるスクリプト・セッ トに編成できます。この機能によって柔軟性が生まれ、特に次のような場合に便利です。

- アプリケーションのカスタマイズ さまざまなリモート・ユーザからの情報を処理するため に、異なるスクリプト・セットを使用します。たとえば、組織のマネージャが自分が持って いるデータベースを同期させるときに使用するスクリプト・セットを、他の人が使用するス クリプト・セットとは別に作成できます。これと同じ機能を 1 つのスクリプト・セットで実 現することもできますが、より複雑なスクリプトになってしまいます。
- アプリケーションのアップグレード データベース・アプリケーションをアップグレードする 場合、新しいスクリプトが必要になることがあります。これは、新しいバージョンのアプリ ケーションではデータ処理方法が異なる場合があるからです。リモート・データベースが変 更される場合はほとんど、新しいスクリプトが必要になります。通常は、すべてのユーザを 同時にアップグレードすることはできません。Mobile Link クライアントは、同期中に新しい スクリプト・セットの使用を要求できます。古いスクリプトと新しいスクリプトの両方がサー バ上で共存できるため、使用するアプリケーションのバージョンに関わらず、すべてのユー ザが同期できます。
- **複数のアプリケーションの管理** → 1 つの Mobile Link サーバが 2 つの宗全に異なるアプリケー ションを同期しなければならない場合があります。たとえば、販売アプリケーションを使用 する従業員がいる一方で、在庫管理用に設計されたアプリケーションが必要な従業員もいま す。2 つのアプリケーションで異なるデータ・セットが必要な場合は、各アプリケーション につき 1 つのバージョンとなるよう、2 つのバージョンの同期スクリプトを作成できます。
- スクリプト・バージョンのプロパティの設定 .NET または Java 同期論理のクラスから、参照 可能なスクリプト・バージョンのプロパティを設定できます。「[ml\\_add\\_property](#page-734-0) システム・ [プロシージャ」](#page-734-0) 713 ページを参照してください。

### バージョン名の割り当て

スクリプト・バージョン名は、文字列です。統合データベースにスクリプトを追加するときに、 この名前を指定します。たとえば、ml\_add\_connection\_script ストアド・プロシージャと ml add table script ストアド・プロシージャを使用してスクリプトを追加する場合、スクリプト・ バージョン名が 1 つ目のパラメータになります。また、Sybase Central を使用してスクリプトを 追加する場合は、バージョン名を入力するように指示されます。

スクリプト・バージョンには、**ml\_sis\_1** や **ml\_qa\_1** という名前は使用できません。これらの名前 は、Mobile Link によって内部的に使用されています。

#### <span id="page-363-0"></span>警告

スクリプト・バージョンの名前は、**ml\_** で始めないでください。ml\_ で始まるスクリプト・バー ジョンは内部用に予約されています。

#### 同期のバージョンの指定

同期が開始されるときにリモート・サイトでスクリプト・バージョンが指定されていない場合、 同期は失敗します。

### **ml\_global** スクリプト・バージョン

他のスクリプト・バージョンとは使い方が異なる、**ml\_global** と呼ばれるスクリプト・バージョ ンを作成できます。ml\_global というスクリプト・バージョンを作成する場合、一度定義すると、 関連付けられた接続スクリプトがすべての同期で自動的に使用されます。ml\_global をスクリプ ト・バージョンとして明示的に指定することはありません。

ml\_global スクリプト・バージョンでスクリプトを定義した後、同期対象として指定したスクリ プト・バージョンの同じイベントに対してスクリプトを定義した場合には、指定したスクリプ ト・バージョンが使用されます。ml\_global スクリプト・バージョンのスクリプトが使用される のは、同期中のプライマリ・スクリプト・バージョンでそのスクリプトが定義されていない場合 だけです。

ml\_global スクリプト・バージョンには、接続レベル・スクリプトだけを含めることができます。 スクリプト・バージョンを 1 つしか使用していない場合、ml\_global スクリプト・バージョンは 不要で、役に立たない可能性もあります。

## スクリプト・バージョンの追加

すべてのスクリプトはスクリプト・バージョンに関連付けられています。Sybase Central の管理 モードで作業している場合、統合データベースにバージョン名を追加してから、接続スクリプト を追加してください。システム・プロシージャを使ってスクリプトを追加する場合には、新しい バージョン名がスクリプトによって自動的に追加されます。Sybase Central モデル・モードでは、 1 つのスクリプト・バージョンだけが使用可能で、デフォルトでモデルと同じ名前が付けられま す。

[「スクリプト・バージョン」](#page-362-0) 341 ページを参照してください。

### **♦** データベースにスクリプト・バージョンを追加するには、次の手順に従います **(Sybase Central** の管理モードの場合**)**。

- 1. Sybase Central で **[**接続**] [Mobile Link 11** に接続**]** を選択し、統合データベースに接続します。
- 2. **[**バージョン**]** フォルダを右クリックし、**[**ファイル**] [**新規**] [**バージョン**]** を選択します。
- 3. スクリプト・バージョン作成ウィザードの指示に従います。

### **♦** データベースからスクリプト・バージョンを削除するには、次の手順に従います **(Sybase Central** の管理モードの場合**)**。

- 1. Sybase Central で **[**接続**] [Mobile Link 11** に接続**]** を選択し、統合データベースに接続します。
- 2. **[**バージョン**]** フォルダをクリックします。
- 3. 右ウィンドウ枠で、バージョン名を右クリックし、**[**削除**]** を選択します。
- 4. **[**はい**]** をクリックします。

### **♦** データベースにスクリプト・バージョンを追加するには、次の手順に従います **(**システム・プ ロシージャの場合**)**。

● スクリプト・バージョンは、接続スクリプトまたはテーブル・スクリプトを追加するのと同 じ操作で追加できます。

詳細については[、「スクリプトを追加または削除するためのシステム・プロシー](#page-719-0) [ジャ」](#page-719-0) 698 ページを参照してください。

# 必要なスクリプト

Mobile Link サーバを実行する場合には、特定のスクリプトが必要です。必要なスクリプトは、 双方向同期、アップロード専用の同期、ダウンロード専用の同期のどれを行っているかによって 決まります。

双方向またはアップロード専用の同期の場合、Mobile Link では次のテーブル・スクリプトの少 なくとも 1 つが必要です。

- upload delete
- upload insert
- upload\_new\_row\_insert
- upload\_old\_row\_insert
- upload update

● または、ダイレクト・ロー・ハンドリングでアップロードを処理している場合には、 handle UploadData 接続イベント用のスクリプトが必要。

双方向またはダウンロード専用の同期の場合、Mobile Link では同期のすべてのテーブルでダウ ンロード・テーブル・スクリプト (download cursor または download delete\_cursor) が必要です。 または、ダイレクト・ロー・ハンドリングでダウンロードを処理している場合には、 handle DownloadData 接続スクリプトを指定する必要があります。このスクリプトを空にして、 他のイベントでダウンロードを処理できます。

デフォルトでは、必要なスクリプトがない場合、同期はアボートされます。Mobile Link サーバ の -fr オプションを使用して、この動作を無効にできます。

「-fr [オプション」](#page-93-0) 72 ページを参照してください。

# <span id="page-366-0"></span>スクリプトの追加と削除

同期モデル作成ウィザードを使用すると、モデルの配備時にスクリプトが自動的に統合データ ベースに追加されます。

Sybase Central モデル・モード以外で同期スクリプトを作成する場合は、統合データベース内の Mobile Link システム・テーブルにそのスクリプトを追加してください。SQL スクリプトの場合 には、スクリプト全体が Mobile Link システム・テーブルに保存されます。Java または .NET ス クリプトの場合には、メソッド名がシステム・テーブルに登録されます。スクリプトの保存方法 とメソッド名の保存方法は、ほぼ同じです。

「Mobile Link [サーバのシステム・テーブル」](#page-754-0) 733 ページを参照してください。

Sybase Central を使用している場合は、データベースに同期バージョンを追加してから、個々の スクリプトを追加してください[。「スクリプト・バージョンの追加」](#page-363-0) 342 ページを参照してくだ さい。

### **♦** 接続スクリプトを追加するには、次の手順に従います **(Sybase Central** の管理モードの場合**)**。

- 1. **[**接続**] [Mobile Link 11** に接続**]** を選択し、統合データベースに接続します。
- 2. **[**接続スクリプト**]** を右クリックし、**[**新規**] [**接続スクリプト**]** を選択します。
- 3. 接続スクリプトの作成ウィザードの指示に従います。

#### **♦** 接続スクリプトを削除するには、次の手順に従います **(Sybase Central** の管理モードの場合**)**。

- 1. **[**接続**] [Mobile Link 11** に接続**]** を選択し、統合データベースに接続します。
- 2. **[**接続スクリプト**]** を展開します。
- 3. 接続スクリプトを右クリックして、**[**削除**]** を選択します。
- 4. **[**はい**]** をクリックします。

### **♦** テーブル・スクリプトを追加するには、次の手順に従います **(Sybase Central** の管理モード の場合**)**。

- 1. **[**接続**] [Mobile Link 11** に接続**]** を選択し、統合データベースに接続します。
- 2. **[**同期テーブル**]** を展開します。
- 3. テーブルを右クリックして、**[**新規**] [**テーブル・スクリプト**]** を選択します。
- 4. テーブル・スクリプト作成ウィザードの指示に従います。

### **♦** テーブル・スクリプトを削除するには、次の手順に従います **(Sybase Central** の管理モード の場合**)**。

- 1. **[**接続**] [Mobile Link 11** に接続**]** を選択し、統合データベースに接続します。
- 2. **[**同期テーブル**]** を展開します。
- 3. テーブルを展開します。
- 4. テーブル・スクリプトを右クリックして、**[**削除**]** を選択します。
- 5. **[**はい**]** をクリックします。

### **♦** すべてのタイプのスクリプトを追加または削除するには、次の手順に従います **(**システム・プ ロシージャの場合**)**。

● 統合データベースの設定時にインストールされるストアド・プロシージャを使用して、スク リプトを統合データベースに追加、または統合データベースから削除できます。

スクリプトを追加または削除できるストアド・プロシージャについては、以下の項目を参照 してください。

- 「ml\_add\_connection\_script [システム・プロシージャ」](#page-723-0) 702 ページ
- 「ml\_add\_table\_script [システム・プロシージャ」](#page-737-0) 716 ページ
- 「[ml\\_add\\_dnet\\_connection\\_script](#page-724-0) システム・プロシージャ」 703 ページ
- ●「ml\_add\_dnet\_table\_script [システム・プロシージャ」](#page-725-0) 704 ページ
- 「[ml\\_add\\_java\\_connection\\_script](#page-726-0) システム・プロシージャ」 705 ページ
- ●「ml\_add\_java\_table\_script [システム・プロシージャ」](#page-727-0) 706 ページ

## スクリプトの直接挿入

ほとんどの場合、ストアド・プロシージャまたは Sybase Central を使用してスクリプトをシステ ム・テーブルに挿入することをおすすめします。ただし、INSERT 文を使用してスクリプトを直 接挿入することが必要な場合もあります。たとえば、旧バージョンの RDBMS では、長さの制限 があって、ストアド・プロシージャを使用するのが難しい場合があります。

Mobile Link システム・テーブルの完全な説明については、「Mobile Link [サーバのシステム・テー](#page-754-0) [ブル」](#page-754-0) 733 ページを参照してください。

スクリプトを直接挿入するのに必要な INSERT 文のフォーマットは、ストアド・プロシージャ ml\_add\_connection\_script と ml\_add\_table\_script のソース・コードにあります。これらのストアド・ プロシージャのソース・コードは、Mobile Link 設定スクリプトにあります。サポートされてい る各 RDBMS 用に個別の設定スクリプトがあります。設定スクリプトはすべて *install-dir¥MobiLink ¥setup* にあります。ファイル名は次のとおりです。

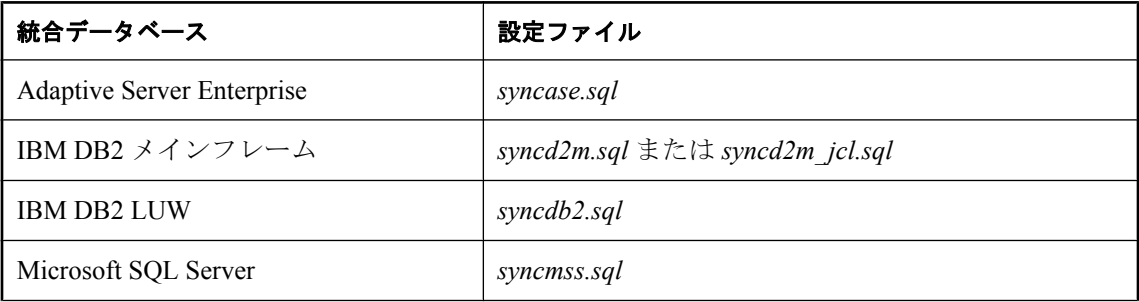

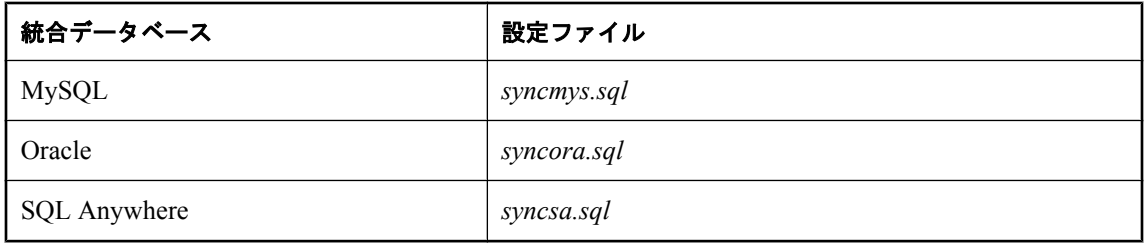

# スクリプトの無視

統合データベースに upload insert、upload update、upload delete スクリプトがないテーブルに対 するデータの挿入、更新、削除がアップロード・ストリームに含まれる場合、またはテーブルの ダウンロード・スクリプト (download\_cursor スクリプトと download\_delete\_cursor スクリプト) が ない場合、Mobile Link サーバは次のいずれかの処理を行います。

● Mobile Link サーバが -fr を指定して起動されなかった場合は、見つからないスクリプトにつ いてエラーを通知し、同期を中断する

● Mobile Link サーバが -fr を指定して起動された場合は、データの不整合に関する警告メッセー ジを表示する

Mobile Link サーバ・コマンド・オプション -zwd を指定すると、この警告メッセージを抑制する ことができますが、このオプションにより、すべての同期テーブルに関する警告メッセージが抑 制されてしまいます。

Mobile Link サーバは、プレフィクス --{ml\_ignore} が含まれるすべての接続スクリプトやテーブ ル・スクリプトについて、別の扱いをします。Mobile Link サーバでは、これらのスクリプトが 意図的に無視するスクリプトとして認識されます。より厳密には、upload\_insert、upload\_update、 upload delete スクリプトのある同期テーブルに対するデータの挿入、更新、削除がアップロー ド・ストリームに含まれていて、これらのスクリプトでプレフィクス --{ml\_ignore} が指定され ている場合、Mobile Link サーバは統合データベースに対してこれらのスクリプトを実行しませ ん。さらに、-fr オプションを指定してサーバが起動されたかどうかに関係なく、エラーや警告 のメッセージを表示しないで同期を続けます。

このロジックはダウンロードにも当てはまります。ただし、意図的な無視されたスクリプトや、 実際の upload delete (upload\_insert または upload\_update) スクリプトがない同期テーブルに対する データの削除 (挿入または更新) がアップロード・ストリームに含まれる場合、このテーブルに 対する意図的に無視されたスクリプトや実際の upload\_insert または upload\_update スクリプトが 存在する場合でも、Mobile Link サーバは同期を中断したり警告メッセージを表示したりします。

# <span id="page-369-0"></span>ローをアップロードするスクリプトの作成

Mobile Link サーバに、リモート・データベースから受信したアップロード・ストリーム・デー タを処理する方法を通知するには、アップロード・スクリプトを定義します。リモート・データ ベースで更新、挿入、または削除するローを処理する個別のスクリプトを作成します。簡単な実 装によって、対応するアクション (更新、挿入、削除) を統合データベースで実行できます。

Mobile Link サーバは、データを 1 つのトランザクションでアップロードします。アップロード 処理の説明については[、「アップロード中のイベント」](#page-389-0) 368 ページを参照してください。

.NET 同期論理でローをアップロードする方法については[、「ローのアップロードまたはダウン](#page-651-0) [ロード」](#page-651-0) 630 ページを参照してください。

### 注意

- 各リモート・テーブルの begin\_upload スクリプトと end\_upload スクリプトには、更新される 個々のローには依存しない論理が保持されます。
- アップロードは、1ローずつの挿入、更新、削除から構成されます。通常、これらのアクショ ンは、upload insert、upload update、upload delete の各スクリプトを使用して実行されます。
- SQL Anywhere クライアント用のアップロードの準備において、dbmlsync ユーティリティは、 正常に行われた最後の同期よりも後に書き込まれたすべてのトランザクション・ログにアク セスする必要があります。「トランザクション・ログ・ファイル」 『Mobile Link - クライア ント管理』を参照してください。
- Mobile Link クライアント・バージョン 9.0 以前を使用してリモート・データベースを同期す る場合、または upload\_insert イベント、upload\_new\_row\_insert イベント、upload\_old\_row\_insert イベントでのプレースホルダとして名前付きパラメータの代わりに疑問符を使用する場合、 Mobile Link サーバは、リモート・データベースで定義されたときのテーブルのカラム順序を 使用します。イベント文のカラム順序は、リモート・データベースで定義されたときのカラ ム順序と一致する必要がありますが、統合データベースのテーブルおよびカラム名は、リモー ト・データベースのテーブル名およびカラム名と異なっていてもかまいません。

次の INSERT 文は、リモート・データベースで emp\_id よりも前に emp\_name が定義された場 合にのみ使用されます。

INSERT INTO emp (emp\_name, emp\_id) VALUES (?, ?);

## **upload\_insert** スクリプトの作成

Mobile Link サーバは、アップロードの処理中にこのイベントを使用して、リモート・データベー スに挿入されたローを処理します。

次の INSERT 文は、upload\_insert スクリプトで使用されます。

```
INSERT INTO emp ( emp_id, emp_name )
VALUES (\{ ml r.emp_id \}, \{ ml r.emp_name \});
```
### 注意

● upload new row insert イベントと upload old row insert イベントは、remote id と user name を追加のパラメータとして受け入れます。これらのパラメータは、テーブルの完全なカラム・ リストの前に記述されている必要があります。

### 参照

- ●[「ローをアップロードするスクリプトの作成」](#page-369-0) 348 ページ
- ●「upload\_insert [テーブル・イベント」](#page-551-0) 530 ページ

## **upload\_update** スクリプトの作成

Mobile Link サーバは、アップロードの処理中にこのイベントを使用して、リモート・データベー スで更新されたローを処理します。次の UPDATE 文は、upload update 文の使用方法を示してい ます。

UPDATE emp SET emp\_name =  ${m}$  r.emp\_name} WHERE  $\overline{emp}$  id =  $\overline{p}$  in  $o.$ emp\_id};

### 注意

- Mobile Link クライアント・バージョン 9.0 以前を使用してリモート・データベースを同期す る場合、およびプレースホルダとして名前付きパラメータの代わりに疑問符を使用する場合 は、パラメータの数を次のいずれかにすることができます。
	- 非プライマリ・キー・カラムの数 + プライマリ・キー・カラムの数.
	- 2 \* (非プライマリ・キー・カラムの数 + プライマリ・キー・カラムの数)。

カラム順序は、非プライマリ・キー・カラムを先に、次のどちらかのカラムを後にして構成 してください。

- プライマリ・キー・カラム。
- すべてのカラム。

#### 参照

- ●[「ローをアップロードするスクリプトの作成」](#page-369-0) 348 ページ
- 「upload\_update [テーブル・イベント」](#page-569-0) 548 ページ

## **upload\_delete** スクリプトの作成

Mobile Link サーバは、アップロードの処理中にこのイベントを使用して、リモート・データベー スから削除されたローを処理します。次の文は、upload delete 文の使用方法を示しています。

DELETE FROM emp WHERE emp\_id =  ${m}$  r.emp\_id};

### 注意

- Mobile Link クライアント・バージョン 9.0 以前を使用してリモート・データベースを同期す る場合、およびプレースホルダとして名前付きパラメータの代わりに疑問符を使用する場合 は、パラメータの数を次のいずれかにしてください。
	- プライマリ・キー・カラムの数。
	- すべてのカラムの数。

### 参照

- ●[「ローをアップロードするスクリプトの作成」](#page-369-0) 348 ページ
- ●「upload\_delete [テーブル・イベント」](#page-544-0) 523 ページ

## **upload\_fetch** スクリプトの作成

upload fetch スクリプトは、統合データベースのテーブルにカーソルを定義する SELECT 文で す。このカーソルは、リモート・データベースから更新されたものとして受信したローの古い値 と、統合データベースにある値を比較するために使用します。これによって、upload\_fetch スク リプトは更新の処理中に競合を識別します。

同期テーブルが、次のように定義されている場合を考えてみます。

CREATE TABLE uf example ( pk1 integer NOT NULL, pk2 integer NOT NULL, val varchar(200), PRIMARY KEY(pk1, pk2));

この場合、このテーブルに対して考えられる upload fetch スクリプトは次のようになります。

SELECT pk1, pk2, val FROM uf\_example WHERE  $\overline{p}k1 = \{m| r, pk1\}$  and  $pk2 = \{m| r, pk2\}$ 

「upload fetch [テーブル・イベント」](#page-546-0) 525 ページを参照してください。

Mobile Link サーバが、統合データベース内の競合のチェック対象となる 1 つのローを正確に識 別するには、upload fetch スクリプト内にクエリの WHERE 句が必要となります。

# <span id="page-372-0"></span>ローをダウンロードするスクリプトの作成

ダウンロード・トランザクション時に各テーブルの処理に使用できるスクリプトは、2 つありま す。挿入と更新を実行する download cursor スクリプトと、削除を実行する download\_delete\_cursor スクリプトです。

これらのスクリプトは、SELECT 文か、結果セットを返すプロシージャの呼び出しのどちらかで す。Mobile Link サーバは、スクリプトの結果セットをリモート・データベースにダウンロード します。Mobile Link クライアントは自動的に、download\_cursor スクリプトの結果セットに基づ いてローを挿入または更新し、download delete cursor イベントに基づいてローを削除します。

ストアド・プロシージャの使用の詳細については[、「ストアド・プロシージャ・コールからの結](#page-188-0) [果セットのダウンロード」](#page-188-0) 167 ページを参照してください。

Mobile Link サーバは、データを 1 つのトランザクションでダウンロードします。ダウンロード 処理の説明については[、「ダウンロード中のイベント」](#page-391-0) 370 ページを参照してください。

### 注意

- アップロードと同様、ダウンロードも接続イベントで開始、終了します。他のイベントは、 テーブル・レベルのイベントです。
- SendDownloadAck 設定を ON に変更した場合、サーバの動作は、使用しているダウンロード 確認モードによって異なります。ブロッキング・ダウンロード確認の場合、ダウンロードの 確認をクライアントから受け取らなかった場合、統合データベースではダウンロード・トラ ンザクション全体がロールバックされます。非ブロッキング・ダウンロード確認の場合、ダ ウンロード・トランザクションはコミットされますが、ダウンロード・タイムスタンプ更新 スクリプトとダウンロード確認スクリプトは確認を受信するまで実行されません。

デフォルトでは、SendDownloadAck は OFF に設定されています。

「SendDownloadACK (sa) 拡張オプション」 『Mobile Link - クライアント管理』、「Send Download Acknowledgement 同期パラメータ」 『Ultra Light データベース管理とリファレン ス』、「-nba [オプション」](#page-97-0) 76 ページ、「[nonblocking\\_download\\_ack](#page-516-0) 接続イベント」 495 ページ、 「[publication\\_nonblocking\\_download\\_ack](#page-521-0) 接続イベント」 500 ページを参照してください。

- 各リモート・テーブルの begin\_download スクリプトと end\_download スクリプトには、更新さ れる個々のローには依存しない論理が保持されます。
- タイムスタンプベースのダウンロードの場合は、last download timestamp パラメータを指定 して、最後の同期以降の変更のみがダウンロードされるようにします。たとえば、 download\_cursor または download\_delete\_cursor SQL スクリプトには次の行を挿入できます。

WHERE Customer.last\_modified >= {ml s.last\_table\_download}

[「スクリプトでの最終ダウンロード時刻の使用」](#page-155-0) 134 ページを参照してください。

- ダウンロードでは、挿入と更新が区別されません。download cursor イベントに対応するスク リプトは、ダウンロードされるローを定義する SELECT 文です。クライアントは、ローが存 在するかどうかを調べ、適切な挿入操作または更新操作を実行します。
- 参照整合性違反を避けるために必要であれば、ダウンロード処理の最後にクライアントは自 動的にローを削除します。

#### 警告

以前の展開によって作成されたシャドー・テーブルを同期しないでください (たとえば、*\_mod* ま たは *\_del* で終わるテーブルを同期しないでください)。これらのテーブルが必要になるのは、変 更または削除されたローを統合データベースで追跡する場合のみです。

「参照整合性と同期」 『Mobile Link - クイック・スタート』を参照してください。

## **download\_cursor** スクリプトの作成

統合データベースからリモート・データベースに情報をダウンロードするには、download cursor スクリプトを作成します。このスクリプトは、変更をダウンロードするリモート・データベース の各テーブルに 1 つ作成してください。他のスクリプトを使用するとダウンロード処理をカスタ マイズできますが、それらは必要ありません。

- 各 download cursor スクリプトには、SELECT 文か、SELECT 文を含むプロシージャの呼び出 しが必要です。Mobile Link サーバは、SELECT 文を使用して統合データベース内でカーソル を定義します。
- スクリプトでは、対応するリモート・データベース内のテーブルのカラムに対応するすべて のカラムを選択します。統合データベース内のカラムは、対応するリモート・データベース のカラムとは異なる名前にできますが、互換性のある型にしてください。

#### 例

次のスクリプトは、従業員情報を格納しているリモート・テーブルの download cursor スクリプ トとして機能します。Mobile Link サーバは、この SQL 文を使用してダウンロード・カーソルを 定義します。このスクリプトによって、すべての従業員についての情報がダウンロードされま す。

#### SELECT emp\_id, emp\_fname, emp\_lname FROM employee;

Mobile Link サーバは、スクリプトへ特定のパラメータを渡します。これらのパラメータを使用 するには、名前付きパラメータを使用するか、SQL 文に疑問符を挿入できます。後者の場合、 Mobile Link サーバは、パラメータ値に置き換えてから、統合データベースに対して文を実行し ます。次のスクリプトは、名前付きパラメータの使用方法を示しています。

```
CALL ml_add_table_script( 
   'Lab',
   'ULOrder',
   'download_cursor',
   'SELECT o.order_id, o.cust_id, o.prod_id, o.emp_id, o.disc, o.quant, o.notes, o.status
       FROM ULOrder o
     WHERE o.last_modified >= {ml s.last_table_download}
         AND o.emp_name = {m \choose 2} s.username}' )
```
### 注意

- ローの値は、単一のテーブルまたは複数のテーブル間のジョインから選択できます。
- スクリプト自体にリモート・テーブルの名前を入れる必要はありません。リモート・テーブ ル名は、統合データベースのテーブル名と同じである必要はありません。リモート・テーブ

ル名は、Mobile Link システム・テーブル ml\_table 内のエントリによって示されます。 Sybase Central では、リモート・テーブルがそのスクリプトとともにリストされます。

- リモート・テーブルのローには、emp\_id、emp\_fname、emp\_hame の値を入れてください。 リモート・カラムは、名前が異なっていてもかまいませんが、上記の順にしてください。リ モート・データベース内のカラムは、リファレンス・データベース内のカラムと同じ順にな ります。
- カーソル・スクリプトでは、リモート・データベースで定義されている順序に従ってカラム を選択してください。統合データベースでカラム名やテーブル構造が異なる場合、リモート・ データベース (リファレンス・データベースと同等) に対して正しい順序でカラムを選択して ください。カラムは、SELECT 文内の順序に基づいてリモート・データベース内のカラムに 割り当てられます。
- Ultra Light アプリケーションを構築する場合は、Ultra Light アプリケーションの各テーブルに 対して Ultra Light ジェネレータがサンプル・ダウンロード・スクリプトを作成します。そし て、これらのサンプル・スクリプトをリファレンス・データベースに挿入します。サンプル・ スクリプトでは、統合データベースにアプリケーションと同じテーブルが含まれていること を仮定しています。統合データベースの設計が異なる場合は、サンプル・スクリプトを修正 してください。その場合でも、これらのスクリプトを基にすることができます。
- download cursor スクリプトには、すべてのカラムをリモート・データベースで定義されたと きと同じ順序で含めてください。

#### 参照

- 「download\_cursor [テーブル・イベント」](#page-439-0) 418 ページ
- ●[「リモート・データベース間でのローの分割」](#page-160-0) 139 ページ
- 「download delete cursor スクリプトの作成」 353 ページ

## **download delete cursor スクリプトの作成**

リモート・データベースからローを削除するには、download delete cursor スクリプトを作成しま す。このスクリプトは、同期中に削除するローを含む、リモート・データベースの各テーブルに 対して 1 つ作成してください。

統合データベースからのローの削除のみを実行し、リモート・データベースからローを消去する ことはできません。削除されたローのプライマリ・キーを download delete cursor で選択できる ようにするため、そのローのプライマリ・キーを追跡する必要があります。こうするには、以下 の2つの一般的な方法があります。

● 論理削除 統合データベースのローを物理的に削除しないでください。その代わり、ローが 有効であるかどうかを追跡するステータス・カラムを使用します。このようにすると、 download delete cursor を簡略化できます。ただし、ステータス・カラムを認識して使用でき るように、download cursor とその他のアプリケーションを修正しなければならない場合があ ります。削除の時刻を保持する最終変更カラムが存在し、各リモートの最終ダウンロード時 刻の追跡を行っている場合は、すべてのリモートのダウンロード時刻が削除の時刻よりも早 ければ、ローを物理的に削除できます。

● シャドー・テーブル 削除に関する追跡を実行する各テーブルには、テーブルのプライマリ・ キーを保持するカラムとタイムスタンプを保持するカラムの 2 つを含むシャドー・テーブル を作成します。ローが削除されたときにプライマリ・キーとタイムスタンプをシャドー・テー ブルに挿入するトリガを作成します。このようにすると、download\_delete\_cursor はこのシャ ドー・テーブルから選択できるようになります。論理削除と同様に、すべてのリモート・デー タベースによって対応するデータがダウンロードされれば、シャドー・テーブルからローを 削除できます。

Mobile Link サーバは、統合データベースからプライマリ・キー値を選択し、それらをリモート・ データベースに渡すことによって、リモート・データベースのローを削除します。値がリモー ト・データベース内のプライマリ・キーの値と一致する場合、そのローを削除します。

- 各 download delete cursor スクリプトには、SELECT 文か、結果セットを返すストアド・プロ シージャの呼び出しが必要です。Mobile Link サーバは、SELECT 文を使用して統合データ ベース内でカーソルを定義します。
- SELECT 文では、リモート・データベース内のテーブルのプライマリ・キー・カラムに対応 するすべてのカラムを選択します。統合データベース内のカラムは、対応するリモート・デー タベースのカラムとは異なる名前にできますが、互換性のある型にしてください。
- 値は、対応するカラムがリモート・データベース内で定義されている順序に従って選択しま す。この順序は、テーブルの作成に使用される CREATE TABLE 文のカラム順と同じですが、 プライマリ・キーを定義する文中のカラム順とは異なります。
- 親レコードを削除すると、子レコードも自動的に削除されます。 子レコードの削除の詳細については、「参照整合性と同期」 『Mobile Link - クイック・スター ト』を参照してください。

各 download delete cursor スクリプトでは、対応するリモート・テーブルのプライマリ・キーに 存在するすべてのカラム値を選択する必要がありますが、その他のすべてのカラムを選択するこ とも可能です。この機能は、古いクライアントとの互換性を保つためだけにあります。追加のカ ラムを選択すると、データベース・サーバが取得しなければならないデータが増え、効率が悪く なります。古いクライアント以外については、Mobile Link サーバが追加の値を即座に破棄しま す。追加の値は、古いクライアントにのみダウンロードされます。

### テーブルから全ローを削除

Mobile Link はすべての NULL を含むローの download\_delete\_cursor を検出すると、リモート・ データベース内のデータをすべて削除します。download\_delete\_cursor 内の NULL の数は、プラ イマリ・キー・カラムの数またはテーブル内のカラムの総数です。

たとえば、次の download delete cursor SQL スクリプトは、2 つのプライマリ・キー・カラムが あるテーブル内のすべてのローを削除します。この例は、SQL Anywhere、Adaptive Server Enterprise、Microsoft SQL Server のデータベースに適用されます。

#### SELECT NULL, NULL

IBM DB2 LUW と Oracle の統合データベースでは、ダミー・テーブルを指定して NULL を選択 してください。IBM DB2 LUW 7.1 では、次の構文を使用できます。

#### SELECT NULL, NULL FROM SYSIBM.SYSDUMMY1

Oracle 統合データベースでは、次の構文を使用できます。

SELECT NULL, NULL FROM DUAL

### 例

次の例は、従業員情報を格納しているリモート・テーブルに対する download delete cursor スク リプトです。Mobile Link サーバは、この SQL 文を使用して削除カーソルを定義します。このス クリプトは、スクリプトの実行時に統合データベースとリモート・データベースの両方に存在す るすべての従業員の情報を削除します。

SELECT emp\_id FROM employee

download\_delete\_cursor は、パラメータ last\_download と ml\_username を受け入れます。次のスク リプトは、各パラメータを使用して選択範囲を絞る方法を示しています。

SELECT order\_id FROM ULOrder WHERE last modified  $>=$  {ml s.last table\_download} AND status  $=$  'Approved' AND user  $name = {ml} s.username}$ 

#### 注意

一部の統合データベースでは、適切なデータ型にキャストする必要があります。「CAST 関数 [データ型変換]」 『SQL Anywhere サーバ - SQL リファレンス』を参照してください。

上記の例は、従業員数の多い組織では効率的ではない場合があります。リモート・データベース にあるローだけを選択すると、削除処理をより効率的に行えます。たとえば、最近新しくマネー ジャになった人だけを選択すると、ロー数を制限できます。また、クライアント・アプリケー ションにロー自体を削除させるという方法もあります。この方法は、不必要なローをルールに よって識別できる場合のみ可能です。たとえば、有効期限を示すタイムスタンプがローに含まれ ている場合があります。次回の同期時にこれらの削除がアップロードされるのを停止するには、 STOP SYNCHRONIZATION DELETE 文を使用してからローを削除します。他の削除を通常の方 法で同期する場合は、この後ですぐに START SYNCHRONIZATION DELETE を実行してくださ い。

### 注意

● download delete cursor スクリプトには、プライマリ・キー・カラムをリモート・データベー スで定義されたときと同じ順序で含めてください。

#### 参照

効率良くローを削除するには、すべての Mobile Link クライアントに組み込まれている参照整合 性検査を使用します。「参照整合性と同期」 『Mobile Link - クイック・スタート』を参照してく ださい。

download delete cursor スクリプトの使用の詳細については、以下を参照してください。

- ●「download\_cursor [テーブル・イベント」](#page-439-0) 418 ページ
- 「download delete cursor テーブル・イベント」 422 ページ
- ●[「削除の処理」](#page-182-0) 161 ページ
- ●[「削除同期の一時停止」](#page-183-0) 162 ページ
- 「STOP SYNCHRONIZATION DELETE 文 [Mobile Link]」 『SQL Anywhere サーバ SQL リファ レンス』
- ●[「リモート・データベース間でのローの分割」](#page-160-0) 139 ページ
- ●[「スナップショットを使った同期」](#page-158-0) 137ページ

# エラーを処理するスクリプトの作成

Mobile Link サーバがスクリプト内のオペレーションを実行しているとき、そのオペレーション に失敗すると、同期スクリプトのエラーが発生します。DBMS は、エラーの内容を示す SQLCODE を Mobile Link サーバに返します。統合データベースの各 DBMS は、独自の SQLCODE 値を持っています。

エラーが発生すると、handle error イベントが呼び出されます。エラーを処理するには、このイ ベントに対応する接続スクリプトを定義してください。このスクリプトには、Mobile Link サー バから、エラーの性質とコンテキストについての情報を提供するいくつかのパラメータが渡さ れ、エラーへの対処方法を指示する出力値が要求されます。

### エラー処理アクション

エラー処理スクリプト内で指定できるアクションには次のものがあります。

- 別のテーブルにエラーのログを取る
- Mobile Link サーバに、エラーを無視して続行、同期のロールバック、同期をロールバックし て Mobile Link サーバを停止、のいずれかを指示する
- 電子メール・メッセージを送信する

詳細については、「handle error [接続イベント」](#page-490-0) 469 ページを参照してください。

## エラーのレポート

エラーによって同期処理の正常な進行が中断されるので、エラーとその解決方法の記録を継続的 に作成することは困難です。report error スクリプトは、このタスクを実行する手段を提供しま す。Mobile Link サーバはエラーが発生すると常に、このスクリプトを実行します。handle\_error スクリプトが定義されている場合は、レポート・スクリプトに先立って即座にそれが実行されま す。

report error スクリプトのパラメータは、handle error スクリプトのパラメータと同じです。 report error スクリプトではアクション・コードを変更できない点だけが異なります。アクショ ン・コードの値は、handle error スクリプトによって返されます。したがって、エラー処理問題 のデバッグにこのスクリプトを使用できます。

このスクリプトは通常、後で参照できるように、時間や日付などといった他のデータとともに値 をテーブルに記録する INSERT 文から成ります。このデータが失われないようにするために、 Mobile Link サーバは常にこのスクリプトを別のトランザクションで実行し、スクリプトが完了 すると変更を自動的にコミットします。

「report\_error [接続イベント」](#page-523-0) 502 ページを参照してください。

### 例

次の report error スクリプトは 1 つの INSERT 文で構成されています。このスクリプトは、現在 の日付と時刻とともにスクリプトのパラメータをテーブルに追加します。スクリプトはこの変更 をコミットしません。通常、Mobile Link サーバが自動的に行ってくれるからです。

INSERT INTO errors VALUES( CURRENT DATE, {ml s.action\_code},  ${mls. error~code}$  {ml s.error\_message}, {ml s.username},  ${mls.table}$  );

## **1** つの **SQL** 文で複数のエラーが処理される場合

ODBC では、1 つの SQL 文につき複数のエラーの処理が可能で、RDBMS にはこの機能を利用し ているものがあります。たとえば、Microsoft SQL Server では、1 文で 2 つのエラーが発生するこ とがあります。1 番目は実際のエラーで、通常 2 番目は現在の文が終了した理由を説明する情報 メッセージです。

1つの SQL 文で複数のエラーが発生した場合、1 エラーにつき 1 つの handle error スクリプトが 呼び出されます。Mobile Link サーバは、最も厳しいアクション・コード (つまり、一番大きな番 号)を使用して、どのアクションを取るかを決定します。同じことが handle error スクリプトに も適用されます。

handle error スクリプト自体で SQL エラーが発生した場合は、デフォルトのアクション・コー ド (3000) と見なされます。

# 同期イベント

# 目次

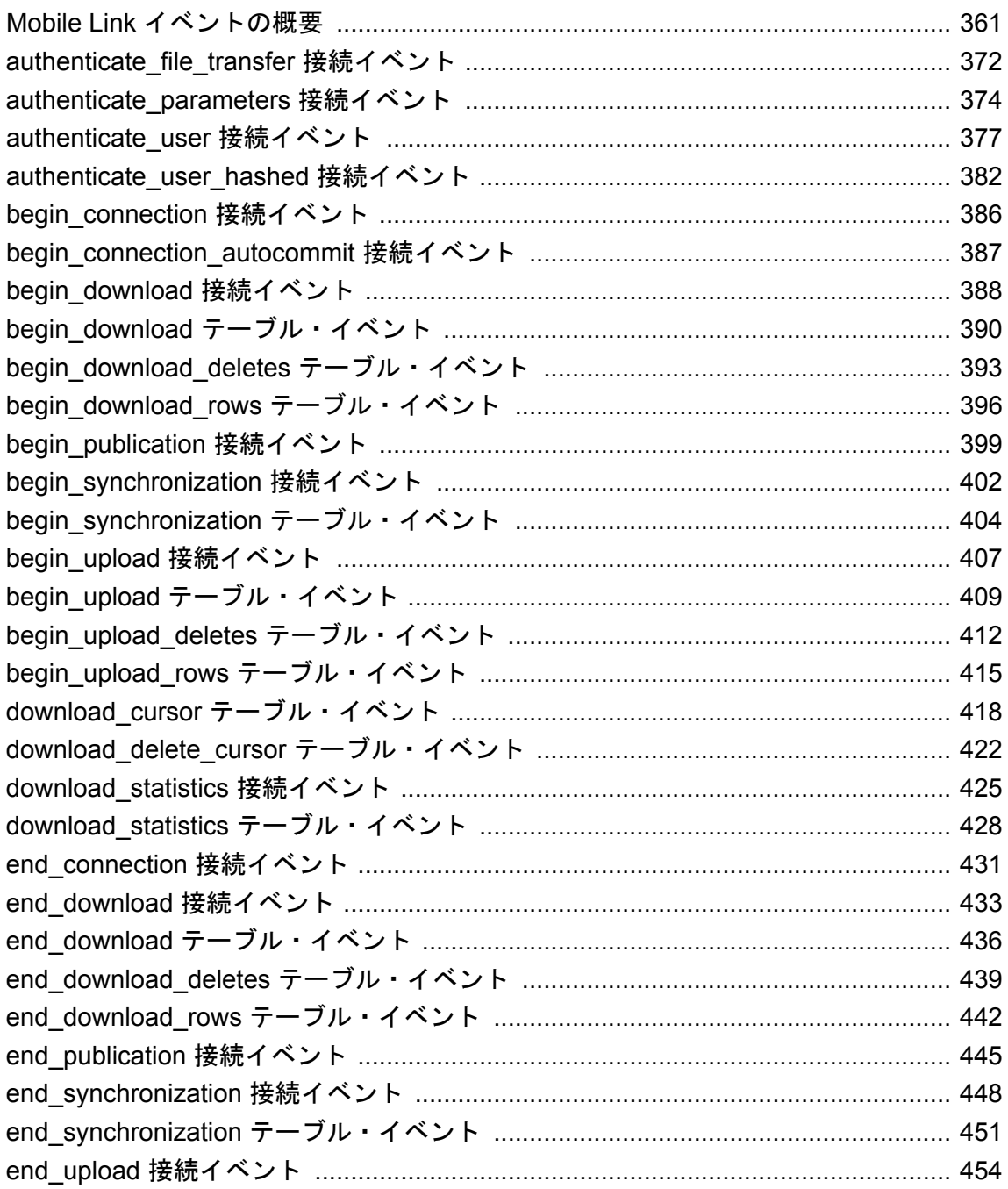

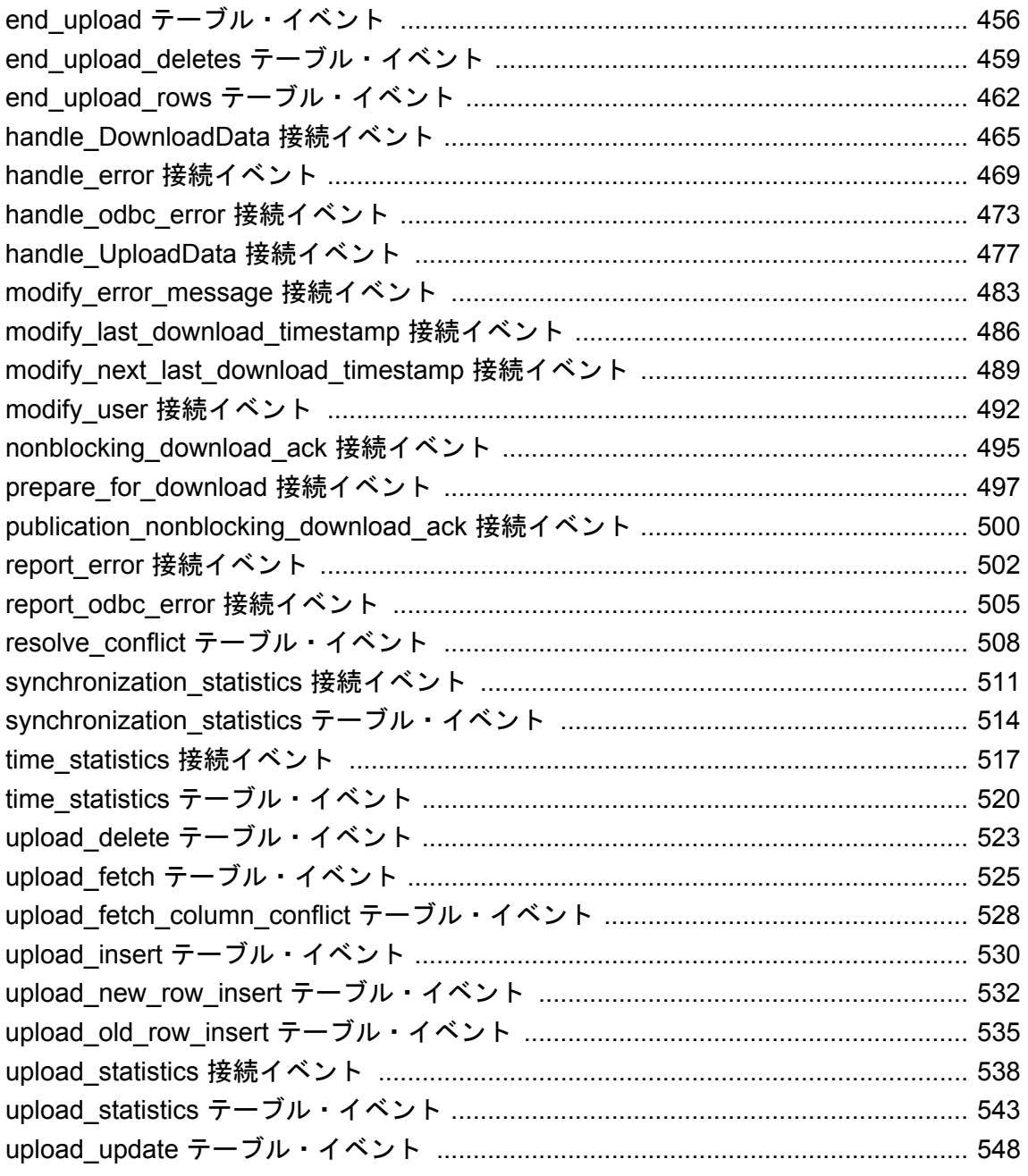

# <span id="page-382-0"></span>**Mobile Link** イベントの概要

同期要求が発生し、Mobile Link サーバが、新しい接続を作成することを決定すると、 begin\_connection イベントが呼び出され、同期が始まります。

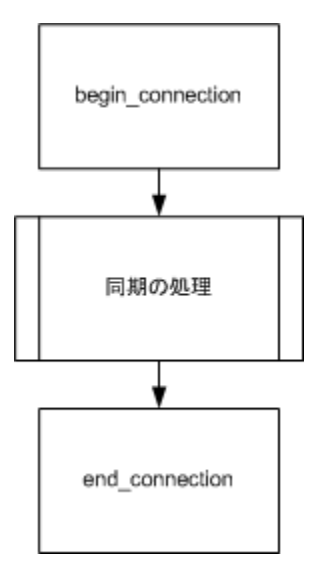

同期に続いて、接続が接続プールに配置され、再度 Mobile Link は同期要求を待ちます。 end connection イベントが呼び出された後、接続は最終的に接続プールから削除されます。ただ し、同じバージョンに対する同期要求を再び受信した場合、Mobile Link はその次に受けた同期 要求を同じ接続で処理します。現在の同期に影響するイベントがいくつかあります。

### トランザクション

各同期内で、次のトランザクションが発生する可能性があります。各トランザクションは省略可 能です。

- 認証
- 同期の開始
- アップロード

dbmlsync -tu オプションを使用して複数のアップロード・トランザクションを指定できます。

- ダウンロードの準備
- ダウンロード
- 同期の終了
- 非ブロッキング・ダウンロード確認

さらに、2 つの接続トランザクションが含まれることがあります。接続の開始トランザクション は、接続が確立された直後に発生し、接続の終了トランザクションは、接続が終了したときに発 生します。

同期の主要段階は、アップロード・トランザクションとダウンロード・トランザクションです。 アップロードとダウンロードのトランザクションに含まれるイベントについては、以下で概説し ます。

### アップロード・トランザクション

アップロード・トランザクションは、リモート・データベースからアップロードされた変更を適 用します。

begin upload イベントは、アップロード・トランザクションの開始にマークを付けます。アップ ロード・トランザクション処理は2段階になっています。まず、すべてのリモート・テーブルに 対する挿入と更新がアップロードされ、次にすべてのリモート・テーブルに対する削除がアップ ロードされます。

アップロード・トランザクション

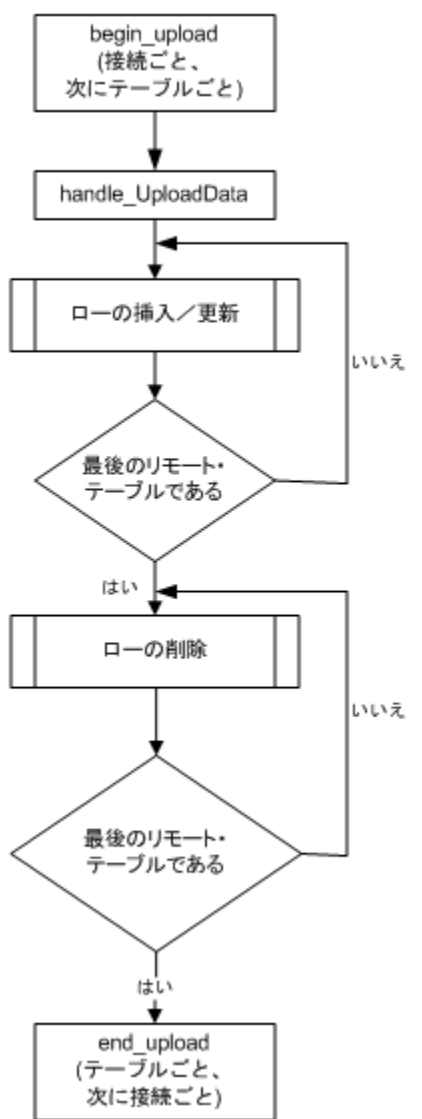

end upload イベントは、アップロード・トランザクションの終了にマークを付けます。

[「ローをアップロードするスクリプトの作成」](#page-369-0) 348 ページを参照してください。

### ダウンロード・トランザクション

ダウンロード・トランザクションは、統合データベースからローをフェッチします。ダウンロー ド・トランザクションは、begin\_download イベントで始まります。

ダウンロード・トランザクション処理は 2 段階になっています。まず最初に各テーブルに対する 削除データがダウンロードされ、次に更新/挿入ロー (アップサート) がダウンロードされます。 end download イベントによって、ダウンロード・トランザクションが終了します。

ダウンロード・トランザクション

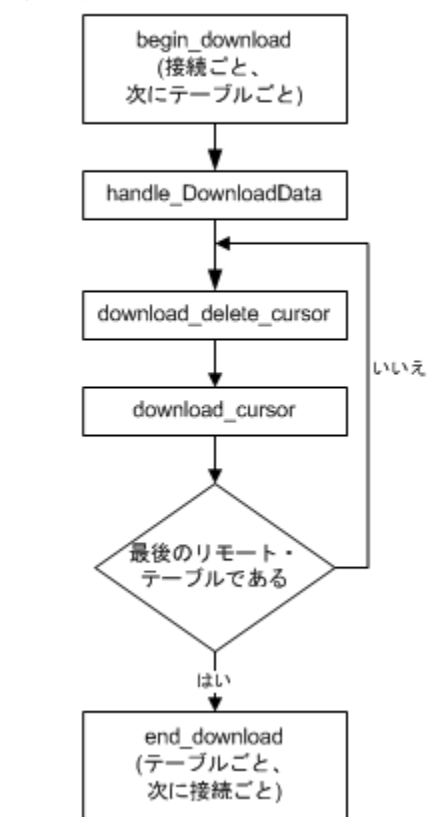

[「ローをダウンロードするスクリプトの作成」](#page-372-0) 351 ページを参照してください。

### 非ブロッキング・ダウンロード確認トランザクション

非ブロッキング・ダウンロード確認トランザクションは、Mobile Link が非ブロッキング・ダウ ンロード確認モードであり、かつダウンロード確認が受信された場合にのみ実行されます。この トランザクションには、2 つの目的があります。このトランザクションでは、

publication\_nonblocking\_download\_ack スクリプトと nonblocking\_download\_ack スクリプトが実行 されます。これらのスクリプトは、ダウンロード・ステータスの追跡を容易にします。次に、こ のトランザクション中に Mobile Link システム・テーブルのダウンロード・タイムスタンプが更 新されます。

このトランザクションは、ターゲット同期に対する他のイベントと同じデータベース接続では実 行されません。つまり、このトランザクションでは接続レベルの変数が参照されません。

### 擬似コード内のイベントの概要

次の疑似コードは、イベント (イベントと同名のスクリプト) が呼び出される順序の概要を示し ます。この Mobile Link イベント・モデルの説明は、エラーのない完全な同期 (アップロード専 用またはダウンロード専用ではない) を想定しています。

### 注意

- ほとんどの場合、指定したイベントのスクリプトを定義していないと、デフォルト・アクショ ンは何も実行しません。
- begin\_connection イベントと end\_connection イベントは、「接続レベルのイベント」です。こ れらのイベントは特定の同期に依存せず、パラメータがありません。
- 各テーブルが同期されるたびに1回ずつ呼び出されるイベントもあります。これらのイベン トに対応するスクリプトは、「テーブル・レベルのスクリプト」と呼ばれます。

各テーブルは専用のテーブル・スクリプトを持つことができますが、いくつかのテーブルで 共有されるテーブル・レベルのスクリプトを作成することもできます。

- begin synchronization など、一部のイベントは接続レベルとテーブル・レベルの両方で発生し ます。これらのイベントに対しては、接続スクリプトとテーブル・スクリプトの両方を作成 できます。
- 同期処理がどのように複数のトランザクションに分散されるかについては、COMMIT 文が参 考になります。
- データベース・エラーは、同期処理中のどの時点でも発生する可能性があります。データベー ス・エラーは、handle\_error スクリプトまたは handle\_odbc\_error スクリプトを使用して処理さ れます。

SQL 同期スクリプト、または SQL 同期スクリプトから呼び出されるプロシージャやトリガで、 暗黙的または明示的なコミットまたはロールバックを実行しないでください。SQL スクリプト 内に COMMIT 文または ROLLBACK 文があると、同期手順のトランザクションの性質が変化し てしまいます。これらの文を使用すると、Mobile Link では、障害が発生した場合にデータの整 合性を保証できません。

## **Mobile Link** の完全なイベント・モデル

------------------------------------------------------ MobiLink complete event model.

Legend: - // This is a comment. - <name> The pseudo code for <name> is listed separately in a later section, under a banner: ----------------------- name ------------------------ - VariableName <- value Assign the given value to the given variable name. Variable names are in mixed case. - event\_name If you have defined a script for the given event name, it is invoked. ------------------------------------------------------

CONNECT to consolidated database begin\_connection\_autocommit begin connection

COMMIT for each synchronization request with the same script version { <synchronize> } end\_connection **COMMIT** DISCONNECT from consolidated database ----------------------------------------------------- synchronize ------------------------------------------------------ <authenticate> <begin\_synchronization> <upload> <prepare\_for\_download> <download> <end\_synchronization> ----------------------------------------------------- authenticate ------------------------------------------------------ Status <- 1000 UseDefaultAuthentication <- TRUE if( authenticate\_user script is defined ) { UseDefaultAuthentication <- FALSE TempStatus <- authenticate\_user if( TempStatus > Status ) { Status <- TempStatus } } if( authenticate\_user\_hashed script is defined ) { UseDefaultAuthentication <- FALSE TempStatus <- authenticate\_user\_hashed if( TempStatus > Status ) { Status <- TempStatus } } if( authenticate parameters script is defined ) { TempStatus <- authenticate\_parameters if( TempStatus > Status ) { Status <- TempStatus } if( UseDefaultAuthentication ) { if( the user exists in the ml\_user table ) { if( ml\_user.hashed\_password column is not NULL ) {  $if($  password matches ml\_user.hashed\_password  $\hat{ }$   $\{$  Status <- 1000 } else { Status <- 4000 } } else { Status <- 1000 } } else if( -zu+ was on the command line ) { Status <- 1000 } else { Status <- 4000 } } if( Status >= 3000 ) {

```
 // Abort the synchronization.
} else {
 // UserName defaults to MobiLink user name
 // sent from the remote.
  if( modify_user script is defined ) {
   UserName <- modify_user
   // The new value of UserName is later passed to
   // all scripts that expect the MobiLink user name.
 }
}
COMMIT
```

```
------------------------------------------------------
```
begin\_synchronization ---<sup>-</sup>-<sup>-</sup>-<sup>-</sup>-

```
begin_synchronization // Connection event.
  for each table being synchronized {
    begin_synchronization // Call the table level script.
  }
  for each publication being synchronized {
    begin_publication
  } 
  COMMIT
  ------------------------------------------------------
  end_synchronization
  ------------------------------------------------------
  for each publication being synchronized {
    if( begin_publication script was called ) {
    end_publication
    }
  }
  for each table being synchronized {
    if( begin_synchronization table script was called ) {
     end_synchronization // Table event.
    }
  }
  if( begin_synchronization connection script was called ) {
   end_synchronization // Connection event.
  }
  for each table being synchronized {
  synchronization_statistics // Table event.
  }
  synchronization_statistics // Connection event.
  for each table being synchronized {
    time_statistics // Table event.
  }
  time_statistics // Connection event.
  COMMIT
アップロード処理の詳細については、「アップロード中のイベント」 368 ページを参照してくだ
さい。
```

```
ダウンロード処理の詳細については、「ダウンロード中のイベント」 370 ページを参照してくだ
さい。
```
## <span id="page-389-0"></span>アップロード中のイベント

次の擬似コードは、アップロード・イベントとアップロード・スクリプトがどのように呼び出さ れるかを示します。

これらのイベントは、完全なイベント・モデルのアップロードのロケーションで発生します。 「Mobile Link [イベントの概要」](#page-382-0) 361 ページを参照してください。

### アップロードの概要

----------------------------------------------------- upload ------------------------------------------------------

```
begin_upload // Connection event
for each table being synchronized {
 begin_upload // Table event
}
  handle_UploadData
 for each table being synchronized {
   begin_upload_rows
   for each uploaded INSERT or UPDATE for this table {
    if( INSERT ) {
      <upload_inserted_row>
 }
    if( UPDATE ) {
      <upload_updated_row>
 }
 }
   end_upload_rows
 }
 for each table being synchronized IN REVERSE ORDER {
   begin_upload_deletes
   for each uploaded DELETE for this table {
    <upload_deleted_row>
 }
   end_upload_deletes
  }
For each table being synchronized {
 if( begin upload table script is called ) \{ end_upload // Table event
  }
}
if( begin_upload connection script was called ) {
 end upload // Connection event
  for each table being synchronized {
  upload statistics // Table event.
 }
  upload statistics // Connection event.
  COMMIT
```
### 挿入のアップロード

------------------------------------------------------ <upload\_inserted\_row>

------------------------------------------------------ // NOTES:

// - Only table scripts for the current table are involved.

 ConflictsAreExpected <- ( upload\_new\_row\_insert script is defined or upload\_old\_row\_insert script is defined or resolve\_conflict script is defined ) if( upload\_insert script is defined ) { upload\_insert } else if( ConflictsAreExpected and upload\_update script is not defined and upload\_insert script is not defined and upload\_delete script is not defined ) { // Forced conflict. upload\_new\_row\_insert resolve\_conflict } else { // Ignore the insert. }

------------------------------------------------------

### 更新のアップロード

upload\_updated\_row ------------------------------------------------------ // NOTES: // - Only table scripts for the current table are involved. // - Both the old (original) and new rows are uploaded for // each update. ConflictsAreExpected <- ( upload new row insert script is defined or upload\_old\_row\_insert script is defined or resolve\_conflict script is defined ) Conflicted <- FALSE if( upload\_update script is defined ) { if( ConflictsAreExpected and upload\_fetch script is defined ) { FETCH using upload\_fetch INTO current\_row if( current\_row  $\le$  > old row ) { Conflicted <- TRUE } } if( not Conflicted ) { upload\_update } } else if( upload\_update script is not defined and upload\_insert script is not defined and upload\_delete script is not defined ) { // Forced conflict. Conflicted <- TRUE } if( ConflictsAreExpected and Conflicted ) { upload\_old\_row\_insert upload\_new\_row\_insert resolve\_conflict }

### 削除のアップロード

----------------------------------------------------- upload\_deleted\_row

------------------------------------------------------ // NOTES: // - Only table scripts for the current table are involved.

<span id="page-391-0"></span> ConflictsAreExpected <- ( upload\_new\_row\_insert script is defined or upload\_old\_row\_insert script is defined or resolve conflict script is defined ) if( upload delete is defined )  $\{$  upload\_delete } else if( ConflictsAreExpected and upload\_update script is not defined and upload\_insert script is not defined and upload\_delete script is not defined ) { // Forced conflict. upload\_old\_row\_insert resolve\_conflict } else { // Ignore this delete. }

## ダウンロード中のイベント

------------------------------------------------------

------------------------------------------------------

次の疑似コードは、ダウンロード・イベント (イベントと同名のスクリプト) が呼び出される順 序の概要を示します。

これらのイベントは、「Mobile Link [イベントの概要」](#page-382-0) 361 ページに示す完全なイベント・モデル のダウンロードのロケーションで発生します。

prepare\_for\_download ------------------------------------------------------

```
modify_last_download_timestamp
fetch the next download timestamp from consolidated
prepare_for_download
if( modify_last_download_timestamp script is defined
   or prepare_for_download script is defined ) {
  COMMIT
}
```
----------------------------------------------------- download

```
begin_download // Connection event.
for each table being synchronized {
 begin_download // Table event.
}
  handle_DownloadData
 for each table being synchronized \{ begin_download_deletes
   for each row in download delete cursor {
     if( all primary key columns are NULL ) {
     send TRUNCATE to remote
 } else {
send DELETE to remote
     }
 }
    end_download_deletes
   begin_download_rows
    for each row in download_cursor {
    send INSERT ON EXISTING UPDATE to remote
    }
```

```
 end_download_rows
  }
  modify_next_last_download_timestamp
 for each table being synchronized {
  if( begin download table script is called ) \{end_download // Table event
   }
}
if( begin_download connect script is called ) {
 end_download // Connection event
}
  for each table being synchronized {
   download_statistics // Table event.
  }
   download_statistics // Connection event.
```
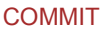

### 注意

● ダウンロード通知を要求していてもダウンロードの確認をクライアントから受け取らなかっ た場合、統合データベースではダウンロード・トランザクション全体がロールバックされま す。

SQL Anywhere リモートについては、「SendDownloadACK (sa) 拡張オプション」 『Mobile Link - クライアント管理』を参照してください。Ultra Light リモートについては、「Send Download Acknowledgement 同期パラメータ」 『Ultra Light データベース管理とリファレン ス』を参照してください。

- ●ダウンロード・ストリームでは、挿入と更新が区別されません。download\_cursor イベントに 対応するスクリプトは、ダウンロードされるローを定義する SELECT 文です。クライアント は、ローが存在するかどうかを調べ、適切な挿入操作または更新操作を実行します。
- ダウンロード処理の最後に、クライアントは自動的に参照整合性に違反するローを削除しま す。

「参照整合性と同期」 『Mobile Link - クイック・スタート』を参照してください。

# <span id="page-393-0"></span>**authenticate\_file\_transfer** 接続イベント

mlfiletransfer ユーティリティまたは MLFileTransfer メソッドを使用してファイル転送のカスタム 認証を実装します。

### パラメータ

次の表の説明では、SQL データ型を示します。Java または .NET でスクリプトを作成する場合、 適切なデータ型を使用してください。「SQL データ型と Java [データ型」](#page-579-0) 558 ページと「[SQL](#page-644-0) デー タ型と .NET [データ型」](#page-644-0) 623 ページを参照してください。

SQL スクリプトでは、名前または疑問符を使用してイベント・パラメータを指定できますが、 スクリプト内に名前と疑問符を混在させることはできません。疑問符を使用する場合、パラメー タは以下に示す順に指定する必要があり、後続のパラメータが指定されていない場合のみ省略可 能です (たとえば、パラメータ 2 を使用する場合は、パラメータ 1 を使用してください)。名前付 きパラメータを使用する場合は、パラメータの任意のサブセットを任意の順に指定できます。

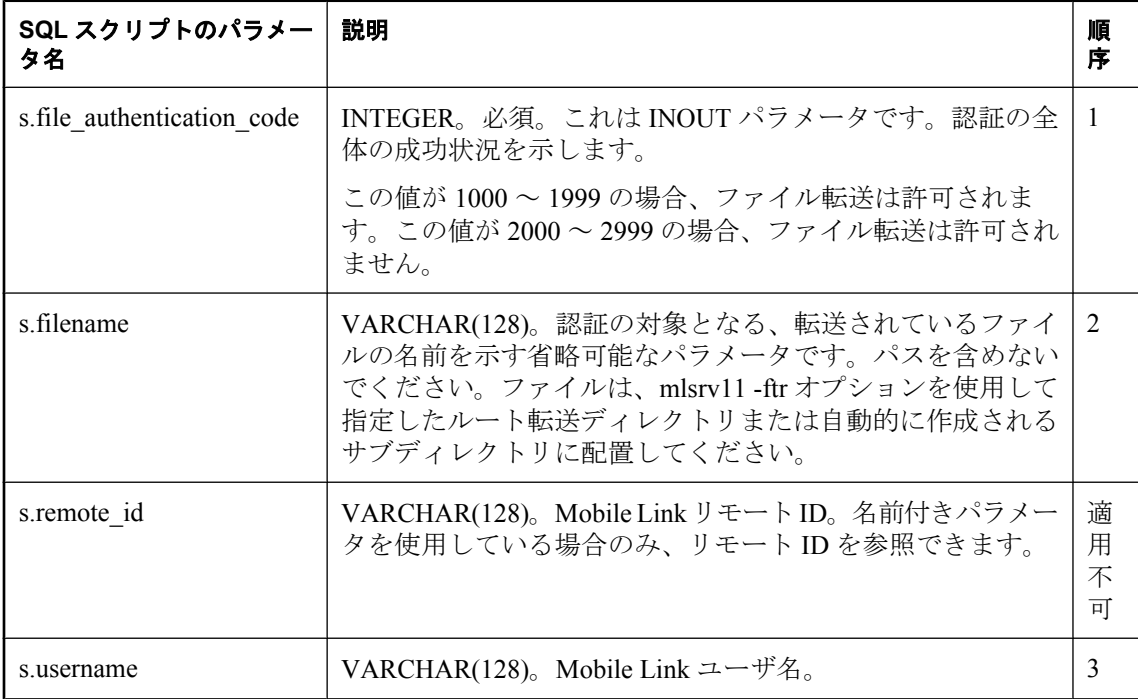

### 備考

Mobile Link サーバはこのイベントを実行してから、mlfiletransfer ユーティリティまたは MLFileTransfer メソッドを使用したファイル転送を許可します。ユーザが通常の認証を使用して 認証した後、このイベントが実行されます。このスクリプトが定義されていない場合、ファイル 転送は許可されます。

MLFileTransfer メソッドは Ultra Light クライアントだけで使用できます。

### 参照

- ●[「スクリプトの追加と削除」](#page-366-0) 345 ページ
- ●「-ftr [オプション」](#page-94-0) 73 ページ
- ●「Mobile Link ファイル転送ユーティリティ (mlfiletransfer)」 『Mobile Link クライアント管 理』
- Ultra Light: 「Mobile Link ファイル転送の使用」 『Ultra Light データベース管理とリファレン ス』
- ●「スクリプトでのリモート ID と Mobile Link ユーザ名の使用」『Mobile Link クライアント 管理』

# <span id="page-395-0"></span>**authenticate\_parameters** 接続イベント

ユーザ ID とパスワード以外の認証に使用できる、リモートからの値を受信します。この値を使 用して、各同期を任意にカスタマイズすることもできます。

### パラメータ

次の表の説明では、SQL データ型を示します。Java または .NET でスクリプトを作成する場合、 適切なデータ型を使用してください。「SQL データ型と Java [データ型」](#page-579-0) 558 ページと「[SQL](#page-644-0) デー タ型と .NET [データ型」](#page-644-0) 623 ページを参照してください。

SQL スクリプトでは、名前または疑問符を使用してイベント・パラメータを指定できますが、 スクリプト内に名前と疑問符を混在させることはできません。疑問符を使用する場合、パラメー タは以下に示す順に指定する必要があり、後続のパラメータが指定されていない場合のみ省略可 能です (たとえば、パラメータ 2 を使用する場合は、パラメータ 1 を使用してください)。名前付 きパラメータを使用する場合は、パラメータの任意のサブセットを任意の順に指定できます。

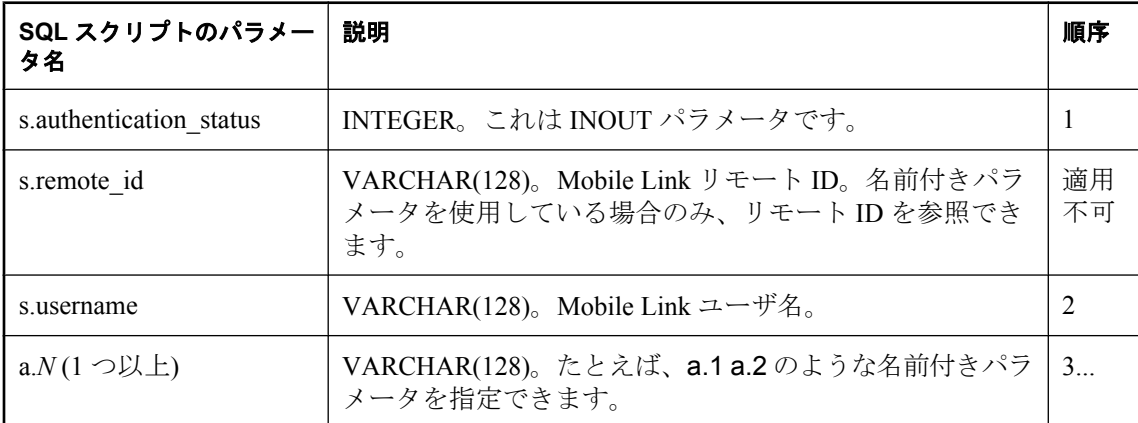

### パラメータの説明

● **authentication\_status** authentication\_status パラメータは必須です。認証の全体の成功状況 を示します。次のいずれかの値に設定されます。

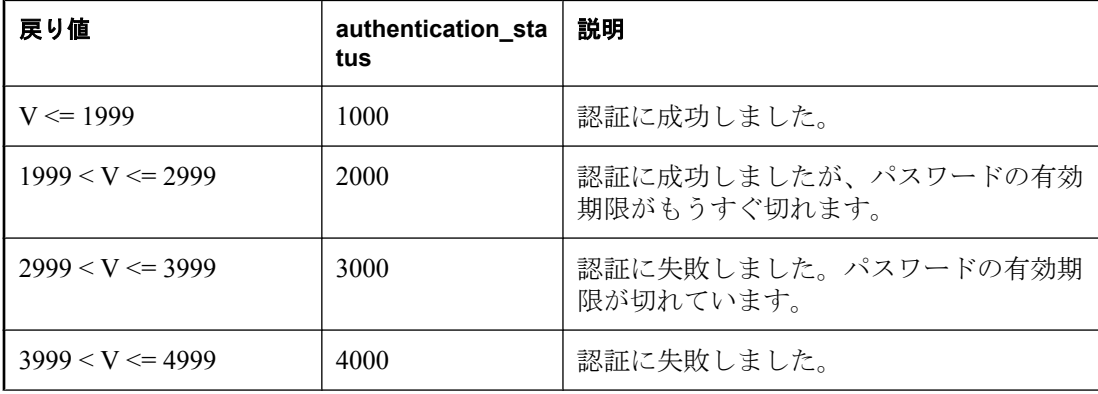
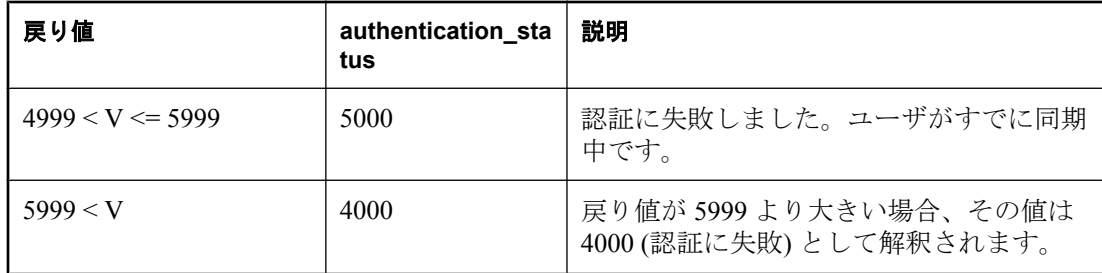

- **username** このパラメータは、Mobile Link ユーザ名です。VARCHAR(128)。
- **remote\_ID** Mobile Link リモート ID。名前付きパラメータを使用している場合のみ、リモー ト ID を参照できます。

「スクリプトでのリモート ID と Mobile Link ユーザ名の使用」 『Mobile Link - クライアント 管理』を参照してください。

**● remote parameters** リモート・パラメータの数が予期される数と一致しないと、エラーの 原因となります。また、パラメータがクライアントから送信されたときにこのイベントのス クリプトがない場合にもエラーが発生します。

#### 備考

SQL Anywhere のクライアントからも Ultra Light のクライアントからも、文字列またはパラメー タを文字列の形式で送信できます。これにより、ユーザ ID とパスワード以外の認証も可能にな ります。また、パラメータの値に基づいて同期をカスタマイズでき、それも前同期フェーズで認 証中にカスタマイズできます。

Mobile Link 同期サーバは、各同期の開始時にこのイベントを実行します。このイベントは、 authenticate\_user イベントと同じトランザクションで実行されます。

このイベントを使用して、組み込み Mobile Link 認証メカニズムを、カスタム・メカニズムに置 き換えられます。使用している DBMS の認証メカニズムを使用したり、Mobile Link 組み込みメ カニズムには存在しない機能を実装したりできます。

authenticate\_user スクリプトまたは authenticate\_user\_hashed スクリプトが呼び出されてエラーを返 すと、このイベントは呼び出されません。

authenticate\_parameters イベント用の SQL スクリプトは、ストアド・プロシージャとして実装し てください。

#### 参照

- ●[「スクリプトのパラメータ」](#page-357-0) 336 ページ
- ●[「スクリプトの追加と削除」](#page-366-0) 345 ページ
- ●[「認証パラメータ」](#page-360-0) 339 ページ
- ●「Mobile Link ユーザ」 『Mobile Link クライアント管理』
- ●「スクリプトでのリモート ID と Mobile Link ユーザ名の使用」 『Mobile Link クライアント 管理』
- ●「カスタム・ユーザ認証」 『Mobile Link クライアント管理』
- 「[authenticate\\_user](#page-398-0) 接続イベント」 377 ページ
- 「[authenticate\\_user\\_hashed](#page-403-0) 接続イベント」 382 ページ
- 「[begin\\_synchronization](#page-423-0) 接続イベント」 402 ページ
- dbmlsync: 「-ap オプション」 『Mobile Link クライアント管理』
- Ultra Light: 「Authentication Parameters 同期パラメータ」 『Ultra Light データベース管理とリ ファレンス』と「Number of Authentication Parameters パラメータ」 『Ultra Light データベース 管理とリファレンス』

#### 例

Ultra Light リモート・データベースでは、ul\_synch\_info 構造体の num\_auth\_parms フィールドと auth parms フィールドを使用して、パラメータを渡します。num\_auth\_parms は、パラメータの 数で、0 ~ 255 の値になります。auth\_parms は、文字列の配列へのポインタです。文字列がプ レーン・テキストとして表示されるのを防ぐため、文字列はパスワードと同じ方法で送信されま す。num\_auth\_parms が 0 の場合、auth\_parms は NULL に設定します。次に、Ultra Light でパラ メータを渡す例を示します。

```
ul_char * Params[3] = { UL_TEXT( "param1").
 UL_TEXT("param2"), UL_TEXT("param3");
```

```
...
info.num_auth_parms = 3;
info.auth parms = Params;
```
SQL Anywhere のリモート・データベースでは、dbmlsync -ap オプションを使用して、パラメー タをカンマで区切られたリストで渡します。たとえば、次のコマンド・ラインは 3 つのパラメー タを渡します。

dbmlsync -ap "param1,param2,param3"

この例では、authenticate parameters スクリプトは以下のようになります。

```
CALL my_auth_parm ( 
  {ml s.authentication_status},
  {ml s.remote_id},
  {ml s.username},
  {ml a.1},
  {ml a.2},
  {ml a.3} 
)
```
# <span id="page-398-0"></span>**authenticate\_user** 接続イベント

カスタム・ユーザ認証を実装します。

## パラメータ

次の表の説明では、SQL データ型を示します。Java または .NET でスクリプトを作成する場合、 適切なデータ型を使用してください。「SQL データ型と Java [データ型」](#page-579-0) 558 ページと「[SQL](#page-644-0) デー タ型と .NET [データ型」](#page-644-0) 623 ページを参照してください。

SQL スクリプトでは、名前または疑問符を使用してイベント・パラメータを指定できますが、 スクリプト内に名前と疑問符を混在させることはできません。疑問符を使用する場合、パラメー タは以下に示す順に指定する必要があり、後続のパラメータが指定されていない場合のみ省略可 能です (たとえば、パラメータ 2 を使用する場合は、パラメータ 1 を使用してください)。名前付 きパラメータを使用する場合は、パラメータの任意のサブセットを任意の順に指定できます。

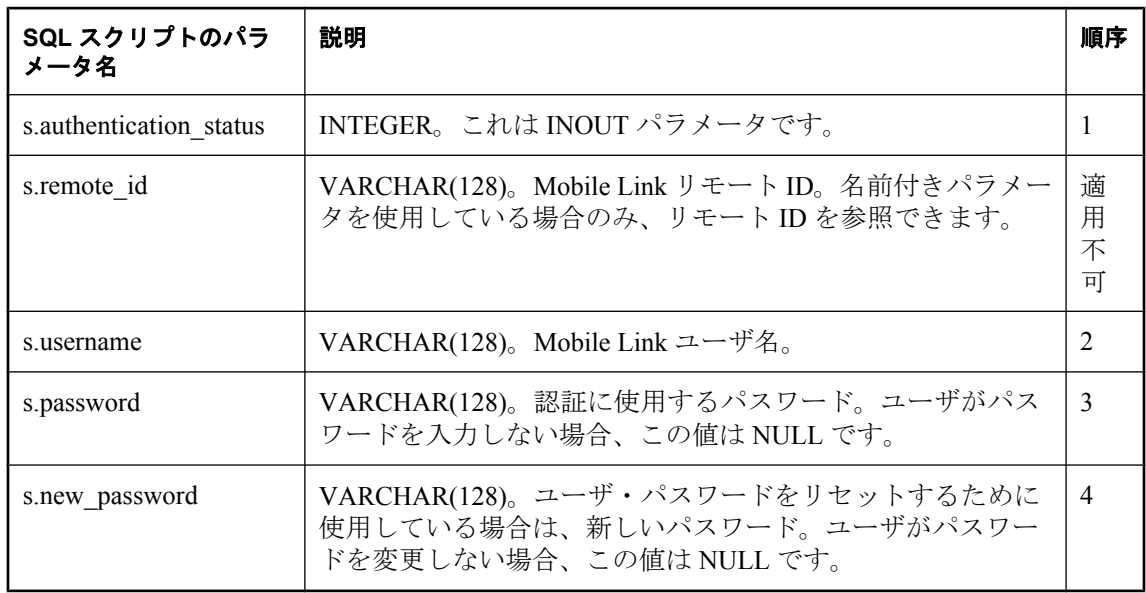

# デフォルトのアクション

Mobile Link 組み込みユーザ認証メカニズムを使用します。

## 備考

Mobile Link 同期サーバは、各同期の開始時にこのイベントを実行します。このイベントは、 begin synchronization トランザクションの前にトランザクション内で実行されます。

このイベントを使用して、組み込み Mobile Link 認証メカニズムを、カスタム・メカニズムに置 き換えられます。使用している DBMS の認証メカニズムを使用したり、Mobile Link 組み込みメ カニズムには存在しない機能 (パスワードの有効期限やパスワードの最小長など) を実装したり できます。

authenticate\_user イベントで使用するパラメータは、次のとおりです。

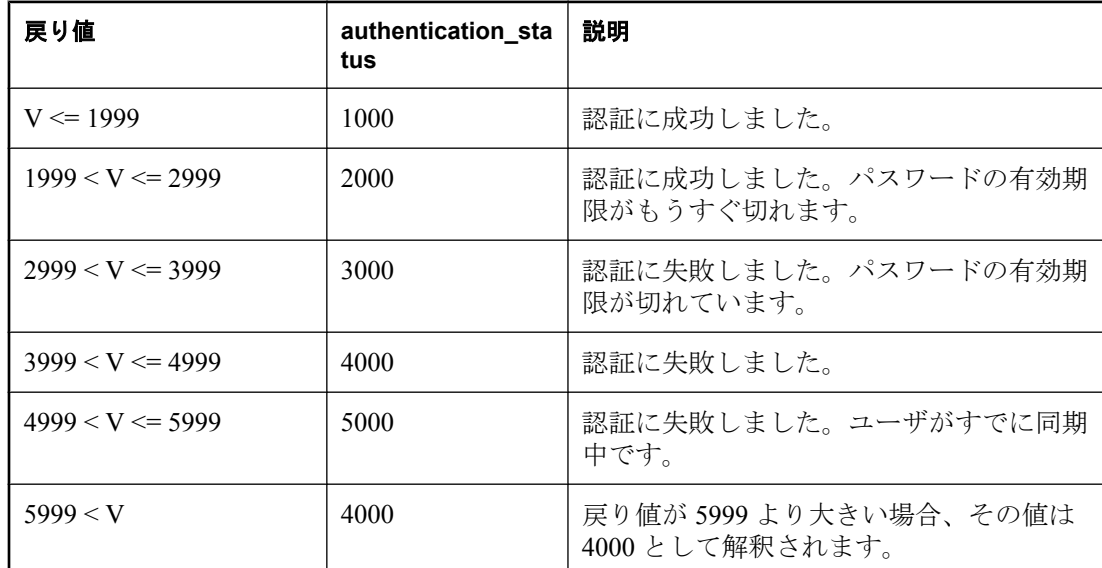

● **authentication status** authentication status パラメータは必須です。認証の全体の成功状況 を示します。次のいずれかの値に設定されます。

**● username** Mobile Link ユーザ名を示す省略可能なパラメータです。

「スクリプトでのリモート ID と Mobile Link ユーザ名の使用」 『Mobile Link - クライアント 管理』を参照してください。

- **remote id** Mobile Link リモート ID。名前付きパラメータを使用している場合のみ、リモー ト ID を参照できます。
- **password** 認証に使用するパスワードを示す省略可能なパラメータです。ユーザがパスワー ドを入力しない場合、この値は NULL です。
- new password 新しいパスワードを示す省略可能なパラメータです。ユーザがパスワード を変更しない場合、この値は NULL です。

authenticate\_user イベント用の SQL スクリプトは、ストアド・プロシージャとして実装してくだ さい。

2 つの認証スクリプトを両方とも定義し、両方のスクリプトが異なる authentication\_status コード を返す場合は、大きい方の値が使用されます。

authenticate\_user スクリプトは、すべての認証スクリプトとともに、トランザクション内で実行 されます。このトランザクションは、常にコミットを実行します。

LDAP サーバ、IMAP サーバ、POP3 サーバを使用する認証を簡素化するために、authenticate\_user イベントに使用できる事前に定義されたスクリプトがあります。

「外部サーバに対する認証」 『Mobile Link - クライアント管理』を参照してください。

### 参照

- ●[「スクリプトのパラメータ」](#page-357-0) 336 ページ
- ●[「スクリプトの追加と削除」](#page-366-0) 345 ページ
- ●「Mobile Link ユーザ」 『Mobile Link クライアント管理』
- ●「スクリプトでのリモート ID と Mobile Link ユーザ名の使用」 『Mobile Link クライアント 管理』
- ●「カスタム・ユーザ認証」 『Mobile Link クライアント管理』
- ●「外部サーバに対する認証」 『Mobile Link クライアント管理』
- 「[authenticate\\_user\\_hashed](#page-403-0) 接続イベント」 382 ページ
- 「[authenticate\\_parameters](#page-395-0) 接続イベント」 374 ページ
- 「modify\_user [接続イベント」](#page-513-0) 492 ページ
- 「[begin\\_synchronization](#page-423-0) 接続イベント」 402 ページ

## **SQL** の例

一般的な authenticate\_user スクリプトは、ストアド・プロシージャの呼び出しです。呼び出しの 中のパラメータ順は、上記の順序と同じでなければなりません。次の例では、

ml add connection scriptを使用して、my\_auth というストアド・プロシージャにイベントを割り 当てます。

CALL ml\_add\_connection\_script( 'ver1', 'authenticate\_user', 'call my\_auth ( {ml s.username} )'  $\lambda$ 

たとえば、次の SQL Anywhere ストアド・プロシージャは認証にユーザ名のみ使用し、パスワー ドのチェックは行いません。このプロシージャは、指定されたユーザ名が ULEmployee テーブル にある従業員 ID の 1 つであるかどうかだけを確認します。

```
CREATE PROCEDURE my_auth( in @user_name varchar(128) )
BEGIN
  IF EXISTS
  ( SELECT * FROM ulemployee
   WHERE emp_id = @user_name )
  THEN
   MESSAGE 'OK' type info to client;
   RETURN 1000;
  ELSE
   MESSAGE 'Not OK' type info to client;
   RETURN 4000;
  END IF
END
```
#### **Java** の例

次の Mobile Link システム・プロシージャ・コールは、スクリプト・バージョン ver1 を同期する ときに、authenticateUser という Java メソッドを authenticate\_user イベント用のスクリプトとして 登録します。これは SQL Anywhere 統合データベース用の構文です。

```
CALL ml_add_java_connection_script(
   'ver1', 'authenticate_user',
   'ExamplePackage.ExampleClass.authenticateUser'
)
```
次に示すのは、サンプルの Java メソッド authenticateUser です。このメソッドは、ユーザのパス ワードをチェックし、必要に応じてパスワードを変更する Java メソッドを呼び出します。

```
public String authenticateUser( 
  ianywhere.ml.script.InOutInteger authStatus,
  String user, 
  String pwd, 
  String newPwd )
  throws java.sql.sqlException {
  // A real authenticate_user handler would
  // handle more authentication code states.
   _curUser = user;
 \overline{\text{if}}( checkPwd( user, pwd)) {
   // Authentication successful.
  if( newPwd != null ) \{ // Password is being changed.
     if( changePwd( user, pwd, newPwd ) ) { 
      // Authentication OK and password change OK.
      // Use custom code.
      authStatus.setValue( 1001 );
     } else { 
      // Authentication OK but password
      // change failed. Use custom code.
      java.lang.System.err.println( "user: "
      + user + " pwd change failed!" );
      authStatus.setValue( 1002 ); 
 } 
   } else { 
     authStatus.setValue( 1000 ); 
 } 
  } else { 
   // Authentication failed.
   authStatus.setValue( 4000 ); 
 }
  return ( null );
}
```
## **.NET** の例

次の Mobile Link システム・プロシージャ・コールは、スクリプト・バージョン ver1 を同期する ときに、AuthUser という.NET メソッドを authenticate\_user 接続イベント用のスクリプトとして 登録します。これは SQL Anywhere 統合データベース用の構文です。

```
CALL ml_add_dnet_connection_script(
   'ver1', 'authenticate_user',
   'TestScripts.Test.AuthUser'
)
```
次に示すのは、サンプルの .NET メソッド AuthUser です。このメソッドは、ユーザのパスワード をチェックし、必要に応じてパスワードを変更する .NET メソッドを呼び出します。

```
public string AuthUser( 
  ref int authStatus, 
  string user, 
  string pwd, 
  string newPwd ) {
 // A real authenticate user handler would
  // handle more authentication code states.
   _curUser = user;
 \overline{\text{if}}( CheckPwd( user, pwd))
   // Authentication successful.
  if( newPwd != null ) \{ // Password is being changed.
    if( ChangePwd( user, pwd, newPwd ) ) { 
      // Authentication OK and password change OK.
```

```
 // Use custom code.
     authStatus = 1001;
    } else { 
II Authentication OK but password
 // change failed. Use custom code.
 System.Console.WriteLine( "user: "
 + user + " pwd change failed!" );
 authStatus = 1002; 
 } 
 } else { 
authStatus = 1000 ;
   } 
  } else { 
   // Authentication failed.
   authStatus = 4000; 
 }
  return ( null );
}
```
.NET において C# で作成された authenticate\_user スクリプトの詳しい例については、「[.NET](#page-655-0) 同期 [のサンプル」](#page-655-0) 634 ページを参照してください。

# <span id="page-403-0"></span>**authenticate\_user\_hashed** 接続イベント

カスタム・ユーザ認証メカニズムを実装します。

## パラメータ

次の表の説明では、SQL データ型を示します。Java または .NET でスクリプトを作成する場合、 適切なデータ型を使用してください。「SQL データ型と Java [データ型」](#page-579-0) 558 ページと「[SQL](#page-644-0) デー タ型と .NET [データ型」](#page-644-0) 623 ページを参照してください。

SQL スクリプトでは、名前または疑問符を使用してイベント・パラメータを指定できますが、 スクリプト内に名前と疑問符を混在させることはできません。疑問符を使用する場合、パラメー タは以下に示す順に指定する必要があり、後続のパラメータが指定されていない場合のみ省略可 能です (たとえば、パラメータ 2 を使用する場合は、パラメータ 1 を使用してください)。名前付 きパラメータを使用する場合は、パラメータの任意のサブセットを任意の順に指定できます。

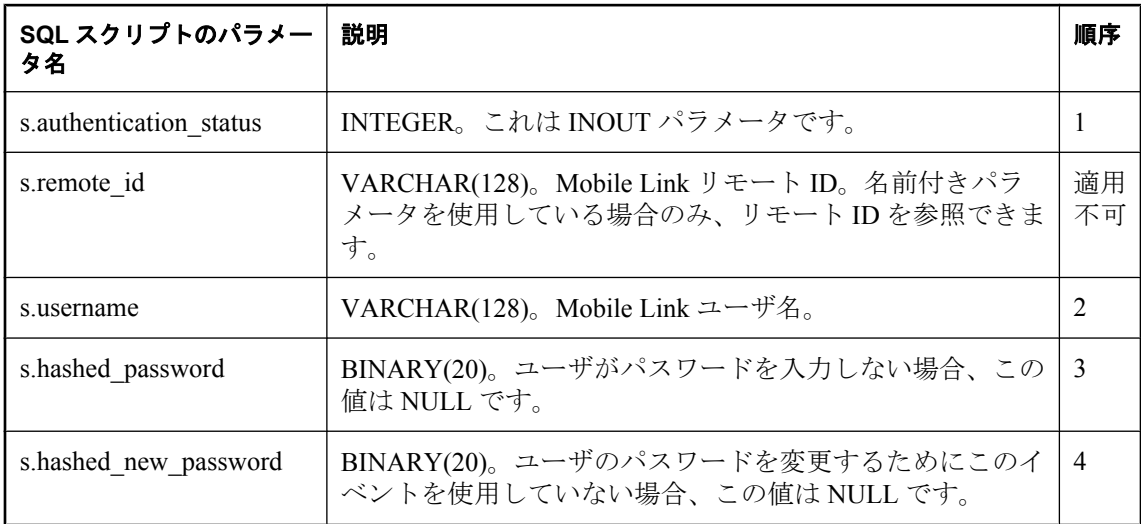

## デフォルトのアクション

Mobile Link 組み込みユーザ認証メカニズムを使用します。

## 備考

このイベントは authenticate\_user と同じですが、パスワードの部分のみ異なります。パスワード は、ml\_user.hashed\_password カラムに格納されたものと同じように、ハッシュされた形式となり ます。パスワードをハッシュされた形式で渡すことにより、セキュリティが向上します。

一方向ハッシュが使用されます。一方向ハッシュはパスワードを使用し、それを各パスワード で (基本的に) ユニークなバイト・シーケンスに変換します。一方向ハッシュでは、統合データ ベースに実際のパスワードを保存せずにパスワードの認証を行えます。

このスクリプトは、ユーザの認証シーケンス中に複数回呼び出すことができます。

authenticate\_user と authenticate\_user\_hashed を両方とも定義し、両方のスクリプトが異なる authentication\_status コードを返す場合は、大きい方の値が使用されます。

#### 参照

- ●[「スクリプトのパラメータ」](#page-357-0) 336 ページ
- ●[「スクリプトの追加と削除」](#page-366-0) 345 ページ
- ●「Mobile Link ユーザ」 『Mobile Link クライアント管理』
- ●「スクリプトでのリモート ID と Mobile Link ユーザ名の使用」 『Mobile Link クライアント 管理』
- ●「カスタム・ユーザ認証」 『Mobile Link クライアント管理』
- 「authenticate\_user [接続イベント」](#page-398-0) 377 ページ
- 「[authenticate\\_parameters](#page-395-0) 接続イベント」 374 ページ

## **SQL** の例

一般的な authenticate\_user\_hashed スクリプトは、ストアド・プロシージャの呼び出しです。呼び 出しの中のパラメータ順は、上記の順序と同じでなければなりません。次の例では、

```
ml add connection_scriptを呼び出して、my_auth というストアド・プロシージャにイベントを割
り当てます。
```

```
CALL ml_add_connection_script(
  'ver1', 'authenticate_user_hashed',
  'call my_auth ( 
    {ml s.authentication_status}, 
    {ml s.username}, 
    {ml s.hashed_password})'
)
```

```
次の SQL Anywhere のストアド・プロシージャは、認証にユーザ名とパスワードの両方を使用し
ます。このプロシージャは、指定されたユーザ名が ULEmployee テーブルにある従業員 ID の 1
つであるかどうかだけを確認します。プロシージャは、Employee テーブルには hashed_pwd とい
う名前の binary(20) のカラムがあることを前提としています。
```

```
CREATE PROCEDURE my_auth( 
inout @authentication_status integer,
  in @user_name varchar(128), 
in @hpwd binary(20))
BEGIN
  IF EXISTS
  ( SELECT * FROM ulemployee
  WHERE emp_id = @user_name
   and hashed \overline{p}wd = \textcircled{p}hpwd )
  THEN
   message 'OK' type info to client;
  RETURN 1000;
  ELSE
   message 'Not OK' type info to client;
   RETURN 4000;
  END IF
END
```
## **Java** の例

次の Mobile Link システム・プロシージャ・コールは、スクリプト・バージョン ver1 を同期する ときに、authUserHashed という Java メソッドを authenticate\_user\_hashed イベント用のスクリプト として登録します。

```
CALL ml_add_java_connection_script(
 'ver1', 'authenticate user hashed',
  'ExamplePackage.ExampleClass.authUserHashed')
```

```
次に示すのは、サンプルの Java メソッド authUserHashed です。このメソッドは、ユーザのパス
ワードをチェックし、必要に応じてパスワードを変更する Java メソッドを呼び出します。
  public String authUserHashed(
    ianywhere.ml.script.InOutInteger authStatus,
    String user, 
   byte pwd<sub>[]</sub>,
   byte newPwd[] )
   throws java.sql.SQLException {
   // A real authenticate_user_hashed handler
    // would handle more auth code states.
     _curUser = user;
   \overline{if}( checkPwdHashed( user, pwd) ) {
     // Authorization successful.
    if( newPwd != null ) \{ // Password is being changed.
      if( changePwdHashed( user, pwd, newPwd ) ) {
       // Authorization OK and password change OK. 
       // Use custom code.
       authStatus.setValue( 1001 ); 
      } else { 
       // Auth OK but password change failed.
       // Use custom code
       java.lang.System.err.println( "user: " + user
         + " pwd change failed!" );
      authStatus.setValue( 1002);
   } 
       } else { 
       authStatus.setValue( 1000 ); 
   } 
     } else { 
      // Authorization failed.
      authStatus.setValue( 4000 ); 
   }
    return ( null );
 }
```
## **.NET** の例

次の Mobile Link システム・プロシージャ・コールは、スクリプト・バージョン ver1 を同期する ときに、AuthUserHashed という .NET メソッドを authenticate\_user\_hashed 接続イベント用のスク リプトとして登録します。これは SQL Anywhere 統合データベース用の構文です。

```
CALL ml_add_dnet_connection_script(
  'ver1',
 'authenticate_user_hashed',
   'TestScripts.Test.AuthUserHashed'
)
```
次に示すのは、サンプルの .NET メソッド AuthUserHashed です。

```
public string AuthUserHashed(
  ref int authStatus,
  string user,
 byte[] pwd,
 byte[] newPwd ) {
  // A real authenticate_user_hashed handler
  // would handle more auth code states.
   _curUser = user;
  if( CheckPwdHashed( user, pwd ) ) {
   // Authorization successful.
  if( newPwd != null ) {
```

```
 // Password is being changed.
 if( ChangePwdHashed( user, pwd, newPwd ) ) {
 // Authorization OK and password change OK. 
    // Use custom code.
    authStatus = 1001; 
 } else { 
II Auth OK but password change failed.
 // Use custom code
 System.Console.WriteLine( "user: " + user
 + " pwd change failed!" );
    authStatus = 1002; 
   }
    } else { 
    auth\text{Status} = 1000;
 } 
 } else { 
II Authorization failed.
    authStatus = 4000; 
   }
   return ( null );
}
```
# **begin\_connection** 接続イベント

Mobile Link サーバが統合データベース・サーバに接続するときに呼び出されます。

## パラメータ

なし

## デフォルトのアクション

なし

#### 備考

Mobile Link 同期は、同期要求を受け取ると、要求に応じて接続を開きます。アプリケーション が Mobile Link サーバへの接続を形成または再形成すると、Mobile Link サーバはその同期の間、 データベース・サーバへの接続を一時的に 1 つ割り付けます。Mobile Link サーバがプールから の接続を使用している場合、このイベントは呼び出されない可能性があります。

#### 注意

このスクリプトは、通常は Java または .NET では使用されません。これは、データベース変数の 代わりにこのクラス・インスタンスのメンバ変数を使用し、メンバをコンストラクタで準備する ためです。

## 参照

- ●[「スクリプトの追加と削除」](#page-366-0) 345 ページ
- 「end\_connection [接続イベント」](#page-452-0) 431 ページ
- 「-cn [オプション」](#page-79-0) 58 ページ
- 「-w [オプション」](#page-129-0) 108 ページ

## **SQL** の例

次の SQL スクリプトは、SQL Anywhere 統合データベースで動作します。これで 2 つの変数が作 成されます。1 つは last\_download タイムスタンプ、もう1 つは従業員 ID の変数です。

CALL ml\_add\_connection\_script( 'custdb', 'begin\_connection', 'create variable @LastDownload timestamp; create variable @EmployeeID integer;')

# **begin\_connection\_autocommit** 接続イベント

オートコミットをオンにします。

## パラメータ

なし

# デフォルトのアクション

オートコミットはオフです。

## 備考

Mobile Link サーバが統合データベースに接続するときにエラーが発生した場合、アップロード とダウンロードをロールバックできるように、オートコミットをオフにします。

しかし、Adaptive Server Enterprise の統合データベースを使用している場合、オートコミットが オンでなければ、テンポラリ・テーブルを作成するなどの DDL 機能は実行できません。 Adaptive Server Enterprise の統合データベースを使用している場合、begin\_connection\_autocommit イベントで DDL コマンドを実行します。イベントが終了すると、オートコミットがオフになり ます。

begin connection autocommit スクリプトは、繰り返し可能なように作成します。エラーまたは デッドロックが発生した場合、Mobile Link サーバがスクリプトをリトライする必要があるから です (スクリプトのロールバックはできません)。

このイベントは、イベントに対するスクリプトが定義されている場合のみ実行されます。

# 参照

●[「スクリプトの追加と削除」](#page-366-0) 345 ページ

# **begin\_download** 接続イベント

Mobile Link サーバがダウンロードの準備を開始する直前に、任意の文を処理します。

## パラメータ

次の表の説明では、SQL データ型を示します。Java または .NET でスクリプトを作成する場合、 適切なデータ型を使用してください。「SQL データ型と Java [データ型」](#page-579-0) 558 ページと「[SQL](#page-644-0) デー タ型と .NET [データ型」](#page-644-0) 623 ページを参照してください。

SQL スクリプトでは、名前または疑問符を使用してイベント・パラメータを指定できますが、 スクリプト内に名前と疑問符を混在させることはできません。疑問符を使用する場合、パラメー タは以下に示す順に指定する必要があり、後続のパラメータが指定されていない場合のみ省略可 能です (たとえば、パラメータ 2 を使用する場合は、パラメータ 1 を使用してください)。名前付 きパラメータを使用する場合は、パラメータの任意のサブセットを任意の順に指定できます。

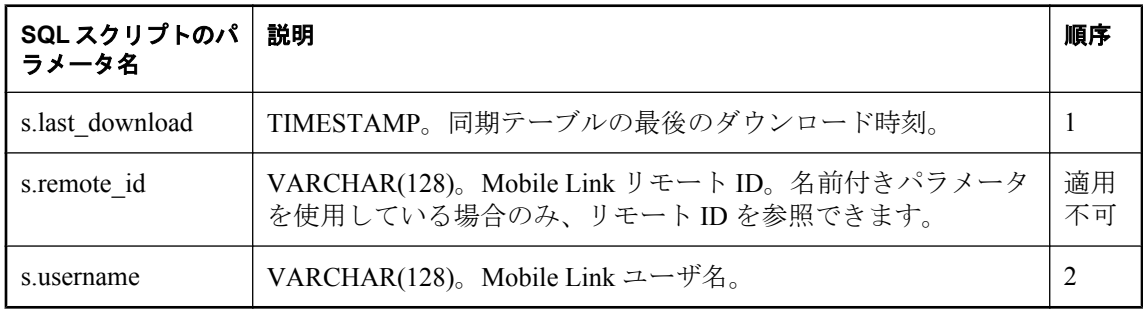

## デフォルトのアクション

なし

#### 備考

Mobile Link サーバは、ダウンロード情報を処理する最初の手順としてこのイベントを実行しま す。ダウンロード情報は 1 つのトランザクションで処理されます。このイベントは、このトラン ザクションで最初に実行されます。

## 参照

- ●[「スクリプトのパラメータ」](#page-357-0) 336 ページ
- ●[「スクリプトの追加と削除」](#page-366-0) 345 ページ
- 「end\_download [接続イベント」](#page-454-0) 433 ページ
- ●「スクリプトでのリモート ID と Mobile Link ユーザ名の使用」 『Mobile Link クライアント 管理』
- ●[「スクリプトでの最終ダウンロード時刻の使用」](#page-155-0) 134 ページ

#### **SQL** の例

次の例では、ml\_add\_connection\_script を呼び出して、SetDownloadParameters というストアド・プ ロシージャにイベントを割り当てます。

```
CALL ml_add_connection_script (
   'Lab',
```
 'begin\_download', 'CALL SetDownloadParameters( {ml s.last\_table\_download}, {ml s.username} )' )

## **Java** の例

次の Mobile Link システム・プロシージャ・コールは、スクリプト・バージョン ver1 を同期する ときに、beginDownloadConnection という Java メソッドを begin\_download 接続イベント用のスク リプトとして登録します。

CALL ml\_add\_java\_connection\_script( 'example\_ver', 'begin\_download', 'ExamplePackage.ExampleClass.beginDownloadConnection' )

次に示すのは、サンプルの Java メソッド beginDownloadConnection です。このメソッドは、以前 に設定された JDBC 同期を使用して削除テーブルを準備する Java メソッド (prepDeleteTables) を 呼び出します。

```
public String beginDownloadConnection(
  Timestamp ts, 
  String user )
  throws java.sql.SQLException { 
  prepDeleteTables ( _syncConn, ts, user );
 return ( null );
}
```
## **.NET** の例

次の Mobile Link システム・プロシージャ・コールは、スクリプト・バージョン ver1 を同期する ときに、BeginDownload という .NET メソッドを begin\_download 接続イベント用のスクリプトと して登録します。

```
CALL ml_add_dnet_connection_script(
  'ver1',
  'begin_download',
  'TestScripts.Test.BeginDownload'
)
```
次に示すのは、サンプルの .NET メソッド BeginDownload です。このメソッドは、以前に設定さ れた JDBC 同期を使用して削除テーブルを準備する .NET メソッド (prepDeleteTables) を呼び出し ます。

```
public string BeginDownload(
 DateTime timestamp,
  string user ) { 
 prepDeleteTables ( _syncConn, ts, user );
 return ( null );
}
```
# **begin\_download** テーブル・イベント

挿入、更新、削除のダウンロードを準備する直前に、特定のテーブルに関連した文を処理しま す。

#### パラメータ

次の表の説明では、SQL データ型を示します。Java または .NET でスクリプトを作成する場合、 適切なデータ型を使用してください。「SQL データ型と Java [データ型」](#page-579-0) 558 ページと「[SQL](#page-644-0) デー タ型と .NET [データ型」](#page-644-0) 623 ページを参照してください。

SQL スクリプトでは、名前または疑問符を使用してイベント・パラメータを指定できますが、 スクリプト内に名前と疑問符を混在させることはできません。疑問符を使用する場合、パラメー タは以下に示す順に指定する必要があり、後続のパラメータが指定されていない場合のみ省略可 能です (たとえば、パラメータ 2 を使用する場合は、パラメータ 1 を使用してください)。名前付 きパラメータを使用する場合は、パラメータの任意のサブセットを任意の順に指定できます。

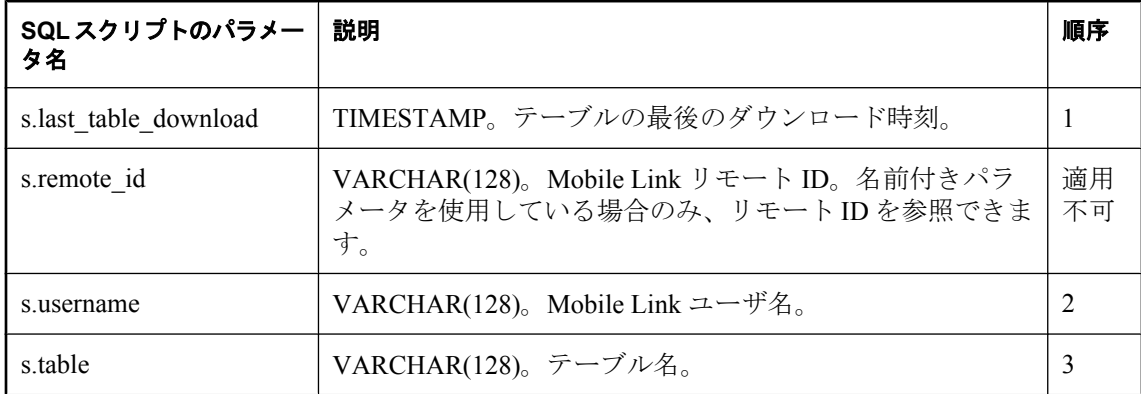

#### デフォルトのアクション

なし

#### 備考

Mobile Link サーバは、特定のテーブルのダウンロード情報を準備する最初の手順として、この イベントを実行します。ダウンロード情報は、専用トランザクションで準備されます。このイベ ントの実行が、このトランザクションで最初のテーブル固有のアクションとなります。

リモート・データベースのテーブルごとに、begin\_download スクリプトを1つ指定できます。こ のスクリプトは、テーブルが同期されている場合にのみ呼び出されます。

## 参照

- ●[「スクリプトのパラメータ」](#page-357-0) 336 ページ
- ●[「スクリプトの追加と削除」](#page-366-0) 345 ページ
- ●「end\_download [テーブル・イベント」](#page-457-0) 436 ページ
- ●「スクリプトでのリモート ID と Mobile Link ユーザ名の使用」 『Mobile Link クライアント 管理』
- ●[「スクリプトでの最終ダウンロード時刻の使用」](#page-155-0) 134 ページ

## **SQL** の例

```
次の Mobile Link システム・プロシージャ procedure ml_add_table_script の呼び出しは
BeginTableDownload プロシージャを呼び出します。これは SQL Anywhere 11 統合データベース
用の構文です。
```

```
CALL ml_add_table_script( 
   'version1', 
   'Leads', 
   'begin_download',
   'CALL BeginTableDownLoad( 
    {ml s.last_table_download},
    {ml s.username},
   {m! s.table} )' );
```
次の SQL 文は BeginTableDownload プロシージャを作成します。

```
CREATE PROCEDURE BeginTableDownload( 
  LastDownload timestamp, 
  MLUser varchar(128), 
  TableName varchar(128) )
BEGIN
  EXECUTE IMMEDIATE 'update ' || TableName ||
set last_download_check = CURRENT TIMESTAMP
 WHERE Owner = ' ||MLUser;
END
```
## **Java** の例

次の Mobile Link システム・プロシージャ・コールは、スクリプト・バージョン ver1 を同期する ときに、beginDownloadTable という Java メソッドを begin\_download テーブル・イベント用のス クリプトとして登録します。

CALL ml\_add\_java\_table\_script( 'ver1', 'table1', 'begin\_download', 'ExamplePackage.ExampleClass.beginDownloadTable' )

次に示すのは、サンプルの Java メソッド beginDownloadTable です。このメソッドは、後のメソッ ド呼び出しで使用するために現在のテーブルの名前を保存します。

```
public String beginDownloadTable( 
  Timestamp ts,
  String user, 
  String table ) { 
  curTable = table; return ( null );
}
```
## **.NET** の例

次の Mobile Link システム・プロシージャ・コールは、スクリプト・バージョン ver1 とテーブ ル table1 を同期するときに、BeginTableDownload という .NET メソッドを begin\_download テーブ ル・イベント用のスクリプトとして登録します。

```
CALL ml_add_dnet_table_script(
 'ver1', 'table1', 'begin_download',
  'TestScripts.Test.BeginTableDownload'
)
```
次に示すのは、サンプルの .NET メソッド BeginTableDownload です。このメソッドは、後のメ ソッド呼び出しで使用するために現在のテーブルの名前を保存します。

```
public string BeginTableDownload(
 DateTime timestamp,
  string user,
 string table ) { 
 _curTable = table;
  return ( null );
}
```
# <span id="page-414-0"></span>**begin\_download\_deletes** テーブル・イベント

リモート・データベース内の指定したテーブルから削除するローのリストをフェッチする直前 に、そのテーブルに関連した文を処理します。

## パラメータ

次の表の説明では、SQL データ型を示します。Java または .NET でスクリプトを作成する場合、 適切なデータ型を使用してください。「SQL データ型と Java [データ型」](#page-579-0) 558 ページと「[SQL](#page-644-0) デー タ型と .NET [データ型」](#page-644-0) 623 ページを参照してください。

SQL スクリプトでは、名前または疑問符を使用してイベント・パラメータを指定できますが、 スクリプト内に名前と疑問符を混在させることはできません。疑問符を使用する場合、パラメー タは以下に示す順に指定する必要があり、後続のパラメータが指定されていない場合のみ省略可 能です (たとえば、パラメータ 2 を使用する場合は、パラメータ 1 を使用してください)。名前付 きパラメータを使用する場合は、パラメータの任意のサブセットを任意の順に指定できます。

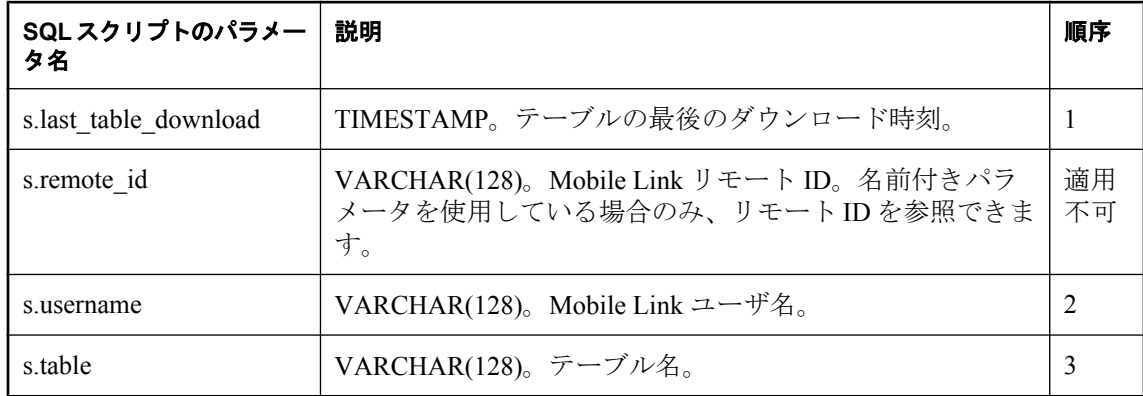

## デフォルトのアクション

なし

## 備考

このイベントは、リモート・データベースの指定したテーブルから削除するローのリストをフェッ チする直前に実行されます。

リモート・データベースのテーブルごとに、begin\_download\_deletes スクリプトを 1 つ指定でき ます。

## 参照

- ●[「スクリプトのパラメータ」](#page-357-0) 336 ページ
- ●[「スクリプトの追加と削除」](#page-366-0) 345 ページ
- 「begin\_download\_rows [テーブル・イベント」](#page-417-0) 396 ページ
- 「end\_download\_rows [テーブル・イベント」](#page-463-0) 442 ページ
- ●「スクリプトでのリモート ID と Mobile Link ユーザ名の使用」 『Mobile Link クライアント 管理』
- ●[「スクリプトでの最終ダウンロード時刻の使用」](#page-155-0) 134 ページ

#### **SQL** の例

リモート・データベース上のデータ量を最小限に抑えるために、このイベントを使用して、 download delete cursor の実行時に削除するデータにフラグを設定できます。次の例では、リモー ト・デバイスの 10 週以上経過した売上データに、削除対象を示すフラグを設定します。次の例 は、SQL Anywhere 11 データベースで使用できます。

次の Mobile Link システム・プロシージャ・コールは、スクリプト・バージョン ver1 を同期する ときに、BeginDownloadDeletes ストアド・プロシージャを begin\_download\_deletes イベントに割 り当てます。

```
CALL ml_add_table_script (
  'ver1', 
  'Leads', 
  'begin_download_deletes',
  'CALL BeginDownloadDeletes (
   {ml s.last_table_download}, 
   {ml s.username}, 
  {m! s.table}}' );
```
次の SQL 文は BeginDownloadDeletes ストアド・プロシージャを作成します。

```
CREATE PROCEDURE BeginDownloadDeletes( 
  LastDownload timestamp, 
  MLUser varchar(128), 
  TableName varchar(128) )
BEGIN
  execute immediate 'update ' || TableName ||
 ' set delete flag = 1 where
 days(creation time, CURRENT DATE) > 70 and Owner = '
  || MLUser;
END;
```
#### **Java** の例

次の Mobile Link システム・プロシージャ・コールは、スクリプト・バージョン ver1 を同期する ときに、beginDownloadDeletes という Java メソッドを begin\_download\_deletes テーブル・イベン ト用のスクリプトとして登録します。

```
CALL ml_add_java_table_script(
 'ver1',
 'table1',
  'begin_download_deletes',
  'ExamplePackage.ExampleClass.beginDownloadDeletes' )
```
サンプルの Java メソッド beginDownloadDeletes は、後のメソッド呼び出しで使用するために現 在のテーブルの名前を保存します。

```
public String beginDownloadDeletes ( 
  Timestamp ts,
  String user, 
  String table ) { 
  curTable = table; return ( null );
}
```
## **.NET** の例

次の Mobile Link システム・プロシージャ・コールは、スクリプト・バージョン ver1 とテーブ ル table1 を同期するときに、BeginDownloadDeletes という .NET メソッドを begin download deletes テーブル・イベント用のスクリプトとして登録します。

```
CALL ml_add_dnet_table_script (
 'ver1', 'table1', 'begin_download_deletes',
 'TestScripts.Test.BeginDownloadDeletes'
)
```
サンプルの .NET メソッド BeginDownloadDeletes は、後のメソッド呼び出しで使用するために現 在のテーブルの名前を保存します。

```
public string BeginDownloadDeletes(
  DateTime timestamp,
  string user,
  string table ) { 
   _curTable = table;
  return ( null );
}
```
# <span id="page-417-0"></span>**begin\_download\_rows** テーブル・イベント

リモート・データベース内の指定したテーブルで挿入または更新するローのリストをフェッチす る直前に、そのテーブルに関連した文を処理します。

#### パラメータ

次の表の説明では、SQL データ型を示します。Java または .NET でスクリプトを作成する場合、 適切なデータ型を使用してください。「SQL データ型と Java [データ型」](#page-579-0) 558 ページと「[SQL](#page-644-0) デー タ型と .NET [データ型」](#page-644-0) 623 ページを参照してください。

SQL スクリプトでは、名前または疑問符を使用してイベント・パラメータを指定できますが、 スクリプト内に名前と疑問符を混在させることはできません。疑問符を使用する場合、パラメー タは以下に示す順に指定する必要があり、後続のパラメータが指定されていない場合のみ省略可 能です (たとえば、パラメータ 2 を使用する場合は、パラメータ 1 を使用してください)。名前付 きパラメータを使用する場合は、パラメータの任意のサブセットを任意の順に指定できます。

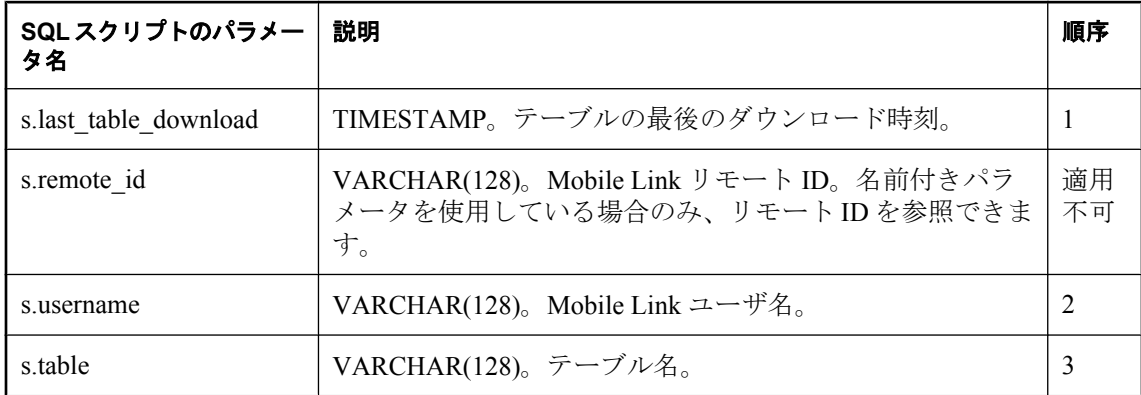

#### デフォルトのアクション

なし

#### 備考

このイベントは、リモート・データベース内の指定したテーブルで挿入または更新されるローの ストリームをフェッチする直前に、実行されます。

リモート・データベースのテーブルごとに、begin download rows スクリプトを1つ指定できま す。

#### 参照

- ●[「スクリプトのパラメータ」](#page-357-0) 336 ページ
- ●[「スクリプトの追加と削除」](#page-366-0) 345 ページ
- 「[begin\\_download\\_deletes](#page-414-0) テーブル・イベント」 393 ページ
- 「end download deletes [テーブル・イベント」](#page-460-0) 439 ページ
- ●「スクリプトでのリモート ID と Mobile Link ユーザ名の使用」『Mobile Link クライアント 管理』
- ●[「スクリプトでの最終ダウンロード時刻の使用」](#page-155-0) 134 ページ

## **SQL** の例

begin download rows テーブル・イベントを使用すると、このテーブルでダウンロードする必要 がなくなったローにフラグを設定できます。次の例では、7 日以上経過した売上データをアーカ イブします。

次の Mobile Link システム・プロシージャ・コールは、begin\_download\_rows イベント用の BeginDownloadRows ストアド・プロシージャを登録します。

```
CALL ml_add_table_script( 
 'version1',
  'Leads',
  'begin_download_rows',
  'CALL BeginDownloadRows (
   {ml s.last_table_download}, 
   {ml s.username}, 
  {mls.table}}'; )
```
次の SQL 文は BeginDowloadRows ストアド・プロシージャを作成します。

```
CREATE PROCEDURE BeginDownloadRows (
  LastDownload timestamp, MLUser varchar(128),
  TableName varchar(128) )
BEGIN
  execute immediate 'update ' || TableName ||
 ' set download flag = 0 where
days(creation_time, CURRENT DATE) > 7 and Owner = '
  || MLUser;
END;
```
#### **Java** の例

次の Mobile Link システム・プロシージャ・コールは、スクリプト・バージョン ver1 を同期する ときに、beginDownloadRows という Java メソッドを begin\_download\_rows テーブル・イベント用 のスクリプトとして登録します。これは SQL Anywhere 統合データベース用の構文です。

```
CALL ml_add_java_table_script(
   'ver1',
  'table1',
   'begin_download_rows',
  'ExamplePackage.ExampleClass.beginDownloadRows' )
```
次に示すのは、サンプルの Java メソッド beginDownloadRows です。このメソッドは、Mobile Link が実行するテーブルとユーザを使用して UPDATE 文を生成します。

```
public String beginDownloadRows( 
  Timestamp ts,
  String user, 
  String table ) { 
 return( "update " + table + " set download flag = 0"
 + " where days(creation_time, CURRENT DATE) > 7 " +
" and Owner = ^{\prime\prime} + user + ^{\prime\prime\prime\prime} );
}
```
#### **.NET** の例

次の Mobile Link システム・プロシージャ・コールは、スクリプト・バージョン ver1 とテーブ ル table1 を同期するときに、BeginDownloadRows という .NET メソッドを begin\_download\_rows テーブル・イベント用のスクリプトとして登録します。

```
CALL ml_add_dnet_table_script(
 'ver1', 'table1', 'begin_download_rows',
 'TestScripts.Test.BeginDownloadRows'
)
```
次に示すのは、サンプルの .NET メソッド BeginDownloadRows です。このメソッドは、Mobile Link が実行するテーブルとユーザを使用して UPDATE 文を生成します。

```
public string BeginDownloadRows(
  DateTime timestamp,
  string user,
  string table ) { 
 return( "update " + table + " set download_flag = 0 "
 + " where days(creation_time, CURRENT DATE) > 7 " +
" and Owner = "' + user + ""' );
}
```
# **begin\_publication** 接続イベント

同期しているパブリケーションに関する有用な情報を提供します。このスクリプトを使って、 ファイル・ベースのダウンロードの世代番号を管理できます。

## パラメータ

次の表の説明では、SQL データ型を示します。Java または .NET でスクリプトを作成する場合、 適切なデータ型を使用してください。「SQL データ型と Java [データ型」](#page-579-0) 558 ページと「[SQL](#page-644-0) デー タ型と .NET [データ型」](#page-644-0) 623 ページを参照してください。

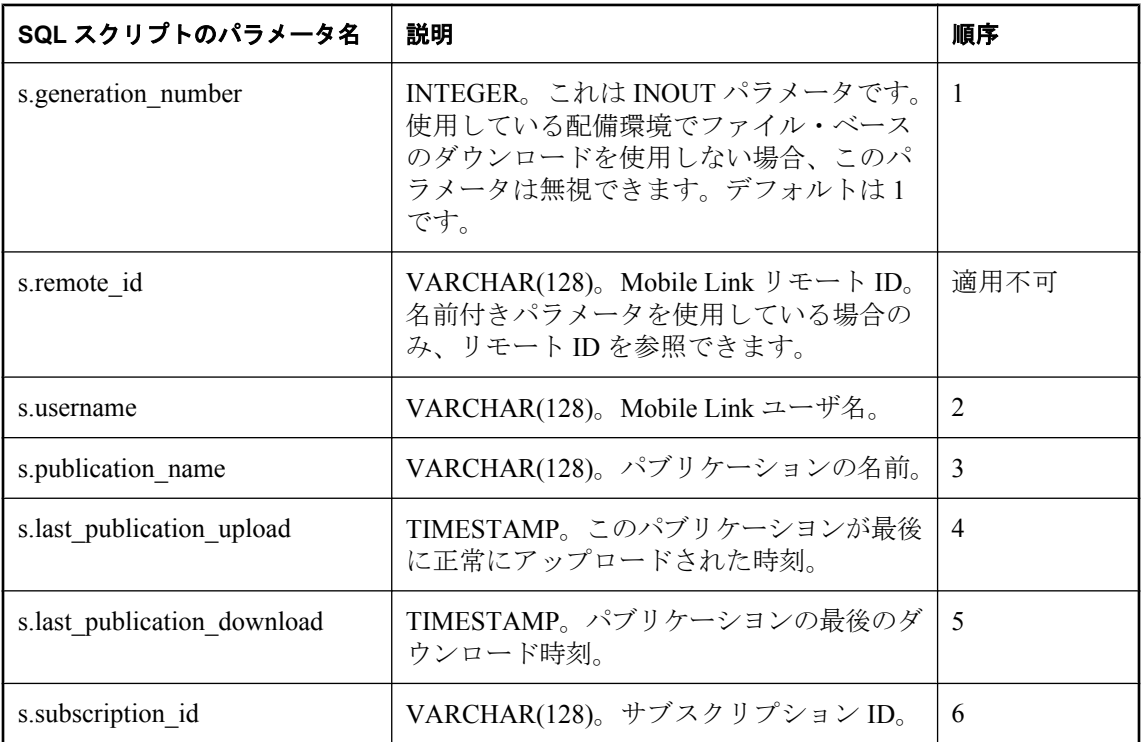

# デフォルトのアクション

デフォルトの世代番号は 1 です。このイベントにスクリプトが定義されていない場合、リモート に送信される世代番号は必ず 1 になります。

## 備考

このイベントを使って、現在同期されているパブリケーションに基づいて、同期論理を設計でき ます。このイベントは、begin\_synchronization イベントと同じトランザクションで呼び出され、 begin synchronization イベントの後で呼び出されます。このイベントは、パブリケーションが同 期するたびに 1 回呼び出されます。

このイベントは、使用されるパブリケーションに基づいてダウンロードされるものに影響を与え ることができます。たとえば、優先度パブリケーション (PriorityPub) と全テーブル用のパブリ ケーション ( AllTablesPub ) の双方の一部であるテーブルを考えます。begin\_publication イベント

のスクリプトは、Java クラスまたは SQL 変数やパッケージにパブリケーション名を保存できま す。ダウンロード・スクリプトは、パブリケーションが PriorityPub と同期するか AllTablesPub と同期するかにより、異なった動作ができます。

Ultra Light リモートが UL\_SYNC\_ALL を使用して同期されている場合、このイベントは 'unknown' という名前で 1 回呼び出されます。

#### 世代番号

generation\_number パラメータは、特にファイル・ベースのダウンロード用です。世代番号の出力 値は、begin\_synchronization スクリプトから end\_synchronization スクリプトへ渡されます。 generation\_number の意味は、現在の同期がダウンロード・ファイルを作成するために使用されて いるか、現在の同期にアップロードが含まれているかによって異なります。

ファイルベースのダウンロードでは、世代番号を使って、ダウンロードの前にアップロードを強 制的に行います。世代番号は、ダウンロード・ファイルに保存されます。アップロードを持つ同 期中に、パブリケーションに対するサブスクリプションごとに 1 つの世代番号が出力されます。 この番号はアップロード確認でリモート・データベースへ送信され、SYSSYNC.generation\_number に保存されます。

## 参照

- ●[「スクリプトのパラメータ」](#page-357-0) 336 ページ
- ●[「スクリプトの追加と削除」](#page-366-0) 345 ページ
- 「end\_publication [接続イベント」](#page-466-0) 445 ページ
- ●「Mobile Link [ファイルベースのダウンロード」](#page-326-0) 305 ページ
- ●「Mobile Link [の世代番号」](#page-334-0) 313 ページ
- ●「スクリプトでのリモート ID と Mobile Link ユーザ名の使用」 『Mobile Link クライアント 管理』
- ●[「スクリプトでの最終ダウンロード時刻の使用」](#page-155-0) 134 ページ

## **SQL** の例

同期されるパブリケーションごとに情報を記録する必要がある場合があります。次の例では、 ml add connection scriptを呼び出して、RecordPubSync というストアド・プロシージャにイベン トを割り当てます。

CALL ml\_add\_connection\_script( 'version $\overline{T}$ , 'begin\_publication', '{CALL RecordPubSync( {ml s.generation\_number},  $\{\mathsf{ml} \text{ s}.\mathsf{u}$ sername $\}$ , {ml s.publication\_name},  $\{m\}$  s. last publication upload  $\}$ , {ml s.last\_publication\_download},  ${m! s.subscription id}$  id  $\overline{\}$  )' );

#### **Java** の例

次の Mobile Link システム・プロシージャ・コールは、スクリプト・バージョン ver1 を同期する ときに、beginPublication という Java メソッドを begin\_publication 接続イベント用のスクリプトと して登録します。

```
CALL ml_add_java_connection_script( 
 'ver1',
 'begin_publication',
 'ExamplePackage.ExampleClass.beginPublication' )
```
次に示すのは、サンプルの Java メソッド beginPublication です。このメソッドは後で使用する各 パブリケーションの名前を保存します。

```
public String beginPublication(
 ianywhere.ml.script.InOutInteger generation_number,
  String user,
 String pub_name,
 Timestamp last_publication_upload,
 Timestamp last_download \overline{\ } {
  publicationNames[ numPublications++ ] = pub_name;
  return ( null );
}
```
## **.NET** の例

次の Mobile Link システム・プロシージャ・コールは、スクリプト・バージョン ver1 を同期する ときに、BeginPub という .NET メソッドを begin\_publication 接続イベント用のスクリプトとして 登録します。

```
CALL ml_add_dnet_connection_script(
 'ver1',
 'begin_publication',
 'TestScripts.Test.BeginPub'
)
```
次に示すのは、サンプルの .NET メソッド BeginPub です。このメソッドは後で使用する各パブ リケーションの名前を保存します。

```
public string BeginPub(
 ref int generation number,
  string user,
 string pub_name,
 DateTime last_publication_upload,
 DateTime last_download ) {
   _publicationNames[ _numPublications++ ] = pub_name;
  return ( null );
}
```
# <span id="page-423-0"></span>**begin\_synchronization** 接続イベント

同期処理の準備中にアプリケーションが Mobile Link サーバに接続する時点で、任意の文を処理 します。

## パラメータ

次の表の説明では、SQL データ型を示します。Java または .NET でスクリプトを作成する場合、 適切なデータ型を使用してください。「SQL データ型と Java [データ型」](#page-579-0) 558 ページと「[SQL](#page-644-0) デー タ型と .NET [データ型」](#page-644-0) 623 ページを参照してください。

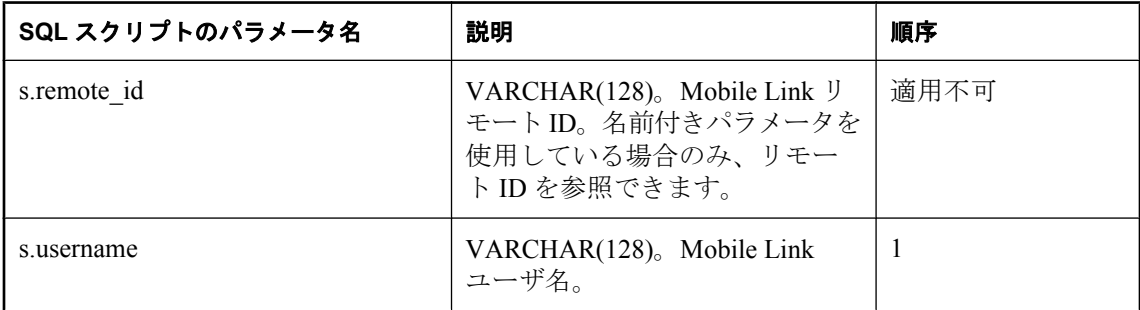

## デフォルトのアクション

なし

## 備考

同期を準備するアプリケーションが Mobile Link サーバとの接続を形成した直後に、Mobile Link サーバがこのイベントを実行します。このイベントは、アップロード・トランザクションの前 に、別のトランザクションで実行されます。

begin\_synchronization スクリプトは統計値の管理に便利です。これは、エラーや競合が発生して も end synchronization スクリプトが起動されるので、アップロード・トランザクションがロール バックされている間は、統計値のようにデータが維持されるためです。

## 参照

- ●[「スクリプトのパラメータ」](#page-357-0) 336 ページ
- ●[「スクリプトの追加と削除」](#page-366-0) 345 ページ
- 「[end\\_synchronization](#page-469-0) 接続イベント」 448 ページ
- 「begin\_synchronization [テーブル・イベント」](#page-425-0) 404 ページ
- ●「スクリプトでのリモート ID と Mobile Link ユーザ名の使用」 『Mobile Link クライアント 管理』

#### **SQL** の例

username の値を後続のスクリプトで何度も参照する場合は、その値をテンポラリ・テーブルまた は変数に格納できます。

```
CALL ml_add_connection_script ( 
 'version1',
```

```
 'begin_synchronization', 
'set @EmployeelD = {ml s.username}');
```
#### **Java** の例

次の Mobile Link システム・プロシージャ・コールは、スクリプト・バージョン ver1 を同期する ときに、beginSynchronizationConnection という Java メソッドを begin\_synchronization 接続イベン ト用のスクリプトとして登録します。

```
CALL ml_add_java_connection_script( 
 'ver1',
 'begin_synchronization',
'ExamplePackage.ExampleClass.beginSynchronizationConnection'
\lambda
```
次に示すのは、サンプルの Java メソッド beginSynchronizationConnection です。このメソッドは 後で使用する同期ユーザの名前を保存します。

```
public String beginSynchronizationConnection(
  String user ) { 
  curUser = <i>user</i>; return ( null );
}
```
## **.NET** の例

次の Mobile Link システム・プロシージャ・コールは、スクリプト・バージョン ver1 を同期する ときに、BeginSync という .NET メソッドを begin\_synchronization 接続イベント用のスクリプトと して登録します。

```
CALL ml_add_dnet_connection_script( 'ver1',
  'begin_synchronization',
  'TestScripts.Test.BeginSync'
)
```
次に示すのは、サンプルの .NET メソッド BeginSync です。このメソッドは後で使用する同期ユー ザの名前を保存します。

```
public string BeginSync( 
  string user ) { 
  curUser = user; return ( null );
}
```
# <span id="page-425-0"></span>**begin\_synchronization** テーブル・イベント

同期処理の準備中にアプリケーションが Mobile Link サーバに接続する時点で、特定のテーブル に関連した文を処理します。

#### パラメータ

次の表の説明では、SQL データ型を示します。Java または .NET でスクリプトを作成する場合、 適切なデータ型を使用してください。「SQL データ型と Java [データ型」](#page-579-0) 558 ページと「[SQL](#page-644-0) デー タ型と .NET [データ型」](#page-644-0) 623 ページを参照してください。

SQL スクリプトでは、名前または疑問符を使用してイベント・パラメータを指定できますが、 スクリプト内に名前と疑問符を混在させることはできません。疑問符を使用する場合、パラメー タは以下に示す順に指定する必要があり、後続のパラメータが指定されていない場合のみ省略可 能です (たとえば、パラメータ 2 を使用する場合は、パラメータ 1 を使用してください)。名前付 きパラメータを使用する場合は、パラメータの任意のサブセットを任意の順に指定できます。

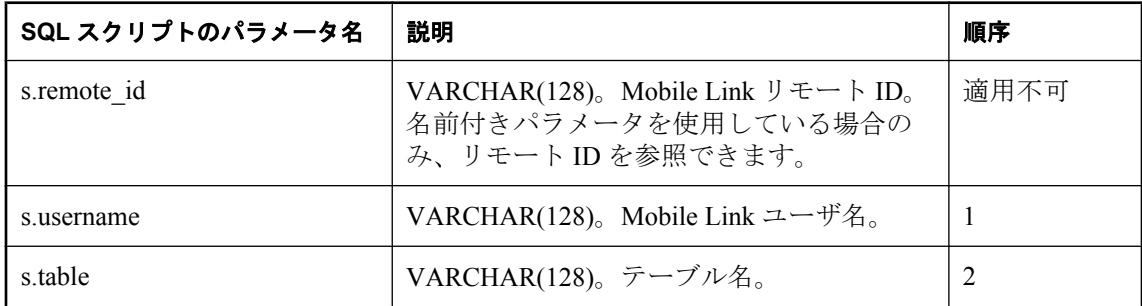

## デフォルトのアクション

なし

#### 備考

同期を準備するアプリケーションが Mobile Link サーバとの接続を形成すると、Mobile Link サー バは、begin synchronization 接続レベルのイベントを実行してから、このイベントを実行します。

リモート・データベースのテーブルごとに、begin\_synchronization スクリプトを 1 つ指定できま す。このイベントは、テーブルが同期されている場合にのみ呼び出されます。

#### 参照

- ●[「スクリプトのパラメータ」](#page-357-0) 336 ページ
- ●[「スクリプトの追加と削除」](#page-366-0) 345 ページ
- 「end\_synchronization [テーブル・イベント」](#page-472-0) 451 ページ
- 「[begin\\_synchronization](#page-423-0) 接続イベント」 402 ページ
- ●「スクリプトでのリモート ID と Mobile Link ユーザ名の使用」 『Mobile Link クライアント 管理』

## **SQL** の例

begin synchronization テーブル・イベントを使って、特定のテーブルの同期を設定します。次の SQL スクリプトは、同期中にローを保存するためのテンポラリ・テーブルを作成するスクリプ トを登録します。これは SQL Anywhere 統合データベース用の構文です。

```
CALL ml_add_table_script(
 'ver1',
 'sales_order',
 'begin_synchronization',
 'CREATE TABLE #sales_order (
  id integer NOT NULL default autoincrement,
  cust id integer NOT NULL,
  order_date date NOT NULL,
   fin_code_id char(2) NULL,
  region char(7) NULL,<br>sales rep integer N(
                integer NOT NULL,
  PRIMARY KEY (id),
)' )
```
#### **Java** の例

次の Mobile Link システム・プロシージャ・コールは、スクリプト・バージョン ver1 を同期する ときに、beginSynchronizationTable という Java メソッドを begin\_synchronization テーブル・イベ ント用のスクリプトとして登録します。

```
CALL ml_add_java_table_script(
 'ver1',
 'table1',
 'begin_synchronization',
'ExamplePackage.ExampleClass.beginSynchronizationTable')
```
次に示すのは、サンプルの Java メソッド beginSynchronizationTable です。このメソッドは、この インスタンスに含まれるテーブル名のリストに現在のテーブル名を追加します。

```
public String beginSynchronizationTable(
  String user,
 String table )
   _tableList.add( table );
  return ( null );
}
```
## **.NET** の例

次の Mobile Link システム・プロシージャ・コールは、スクリプト・バージョン ver1 とテーブ ル table1 を同期するときに、BeginTableSync という .NET メソッドを begin\_synchronization テー ブル・イベント用のスクリプトとして登録します。

```
CALL ml_add_dnet_table_script (
  'ver1', 
  'table1',
  'begin_synchronization',
  'TestScripts.Test.BeginTableSync' )
```
次に示すのは、サンプルの .NET メソッド BeginTableSync です。このメソッドは、このインスタ ンスに含まれるテーブル名のリストに現在のテーブル名を追加します。

```
public string BeginTableSync( 
  string user, 
  string table ) {
```

```
 _tableList.Add( table );
 return ( null );
}
```
# <span id="page-428-0"></span>**begin\_upload** 接続イベント

Mobile Link サーバがアップロードされた挿入、更新、削除のストリーム処理を開始する直前に、 任意の文を処理します。

# パラメータ

次の表の説明では、SQL データ型を示します。Java または .NET でスクリプトを作成する場合、 適切なデータ型を使用してください。「SQL データ型と Java [データ型」](#page-579-0) 558 ページと「[SQL](#page-644-0) デー タ型と .NET [データ型」](#page-644-0) 623 ページを参照してください。

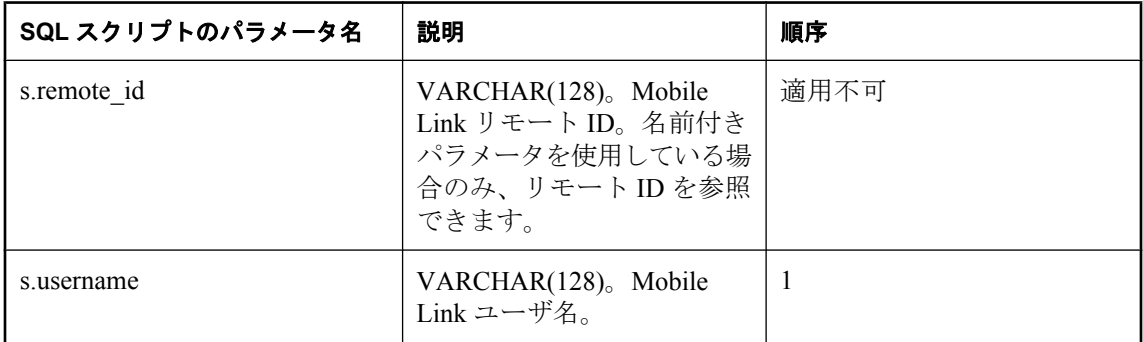

# デフォルトのアクション

なし

# 備考

Mobile Link サーバは、アップロードした情報を処理する最初の手順としてこのイベントを実行 します。アップロード情報は 1 つのトランザクションで処理されます。このイベントは、このト ランザクションで最初に実行されます。

# 参照

- ●[「スクリプトのパラメータ」](#page-357-0) 336 ページ
- ●[「スクリプトの追加と削除」](#page-366-0) 345 ページ
- 「end\_upload [接続イベント」](#page-475-0) 454 ページ
- 「begin\_upload [テーブル・イベント」](#page-430-0) 409 ページ
- ●「スクリプトでのリモート ID と Mobile Link ユーザ名の使用」『Mobile Link クライアント 管理』

## **SQL** の例

begin\_upload 接続イベントを使って、ローをアップロードする前に行う必要がある手順を実行で きます。次の SOL スクリプトは、sales\_order テーブルの矛盾処理のために新旧のローの値を保 存するテンポラリ・テーブルを作成します。この例は SQL Anywhere 統合データベースで動作し ます。

CALL ml\_add\_connection\_script( 'version $\overline{1}$ ', 'begin\_upload',

```
'CREATE TABLE #sales_order_conflicts (
  id integer NOT NULL default autoincrement,
  cust id integer NOT NULL,
  order date date NOT NULL,
   fin_code_id char(2) NULL,
  region char(7) NULL,<br>sales_rep integer N(
  sales_rep integer NOT NULL,<br>new_value char(1) NOT NULI
                 char(1) NOT NULL,
   PRIMARY KEY (id) )' )
```
#### **Java** の例

次の Mobile Link システム・プロシージャ・コールは、スクリプト・バージョン ver1 を同期する ときに、beginUploadConnection という Java メソッドを begin\_upload 接続イベント用のスクリプ トとして登録します。

```
CALL ml_add_java_connection_script(
 'ver1', 
 'begin_upload', 
 'ExamplePackage.ExampleClass.beginUploadConnection ' )
```
次に示すのは、サンプルの Java メソッド beginUploadConnection です。このメソッドは、Mobile Link メッセージ・ログにメッセージを出力します (メッセージを Mobile Link メッセージ・ログ に出力すると、開発時には便利ですが、運用サーバのパフォーマンスが遅くなります)。

```
public String beginUploadConnection( String user ) { 
  java.lang.System.out.println(
   "Starting upload for user: " + user );
 return ( null );
}
```
## **.NET** の例

次の Mobile Link システム・プロシージャ・コールは、スクリプト・バージョン ver1 を同期する ときに、BeginUpload という .NET メソッドを begin\_upload 接続イベント用のスクリプトとして 登録します。

```
CALL ml_add_dnet_connection_script(
  'ver1',
  'begin_upload',
  'TestScripts.Test.BeginUpload'
)
```
次の C# サンプルは、後のイベントで使用するために現在のユーザ名を保存します。

```
public string BeginUpload( string curUser ) {
  user = curUser;
  return ( null );
}
```
# <span id="page-430-0"></span>**begin\_upload** テーブル・イベント

Mobile Link サーバがアップロードされた挿入、更新、削除のストリーム処理を開始する直前に、 特定のテーブルに関連した文を処理します。

## パラメータ

次の表の説明では、SQL データ型を示します。Java または .NET でスクリプトを作成する場合、 適切なデータ型を使用してください。「SQL データ型と Java [データ型」](#page-579-0) 558 ページと「[SQL](#page-644-0) デー タ型と .NET [データ型」](#page-644-0) 623 ページを参照してください。

SQL スクリプトでは、名前または疑問符を使用してイベント・パラメータを指定できますが、 スクリプト内に名前と疑問符を混在させることはできません。疑問符を使用する場合、パラメー タは以下に示す順に指定する必要があり、後続のパラメータが指定されていない場合のみ省略可 能です (たとえば、パラメータ 2 を使用する場合は、パラメータ 1 を使用してください)。名前付 きパラメータを使用する場合は、パラメータの任意のサブセットを任意の順に指定できます。

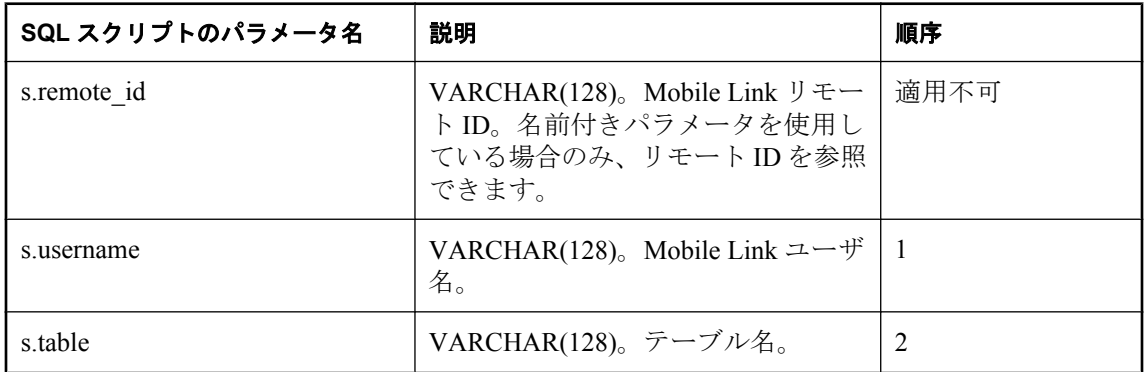

# デフォルトのアクション

なし

# 備考

Mobile Link サーバは、アップロードした情報を処理する最初の手順としてこのイベントを実行 します。アップロード情報は別のトランザクションで処理されます。このイベントの実行が、こ のトランザクションで最初のテーブル固有のアクションとなります。

リモート・データベースのテーブルごとに、begin upload スクリプトを1つ指定できます。この スクリプトは、テーブルが実際に同期されている場合にのみ呼び出されます。

## 参照

- ●[「スクリプトのパラメータ」](#page-357-0) 336 ページ
- ●[「スクリプトの追加と削除」](#page-366-0) 345 ページ
- ●「end\_upload [テーブル・イベント」](#page-477-0) 456 ページ
- 「begin\_upload [接続イベント」](#page-428-0) 407 ページ
- ●「スクリプトでのリモート ID と Mobile Link ユーザ名の使用」『Mobile Link クライアント 管理』

#### **SQL** の例

リモートからローをアップロードする場合は、変更内容を中間テーブルに入れて手動で処理でき ます。このイベントでは、グローバルなテンポラリ・テーブルを設定できます。

CALL ml\_add\_table\_script( 'version1', 'Leads', 'begin\_upload', 'INSERT INTO T\_Leads SELECT \* FROM Leads WHERE Owner = @EmployeeID' )

#### **Java** の例

次の Mobile Link システム・プロシージャ・コールは、スクリプト・バージョン ver1 を同期する ときに、beginUploadTable という Java メソッドを begin\_upload テーブル・イベント用のスクリプ トとして登録します。

```
CALL ml_add_java_table_script( 
  'ver1',
  'table1',
  'begin_upload',
  'ExamplePackage.ExampleClass.beginUploadTable'
 )
```
次に示すのは、サンプルの Java メソッド beginUploadTable です。このメソッドは、Mobile Link メッセージ・ログにメッセージを出力します (メッセージを Mobile Link メッセージ・ログに出 力すると、開発時には便利ですが、運用サーバのパフォーマンスが遅くなります)。

```
public String beginUploadTable( 
  String user, 
  String table ) {
  java.lang.System.out.println("Beginning to process upload for: " + table);
  return ( null );
}
```
#### **.NET** の例

次の Mobile Link システム・プロシージャ・コールは、スクリプト・バージョン ver1 とテーブ ル table1 を同期するときに、BeginTableUpload という .NET メソッドを begin\_upload テーブル・ イベント用のスクリプトとして登録します。

```
CALL ml_add_dnet_table_script(
  'ver1', 
  'table1', 
  'begin_upload',
  'TestScripts.Test.BeginTableUpload'
\lambda
```
次に示すのは、サンプルの .NET メソッド BeginTableUpload です。このメソッドは、Mobile Link メッセージ・ログにメッセージを出力します (メッセージを Mobile Link メッセージ・ログ に出力すると、開発時には便利ですが、運用サーバのパフォーマンスが遅くなります)。

```
public string BeginTableUpload(
  string user,
  string table ) { 
  System.Console.WriteLine("Beginning to process upload for: " + table);
```
```
 return ( null );
}
```
# **begin\_upload\_deletes** テーブル・イベント

リモート・データベース内の指定のテーブルから削除されたローをアップロードする直前に、そ のテーブルに関連した文を処理します。

### パラメータ

次の表の説明では、SQL データ型を示します。Java または .NET でスクリプトを作成する場合、 適切なデータ型を使用してください。「SQL データ型と Java [データ型」](#page-579-0) 558 ページと「[SQL](#page-644-0) デー タ型と .NET [データ型」](#page-644-0) 623 ページを参照してください。

SQL スクリプトでは、名前または疑問符を使用してイベント・パラメータを指定できますが、 スクリプト内に名前と疑問符を混在させることはできません。疑問符を使用する場合、パラメー タは以下に示す順に指定する必要があり、後続のパラメータが指定されていない場合のみ省略可 能です (たとえば、パラメータ 2 を使用する場合は、パラメータ 1 を使用してください)。名前付 きパラメータを使用する場合は、パラメータの任意のサブセットを任意の順に指定できます。

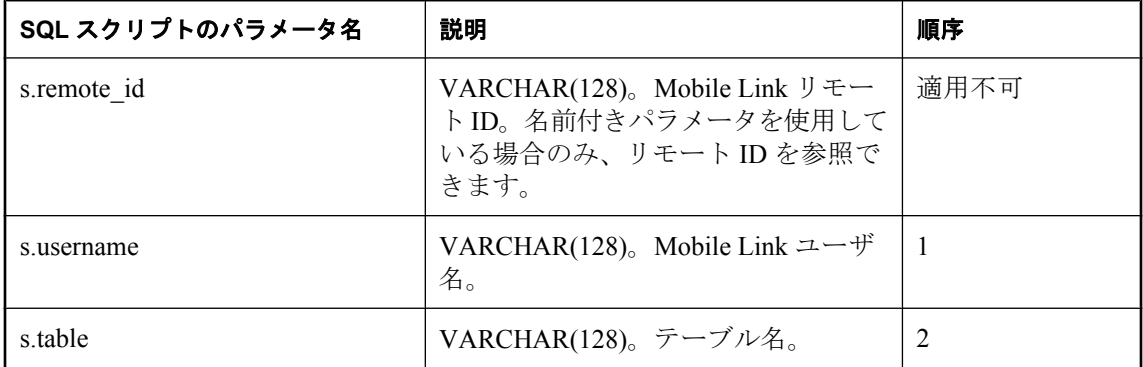

## デフォルトのアクション

なし

#### 備考

このイベントは、2 番目のパラメータで指定したクライアント・テーブルでローを削除した結果 生じる変更を適用する直前に、発生します。

リモート・データベースのテーブルごとに、begin upload deletes スクリプトを1つ指定できま す。このスクリプトは、テーブルが実際に同期されている場合にのみ呼び出されます。

#### 参照

- ●[「スクリプトのパラメータ」](#page-357-0) 336 ページ
- ●[「スクリプトの追加と削除」](#page-366-0) 345 ページ
- 「end\_upload\_deletes [テーブル・イベント」](#page-480-0) 459 ページ
- ●「スクリプトでのリモート ID と Mobile Link ユーザ名の使用」 『Mobile Link クライアント 管理』

## **SQL** の例

begin upload deletes 接続イベントは、特定のテーブルの挿入と更新をアップロードした後で、そ のテーブルの削除をアップロードする前に行う必要のある手順を実行するために使用します。次 の SQL スクリプトは、アップロード中に一時的に削除を保存するためのテンポラリ・テーブル を作成します。これは SQL Anywhere 統合データベース用の構文です。

```
CALL ml_add_table_script(
 'ver1',
'sales_order'.
'begin_upload_deletes',
 'CREATE TABLE #sales_order_deletes (
  id integer NOT NULL default autoincrement,
  cust id integer NOT NULL,
  order_date_date NOT NULL,
   fin_code_id char(2) NULL,
region char(7) NULL,
 sales_rep integer NOT NULL,
   PRIMARY KEY (id) )' )
```
### **Java** の例

次の Mobile Link システム・プロシージャ・コールは、スクリプト・バージョン ver1 を同期する ときに、beginUploadDeletes という Java メソッドを begin\_upload\_deletes テーブル・イベント用の スクリプトとして登録します。

```
CALL ml_add_java_table_script( 
  'ver1', 
  'table1',
  'begin_upload_deletes',
  'ExamplePackage.ExampleClass.beginUploadDeletes' )
```
次に示すのは、サンプルの Java メソッド beginUploadDeletes です。このメソッドは、Mobile Link メッセージ・ログにメッセージを出力します (メッセージを Mobile Link メッセージ・ログ に出力すると、開発時には便利ですが、運用サーバのパフォーマンスが遅くなります)。

```
public String beginUploadDeletes( 
  String user,
  String table )
  throws java.sql.SQLException { 
  java.lang.System.out.println( "Starting upload
   deletes for table: " + table );
  return ( null );
}
```
## **.NET** の例

次の Mobile Link システム・プロシージャ・コールは、スクリプト・バージョン ver1 とテーブ ル table1 を同期するときに、BeginUploadDeletes という .NET メソッドを begin\_upload\_deletes テー ブル・イベント用のスクリプトとして登録します。

```
CALL ml_add_dnet_table_script( 
  'ver1', 
  'table1',
  'begin_upload_deletes',
  'TestScripts.Test.BeginUploadDeletes'
)
```
次に示すのは、サンプルの .NET メソッド BeginUploadDeletes です。このメソッドは、Mobile Link メッセージ・ログにメッセージを出力します (メッセージを Mobile Link メッセージ・ログ に出力すると、開発時には便利ですが、運用サーバのパフォーマンスが遅くなります)。

```
public string BeginUploadDeletes( 
  string user,
 string table ) { 
 System.Console.WriteLine( 
 "Starting upload deletes for table: " + table );
return ( null );
}
```
# **begin\_upload\_rows** テーブル・イベント

リモート・データベース内の指定したテーブルから挿入と更新をアップロードする直前に、その テーブルに関連した文を処理します。

## パラメータ

次の表の説明では、SQL データ型を示します。Java または .NET でスクリプトを作成する場合、 適切なデータ型を使用してください。「SQL データ型と Java [データ型」](#page-579-0) 558 ページと「[SQL](#page-644-0) デー タ型と .NET [データ型」](#page-644-0) 623 ページを参照してください。

SQL スクリプトでは、名前または疑問符を使用してイベント・パラメータを指定できますが、 スクリプト内に名前と疑問符を混在させることはできません。疑問符を使用する場合、パラメー タは以下に示す順に指定する必要があり、後続のパラメータが指定されていない場合のみ省略可 能です (たとえば、パラメータ 2 を使用する場合は、パラメータ 1 を使用してください)。名前付 きパラメータを使用する場合は、パラメータの任意のサブセットを任意の順に指定できます。

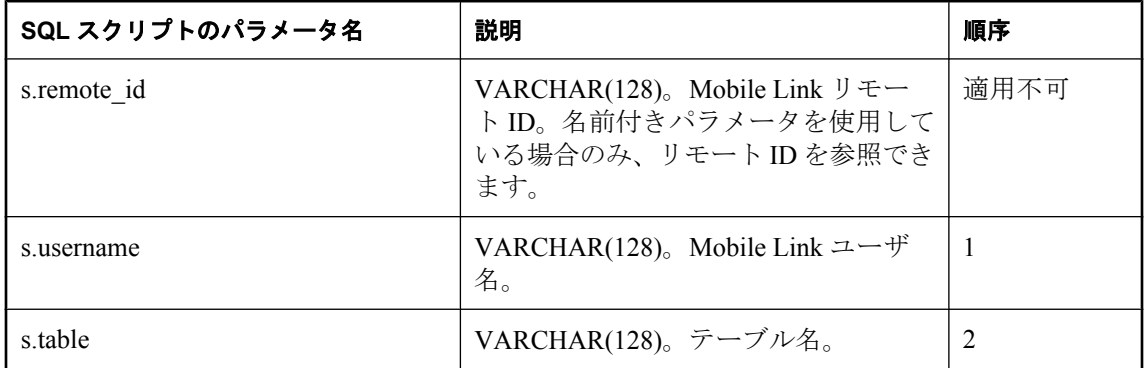

## デフォルトのアクション

なし

## 備考

このイベントは、2 番目のパラメータで指定したクライアント・テーブルに対する挿入と削除か ら生じる変更を適用する直前に、発生します。

リモート・データベースのテーブルごとに、begin upload rows スクリプトを 1 つ指定できます。 このスクリプトは、テーブルが実際に同期されている場合にのみ呼び出されます。

## 参照

- ●[「スクリプトのパラメータ」](#page-357-0) 336 ページ
- ●[「スクリプトの追加と削除」](#page-366-0) 345 ページ
- 「end\_upload\_rows [テーブル・イベント」](#page-483-0) 462 ページ
- ●「スクリプトでのリモート ID と Mobile Link ユーザ名の使用」 『Mobile Link クライアント 管理』

#### **SQL** の例

begin upload rows 接続イベントを使って、特定のテーブルの挿入と更新をアップロードする前 に行う必要がある手順を実行します。次のスクリプトは、統合データベースで Inventory テーブ ルへの挿入と更新を準備するストアド・プロシージャを呼び出します。

CALL ml\_add\_table\_script( 'MyCorp 1.0', 'Inventory', 'begin\_upload\_rows', 'CALL PrepareForUpserts()' )

#### **Java** の例

次の Mobile Link システム・プロシージャ・コールは、スクリプト・バージョン ver1 を同期する ときに、beginUploadRows という Java メソッドを begin\_upload\_rows テーブル・イベント用のス クリプトとして登録します。

CALL ml\_add\_java\_table\_script( 'ver1', 'table1', 'begin\_upload\_rows', 'ExamplePackage.ExampleClass.beginUploadRows' )

次に示すのは、サンプルの Java メソッド beginUploadRows です。このメソッドは、Mobile Link メッセージ・ログにメッセージを出力します (メッセージを Mobile Link メッセージ・ログに出 力すると、開発時には便利ですが、運用サーバのパフォーマンスが遅くなります)。

```
public String beginUploadRows( 
   String user,
  String table )
  throws java.sql.SQLException { 
  java.lang.System.out.println( 
 "Starting upload rows for table: " + 
table + \overline{ } and user: \overline{ } + user );
  return ( null );
}
```
#### **.NET** の例

次の Mobile Link システム・プロシージャ・コールは、スクリプト・バージョン ver1 とテーブ ル table1 を同期するときに、BeginUploadRows という .NET メソッドを begin\_upload\_rows テーブ ル・イベント用のスクリプトとして登録します。

```
CALL ml_add_dnet_table_script(
  'ver1', 
  'table1', 
  'begin_upload_rows',
  'TestScripts.Test.BeginUploadRows'
\lambda
```
次に示すのは、サンプルの .NET メソッド BeginUploadRows です。このメソッドは、Mobile Link メッセージ・ログにメッセージを出力します (メッセージを Mobile Link メッセージ・ログ に出力すると、開発時には便利ですが、運用サーバのパフォーマンスが遅くなります)。

public string BeginUploadRows( string user, string table ) { System.Console.WriteLine(

```
 "Starting upload rows for table: " + 
table + \overline{ } and user: \overline{ } + user );
 return ( null );
}
```
# <span id="page-439-0"></span>**download\_cursor** テーブル・イベント

ダウンロードして、リモート・データベースで挿入または更新するローを選択するためのカーソ ルを定義します。

### パラメータ

次の表の説明では、SQL データ型を示します。Java または .NET でスクリプトを作成する場合、 適切なデータ型を使用してください。「SQL データ型と Java [データ型」](#page-579-0) 558 ページと「[SQL](#page-644-0) デー タ型と .NET [データ型」](#page-644-0) 623 ページを参照してください。

SQL スクリプトでは、名前または疑問符を使用してイベント・パラメータを指定できますが、 スクリプト内に名前と疑問符を混在させることはできません。疑問符を使用する場合、パラメー タは以下に示す順に指定する必要があり、後続のパラメータが指定されていない場合のみ省略可 能です (たとえば、パラメータ 2 を使用する場合は、パラメータ 1 を使用してください)。名前付 きパラメータを使用する場合は、パラメータの任意のサブセットを任意の順に指定できます。

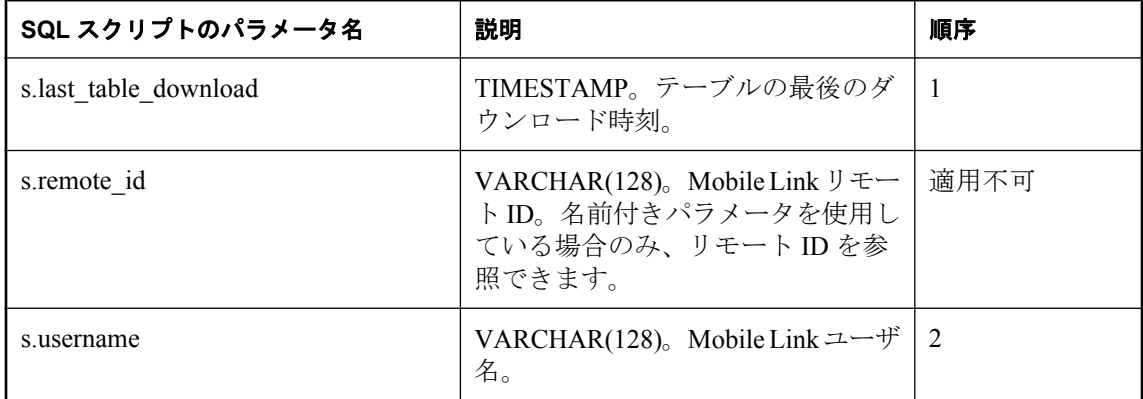

## デフォルトのアクション

なし

#### 備考

Mobile Link サーバは読み込み専用のカーソルを開き、それを使用してリモート・データベース にダウンロードするローのリストをフェッチします。このスクリプトには、適切な SELECT 文 を含めてください。

リモート・データベースのテーブルごとに、download\_cursor スクリプトを 1 つ指定できます。

Ultra Light クライアントに対する同期のダウンロード処理のパフォーマンスを最適化するには、 プライマリ・キー値の範囲がデバイスで指定されている現在のローの外側にある場合に、ダウン ロード・カーソル内のローをプライマリ・キー順に並べてください。たとえば、大きいリファレ ンス・テーブルをダウンロードする場合は、このような最適化による利点が得られます。

各 download cursor スクリプトには、SELECT 文か、SELECT 文を含むプロシージャの呼び出し が必要です。Mobile Link サーバは、SELECT 文を使用して統合データベース内でカーソルを定 義します。

スクリプトでは、対応するリモート・データベース内のテーブルのカラムに対応するすべてのカ ラムを選択します。統合データベース内のカラムは、対応するリモート・データベースのカラム とは異なる名前にできますが、互換性のある型にしてください。

カラムは、対応するカラムがリモート・データベース内で定義されている順序に従って選択しま す。

download cursor ではカスケード削除ができることに注意してください。そのため、データベー スからレコードを削除できます。

不要なローのダウンロードを防ぐために、download cursor スクリプトの WHERE 句に次の行を 追加してください。

AND last\_table\_download > '1900/1/1'

Java アプリケーションと .NET アプリケーションの場合、このスクリプトは有効な SQL を返し ます。

ダウンロード・パフォーマンスに影響を与える大量の更新を行っているので、download\_cursor スクリプトで READPAST テーブル・ヒントの使用を検討している場合は、代わりにダウンロー ドのスナップショット・アイソレーションの使用を検討してください。READPAST テーブル・ ヒントは、download cursor スクリプトで使用すると問題を引き起こす可能性があります。タイ ムスタンプベースのダウンロードを使用している場合は、READPAST ヒントによってローが失 われ、1 つのローが一度もリモート・データベースにダウンロードされなくなる可能性がありま す。次に例を示します。

- 1つのローが統合データベースに追加され、コミットされます。そのローの last\_modified カ ラムは、昨日の日時になっています。
- 同じローが更新されますが、コミットはされません。
- last download の値が先週の日時になっているリモート・データベースと同期されます。
- download cursor スクリプトは READPAST を使用してローを選択しようとして、そのローを スキップします。
- ローを更新したトランザクションはロールバックされます。リモートに対する次の最終ロー ド時間は今日に進められます。

この時点から、このローは更新されないかぎりダウンロードされません。回避方法として、 modify\_next\_last\_download\_timestamp スクリプトを実装して、最終ダウンロード時刻を一番最初 に開いたトランザクションの開始時間に設定する方法が考えられます。

#### 参照

- ●[「スクリプトのパラメータ」](#page-357-0) 336 ページ
- ●[「スクリプトの追加と削除」](#page-366-0) 345 ページ
- [「ローをダウンロードするスクリプトの作成」](#page-372-0) 351 ページ
- ●「download\_cursor [スクリプトの作成」](#page-373-0) 352 ページ
- ●[「リモート・データベース間でのローの分割」](#page-160-0) 139 ページ
- 「download delete cursor [テーブル・イベント」](#page-443-0) 422 ページ
- ●「スクリプトでのリモート ID と Mobile Link ユーザ名の使用」 『Mobile Link クライアント 管理』
- ●[「スクリプトでの最終ダウンロード時刻の使用」](#page-155-0) 134 ページ
- ●「FROM 句」『SQL Anywhere サーバ SQL リファレンス』の「Mobile Link 同期で READPAST を使用」

## **SQL** の例

次の例は Oracle インストール環境の場合を示していますが、文はサポートされているすべての データベースに対して有効です。この例は、前回データをダウンロードした後に変更されたロー のうち、emp\_name カラム内のユーザ名と一致するローをすべてダウンロードします。

```
CALL ml_add_table_script( 
  'Lab',
  'ULOrder',
  'download_cursor',
 'SELECT order id,
   cust_id, 
   prod_id, 
   emp_id, 
   disc, 
   quant, 
   notes, 
   status
  FROM ULOrder 
 WHERE last modified >= {ml s.last table download}
  AND emp_name = {mls.}username' )
```
### **Java** の例

次の Mobile Link システム・プロシージャ・コールは、スクリプト・バージョン ver1 を同期する ときに、downloadCursor という Java メソッドを download\_cursor テーブル・イベント用のスクリ プトとして登録します。

```
CALL ml_add_java_table_script(
   'ver1',
  'ULCustomer',
  'download_cursor',
  'ExamplePackage.ExampleClass.downloadCursor ' )
```
次に示すのは、サンプルの Java メソッド downloadCursor です。このメソッドは、last\_modified カラムが最終ダウンロード時刻より遅い場合に、SQL 文をダウンロード・ローに返します。

```
public String downloadCursor( 
  java.sql.Timestamp ts, 
 String user )
 return( "SELECT cust_id, cust_name FROM ULCustomer
         WHERE last \overline{\text{modified}} >= ' "
  + ts + " ' ");
}
```
## **.NET** の例

次の Mobile Link システム・プロシージャ・コールは、スクリプト・バージョン ver1 とテーブ ル table1 を同期するときに、DownloadCursor という .NET メソッドを download\_cursor テーブル・ イベント用のスクリプトとして登録します。

```
CALL ml_add_dnet_table_script(
 'ver1', 
 'table1', 
 'download_cursor',
 'TestScripts.Test.DownloadCursor'
)
```
次に示すのは、サンプルの .NET メソッド DownloadCursor です。このメソッドは、テンポラリ・ テーブルに *rows.txt* というファイルの内容を設定します。その結果、Mobile Link によって、テン ポラリ・テーブルのローがリモート・データベースに送信されます。これは SQL Anywhere 統合 データベース用の構文です。

```
public string DownloadCursor( 
DateTime ts,
  string user ) {
 DBCommand stmt = curConn.CreateCommand();
  StreamReader input = new StreamReader( "rows.txt" );
 string sql = input.ReadLine();
 stmt.CommandText = "DELETE FROM dnet_dl_temp";
  stmt.ExecuteNonQuery();
while(sql := null){
  stmt.CommandText = "INSERT INTO dnet_dl_temp VALUES " + sql;
   stmt.ExecuteNonQuery();
   sql = input.ReadLine();
 }
 return( "SELECT * FROM dnet_dl_temp" );
}
```
# <span id="page-443-0"></span>**download\_delete\_cursor** テーブル・イベント

リモート・データベースで削除するローを選択するためのカーソルを定義します。

### パラメータ

次の表の説明では、SQL データ型を示します。Java または .NET でスクリプトを作成する場合、 適切なデータ型を使用してください。「SQL データ型と Java [データ型」](#page-579-0) 558 ページと「[SQL](#page-644-0) デー タ型と .NET [データ型」](#page-644-0) 623 ページを参照してください。

SQL スクリプトでは、名前または疑問符を使用してイベント・パラメータを指定できますが、 スクリプト内に名前と疑問符を混在させることはできません。疑問符を使用する場合、パラメー タは以下に示す順に指定する必要があり、後続のパラメータが指定されていない場合のみ省略可 能です (たとえば、パラメータ 2 を使用する場合は、パラメータ 1 を使用してください)。名前付 きパラメータを使用する場合は、パラメータの任意のサブセットを任意の順に指定できます。

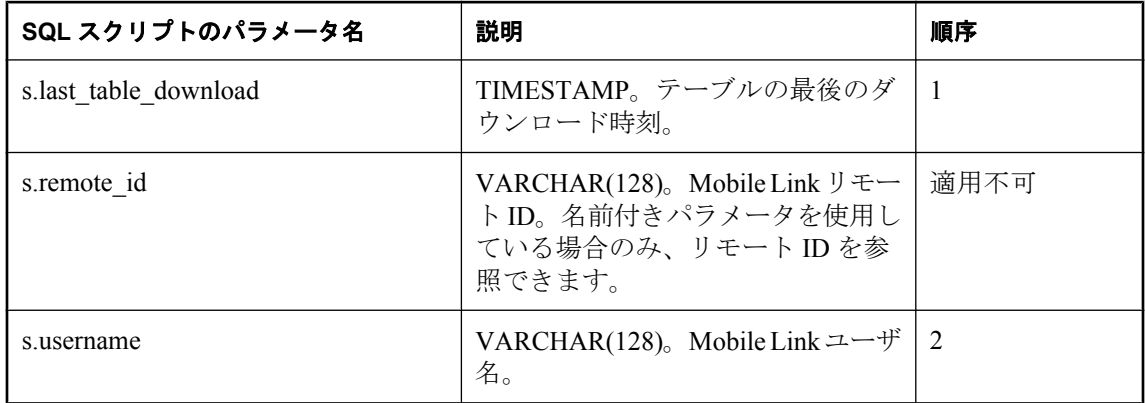

## デフォルトのアクション

なし

## 備考

Mobile Link サーバは読み込み専用のカーソルを開き、リモート・データベースにダウンロード して挿入または削除するローのリストを、そのカーソルを使用してフェッチします。このスクリ プトには、リモート・データベース内のテーブルから削除されるローのプライマリ・キー値を返 す SELECT 文を含めてください。

リモート・データベースのテーブルごとに、download delete\_cursor スクリプトを1つ指定できま す。

テーブル内の 1 つ以上のローのプライマリ・キー・カラムで download delete\_cursor が NULL の 場合、Mobile Link は、リモートにテーブル内のデータをすべて削除するように命令します[。「テー](#page-375-0) [ブルから全ローを削除」](#page-375-0) 354 ページを参照してください。

統合データベースから削除されたローは、download delete cursor イベントにより定義された結果 セットには表示されないため、リモート・データベースから自動的に削除されないことに注意し てください。リモート・データベースから削除されるローを識別するには、ローを非アクティブ として識別するカラムを統合データベース・テーブルに追加する方法があります。

不要なローのダウンロードを防ぐために、download delete cursor スクリプトの WHERE 句に次 の行を追加してください。

AND last\_modified > '1900/1/1'

Java アプリケーションと .NET アプリケーションの場合、このスクリプトは有効な SQL を返し ます。

download delete cursor で READPAST テーブル・ヒントを使用すると、問題が発生する可能性が あります。詳細については、download cursor イベントを参照してください。

#### 参照

- ●[「スクリプトのパラメータ」](#page-357-0) 336 ページ
- ●[「スクリプトの追加と削除」](#page-366-0) 345 ページ
- 「download\_cursor [テーブル・イベント」](#page-439-0) 418 ページ
- ●[「ローをダウンロードするスクリプトの作成」](#page-372-0) 351 ページ
- ●[「リモート・データベース間でのローの分割」](#page-160-0) 139 ページ
- 「download delete cursor スクリプトの作成」 353 ページ
- ●「スクリプトでのリモート ID と Mobile Link ユーザ名の使用」 『Mobile Link クライアント 管理』
- ●[「スクリプトでの最終ダウンロード時刻の使用」](#page-155-0) 134 ページ
- ●「FROM 句」 『SQL Anywhere サーバ SQL リファレンス』の「Mobile Link 同期で READPAST を使用」

#### **SQL** の例

この例は Contact の例から抜粋したもので、*Samples¥MobiLink¥Contact¥build\_consol.sql* にありま す。この例は、このユーザが前回データをダウンロードした後に変更があった顧客 (Customer.last\_modified >= {ml s.last\_table\_download}) と、次のいずれかに該当する顧客をリ モート・データベースから削除します。

- 同期中のユーザに属していない顧客 (SalesRep.username != {ml s.username})
- 統合データベース内で非アクティブのマークが付いている顧客 (Customer.active = 0)

CALL ml\_add\_table\_script( 'ver1', 'table1', 'download\_delete\_cursor', 'SELECT cust\_id FROM Customer key join SalesRep WHERE Customer.last\_modified  $>=$  {ml s.last\_table\_download} AND  $(SalesRep. username  $l = \{ml s. username\} OR \overline{C} \cup \{l.} \overline{C} \cup \{m.} \overline{C} \cup \{m._l, m._l\}$$ 

### **Java** の例

次の Mobile Link システム・プロシージャ・コールは、スクリプト・バージョン ver1 を同期する ときに、downloadDeleteCursor という Java メソッドを download\_delete\_cursor イベント用のスク リプトとして登録します。

CALL ml\_add\_java\_table\_script( 'ver1', 'table1', 'download\_delete\_cursor', 'ExamplePackage.ExampleClass.downloadDeleteCursor' )

```
次に示すのは、サンプルの Java メソッド downloadDeleteCursor です。このメソッドは、ダウン
ロード削除カーソル用の SQL を生成する Java メソッドを呼び出します。
```

```
public String downloadDeleteCursor( 
  Timestamp ts,
  String user ) {
 return( getDownloadCursor( _curUser, _curTable ) );
}
```
## **.NET** の例

次の Mobile Link システム・プロシージャ・コールは、スクリプト・バージョン ver1 とテーブ ル table1 を同期するときに、DownloadDeleteCursor という .NET メソッドを download delete cursor テーブル・イベント用のスクリプトとして登録します。

```
CALL ml_add_dnet_table_script(
  'ver1',
  'table1',
  'download_delete_cursor',
  'TestScripts.Test.DownloadDeleteCursor'
)
```
次に示すのは、サンプルの .NET メソッド DownloadDeleteCursor です。このメソッドは、ダウン ロード削除カーソル用の SQL を生成する .NET メソッドを呼び出します。

```
public string DownloadDeleteCursor(
  DateTime timestamp,
  string user ) {
 return( GetDownloadCursor( curUser, curTable ) );
}
```
# <span id="page-446-0"></span>**download\_statistics** 接続イベント

ダウンロード操作の同期統計を追跡します。

## パラメータ

次の表の説明では、SQL データ型を示します。Java または .NET でスクリプトを作成する場合、 適切なデータ型を使用してください。「SQL データ型と Java [データ型」](#page-579-0) 558 ページと「[SQL](#page-644-0) デー タ型と .NET [データ型」](#page-644-0) 623 ページを参照してください。

SQL スクリプトでは、名前または疑問符を使用してイベント・パラメータを指定できますが、 スクリプト内に名前と疑問符を混在させることはできません。疑問符を使用する場合、パラメー タは以下に示す順に指定する必要があり、後続のパラメータが指定されていない場合のみ省略可 能です(たとえば、パラメータ2を使用する場合は、パラメータ1を使用してください)。名前付 きパラメータを使用する場合は、パラメータの任意のサブセットを任意の順に指定できます。

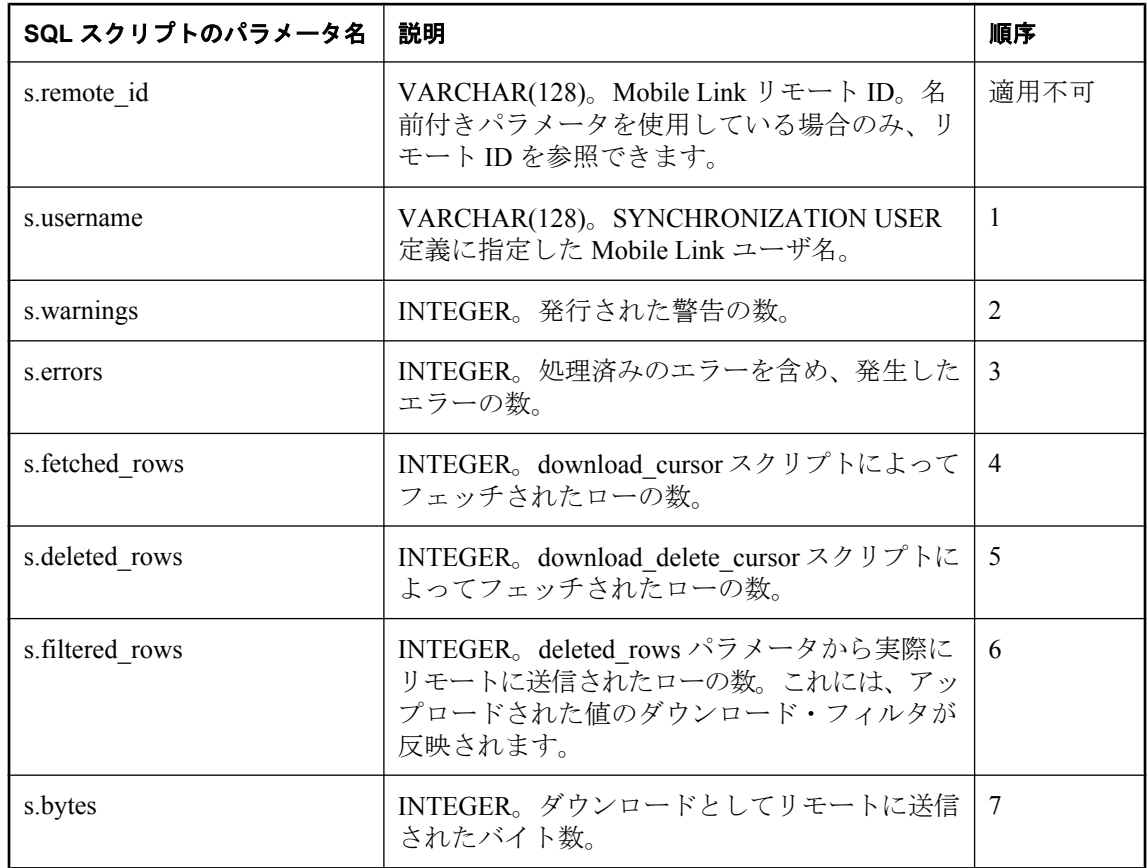

## デフォルトのアクション

なし

#### 備考

download statistics イベントを使用すると、任意のユーザについてダウンロード統計を収集でき ます。ダウンロード・トランザクション終了時のコミット直前に、download statistics 接続スク リプトが呼び出されます。

#### 注意

コマンド・ラインによっては、すべての警告やエラーのログが取られるとは限らないため、実際 の警告数とエラー数が、ログを取られた警告数やエラー数より多くなる場合があります。

#### 参照

- ●[「スクリプトのパラメータ」](#page-357-0) 336 ページ
- ●[「スクリプトの追加と削除」](#page-366-0) 345 ページ
- ●「download statistics [テーブル・イベント」](#page-449-0) 428 ページ
- 「upload statistics [接続イベント」](#page-559-0) 538 ページ
- ●「upload statistics [テーブル・イベント」](#page-564-0) 543 ページ
- 「synchronization statistics 接続イベント」 511 ページ
- 「synchronization statistics テーブル・イベント」 514 ページ
- 「time\_statistics [接続イベント」](#page-538-0) 517 ページ
- 「time\_statistics [テーブル・イベント」](#page-541-0) 520 ページ
- ●「[Mobile Link](#page-204-0) モニタ」 183 ページ
- ●「スクリプトでのリモート ID と Mobile Link ユーザ名の使用」 『Mobile Link クライアント 管理』

## **SQL** の例

次の例は、同期の統計を download\_audit というテーブルに挿入します。

```
CALL ml_add_connection_script(
 'ver1', 
 'download_statistics', 
'INSERT INTO download_audit(
 user_name,
  warnings, 
  errors, 
  deleted_rows, 
  fetched_rows, 
   download_rows, 
   bytes )
  VALUES (
   {ml s.username}, 
   {ml s.warnings}, 
   {ml s.errors}, 
   {ml s.fetched_rows}, 
   {ml s.deleted_rows}, 
   {ml s.filtered_rows}, 
   {ml s.bytes})')
```

```
監査テーブルに重要な統計が挿入されたら、これらの統計を使用して同期をモニタし、必要に応
じて最適化を実行できます。
```
### **Java** の例

次の Mobile Link システム・プロシージャ・コールは、スクリプト・バージョン ver1 を同期する ときに、downloadStatisticsConnection という Java メソッドを download\_statistics イベント用のスク リプトとして登録します。

CALL ml\_add\_java\_connection\_script( 'ver1', 'download\_statistics', 'ExamplePackage.ExampleClass.downloadStatisticsConnection' )

次に示すのは、サンプルの Java メソッド downloadStatisticsConnection です。このメソッドは、 フェッチしたローの数を Mobile Link メッセージ・ログに出力します (フェッチしたローの数を Mobile Link メッセージ・ログに出力すると、開発時には便利ですが、運用サーバのパフォーマ ンスが遅くなります)。

```
public String downloadStatisticsConnection(
  String user,
  int warnings,
  int errors,
  int fetchedRows,
  int deletedRows,
  int bytes ) {
  java.lang.System.out.println( 
   "download connection stats fetchedRows: " 
  + fetchedRows );
  return ( null );
}
```
### **.NET** の例

次の Mobile Link システム・プロシージャ・コールは、スクリプト・バージョン ver1 を同期する ときに、DownloadStats という .NET メソッドを download statistics 接続イベント用のスクリプト として登録します。

```
CALL ml_add_dnet_connection_script(
  'ver1',
  'download_statistics',
  'TestScripts.Test.DownloadStats'
)
```
次に示すのは、サンプルの .NET メソッド DownloadStats です。このメソッドは、フェッチした ローの数を Mobile Link メッセージ・ログに出力します (フェッチしたローの数を Mobile Link メッセージ・ログに出力すると、開発時には便利ですが、運用サーバのパフォーマンスが遅くな ります)。

```
public string DownloadStats(
  string user,
  int warnings,
  int errors,
  int deletedRows,
  int fetchedRows,
  int downloadRows,
  int bytes ) { 
  System.Console.WriteLine( 
   "download connection stats fetchedRows: " 
   + fetchedRows );
  return ( null );
}
```
# <span id="page-449-0"></span>**download\_statistics** テーブル・イベント

ダウンロード操作の同期統計をテーブル別に追跡します。

## パラメータ

次の表の説明では、SQL データ型を示します。Java または .NET でスクリプトを作成する場合、 適切なデータ型を使用してください。「SQL データ型と Java [データ型」](#page-579-0) 558 ページと「[SQL](#page-644-0) デー タ型と .NET [データ型」](#page-644-0) 623 ページを参照してください。

SQL スクリプトでは、名前または疑問符を使用してイベント・パラメータを指定できますが、 スクリプト内に名前と疑問符を混在させることはできません。疑問符を使用する場合、パラメー タは以下に示す順に指定する必要があり、後続のパラメータが指定されていない場合のみ省略可 能です (たとえば、パラメータ 2 を使用する場合は、パラメータ 1 を使用してください)。名前付 きパラメータを使用する場合は、パラメータの任意のサブセットを任意の順に指定できます。

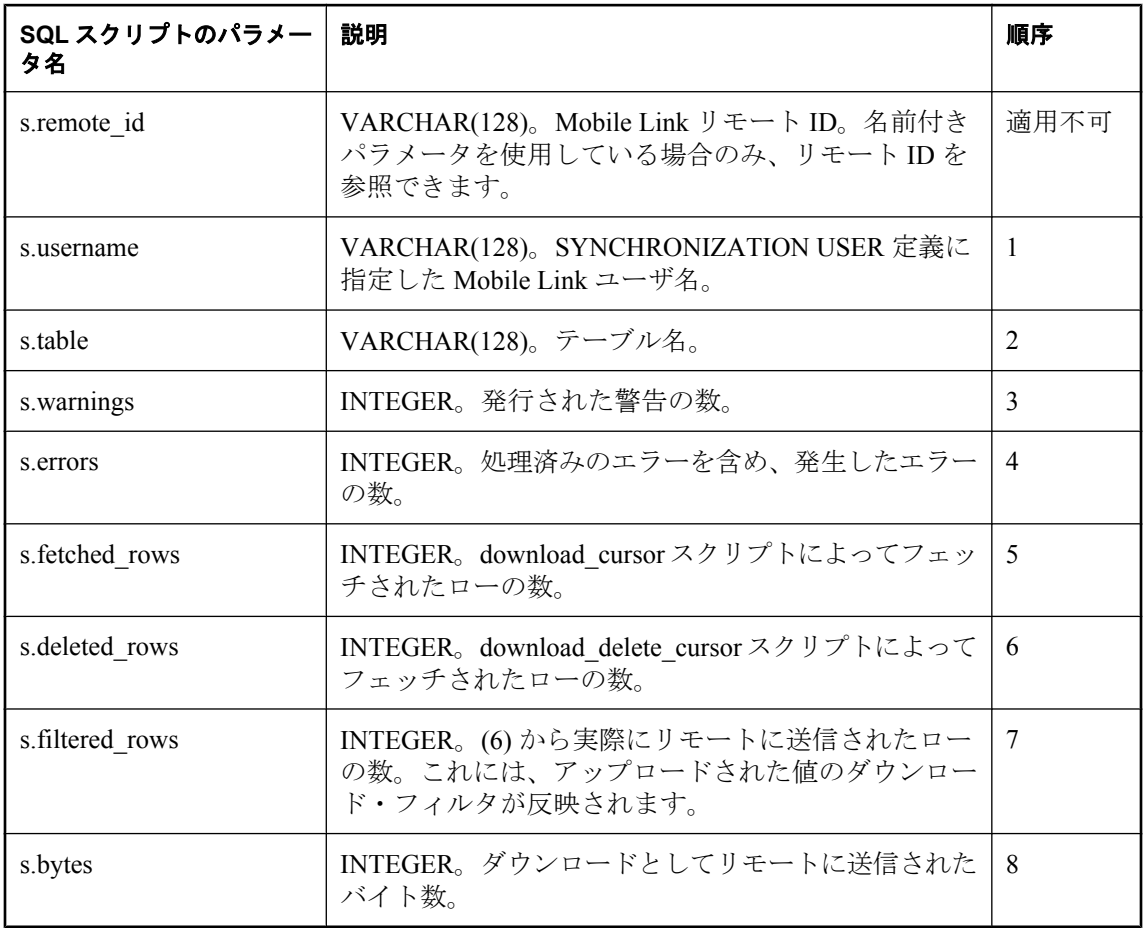

## デフォルトのアクション

なし

## 備考

download statistics イベントを使用すると、任意のユーザとテーブルについて、そのテーブルに 適用されるダウンロードの統計を収集できます。ダウンロード・トランザクション終了時のコ ミット直前に、download statistics テーブル・スクリプトが呼び出されます。

## 参照

- ●[「スクリプトのパラメータ」](#page-357-0) 336 ページ
- ●[「スクリプトの追加と削除」](#page-366-0) 345 ページ
- 「download statistics 接続イベント」 425 ページ
- 「upload statistics [接続イベント」](#page-559-0) 538 ページ
- 「upload statistics [テーブル・イベント」](#page-564-0) 543 ページ
- 「synchronization statistics 接続イベント」 511 ページ
- 「synchronization statistics テーブル・イベント」 514 ページ
- 「time\_statistics [接続イベント」](#page-538-0) 517 ページ
- 「time\_statistics [テーブル・イベント」](#page-541-0) 520 ページ
- ●「[Mobile Link](#page-204-0) モニタ」 183 ページ
- ●「スクリプトでのリモート ID と Mobile Link ユーザ名の使用」 『Mobile Link クライアント 管理』

## **SQL** の例

次の例は、同期の統計を download audit というテーブルに挿入します。監査テーブルに重要な統 計が挿入されたら、これらの統計を使用して同期をモニタし、必要に応じて最適化を実行できま す。

```
CALL ml_add_table_script(
 'ver1',
 'table1',
 'download_statistics',
'INSERT INTO download audit (
  user_name, 
  table, warnings, 
   errors,
   deleted_rows, 
   fetched_rows, 
   download_rows, 
   bytes)
  VALUES (
   {ml s.username}, 
   {ml s.table}, 
   {ml s.warnings}, 
   {ml s.errors}, 
   {ml s.fetched_rows}, 
   {ml s.deleted_rows}, 
   {ml s.filtered_rows}, 
  {mls.bytes}}
```
## **Java** の例

次の Mobile Link システム・プロシージャ・コールは、スクリプト・バージョン ver1 を同期する ときに、downloadStatisticsTable という Java メソッドを download statistics テーブル・イベント用 のスクリプトとして登録します。

CALL ml\_add\_java\_table\_script( 'ver1',

```
 'table1',
 'download_statistics',
 'ExamplePackage.ExampleClass.downloadStatisticsTable' )
```
次に示すのは、サンプルの Java メソッド downloadStatisticsTable です。このメソッドは、この テーブルの統計を Mobile Link メッセージ・ログに出力します (テーブルの統計を Mobile Link メッセージ・ログに出力すると、開発時には便利ですが、運用サーバのパフォーマンスが遅くな ります)。

```
public String downloadStatisticsTable(
  String user,
  String table,
  int warnings,
  int errors,
  int fetchedRows,
  int deletedRows,
  int bytes ) {
 java.lang.System.out.println( "download table stats "
  + "table: " + table + "bytes: " + bytes);
  return ( null );
}
```
### **.NET** の例

次の Mobile Link システム・プロシージャ・コールは、スクリプト・バージョン ver1 とテーブ ル table1 を同期するときに、DownloadTableStats という .NET メソッドを download\_statistics テー ブル・イベント用のスクリプトとして登録します。

```
CALL ml_add_dnet_table_script(
 'ver1',
 'table1',
 'download_statistics',
 'TestScripts.Test.DownloadTableStats'
)
```
次に示すのは、サンプルの .NET メソッド DownloadTableStats です。このメソッドは、このテー ブルの統計を Mobile Link メッセージ・ログに出力します (テーブルの統計を Mobile Link メッ セージ・ログに出力すると、開発時には便利ですが、運用サーバのパフォーマンスが遅くなりま す)。

```
public string DownloadTableStats(
  string user,
  string table,
  int warnings,
  int errors,
  int deletedRows,
  int fetchedRows,
  int downloadRows,
  int bytes ) {
  System.Console.WriteLine( "download table stats "
 + "table: " + table + "bytes: " + bytes);
  return ( null );
}
```
# **end\_connection** 接続イベント

停止準備中、または接続プールから接続が削除されるとき、Mobile Link サーバが統合データベー ス・サーバとの接続を閉じる直前に、任意の文を処理します。

## パラメータ

なし

## デフォルトのアクション

なし

## 備考

Mobile Link サーバと統合データベース・サーバ間の接続を閉じる直前に、end\_connection スクリ プトを使用して、選択したアクションを実行できます。

このスクリプトは通常、begin\_connection スクリプトによって起動されたすべてのアクションを 完了し、取得されていたリソースをすべて解放するために使用されます。

## 参照

● 「[begin\\_connection](#page-407-0) 接続イベント」 386 ページ

●[「スクリプトの追加と削除」](#page-366-0) 345 ページ

## **SQL** の例

次の SQL スクリプトは、begin\_connection スクリプトが作成したテンポラリ・テーブルを削除し ます。これは SQL Anywhere 統合データベース用の構文です。厳密に言うと、このテーブルは明 示的に削除する必要はありません。接続が切断されるときに SQL Anywhere が自動的に削除しま す。テンポラリ・テーブルを明示的に削除する必要があるかどうかは、統合データベースのタイ プによります。

CALL ml\_add\_connection\_script( 'version  $\overline{1}$ .0', 'end\_connection', 'DROP TABLE #sync\_info')

## **Java** の例

次の Mobile Link システム・プロシージャ・コールは、スクリプト・バージョン ver1 を同期する ときに、endConnection という Java メソッドを end\_connection イベント用のスクリプトとして登 録します。

CALL ml\_add\_java\_connection\_script( 'ver1', 'end\_connection', 'ExamplePackage.ExampleClass.endConnection' )

次に示すのは、サンプルの Java メソッド endConnection です。このメソッドは、Mobile Link メッ セージ・ログにメッセージを出力します (メッセージを Mobile Link メッセージ・ログに出力す ると、開発時には便利ですが、運用サーバのパフォーマンスが遅くなります)。

public String endConnection() { java.lang.System.out.println( "Ending connection." );

```
 return ( null );
}
```
## **.NET** の例

次の Mobile Link システム・プロシージャ・コールは、スクリプト・バージョン ver1 を同期する ときに、EndConnection という.NET メソッドを end connection 接続イベント用のスクリプトとし て登録します。

```
CALL ml_add_dnet_connection_script(
 'ver1',
 'end_connection',
  'TestScripts.Test.EndConnection'
\lambda
```
次に示すのは、サンプルの .NET メソッド EndConnection です。このメソッドは、Mobile Link メッセージ・ログにメッセージを出力します (メッセージを Mobile Link メッセージ・ログに出 力すると、開発時には便利ですが、運用サーバのパフォーマンスが遅くなります)。

```
public string EndConnection() {
 System.Console.WriteLine( "Ending connection." );
  return ( null );
}
```
# <span id="page-454-0"></span>**end\_download** 接続イベント

Mobile Link サーバがダウンロード・データの準備を完了した直後に、任意の文を処理します。

## パラメータ

次の表の説明では、SQL データ型を示します。Java または .NET でスクリプトを作成する場合、 適切なデータ型を使用してください。「SQL データ型と Java [データ型」](#page-579-0) 558 ページと「[SQL](#page-644-0) デー タ型と .NET [データ型」](#page-644-0) 623 ページを参照してください。

SQL スクリプトでは、名前または疑問符を使用してイベント・パラメータを指定できますが、 スクリプト内に名前と疑問符を混在させることはできません。疑問符を使用する場合、パラメー タは以下に示す順に指定する必要があり、後続のパラメータが指定されていない場合のみ省略可 能です (たとえば、パラメータ 2 を使用する場合は、パラメータ 1 を使用してください)。名前付 きパラメータを使用する場合は、パラメータの任意のサブセットを任意の順に指定できます。

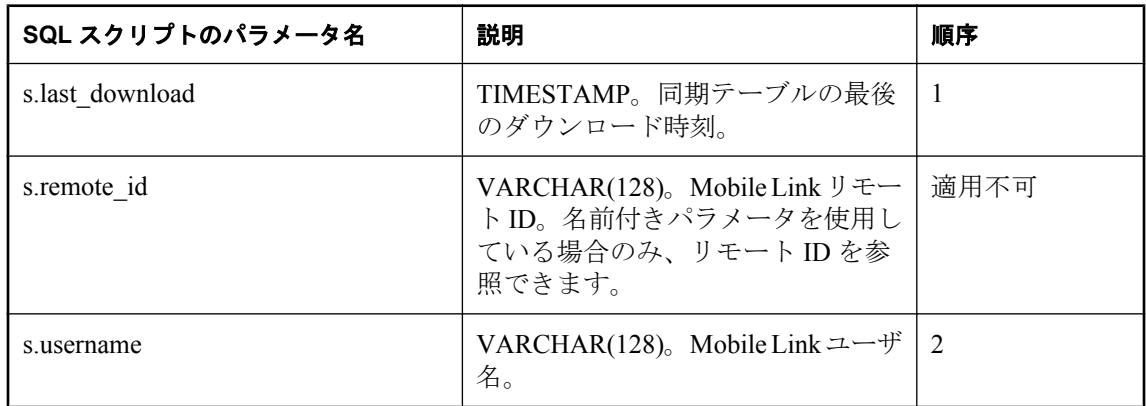

## デフォルトのアクション

なし

## 備考

すべてのローのダウンロード後に、Mobile Link サーバはこのスクリプトを実行します。ブロッ キング・ダウンロード確認を使用している場合、受信の確認の受信後に、スクリプトが実行され ます。ダウンロード情報は 1 つのトランザクションで処理されます。このスクリプトの実行は、 このトランザクションの最後の非統計アクションです。

## 参照

- ●[「スクリプトのパラメータ」](#page-357-0) 336 ページ
- ●[「スクリプトの追加と削除」](#page-366-0) 345 ページ
- 「[begin\\_download](#page-409-0) 接続イベント」 388 ページ
- ●「スクリプトでのリモート ID と Mobile Link ユーザ名の使用」 『Mobile Link クライアント 管理』
- ●[「スクリプトでの最終ダウンロード時刻の使用」](#page-155-0) 134 ページ

## **SQL** の例

次の例は、end download 接続スクリプトの、考えられる用途の 1 つを示します。ULEmpCust テー ブルには action カラムが含まれています。次のスクリプトは、このカラムの値を使用して、レ コードをリモート・データベースから削除します。

CALL ml\_add\_connection\_script( 'ver1' 'end\_download'. 'DELETE FROM ULEmpCust ec WHERE ec.emp  $id = \{ml$  s.username} AND action =  $'D'''$ )

### **Java** の例

次の Mobile Link システム・プロシージャ・コールは、スクリプト・バージョン ver1 を同期する ときに、endDownloadConnection という Java メソッドを end\_download 接続イベント用のスクリ プトとして登録します。

CALL ml\_add\_java\_connection\_script( 'ver1', 'end\_download', 'ExamplePackage.ExampleClass.endDownloadConnection' )

次に示すのは、サンプルの Java メソッド endDownloadConnection です。ULEmpCust テーブルに は action カラムが含まれています。次のスクリプトは、このカラムの値を使用して、レコードを リモート・データベースから削除します。また、ダウンロードが終了する前に、現在の Mobile Link 接続 (以前に保存した Mobile Link 接続) を使用して更新を実行します。これは SQL Anywhere 統合データベース用の SQL 構文です。

```
public String endDownloadConnection(
  Timestamp ts,
  String user )
  throws java.sql.SQLException {
 String del_sql = "DELETE FROM ULEmpCust ec " +
 "WHERE ec.emp_id = '" + user + "' " +
 "AND action = 'D' ";
  execUpdate( _syncConn, del_sql );
  return ( null );
}
```
### **.NET** の例

次の Mobile Link システム・プロシージャ・コールは、スクリプト・バージョン ver1 を同期する ときに、EndDownload という .NET メソッドを end\_download 接続イベント用のスクリプトとし て登録します。

CALL ml\_add\_dnet\_connection\_script( 'ver1', 'end\_download', 'TestScripts.Test.EndDownload' )

次に示すのは、サンプルの .NET メソッド EndDownload です。ULEmpCust テーブルには action カラムが含まれています。次のスクリプトは、このカラムの値を使用して、レコードをリモー ト・データベースから削除します。また、ダウンロードが終了する前に、現在の Mobile Link 接 続 (以前に保存した Mobile Link 接続) を使用して更新を実行します。これは SQL Anywhere 統合 データベース用の SQL 構文です。

```
public string EndDownload(
 DateTime timestamp,
 string user ) {
 string del_sql = "DELETE FROM ULEmpCust ec " +
"WHERE ec.emp_id = " + user + " " +"AND action = 'D';
execUpdate( _syncConn, del_sql );
 return ( null );
}
```
# **end\_download** テーブル・イベント

Mobile Link サーバがダウンロードされた挿入、更新、削除のストリームの準備を終了した直後 に、特定のテーブルに関連した文を処理します。

### パラメータ

次の表の説明では、SQL データ型を示します。Java または .NET でスクリプトを作成する場合、 適切なデータ型を使用してください。「SQL データ型と Java [データ型」](#page-579-0) 558 ページと「[SQL](#page-644-0) デー タ型と .NET [データ型」](#page-644-0) 623 ページを参照してください。

SQL スクリプトでは、名前または疑問符を使用してイベント・パラメータを指定できますが、 スクリプト内に名前と疑問符を混在させることはできません。疑問符を使用する場合、パラメー タは以下に示す順に指定する必要があり、後続のパラメータが指定されていない場合のみ省略可 能です (たとえば、パラメータ 2 を使用する場合は、パラメータ 1 を使用してください)。名前付 きパラメータを使用する場合は、パラメータの任意のサブセットを任意の順に指定できます。

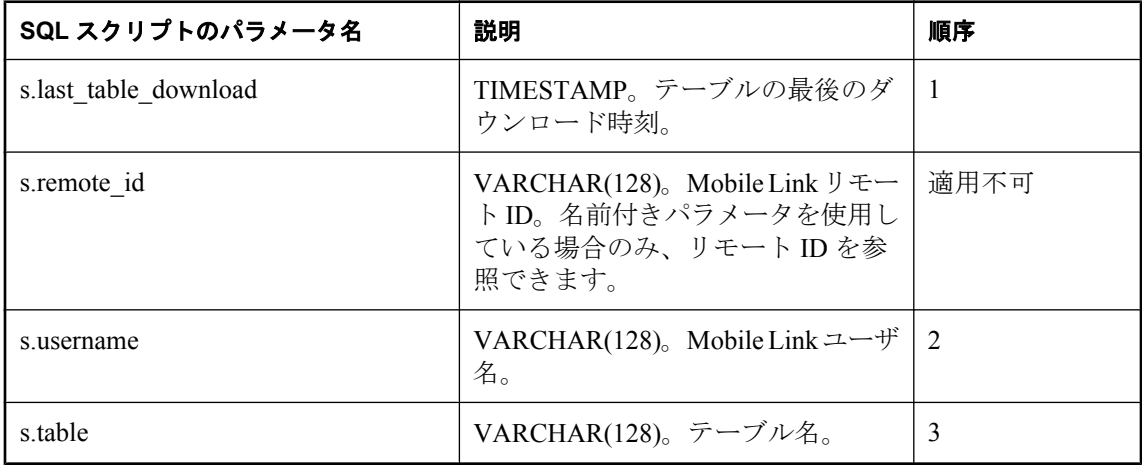

## デフォルトのアクション

なし

備考

すべてのローのダウンロードと受信確認の受信後に、Mobile Link サーバはこのスクリプトを実 行します。ダウンロード情報は、別のトランザクションで準備されます。このスクリプトの実行 が、このトランザクションで最後のテーブル固有の非統計アクションとなります。

リモート・データベースのテーブルごとに、end\_download スクリプトを 1 つ指定できます。

#### 参照

- ●[「スクリプトのパラメータ」](#page-357-0) 336 ページ
- ●[「スクリプトの追加と削除」](#page-366-0) 345 ページ
- ●「begin\_download [テーブル・イベント」](#page-411-0) 390 ページ
- 「end\_download [接続イベント」](#page-454-0) 433 ページ
- ●「スクリプトでのリモート ID と Mobile Link ユーザ名の使用」 『Mobile Link クライアント 管理』
- ●[「スクリプトでの最終ダウンロード時刻の使用」](#page-155-0) 134 ページ

#### **SQL** の例

end download テーブル・イベントを使って、特定のテーブルをダウンロードした後で行う必要 がある手順を実行します。次の SQL Anywhere の SQL スクリプトは、sales\_summary テーブルの ダウンロード・ローを保持するために prepare for download スクリプトが作成したテンポラリ・ テーブルを削除します。

CALL ml\_add\_table\_script( 'MyCorp 1.0', 'sales\_summary', 'end download' 'DROP TABLE #sales\_summary\_download' )

#### **Java** の例

次の Mobile Link システム・プロシージャ・コールは、スクリプト・バージョン ver1 を同期する ときに、endDownloadTable という Java メソッドを end\_download テーブル・イベント用のスクリ プトとして登録します。

CALL ml\_add\_java\_table\_script ( 'ver1', 'table1', 'end\_download', 'ExamplePackage.ExampleClass.endDownloadTable' )

次に示すのは、サンプルの Java メソッド endDownloadTable です。このメソッドは現在のテーブ ル・メンバ変数をリセットします。

```
public String endDownloadTable( 
  Timestamp ts,
  String user, 
  String table ) {
  curTable = null; return ( null );
}
```
#### **.NET** の例

次の Mobile Link システム・プロシージャ・コールは、スクリプト・バージョン ver1 とテーブ ル table1 を同期するときに、EndTableDownload という .NET メソッドを end\_download テーブル・ イベント用のスクリプトとして登録します。

```
CALL ml_add_dnet_table_script(
  'ver1',
  'table1',
 'end_download',
  'TestScripts.Test.EndTableDownload'
)
```
次に示すのは、サンプルの .NET メソッド EndTableDownload です。このメソッドは現在のテー ブル・メンバ変数をリセットします。

```
public string EndTableDownload
 DateTime timestamp,
  string user,
 string table ) {
curTable = null; return ( null );
}
```
# <span id="page-460-0"></span>**end\_download\_deletes** テーブル・イベント

リモート・データベース内の指定されたテーブルから削除するローのリストを準備した直後に、 そのテーブルに関連した文を処理します。

## パラメータ

次の表の説明では、SQL データ型を示します。Java または .NET でスクリプトを作成する場合、 適切なデータ型を使用してください。「SQL データ型と Java [データ型」](#page-579-0) 558 ページと「[SQL](#page-644-0) デー タ型と .NET [データ型」](#page-644-0) 623 ページを参照してください。

SQL スクリプトでは、名前または疑問符を使用してイベント・パラメータを指定できますが、 スクリプト内に名前と疑問符を混在させることはできません。疑問符を使用する場合、パラメー タは以下に示す順に指定する必要があり、後続のパラメータが指定されていない場合のみ省略可 能です (たとえば、パラメータ 2 を使用する場合は、パラメータ 1 を使用してください)。名前付 きパラメータを使用する場合は、パラメータの任意のサブセットを任意の順に指定できます。

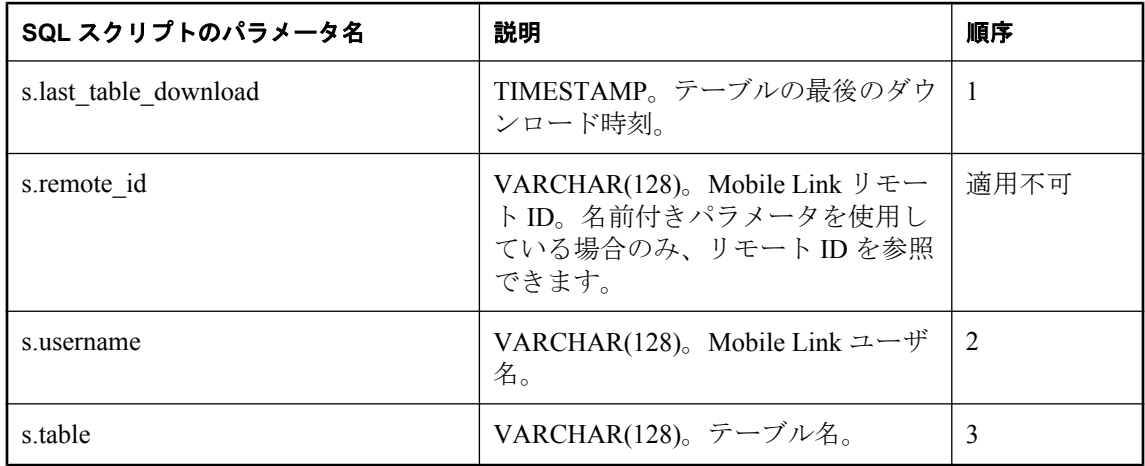

# デフォルトのアクション

なし

## 備考

このスクリプトは、リモート・データベース内の指定されたテーブルから削除されるローのリス トを準備した直後に実行されます。

リモート・データベースのテーブルごとに、end download deletes スクリプトを1つ指定できま す。

#### 参照

- ●[「スクリプトのパラメータ」](#page-357-0) 336 ページ
- ●[「スクリプトの追加と削除」](#page-366-0) 345 ページ
- 「[begin\\_download\\_deletes](#page-414-0) テーブル・イベント」 393 ページ
- 「end\_download [接続イベント」](#page-454-0) 433 ページ
- 「begin\_download\_rows [テーブル・イベント」](#page-417-0) 396 ページ
- 「end\_download\_rows [テーブル・イベント」](#page-463-0) 442 ページ
- 「download delete cursor テーブル・イベント」 422 ページ
- ●「スクリプトでのリモート ID と Mobile Link ユーザ名の使用」 『Mobile Link クライアント 管理』
- ●[「スクリプトでの最終ダウンロード時刻の使用」](#page-155-0) 134 ページ

#### **SQL** の例

リモート・データベース上のローに削除マークを付ける必要がある場合があります。次のスクリ プトは、OnRemote という統合データベースのカラムを更新します。

#### 注意

UPDATE の WHERE 句は、download\_delete\_cursor イベントのスクリプトに使用される WHERE 句に一致します。

CALL ml\_add\_table\_script( 'version $\overline{1}$ '. 'Leads', 'end download deletes', 'UPDATE Leads SET OnRemote = 0 WHERE LastModified  $>=$  {ml s.last\_table\_download} AND Owner =  ${mls.}$ username} AND DeleteFlag=1');

#### **Java** の例

次の Mobile Link システム・プロシージャ・コールは、スクリプト・バージョン ver1 を同期する ときに、endDownloadDeletes という Java メソッドを end\_download\_deletes テーブル・イベント用 のスクリプトとして登録します。

CALL ml\_add\_java\_table\_script( 'ver1', 'table1', 'end\_download\_deletes', 'ExamplePackage.ExampleClass.endDownloadDeletes' )

リモート・データベース上のローに削除マークを付ける必要がある場合があります。次に示すの は、サンプルの Java メソッド endDownloadDeletes です。このメソッドは、レコードがリモート・ データベース上に存在しなくなったことを示すため、OnRemote という統合データベースのカラ ムを更新します。

注意 UPDATE の WHERE 句は、download\_delete\_cursor イベントのスクリプトに使用される WHERE 句に一致します。

public String endDownloadDeletes( Timestamp ts, String user,

```
 String table ) {
 return( "UPDATE Leads SET OnRemote = 0
    WHERE LastModified >= {ml s.last_table_download} 
   AND Owner = {m \choose 2} s.username AND DeleteFlag=1" );
}
```
## **.NET** の例

次の Mobile Link システム・プロシージャ・コールは、スクリプト・バージョン ver1 とテーブ ル table1 を同期するときに、EndDownloadDeletes という .NET メソッドを end\_download\_deletes テーブル・イベント用のスクリプトとして登録します。

```
CALL ml_add_dnet_table_script(
  'ver1',
  'table1',
  'end_download_deletes',
  'TestScripts.Test.EndDownloadDeletes'
)
```
リモート・データベース上のローに削除マークを付ける必要がある場合があります。次に示すの は、サンプルの .NET メソッド EndDownloadDeletes です。このメソッドは、レコードがリモー ト・データベース上に存在しなくなったことを示すため、OnRemote という統合データベースの カラムを更新します。UPDATE の WHERE 句は、download\_delete\_cursor イベントのスクリプト に使用される WHERE 句に一致します。

```
public string EndDownloadDeletes( 
  DateTime timestamp, 
  string user, 
  string table) { 
  return( "UPDATE Leads SET OnRemote = 0 
   WHERE LastModified >= {ml s.last_table_download}
    AND Owner = {ml s.username} AND DeleteFlag=1" ); 
}
```
# <span id="page-463-0"></span>**end\_download\_rows** テーブル・イベント

リモート・データベース内の指定されたテーブルで挿入または更新するローのリストを準備した 直後に、そのテーブルに関連した文を処理します。

### パラメータ

次の表の説明では、SQL データ型を示します。Java または .NET でスクリプトを作成する場合、 適切なデータ型を使用してください。「SQL データ型と Java [データ型」](#page-579-0) 558 ページと「[SQL](#page-644-0) デー タ型と .NET [データ型」](#page-644-0) 623 ページを参照してください。

SQL スクリプトでは、名前または疑問符を使用してイベント・パラメータを指定できますが、 スクリプト内に名前と疑問符を混在させることはできません。疑問符を使用する場合、パラメー タは以下に示す順に指定する必要があり、後続のパラメータが指定されていない場合のみ省略可 能です (たとえば、パラメータ 2 を使用する場合は、パラメータ 1 を使用してください)。名前付 きパラメータを使用する場合は、パラメータの任意のサブセットを任意の順に指定できます。

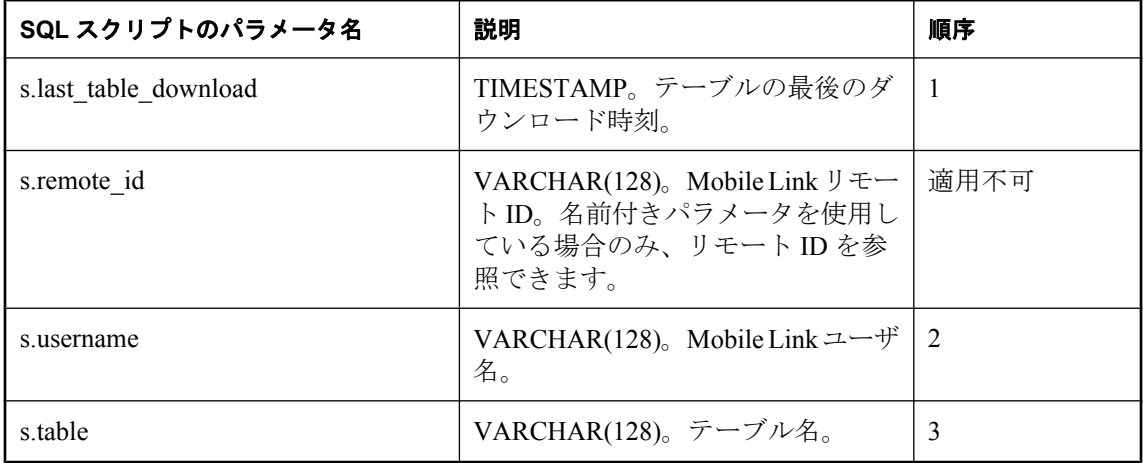

## デフォルトのアクション

なし

備考

このスクリプトは、リモート・データベース内の指定されたテーブルで挿入または更新される ローのストリームを準備した直後に実行されます。

リモート・データベースのテーブルごとに、end download rows スクリプトを 1 つ指定できます。

### 参照

- ●[「スクリプトのパラメータ」](#page-357-0) 336 ページ
- ●[「スクリプトの追加と削除」](#page-366-0) 345 ページ
- 「begin\_download\_rows [テーブル・イベント」](#page-417-0) 396 ページ
- 「end\_download [接続イベント」](#page-454-0) 433 ページ
- ●「end\_download\_deletes [テーブル・イベント」](#page-460-0) 439 ページ
- 「begin\_download\_deletes [テーブル・イベント」](#page-414-0) 393 ページ
- ●「スクリプトでのリモート ID と Mobile Link ユーザ名の使用」 『Mobile Link クライアント 管理』
- ●[「スクリプトでの最終ダウンロード時刻の使用」](#page-155-0) 134 ページ

### **SQL** の例

リモート・データベースへのダウンロードが成功したことを示すマークを、ローに付ける必要が ある場合があります。次のスクリプトは、OnRemote という統合データベースのカラムを更新し ます。

#### 注意

UPDATE の WHERE 句は、download\_delete\_cursor イベントのスクリプトに使用される WHERE 句に一致します。

```
CALL ml_add_table_script(
  'version1',
  'Leads',
 'end download rows'
  'UPDATE Leads SET OnRemote = 1 
   WHERE LastModified >= {ml s.last_table_download}
   AND Owner = {ml s.username} 
   AND DownloadFlag=1' );
```
#### **Java** の例

次の Mobile Link システム・プロシージャ・コールは、スクリプト・バージョン ver1 を同期する ときに、endDownloadRows という Java メソッドを end\_download\_rows テーブル・イベント用の スクリプトとして登録します。

```
CALL ml_add_java_table_script(
   'ver1',
   'table1',
   'end_download_rows',
  'ExamplePackage.ExampleClass.endDownloadRows' )
```
次に示すのは、サンプルの Java メソッド endDownloadRows です。このメソッドは、Mobile Link メッセージ・ログにメッセージを出力します (メッセージを Mobile Link メッセージ・ログ に出力すると、開発時には便利ですが、運用サーバのパフォーマンスが遅くなります)。

```
public String endDownloadRows(
  Timestamp ts,
  String user,
  String table ) { 
  java.lang.System.out.println( 
   "Done downloading inserts and updates for table " 
   + table );
  return ( null );
}
```
## **.NET** の例

次の Mobile Link システム・プロシージャ・コールは、スクリプト・バージョン ver1 とテーブ ル table1 を同期するときに、EndDownloadRows という .NET メソッドを end\_download\_rows テー ブル・イベント用のスクリプトとして登録します。

```
CALL ml_add_dnet_table_script(
 'ver1',
 'table1', 
 'end_download_rows',
'TestScripts.Test.EndDownloadRows'
)
```
次に示すのは、サンプルの .NET メソッド EndDownloadRows です。このメソッドは、Mobile Link メッセージ・ログにメッセージを出力します (メッセージを Mobile Link メッセージ・ログ に出力すると、開発時には便利ですが、運用サーバのパフォーマンスが遅くなります)。

```
public string EndDownloadRows(
 DateTime timestamp,
  string user,
  string table ) {
  System.Console.WriteLine( 
 "Done downloading inserts and updates for table "
  + table );
 return ( null );
}
```
# **end\_publication** 接続イベント

同期しているパブリケーションに関する有用な情報を提供します。

## パラメータ

次の表の説明では、SQL データ型を示します。Java または .NET でスクリプトを作成する場合、 適切なデータ型を使用してください。「SQL データ型と Java [データ型」](#page-579-0) 558 ページと「[SQL](#page-644-0) デー タ型と .NET [データ型」](#page-644-0) 623 ページを参照してください。

SQL スクリプトでは、名前または疑問符を使用してイベント・パラメータを指定できますが、 スクリプト内に名前と疑問符を混在させることはできません。疑問符を使用する場合、パラメー タは以下に示す順に指定する必要があり、後続のパラメータが指定されていない場合のみ省略可 能です (たとえば、パラメータ 2 を使用する場合は、パラメータ 1 を使用してください)。名前付 きパラメータを使用する場合は、パラメータの任意のサブセットを任意の順に指定できます。

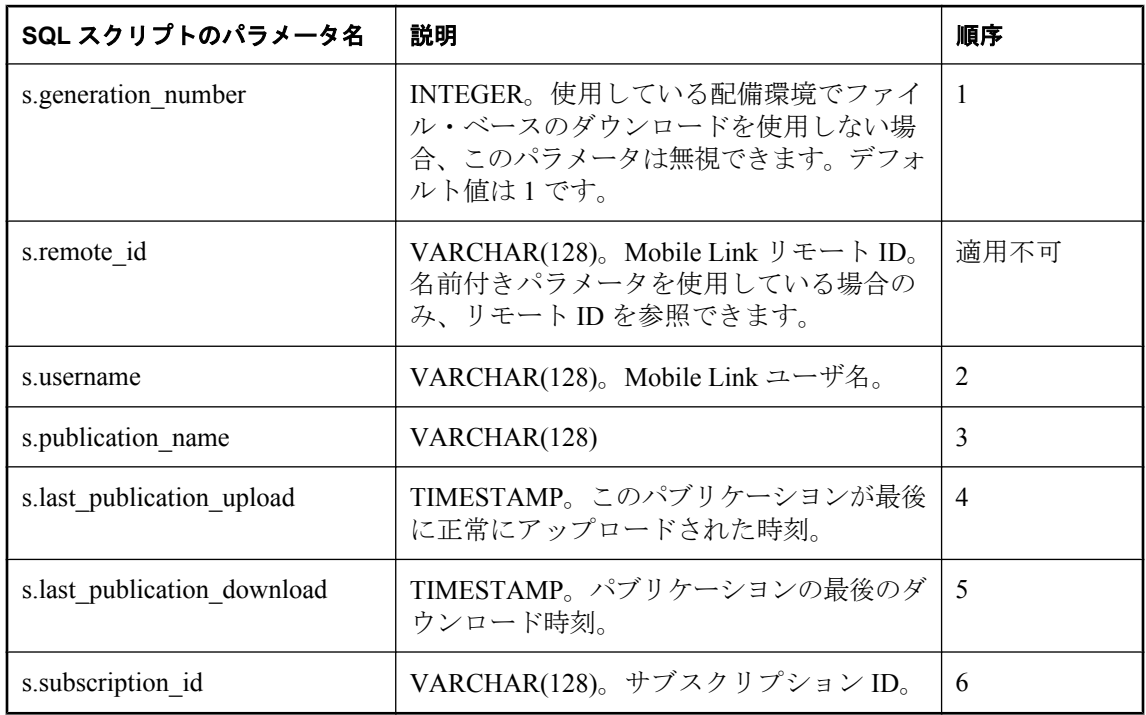

## デフォルトのアクション

なし

## 備考

このイベントを使って、現在同期されているパブリケーションに基づいて、同期論理を設計でき ます。このイベントは、end synchronization イベントと同じトランザクションで呼び出され、 end synchronization イベントの前に呼び出されます。このイベントは、パブリケーションが同期 するたびに 1 回呼び出されます。

現在の同期がアップロードを正常に適用すると、last\_upload パラメータにはこの最終アップロー ドが適用された時刻が含まれます。ブロッキング・ダウンロード確認を使用していて、現在の同 期でダウンロード確認が成功すると、last\_download 時刻にはこの最終ダウンロードが生成された 時刻が含まれます。これは、最終ダウンロード時刻としてダウンロード・スクリプトに渡された 値と同じです。

Ultra Light リモートが UL\_SYNC\_ALL を使用して同期されている場合、このイベントは 'unknown' という名前で 1 回呼び出されます。

#### 世代番号

generation\_number パラメータは、特にファイル・ベースのダウンロード用です。

世代番号の出力値は、begin\_publication スクリプトから end\_publication スクリプトへ渡されます。 generation\_number の意味は、現在の同期がダウンロード・ファイルを作成するために使用されて いるか、現在の同期にアップロードが含まれているかによって異なります。

ファイルベースのダウンロードでは、世代番号を使って、ダウンロードの前にアップロードを強 制的に行います。世代番号は、ダウンロード・ファイルに保存されます。

#### 参照

- ●[「スクリプトのパラメータ」](#page-357-0) 336 ページ
- ●[「スクリプトの追加と削除」](#page-366-0) 345 ページ
- 「[begin\\_publication](#page-420-0) 接続イベント」 399 ページ
- ●「Mobile Link [ファイルベースのダウンロード」](#page-326-0) 305 ページ
- ●「スクリプトでのリモート ID と Mobile Link ユーザ名の使用」 『Mobile Link クライアント 管理』
- ●[「スクリプトでの最終ダウンロード時刻の使用」](#page-155-0) 134 ページ

#### **SQL** の例

同期されるパブリケーションごとに情報を記録する必要がある場合があります。次の例では、 ml add connection script を呼び出して、RecordPubEndSync というストアド・プロシージャにイ ベントを割り当てます。

```
CALL ml_add_connection_script(
  'version1'
   'end_publication',
   'CALL RecordPubEndSync( 
   {ml s.generation_number}, 
  {m \simeq 1} s.username},
   {ml s.publication_name}, 
   {ml s.last_publication_upload}, 
   {ml s.last_publication_download} )' );
```
## **Java** の例

次の Mobile Link システム・プロシージャ・コールは、スクリプト・バージョン ver1 を同期する ときに、endPublication という Java メソッドを end\_publication 接続イベント用のスクリプトとし て登録します。

CALL ml\_add\_java\_connection\_script( 'ver1', 'end\_publication', 'ExamplePackage.ExampleClass.endPublication' )
```
次に示すのは、サンプルの Java メソッド endPublication です。このメソッドは、Mobile Link メッ
セージ・ログにメッセージを出力します (メッセージを Mobile Link メッセージ・ログに出力す
ると、開発時には便利ですが、運用サーバのパフォーマンスが遅くなります)。
```

```
public String endPublication(
 ianywhere.ml.script.InOutInteger generation_number,
  String user,
  String pub_name,
 Timestamp last_publication_upload,
 Timestamp last_publication_download ) {
java.lang.System.out.println(
  "Finished synchronizing publication " + pub_name );
return ( null ):
}
```
#### **.NET** の例

次の Mobile Link システム・プロシージャ・コールは、スクリプト・バージョン ver1 を同期する ときに、EndPub という .NET メソッドを end\_publication 接続イベント用のスクリプトとして登録 します。

```
CALL ml_add_dnet_connection_script(
  'ver1',
  'end_publication',
  'TestScripts.Test.EndPub'
)
```
次に示すのは、サンプルの .NET メソッド EndPub です。このメソッドは、Mobile Link メッセー ジ・ログにメッセージを出力します (メッセージを Mobile Link メッセージ・ログに出力すると、 開発時には便利ですが、運用サーバのパフォーマンスが遅くなります)。

```
public string EndPub(
  ref int generation_number,
  string user,
  string pub_name,
 DateTimeTast_publication_upload,
  DateTime last_publication_download ) {
  System.Console.Write(
  "Finished synchronizing publication " + pub_name );
return ( null );
}
```
## <span id="page-469-0"></span>**end\_synchronization** 接続イベント

同期処理の完了時にアプリケーションを Mobile Link サーバから切断する時点で、任意の文を処 理します。

#### パラメータ

次の表の説明では、SQL データ型を示します。Java または .NET でスクリプトを作成する場合、 適切なデータ型を使用してください。「SQL データ型と Java [データ型」](#page-579-0) 558 ページと「[SQL](#page-644-0) デー タ型と .NET [データ型」](#page-644-0) 623 ページを参照してください。

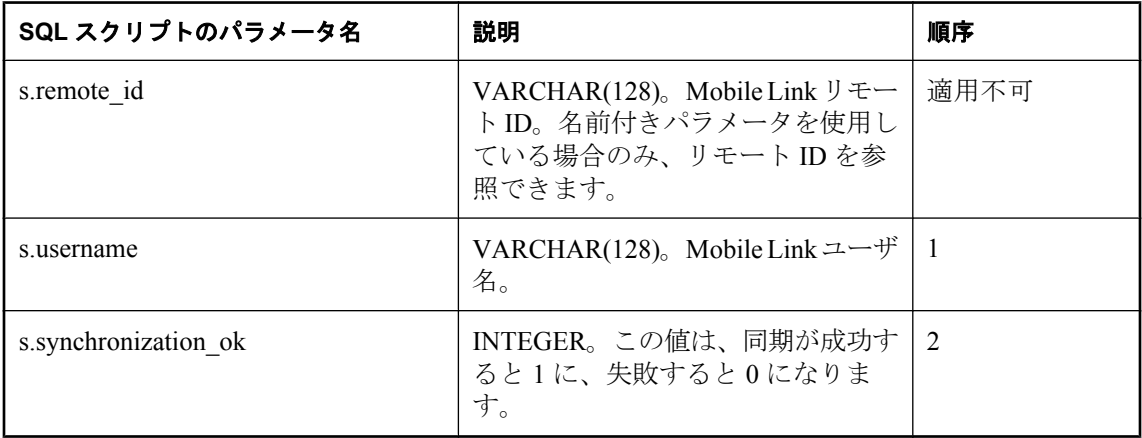

#### デフォルトのアクション

なし

#### 備考

同期の完了後、Mobile Link サーバはこのスクリプトを実行します。ブロッキング・ダウンロー ド確認を使用している場合、Mobile Link クライアントがダウンロードの受信の確認を返した後 に、スクリプトが実行されます。

このスクリプトは、ダウンロード・トランザクションの後に、別のトランザクションで実行され ます。

end\_synchronization スクリプトは統計値の管理に便利です。これは、begin\_synchronization スクリ プトを呼び出した場合、エラーや競合が発生しても end synchronization スクリプトが起動される ので、アップロード・トランザクションがロールバックされている間は、統計値が維持されるた めです。

#### 参照

- ●[「スクリプトのパラメータ」](#page-357-0) 336 ページ
- ●[「スクリプトの追加と削除」](#page-366-0) 345 ページ
- 「[begin\\_synchronization](#page-423-0) 接続イベント」 402 ページ
- ●「begin\_synchronization [テーブル・イベント」](#page-425-0) 404 ページ
- ●「end\_synchronization [テーブル・イベント」](#page-472-0) 451 ページ
- ●「スクリプトでのリモート ID と Mobile Link ユーザ名の使用」 『Mobile Link クライアント 管理』

#### **SQL** の例

次の SQL スクリプトは、同期試行の終了時刻と同期の成功または失敗を記録するシステム・プ ロシージャを呼び出します。これは SQL Anywhere 統合データベース用の構文です。

```
CALL ml_add_connection_script(
 'ver1',
 'end_synchronization',
 'CALL RecordEndOfSyncAttempt(
   {ml s.username}, 
  {m \simeq s} synchronization ok }' )' )
```
#### **Java** の例

次の Mobile Link システム・プロシージャ・コールは、スクリプト・バージョン ver1 を同期する ときに、endSynchronizationConnection という Java メソッドを end\_synchronization イベント用のス クリプトとして登録します。

```
CALL ml_add_java_connection_script(
  'ver1',
  'end_synchronization',
  'ExamplePackage.ExampleClass.endSynchronizationConnection'
)
```
次に示すのは、サンプルの Java メソッド endSynchronizationConnection です。このメソッドは JDBC 接続を使用して更新を実行します。これは SQL Anywhere 統合データベース用の構文です。

```
public String endSynchronizationConnection(
  String user ) 
  throws java.sql.SQLException { 
  execUpdate( _syncConn, 
 "UPDATE sync_count set count = count + 1 where user_id = '"
+ user + "' " );
  return ( null );
}
```
#### **.NET** の例

次の Mobile Link システム・プロシージャ・コールは、スクリプト・バージョン ver1 を同期する ときに、EndSync という .NET メソッドを end\_synchronization 接続イベント用のスクリプトとし て登録します。

```
CALL ml_add_dnet_connection_script(
  'ver1',
  'end_synchronization',
  'TestScripts.Test.EndSync'
)
```

```
次に示すのは、サンプルの .NET メソッド EndSync です。このメソッドは、テーブル
sync_count を更新します。これは SQL Anywhere 統合データベース用の構文です。
  public string EndSync( 
   string user ) {
   return(
   "UPDATE sync_count set count = count + 1 where user_id = '"
   + user + "' ");
   return ( null );
 }
```
# <span id="page-472-0"></span>**end\_synchronization** テーブル・イベント

同期処理の完了時にアプリケーションを Mobile Link サーバから切断する時点で、特定のテーブ ルに関連した文を処理します。

#### パラメータ

次の表の説明では、SQL データ型を示します。Java または .NET でスクリプトを作成する場合、 適切なデータ型を使用してください。「SQL データ型と Java [データ型」](#page-579-0) 558 ページと「[SQL](#page-644-0) デー タ型と .NET [データ型」](#page-644-0) 623 ページを参照してください。

SQL スクリプトでは、名前または疑問符を使用してイベント・パラメータを指定できますが、 スクリプト内に名前と疑問符を混在させることはできません。疑問符を使用する場合、パラメー タは以下に示す順に指定する必要があり、後続のパラメータが指定されていない場合のみ省略可 能です (たとえば、パラメータ 2 を使用する場合は、パラメータ 1 を使用してください)。名前付 きパラメータを使用する場合は、パラメータの任意のサブセットを任意の順に指定できます。

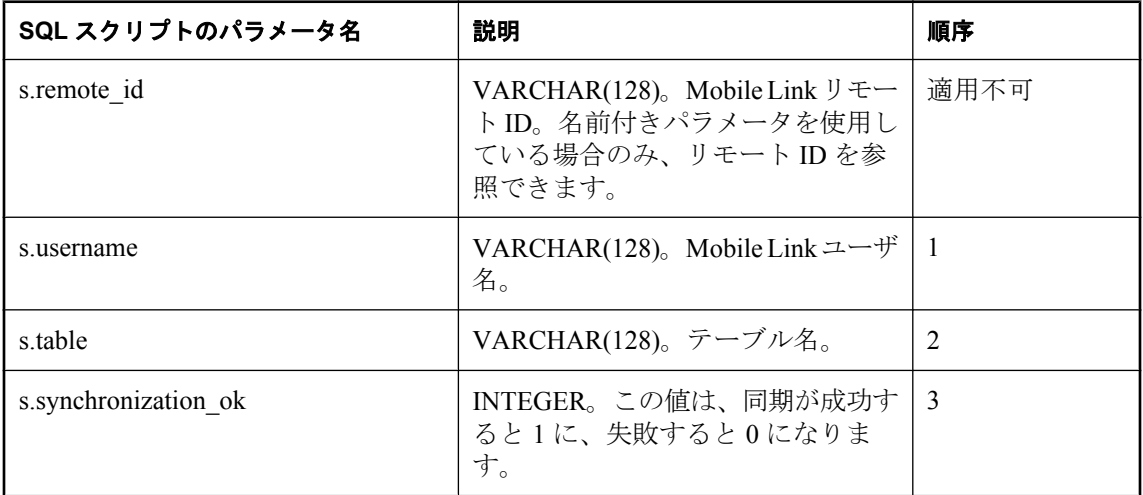

## デフォルトのアクション

なし

#### 備考

アプリケーションが同期を終了し、Mobile Link サーバから切断しようとしているとき、Mobile Link サーバは、同じ名前の接続レベルのスクリプトの前に、このスクリプトを実行します。

リモート・データベースのテーブルごとに、end synchronization スクリプトを 1 つ指定できます。

#### 参照

- ●[「スクリプトのパラメータ」](#page-357-0) 336 ページ
- ●[「スクリプトの追加と削除」](#page-366-0) 345 ページ
- ●「begin\_synchronization [テーブル・イベント」](#page-425-0) 404 ページ
- 「[end\\_synchronization](#page-469-0) 接続イベント」 448 ページ
- ●「end\_synchronization [テーブル・イベント」](#page-472-0) 451 ページ
- ●「スクリプトでのリモート ID と Mobile Link ユーザ名の使用」 『Mobile Link クライアント 管理』

#### **SQL** の例

次の SQL Anywhere の SQL スクリプトは、begin\_synchronization スクリプトが作成したテンポラ リ・テーブルを削除します。

```
CALL ml_add_table_script(
 'ver1',
'sales_order'.
'end_synchronization',
 'DROP TABLE #sales_order' )
```
#### **Java** の例

次の Mobile Link システム・プロシージャ・コールは、スクリプト・バージョン ver1 を同期する ときに、endSynchronizationTable という Java メソッドを end\_synchronization テーブル・イベント 用のスクリプトとして登録します。

```
CALL ml_add_java_table_script(
   'ver1',
  'table<sup>'</sup>1'.
   'end_synchronization',
   'ExamplePackage.ExampleClass.endSynchronizationTable' )
```
次に示すのは、サンプルの Java メソッド endSynchronizationTable です。このメソッドは、 begin\_synchronization スクリプトが作成したテンポラリ・テーブルを削除する SQL 文を返しま す。

```
public String endSynchronizationTable( 
  String user,
  String table ) {
 return( "DRÓP TABLE #sales_order" );
}
```
#### **.NET** の例

次の Mobile Link システム・プロシージャ・コールは、スクリプト・バージョン ver1 とテーブ ル table1 を同期するときに、EndTableSync という .NET メソッドを end\_synchronization テーブ ル・イベント用のスクリプトとして登録します。

```
CALL ml_add_dnet_table_script(
 'ver1', 
 'table1', 
'end_synchronization',
 'TestScripts.Test.EndTableSync'
)
```

```
次に示すのは、サンプルの .NET メソッド EndTableSync です。このメソッドは、
begin_synchronization スクリプトが作成したテンポラリ・テーブルを削除する SQL 文を返しま
す。
```

```
public string EndTableSync( 
  string user, 
 string table ) { 
 return( "DROP TABLE #sales_order" ); 
}
```
## <span id="page-475-0"></span>**end\_upload** 接続イベント

Mobile Link サーバがアップロードされた挿入、更新、削除の処理を完了した直後に、任意の文 を処理します。

#### パラメータ

次の表の説明では、SQL データ型を示します。Java または .NET でスクリプトを作成する場合、 適切なデータ型を使用してください。「SQL データ型と Java [データ型」](#page-579-0) 558 ページと「[SQL](#page-644-0) デー タ型と .NET [データ型」](#page-644-0) 623 ページを参照してください。

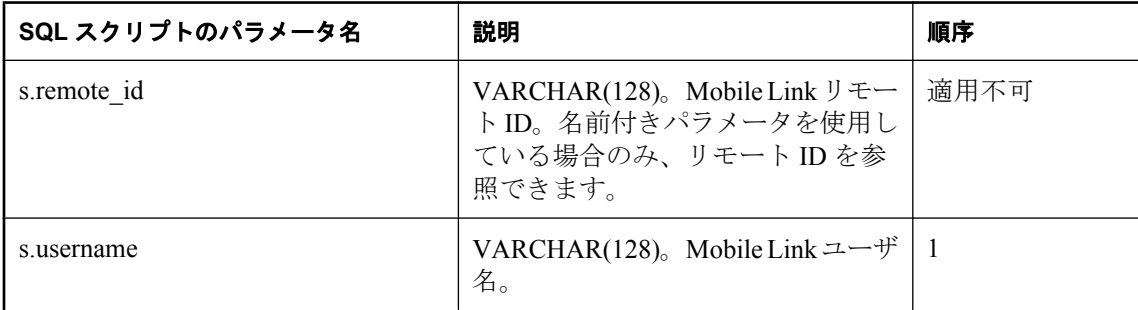

#### デフォルトのアクション

なし

#### 備考

Mobile Link サーバは、アップロードした情報を処理する最後の手順としてこのスクリプトを実 行します。アップロード情報は 1 つのトランザクションで処理されます。このスクリプトは、こ のトランザクションで統計スクリプトの前に実行される最後のアクションです。

#### 参照

- ●[「スクリプトのパラメータ」](#page-357-0) 336 ページ
- ●[「スクリプトの追加と削除」](#page-366-0) 345 ページ
- 「begin\_upload [接続イベント」](#page-428-0) 407 ページ
- 「end\_upload [テーブル・イベント」](#page-477-0) 456 ページ
- ●「スクリプトでのリモート ID と Mobile Link ユーザ名の使用」 『Mobile Link クライアント 管理』

#### **SQL** の例

次の SQL Anywhere の SQL スクリプト は EndUpload ストアド・プロシージャを呼び出します。

```
CALL ml_add_connection_script(
 'ver1',
 'sales_order',
'end_upload',
 'CALL EndUpload({ml s.username});' )
```
#### **Java** の例

次の Mobile Link システム・プロシージャ・コールは、スクリプト・バージョン ver1 を同期する ときに、endUploadConnection という Java メソッドを end\_upload 接続イベント用のスクリプトと して登録します。

```
CALL ml_add_java_connection_script(
   'ver1',
  'end_upload',
  'ExamplePackage.ExampleClass.endUploadConnection' )
```

```
次に示すのは、サンプルの Java メソッド endUploadConnection です。このメソッドは、データ
ベースの操作を実行するメソッドを呼び出します。
```

```
public String endUploadConnection( String user ) {
  // Clean up new and old tables.
  Iterator two_iter = _tables_with_ops.iterator();
 while( two iter.hasNext() ) {
  TableInfo cur_table = (TableInfo)two_iter.next();
  dumpTableOps( _sync_conn, cur_table );
  }
  tables with ops.clear();
 return (\overline{\phantom{a}}\text{null});
}
```
#### **.NET** の例

次の Mobile Link システム・プロシージャ・コールは、スクリプト・バージョン ver1 を同期する ときに、EndUpload という .NET メソッドを end\_upload 接続イベント用のスクリプトとして登録 します。

```
CALL ml_add_dnet_connection_script(
  'ver1',
  'end_upload',
  'TestScripts.Test.EndUpload'
)
```
次に示すのは、サンプルの .NET メソッド EndUpload です。このメソッドは、EndUpload ストア ド・プロシージャを呼び出す SQL 文を返します。

```
public string EndUpload( string user ) {
 return ( "CALL EndUpload({ml s.username});" );
}
```
## <span id="page-477-0"></span>**end\_upload** テーブル・イベント

Mobile Link サーバがアップロードされた挿入、更新、削除のストリーム処理を終了した直後に、 特定のテーブルに関連した文を処理します。

#### パラメータ

次の表の説明では、SQL データ型を示します。Java または .NET でスクリプトを作成する場合、 適切なデータ型を使用してください。「SQL データ型と Java [データ型」](#page-579-0) 558 ページと「[SQL](#page-644-0) デー タ型と .NET [データ型」](#page-644-0) 623 ページを参照してください。

SQL スクリプトでは、名前または疑問符を使用してイベント・パラメータを指定できますが、 スクリプト内に名前と疑問符を混在させることはできません。疑問符を使用する場合、パラメー タは以下に示す順に指定する必要があり、後続のパラメータが指定されていない場合のみ省略可 能です (たとえば、パラメータ 2 を使用する場合は、パラメータ 1 を使用してください)。名前付 きパラメータを使用する場合は、パラメータの任意のサブセットを任意の順に指定できます。

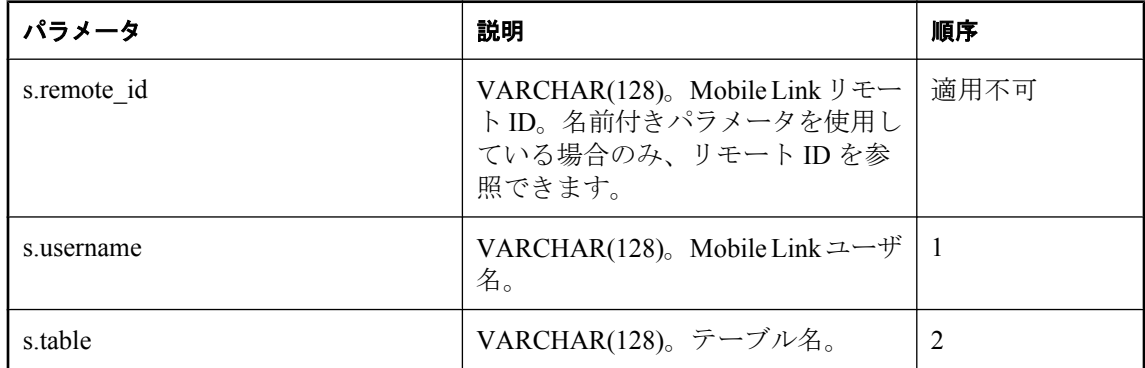

#### デフォルトのアクション

なし

#### 備考

Mobile Link サーバは、アップロードした情報を処理する最後の手順としてこのスクリプトを実 行します。アップロード情報は別のトランザクションで処理されます。このスクリプトの実行 が、このトランザクションで最後のテーブル固有のアクションになります。

リモート・データベースのテーブルごとに、end\_upload スクリプトを 1 つ指定できます。

#### 参照

- ●[「スクリプトのパラメータ」](#page-357-0) 336 ページ
- ●[「スクリプトの追加と削除」](#page-366-0) 345 ページ
- ●「begin\_upload [テーブル・イベント」](#page-430-0) 409 ページ
- 「end\_upload [接続イベント」](#page-475-0) 454 ページ
- ●「スクリプトでのリモート ID と Mobile Link ユーザ名の使用」 『Mobile Link クライアント 管理』

#### **SQL** の例

次の Mobile Link システム・プロシージャ・コールは end\_upload イベントを、 ULCustomerIDPool\_maintain というストアド・プロシージャに割り当てます。

```
CALL ml_add_table_script(
  'custdb<sup>T</sup>,
   'ULCustomerIDPool',
   'end_upload', 
  'CALL ULCustomerIDPool_maintain( username );' );
```
次の SQL 文は ULCustomerIDPool maintain ストアド・プロシージャを作成します。

```
ALTER PROCEDURE "DBA"."ULCustomerIDPool_maintain" ( IN last_table_download TIMESTAMP, IN 
syncuser_id INTEGER )
BEGIN
  DECLARE pool_count INTEGER;
   -- Determine how many ids to add to the pool
   SELECT COUNT(*) INTO pool_count
    FROM ULCustomerIDPool WHERE pool emp id = syncuser id;
   -- Top up the pool with new ids
```

```
 WHILE pool_count < 20 LOOP
  INSERT INTO ULCustomerIDPool ( pool_emp_id ) VALUES ( syncuser_id );
  SET pool count = pool count + 1;
   END LOOP;
END
```
#### **Java** の例

次の Mobile Link システム・プロシージャ・コールは、スクリプト・バージョン ver1 を同期する ときに、endUploadTable という Java メソッドを end\_upload テーブル・イベント用のスクリプト として登録します。

CALL ml\_add\_java\_table\_script( 'ver1', 'table1', 'end\_upload', 'ExamplePackage.ExampleClass.endUploadTable' )

次に示すのは、サンプルの Java メソッド endUploadTable です。このメソッドは、渡されたテー ブル名と関連する名前のテーブルに対する削除を生成します。これは SQL Anywhere 統合データ ベース用の構文です。

```
public String endUploadTable(
  String user,
 String table )
 return("DELETE from " + table + " temp" );
}
```
#### **.NET** の例

次の Mobile Link システム・プロシージャ・コールは、スクリプト・バージョン ver1 とテーブ ル table1 を同期するときに、EndUpload という .NET メソッドを end\_upload テーブル・イベント 用のスクリプトとして登録します。

```
CALL ml_add_dnet_table_script(
   'ver1',
   'table1',
```

```
 'end_upload',
    'TestScripts.Test.EndUpload'
 \lambda次の .NET サンプルは、テンポラリ・テーブルに挿入されたローを、スクリプトに渡されたテー
ブルに移動します。
 public string EndUpload( string user, string table ) {
    DBCommand stmt = curConn.CreateCommand();
   // Move the uploaded rows to the destination table.
    stmt.CommandText = "INSERT INTO "
    + table
    + " SELECT * FROM dnet ul temp";
   stmt.ExecuteNonQuery();
   stmt.Close();
  return ( null);
 }
```
## **end\_upload\_deletes** テーブル・イベント

リモート・データベース内の指定されたテーブルからアップロードされた削除を適用した直後 に、そのテーブルに関連した文を処理します。

#### パラメータ

次の表の説明では、SQL データ型を示します。Java または .NET でスクリプトを作成する場合、 適切なデータ型を使用してください。「SQL データ型と Java [データ型」](#page-579-0) 558 ページと「[SQL](#page-644-0) デー タ型と .NET [データ型」](#page-644-0) 623 ページを参照してください。

SQL スクリプトでは、名前または疑問符を使用してイベント・パラメータを指定できますが、 スクリプト内に名前と疑問符を混在させることはできません。疑問符を使用する場合、パラメー タは以下に示す順に指定する必要があり、後続のパラメータが指定されていない場合のみ省略可 能です (たとえば、パラメータ 2 を使用する場合は、パラメータ 1 を使用してください)。名前付 きパラメータを使用する場合は、パラメータの任意のサブセットを任意の順に指定できます。

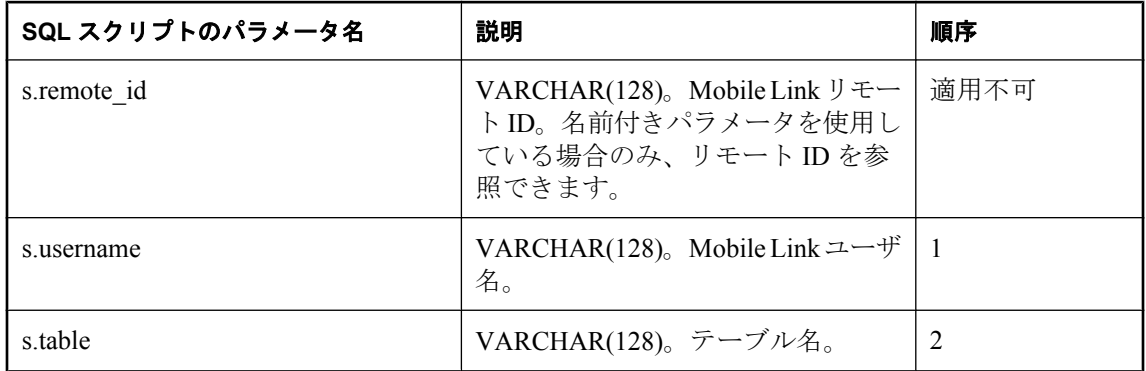

## デフォルトのアクション

なし

#### 備考

このスクリプトは、2 番目のパラメータで指定したリモート・テーブルでローを削除した結果生 じる変更を適用した直後に実行されます。

リモート・データベースのテーブルごとに、end upload deletes スクリプトを 1 つ指定できます。

#### 参照

- ●[「スクリプトのパラメータ」](#page-357-0) 336 ページ
- ●[「スクリプトの追加と削除」](#page-366-0) 345 ページ
- 「begin\_upload\_deletes [テーブル・イベント」](#page-433-0) 412 ページ
- ●「スクリプトでのリモート ID と Mobile Link ユーザ名の使用」 『Mobile Link クライアント 管理』

#### **SQL** の例

このイベントを使用すると、中間テーブル上でアップロード中に削除されたローを処理できま す。ベース・テーブルのローを中間テーブルのローと比較して、削除されたローの処理を決定で きます。

次の Mobile Link システム・プロシージャ・コールは、EndUploadDeletesLeads ストアド・プロ シージャを end upload deletes イベントに割り当てます。

```
CALL ml_add_table_script(
 'version1'.
  'Leads',
 'end_upload_deletes',
  'call EndUploadDeletesLeads()');
```
次の SQL 文は EndUploadDeletes ストアド・プロシージャを作成します。

```
CREATE PROCEDURE EndUploadDeletesLeads ( )
Begin
  FOR names AS curs CURSOR FOR
  SELECT LeadID
   FROM Leads
  WHERE LeadID NOT IN (SELECT LeadID FROM T_Leads);
  DO
 CALL decide_what_to_do( LeadID )
  END FOR;
end
```
#### **Java** の例

次の Mobile Link システム・プロシージャ・コールは、スクリプト・バージョン ver1 を同期する ときに、endUploadDeletes という Java メソッドを end\_upload\_deletes テーブル・イベント用のス クリプトとして登録します。

CALL ml\_add\_java\_table\_script( 'ver1', 'table1', 'end\_upload\_deletes', 'ExamplePackage.ExampleClass.endUploadDeletes' )

次に示すのは、サンプルの Java メソッド endUploadDeletes です。このメソッドは、データベー スを操作する Java メソッドを呼び出します。

```
public String endUploadDeletes( 
  String user,
  String table )
 throws java.sql.SQLException {
  processUploadedDeletes( _syncConn, table );
  return ( null );
}
```
#### **.NET** の例

次の Mobile Link システム・プロシージャ・コールは、スクリプト・バージョン ver1 とテーブ ル table1 を同期するときに、EndUploadDeletes という .NET メソッドを end\_upload\_deletes テーブ ル・イベント用のスクリプトとして登録します。

```
CALL ml_add_dnet_table_script(
   'ver1',
   'table1',
```
 'end\_upload\_deletes', 'TestScripts.Test.EndUploadDeletes' )

次に示すのは、サンプルの .NET メソッド EndUploadDeletes です。このメソッドは、データベー スを操作する .NET メソッドを呼び出します。

```
public string EndUploadDeletes( 
  string user, 
  string table ) {
 processUploadedDeletes( _syncConn, table );
 return ( null );
}
```
# **end\_upload\_rows** テーブル・イベント

リモート・データベース内の指定されたテーブルからアップロードされた挿入と更新を適用した 直後に、そのテーブルに関連した文を処理します。

#### パラメータ

次の表の説明では、SQL データ型を示します。Java または .NET でスクリプトを作成する場合、 適切なデータ型を使用してください。「SQL データ型と Java [データ型」](#page-579-0) 558 ページと「[SQL](#page-644-0) デー タ型と .NET [データ型」](#page-644-0) 623 ページを参照してください。

SQL スクリプトでは、名前または疑問符を使用してイベント・パラメータを指定できますが、 スクリプト内に名前と疑問符を混在させることはできません。疑問符を使用する場合、パラメー タは以下に示す順に指定する必要があり、後続のパラメータが指定されていない場合のみ省略可 能です (たとえば、パラメータ 2 を使用する場合は、パラメータ 1 を使用してください)。名前付 きパラメータを使用する場合は、パラメータの任意のサブセットを任意の順に指定できます。

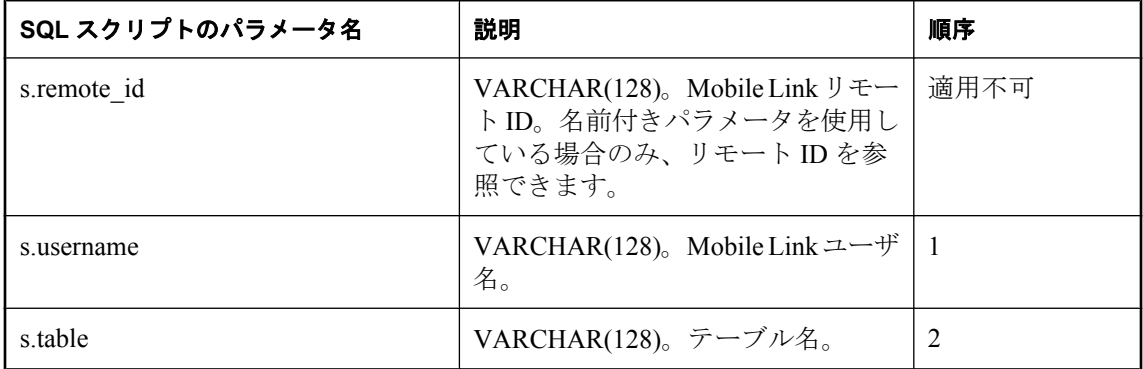

#### デフォルトのアクション

なし

#### 備考

アップロードされた情報によっては、統合データベースでローを挿入したり更新したりする必要 があります。このスクリプトは、2 番目のパラメータで指定したリモート・テーブルに対する修 正の結果生じる変更を適用した直後に実行されます。

リモート・データベースのテーブルごとに、end upload rows スクリプトを 1 つ指定できます。

#### 参照

- ●[「スクリプトの追加と削除」](#page-366-0) 345 ページ
- 「begin\_upload\_rows [テーブル・イベント」](#page-436-0) 415 ページ
- ●「スクリプトでのリモートID と Mobile Link ユーザ名の使用」『Mobile Link クライアント 管理』

#### **SQL** の例

次の Mobile Link システム・プロシージャ・コールは、スクリプト・バージョン ver1 を同期する ときに、endUploadRows という SQL メソッドを EndUploadRows テーブル・イベント用のスクリ プトとして登録します。

```
CALL ml_add_table_script(
 'version1'.
  'table1',
  'end_upload_rows',
  'CALL EndUploadRows( 
     { ml s.username },
    \{ ml s.table \} )' )
```
次に示すのは、サンプルの SQL メソッド EndUploadRows です。このメソッドは、データベース を操作する SQL メソッドを呼び出します。

```
CREATE PROCEDURE EndUploadRows (
 IN user VARCHAR(128),
 IN table VARCHAR(128) ),
BEGIN
 CALL decide what to do(table);
END;
```
#### **Java** の例

次の Mobile Link システム・プロシージャ・コールは、スクリプト・バージョン ver1 を同期する ときに、endUploadRows という Java メソッドを end\_upload\_rows テーブル・イベント用のスクリ プトとして登録します。

```
CALL ml_add_java_table_script(
   'ver1',
  'table1',
  'end_upload_rows',
  'ExamplePackage.ExampleClass.endUploadRows' )
```
次に示すのは、サンプルの Java メソッド endUploadRows です。このメソッドは、データベース を操作する Java メソッドを呼び出します。

```
public String endUploadRows(
  String user,
  String table ) 
  throws java.sql.SQLException {
 processUploadedRows( _syncConn, table );
 return ( null );
}
```
#### **.NET** の例

次の Mobile Link システム・プロシージャ・コールは、スクリプト・バージョン ver1 とテーブ ル table1 を同期するときに、EndUploadRows という .NET メソッドを end\_upload\_rows テーブル・ イベント用のスクリプトとして登録します。

```
CALL ml_add_dnet_table_script(
  'ver1',
  'table1',
  'end_upload_rows',
  'TestScripts.Test.EndUploadRows'
)
```
次に示すのは、サンプルの .NET メソッド EndUploadRows です。このメソッドは、データベース を操作する .NET メソッドを呼び出します。

```
public string EndUploadRows(
 string user,
 string table ) {
 processUploadedRows( _syncConn, table );
 return ( null );
}
```
# <span id="page-486-0"></span>**handle\_DownloadData** 接続イベント

ダイレクト・ロー・ハンドリングにおいて、ダウンロードするロー・セットの作成に使用されま す。

## パラメータ

なし

## デフォルトのアクション

なし

## 備考

handle\_DownloadData イベントを使用すると、ダイレクト・ロー・ハンドリングを使用して Mobile Link クライアントにダウンロードする操作を決定できます。

ダイレクト・ロー・ハンドリングは、Mobile Link でサポートされている統合データベース以外 のデータ・ソースと同期するために使用されます[。「ダイレクト・ロー・ハンドリング」](#page-700-0)679ページ を参照してください。

ダイレクト・ダウンロードを作成するには、Java または .NET 用 Mobile Link サーバ API の DownloadData クラスと DownloadTableData クラスを使用できます。

Java の場合、DBConnectionContext の getDownloadData メソッドは、現在の同期に対する DownloadData インスタンスを返します。DownloadData はすべてのダウンロード操作をカプセル 化して、リモート・クライアントに送信します。DownloadData の getDownloadTables メソッド と getDownloadTableByName メソッドを使用して DownloadTableData インスタンスを取得できま す。DownloadTableData は、特定のテーブルに対するダウンロード操作をカプセル化します。 getUpsertPreparedStatement メソッドを使用して、挿入と更新操作の準備文を取得できます。 DownloadTableData の getDeletePreparedStatement メソッドを使用して、削除操作の準備文を取得 できます。

.NET の場合、DBConnectionContext の GetDownloadData メソッドは、現在の同期に対する DownloadData インスタンスを返します。DownloadData はすべてのダウンロード操作をカプセル 化して、リモート・クライアントに送信します。DownloadData の GetDownloadTables メソッド と GetDownloadTableByName メソッドを使用して DownloadTableData インスタンスを取得できま す。DownloadTableData は、特定のテーブルに対するダウンロード操作をカプセル化します。 GetUpsertCommand メソッドを使用して、挿入と更新操作のコマンドを取得できます。 DownloadTableData の getDeleteCommand メソッドを使用して、削除操作のコマンドを取得できま す。

Java の場合については、「[DBConnectionContext](#page-591-0) インタフェース」 570 ページを参照してくださ い。.NET の場合については、「[DBConnectionContext](#page-660-0) インタフェース」 639 ページを参照してく ださい。

handle\_DownloadData または他の同期イベントでダウンロードを作成できます。Mobile Link には この柔軟性があるので、データがアップロードされたときまたは特定のイベントが発生したとき のダウンロード操作を設定できます。handle\_DownloadData 以外のイベントでダイレクト・ダウ ンロードを作成する場合は、含まれているメソッドが何も処理をしない handle\_DownloadData ス クリプトを作成してください。Mobile Link でダイレクト・ロー・ハンドリングを有効にするに

注意

は、このスクリプトが定義されている必要があります。アップロード専用同期の場合を除き、 Mobile Link サーバでは、少なくとも handle\_DownloadData スクリプトが 1 つ定義されている必要 があります。

ダイレクト・ダウンロードを handle\_DownloadData 以外のイベントで作成する場合、そのイベン トは begin\_synchronization イベントより前または end\_download イベントより後に実装できませ ん。

このイベントは SQL として実装できません。

#### 参照

- ●[「ダイレクト・ロー・ハンドリング」](#page-700-0) 679 ページ
- ●[「ダイレクト・ダウンロードの処理」](#page-713-0) 692 ページ
- Java:「DownloadData [インタフェース」](#page-596-0) 575 ページ
- Java : 「[DownloadTableData](#page-598-0) インタフェース」 577 ページ
- .NET: 「DownloadData [インタフェース」](#page-673-0) 652 ページ
- .NET : 「[DownloadTableData](#page-675-0) インタフェース」 654 ページ
- 「handle UploadData 接続イベント」 477 ページ
- ●[「必要なスクリプト」](#page-365-0) 344 ページ
- ●[「スクリプトの追加と削除」](#page-366-0) 345 ページ

#### **Java** の例

次の Mobile Link システム・プロシージャ・コールは、スクリプト・バージョン ver1 を同期する ときに、handle\_DownloadData 接続イベントに対して handleDownload という Java メソッドを登録 します。Mobile Link 統合データベースに対してこのシステム・プロシージャを実行します。

CALL ml\_add\_java\_connection\_script( 'ver1', 'handle\_DownloadData', 'MyPackage.MyClass.handleDownload' )

「[ml\\_add\\_java\\_connection\\_script](#page-726-0) システム・プロシージャ」 705 ページを参照してください。

次の例は、handleDownload メソッドを使用してダウンロードを作成する方法を示します。

次のコードは、クラス・レベルの DBConnectionContext インスタンスを MobiLinkOrders クラスの コンストラクタ内で設定します。

```
import ianywhere.ml.script.*;
import java.io.*;
import java.sql.*;
import java.lang.System;
public class MobiLinkOrders{
 DBConnectionContext cc;
  public MobiLinkOrders( DBConnectionContext cc ) {
cc = cc;
```
}

HandleDownload メソッドでは、DBConnectionContext の getDownloadData メソッドを使用して、 現在の同期に対する DownloadData インスタンスを返します。DownloadData の

getDownloadTableByName メソッドは、remoteOrders テーブルの DownloadTableData インスタンス を返します。DownloadTableData の getUpsertPreparedStatement メソッドは

java.sql.PreparedStatement を返します。ダウンロードに操作を追加するには、すべてのカラム値 を設定して、executeUpdate メソッドを呼び出します。

次に示すのは、MobiLinkOrders クラスの handleDownload メソッドです。ここでは、remoteOrders テーブル用のダウンロードに 2 つのローを追加しています。

// Method used for the handle\_DownloadData event. public void handleDownload() throws SQLException { // Get DownloadData instance for current synchronization. DownloadData downloadData = \_cc.getDownloadData();

 // Get a DownloadTableData instance for the remoteOrders table. DownloadTableData td = downloadData.getDownloadTableByName("remoteOrders");

 // Get a java.sql.PreparedStatement for upsert (update/insert) operations. PreparedStatement upsertPS = td.getUpsertPreparedStatement();

 // Set values for one row. upsertPS.setInt( 1, 2300 ); upsertPS.setInt( 2, 100 );

 // Add the values to the download. int updateResult = upsertPS.executeUpdate();

```
 // Set values for another row.
 upsertPS.setInt( 1, 2301 );
 upsertPS.setInt( 2, 50 );
 updateResult = upsertPS.executeUpdate();
```
upsertPS.close();

```
\mathcal{U} ...
}
```
#### **.NET** の例

次の Mobile Link システム・プロシージャ・コールは、スクリプト・バージョン ver1 を同期する ときに、HandleDownload という .NET メソッドを handle\_DownloadData 接続イベント用のスクリ プトとして登録します。これは SQL Anywhere 統合データベース用の構文です。

```
CALL ml_add_dnet_connection_script(
   'ver1', 'handle_DownloadData',
   'TestScripts.Test.HandleDownload'
)
```
次に示すのは、サンプルの .NET メソッド HandleDownload です。

```
using System;
using System.Data;
using System.IO;
using iAnywhere.MobiLink.Script;
using iAnywhere.MobiLink;
namespace MyScripts
{
   /// <summary>
```

```
 /// Tests that scripts are called correctly for most sync events.
    /// </summary>
    public class MobiLinkOrders
\mathcal{A} private DBConnectionContext _cc;
  public MobiLinkOrders( DBConnectionContext cc )
 {
   \_\text{cc} = \text{cc};
  }
  ~MobiLinkOrders()
 {
 }
  public void handleDownload()
 {
    // Get DownloadData instance for current synchronization.
   DownloadData my_dd = _cc.GetDownloadData();
    // Get a DownloadTableData instance for the remoteOrders table.
    DownloadTableData td = my_dd.GetDownloadTableByName("remoteOrders");
    // Get an IdbCommand for upsert (update/insert) operations.
    IDbCommand upsert_stmt = td.GetUpsertCommand();
    IDataParameterCollection parameters = upsert_stmt.Parameters; 
    // Set values for one row.
    parameters[ 0 ] = 2300;
   parameters\left[ 1 \right] = 100;
    // Add the values to the download.
    int update_result = upsert_stmt.ExecuteNonQuery();
    // Set values for another row.
    parameters[ 0 ] = 2301;
   parameters\begin{bmatrix} 1 \\ 1 \end{bmatrix} = 50;
    update_result = upsert_stmt.ExecuteNonQuery();
    // ...
  }
 }
}
```
# <span id="page-490-0"></span>**handle\_error** 接続イベント

Mobile Link サーバで SQL エラーが発生したときに実行されます。

### パラメータ

次の表の説明では、SQL データ型を示します。Java または .NET でスクリプトを作成する場合、 適切なデータ型を使用してください。「SQL データ型と Java [データ型」](#page-579-0) 558 ページと「[SQL](#page-644-0) デー タ型と .NET [データ型」](#page-644-0) 623 ページを参照してください。

SQL スクリプトでは、名前または疑問符を使用してイベント・パラメータを指定できますが、 スクリプト内に名前と疑問符を混在させることはできません。疑問符を使用する場合、パラメー タは以下に示す順に指定する必要があり、後続のパラメータが指定されていない場合のみ省略可 能です (たとえば、パラメータ 2 を使用する場合は、パラメータ 1 を使用してください)。名前付 きパラメータを使用する場合は、パラメータの任意のサブセットを任意の順に指定できます。

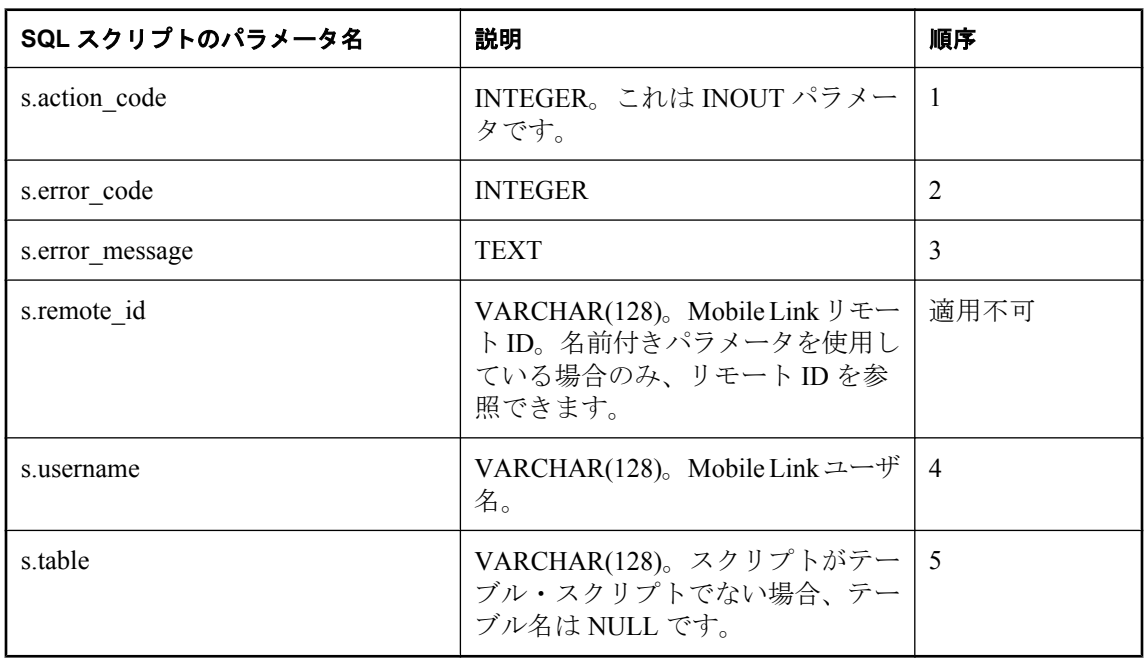

## デフォルトのアクション

handle error スクリプトが定義されない場合、またはこのスクリプトが原因でエラーが発生した 場合、デフォルト・アクション・コードは 3000 です。現在のトランザクションをロールバック し、現在の同期をキャンセルします。

#### 備考

Mobile Link サーバは、現在のアクション・コードで送信します。最初は 1 回の SQL 操作によっ て発生したエラーのセットごとに 3000 が設定されます。通常、エラー数は SQL 操作ごとに 1 つ のみですが、複数の場合もあります。この handle error スクリプトは、セットに含まれるエラー ごとに 1 回呼び出されます。最初のエラーに渡されるアクション・コードは 3000 です。以降の

呼び出しには、直前の呼び出しから返されたアクション・コードが渡されます。Mobile Link は、 複数の呼び出しから返される値のうち最も大きい番号が付いた値を使用します。

スクリプト内でアクション・コードを修正し、Mobile Link に次の処理を指示する値を返すこと ができます。Mobile Link サーバが次に何を行うかは、アクション・コードに示されます。 Mobile Link サーバは、エラーの重大度に応じてアクション・コードにデフォルト値を設定して から、このスクリプトを呼び出します。この値は、スクリプトで変更できます。スクリプトは、 必ずアクション・コードを返すか設定するようにします。

アクション・コード・パラメータには、次のいずれかの値を指定します。

- 1000 現在のローをスキップして、処理を続行します。
- **3000** 現在のトランザクションをロールバックし、現在の同期をキャンセルします。これは デフォルト・アクション・コードで、handle error スクリプトが定義されない場合、またはこ のスクリプトが原因でエラーが発生した場合に使用されます。
- **4000** 現在のトランザクションのロールバック、同期のキャンセル、Mobile Link サーバの 停止を行います。

エラーの内容は、エラー・コードとメッセージで識別できます。同期の一部としてエラーが発生 した場合は、ユーザ名が指定されます。それ以外の場合、この値は NULL です。

Mobile Link がアップロード・トランザクション中に挿入、更新、または削除スクリプトを処理 している間、またはダウンロード・ローをフェッチしている間に ODBC エラーが発生した場合、 Mobile Link サーバはこのスクリプトを実行します。別のときに ODBC エラーが発生した場合、 Mobile Link サーバは report\_error または report\_ODBC\_error スクリプトを呼び出して、同期をア ボートします。

特定のテーブルの操作中にエラーが発生した場合は、テーブル名が指定されます。それ以外の場 合、この値は NULL です。テーブル名は、クライアント・アプリケーションでのテーブル名で す。この名前に直接対応するものが統合データベース内にあるかどうかは、同期システムの設計 によって異なります。

handle error イベント用の SQL スクリプトは、ストアド・プロシージャとして実装してくださ い。

次のいずれかの方法で、handle error スクリプトから値を返すことができます。

● 次のように、プロシージャの OUTPUT パラメータにアクション・パラメータを渡す。

CALL my\_handle\_error( {ml s.action\_code}, {ml s.error\_code}, {ml s.error\_message}, {ml s.username}, {ml s.table})

● 次のように、プロシージャまたは関数の戻り値を介してアクション・コードを設定する。

 ${m}$  s.action code} = CALL my handle error(  ${m}$  s.error code},  ${m}$  s.error message},  ${m}$  $\overline{s}$ .username $\overline{\delta}$ , {ml s.table} )

ほとんどの RDBMS では、RETURN 文を使用してプロシージャまたは関数からの戻り値を設 定します。

CustDB サンプル・アプリケーションには、さまざまなデータベース管理環境に対するエラー・ ハンドラが含まれています。

#### 参照

- ●[「スクリプトのパラメータ」](#page-357-0) 336 ページ
- ●[「スクリプトの追加と削除」](#page-366-0) 345 ページ
- 「report\_error [接続イベント」](#page-523-0) 502 ページ
- 「[report\\_odbc\\_error](#page-526-0) 接続イベント」 505 ページ
- 「[handle\\_odbc\\_error](#page-494-0) 接続イベント」 473 ページ
- ●「スクリプトでのリモート ID と Mobile Link ユーザ名の使用」 『Mobile Link クライアント 管理』

#### **SQL** の例

次の例は SQL Anywhere 統合データベースで動作します。これによって、アプリケーションは冗 長挿入を無視できます。

次の Mobile Link システム・プロシージャ・コールは、ULHandleError ストアド・プロシージャ を handle error イベントに割り当てます。

```
CALL ml_add_connection_script(
    'ver1',
    'handle_error',
    'CALL ULHandleError(
     {ml s.action_code}, 
    \overline{\{m\}} s.error \overline{\text{code}}.
     {ml s.error_message}, 
     {ml s.username}, 
    {m! s.table} )' )
```
次の SQL 文は ULHandleError ストアド・プロシージャを作成します。

```
CREATE PROCEDURE ULHandleError(
  INOUT action integer,
  IN error_code integer,
  IN error_message varchar(1000),
  IN user_name varchar(128),
 IN table name varchar(128) )
BEGIN
 -- -196 is SQLE_INDEX_NOT_UNIQUE
 -- -194 is SQLE_INVALID_FOREIGN_KEY
IF error_code = -196 or error_code = -194 then
   - ignore the error and keep going
    SET action = 1000;
  ELSE
    -- abort the synchronization
   SET action = 3000;
  END IF;
END
```
#### **Java** の例

次の Mobile Link システム・プロシージャ・コールは、スクリプト・バージョン ver1 を同期する ときに、handleError という Java メソッドを handle\_error 接続イベント用のスクリプトとして登録 します。

```
CALL ml_add_java_connection_script(
   'ver1',
   'handle_error',
   'ExamplePackage.ExampleClass.handleError' )
```
次に示すのは、サンプルの Java メソッド handleError です。このメソッドは、渡されたデータに 基づいてエラーを処理します。また、エラーの結果生じるエラー・コードも判別します。

```
public String handleError(
  ianywhere.ml.script.InOutInteger actionCode,
  int errorCode,
  String errorMessage,
  String user,
  String table ) {
  int newAC;
 if( user == null ) {
   newAC = handleNonSyncError( errorCode,
   errorMessage ); }
 else if( table == null ) {
   newAC = handleConnectionError( errorCode,
   errorMessage, user ); }
  else {
   newAC = handleTableError( errorCode,
   errorMessage, user, table ); 
 }
  // Keep the most serious action code.
  if( actionCode.getValue() < newAC ) {
   actionCode.setValue( newAC ); 
 }
}
```
#### **.NET** の例

次の Mobile Link システム・プロシージャ・コールは、スクリプト・バージョン ver1 を同期する ときに、HandleError という .NET メソッドを handle\_error 接続イベント用のスクリプトとして登 録します。

```
CALL ml_add_dnet_connection_script(
  'ver1',
  'handle_error',
  'TestScripts.Test.HandleError' )
```

```
次に示すのは、サンプルの .NET メソッド HandleError です。
```

```
public string HandleError() (
  ref int actionCode,
  int errorCode,
  string errorMessage,
  string user,
  string table ) {
  int new_ac;
 if( user = null ) {
   new_ac = HandleNonSyncError( errorCode,
  errorMessage ); }
 else if( table == null ) {
   new_ac = HandleConnectionError( errorCode,
  errorMessage, user ); }
  else {
   new_ac = HandleTableError( errorCode,
   errorMessage, user, table ); 
 }
  // Keep the most serious action code.
  if( actionCode < new_ac ) {
   actionCode = new_ac; 
 }
}
```
# <span id="page-494-0"></span>**handle\_odbc\_error** 接続イベント

ODBC ドライバ・マネージャによってトリガされたエラーを Mobile Link サーバが検出すると、 実行されます。

#### パラメータ

次の表の説明では、SQL データ型を示します。Java または .NET でスクリプトを作成する場合、 適切なデータ型を使用してください。「SQL データ型と Java [データ型」](#page-579-0) 558 ページと「[SQL](#page-644-0) デー タ型と .NET [データ型」](#page-644-0) 623 ページを参照してください。

SQL スクリプトでは、名前または疑問符を使用してイベント・パラメータを指定できますが、 スクリプト内に名前と疑問符を混在させることはできません。疑問符を使用する場合、パラメー タは以下に示す順に指定する必要があり、後続のパラメータが指定されていない場合のみ省略可 能です (たとえば、パラメータ 2 を使用する場合は、パラメータ 1 を使用してください)。名前付 きパラメータを使用する場合は、パラメータの任意のサブセットを任意の順に指定できます。

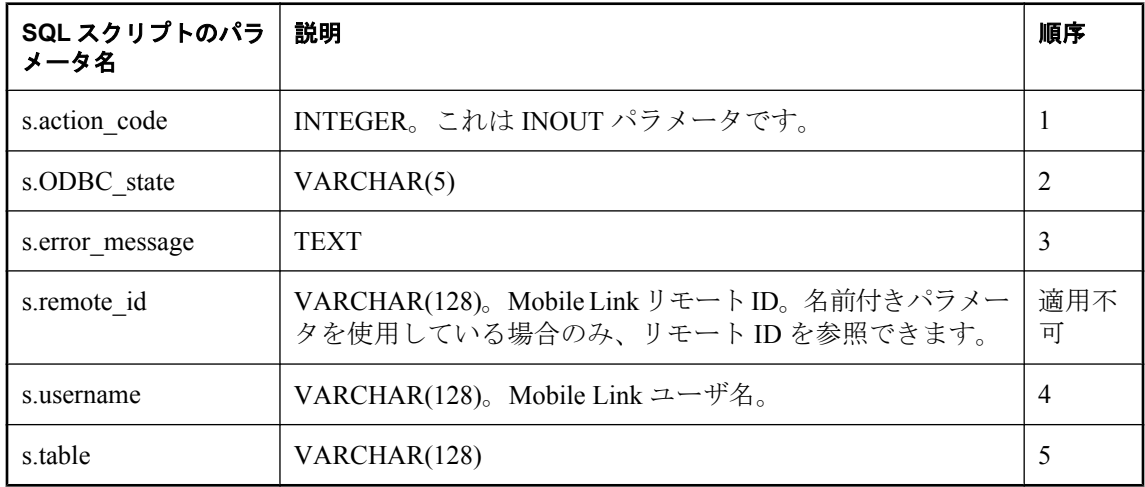

## デフォルトのアクション

Mobile Link サーバは、デフォルトのアクション・コードを選択します。スクリプト内でアクショ ン・コードを修正し、Mobile Link に次の処理を指示する値を返すことができます。アクション・ コード・パラメータには、次のいずれかの値を指定します。

- **1000** 現在のローをスキップして、処理を続行します。
- **3000** 現在のトランザクションをロールバックし、現在の同期をキャンセルします。これは デフォルト・アクション・コードで、handle error スクリプトが定義されない場合、またはこ のスクリプトが原因でエラーが発生した場合に使用されます。
- **4000** 現在のトランザクションのロールバック、同期のキャンセル、Mobile Link サーバの 停止を行います。

#### 備考

Mobile Link がアップロード・トランザクション中に挿入、更新、または削除スクリプトを処理 している間、またはダウンロード・ローをフェッチしている間に発生し、ODBC ドライバ・マ ネージャによってフラグが設定されたエラーを検出した場合、Mobile Link サーバはこのスクリ プトを実行します。別のときに ODBC エラーが発生した場合、Mobile Link サーバは report error または report\_ODBC\_error スクリプトを呼び出して、同期をアボートします。

エラーの内容は、エラー・コードで識別できます。

Mobile Link サーバが次に何を行うかは、アクション・コードに示されます。Mobile Link サーバ は、エラーの重大度に応じてアクション・コードにデフォルト値を設定してから、このスクリプ トを呼び出します。この値は、スクリプトで変更できます。スクリプトは、必ずアクション・ コードを返すか設定するようにします。

handle odbc\_error スクリプトは、handle\_error スクリプトと report\_error スクリプトの後、 report\_odbc\_error スクリプトの前に呼び出されます。

エラー処理スクリプトがどちらか 1 つだけ定義されている場合、そのスクリプトからの戻り値に よってエラー処理が決定されます。エラー処理スクリプトが両方とも定義されている場合、 Mobile Link サーバは数値の一番大きいアクション・コードを使用します。handle\_error と handle ODBC error の両方が定義されると、Mobile Link はすべての呼び出しから返されるアク ション・コードのうち、最も大きい番号を持つものを使用します。

#### 参照

- ●[「スクリプトのパラメータ」](#page-357-0) 336 ページ
- ●[「スクリプトの追加と削除」](#page-366-0) 345 ページ
- 「handle error [接続イベント」](#page-490-0) 469 ページ
- 「report\_error [接続イベント」](#page-523-0) 502 ページ
- 「[report\\_odbc\\_error](#page-526-0) 接続イベント」 505 ページ
- ●「スクリプトでのリモート ID と Mobile Link ユーザ名の使用」 『Mobile Link クライアント 管理』

#### **SQL** の例

次の例は SQL Anywhere 統合データベースで動作します。これによって、アプリケーションは ODBC 整合性制約違反を無視できます。

次の Mobile Link システム・プロシージャ・コールは、HandleODBCError ストアド・プロシージャ を handle odbc error イベントに割り当てます。

```
CALL ml_add_connection_script(
 'ver1',
 'handle_odbc_error',
 'CALL HandleODBCError( 
 {ml s.action_code}, 
 {ml s.ODBC_state}, 
   {ml s.error_message}, 
   {ml s.username}, 
 {mls.table} )' )
```
次の SQL 文は HandleODBCError ストアド・プロシージャを作成します。

```
CREATE PROCEDURE HandleODBCError( 
  INOUT action integer,
```

```
 IN odbc_state varchar(5), 
  IN error_message varchar(1000),
  IN user_name varchar(128), 
  IN table_name varchar(128) )
  BEGIN
 IF odbc state = '23000' then
    -- Ignore the error and keep going.
   SE\bar{T} action = 1000;
  ELSE
     -- Abort the synchronization.
   SET action = 3000;
  END IF;
END
```
#### **Java** の例

次の Mobile Link システム・プロシージャ・コールは、スクリプト・バージョン ver1 を同期する ときに、handleODBCError という Java メソッドを handle\_odbc\_error イベント用のスクリプトと して登録します。

```
CALL ml_add_java_connection_script(
 'ver1', 
 'handle_odbc_error', 
 'ExamplePackage.ExampleClass.handleODBCError'
)
```

```
次に示すのは、サンプルの Java メソッド handleODBCError です。このメソッドは、渡されたデー
タに基づいてエラーを処理します。また、エラーの結果生じるエラー・コードも判別します。
```

```
public String handleODBCError(
  ianywhere.ml.script.InOutInteger actionCode,
  String ODBCState,
  String errorMessage,
  String user,
  String table ) {
  int newAC;
if( user == null ) {
 newAC = handleNonSyncError( ODBCState,
  errorMessage ); 
 }
 else if( table == null ) {
   newAC = handleConnectionError( ODBCState,
    errorMessage, user ); 
  } else { 
   newAC = handleTableError( ODBCState,
   errorMessage, user, table ); 
 }
  // Keep the most serious action code.
  if( actionCode.getValue() < newAC ) {
   actionCode.setValue( newAC ); 
 }
  return( null ); 
}
```
#### **.NET** の例

次の Mobile Link システム・プロシージャ・コールは、スクリプト・バージョン ver1 を同期する ときに、HandleODBCError という .NET メソッドを handle\_odbc\_error イベント用のスクリプトと して登録します。

```
CALL ml_add_dnet_connection_script(
    'ver1',
    'handle_odbc_error',
    'TestScripts.Test.HandleODBCError' )
次に示すのは、サンプルの .NET メソッド HandleODBCError です。
  public string HandleODBCError (
    ref int actionCode,
    string ODBCState,
    string errorMessage,
    string user,
    string table ) {
   int new_ac;
  if( user \equiv = null ) {
    new ac = HandleNonSyncError( ODBCState,
     errorMessage );
   }
   else if( table == null ) {
    new ac = HandleConnectionError( ODBCState,
      errorMessage, user ); 
    } else { 
    new ac = HandleTableError( ODBCState,
      errorMessage, user, table ); 
   }
  // Keep the most serious action code.
   if(\arctanCode < new ac ) {
     \text{actionCode} = \text{new} \overline{\text{ac}};
   }
    return( null );
  }
```
# <span id="page-498-0"></span>**handle\_UploadData** 接続イベント

ダイレクト・ロー・ハンドリングにおいて、アップロードされたローの処理に使用されます。

#### パラメータ

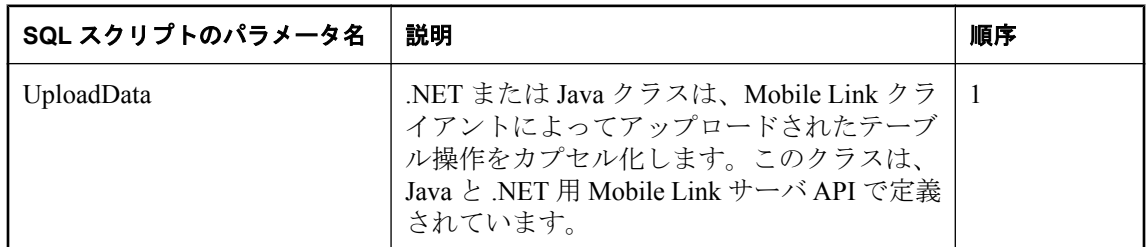

## デフォルトのアクション

なし

## 備考

handle\_UploadData イベントを使用すると、Mobile Link のダイレクト・ロー・ハンドリングでアッ プロードを処理できます。このイベントは、同期のアップロード・トランザクションごとに発生 します。ただし、トランザクション・レベル・アップロードを使用している場合は、トランザク ションごとに発生します。

[「ダイレクト・ロー・ハンドリング」](#page-700-0) 679 ページを参照してください。

このイベントは 1 つの UploadData パラメータを取ります。Java または .NET メソッドは UploadData の getUploadedTables または getUploadedTableByName メソッドを使用して、 UploadedTableData インスタンスを取得できます。UploadedTableData を使用して、現在の同期 で Mobile Link クライアントによってアップロードされた挿入、更新、削除操作にアクセスでき ます。

UploadData と UploadedTableData クラスの詳細については[、「ダイレクト・アップロードの処](#page-706-0) 理」 685 [ページ](#page-706-0)を参照してください。

カラム名メタデータを読み込む場合は、SendColumnNames Mobile Link クライアント拡張オプショ ンまたはプロパティを指定してください。それ以外の方法でカラムを参照するには、リモート・ データベースに定義されているインデックスを使用します。

「SendColumnNames (scn) 拡張オプション」 『Mobile Link - クライアント管理』と「Send Column Names 同期パラメータ」 『Ultra Light データベース管理とリファレンス』を参照してください。

注意

このイベントは SQL として実装できません。

#### 参照

- ●[「ダイレクト・ロー・ハンドリング」](#page-700-0) 679 ページ
- ●[「ダイレクト・アップロードの処理」](#page-706-0) 685 ページ
- Java : 「UploadData [インタフェース」](#page-628-0) 607 ページ
- Java : 「[UploadedTableData](#page-630-0) インタフェース」 609 ページ
- .NET:「UploadData [インタフェース」](#page-693-0) 672 ページ
- .NET:「UploadedTableData [インタフェース」](#page-695-0) 674 ページ
- dbmlsync: 「SendColumnNames (scn) 拡張オプション」 『Mobile Link クライアント管理』
- Ultra Light: 「Send Column Names 同期パラメータ」 『Ultra Light データベース管理とリファ レンス』
- 「handle DownloadData 接続イベント」 465 ページ
- ●[「必要なスクリプト」](#page-365-0) 344 ページ
- ●[「スクリプトの追加と削除」](#page-366-0) 345 ページ

#### **Java** の例

次の Mobile Link システム・プロシージャ・コールは、スクリプト・バージョン ver1 を同期する ときに、handle\_UploadData 接続イベントに対して handleUpload という Java メソッドを登録しま す。Mobile Link 統合データベースに対してこのシステム・プロシージャを実行します。

CALL ml\_add\_java\_connection\_script( 'ver1', 'handle\_UploadData', 'MyPackage.MyClass.handleUpload' )

[ml\\_add\\_java\\_connection\\_script](#page-726-0) の詳細については、「ml\_add\_java\_connection\_script システム・プロ [シージャ」](#page-726-0) 705 ページを参照してください。

次の Java メソッドは remoteOrders テーブルのアップロードを処理します。 UploadData.getUploadedTableByName メソッドは remoteOrders テーブルの UploadedTableData イン スタンスを返します。UploadedTableData の getInserts メソッドは、新しいローを表す java.sql.ResultSet インスタンスを返します。

```
import ianywhere.ml.script.*;
import java.sql.*;
import java.io.*;
// ...
```

```
public void handleUpload( UploadData ut ) 
  throws SQLException, IOException {
  // Get an UploadedTableData instance representing the
  // remoteOrders table.
  UploadedTableData remoteOrdersTable = ut.getUploadedTableByName("remoteOrders");
  // Get inserts uploaded by the MobiLink client.
  java.sql.ResultSet results = remoteOrdersTable.getInserts();
  while( results.next() ) { 
   // You can reference column names here because SendColumnNames is on
   // Get the primary key.
   int pk = results.getInt("pk");
   // Get the uploaded num_ordered value.
   int numOrdered = results.getInt("num_ordered");
```

```
 // The current insert row is now ready to be uploaded to wherever
 // you want it to go (a file, a web service, and so on).
```

```
 }
  results.close();
}
```
次の例は、Mobile Link リモート・データベースによってアップロードされた挿入、更新、削除 操作を出力します。UploadData の getUploadedTables メソッドは、リモートによってアップロー ドされたすべてのテーブルを表す UploadedTableData インスタンスを返します。配列内でのテー ブルの順序は、リモートによってアップロードされた順序と同じです。UploadedTableData の getInserts、getUpdates、getDeletes メソッドは標準 JDBC 結果セットを返します。println メソッド または出力データを使用して、テキスト・ファイルまたは別の場所に出力できます。

```
import ianywhere.ml.script.*;
import java.sql.*;
import java.io.*;
// ...
public void handleUpload( UploadData ud ) 
  throws SQLException, IOException {
  UploadedTableData tables[] = ud.getUploadedTables();
 for( int i = 0; i < tables.length; i++ \bar{)} {
   UploadedTableData currentTable = tables[i];
 println( "table " + java.lang.Integer.toString( i ) +
 " name: " + currentTable.getName() );
   // Print out delete result set.
   println( "Deletes" );
   printRSInfo( currentTable.getDeletes() );
   // Print out insert result set.
   println( "Inserts" );
   printRSInfo( currentTable.getInserts() );
   // print out update result set
   println( "Updates" );
   printUpdateRSInfo( currentTable.getUpdates() );
 }
}
```
printRSInfo メソッドは、挿入、更新、または削除の結果セットを出力し、1 つの java.sql.ResultSet オブジェクトを受け入れます。カラム・ラベルを含む、詳細なカラム情報は、 ResultSet の getMetaData メソッドによって返される ResultSetMetaData オブジェクトによって提供 されます。カラム・ラベルは、クライアントで SendColumnNames オプションが有効になってい る場合にのみ使用できます。printRow メソッドは結果セットの各ローを出力します。

```
public void printRSInfo( ResultSet results ) 
 throws SQLException, IOException {
  // Obtain the result set metadata.
  ResultSetMetaData metaData = results.getMetaData();
  String columnHeading = "";
  // Print out column headings.
 for( int c = 1; c <= metaData.getColumnCount(); c++ ) {
   columnHeading += metaData.getColumnLabel(c); 
   if( c < metaData.getColumnCount() ) {
    columnHeading += ", ";
   }
 } 
  println( columnHeading );
  while( results.next() ) {
```

```
 // Print out each row.
     printRow( results, metaData.getColumnCount() );
    }
    // Close the java.sql.ResultSet.
    results.close();
  }
次に示す printRow メソッドは ResultSet の getString メソッドを使用して、各カラム値を取得しま
す。
  public void printRow( ResultSet results, int colCount ) 
    throws SQLException, IOException {
   String row = "(";
   for( int c = 1; c <= colCount; c++ ) {
     // Get a column value.
     String currentColumn = results.getString( c );
     // Check for null values.
    if( currentColumn == null ) {
     currentColumn = "<NULL>";
     }
     // Add the column value to the row string.
    row += cur\text{\_col};
    if( c < \text{colCount} ) {
     row += ", ";
     }
    }
   row += " )";
    // Print out the row.
    println( row );
```

```
}
```
## **.NET** の例

次の Mobile Link システム・プロシージャ・コールは、スクリプト・バージョン ver1 を同期する ときに、handle\_UploadData 接続イベントに対して HandleUpload という .NET メソッドを登録し ます。Mobile Link 統合データベースに対してこのシステム・プロシージャを実行します。

```
CALL ml_add_dnet_connection_script( 
  'ver1',
  'handle_UploadData',
  'TestScripts.Test.HandleUpload' )
```
次の .NET メソッドは remoteOrders テーブルのアップロードを処理します。

```
using System;
using System.Data;
using System.IO;
using iAnywhere.MobiLink.Script;
using iAnywhere.MobiLink;
namespace MyScripts
{
   public class MyUpload
\mathcal{A} public MyUpload( DBConnectionContext cc )
```

```
 {
 }
 ~MyUpload()
 {
 }
 public void handleUpload( UploadData ut ) 
 {
    int i;
   UploadedTableData[] tables = ut.GetUploadedTables();
  for(i=0; i -stables. Length; i+1 ) {
  UploadedTableData cur_table = tables[i];
 Console.Write("table "+i +" name: "+i cur_table.GetName());
 // Print out delete result set.
 Console.Write( "Deletes" );
 printRSInfo( cur_table.GetDeletes() );
 // Print out insert result set.
  Console.Write( "Inserts" );
  printRSInfo( cur_table.GetInserts() );
 // print out update result set
 Console.Write( "Updates" );
 printUpdateRSInfo( cur_table.GetUpdates() );
   }
 }
 public void printRSInfo( IDataReader dr ) 
 {
   // Obtain the result set metadata.
   DataTable dt = dr.GetSchemaTable();
    DataColumnCollection cc = dt.Columns;
    DataColumn dc;
   String columnHeading = "";
   // Print out column headings.
  for( int c=0; c < cc.Count; \bar{c} = c + 1 ) {
 dc = cc[ c]; columnHeading += dc.ColumnName;
 if(c < cc.Count - 1) {
   columnHeading += ", ";
 }
\left\{\begin{array}{c}1\end{array}\right\} Console.Write( columnHeading );
   while( dr.Read() ) {
  // Print out each row.
 printRow( dr, cc.Count );
   }
   // Close the java.sql.ResultSet.
   dr.Close();
 }
 public void printUpdateRSInfo( UpdateDataReader utr ) 
 {
   // Obtain the result set metadata.
   DataTable dt = utr.GetSchemaTable();
    DataColumnCollection cc = dt.Columns;
    DataColumn dc;
    String columnHeading = "TYPE, ";
```

```
 // Print out column headings.
   for( int c = 0; c < cc.Count; c = c + 1 ) {
 dc = c[c];
  columnHeading += dc.ColumnName;
 if( c < cc.Count - 1 ) {
    columnHeading += ", ";
  }
\left\{\begin{array}{c}1\end{array}\right\} Console.Write( columnHeading );
    while( utr.Read() ) {
 // Print out the new values for the row.
  utr.SetNewRowValues();
  Console.Write( "NEW:" );
 printRow( utr, cc.Count );
  // Print out the old values for the row.
 utr.SetOldRowValues();
 Console.Write( "OLD:" );
 printRow( utr, cc.Count );
    }
    // Close the java.sql.ResultSet.
    utr.Close();
  }
  public void printRow( IDataReader dr, int col_count )
 {
   String row = "(";
    int c;
   for( c = 0; c < col count; c = c + 1 ) {
  // Get a column value.
  String cur_col = dr.GetString( c );
  // Check for null values.
 if( cur_col == null ) {
    cur\_col = "<NULL&gt;"; }
  // Add the column value to the row string.
 row += cur\lfloorcol;
if( c < col_count ) {
row + = ", ";
  }
    }
   row += " )";
    // Print out the row.
    Console.Write( row );
  }
    }
}
```
# **modify\_error\_message** 接続イベント

このスクリプトを使用すると、リモート・データベースに送信される (エラー、警告、情報) メッ セージのテキストをカスタマイズできます。

## パラメータ

次の表の説明では、SQL データ型を示します。Java または .NET でスクリプトを作成する場合、 適切なデータ型を使用してください。「SQL データ型と Java [データ型」](#page-579-0) 558 ページと「[SQL](#page-644-0) デー タ型と .NET [データ型」](#page-644-0) 623 ページを参照してください。

SQL スクリプトでは、名前または疑問符を使用してイベント・パラメータを指定できますが、 スクリプト内に名前と疑問符を混在させることはできません。疑問符を使用する場合、パラメー タは以下に示す順に指定する必要があり、後続のパラメータが指定されていない場合のみ省略可 能です (たとえば、パラメータ 2 を使用する場合は、パラメータ 1 を使用してください)。名前付 きパラメータを使用する場合は、パラメータの任意のサブセットを任意の順に指定できます。

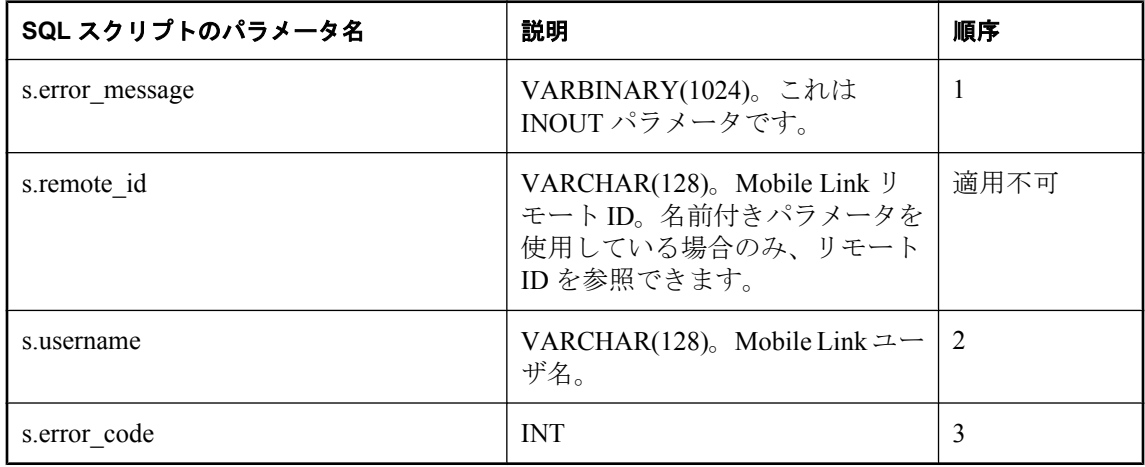

## デフォルトのアクション

なし

## 備考

modify error message イベントの SQL スクリプトは、ストアド・プロシージャとして実装してく ださい。

## 参照

- ●[「スクリプトのパラメータ」](#page-357-0) 336 ページ
- ●[「スクリプトの追加と削除」](#page-366-0) 345 ページ
- ●「スクリプトでのリモート ID と Mobile Link ユーザ名の使用」 『Mobile Link クライアント 管理』

#### **SQL** の例

次の例は、データベースが 1 日前から現在までの間に同期されたかどうかに関わらず、1 日前か らのデータをすべてダウンロードします。

次の SQL 文は ModifyLastErrorMessage ストアド・プロシージャを作成します。

```
CREATE PROCEDURE ModifyLastErrorMessage(
 inout error_message VARBINARY(1024),
 in username VARCHAR(128),
  in error_code INT )
BEGIN
 SELECT dateadd(day, -1, last_download_time )
  INTO last_download_time
END
```
次の Mobile Link システム・プロシージャ・コールは ModifyLastErrorMessage を、スクリプト・ バージョン modify\_ts\_test の modify\_error\_message 接続イベントに割り当てます。

```
CALL ml_add_connection_script(
  'modify_ts_test',
  'modify_error_message',
  'CALL ModifyLastErrorMessage ( 
   {ml s.error_message}, 
    {ml s.username}, 
   {mls.error<sub>code}</sub>} )' );
```
#### **Java** の例

次の Mobile Link システム・プロシージャ・コールは、スクリプト・バージョン ver1 を同期する ときに、modifyLastErrorMessage という Java メソッドを modify\_error\_message 接続イベント用の スクリプトとして登録します。

CALL ml\_add\_java\_connection\_script( 'ver1', 'modify\_error\_message', 'ExamplePackage.ExampleClass.modifyLastErrorMessage')

次に示すのは、サンプルの Java メソッド modifyLastErrorMessage です。このメソッドは、現在の エラー・メッセージとエラー・コードを出力します。

```
public String modifyLastErrorMessage(
  String lastErrorMessage,
  String userName,
  int errorCode ) { 
  java.lang.System.out.println( "error message: " +
  lastErrorMessage );
 java.lang.System.out.println( "error code: " +
  String.valueOf(errorCode) );
  return( null ); 
}
```
### **.NET** の例

次の Mobile Link システム・プロシージャ・コールは、スクリプト・バージョン ver1 を同期する ときに、ModifyLastErrorMessage という .NET メソッドを modify\_error\_message 接続イベント用の スクリプトとして登録します。

```
CALL ml_add_dnet_connection_script(
  'ver1',
```
 'modify\_error\_message', 'TestScripts.Test.ModifyLastErrorMessage' )

次に示すのは、サンプルの .NET メソッド ModifyLastErrorMessage です。このメソッドは、現在 のエラー・コードとエラー・メッセージを出力します。

```
public string ModifyLastErrorMessage (
  string errorMessage,
 string userName,
 string errorCode ) {
 System.Console.WriteLine( "error message: " + errorMessage );
 System.Console.WriteLine( "error code: " + errorCode );
  return ( null );
}
```
# <span id="page-507-0"></span>**modify\_last\_download\_timestamp** 接続イベント

このスクリプトを使用して、現在の同期の最終ダウンロード時刻を修正できます。

### パラメータ

次の表の説明では、SQL データ型を示します。Java または .NET でスクリプトを作成する場合、 適切なデータ型を使用してください。「SQL データ型と Java [データ型」](#page-579-0) 558 ページと「[SQL](#page-644-0) デー タ型と .NET [データ型」](#page-644-0) 623 ページを参照してください。

SQL スクリプトでは、名前または疑問符を使用してイベント・パラメータを指定できますが、 スクリプト内に名前と疑問符を混在させることはできません。疑問符を使用する場合、パラメー タは以下に示す順に指定する必要があり、後続のパラメータが指定されていない場合のみ省略可 能です (たとえば、パラメータ 2 を使用する場合は、パラメータ 1 を使用してください)。名前付 きパラメータを使用する場合は、パラメータの任意のサブセットを任意の順に指定できます。

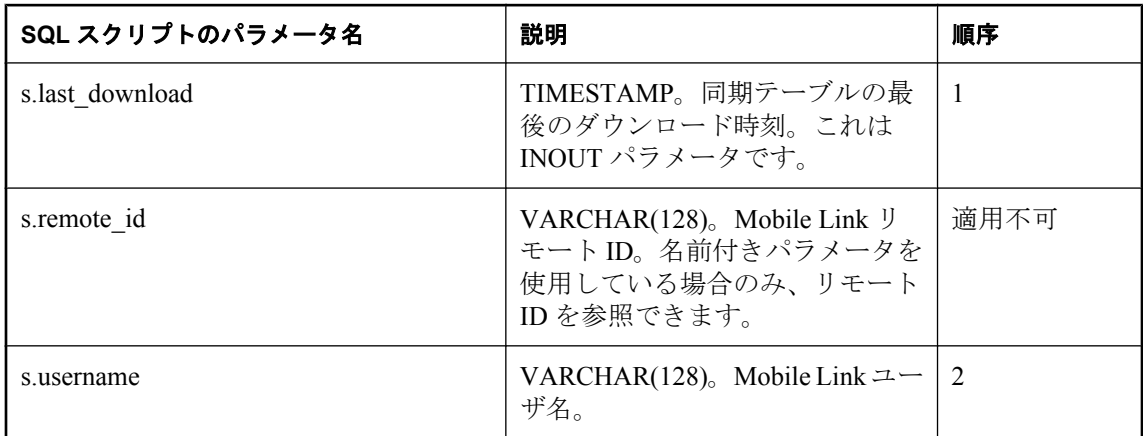

## デフォルトのアクション

なし

### 備考

このスクリプトは、現在の同期に対する last download タイムスタンプを修正するために使用し ます。このスクリプトが定義されている場合、Mobile Link サーバは、ダウンロード・スクリプ トに渡す last\_download タイムスタンプとして、修正した last\_download タイムスタンプを使用し ます。通常、このスクリプトは、リモートで失われたデータをリカバリするために使用します。 つまり、last\_download タイムスタンプを 1900-01-01 00:00 などの過去の時間にリセットして、次 の同期ですべてのデータをダウンロードできます。

modify\_last\_download\_timestamp イベントの SQL スクリプトは、ストアド・プロシージャとして 実装してください。Mobile Link サーバは、ストアド・プロシージャへの最初のパラメータとし て last download タイムスタンプを渡し、タイムスタンプをストアド・プロシージャが渡した最 初の値で置き換えます。

このスクリプトは、同じトランザクション内にある prepare\_for\_download スクリプトの直前に実 行されます。

#### 参照

- ●[「スクリプトのパラメータ」](#page-357-0) 336 ページ
- ●[「スクリプトの追加と削除」](#page-366-0) 345 ページ
- ●「スクリプトでのリモート ID と Mobile Link ユーザ名の使用」 『Mobile Link クライアント 管理』
- ●[「スクリプトでの最終ダウンロード時刻の使用」](#page-155-0) 134 ページ
- ●[「ダウンロード・タイムスタンプの生成および使用方法」](#page-156-0) 135 ページ
- 「[modify\\_next\\_last\\_download\\_timestamp](#page-510-0) 接続イベント」 489 ページ

#### **SQL** の例

次の SQL 文はストアド・プロシージャを作成します。次は Oracle 統合データベース用の構文で す。

```
CREATE PROCEDURE ModifyDownloadTimestamp(
     download_timestamp OUT DATE,
    user_name IN VARCHAR )
     AS
     BEGIN
     -- N is the maximum replication latency in the consolidated cluster
    download timestamp := download timestamp - N;
     END;
```
次は、SQL Anywhere、Adaptive Server Enterprise、SQL Server 統合データベース用の構文です。

```
CREATE PROCEDURE ModifyDownloadTimestamp
     @download_timestamp DATETIME OUTPUT,
    @t_name VARCHAR( 128 )
     AS
     BEGIN
     -- N is the maximum replication latency in consolidated cluster
     SELECT @download_timestamp = @download_timestamp - N
     END
```
次は DB2 メインフレーム統合データベース用の構文です。

```
CREATE PROCEDURE modify_ldts( 
    OUT ts TIMESTAMP
    IN t_name VARCHAR(128) )
     LANGUAGE SQL
     BEGIN
       set ts = TIMESTAMP_FORMAT('2000-01-02 03:04:05','YYYY-MM-DD HH24:MI:SS');
    FND
```
次の Mobile Link システム・プロシージャ・コールは、ModifyDownloadTimestamp ストアド・プ ロシージャを modify last download timestamp イベントに割り当てます。次は SQL Anywhere 統 合データベース用の構文です。

```
CALL ml_add_connection_script(
  'my_version',
  'modify_last_download_timestamp',
  '{CALL ModifyDownloadTimestamp(
  {ml s.last_download}, 
 {mls.}username})'
```
#### **Java** の例

次の Mobile Link システム・プロシージャ・コールは、スクリプト・バージョン ver1 を同期する ときに、modifyLastDownloadTimestamp という Java メソッドを modify\_last\_download\_timestamp 接続イベント用のスクリプトとして登録します。

CALL ml\_add\_java\_connection\_script( 'ver1', 'modify\_last\_download\_timestamp', 'ExamplePackage.ExampleClass.modifyLastDownloadTimestamp' )

次に示すのは、サンプルの Java メソッド modifyLastDownloadTimestamp です。このメソッドは、 現在の新しいタイムスタンプを出力し、渡されたタイムスタンプを修正します。

```
public String modifyLastDownloadTimestamp(
    Timestamp lastDownloadTime,
    String userName ) {
   java.lang.System.out.println( "old date: " +
   lastDownloadTime.toString() );
   lastDownloadTime.setDate(
   lastDownloadTime.getDate() -1 );
   java.lang.System.out.println( "new date: " +
   lastDownloadTime.toString() );
   return( null ); 
}
```
#### **.NET** の例

次の Mobile Link システム・プロシージャ・コールは、スクリプト・バージョン ver1 を同期する ときに、ModifyLastDownloadTimestamp という .NET メソッドを modify last download timestamp 接続イベント用のスクリプトとして登録します。

CALL ml\_add\_dnet\_connection\_script( 'ver1', 'modify\_last\_download\_timestamp', 'TestScripts.Test.ModifyLastDownloadTimestamp' )

次に示すのは、サンプルの .NET メソッド ModifyLastDownloadTimestamp です。

```
public string ModifyLastDownloadTimestamp(
  DateTime lastDownloadTime,
  string userName ) {
  System.Console.WriteLine( "old date: " +
 last_download_time.ToString() );
 last download time = DateTime::Now;
  System.Console.WriteLine( "new date: " +
 last_download_time.ToString() );
  return( null );
}
```
## <span id="page-510-0"></span>**modify\_next\_last\_download\_timestamp 接続イベント**

このスクリプトを使用して、次回の同期の最終ダウンロード時刻を修正できます。

## パラメータ

次の表の説明では、SQL データ型を示します。Java または .NET でスクリプトを作成する場合、 適切なデータ型を使用してください。「SQL データ型と Java [データ型」](#page-579-0) 558 ページと「[SQL](#page-644-0) デー タ型と .NET [データ型」](#page-644-0) 623 ページを参照してください。

SQL スクリプトでは、名前または疑問符を使用してイベント・パラメータを指定できますが、 スクリプト内に名前と疑問符を混在させることはできません。疑問符を使用する場合、パラメー タは以下に示す順に指定する必要があり、後続のパラメータが指定されていない場合のみ省略可 能です (たとえば、パラメータ 2 を使用する場合は、パラメータ 1 を使用してください)。名前付 きパラメータを使用する場合は、パラメータの任意のサブセットを任意の順に指定できます。

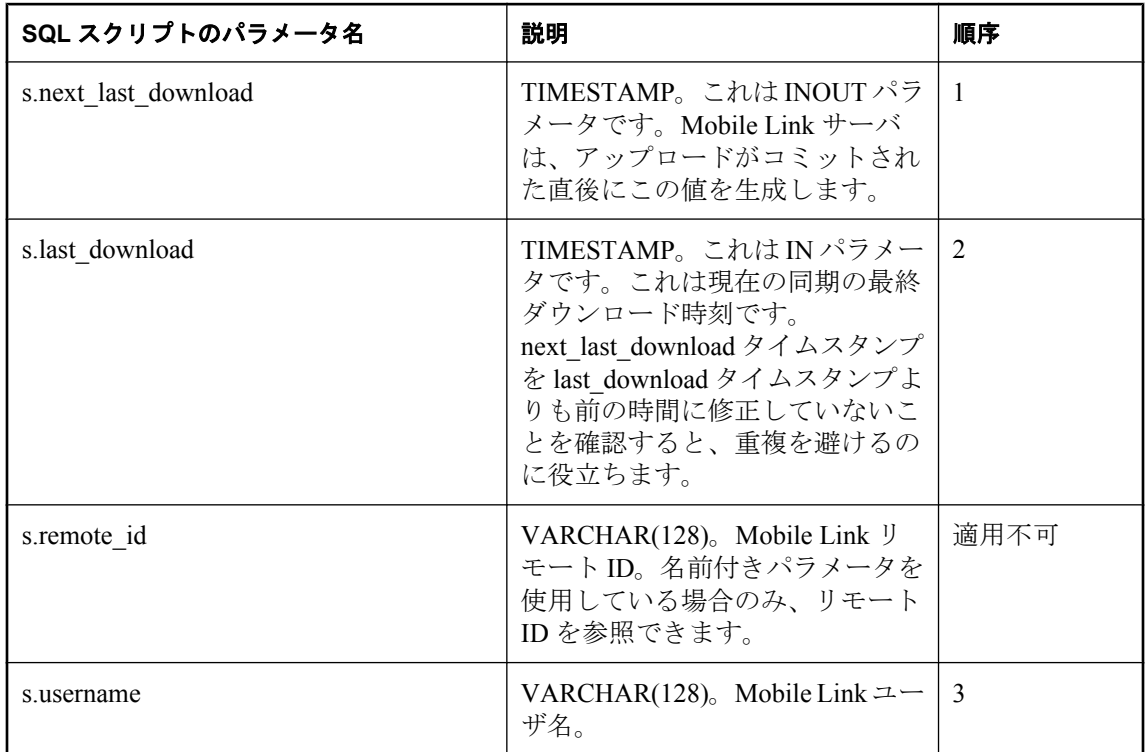

## デフォルトのアクション

なし

### 備考

このスクリプトを使用すると、next\_last\_download タイムスタンプを変更でき、次回の同期の last download スタンプが効率的に変更されます。これにより、現在の同期に影響を与えずに次回 の同期をリセットできます。

modify\_next\_last\_download\_timestamp イベントの SQL スクリプトは、ストアド・プロシージャと して実装してください。Mobile Link サーバは、ストアド・プロシージャへの最初のパラメータ として next last download タイムスタンプ を渡し、タイムスタンプをストアド・プロシージャが 渡した最初の値で置き換えます。

このスクリプトは、ユーザ・テーブルがダウンロードされた後にダウンロード・トランザクショ ンで実行されます。

#### 参照

- ●[「スクリプトのパラメータ」](#page-357-0) 336 ページ
- ●[「スクリプトの追加と削除」](#page-366-0) 345 ページ
- ●「スクリプトでのリモート ID と Mobile Link ユーザ名の使用」 『Mobile Link クライアント 管理』
- ●[「スクリプトでの最終ダウンロード時刻の使用」](#page-155-0) 134 ページ
- ●[「ダウンロード・タイムスタンプの生成および使用方法」](#page-156-0) 135 ページ
- 「[modify\\_last\\_download\\_timestamp](#page-507-0) 接続イベント」 486 ページ

#### **SQL** の例

次の例は、このスクリプトの適用例の 1 つを示します。ストアド・プロシージャを作成します。 次は SQL Anywhere 統合データベース用の構文です。

```
CREATE PROCEDURE ModifyNextDownloadTimestamp(
inout download timestamp TIMESTAMP,
in last_download TIMESTAMP
in user_name VARCHAR(128) )
BEGIN
  SELECT dateadd(hour, -1, download timestamp)
   INTO download_timestamp
END
```
スクリプトを SQL Anywhere 統合データベースにインストールします。

```
CALL ml_add_connection_script(
 'modify<sup>ts</sup> test',
  'modify_next_last_download_timestamp',
 'CALL ModifyNextDownloadTimestamp (
  {ml s.next_last_download}, 
   {ml s.last_download}, 
   {ml s.username} )' )
```
#### **Java** の例

次の Mobile Link システム・プロシージャ・コールは、スクリプト・バージョン ver1 を同期する ときに、modifyNextDownloadTimestamp という Java メソッドを modify\_next\_last\_download\_timestamp 接続イベント用のスクリプトとして登録します。

CALL ml\_add\_java\_connection\_script( 'ver1', 'modify\_next\_last\_download\_timestamp', 'ExamplePackage.ExampleClass.modifyNextDownloadTimestamp')

次に示すのは、サンプルの Java メソッド modifyNextDownloadTimestamp です。このメソッドは、 ダウンロード・タイムスタンプを 1 時間前に設定します。

public String modifyNextDownloadTimestamp( Timestamp downloadTimestamp,

```
 Timestamp lastDownload,
  String userName ) {
  downloadTimestamp.setHours(
  downloadTimestamp.getHours() -1 );
  return( null ); 
}
```
## **.NET** の例

次の Mobile Link システム・プロシージャ・コールは、スクリプト・バージョン ver1 を同期する ときに、ModifyNextDownloadTimestamp という .NET メソッドを modify\_next\_last\_download\_timestamp 接続イベント用のスクリプトとして登録します。

CALL ml\_add\_dnet\_connection\_script( 'ver1', 'modify\_next\_last\_download\_timestamp', 'TestScripts.Test.ModifyNextDownloadTimestamp' )

次に示すのは、サンプルの .NET メソッド ModifyNextDownloadTimestamp です。このメソッド は、ダウンロード・タイムスタンプを 1 時間前に設定します。

```
public string ModifyNextDownloadTimestamp (
 DateTime download_timestamp,
 DateTime last_download,
  string user_name ) {
  download_timestamp = download_timestamp.AddHours( -1 );
 return ( null );
}
```
## **modify\_user** 接続イベント

Mobile Link ユーザ名を指定します。

## パラメータ

次の表の説明では、SQL データ型を示します。Java または .NET でスクリプトを作成する場合、 適切なデータ型を使用してください。「SQL データ型と Java [データ型」](#page-579-0) 558 ページと「[SQL](#page-644-0) デー タ型と .NET [データ型」](#page-644-0) 623 ページを参照してください。

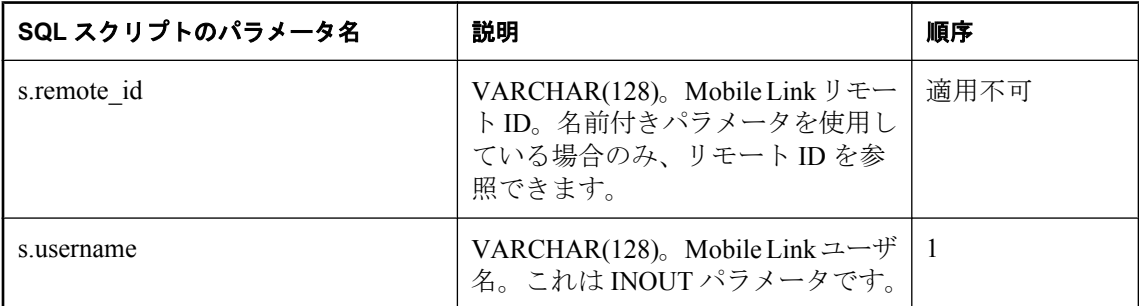

#### デフォルトのアクション

なし

#### 備考

Mobile Link サーバは、ユーザ名をパラメータとして指定します。このパラメータによってスク リプトが呼び出され、Mobile Link クライアントからユーザ名が送信されます。必要に応じて、 代替ユーザ名を作成することもできます。このスクリプトを使用すると、Mobile Link スクリプ トの呼び出しで使用するユーザ名を変更できます。

username パラメータは、ユーザ名を格納するのに十分な長さでなければなりません。

modify\_user イベント用の SQL スクリプトは、ストアド・プロシージャとして実装してくださ い。

### 参照

- ●[「スクリプトのパラメータ」](#page-357-0) 336 ページ
- ●[「スクリプトの追加と削除」](#page-366-0) 345 ページ
- 「authenticate\_user [接続イベント」](#page-398-0) 377 ページ
- 「[authenticate\\_user\\_hashed](#page-403-0) 接続イベント」 382 ページ
- ●「スクリプトでのリモート ID と Mobile Link ユーザ名の使用」 『Mobile Link クライアント 管理』

#### **SQL** の例

次の例は、マッピング・テーブル user device を使用して、リモート・データベースのユーザ名 をデバイスを使用しているユーザの ID にマッピングします。この方法は、同じ人物が複数のリ モート (PDA やラップトップなど) を所有し、(ユーザの名前または ID に基づいて) 同じ同期論理 が必要なときに使用できます。

次の Mobile Link システム・プロシージャ・コールは、ModifyUser ストアド・プロシージャを modify\_user イベントに割り当てます。これは SQL Anywhere 統合データベース用の構文です。

CALL ml\_add\_connection\_script( 'ver1', 'modify\_user', 'call ModifyUser( {ml s.username} )' )

次の SQL 文は ModifyUser ストアド・プロシージャを作成します。

```
CREATE PROCEDURE ModifyUser( INOUT u_name varchar(128) )
BEGIN
 SELECT user_name
   INTO u_name
  FROM user_device
   WHERE device_name = u_name;
END
```
#### **Java** の例

次の Mobile Link システム・プロシージャ・コールは、スクリプト・バージョン ver1 を同期する ときに、modifyUser という Java メソッドを modify user 接続イベント用のスクリプトとして登録 します。

```
CALL ml_add_java_connection_script(
   'ver1',
   'modify_user',
  'ExamplePackage.ExampleClass.modifyUser' )
```
次に示すのは、サンプルの Java メソッド modifyUser です。このメソッドは、データベースから ユーザ ID を取得し、それを使用してユーザ名を設定します。

```
public String modifyUser( 
  InOutString ioUserName )
  throws SQLException {
 Statement uidSelect = curConn.createStatement();
  ResultSet uidResult = uidSelect.executeQuery(
 "SELECT rep_id FROM SalesRep WHERE name = "' +
  ioUserName.getValue() + "' " );
 uidResult.next();
  ioUserName.setValue(
 java.lang.Integer.toString(uidResult.getInt(1));
  uidResult.close();
  uidSelect.close();
 return ( null );
}
```
#### **.NET** の例

次の Mobile Link システム・プロシージャ・コールは、スクリプト・バージョン ver1 を同期する ときに、ModUser という .NET メソッドを modify\_user 接続イベント用のスクリプトとして登録 します。

```
CALL ml_add_dnet_connection_script(
  'ver1',
 'modify_user'
  'TestScripts.Test.ModUser'
)
```
次に示すのは、サンプルの .NET メソッド ModUser です。

```
public string ModUser( 
 string user ) {
 return ( "SELECT rep_id FROM SalesRep WHERE name = '" + user + "' " );
}
```
## <span id="page-516-0"></span>**nonblocking\_download\_ack** 接続イベント

非ブロッキング・ダウンロード確認を使用する場合、このスクリプトは、ダウンロードが正常に 適用されたという情報を記録する場所を提供します。

## パラメータ

次の表の説明では、SQL データ型を示します。Java または .NET でスクリプトを作成する場合、 適切なデータ型を使用してください。「SQL データ型と Java [データ型」](#page-579-0) 558 ページと「[SQL](#page-644-0) デー タ型と .NET [データ型」](#page-644-0) 623 ページを参照してください。

SQL スクリプトでは、名前または疑問符を使用してイベント・パラメータを指定できますが、 スクリプト内に名前と疑問符を混在させることはできません。疑問符を使用する場合、パラメー タは以下に示す順に指定する必要があり、後続のパラメータが指定されていない場合のみ省略可 能です (たとえば、パラメータ 2 を使用する場合は、パラメータ 1 を使用してください)。名前付 きパラメータを使用する場合は、パラメータの任意のサブセットを任意の順に指定できます。

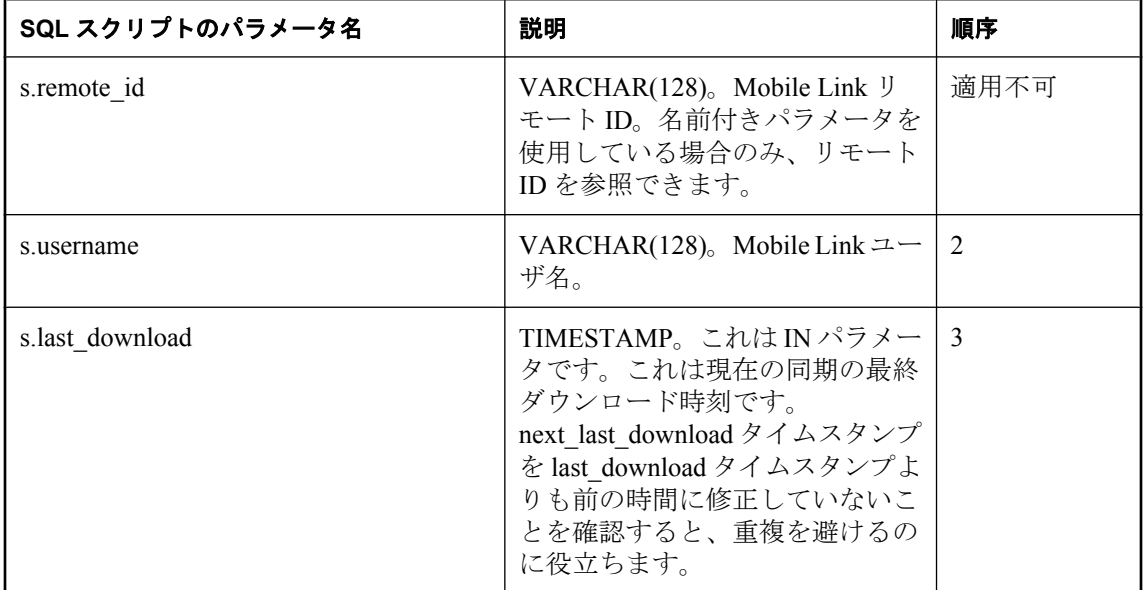

### 備考

このイベントを使って、リモート・データベースでダウンロードが正常に適用された時間を記録 できます。

このイベントが呼び出されるのは、非ブロッキング・ダウンロード確認を使用している場合のみ です。非ブロッキング・モードでは、ダウンロードが送信されたときに、ダウンロード・トラン ザクションがコミットされ、同期が終了します。このイベントは、同期クライアントが正常なダ ウンロードを確認したときに呼び出されます。このイベントは、新しい接続で、元の同期の end synchronization スクリプトの後に呼び出されます。このイベントのアクションは、Mobile Link システム・テーブルのダウンロード時刻の更新とともにコミットされます。

このスクリプトが持つ特殊な性質によって、同期中に設定された接続レベルの変数は、このイベ ントを実行するときには使用できません。

#### 参照

- 「[publication\\_nonblocking\\_download\\_ack](#page-521-0) 接続イベント」 500 ページ
- 「-nba [オプション」](#page-97-0) 76 ページ
- dbmlsync: 「SendDownloadACK (sa) 拡張オプション」 『Mobile Link クライアント管理』
- Ultra Light : 「Send Download Acknowledgement 同期パラメータ」 『Ultra Light データベース管 理とリファレンス』

#### **SQL** の例

次のスクリプトは、テーブル download pubs acked にレコードを追加します。レコードには、リ モート ID、最初の認証パラメータ、ダウンロード・タイムスタンプが含まれます。

INSERT INTO download pubs\_acked( rem\_id, auth\_parm, last\_download ) VALUES( {ml s.remote\_id}, {ml a.1}, {ml s.last\_publication\_download} )

# **prepare for download 接続イベント**

アップロード・トランザクションとダウンロード・トランザクション間で必要な操作を処理しま す。

## パラメータ

次の表の説明では、SQL データ型を示します。Java または .NET でスクリプトを作成する場合、 適切なデータ型を使用してください。「SQL データ型と Java [データ型」](#page-579-0) 558 ページと「[SQL](#page-644-0) デー タ型と .NET [データ型」](#page-644-0) 623 ページを参照してください。

SQL スクリプトでは、名前または疑問符を使用してイベント・パラメータを指定できますが、 スクリプト内に名前と疑問符を混在させることはできません。疑問符を使用する場合、パラメー タは以下に示す順に指定する必要があり、後続のパラメータが指定されていない場合のみ省略可 能です (たとえば、パラメータ 2 を使用する場合は、パラメータ 1 を使用してください)。名前付 きパラメータを使用する場合は、パラメータの任意のサブセットを任意の順に指定できます。

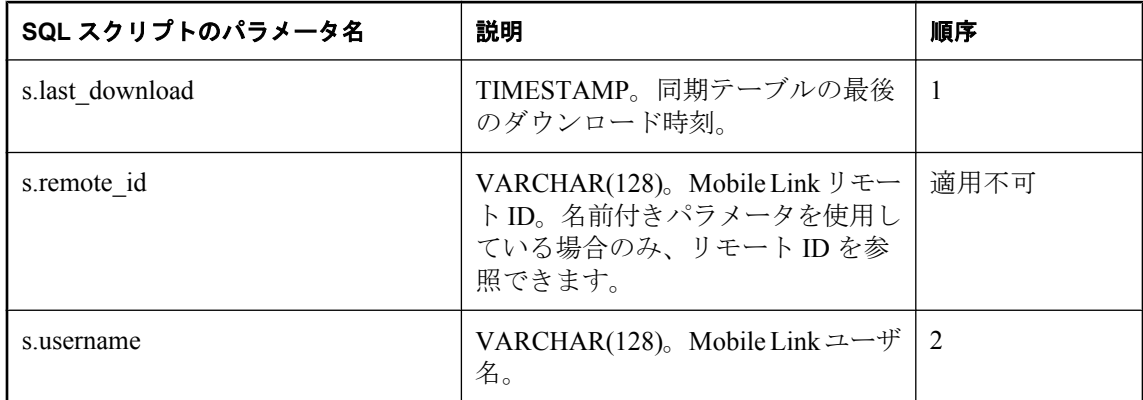

## デフォルトのアクション

なし

## 備考

Mobile Link サーバは、アップロード・トランザクションからダウンロード・トランザクション の開始までの間に、このスクリプトを別個のトランザクションとして実行します。

## 参照

- ●[「スクリプトのパラメータ」](#page-357-0) 336 ページ
- ●[「スクリプトの追加と削除」](#page-366-0) 345 ページ
- 「end\_upload [接続イベント」](#page-475-0) 454 ページ
- 「begin\_download [接続イベント」](#page-409-0) 388 ページ
- ●「スクリプトでのリモート ID と Mobile Link ユーザ名の使用」 『Mobile Link クライアント 管理』
- ●[「スクリプトでの最終ダウンロード時刻の使用」](#page-155-0) 134 ページ

#### **SQL** の例

次の Mobile Link システム・プロシージャ・コールは、スクリプト・バージョン ver1 を同期する ときに、prepareForDownload という SOL メソッドを prepare for download イベント用のスクリプ トとして登録します。

```
CALL ml_add_connection_script(
   'ver1',
   'prepare_for_download',
  'CALL prepareForDownload(
    \{ ml s.current time \},
    \{ ml s.username \} )')
```
次に示すのは、サンプルの SQL メソッド prepareForDownload です。このメソッドはデータベー ス内のローを修正する SQL メソッドを呼び出します。

```
CREATE PROCEDURE prepareForDownload ( 
IN ts TIMESTAMP
 IN "user" VARCHAR(128))
BEGIN
 CALL adjustUploadedRows(user)
END;
```
#### **Java** の例

次の Mobile Link システム・プロシージャ・コールは、スクリプト・バージョン ver1 を同期する ときに、prepareForDownload という Java メソッドを prepare\_for\_download イベント用のスクリプ トとして登録します。

CALL ml\_add\_java\_connection\_script( 'ver1', 'prepare\_for\_download', 'ExamplePackage.ExampleClass.prepareForDownload' )

次に示すのは、サンプルの Java メソッド prepareForDownload です。このメソッドはデータベー ス内のローを修正する Java メソッドを呼び出します。

```
public String prepareForDownload( 
  Timestamp ts,
  String user ) {
  adjustUploadedRows( _syncConn, user );
  return( null ); 
}
```
#### **.NET** の例

次の Mobile Link システム・プロシージャ・コールは、スクリプト・バージョン ver1 を同期する ときに、PrepareForDownload という .NET メソッドを prepare for download 接続イベント用のス クリプトとして登録します。

```
CALL ml_add_dnet_connection_script(
 'ver1',
 'prepare_for_download',
  'TestScripts.Test.PrepareForDownload'
)
```
次に示すのは、サンプルの .NET メソッド PrepareForDownload です。このメソッドはデータベー ス内のローを修正する .NET メソッドを呼び出します。

```
public string PrepareForDownload(
 DateTime timestamp,
 string user ) {
AdjustUploadedRows ( _syncConn, user );
 return ( null );
}
```
## <span id="page-521-0"></span>**publication\_nonblocking\_download\_ack** 接続イベン ト

非ブロッキング・ダウンロード確認を使用する場合、このスクリプトは、パブリケーションが正 常にダウンロードされたという情報を記録する場所を提供します。

## パラメータ

次の表の説明では、SQL データ型を示します。Java または .NET でスクリプトを作成する場合、 適切なデータ型を使用してください。「SQL [データ型と](#page-579-0) Java データ型」 558 ページと「[SQL](#page-644-0) [データ型と](#page-644-0) .NET データ型」 623 ページを参照してください。

SQL スクリプトでは、名前または疑問符を使用してイベント・パラメータを指定できますが、 スクリプト内に名前と疑問符を混在させることはできません。疑問符を使用する場合、パラメー タは以下に示す順に指定する必要があり、後続のパラメータが指定されていない場合のみ省略可 能です (たとえば、パラメータ 2 を使用する場合は、パラメータ 1 を使用してください)。名前付 きパラメータを使用する場合は、パラメータの任意のサブセットを任意の順に指定できます。

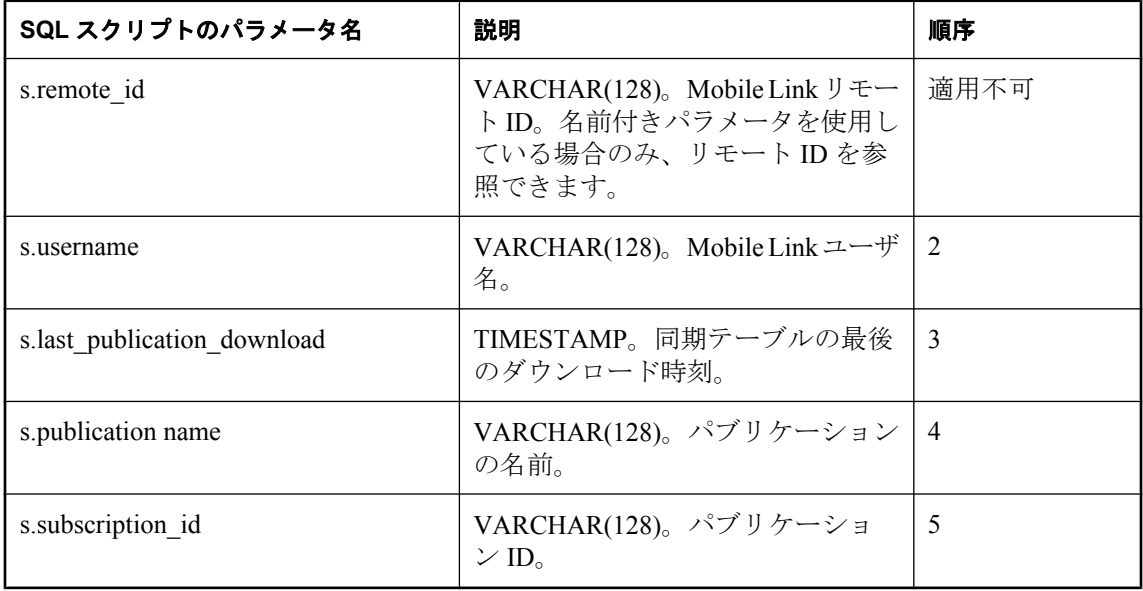

### 備考

このイベントを使って、リモート・データベースでこのパブリケーションのダウンロードが正常 に適用された時間を記録できます。

このイベントが呼び出されるのは、非ブロッキング・ダウンロード確認を使用している場合のみ です。非ブロッキング・モードでは、ダウンロードが送信されたときに、ダウンロード・トラン ザクションがコミットされ、同期が終了します。このイベントは、同期クライアントが正常なダ ウンロードを確認したときに、ダウンロードのパブリケーションごとに 1 回呼び出されます。こ のイベントは、新しい接続で、元の同期の end synchronization スクリプトの後に呼び出されま

す。このイベントのアクションは、Mobile Link システム・テーブルのダウンロード時刻の更新 とともにコミットされます。

このスクリプトが持つ特殊な性質によって、同期中に設定された接続レベルの変数は、このイベ ントを実行するときには使用できません。

## 参照

- 「nonblocking download ack 接続イベント」 495 ページ
- 「-nba [オプション」](#page-97-0) 76 ページ
- dbmlsync: 「SendDownloadACK (sa) 拡張オプション」 『Mobile Link クライアント管理』
- Ultra Light: 「Send Download Acknowledgement 同期パラメータ」 『Ultra Light データベース管 理とリファレンス』

### **SQL** の例

次のスクリプトは、download pubs acked というテーブルにレコードを追加します。レコードに は、パブリケーション名、最初の認証パラメータ、ダウンロード・タイムスタンプが含まれま す。

INSERT INTO download pubs\_acked( pub\_name, auth\_parm, last\_download ) VALUES( {ml s.publication\_name}, {ml a.1}, {ml s.last\_publication\_download} )

## <span id="page-523-0"></span>**report\_error** 接続イベント

エラーのログを取ったり、handle error スクリプトによって選択されたアクションを記録したり できます。

#### パラメータ

次の表の説明では、SQL データ型を示します。Java または .NET でスクリプトを作成する場合、 適切なデータ型を使用してください。「SQL [データ型と](#page-579-0) Java データ型」 558 ページと「[SQL](#page-644-0) [データ型と](#page-644-0) .NET データ型」 623 ページを参照してください。

SQL スクリプトでは、名前または疑問符を使用してイベント・パラメータを指定できますが、 スクリプト内に名前と疑問符を混在させることはできません。疑問符を使用する場合、パラメー タは以下に示す順に指定する必要があり、後続のパラメータが指定されていない場合のみ省略可 能です (たとえば、パラメータ 2 を使用する場合は、パラメータ 1 を使用してください)。名前付 きパラメータを使用する場合は、パラメータの任意のサブセットを任意の順に指定できます。

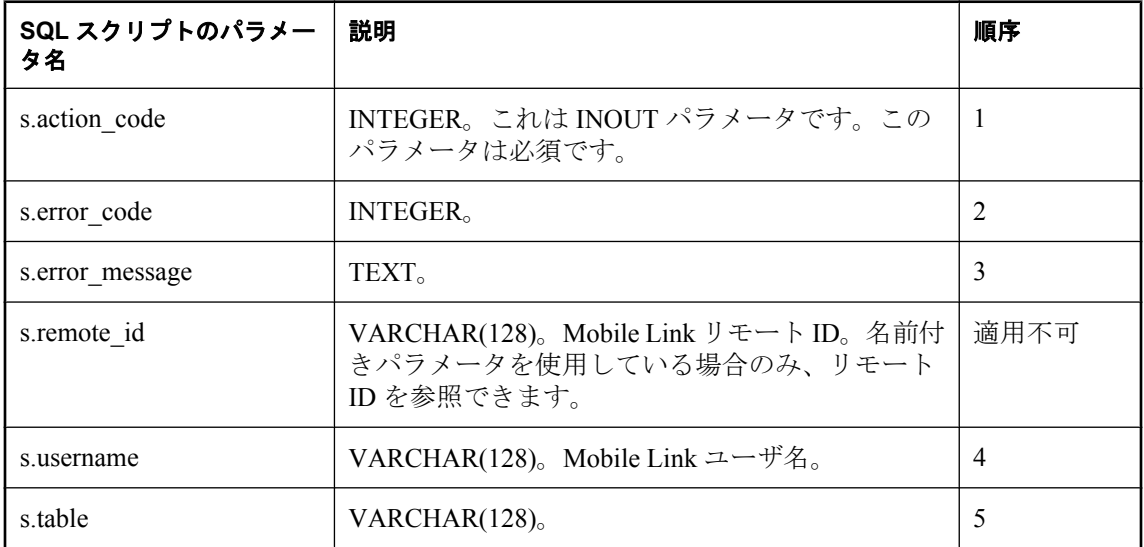

### デフォルトのアクション

なし

#### 備考

このスクリプトを使用すると、エラーのログを取ったり、handle\_error スクリプトによって選択 されたアクションを記録したりできます。このスクリプトは、handle\_error スクリプトが定義さ れているかどうかに関わらず handle\_error イベントの後に実行されます。また、同期接続とは異 なるデータベース接続 (管理/情報接続) の専用トランザクションで常に実行されます。

エラーの内容は、エラー・コードとエラー・メッセージで識別できます。現在のエラーの原因と なった SQL 操作について、エラー処理スクリプトの最後の呼び出しによってアクション・コー ド値が返されます。

同期の一部としてエラーが発生した場合は、ユーザ名が指定されます。それ以外の場合、この値 は NULL です。

特定のテーブルの操作中にエラーが発生した場合は、テーブル名が指定されます。それ以外の場 合、この値は NULL です。テーブル名は、リモート・データベースでのテーブル名です。この 名前に直接対応するものが統合データベース内にあるかどうかは、同期システムの設計によって 異なります。

### 参照

- ●[「スクリプトのパラメータ」](#page-357-0) 336 ページ
- ●[「スクリプトの追加と削除」](#page-366-0) 345 ページ
- 「handle error [接続イベント」](#page-490-0) 469 ページ
- 「handle odbc error 接続イベント」 473 ページ
- 「[report\\_odbc\\_error](#page-526-0) 接続イベント」 505 ページ
- ●「スクリプトでのリモート ID と Mobile Link ユーザ名の使用」 『Mobile Link クライアント 管理』

#### **SQL** の例

次の例は SQL Anywhere 統合データベースで動作します。これは、同期エラーを記録するために 使用されるテーブルにローを挿入します。

```
CALL ml_add_connection_script(
 'ver1',
 'report_error',
 'INSERT INTO sync_error(
  action_code,
 error_code,
 error_message,
 user_name,
  table_name )
  VALUES ( 
   {ml s.action_code}, 
   {ml s.error_code}, 
   {ml s.error_message}, 
   {ml s.username}, 
 {m s.table} )' )
```
#### **Java** の例

次の Mobile Link システム・プロシージャ・コールは、スクリプト・バージョン ver1 を同期する ときに、reportError という Java メソッドを report error 接続イベント用のスクリプトとして登録 します。

CALL ml\_add\_java\_connection\_script( 'ver1', 'report\_error', 'ExamplePackage.ExampleClass.reportError' )

次に示すのは、サンプルの Java メソッド reportError です。このメソッドは、Mobile Link が提供 する JDBC 接続を使用してテーブルにエラーのログを取ります。また、アクション・コードも設 定します。

```
public String reportError(
 ianywhere.ml.script.InOutInteger actionCode,
 int errorCode,
```

```
 String errorMessage, 
 String user,
 String table )
throws java.sql.SQLException {
 // Insert error information in a table,
 JDBCLogError( _syncConn, errorCode, errorMessage,
 user, table );
actionCode.setValue( getActionCode( errorCode ) );
 return( null );
```
## **.NET** の例

}

次の Mobile Link システム・プロシージャ・コールは、スクリプト・バージョン ver1 を同期する ときに、ReportError という.NET メソッドを report error 接続イベント用のスクリプトとして登 録します。

CALL ml\_add\_dnet\_connection\_script( 'ver1', 'report\_error', 'TestScripts.Test.ReportError' )

次に示すのは、サンプルの .NET メソッド ReportError です。このメソッドは、.NET メソッドを 使用してテーブルにエラーのログを取ります。

```
public string ReportError(
  ref int actionCode,
  int errorCode, 
  string errorMessage, 
  string user,
  string table ) {
  LogError(_syncConn, errorCode, errorMessage, user, table);
}
```
# <span id="page-526-0"></span>**report\_odbc\_error** 接続イベント

エラーのログを取ったり、handle odbc error スクリプトによって選択されたアクションを記録し たりできます。

## パラメータ

次の表の説明では、SQL データ型を示します。Java または .NET でスクリプトを作成する場合、 適切なデータ型を使用してください。「SQL [データ型と](#page-579-0) Java データ型」 558 ページと「[SQL](#page-644-0) [データ型と](#page-644-0) .NET データ型」 623 ページを参照してください。

SQL スクリプトでは、名前または疑問符を使用してイベント・パラメータを指定できますが、 スクリプト内に名前と疑問符を混在させることはできません。疑問符を使用する場合、パラメー タは以下に示す順に指定する必要があり、後続のパラメータが指定されていない場合のみ省略可 能です (たとえば、パラメータ 2 を使用する場合は、パラメータ 1 を使用してください)。名前付 きパラメータを使用する場合は、パラメータの任意のサブセットを任意の順に指定できます。

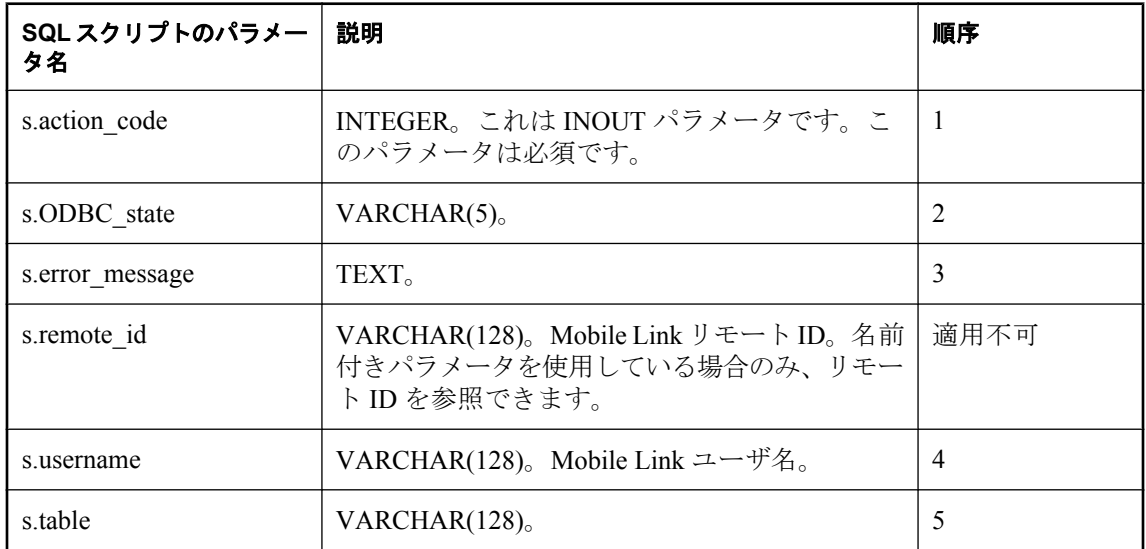

## デフォルトのアクション

なし

## 備考

このスクリプトを使用すると、エラーのログを取ったり、handle\_odbc\_error スクリプトによって 選択されたアクションを記録したりできます。このスクリプトは、handle\_odbc\_error スクリプト が定義されているかどうかに関わらず handle odbc error イベントの後に実行されます。また、同 期接続とは異なるデータベース接続 (管理/情報接続) の専用トランザクションで常に実行され ます。

エラーの内容は、エラー・コードとエラー・メッセージで識別できます。現在のエラーの原因と なった SQL 操作について、エラー処理スクリプトの最後の呼び出しによってアクション・コー ド値が返されます。

同期の一部としてエラーが発生した場合は、ユーザ名が指定されます。それ以外の場合、この値 は NULL です。

特定のテーブルの操作中にエラーが発生した場合は、テーブル名が指定されます。それ以外の場 合、この値は NULL です。テーブル名は、リモート・データベースでのテーブル名です。この 名前に直接対応するものが統合データベース内にあるかどうかは、同期システムの設計によって 異なります。

#### 参照

- ●[「スクリプトのパラメータ」](#page-357-0) 336 ページ
- ●[「スクリプトの追加と削除」](#page-366-0) 345 ページ
- 「handle error [接続イベント」](#page-490-0) 469 ページ
- 「[handle\\_odbc\\_error](#page-494-0) 接続イベント」 473 ページ
- 「report\_error [接続イベント」](#page-523-0) 502 ページ
- ●「スクリプトでのリモート ID と Mobile Link ユーザ名の使用」 『Mobile Link クライアント 管理』

#### **SQL** の例

次の例は SQL Anywhere 統合データベースで動作します。これは、同期エラーを記録するために 使用されるテーブルにローを挿入します。

```
CALL ml_add_connection_script(
 'ver1',
 'report_odbc_error',
 'INSERT INTO sync_error(
   action_code,
   odbc_state,
  error<sup>message,</sup>
  user_name,
   table_name )
  VALUES( 
 {ml s.action_code},
 {ml s.ODBC_state}, 
   {ml s.error_message}, 
   {ml s.username}, 
 {mls.table} )' )
```
### **Java** の例

次の Mobile Link システム・プロシージャ・コールは、スクリプト・バージョン ver1 を同期する ときに、reportODBCError という Java メソッドを report\_odbc\_error イベント用のスクリプトとし て登録します。

CALL ml\_add\_java\_connection\_script( 'ver1', 'report\_odbc\_error', 'ExamplePackage.ExampleClass.reportODBCError' )

次に示すのは、サンプルの Java メソッド reportODBCError です。このメソッドは、Mobile Link が提供する JDBC 接続を使用してテーブルにエラーのログを取ります。また、アクション・コー ドも設定します。

```
public String reportODBCError(
  ianywhere.ml.script.InOutInteger actionCode,
  String ODBCState,
```

```
 String errorMessage,
  String user,
  String table )
 throws java.sql.SQLException {
  JDBCLogError( _syncConn, ODBCState, errorMessage,
  user, table );
  actionCode.setValue( getActionCode( ODBCState ) );
  return ( null );
}
```
## **.NET** の例

次の Mobile Link システム・プロシージャ・コールは、スクリプト・バージョン ver1 を同期する ときに、ReportODBCError という.NET メソッドを report\_odbc\_error イベント用のスクリプトと して登録します。

```
CALL ml_add_dnet_connection_script(
   'ver1',
   'report_odbc_error',
   'TestScripts.Test.ReportODBCError' )
```
次に示すのは、サンプルの .NET メソッド ReportODBCError です。このメソッドは、.NET メソッ ドを使用してテーブルにエラーのログを取ります。

```
public string ReportODBCError (
  ref int actionCode,
  string ODBCState,
  string errorMessage, 
  string user,
  string table ) {
 LogError(_syncConn, ODBCState, errorMessage, user, table);
 return ( null );
}
```
## **resolve\_conflict** テーブル・イベント

特定のテーブルの競合を解決する処理を定義します。

#### パラメータ

次の表の説明では、SQL データ型を示します。Java または .NET でスクリプトを作成する場合、 適切なデータ型を使用してください。「SQL [データ型と](#page-579-0) Java データ型」 558 ページと「[SQL](#page-644-0) [データ型と](#page-644-0) .NET データ型」 623 ページを参照してください。

SQL スクリプトでは、名前または疑問符を使用してイベント・パラメータを指定できますが、 スクリプト内に名前と疑問符を混在させることはできません。疑問符を使用する場合、パラメー タは以下に示す順に指定する必要があり、後続のパラメータが指定されていない場合のみ省略可 能です (たとえば、パラメータ 2 を使用する場合は、パラメータ 1 を使用してください)。名前付 きパラメータを使用する場合は、パラメータの任意のサブセットを任意の順に指定できます。

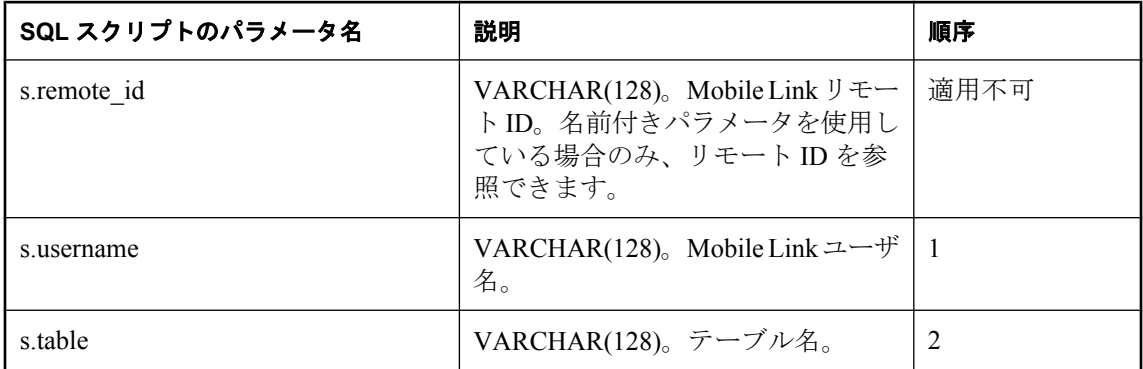

### デフォルトのアクション

なし

備考

リモート・データベースでローが更新されると、Mobile Link クライアントは元の値のコピーを 保存します。クライアントは、Mobile Link サーバに古い値と新しい値の両方を送信します。

Mobile Link サーバは更新されたローを受信すると、元の値と統合データベース内の現在の値を 比較します。比較は、upload fetch スクリプトを使用して行われます。

アップロードされた古い値が統合データベース内の現在の値と一致しない場合は、そのローに競 合が発生します。ローを更新する代わりに、Mobile Link サーバは古い値と新しい値の両方を統 合データベースに挿入します。古いローと新しいローは、それぞれスクリプト upload\_old\_row\_insert と upload\_new\_row\_insert を使用して処理されます。

値が挿入されると、Mobile Link サーバは resolve conflict スクリプトを実行します。ここで、競 合を解決できます。どのスキームでも選択して実装できます。

このスクリプトは競合ごとに 1 回実行されます。

別の方法として、resolve\_conflict スクリプトを定義する代わりに、end\_upload\_rows スクリプトま たは end upload テーブル・スクリプトで競合解決論理を使用して、集合指向型の方法で競合を 解決することもできます。

リモート・データベースのテーブルごとに、resolve\_conflict スクリプトを1つ指定できます。

### 参照

- ●[「スクリプトのパラメータ」](#page-357-0) 336 ページ
- ●[「スクリプトの追加と削除」](#page-366-0) 345 ページ
- 「upload\_old\_row\_insert [テーブル・イベント」](#page-556-0) 535 ページ
- 「upload\_new\_row\_insert [テーブル・イベント」](#page-553-0) 532 ページ
- ●「upload update [テーブル・イベント」](#page-569-0) 548 ページ
- 「end\_upload\_rows [テーブル・イベント」](#page-483-0) 462 ページ
- ●「スクリプトでのリモート ID と Mobile Link ユーザ名の使用」 『Mobile Link クライアント 管理』

#### **SQL** の例

次の文は、Oracle インストール環境用の CustDB サンプル・アプリケーションに適した resolve\_conflict スクリプトを定義します。このスクリプトは、ストアド・プロシージャ ULResolveOrderConflict を呼び出します。

```
exec ml_add_table_script(
 'custdb', 'ULOrder', 'resolve_conflict',
  'begin ULResolveOrderConflict();
end; ') 
CREATE OR REPLACE PROCEDURE ULResolveOrderConflict()
AS
 new_order_id integer;
new_status varchar(20);
new notes varchar(50);
BEGIN
  -- approval overrides denial
 SELECT order id, status, notes
  INTO new order id, new status, new notes
  FROM ULNewOrder
  WHERE syncuser_id = SyncUserID;
  IF new_status = 'Approved' THEN
   UPDATE ULOrder o
     SET o.status = new_status, o.notes = 
     new_notes
   WHERE o.order_id = new_order_id;
  END IF;
  DELETE FROM ULOldOrder;
 DELETE FROM ULNewOrder;
END;
```
#### **Java** の例

次の Mobile Link システム・プロシージャ・コールは、スクリプト・バージョン ver1 を同期する ときに、resolveConflict という Java メソッドを resolve\_conflict テーブル・イベント用のスクリプ トとして登録します。

CALL ml\_add\_java\_table\_script( 'ver1', 'table1',

 'resolve\_conflict', 'ExamplePackage.ExampleClass.resolveConflict' )

次に示すのは、サンプルの Java メソッド resolveConflict です。このメソッドは、競合を解決する ために Mobile Link が提供する JDBC 接続を使用する Java メソッドを呼び出します。

```
public String resolveConflict( 
  String user,
  String table) {
  resolveRows(_syncConn, user ); 
}
```
## **.NET** の例

次の Mobile Link システム・プロシージャ・コールは、スクリプト・バージョン ver1 を同期する ときに、ResolveConflict という .NET メソッドを resolve\_conflict テーブル・イベント用のスクリ プトとして登録します。

```
CALL ml_add_dnet_table_script(
 'ver1',
 'table1',
   'resolve_conflict',
  'TestScripts.Test.ResolveConflict' )
```
次に示すのは、サンプルの .NET メソッド ResolveConflict です。このメソッドは、競合を解決す る .NET メソッドを呼び出します。

```
public string ResolveConflict( 
  String user,
  String table) {
 ResolveRows( syncConn, user );
}
```
# <span id="page-532-0"></span>**synchronization\_statistics** 接続イベント

同期統計を追跡します。

## パラメータ

次の表の説明では、SQL データ型を示します。Java または .NET でスクリプトを作成する場合、 適切なデータ型を使用してください。「SQL [データ型と](#page-579-0) Java データ型」 558 ページと「[SQL](#page-644-0) [データ型と](#page-644-0) .NET データ型」 623 ページを参照してください。

SQL スクリプトでは、名前または疑問符を使用してイベント・パラメータを指定できますが、 スクリプト内に名前と疑問符を混在させることはできません。疑問符を使用する場合、パラメー タは以下に示す順に指定する必要があり、後続のパラメータが指定されていない場合のみ省略可 能です (たとえば、パラメータ 2 を使用する場合は、パラメータ 1 を使用してください)。名前付 きパラメータを使用する場合は、パラメータの任意のサブセットを任意の順に指定できます。

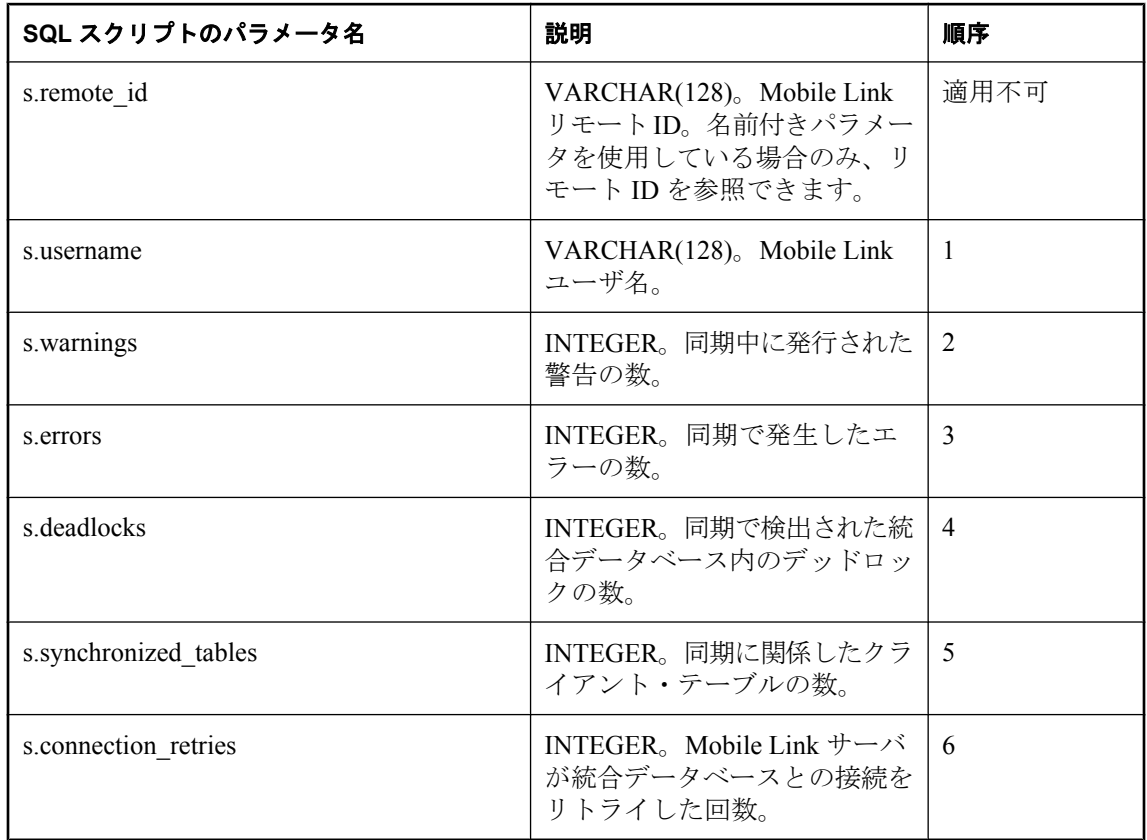

## デフォルトのアクション

なし

#### 備考

synchronization\_statistics イベントを使用すると、任意のユーザと接続について、現在の同期に関 する各種の統計を収集できます。最後の同期トランザクション終了時のコミット直前に、 synchronization\_statistics 接続スクリプトが呼び出されます。

## 参照

- ●[「スクリプトのパラメータ」](#page-357-0) 336 ページ
- ●[「スクリプトの追加と削除」](#page-366-0) 345 ページ
- 「download statistics 接続イベント」 425 ページ
- 「download statistics [テーブル・イベント」](#page-449-0) 428 ページ
- 「upload statistics [接続イベント」](#page-559-0) 538 ページ
- 「upload statistics [テーブル・イベント」](#page-564-0) 543 ページ
- 「synchronization statistics テーブル・イベント」 514 ページ
- 「time\_statistics [接続イベント」](#page-538-0) 517 ページ
- ●「time\_statistics [テーブル・イベント」](#page-541-0) 520 ページ
- ●「[Mobile Link](#page-204-0) モニタ」 183 ページ
- ●「スクリプトでのリモート ID と Mobile Link ユーザ名の使用」 『Mobile Link クライアント 管理』

#### **SQL** の例

次の例は、同期の統計を sync\_con\_audit テーブルに挿入します。

CALL ml\_add\_connection\_script( 'ver1', 'synchronization\_statistics', 'INSERT INTO sync\_con\_audit( ml user, warnings, errors, deadlocks, synchronized\_tables, connection\_retries) VALUES ( {ml s.username}, {ml s.warnings}, {ml s.errors}, {ml s.deadlocks}, {ml s.synchronized\_tables}, {ml s.connection\_retries})' )

監査テーブルに統計が挿入されたら、これらの統計を使用して同期をモニタし、必要に応じて最 適化を実行できます。

### **Java** の例

次の Mobile Link システム・プロシージャ・コールは、スクリプト・バージョン ver1 を同期する ときに、synchronizationStatisticsConnection という Java メソッドを synchronization statistics 接続イ ベント用のスクリプトとして登録します。

```
CALL ml_add_java_connection_script(
  'ver1',
  'synchronization_statistics',
  'ExamplePackage.ExampleClass.synchronizationStatisticsConnection'
)
```
次に示すのは、サンプルの Java メソッド synchronizationStatisticsConnection です。このメソッド は、Mobile Link メッセージ・ログに統計の一部を出力します (統計を Mobile Link メッセージ・ ログに出力すると、開発時には便利ですが、運用サーバのパフォーマンスが遅くなります)。

```
public String synchronizationStatisticsConnection(
  String user, 
  int warnings, 
  int errors, 
  int deadlocks,
  int synchronizedTables, 
  int connectionRetries ) {
  java.lang.System.out.println( 
   "synch statistics number of deadlocks: " 
  + deadlocks ;
  return( null ); 
}
```
### **.NET** の例

次の Mobile Link システム・プロシージャ・コールは、スクリプト・バージョン ver1 を同期する ときに、SyncStats という .NET メソッドを synchronization\_statistics 接続イベント用のスクリプト として登録します。

```
CALL ml_add_dnet_connection_script(
  'ver1',
  'synchronization_statistics',
  'TestScripts.Test.SyncStats'
)
```
次に示すのは、サンプルの .NET メソッド SyncStats です。このメソッドは、Mobile Link メッセー ジ・ログに統計の一部を出力します (統計を Mobile Link メッセージ・ログに出力すると、開発 時には便利ですが、運用サーバのパフォーマンスが遅くなります)。

```
public string SyncStats(
  string user,
  int warnings,
  int errors,
  int deadLocks,
  int syncedTables,
 int connRetries ) {
 System.Console.WriteLine( "synch statistics
   number of deadlocks: " + deadlocks ;
  return( null ); 
}
```
# <span id="page-535-0"></span>**synchronization\_statistics** テーブル・イベント

同期統計を追跡します。

## パラメータ

次の表の説明では、SQL データ型を示します。Java または .NET でスクリプトを作成する場合、 適切なデータ型を使用してください。「SQL [データ型と](#page-579-0) Java データ型」 558 ページと「[SQL](#page-644-0) [データ型と](#page-644-0) .NET データ型」 623 ページを参照してください。

SQL スクリプトでは、名前または疑問符を使用してイベント・パラメータを指定できますが、 スクリプト内に名前と疑問符を混在させることはできません。疑問符を使用する場合、パラメー タは以下に示す順に指定する必要があり、後続のパラメータが指定されていない場合のみ省略可 能です (たとえば、パラメータ 2 を使用する場合は、パラメータ 1 を使用してください)。名前付 きパラメータを使用する場合は、パラメータの任意のサブセットを任意の順に指定できます。

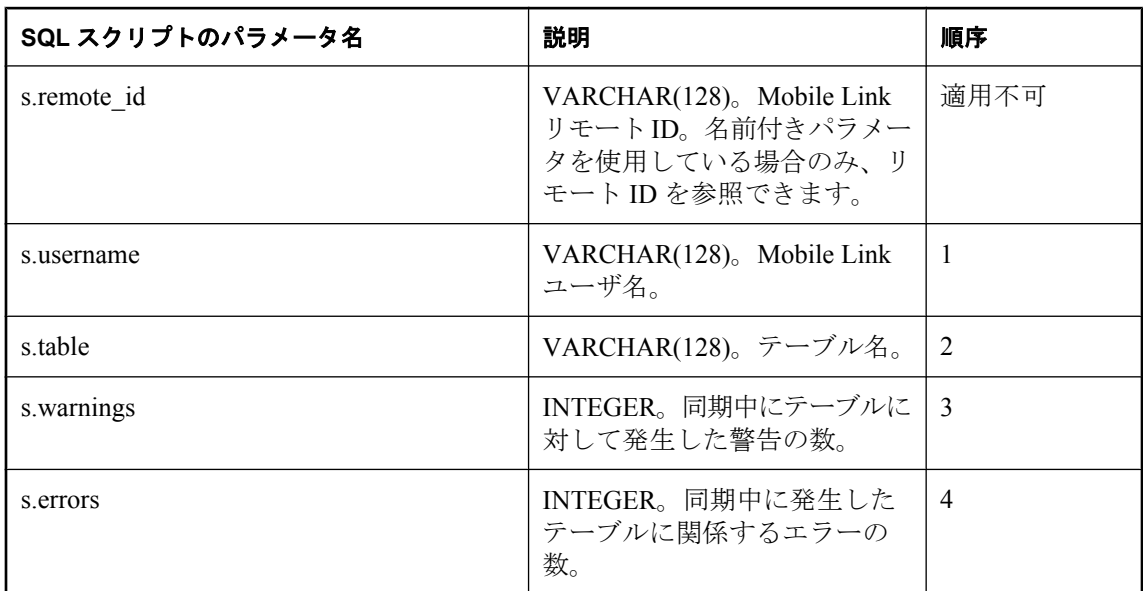

## デフォルトのアクション

なし

備考

synchronization statistics イベントを使用すると、任意のユーザとテーブルについて、同期中に発 生した警告とエラーの数を収集できます。最後の同期トランザクション終了時のコミット直前 に、synchronization statistics テーブル・スクリプトが呼び出されます。

参照

- ●[「スクリプトのパラメータ」](#page-357-0) 336 ページ
- ●[「スクリプトの追加と削除」](#page-366-0) 345 ページ
- 「download statistics 接続イベント」 425 ページ
- 「download statistics [テーブル・イベント」](#page-449-0) 428 ページ
- 「upload statistics [接続イベント」](#page-559-0) 538 ページ
- 「upload statistics [テーブル・イベント」](#page-564-0) 543 ページ
- 「synchronization statistics 接続イベント」 511 ページ
- 「time\_statistics [接続イベント」](#page-538-0) 517 ページ
- 「time\_statistics [テーブル・イベント」](#page-541-0) 520 ページ
- ●「[Mobile Link](#page-204-0) モニタ」 183 ページ
- ●「スクリプトでのリモート ID と Mobile Link ユーザ名の使用」 『Mobile Link クライアント 管理』

#### **SQL** の例

次の例は、同期の統計を sync\_tab\_audit テーブルに挿入します。

```
CALL ml_add_table_script(
  'ver1',
  'table1',
 'upload_insert',
  'INSERT INTO sync_tab_audit ( 
  ml user,
   table,
   warnings, 
   errors) 
   VALUES (
   {ml s.username}, 
    {ml s.table}, 
    {ml s.warnings}, 
  {mls.errors}) ')
```
監査テーブルに同期統計が挿入されたら、これらの統計を使用して同期をモニタし、必要に応じ て最適化を実行できます。

### **Java** の例

次の Mobile Link システム・プロシージャ・コールは、スクリプト・バージョン ver1 を同期する ときに、synchronizationStatisticsTable という Java メソッドを synchronization\_statistics テーブル・ イベント用のスクリプトとして登録します。

```
CALL ml_add_java_table_script(
  'ver1',
  'table1',
  'synchronization_statistics',
  'ExamplePackage.ExampleClass.synchronizationStatisticsTable'
)
```
次に示すのは、サンプルの Java メソッド synchronizationStatisticsTable です。このメソッドは、 Mobile Link メッセージ・ログに統計の一部を出力します (統計を Mobile Link メッセージ・ログ に出力すると、開発時には便利ですが、運用サーバのパフォーマンスが遅くなります)。

```
public String synchronizationStatisticsTable(
  String user, 
  String table,
```

```
 int warnings, 
 int errors \tilde{)} \} java.lang.System.out.println( "synch statistics for
  table: " + table + " errors: " + errors );
  return( null ); 
}
```
## **.NET** の例

次の Mobile Link システム・プロシージャ・コールは、スクリプト・バージョン ver1 とテーブ ル table1 を同期するときに、SyncTableStats という .NET メソッドを synchronization\_statistics テー ブル・イベント用のスクリプトとして登録します。

```
CALL ml_add_dnet_table_script(
 'ver1',
 'table1',
  'synchronization_statistics',
  'TestScripts.Test.SyncTableStats'
)
```
次に示すのは、サンプルの .NET メソッド SyncTableStats です。このメソッドは、Mobile Link メッセージ・ログに統計の一部を出力します (統計を Mobile Link メッセージ・ログに出力する と、開発時には便利ですが、運用サーバのパフォーマンスが遅くなります)。

```
public string SyncTableStats(
  string user,
  string table,
  int warnings,
 int errors \overline{\ } {
  System.Console.WriteLine( "synch statistics for
  table: " + table + " errors: " + errors );
  return( null ); 
}
```
# <span id="page-538-0"></span>**time\_statistics** 接続イベント

ユーザ別、イベント別の時間統計を追跡します。

## パラメータ

次の表の説明では、SQL データ型を示します。Java または .NET でスクリプトを作成する場合、 適切なデータ型を使用してください。「SQL [データ型と](#page-579-0) Java データ型」 558 ページと「[SQL](#page-644-0) [データ型と](#page-644-0) .NET データ型」 623 ページを参照してください。

SQL スクリプトでは、名前または疑問符を使用してイベント・パラメータを指定できますが、 スクリプト内に名前と疑問符を混在させることはできません。疑問符を使用する場合、パラメー タは以下に示す順に指定する必要があり、後続のパラメータが指定されていない場合のみ省略可 能です (たとえば、パラメータ 2 を使用する場合は、パラメータ 1 を使用してください)。名前付 きパラメータを使用する場合は、パラメータの任意のサブセットを任意の順に指定できます。

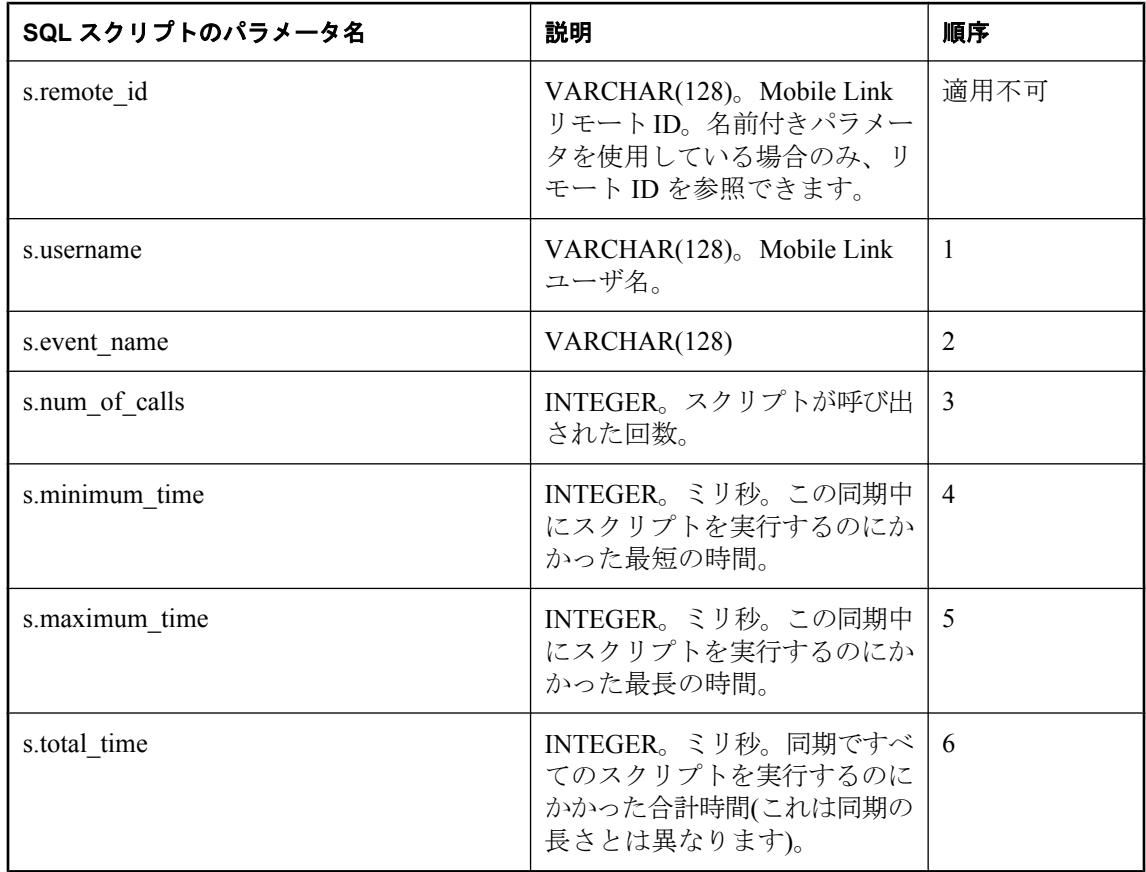

## デフォルトのアクション

なし

#### 備考

time\_statistics イベントを使用すると、任意のユーザについて同期中の時間統計を収集できます。 対応するスクリプトがあるイベントについてのみ、統計が収集されます。単一のイベントが数回 発生する場合、スクリプトは集合データを収集します。このスクリプトは、ユーザ、イベント、 テーブル間で時間を比較する場合に特に便利です。

#### 参照

- ●[「スクリプトのパラメータ」](#page-357-0) 336 ページ
- ●[「スクリプトの追加と削除」](#page-366-0) 345 ページ
- ●「time\_statistics [テーブル・イベント」](#page-541-0) 520 ページ
- 「download statistics 接続イベント」 425 ページ
- 「download statistics [テーブル・イベント」](#page-449-0) 428 ページ
- 「upload statistics [接続イベント」](#page-559-0) 538 ページ
- 「upload statistics [テーブル・イベント」](#page-564-0) 543 ページ
- 「synchronization statistics 接続イベント」 511 ページ
- 「[synchronization\\_statistics](#page-535-0) テーブル・イベント」 514 ページ
- ●「[Mobile Link](#page-204-0) モニタ」 183 ページ
- ●「スクリプトでのリモート ID と Mobile Link ユーザ名の使用」 『Mobile Link クライアント 管理』

#### **SQL** の例

次の例は、統計情報を time\_statistics テーブルに挿入します。

```
CALL ml_add_connection_script(
  'ver1',
  'time_statistics',
  'INSERT INTO time_statistics (
   id, 
  ml_user.
   table,
  event name,
  number of calls,
  minimum time.
  maximum time,
  total time)
  VALUES (
   ts_id.nextval,
   {ml s.username}, 
   {ml s.event_name}, 
   {ml s.number_of_calls}, 
  {m \choose m} s.minimum time).
   {ml s.maximum_time}, 
  {mls.total time} ' )
```
#### **Java** の例

次の Mobile Link システム・プロシージャ・コールは、スクリプト・バージョン ver1 を同期する ときに、timeStatisticsConnection という Java メソッドを time\_statistics 接続イベント用のスクリプ トとして登録します。

CALL ml\_add\_java\_connection\_script( 'ver1', 'time\_statistics', 'ExamplePackage.ExampleClass.timeStatisticsConnection' )
次に示すのは、サンプルの Java メソッド timeStatisticsConnection です。このメソッドは、 prepare for download イベントの統計を出力します (統計を Mobile Link メッセージ・ログに出力 すると、開発時には便利ですが、運用サーバのパフォーマンスが遅くなります)。

```
public String timeStatisticsConnection(
  String username,
  String tableName,
  String eventName,
  int numberOfCalls, 
  int minimumTime, 
  int maximumTime,
  int totalTime ) {
  if( eventName.equals( "prepare_for_download") ) {
   java.lang.System.out.println(
 "prepare_for_download num_calls: " + numCalls +
 "total_time: " + totalTime ); 
 }
  return ( null );
}
```
### **.NET** の例

次の Mobile Link システム・プロシージャ・コールは、スクリプト・バージョン ver1 を同期する ときに、TimeStats という .NET メソッドを time\_statistics 接続イベント用のスクリプトとして登 録します。

```
CALL ml_add_dnet_connection_script(
  'ver1',
  'time_statistics',
  'TestScripts.Test.TimeStats'
)
```
次に示すのは、サンプルの .NET メソッド TimeStats です。このメソッドは、prepare\_for\_download イベントの統計を出力します (統計を Mobile Link メッセージ・ログに出力すると、開発時には 便利ですが、運用サーバのパフォーマンスが遅くなります)。

```
public string TimeStats(
  string user,
  string eventName,
  int numberOfCalls,
  int minimumTime,
  int maximumTime,
  int totTime ) {
  if( event_name=="prepare_for_download") {
   System.Console.WriteLine(
    "prepare_for_download num_calls: " + num_calls +
   "total_time: " + total_time );
 } 
 return ( null );
}
```
# <span id="page-541-0"></span>**time\_statistics** テーブル・イベント

時間統計を追跡します。

### パラメータ

次の表の説明では、SQL データ型を示します。Java または .NET でスクリプトを作成する場合、 適切なデータ型を使用してください。「SQL [データ型と](#page-579-0) Java データ型」 558 ページと「[SQL](#page-644-0) [データ型と](#page-644-0) .NET データ型」 623 ページを参照してください。

SQL スクリプトでは、名前または疑問符を使用してイベント・パラメータを指定できますが、 スクリプト内に名前と疑問符を混在させることはできません。疑問符を使用する場合、パラメー タは以下に示す順に指定する必要があり、後続のパラメータが指定されていない場合のみ省略可 能です (たとえば、パラメータ 2 を使用する場合は、パラメータ 1 を使用してください)。名前付 きパラメータを使用する場合は、パラメータの任意のサブセットを任意の順に指定できます。

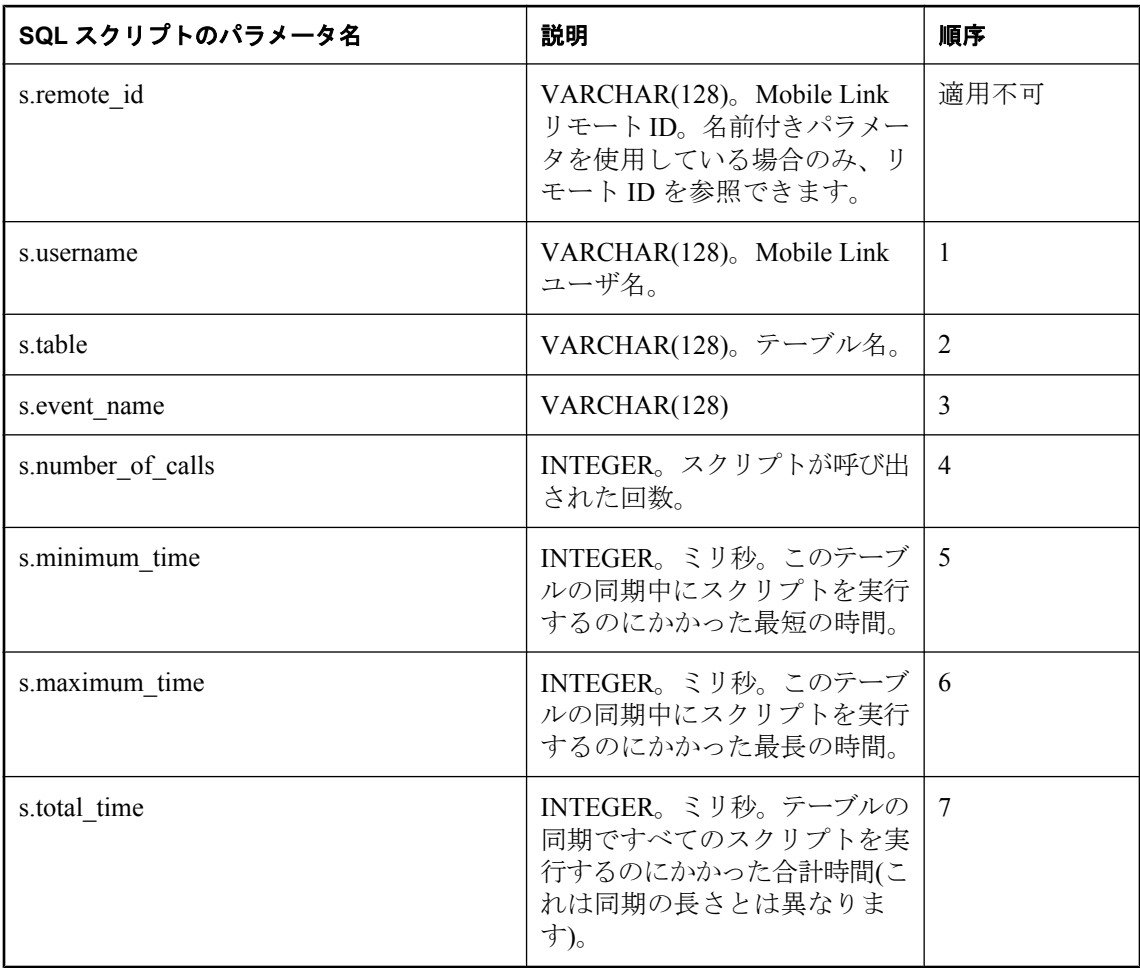

### デフォルトのアクション

なし

#### 備考

time\_statistics テーブル・イベントを使用すると、任意のユーザとテーブルについて同期中の時間 統計を収集できます。対応するスクリプトがあるイベントについてのみ、統計が収集されます。 単一のイベントが数回発生する場合、スクリプトは集合データを収集します。このスクリプト は、ユーザ、イベント、テーブル間で時間を比較する場合に特に便利です。

#### 参照

- ●[「スクリプトのパラメータ」](#page-357-0) 336 ページ
- ●[「スクリプトの追加と削除」](#page-366-0) 345 ページ
- 「time\_statistics [接続イベント」](#page-538-0) 517 ページ
- 「download statistics 接続イベント」 425 ページ
- 「download statistics [テーブル・イベント」](#page-449-0) 428 ページ
- ●「upload statistics [接続イベント」](#page-559-0) 538 ページ
- 「upload statistics [テーブル・イベント」](#page-564-0) 543 ページ
- 「synchronization statistics 接続イベント」 511 ページ
- 「[synchronization\\_statistics](#page-535-0) テーブル・イベント」 514 ページ
- ●「[Mobile Link](#page-204-0) モニタ」 183 ページ
- ●「スクリプトでのリモート ID と Mobile Link ユーザ名の使用」 『Mobile Link クライアント 管理』

#### **SQL** の例

次の例は、統計情報を time\_statistics テーブルに挿入します。

CALL ml\_add\_table\_script ( 'ver1', 'table1', 'time\_statistics', 'INSERT INTO time\_statistics( ml\_user, table, event name, number of calls,  $minimum$  time, maximum\_time, total\_time $\overline{)}$  VALUES ( {ml s.username}, {ml s.table}, {ml s.event\_name}, {ml s.number\_of\_calls}, {ml s.minimum\_time}, {ml s.maximum\_time},  $\{\text{ml} \text{ s.total} \ \text{time} \}$ )' );

#### **Java** の例

次の Mobile Link システム・プロシージャ・コールは、スクリプト・バージョン ver1 を同期する ときに、timeStatisticsTable という Java メソッドを time\_statistics テーブル・イベント用のスクリ プトとして登録します。

```
CALL ml_add_java_table_script(
  'ver1',
 'table<sup>1'</sup>
  'time_statistics',
  'ExamplePackage.ExampleClass.timeStatisticsTable' )
```
次に示すのは、サンプルの Java メソッド timeStatisticsTable です。このメソッドは、 upload old row insert イベントの統計を出力します。

```
public String timeStatisticsTable(
  String username,
  String tableName,
  String eventName,
  int numberOfCalls, 
  int minimumTime, 
  int maximumTime,
  int totalTime ) {
  if( eventName.equals( "upload_old_row_insert") ) {
   java.lang.System.out.println(
 "upload_old_row_insert num_calls: " + numCalls +
 "total_time: " + totalTime ); 
 } 
  return ( null );
}
```
#### **.NET** の例

次の Mobile Link システム・プロシージャ・コールは、スクリプト・バージョン ver1 とテーブ ル table1 を同期するときに、TimeTableStats という .NET メソッドを time\_statistics テーブル・イ ベント用のスクリプトとして登録します。

```
CALL ml_add_dnet_table_script(
  'ver1',
  'table1',
  'time_statistics',
  'TestScripts.Test.TimeTableStats'
)
```
次に示すのは、サンプルの .NET メソッド TimeTableStats です。このメソッドは、 upload old row insert イベントの統計を出力します。

```
public string TimeTableStats(
  string user,
  string table,
  string eventName,
  int numberOfCalls,
  int minimumTime,
  int maximumTime,
  int totTime ) {
 if( event name == "upload old row insert") {
   System.Console.WriteLine(
 "upload_old_row_insert num_calls: " + num_calls +
 "total_time: " + total_time ); 
 } 
  return ( null );
}
```
# <span id="page-544-0"></span>**upload\_delete** テーブル・イベント

リモート・データベースから削除されたローを処理するために、Mobile Link サーバがアップロー ド処理中に使用するイベントを提供します。

### パラメータ

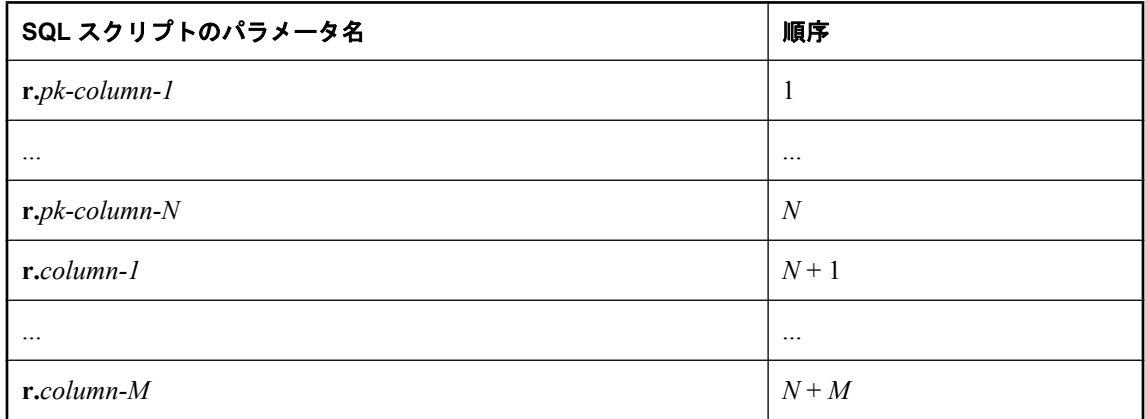

# デフォルトのアクション

なし

# 備考

文ベースの upload delete スクリプトは、リモート・データベースで削除されるローを処理しま す。統合データベース側で実行される動作として DELETE 文を指定できますが、他の動作も指 定できます。

リモート・データベースのテーブルごとに、upload delete スクリプトを 1 つ指定できます。

Java アプリケーションと .NET アプリケーションの場合、このスクリプトは有効な SQL を返し ます。

#### 参照

- ●[「スクリプトのパラメータ」](#page-357-0) 336 ページ
- ●[「スクリプトの追加と削除」](#page-366-0) 345 ページ
- 「upload\_insert [テーブル・イベント」](#page-551-0) 530 ページ
- ●「upload update [テーブル・イベント」](#page-569-0) 548 ページ

# **SQL** の例

この例は Contact の例から抜粋したもので、*Samples¥MobiLink¥Contact¥build\_consol.sql* にありま す。リモート・データベースから削除される顧客に、非アクティブのマークを付けます。

CALL ml\_add\_table\_script( 'ver1', 'table1', 'upload delete'. 'UPDATE Customer

 $SET$  active = 0 WHERE cust\_id={ml r.cust\_id}' )

#### **Java** の例

次の Mobile Link システム・プロシージャ・コールは、スクリプト・バージョン ver1 を同期する ときに、uploadDeleteTable という Java メソッドを upload\_delete テーブル・イベント用のスクリ プトとして登録します。

```
CALL ml_add_java_table_script(
  'ver1',
  'table1',
 'upload delete'.
  'ExamplePackage.ExampleClass.uploadDeleteTable' )
```
次に示すのは、サンプルの Java メソッド uploadDeleteTable です。このメソッドは、UPLOAD 文 を動的に生成する genUD を呼び出します。

```
public String uploadDeleteTable() {
 return( genUD(_curTable) ); 
}
```
#### **.NET** の例

次の Mobile Link システム・プロシージャ・コールは、スクリプト・バージョン ver1 とテーブ ル table1 を同期するときに、UploadDelete という .NET メソッドを upload\_delete テーブル・イベ ント用のスクリプトとして登録します。

```
CALL ml_add_dnet_table_script(
  'ver1',
  'table1',
 'upload_delete',
  'TestScripts.Test.UploadDelete'
\lambda
```
次に示すのは、サンプルの .NET メソッド UploadDelete です。このメソッドは、UPLOAD 文を動 的に生成する genUD を呼び出します。

```
public string UploadDelete( object pk1 ) {
 return( genUD(_curTable) );
}
```
# <span id="page-546-0"></span>**upload\_fetch** テーブル・イベント

ローレベルの競合検出の目的で、統合データベース内の同期テーブルからローをフェッチしま す。

### パラメータ

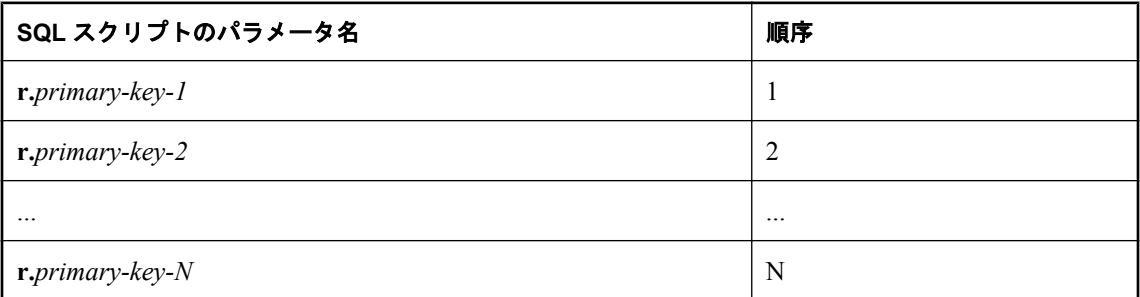

# デフォルトのアクション

なし

### 備考

文ベースの upload fetch スクリプトは、競合検出の目的で、同期テーブルからローをフェッチし ます。このスクリプトは、upload\_update イベントに対応します。

結果セットのカラム数は、このテーブルについてリモート・データベースからアップロードされ るカラムの数と一致します。返される値がアップロードされるローの更新前のイメージと一致し ないと、競合が識別されます。

upload fetch スクリプトでは READPAST テーブル・ヒントを使用しないでください。スクリプ トが READPAST を使用してロックされたローをスキップした場合、同期論理は、そのローが削 除されたものとみなします。これにより、定義したスクリプトに応じて、アップロードされた更 新が無視されるか、または競合解決がトリガされます。更新の無視は、許容されない動作である ことが多く、問題になる場合があります。実装している解決論理によっては、競合解決がトリガ されても問題にならない場合があります。

リモート・データベースのテーブルごとに、upload\_fetch または upload\_fetch\_column\_conflict ス クリプトを 1 つのみ指定できます。

以下のスクリプトが 1 つも定義されていない場合、このスクリプトは無視されます。 upload new row insert, upload old row insert, resolve conflict

#### 参照

- ●[「スクリプトのパラメータ」](#page-357-0) 336 ページ
- ●[「スクリプトの追加と削除」](#page-366-0) 345 ページ
- ●[「競合の検出」](#page-172-0) 151 ページ
- ●「resolve\_conflict [テーブル・イベント」](#page-529-0) 508 ページ
- ●「upload\_delete [テーブル・イベント」](#page-544-0) 523 ページ
- 「upload\_insert [テーブル・イベント」](#page-551-0) 530 ページ
- ●「upload\_update [テーブル・イベント」](#page-569-0) 548 ページ
- ●「FROM 句」『SQL Anywhere サーバ SQL リファレンス』の「Mobile Link 同期で READPAST を使用」

#### **SQL** の例

次の SQL スクリプトは、Contact の例から抜粋したもので、*samples-dir¥MobiLink¥Contact ¥build\_consol.sql* にあります。リモート・データベースの Product テーブル内で更新されるローの アップロード時に発生する競合を識別するために使用されます。このスクリプトは、テーブル Product からローを選択しますが、統合データベースとリモート・データベースのスキーマによっ ては、2 つのテーブルの名前が一致しない場合があります。

CALL ml\_add\_table\_script( 'ver1', 'Product', 'upload\_fetch', 'SELECT id, name, size, quantity, unit\_price FROM Product WHERE id={ml r.id}')

#### **Java** の例

このスクリプトは有効な SQL を返します。

次の Mobile Link システム・プロシージャ・コールは、スクリプト・バージョン ver1 を同期する ときに、uploadFetchTable という Java メソッドを upload\_fetch テーブル・イベント用のスクリプ トとして登録します。

CALL ml\_add\_java\_table\_script( 'ver1', 'Product', 'upload\_fetch', 'ExamplePackage.ExampleClass.uploadFetchTable' )

次に示すのは、サンプルの Java メソッド uploadFetchTable です。このメソッドは、UPLOAD 文 を動的に生成する genUF を呼び出します。

```
public String uploadFetchTable() {
  return( genUF(_curTable) ); 
}
```
#### **.NET** の例

このスクリプトは有効な SQL を返します。

次の Mobile Link システム・プロシージャ・コールは、スクリプト・バージョン ver1 を同期する ときに、UploadFetchTable という .NET メソッドを upload\_fetch テーブル・イベント用のスクリ プトとして登録します。

CALL ml\_add\_dnet\_table\_script( 'ver1', 'Product', 'upload\_fetch', 'TestScripts.Test.UploadFetchTable' )

次に示すのは、サンプルの .NET メソッド UploadFetchTable です。このメソッドは、UPLOAD 文 を動的に生成する GenUF を呼び出します。

```
public string UploadFetchTable() {
 return( GenUF(_curTable) ); 
}<sup>1</sup>
```
# **upload\_fetch\_column\_conflict** テーブル・イベント

カラムレベルの競合検出の目的で、統合データベース内の同期テーブルからローをフェッチしま す。

### パラメータ

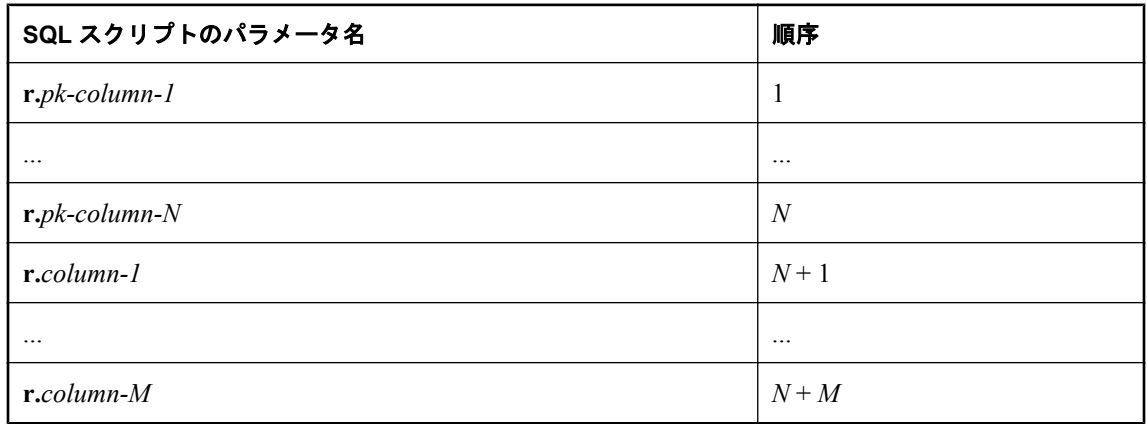

# デフォルトのアクション

なし

# 備考

文ベースの upload fetch column conflict スクリプトは、競合検出の目的で、同期テーブルからカ ラムをフェッチします。このスクリプトは、upload\_update イベントに対応します。

このスクリプトは、2 人のユーザが同じカラムを更新する場合のみ競合を検出します。異なる ユーザは、同じカラムを更新しないかぎり、同じローを更新することができ、競合は発生しませ  $h_n$ 

たとえば、upload fetch column conflict スクリプトを使用すると、一方のリモート・ユーザが ULOrder テーブルの quant カラムを更新し、もう 1 人のリモート・ユーザが同じローの notes ロー を更新した場合に競合が検出されないようにできます。両方のユーザが quant カラムを更新した 場合のみ、競合が検出されます。

リモート・データベースのテーブルごとに、upload\_fetch または upload\_fetch\_column\_conflict ス クリプトを 1 つのみ指定できます。

以下のスクリプトが 1 つも定義されていない場合、このスクリプトは無視されます。 upload new row insert, upload old row insert, resolve conflict

### 参照

- ●[「スクリプトのパラメータ」](#page-357-0) 336 ページ
- ●[「スクリプトの追加と削除」](#page-366-0) 345 ページ
- ●[「競合の検出」](#page-172-0) 151 ページ
- ●「upload\_fetch [テーブル・イベント」](#page-546-0) 525 ページ
- ●「resolve\_conflict [テーブル・イベント」](#page-529-0) 508 ページ
- ●「upload<sup>T</sup>delete [テーブル・イベント」](#page-544-0) 523 ページ
- 「upload insert [テーブル・イベント」](#page-551-0) 530 ページ
- ●「upload\_update [テーブル・イベント」](#page-569-0) 548 ページ

# <span id="page-551-0"></span>**upload\_insert** テーブル・イベント

リモート・データベースに挿入されたローを処理するために、Mobile Link サーバがアップロー ド処理中に使用するイベントを提供します。

#### パラメータ

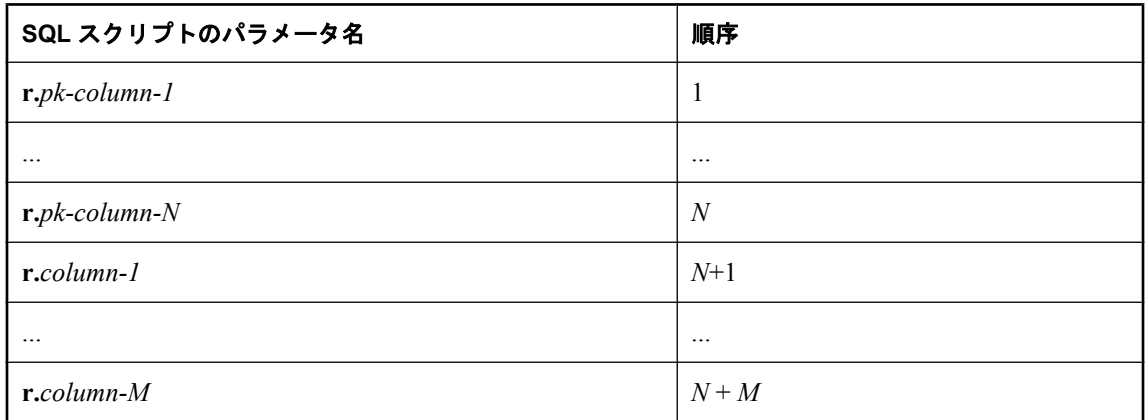

# デフォルトのアクション

なし

#### 備考

文ベースの upload\_insert スクリプトは、カラム値の直接挿入を実行します。

リモート・データベースのテーブルごとに、upload\_insert スクリプトを 1 つ指定できます。

Java アプリケーションと .NET アプリケーションの場合、このスクリプトは有効な SQL を返し ます。

#### 参照

- ●[「スクリプトのパラメータ」](#page-357-0) 336 ページ
- ●[「スクリプトの追加と削除」](#page-366-0) 345 ページ
- ●「upload delete [テーブル・イベント」](#page-544-0) 523 ページ
- 「upload update [テーブル・イベント」](#page-569-0) 548 ページ
- ●「upload fetch [テーブル・イベント」](#page-546-0) 525 ページ

### **SQL** の例

この例では、リモート・データベース内の Customer テーブルに対して行われた挿入を処理しま す。このスクリプトは、統合データベース内のテーブル Customer に値を挿入します。このテー ブルの最後のカラムでは、Customer がアクティブであると識別されます。最後のカラムは、リ モート・データベースには含まれません。

CALL ml\_add\_table\_script( 'ver1', 'Customer', 'upload\_insert',

```
 'INSERT INTO Customer( 
  cust_id, 
  name, 
  rep_id, 
  active )
  VALUES ( 
 {m! r.cust_id}, {ml r.name}, 
 {ml r.rep_id}, 
 1)' );
```
# **Java** の例

次の Mobile Link システム・プロシージャ・コールは、スクリプト・バージョン ver1 を同期する ときに、uploadInsertTable という Java メソッドを upload\_insert テーブル・イベント用のスクリプ トとして登録します。

```
CALL ml_add_java_table_script(
  'ver1',
  'table1',
  'upload_insert',
  'ExamplePackage.ExampleClass.uploadInsertTable' )
```
次に示すのは、サンプルの Java メソッド uploadInsertTable です。このメソッドは、INSERT 文を 動的に生成します。これは SQL Anywhere 統合データベース用の構文です。

```
public String uploadInsertTable() { 
 return("INSERT INTO " + _curTable + getCols(_curTable)
 + " VALUES " + getQM(_curTable)); 
}
```
#### **.NET** の例

次の Mobile Link システム・プロシージャ・コールは、スクリプト・バージョン ver1 とテーブ ル table1 を同期するときに、UploadInsert という .NET メソッドを upload\_insert テーブル・イベン ト用のスクリプトとして登録します。これは SQL Anywhere 統合データベース用の構文です。

```
CALL ml_add_dnet_table_script(
  'ver1',
  'table1',
  'upload_insert',
  'TestScripts.Test.UploadInsert'
)
```
次に示すのは、サンプルの .NET メソッド UploadInsert です。このメソッドは、ULCustomer テー ブル用の INSERT 文を返します。

```
public static string UploadInsert() {
  return("INSERT INTO ULCustomer( cust_id, cust_name ) VALUES ( {ml r.cust_id}, {ml 
r.cust_name} )");
 }
```
# <span id="page-553-0"></span>**upload\_new\_row\_insert** テーブル・イベント

通常、文ベースのアップロード用の競合解決スクリプトは、リモート・データベースからアップ ロードされるローの古い値と新しい値にアクセスする必要があります。このイベントを使用する と、リモート・データベースからアップロードされるローの更新済みの新しい値を処理できま す。

#### パラメータ

次の表の説明では、SQL データ型を示します。Java または .NET でスクリプトを作成する場合、 適切なデータ型を使用してください。「SQL [データ型と](#page-579-0) Java データ型」 558 ページと「[SQL](#page-644-0) [データ型と](#page-644-0) .NET データ型」 623 ページを参照してください。

SQL スクリプトでは、名前または疑問符を使用してイベント・パラメータを指定できますが、 スクリプト内に名前と疑問符を混在させることはできません。疑問符を使用する場合、パラメー タは以下に示す順に指定する必要があり、後続のパラメータが指定されていない場合のみ省略可 能です (たとえば、パラメータ 2 を使用する場合は、パラメータ 1 を使用してください)。名前付 きパラメータを使用する場合は、パラメータの任意のサブセットを任意の順に指定できます。

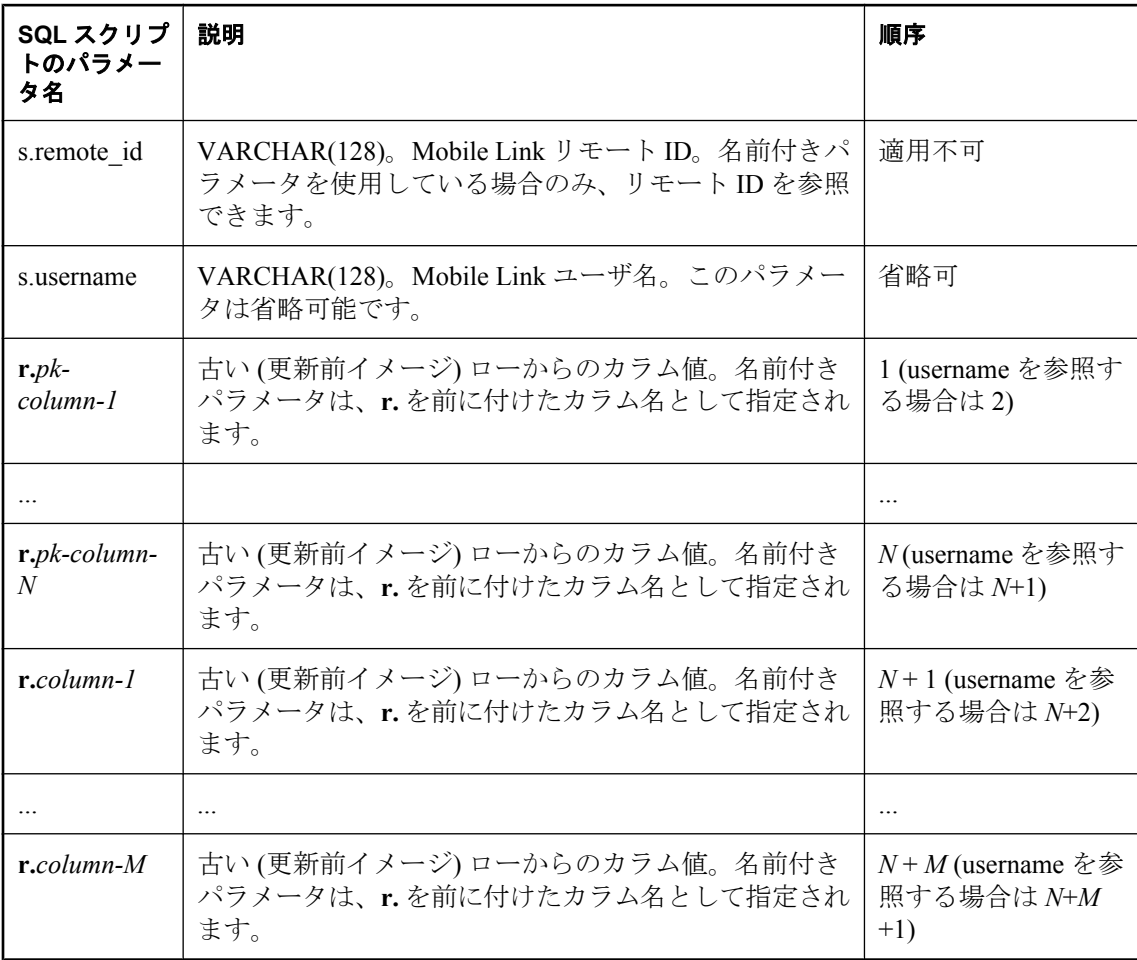

# デフォルトのアクション

なし

### 備考

Mobile Link クライアントが更新済みのローを Mobile Link サーバに送信するときは、新しい値 (更新後イメージ) だけでなく、古いローの値 (更新前イメージ) のコピーも含まれています。更新 前イメージが統合データベースの現在の値と一致しないと、競合が検出されます。

このイベントを使用すると、更新後イメージの値をテーブルに保存できます。このイベントは、 文ベースの更新用の競合解決プロシージャ開発を支援するために使用できます。このイベントの パラメータは、対応する統合データベース・テーブルで更新が実行される前のリモート・データ ベースからの新しい値を保持しています。また、文ベースの強制的な競合モードで、ローを挿入 するために使用されます。

このイベントのスクリプトは、resolve conflict スクリプトが使用するテンポラリ・テーブルに新 しいローを挿入する INSERT 文である場合がほとんどです。

リモート・データベースのテーブルごとに、upload new row insert スクリプトを1つ指定できま す。

Java アプリケーションと .NET アプリケーションの場合、このスクリプトは有効な SQL を返し ます。

#### 参照

- ●[「スクリプトのパラメータ」](#page-357-0) 336 ページ
- ●[「スクリプトの追加と削除」](#page-366-0) 345 ページ
- ●[「競合の解決」](#page-171-0) 150 ページ
- ●「resolve\_conflict [テーブル・イベント」](#page-529-0) 508 ページ
- 「upload\_old\_row\_insert [テーブル・イベント」](#page-556-0) 535 ページ
- ●「upload update [テーブル・イベント」](#page-569-0) 548 ページ
- ●[「強制的な競合解決」](#page-180-0) 159 ページ
- ●「スクリプトでのリモート ID と Mobile Link ユーザ名の使用」 『Mobile Link クライアント 管理』

#### **SQL** の例

この例は、リモート・データベース内の product テーブルに対する更新を処理します。このスク リプトは、ローの新しい値をグローバルなテンポラリ・テーブル product conflict に挿入します。 このテーブルの最後のカラムでは、ローが新しいローとして識別されます。

```
CALL ml_add_table_script(
 'ver1',
 'table1',
 'upload new row insert',
 'INSERT INTO DBA.product_conflict(
  id, 
  name, 
   size, 
   quantity, 
   unit_price, 
  row_type )
  VALUES( 
  {ml r.id},
```

```
 {ml r.name}, 
 {ml r.size}, 
 {ml r.quantity}, 
 {ml r.unit_price}, 
 ''New'' )' )
```
### **Java** の例

次の Mobile Link システム・プロシージャ・コールは、スクリプト・バージョン ver1 を同期する ときに、uploadNewRowInsertTable という Java メソッドを upload\_new\_row\_insert テーブル・イベ ント用のスクリプトとして登録します。

```
CALL ml_add_java_table_script(
  'ver1',
  'table1',
  'upload_new_row_insert',
  'ExamplePackage.ExampleClass.uploadNewRowInsertTable'
)
```
次に示すのは、サンプルの Java メソッド uploadNewRowInsertTable です。このメソッドは、 INSERT 文を動的に生成します。これは SQL Anywhere 統合データベース用の構文です。

```
public String uploadNewRowInsertTable() {
 return("insert into" + curTable + " new" +
  getCols( curTable) + "values" + getNamedParams( <math>curTable</math>));}
```
### **.NET** の例

次の Mobile Link システム・プロシージャ・コールは、スクリプト・バージョン ver1 を同期する ときに、UploadNewRowInsertTable という .NET メソッドを upload\_new\_row\_insert テーブル・イ ベント用のスクリプトとして登録します。

```
CALL ml_add_dnet_table_script(
 'ver1',
 'table1',
 'upload new row insert'.
  'TestScripts.Test.UploadNewRowInsertTable'
\lambda
```
次に示すのは、サンプルの .NET メソッド UploadNewRowInsertTable です。このメソッドは、 INSERT 文を動的に生成します。これは SQL Anywhere 統合データベース用の構文です。

```
public string UploadNewRowInsertTable() {
  return("insert into" + _curTable + "_new" +
  GetCols(curTable) + "values" + GetNamedParams(curTable);
}
```
# <span id="page-556-0"></span>**upload\_old\_row\_insert** テーブル・イベント

通常、文ベースのアップロード用の競合解決スクリプトは、リモート・データベースからアップ ロードされるローの古い値と新しい値にアクセスする必要があります。このイベントを使用する と、リモート・データベースからアップロードされるローの古い値を処理できます。

# パラメータ

次の表の説明では、SQL データ型を示します。Java または .NET でスクリプトを作成する場合、 適切なデータ型を使用してください。「SQL [データ型と](#page-579-0) Java データ型」 558 ページと「[SQL](#page-644-0) [データ型と](#page-644-0) .NET データ型」 623 ページを参照してください。

SQL スクリプトでは、名前または疑問符を使用してイベント・パラメータを指定できますが、 スクリプト内に名前と疑問符を混在させることはできません。疑問符を使用する場合、パラメー タは以下に示す順に指定する必要があり、後続のパラメータが指定されていない場合のみ省略可 能です (たとえば、パラメータ 2 を使用する場合は、パラメータ 1 を使用してください)。名前付 きパラメータを使用する場合は、パラメータの任意のサブセットを任意の順に指定できます。

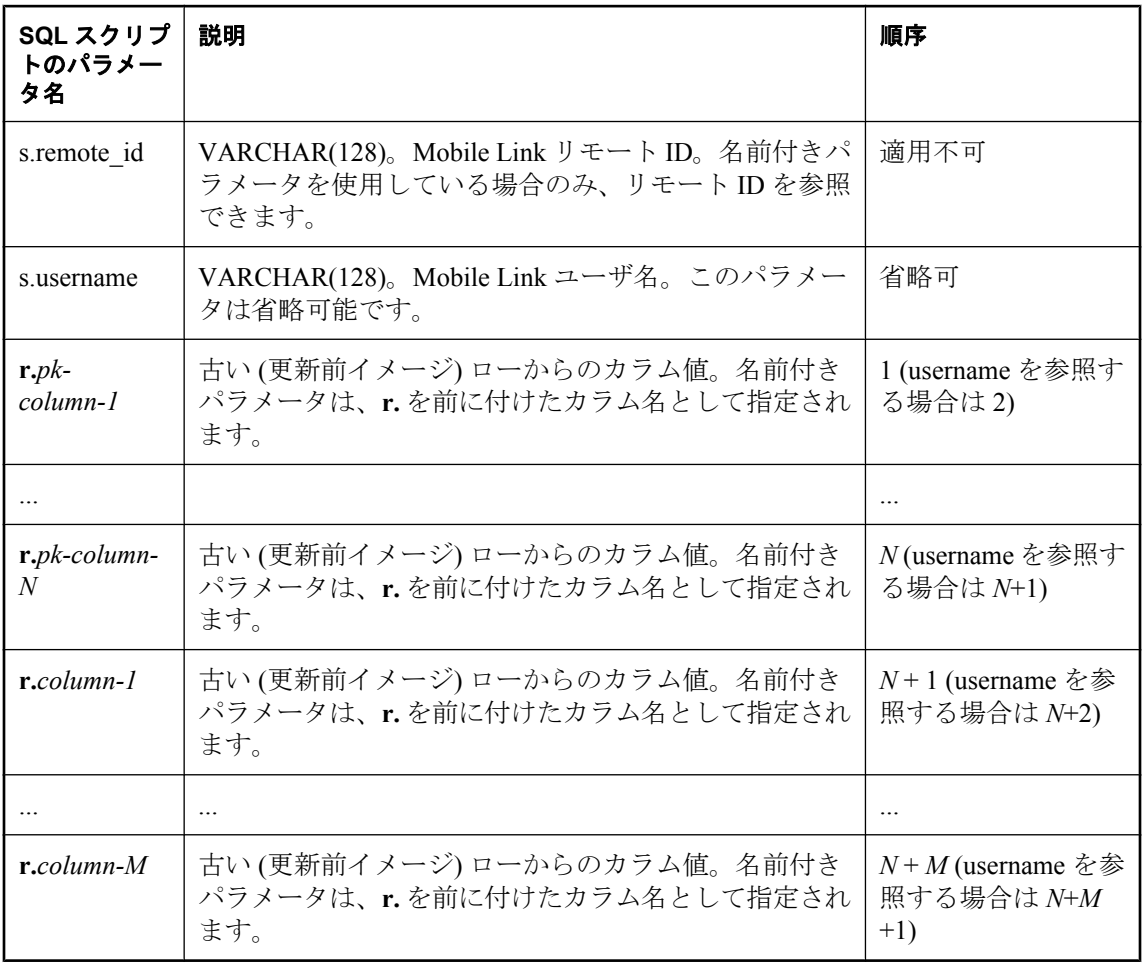

#### デフォルトのアクション

なし

#### 備考

Mobile Link クライアントが更新済みのローを Mobile Link サーバに送信するときは、新しい値 (更新後イメージ) だけでなく、古いローの値 (更新前イメージ) のコピーも含まれています。更新 前イメージが統合データベースの現在の値と一致しないと、競合が検出されます。

このイベントを使用すると、更新前イメージの値をテーブルに保存できます。このイベントは、 文ベースの更新用の競合解決プロシージャ開発を支援するために使用できます。このイベントの パラメータは、対応する統合データベース・テーブルで更新が実行される前のリモート・データ ベースからの古い値を保持しています。また、文ベースの強制的な競合モードで、ローを挿入す るために使用されます。

このイベントのスクリプトは、resolve conflict スクリプトが使用するテンポラリ・テーブルに古 いローを挿入する INSERT 文である場合がほとんどです。

リモート・データベースのテーブルごとに、upload old row insert スクリプトを1つ指定できま す。

Java アプリケーションと .NET アプリケーションの場合、このスクリプトは有効な SQL を返し ます。

#### 参照

- ●[「スクリプトのパラメータ」](#page-357-0) 336 ページ
- ●[「スクリプトの追加と削除」](#page-366-0) 345 ページ
- ●[「競合の解決」](#page-171-0) 150 ページ
- ●「resolve\_conflict [テーブル・イベント」](#page-529-0) 508 ページ
- 「upload\_new\_row\_insert [テーブル・イベント」](#page-553-0) 532 ページ
- ●「upload update [テーブル・イベント」](#page-569-0) 548 ページ
- ●[「強制的な競合解決」](#page-180-0) 159 ページ
- ●「スクリプトでのリモート ID と Mobile Link ユーザ名の使用」 『Mobile Link クライアント 管理』

#### **SQL** の例

この例は、リモート・データベース内の product テーブルに対する更新を処理します。このスク リプトは、ローの古い値をグローバルなテンポラリ・テーブル product conflict に挿入します。 このテーブルの最後のカラムでは、ローが古いローとして識別されます。

```
CALL ml_add_table_script(
 'ver1',
 'table1',
'upload<sup>'</sup> old row insert',
 'INSERT INTO DBA.product_conflict (
  id, 
  name, 
   size, 
   quantity, 
   unit_price, 
   row_type )
  VALUES ( 
   {ml r.id},
```

```
 {ml r.name}, 
 {ml r.size}, 
 {ml r.quantity}, 
 {ml r.unit_price}, 
 ''Old'' )' )
```
### **Java** の例

次の Mobile Link システム・プロシージャ・コールは、スクリプト・バージョン ver1 を同期する ときに、uploadOldRowInsertTable という Java メソッドを upload\_old\_row\_insert テーブル・イベン ト用のスクリプトとして登録します。

```
CALL ml_add_java_table_script(
  'ver1',
  'table1',
 'upload_old_row_insert',
  'ExamplePackage.ExampleClass.uploadOldRowInsertTable'
)
```
次に示すのは、サンプルの Java メソッド uploadOldRowInsertTable です。このメソッドは、INSERT 文を動的に生成します。

```
public String uploadOldRowInsertTable() {
 return("old" + getCols( curTable) +
  "values" + getNamedParams( curTable));
}
```
# **.NET** の例

次の Mobile Link システム・プロシージャ・コールは、スクリプト・バージョン ver1 を同期する ときに、UploadOldRowInsertTable という .NET メソッドを upload\_old\_row\_insert テーブル・イベ ント用のスクリプトとして登録します。

```
CALL ml_add_dnet_table_script(
 'ver1',
 'table1',
 'upload old row insert',
  'TestScripts.Test.UploadOldRowInsertTable'
)
```
次に示すのは、サンプルの .NET メソッド UploadOldRowInsertTable です。このメソッドは、 UPLOAD 文を動的に生成します。

```
public string UploadOldRowInsertTable() {
  return( "old" + GetCols(_curTable) +
  "values" + GetNamedParams(_curTable));
}
```
# <span id="page-559-0"></span>**upload\_statistics** 接続イベント

アップロード操作の同期統計を追跡します。

### パラメータ

次の表の説明では、SQL データ型を示します。Java または .NET でスクリプトを作成する場合、 適切なデータ型を使用してください。「SQL [データ型と](#page-579-0) Java データ型」 558 ページと「[SQL](#page-644-0) [データ型と](#page-644-0) .NET データ型」 623 ページを参照してください。

SQL スクリプトでは、名前または疑問符を使用してイベント・パラメータを指定できますが、 スクリプト内に名前と疑問符を混在させることはできません。疑問符を使用する場合、パラメー タは以下に示す順に指定する必要があり、後続のパラメータが指定されていない場合のみ省略可 能です (たとえば、パラメータ 2 を使用する場合は、パラメータ 1 を使用してください)。名前付 きパラメータを使用する場合は、パラメータの任意のサブセットを任意の順に指定できます。

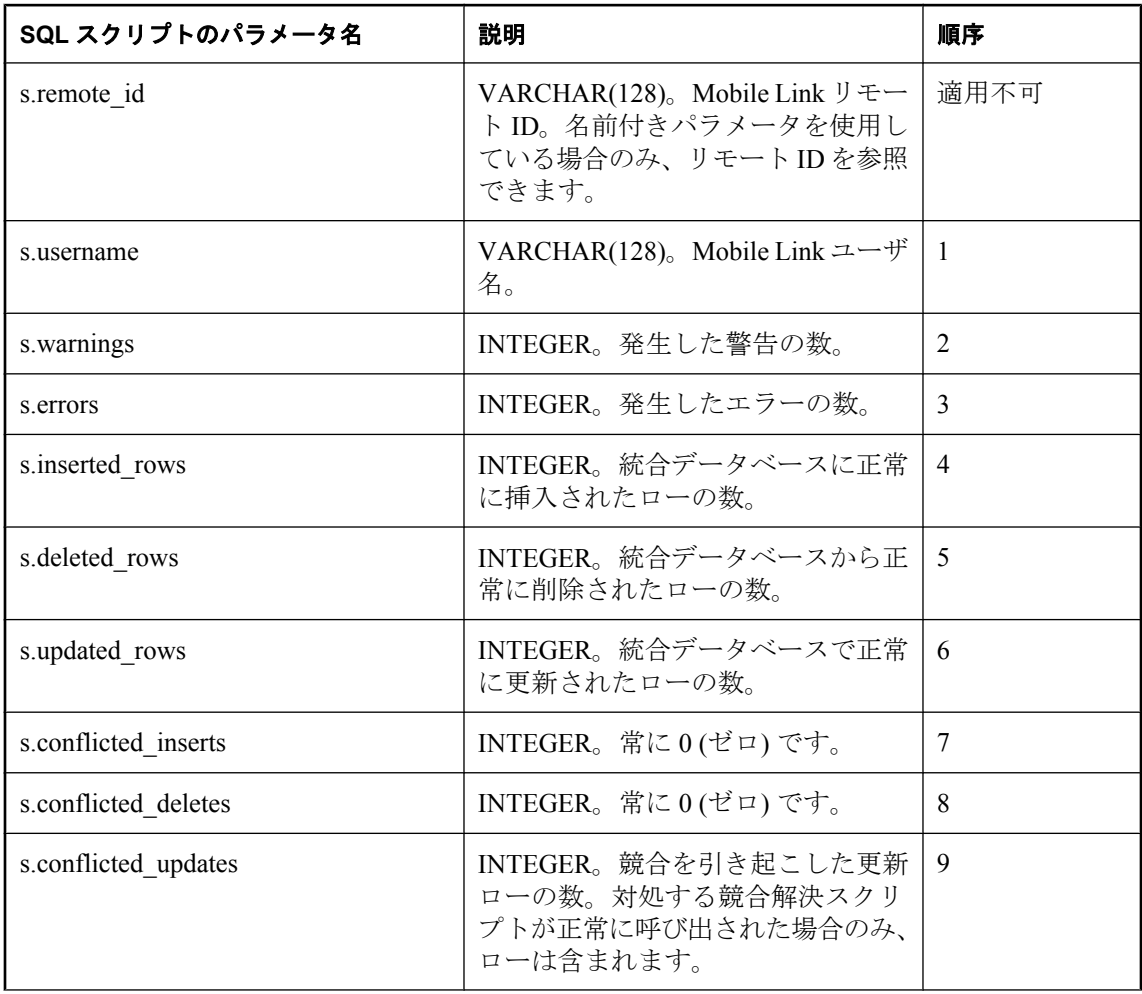

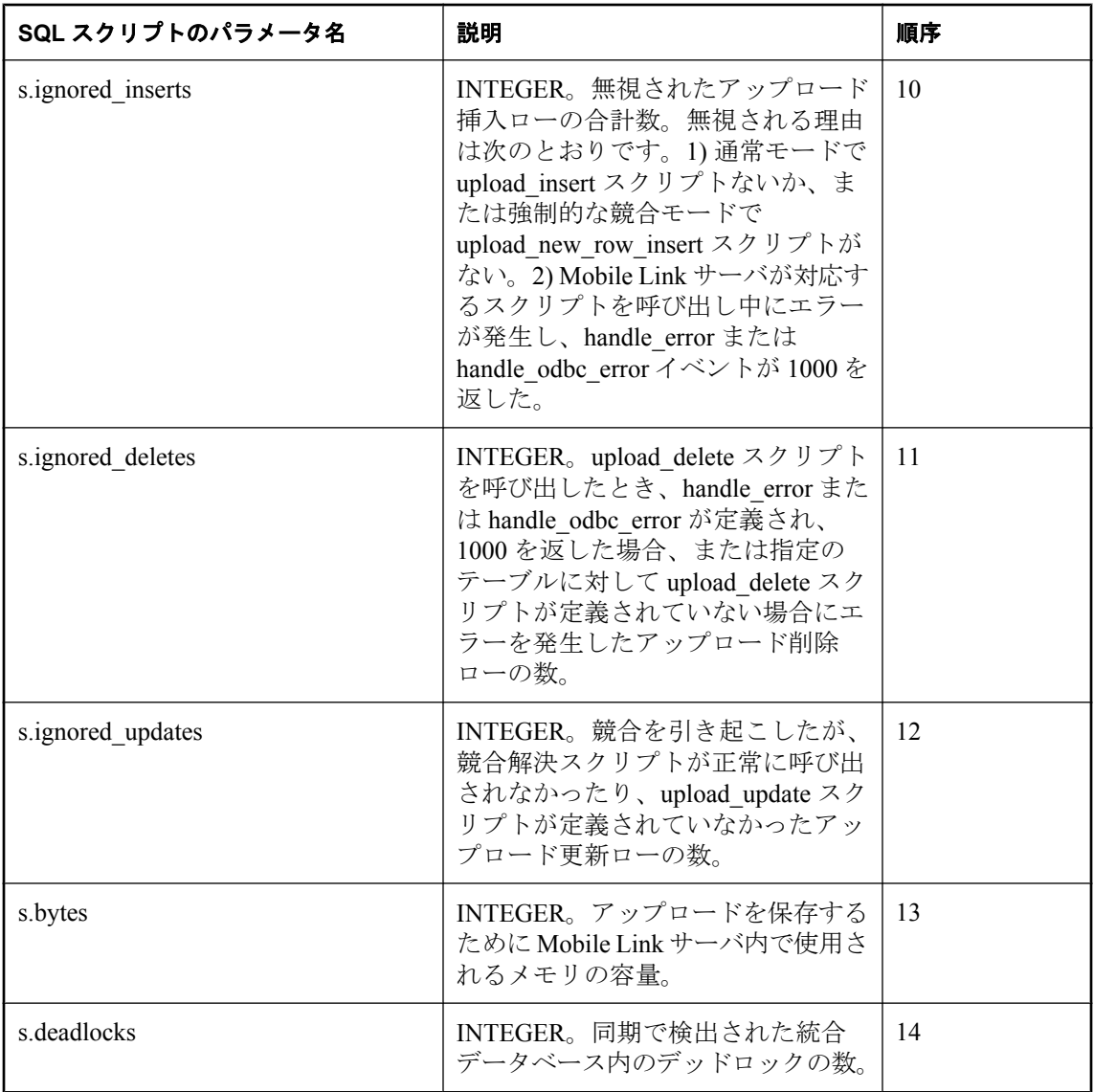

# デフォルトのアクション

なし

# 備考

upload statistics イベントを使用すると、任意のユーザについてアップロードに関する統計を収集 できます。アップロード・トランザクション終了時のコミット直前に、upload\_statistics 接続スク リプトが呼び出されます。

#### 参照

- ●[「スクリプトのパラメータ」](#page-357-0) 336 ページ
- ●[「スクリプトの追加と削除」](#page-366-0) 345 ページ
- 「download statistics 接続イベント」 425 ページ
- 「download statistics [テーブル・イベント」](#page-449-0) 428 ページ
- ●「upload\_statistics [テーブル・イベント」](#page-564-0) 543 ページ
- 「synchronization statistics 接続イベント」 511 ページ
- ●「[synchronization\\_statistics](#page-535-0) テーブル・イベント」 514 ページ
- 「time\_statistics [接続イベント」](#page-538-0) 517 ページ
- ●「time\_statistics [テーブル・イベント」](#page-541-0) 520 ページ
- ●「[Mobile Link](#page-204-0) モニタ」 183 ページ
- ●「スクリプトでのリモート ID と Mobile Link ユーザ名の使用」 『Mobile Link クライアント 管理』

#### **SQL** の例

次の例は、アップロード操作での同期の統計を upload\_summary\_audit テーブルに挿入します。

CALL ml\_add\_connection\_script ( 'ver1', 'upload\_statistics', 'INSERT INTO upload\_summary\_audit ( ml\_user, warnings, errors, inserted\_rows, deleted\_rows, updated $\overline{a}$  rows, conflicted inserts, conflicted\_deletes, conflicted\_updates, bytes, ignored\_inserts, ignored deletes, ignored\_updates, bytes, deadlocks ) VALUES ( {ml s.username}, {ml s.warnings}, {ml s.errors}, {ml s.inserted\_rows}, {ml s.deleted\_rows}, {ml s.updated\_rows}, {ml s.conflicted\_inserts}, {ml s.conflicted\_deletes}, {ml s.conflicted\_updates}, {ml s.ignored\_inserts}, {ml s.ignored\_deletes}, {ml s.ignored\_updates}, {ml s.bytes},  ${mls.deadlocks}$   $)$  '  $)$ 

監査テーブルに統計が挿入されたら、これらの統計を使用して同期をモニタし、必要に応じて最 適化を実行できます。

#### **Java** の例

次の Mobile Link システム・プロシージャ・コールは、スクリプト・バージョン ver1 を同期する ときに、uploadStatisticsConnection という Java メソッドを upload statistics 接続イベント用のスク リプトとして登録します。

CALL ml\_add\_java\_connection\_script( 'ver1', 'upload\_statistics', 'ExamplePackage.ExampleClass.uploadStatisticsConnection' )

次に示すのは、サンプルの Java メソッド uploadStatisticsConnection です。このメソッドは、 Mobile Link メッセージ・ログに統計の一部を出力します (統計を Mobile Link メッセージ・ログ に出力すると、開発時には便利ですが、運用サーバのパフォーマンスが遅くなります)。

```
public String uploadStatisticsConnection(
  String user,
  int warnings,
  int errors,
  int insertedRows,
  int deletedRows,
  int updatedRows,
  int conflictedInserts,
  int conflictedDeletes,
  int conflictedUpdates,
  int ignoredInserts,
  int ignoredDeletes,
  int ignoredUpdates,
  int bytes,
  int deadlocks ) {
 java.lang.System.out.println( "updated rows: " +
   updatedRows ); 
  return ( null );
}
```
#### **.NET** の例

次の Mobile Link システム・プロシージャ・コールは、スクリプト・バージョン ver1 を同期する ときに、UploadStats という .NET メソッドを upload\_statistics 接続イベント用のスクリプトとして 登録します。

```
CALL ml_add_dnet_connection_script(
  'ver1',
  'upload_statistics',
  'TestScripts.Test.UploadStats'
)
```
次に示すのは、サンプルの .NET メソッド UploadStats です。このメソッドは、Mobile Link メッ セージ・ログに統計の一部を出力します (統計を Mobile Link メッセージ・ログに出力すると、 開発時には便利ですが、運用サーバのパフォーマンスが遅くなります)。

```
public string UploadStats (
  string user,
  int warnings,
  int errors,
  int insertedRows,
  int deletedRows,
  int updatedRows,
  int conflictInserts,
  int conflictDeletes,
```
 int conflictUpdates, int ignoredInserts, int ignoredDeletes, int ignoredUpdates, int bytes, int deadlocks ) { System.Console.WriteLine( "updated rows: " + updatedRows ); return ( null ); }

# <span id="page-564-0"></span>**upload\_statistics** テーブル・イベント

特定のテーブルに対するアップロード操作について、同期統計を追跡します。

# パラメータ

次の表の説明では、SQL データ型を示します。Java または .NET でスクリプトを作成する場合、 適切なデータ型を使用してください。「SQL [データ型と](#page-579-0) Java データ型」 558 ページと「[SQL](#page-644-0) [データ型と](#page-644-0) .NET データ型」 623 ページを参照してください。

SQL スクリプトでは、名前または疑問符を使用してイベント・パラメータを指定できますが、 スクリプト内に名前と疑問符を混在させることはできません。疑問符を使用する場合、パラメー タは以下に示す順に指定する必要があり、後続のパラメータが指定されていない場合のみ省略可 能です (たとえば、パラメータ 2 を使用する場合は、パラメータ 1 を使用してください)。名前付 きパラメータを使用する場合は、パラメータの任意のサブセットを任意の順に指定できます。

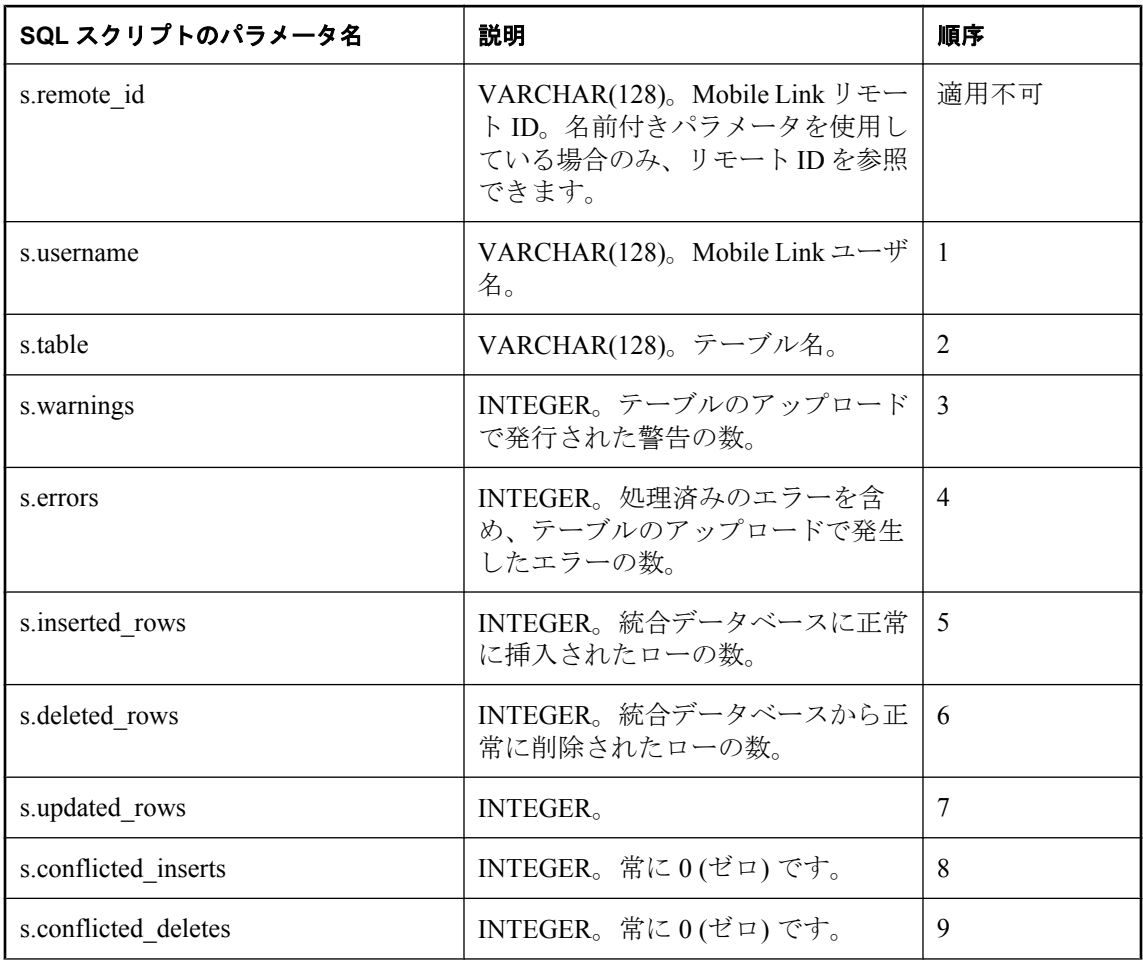

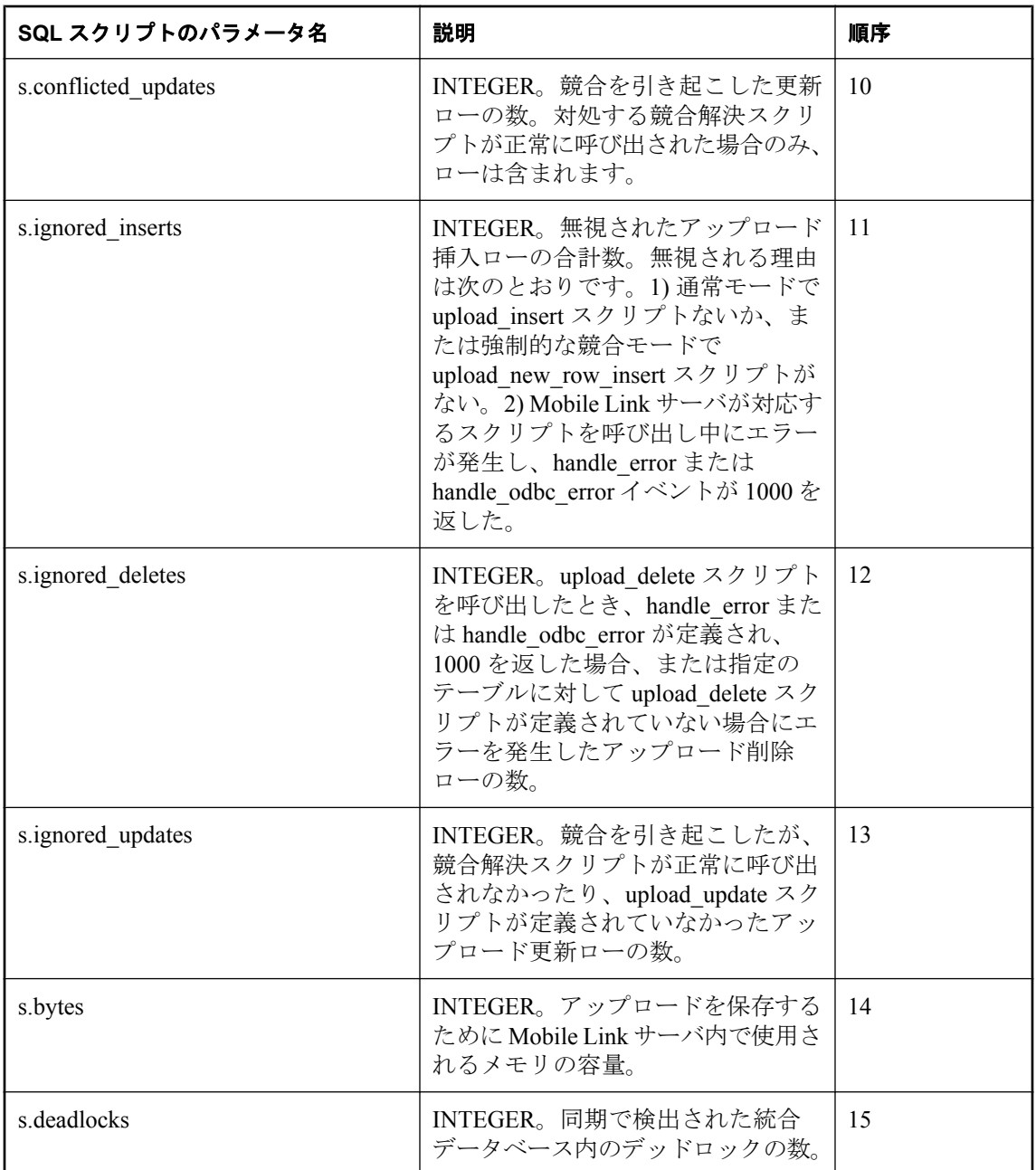

# デフォルトのアクション

なし

#### 備考

upload\_statistics イベントを使用すると、任意のユーザについて、任意のテーブルに適用される同 期発生の重要な統計を収集できます。アップロード・トランザクション終了時のコミット直前 に、upload statistics テーブル・スクリプトが呼び出されます。

### 参照

- ●[「スクリプトのパラメータ」](#page-357-0) 336 ページ
- ●[「スクリプトの追加と削除」](#page-366-0) 345 ページ
- 「download statistics 接続イベント」 425 ページ
- 「upload statistics [接続イベント」](#page-559-0) 538 ページ
- 「upload statistics [テーブル・イベント」](#page-564-0) 543 ページ
- 「synchronization statistics 接続イベント」 511 ページ
- ●「synchronization statistics テーブル・イベント」 514 ページ
- 「time\_statistics [接続イベント」](#page-538-0) 517 ページ
- ●「time\_statistics [テーブル・イベント」](#page-541-0) 520 ページ
- ●「[Mobile Link](#page-204-0) モニタ」 183 ページ
- ●「スクリプトでのリモート ID と Mobile Link ユーザ名の使用」 『Mobile Link クライアント 管理』

#### **SQL** の例

次の例は、アップロードの統計を追跡するために使用されるテーブルにローを挿入します。

CALL ml\_add\_connection\_script( 'ver1', 'upload\_statistics', 'INSERT INTO my\_upload\_statistics ( user\_name, table\_name, num\_warnings, num\_errors, inserted\_rows, deleted\_rows, updated rows, conflicted inserts, conflicted\_deletes, conflicted\_updates, ignored\_inserts, ignored\_deletes, ignored\_updates, bytes, deadlocks<sup>)</sup> VALUES( {ml s.username}, {ml s.table}, {ml s.warnings}, {ml s.errors}, {ml s.inserted\_rows}, {ml s.deleted\_rows},  ${mls.update}$  rows $}$  {ml s.conflicted\_inserts}, {ml s.conflicted\_deletes}, {ml s.conflicted\_updates}, {ml s.ignored\_inserts}, {ml s.ignored\_deletes},

 <sup>{</sup>ml s.ignored\_updates},

```
 {ml s.bytes}, 
     {ml s.deadlocks} )' )
次の例は、Oracle 統合データベースで動作します。
  CALL ml_add_connection_script(
    'ver1',
    'upload_statistics',
    'INSERT INTO upload_tables_audit (
    id,
    user_name,
    table,
    warnings,
    errors,
    inserted_rows,
    deleted_rows,
   updated rows,
    conflicted_inserts,
    conflicted_deletes,
    conflicted_updates,
    ignored_inserts,
    ignored_deletes,
    ignored_updates, 
    bytes, 
    deadlocks )
    VALUES ( 
     ut_audit.nextval,
     {ml s.username}, 
      {ml s.table}, 
      {ml s.warnings}, 
      {ml s.errors}, 
      {ml s.inserted_rows}, 
      {ml s.deleted_rows}, 
      {ml s.updated_rows}, 
      {ml s.conflicted_inserts}, 
      {ml s.conflicted_deletes}, 
      {ml s.conflicted_updates}, 
   {ml s.ignored_inserts}, 
   {ml s.ignored_deletes}, 
      {ml s.ignored_updates}, 
     {ml s.bytes}, 
     {ml s.deadlocks} )' )
```
監査テーブルに統計が挿入されたら、これらの統計を使用して同期をモニタし、必要に応じて最 適化を実行できます。

#### **Java** の例

次の Mobile Link システム・プロシージャ・コールは、スクリプト・バージョン ver1 を同期する ときに、uploadStatisticsTable という Java メソッドを upload\_statistics テーブル・イベント用のス クリプトとして登録します。

```
CALL ml_add_java_table_script(
  'ver1',
  'table1',
  'upload_statistics',
  'ExamplePackage.ExampleClass.uploadStatisticsTable' )
```
次に示すのは、サンプルの Java メソッド uploadStatisticsTable です。このメソッドは、Mobile Link メッセージ・ログに統計の一部を出力します (統計を Mobile Link メッセージ・ログに出力 すると、開発時には便利ですが、運用サーバのパフォーマンスが遅くなります)。

```
public String uploadStatisticsTable(
  String user,
  int warnings,
  int errors,
  int insertedRows,
  int deletedRows,
  int updatedRows,
  int conflictedInserts,
  int conflictedDeletes,
  int conflictedUpdates,
  int ignoredInserts,
  int ignoredDeletes,
  int ignoredUpdates,
  int bytes,
  int deadlocks ) {
  java.lang.System.out.println( "updated rows: " +
   updatedRows ); 
  return ( null );
}
```
### **.NET** の例

次の Mobile Link システム・プロシージャ・コールは、スクリプト・バージョン ver1 とテーブ ル table1 を同期するときに、UploadTableStats という .NET メソッドを upload\_statistics テーブル・ イベント用のスクリプトとして登録します。

```
CALL ml_add_dnet_table_script(
  'ver1',
  'table1',
  'upload_statistics',
  'TestScripts.Test.UploadTableStats'
)
```
次に示すのは、サンプルの .NET メソッド uploadStatisticsTable です。このメソッドは、Mobile Link メッセージ・ログに統計の一部を出力します (統計を Mobile Link メッセージ・ログに出力 すると、開発時には便利ですが、運用サーバのパフォーマンスが遅くなります)。

```
public string UploadTableStats(
  string user,
  string table,
  int warnings,
  int errors,
  int insertedRows,
  int deletedRows,
  int updatedRows,
  int conflictInserts,
  int conflictDeletes,
  int conflictUpdates,
  int ignoredInserts,
  int ignoredDeletes,
  int ignoredUpdates,
  int bytes,
  int deadlocks ) {
  System.Console.WriteLine( "updated rows: " +
   updatedRows );
  return ( null ); 
}
```
# <span id="page-569-0"></span>**upload\_update** テーブル・イベント

リモート・データベースで更新されるローを処理するために、Mobile Link サーバがアップロー ド処理中に使用するイベントを提供します。

パラメータ

| パラメータ                        | 順序          |
|------------------------------|-------------|
| r.column-1                   | 1           |
|                              |             |
| r.column-M                   | M           |
| $r.pk$ -column- $l$          | $M + 1$     |
|                              |             |
| $\mathbf{r}.pk$ -column- $N$ | $M + N$     |
| $0$ .column- $N$             | $M + N + 1$ |
|                              |             |
| $o$ .column- $M$             | $M + N + M$ |

### デフォルトのアクション

なし

#### 備考

文ベースの upload\_update スクリプトは、UPLOAD 文で指定されたカラム値の直接更新を実行で きます。

WHERE 句には、同期するプライマリ・キー・カラムをすべて含めます。SET 句には、同期する 非プライマリ・キー・カラムをすべて含めます。

SET 句にはテーブルにある非プライマリ・キー・カラムをすべて指定します。Mobile Link は、 適切な数のカラム値を送信します。また、WHERE 句には必要な数だけプライマリ・キーを指定 できますが、ここですべてを指定してください。Mobile Link は適切な値を送信し、これらのカ ラム値とプライマリ・キー値を、スキーマの Mobile Link レポートに表示される順に送信しま す。-vh オプションを使用すると、このテーブル・スキーマのカラムの順序を指定できます。

たとえば、次の upload\_update スクリプトでは、疑問符が適切な順序になっています。

UPDATE MyTable  $SET column_1 = ?, ..., column_M = ?$ WHERE  $pk\_column_1 = ? AND ... AND pk\_column_N = ?$ 

リモート・データベースのテーブルごとに、upload update スクリプトを1つ指定できます。

Java アプリケーションと .NET アプリケーションの場合、このスクリプトは有効な SQL を返し ます。

upload\_update スクリプトを使用して競合を検出するには、以下のようにすべての 非プライマリ・ キー・カラムを WHERE 句に含めます。

**UPDATE** *table-name* **SET** *col1* **= {ml r.***col1***},** *col2* **= {ml r.** *col2* **}** ... **WHERE** *pk1* **= {ml r.***pk1***} AND** *pk2* **= {ml r.***pk2***}** ... **AND** *col1* **= {ml o.***col1***} AND** *col2* **={ml o.***col2***}** ...

この文では、col1 と col2 はプライマリ・キー・カラムではありませんが、pk1 と pk2 はプライマ リ・キー・カラムです。非プライマリ・キー・カラムの 2 番目のセットに渡される値は、更新 ローの更新前イメージです。WHERE 句は、リモート・データベースから更新された古い値と、 統合データベースの現在の値を比較します。これらの値が一致しないと更新は無視されるので、 すでに統合データベースにあった値は保持されます。

#### 参照

- ●[「スクリプトのパラメータ」](#page-357-0) 336 ページ
- ●[「スクリプトの追加と削除」](#page-366-0) 345 ページ
- 「upload update [スクリプトによる競合の検出」](#page-173-0) 152 ページ
- 「upload\_update [スクリプトによる競合の解決」](#page-176-0) 155 ページ
- ●「upload delete [テーブル・イベント」](#page-544-0) 523 ページ
- ●「upload\_fetch [テーブル・イベント」](#page-546-0) 525 ページ
- ●「upload\_insert [テーブル・イベント」](#page-551-0) 530 ページ

#### **SQL** の例

この例は、リモート・データベース内の Customer テーブルに対する更新を処理します。このス クリプトは、統合データベース内のテーブル Customer 内の値を更新します。

```
CALL ml_add_table_script(
  'ver1',
  'table1',
  'upload_update',
'UPDATE Customer 
 SET name = {m! r.name}, rep_id = {m! r.rep} id}
   WHERE cust id = \{ml\ o.cust\ id\}'
```
#### **Java** の例

次の Mobile Link システム・プロシージャ・コールは、スクリプト・バージョン ver1 を同期する ときに、uploadUpdateTable という Java メソッドを upload\_update テーブル・イベント用のスクリ プトとして登録します。

CALL ml\_add\_java\_table\_script( 'ver1', 'table1', 'upload update', 'ExamplePackage.ExampleClass.uploadUpdateTable' )

次に示すのは、サンプルの Java メソッド uploadUpdateTable です。このメソッドは、UPLOAD 文 を動的に生成する genUU というメソッドを呼び出します。

```
public String uploadUpdateTable() {
 return( genUU(_curTable) );
}
```
#### **.NET** の例

次の Mobile Link システム・プロシージャ・コールは、スクリプト・バージョン ver1 とテーブ ル table1 を同期するときに、UploadUpdate という .NET メソッドを upload\_update テーブル・イ ベント用のスクリプトとして登録します。

```
CALL ml_add_dnet_table_script(
  'ver1',
 'table1',
  'upload_update',
  'TestScripts.Test.UploadUpdate'
)
```
次に示すのは、サンプルの .NET メソッド UploadUpdate です。このメソッドは、UPLOAD 文を 動的に生成する GenUU というメソッドを呼び出します。

```
public string UploadUpdate() {
return ( genUU(_curTable) );
}
```
# Mobile Link サーバ API

この項では、Java と .NET 用の Mobile Link サーバ API について説明します。

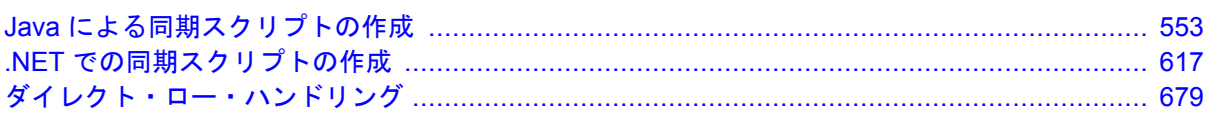

# <span id="page-574-0"></span>Java による同期スクリプトの作成

# 目次

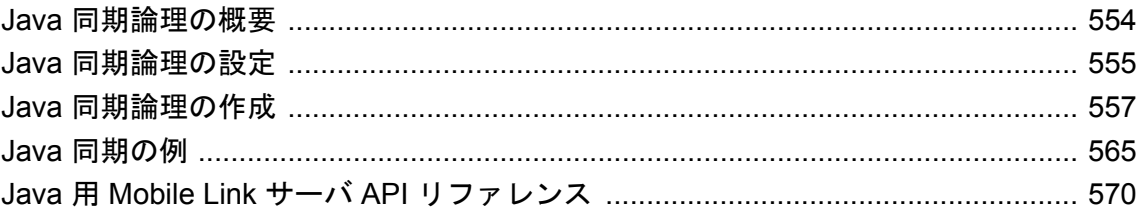

# <span id="page-575-0"></span>**Java** 同期論理の概要

Mobile Link サーバの動作を制御するには、同期スクリプトを作成します。これらのスクリプト の実装には、SQL、.NET または Java を使用できます。Java 同期論理には、SQL 論理と同じ機能 を持たせることができます。Mobile Link サーバは、Mobile Link イベントの発生時に SQL スクリ プトにアクセスできるのと同様に、Java メソッドを呼び出すことができます。Java メソッドは、 SQL 文字列を Mobile Link に返すことができます。

この項では、Java 同期論理を設定、開発、実行する方法について説明します。また、サンプル・ アプリケーションと Java 用 Mobile Link サーバ API リファレンスも含まれています。

#### 参照

- ●「チュートリアル: Java 同期論理の使用」 『Mobile Link クイック・スタート』
	-
- ●「サーバ側の同期論理の作成オプション」 『Mobile Link クイック・スタート』
- ●[「同期スクリプトの作成」](#page-348-0) 327 ページ
-
# <span id="page-576-0"></span>**Java** 同期論理の設定

SQL Anywhere をインストールすると、インストーラによって Java 用 Mobile Link サーバ API ク ラスのロケーションが自動的に設定されます。これらのクラスは、Mobile Link サーバの起動時 にクラスパスに自動的に組み込まれます。Java 用 Mobile Link サーバ API クラスは、*install-dir ¥Java¥mlscript.jar* にあります。

## **♦ Java** を使用して同期スクリプトを実装するには、次の手順に従います。

1. 1 つまたは複数の独自クラスを作成します。必要な同期スクリプトごとに、メソッドを作成 します。これらのメソッドは、パブリックにしてください。クラスは、パッケージ内ではパ ブリックにしてください。

[「メソッド」](#page-580-0) 559 ページを参照してください。

非静的メソッドを持つ各クラスには、パブリック・コンストラクタが必要です。Mobile Link サーバは、各クラスのメソッドが初めて呼び出されるときに、そのクラスを自動的にインス タンス化します。

[「コンストラクタ」](#page-579-0) 558 ページを参照してください。

2. クラスをコンパイルするときは、JAR ファイル *java¥mlscript.jar* をインクルードしてくださ い。

次に例を示します。

javac MyClass.java -classpath "c:¥Program Files¥SQL Anywhere 11¥Java¥mlscript.jar"

3. 統合データベースの Mobile Link システム・テーブルで、各同期スクリプトについて、呼び出 すパッケージ、クラス、メソッドの名前を指定します。スクリプトのバージョンごとに、ク ラスを 1 つずつ使用します。

たとえば、ml add java connection script ストアド・プロシージャまたは ml add java table script ストアド・プロシージャを使用して、この情報を Mobile Link システ ム・テーブルに追加できます。

たとえば、次の SQL 文は、SQL Anywhere データベース内で実行すると、スクリプト・バー ジョン ver1 に対して、authenticate\_user 接続レベル・イベントが発生するたびに

myPackage.myClass.myMethod を実行するように指定します。指定されるメソッドはパブリッ ク Java メソッドの完全修飾名で、大文字と小文字が区別されます。

call ml\_add\_java\_connection\_script('ver1', 'authenicate\_user', 'myPackage.myClass.myMethod')

スクリプト追加の詳細については、以下の項目を参照してください。

- ●[「スクリプトを追加または削除するためのシステム・プロシージャ」](#page-719-0) 698 ページ
- 「[ml\\_add\\_java\\_connection\\_script](#page-726-0) システム・プロシージャ」 705 ページ
- 「ml\_add\_java\_table\_script [システム・プロシージャ」](#page-727-0) 706 ページ
- 4. Mobile Link サーバがクラスをロードするよう指定します。Java 同期論理の設定の中で最も重 要な部分は、Java クラスの検索場所を仮想マシンに対して指定することです。このようにす るには、次の 2 つの方法があります。

● クラスを検索するディレクトリまたは jar ファイルを指定するには、mlsrv11 -sl java -cp オ プションを使用します。たとえば、次のコマンドを実行します。

mlsrv11 -c "dsn=consolidated1" -sl java (-cp %classpath%;c:¥local¥Java¥myclasses.jar)

Mobile Link サーバは、一連のディレクトリまたは jar ファイルに Java 用 Mobile Link サー バ API クラスのロケーション (java¥mlscript.jar) を自動的に追加します。また、-sl java オ プションは、Java VM がサーバの起動時にロードされるよう指定します。

使用可能な Java オプションの詳細については、「-sl java [オプション」](#page-115-0) 94 ページを参照し てください。

● 明示的にクラスパスを設定します。ユーザ定義クラスのクラスパスを設定するには、次の ような文を使用します。

SET classpath=%classpath%;c:¥local¥Java¥myclasses.jar

システムのクラスパスに Java 同期論理のクラスが含まれている場合、Mobile Link サーバ のコマンド・ラインを変更する必要はありません。

-sl java オプションを使用すると、サーバ起動時に Java 仮想マシンを強制的にロードでき ます。このオプションを使用しない場合は、Java メソッドが最初に実行されるときに Java 仮想マシンが起動します。

使用可能な Java オプションの詳細については、「-sl java [オプション」](#page-115-0) 94 ページを参照し てください。

5. UNIX で特定の JRE をロードする場合は、LD\_LIBRARY\_PATH (AIX の場合は LIBPATH、 HP-UX の場合は SHLIB\_PATH) を設定して、JRE を含むディレクトリを指定します。ディレ クトリは、すべての SQL Anywhere インストール・ディレクトリの前に指定します。

#### 参照

- ●「Java [同期論理の作成」](#page-578-0) 557 ページ
- **●「Java [同期の例」](#page-586-0) 565 ページ**
- ●「チュートリアル:Java 同期論理の使用」 『Mobile Link クイック・スタート』
- ●「Java 用 Mobile Link サーバ API [リファレンス」](#page-591-0) 570 ページ
- ●「サーバ側の同期論理の作成オプション」『Mobile Link クイック・スタート』
- ●[「同期スクリプトの作成」](#page-348-0) 327 ページ

# <span id="page-578-0"></span>**Java** 同期論理の作成

Java 同期論理を作成するには、Mobile Link イベントの知識、Java に関する若干の知識、Java 用 Mobile Link サーバ API の知識が必要です。

API の完全な説明については、「Java 用 Mobile Link サーバ API [リファレンス」](#page-591-0) 570 ページを参 照してください。

Java 同期論理を使用すると、ステータス情報を管理し、アップロード・イベントとダウンロー ド・イベント関連の論理を実装できます。たとえば、Java で作成された begin\_synchronization ス クリプトを使用すると、Mobile Link ユーザ名を変数に格納できます。同期処理中に後で呼び出 されるスクリプトは、この変数にアクセスできます。また、Java は、コミットの実行前または実 行後に統合データベースのローにアクセスするために使用できます。

Java を使用すると、統合データベースへの依存度が減少します。また、統合データベースを新 バージョンにアップグレードしたり、別のデータベース管理システムに切り替えたりする場合 も、動作に与える影響が少なくて済みます。

## ダイレクト・ロー・ハンドリング

Mobile Link のダイレクト・ロー・ハンドリングを使用して、リモート・データと中央のデータ・ ソース、アプリケーション、または Web サービスとの通信ができます。ダイレクト・ロー・ハ ンドリングでは、Java または .NET 用 Mobile Link サーバ API の特別なクラスを使用して、同期 対象のデータに直接アクセスします。

[「ダイレクト・ロー・ハンドリング」](#page-700-0) 679 ページを参照してください。

# クラス・インスタンス

Mobile Link サーバは、クラスを接続レベルでインスタンス化します。非静的 Java メソッドをあ るイベントに対して作成した場合、そのイベントに達すると、現在の接続でクラスが作成されて いなければ、Mobile Link サーバが自動的にクラスのインスタンスを作成します。

[「コンストラクタ」](#page-644-0) 623 ページを参照してください。

1 つのスクリプト・バージョンの接続レベル・イベントまたはテーブルレベル・イベントに直接 関連するすべてのメソッドは、「同じクラスに属している必要があります」。

データベース接続ごとに、インスタンス化されたクラスはその接続が終了するまで持続します。 したがって、連続する複数の同期セッションで、同じインスタンスを使用することができます。 明示的にクリアされないかぎり、パブリック変数またはプライベート変数内の情報は、同じ接続 で発生するすべての同期を通して持続されます。

また、静的なクラスや変数も使用できます。この場合、値はすべての接続を通して使用できま す。

統合データベースへの接続が終了した場合にのみ、Mobile Link サーバはクラス・インスタンス を自動的に削除します。

# <span id="page-579-0"></span>トランザクション

Java メソッドには、トランザクションに関する通常のルールが適用されます。データベース・ト ランザクションの開始と継続期間は、同期処理に重要になります。トランザクションの開始と終 了は、Mobile Link サーバのみが行います。Java メソッド内の同期接続でトランザクションを明 示的にコミットまたはロールバックすると、同期処理の整合性違反になり、エラーが発生するこ とがあります。

これらのルールは、Mobile Link サーバによって作成されるデータベース接続、特に、メソッド から返される SQL 文にのみ適用されます。クラスによって他のデータベース接続が作成される 場合は、既存の管理ルールを使用して、他のデータベース接続によって作成されたクラスを管理 してください。

# **SQL** データ型と **Java** データ型

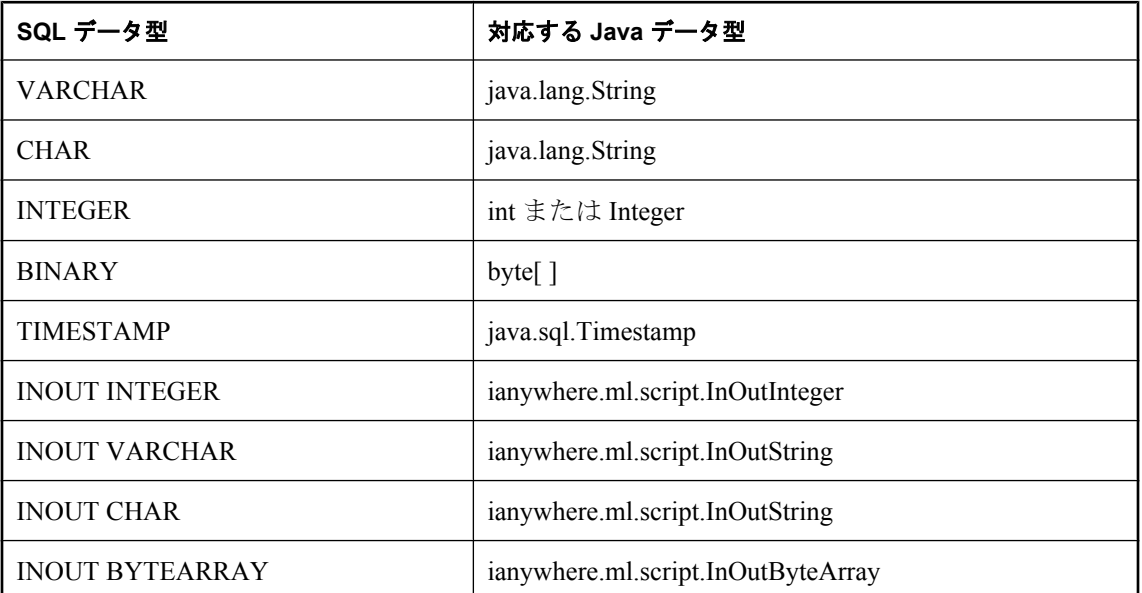

次の表は、SQL データ型とそれに対応する Java データ型を示します。

ianywhere.ml.script パッケージが存在しない場合は、Mobile Link サーバがクラスパスに自動的に 追加します。ただし、クラスをコンパイルするときは、*install-dir¥Java¥mlscript.jar* のパスを追加 する必要があります。

# コンストラクタ

クラスのコンストラクタは、次の 2 つのシグニチャのどちらかを持ちます。

public MyScriptClass(ianywhere.ml.script.DBConnectionContext sc)

<span id="page-580-0"></span>または

public MyScriptClass()

渡される同期コンテキストは、Mobile Link サーバが現在のユーザの同期に使用している接続で す。

DBConnectionContext.getConnection メソッドは、Mobile Link が現在のユーザの同期に使用してい るのと同じデータベース接続を返します。この接続で文を実行することはできますが、トランザ クションのコミットやロールバックは行わないでください。トランザクションは Mobile Link サー バによって管理されます。

Mobile Link サーバは、最初のシグニチャを持つコンストラクタを使用しようとします。引数の ないコンストラクタが使用されるのは、最初のシグニチャを持つコンストラクタが存在しない場 合のみです。

「[DBConnectionContext](#page-591-0) インタフェース」 570 ページを参照してください。

# メソッド

通常は、同期イベントごとにメソッドを 1 つずつ実装します。これらのメソッドは、パブリック にしてください。プライベート・メソッドの場合、Mobile Link サーバでは使用できず、その存 在を認識できません。

統合データベース内の ml\_script テーブルで指定されている名前と一致していれば、メソッド名 は重要ではありません。ただし、このマニュアルの例では、メソッド名は Mobile Link イベント 名と同じです。これは、Java コードを読みやすくするためです。

メソッドのシグニチャは、そのイベント用スクリプトのシグニチャと一致していなければなりま せん。ただし、パラメータ・リストの最後にパラメータ値が必要でない場合は、リストをトラン ケートできます。パラメータを渡すとオーバヘッドが生じる可能性があるため、必要なパラメー タのみを受け入れてください。

ただし、メソッドはオーバロードできません。ml\_script システム・テーブルには、クラスごと に 1 つのメソッド・プロトタイプのみが格納されます。

#### メソッドの登録

メソッドを作成したら、それを登録します。メソッドを登録すると、統合データベースの Mobile Link システム・テーブル内にメソッドへの参照が作成されて、イベントが発生すると、 そのメソッドが呼び出されます。メソッドの登録方法は、同期スクリプトの追加方法と同じで す。ただし、SQL スクリプト全体を Mobile Link システム・テーブルに追加する代わりに、メ ソッド名のみを追加します。

[「スクリプトの追加と削除」](#page-366-0) 345 ページを参照してください。

## 戻り値

Mobile Link アップロードまたはダウンロードに対して呼び出されるメソッドは、有効な SQL 言 語の文を返さなければなりません。これらのメソッドの戻り値の型は、java.lang.String にしてく ださい。他の戻り値の型は使用できません。

他のすべてのスクリプトの戻り値の型は、java.lang.String または void にします。他の型は使用で きません。戻り値の型が NULL ではなく文字列の場合、Mobile Link サーバはその文字列に有効 な SQL 文が含まれているとみなして、この文を通常の SQL 言語による同期スクリプトと同様に 統合データベース内で実行します。通常、メソッドは文字列を返しますが、その戻り値によって データベースに対して SQL 文を実行しない場合は NULL を返すことができます。

# **Java** クラスのデバッグ

Mobile Link は、Java コードのデバッグ時に役立つ各種の情報と機能を提供します。この項では、 これらの情報の格納場所と機能の活用方法について説明します。

#### **Mobile Link** サーバのログ・ファイル内の情報

Mobile Link サーバは、メッセージをメッセージ・ログ・ファイルに書き込みます。サーバのロ グ・ファイルには、次の情報が書き込まれます。

- Java Runtime Environment。-jrepath オプションを使用すると、Mobile Link サーバの起動時に、 特定の JRE を要求できます。デフォルト・パスは、SQL Anywhere 11 でインストールされた JRE のパスです。
- ロードされている標準 Java クラスのパス。これらのパスを明示的に指定しない場合、 Mobile Link サーバはクラスパスに自動的に追加してから、Java 仮想マシンを起動します。
- 呼び出された特定のメソッドの完全指定名。この情報を使用すると、Mobile Link サーバが適 切なメソッドを呼び出していることを確認できます。
- Java メソッドで java.lang.System.out または java.lang.System.err に書き込まれた出力。すべて Mobile Link サーバのログ・ファイルにリダイレクトされます。
- mlsrv11 コマンド・ラインのオプション。-verbose を使用できます。

「-v [オプション」](#page-125-0) 104 ページを参照してください。

### **Java** デバッガの使用

標準 Java デバッガを使用して、Java クラスをデバッグできます。mlsrv11 コマンド・ラインで sl java オプションを使用して、必要なパラメータを指定します。

「-sl java [オプション」](#page-115-0) 94 ページを参照してください。

デバッガを指定すると、Java 仮想マシンは一時停止し、Java デバッガからの接続を待機します。

#### **Java** からの情報の出力

もう 1 つの方法として、java.lang.System.err か java.lang.System.out を使用して、Mobile Link メッ セージ・ログに情報を出力する文を Java メソッドに追加することもできます。これにより、ク ラスの進行状況と動作を追跡できます。

#### パフォーマンスに関するヒント

この方法で情報を出力すると、モニタ・ツールとして活用できますが、運用環境では推奨いたし ません。

<span id="page-582-0"></span>これと同じ方法を利用して、任意の同期情報のログを取ったり、スクリプトの使用方法に関する 統計情報を収集したりできます。

### 独自のテスト・ドライバの作成

独自のドライバを作成して、Java クラスをテストできます。このアプローチでは、Java メソッド のアクションが Mobile Link システムの残りの部分から分離されるため便利な場合があります。

# **Java** での **Mobile Link** サーバ・エラーの処理

ログをスキャンするだけでは不十分な場合は、プログラムによってアプリケーションをモニタリ ングできます。たとえば、特定のタイプのメッセージを電子メールで送信できます。

ログに出力される各エラー・メッセージまたは各警告メッセージを表すクラスに渡されるメソッ ドを作成することも可能です。この方法は、Mobile Link サーバをモニタおよび監査するのに役 立ちます。

次のコードは、すべての警告メッセージ用に LogListener をインストールし、その情報をファイ ルに書き込みます。

```
class TestLogListener implements LogListener {
  FileOutputStream out file;
   public TestLogListener(FileOutputStream out_file) {
     out file = out file;
 }
   public void messageLogged(ServerContext sc, LogMessage msg) {
      String type;
      String user;
      try {
         if (msg.getType() == LogMessage.ERROR) {
           type = "ERROR"; } else if (msg.getType() == LogMessage.WARNING) {
           type = "WARNING":
\left\{\begin{array}{cc} & \ & \end{array}\right\} else {
            type = "UNKNOWN!!!";
         }
         user = msg.getUser();
        i if (user == null) {
           {\rm \dot{u}}user = "NUL{\rm \dot{L}} }
         _out_file.write(("Caught msg type="
           + type<br>+ "+i user=" + user
            + " text=" + msg.getText()
            + "¥n").getBytes()
         );
         _out_file.flush();
 }
      catch(Exception e) {
         // Print some error output to the MobiLink log.
         e.printStackTrace();
      }
```
#### } }

次のコードは TestLogListener を登録して、警告メッセージを受信します。クラス・コンストラ クタや同期スクリプトなど、ServerContext にアクセスできる任意の場所からこのコードを呼び出 してください。

```
// ServerContext serv_context;
serv_context.addWarningListener(
   new MyLogListener(II out file)
);
```
#### 参照

- 「[addErrorListener](#page-616-0) メソッド」 595 ページ
- 「[removeErrorListener](#page-620-0) メソッド」 599 ページ
- 「[addWarningListener](#page-616-0) メソッド」 595 ページ
- 「[removeWarningListener](#page-621-0) メソッド」 600 ページ
- ●「LogListener [インタフェース」](#page-608-0) 587 ページ
- ●「[LogMessage](#page-609-0) クラス」 588 ページ

# ユーザ定義起動クラス

サーバの起動時に自動的にロードされる起動クラスを定義できます。この機能の目的は、最初の 同期の前に Mobile Link サーバが JVM を起動する時点で実行される Java コードを記述できるよ うにすることです。つまり、ユーザ同期要求の前に、接続の作成またはデータのキャッシュを実 行できます。

この操作を行うには、mlsrv11 -sl java オプションの DMLStartClasses オプションを使用します。 たとえば、次に示すのは mlsrv11 コマンド・ラインの一部です。mycl1 と mycl2 が起動クラスと してロードされます。

-sl java(-DMLStartClasses=com.test.mycl1,com.test.mycl2)

クラスはリスト内の順序でロードされます。同じクラスがリストに 2 回以上指定されている場合 は、複数のインスタンスが作成されます。

起動クラスはすべてパブリックにしてください。また、引数を受け付けないか、 ianywhere.ml.script.ServerContext 型の引数を 1 つ受け入れるパブリック・コンストラクタが必要 です。

ロードされた起動クラスの名前は、「Java 起動クラス *classname* がロードされました。」という メッセージとともに Mobile Link ログに出力されます。

Java 仮想マシンのオプションの詳細については、「-sl java [オプション」](#page-115-0) 94 ページを参照してく ださい。

サーバ起動時に構築される起動クラスを表示する方法については、「[getStartClassInstances](#page-619-0) メソッ ド」 598 [ページ](#page-619-0)を参照してください。

## 例

次に示すのは、起動クラスのテンプレートです。これは、イベントを処理してデータベース接続 を確立するデーモン・スレッドを起動します(すべての起動クラスがスレッドの作成を必要とす るわけではありませんが、スレッドを作成する場合はデーモン・スレッドでなければなりませ  $\lambda$ <sub>)</sub>

```
import ianywhere.ml.script.*;
import java.sql.*;
```

```
public class StartTemplate extends
   Thread implements ShutdownListener {
  ServerContext _sc;
  Connection _conn;<br>boolean exit loo
                 exit_loop;
```
public StartTemplate(ServerContext sc) throws SQLException {

```
 // Perform setup first so that an exception 
     // causes MobiLink startup to fail.
    \_SC = SC; // Create a connection for use later.
     _conn = _sc.makeConnection();
       _exit_loop = false;
    setDaemon(true);
      start();
   }
   public void run() {
     _sc.addShutdownListener(this);
     // run() cannot throw exceptions.
     try {
        handlerLoop();
        _conn.close();
       \overline{\ } conn = null;
 }
     catch(Exception e) {
        // Print some error output to the MobiLink log.
        e.printStackTrace();
        // This thread shuts down and so does not 
        // need to be notified of shutdown.
        _sc.removeShutdownListener(this);
        // Ask server to shutdown so that this fatal
        // error is fixed.
        _sc.shutdown();
 }
     // Shortly after return this thread no longer exists.
     return;
   }
   // stop our event handler loop
   public void shutdownPerformed(ServerContext sc) {
    try
        // Wait max 10 seconds for thread to die.
        join(10*1000);
 }
     catch(Exception e) {
```

```
 // Print some error output to the MobiLink log.
       e.printStackTrace();
     }
  }
   private void handlerLoop() throws InterruptedException {
 while (!_exit_loop) {
 // Handle events in this loop. Sleep not
 // needed, block on event queue.
 sleep(1 * 1000);
 }
 }
}
```
# <span id="page-586-0"></span>**Java** 同期の例

Java 同期論理は Mobile Link や共通 Java クラスと連動し、Mobile Link サーバを使用したアプリ ケーションの配備に柔軟性を提供します。次の項では、単純な例を使用して、この広範囲な機能 について説明します。

この項では、Java 同期論理の実例を挙げて説明します。このクラスを使用したり独自のクラスを 作成したりする前に、次のチェックリストを使用してすべてを満たしているかどうかを確認して から、クラスをコンパイルしてください。

- 擬似コードなどを使用する機能の計画。
- データベース・テーブルとカラムのマッピングの作成。

● Mobile Link システム・テーブルで、Java 同期メソッドの言語タイプとロケーションを指定し ていることを確認して、Java 同期用の統合データベースを設定。

「Java [同期論理の設定」](#page-576-0) 555 ページを参照してください。

- Java クラスの実行中に呼び出される関連 Java クラスのリストの作成。
- Mobile Link サーバのクラスパスに含まれるロケーションに Java クラスを格納。

### プラン

この例の Java 同期論理は、例の処理に必要な機能を指定する関連 Java ファイルとクラスを指し ています。この例は、クラス CustEmpScripts の作成方法を示します。また、接続用同期コンテキ ストの設定方法も示します。最後に、次の用途を持つ Java メソッドを提供します。

- Mobile Link ユーザを認証する。
- 各データベース・テーブル用のカーソルを使用して、ダウンロード操作とアップロード操作 を実行する。

### スキーマ

同期対象となるテーブルは emp と cust です。emp テーブルには、3 つのカラム emp\_id、 emp\_name、manager があります。cust テーブルには、cust\_id、cust\_name、emp\_id という 3 つの カラムがあります。各テーブルのすべてのカラムが同期されます。統合データベースからリモー ト・データベースへのマッピングにより、テーブル名とカラム名はどちらのデータベースでも同 じです。さらに、監査テーブルが統合データベースに追加されます。

#### **Java** クラス・ファイル

この例で使用するファイルは *Samples¥MobiLink¥JavaAuthentication* ディレクトリにあります。

#### 設定

次のコードは Java 同期論理を設定します。import 文は、Java 仮想マシンに対して、必要なファ イルのロケーションを指定します。public class 文はクラスを宣言します。

// Use a package when you create your own script. import ianywhere.ml.script.InOutInteger; import ianywhere.ml.script.DBConnectionContext; import ianywhere.ml.script.ServerContext;

import java.sql.\*;

```
public class CustEmpScripts {
     // Context for this synchronization connection.
    DBConnectionContext _conn_context;
     // Same connection MobiLink uses for sync.
     // Do not commit or close this.
   Connection _sync_connection;
  Connection _audit_connection;
     //Get a user id given the user name. On audit connection.
     PreparedStatement _get_user_id_pstmt;
     // Add record of user logins added. On audit connection.
     PreparedStatement _insert_login_pstmt;
     // Prepared statement to add a record to the audit table.
     // On audit connection.
     PreparedStatement _insert_audit_pstmt;
     // ...
  }
CustEmpScripts コンストラクタは、authenticateUser メソッドの準備文をすべて設定します。ま
た、メンバ・データも設定します。
```

```
public CustEmpScripts(DBConnectionContext cc) throws SQLException {
   try {
      _conn_context = cc;
      _sync_connection = _conn_context.getConnection();
      ServerContext serv_context =
      _conn_context.getServerContext();
      _audit_connection = serv_context.makeConnection();
      // Get the prepared statements ready.
      _get_user_id_pstmt =
        _audit_connection.prepareStatement(
           "select user_id from ml_user where name = ?"
        );
      _insert_login_pstmt =
        _audit_connection.prepareStatement(
           "INSERT INTO login_added(ml_user, add_time) "
            + "VALUES (?, \{f\cap CONVERT(\{fn NOW\})\}, SQL_VARCHAR)\})" );
      _insert_audit_pstmt =
        _audit_connection.prepareStatement(
           "INSERT INTO login_audit(ml_user_id, audit_time, audit_action) "
             + "VALUES (?, { fn CONVERT({ fn NOW() }, SQL_VARCHAR) }, ?)"
        );
 }
   catch(SQLException e) {
      freeJDBCResources();
      throw e;
 }
   catch(Error e) {
      freeJDBCResources();
      throw e;
   }
}
```

```
finalize メソッドは、end_connection が呼び出されなければ JDBC リソースをクリーンアップしま
す。freeJDBCResources メソッドを呼び出し、割り付けられたメモリを解放して、監査接続を終
了します。
  protected void finalize() throws SQLException, Throwable {
     super.finalize();
     freeJDBCResources();
  }
  private void freeJDBCResources() throws SQLException {
    if (\text{get\_user\_id\_pstm} != \text{null}) _get_user_id_pstmt.close();
   }
     if (_insert_login_pstmt != null) {
       _insert_login_pstmt.close();
   }
     if (_insert_audit_pstmt != null) {
       _insert_audit_pstmt.close();
   }
    if (_audit_connection != null) {
       _audit_connection.close();
   }
     conn context = null;
     _sync_connection = null;
     _audit_connection = null;
     _get_user_id_pstmt = null;
      _insert_login_pstmt = null;
     \overline{\phantom{a}}insert\overline{\phantom{a}}audit\overline{\phantom{a}}pstmt = null;
  }
endConnection メソッドは、不要になった時点でリソースをクリーンアップします。
  public void endConnection() throws SQLException {
     freeJDBCResources();
  }
```
次の authenticateUser メソッドは、すべてのユーザ・ログインを承認し、データベース・テーブ ルにユーザ情報のログを取ります。ユーザが ml\_user テーブルにない場合は、そのログが login\_added に書き込まれます。ユーザ ID が ml\_user 内で見つかると、そのログが login\_audit に 書き込まれます。実際のシステムでは user\_password を無視することはありませんが、この例で は単純にするためにすべてのユーザを承認しています。データベース操作のいずれかが失敗して 例外が発生すると、endConnection メソッドは SQLException を発行します。

```
public void authenticateUser( 
   InOutInteger authentication_status,
   String user_name) throws SQLException 
{
   boolean new_user;
   int user_id;
  // Get ml_user id.
   _get_user_id_pstmt.setString(1, user_name);
   ResultSet user_id_rs =
    _get_user_id_pstmt.executeQuery();
   new_user = !user_id_rs.next();
  if (!new_user) \{user_id = user_id(rs.getInt(1)); }
```

```
 else {
      user_id = 0;
     }
    user_id_rs.close();
    user_id_rs = null; // In this tutorial always allow the login.
     authentication_status.setValue(1000);
     if (new_user) {
       _insert_login_pstmt.setString(1, user_name);
        _insert_login_pstmt.executeUpdate();
       java.lang.System.out.println("user: " + user_name + " added. ");
   }
     else {
   _insert_audit_pstmt.setInt(1, user_id);
   _insert_audit_pstmt.setString(2, "LOGIN ALLOWED");
       _insert_audit_pstmt.executeUpdate();
     }
     audit_connection.commit();
     return;
  }
次のメソッドは、SQL コードを使用して、データベース・テーブル上でカーソルとして動作し
ます。これらはカーソル・スクリプトであるため、SQL 文字列を返します。
  public static String empUploadInsertStmt() {
     return("INSERT INTO emp(emp_id, emp_name) VALUES(?, ?)");
  }
  public static String empUploadDeleteStmt() {
     return("DELETE FROM emp WHERE emp_id = ?");
  }
  public static String empUploadUpdateStmt() {
     return("UPDATE emp SET emp_name = ? WHERE emp_id = ?");
  } 
  public static String empDownloadCursor() {
     return("SELECT emp_id, emp_name FROM emp");
  }
  public static String custUploadInsertStmt() {
     return("INSERT INTO cust(cust_id, emp_id, cust_name) VALUES (?, ?, ?)");
  }
  public static String custUploadDeleteStmt() {
     return("DELETE FROM cust WHERE cust_id = ?");
  } 
  public static String custUploadUpdateStmt() {
     return("UPDATE cust SET emp_id = ?, cust_name = ? WHERE cust_id = ?");
  }
  public static String custDownloadCursor() {
     return("SELECT cust_id, emp_id, cust_name FROM cust");
  }
次のコマンドを使用して、コードをコンパイルします。
```

```
javac -cp %sqlany11%¥java¥mlscript.jar CustEmpScripts.java
```
クラスパスの CustEmpScripts.class のロケーションを使用して Mobile Link サーバを実行します。 次に、コマンド・ラインの一部を示します。

mlsrv11 ... -sl java (-cp <class\_location>)

# <span id="page-591-0"></span>**Java** 用 **Mobile Link** サーバ **API** リファレンス

この項では、Mobile Link Java のインタフェースとクラス、これらに関連するメソッド、コンス トラクタについて説明します。これらのクラスを使用するには、*install-dir¥java¥* にある *mlscript.jar* アセンブリを参照してください。

# **DBConnectionContext** インタフェース

## 構文

public **ianywhere.ml.script.DBConnectionContext**

## 備考

現在のデータベース接続に関する情報を取得し、アクセスするためのインタフェース。 DBConnectionContext インスタンスは、スクリプトを含むクラスのコンストラクタに渡されます。 コンテキストがバックグラウンド・スレッドに必要な場合や、接続期間を超えて必要な場合は、 ServerContext クラスを使用してください。

## 参照

- ●[「コンストラクタ」](#page-579-0) 558 ページ
- ●「ServerContext [インタフェース」](#page-614-0) 593 ページ

## メンバ

**ianywhere.ml.script.DBConnectionContext** のすべてのメンバ (継承されたメンバも含みます) を以 下に示します。

- 「[getConnection](#page-592-0) メソッド」 571 ページ
- 「[getDownloadData](#page-592-0) メソッド」 571 ページ
- ●「[getProperties](#page-593-0) メソッド」 572 ページ
- ●「[getRemoteID](#page-594-0) メソッド」 573 ページ
- ●「[getServerContext](#page-594-0) メソッド」 573 ページ
- ●「getVersion [メソッド」](#page-595-0) 574 ページ

## 例

次の例は、同期スクリプトで使用するクラス・レベルの DBConnectionContext インスタンスを作 成する方法を示します。DBConnectionContext の getConnection メソッドは、Mobile Link 統合デー タベースとの現在の接続を表す java.sql.Connection インスタンスを取得します。

```
import ianywhere.ml.script.*;
import java.io.*;
import java.sql.*;
public class OrderProcessor {
  DBConnectionContext _cc;
   public OrderProcessor(DBConnectionContext cc) {
     \_\text{cc} = \text{cc};
   }
```

```
 // The method used for the handle_DownloadData event.
 public void HandleEvent() throws SQLException {
  java.sql.Connection my_connection = _cc.getConnection();
    // ... 
 }
\mathcal{U} ...
```
#### 警告

}

DBConnectionContext インスタンスは、Java コードに呼び出すスレッド以外で使用しないでくだ さい。

# **getConnection** メソッド

#### 構文

public java.sql.Connection **getConnection( )** throws java.sql.SQLException

#### 備考

Mobile Link 統合データベースとの既存の接続を JDBC 接続として返します。このメソッドによっ て返された java.sql.Connection オブジェクトは、SQL スクリプトを実行するために Mobile Link サーバが使用するとの同じ接続を表します。

この接続は、Mobile Link サーバのこの接続での使用に影響する方法でコミット、クローズ、ま たは変更しないでください。返される接続は、基本となる Mobile Link 接続の期間中にのみ有効 です。接続に対して end\_connection イベントが呼び出された後は、その接続を使用しないでくだ さい。

既存の接続を JDBC 接続としてバインドするときにエラーが発生すると、java.sql.SQLException が発行されます。

フル・アクセス権を持つサーバ接続が必要な場合、ServerContext.makeConnection() を使用してく ださい。

## 戻り値

Mobile Link 統合データベースとの既存の接続 (JDBC 接続として)

#### 例

「[DBConnectionContext](#page-591-0) インタフェース」 570 ページを参照してください。

# **getDownloadData** メソッド

#### 構文

public DownloadData **getDownloadData()**

<span id="page-593-0"></span>現在の同期に対する DownloadData インスタンスを返します。ダイレクト・ロー・ハンドリング 用のダウンロードを作成する場合は、DownloadData クラスを使用してください。

#### 戻り値

現在の同期に対する DownloadData インスタンス

#### 参照

- ●「DownloadData [インタフェース」](#page-596-0) 575 ページ
- ●[「ダイレクト・ロー・ハンドリング」](#page-700-0) 679 ページ

#### 例

次の例は、DBConnectionContext の getDownloadData メソッドを使用して、現在の同期に対する DownloadData インスタンスを取得する方法を示します。

#### 注意

この例は、cc という DBConnectionContext インスタンスがあることを前提としています。

```
// The method used for the handle_DownloadData event.
public void HandleDownload() throws SQLException {
   // get the DownloadData for the current synchronization
   DownloadData my_dd = _cc.getDownloadData();
   // ... 
}
\mathcal{U} ...
```
# **getProperties** メソッド

#### 構文

public java.util.Properties **getProperties( )**

#### 備考

この接続のスクリプト・バージョンに基づいて、この接続のプロパティを返します。プロパティ は、ml\_property テーブルに格納されます。

java.util.Properties の詳細については、Java SDK マニュアルを参照してください。

#### 戻り値

この接続のプロパティ

#### 参照

- $\lceil \text{ml property} \rceil$  753 ページ
- 「ml\_add\_property [システム・プロシージャ」](#page-734-0) 713 ページ

## <span id="page-594-0"></span>例

次の例は、DBConnectionContext のプロパティを出力する方法を示します。

注意 この例は、 cc という DBConnectionContext インスタンスがあることを前提としています。

// The method used to output the connection properties. public void outputProperties() { // output the Properties for the current synchronization  $java.util.Propeties properties = cc.getProperties()$ ; System.out.println(properties.toString()); }

# **getRemoteID** メソッド

## 構文

public java.lang.String **getRemoteID( )**

## 備考

この接続で現在同期中のデータベースのリモート ID を返します。バージョン 10 以前のリモー ト・データベースの場合は、Mobile Link ユーザ名を返します。

## 戻り値

リモート ID

## 参照

●「リモート ID」 『Mobile Link - クライアント管理』

## 例

次の例は、DBConnectionContext のリモート ID を出力する方法を示します。

注意 この例は、\_cc という DBConnectionContext インスタンスがあることを前提としています。

```
// The method used to output the remote ID.
public void outputRemoteID() {
   // output the Remote ID for the current synchronization
  String remoteID = cc.getRemoteID();
  System.out.println(remoteID);
}
```
# **getServerContext** メソッド

## 構文

public ServerContext **getServerContext( )**

<span id="page-595-0"></span>この Mobile Link サーバの ServerContext を返します。

#### 戻り値

この Mobile Link サーバの ServerContext

#### 参照

●「ServerContext [インタフェース」](#page-614-0) 593 ページ

#### 例

次の例は、DBConnectionContext の ServerContext インスタンスを取得して、サーバを停止する方 法を示します。

注意 この例は、cc という DBConnectionContext インスタンスがあることを前提としています。

```
// A method that uses an instance of the ServerContext to shut down the server
public void shutDownServer() {
  ServerContext context = _cc.getServerContext();
   context.shutdown();
}
```
# **getVersion** メソッド

#### 構文

public java.lang.String **getVersion( )**

#### 備考

スクリプト・バージョン文字列を返します。

#### 戻り値

スクリプト・バージョン文字列

#### 参照

- $\boxed{\text{ml property}}$  753 ページ
- ●「ml\_add\_property [システム・プロシージャ」](#page-734-0) 713 ページ

#### 例

次の例は、スクリプト・バージョンを取得して、決定を行うために使用する方法を示します。

#### 注意 この例は、cc という DBConnectionContext インスタンスがあることを前提としています。

// A method that uses the script version public void handleEvent() {

```
 // ...
    String version = _cc.getVersion();
   if (version.equals("My Version 1")) {
      // ...
   } else if (version.equals("My Version 2")) {
      // ...
 }
}
// ...
```
# **DownloadData** インタフェース

## 構文

public **ianywhere.ml.script.DownloadData**

## 備考

ダイレクト・ロー・ハンドリングで使用するダウンロード・データ操作をカプセル化します。 DownloadData インスタンスを取得するには、DBConnectionContext の getDownloadData メソッド を使用します。

DownloadTableData インスタンスを返すには、DownloadData.getDownloadTables メソッドと getDownloadTableByName メソッドを使用します。

ダウンロード・データは DBConnectionContext を使用して取得できます。begin\_synchronization イ ベントの前または end\_download イベントの後にダウンロード・データにアクセスすることはで きません。また、DownloadData にアップロード専用同期でアクセスすることもできません。

# 参照

- ●「[DownloadTableData](#page-598-0) インタフェース」 577 ページ
- 「handle DownloadData 接続イベント」 465 ページ
- DBConnectionContext 「[getDownloadData](#page-592-0) メソッド」 571 ページ
- ●[「ダイレクト・ロー・ハンドリング」](#page-700-0) 679 ページ

# メンバ

**ianywhere.ml.script.DownloadData** のすべてのメンバ (継承されたメンバも含みます) を以下に示 します。

● 「[getDownloadTableByName](#page-597-0) メソッド」 576 ページ

●「[getDownloadTables](#page-598-0) メソッド」 577 ページ

## 例

次の例は、DBConnectionContext の getDownloadData メソッドを使用して、現在の同期に対する DownloadData インスタンスを取得する方法を示します。

DBConnectionContext cc;

// Your class constructor.

```
public OrderProcessor(DBConnectionContext cc) {
  \_{cc} = \text{cc};
}
// The method used for the handle_DownloadData event.
public void handleDownload() throws SQLException {
  // Get the DownloadData for the current synchronization.
   DownloadData my_dd = _cc.getDownloadData();
   // ...
}
```
# **getDownloadTableByName** メソッド

#### 構文

public DownloadTableData getDownloadTableByName( string *table-name*);

#### 備考

現在の同期に使用する名前付きダウンロード・テーブルを取得します。指定された名前のテーブ ルが現在の同期にない場合は NULL を返します。

## パラメータ

**● table name** ダウンロード・データの取得先テーブルの名前

## 戻り値

指定されたテーブルを表す DownloadTableData インスタンス。指定された名前のテーブルが現在 の同期で存在しない場合は NULL。

#### 参照

- ●「DownloadData [インタフェース」](#page-596-0) 575 ページ
- ●「[DownloadTableData](#page-598-0) インタフェース」 577 ページ
- ●「[DBConnectionContext](#page-591-0) インタフェース」 570 ページ
- ●[「ダイレクト・ロー・ハンドリング」](#page-700-0) 679 ページ

#### 例

次の例では getDownloadTableByName メソッドを使用して、remoteOrders テーブルの DownloadTableData インスタンスを返します。

### 注意

この例は、cc という DBConnectionContext インスタンスがあることを前提としています。

// The method used for the handle\_DownloadData event. public void handleDownload() throws SQLException { // Get the DownloadData for the current synchronization. DownloadData my\_dd = \_cc.getDownloadData();

 // Get the DownloadTableData for the remoteOrders table. DownloadTableData my\_download\_table = my\_dd.getDownloadTableByName("remoteOrders");

<span id="page-598-0"></span> // ... }

# **getDownloadTables** メソッド

### 構文

public DownloadTableData[ ] **getDownloadTables( )**

### 備考

現在の同期のダウンロード・データのすべてのテーブルを含む配列を取得します。このテーブル に対して実行された操作はリモート・データベースに送信されます。

## 戻り値

現在の同期の DownloadTableData オブジェクトの配列。配列内でのテーブルの順序は、リモート のアップロード順と同じです。

#### 参照

- ●「DownloadData [インタフェース」](#page-596-0) 575 ページ
- ●「DownloadTableData インタフェース」 577 ページ
- ●「[DBConnectionContext](#page-591-0) インタフェース」 570 ページ
- ●[「ダイレクト・ロー・ハンドリング」](#page-700-0) 679 ページ

## 例

次の例では DownloadData.getDownloadTables メソッドを使用して、現在の同期の DownloadTableData オブジェクトの配列を取得します。この例は、\_cc という DBConnectionContext インスタンスがあることを前提としています。

```
// The method used for the handle_DownloadData event.
public void handleDownload() throws SQLException {
   // Get the DownloadData for the current synchronization.
  DownloadData my_dd = _cc.getDownloadData();
```
 // Get an array of tables to set download operations. DownloadTableData[] download\_tables = my\_dd.getDownloadTables();

 // Get the first table in the DownloadTableData array. DownloadTableData my\_download\_table = download\_tables[0];

```
\mathcal{U} ...
}
```
# **DownloadTableData** インタフェース

## 構文

public **ianywhere.ml.script.DownloadTableData**

Mobile Link ダイレクト・ダウンロードのテーブル操作をカプセル化します。このインタフェー スを使用して、クライアントにダウンロードされるデータ操作を設定します。現在の同期の DownloadTableData インスタンスを取得するには、DownloadData インタフェースを使用します。 DownloadTableData.getUpsertPreparedStatement と getDeletePreparedStatement メソッドを使用して、 それぞれ更新/挿入操作と削除操作を行う Java 準備文を取得できます。 java.sql.PreparedStatement.executeUpdate メソッドはダウンロードの操作を登録します。

#### 注意

挿入と更新用の準備文のすべてのカラム値を設定してください。削除操作の場合は、プライマ リ・キー値を設定します。

削除とアップサート準備文を両方同時に開いておくことはできません。

java.sql.PreparedStatement の詳細については、Java SDK マニュアルを参照してください。

#### 参照

- ●「DownloadData [インタフェース」](#page-596-0) 575 ページ
- 「handle DownloadData 接続イベント」 465 ページ
- ●[「ダイレクト・ロー・ハンドリング」](#page-700-0) 679 ページ

### メンバ

**ianywhere.ml.script.DownloadTableData** のすべてのメンバ (継承されたメンバも含みます) を以下 に示します。

- 「[getDeletePreparedStatement](#page-600-0) メソッド」 579 ページ
- 「[getUpsertPreparedStatement](#page-601-0) メソッド」 580 ページ
- 「getName [メソッド」](#page-603-0) 582 ページ
- ●「[getMetaData](#page-603-0) メソッド」 582 ページ
- 「[getLastDownloadTime](#page-604-0) メソッド」 583 ページ

#### 例

Mobile Link クライアント・データベースで remoteOrders というテーブルを使用しているものと します。

```
CREATE TABLE remoteOrders (
   pk INT NOT NULL,
   col1 VARCHAR(200),
   PRIMARY KEY (pk)
);
```
次の例では DownloadData.getDownloadTableByName メソッドを使用して、remoteOrders テーブル を表す DownloadTableData インスタンスを返します。

注意 この例は、cc という DBConnectionContext インスタンスがあることを前提としています。

// The method used for the handle\_DownloadData event public void handleDownload() throws SQLException {

```
 // Get the DownloadData for the current synchronization.
     DownloadData my_dd = _cc.getDownloadData();
     // Get the DownloadTableData for the remoteOrders table.
     DownloadTableData td = my_dd.getDownloadTableByName("remoteOrders");
     // User defined-methods to set download operations.
    setDownloadInserts(td);
     setDownloadDeletes(td); 
    / \! / \! / \! / \!}
この例では、setDownloadInserts メソッドは DownloadTableData.getUpsertPreparedStatement を使用
して、挿入または更新するローの準備文を取得します。PreparedStatement.setInt メソッドと
PreparedStatement.setString メソッドは、リモート・データベースに挿入するカラム値を設定しま
す。
  void setDownloadInserts(DownloadTableData td) { 
    java.sql.PreparedStatement insert_ps = td.getUpsertPreparedStatement();
     // The following method calls are the same as the following SQL statement:
     // INSERT INTO remoteOrders(pk, col1) values(2300, "truck");
    insert_ps.setInt(1, 2300);
     insert_ps.setString(2, "truck");
```

```
int update result = insert ps.executeUpdate();
if (update_result == 0) {
 // Insert was filtered because it was uploaded
     // in the same synchronization.
 } 
   else {
     // Insert was not filtered.
```

```
 }
}
```
setDownloadDeletes メソッドは DownloadTableData.getDeletePreparedStatement を使用して、削除す るローの準備文を取得します。java.sql.PreparedStatement.setInt メソッドは、リモート・データ ベースで削除するローのプライマリ・キー値を設定し、java.sql.PreparedStatement.executeUpdate メソッドはダウンロードするロー値を登録します。

```
void setDownloadDeletes(DownloadTableData td) { 
  java.sql.PreparedStatement delete_ps = td.getDeletePreparedStatement();
   // The following method calls are the same as the following SQL statement:
   // DELETE FROM remoteOrders where pk=2300;
   delete_ps.setInt(1, 2300); 
  delete_ps.executeUpdate();
}
```
# **getDeletePreparedStatement** メソッド

## 構文

public java.sql.PreparedStatement **getDeletePreparedStatement( )** throws **SQLException**

<span id="page-601-0"></span>ユーザが削除操作をダウンロードに追加できるようにする java.sql.PreparedStatement インスタン スを返します。この準備文はダウンロード・テーブルに適用され、テーブルの各プライマリ・ キー・カラムに対するパラメータを含んでいます。

この準備文は DownloadTableData インスタンスに適用され、テーブルの各プライマリ・キー・カ ラムに対するパラメータを含んでいます。

ダウンロードに削除操作を含めるには、java.sql.PreparedStatement ですべてのカラムを設定して から、java.sql.PreparedStatement.executeUpdate メソッドを呼び出します。

ダウンロード削除操作対象のすべてのプライマリ・キー値を設定してください。

#### 戻り値

注意

削除操作をダウンロードに追加するための java.sql.PreparedStatement インスタンス

#### 例外

● **SQLException** 削除用の java.sql.PreparedStatement インスタンスの取り出し時に問題が発生 した場合に発行されます。

#### 参照

- ●「[DownloadTableData](#page-598-0) インタフェース」 577 ページ
- ●[「ダイレクト・ロー・ハンドリング」](#page-700-0) 679 ページ

#### 例

次の例では、setDownloadDeletes メソッドは DownloadTableData.getDeletePreparedStatement を使用 して、削除するローの準備文を取得します。java.sql.PreparedStatement.setInt メソッドは、リモー ト・データベースで削除するローのプライマリ・キー値を設定し、

java.sql.PreparedStatement.executeUpdate メソッドはダウンロード内のロー値を設定します。

```
void setDownloadDeletes(DownloadTableData td) { 
  java.sql.PreparedStatement delete_ps = td.getDeletePreparedStatement();
   // This is the same as executing the following SQL statement:
   // DELETE FROM remoteOrders where pk=2300;
  delete_ps.setInt(1, 2300);
  delete_ps.executeUpdate();
   delete_ps.close();
 }
```
# **getUpsertPreparedStatement** メソッド

#### 構文

public java.sql.PreparedStatement **getUpsertPreparedStatement( )** throws **SQLException**

ユーザがアップサート (更新または挿入) 操作を同期のダウンロードに追加できるようにする java.sql.PreparedStatement インスタンスを返します。この準備文は DownloadTableData インスタン スに適用され、テーブルの各カラムに対するパラメータを含んでいます。

ダウンロードに挿入または更新操作を含めるには、java.sql.PreparedStatement ですべてのカラム 値を設定してから、java.sql.PreparedStatement.executeUpdate メソッドを呼び出します。準備文で java.sql.PreparedStatement.executeUpdate を呼び出すと、挿入または更新操作がフィルタされた場 合には 0 が返され、フィルタされなかった場合には 1 が返されます。同じ同期でアップロードさ れた場合、操作はフィルタされます。

#### 注意

ダウンロード挿入と更新操作のすべてのカラム値を設定してください。

#### 戻り値

アップサート操作をダウンロードに追加するための java.sql.PreparedStatement インスタンス

#### 例外

**● SQLException** アップサート用の java.sql.PreparedStatement インスタンスの取り出し時に問 題が発生した場合に発行されます。

#### 参照

- ●「[DownloadTableData](#page-598-0) インタフェース」 577 ページ
- ●[「ダイレクト・ロー・ハンドリング」](#page-700-0) 679 ページ

#### 例

}

次の例では、setDownloadInserts メソッドは DownloadTableData.getUpsertPreparedStatement を使用 して、挿入または更新するローの準備文を取得します。java.sql.PreparedStatement.setInt メソッド と PreparedStatement.setString メソッドはカラム値を設定し、PreparedStatement.executeUpdate メ ソッドはダウンロード内のロー値を設定します。

```
void setDownloadInserts(DownloadTableData td) { 
  java.sql.PreparedStatement insert_ps = td.getUpsertPreparedStatement();
```

```
 // This is the same as executing the following SQL statement:
   // INSERT INTO remoteOrders(pk, col1) VALUES (2300, "truck");
  insert_ps.setInt(1, 2300);
  insert_ps.setString(2, "truck");
  int update result = insert ps.executeUpdate();
  if (update result == 0) {
     // Insert was filtered because it was uploaded 
     // in the same synchronization.
 }
   else {
     // Insert was not filtered.
 }
  insert_ps.close();
```
# <span id="page-603-0"></span>**getName** メソッド

### 構文

public java.lang.String **getName( )**

## 備考

DownloadTableData インスタンスのテーブル名を返します。DownloadTableData.getMetaData メソッ ドによって返される java.sql.ResultSetMetaData インスタンスを使用して、テーブル名にアクセス することもできます。

## 戻り値

DownloadTableData インスタンスのテーブル名

## 参照

●「[DownloadTableData](#page-598-0) インタフェース」 577 ページ

- DownloadTableData 「getMetaData メソッド」 582 ページ
- ●[「ダイレクト・ロー・ハンドリング」](#page-700-0) 679 ページ

## 例

次の例は、DownloadTableData インスタンスのテーブル名を出力する方法を示します。

#### 注意 この例は、cc という DBConnectionContext インスタンスがあることを前提としています。

// The method used for the handle\_DownloadData event public void handleDownload() throws SQLException {

```
 // Get the DownloadData for the current synchronization.
 DownloadData my_dd = _cc.getDownloadData();
```
 // Get the DownloadTableData for the remoteOrders table. DownloadTableData td = my\_dd.getDownloadTableByName("remoteOrders");

 // Print the table name to standard output (remoteOrders) System.out.println(td.getName());

```
 // User defined-methods to set download operations.
setDownloadInserts(td);
 setDownloadDeletes(td);
```

```
 // ... 
}
```
# **getMetaData** メソッド

# 構文

public java.sql.ResultSetMetaData **getMetaData( )**

<span id="page-604-0"></span>DownloadTableData インスタンスのメタデータを取得します。メタデータは標準 java.sql.ResultSetMetaData オブジェクトです。

メタデータにカラム名情報を含める場合は、クライアントで、アップロードとともにカラム名が 送信されるように指定します。

java.sql.ResultSetMetaData の詳細については、Java SDK マニュアルを参照してください。

## 戻り値

DownloadTableData インスタンスのメタデータ

#### 参照

- ●「[DownloadTableData](#page-598-0) インタフェース」 577 ページ
- ●[「ダイレクト・ロー・ハンドリング」](#page-700-0) 679 ページ
- SOL Anvwhere クライアント:「SendColumnNames (scn) 拡張オプション」 『Mobile Link ク ライアント管理』
- Ultra Light: 「Send Column Names 同期パラメータ」 『Ultra Light データベース管理とリファ レンス』

### 例

次の例は、DownloadTableData インスタンスのクエリで使用されるカラムの数を取得する方法を 示します。

import java.sql.ResultSetMetaData;

```
// The method used to return the number of columns in a DownloadTableData instance query
public int getNumColumns(DownloadTableData td) {
   ResultSetMetaData rsmd = td.getMetaData();
   return rsmd.getColumnCount();
}
```
# **getLastDownloadTime** メソッド

### 構文

public java.sql.Timestamp **getLastDownloadTime( )**

#### 備考

このテーブルの最終ダウンロード時刻を返します。これは、テーブルごとのダウンロード・イベ ントの多くで渡される最終ダウンロード時刻と同じです。

最終ダウンロード時刻は、特定の同期に対してテーブル・ダウンロード・データを生成する場合 に便利です。

#### 戻り値

このダウンロード・テーブルの最終ダウンロード時刻

#### <span id="page-605-0"></span>参照

- ●「[DownloadTableData](#page-598-0) インタフェース」 577 ページ
- ●[「ダイレクト・ロー・ハンドリング」](#page-700-0) 679 ページ

#### 例

次の例は、最終ダウンロード時刻を使用した挿入を含むダウンロードでテーブルを設定するコー ドを抜粋したものです。この例は、\_cc という DBConnectionContext インスタンスがあることを 前提としています。

// The method used for the handle\_DownloadData event public void handleDownload() throws SQLException {

 // Get the DownloadData for the current synchronization. DownloadData my\_dd = \_cc.getDownloadData();

 // Get the DownloadTableData for the remoteOrders table. DownloadTableData td = my\_dd.getDownloadTableByName("remoteOrders");

 // get the inserts given a last download time ResultSet inserts rs = makeInsertsFromTimestamp(td.getLastDownloadTime());

```
 // fill the DownloadTableData using the inserts resultset.
setDownloadInsertsFromRS(td, inserts_rs);
inserts_rs.close();
```

```
 // ... 
}
```
# **InOutInteger** インタフェース

#### 構文

public **ianywhere.ml.script.InOutInteger**

#### 備考

SQL スクリプトに渡される in/out パラメータの機能を有効にするために、メソッドに渡されま す。

#### メンバ

**ianywhere.ml.script.InOutInteger** のすべてのメンバ (継承されたメンバも含みます) を以下に示し ます。

```
メソッド」 585 ページ
```
●「setValue [メソッド」](#page-606-0) 585 ページ

#### 例

次の Mobile Link システム・プロシージャ・コールは、スクリプト・バージョン ver1 を同期する ときに、handleError という Java メソッドを handle\_error 接続イベント用のスクリプトとして登録 します。

```
CALL ml_add_java_connection_script(
     'ver1',
     'handle_error',
     'ExamplePackage.ExampleClass.handleError'
  )
次に示すのは、サンプルの Java メソッド handleError です。このメソッドは、渡されたデータに
基づいてエラーを処理します。また、エラーの結果生じるエラー・コードも判別します。
  public String handleError(
    ianywhere.ml.script.InOutInteger actionCode,
     int errorCode,
     String errorMessage,
     String user,
     String table)
  {
     int new_ac;
    if (user \equiv null) {
       new_ac = handleNonSyncError(errorCode, errorMessage);
    \} else if (table == null) {
      new_ac = handleConnectionError(errorCode, errorMessage, user);
   }
     else {
       new_ac = handleTableError(errorCode, errorMessage, user, table); 
     }
     // Keep the most serious action code.
     if (actionCode.getValue() < new_ac) {
      actionCode.setValue(new_ac);
     }
 }
```
# **getValue** メソッド

## 構文

public int **getValue( )**

## 備考

この整数パラメータの値を返します。

## 戻り値

この整数パラメータの値

## 例

「InOutInteger [インタフェース」](#page-605-0) 584 ページを参照してください。

# **setValue** メソッド

# 構文

public void **setValue(** int *new\_value* **)**

<span id="page-607-0"></span>この整数パラメータの値を設定します。

### パラメータ

● new\_value この整数が取る値

### 例

「InOutInteger [インタフェース」](#page-605-0) 584 ページを参照してください。

# **InOutString** インタフェース

### 構文

public **ianywhere.ml.script.InOutString**

### 備考

SQL スクリプトに渡される in/out パラメータの機能を有効にするために、メソッドに渡されま す。

### メンバ

**ianywhere.ml.script.InOutString** のすべてのメンバ (継承されたメンバも含みます) を以下に示し ます。

- ●「getValue [メソッド」](#page-608-0) 587 ページ
- ●「setValue [メソッド」](#page-608-0) 587 ページ

#### 例

次の Mobile Link システム・プロシージャ・コールは、スクリプト・バージョン ver1 を同期する ときに、modifyUser という Java メソッドを modify user 接続イベント用のスクリプトとして登録 します。

```
CALL ml_add_java_connection_script(
   'ver1',
   'modify_user',
   'ExamplePackage.ExampleClass.modifyUser'
\lambda
```
次に示すのは、サンプルの Java メソッド modifyUser です。このメソッドは、データベースから ユーザ ID を取得し、それを使用してユーザ名を設定します。

```
public String modifyUser(InOutString io_user_name) throws SQLException {
  Statement uid_select = curConn.createStatement();
 ResultSet uid_result = uid_select.executeQuery(
 "SELECT rep_id FROM SalesRep WHERE name = '"
        + io_user_name.getValue() + "' "
 );
  uid_result.next();
  io_user_name.setValue(java.lang.Integer.toString(uid_result.getInt(1));
  ui\overline{d} result.close();
   uid_select.close();
```
<span id="page-608-0"></span> return (null); }

# **getValue** メソッド

# 構文

public java.lang.String **getValue( )**

# 備考

この文字列パラメータの値を返します。

# 戻り値

この文字列パラメータの値

例

「InOutString [インタフェース」](#page-607-0) 586 ページを参照してください。

# **setValue** メソッド

# 構文

public void **setValue(** java.lang.String *new\_value* **)**

# 備考

この文字列パラメータの値を設定します。

# パラメータ

**● new\_value** この文字列が取る値

# 例

「InOutString [インタフェース」](#page-607-0) 586 ページを参照してください。

# **LogListener** インタフェース

# 構文

public **ianywhere.ml.script.LogListener**

# 備考

ログに出力されるメッセージを取得するためのリスナ・インタフェースです。

### <span id="page-609-0"></span>参照

● 「Java での Mobile Link [サーバ・エラーの処理」](#page-582-0) 561 ページ

### メンバ

**ianywhere.ml.script.LogListener** のすべてのメンバ (継承されたメンバも含みます) を以下に示し ます。

● 「messageLogged メソッド」 588 ページ

#### 例

「Java での Mobile Link [サーバ・エラーの処理」](#page-582-0) 561 ページを参照してください。

# **messageLogged** メソッド

#### 構文

public void **messageLogged(** ServerContext *sc*, LogMessage *message* **)**

#### 備考

メッセージがログに出力されたときに呼び出されます。

#### パラメータ

- **sc** メッセージを出力しているサーバのコンテキスト
- message Mobile Link ログに送信された LogMessage

#### 例

「Java での Mobile Link [サーバ・エラーの処理」](#page-582-0) 561 ページを参照してください。

# **LogMessage** クラス

#### 構文

public **ianywhere.ml.script.LogMessage**

#### 備考

```
ログ・メッセージに関連付けられたデータを保持します。
```
java.lang.Object を拡張します。

#### 参照

● 「Java での Mobile Link [サーバ・エラーの処理」](#page-582-0) 561 ページ

## メンバ

**ianywhere.ml.script.LogMessage** のすべてのメンバ (継承されたメンバも含みます) を以下に示し ます。

- ●「[ERROR](#page-612-0) 変数」 591 ページ
- ●「INFO [変数」](#page-612-0) 591 ページ
- ●「[WARNING](#page-612-0) 変数」 591 ページ
- ●「getType [メソッド」](#page-613-0) 592 ページ
- ●「getUser [メソッド」](#page-613-0) 592 ページ
- ●「getText [メソッド」](#page-613-0) 592 ページ

#### 例

次の例は、すべての警告、エラー、情報のメッセージ用に LogListener をインストールし、その 情報をファイルに書き込みます。次のコードは、すべての警告メッセージ用に LogListener をイ ンストールします。

```
class WarningLogListener implements LogListener {
     FileOutputStream _outFile; 
     public WarningLogListener(FileOutputStream outFile) {
        _outFile = outFile;
   }
     public void messageLogged(ServerContext sc, LogMessage msg) {
        String user;
   try {
   if (msg.getType() != LogMessage.WARNING) {
   //this class deals exclusively with warnings
             return;
  \left\{\begin{array}{cc} & \ & \end{array}\right\} user = msg.getUser();
         if (user == null) {
             user = "NULL";
          }
          _outFile.write(("Caught warning"
           + " user=" + user
             + " text=" + msg.getText()
             + "¥n").getBytes()
          );
           _outFile.flush();
   }
        catch(Exception e) {
          // Print some error output to the MobiLink log.
          e.printStackTrace();
   }
     }
  }
次のコードは、すべてのエラー・メッセージ用に LogListener をインストールします。
  class ErrorLogListener implements LogListener {
    FileOutputStream _outFile;
     public ErrorLogListener(FileOutputStream outFile) {
       outFile = outFile;
```

```
 }
     public void messageLogged(ServerContext sc, LogMessage msg) {
       String user;
   try {
   if (msg.getType() != LogMessage.ERROR) {
   //this class deals exclusively with errors
            return;
          }
          user = msg.getUser();
         if (user == null) {
            user = "NULL";
          }
   _outFile.write(("Caught error"
  + " user=" + user
   + " text=" + msg.getText()
              + "¥n").getBytes()
          );
          _outFile.flush();
   }
       catch(Exception e) {
          // Print some error output to the MobiLink log.
          e.printStackTrace();
       }
     }
 }
次のコードは、すべての情報メッセージ用に LogListener をインストールします。
  class InfoLogListener implements LogListener {
    FileOutputStream outFile;
     public InfoLogListener(FileOutputStream outFile) {
        _outFile = outFile;
   }
     public void messageLogged(ServerContext sc, LogMessage msg) {
       String user;
   try {
   if (msg.getType() != LogMessage.ERROR) {
   // this class deals exclusively with info
            return;
          }
          user = msg.getUser();
  if (user == null) {
  user = "NULL"; }
   _outFile.write(("Caught info"
  + " user=" + user
              + " text=" + msg.getText()
              + "¥n").getBytes()
          );
         \sqrt{\frac{1}{1}}outFile.flush();
   }
       catch(Exception e) {
          // Print some error output to the MobiLink log.
          e.printStackTrace();
       }
```
#### } }

次のコードは、警告、エラー、情報のメッセージを受信するために、それぞれ WarningLogListener、ErrorLogListener、InfoLogListener を登録します。クラス・コンストラクタ や同期スクリプトなど、ServerContext にアクセスできる任意の場所からこのコードを呼び出して ください。

```
// ServerContext serv_context;
// FileOutputStream outFile
serv_context.addWarningListener(new WarningLogListener(outFile));
serv_context.addErrorListener(new ErrorLogListener(outFile));
serv<sup>-</sup>context.addInfoListener(new InfoLogListener(outFile));
```
## **ERROR** 変数

#### 構文

int **ERROR**

### 備考

ログ・メッセージはエラーです。

### 例

「[LogMessage](#page-609-0) クラス」 588 ページを参照してください。

## **INFO** 変数

## 構文

int **INFO**

## 備考

メッセージ・ログに情報が表示されます。

## 例

「[addInfoListener](#page-614-0) メソッド」 593 ページを参照してください。

## **WARNING** 変数

## 構文

int **WARNING**

## 備考

ログ・メッセージは警告です。

#### 例

「[LogMessage](#page-609-0) クラス」 588 ページを参照してください。

## **getType** メソッド

#### 構文

public int **getType( )**

#### 備考

このメッセージ・タイプのアクセサ。

#### 戻り値

このメッセージのタイプ (LogMessage.ERROR、LogMessage.INFO、または LogMessage.WARNING)。

#### 例

「[LogMessage](#page-609-0) クラス」 588 ページを参照してください。

## **getUser** メソッド

#### 構文

public java.lang.String **getUser( )**

#### 備考

このメッセージ・ユーザのアクセサ。メッセージのユーザが存在しない場合、ユーザは NULL です。

### 戻り値

このメッセージに対応するユーザ

#### 例

「[LogMessage](#page-609-0) クラス」 588 ページを参照してください。

## **getText** メソッド

#### 構文

public java.lang.String **getText( )**

#### 備考

このメッセージ・テキストのアクセサ。

## <span id="page-614-0"></span>戻り値

このメッセージの本文

### 例

「[LogMessage](#page-609-0) クラス」 588 ページを参照してください。

# **ServerContext** インタフェース

## 構文

public **ianywhere.ml.script.ServerContext**

## 備考

Mobile Link サーバの継続期間中に存在する、すべてのコンテキストのインスタンス化。このコ ンテキストを静的なデータとして保持し、バックグラウンド・スレッドで使用できます。 Mobile Link によって起動される Java 仮想マシンの継続期間中は有効です。

ServerContext インスタンスにアクセスするには、DBConnectionContext.getServerContext メソッド を使用します。

## メンバ

**ianywhere.ml.script.ServerContext** のすべてのメンバ (継承されたメンバも含みます) を以下に示 します。

- 「addInfoListener メソッド」 593 ページ
- ●「[addErrorListener](#page-616-0) メソッド」 595 ページ
- 「[addShutdownListener](#page-616-0) メソッド」 595 ページ
- 「[addWarningListener](#page-616-0) メソッド」 595 ページ
- 「[getProperties](#page-617-0) メソッド」 596 ページ
- 「[getPropertiesByVersion](#page-618-0) メソッド」 597 ページ
- 「[getPropertySetNames](#page-618-0) メソッド」 597 ページ
- 「[getStartClassInstances](#page-619-0) メソッド」 598 ページ
- 「[makeConnection](#page-619-0) メソッド」 598 ページ
- 「[removeErrorListener](#page-620-0) メソッド」 599 ページ
- 「[removeInfoListener](#page-620-0) メソッド」 599 ページ
- 「[removeShutdownListener](#page-621-0) メソッド」 600 ページ
- 「[removeWarningListener](#page-621-0) メソッド」 600 ページ
- ●「shutdown [メソッド」](#page-622-0) 601 ページ

## **addInfoListener** メソッド

## 構文

public void **addInfoListener(** LogListener *ll* **)**

#### 備考

情報が出力されたときに通知を受信するリスナのリストから、指定した LogListener を追加しま す。メソッド LogListener.messageLogged (ianywhere.ml.script.ServerContext) が呼び出されます。

#### パラメータ

**● II** 通知を受信する LogListener。

#### 例

次のコードは、MyLogListener 型のリスナを登録して情報メッセージの通知を受信します。

```
// ServerContext serv_context;
serv_context.addInfoListener(new MyLogListener(ll_out_file));
// The following code shows an example of processing those messages:
class MyLogListener implements LogListener {
  FileOutputStream out file;
  public TestLogListener(FileOutputStream out file) {
     out-file = out file;
 }
   public void messageLogged(ServerContext sc, LogMessage msg) {
      String type;
      String user;
 try {
 if (msg.getType() == LogMessage.ERROR) {
 type = "ERROR";
         } else if (msg.getType() == LogMessage.WARNING) {
          type = "WARNING" } else if (msg.getType() == LogMessage.INFO) {
          type = "INFO":
         } else {
           type = "UNKNOWN!!!";
         }
         user = msg.getUser();
        if (user == null) {
          {\rm \dot{u}}user = "NUL{\rm \dot{L}}'\left\{\begin{array}{cc} & \ & \end{array}\right\}out_file.write(("Caught msg type="
          + type
           + " user=" + user
           + " text=" +msg.getText()
           + "¥n").getBytes()
         );
         _out_file.flush();
\longrightarrow catch(Exception e) {
         // if we print the exception from processing an info message,
         // we may recurse indefinitely
         if (msg.getType() != LogMessage.ERROR) {
           // Print some error output to the MobiLink log.
           e.printStackTrace();
        }
     }
   }
}
```
## <span id="page-616-0"></span>**addErrorListener** メソッド

## 構文

public void **addErrorListener(** LogListener *ll* **)**

## 備考

エラーが出力されたときに通知を受信するために、指定された LogListener を追加します。

エラーが出力されると、次のメソッドが呼び出されます。 LogListener.messageLogged(ianywhere.ml.script.ServerContext, ianywhere.ml.script.LogMessage)

## パラメータ

**● II** 通知を受信する LogListener。

## 参照

● 「[messageLogged](#page-609-0) メソッド」 588 ページ

## 例

「[LogMessage](#page-609-0) クラス」 588 ページを参照してください。

## **addShutdownListener** メソッド

## 構文

public void **addShutdownListener(** ShutdownListener *sl* **)**

## 備考

サーバ・コンテキストが破壊される前に通知を受信する指定の ShutdownListener を追加します。 シャットダウン時に、メソッド ShutdownListener.shutdownPerformed (ianywhere.ml.script.ServerContext) が呼び出されます。

## パラメータ

**● sl** シャットダウン時に通知を受信する ShutdownListener

## 例

「ShutdownListener [インタフェース」](#page-623-0) 602 ページを参照してください。

## **addWarningListener** メソッド

## 構文

public void **addWarningListener(** LogListener *ll* **)**

#### <span id="page-617-0"></span>備考

警告が出力されたときに通知を受信するために、指定された LogListener を追加します。

次のメソッドが呼び出されます。LogListener.messageLogged(ianywhere.ml.script.ServerContext, ianywhere.ml.script.LogMessage)

#### パラメータ

**● II** 通知を受信する LogListener。

#### 例

「[LogMessage](#page-609-0) クラス」 588 ページを参照してください。

## **getProperties** メソッド

#### 構文

public java.util.Properties **getProperties(** java.lang.String *component*, java.lang.String *set* **)**

#### 備考

指定されたコンポーネントとプロパティ・セットに関連する一連のプロパティを返します。これ らのプロパティは、Mobile Link システム・テーブル ml\_property に格納されます。

#### パラメータ

**● component** コンポーネント

**● set** プロパティ・セット

#### 戻り値

一連のプロパティ。空の場合があります。

#### 参照

- $\boxed{\text{ml property}}$  753 ページ
- ●「ml\_add\_property [システム・プロシージャ」](#page-734-0) 713 ページ

#### 例

次のコードは、ServerContext のすべてのプロパティをリストします。

```
import java.util.*;
// ServerContext serverContext;
// PrintStream out
Properties prop = serverContext.getProperties();
prop.list(out);
```
## <span id="page-618-0"></span>**getPropertiesByVersion** メソッド

### 構文

public java.util.Properties **getPropertiesByVersion(** java.lang.String *script\_version* **)**

## 備考

スクリプト・バージョンに関連する一連のプロパティを返します。これらのプロパティは、 Mobile Link システム・テーブル ml\_property に格納されます。component\_name が ScriptVersion の場合、スクリプト・バージョンは property\_set\_name カラムに格納されます。

## パラメータ

**● script version** 関連するプロパティを返すスクリプト・バージョン

### 戻り値

指定したスクリプト・バージョンに関連する一連のプロパティ

### 参照

- [[ml\\_property](#page-774-0)]  $753 \sim -\frac{1}{\sqrt{2}}$
- ●「ml\_add\_property [システム・プロシージャ」](#page-734-0) 713 ページ

### 例

次のコードは、指定したスクリプト・バージョンに関連する、ServerContext のすべてのプロパ ティをリストします。

import java.util.\*; // ServerContext serverContext; // PrintStream out Properties prop = serverContext.getPropertiesByVersion("MyScriptVersion"); prop.list(out);

## **getPropertySetNames** メソッド

## 構文

public Iterator **getPropertySetNames(** java.lang.String *component\_name* **)**

## 備考

指定したコンポーネントのプロパティ・セット名のリストを返します。これらのプロパティは、 Mobile Link システム・テーブル ml\_property に格納されます。

## パラメータ

**● component\_name** プロパティ名をリストするコンポーネントの名前。

## 戻り値

指定したコンポーネントのプロパティ・セット名のリスト

#### <span id="page-619-0"></span>参照

- $\lceil$  [ml\\_property](#page-774-0)  $\rfloor$  753 ページ
- 「ml\_add\_property [システム・プロシージャ」](#page-734-0) 713 ページ

#### 例

次のコードは、指定したコンポーネントに関連する、ServerContext のすべてのプロパティをリス トします。

```
import java.util.*;
// ServerContext serverContext;
// PrintStream out
Properties prop = serverContext.getPropertySetNames("Component Name");
prop.list(out);
```
## **getStartClassInstances** メソッド

#### 構文

public java.lang.Object[ ] **getStartClassInstances( )**

サーバ起動時に構築された起動クラスの配列を取得します。起動クラスがない場合、配列の長さ は 0 です。

#### 戻り値

サーバ起動時に構築された起動クラスの配列。起動クラスがない場合は、長さが 0 の配列。

### 例

次に、getStartClassInstances() を使用する例を示します。

```
Object objs[] = sc.getStartClassInstances();
int i;
for (i=0; i < objs.length; i += 1) {
   if (objs[i] instanceof MyClass) {
      // Use class.
   }
}
```
#### 参照

●[「ユーザ定義起動クラス」](#page-583-0) 562 ページ

## **makeConnection** メソッド

```
構文
```
public java.sql.Connection **makeConnection( )** throws **java.sql.SQLException**

### <span id="page-620-0"></span>備考

新しいサーバ接続を作成します。新しい接続を開くときにエラーが発生すると、このメソッド は java.sql.SQLException を発行します。

## 戻り値

新しいサーバ接続

### 例外

**● SQLException** 新しい接続を開くときにエラーが発生した場合に発行されます。

## **removeErrorListener** メソッド

### 構文

public void **removeErrorListener(** LogListener *ll* **)**

### 備考

エラーが出力されたときに通知を受信するリスナのリストから、指定した LogListener を削除し ます。

## パラメータ

**● II** 通知を受信しないようにする LogListener

## 例

次のコードは、エラー・リスナのリストから LogListener を削除します。

// ServerContext serverContext; // LogListener myErrorListener serverContext.removeErrorListener(myErrorListener);

## **removeInfoListener** メソッド

## 構文

public void **removeInfoListener(** LogListener *ll* **)**

## 備考

情報が出力されたときに通知を受信するリスナのリストから、指定した LogListener を削除しま す。

## パラメータ

**● II** 通知を受信しないようにする Listener。

## 例

次のコードは、情報 Listener のリストから LogListener を削除します。

<span id="page-621-0"></span>// ServerContext serverContext; // LogListener myInfoListener serverContext.removeInfoListener(myInfoListener);

## **removeShutdownListener** メソッド

#### 構文

public void **removeShutdownListener(** ShutdownListener *sl* **)**

#### 備考

サーバ・コンテキストが破壊される前に通知を受信するリスナのリストから、指定の ShutdownListener を削除します。

### パラメータ

**● sl** シャットダウン時に通知を受信しないようにする ShutdownListener

#### 例

次のコードは、サーバ・コンテキストが破壊される前に通知を受信するリスナのリストから、 ShutdownListener を削除します。

// ServerContext serverContext; // ShutdownListener myShutdownListener serverContext.removeŚhutdownListener(myShutdownListener);

## **removeWarningListener** メソッド

#### 構文

public void **removeWarningListener(** LogListener *ll* **)**

#### 備考

警告が出力されたときに通知を受信するリスナのリストから、指定した LogListener を削除しま す。

#### パラメータ

**● II** 通知を受信しないようにする LogListener

#### 例

次のコードは、警告リスナのリストから LogListener を削除します。

// ServerContext serverContext; // LogListener myWarningListener serverContext.removeWarningListener(myWarningListener);

## <span id="page-622-0"></span>**shutdown** メソッド

## 構文

public void **shutdown( )**

## 備考

サーバを強制的に停止します。登録された ShutdownListener インスタンスで、shutdownPerformed メソッドが呼び出されます。

## 例

次のコードは、サーバを強制的に停止します。

// ServerContext serverContext; serverContext.shutdown();

# **ServerException** クラス

## 構文

public **ianywhere.ml.script.ServerException**

### 備考

サーバで同期の進行を妨げるエラー状態が存在することを示すために発行されます。この例外が 発行されると、Mobile Link サーバはシャットダウンされます。

## メンバ

**ianywhere.ml.script.ServerException** のすべてのメンバ (継承されたメンバも含みます) を以下に 示します。

●「ServerException [コンストラクタ」](#page-623-0) 602 ページ

### 例

次のコードは、致命的な問題が発生した場合に ServerException をスローできる関数です。 ServerException がスローされると、Mobile Link サーバはシャットダウンされます。

```
public void handleUpload(UploadData ud)
   throws SQLException, IOException, ServerException
{
   UploadedTableData tables[] = ud.getUploadedTables();
  if (tables == null) {
      throw new ServerException("Failed to read uploaded tables");
 }
  for (int i = 0; i < tables.length; i ++) {
      UploadedTableData currentTable = tables[i];
      println("table " + java.lang.Integer.toString(i)
        + " name: " + currentTable.getName());
     // Print out delete result set.
```
<span id="page-623-0"></span> println("Deletes"); printRSInfo(currentTable.getDeletes());

 // Print out insert result set. println("Inserts"); printRSInfo(currentTable.getInserts());

```
 // print out update result set
 println("Updates");
 printUpdateRSInfo(currentTable.getUpdates());
  }
```
## **ServerException** コンストラクタ

#### 構文

}

public **ServerException( )**

#### 備考

詳細メッセージのない ServerException を構成します。

### 構文

public **ServerException(** java.lang.String *s* **)**

#### 備考

指定した詳細メッセージを含む ServerException を構成します。

### パラメータ

**● s** 詳細メッセージ

## 例

「[ServerException](#page-622-0) クラス」 601 ページを参照してください。

## **ShutdownListener** インタフェース

#### 構文

public **ianywhere.ml.script.ShutdownListener**

#### 備考

サーバのシャットダウンを取得するリスナ・インタフェースです。このインタフェースを使用し て、サーバが終了する前に、スレッド、接続、およびその他のリソースがすべてクリーンアップ されるようにします。

### メンバ

**ianywhere.ml.script.ShutdownListener** のすべてのメンバ (継承されたメンバも含みます) を以下に 示します。

● [shutdownPerformed メソッド」 603 ページ

### 例

次のコードは、ServerContext 用に ShutdownListener をインストールします。

```
class MyShutdownListener implements ShutdownListener {
  FileOutputStream outFile:
   public MySutdownListener(FileOutputStream outFile) {
      _outFile = outFile;
   }
   public void shutdownPerformed(ServerContext sc) {
     // Add shutdown code
      try {
        _outFile.write(("Shutting Down" + "¥n").getBytes());
        _outFile.flush();
 }
      catch(Exception e) {
        // Print some error output to the MobiLink log.
        e.printStackTrace();
 }
     // ...
   }
}
```
次のコードは、MyShutdownListener を登録します。クラス・コンストラクタや同期スクリプトな ど、ServerContext にアクセスできる任意の場所からこのコードを呼び出してください。

// ServerContext serv\_context; // FileOutputStream outFile serv\_context.addShutdownListener(new MyShutdownListener(outFile));

## **shutdownPerformed** メソッド

#### 構文

public void **shutdownPerformed(** ServerContext *sc***)**

### 備考

サーバのシャットダウンによって ServerContext が破壊される前に起動されます。

## パラメータ

● sc シャットダウンされるサーバのコンテキスト

### 例

「ShutdownListener [インタフェース」](#page-623-0) 602 ページを参照してください。

# **SynchronizationException** クラス

## 構文

public **ianywhere.ml.script.SynchronizationException**

## 備考

```
現在の同期の完了を妨げるエラー状態が存在することを示すために発行されます。この例外が発
行されると、Mobile Link サーバは強制的にロールバックされます。
```
## メンバ

**ianywhere.ml.script.SynchronizationException** のすべてのメンバ (継承されたメンバも含みます) を以下に示します。

● 「SynchronizationException コンストラクタ」 604 ページ

### 例

{

```
次のコードは、致命的な問題が発生した場合に SynchronizationException をスローできる関数で
す。SynchronizationException がスローされると、Mobile Link サーバがロールバックされます。
```

```
public void handleUpload(UploadData ud)
```

```
 throws SQLException, IOException, SynchronizationException
```

```
 UploadedTableData tables[] = ud.getUploadedTables();
```

```
for (int i = 0; i < tables.length; i++) {
     UploadedTableData currentTable = tables[i];
 println("table " + java.lang.Integer.toString(i)
 + " name: " + currentTable.getName());
```

```
 // Print out delete result set.
 println("Deletes");
 printRSInfo(currentTable.getDeletes());
```

```
 // Print out insert result set.
 println("Inserts");
 printRSInfo(currentTable.getInserts());
```

```
 // print out update result set
 println("Updates");
 printUpdateRSInfo(currentTable.getUpdates());
```

```
 if (/* Reason for Sync failure */) {
      throw new SynchronizationException("Sync Failed");
    }
 }
```
## **SynchronizationException** コンストラクタ

## 構文

}

public **SynchronizationException( )**

### <span id="page-626-0"></span>備考

詳細メッセージのない SynchronizationException を構成します。

### 構文

public **SynchronizationException(** java.lang.String *s* **)**

## 備考

指定した詳細メッセージを含む SynchronizationException を構成します。

パラメータ

**● s** 詳細メッセージ

## **UpdateResultSet**

### 構文

public **ianywhere.ml.script.UpdateResultSet**

## 備考

指定した行の更新前イメージ値 (古い値) と更新後イメージ値 (新しい値) にアクセスするための 特別なメソッドを含む結果セット・オブジェクトです。UpdateResultSet インスタンスを取得する には、DownloadTableData.getUpdates メソッドを使用します。

UpdateResultSet は java.sql.ResultSet を拡張して、setNewRowValues メソッドと setOldRowValues メソッドを追加しています。それ以外の場合は、通常の結果セットと同様に使用できます。 java.sql.ResultSet の詳細については、Java SDK マニュアルを参照してください。

## 参照

- DownloadTableData 「getUpdates [メソッド」](#page-633-0) 612 ページ
- ●[「ダイレクト・アップロードでの競合の処理」](#page-707-0) 686 ページ
- ●[「ダイレクト・ロー・ハンドリング」](#page-700-0) 679 ページ

## メンバ

**ianywhere.ml.script.UpdateResultSet** のすべてのメンバ (継承されたメンバも含みます) を以下に 示します。

● [[setNewRowValues](#page-627-0) メソッド」 606 ページ ● 「[setOldRowValues](#page-627-0) メソッド」 606 ページ

### 例

次のコードは、DownloadTableData インスタンスから UpdateResultSet インスタンスを取得する方 法を示します。

```
// DownloadTableData tableData
UpdateResultSet results = tableData.getUpdates();
```
## <span id="page-627-0"></span>**setNewRowValues** メソッド

#### 構文

public void **setNewRowValues( )**

#### 備考

新しいカラム値 (更新後のロー) を返すように、この結果セットのモードを設定します。結果セッ トは、リモート・クライアント・データベース内の最新の更新値を表します。これがデフォル ト・モードです。

#### 参照

- $[UpdateResultSet] 605 \sim \sim \sim$  $[UpdateResultSet] 605 \sim \sim \sim$  $[UpdateResultSet] 605 \sim \sim \sim$
- ●[「ダイレクト・アップロードでの競合の処理」](#page-707-0) 686 ページ
- ●[「ダイレクト・ロー・ハンドリング」](#page-700-0) 679 ページ

#### 例

次のコードは、新しいカラム値を返すように、UpdateResultSet のモードを設定する方法を示しま す。

// UpdateResultSet results results.setNewRowValues();

## **setOldRowValues** メソッド

### 構文

public void **setOldRowValues( )**

### 備考

古いカラム値 (更新前のロー) を返すように、この結果セットのモードを設定します。このモー ドでは、UpdateResultSet は、最後の同期中にクライアントが取得した古いカラム値を表します。

### 参照

- ●「[UpdateResultSet](#page-626-0)」 605 ページ
- ●[「ダイレクト・アップロードでの競合の処理」](#page-707-0) 686 ページ
- ●[「ダイレクト・ロー・ハンドリング」](#page-700-0) 679 ページ

### 例

次のコードは、古いカラム値を返すように、UpdateResultSet のモードを設定する方法を示しま す。

// UpdateResultSet results results.setOldRowValues();

# <span id="page-628-0"></span>**UploadData** インタフェース

### 構文

public **ianywhere.ml.script.UploadData**

## 備考

ダイレクト・ロー・ハンドリングで使用するアップロード操作をカプセル化します。単一のアッ プロード・トランザクションを表す UploadData インスタンスが、handle\_UploadData 同期イベン トに渡されます。

### 警告

ダイレクト・ロー・ハンドリングのアップロード操作は、handle\_UploadData イベントに対して 登録したメソッドで処理してください。登録されたメソッドを呼び出した後、UploadData は破棄 されます。後続のイベントで使用するために新しい UploadData インスタンスを作成しないでく ださい。

UploadedTableData インスタンスを取得するには、UploadData.getUploadedTables メソッドまたは UploadData.getUploadedTableByName メソッドを使用します。

リモート・データベースがトランザクション・アップロードを使用している場合を除き、同期 の UploadData は 1 つです。

### 参照

- ●「[UploadedTableData](#page-630-0) インタフェース」 609 ページ
- 「handle UploadData 接続イベント」 477 ページ
- ●[「ダイレクト・ロー・ハンドリング」](#page-700-0) 679 ページ
- ●[「ダイレクト・アップロードの処理」](#page-706-0) 685 ページ

## メンバ

**ianywhere.ml.script.UploadData** のすべてのメンバ (継承されたメンバも含みます) を以下に示し ます。

●「getUploadedTableByName メソッド」 607 ページ

● 「[getUploadedTables](#page-629-0) メソッド」 608 ページ

### 例

「[handle\\_UploadData](#page-498-0) 接続イベント」 477 ページを参照してください。

## **getUploadedTableByName** メソッド

### 構文

```
public UploadedTableData getUploadedTableByName(
  java.lang.String table_name
)
```
#### <span id="page-629-0"></span>備考

指定されたテーブルを表す UploadedTableData インスタンスを返します。

#### パラメータ

**● table name** アップロード・データの取得先アップロード・テーブルの名前

#### 戻り値

指定されたテーブルを表す UploadedTableData インスタンス。指定された名前のテーブルが現在 の同期で存在しない場合は NULL。

#### 参照

- ●「UploadData [インタフェース」](#page-628-0) 607 ページ
- ●「UploadedTableData [インタフェース」](#page-630-0) 609 ページ
- ●[「ダイレクト・ロー・ハンドリング」](#page-700-0) 679 ページ

#### 例

handle\_UploadData 同期イベントに対して HandleUpload というメソッドを使用するものとします。 次の例では getUploadedTableByName メソッドを使用して、remoteOrders テーブルの UploadedTableData インスタンスを返します。

// The method used for the handle UploadData event.

```
public void handleUpload(UploadData ut)
   throws SQLException, IOException
{
Ĩ
   UploadedTableData uploaded_t1 = ut.getUploadedTableByName("remoteOrders");
   // ...
}
```
## **getUploadedTables** メソッド

#### 構文

public UploadedTableData[] **getUploadedTables( )**

#### 備考

現在の同期の UploadedTableData オブジェクトの配列を返します。テーブルの配列内での順序は、 Mobile Link による SQL のロー・ハンドリングでの順序と同じで、参照整合性違反を防ぐ最適な 順序になります。データ・ソースがリレーショナル・データベースの場合は、このテーブル順序 を使用してください。

#### 戻り値

現在の同期の UploadedTableData オブジェクトの配列配列内でのテーブルの順序は、クライアン トのアップロード順と同じです。

## <span id="page-630-0"></span>参照

- ●「UploadData [インタフェース」](#page-628-0) 607 ページ
- ●「UploadedTableData インタフェース」 609 ページ
- ●[「ダイレクト・ロー・ハンドリング」](#page-700-0) 679 ページ

### 例

handle\_UploadData 同期イベントに対して HandleUpload というメソッドを使用するものとします。 次の例では getUploadedTables メソッドを使用して、現在のアップロード・トランザクションの UploadedTableData インスタンスを返します。

// The method used for the handle\_UploadData event.

```
public void handleUpload(UploadData ud)
   throws SQLException, IOException
{
   UploadedTableData tables[] = ud.getUploadedTables();
   //...
}
```
## **UploadedTableData** インタフェース

## 構文

public **ianywhere.ml.script.UploadedTableData**

### 備考

ダイレクト・ロー・ハンドリングアップロードで使用するテーブル操作をカプセル化します。 UploadedTableData インスタンスを使用して、単一アップロード・トランザクションに対するテー ブルの挿入、更新、削除操作を取得できます。UploadedTableData.getInserts、 UploadedTableData.getUpdates、UploadedTableData.getDeletes メソッドを使用して、標準 JDBC java.sql.ResultSet オブジェクトを返します。

java.sql.ResultSet と java.sql.ResultSetMetaData の詳細については、Java SDK マニュアルを参照し てください。

UploadedTableData.getMetaData メソッドを使用するか、getInserts、getUpdates、getDeletes によっ て返された結果セットを使用してテーブル・メタデータにアクセスできます。削除の結果セット には、テーブルのプライマリ・キー・カラムのみが含まれています。

### 参照

- ●「UploadData [インタフェース」](#page-628-0) 607 ページ
- 「handle UploadData 接続イベント」 477 ページ
- ●[「ダイレクト・ロー・ハンドリング」](#page-700-0) 679 ページ

#### メンバ

**ianywhere.ml.script.UploadedTableData** のすべてのメンバ (継承されたメンバも含みます) を以下 に示します。

- 「getDeletes メソッド」 610 ページ
- ●「getInserts [メソッド」](#page-632-0) 611 ページ
- ●「getUpdates [メソッド」](#page-633-0) 612 ページ
- ●「getName [メソッド」](#page-634-0) 613 ページ
- ●「[getMetaData](#page-634-0) メソッド」 613 ページ

#### 例

「UploadData [インタフェース」](#page-628-0) 607 ページを参照してください。

## **getDeletes** メソッド

#### 構文

public java.sql.ResultSet **getDeletes( )**

#### 備考

Mobile Link クライアントによってアップロードされた削除操作を表す java.sql.ResultSet オブジェ クトを返します。結果セットには、削除されたローのプライマリ・キー値が含まれています。

#### 戻り値

Mobile Link クライアントによってアップロードされた削除操作を表す java.sql.ResultSet オブジェ クト

#### 参照

- ●「UploadedTableData [インタフェース」](#page-630-0) 609 ページ
- 「handle UploadData 接続イベント」 477 ページ
- ●[「ダイレクト・ロー・ハンドリング」](#page-700-0) 679 ページ

### 例

リモート・クライアントには remoteOrders というテーブルがあるものとします。次の例は DownloadTableData.getDeletes メソッドを使用して、削除されたローの結果セットを取得します。 この場合、削除結果セットには 1 つのプライマリ・キー・カラムが含まれています。

```
import ianywhere.ml.script.*;
import java.sql.*;
```
// The method used for the handle UploadData event. public void HandleUpload(UploadData ut) throws SQLException, IOException {

 // Get an UploadedTableData for the remoteOrders table. UploadedTableData remoteOrdersTable = ut.getUploadedTableByName("remoteOrders");

```
 // Get deletes uploaded by the MobiLink client.
java.sql.ResultSet delete_rs = remoteOrdersTable.getDeletes();
```

```
 while (delete_rs.next()) { 
       // Get primary key values for deleted rows.
      int deleted_id = delete_rs.getInt(1);
      \mathcal{U} ...
 }
  delete_rs.close();
}
```
## **getInserts** メソッド

### 構文

public java.sql.ResultSet **getInserts( )**

### 備考

Mobile Link クライアントによってアップロードされた挿入操作を表す java.sql.ResultSet オブジェ クトを返します。各挿入は結果セットの 1 つのローで表されています。

## 戻り値

Mobile Link クライアントによってアップロードされた挿入操作を表す java.sql.ResultSet オブジェ クト

#### 参照

●「[UploadedTableData](#page-630-0) インタフェース」 609 ページ ●[「ダイレクト・ロー・ハンドリング」](#page-700-0) 679 ページ

### 例

リモート・クライアントには remoteOrders というテーブルがあるものとします。次の例は DownloadTableData.getInserts メソッドを使用して、挿入されたローの結果セットを取得します。 このコードは、現在のアップロード・トランザクションの各ローに対する発注額を取得します。

```
import ianywhere.ml.script.*;
import java.sql.*;
```

```
// The method used for the handle_UploadData event
public void HandleUpload(UploadData ut)
   throws SQLException, IOException
```
 // Get an UploadedTableData instance representing the remoteOrders table. UploadedTableData remoteOrdersTable = ut.getUploadedTableByName("remoteOrders");

```
 // Get inserts uploaded by the MobiLink client.
   java.sql.ResultSet rs = remoteOrdersTable.getInserts();
  while (rs.next()) {
    // get the uploaded order_amount
     double order_amount = rs.getDouble("order_amount"); 
     // ... 
 }
   rs.close();
```

```
}
```
{

## <span id="page-633-0"></span>**getUpdates** メソッド

#### 構文

public UpdateResultSet **getUpdates( )**

### 備考

Mobile Link クライアントによってアップロードされた更新操作を表す UpdateResultSet オブジェ クトを返します。各更新は、すべてのカラム値を含む 1 つのローで表されています。 UpdateResultSet は java.sql.ResultSet を拡張して、Mobile Link での競合検出用の特別なメソッドを 追加しています。

### 戻り値

Mobile Link クライアントによってアップロードされた更新操作を表す UpdateResultSet オブジェ クト

#### 参照

- ●「[UploadedTableData](#page-630-0) インタフェース」 609 ページ
- 「[UpdateResultSet](#page-626-0)」 605 ページ
- 「handle UploadData 接続イベント」 477 ページ
- ●[「ダイレクト・アップロードでの競合の処理」](#page-707-0) 686 ページ
- ●[「ダイレクト・ロー・ハンドリング」](#page-700-0) 679 ページ

#### 例

リモート・クライアントには remoteOrders というテーブルがあるものとします。次の例は UploadedTableData.getUpdates メソッドを使用して、更新されたローの結果セットを取得します。 このコードは各ローの発注額を取得します。

```
import ianywhere.ml.script.*;
import java.sql.*;
```

```
// the method used for the handle_UploadData event
public void HandleUpload(UploadData ut)
   throws SQLException, IOException
{
```
 // Get an UploadedTableData instance representing the remoteOrders table. UploadedTableData remoteOrdersTable = ut.getUploadedTableByName("remoteOrders");

```
 // Get inserts uploaded by the MobiLink client.
   java.sql.ResultSet rs = remoteOrdersTable.getUpdates();
  while (rs.next()) {
     // Get the uploaded order_amount.
    double order_amount = r\overline{s}.getDouble("order_amount");
     // ...
 }
```

```
 rs.close();
}
```
## <span id="page-634-0"></span>**getName** メソッド

## 構文

public java.lang.String **getName( )**

## 備考

UploadedTableData インスタンスのテーブル名を返します。getMetaData メソッドによって返され る java.sql.ResultSetMetaData インスタンスを使用して、テーブル名にアクセスすることもできま す。

## 戻り値

UploadedTableData インスタンスのテーブル名

## 参照

●「[UploadedTableData](#page-630-0) インタフェース」 609 ページ

- UploadedTableData 「getMetaData メソッド」 613 ページ
- 「handle UploadData 接続イベント」 477 ページ
- ●[「ダイレクト・ロー・ハンドリング」](#page-700-0) 679 ページ

## 例

次の例は、単一アップロード・トランザクションのアップロードされた各テーブルの名前を取得 します。

```
import ianywhere.ml.script.*;
import java.sql.*;
```

```
// The method used for the handle UploadData event.
public void HandleUpload(UploadData ud) {
   throws SQLException, IOException
{
   int i;
   // Get UploadedTableData instances.
   UploadedTableData tables[] = ud.getUploadedTables();
```

```
for (i=0; i \leq tables.length; i+=1) {
    // Get the table name.
    String table_name = tables[i].getName();
    // ...
 }
```
## **getMetaData** メソッド

## 構文

}

public java.sql.ResultSetMetaData **getMetaData( )**

#### 備考

UploadedTableData インスタンスのメタデータを取得します。メタデータは標準 java.sql.ResultSetMetaData インスタンスです。

ResultSetMetaData にカラム名情報を含める場合は、カラム名を送信するためのクライアント拡張 オプションを指定してください。

java.sql.ResultSetMetaData の詳細については、Java SDK マニュアルを参照してください。

#### 戻り値

UploadedTableData インスタンスのメタデータ

#### 参照

- dbmlsync: ISendColumnNames (scn) 拡張オプション」 『Mobile Link クライアント管理』
- Ultra Light: 「Send Column Names 同期パラメータ」 『Ultra Light データベース管理とリファ レンス』

#### 例

次の例は、remoteOrders というアップロードされたテーブルの java.sql.ResultSetMetaData インス タンスを取得します。このコードは ResultSetMetaData.getColumnCount と getColumnLabel メソッ ドを使用して、カラム名のリストをコンパイルします。

```
import ianywhere.ml.script.*;
import java.sql.*;
```

```
// The method used for the handle_UploadData event.
public void HandleUpload(UploadData ut) {
   throws SQLException, IOException
```
{ // Get an UploadedTableData instance representing the remoteOrders table.

```
 UploadedTableData remoteOrdersTable = ut.getUploadedTableByName("remoteOrders");
```

```
 // get inserts uploaded by the MobiLink client
 java.sql.ResultSet rs = remoteOrdersTable.getInserts();
```

```
 // Obtain the result set metadata.
 java.sql.ResultSetMetaData md = rs.getMetaData();
 String columnHeading = "";
```

```
 // Compile a list of column names.
for (int c=1; c \leq md.getColumnCount(); c \neq 1}
   columnHeading += md.getColumnLabel();
```

```
 if (c < md.getColumnCount()) {
        columnHeading += ", ";
 }
 }
   //...
```
この場合、HandleUpload というメソッドが handle\_UploadData 同期イベントを処理します。

}

#### 参照

- ●「UploadedTableData [インタフェース」](#page-630-0) 609 ページ
- ●[「ダイレクト・ロー・ハンドリング」](#page-700-0) 679 ページ
- ●「SendColumnNames (scn) 拡張オプション」 『Mobile Link クライアント管理』
- 「[handle\\_UploadData](#page-498-0) 接続イベント」 477 ページ

# .NET での同期スクリプトの作成

# 目次

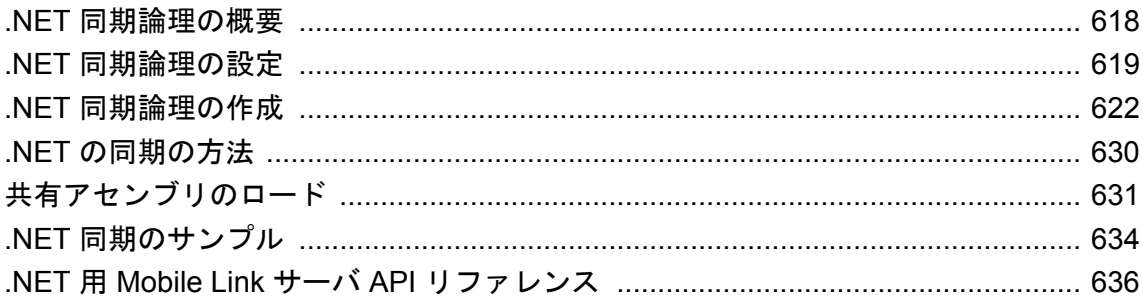

## <span id="page-639-0"></span>**.NET** 同期論理の概要

Mobile Link は、同期スクリプトを作成するためのプログラミング言語として Visual Studio をサ ポートしています。Mobile Link スクリプトを .NET で作成する場合は、有効な .NET アセンブリ を作成できる言語であれば、どれでも使用できます。特に、以下の言語がテスト済みで、文書化 されています。

 $\bullet$  C#

● Visual Basic .NET

 $\bullet$  C++

.NET 同期論理には、SQL 論理と同じ機能を持たせることができます。Mobile Link サーバは、 Mobile Link イベントの発生時に SQL スクリプトにアクセスできるのと同様に、.NET メソッド を呼び出すことができます。.NET メソッドは、SQL 文字列を Mobile Link に返すことができま す。

この項では、C#、Visual Basic .NET、C++ 用の .NET 同期論理を設定、開発、実行する方法につ いて説明します。また、サンプル・アプリケーションと .NET 用 Mobile Link サーバ API リファ レンスも含まれています。

#### 参照

- ●「チュートリアル:.NET 同期論理の使用」 『Mobile Link クイック・スタート』
- ●「サーバ側の同期論理の作成オプション」 『Mobile Link クイック・スタート』
- ●[「同期スクリプトの作成」](#page-348-0) 327 ページ

## <span id="page-640-0"></span>**.NET** 同期論理の設定

同期スクリプトを .NET で実装するときには、アセンブリに含まれるパッケージ、クラス、メ ソッドの場所を Mobile Link に指示する必要があります。

#### **♦ .NET** を使用して同期スクリプトを実装するには、次の手順に従います。

1. 1 つまたは複数の独自クラスを作成します。必要な同期イベントごとに、メソッドを作成し ます。これらのメソッドは、パブリックにしてください。

メソッドの詳細については[、「メソッド」](#page-645-0) 624 ページを参照してください。

非静的メソッドを持つ各クラスには、パブリック・コンストラクタが必要です。Mobile Link サーバは、各クラスのメソッドが接続のために初めて呼び出されるときに、そのクラスを自 動的にインスタンス化します。

[「コンストラクタ」](#page-644-0) 623 ページを参照してください。

2. 1 つまたは複数のアセンブリを作成します。コンパイル中、独自の .NET メソッドで利用する ために、Mobile Link サーバ API クラスのレポジトリを含む *iAnywhere.MobiLink.Script.dll* を参 照します。*iAnywhere.MobiLink.Script.dll* は、*install-dir¥Assembly¥v2* にあります。

クラスをコンパイルするには、コマンド・ラインを使用するか、Visual Studio や他の .NET 開 発環境を使用することができます。

「.NET 用 Mobile Link サーバ API [リファレンス」](#page-657-0) 636 ページを参照してください。

3. プロジェクトをコンパイルします。

たとえば、次のようにして Visual Studio からコンパイルします。

- a. VS.NET の **[**プロジェクト**] [**既存項目の追加**]** を選択します。
- b. *iAnywhere.MobiLink.Script.dll* を探します。

**[**開く**]** リストで **[**リンク ファイル**]** を選択します。

#### 注意

Visual Studio の場合は、常に上記の [リンク ファイル] を使用します。 *iAnywhere.MobiLink.Script.dll* を参照するために、[参照の追加] オプションを使用しない で ください。このオプションは、クラス・アセンブリとして同じ物理ディレクトリに *iAnywhere.MobiLink.Script.dll* を複製するため、Mobile Link サーバにとって問題となりま す。

c. アセンブリを構築するには、**[**ビルド**]** メニューを使用します。

次のように入力して、コマンド・ラインからコンパイルすることもできます。

*dll-path* を *iAnywhere.MobiLink.Script.dll* へのパスに置き換えます。たとえば、C# の場合は次 のようになります。

csc /out:dll-pathout.dll /target:library /reference:dll-pathiAnywhere.MobiLink.Script.dll sync\_v1.cs

4. 統合データベース内の Mobile Link システム・テーブルで、各同期スクリプトについて、呼び 出すパッケージ、クラス、メソッドの名前を指定します。スクリプトの各バージョンにつき 使用できるクラスは 1 つだけです。

たとえば、ml\_add\_dnet\_connection\_script ストアド・プロシージャまたは

ml add dnet table script ストアド・プロシージャを使用して、この情報を Mobile Link システ ム・テーブルに追加できます。次の SQL 文は、SQL Anywhere データベース内で実行すると、 authenticate\_user 接続レベル・イベントが発生するたびに myNamespace.myClass.myMethod を 実行するように指定します。

CALL ml\_add\_dnet\_connection\_script( 'version1', 'authenicate\_user'. 'myNamespace.myClass.myMethod' )

注意

完全に修飾されたメソッド名では、大文字と小文字が区別されます。

このプロシージャ・コールの結果として、ml\_script システム・テーブルの script language カ ラムに、**dnet** という語が含まれます。script カラムにはパブリックな .NET メソッドの修飾名 が含まれます。

「[ml\\_add\\_dnet\\_connection\\_script](#page-724-0) システム・プロシージャ」 703 ページと 「ml add dnet table script [システム・プロシージャ」](#page-725-0) 704 ページを参照してください。

この情報を追加するには Sybase Central を使用する方法もあります。

[「スクリプトの追加と削除」](#page-366-0) 345 ページを参照してください。

- 5. アセンブリをロードするよう Mobile Link サーバに指示し、CLR を起動します。mlsrv11 コマ ンド・ラインでオプションを使用して、これらのアセンブリの場所を Mobile Link に指示しま す。2 つのオプションから選択できます。
	- **-sl dnet ( -MLAutoLoadPath) を使用** このオプションは、アプリケーションのベース· ディレクトリへの特定のパスを設定し、そのディレクトリ内のすべてのプライベート・ア センブリをロードします。ほとんどの場合、このオプションを使用してください。たとえ ば、*dll-path* に保存されたすべてのアセンブリをロードするには、次を入力します。

mlsrv11 -c "dsn=consolidated1" -sl dnet(-MLAutoLoadPath=dll-path)

-MLAutoLoadPath オプションを使用すると、イベント・スクリプトの完全に修飾されたメ ソッド名を入力するときに、ドメインを指定できません。

[「アセンブリのロード」](#page-652-0) 631 ページと「-sl dnet [オプション」](#page-113-0) 92 ページを参照してくださ い。

**● -sl dnet ( -MLDomConfigFile) を使用** このオプションを使用するには、ドメインとアセ ンブリの設定を含む設定ファイルが必要です。このオプションを使用するのは、共有アセ ンブリがある場合、ディレクトリのすべてのアセンブリをロードする必要がない場合、ま たはその他の理由で設定ファイルを使用する必要がある場合です。

共有アセンブリのロードの詳細については[、「アセンブリのロード」](#page-652-0) 631 ページを参照 してください。mlsrv11 オプションの -sl dnet の詳細については、「-sl dnet [オプショ](#page-113-0) ン」 92 [ページ](#page-113-0)を参照してください。

### 注意

-MLAutoLoadPath オプションまたは -MLDomConfigFile オプションを使用できますが、両 方は使用できません。

## <span id="page-643-0"></span>**.NET** 同期論理の作成

.NET 同期論理を作成するには、Mobile Link イベントの知識、.NET に関する若干の知識、.NET 用 Mobile Link サーバ API に関するある程度の知識が必要です。

API の完全な説明については、「.NET 用 Mobile Link サーバ API [リファレンス」](#page-657-0) 636 ページを 参照してください。

.NET 同期論理は、ステータス情報の管理と、アップロード・イベントとダウンロード・イベン ト関連の論理の実装に使用できます。たとえば、.NET で作成された begin\_synchronization スクリ プトを使用すると、Mobile Link ユーザ名を変数に格納できます。同期処理中に後で呼び出され るスクリプトは、この変数にアクセスできます。また、.NET は、コミットの実行前または実行 後に統合データベースのローにアクセスするために使用できます。

.NET を使用すると、統合データベースへの依存度も減少します。また、統合データベースを新 バージョンにアップグレードしたり、別のデータベース管理システムに切り替えたりする場合 も、動作に与える影響が少なくて済みます。

#### ダイレクト・ロー・ハンドリング

Mobile Link のダイレクト・ロー・ハンドリングを使用して、リモート・データと中央のデータ・ ソース、アプリケーション、または Web サービスとの通信ができます。ダイレクト・ロー・ハ ンドリングでは、Java または .NET 用 Mobile Link サーバ API の特別なクラスを使用して、同期 対象のデータに直接アクセスします。

[「ダイレクト・ロー・ハンドリング」](#page-700-0) 679 ページを参照してください。

## クラス・インスタンス

Mobile Link サーバは、クラスをデータベース接続レベルでインスタンス化します。非静 的 .NET メソッドをあるイベントに対して作成した場合、そのイベントに達すると、現在のデー タベース接続でクラスがインスタンス化されていなければ、Mobile Link サーバが自動的にクラ スをインスタンス化します。

[「コンストラクタ」](#page-644-0) 623 ページを参照してください。

#### 注意

1 つのスクリプト・バージョンの接続レベル・イベントまたはテーブルレベル・イベントに直接 関連するすべてのメソッドは、同じクラスに属している必要があります。

データベース接続ごとに、インスタンス化されたクラスはその接続が終了するまで持続します。 したがって、連続する複数の同期セッションで、同じインスタンスを使用することができます。 明示的にクリアされないかぎり、パブリック変数またはプライベート変数内の情報は、同じ接続 で発生するすべての同期を通して持続されます。

また、静的なクラスや変数も使用できます。この場合、値は同じドメインのすべての接続を通し て使用できます。

<span id="page-644-0"></span>統合データベースへの接続が終了した場合にのみ、Mobile Link サーバはクラス・インスタンス を自動的に削除します。

## トランザクション

.NET メソッドには、トランザクションに関する通常のルールが適用されます。データベース・ トランザクションの開始と継続期間は、同期処理に重要になります。トランザクションの開始と 終了は、Mobile Link サーバのみが行います。.NET メソッド内の同期接続でトランザクションを 明示的にコミットまたはロールバックすると、同期処理の整合性違反になり、エラーが発生する ことがあります。

これらのルールは、Mobile Link サーバによって作成されるデータベース接続、特に、メソッド から返される SQL 文にのみ適用されます。

## **SQL** データ型と **.NET** データ型

次の表は、Mobile Link スクリプト・パラメータの SQL データ型とそれに対応する .NET データ 型を示します。

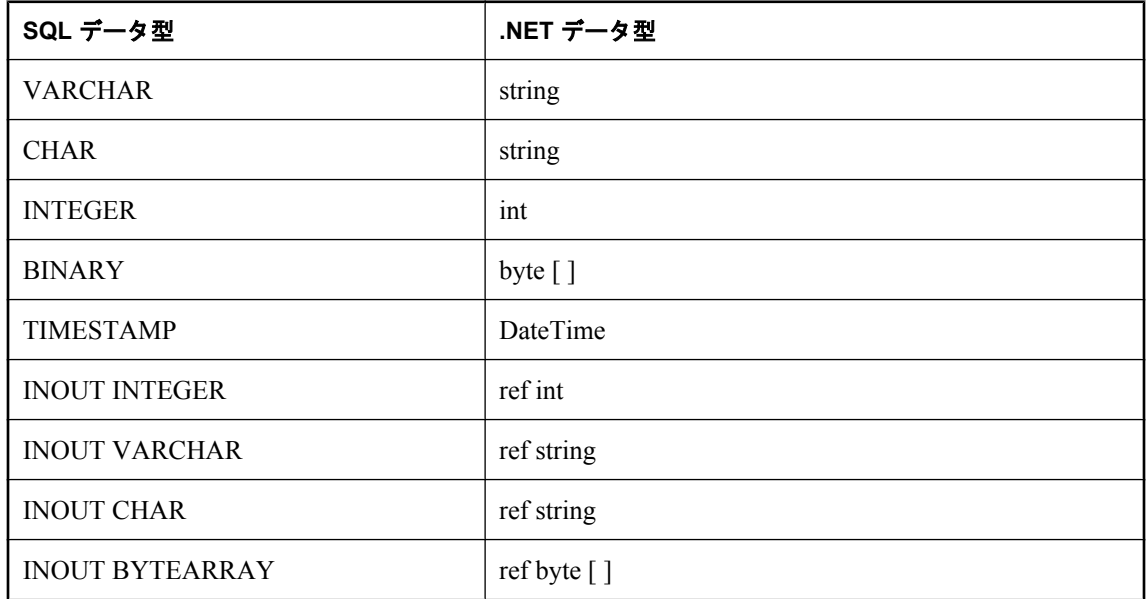

## コンストラクタ

クラスのコンストラクタはパラメータなしにするか、1 つの iAnywhere.MobiLink.Script.DBConnectionContext をパラメータにできます。次に例を示します。

public ExampleClass(iAnywhere.MobiLink.Script.DBConnectionContext cc)

<span id="page-645-0"></span>または

public ExampleClass()

渡される同期コンテキストは、Mobile Link サーバが現在のユーザの同期に使用している接続で す。

DBConnectionContext.GetConnection メソッドは、Mobile Link が現在のユーザの同期に使用してい るのと同じデータベース接続を返します。この接続で文を実行することはできますが、トランザ クションのコミットやロールバックは行わないでください。トランザクションは Mobile Link サー バによって管理されます。

Mobile Link サーバでは、コンストラクタがある場合、 iAnywhere.MobiLink.Script.DBConnectionContext パラメータを持つコンストラクタが使用されま す。コンストラクタがない場合は、void コンストラクタが使用されます。

「[DBConnectionContext](#page-660-0) インタフェース」 639 ページを参照してください。

## メソッド

通常は、同期イベントごとにメソッドを 1 つずつ実装します。これらのメソッドは、パブリック にしてください。プライベート・メソッドの場合、Mobile Link サーバでは使用できず、その存 在を認識できません。

統合データベース内の ml\_script テーブルで指定されている名前と一致していれば、メソッド名 は重要ではありません。ただし、このマニュアルの例では、メソッド名は Mobile Link イベント 名と同じです。これは、.NET コードを読みやすくするためです。

メソッドのシグニチャは、そのイベント用スクリプトのシグニチャと一致していなければなりま せん。ただし、パラメータ・リストの最後にパラメータ値が必要でない場合は、リストをトラン ケートできます。パラメータを渡すとオーバヘッドが生じる可能性があるため、必要なパラメー タのみを受け入れてください。

ただし、メソッドはオーバロードできません。ml\_script システム・テーブルには、クラスごとに メソッド・プロトタイプが 1 つだけ格納されます。

#### メソッドの登録

メソッドを作成したら、それを登録します。メソッドを登録すると、統合データベースの Mobile Link システム・テーブル内にメソッドへの参照が作成されて、イベントが発生すると、 そのメソッドが呼び出されます。メソッドの登録方法は、同期スクリプトの追加方法と同じで す。ただし、SQL スクリプト全体を Mobile Link システム・テーブルに追加する代わりに、修飾 されたメソッド名のみを追加します。

[「スクリプトの追加と削除」](#page-366-0) 345 ページを参照してください。

#### 戻り値

SQL ベースのアップロードまたはダウンロードに対して呼び出されるメソッドは、有効な SQL 言語の文を返さなければなりません。これらのメソッドの戻り値は String 型にします。他の戻り 値の型は使用できません。

他のすべてのスクリプトの戻り値の型は、string または void にします。他の型は使用できませ ん。戻り値の型が NULL ではなく文字列の場合、Mobile Link サーバはその文字列に有効な SQL 文が含まれているとみなして、この文を通常の SQL 言語による同期スクリプトと同様に統合デー タベース内で実行します。通常、メソッドは文字列を返しますが、その戻り値によってデータ ベースに対して SQL 文を実行しない場合は NULL を返すことができます。

## ユーザ定義起動クラス

サーバの起動時に自動的にロードされる起動クラスを定義できます。この機能の目的は、最初の 同期の前に Mobile Link サーバが CLR を起動する時点で実行される .NET コードを記述できるよ うにすることです。つまり、サーバ・インスタンスで、最初のユーザ同期要求の前に、接続の作 成またはデータのキャッシュを実行できます。

この操作を行うには、mlsrv11 -sl dnet オプションの MLStartClasses オプションを使用します。た とえば、次に示すのは mlsrv11 コマンド・ラインの一部です。mycl1 と mycl2 が起動クラスとし てロードされます。

-sl dnet(-MLStartClasses=MyNameSpace.MyClass.mycl1,MyNameSpace.MyClass.mycl2)

クラスはリスト内の順序でロードされます。同じクラスがリストに 2 回以上指定されている場合 は、複数のインスタンスが作成されます。

すべての起動クラスはパブリックでなければなりません。また、引数を 1 つも受け付けないか、 または MobiLink.Script.ServerContext データ型の引数を 1 つ受け付けるパブリック・コンストラ クタが必要です。

ロードされた起動クラスの名前は、「.NET 起動クラス *classname* がロードされました。」という メッセージとともに Mobile Link ログに出力されます。

.NET CLR の詳細については、「-sl dnet [オプション」](#page-113-0) 92 ページを参照してください。

サーバ起動時に構築される起動クラスを表示する方法については、「[GetStartClassInstances](#page-680-0) メソッ ド」 659 [ページ](#page-680-0)を参照してください。

#### 例

次に示すのは、起動クラスのテンプレートです。これは、イベントを処理してデータベース接続 を確立するデーモン・スレッドを起動します(すべての起動クラスがスレッドの作成を必要とす るわけではありませんが、スレッドを作成する場合はデーモン・スレッドでなければなりませ  $\lambda$ <sub>)</sub>

```
using System;
using System.IO;
using System.Threading;
using iAnywhere.MobiLink.Script; 
namespace TestScripts {
   public class MyStartClass {
    ServerContext _sc;<br>bool exit loo
                 _exit_loop;
     Thread thread;
    OdbcConnection _conn;
```
public MyStartClass(ServerContext sc) {

```
 // Perform setup first so that an exception 
         // causes MobiLink startup to fail.
        \_SC = SC; // Create connection for use later.
         _conn = _sc.makeConnection();
       \overline{\phantom{a}}exit_loop = false;
 _thread = new Thread(new ThreadStart(run)) ;
 _thread.IsBackground = true;
         _thread.Start();
      }
      public void run() {
         ShutdownCallback callback = new ShutdownCallback(shutdownPerformed);
         _sc.ShutdownListener += callback;
         // run() can't throw exceptions.
         try {
           handlerLoop();
           _conn.close();
          _{\rm \_conn} = null;
\left\{\begin{array}{cc} & \ & \end{array}\right\} catch(Exception e) {
            // Print some error output to the MobiLink log.
            Console.Error.Write(e.ToString());
           // There is no need to be notified of shutdown.
            _sc.ShutdownListener -= callback;
           // Ask server to shut down so this fatal error can be fixed.
           _sc.Shutdown();
\left\{\begin{array}{cc} & \ & \end{array}\right\} // Shortly after return, this thread no longer exists.
         return;
      }
      public void shutdownPerformed(ServerContext sc) {
         // Stop the event handler loop.
         try {
           _exit_loop = true;
           // Wait a maximum of 10 seconds for thread to die.
           _thread.Join(10*1000);
 } 
         catch(Exception e) {
           // Print some error output to the MobiLink log.
            Console.Error.Write(e.ToString());
         }
      }
      private void handlerLoop() {
         while (!_exit_loop) {
            // Handle events in this loop.
            Thread.Sleep(1*1000);
         }
     }
```
 } }
# **.NET** からの情報の出力

System.Console を使用して、Mobile Link ログに情報を出力する文を .NET メソッドに追加するこ ともできます。これにより、クラスの進行状況と動作を追跡できます。

#### パフォーマンスに関するヒント

この方法で Mobile Link のログに情報を出力すると、モニタ・ツールとして活用できますが、運 用環境ではおすすめしません。

これと同じ方法を利用して、任意の同期情報のログを取ったり、スクリプトの使用方法に関する 統計情報を収集したりできます。

# **.NET** での **Mobile Link** サーバ・エラーの処理

ログをスキャンするだけでは不十分な場合は、プログラムによってアプリケーションをモニタリ ングできます。たとえば、特定のタイプのメッセージを電子メールで送信できます。

ログに出力される各エラー・メッセージまたは各警告メッセージを表すクラスに渡されるメソッ ドを作成することも可能です。この方法は、Mobile Link サーバをモニタおよび監査するのに役 立ちます。

次のコードは、すべてのエラー・メッセージ用にリスナをインストールし、その情報を StreamWriter に出力します。

```
class TestLogListener {
   public TestLogListener(StreamWriter output_file) {
     output file = output file;
 }
   public void errCallback(ServerContext sc, LogMessage lm) {
     string type;
      string user;
      if (lm.Type == LogMessage.MessageType.ERROR) {
       type = 'ERROR";
      } else if (lm.Type==LogMessage.MessageType.WARNING) {
       type = "WARNING";
 }
      else {
        type = "INVALID TYPE!!";
 }
     if (Im.User == null) user = "null";
\longrightarrow else {
        user = lm.User;
 }
      _output_file.WriteLine("Caught msg type=" + type
          " user=" + user
        + " text=" + lm.Text);
      _output_file.Flush();
 }
    StreamWriter _output_file;
}
```
次のコードは、TestLogListener を登録します。クラス・コンストラクタや同期スクリプトなど、 ServerContext にアクセスできる場所からこのコードを呼び出してください。

// ServerContext serv\_context; TestLogListener etll = new TestLogListener(log\_listener\_file); serv\_context.ErrorListener += new LogCallback(etll.errCallback);

#### 参照

- ●「LogCallback [デリゲート」](#page-678-0) 657 ページ
- ●「ServerContext [インタフェース」](#page-680-0) 659 ページの ErrorListener と WarningListener
- ●「[LogMessage](#page-678-0) クラス」 657 ページ
- 「[MessageType](#page-678-0) 列挙体」 657 ページ

## **.NET** 同期論理のデバッグ

次の手順では、Visual Studio を使用して .NET スクリプトをデバッグする 1 つの方法を説明しま す。

#### **♦ .NET** スクリプトをデバッグするには、次の手順に従います。

- 1. 次のいずれかの方法を使用して、デバッグ情報をオンにした状態でコードをコンパイルしま す。
	- **csc コマンド・ラインで、/debug+ オプションを設定します。**
	- Microsoft Visual Studio の設定を使用してデバッグ出力を設定します。
		- **[**ファイル**] [**ビルド**] [**構成マネージャ**]** を選択します。
			- **[**アクティブ ソリューション構成**]** リストで **[**デバッグ**]** を選択します。

○ アセンブリを構築します。

- 2. ソース・ファイルを含む Visual Studio の実行中のインスタンスを閉じます。
- 3. 次の手順では、新しい Visual Studio インスタンスを起動して、Mobile Link サーバと使用して いる .NET 同期スクリプトをデバッグします。コマンド・ライン・オプションを使用して Visual Studio を起動し、Mobile Link サーバをデバッグします。
	- コマンド・プロンプトで、Visual Studio インストール環境の *Common7¥IDE* サブディレク トリに移動します。
	- /debugexe オプションを使用して、devenv (Visual Studio IDE) を起動します。

たとえば、次のコマンドを実行して、Mobile Link サーバをデバッグします。接続文字列 と .NET アセンブリをロードするオプションを含めて、mlsrv11 オプションを指定してく ださい。

32 ビット Windows 環境の場合:

devenv /debugexe %sqlany11%¥bin32¥mlsrv11.exe -c ...

64 ビット Windows 環境の場合:

devenv /debugexe %sqlany11%¥bin64¥mlsrv11.exe -c ...

Visual Studio が起動し、[ソリューション エクスプローラ] ウィンドウに *mlsrv11.exe* が表 示されます。

- 4. .NET コードをデバッグするために Microsoft Visual Studio を次のように設定します。
	- Visual Studio の [ソリューション エクスプローラ] ウィンドウで mlsrv11.exe を右クリック し、[プロパティ] を選択します。
	- [デバッガのタイプ] を [自動] から [混合] または [マネージのみ] に変更して、Visual Studio が .NET 同期スクリプトのみをデバッグするようにします。
- 5. 関連する .NET ソース・ファイルを開き、ブレーク・ポイントを設定します。

注意:mlsrv11 ソリューションでソース・ファイルを個別に開きます。元のソリューションや プロジェクト・ファイルは開かないでください。

6. [デバッグ] メニューまたは [F5] キーを押して Mobile Link を起動します。

プロンプトが表示されたら、*mlsrv11.sln* を保存します。

[シンボル情報なし] ウィンドウが表示された場合は、**[OK]** をクリックしてデバッグを続けま す。デバッグしているのは、Mobile Link が呼び出す管理対象の .NET 同期スクリプトであり、 Mobile Link サーバ本体ではありません。

7. 同期を実行します。この結果、ブレークポイントのあるコードが Mobile Link によって実行さ れます。

# **.NET** の同期の方法

この項では、一般的な .NET の同期タスクに取り組む場合に使用できる方法について説明しま す。

# ローのアップロードまたはダウンロード

.NET を介したローのアップロードまたはダウンロードの詳細については[、「ダイレクト・ロー・](#page-700-0) [ハンドリング」](#page-700-0) 679 ページを参照してください。

# 共有アセンブリのロード

この項では、.NET アセンブリをロードするためのオプションと共有アセンブリをロードする処 理について説明します。

# アセンブリのロード

.NET アセンブリは、タイプ、メタデータ、プログラム・コードのパッケージです。.NET アプリ ケーションでは、すべてのコードがアセンブリになければなりません。アセンブリ・ファイルの 拡張子は *.dll* または *.exe* です。

アセンブリには、次の種類があります。

**● プライベート・アセンブリ** ファイル・システム内のファイル。

**● 共有アセンブリ** グローバル・アセンブリ・キャッシュにインストールされるアセンブリ。

Mobile Link では、クラスを含むアセンブリが指定されないと、クラスをロードしてそのクラス のメソッドを呼び出すことができません。指定する必要があるのは、Mobile Link が直接呼び出 すアセンブリのみです。このアセンブリによって、その他の必要なアセンブリが呼び出されま す。

たとえば、Mobile Link が MyAssembly を呼び出すと、MyAssembly が UtilityAssembly と NetworkingUtilsAssembly を呼び出します。この場合は、Mobile Link が MyAssembly だけを探す ように設定します。

Mobile Link では、次の方法でアセンブリをロードできます。

● **-sl dnet ( -MLAutoLoadPath )** を使用 このオプションは、プライベート・アセンブリに対し てのみ有効です。このオプションは、アプリケーションのベース・ディレクトリへのパスを 設定し、そのディレクトリ内のすべてのアセンブリをロードします。

-MLAutoLoadPath オプションを使用すると、イベント・スクリプトの完全に修飾されたメソッ ド名を入力するときに、ドメインを指定できません。

-MLAutoLoadPath でパスとディレクトリを指定すると、次のアクションが実行されます。

- このパスがアプリケーション・ベース・パスとして設定される
- 指定したディレクトリで *.dll* または *.exe* の付くすべてのファイルのすべてのクラスがロー ドされる
- 1つのアプリケーション・ドメインが作成され、ドメインが指定されていないすべての ユーザ・クラスがそのドメインにロードされる

このオプションでは、グローバル・アセンブリ・キャッシュ内のアセンブリを直接呼び出す ことはできません。これらの共有アセンブリを呼び出すには、-MLDomConfigFile を使用しま す。

● **-sl dnet ( -MLDomConfigFile )** を使用 このオプションは、プライベート・アセンブリと共有 アセンブリの両方に使用できます。このオプションを使用するには、ドメインとアセンブリ の設定を含む設定ファイルが必要です。このオプションは、共有アセンブリがある場合、ア

プリケーション・ベース・パス内のすべてのアセンブリをロードする必要がない場合、また はその他の理由で設定ファイルを使用する必要がある場合に使用してください。

このオプションを使用すると、Mobile Link は指定されたドメイン設定ファイル内の設定を読 み込みます。ドメイン設定ファイルには、1 つまたは複数の .NET ドメインの設定が入ってい ます。このファイルに複数のドメインが記述されている場合は、1 番目に指定されているド メインがデフォルト・ドメインとして使用されます(デフォルト・ドメインは、指定されたド メインがスクリプトにない場合に使用されます)。

Mobile Link はアセンブリをロードするときに、まずプライベート・アセンブリとしてロード し、次にグローバル・アセンブリ・キャッシュからアセンブリをロードしようとします。プ ライベート・アセンブリは、アプリケーション・ベース・ディレクトリにあります。共有ア センブリはグローバル・アセンブリ・キャッシュからロードされます。

-MLDomConfigFile オプションでは、ドメイン設定ファイルで指定されているアセンブリのみが、 イベント・スクリプトから直接呼び出せます。

#### サンプルのドメイン設定ファイル

*mlDomConfig.xml* というサンプルのドメイン設定ファイルが、Mobile Link とともにインストール されます。独自のファイルを最初から作成するか、要件に合わせてサンプルを編集できます。サ ンプル・ファイルは、SQL Anywhere の次のパスにあります。

*MobiLink¥setup¥dnet¥mlDomConfig.xml*

サンプルのドメイン設定ファイル *mlDomConfig.xml* の内容は次のとおりです。

```
<?xml version="1.0" encoding="utf-8"?>
<config xmlns="iAnywhere.MobiLink.mlDomConfig" 
xsi:schemaLocation='iAnywhere.MobiLink.mlDomConfig mlDomConfig.xsd' xmlns:xsi='http://
www.w3.org/2001/XMLSchema-instance' >
   <domain>
     <name>SampleDomain1</name>
     <appBase>C:¥scriptsDir</appBase>
 <configFile></configFile>
 <assembly name="Assembly1" />
     <assembly name="Assembly2" />
   </domain>
   <domain>
     <name>SampleDomain2</name>
     <appBase>¥Dom2assembly</appBase>
     <configFile>¥Dom2assembly¥AssemblyRedirects.config</configFile>
     <assembly name="Assembly3" />
     <assembly name="Assembly4" />
   </domain>
</config>
```
次に、*mlDomConfig.xml* の内容について説明します。

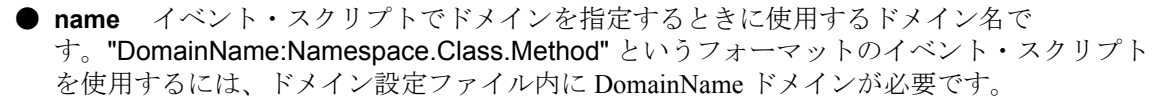

ドメイン名は 1 つ以上指定してください。

- **appBase** ドメインがアプリケーション・ベース・ディレクトリとして使用するディレクト リです。すべてのプライベート・アセンブリは、このディレクトリに基づいて .NET CLR に よってロードされます。appBase は必ず指定してください。
- configFile ドメインに使用する .NET アプリケーション設定ファイルです。ここは空白でも かまいません。通常は、この部分を使用してアセンブリのバインドとロードのデフォルトの 動作を変更します。アプリケーション設定ファイルの詳細については、.NET のマニュアルを 参照してください。
- **assembly** イベント・スクリプト内の型の参照を解決するときに Mobile Link がロードして 検索するアセンブリの名前です。アセンブリは 1 つ以上指定してください。アセンブリが複 数のドメインで使用されている場合は、ドメインごとに 1 つのアセンブリを指定してくださ い。プライベート・アセンブリの場合は、ドメインのアプリケーション・ベース・ディレク トリになければなりません。

mlsrv11 オプションの -sl dnet の詳細については、「-sl dnet [オプション」](#page-113-0) 92 ページを参照してく ださい。

# **.NET** 同期のサンプル

このサンプルは、.NET 同期論理を使用して authenticate\_user イベントを処理する方法を表示する ように既存のアプリケーションを変更します。このサンプルは、*AuthUser.cs* という名前の authenticate\_user 用の C# スクリプトを作成します。このスクリプトは、user\_pwd\_table というテー ブル内でユーザのパスワードを検索し、そのパスワードに基づいてユーザを認証します。

#### **♦ .NET** 同期スクリプトを作成するには、次の手順に従います。

1. テーブル user\_pwd\_table をデータベースに追加します。Interactive SQL で次の SQL 文を実行 します。

```
CREATE TABLE user_pwd_table (
 user_name_varchar(128) PRIMARY KEY NOT NULL,<br>pwd ___varchar(128)
         varchar(128)
)
```
2. ユーザとパスワードをテーブルに追加します。

INSERT INTO user\_pwd\_table VALUES('user1', 'myPwd')

- 3. .NET アセンブリ用のディレクトリを作成します (例:*c:¥mlexample*)。
- 4. 次の内容の *AuthUser.cs* というファイルを作成します。

「authenticate\_user [接続イベント」](#page-398-0) 377 ページを参照してください。

```
using System;
using iAnywhere.MobiLink.Script; 
namespace MLExample {
public class AuthClass {
  private DBConnection conn;
   /// AuthClass constructor.
   public AuthClass(DBConnectionContext cc) {
      _conn = cc.GetConnection();
 }
   /// The DoAuthenticate method handles the 'authenticate_user'
   /// event. 
   /// Note: This method does not handle password changes for
   /// advanced authorization status codes.
   public void DoAuthenticate(
      ref int authStatus,
      string user,
      string pwd,
      string newPwd)
   {
      DBCommand pwd_command = _conn.CreateCommand();
     pwd_command.CommandText = "select pwd from user_pwd_table"
       +<sup>\overline{ }</sup> where user_name = ? ";
      pwd_command.Prepare();
      // Add a parameter for the user name.
     DBParameter user_param = new DBParameter();<br>user_param.DbType = SQLType.SQL_CHAR;
                             = SQLType.SQL_CHAR;
      // Set the size for SQL_VARCHAR.
     user param.Size = (uint) user.Length;
```

```
user param.Value = user;pwd<sup>-c</sup>ommand.Parameters.Add(user_param);
      // Fetch the password for this user.
     DBRowReader rr = pwd_command.ExecuteReader();
     object[] pwd_row = rr.NextRow();
     if (pwd_row == null) {
        // User is unknown.
       authStatus = 4000;
 }
      else {
       if ((string) pwd_row[0]) == pwd) {
           // Password matched.
           authStatus = 1000;
\left\{\begin{array}{cc} & \ & \end{array}\right\} else {
           // Password did not match.
           authStatus = 4000;
        }
 }
      pwd_command.Close();
      rr.Close();
      return;
   }
```
MLExample.AuthClass.DoAuthenticate メソッドは、authenticate\_user イベントを処理します。こ れはユーザ名とパスワードを受け入れ、検証の成功または失敗を示す認証ステータス・コー ドを返します。

5. ファイル *AuthUser.cs* をコンパイルします。コンパイルは、コマンド・ラインまたは Visual Studio で実行できます。

たとえば、次のコマンド・ラインは *AuthUser.cs* をコンパイルし、*example.dll* という名前のア センブリを *c:¥mlexample* に生成します。

csc /out:c:¥mlexample¥example.dll /target:library /reference:"%SQLANY11%¥Assembly ¥v2¥iAnywhere.MobiLink.Script.dll" AuthUser.cs

6. authenticate\_user イベント用の .NET コードを登録します。実行する必要があるメソッドは、 ネームスペース MLExample とクラス AuthClass にあります。次の SQL を実行します。

CALL ml\_add\_dnet\_connection\_script('ex\_version', 'authenticate\_user', 'MLExample.AuthClass.DoAuthenticate'); COMMIT

7. 次のオプションで Mobile Link サーバを実行します。このオプションによって、Mobile Link が *c:¥myexample* 内のすべてのアセンブリをロードします。

-sl dnet (-MLAutoLoadPath=c:¥mlexample)

}

これで、ユーザがバージョン ex\_version と同期するときに、テーブル user\_pwd\_table のパスワー ドで認証されるようになります。

# **.NET** 用 **Mobile Link** サーバ **API** リファレンス

この項では、Mobile Link .NET のインタフェースとクラス、これらに関連するメソッド、プロパ ティ、コンストラクタについて説明します。これらのクラスを使用するには、*install-dir¥Assembly ¥v2* にある *iAnywhere.MobiLink.Script.dll* アセンブリを参照してください。

この項では C# について説明しますが、Visual Basic.NET と C++ にも同様の説明が適用されます。

# **DBCommand** インタフェース

#### 構文

interface **DBCommand** Member of **iAnywhere.MobiLink.Script**

#### 備考

SQL 文またはデータベース・コマンドを表します。DBCommand は更新またはクエリを表すこと ができます。

#### 例

たとえば、次の C# コードは DBCommand インタフェースを使用して次の 2 つのクエリを実行し ます。

DBCommand stmt = conn.CreateCommand(); stmt.CommandText = "SELECT t1a1, t1a2 FROM table1";

```
DBRowReader rs = stmt.ExecuteReader();
printResultSet(rs);
rs.Close();
```

```
stmt.CommandText = "SELECT t2a1 FROM table2 "; 
rs = stmt.ExecuteReader();
printResultSet(rs);
rs.Close();
stmt.Close();
```
次の C# サンプルは DBCommand でパラメータを指定して更新を実行します。

```
public void prepare_for_download(
  DateTime last_download,
   String ml_username)
{
  DBCommand cstmt = conn.CreateCommand();
  cstmt.CommandText = "CALL myProc(?,?,?,?)' cstmt.Prepare(); 
  DBParameter param = new DBParameter();<br>param.DbType = SQLType.SQL_CHAR;
                   = SQLType.SQL_CHAR;<br>= "10000":
  param.Value
   cstmt.Parameters.Add(param); 
  param = new DBParameter();
  param.DbType = SQLType.SQL_INTEGER;
```

```
param. Value = 20000; cstmt.Parameters.Add(param); 
  param = new DBParameter();
  param.DbType = SQLType.SQL_DECIMAL;
  param.Precision = 5;<br>param.Value = nev
                = new Decimal(30000);
   cstmt.Parameters.Add(param); 
param = new DBParameter();
param.DbType = SQLType.SQL_TIMESTAMP;
  param.Precision = 19;<br>param.Value = last
                 = last download;
   cstmt.Parameters.Add(param); 
   // Execute update
  DBRowReader rset = cstmt.ExecuteNonQuery();
   cstmt.Close();
}
```
# **Prepare** メソッド

### 構文

void **Prepare( )**

### 備考

CommandText に格納されている SQL 文の実行を準備します。

# **ExecuteNonQuery** メソッド

### 構文

int **ExecuteNonQuery( )**

## 備考

non-query の文を実行します。データベース内で SQL 文の影響を受けるローの数を返します。

# **ExecuteReader** メソッド

## 構文

DBRowReader **ExecuteReader( )**

### 備考

結果セットを返すクエリ文を実行します。SQL 文が返す結果を取得するための DBRowReader を 返します。

## **Close** メソッド

#### 構文

void **Close( )**

### 備考

現在の SQL 文またはコマンドを終了します。

# **CommandText** プロパティ

#### 構文

string **CommandText**

### 備考

値は実行する SQL 文です。

## **Parameters** プロパティ

## 構文

DBParameterCollection **Parameters**

### 備考

この DBCommand に対する iAnywhere.MobiLink.Script.DBParameterCollection を取得します。

# **DBConnection** インタフェース

### 構文

interface **DBConnection** Member of **iAnywhere.MobiLink.Script**

#### 備考

Mobile Link ODBC 接続を表します。

このインタフェースにより、ユーザが作成した同期論理で Mobile Link によって確立された ODBC 接続にアクセスできます。

# **Commit** メソッド

## 構文

void **Commit( )**

## 備考

現在のトランザクションをコミットします。

# **Rollback** メソッド

## 構文

void **Rollback( )**

## 備考

現在のトランザクションをロールバックします。

# **Close** メソッド

## 構文

void **Close( )**

## 備考

現在の接続を閉じます。

# **CreateCommand** メソッド

## 構文

DBCommand **CreateCommand( )**

## 備考

この接続で SQL 文またはコマンドを作成します。新しく生成された DBCommand を返します。

# **DBConnectionContext** インタフェース

## 構文

interface **DBConnectionContext** Member of **iAnywhere.MobiLink.Script**

#### <span id="page-661-0"></span>備考

現在のデータベース接続に関する情報を取得し、アクセスするためのインタフェース。このイン タフェースは、スクリプトを含むクラスのコンストラクタに渡されます。コンテキストがバック グラウンド・スレッドに必要な場合や、接続期間を超えて必要な場合は、ServerContext を使用し てください。

コンストラクタの詳細については[、「コンストラクタ」](#page-644-0) 623 ページを参照してください。

警告

DBConnectionContext インスタンスは、.NET コードに呼び出すスレッド以外で使用しないでくだ さい。

## **GetConnection** メソッド

#### 構文

**iAnywhere.MobiLink.Script.DBConnection GetConnection( )** Member of **iAnywhere.MobiLink.Script.DBConnectionContext**

#### 備考

Mobile Link 統合データベースへの既存の接続を返します。この接続は、Mobile Link が SQL スク リプトの実行に使用するものと同じです。

この接続は、Mobile Link サーバのこの接続での使用に影響する方法でコミット、終了、または 変更しないでください。返される接続は、基本となる Mobile Link 接続の期間中にのみ有効です。 接続に対して end\_connection イベントが呼び出された後は、その接続を使用しないでください。

フル・アクセス権を持つサーバ接続が必要な場合、ServerContext.makeConnection() を使用してく ださい。

## **GetDownloadData** メソッド

#### 構文

DownloadData GetDownloadData();

#### 備考

現在の同期に対する DownloadData インスタンスを返します。ダイレクト・ロー・ハンドリング 用のダウンロードを作成する場合は、DownloadData インスタンスを使用してください。

#### 戻り値

現在の同期に対する DownloadData インスタンス

#### 例

次の例は、cc という DBConnectionContext インスタンスがあることを前提としています。

// The method used for the handle\_DownloadData event. public void HandleDownload() { // Get the DownloadData for the current synchronization. DownloadData my\_dd = \_cc.GetDownloadData();

 // Get an array of tables to set download operations. DownloadTableData[] download\_tables = my\_dd.GetDownloadTables();

 // Get the first table in the DownloadTableData array. DownloadTableData my\_download\_table = download\_tables[0];

```
 // ...
}
```
## **GetServerContext** メソッド

#### 構文

public **iAnywhere.MobiLink.Script.ServerContext.GetServerContext( )** Member of **iAnywhere.MobiLink.Script.DBConnectionContext**

#### 備考

この Mobile Link サーバの ServerContext を返します。

## **GetProperties** メソッド

### 構文

NameValueCollection **getProperties( )**

### 備考

この接続のスクリプト・バージョンに基づいて、この接続のプロパティを返します。プロパティ は、ml\_property テーブルに格納されます。

詳細については、「[ml\\_property](#page-774-0)」 753 ページと「ml\_add\_property [システム・プロシー](#page-734-0) [ジャ」](#page-734-0) 713 ページを参照してください。

## **GetRemoteID** メソッド

### 構文

string **GetRemoteID( )**

### 備考

この接続で現在同期中のデータベースのリモート ID を返します。バージョン 10 以前のリモー ト・データベースの場合は、Mobile Link ユーザ名を返します。

#### 戻り値

リモート ID

#### 参照

●「リモート ID」 『Mobile Link - クライアント管理』

## **GetVersion** メソッド

#### 構文

string **getVersion( )**

#### 備考

スクリプト・バージョンの名前を返します。

#### 参照

- [[ml\\_property](#page-774-0)]  $753 \sim -\frac{1}{\sqrt{2}}$
- 「ml\_add\_property [システム・プロシージャ」](#page-734-0) 713 ページ

## **DBParameter** クラス

#### 構文

class **DBParameter** Member of **iAnywhere.MobiLink.Script**

#### 備考

ODBC バウンド・パラメータを表します。

パラメータを指定してコマンドを実行するには、DBParameter が必要です。すべてのパラメータ を指定してからコマンドを実行してください。

#### 例

たとえば、次の C# コードは DBCommand でパラメータを指定して更新を実行します。

```
public void handleUpload(UploadData ud) {
   UploadedTableData UTDAdmin = ud.GetUploadedTableByName("Admin");<br>IDataReader AdminIns = UTDAdmin.GetInserts();
   IDataReader AdminIns = UTDAdmin.GetInserts();<br>
DBCommand stmt1 = _conn.CreateCommand<br>
DBParameter p_id = new DBParameter();<br>
p_data = new DBParameter():
                           stmt1 = _conn.CreateCommand();
                            p_id = new DBParameter();p<sup>-</sup>data = new DBParameter();
   stmt1.CommandText = "INSERT INTO Admin(admin_id,data) VALUES (?,?)";<br>p id.DbType = SQLType.SQL BIGINT;
                                   = SQLType.SQL_BIGINT;
   sTmt1.Parameters.Add(p_id);<br>p data.DbType = SC
                                  \degree = SQLType.SQL_VARCHAR;<br>= 30:
   p<sup>\alpha</sup>data.Size
   stmt1.Parameters.Add(p_data);
```

```
 stmt1.Prepare();
   while (AdminIns.Read()) {
     p_id.Value = AdminIns.GetInt64(0);
      p_data.Value = AdminIns.GetString(1);
      stmt1.ExecuteNonQuery();
 }
   stmt1.Close();
}
```
# **DbType** プロパティ

## 構文

**SQLTYPE DbType**

### 備考

値はこのパラメータの SQLType です。

デフォルト値は SQLType.SQL\_TYPE\_NULL です。

# **Direction** プロパティ

### 構文

**System.Data.ParameterDirection Direction**

## 備考

値はこのパラメータの入出力方向です。

デフォルト値は ParameterDirection.Input です。

# **IsNullable** プロパティ

## 構文

bool **IsNullable**

## 備考

値は、このパラメータが NULL かどうかを示します。

デフォルト値は false です。

# **ParameterName** プロパティ

#### 構文

string **ParameterName**

### 備考

値はこのパラメータの名前です。

デフォルト値は NULL です。

## **Precision** プロパティ

#### 構文

uint **Precision**

#### 備考

値はこのパラメータの 10 進数精度です。SQLType.SQL\_NUMERIC パラメータと SQLType.SQL\_DECIMAL パラメータにのみ使用します。

デフォルト値は 0 です。

## **Scale** プロパティ

#### 構文

short **Scale**

#### 備考

値はこのパラメータの解決可能な桁数です。SQLType.SQL\_NUMERIC パラメータと SQLType.SQL\_DECIMAL パラメータにのみ使用します。

デフォルト値は 0 です。

## **Size** プロパティ

### 構文

uint **Size**

#### 備考

値はこのパラメータのサイズ (バイト数) です。

デフォルト値は DbType から推定されます。

# **Value** プロパティ

## 構文

object **Value**

## 備考

値はこのパラメータの値です。

デフォルト値は NULL です。

# **DBParameterCollection** クラス

## 構文

class **DBParameterCollection** inherits from **IDataParameterCollection**, **IList**, **ICollection**, **IEnumerable** Member of **iAnywhere.MobiLink.Script**

### 備考

DBParameter のコレクション。DBCommand で DBParameterCollection を作成した時点では、 DBParameterCollection は空です。DBCommand を実行する前に、適切なパラメータを指定してく ださい。

## **DBParameterCollection** メソッド

## 構文

**DBParameterCollection( )**

## 備考

DBParameter の空リストを作成します。

# **Contains( string parameterName )** メソッド

### 構文

bool **Contains( string** *parameterName* **)**

## 備考

指定した名前のパラメータがコレクションに含まれている場合は、true を返します。

## パラメータ

● parameterName 確認するパラメータの名前

# **IndexOf( string parameterName )** メソッド

#### 構文

int **IndexOf( string** *parameterName* **)**

### 備考

パラメータのインデックスを返します。指定した名前のパラメータがない場合は、-1 を返しま す。

## パラメータ

● parameterName 検索するパラメータの名前

## **RemoveAt( string parameterName )** メソッド

### 構文

void **RemoveAt( string** *parameterName* **)**

### 備考

指定した名前のパラメータをコレクションから削除します。

### パラメータ

**● parameterName** 削除するパラメータの名前

# **Add( object value )** メソッド

### 構文

int **Add( object** *value* **)**

### 備考

指定したパラメータをコレクションに追加します。

### パラメータ

● **value** コレクションに追加する iAnywhere.MobiLink.Script.DBParameter インスタンス

### 戻り値

コレクションに追加されたパラメータのインデックス

## **Clear** メソッド

## 構文

void **Clear( )**

## 備考

すべてのパラメータをコレクションから削除します。

# **Contains( object value )** メソッド

## 構文

bool **Contains( object** *value* **)**

## 備考

指定した iAnywhere.MobiLink.Script.DBParameter がこのコレクションに含まれる場合に true を返 します。

## パラメータ

● **value** 確認する iAnywhere.MobiLink.Script.DBParameter

# **IndexOf( object value )** メソッド

## 構文

int **IndexOf( object** *value* **)**

## 備考

このコレクションに含まれる指定した iAnywhere.MobiLink.Script.DBParameter のインデックスを 返します。

## パラメータ

● **value** 検索する iAnywhere.MobiLink.Script.DBParameter

# **Insert( int index, object value )** メソッド

## 構文

void **Insert( int** *index***, object** *value* **)**

## 備考

指定した iAnywhere.MobiLink.Script.DBParameter を、コレクションの指定したインデックス位置 に挿入します。

#### パラメータ

- **value** 挿入する iAnywhere.MobiLink.Script.DBParameter
- **index** DBParameter を挿入するインデックス位置

## **Remove( object value )** メソッド

#### 構文

void **Remove( object** *value* **)**

#### 備考

指定した iAnywhere.MobiLink.Script.DBParameter をコレクションから削除します。

#### パラメータ

**● value** 削除する iAnywhere.MobiLink.Script.DBParameter

## **RemoveAt( int index)** メソッド

#### 構文

void **RemoveAt( int index )**

#### 備考

このコレクションから指定したインデックス位置の iAnywhere.MobiLink.Script.DBParameter を削 除します。

#### パラメータ

**● index** 削除する iAnywhere.MobiLink.Script.DBParameter のインデックス位置

## **CopyTo(Array array, int index)** メソッド

#### 構文

void **CopyTo( Array** *array***, int** *index* **)**

#### 備考

コレクションの内容を、指定したインデックスで始まる特定の配列にコピーします。

#### パラメータ

- **array** コレクションの内容のコピー先の配列
- **index** コレクションの内容のコピーを開始する配列内のインデックス

# **GetEnumerator** メソッド

## 構文

IEnumerator **GetEnumerator( )**

## 備考

コレクションの列挙子を返します。

# **IsFixedSize** プロパティ

## 構文

bool **IsFixedSize**

## 備考

false を返します。

# **IsReadOnly** プロパティ

## 構文

bool **IsReadOnly**

## 備考

false を返します。

# **Count** プロパティ

## 構文

int **Count**

## 備考

コレクション内のパラメータ数。

# **IsSynchronized** プロパティ

## 構文

bool **IsSynchronized**

#### 備考

false を返します。

# **SyncRoot** プロパティ

#### 構文

object **SyncRoot**

### 備考

コレクションの同期に使用できるオブジェクト。

# **this[ string parameterName ]** プロパティ

#### 構文

object **this[ string** *parameterName* **]**

#### 備考

コレクション内で指定した名前の iAnywhere.MobiLink.Script.DBParameter を取得または設定しま す。

## パラメータ

● parameterName 取得または設定する iAnywhere.MobiLink.Script.DBParameter の名前

# **this[ int index ]** プロパティ

### 構文

object **this[ int** *index* **]**

### 備考

コレクション内で指定したインデックス位置の iAnywhere.MobiLink.Script.DBParameter を取得ま たは設定します。

## パラメータ

**● index** 取得または設定する iAnywhere.MobiLink.Script.DBParameter のインデックス

# **DBRowReader** インタフェース

#### 構文

interface **DBRowReader** Member of **iAnywhere.MobiLink.Script**

#### 備考

データベースから読み込まれるロー・セットを表します。メソッド DBCommand.executeReader( ) を実行すると、DBRowReader が作成されます。

次のサンプルは C# コード・フラグメントです。このコードは、結果セット内で所定の DBRowReader で表されるローの関数を呼び出します。

```
DBCommand stmt = conn.CreateCommand(); 
stmt.CommandText = "select intCol, strCol from table1 "; 
DBRowReader rset = stmt.ExecuteReader();
object[] values = rset.NextRow();
```

```
while (values != null) {
   handleRow((int) values[0], (String) values[1]);
   values = rset.NextRow();
}
rset.Close();
```

```
stmt.Close();
```
## **NextRow** メソッド

### 構文

object[ ] **NextRow( )**

### 備考

結果セット内の次のローの値を取得して返します。結果セットにローがなくなると、NULL を返 します。

「[SQLType](#page-684-0) 列挙体」 663 ページを参照してください。

## **Close** メソッド

### 構文

void **Close( )**

#### 備考

この MLDBRowReader で使用されるリソースをクリーンアップします。Close( ) を呼び出した後 は、この MLDBRowReader を再び使用することはできません。

# **ColumnNames** プロパティ

#### 構文

string[ ] **ColumnNames**

### 備考

結果セットに含まれるすべてのカラムの名前を取得します。値は、結果セット内のカラム名に相 当する文字列の配列です。

# **ColumnTypes** プロパティ

### 構文

SQLType[ ] **ColumnTypes**

#### 備考

結果セットに含まれるすべてのカラムの型を取得します。値は、結果セット内のカラムの型に対 応する SQLTypes の配列です。

# **DownloadData** インタフェース

### 構文

interface **DownloadData**

### 備考

ダイレクト・ロー・ハンドリングで使用するダウンロード・データ操作をカプセル化します。 DownloadData インスタンスを取得するには、DBConnectionContext の GetDownloadData メソッド を使用します。DownloadTableData インスタンスを返すには、DownloadData の GetDownloadTables メソッドと GetDownloadTableByName メソッドを使用します。

ダウンロード・データは DBConnectionContext を使用して取得できます。begin\_synchronization イ ベントの前または end download イベントの後にダウンロード・データにアクセスすることはで きません。また、DownloadData にアップロード専用同期でアクセスすることもできません。

### 参照

- ●「[DownloadTableData](#page-675-0) インタフェース」 654 ページ
- 「handle DownloadData 接続イベント」 465 ページ
- DBConnectionContext 「[GetDownloadData](#page-661-0) メソッド」 640 ページ
- ●[「ダイレクト・ロー・ハンドリング」](#page-700-0) 679 ページ

## **GetDownloadTables** メソッド

### 構文

DownloadTableData[ ] **GetDownloadTables( );**

### 備考

現在の同期のダウンロード・データのすべてのテーブルを含む配列を取得します。このテーブル に対して実行された操作はリモート・データベースに送信されます。

## 戻り値

ダウンロード・テーブル・データの配列。配列内でのテーブルの順序は、リモートのアップロー ド順と同じです。

### 例

次の例では、DownloadData.GetDownloadTables メソッドを使用して、現在の同期の DownloadTableData オブジェクトの配列を取得します。この例は、\_cc という DBConnectionContext インスタンスがあることを前提としています。

```
// The method used for the handle_DownloadData event.
public void HandleDownload() { 
   // Get the DownloadData for the current synchronization.
   DownloadData my_dd = _cc.GetDownloadData();
```
 // Get an array of tables to set download operations. DownloadTableData[] download\_tables = my\_dd.GetDownloadTables();

 // Get the first table in the DownloadTableData array. DownloadTableData my\_download\_table = download\_tables[0];

```
 // ...
}
```
## **GetDownloadTableByName** メソッド

### 構文

DownloadTableData GetDownloadTableByName( string *table-name*);

### 備考

現在の同期に使用する名前付きダウンロード・テーブルを取得します。指定された名前のテーブ ルが現在の同期にない場合は NULL を返します。

## 戻り値

指定したテーブル名のダウンロード・データ。見つからなかった場合は NULL。

### パラメータ

**● table-name** ダウンロード・データの取得先テーブルの名前。

# <span id="page-675-0"></span>**DownloadTableData** インタフェース

#### 構文

#### interface DownloadTableData

### 備考

1 つのダウンロード・テーブルの情報を同期用にカプセル化します。このインタフェースを使用 して、同期クライアント・サイトにダウンロードされるデータ操作を設定します。

#### 例

```
たとえば、次のテーブルがあるとします。
```

```
CREATE TABLE remoteOrders (
   pk INT NOT NULL,
   col1 VARCHAR(200),
   PRIMARY KEY (pk)
);
```

```
次の例では、DownloadData.GetDownloadTableByName メソッドを使用して、remoteOrders テーブ
ルを表す DownloadTableData インスタンスを返します。
```

```
// The method used for the handle_DownloadData event
public void HandleDownload() {
   // _cc is a DBConnectionContext instance.
```

```
 // Get the DownloadData for the current synchronization.
DownloadData my_dd = _cc.GetDownloadData();
```

```
 // Get the DownloadTableData for the remoteOrders table.
DownloadTableData td = my_dd.GetDownloadTableByName("remoteOrders");
```

```
 // User defined-methods to set download operations.
 SetDownloadUpserts(td);
 SetDownloadDeletes(td);
```

```
 // ... 
}
```

```
この例では、SetDownloadInserts メソッドは DownloadTableData.GetUpsertCommand を使用して、
挿入または更新するローのコマンドを取得します。IDbCommand は、リモート・データベースに
挿入する値の設定先となるパラメータを保持します。
```

```
void SetDownloadInserts(DownloadTableData td) { 
   IDbCommand upsert_cmd = td.GetUpsertCommand();
  IDataParameterCollection parameters = upsert_cmd.Parameters;
   // The following method calls are the same as the following SQL statement:
   // INSERT INTO remoteOrders(pk, col1) values(2300, "truck");
 ((IDataParameter) (parameters[0])).Value = (Int32) 2300;
 ((IDataParameter) (parameters[1])).Value = (String) "truck";
   if (upsert_cmd.ExecuteNonQuery() > 0) {
    \dot{\mathcal{U}} Insert was not filtered.
 }
   else {
     // Insert was filtered because it was uploaded
     // in the same synchronization.
```

```
 }
SetDownloadDeletes メソッドは DownloadTableData.GetDeleteCommand を使用して、削除するロー
のコマンドを取得します。
  void SetDownloadDeletes(DownloadTableData td) { 
     IDbCommand delete_cmd = t2_download_dd.GetDeleteCommand();
     // The following method calls are the same as the following SQL statement:
     // DELETE FROM remoteOrders where pk = 2300;
     IDataParameterCollection parameters = delete_cmd.Parameters;
     ((IDataParameter) (parameters[0])).Value = (Int32) 2300;
    delete_cmd.ExecuteNonQuery();
 }
```
## **GetDeleteCommand** メソッド

#### 構文

IDbCommand **GetDeleteCommand();**

### 備考

ユーザが削除操作をダウンロード・データ操作に追加できるようにするコマンドを取得します。 返されるコマンドには、テーブルのプライマリ・キー・カラムと同じ数のパラメータがありま す。削除をダウンロードに含めるには、プライマリ・キー・カラムにカラム値を設定し、文を ExecuteNonQuery() で実行する必要があります。

#### 注意

}

ダウンロード削除操作対象のすべてのプライマリ・キー値を設定してください。

## 戻り値

ダウンロードでの削除に使用するコマンド

### 例

「[DownloadTableData](#page-675-0) インタフェース」 654 ページを参照してください。

## **GetLastDownloadTime** メソッド

### 構文

DateTime **GetLastDownloadTime();**

#### 備考

このテーブルの最終ダウンロード時刻を返します。これは、テーブルごとのダウンロード・イベ ントの多くで渡される最終ダウンロード時刻と同じです。

最終ダウンロード時刻は、特定の同期に対してテーブル・ダウンロード・データを生成する場合 に便利です。

#### 戻り値

このダウンロード・テーブルの最終ダウンロード時刻

## **GetName** メソッド

### 構文

string **GetName();**

#### 備考

このインスタンスのテーブル名を取得します。これはユーティリティ関数です。テーブル名に は、このインスタンスのスキーマを使用してもアクセスできます。

#### 戻り値

このインスタンスのテーブル名

## **GetSchemaTable** メソッド

#### 構文

DataTable **GetSchemaTable();**

#### 備考

このダウンロード・テーブルのメタデータを記述する DataTable インスタンスを取得します。

DataTable にカラム名情報を含める場合は、カラム名を送信するためのクライアント拡張オプショ ンを指定してください。

#### 戻り値

カラム・メタデータが記述された DataTable

#### 参照

● dbmlsync: 「SendColumnNames (scn) 拡張オプション」 『Mobile Link - クライアント管理』

● Ultra Light: 「Send Column Names 同期パラメータ」 『Ultra Light データベース管理とリファ レンス』

## **GetUpsertCommand** メソッド

#### 構文

IDbCommand **GetUpsertCommand();**

#### <span id="page-678-0"></span>備考

アップサート (更新または挿入) 操作をダウンロード・データ操作に追加できるようにするコマ ンドを取得します。返されるコマンドには、テーブルのカラムと同じ数のパラメータがありま す。挿入/更新をダウンロードに含めるには、挿入するカラム値を設定し、文を ExecuteNonQuery() を使用して実行する必要があります。コマンドの ExecuteNonQuery() は、挿 入/更新操作がフィルタされた場合は 0 を返し、フィルタされていない場合は 1 を返します。

コマンドに対するパラメータの追加や削除はできません。できるのは値の設定だけです。

## 戻り値

ダウンロードの挿入/更新に使用するコマンド

### 例

「[DownloadTableData](#page-675-0) インタフェース」 654 ページを参照してください。

# **LogCallback** デリゲート

### 構文

delegate void **LogCallback(** ServerContext *sc* LogMessage *message* **)**

Member of **iAnywhere.MobiLink.Script**

### 備考

Mobile Link サーバがメッセージを出力したときに呼び出されます。

# **LogMessage** クラス

#### 構文

class **LogMessage** : **iAnywhere.MobiLink.Script.LogMessage** Member of **iAnywhere.MobiLink.Script**

#### 備考

ログに出力されたメッセージに関する情報が含まれています。

## **MessageType** 列挙体

#### 構文

enum **MessageType** Member of **iAnywhere.MobiLink.Script.LogMessage**

#### 備考

LogMessage の使用可能な型の列挙体。

## **ERROR** フィールド

## 構文

**ERROR**

### 備考

ログ・メッセージはエラーです。

## **INFO** フィールド

### 構文

**INFO**

## 備考

ログ情報メッセージ。

## **WARNING** フィールド

### 構文

**WARNING**

## 備考

ログ・メッセージは警告です。

# **Type** プロパティ

### 構文

LogMessage.MessageType **Type**

## 備考

このインスタンスが表すログ・メッセージのタイプ。

# <span id="page-680-0"></span>**User** プロパティ

## 構文

string **User**

## 備考

このメッセージがログに記録されるユーザ。NULL の場合があります。

# **Text** プロパティ

## 構文

string **Text**

### 備考

メッセージの本文。

# **ServerContext** インタフェース

### 構文

interface **ServerContext** Member of **iAnywhere.MobiLink.Script**

## 備考

Mobile Link サーバの継続期間中に存在する、すべてのコンテキストのインスタンス化。このコ ンテキストを静的なデータとして保持し、バックグラウンド・スレッドで使用できます。 Mobile Link で起動される .NET CLR の継続期間中は有効です。

ServerContext インスタンスにアクセスするには、DBConnectionContext.getServerContext メソッド を使用します。

## **GetStartClassInstances** メソッド

## 構文

**object[ ] GetStartClassInstances( )** Member of **iAnywhere.MobiLink.Script.ServerContext**

## 備考

サーバ起動時に構築された起動クラスの配列を取得します。起動クラスがない場合、配列の長さ は 0 です。

```
ユーザ定義起動クラスの詳細については、「ユーザ定義起動クラス」 625 ページを参照してくだ
さい。
次に、getStartClassInstances() の例を示します。
 void FindStartClass(ServerContext sc, string name) {
    object[] startClasses = sc.GetStartClassInstances();
    foreach (object obj in startClasses) {
      if (obj is MyClass) {
        // Execute some code.
      }
    }
 }
```
# **LogCallback ErrorListener** イベント

このイベントは、Mobile Link サーバがエラーを出力したときにトリガされます。

## **LogCallback InfoListener** イベント

このイベントは、Mobile Link サーバが情報を出力したときにトリガされます。

## **LogCallback WarningListener** イベント

このイベントは、Mobile Link サーバが警告を出力したときにトリガされます。

## **makeConnection** メソッド

#### 構文

**iAnywhere.MobiLink.Script.DBConnection makeConnection( )** Member of **iAnywhere.MobiLink.Script.ServerContext**

```
備考
```
新しいサーバ接続を作成します。

# **ShutDown** メソッド

### 構文

void **Shutdown( )** Member of **iAnywhere.MobiLink.Script.ServerContext**

#### 備考

サーバを強制的に停止します。

## **ShutdownListener** メソッド

#### 構文

event iAnywhere.MobiLink.Script.ShutdownCallback **ShutdownListener( iAnwyhere.MobiLink.Script.ServerContext** *sc***)** Member of **iAnywhere.MobiLink.Script.ServerContext**

#### 備考

このイベントはシャットダウン時にトリガされます。次のサンプル・コードは、このイベントの 使用方法のサンプルです。

ShutdownCallback callback = new ShutdownCallback(shutdownHandler); \_sc.ShutdownListener += callback;

```
public void shutdownHandler(ServerContext sc) {
   _test_out_file.WriteLine("shutdownPerformed");
}
```
## **getProperties** メソッド

### 構文

NameValueCollection **getProperties(** string *component\_name* string *prop\_set\_name* **)**

## 備考

スクリプト・バージョンに関連する一連のプロパティを返します。これらのプロパティは、 Mobile Link システム・テーブル ml\_property に格納されます。

#### 参照

• [[ml\\_property](#page-774-0)]  $753 \sim -\frac{1}{\sqrt{2}}$ 

● 「ml\_add\_property [システム・プロシージャ」](#page-734-0) 713 ページ

## **getPropertiesByVersion** メソッド

#### 構文

NameValueCollection **getPropertiesByVersion(** string *script\_version* **)**

### 備考

スクリプト・バージョンに関連する一連のプロパティを返します。これらのプロパティは、 Mobile Link システム・テーブル ml\_property に格納されます。component\_name が ScriptVersion の場合、スクリプト・バージョンは property\_set\_name カラムに格納されます。

#### 参照

- $\lceil$  [ml\\_property](#page-774-0)  $\rfloor$  753 ページ
- 「ml\_add\_property [システム・プロシージャ」](#page-734-0) 713 ページ

## **getPropertySetNames** メソッド

#### 構文

StringCollection **getPropertySetNames(** string *component\_name* **)**

#### 備考

指定したコンポーネントのプロパティ・セット名のリストを返します。これらのプロパティは、 Mobile Link システム・テーブル ml\_property に格納されます。

#### 参照

- $\lceil$  [ml\\_property](#page-774-0)  $\rfloor$  753 ページ
- 「ml\_add\_property [システム・プロシージャ」](#page-734-0) 713 ページ

# **ServerException** クラス

#### 構文

public class **ServerException** Member of **iAnywhere.MobiLink.Script**

### 備考

サーバでエラーが発生したため直ちにシャットダウンする必要があることを Mobile Link に通知 します。

# **ServerException** コンストラクタ

#### 構文

public **ServerException( )** Member of **iAnywhere.MobiLink.Script.ServerException**

### 備考

詳細メッセージのない ServerException を構成します。

#### 構文

public **ServerException( string** *message* **)** Member of **iAnywhere.MobiLink.Script.ServerException**
#### 備考

指定されたメッセージを持つ ServerException を新規に作成します。

#### パラメータ

● message この ServerException のメッセージ

#### 構文

public **ServerException( string** *message*, **SystemException** *ie* **)** Member of **iAnywhere.MobiLink.Script.ServerException**

#### 備考

指定されたメッセージを持ち、このエラーの原因となった特定の内部例外を含む ServerException を新規に作成します。

#### パラメータ

- message この ServerException のメッセージ
- **ie** この ServerException の原因となった例外

# **ShutdownCallback** デリゲート

#### 構文

sealed delegate **ShutdownCallback : System.MulticastDelegate** Member of **iAnywhere.MobiLink.Script**

#### 備考

Mobile Link サーバがシャットダウンするときに呼び出されます。Mobile Link サーバのシャット ダウン時に呼び出される ServerContext.ShutdownListener イベントで、このデリゲートの実装を登 録できます。

# **SQLType** 列挙体

#### 構文

enum **SQLType** Member of **iAnywhere.MobiLink.Script**

#### 備考

使用可能なすべての ODBC データ型の列挙体。

# **SQL\_TYPE\_NULL** フィールド

#### 構文

**SQL\_TYPE\_NULL**

#### 備考

NULL データ型。

### **SQL\_UNKNOWN\_TYPE** フィールド

#### 構文

**SQL\_UNKNOWN\_TYPE**

#### 備考

不定のデータ型。

# **SQL\_CHAR** フィールド

#### 構文

**SQL\_CHAR**

#### 備考

シングルバイト文字列。.NET 型 String を持ちます。

# **SQL\_NUMERIC** フィールド

#### 構文

**SQL\_NUMERIC**

#### 備考

設定されたサイズと精度の数値。.NET 型 decimal を持ちます。

### **SQL\_DECIMAL** フィールド

#### 構文

**SQL\_DECIMAL**

#### 備考

設定されたサイズと精度の 10 進数字。.NET 型 decimal を持ちます。

### **SQL\_INTEGER** フィールド

#### 構文

**SQL\_INTEGER**

#### 備考

32 ビット整数値。.NET 型 Int32 を持ちます。

### **SQL\_SMALLINT** フィールド

#### 構文

**SQL\_SMALLINT**

#### 備考

16 ビット整数値。.NET 型 Int16 を持ちます。

# **SQL\_FLOAT** フィールド

#### 構文

**SQL\_FLOAT**

#### 備考

ODBC ドライバで精度が定義された浮動小数点数。.NET 型 Double を持ちます。

### **SQL\_REAL** フィールド

#### 構文

**SQL\_REAL**

#### 備考

単精度の浮動小数点数。.NET 型 Single を持ちます。

# **SQL\_DOUBLE** フィールド

#### 構文

**SQL\_DOUBLE**

#### 備考

倍精度浮動小数点数。.NET 型 Double を持ちます。

# **SQL\_DATE** フィールド

#### 構文

**SQL\_DATE**

#### 備考

日付。.NET 型 DateTime を持ちます。

# **SQL\_DATETIME** フィールド

#### 構文

**SQL\_DATETIME**

#### 備考

日付と時刻。.NET 型 DateTime を持ちます。

### **SQL\_TIME** フィールド

#### 構文

**SQL\_TIME**

#### 備考

時刻。.NET 型 DateTime を持ちます。

# **SQL\_INTERVAL** フィールド

#### 構文

**SQL\_INTERVAL**

#### 備考

時間の間隔。.NET 型 TimeSpan を持ちます。

# **SQL\_TIMESTAMP** フィールド

#### 構文

**SQL\_TIMESTAMP**

#### 備考

タイムスタンプ。.NET 型 DateTime を持ちます。

# **SQL\_VARCHAR** フィールド

#### 構文

**SQL\_VARCHAR**

#### 備考

シングルバイト文字列。.NET 型 String を持ちます。

# **SQL\_TYPE\_DATE** フィールド

#### 構文

**SQL\_TYPE\_DATE**

#### 備考

日付。.NET 型 DateTime を持ちます。

# **SQL\_TYPE\_TIME** フィールド

#### 構文

**SQL\_TYPE\_TIME**

#### 備考

時刻。.NET 型 DateTime を持ちます。

# **SQL\_TYPE\_TIMESTAMP** フィールド

#### 構文

**SQL\_TYPE\_TIMESTAMP**

#### 備考

タイムスタンプ。.NET 型 DateTime を持ちます。

# **SQL\_DEFAULT** フィールド

#### 構文

**SQL\_DEFAULT**

#### 備考

デフォルト型。型を持ちません。

# **SQL\_ARD\_TYPE** フィールド

#### 構文

**SQL\_ARD\_TYPE**

#### 備考

ARD オブジェクト。型を持ちません。

### **SQL\_BIT** フィールド

#### 構文

**SQL\_BIT**

#### 備考

シングル・ビット。.NET 型 Boolean を持ちます。

# **SQL\_TINYINT** フィールド

#### 構文

**SQL\_TINYINT**

#### 備考

8 ビット整数。.NET SByte 型を持ちます。

# **SQL\_BIGINT** フィールド

#### 構文

**SQL\_BIGINT**

#### 備考

64 ビット整数。.NET 型 Int64 を持ちます。

# **SQL\_LONGVARBINARY** フィールド

#### 構文

**SQL\_LONGVARBINARY**

#### 備考

ドライバ依存の最大長を持つ可変長バイナリ・データ。.NET 型 byte[ ] を持ちます。

# **SQL\_VARBINARY** フィールド

#### 構文

**SQL\_VARBINARY**

#### 備考

ユーザ指定した最大長を持つ可変長バイナリ・データ。.NET 型 byte[ ] を持ちます。

# **SQL\_BINARY** フィールド

#### 構文

**SQL\_BINARY**

#### 備考

固定長のバイナリ・データ。.NET 型 byte[ ] を持ちます。

# **SQL\_LONGVARCHAR** フィールド

#### 構文

**SQL\_LONGVARCHAR**

#### 備考

シングルバイト文字列。.NET 型 String を持ちます。

# **SQL\_GUID** フィールド

#### 構文

**SQL\_GUID**

備考

グローバル・ユニーク ID (UUID とも呼びます)。.NET 型 Guid を持ちます。

# **SQL\_WCHAR** フィールド

#### 構文

**SQL\_WCHAR**

#### 備考

固定サイズの Unicode 文字配列。.NET 型 String を持ちます。

### **SQL\_WVARCHAR** フィールド

#### 構文

**SQL\_WVARCHAR**

備考

ユーザ定義の最大長を持ち、NULL で終了する Unicode 文字列。.NET 型 String を持ちます。

### **SQL\_WLONGVARCHAR** フィールド

#### 構文

**SQL\_WLONGVARCHAR**

#### 備考

ドライバ依存の最大長を持ち、NULL で終了する Unicode 文字列。.NET 型 String を持ちます。

# **SynchronizationException** クラス

#### 構文

class **SynchronizationException** Member of **iAnywhere.MobiLink.Script**

#### 備考

同期例外が発生したことと、現在の同期をロールバックして再開する必要があることを通知しま す。

# **SynchronizationException** コンストラクタ

#### 構文

**SynchronizationException( )** Member of **iAnywhere.MobiLink.Script.SynchronizationException**

#### 備考

詳細のない SynchronizationException を構成します。

#### 構文

public **SynchronizationException( string** *message* **)** Member of **iAnywhere.MobiLink.Script.SynchronizationException**

#### 備考

指定されたメッセージを持つ SynchronizationException を新規に作成します。

#### パラメータ

● message この ServerException のメッセージ

#### 構文

**SynchronizationException( string** *message*, **SystemException** *ie* **)** Member of **iAnywhere.MobiLink.Script.SynchronizationException**

#### 備考

指定されたメッセージを持ち、このエラーの原因となった特定の内部例外を含む SynchronizationException を新規に作成します。

#### パラメータ

● message この ServerException のメッセージ

<span id="page-693-0"></span>

**● ie** この ServerException の原因となった例外

# **UploadData** インタフェース

#### 構文

public interface **UploadData**

#### 備考

ダイレクト・ロー・ハンドリングで使用するアップロード操作をカプセル化します。アップロー ド・トランザクションには、ロー操作が格納されたテーブルのセットが含まれています。単一の アップロード・トランザクションを表す UploadData インスタンスが、handle\_UploadData 同期イ ベントに渡されます。

#### 警告

ダイレクト・ロー・ハンドリングのアップロード操作は、handle\_UploadData イベントに対して 登録したメソッドで処理してください。登録されたメソッドを呼び出した後、UploadData は破棄 されます。後続のイベントで使用するために新しい UploadData インスタンスを作成しないでく ださい。

UploadedTableData インスタンスを取得するには、UploadData.GetUploadedTables メソッドまた は UploadData.GetUploadedTableByName メソッドを使用します。

リモート・データベースがトランザクション・アップロードを使用している場合を除き、同期 の UploadData は 1 つです。

#### 参照

- ●[「ダイレクト・ロー・ハンドリング」](#page-700-0) 679 ページ
- ●「UploadedTableData [インタフェース」](#page-695-0) 674 ページ
- 「handle UploadData 接続イベント」 477 ページ
- ●[「ダイレクト・アップロードの処理」](#page-706-0) 685 ページ

#### 例

「[handle\\_UploadData](#page-498-0) 接続イベント」 477 ページを参照してください。

### **GetUploadedTableByName** メソッド

#### 構文

UploadedTableData **GetUploadedTableByName(** string *table-name***);**

#### 備考

アップロード・トランザクションの名前付きアップロード・テーブル・データを取得します。指 定された名前のテーブルが現在のトランザクションにない場合は NULL を返します。

#### パラメータ

**● table-name** アップロード·データの取得先テーブルの名前

#### 戻り値

指定したテーブル名のアップロード・データ。見つからなかった場合は NULL。

#### 例

handle\_UploadData 同期イベントに対して HandleUpload というメソッドを使用するものとします。 次の例では GetUploadedTableByName メソッドを使用して、remoteOrders テーブルの UploadedTableData インスタンスを返します。

```
// The method used for the handle UploadData event.
public void HandleUpload(UploadData ut) {
  UploadedTableData uploaded t1 = ut.GetUploadedTableByName("remoteOrders");
  \mathcal{U} ...
}
```
# **GetUploadedTables** メソッド

#### 構文

UploadedTableData[ ] **GetUploadedTables();**

#### 備考

現在のアップロード・トランザクションのすべてのアップロード・テーブル・データを含む配列 を取得します。テーブルの配列内での順序は、Mobile Link による SQL のロー・ハンドリングで の順序と同じで、参照整合性違反を防ぐ最適な順序になります。データ・ソースがリレーショナ ル・データベースの場合は、このテーブル順序を使用してください。

#### 戻り値

アップロード・テーブル・データの配列。配列内でのテーブルの順序は、クライアントのアップ ロード順と同じです。

#### 例

handle\_UploadData 同期イベントに対して HandleUpload というメソッドを使用するものとします。 次の例では GetUploadedTables メソッドを使用して、現在のアップロード・トランザクションの UploadedTableData インスタンスを返します。

```
// The method used for the handle_UploadData event.
public void HandleUpload(UploadData ud) {
   UploadedTableData[] tables = ud.GetUploadedTables();
   //...
}
```
# <span id="page-695-0"></span>**UpdateDataReader** インタフェース

#### 構文

interface **UpdateDataReader**

#### 備考

1 つのテーブルの 1 つのアップロード・トランザクションのための更新操作を保持します。 DataReader のモードを変更することで、新しいローにも古いローにもアクセスできます。そのほ かについては、通常の DataReader と同様に使用できます。

# **SetNewRowValues** メソッド

#### 構文

void **SetNewRowValues();**

#### 備考

新しいカラム値 (更新後のロー) を返すように、この DataReader のモードを設定します。これが デフォルト・モードです。

# **SetOldRowValues** メソッド

#### 構文

void **SetOldRowValues();**

#### 備考

古いカラム値 (更新前のロー) を返すように、この DataReader のモードを設定します。

# **UploadedTableData** インタフェース

#### 構文

public interface **UploadedTableData**

#### 備考

1 つのアップロード・テーブルの情報を同期用にカプセル化します。

挿入、更新、削除の各操作には、標準の ADO.NET IDataReader を使用してアクセスできます。 テーブル・メタデータへのアクセスには GetSchemaTable() 呼び出しまたは挿入および削除デー タ・リーダを使用できます。削除データ・リーダには、テーブルのプライマリ・キー・カラムの みが含まれます。

### **GetDeletes** メソッド

#### 構文

IDataReader **GetDeletes();**

#### 備考

このアップロード・テーブル・データに対する削除を保持した DataReader を取得します。個々 の削除は、このインスタンス・テーブルのローを一意に表すプライマリ・キー値で表されます。

注意:カラムのインデックスと順序は、このテーブルのスキーマのプロパティ DataTable.PrimaryKey の配列と一致します。

#### 戻り値

削除するローのプライマリ・キー・カラムを保持した DataReader

#### 例

リモート・クライアントに sparse\_pk というテーブルがあるものとします。次の例は DownloadTableData.GetDeletes メソッドを使用して、削除するローのデータ・リーダを取得しま す。この場合、削除データ・リーダには 2 つのプライマリ・キー・カラムが含まれます。各プラ イマリ・キー・カラムのインデックスに注目してください。

```
CREATE TABLE sparse_pk (
   pcol1 INT NOT NULL,
   col2 VARCHAR(200),
   pcol3 INT NOT NULL,
  PRIMARY KEY (pcol1, pcol3)
);
using iAnywhere.MobiLink.Script;
using System;
using System.IO;
using System.Data;
```
using System.Text;

... // The method used for the handle\_UploadData event.

public void HandleUpload(UploadData ut) {

```
 // Get an UploadedTableData for the sparse_pk table.
UploadedTableData sparse_pk_table = ut.GetUploadedTableByName("sparse_pk");
```

```
 // Get deletes uploaded by the MobiLink client.
IDataReader data_reader = sparse_pk_table.GetDeletes();
```

```
while (data_reader.Read()) {
    StringBuilder row str = new StringBuilder("(");
     row_str.Append(data_reader.GetString(0)); // pcol1
 row_str.Append(", ");
 row_str.Append(data_reader.GetString(1)); // pcol3
     row_str.Append(" )");
     writer.WriteLine(row_str);
 }
   data_reader.Close();
```
#### }

### **GetInserts** メソッド

#### 構文

IDataReader **GetInserts();**

#### 備考

このアップロード・テーブル・データに対する挿入を保持した DataReader を取得します。個々 の挿入は、リーダが返す 1 つのローで表されています。

#### 戻り値

このテーブル・データの挿入を保持した DataReader

#### 例

```
CREATE TABLE sparse_pk (
   pcol1 INT NOT NULL,
   col2 VARCHAR(200),
   pcol3 INT NOT NULL,
  PRIMARY KEY (pcol1, pcol3)
);
using iAnywhere.MobiLink.Script;
using System;
using System.IO;
using System.Data;
using System.Text;
...
// The method used for the handle UploadData event.
public void HandleUpload(UploadData ut) {
   // Get an UploadedTableData for the sparse_pk table.
  UploadedTableData sparse_pk_table = ut.GetUploadedTableByName("sparse_pk");
   // Get deletes uploaded by the MobiLink client.
   IDataReader data_reader = sparse_pk_table.GetInserts();
  while (data_reader.Read()) \{StringBuilder row str = new StringBuilder("(");
     row_str.Append(data_reader.GetString(0)); // pcol1
 row_str.Append(", ");
 if (data_reader.IsDBNull(1)) {
       row_str.Append("<NULL>");
 }
      else {
       row_str.Append(data_reader.GetString(1)); // col2
 }
      row_str.Append(", ");
      row_str.Append(data_reader.GetString(2)); // pcol3
      row_str.Append(" )");
     writer.WriteLine(row_str);
 }
  data_reader.Close();
}
```
# **GetName** メソッド

#### 構文

string **GetName();**

#### 備考

このインスタンスのテーブル名を取得します。これはユーティリティ関数です。テーブル名に は、このインスタンスのスキーマを使用してもアクセスできます。

#### 戻り値

このインスタンスのテーブル名

# **GetSchemaTable** メソッド

#### 構文

DataTable **GetSchemaTable();**

#### 備考

このダウンロード・テーブルのメタデータを記述する DataTable を取得します。

DataTable にカラム名情報を含める場合は、カラム名を送信するためのクライアント拡張オプショ ンを指定してください。

#### 戻り値

カラム・メタデータが記述された DataTable

#### 参照

- dbmlsync: 「SendColumnNames (scn) 拡張オプション」 『Mobile Link クライアント管理』
- Ultra Light: 「Send Column Names 同期パラメータ」 『Ultra Light データベース管理とリファ レンス』

# **GetUpdates** メソッド

#### 構文

UpdateDataReader **GetUpdates();**

#### 備考

このアップロード・テーブル・データに対する更新を保持した DataReader を取得します。結果 セット内の各ローは 1 つの更新を表します。結果セットのモードは、新しいカラム値と古いカラ ム値とに切り替えることができます。

#### 戻り値

このテーブル・データに対する更新を保持した DataReader

#### 例

```
次の例に、GetUpdates メソッドの使用方法を示します。
  CREATE TABLE sparse_pk (
     pcol1 INT NOT NULL,
     col2 VARCHAR(200),
     pcol3 INT NOT NULL,
    PRIMARY KEY (pcol1, pcol3)
  );
  using iAnywhere.MobiLink.Script;
  using System;
  using System.IO;
  using System.Data;
  using System.Text;
  ...
  // The method used for the handle_UploadData event.
  public void HandleUpload(UploadData ut) {
     // Get an UploadedTableData for the sparse_pk table.
     UploadedTableData sparse_pk_table = ut.GetUploadedTableByName("sparse_pk");
     // Get deletes uploaded by the MobiLink client.
     UpdateDataReader data_reader = sparse_pk_table.GetInserts();
    while (data reader.Read()) {
       data_reader.SetNewRowValues();
        StringBuilder row_str = new StringBuilder("New values ( ");
       row_str.Append(data_reader.GetString(0)); // pcol1
       row_str.Append(", ")
       if (data_reader.IsDBNull(1))
          row_str.Append("<NULL>");
   }
        else {
         row_str.Append(data_reader.GetString(1)); // col2
   }
       row_str.Append(", ");
       row_str.Append(data_reader.GetString(2)); // pcol3
        row_str.Append(" )");
       data_reader.SetOldRowValues();
   row_str.Append(" Old Values (");
   row_str.Append(data_reader.GetString(0)); // pcol1
        row_str.Append(", ");
       if (data reader.IsDBNull(1))row_str.Append("<NULL>");
   }
        else {
         row_str.Append(data_reader.GetString(1)); // col2
   }
       row_str.Append(", ");
        row_str.Append(data_reader.GetString(2)); // pcol3
        row_str.Append(" )");
        writer.WriteLine(row_str);
   }
     data_reader.Close();
  }
```
# <span id="page-700-0"></span>ダイレクト・ロー・ハンドリング

# 目次

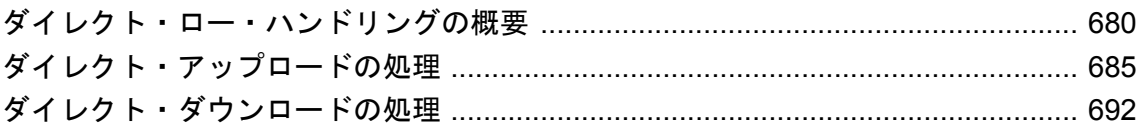

# <span id="page-701-0"></span>ダイレクト・ロー・ハンドリングの概要

注意

ダイレクト・ロー・ハンドリングは、Mobile Link の高度な機能です。この機能を使用するには、 Mobile Link アプリケーションの作成方法と Mobile Link API の使用方法を熟知していることが前 提です。次の項を参照してください。

- Mobile Link クイック・スタート
- [Mobile Link](#page-0-0) サーバ管理 1 ページ
- Mobile Link クライアント管理

Mobile Link は、SQL とダイレクトの 2 種類のロー・ハンドリングをサポートしています。この 2 つは個別に使用することも併用することもできます。

- **SQL ロー・ハンドリング** リモート・データをサポートされた統合データベースに同期でき ます。SQL ベースのイベントは、競合の解決などの同期タスクを実行するための堅牢なイン タフェースを提供します。SQL を直接使用したり、Java と .NET 用の Mobile Link サーバ API を使用して SQL を返したりできます。
- ▶ ダイレクト・ロー・ハンドリング リモート・データを任意の中央テータ・ソースに同期でき ます。ダイレクト・ロー・ハンドリングを使用することで、特別な Mobile Link イベントや Java 用および .NET 用の Mobile Link サーバ API を使用して、同期された未加工のデータにア クセスできます。

同期可能なデータ・ソースには、アプリケーション、Web サーバ、Web サービス、アプリ ケーション・サーバ、テキスト・ファイル、スプレッドシート、非リレーショナル・データ ベースなど、ほとんどのものが該当します。また、統合データベースとして使用できない RDBMS も指定できます。ただし、Mobile Link システム・テーブルの格納には統合データベー スが必要です。また、ダイレクト・ロー・ハンドリングの数多くの実装が、統合データベー スと別のデータ・ソースとの両方に同期します。

ダイレクト・ロー・ハンドリングを使用するには、Mobile Link 統合データベースの作成方 法、同期スクリプトの追加方法、Mobile Link リモート・ユーザの作成方法に関する知識が必 要です。

次の図は、Mobile Link の基本アーキテクチャを示しています。

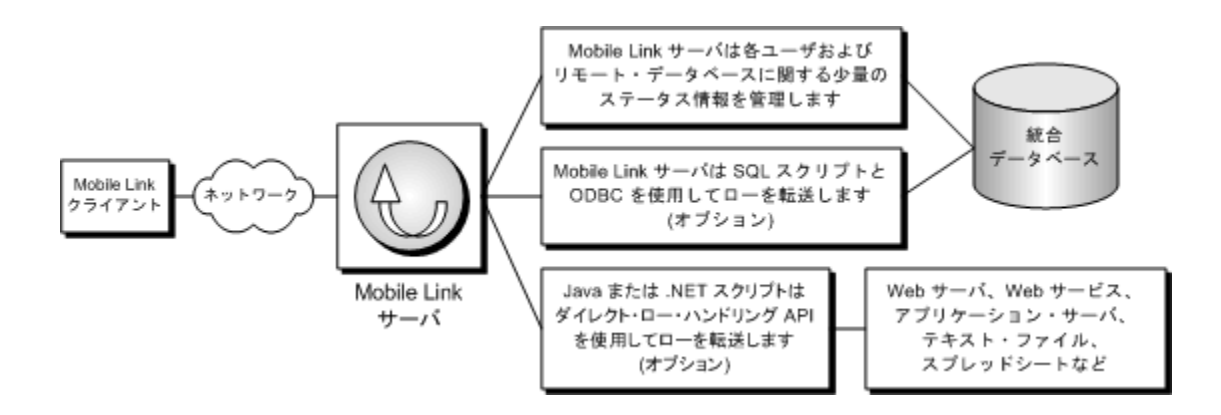

# ダイレクト・ロー・ハンドリングのコンポーネント

ダイレクト・ロー・ハンドリングを実装するには、2 つの同期イベントと、Java と .NET 用の Mobile Link サーバ API のいくつかのインタフェースとメソッドを使用します。

#### ダイレクト同期イベント

ダイレクト・ロー・ハンドリングを使用すると、アップロード・ストリームやダウンロード・ス トリームに直接アクセスできます。これを行うには、handle UploadData と handle\_DownloadData 同期イベントを処理する Java または .NET メソッドを作成します。

- handle\_UploadData UploadData パラメータを1つ受け取ります。このパラメータは、1つ のアップロード・トランザクションに対して Mobile Link クライアントによってアップロード される操作をカプセル化します。次の項を参照してください。
	- ○[「ダイレクト・アップロードの処理」](#page-706-0) 685 ページ ○ 「handle UploadData 接続イベント」 477 ページ
- **handle\_DownloadData** DownloadData インタフェースを使用したダウンロード操作を設定 します。次の項を参照してください。
	- ○[「ダイレクト・ダウンロードの処理」](#page-713-0) 692 ページ
	- 「handle DownloadData 接続イベント」 465 ページ

#### ダイレクト・ロー・ハンドリングに使用する **Mobile Link** サーバ **API** のコンポーネント

Java API の場合

- DBConnectionContext 「[getDownloadData](#page-592-0) メソッド」 571 ページ
- ●「DownloadData [インタフェース」](#page-596-0) 575 ページ
- ●「[DownloadTableData](#page-598-0) インタフェース」 577 ページ
- ●「[UpdateResultSet](#page-626-0)」 605 ページ
- ●「UploadData [インタフェース」](#page-628-0) 607 ページ
- ●「[UploadedTableData](#page-630-0) インタフェース」 609 ページ

.NET API の場合

- DBConnectionContext 「[GetDownloadData](#page-661-0) メソッド」 640 ページ
- ●「DownloadData [インタフェース」](#page-673-0) 652 ページ
- ●「[DownloadTableData](#page-675-0) インタフェース」 654 ページ
- ●「UpdateDataReader [インタフェース」](#page-695-0) 674 ページ
- ●「UploadedTableData [インタフェース」](#page-695-0) 674 ページ
- ●「UploadData [インタフェース」](#page-693-0) 672 ページ

# クイック・スタート

ダイレクト・ロー・ハンドリングを使用するには、Mobile Link 統合データベースの作成方法、 同期スクリプトの追加方法、Mobile Link リモート・ユーザの作成方法に関する知識が必要です。 統合データベース以外のデータ・ソースと同期するには、以下の手順に従います。

#### **♦** ダイレクト・ロー・ハンドリングの設定の概要

1. 統合データベースがない場合は、設定します。

統合データベースと同期するかどうかに関係なく、Mobile Link システム・テーブルを保持す るためには統合データベースが必要です。

「Mobile Link [統合データベース」](#page-24-0) 3 ページを参照してください。

2. アップロードを処理するには、UploadData インタフェースを使用してパブリック・メソッド を作成し、handle\_UploadData 接続イベントに登録します。

[「ダイレクト・アップロードの処理」](#page-706-0) 685 ページを参照してください。

3. ダウンロードを処理するには、DownloadData インタフェースを使用してパブリック・メソッ ドを作成し、handle\_DownloadData 接続イベント (または他のイベント) に登録します。

[「ダイレクト・ダウンロードの処理」](#page-713-0) 692 ページを参照してください。

- 4. ロー・ハンドリング API を使用してカラムを (インデックスではなく) 名前で参照する場合 は、クライアントで、アップロードとともにカラム名が送信されるように指定します。次の 項を参照してください。
	- SQL Anywhere クライアント: 「SendColumnNames (scn) 拡張オプション」 『Mobile Link -クライアント管理』

● Ultra Light: 「Send Column Names 同期パラメータ」 『Ultra Light データベース管理とリ ファレンス』

#### クイック・スタートのためのその他の資料

- ●「チュートリアル:ダイレクト・ロー・ハンドリングの概要」 『Mobile Link クイック・ス タート』
- $\bullet$  [http://www.sybase.com/detail?id=1058600#319](http://www.sybase.com/detail?id=1058600)
- ●「Java [同期論理の設定」](#page-576-0) 555 ページ
- 「.NET [同期論理の設定」](#page-640-0) 619 ページ

質問がある場合は Mobile Link ニュースグループ [sybase.public.sqlanywhere.mobilink](news://forums.sybase.com/sybase.public.sqlanywhere.mobilink) に投稿できま す。

# ダイレクト・ロー・ハンドリングに関する開発のヒント

#### ユニークなプライマリ・キー

Mobile Link 同期 (ダイレクト・ロー・ハンドリングを含む) では、データ・ソースは、更新され ないユニークなプライマリ・キーを必要とします。スプレッドシートやテキスト・ファイルなど の非リレーショナル・データ・ソースの場合、これは、1 つのカラムに、ローを識別するユニー クで不変の値が含まれている必要があることを意味します。

[「ユニークなプライマリ・キーの管理」](#page-164-0) 143 ページを参照してください。

#### カラム名

ダイレクト・ロー・ハンドリングを使用するとき、テーブルのカラム名は、Mobile Link クライ アントがカラム名を送信するように設定されている場合にのみ使用できます。または、カラム・ インデックスを使用してローの情報にアクセスすることもできます。

カラム名を使用するには、次の項を参照してください。

- SOL Anywhere リモート:「SendColumnNames (scn) 拡張オプション」 『Mobile Link クライ アント管理』
- Ultra Light リモート: 「Send Column Names 同期パラメータ」 『Ultra Light データベース管理 とリファレンス』

#### ダウンロードに最終ダウンロード時刻を使用する

可能なかぎり、タイムスタンプベースの SQL アプリケーションのようにダイレクト・ロー・ハ ンドリング・アプリケーションを設定してください。つまり、last\_modified カラムを維持し、そ のカラムに基づいてデータをダウンロードします。この方法によって、異なるダウンロード方法 を使用した場合に発生する可能性がある予期しない問題を回避できます。

[「タイムスタンプベースのダウンロード」](#page-154-0) 133 ページを参照してください。

#### アップロードのトランザクション管理

Mobile Link 統合データベースを使用してトランザクションをコミットすることはできません。 一方、ダイレクト・ロー・ハンドリング・データ・ソースを使用してトランザクションをコミッ トすることは可能です。トランザクション管理を設定する場合は、次のヒントを参考にしてくだ さい。

● アップロードは **Mobile Link** によってコミットされる前にコミットする Mobile Link は、アッ プロードを適用するとき、end\_upload イベントの最後で変更をコミットします。保持するす べてのアップロード変更は、end\_upload スクリプトが終了する前にコミットしてください。 これを実行しなかった場合、エラーや失敗が発生したときに、アプリケーションはアップロー ドが適用されたとみなしていても Mobile Link はデータを適用していない状態になり、その結 果、データが喪失する可能性があります。

● 冗長なアップロードを処理する アップロードされたローをアプリケーションがコミットして から Mobile Link サーバがコミットするまでにエラーや失敗が発生すると、Mobile Link サー バとデータソースの一貫性が失われる場合があります。この問題を解決するには、冗長なアッ プロードを許可し、冗長なアップロードが適切に適用されるようにするための論理を用意し ます。特に、アプリケーションがアップロードをもう一度送信する場合は、アップロードが 再度適用されないようにしてください。

#### エラーの処理

エラーを処理するには、上記のように、適切なトランザクション管理を使用します。また、ロー を処理する Java コードおよび .NET コードでは、発生するすべての例外を Mobile Link サーバに 送信してください。Mobile Link サーバまたはアプリケーションが変更をコミットする前にエラー が発生した場合、Mobile Link は、トランザクションをロールバックし、アプリケーションとの 一貫性がある状態を維持します。

#### クラス・インスタンス

ダイレクト・ロー・ハンドリングでは、Mobile Link は、データベース接続ごとにクラス・イン スタンスを 1 つ作成します。クラス・インスタンスが破棄されるのは、同期の最後ではなく、 データベース接続が閉じられたときです。クラス・レベル変数は、以前の同期から値を保持しま す。

# <span id="page-706-0"></span>ダイレクト・アップロードの処理

ダイレクト・アップロードを処理するには、次の手順を実行します。

#### **♦** ダイレクト・アップロードを処理するには

- 1. 「handle UploadData 接続イベント」 477 ページ用の Java または .NET メソッドを登録します。
- 2. handle\_UploadData 同期イベント用のメソッドを作成します。このイベントは、UploadData パ ラメータを 1 つ受け取ります。次の項を参照してください。
	- Java サーバ API: 「UploadData [インタフェース」](#page-628-0) 607 ページ
	- .NET サーバ API: 「UploadData [インタフェース」](#page-693-0) 672 ページ

通常、handle\_UploadData イベントは、同期のたびに 1 度呼び出されます。ただし、トランザク ション・レベル・アップロードを使用する SQL Anywhere クライアントでは、同期のたびに複数 回のアップロードが発生する可能性がありますが、その場合は handle\_UploadData をトランザク ションごとに 1 回呼び出すことで対応できます。

dbmlsync トランザクション・レベル・アップロードの詳細については、「-tu オプション」 『Mobile Link - クライアント管理』を参照してください。

Java または .NET 同期スクリプトの作成に関する一般的な情報については、次の項を参照してく ださい。

- 「Java [による同期スクリプトの作成」](#page-574-0) 553 ページ
- 「.NET [での同期スクリプトの作成」](#page-638-0) 617 ページ

接続レベル・イベントの登録の詳細については、次の項を参照してください。

● 「[ml\\_add\\_java\\_connection\\_script](#page-726-0) システム・プロシージャ」 705 ページ

● 「[ml\\_add\\_dnet\\_connection\\_script](#page-724-0) システム・プロシージャ」 703 ページ

#### ダイレクト・アップロードに使用するクラス

Java と .NET 用の Mobile Link サーバ API には、ダイレクト・アップロードの処理用に次のイン タフェースが用意されています。

- **UploadData** 1つのアップロード・トランザクションをカプセル化します。アップロード・ トランザクションには、ロー操作が格納されたテーブルのセットが含まれています。次の項 を参照してください。
	- Java API:「UploadData [インタフェース」](#page-628-0) 607 ページ ○ .NET API:「UploadData [インタフェース」](#page-693-0) 672 ページ
- **UploadedTableData** Mobile Link クライアントによってアップロードされた、テーブルの挿 入、更新、削除操作をカプセル化します。Java の場合、UploadedTableData メソッドは UpdateResultSet のインスタンスを返します。.NET の場合、UploadedTableData メソッドは UpdateDataReader インタフェースのインスタンスを返します。返された結果セット

IDataReaders を参照して、アップロードされたローに対する操作を処理します。次の項を参 照してください。

○ Java API:「UploadedTableData [インタフェース」](#page-630-0) 609 ページ

○ .NET API:「[UploadedTableData](#page-695-0) インタフェース」 674 ページ

● **UpdateResultSet** Java の場合、このクラスは、UploadedTableData の getUpdates メソッドに よって返された更新結果セットを表します。このクラスでは、更新ローの新しいバージョン と古いバージョンを取得するための特別なメソッドが含まれるように java.sql.ResultSet が拡 張されています。

「[UpdateResultSet](#page-626-0)」 605 ページを参照してください。

.NET の場合、UpdateDataReader インタフェースは UploadedTableData GetUpdates メソッドに よって返されたロー・セットを表します。このインタフェースでは、更新ローの新しいバー ジョンと古いバージョンを取得するための特別なメソッドが含まれるように IDataReader が拡 張されています。

「UpdateDataReader [インタフェース」](#page-695-0) 674 ページを参照してください。

#### 例

「handle UploadData 接続イベント」 477 ページを参照してください。

# ダイレクト・アップロードでの競合の処理

Mobile Link クライアントが更新済みのローを Mobile Link サーバに送信するときは、更新された 値 (更新後または新しいイメージ・ロー) だけでなく、Mobile Link サーバとの最後の同期で得た 古いローの値 (更新前または古いイメージ・ロー) のコピーも含まれています。更新前イメージ・ ローが中央データ・ソースの現在の値と一致しないと、競合が検出されます。

#### **SQL** ベースの競合解決

SQL ベースのアップロードの場合、Mobile Link 統合データベースが中央データ・ソースであり、 Mobile Link は競合の検出と解決用に特別なイベントを提供しています。

[「競合の解決」](#page-171-0) 150 ページを参照してください。

#### ダイレクト・ロー・ハンドリングを使用した競合解決

ダイレクト・アップロードの場合、新しいローと古いローにプログラムを使用してアクセスし て、競合の検出と解決に使用できます。

UpdateResultSet (UploadedTableData.getUpdates メソッドが返す) は、競合処理に使用する特別なメ ソッドが含まれるように、Java または .NET 標準の結果セットを拡張したものです。 setNewRowValues は、リモート・クライアントからの新しい更新された値を返すように UpdateResultSet を設定します (デフォルト・モード)。setOldRowValues は、古いロー値を返すよ うに UpdateResultSet を設定します。

#### ダイレクト・ロー・ハンドリングを使用した競合検出

UpdateResultSet のメソッド .setOldRowValues を使用することによって、リモートのローの変更さ れる前の値を取得します。返された値をデータ・ソースの既存のロー値と比較します。比較した ローが同じではない場合、競合が存在しています。

#### ダイレクト・ロー・ハンドリングを使用した競合解決

アップロード中に競合を検出したら、カスタム・ビジネス論理を使用して競合を解決できます。 競合は、Java コードまたは .NET コードによって処理されます。

#### 例

XML ドキュメント内の在庫を追跡していて、XML ドキュメントを中央データ・ソースとして使 用すると仮定します。User1 は、リモート・データベースの 1 つである Remote1 を使用します。 User2 は、別のデータベースである Remote2 を使用します。

XML ドキュメント、User1、User2 の最初の在庫数はすべて 10 個です。User1 が、3 個を販売し、 Remote1 にある在庫数を 7 個に更新します。User2 は 4 個販売し、Remote2 にある在庫数を 6 個 に更新します。Remote1 が同期を実行すると、中央データベースは 7 個に更新されます。Remote2 が同期を実行すると、在庫の値が 10 個ではなくなっているため、競合が検出されます。この競 合をプログラムで解決するには、次のような 3 つのロー値が必要となります。

- 中央データ・ソースにある現在の値。
- Remote2 がアップロードした新しいローの値。
- Remote2 が最後の同期中に取得した古いローの値。

この場合、ビジネス論理は新しい在庫数を計算し、競合を解決するために次の式を使用します。

```
current data source - (old remote - new remote)
- 7 - (10-6) = 3
```
Java と .NET の次のプロシージャでは、ダイレクト・アップロードでのこのような競合を解決す る方法を、次のテーブルを例に示しています。

#### CREATE TABLE remoteOrders (

 pk integer primary key not null, inventory integer not null );

#### **♦** 直接競合を処理するには、次の手順に従います **(Java)**。

1. handle\_UploadData 接続イベント用の Java または .NET メソッドを登録します。

「[handle\\_UploadData](#page-498-0) 接続イベント」 477 ページを参照してください。

たとえば、次のストアド・プロシージャ・コールは、スクリプト・バージョン ver1 を同期す るときに、handle\_UploadData 接続イベントに対して HandleUpload という Java メソッドを登 録します。Mobile Link 統合データベースに対してこのストアド・プロシージャを実行しま す。

```
call ml_add_java_connection_script( 'ver1',
  'handle_UploadData',
  'OrderProcessor.HandleUpload' )
```
同期イベント用のメソッド登録の詳細については、次の項を参照してください。

- ●[「スクリプトの追加と削除」](#page-366-0) 345 ページ
- 「[ml\\_add\\_java\\_connection\\_script](#page-726-0) システム・プロシージャ」 705 ページ
- 2. アップロード内のテーブルの UpdateResultSet を取得します。

OrderProcessor.HandleUpload メソッドは、remoteOrders テーブルの UpdateResultSet を取得しま す。

```
// method for handle_UploadData event
public void HandleUpload( UploadData u_data )
 {
```
 // Get UploadedTableData for the remoteOrders table. UploadedTableData u\_table = u\_data.getUploadedTableByName("remoteOrders");

 // Get an UpdateResultSet for the remoteOrders table. UpdateResultSet update\_rs = u\_table.getUpdates();

// (Continued...)

3. 更新ごとに、中央データ・ソースの現在の値を取得します。

次の例では、UpdateResultSet の getInt メソッドが、プライマリ・キー・カラム (先頭カラム) の整数値を返します。getMyCentralData メソッドを実装し、使用することにより、中央デー タ・ソースからデータを取得できます。

while( update\_rs.next() ) {

// Get central data source values.

```
 // Get the primary key value.
int pk_value = update<sub>rs.getInt(1);</sub>
```

```
 // Get central data source values.
int central_value = getMyCentralData(pk_value);
```

```
 // (Continued...)
```
4. 更新ごとに、Mobile Link クライアントによってアップロードされた古い値と新しい値を取得 します。

次の例では、UpdateResultSet の setOldRowValues と setNewRowValues を使用して、それぞれ 古い値と新しい値を取得しています。

 // Set mode for old row values. update\_rs.setOldRowValues();

// Get the old stored value on the remote. int old\_value = update\_rs.getInt(2);

 // Set mode for new row values. update\_rs.setNewRowValues();

 // Get the \_new\_ updated value on the remote. int new\_value = update\_rs.getInt(2);

// (Continued...)

5. 更新ごとに、競合がないかどうかを確認します。

古いロー値が中央データ・ソースの現在の値と一致しない場合、競合になります。競合を解 決するため、ビジネス論理を使用して解決後の値を計算します。競合がなかった場合、中央 データ・ソースは新しいリモート値で更新されます。setMyCentralData メソッドを実装し、使 用することにより、更新を実行します。

```
 // Check if there is a conflict.
if(old value == central value) {
   // No conflict.
   setMyCentralData(pk_value, new_value);
 }
  else
 {
   // Handle the conflict.
   int inventory = old_value - new_value;
  int resolved value = central value - inventory;
   setMyCentralData(pk_value, resolved_value);
 }
}
```
#### **♦** 直接競合を処理するには、次の手順に従います **(.NET)**。

1. handle UploadData 接続イベント用のメソッドを登録します。

```
たとえば、次のストアド・プロシージャ・コールは、スクリプト・バージョン ver1 を同期す
るときに、handle_UploadData 接続イベントに対して HandleUpload という .NET メソッドを登
録します。Mobile Link 統合データベースに対してこのストアド・プロシージャを実行しま
す。
```

```
call ml_add_dnet_connection_script( 'ver1',
   'handle_UploadData',
  'MyScripts.OrderProcessor.HandleUpload' )
```
同期イベント用のメソッド登録の詳細については、次の項を参照してください。

- ●[「スクリプトの追加と削除」](#page-366-0) 345 ページ
- 「[ml\\_add\\_dnet\\_connection\\_script](#page-724-0) システム・プロシージャ」 703 ページ
- 2. アップロード内のテーブルの UpdateDataReader を取得します。

MyScripts.OrderProcessor.HandleUpload メソッドは、remoteOrders テーブルの UpdateResultSet を取得します。

```
// method for handle_UploadData event
public void HandleUpload( UploadData u_data )
 {
   // Get UploadedTableData for the remoteOrders table.
    UploadedTableData u_table = u_data.GetUploadedTableByName("remoteOrders");
   // Get an UpdateDataReader for the remoteOrders table.
  UpdateDataReader update dr = u table.GetUpdates();
   // (Continued...)
```
3. 更新ごとに、中央データ・ソースの現在の値を取得します。

次の例では、UpdateDataReader の GetInt32 メソッドが、プライマリ・キー・カラム (先頭カラ ム) の整数値を返します。getMyCentralData メソッドを実装し、使用することにより、中央 データ・ソースからデータを取得できます。

while( update dr.Read() ) {

// Get central data source values.

 // Get the primary key value. int pk\_value = update\_dr.GetInt32(0);

```
 // Get central data source values.
int central_value = getMyCentralData(pk_value);
```
- // (Continued...)
- 4. 更新ごとに、Mobile Link クライアントによってアップロードされた古い値と新しい値を取得 します。

次の例では、UpdateResultSet の setOldRowValues と setNewRowValues を使用して、それぞれ 古い値と新しい値を取得しています。

 // Set mode for old row values. update\_dr.SetOldRowValues();

 // Get an \_old\_ value. int old value = update  $dr.Getht32(1);$ 

 // Set mode for new row values. update\_dr.SetNewRowValues();

// Get the new updated value. int new\_value = update\_dr.GetInt32(1);

// (Continued...)

5. 更新ごとに、競合がないかどうかを確認します。

古いロー値が中央データ・ソースの現在の値と一致しない場合、競合になります。競合を解 決するため、ビジネス論理を使用して解決後の値を計算します。競合がなかった場合、中央 データ・ソースは新しいリモート値で更新されます。setMyCentralData メソッドを実装し、使 用することにより、更新を実行します。

```
 // Check if there is a conflict.
```

```
 if(old_value == central_value)
 {
   // No conflict.
   setMyCentralData(pk_value, new_value);
 }
 else
 {
   // Handle the conflict.
```

```
int inventory = old_value - new_value;
int resolved value = central value - inventory;
```

```
 setMyCentralData(pk_value, resolved_value);
```
 } }

# <span id="page-713-0"></span>ダイレクト・ダウンロードの処理

ダイレクト・ダウンロードを処理するには、次の手順を実行します。

#### **♦** ダイレクト・ダウンロードを処理するには

- 1. 「[handle\\_DownloadData](#page-486-0) 接続イベント」 465 ページ用の Java または .NET メソッドを登録しま す。
- 2. handle\_DownloadData 同期イベント用のメソッドを作成します。このイベントでは、 DBConnectionContext のインスタンスを使用して、現在の同期に対する DowloadData インスタ ンスを取得します。次の項を参照してください。
	- Java: 「[DBConnectionContext](#page-591-0) インタフェース」 570 ページ
	- Java · 「DownloadData [インタフェース」](#page-596-0) 575 ページ
	- .NET : 「[DBConnectionContext](#page-660-0) インタフェース」 639 ページ
	- .NET: 「DownloadData [インタフェース」](#page-673-0) 652 ページ

handle DownloadData 同期イベントでダイレクト・ダウンロード全体を作成できます。また、他 の同期イベントを使用してダイレクト・ダウンロード操作を設定することもできます。ただし、 handle DownloadData スクリプトを (そのメソッドが何も処理しない場合でも) 作成する必要があ ります。ダイレクト・ダウンロードを handle DownloadData 以外のイベントで処理する場合、そ のイベントは begin\_synchronization より前または end\_download より後に実装できません。

イベントの順序の詳細については、「Mobile Link [の完全なイベント・モデル」](#page-386-0) 365 ページを参照 してください。

#### ダイレクト・ダウンロードに使用するクラス

Java と .NET 用の Mobile Link サーバ API には、ダイレクト・ダウンロードの作成用に次のクラ スが用意されています。

- **DownloadData** 同期中にリモート・クライアントへ送信する操作を含むダウンロード・テー ブルをカプセル化します。次の項を参照してください。
	- Java:「DownloadData [インタフェース」](#page-596-0) 575 ページ
	- .NET:「DownloadData [インタフェース」](#page-673-0) 652 ページ
- **DownloadTableData** Mobile Link クライアントにダウンロードするアップサート (更新と挿 入) と削除操作をカプセル化します。

Java の場合、DownloadTableData メソッドは JDBC PreparedStatement のインスタンスを返しま す。Java の場合、ダウンロードにローを追加するには、準備文のカラム値を設定してから、 準備文を実行します。

.NET の場合、DownloadTableData メソッドは .NET IDbCommand のインスタンスを返しま す。.NET の場合、ダウンロードにローを追加するには、コマンドのカラム値を設定してか ら、コマンドを実行します。

次の項を参照してください。

- Java:「[DownloadTableData](#page-598-0) インタフェース」 577 ページ
- .NET:「[DownloadTableData](#page-675-0) インタフェース」 654 ページ

#### 例

「[handle\\_DownloadData](#page-486-0) 接続イベント」 465 ページを参照してください。

# **Mobile Link** リファレンス

この項では、Mobile Link リファレンス情報を示します。

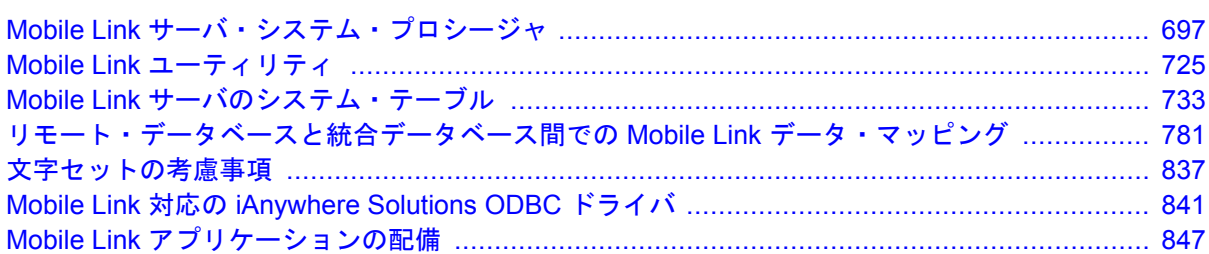

# <span id="page-718-0"></span>**Mobile Link** サーバ・システム・プロシージャ

# 目次

Mobile Link [システム・プロシージャ](#page-719-0) ........................................................................ [698](#page-719-0)

# <span id="page-719-0"></span>**Mobile Link** システム・プロシージャ

Mobile Link には、アプリケーションの作成に役立つ、以下のストアド・プロシージャが用意さ れています。

#### スクリプトを追加または削除するためのシステム・プロシージャ

同期スクリプトは、統合データベース内のシステム・テーブルに追加しないと使用できません。 次のシステム・プロシージャを使用して、同期スクリプトを統合データベースに追加するか、ま たは統合データベースから削除します。

- 「ml\_add\_connection\_script [システム・プロシージャ」](#page-723-0) 702 ページ
- 「ml\_add\_table\_script [システム・プロシージャ」](#page-737-0) 716 ページ
- 「[ml\\_add\\_dnet\\_connection\\_script](#page-724-0) システム・プロシージャ」 703 ページ
- 「ml\_add\_dnet\_table\_script [システム・プロシージャ」](#page-725-0) 704 ページ
- 「[ml\\_add\\_java\\_connection\\_script](#page-726-0) システム・プロシージャ」 705 ページ
- 「ml\_add\_java\_table\_script [システム・プロシージャ」](#page-727-0) 706 ページ

Java または .NET 用 Mobile Link サーバ API を使用する場合は、これらのシステム・プロシージャ を使用して、イベント用のスクリプトとしてメソッドを登録して、イベントが発生したときにメ ソッドが実行されるようにします。これらのシステム・プロシージャを使用して、メソッドを登 録解除することもできます。

システム・プロシージャを使用してスクリプトを追加する場合、スクリプトは 1 つの文字列にな ります。スクリプト内の文字列はすべて、エスケープする必要があります。SQL Anywhere の場 合、文字列が切れないように各引用符(')を2つ重ねる必要があります。

Adaptive Server Enterprise 11.5 以前のバージョンに 255 バイトを超えるスクリプトを追加する場 合は、システム・プロシージャを使用できません。長いスクリプトを定義する場合、Sybase Central を使用するか、直接挿入します。

DB2 メインフレームのバージョン 8.1 は下位互換性モードをサポートしており、カラム名とその 他の識別子が最大 18 文字までに制限されています。この環境をサポートするためには、DB2 メ インフレーム内のすべての Mobile Link システム・オブジェクトの名前を 18 文字以下にする必要 があります。「IBM DB2 [メインフレームのシステム・プロシージャ名の変換」](#page-720-0) 699 ページを参 照してください。

バージョン 6 より前の IBM DB2 LUW では、カラム名とその他の識別子は 18 文字までしかサポー トされないため、名前がトランケートされます。たとえば、ml\_add\_connection\_script は ml add connection に短縮されます。

#### その他のシステム・プロシージャ

- 「ml\_add\_property [システム・プロシージャ」](#page-734-0) 713 ページ
- 「[ml\\_delete\\_sync\\_state\\_before](#page-742-0) システム・プロシージャ」 721 ページ
- 「ml\_reset\_sync\_state [システム・プロシージャ」](#page-743-0) 722 ページ
# <span id="page-720-0"></span>**IBM DB2** メインフレームのシステム・プロシージャ名の変換

IBM DB2 メインフレーム統合データベースでは、カラム名と他の識別子に 18 文字までしか使用 できません。次の表は、DB2 メインフレーム統合データベースのシステム・プロシージャ名が、 他のすべてのタイプの統合データベースのシステム・プロシージャ名にどのようにマッピングさ れるのかを示します。

システム・プロシージャ名が次の表にない場合、変換は必要ありません。

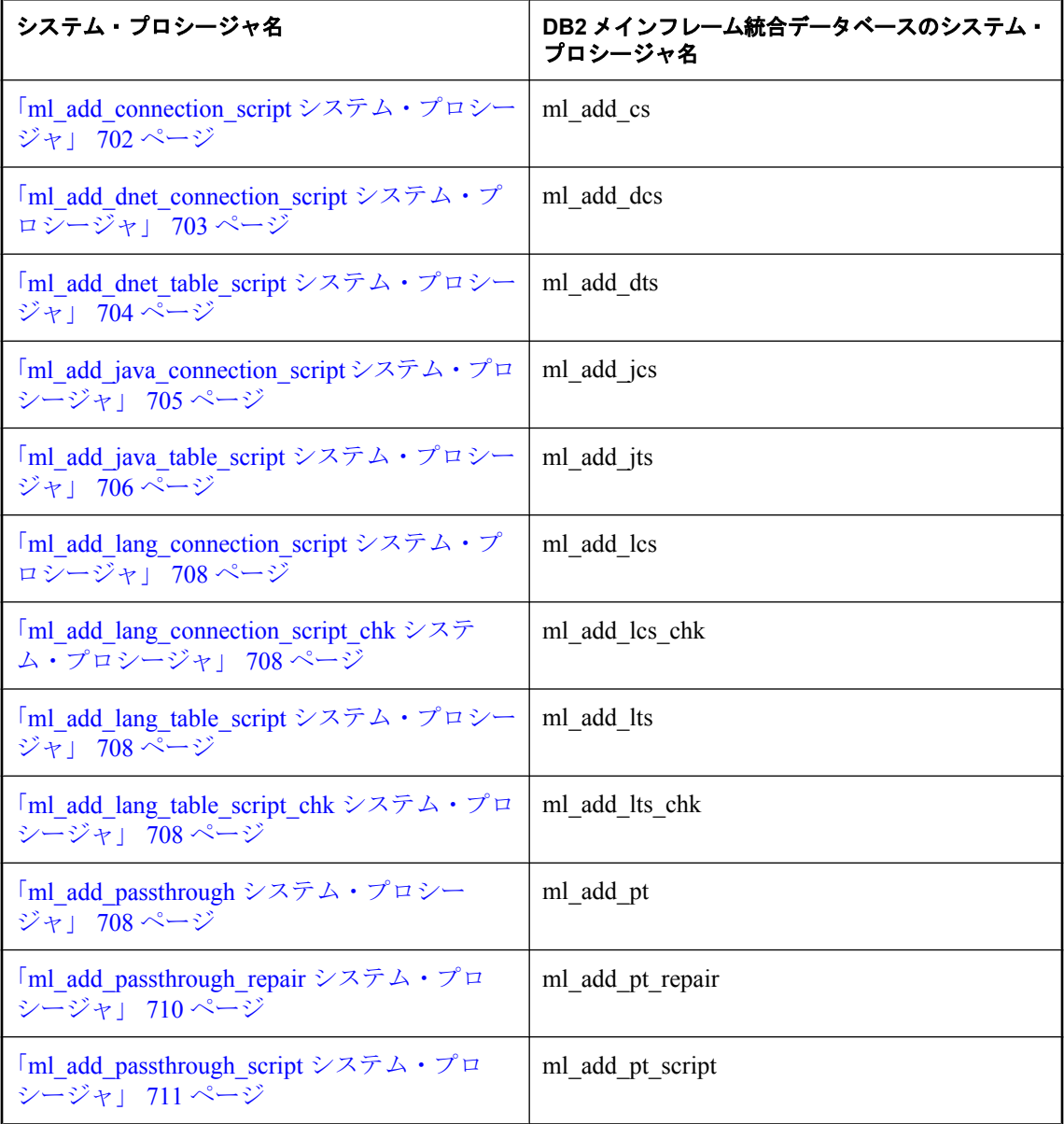

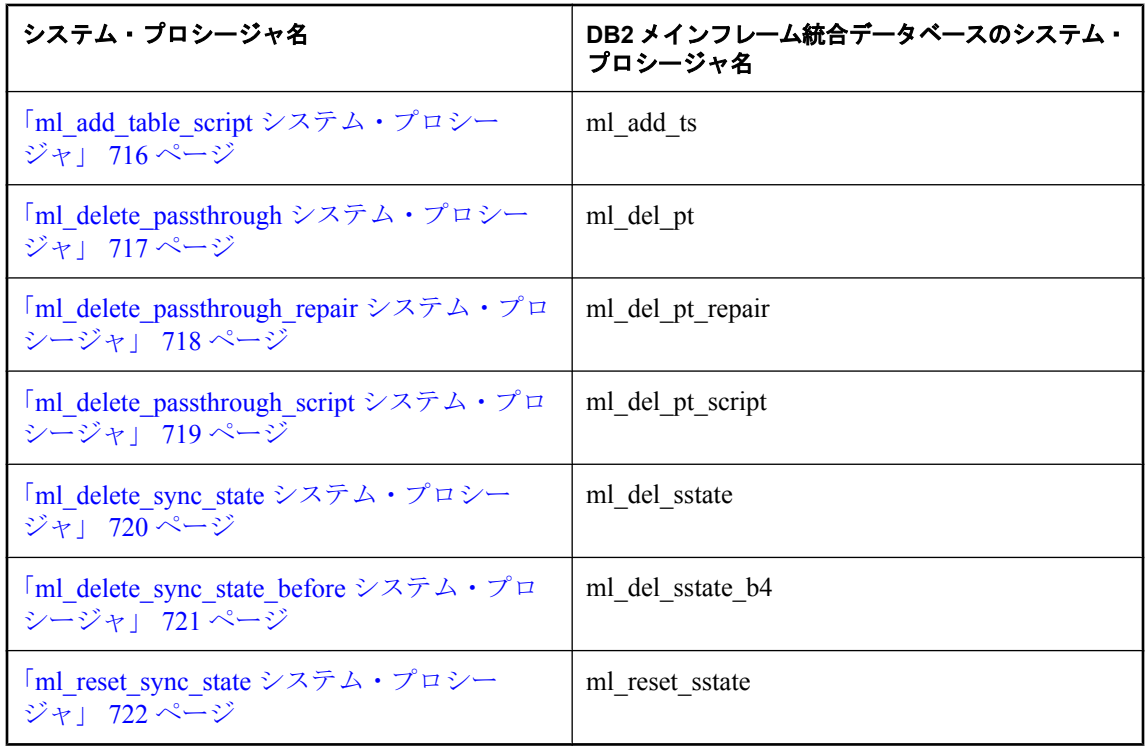

### **ml\_add\_column system procedure**

リモート・データベースのカラムに関する情報を登録します。この情報は名前付きカラム・パラ メータで使用されます。

```
構文
```
**ml\_add\_column ( '***version***', '***table***', '***column***', '***type***' )**

パラメータ

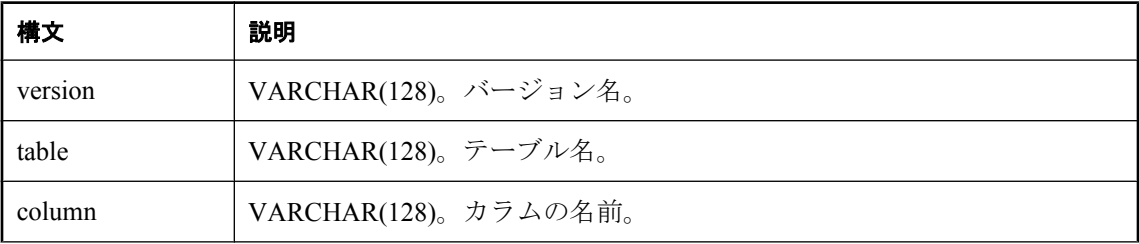

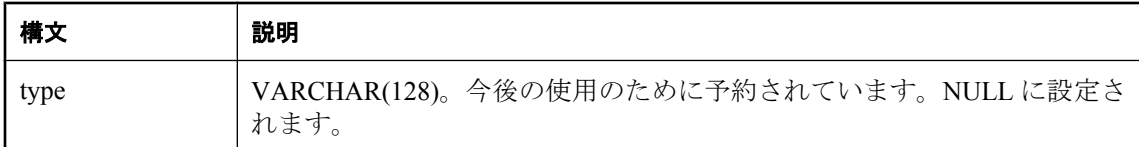

このプロシージャは、リモート・データベースのカラムに関する情報を Mobile Link システム・ テーブル ml\_column に設定します。この情報は名前付きロー・パラメータで使用されます。

#### 警告

ml\_add\_column の呼び出しは、リモート・データベース・テーブルでのカラム順と同じ順序で実 行される必要があります。そうしないと、データが正しくなくなることがあります。

次の両方に該当する場合にこのシステム・プロシージャを実行する必要があります。

- SQL スクリプトに、カラムの名前付きパラメータが含まれる (o.column-name、r.column-name など)。
- 同期モデル作成ウィザードを使用していない。

同期モデル作成ウィザードを使用している場合でも、モデル・モード以外でリモート・スキーマ を変更した場合は、このストアド・プロシージャを使用して、ml\_column に登録されていないカ ラムに関する情報を送信する必要があります。

特定のスクリプト・バージョン内のテーブル名のエントリをすべて削除するには、カラム名を NULL に設定します。

#### 参照

- $\lceil \text{ml column} \rceil$  738 ページ
- ●[「スクリプトのパラメータ」](#page-357-0) 336 ページ

#### 例

次のストアド・プロシージャ・コールは、スクリプト・バージョン Version1 で、MyTable の col1 に関する情報を Mobile Link システム・テーブル ml\_column に設定します。このコールによっ て、Version1 スクリプト・バージョンで、MyTable1 のテーブル・スクリプトに名前付きロー・ パラメータ r.col1 と o.col1 を使用できます。

CALL ml\_add\_column( 'Version1', 'MyTable1', 'col1', NULL )

次のストアド・プロシージャ・コールは、スクリプト・バージョン Version1 で、Mobile Link シ ステム・テーブル ml\_column 内の MyTable1 のエントリをすべて削除します。

CALL ml\_add\_column( 'Version1', 'MyTable1', NULL, NULL )

# <span id="page-723-0"></span>**ml\_add\_connection\_script** システム・プロシージャ

このシステム・プロシージャを使用して、SQL 接続スクリプトを統合データベースに追加する か、または統合データベースから削除します。

### 構文

**ml\_add\_connection\_script ( '***version***', '***event***', '***script***' )**

パラメータ

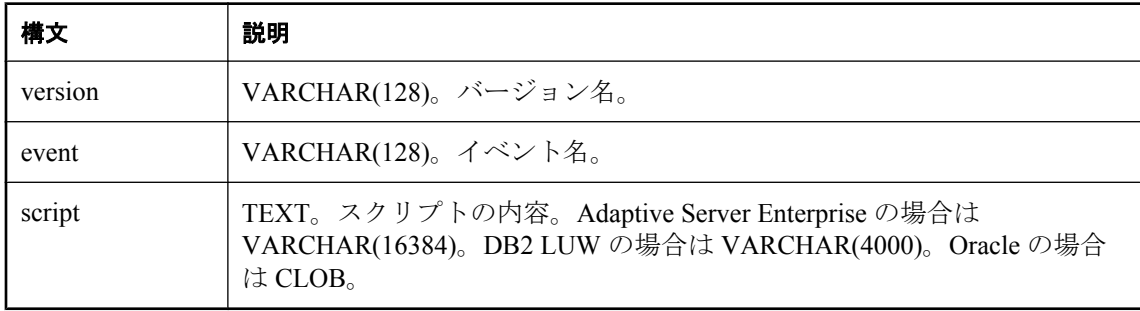

#### 備考

接続スクリプトを削除するには、スクリプトの内容パラメータを NULL に設定します。

スクリプトを追加すると、スクリプトが ml\_script テーブルに挿入され、このスクリプトを指定 のイベントとスクリプト・バージョンに関連付ける適切な参照が定義されます。新しいバージョ ン名は、ml\_version テーブルに自動的に挿入されます。

統合データベースのタイプが DB2 メインフレームの場合、このプロシージャは ml\_add\_cs とい う名前になります。「IBM DB2 [メインフレームのシステム・プロシージャ名の変換」](#page-720-0) 699 ページ を参照してください。

### 参照

- ●[「スクリプトを追加または削除するためのシステム・プロシージャ」](#page-719-0) 698 ページ
- ●[「スクリプトの追加と削除」](#page-366-0) 345 ページ
- ●「ml\_add\_table\_script [システム・プロシージャ」](#page-737-0) 716 ページ
- 「[ml\\_add\\_dnet\\_connection\\_script](#page-724-0) システム・プロシージャ」 703 ページ
- 「ml\_add\_dnet\_table\_script [システム・プロシージャ」](#page-725-0) 704 ページ
- 「ml\_add\_iava\_connection\_script システム・プロシージャ」 705 ページ
- 「ml\_add\_java\_table\_script [システム・プロシージャ」](#page-727-0) 706 ページ

#### 例

次の文は、begin\_synchronization イベントと関連付けられた接続スクリプトを SQL Anywhere 統 合データベースのスクリプト・バージョン custdb に追加します。追加されるスクリプト自体は、 @EmployeeID 変数を設定する単一の文です。

<span id="page-724-0"></span>call ml\_add\_connection\_script( 'custdb', 'begin\_synchronization', 'set  $@FmployeelD = {ml s.username}$ ')

# **ml\_add\_dnet\_connection\_script** システム・プロシージャ

このシステム・プロシージャを使用して、.NET メソッドを接続イベント用のスクリプトとして 登録したり、登録解除したりします。

### 構文

**ml\_add\_dnet\_connection\_script ( '***version***', '***event***', '***script***' )**

### パラメータ

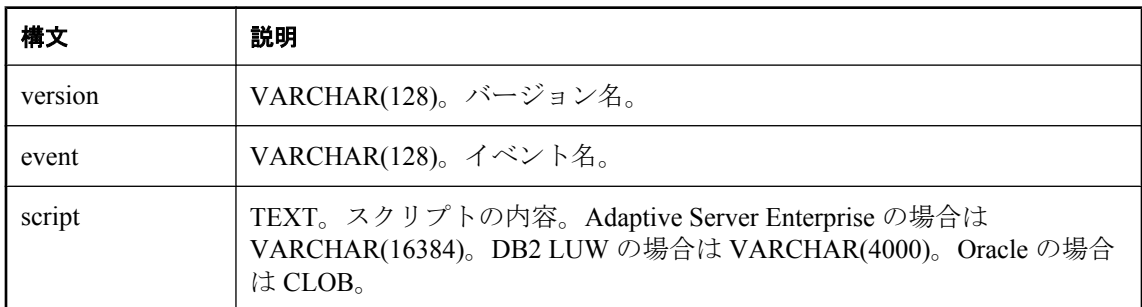

#### 備考

メソッドを登録解除するには、スクリプトの内容パラメータを NULL に設定します。

スクリプトの内容の値は、たとえば MyClass.MyMethod などの .NET アセンブリに含まれるクラ ス内のパブリック・メソッドです。

ml add dnet connection scriptを呼び出すと、メソッドが指定のイベントとスクリプト・バージョ ンに関連付けられます。新しいバージョン名は、ml\_version テーブルに自動的に挿入されます。

統合データベースのタイプが DB2 メインフレームの場合、このプロシージャは ml\_add\_dcs とい う名前になります。「IBM DB2 [メインフレームのシステム・プロシージャ名の変換」](#page-720-0) 699 ページ を参照してください。

#### <span id="page-725-0"></span>参照

- ●[「スクリプトを追加または削除するためのシステム・プロシージャ」](#page-719-0) 698 ページ
- ●[「スクリプトの追加と削除」](#page-366-0) 345 ページ
- **●「IBM DB2 [メインフレームのシステム・プロシージャ名の変換」](#page-720-0) 699 ページ**
- 「ml\_add\_dnet\_table\_script システム・プロシージャ」 704 ページ
- 「ml\_add\_connection\_script [システム・プロシージャ」](#page-723-0) 702 ページ
- ●「ml\_add\_table\_script [システム・プロシージャ」](#page-737-0) 716 ページ
- 「ml\_add\_java\_table\_script [システム・プロシージャ」](#page-727-0) 706 ページ
- ●[「メソッド」](#page-645-0) 624 ページ
- 「.NET [での同期スクリプトの作成」](#page-638-0) 617 ページ

#### 例

次の例は、ExampleClass クラスの beginDownloadConnection メソッドを begin\_download イベント に対して登録します。

call ml\_add\_dnet\_connection\_script( 'ver1', 'begin\_download', 'ExamplePackage.ExampleClass.beginDownloadConnection' );

# **ml\_add\_dnet\_table\_script** システム・プロシージャ

このシステム・プロシージャを使用して、.NET メソッドをテーブル・イベント用のスクリプト として登録したり、登録解除したりします。

#### 構文

**ml\_add\_dnet\_table\_script ( '***version***', '***table***', '***event***', '***script***' )**

#### パラメータ

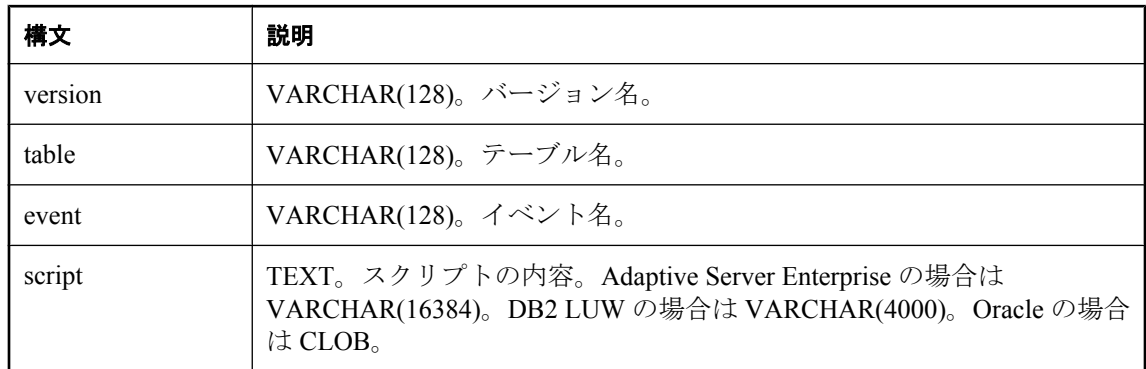

<span id="page-726-0"></span>メソッドを登録解除するには、スクリプトの内容パラメータを NULL に設定します。

スクリプトの内容の値は、たとえば MyClass.MyMethod などの .NET アセンブリに含まれるクラ ス内のパブリック・メソッドです。

ml add dnet table script を呼び出すと、メソッドが指定のテーブル、イベント、スクリプト・ バージョンに関連付けられます。新しいバージョン名は、ml\_version テーブルに自動的に挿入さ れます。

統合データベースのタイプが DB2 メインフレームの場合、このプロシージャは ml\_add\_dts とい う名前になります。「IBM DB2 [メインフレームのシステム・プロシージャ名の変換」](#page-720-0) 699 ページ を参照してください。

#### 参照

- ●[「スクリプトを追加または削除するためのシステム・プロシージャ」](#page-719-0) 698 ページ
- ●[「スクリプトの追加と削除」](#page-366-0) 345 ページ
- 「[ml\\_add\\_dnet\\_connection\\_script](#page-724-0) システム・プロシージャ」 703 ページ
- ●「ml\_add\_connection\_script [システム・プロシージャ」](#page-723-0) 702 ページ
- 「ml\_add\_table\_script [システム・プロシージャ」](#page-737-0) 716 ページ
- 「ml\_add\_java\_connection\_script システム・プロシージャ」 705 ページ
- ●[「メソッド」](#page-645-0) 624 ページ
- ●「.NET [での同期スクリプトの作成」](#page-638-0) 617 ページ

#### 例

次の例では、EgClass クラスの empDownloadCursor メソッドを emp テーブルの download\_cursor イベントに割り当てます。

call ml\_add\_dnet\_table\_script( 'ver1', 'emp', 'download\_cursor','EgPackage.EgClass.empDownloadCursor')

### **ml\_add\_java\_connection\_script** システム・プロシージャ

このシステム・プロシージャを使用して、Java メソッドを接続イベント用のスクリプトとして登 録したり、登録解除したりします。

#### 構文

**ml\_add\_java\_connection\_script ( '***version***', '***event***', '***script***' )**

パラメータ

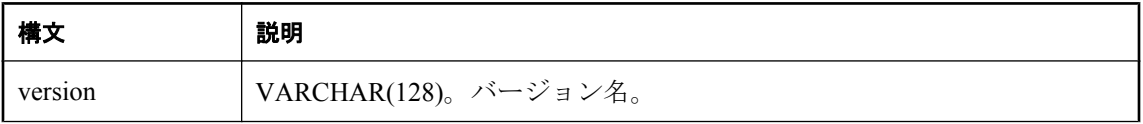

<span id="page-727-0"></span>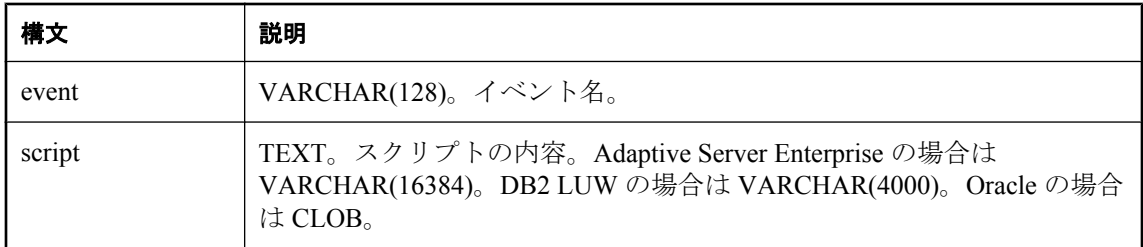

メソッドを登録解除するには、スクリプトの内容パラメータを NULL に設定します。

スクリプトの内容の値は、たとえば MyClass.MyMethod などの Mobile Link サーバのクラスパス に含まれるクラス内のパブリック・メソッドです。

ml add java connection scriptを呼び出すと、メソッドが指定のイベントとスクリプト・バージョ ンに関連付けられます。新しいバージョン名は、ml\_version テーブルに自動的に挿入されます。

統合データベースのタイプが DB2 メインフレームの場合、このプロシージャは ml\_add\_ics とい う名前になります。「IBM DB2 [メインフレームのシステム・プロシージャ名の変換」](#page-720-0) 699 ページ を参照してください。

### 参照

- ●[「スクリプトを追加または削除するためのシステム・プロシージャ」](#page-719-0) 698 ページ
- ●[「スクリプトの追加と削除」](#page-366-0) 345 ページ
- 「ml\_add\_connection\_script [システム・プロシージャ」](#page-723-0) 702 ページ
- ●「ml\_add\_table\_script [システム・プロシージャ」](#page-737-0) 716 ページ
- 「[ml\\_add\\_dnet\\_connection\\_script](#page-724-0) システム・プロシージャ」 703 ページ
- 「ml\_add\_dnet\_table\_script [システム・プロシージャ」](#page-725-0) 704 ページ
- 「ml\_add\_java\_table\_script システム・プロシージャ」 706 ページ
- ●[「メソッド」](#page-580-0) 559 ページ
- ●「Java [による同期スクリプトの作成」](#page-574-0) 553 ページ

#### 例

次の例は、CustEmpScripts クラスの endConnection メソッドを end\_connection イベントに対して 登録します。

call ml\_add\_java\_connection\_script( 'ver1', 'end\_connection', 'CustEmpScripts.endConnection' )

# **ml\_add\_java\_table\_script** システム・プロシージャ

このシステム・プロシージャを使用して、Java メソッドをテーブル・イベント用のスクリプトと して登録したり、登録解除したりします。

### 構文

```
ml_add_java_table_script (
'version',
'table',
'event',
'script' 
)
```
### パラメータ

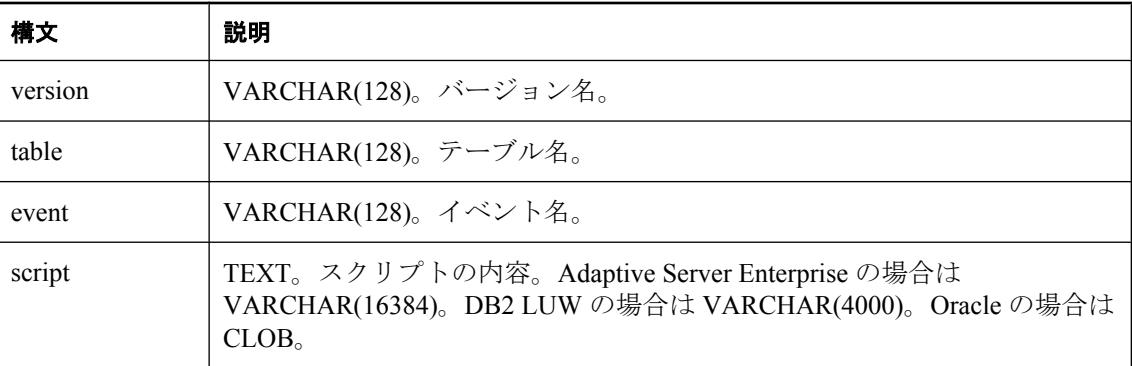

#### 備考

メソッドを登録解除するには、スクリプトの内容パラメータを NULL に設定します。

*script* 値は、たとえば MyClass.MyMethod などの Mobile Link サーバのクラスパスに含まれるクラ ス内のパブリック・メソッドです。

ml add java table script を呼び出すと、メソッドが指定のテーブル、イベント、スクリプト・バー ジョンに関連付けられます。新しいバージョン名は、ml\_version テーブルに自動的に挿入されま す。

統合データベースのタイプが DB2 メインフレームの場合、このプロシージャは ml\_add\_jts とい う名前になります。「IBM DB2 [メインフレームのシステム・プロシージャ名の変換」](#page-720-0) 699 ページ を参照してください。

#### 参照

- ●[「スクリプトを追加または削除するためのシステム・プロシージャ」](#page-719-0) 698 ページ
- ●[「スクリプトの追加と削除」](#page-366-0) 345 ページ
- 「ml\_add\_connection\_script [システム・プロシージャ」](#page-723-0) 702 ページ
- ●「ml\_add\_table\_script [システム・プロシージャ」](#page-737-0) 716 ページ
- 「[ml\\_add\\_dnet\\_connection\\_script](#page-724-0) システム・プロシージャ」 703 ページ
- 「ml\_add\_dnet\_table\_script [システム・プロシージャ」](#page-725-0) 704 ページ
- 「[ml\\_add\\_java\\_connection\\_script](#page-726-0) システム・プロシージャ」 705 ページ
- ●[「メソッド」](#page-580-0) 559 ページ
- **●「Java** [による同期スクリプトの作成」](#page-574-0) 553 ページ

#### <span id="page-729-0"></span>例

次の例は、CustEmpScripts クラスの empDownloadCursor メソッドを emp テーブルの download cursor イベントに対して登録します。

call ml\_add\_java\_table\_script( 'ver1', 'emp', 'download\_cursor','CustEmpScripts.empDownloadCursor' )

# **ml\_add\_lang\_connection\_script** システム・プロシージャ

このプロシージャは内部でのみ使用されます。

### **ml\_add\_lang\_connection\_script\_chk** システム・プロシー ジャ

このプロシージャは内部でのみ使用されます。

### **ml\_add\_lang\_table\_script** システム・プロシージャ

このプロシージャは内部でのみ使用されます。

## **ml\_add\_lang\_table\_script\_chk** システム・プロシージャ

このプロシージャは内部でのみ使用されます。

### **ml\_add\_passthrough** システム・プロシージャ

このシステム・プロシージャを使用して、スクリプトを実行するリモート・データベースを識別 します。このプロシージャは、ml\_passthrough システム・テーブルにエントリを追加します。指 定の remote id と run\_order を持つエントリがすでにテーブルに存在している場合、このプロシー ジャはエントリを更新します。

#### 構文

```
ml_add_passthrough (
'remote_id',
'script_name',
run_order
)
```
### パラメータ

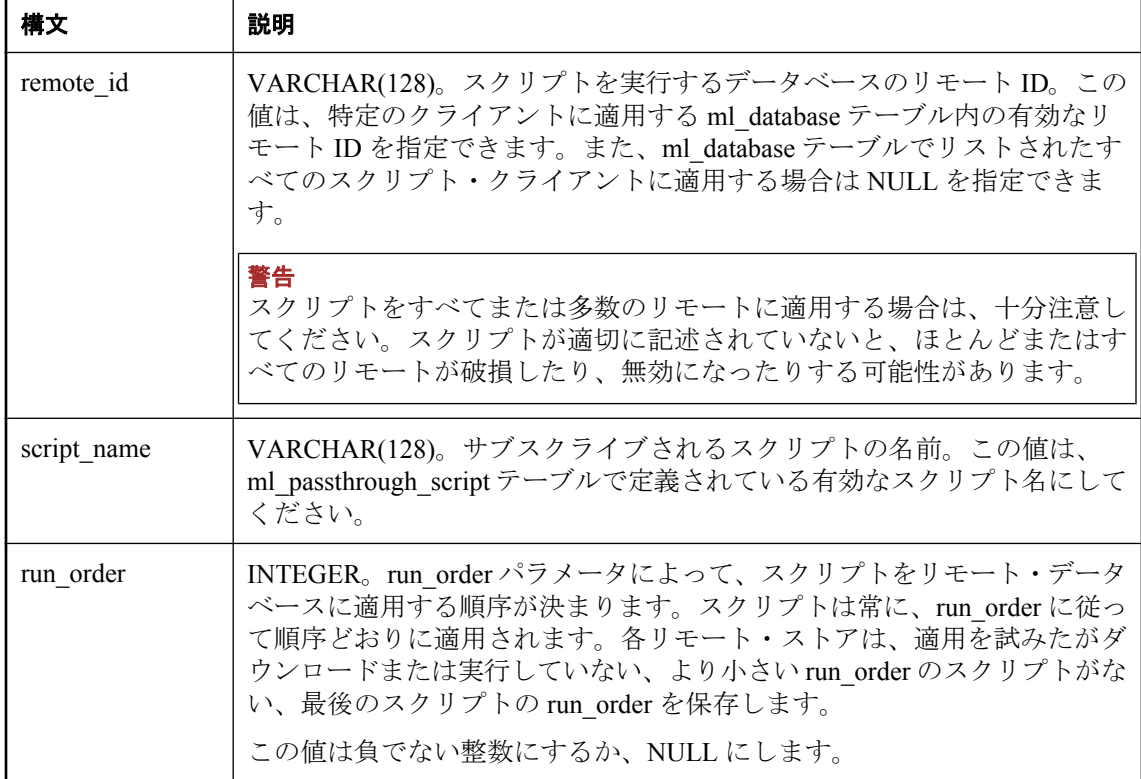

#### 備考

run\_order を NULL と定義した場合、プロシージャによって、remote\_id の値に基づいた整数が代 入されます。remote\_id が NULL の場合、プロシージャによって、ml\_passthrough 内の run\_order の値に 10 を加えた値が代入されます。remote\_id が NULL ではない場合、プロシージャによっ て、ml\_passthrough テーブル内の remote\_id のローの run\_order の最大値に 10 を加えた値が代入 されます。

統合データベースのタイプが DB2 メインフレームの場合、このプロシージャは ml\_add\_pt とい う名前になります。「IBM DB2 [メインフレームのシステム・プロシージャ名の変換」](#page-720-0) 699 ページ を参照してください。

### 参照

- $\lceil$  ml database  $\rfloor$  740 ページ
- $\lceil \text{ml passthrough} \rceil$  747 ページ
- $\boxed{\text{ml passthrough script}}$  750 ページ

# <span id="page-731-0"></span>**ml\_add\_passthrough\_repair** システム・プロシージャ

このシステム・プロシージャを使用して、スクリプトのエラーを処理するためのルールを定義し ます。各ルールは、特定のスクリプトによって指定のエラー・コードが生成されたときにクライ アントが実行するアクションを定義します。このプロシージャは、ml\_passthrough\_repair システ ム・テーブルにエントリを追加します。指定の failed script\_name と error\_code を持つエントリが すでにテーブルに存在している場合、プロシージャはエントリを更新します。

### 構文

**ml\_add\_passthrough\_repair ( '***failed\_script\_name***',** *error\_code***, '***new\_script\_name***', '***action***' )**

### パラメータ

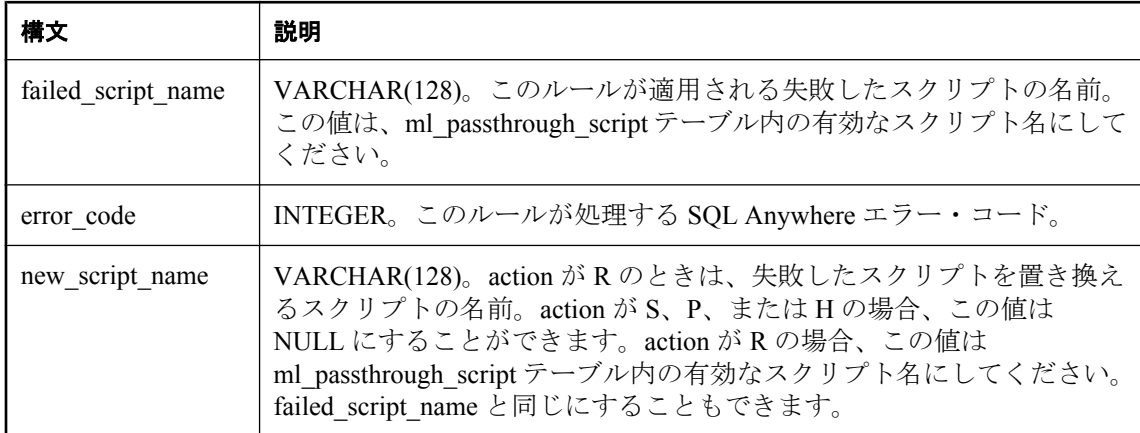

<span id="page-732-0"></span>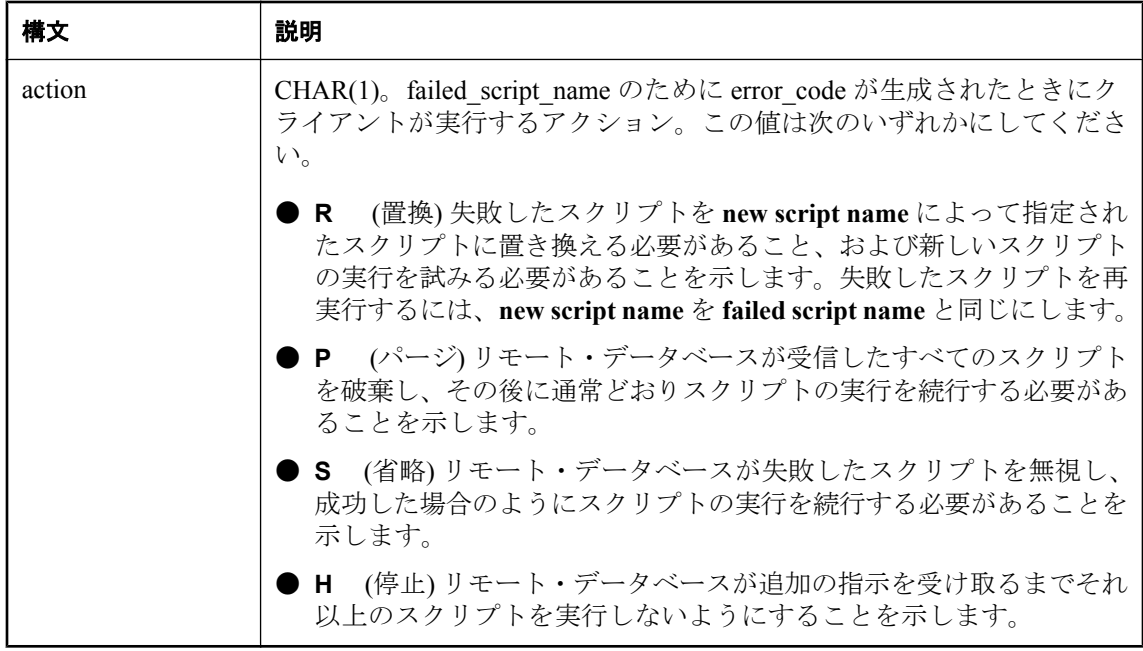

スクリプトを徹底的にテストすることによって、SQL パススルー・スクリプトが失敗すること をできるかぎり回避してください。

統合データベースのタイプが DB2 メインフレームの場合、このプロシージャは ml add pt repair という名前になります。「IBM DB2 [メインフレームのシステム・プロシージャ](#page-720-0) [名の変換」](#page-720-0) 699 ページを参照してください。

#### 参照

•  $\boxed{\text{ml passthrough repair}}$  748 ページ

•  $\lceil \text{ml passthrough script} \rceil$  750 ページ

# **ml\_add\_passthrough\_script** システム・プロシージャ

このシステム・プロシージャを使用して、パススルー・スクリプトを作成します。このプロシー ジャは、ml\_passthrough\_script システム・テーブルにエントリを追加します。

### 構文

**ml\_add\_passthrough\_script ( '***script\_name***', '***flags***', '***affected\_pubs***', '***script***', '***description***' )**

### パラメータ

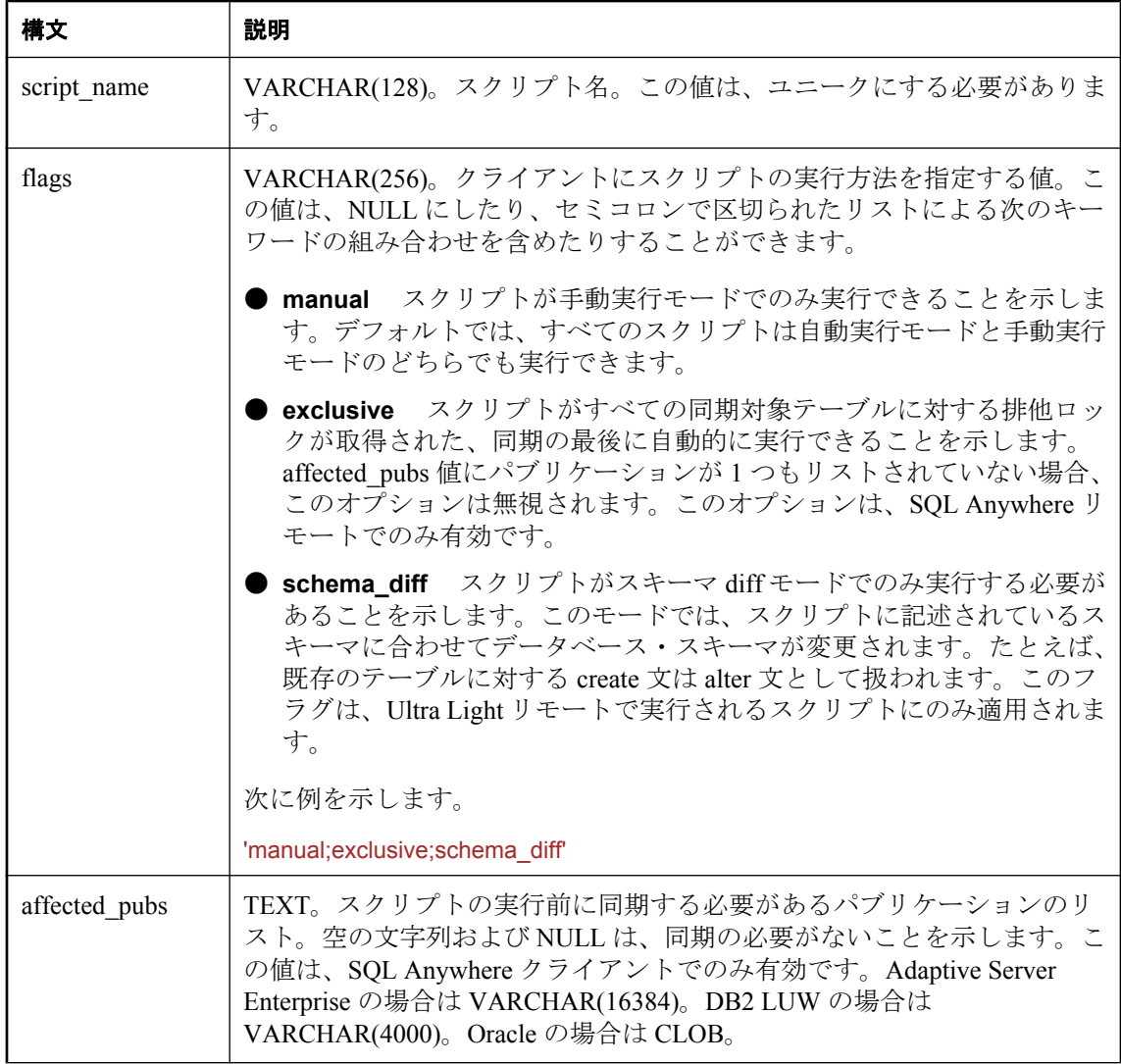

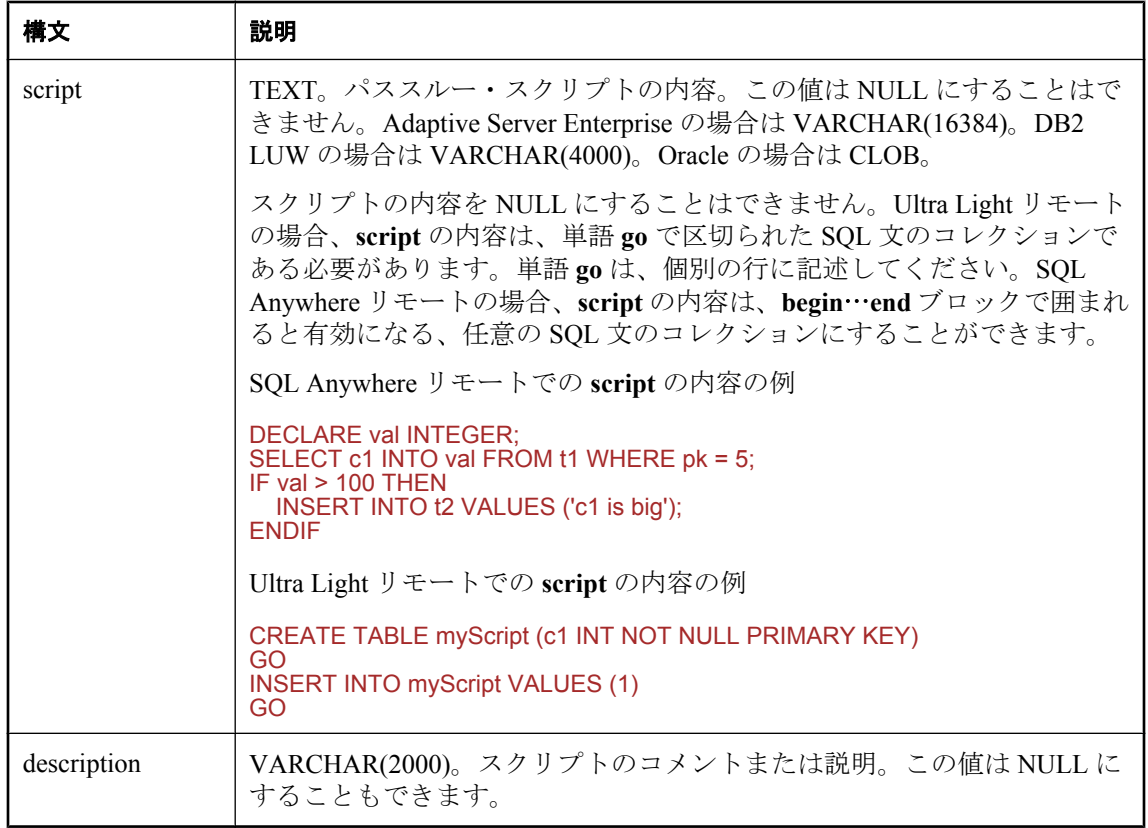

指定された script\_name がすでに ml\_passthrough\_script に存在する場合、このプロシージャはエ ラーを生成します。

統合データベースのタイプが DB2 メインフレームの場合、このプロシージャは ml\_add\_pt\_script という名前になります。「IBM DB2 [メインフレームのシステム・プロシージャ名](#page-720-0) [の変換」](#page-720-0) 699 ページを参照してください。

#### 参照

•  $\lceil \text{ml passthrough script} \rceil$  750 ページ

# **ml\_add\_property** システム・プロシージャ

このシステム・プロシージャを使用して、Mobile Link のプロパティを追加または削除します。 このシステム・プロシージャは、ml property システム・テーブルのローを変更します。

#### 構文

**ml\_add\_property ( '***comp\_name***',**

**'***prop\_set\_name***', '***prop\_name***', '***prop\_value***' )**

### パラメータ

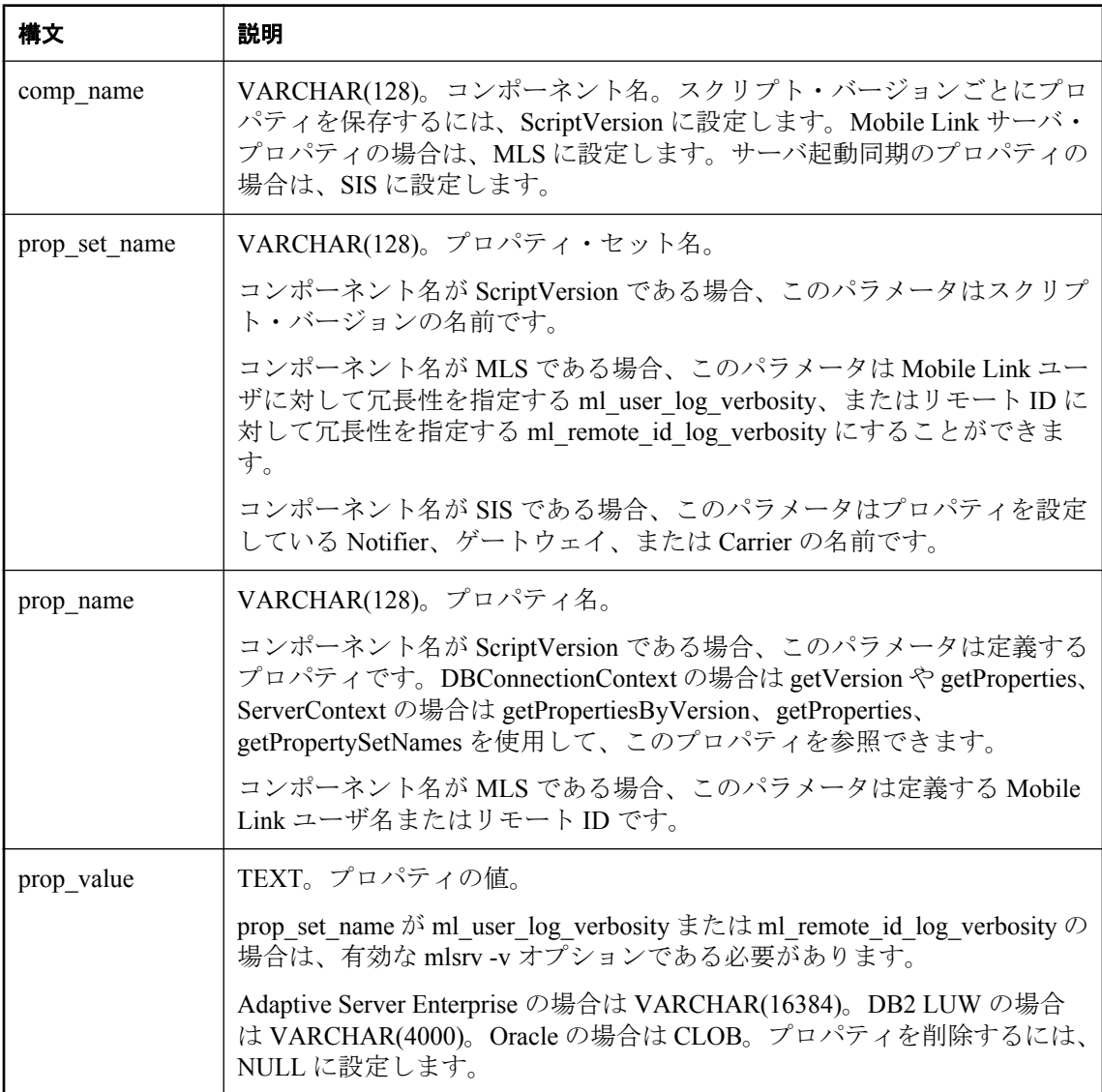

### 対象 **Mobile Link** ユーザとリモート **ID** に対する ログの冗長性

対象とする Mobile Link ユーザまたはリモート ID に対して、Mobile Link サーバが異なるログの 冗長性を使用するように設定できます。Mobile Link サーバは、5 分ごとに ml\_property テーブル をチェックし、Mobile Link ユーザまたはリモート ID の冗長性設定を調べます。冗長性設定が存 在する場合は、指定された Mobile Link ユーザまたはリモート ID に対する出力メッセージを記録 するために新しい設定が使用されます。これにより、サーバ・ファームに悪影響を与えるような 高い冗長性設定を使用したり、ファーム内の各サーバを再起動したりしなくても、特定のユーザ またはリモート ID に関する詳細を確認できます。

対象 Mobile Link ユーザ (たとえば *ml\_user1*) の冗長性を最大にするには、統合データベースにロ グインして次の SQL コマンドを発行します。

call ml\_add\_property( 'MLS', 'ml\_user\_log\_verbosity', 'ml\_user1', '-v+' )

対象リモート ID (たとえば *rid\_1*) の冗長性を最大にするには、統合データベースにログインして 次の SQL コマンドを発行します。

call ml\_add\_property( 'MLS', 'ml\_remote\_id\_log\_versity', 'rid\_1', '-v+' )

*verbose\_setting* は、Mobile Link サーバで有効な -v オプションにする必要があります。たとえば ロー・データや未定義テーブル・スクリプトをログに記録するには、verbose\_setting を -vru また は vru に設定できます。Mobile Link サーバは 5 分後に ml\_user1 または rid\_1 に対してこの冗長性 設定を使用します。「-v [オプション」](#page-125-0) 104 ページを参照してください。

Mobile Link ユーザのログの冗長性を無効にするには、統合データベースにログインして次の SQL コマンドを発行します。

call ml\_add\_property( 'MLS', 'ml\_user\_log\_verbosity', 'ml\_user', NULL )

リモート ID のログの冗長性を無効にするには、統合データベースにログインして次の SQL コマ ンドを発行します。

call ml\_add\_property( 'MLS', 'ml\_remote\_id\_log\_verbosity', 'rid\_1', NULL )

Mobile Link サーバは 5 分後に *ml\_user* または *rid\_1* に対して先の冗長性設定を使用停止します。

指定された Mobile Link ユーザやリモート ID に対して **ml\_user\_log\_verbosity** と **ml remote id log verbosity** の「両方」が設定されている場合、および同期における Mobile Link ユーザ名やリモート ID が指定された対象 Mobile Link ユーザやリモート ID と同一である場 合、Mobile Link サーバは出力メッセージを記録するときに **ml\_remote\_id\_log\_verbosity** 設定を使 用します。

#### サーバ起動同期

サーバ起動同期では、ml\_add\_property システム・プロシージャを使用すると、Notifier、ゲート ウェイ、Carrier のプロパティを設定できます。

たとえば、x という SMTP ゲートウェイのプロパティ server=mailserver1 を追加するには、次の ように入力します。

ml\_add\_property( 'SIS','SMTP(x)','server','mailserver1' );

冗長なプロパティがすべての Notifier とゲートウェイに適用されるため、特定のプロパティ・ セット名を指定することはできません。冗長性の設定を変更するには、次のようにプロパティ・ セット名を空のままにします。

ml\_add\_property( 'SIS',",'verbosity',2 );

#### <span id="page-737-0"></span>スクリプト・バージョン

通常の Mobile Link 同期では、このシステム・プロシージャを使用して、プロパティをスクリプ ト・バージョンに関連付けることができます。この場合、component\_name を ScriptVersion に設 定します。任意のプロパティを指定し、Java クラスまたは .NET クラスを使用してプロパティに アクセスできます。

たとえば、LDAP サーバを MyVersion というスクリプト・バージョンに関連付けるには、次のよ うに入力します。

ml\_add\_property( 'ScriptVersion','MyVersion','Idap-server','MyServer' )

#### 参照

- $\lceil \text{ml property} \rceil$  753 ページ
- ●「サーバ起動同期の Mobile Link サーバ設定」 『Mobile Link サーバ起動同期』
- ●「サーバ起動同期の Mobile Link サーバ設定」 『Mobile Link サーバ起動同期』
- Java API DBConnectionContext: 「[getProperties](#page-593-0) メソッド」 572 ページと 「[getVersion](#page-595-0) メソッ ド」 574 [ページ](#page-595-0)
- .NET API DBConnectionContext: 「[GetProperties](#page-662-0) メソッド」 641 ページと 「[GetVersion](#page-663-0) メソッ ド」 642 [ページ](#page-663-0)
- Java API ServerContext: 「[getPropertiesByVersion](#page-618-0) メソッド」 597 ページ、「[getProperties](#page-617-0) メソッ ド」 596 [ページ](#page-617-0)、「[getPropertySetNames](#page-618-0) メソッド」 597 ページ
- .NET ServerContext : 「[getPropertiesByVersion](#page-682-0) メソッド」 661 ページ、「[getProperties](#page-682-0) メソッ ド」 661 [ページ](#page-682-0)、「[getPropertySetNames](#page-683-0) メソッド」 662 ページ

# **ml\_add\_table\_script** システム・プロシージャ

このシステム・プロシージャを使用して、SQL テーブル・スクリプトを統合データベースに追 加するか、または統合データベースから削除します。

#### 構文

**ml\_add\_table\_script ( '***version***', '***table***', '***event***', '***script***' )**

パラメータ

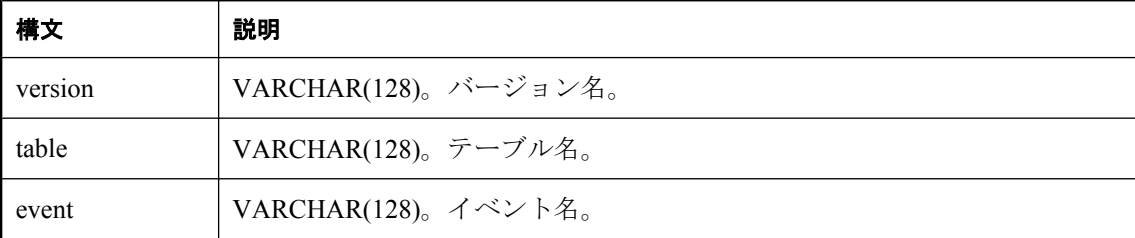

<span id="page-738-0"></span>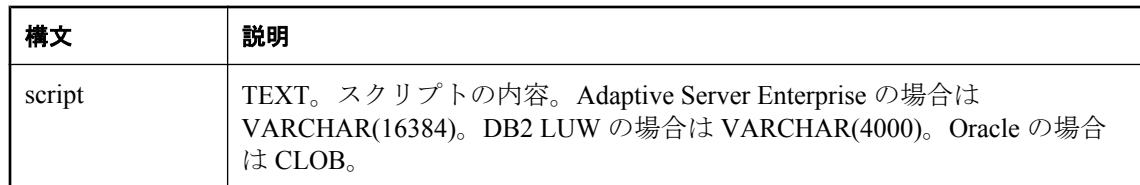

テーブル・スクリプトを削除するには、スクリプトの内容パラメータを NULL に設定します。

スクリプトを追加すると、スクリプトが ml\_script テーブルに挿入され、このスクリプトを指定 のテーブル、イベント、スクリプト・バージョンに関連付ける適切な参照が定義されます。新し いバージョン名は、ml\_version テーブルに自動的に挿入されます。

統合データベースのタイプが DB2 メインフレームの場合、このプロシージャは ml\_add\_ts という 名前になります。「IBM DB2 [メインフレームのシステム・プロシージャ名の変換」](#page-720-0) 699 ページを 参照してください。

#### 参照

- ●[「スクリプトを追加または削除するためのシステム・プロシージャ」](#page-719-0) 698 ページ
- ●[「スクリプトの追加と削除」](#page-366-0) 345 ページ
- 「ml\_add\_connection\_script [システム・プロシージャ」](#page-723-0) 702 ページ
- 「[ml\\_add\\_dnet\\_connection\\_script](#page-724-0) システム・プロシージャ」 703 ページ
- 「ml\_add\_dnet\_table\_script [システム・プロシージャ」](#page-725-0) 704 ページ
- 「[ml\\_add\\_java\\_connection\\_script](#page-726-0) システム・プロシージャ」 705 ページ
- 「ml\_add\_java\_table\_script [システム・プロシージャ」](#page-727-0) 706 ページ

#### 例

次のコマンドは、Customer テーブルの upload\_insert イベントに対応するテーブル・スクリプトを 追加します。

call ml\_add\_table\_script( 'default', 'Customer', 'upload\_insert', 'INSERT INTO Customer( cust\_id, name, rep\_id, active ) VALUES ( {ml r.cust\_id}, {ml r.name}, {ml r.rep\_id}, 1 )' )

# **ml\_add\_user** システム・プロシージャ

このプロシージャは内部でのみ使用されます。

### **ml\_delete\_passthrough** システム・プロシージャ

このストアド・プロシージャは、指定の実行順序を持つ指定のスクリプトを指定のリモートにダ ウンロードさせる、ml\_passthrough テーブル内のローを削除します。スクリプトは、削除される 前にリモートにダウンロードされた場合、リモートから削除されずに通常どおり実行されます。

#### <span id="page-739-0"></span>構文

**ml\_delete\_passthrough ( '***remote\_id***', '***script\_name***', '***run\_order***' )**

### パラメータ

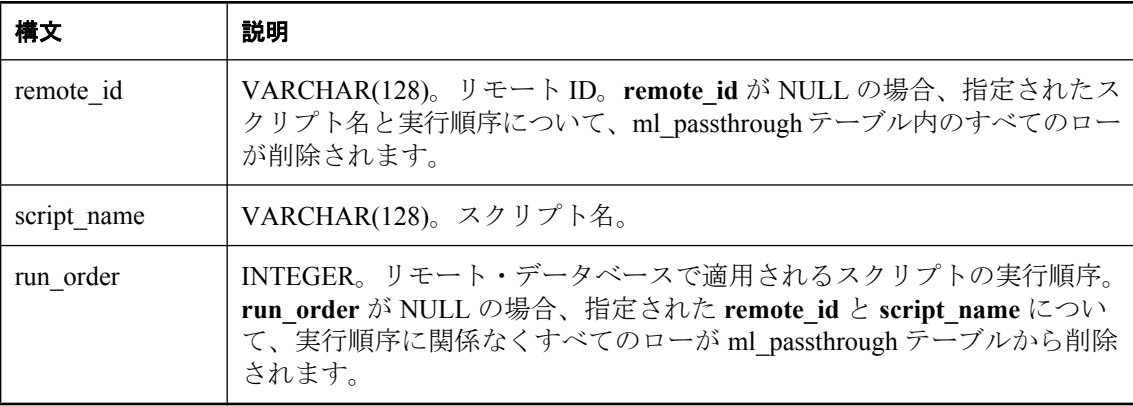

#### 備考

Mobile Link サーバは、エントリを ml\_passthrough テーブルから自動的には削除しません。古い パススルー・スクリプトを削除するには、このプロシージャを使用してください。

統合データベースのタイプが DB2 メインフレームの場合、このプロシージャは ml\_del\_pt という 名前になります。「IBM DB2 [メインフレームのシステム・プロシージャ名の変換」](#page-720-0) 699 ページを 参照してください。

#### 参照

•  $\lceil \text{ml passthrough} \rceil$  747 ページ

# **ml\_delete\_passthrough\_repair** システム・プロシージャ

このシステム・プロシージャを使用して、修復ルールを ml\_passthrough\_repair システム・テーブ ルから削除します。

#### 構文

```
ml_delete_passthrough_repair (
'failed_script_name',
error_code
)
```
<span id="page-740-0"></span>パラメータ

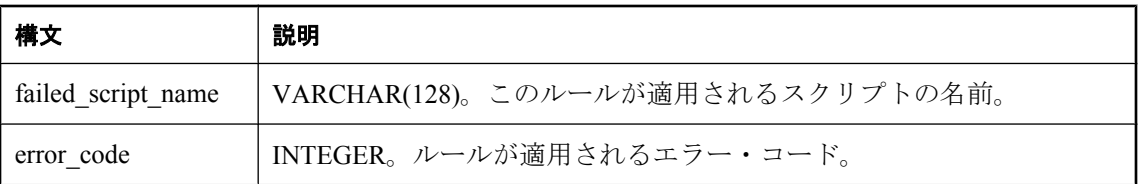

#### 備考

Mobile Link サーバは、エントリを ml\_passthrough\_repair テーブルから自動的には削除しません。 古いパススルー修復スクリプトを削除するには、このプロシージャを使用してください。

統合データベースのタイプが DB2 メインフレームの場合、このプロシージャは ml\_del\_pt\_repair という名前になります。「IBM DB2 [メインフレームのシステム・プロシージャ名の変換」](#page-720-0)699ページ を参照してください。

#### 参照

•  $\Box$  [ml\\_passthrough\\_repair](#page-769-0)  $\Box$  748 ページ

## **ml\_delete\_passthrough\_script** システム・プロシージャ

このシステム・プロシージャを使用して、パススルー・スクリプトを ml\_passthrough\_script シス テム・テーブルから削除します。

#### 構文

**ml\_delete\_passthrough\_script ( '***script\_name***' )**

#### パラメータ

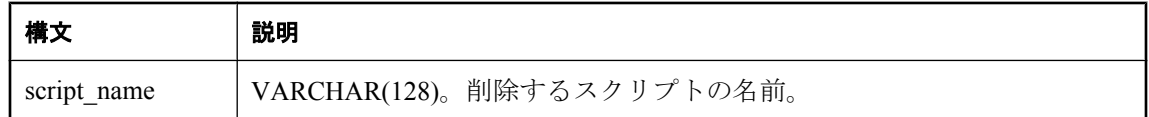

#### 備考

スクリプトは、ml\_passthrough システム・テーブルまたは ml passthrough repair システム・テー ブルで参照されている場合、削除できません。

Mobile Link サーバは、エントリを ml\_passthrough\_script テーブルから自動的には削除しません。 古いパススルー・スクリプトを削除するには、このプロシージャを使用してください。

統合データベースのタイプが DB2 メインフレームの場合、このプロシージャは ml\_del\_pt\_script という名前になります。「IBM DB2 [メインフレームのシステム・プロシージャ名の変換」](#page-720-0)699ページ を参照してください。

#### <span id="page-741-0"></span>参照

- $\Box$  ml passthrough  $747 \sim -\frac{1}{2}$
- $\Box$  [ml\\_passthrough\\_repair](#page-769-0)  $\Box$  748 ページ
- $\boxed{\text{ml pass through script}}$  750 ページ

### **ml\_delete\_sync\_state** システム・プロシージャ

このプロシージャを使用して、未使用または不要な同期ステータスを削除します。

#### 構文

```
ml_delete_sync_state (
'user',
'remote_id'
)
```
#### パラメータ

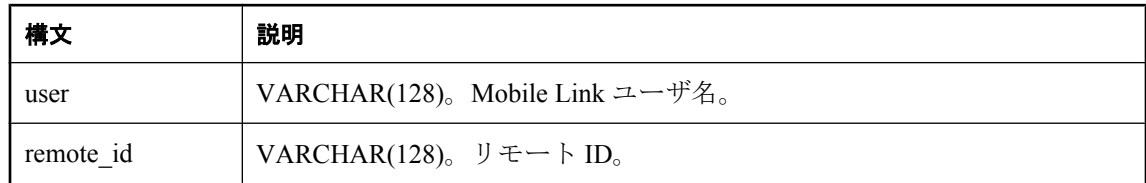

#### 備考

これらのパラメータには NULL を指定できます。すべてのパラメータが NULL の場合、プロシー ジャは何も処理を実行しません。

このストアド・プロシージャは、指定された Mobile Link ユーザ名とリモート ID について、 ml\_subscription テーブルからすべてのローを削除します。指定されたリモート ID が ml subscription テーブルのどのローからも参照されなくなった場合は、ml database テーブルから そのリモート ID も削除します。

リモート ID が NULL で、Mobile Link ユーザ名が NULL でない場合、指定された Mobile Link ユーザ名で参照されるすべてのローを ml\_subscription テーブルから削除します。また、 ml subscription テーブル内のどのローからも参照されなくなったすべてのリモート ID を ml\_database テーブルから削除します。

Mobile Link ユーザ名が NULL で、リモート ID が NULL でない場合、このストアド・プロシー ジャは、指定されたリモート ID について、ml\_subscription テーブルと ml\_database テーブルから すべてのローを削除します。

すべてのリモート ID が ml\_database テーブルから削除され、この Mobile Link ユーザが ml subscription テーブル内のどのローからも参照されなくなっても、このユーザはこのストア ド・プロシージャによって削除されません。この Mobile Link ユーザを削除する必要がある場合 は、次のようなコマンドを発行して削除できます。

#### delete from ml\_user where name = 'user\_name'

ここで、*user\_name* は、削除する Mobile Link ユーザです。

<span id="page-742-0"></span>このストアド・プロシージャは、細心の注意を払って使用してください。次回 Mobile Link クラ イアントがこのリモート ID の同期を要求したとき、Mobile Link サーバは、同期ステータスを チェックしないで、このリモート ID を ml\_database テーブルと ml\_subscription テーブルに自動的 に追加します。前回行われた同期が成功しなかったリモート ID の同期ステータスを削除すると、 データの不整合が発生する場合があります。

統合データベースのタイプが DB2 メインフレームの場合、このプロシージャは ml\_del\_sstate と いう名前になります。「IBM DB2 [メインフレームのシステム・プロシージャ名の変換」](#page-720-0) 699 ページ を参照してください。

#### 参照

- $\lceil \text{ml subscription} \rceil$  775 ページ
- $\lceil$  ml database」 740 ページ

#### 例

次の例は、John という Mobile Link ユーザのリモート ID remote\_db\_for\_John を持つリモート・ データベースに関する Mobile Link システム・テーブル情報をクリーンアップします。

CALL ml\_delete\_sync\_state( 'John', 'remote\_db\_for\_John' )

# **ml\_delete\_sync\_state\_before** システム・プロシージャ

このプロシージャを使用して、リモート・データベースを削除したときに Mobile Link システム・ テーブルをクリーンアップします。

#### 構文

```
ml_delete_sync_state_before (
'ts'
)
```
パラメータ

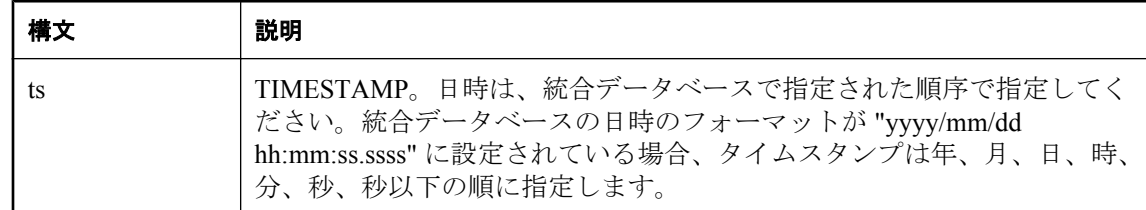

#### 備考

このストアド・プロシージャは Mobile Link システム・テーブルから、もう使用されていないリ モート・データベースに関連するローを削除します。特に次の処理が行われます。

● ml\_subscription システム・テーブルから、last\_upload\_time と last\_download\_time の両方が指定 のタイムスタンプより前の値になっているすべてのローを削除する。

<span id="page-743-0"></span>● リモート ID が ml\_subscription テーブルのどのローからも参照されていない場合は、ml\_database システム・テーブルからリモート ID を削除する。

実際には削除されていないリモート・データベースのローを削除する可能性がある場合は、この システム・プロシージャを使用しないでください。もし使用すると、ml\_subscription と ml\_database テーブル内のローが削除されることで、アップロードが失敗して「不明なステータ ス」になっているリモート・データベースに問題が発生する可能性があります。その不明なス テータスでは、リモート・データベースは Mobile Link システム・テーブルに依存してデータを 再送します。

プロシージャはパラメータの日付/時刻フォーマットを検証しないので、このプロシージャに指 定するタイムスタンプには正しい日付/時刻フォーマットを使用してください。

統合データベースのタイプが DB2 メインフレームの場合、このプロシージャは ml del sstate b4 という名前になります。「IBM DB2 [メインフレームのシステム・プロシージャ名](#page-720-0) [の変換」](#page-720-0) 699 ページを参照してください。

#### 参照

- $\boxed{\text{ml subscription}}$  775 ページ
- $\lceil$  ml database  $\rfloor$  740 ページ

#### 例

次の例は、2004 年 1 月 10 日以降同期されていないリモート・データベースに関する Mobile Link システム・テーブル情報をクリーンアップします。この例は、日付/時刻フォーマットが yyyy/mm/dd hh:mm:ss.ssss である SQL Anywhere 統合データベースで使用できます。

CALL ml\_delete\_sync\_state\_before( '2004/01/10 00:00:00' )

# **ml\_delete\_user** システム・プロシージャ

このプロシージャは内部でのみ使用されます。

# **ml\_reset\_sync\_state** システム・プロシージャ

このプロシージャを使用して、Mobile Link システム・テーブル内の同期ステータス情報をリセッ トします。

構文

```
ml_reset_sync_state (
'user',
'remote_id'
)
```
パラメータ

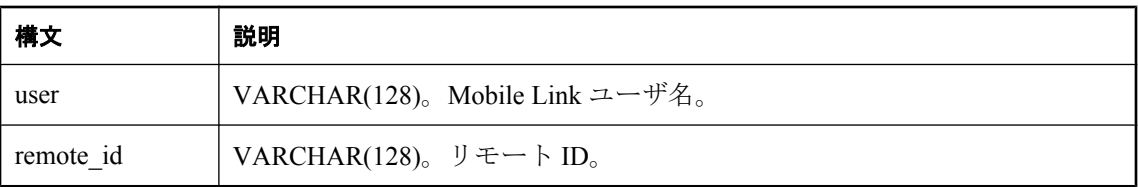

#### 備考

パラメータには NULL を指定できます。両方のパラメータが NULL の場合、このプロシージャ は何も処理を実行しません。

このストアド・プロシージャは、ml\_subscription テーブルの progress、last\_upload\_time、 last download time カラムを、指定のユーザ名とリモート ID のデフォルト値に設定します。 progress のデフォルト値は 0 です。last\_upload\_time と last\_download\_time カラムのデフォルト値 は '1900/01/01 00:00:00' です。

リモート ID が NULL で、Mobile Link ユーザ名が NULL でない場合、このプロシージャはこれ らのカラムを、指定の Mobile Link ユーザ名によって参照される ml\_subscription テーブル内のロー のデフォルト値に設定します。Mobile Link ユーザ名が NULL で、リモート ID が NULL でない 場合には、指定のリモート ID を持つ ml\_subscription テーブル内のローのデフォルト値に設定し ます。

このストアド・プロシージャは、細心の注意を払って使用してください。次回 Mobile Link クラ イアントがこのリモート ID の同期を要求したとき、Mobile Link サーバは、このリモート ID の 同期ステータスをチェックしません。前回行われた同期が成功しなかったリモート ID をリセッ トすると、データの不整合が発生する場合があります。

統合データベースのタイプが DB2 メインフレームの場合、このプロシージャは ml\_reset\_sstate と いう名前になります。「IBM DB2 [メインフレームのシステム・プロシージャ名の変換」](#page-720-0) 699 ページ を参照してください。

# **ml\_server\_delete** システム・プロシージャ

このプロシージャは内部でのみ使用されます。

# **ml\_server\_update** システム・プロシージャ

このプロシージャは内部でのみ使用されます。

# **Mobile Link** ユーティリティ

# 目次

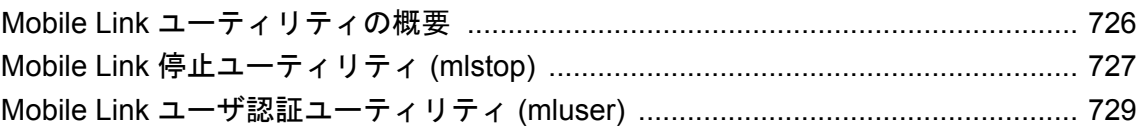

# <span id="page-747-0"></span>**Mobile Link** ユーティリティの概要

Mobile Link サーバ・ユーティリティには次の 2 つがあります。

- ●「Mobile Link [停止ユーティリティ](#page-748-0) (mlstop)」 727 ページ
- ●「Mobile Link [ユーザ認証ユーティリティ](#page-750-0) (mluser)」 729 ページ

次の項目も参照してください。

- Mobile Link クライアント・ユーティリティ:「Mobile Link クライアント・ユーティリティ」 『Mobile Link - クライアント管理』
- Ultra Light ユーティリティ: 「Ultra Light ユーティリティ」 『Ultra Light データベース管理と リファレンス』
- TLS 証明書を使用するためのユーティリティ:「証明書ユーティリティ」 『SOL Anywhere サーバ - データベース管理』
- SQL Anywhere のその他のユーティリティ:「データベース管理ユーティリティ」『SQL Anywhere サーバ - データベース管理』

# <span id="page-748-0"></span>**Mobile Link** 停止ユーティリティ **(mlstop)**

ローカル・コンピュータ上の Mobile Link サーバを停止します。

### 構文

**mlstop** [ *options* ] [ *name* ]

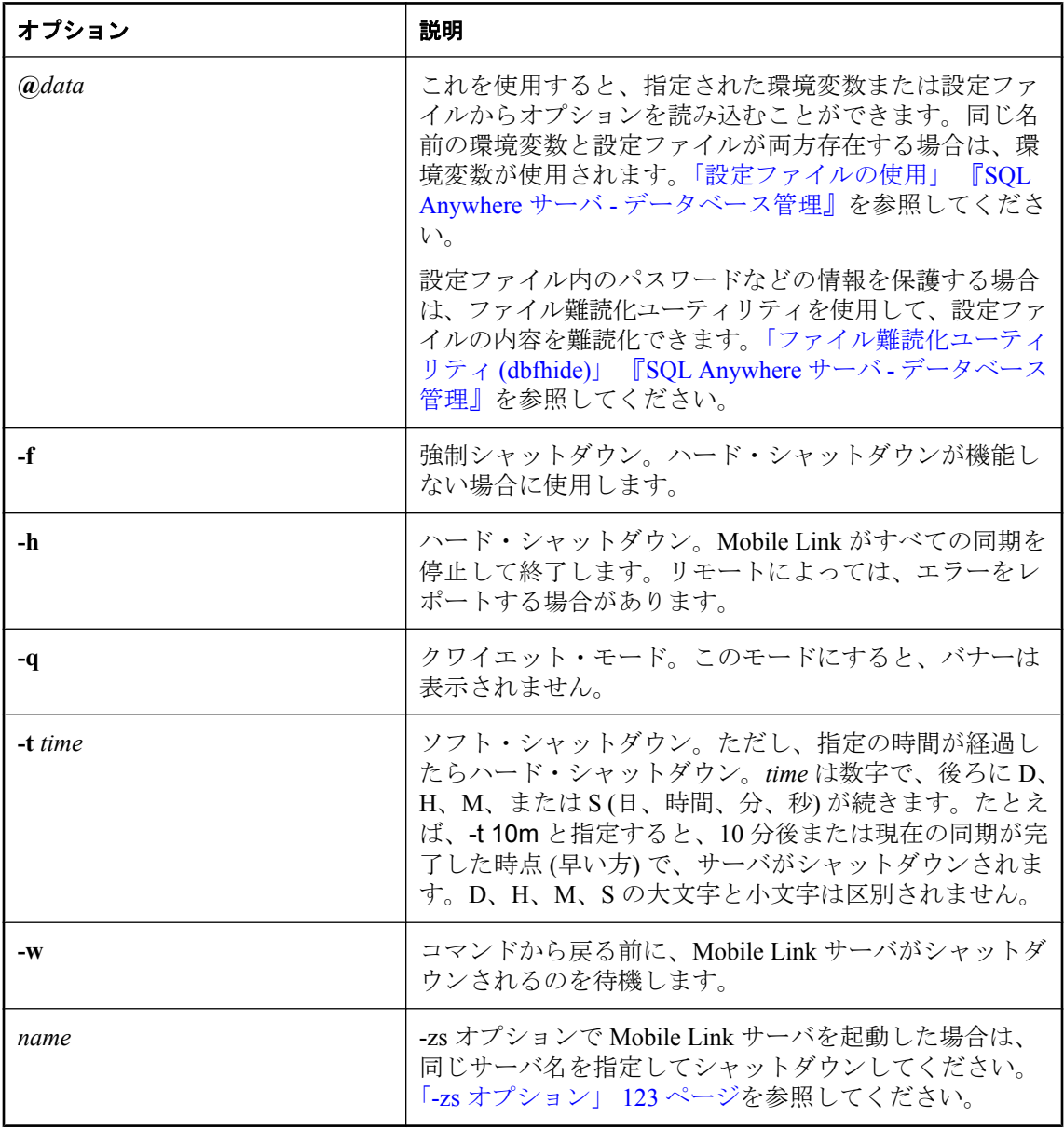

#### 説明

デフォルト (-f、-h、-t のいずれも指定されていない場合) では、mlstop によってソフト・シャッ トダウンが行われます。

- ソフト・シャットダウン これは、現在の同期が完了すると、Mobile Link サーバが新しい接 続を受け入れずに終了することを意味します。
- ハード・シャットダウン これは、Mobile Link サーバがすべての同期を停止して終了するこ とを意味します。リモートによっては、エラーをレポートする場合があります。

# <span id="page-750-0"></span>**Mobile Link** ユーザ認証ユーティリティ **(mluser)**

統合データベース側で Mobile Link ユーザを登録します。SQL Anywhere リモートの場合は、 CREATE SYNCHRONIZATION USER 文を使用して、リモート・データベース側でユーザを事前 に作成しておきます。

### 構文

**mluser** [ *options* ] **-c** "*connection-string*" { **-f** *file* | **-u** *user* [ **-p** *password* ] }

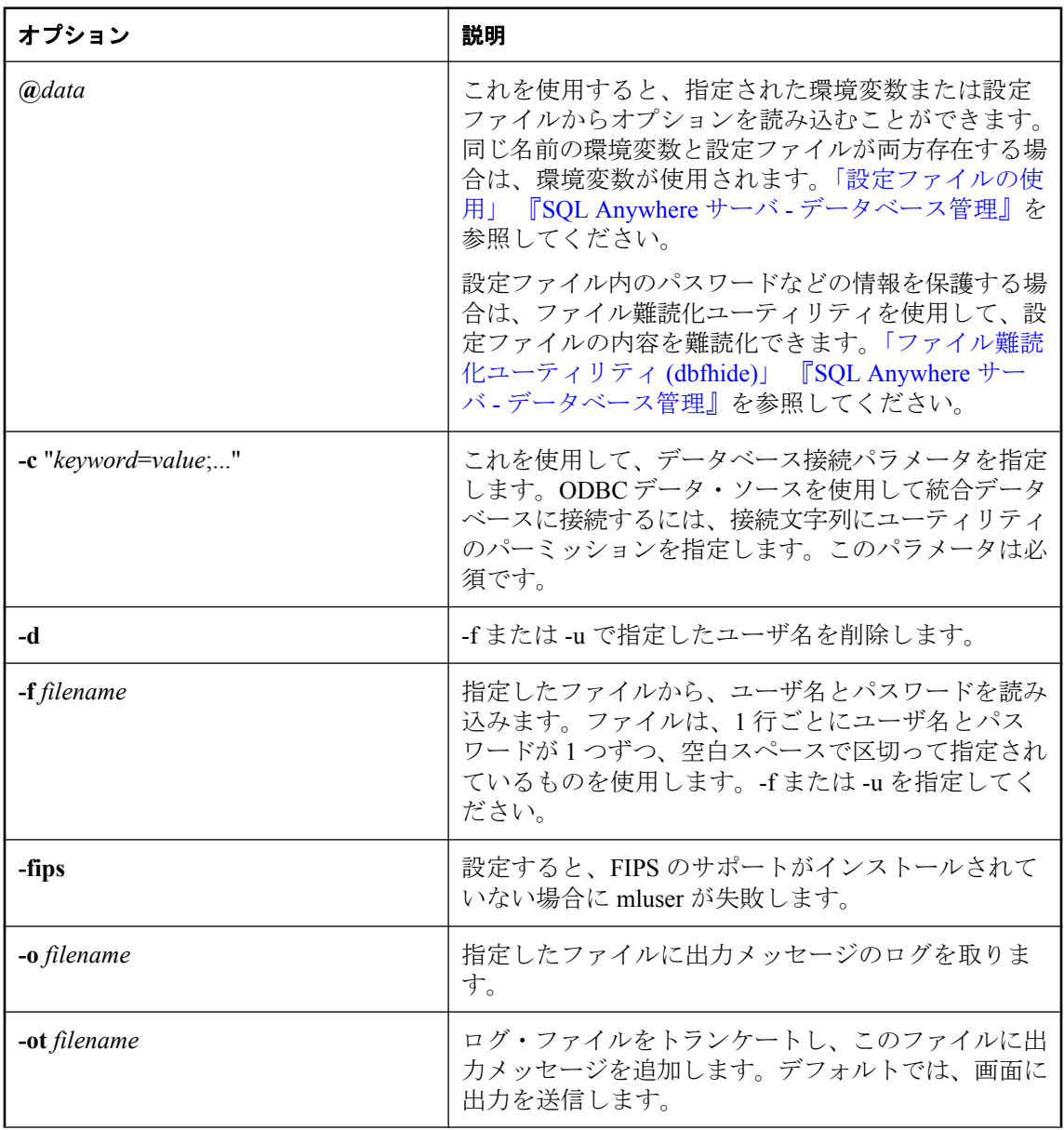

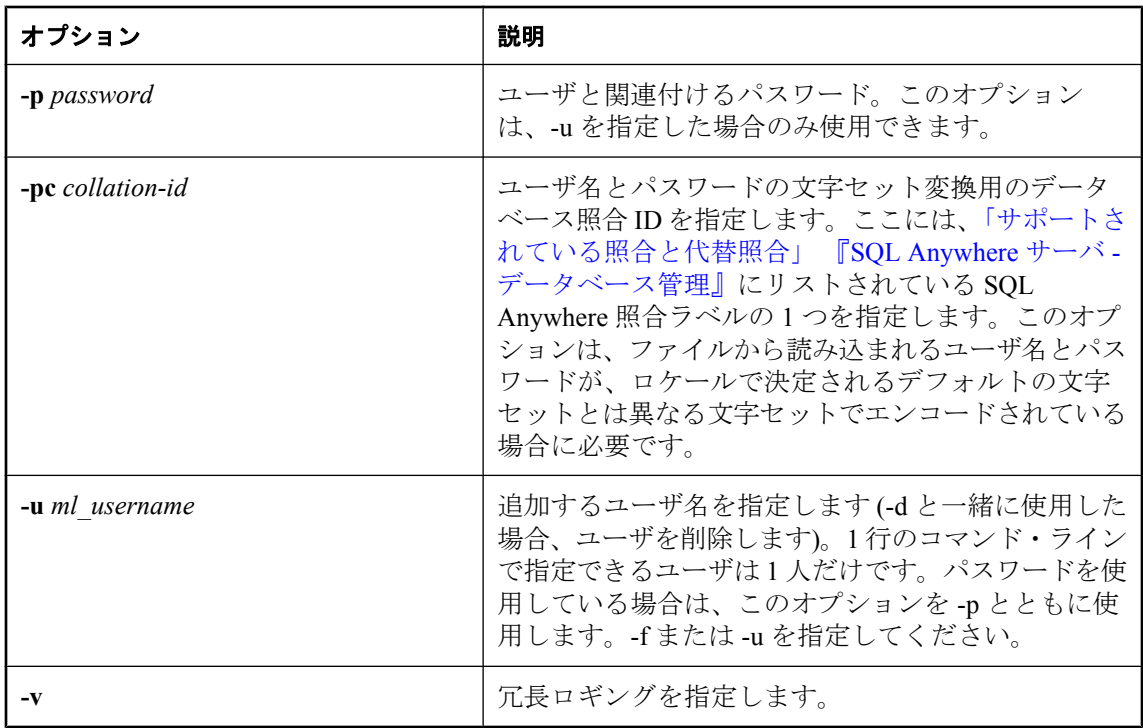

ユーザとパスワードのペアを指定すると、mluser ユーティリティはまずそのユーザを追加しよう とします。ユーザをすでに統合データベースに追加してある場合は、そのユーザのパスワードを 更新します。

ユーザ名を統合データベースに登録するには、別の方法も使用できます。

● Sybase Central を使用する。

● mlsrv11 で -zu+ コマンド・ライン・オプションを指定する。この場合、最初に同期するとき に、統合データベースに追加されていない既存の Mobile Link ユーザが追加されます。

追加されるのは、リモート・データベースにすでに存在する Mobile Link ユーザです。リモート・ データベース側でユーザを追加する場合、次のオプションがあります。

- SQL Anywhere リモートの場合、CREATE SYNCHRONIZATION USER を使用して名前を設定 し、そのユーザ名で同期する。
- Ultra Light リモートの場合は、ul\_synch\_info 構造体の user\_name フィールドを使用するか、 Java で、ULSynchInfo クラスの SetUserName() メソッドを使用してから同期する。

### 参照

- ●「Mobile Link ユーザ」 『Mobile Link クライアント管理』
- 「-zu [オプション」](#page-146-0) 125 ページ
- 「CREATE SYNCHRONIZATION USER 文 [Mobile Link]」 『SQL Anywhere サーバ SQL リファ レンス』
- ●「トランスポート・レイヤ・セキュリティ」 『SQL Anywhere サーバ データベース管理』

# Mobile Link サーバのシステム・テーブル

# 目次

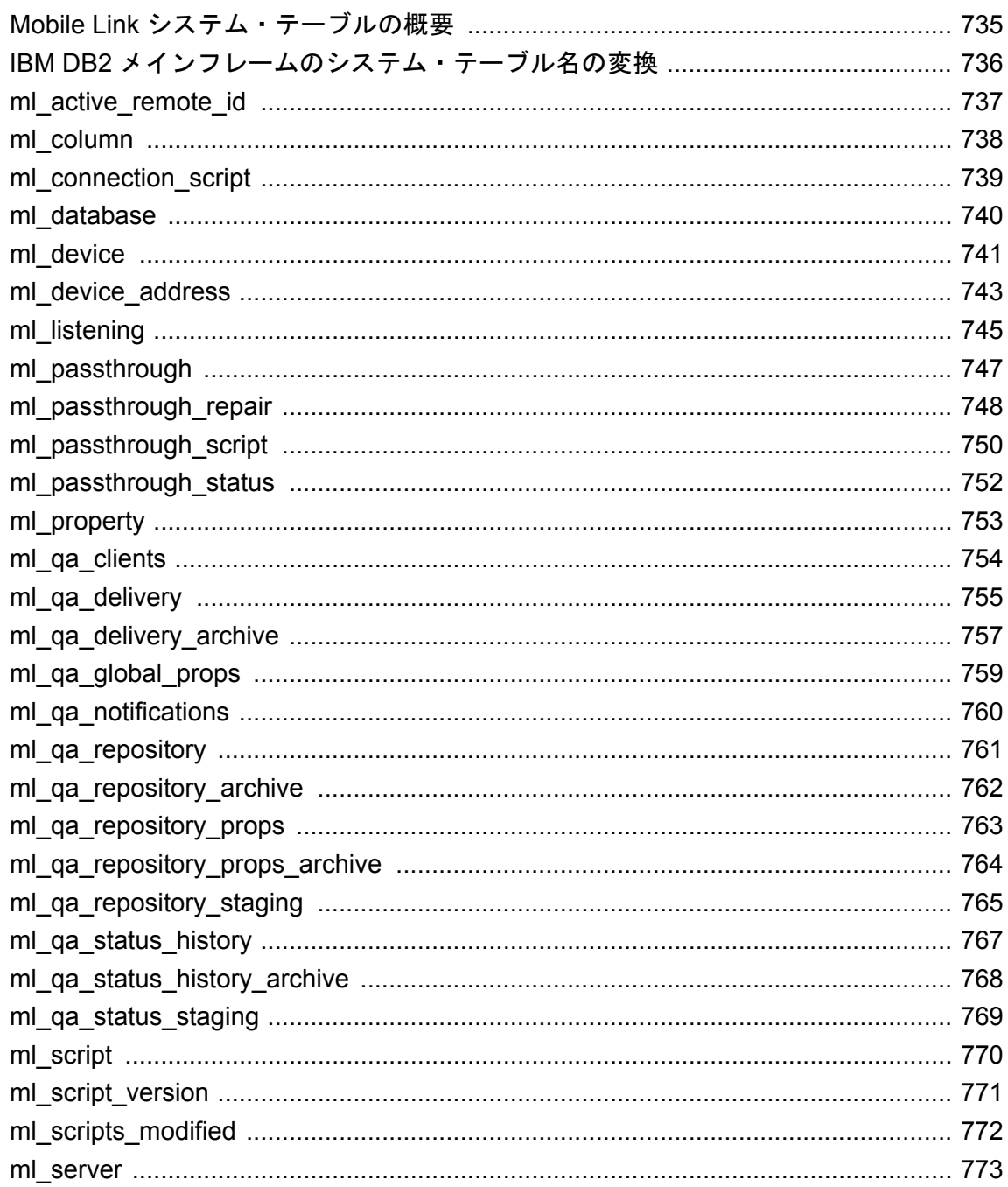

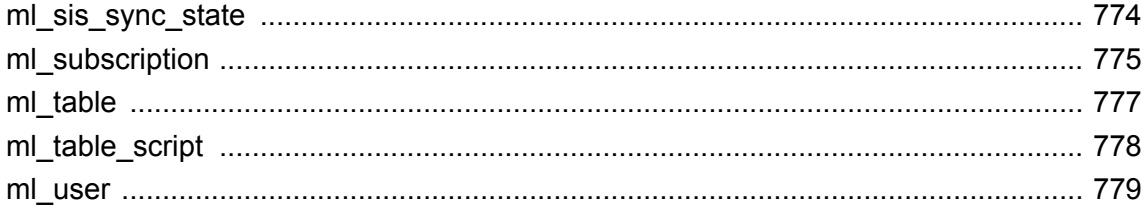
# **Mobile Link** システム・テーブルの概要

Mobile Link システム・テーブルには、Mobile Link ユーザ、サブスクリプション、テーブル、ス クリプト、スクリプト・バージョン、その他の情報が保管されています。Mobile Link システム・ テーブルは Mobile Link 同期に必須です。他のシステム・テーブルと異なり、Mobile Link システ ム・テーブルは修正できますが、たいていの場合は修正する必要はありません。

Mobile Link システム・テーブルは、使用している統合データベース用の Mobile Link 設定スクリ プトを実行したときに作成されます。Mobile Link システム・テーブルは統合データベースに格 納されます。設定スクリプトを実行するデータベース・ユーザが、スクリプトによって作成され る Mobile Link システム・テーブルの所有者になります。

[「統合データベースの設定」](#page-27-0) 6 ページを参照してください。

#### 注意

- この章では、SOL Anywhere 統合データベースの Mobile Link システム・テーブルで使用され るデータ型について説明します。一部の RDBMS では、データ型が多少異なります。
- DB2 メインフレームのバージョン 8.1 は下位互換性モードをサポートしており、カラム名と その他の識別子が最大 18 文字までに制限されています。この環境をサポートするためには、 DB2 メインフレーム内のすべての Mobile Link システム・オブジェクトの名前を 18 文字以下 にする必要があります。「IBM DB2 [メインフレームのシステム・テーブル名の変](#page-757-0) 換」 736 [ページ](#page-757-0)を参照してください。
- IBM DB2 LUW バージョン 5.2 では、カラム名と他の識別子に 18 文字までしか使用できませ ん。DB2 LUW 5.2 統合データベースでは、Mobile Link システム・テーブル名が必要に応じて トランケートされます。

# <span id="page-757-0"></span>**IBM DB2** メインフレームのシステム・テーブル名の変換

IBM DB2 メインフレーム統合データベースでは、カラム名と他の識別子に 18 文字までしか使用 できません。次の表は、DB2 メインフレーム統合データベースのシステム・テーブル名が、他 のすべてのタイプの統合データベースのシステム・テーブル名にどのようにマッピングされるの かを示します。

システム・テーブル名が次の表にない場合、変換は必要ありません。

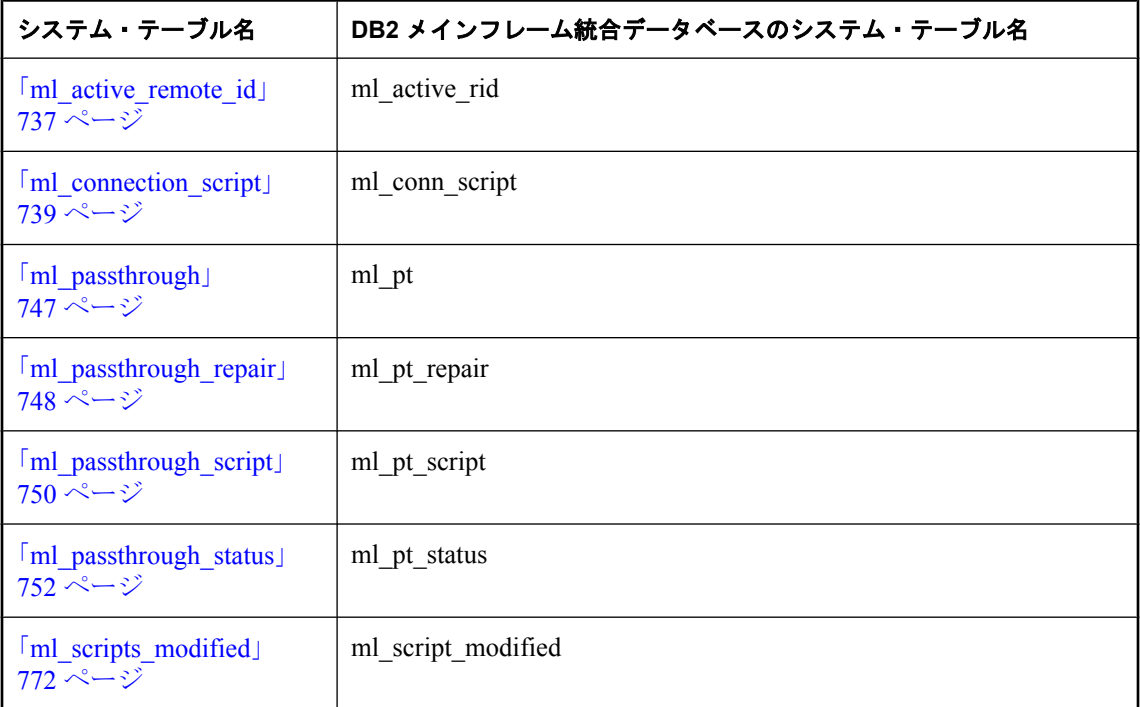

# <span id="page-758-0"></span>**ml\_active\_remote\_id**

サーバ・ファーム内の各リモート・データベースの同期ステータスを格納します。

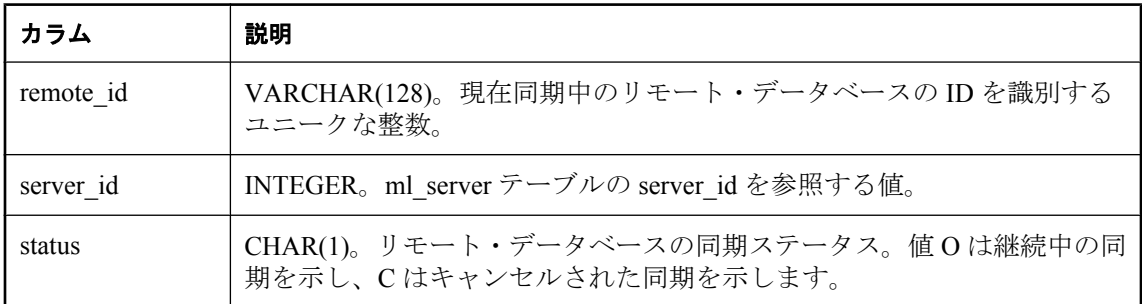

### 備考

サーバ・ファームが実行されていない場合、このテーブルにはデータはありません。

統合データベースのタイプが DB2 メインフレームの場合、このテーブルは ml\_active\_rid という 名前になります。「IBM DB2 [メインフレームのシステム・テーブル名の変換」](#page-757-0) 736 ページを参照 してください。

### 制約

PRIMARY KEY(remote\_id)

FOREIGN KEY( server\_id ) REFERENCES ml\_server( server\_id )

### **ml\_column**

特定のスクリプト・バージョンに特定のテーブルのカラム名を格納します。

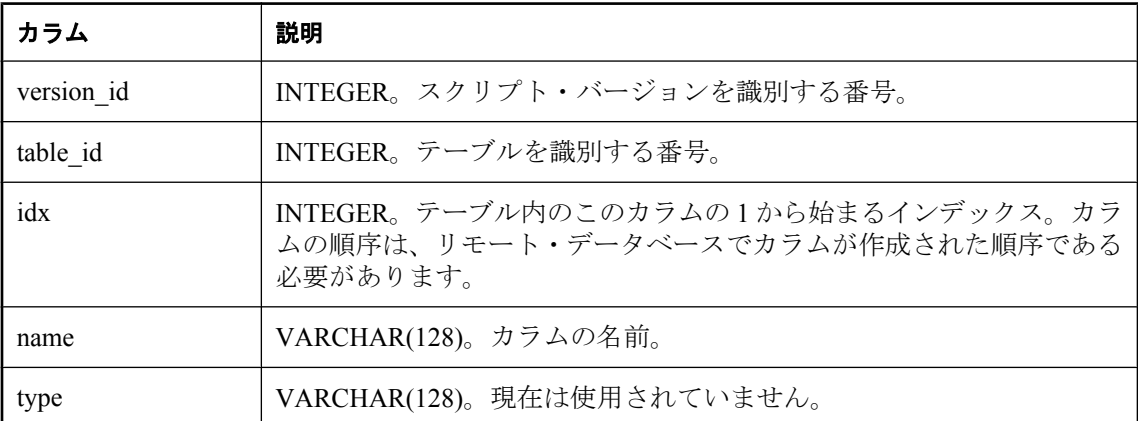

このテーブルは、SQL スクリプトに、カラムの名前付きパラメータ (o.column-name、r.columnname など) が含まれる場合にのみ必要です。ただし、カラムのインデックス (o.column-index、 r.column-index など) は、この Mobile Link システム・テーブルに設定されなくても使用できます。

このテーブルは、同期モデル作成ウィザードで Mobile Link モデルを配備するときに設定されま す。同期モデル作成ウィザードを使用しなかった場合、または同期モデル作成ウィザードを使用 したが、後で Sybase Central モデル・モード以外でリモート・データベースの同期カラムのスキー マを変更した場合は、ml\_add\_column ストアド・プロシージャを使用してテーブルに設定できま す。

注意:dbmlsync の拡張オプション SendColumnNames と Ultra Light の同期パラメータ Send Column Names はダイレクト・ロー・ハンドリングで使用されますが、名前付きロー・パラメー タでは使用されません。

### 備考

このテーブルの内容を簡単に表示できるシステム・ビュー (ml\_columns) があります。

### 制約

PRIMARY KEY( idx, version id, table id )

UNIQUE( version id, table id, name )

FOREIGN KEY( version id ) REFERENCES ml\_script\_version( version id )

FOREIGN KEY(table id) REFERENCES ml\_table(table\_id)

### 参照

• [[ml\\_add\\_column system procedure](#page-721-0)]  $700 \sim -\frac{1}{2}$ 

●[「スクリプトのパラメータ」](#page-357-0) 336 ページ

# <span id="page-760-0"></span>**ml\_connection\_script**

指定されたスクリプト・バージョンにおいて、このテーブルはスクリプトを指定されたイベント に関連付けます。

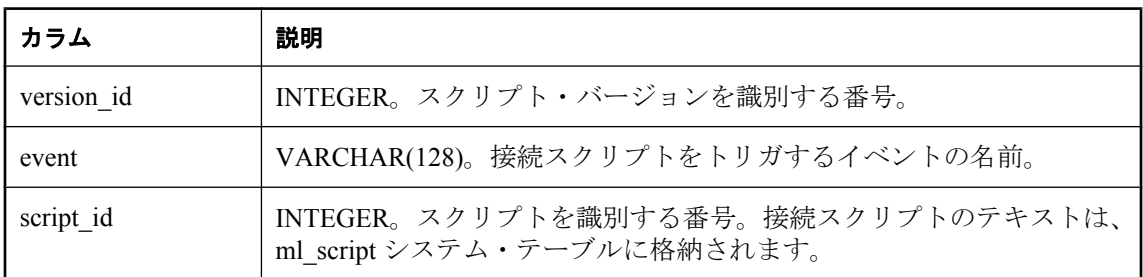

### 備考

このテーブルの内容を簡単に表示できるシステム・ビュー (ml\_connection\_scripts) があります。

統合データベースのタイプが DB2 メインフレームの場合、このテーブルは ml\_conn\_script とい う名前になります。「IBM DB2 [メインフレームのシステム・テーブル名の変換」](#page-757-0) 736 ページを参 照してください。

### 制約

PRIMARY KEY( version id, event )

FOREIGN KEY( version id ) REFERENCES ml\_script\_version( version id )

FOREIGN KEY( script\_id ) REFERENCES ml\_script( script\_id )

### **ml\_database**

同期された各リモート・データベースのユニークな ID を格納します。

警告

このテーブルは変更しないでください。

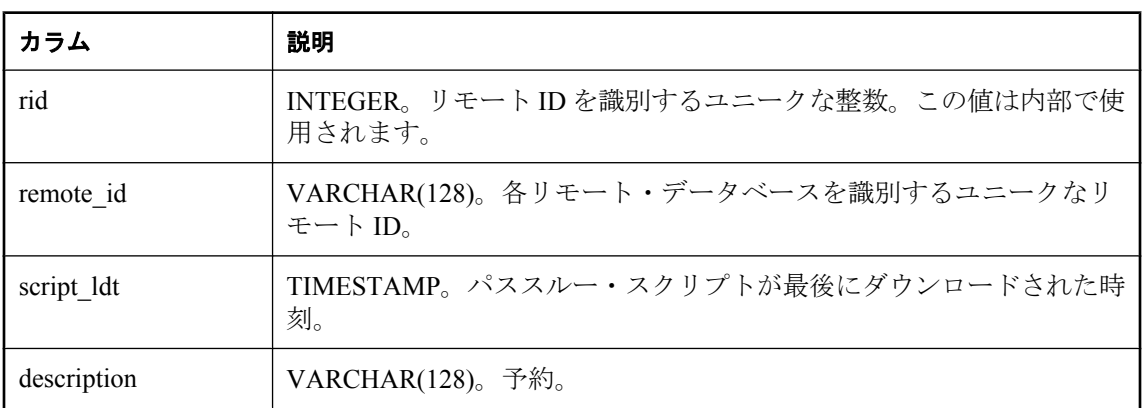

備考

リモート ID は、各同期でクライアントによって送信されます。Mobile Link サーバは、このリ モート ID を使用して各リモート・データベースのステータス情報を追跡します。

### 制約

PRIMARY KEY( rid )

### **ml\_device**

このテーブルは、サーバ起動同期にのみ使用されます。また、このテーブルにはデバイスの追跡 に必要なデバイス名が格納されます。

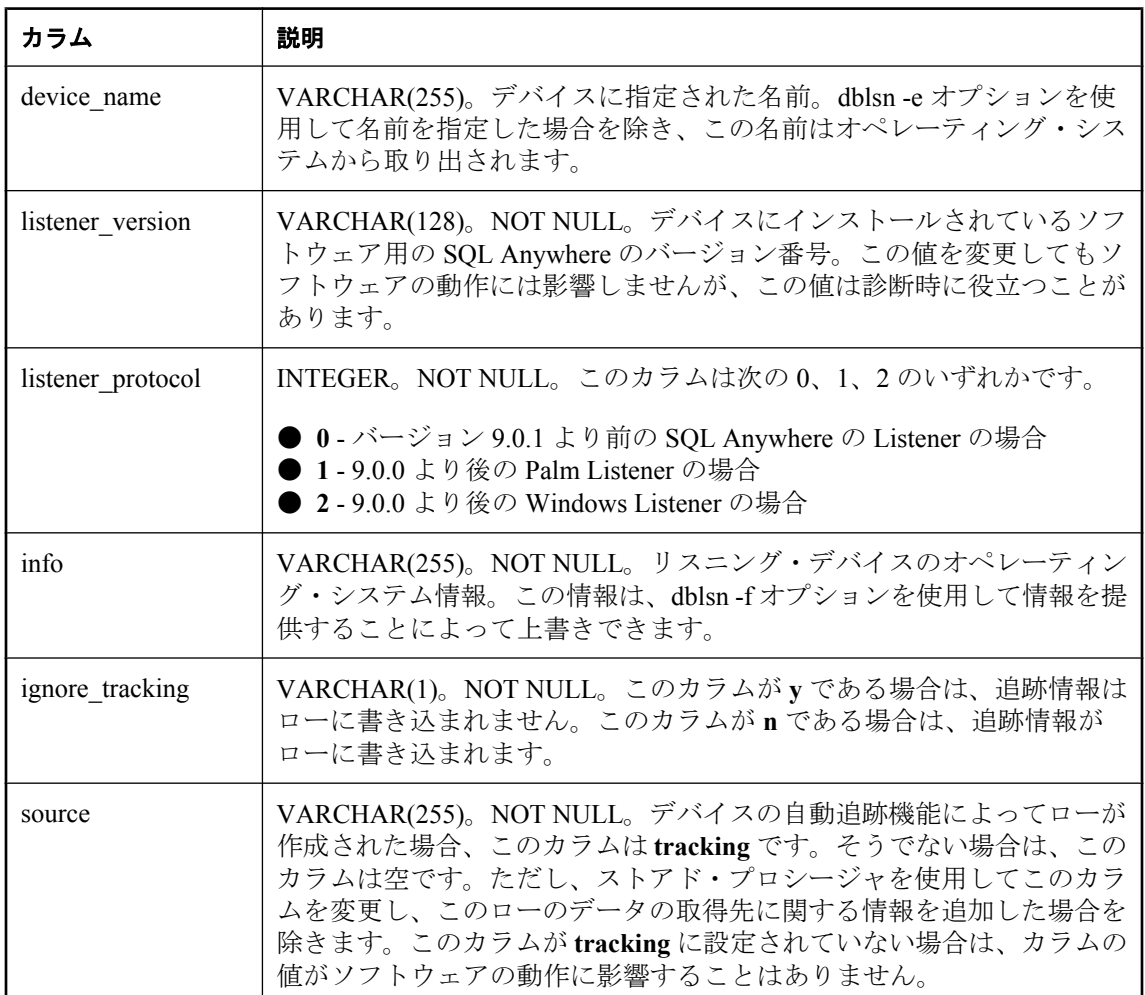

### 備考

Mobile Link システム・テーブル ml\_device、ml\_device\_address、ml\_listening には、サーバ起動同 期に使用されるデバイスに関する情報が格納されています。DeviceTracker ゲートウェイは、こ の情報を使用して、Mobile Link ユーザ名ごとにターゲット・デバイスを処理します。

ほとんどの場合、これらのテーブルを変更する必要はありません。ただし、デバイスがデバイス 追跡機能をサポートしていない場合、またはトラブルシューティングのためにデバイス追跡機能 を無効にする場合は、事前に定義されたストアド・プロシージャを使用して、このシステム・ テーブルのローを追加または削除できます。「デバイス・トラッキングのサポートの追加」 『Mobile Link - サーバ起動同期』を参照してください。

自動追跡機能を停止する場合は、ignore\_tracking を **y** に設定します。また、この場合は **tracking** 以外のソース名を使用してください。

#### 制約

PRIMARY KEY( device\_name )

#### 参照

- 「ml\_set\_device システム・プロシージャ」 『Mobile Link サーバ起動同期』
- ●「ml\_delete\_device システム・プロシージャ」 『Mobile Link サーバ起動同期』

### **ml\_device\_address**

このテーブルは、サーバ起動同期にのみ使用されます。また、このテーブルにはデバイスの追跡 に必要なアドレス情報が格納されます。

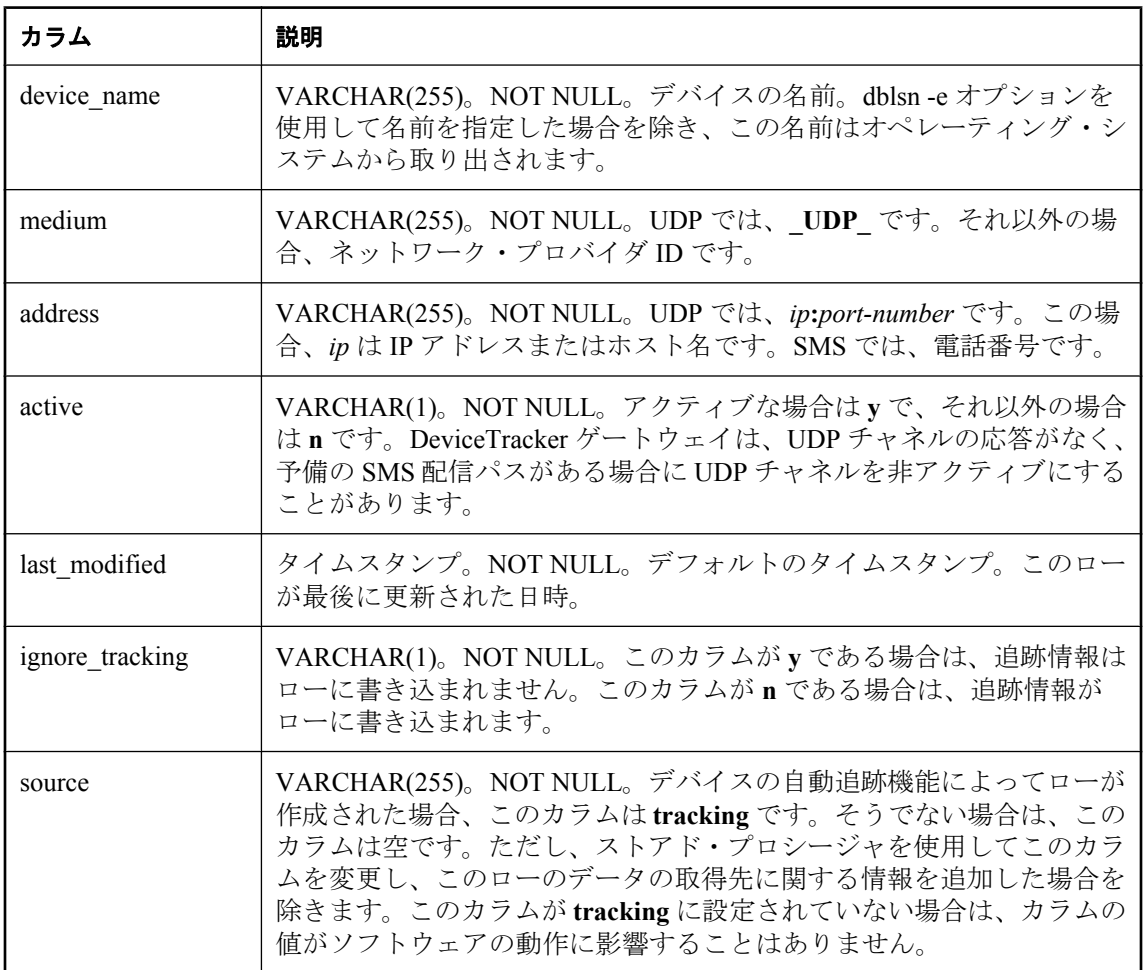

### 備考

Mobile Link システム・テーブル ml\_device、ml\_device\_address、ml\_listening には、サーバ起動同 期に使用されるデバイスに関する情報が格納されています。DeviceTracker ゲートウェイは、こ の情報を使用して、Mobile Link ユーザ名ごとにターゲット・デバイスを処理します。

ほとんどの場合、これらのテーブルを変更する必要はありません。ただし、デバイスがデバイス 追跡機能をサポートしていない場合、またはトラブルシューティングのためにデバイス追跡機能 を無効にする場合は、事前に定義されたストアド・プロシージャを使用して、このシステム・ テーブルのローを追加または削除できます。「デバイス・トラッキングのサポートの追加」 『Mobile Link - サーバ起動同期』を参照してください。

自動追跡機能を停止する場合は、ignore\_tracking を **y** に設定します。また、この場合は **tracking** 以外のソース名を使用してください。

#### 制約

PRIMARY KEY( device\_name, medium )

FOREIGN KEY( device\_name ) REFERENCES ml\_device( device\_name )

#### 参照

- ●「ml\_set\_device\_address システム・プロシージャ」 『Mobile Link サーバ起動同期』
- ●「ml\_delete\_device\_address システム・プロシージャ」 『Mobile Link サーバ起動同期』

## **ml\_listening**

このテーブルは、サーバ起動同期にのみ使用されます。また、Mobile Link ユーザ名を、デバイ ス追跡用のデバイス名にマッピングします。

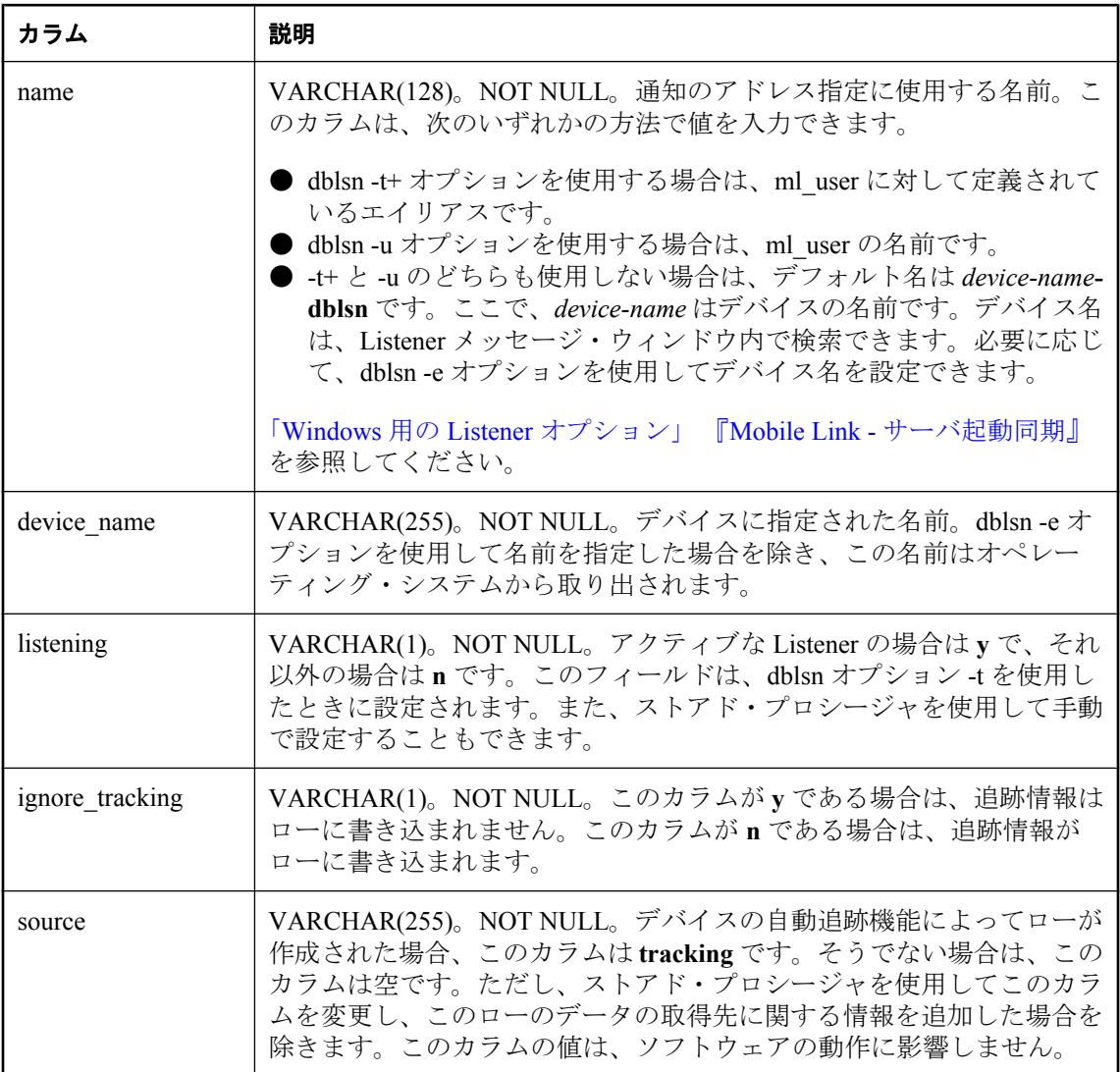

### 備考

Mobile Link システム・テーブル ml\_device、ml\_device\_address、ml\_listening には、サーバ起動同 期に使用されるデバイスに関する追跡情報が格納されています。DeviceTracker ゲートウェイは、 この情報を使用して、Mobile Link ユーザ名ごとにターゲット・デバイスを処理します。

ほとんどの場合、これらのテーブルを変更する必要はありません。ただし、デバイスがデバイス 追跡機能をサポートしていない場合、またはトラブルシューティングのためにデバイス追跡機能

を無効にする場合は、事前に定義されたストアド・プロシージャを使用して、このテーブルの ローを追加または削除できます。「デバイス・トラッキングのサポートの追加」 『Mobile Link - サーバ起動同期』を参照してください。

自動追跡機能を停止する場合は、ignore\_tracking を **y** に設定します。また、この場合は **tracking** 以外のソース名を使用してください。

#### 制約

PRIMARY KEY( name )

FOREIGN KEY( device\_name ) REFERENCES ml\_device( device\_name )

#### 参照

- ●「ml\_set\_listening システム・プロシージャ」 『Mobile Link サーバ起動同期』
- 「ml\_delete\_listening システム・プロシージャ」 『Mobile Link サーバ起動同期』

# <span id="page-768-0"></span>**ml\_passthrough**

各リモート・データベースで実行するスクリプトを示すローを格納します。

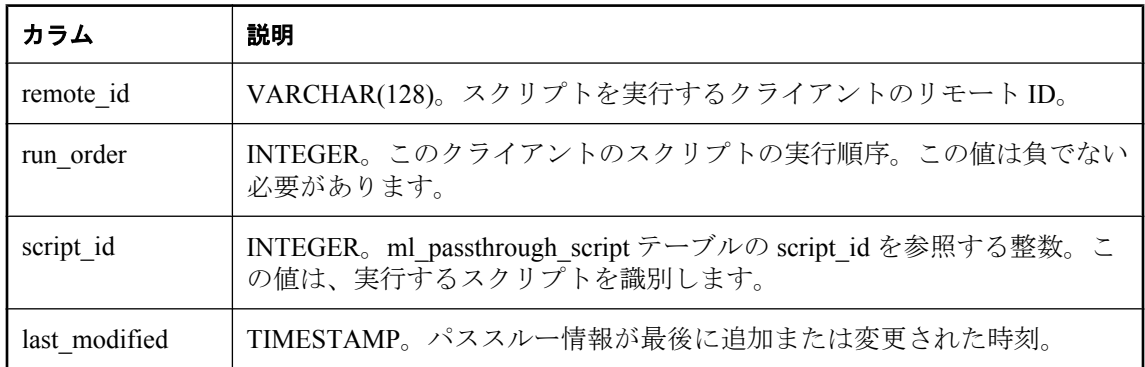

### 備考

システム・プロシージャ ml\_add\_passthrough および ml\_delete\_passthrough を使用して、このテー ブルのエントリを追加、変更、削除できます。

統合データベースのタイプが DB2 メインフレームの場合、このテーブルは ml\_pt という名前に なります。「IBM DB2 [メインフレームのシステム・テーブル名の変換」](#page-757-0) 736 ページを参照してく ださい。

### 制約

PRIMARY KEY( remote id, run\_order )

FOREIGN KEY(remote\_id) REFERENCES ml\_database( remote\_id )

FOREIGN KEY( script\_id ) REFERENCES ml\_passthrough\_script( script\_id )

### 参照

- 「ml\_add\_passthrough [システム・プロシージャ」](#page-729-0) 708 ページ
- 「ml\_delete\_passthrough [システム・プロシージャ」](#page-738-0) 717 ページ

## <span id="page-769-0"></span>**ml\_passthrough\_repair**

クライアントがスクリプトのエラーを処理する方法を定義するルールを格納します。

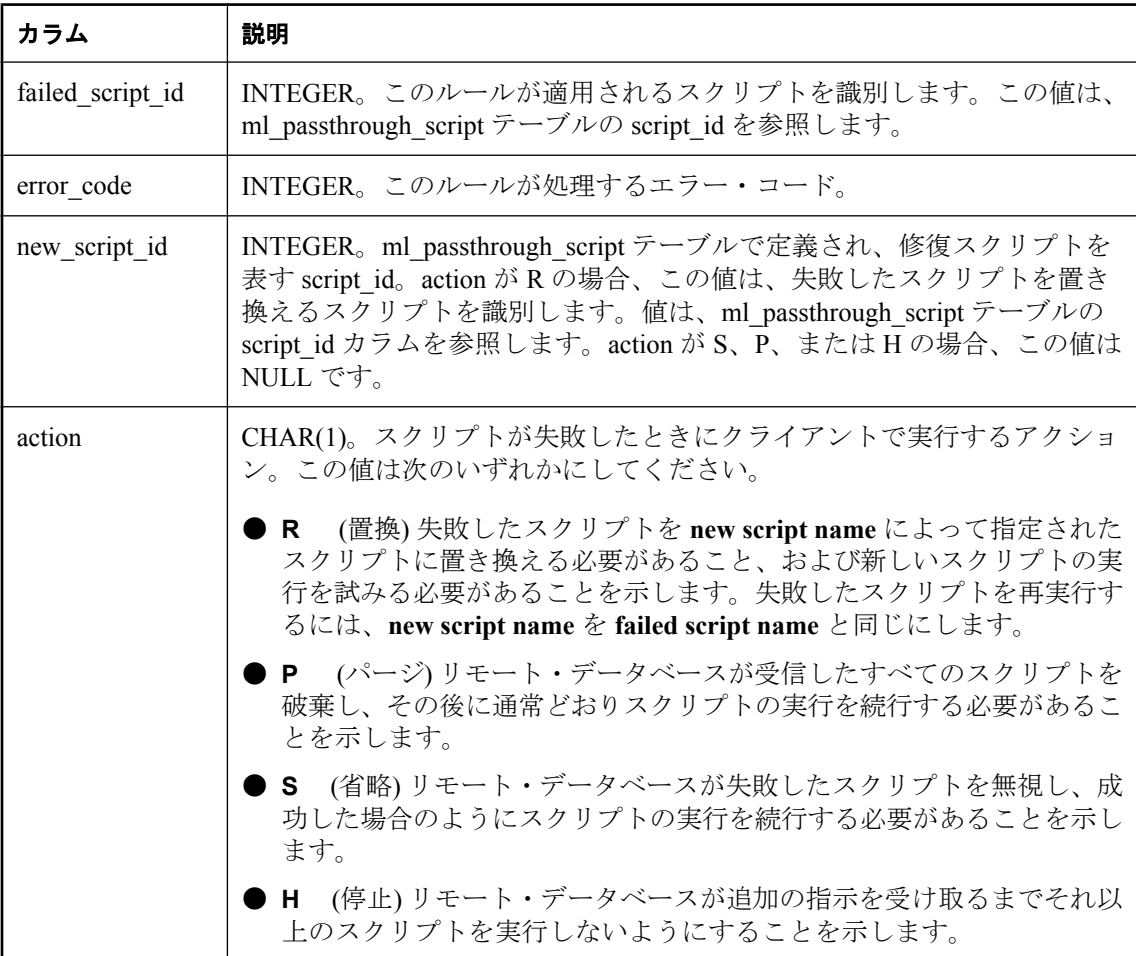

#### 備考

システム・プロシージャ ml\_add\_passthrough\_repair と ml\_delete\_passthrough\_repair を使用して、 このテーブルのエントリを追加、変更、削除できます。

統合データベースのタイプが DB2 メインフレームの場合、このテーブルは ml\_pt\_repair という名 前になります。「IBM DB2 [メインフレームのシステム・テーブル名の変換」](#page-757-0) 736 ページを参照し てください。

#### 制約

PRIMARY KEY( failed\_script\_id, error\_code )

FOREIGN KEY(failed\_script\_id) REFERENCES ml\_passthrough\_script( script\_id )

### 参照

- 「ml\_add\_passthrough\_repair [システム・プロシージャ」](#page-731-0) 710 ページ
- ●「ml\_delete\_passthrough\_repair [システム・プロシージャ」](#page-739-0) 718 ページ

## <span id="page-771-0"></span>**ml\_passthrough\_script**

各パススルー・スクリプトの名前と内容を格納します。

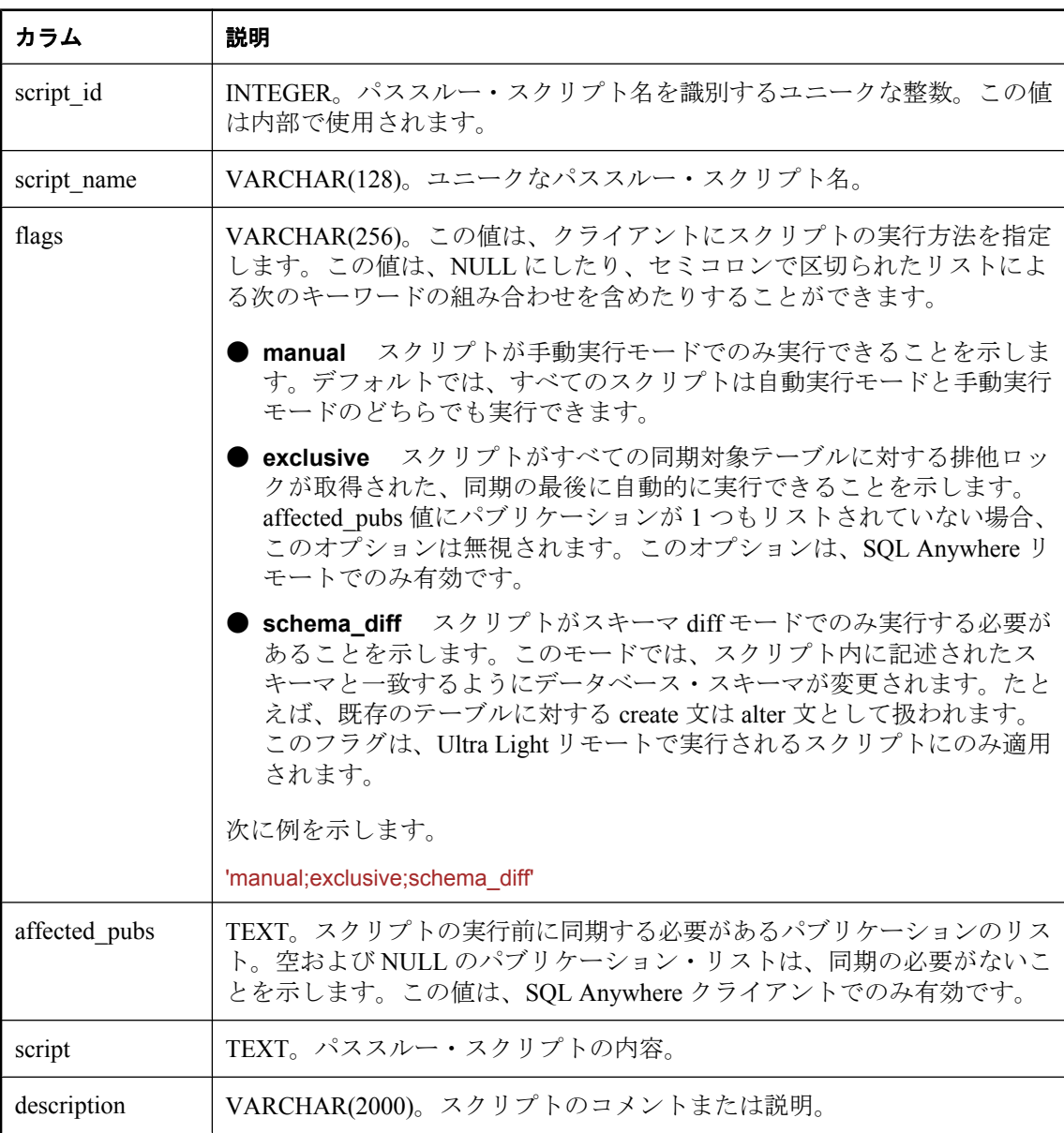

### 備考

次のプロシージャを使用して、このテーブルのエントリを追加および削除できます。

- 「ml\_add\_passthrough\_script [システム・プロシージャ」](#page-732-0) 711 ページ
- ●「[ml\\_delete\\_passthrough\\_script](#page-740-0) システム・プロシージャ」 719 ページ

システム・プロシージャ ml\_add\_passthrough\_script および ml\_delete\_passthrough\_script を使用せず に ml passthrough script テーブルを直接更新しないでください。クライアントは、新しく更新さ れたスクリプトを受信できない場合があります。元のパススルー・スクリプトをすでにダウン ロードしている場合がそうです。複数のクライアントのスクリプトの間で不一致が発生すると、 スクリプト実行の管理が難しくなったり、不可能になったりします。

統合データベースのタイプが DB2 メインフレームの場合、このテーブルは ml\_pt\_script という名 前になります。「IBM DB2 [メインフレームのシステム・テーブル名の変換」](#page-757-0) 736 ページを参照し てください。

### 制約

PRIMARY KEY( script\_id )

### 参照

- 「ml\_add\_passthrough\_script [システム・プロシージャ」](#page-732-0) 711 ページ
- ●「ml\_delete\_passthrough\_script [システム・プロシージャ」](#page-740-0) 719 ページ

## <span id="page-773-0"></span>**ml\_passthrough\_status**

クライアントによって実行された後の、各パススルー・スクリプトのステータスを格納します。

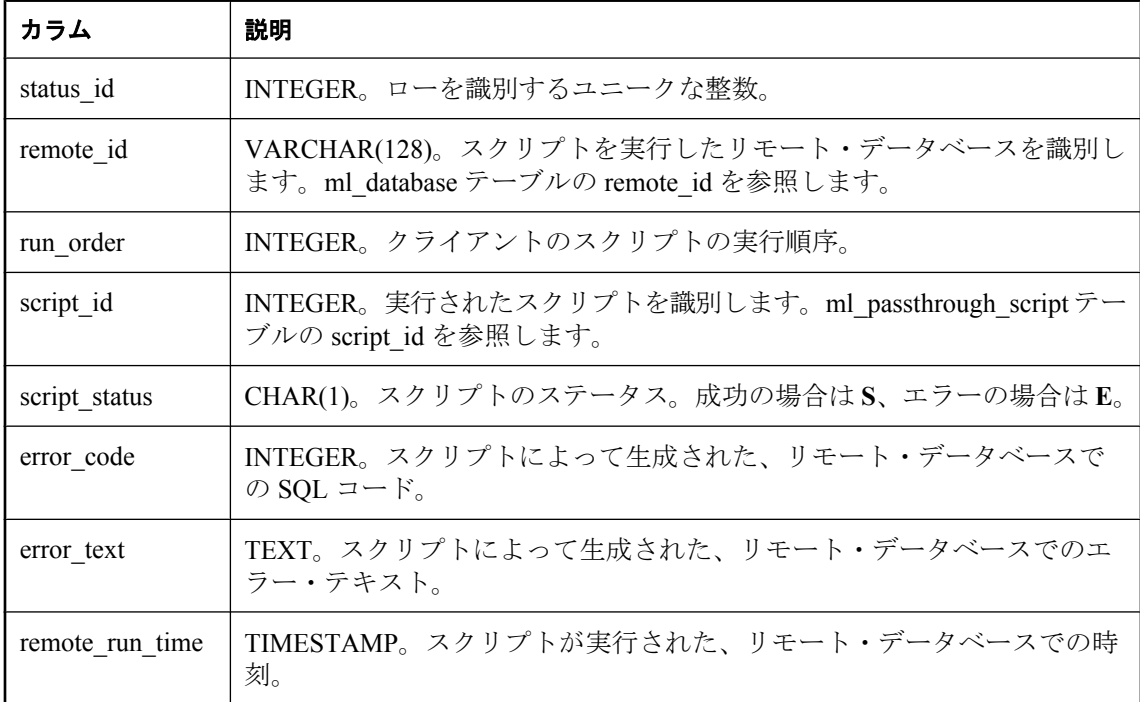

### 備考

Mobile Link サーバは、エントリを ml\_passthrough\_status テーブルから自動的には削除しません。 このテーブルからの削除は手動で実行してください。

統合データベースのタイプが DB2 メインフレームの場合、このテーブルは ml\_pt\_status という名 前になります。「IBM DB2 [メインフレームのシステム・テーブル名の変換」](#page-757-0) 736 ページを参照し てください。

### 制約

PRIMARY KEY( status id )

FOREIGN KEY(remote\_id) REFERENCES ml\_database(remote\_id)

FOREIGN KEY( script\_id ) REFERENCES ml\_passthrough\_script( script\_id )

### 参照

●「upload\_insert [テーブル・イベント」](#page-551-0) 530 ページ

## **ml\_property**

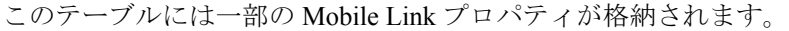

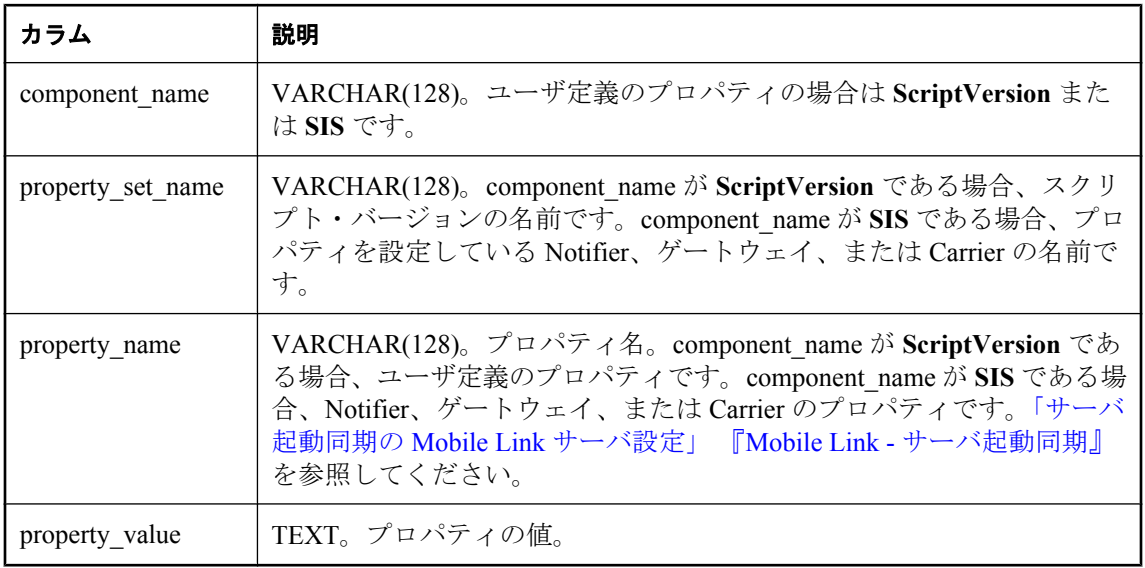

### 備考

このテーブルには、名前と値の組み合わせが格納されます。このテーブルの一部のプロパティ は、Mobile Link によって内部的に使用されます。さらに、ストアド・プロシージャ ml add property を使用して、このテーブルにローを追加または削除できます。

component\_name ScriptVersion を使用すると、スクリプト·バージョンごとに情報を格納し、そ の情報に Java や .NET のスクリプト論理でアクセスできます。

### 制約

PRIMARY KEY( component\_name, property\_set\_name, property\_name )

### 参照

● 「ml\_add\_property [システム・プロシージャ」](#page-734-0) 713 ページ

# **ml\_qa\_clients**

このテーブルは、QAnywhere アプリケーション用にのみ使用されます。SQL Anywhere と Oracle 統合データベースだけに存在するグローバル・テンポラリ・テーブルです。

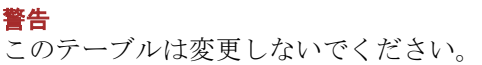

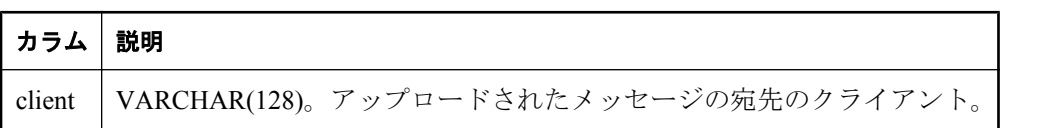

# **ml\_qa\_delivery**

このテーブルは、QAnywhere アプリケーション用にのみ使用されます。

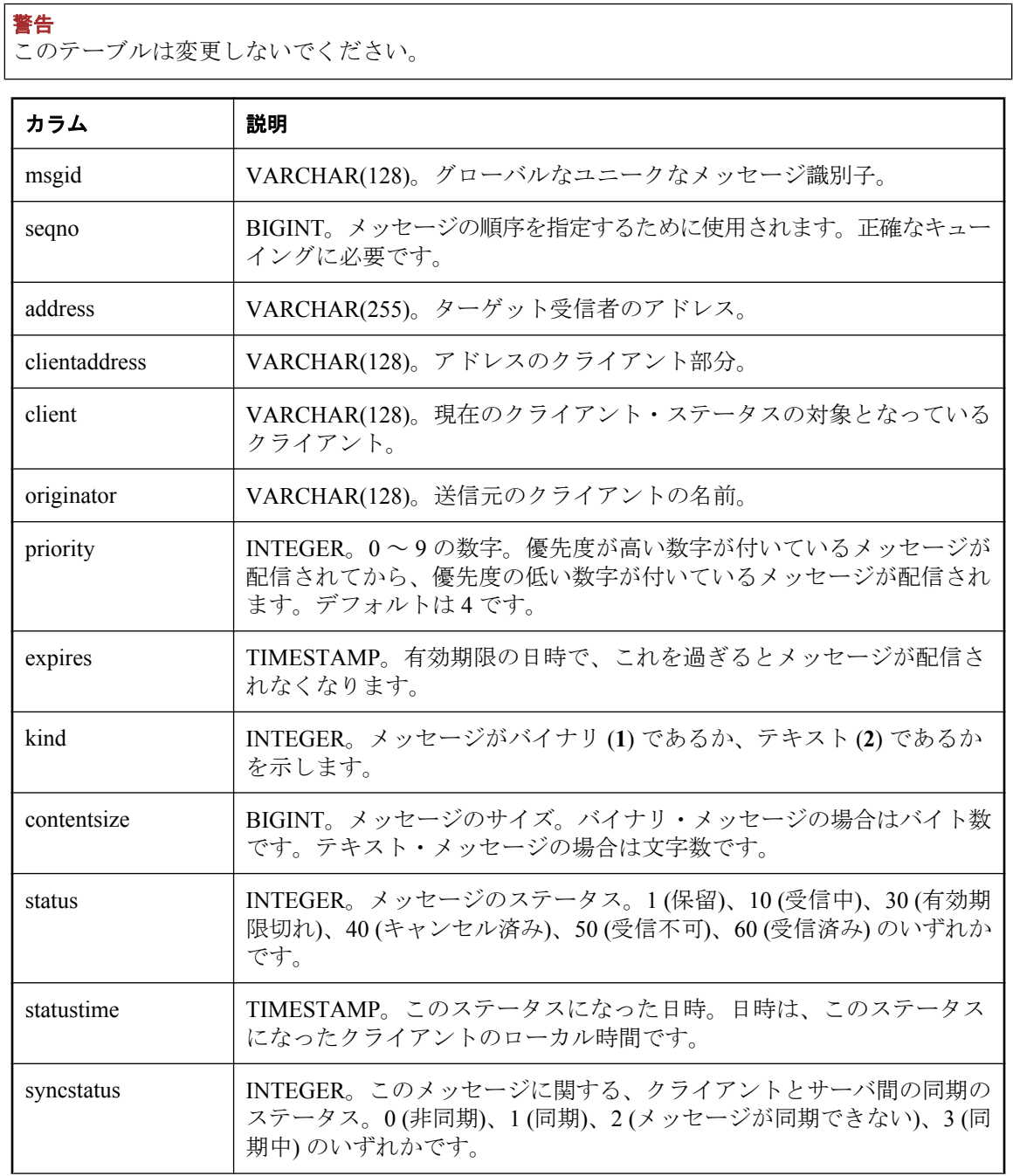

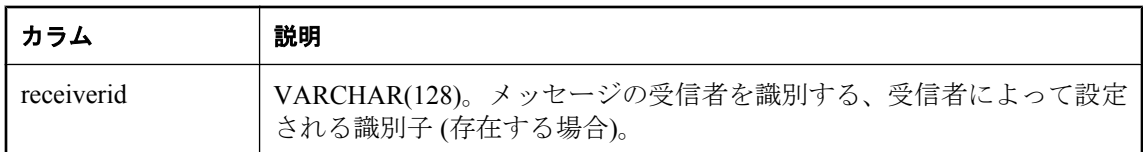

### 制約

PRIMARY KEY( msgid, address )

FOREIGN KEY ( msgid ) REFERENCES ml\_qa\_repository( msgid )

## **ml\_qa\_delivery\_archive**

このテーブルは、QAnywhere アプリケーション用にのみ使用されます。

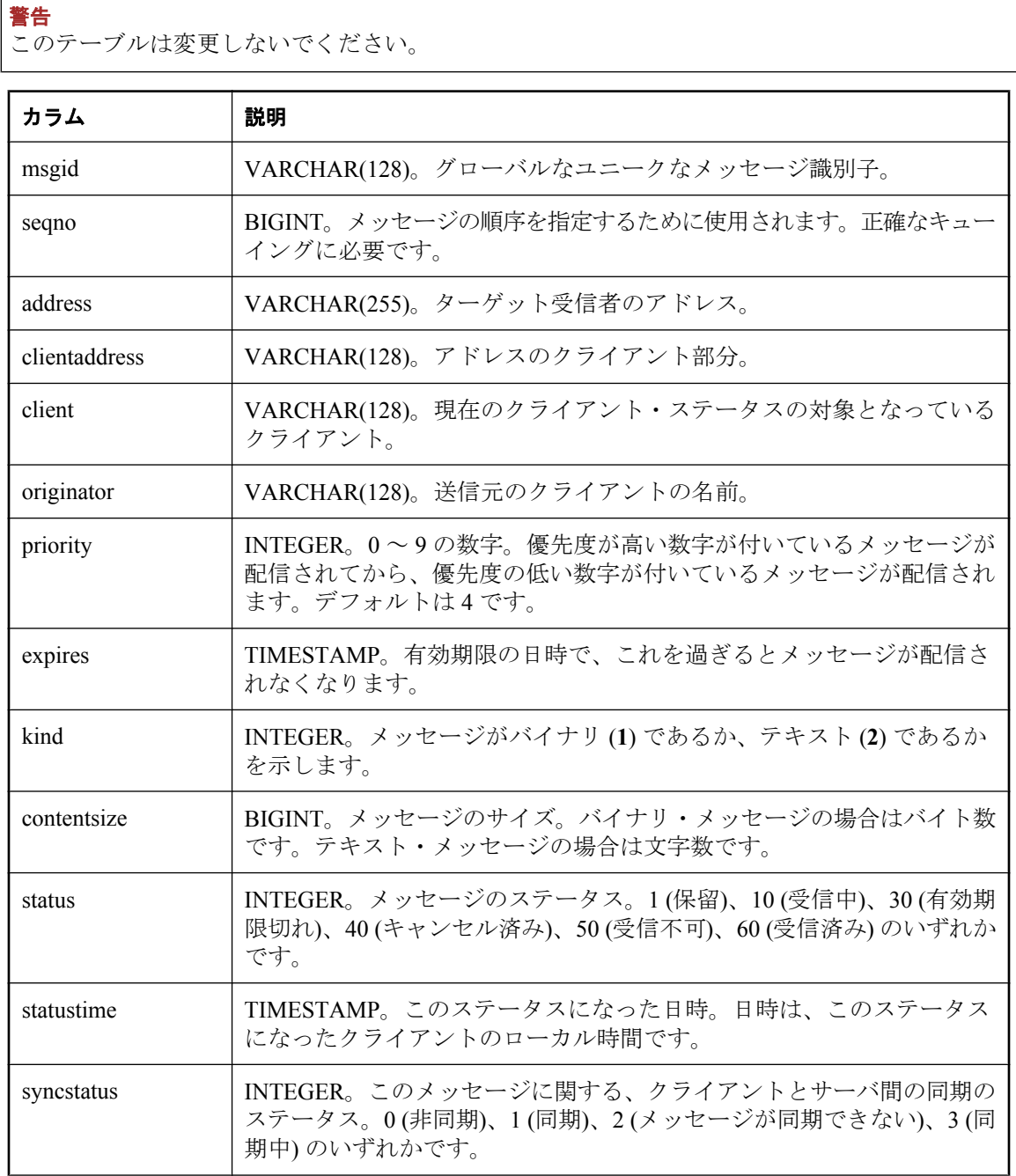

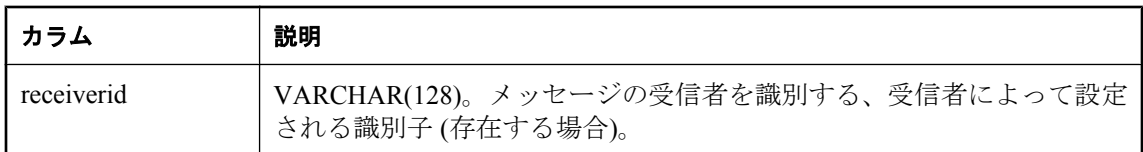

### 制約

PRIMARY KEY( msgid, address )

FOREIGN KEY ( msgid ) REFERENCES ml\_qa\_repository( msgid )

# **ml\_qa\_global\_props**

このテーブルは、QAnywhere アプリケーション用にのみ使用されます。このテーブルには、グ ローバルな *name-value* の組み合わせが含まれています。この組み合わせは、転送ルールで使用 されます。

警告

このテーブルは変更しないでください。

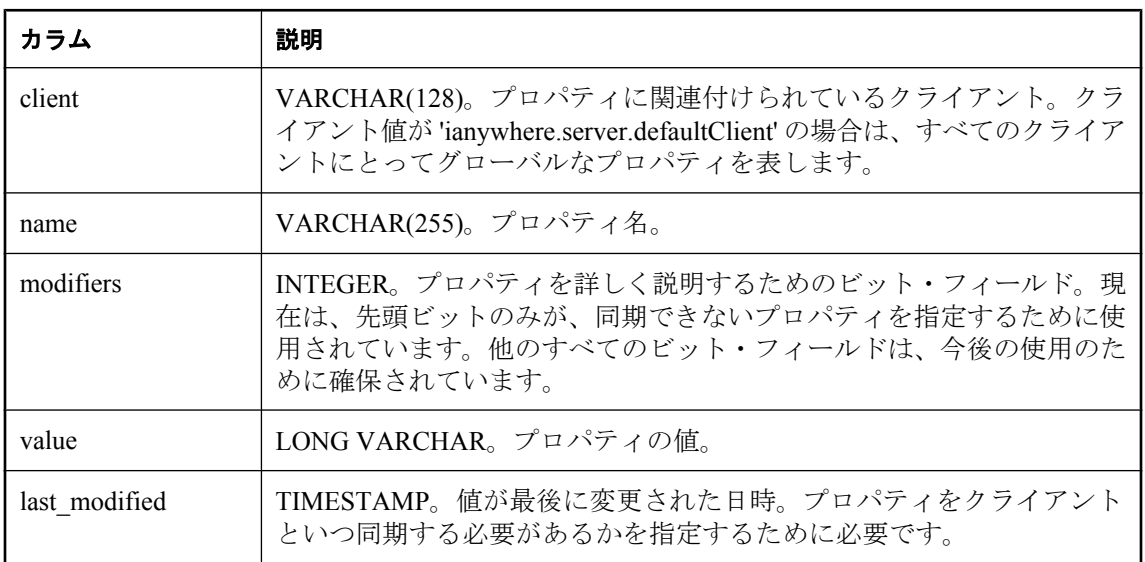

### 制約

PRIMARY KEY ( client, name )

# **ml\_qa\_notifications**

このテーブルは、QAnywhere アプリケーション用にのみ使用されます。また、同期の開始を通 知する QAnywhere クライアントを判別するために Notifier によって使用されます。

### 警告

このテーブルは変更しないでください。

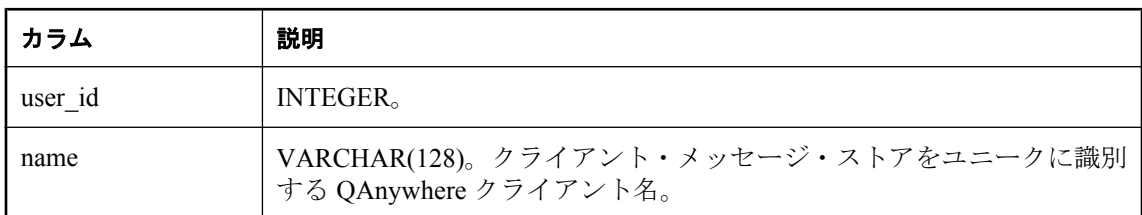

### 制約

PRIMARY KEY( name )

# **ml\_qa\_repository**

このテーブルは、QAnywhere アプリケーション用にのみ使用されます。このテーブルには、メッ セージとそのプロパティが格納されます。

警告

このテーブルは変更しないでください。

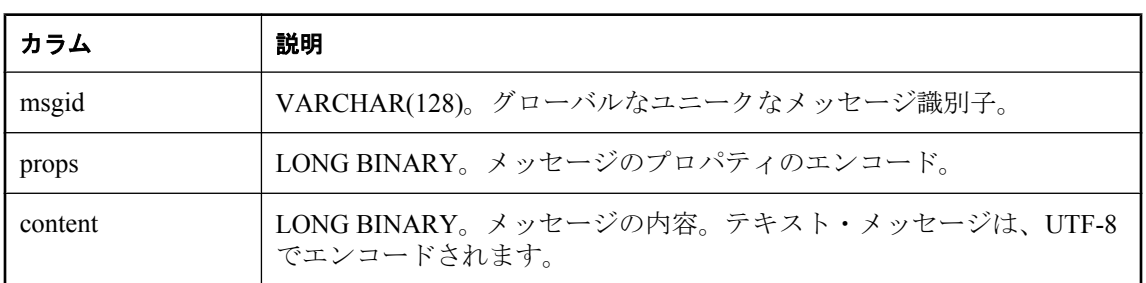

### 制約

PRIMARY KEY( msgid )

# **ml\_qa\_repository\_archive**

このテーブルは、QAnywhere アプリケーション用にのみ使用されます。このテーブルには、メッ セージとそのプロパティがアーカイブされます。

### 警告

このテーブルは変更しないでください。

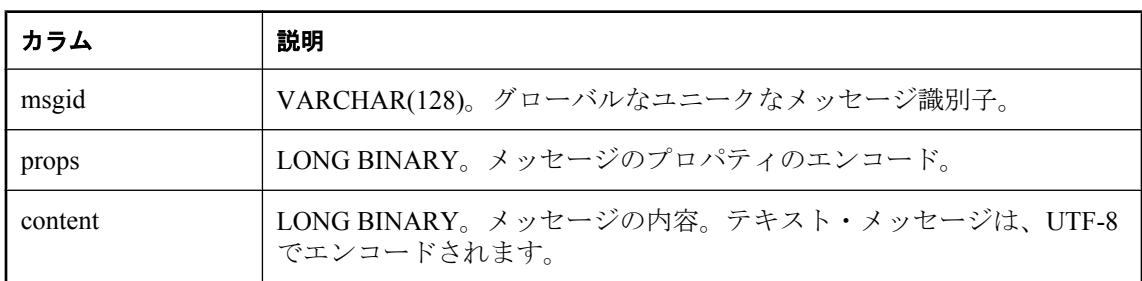

### 制約

PRIMARY KEY( msgid )

# **ml\_qa\_repository\_props**

このテーブルは、QAnywhere アプリケーション用にのみ使用されます。また、これは ml qa repository テーブルの props カラムを拡張したものです。必要に応じて、プロパティは転送 ルールのエンジンによってのみ拡張されます。関連付けられたルールがない場合は、プロパティ は拡張されません。

警告

このテーブルは変更しないでください。

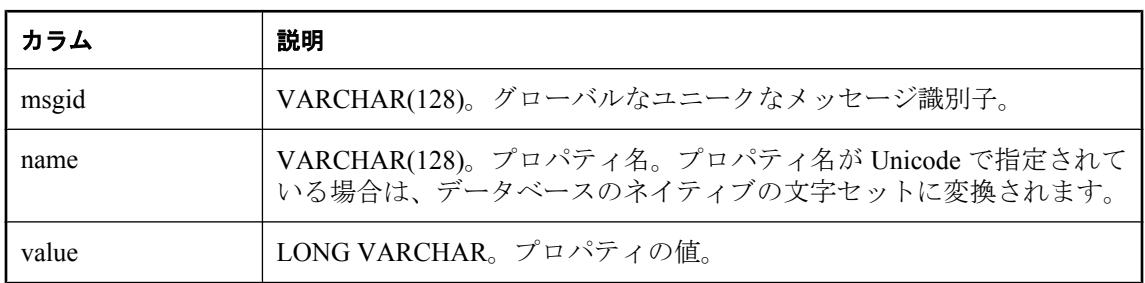

### 制約

PRIMARY KEY( msgid, name )

FOREIGN KEY ( msgid ) REFERENCES ml\_qa\_repository( msgid )

# **ml\_qa\_repository\_props\_archive**

このテーブルは、QAnywhere アプリケーション用にのみ使用されます。また、これは ml qa repository テーブルの props カラムを拡張したものです。必要に応じて、プロパティは転送 ルールのエンジンによってのみ拡張されます。関連付けられたルールがない場合は、プロパティ は拡張されません。

#### 警告

このテーブルは変更しないでください。

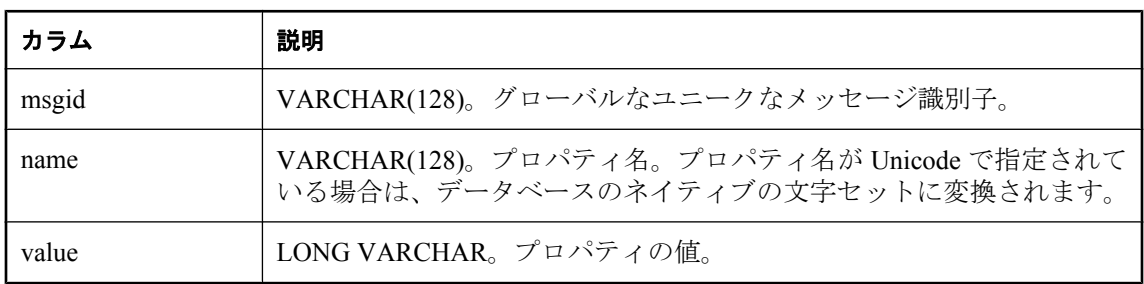

### 制約

PRIMARY KEY( msgid, name )

FOREIGN KEY ( msgid ) REFERENCES ml\_qa\_repository( msgid )

# **ml\_qa\_repository\_staging**

このテーブルは、QAnywhere アプリケーション用にのみ使用されます。これには、SQL Anywhere バージョン 9.0.1 を使用している QAnywhere クライアントに送信されるメッセージが 格納されます。

警告

このテーブルは変更しないでください。

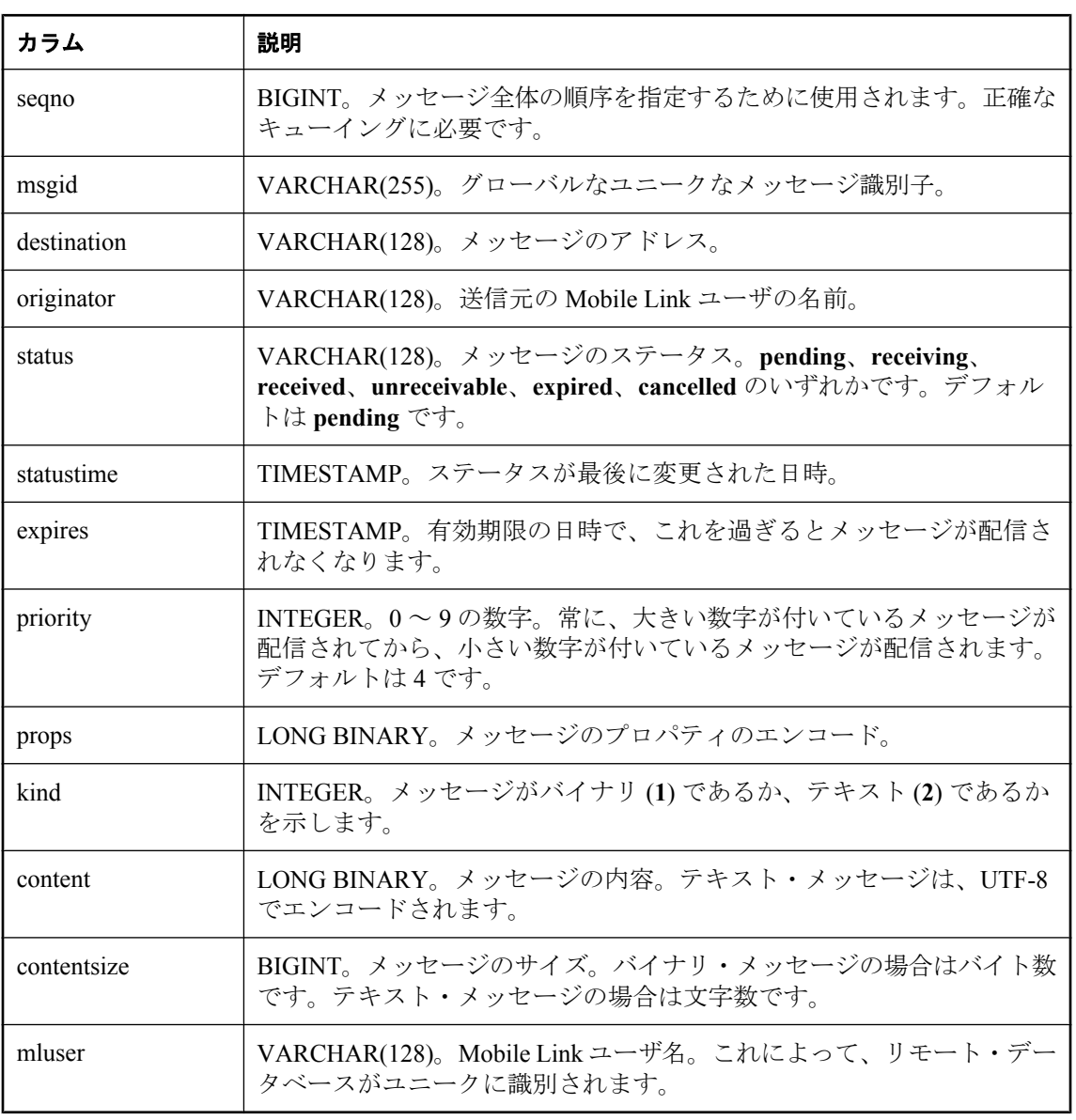

### 制約

PRIMARY KEY( msgid )

# **ml\_qa\_status\_history**

このテーブルは、QAnywhere アプリケーション用にのみ使用されます。このテーブルには、メッ セージ・ステータスの変更の履歴が含まれています。

### 警告

このテーブルは変更しないでください。

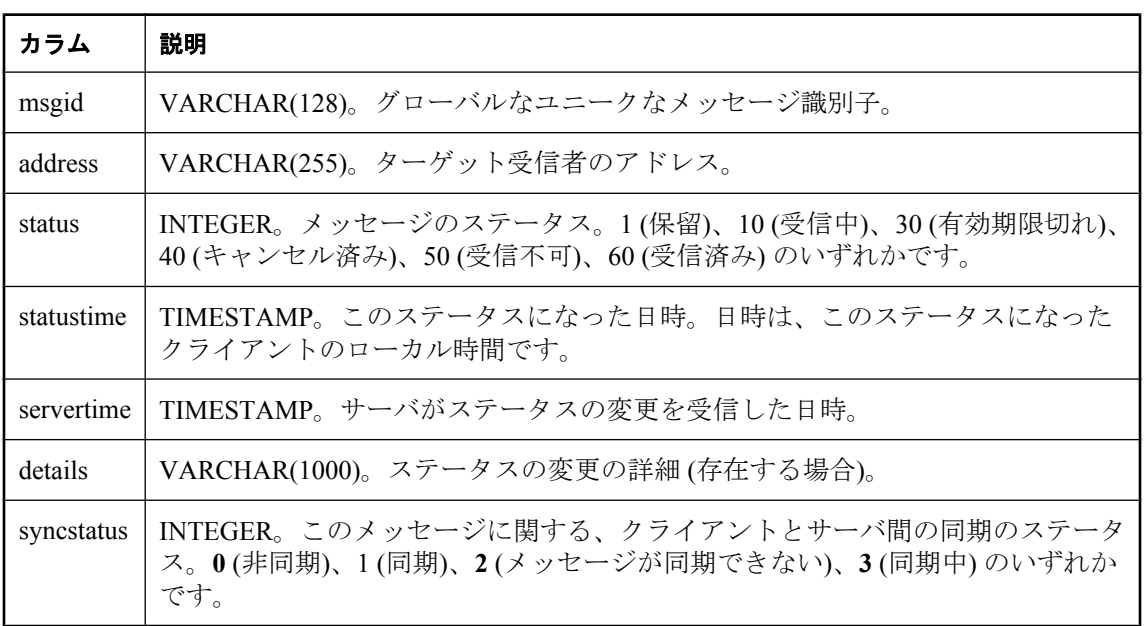

### 制約

PRIMARY KEY( msgid )

FOREIGN KEY (msgid) REFERENCES ml qa repository(msgid)

# **ml\_qa\_status\_history\_archive**

このテーブルは、QAnywhere アプリケーション用にのみ使用されます。このテーブルには、メッ セージ・ステータスの変更の履歴が含まれています。

#### 警告

このテーブルは変更しないでください。

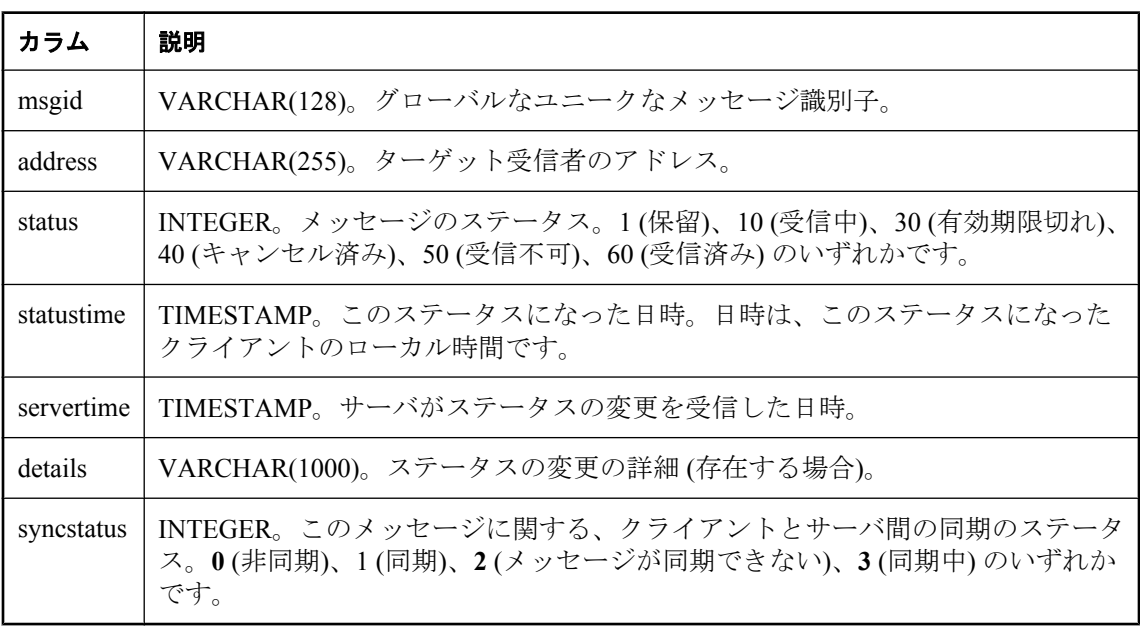

### 制約

PRIMARY KEY( msgid )

FOREIGN KEY (msgid) REFERENCES ml qa repository(msgid)

# **ml\_qa\_status\_staging**

このテーブルは、QAnywhere アプリケーション用にのみ使用されます。これは、送信元のクラ イアントで SQL Anywhere バージョン 9.0.1 が使用されていた場合、送信元のクライアントとの 同期ステータスが変化したときに使用される中間テーブルです。

### 警告

このテーブルは変更しないでください。

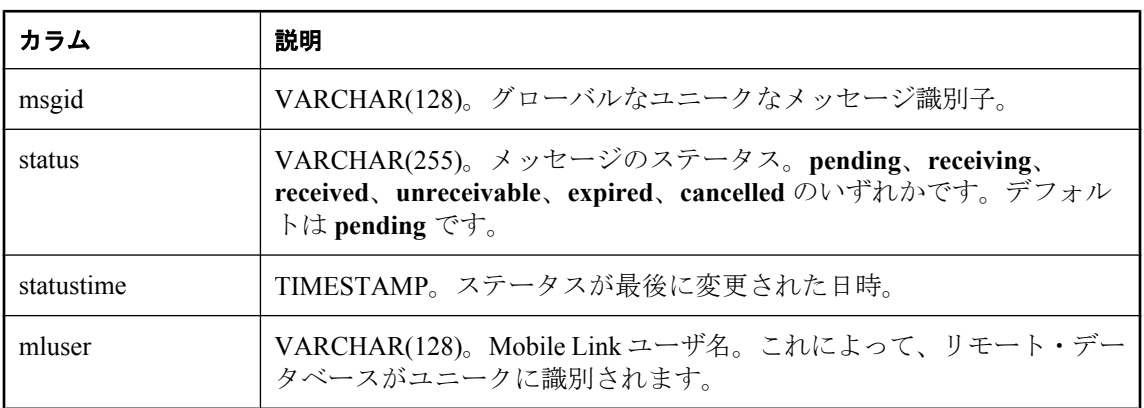

#### 制約

PRIMARY KEY( msgid )

## **ml\_script**

このテーブルには、すべてのスクリプトの内容が格納されます。

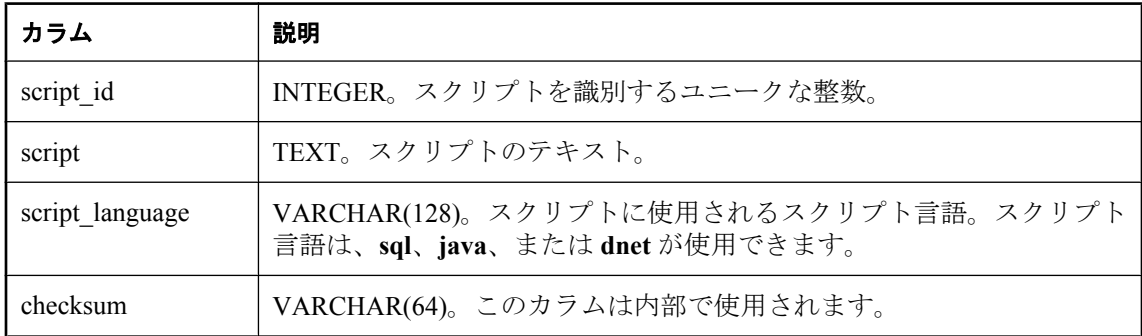

### 制約

PRIMARY KEY( script\_id )
# **ml\_script\_version**

このテーブルには、各スクリプト・バージョンに関連付けられたスクリプトの名前と説明が格納 されます。

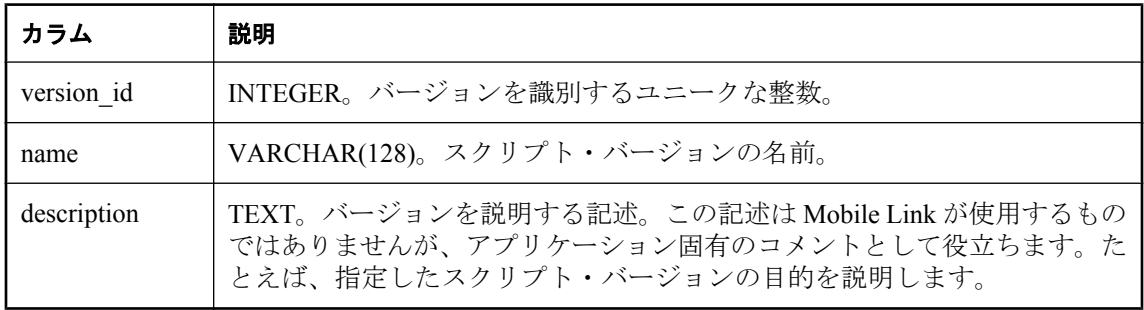

### 制約

PRIMARY KEY( version\_id )

# **ml\_scripts\_modified**

このテーブルには、スクリプト・テーブルが最後に変更された時刻が格納されます。Mobile Link サーバは、新しいスクリプトをロードするかどうか決定するためにこのテーブルを確認し ます。

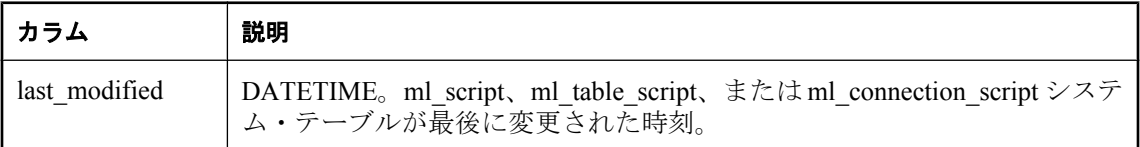

#### 備考

統合データベースのタイプが DB2 メインフレームの場合、このテーブルは ml\_script\_modified と いう名前になります。「IBM DB2 [メインフレームのシステム・テーブル名の変換」](#page-757-0) 736 ページを 参照してください。

#### 制約

PRIMARY KEY(last\_modified )

## **ml\_server**

サーバ・ファームで実行されている各 Mobile Link サーバの情報を格納します。

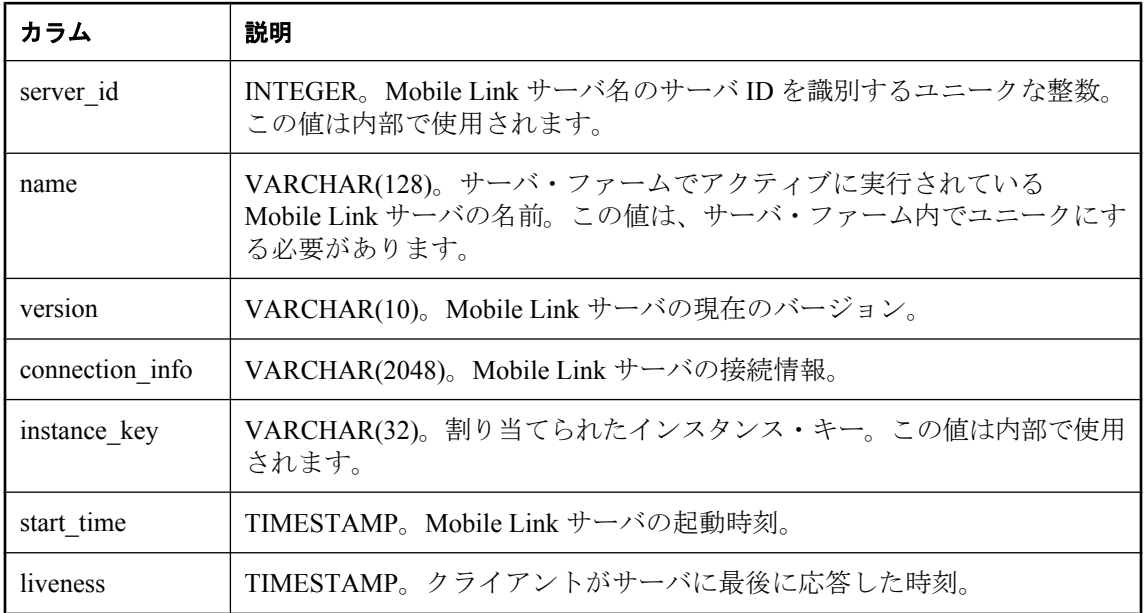

#### 備考

サーバ・ファームが実行されていない場合、このテーブルにはデータはありません。

#### 制約

PRIMARY KEY( server\_id )

# **ml\_sis\_sync\_state**

このテーブルは、サーバ起動同期の要求カーソルを生成するために Sybase Central によって使用 されます。

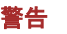

このテーブルは変更しないでください。

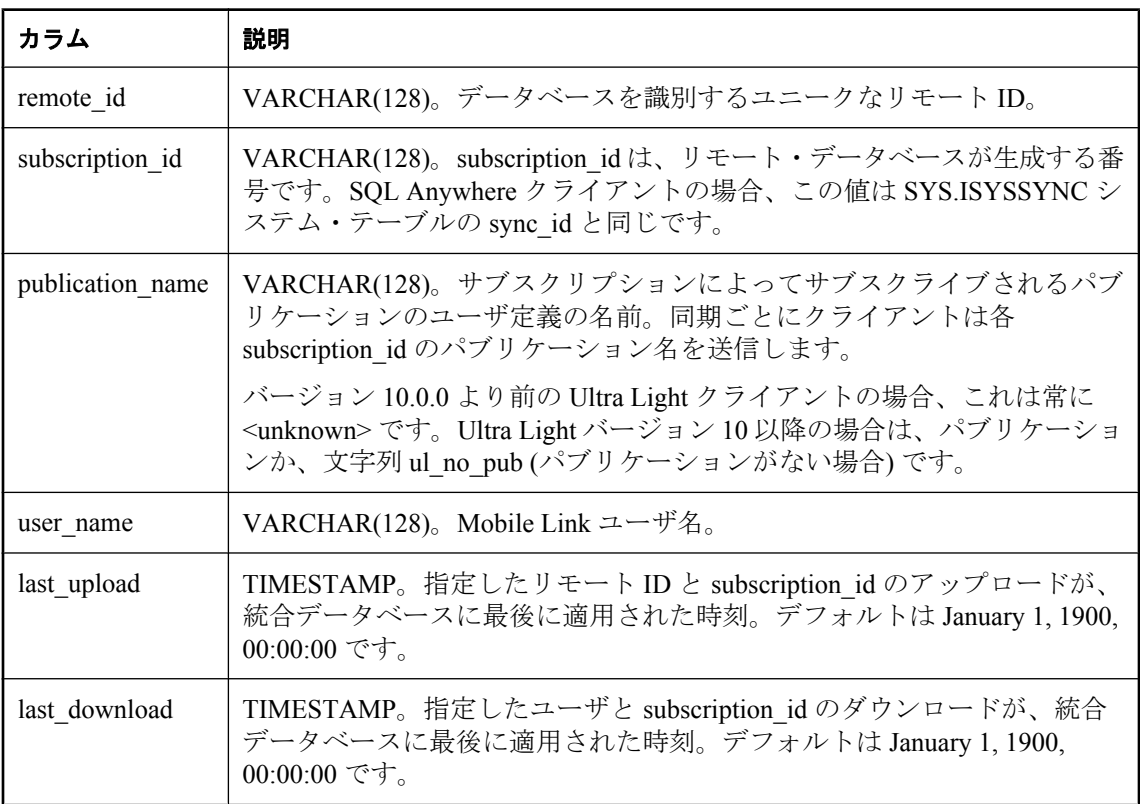

## 制約

PRIMARY KEY( remote\_id, subscription\_id )

## **ml\_subscription**

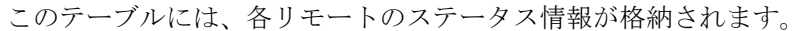

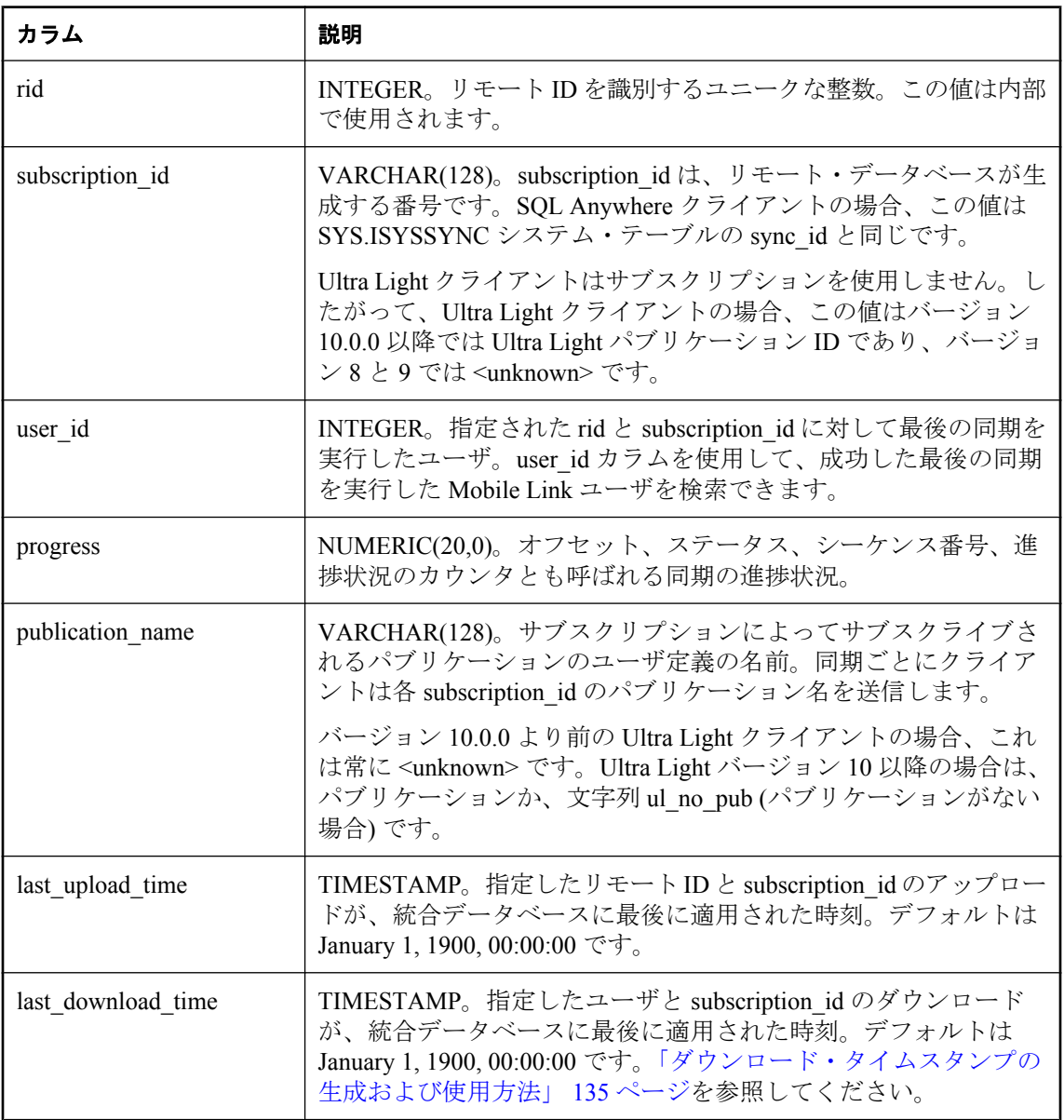

#### 備考

SQL Anywhere クライアントでは、"progress" は、リモート・データベースのトランザクション・ ログの位置を示します。これは、サブスクリプションに対するすべてのコミット済み操作がデー タベースからアップロードされた点を示します。dbmlsync ユーティリティは、オフセットを使

用してどのデータをアップロードするか決定します。SQL Anywhere リモート・データベースで は、オフセットは SYS.SYSSYNC システム・テーブルの progress カラムに格納されます。 次の項を参照してください。

●「SYSSYNC システム・ビュー」 『SQL Anywhere サーバ - SQL リファレンス』 ●「進行オフセット」 『Mobile Link - クライアント管理』

Ultra Light クライアントでは、"progress" は、指定されたパブリケーションの同期シーケンス番 号または進行状況のカウンタです。このカウンタは、どのローが同期されたかを示します。カウ ンタは、パブリケーションが同期するたびに増分されます。この数字は Ultra Light データベース の内部で使用され、アクセスすることはできません。

「進行状況のカウンタ」 『Ultra Light データベース管理とリファレンス』を参照してください。

#### 制約

PRIMARY KEY(rid, subscription id)

FOREIGN KEY(rid) REFERENCES ml\_database(rid)

FOREIGN KEY( user id ) REFERENCES ml\_user( user\_id )

#### 参照

●「リモート ID」 『Mobile Link - クライアント管理』

## **ml\_table**

このテーブルにはリモート・テーブルの名前が格納されます。このリストには、同期テーブルと してマーク付けされたすべてのテーブルが含まれます。

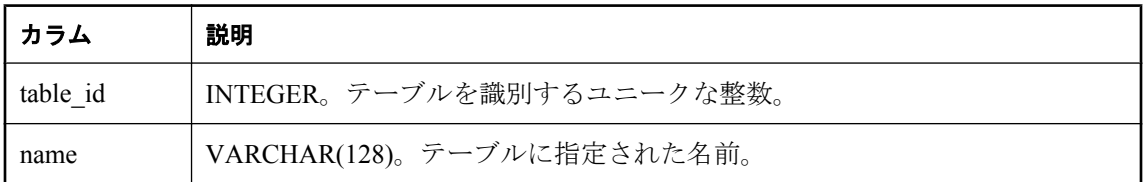

### 制約

PRIMARY KEY (table\_id)

## **ml\_table\_script**

指定されたスクリプト・バージョンにおいて、このテーブルは、テーブル・スクリプトを指定さ れたテーブルとイベントに関連付けます。

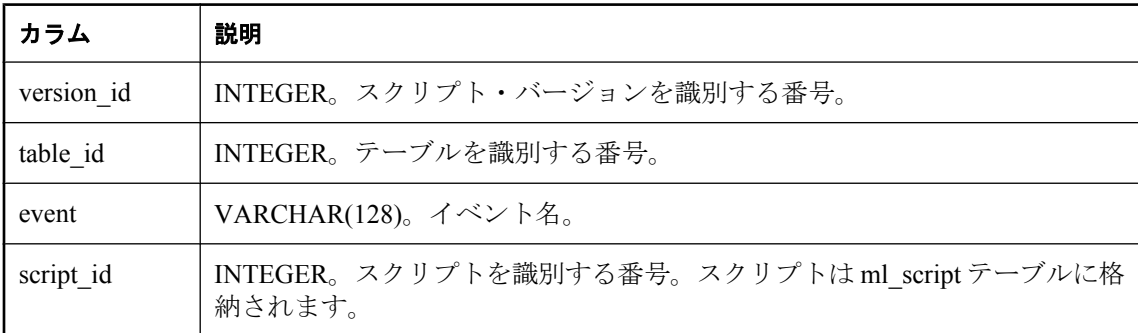

#### 備考

ml table script Mobile Link システム・テーブルの内容を簡単に表示できるシステム・ビュー (ml\_table\_scripts) があります。

#### 制約

FOREIGN KEY( version\_id ) REFERENCES ml\_script\_version( version\_id )

FOREIGN KEY( table\_id ) REFERENCES ml\_table( table\_id )

FOREIGN KEY( script\_id ) REFERENCES ml\_script( script\_id )

## **ml\_user**

登録済みユーザと、そのハッシュされたパスワードを格納します。

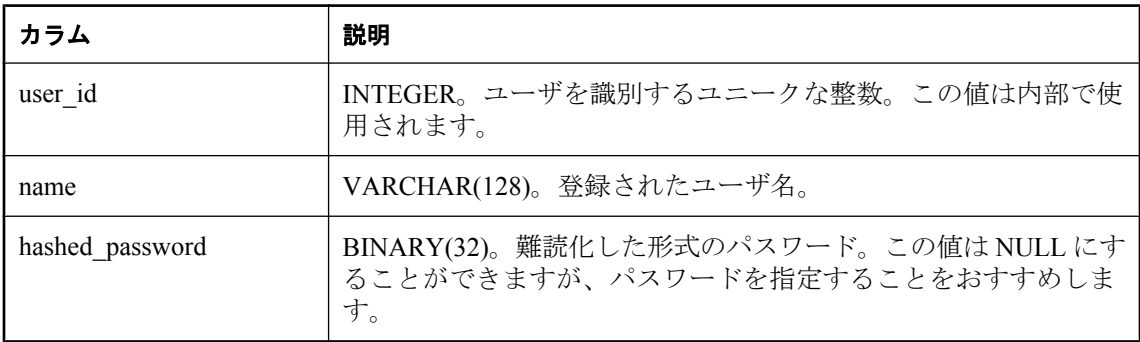

#### 備考

このテーブルには、Mobile Link サーバが認識している、すべての登録済みユーザが格納されま す。ユーザ名は同期ごとにクライアントによって送信されます。クライアントは、認証のために ユーザのパスワードを送信することもできます。

Mobile Link サーバは独自のアルゴリズムを使用して、ユーザ・パスワードをハッシュします。

ユーザ名を NULL でないパスワードとともにこのテーブルに直接挿入しないでください。ユー ザ名は、mluser ユーティリティを使用して追加できます。

#### 制約

PRIMARY KEY (user id)

#### 参照

●「Mobile Link [ユーザ認証ユーティリティ](#page-750-0) (mluser)」 729 ページ

# リモート・データベースと統合データベース間で の **Mobile Link** データ・マッピング

# 目次

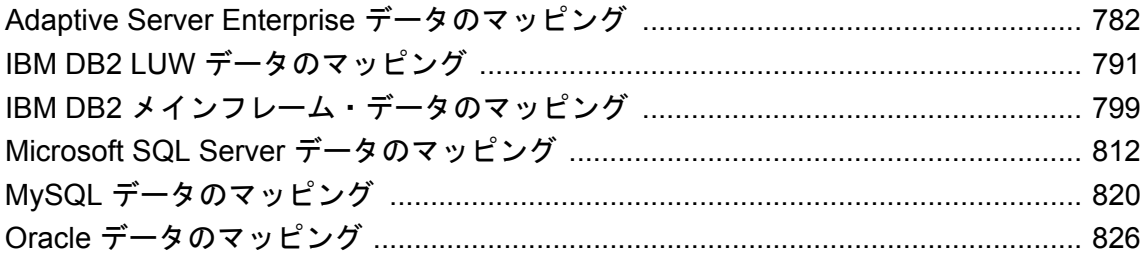

# <span id="page-803-0"></span>**Adaptive Server Enterprise** データのマッピング

#### **Adaptive Server Enterprise** の統合データ型へのマッピング

次の表は、SQL Anywhere および Ultra Light のリモート・データ型がどのように Adaptive Server Enterprise の統合データ型にマッピングされるのかを示します。たとえば、リモート・データベー スの FLOAT 型のカラムは、統合データベースでは REAL 型である必要があります。

最大カラム長 (MCL) は、Adaptive Server Enterprise のぺージ・サイズによって異なります。ペー ジ・サイズが 2K の場合、MCL は 1954 になります。ページ・サイズが 4K の場合、MCL は 4002 になります。MCL の詳細については、Adaptive Server Enterprise のマニュアルを参照してく ださい。

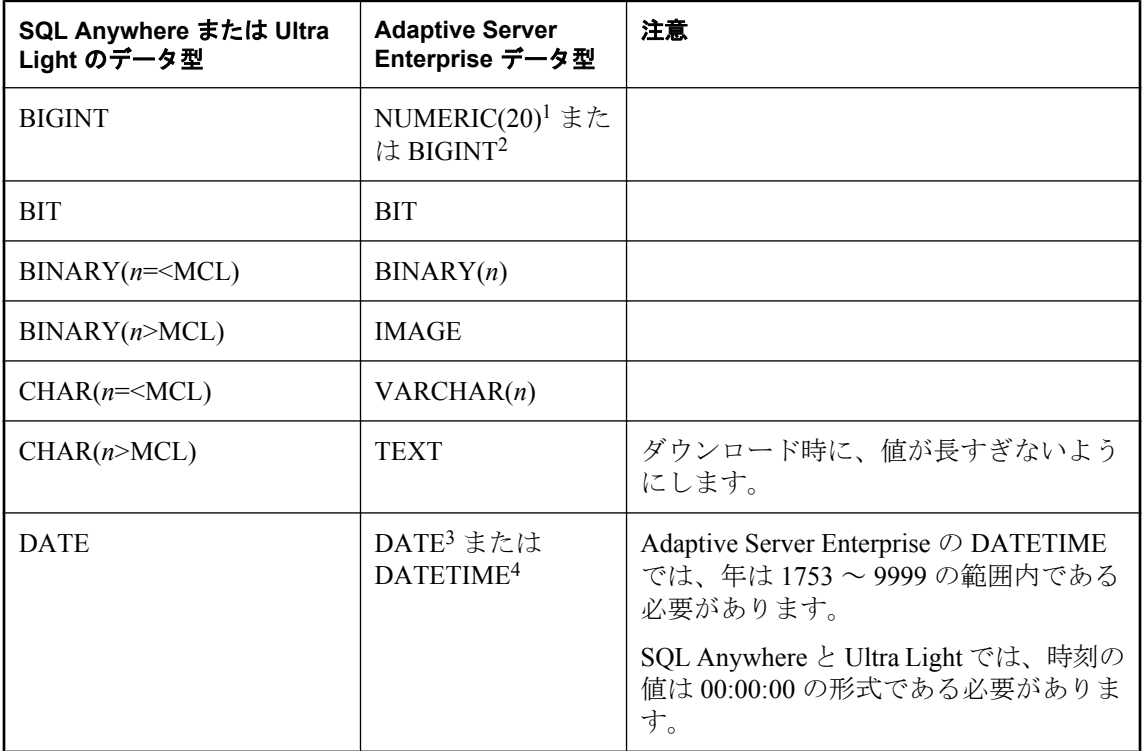

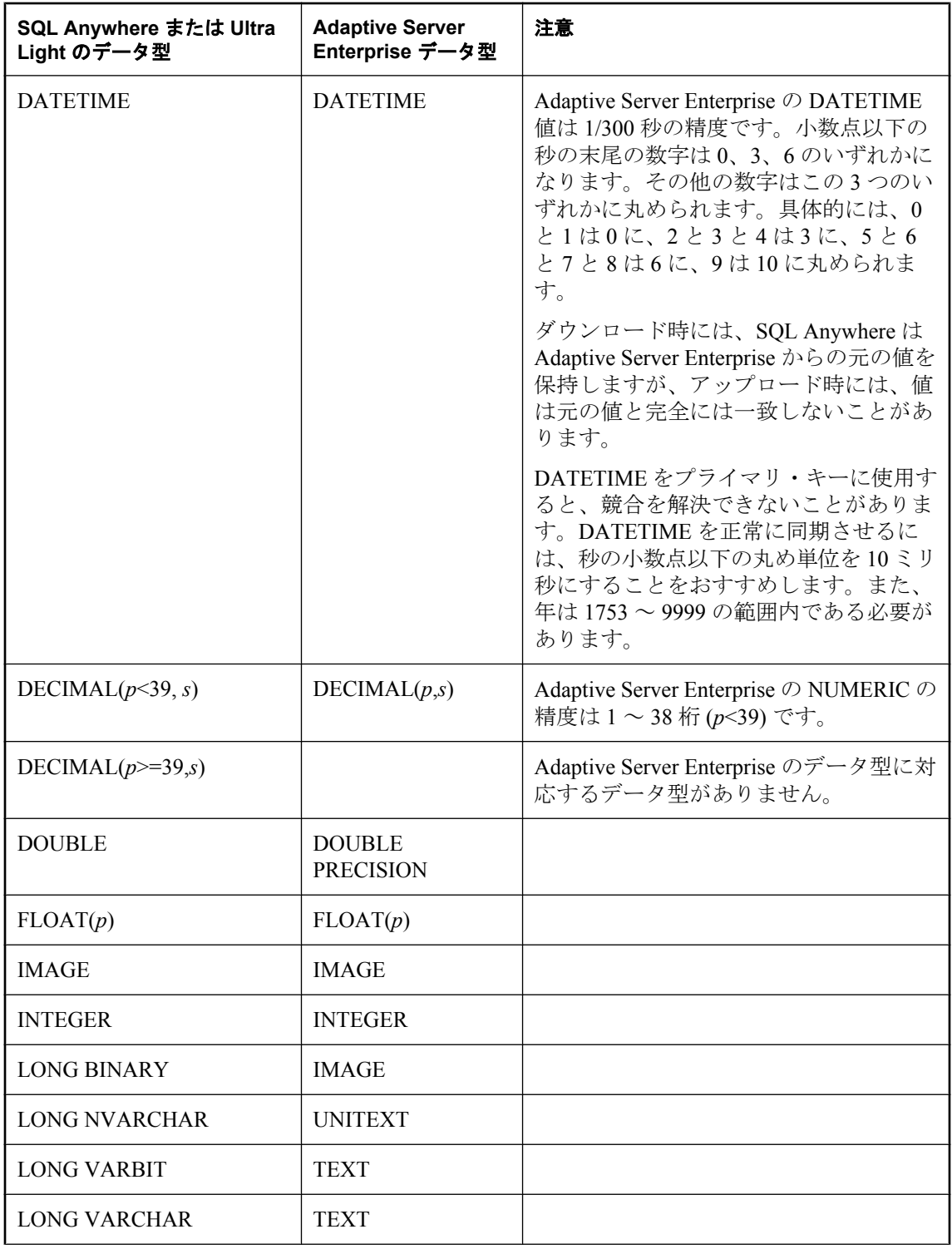

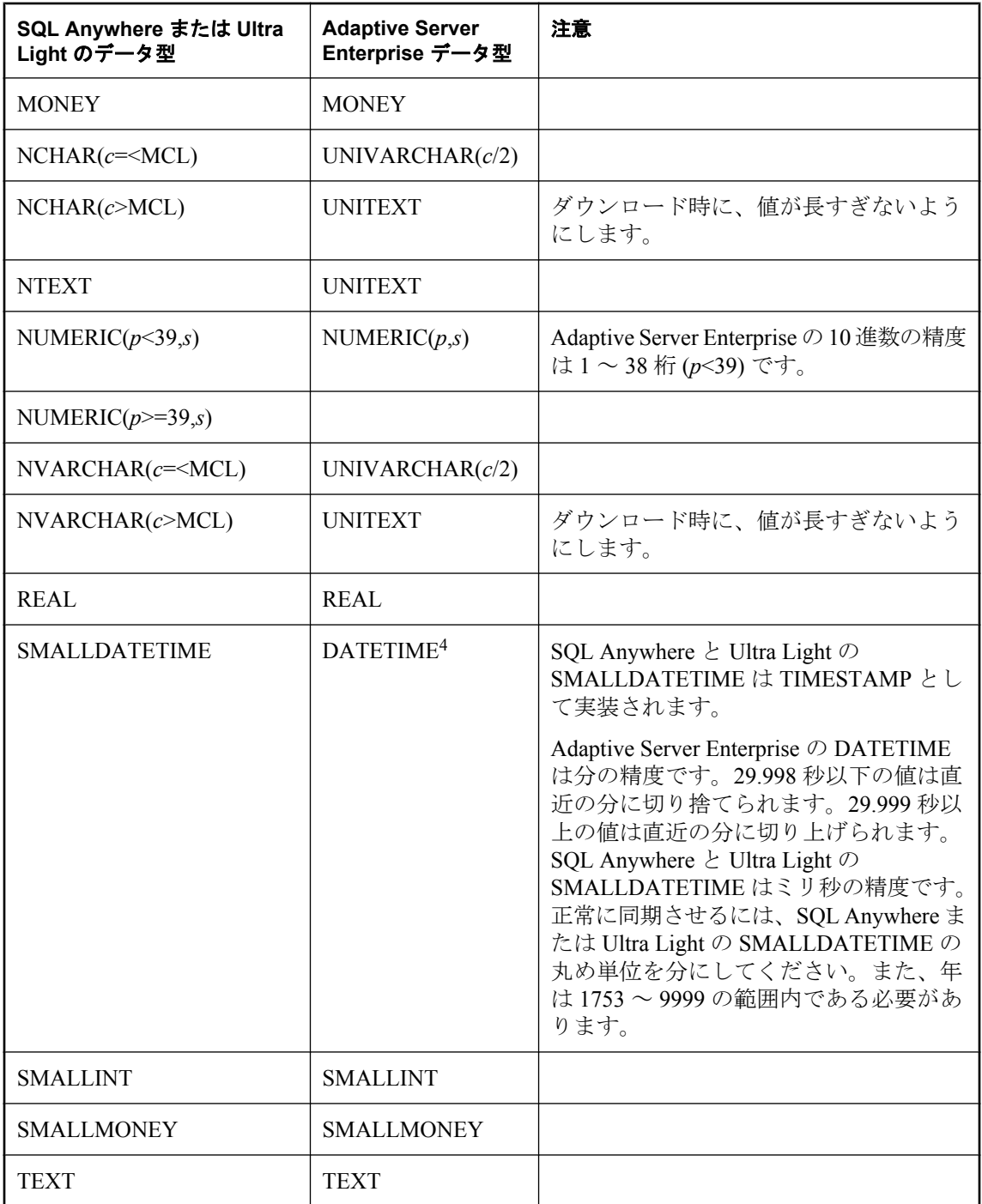

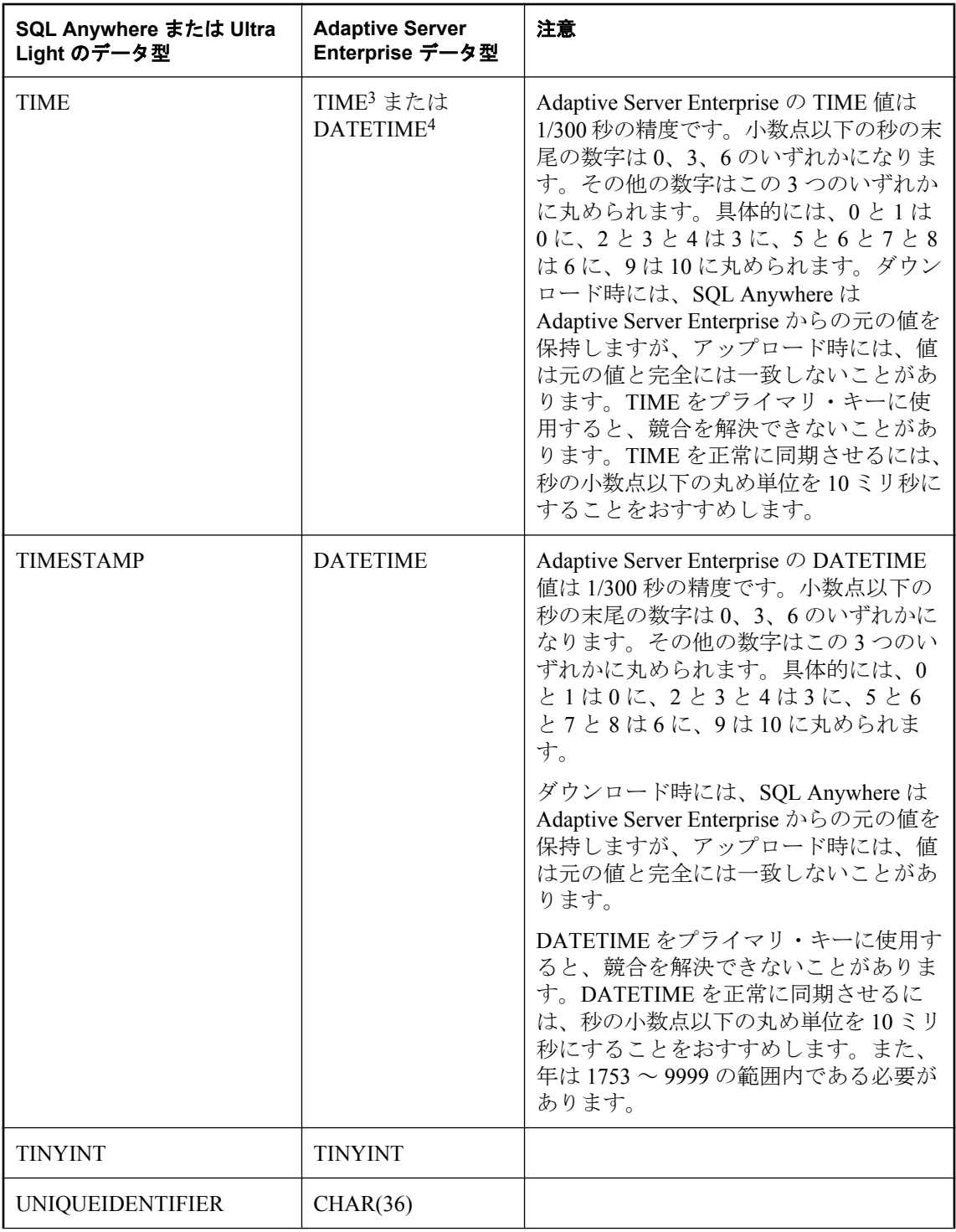

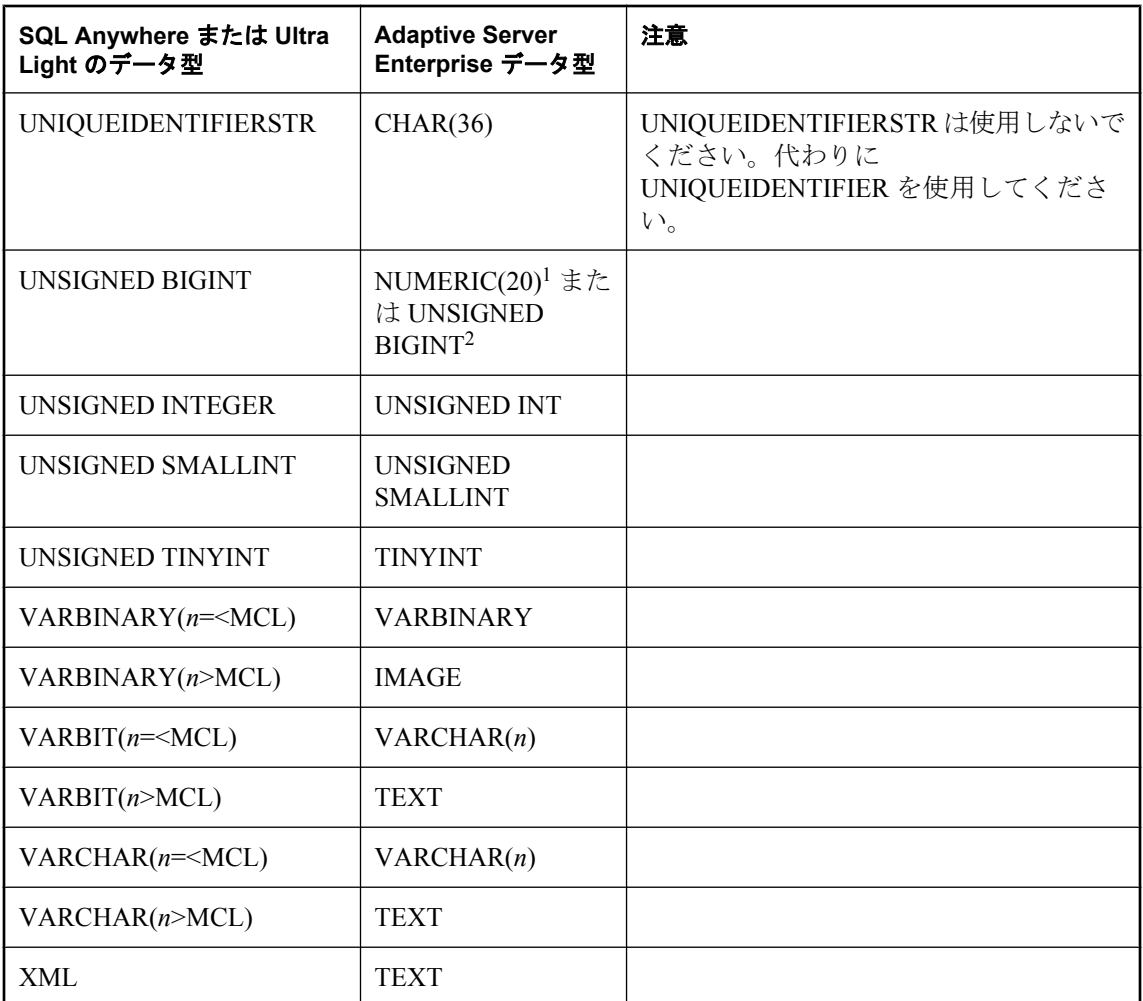

1 バージョン 15.0 より前の Adaptive Server Enterprise のみに該当します。

2 バージョン 15.0 以降の Adaptive Server Enterprise のみに該当します。

3 バージョン 12.5.1 以降の Adaptive Server Enterprise のみに該当します。

<sup>4</sup> バージョン 12.5.1 より前の Adaptive Server Enterprise のみに該当します。

### **SQL Anywhere** または **Ultra Light** のリモート・データ型へのマッピング

次の表は、Adaptive Server Enterprise の統合データ型がどのように SQL Anywhere および Ultra Light のリモート・データ型にマッピングされるのかを示します。たとえば、統合データベース の DOUBLE PRECISION 型のカラムは、リモート・データベースでは DOUBLE 型である必要が あります。

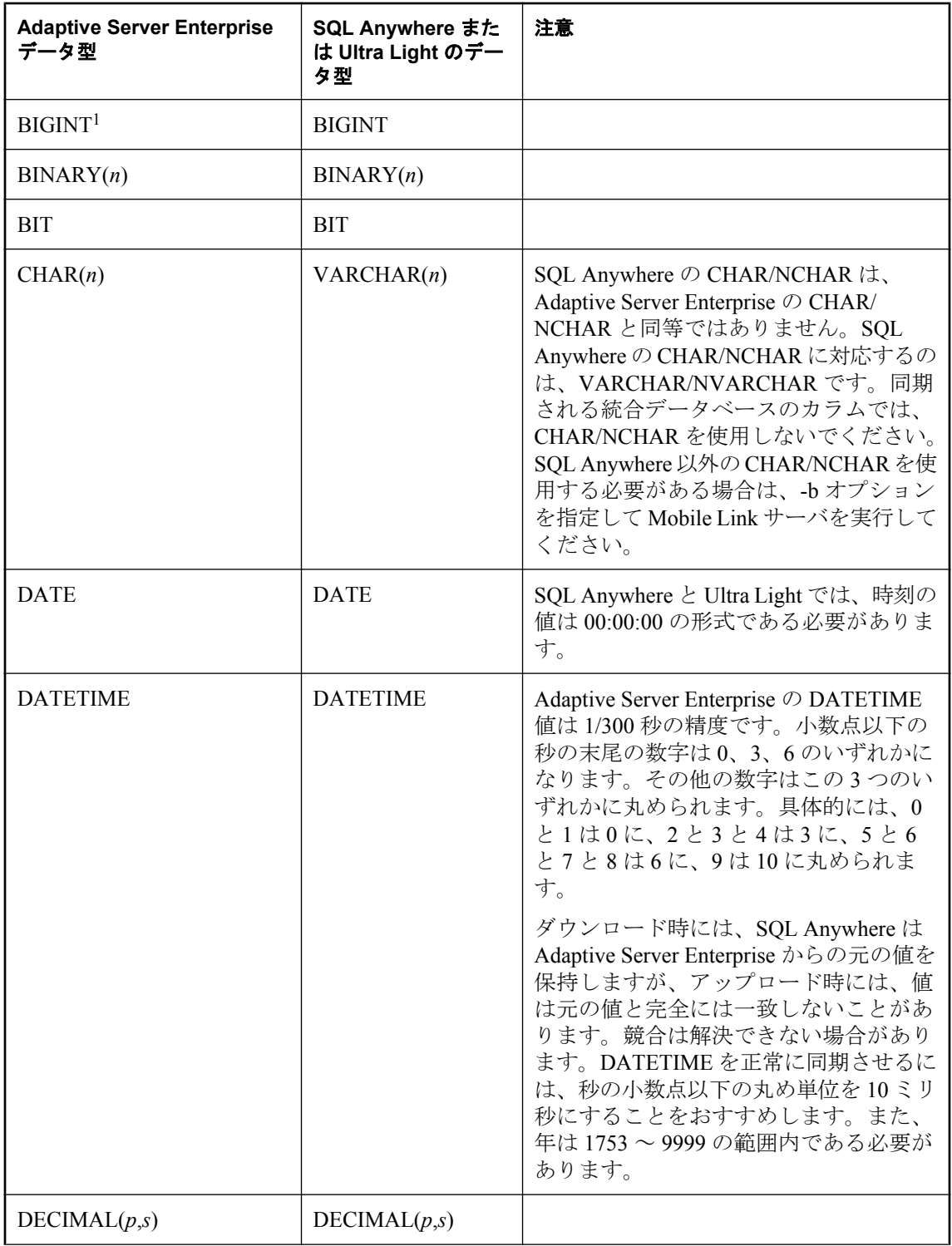

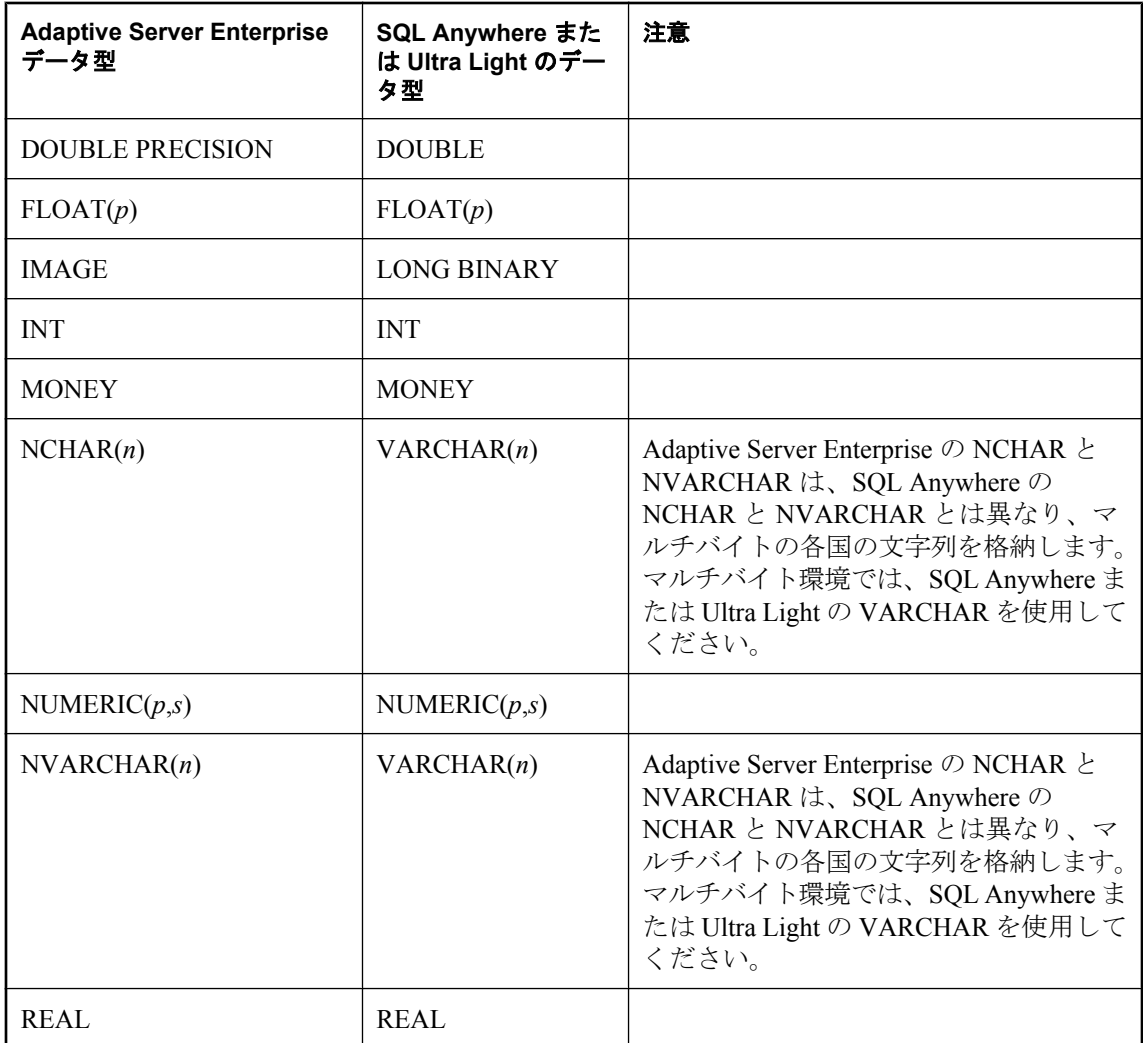

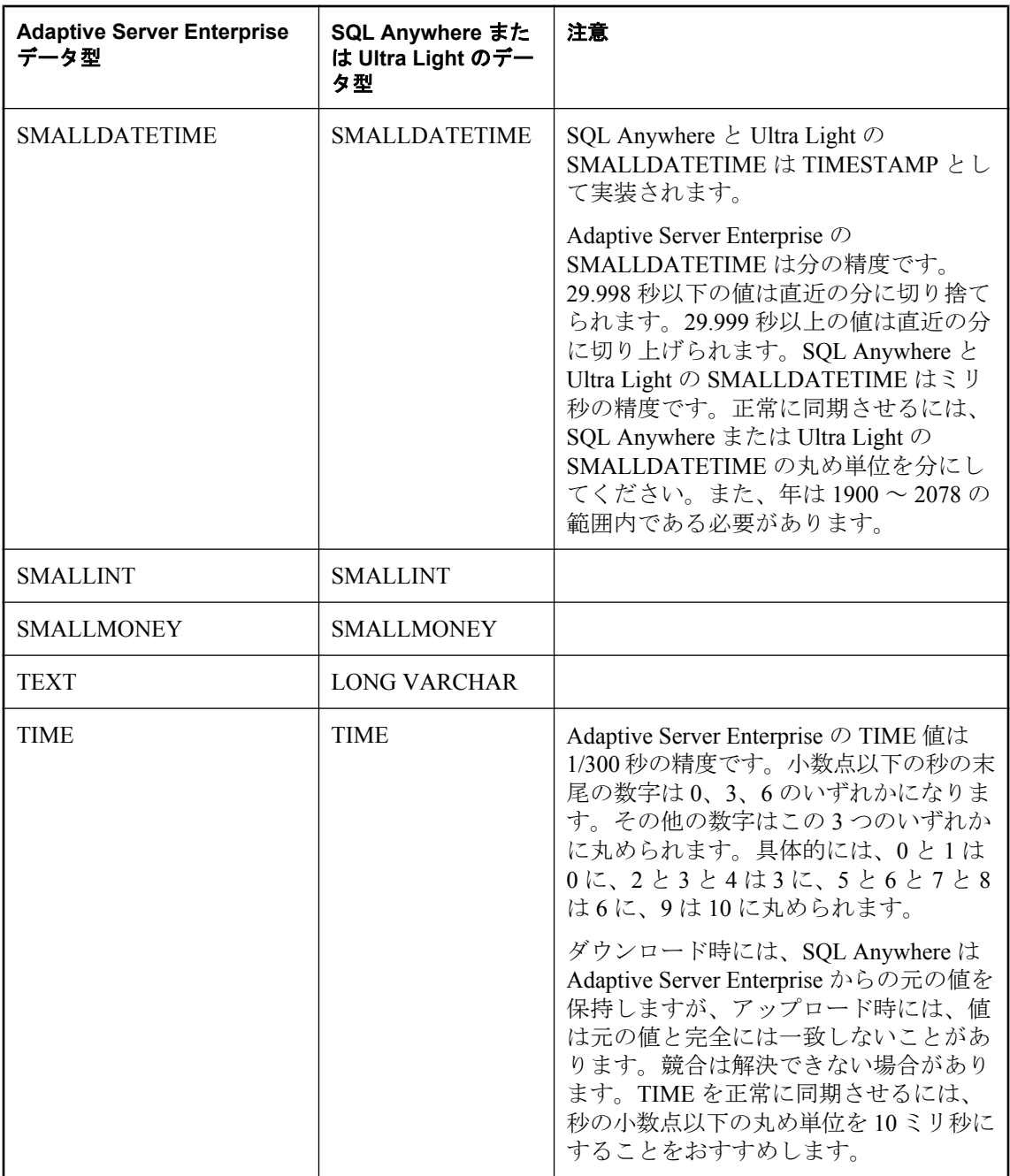

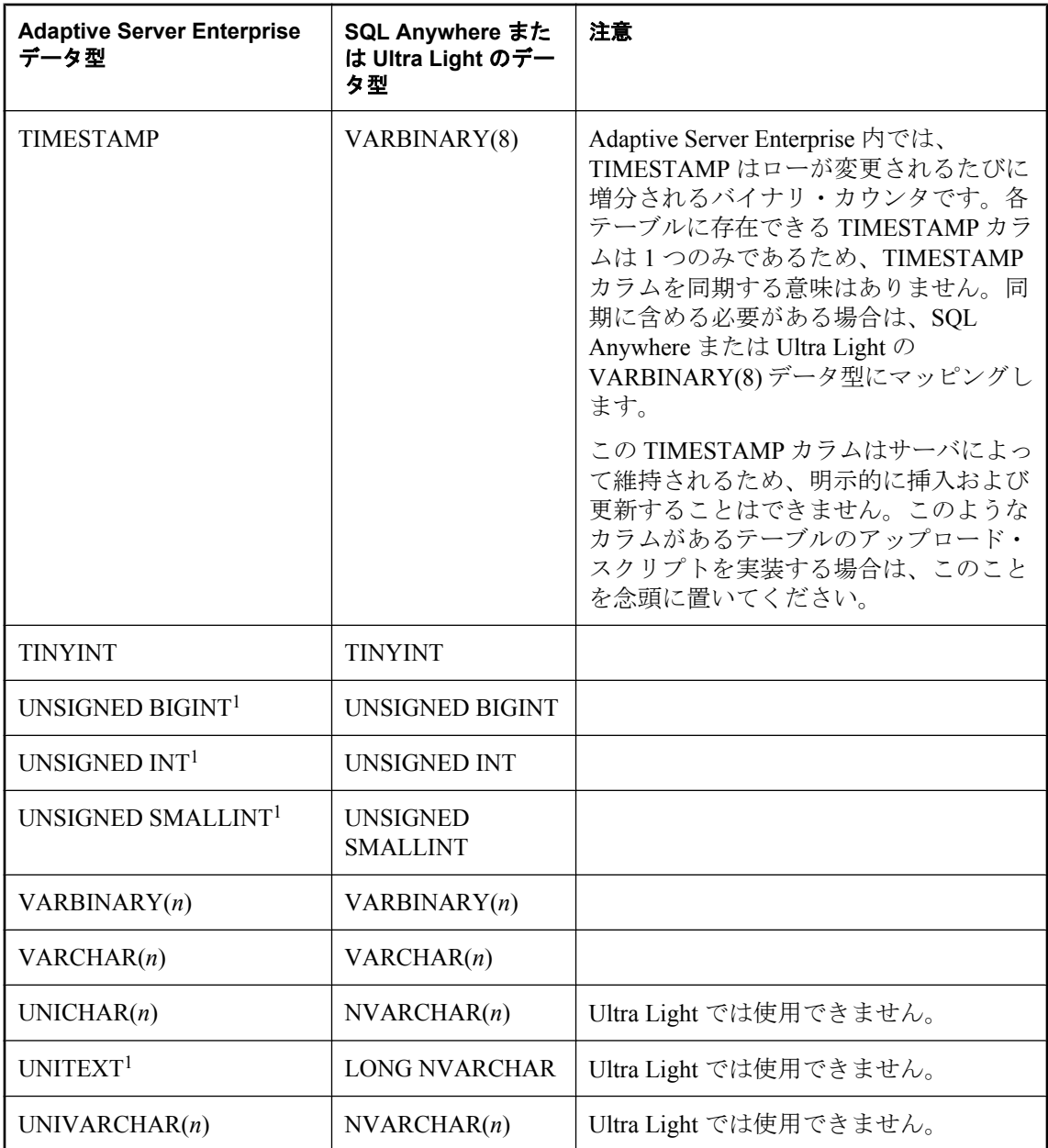

<sup>1</sup> バージョン 15.0 より前の Adaptive Server Enterprise のみに該当します。

## <span id="page-812-0"></span>**IBM DB2 LUW** データのマッピング

#### **IBM DB2 LUW** の統合データ型へのマッピング

次の表は、SQL Anywhere および Ultra Light のリモート・データ型がどのように IBM DB2 LUW の統合データ型にマッピングされるのかを示します。たとえば、リモート・データベースの BIT 型のカラムは、統合データベースでは SMALLINT 型である必要があります。

DB2 テーブルを作成する場合は、DB2 のページ・サイズに注意する必要があります。DB2 には、 ページ・サイズに基づく最大ロー長 (MRL) があります。ページ・サイズが 4K の場合の MRL は 4005 です。8K の場合は 8101、16K の場合は 16293、32K の場合は 32677 になります。テーブ ルに含まれる全カラムの長さがこの制限を超えることはできません。テーブルに BLOB または CLOB カラムがある場合は、BLOB または CLOB データを直接カウントするのではなく、LOB ロケータを使用してロー長をカウントできます。詳細については、DB2 のマニュアルを参照し てください。

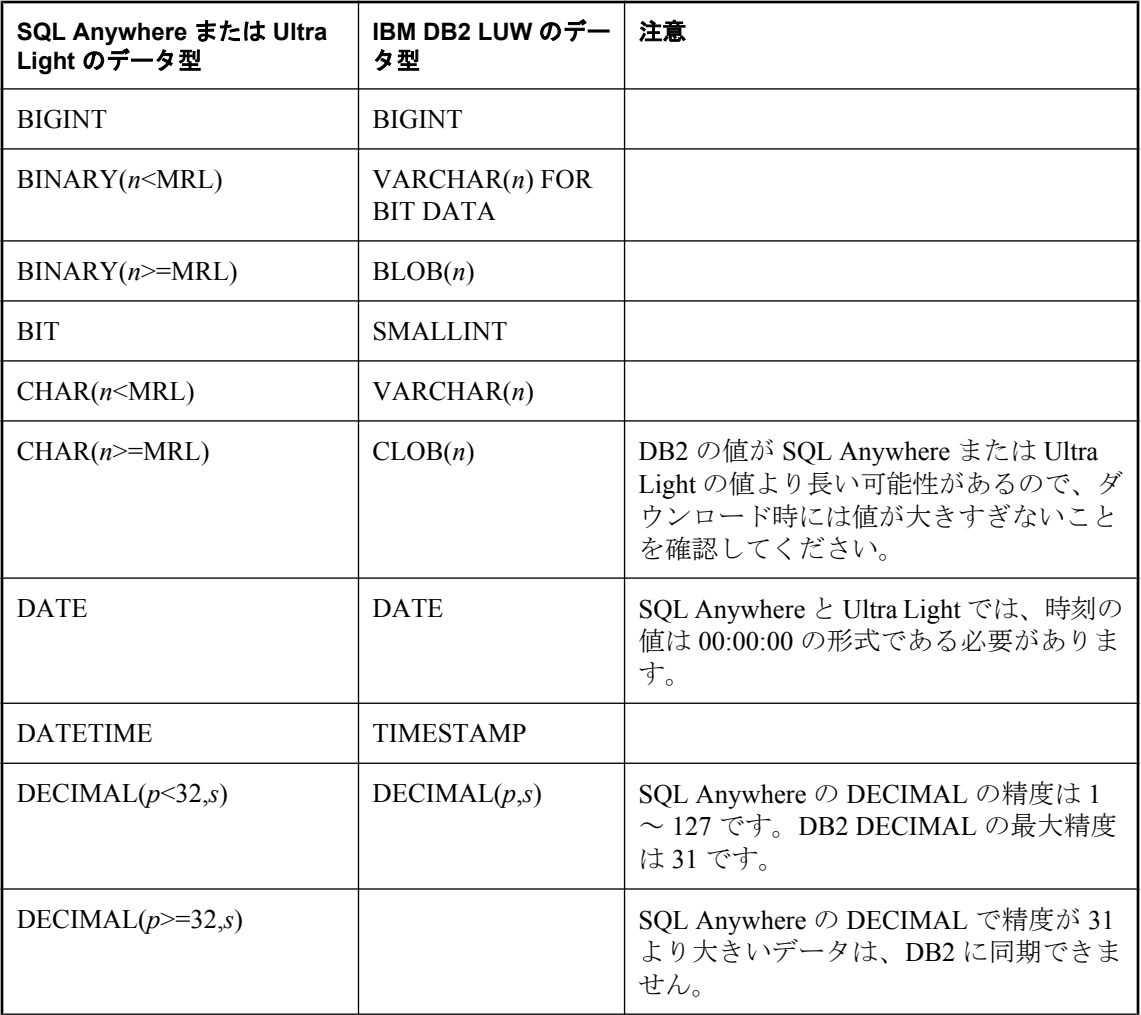

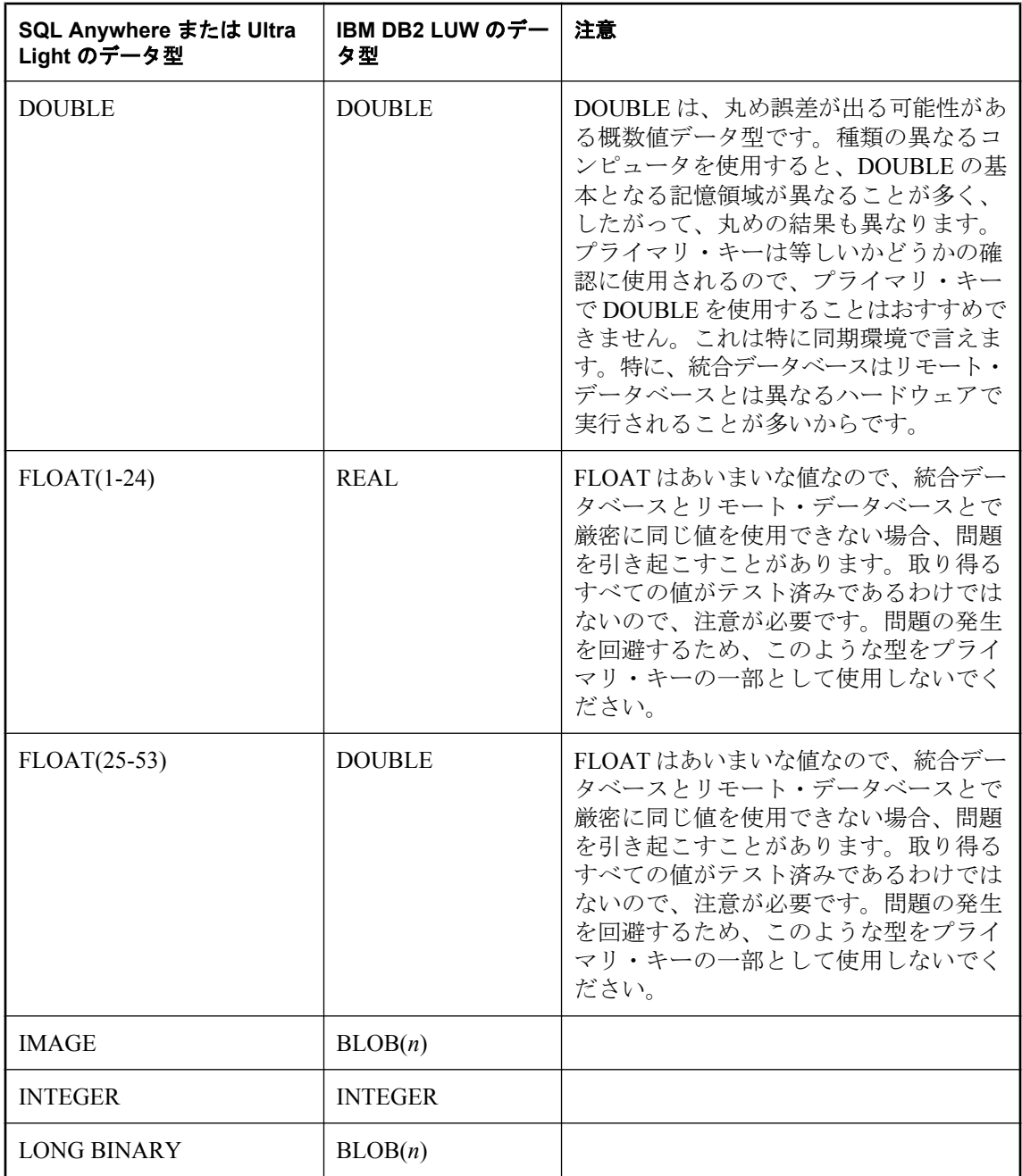

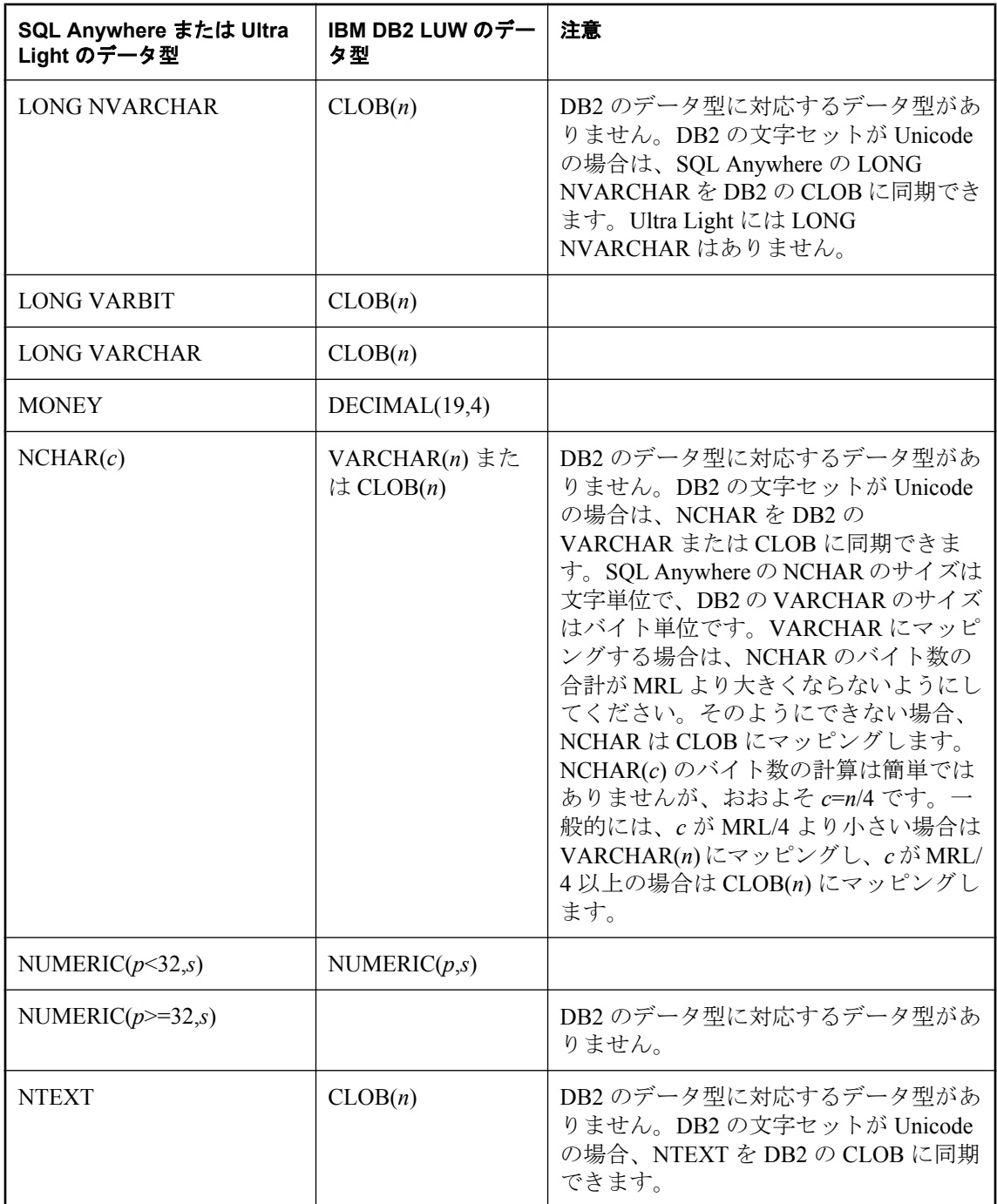

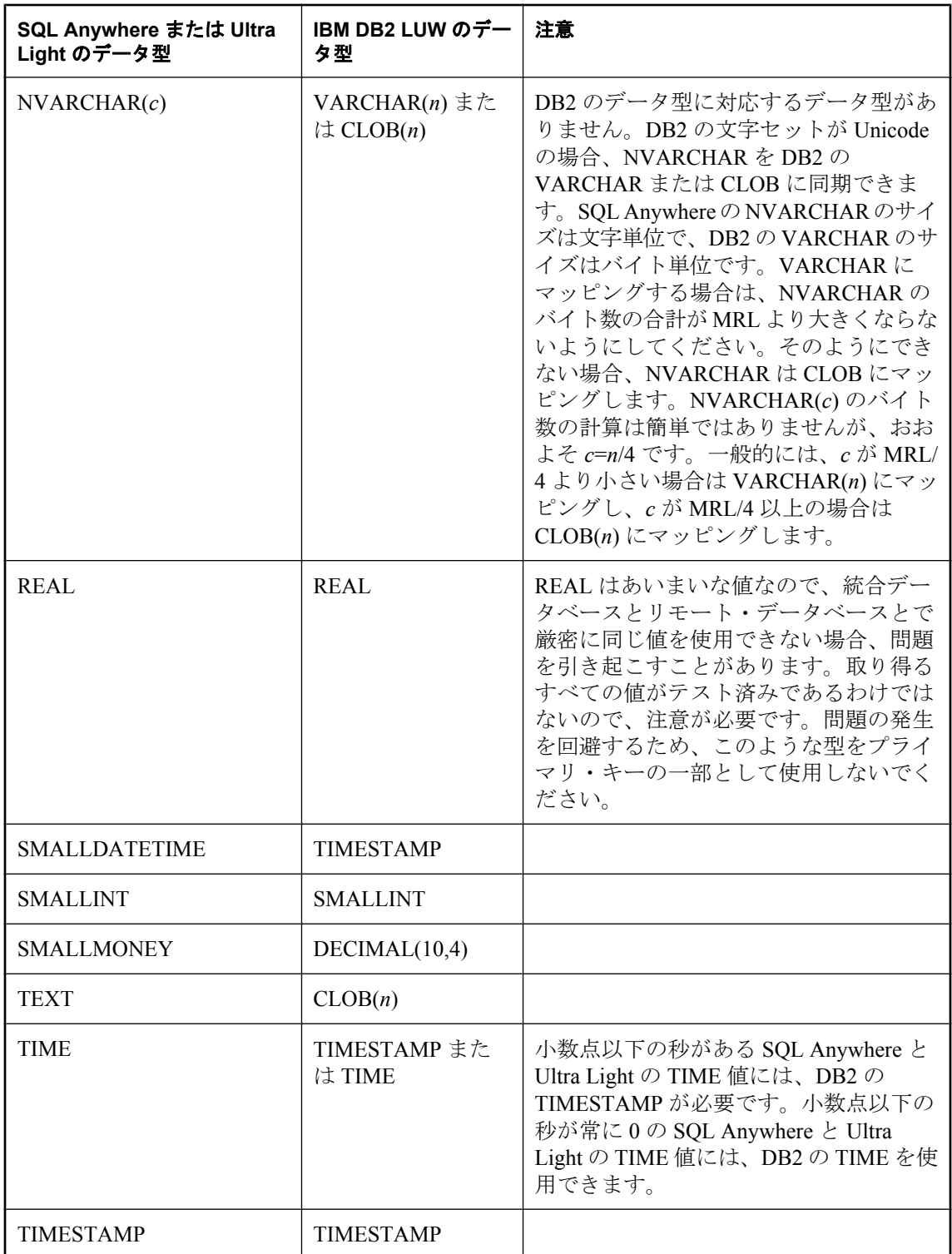

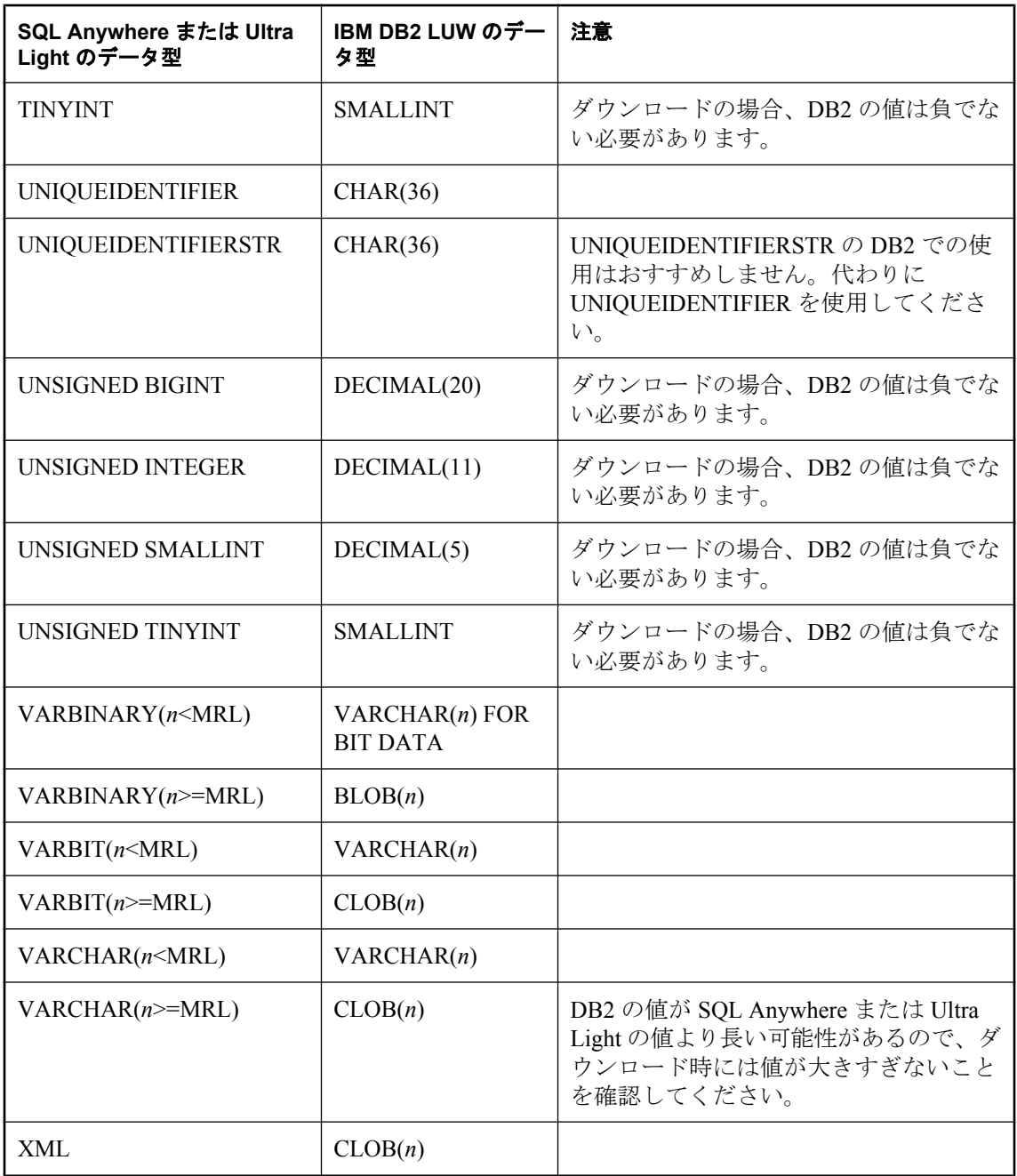

### **SQL Anywhere** または **Ultra Light** のリモート・データ型へのマッピング

次の表は、IBM DB2 LUW の統合データ型がどのように SQL Anywhere および Ultra Light のリモー ト・データ型にマッピングされるのかを示します。たとえば、統合データベースの INT 型のカ ラムは、リモート・データベースでは INTEGER 型である必要があります。

DB2 テーブルを作成する場合は、DB2 のページ・サイズに注意する必要があります。DB2 には、 ページ・サイズに基づく最大ロー長 (MRL) があります。ページ・サイズが 4K の場合の MRL は 4005 です。8K の場合は 8101、16K の場合は 16293、32K の場合は 32677 になります。テーブ ルに含まれる全カラムの長さがこの制限を超えることはできません。テーブルに BLOB または CLOB カラムがある場合は、BLOB または CLOB データを直接カウントするのではなく、LOB ロケータを使用してロー長をカウントできます。詳細については、DB2 のマニュアルを参照し てください。

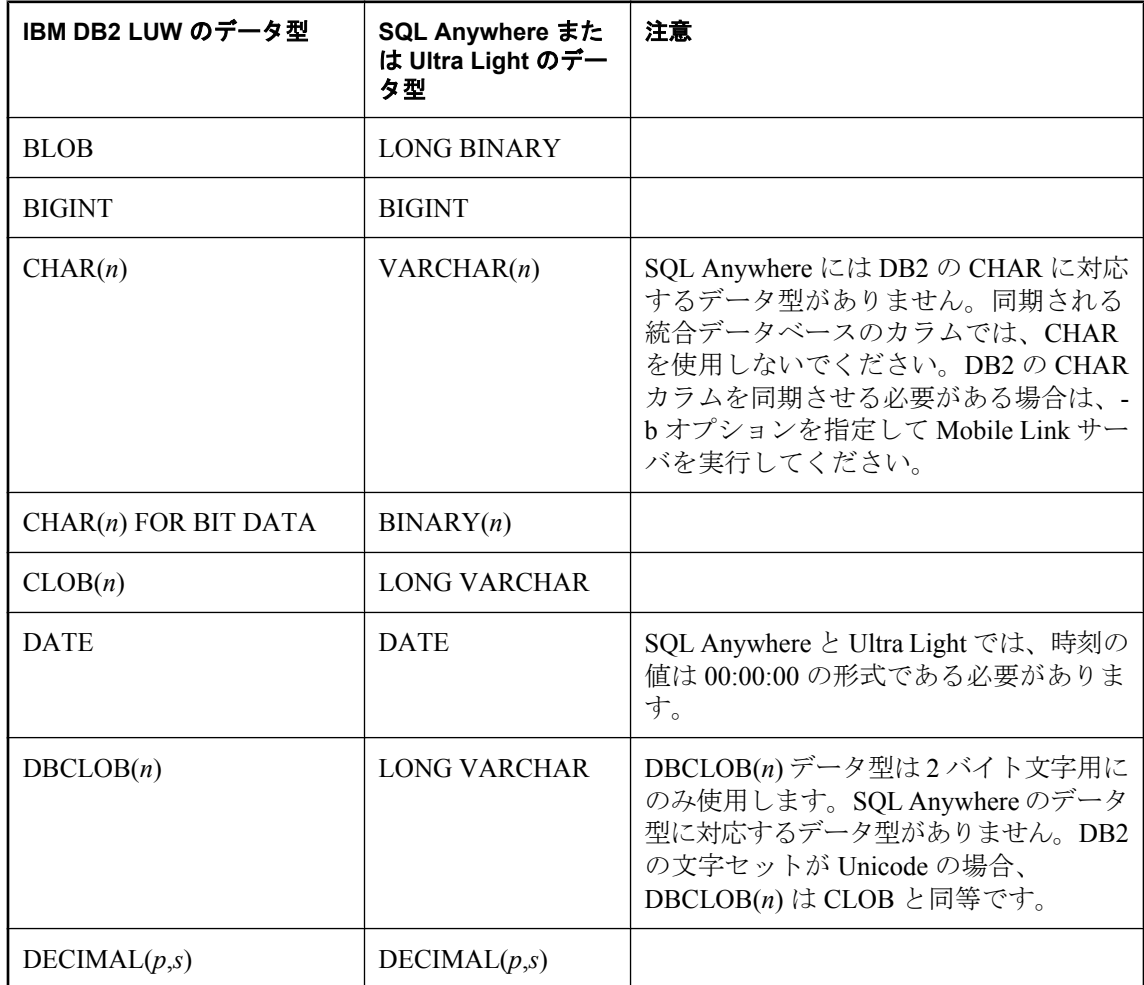

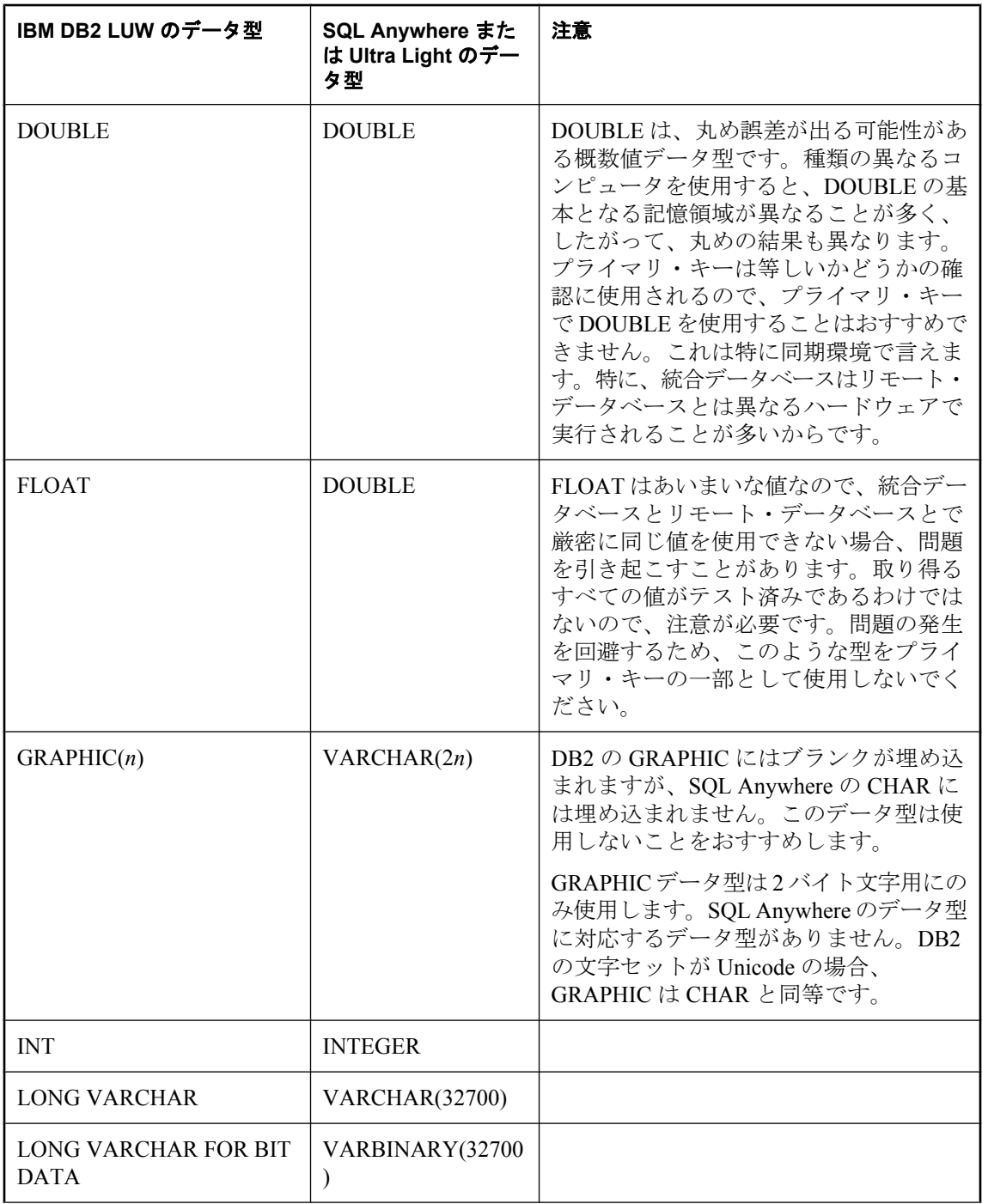

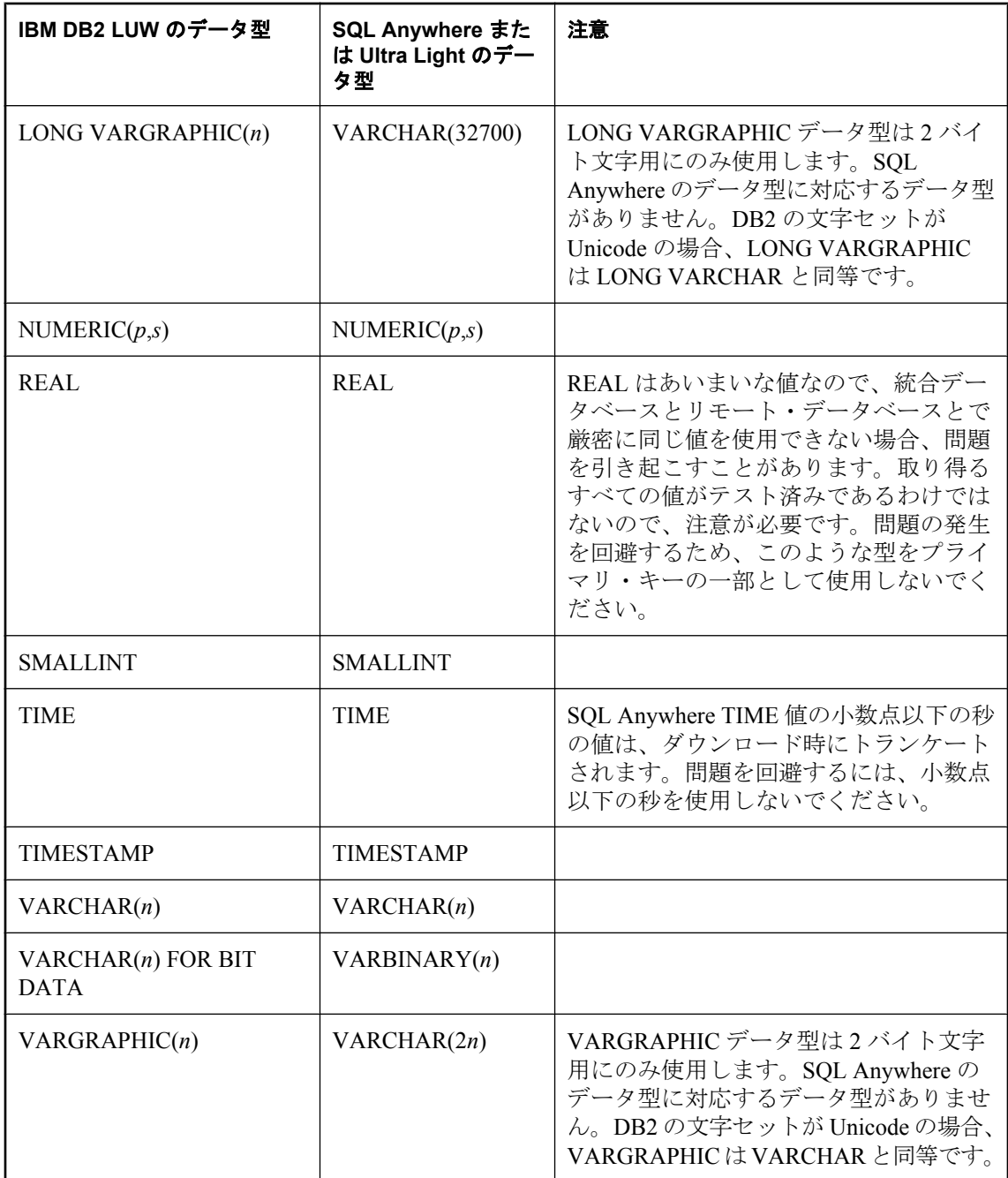

# <span id="page-820-0"></span>**IBM DB2** メインフレーム・データのマッピング

### **DB2** メインフレームの統合データ型へのマッピング

次の表は、SQL Anywhere および Ultra Light のリモート・データ型がどのように DB2 メインフ レームの統合データ型にマッピングされるのかを示します。たとえば、リモート・データベース の BIT 型のカラムは、統合データベースでは SMALLINT 型である必要があります。

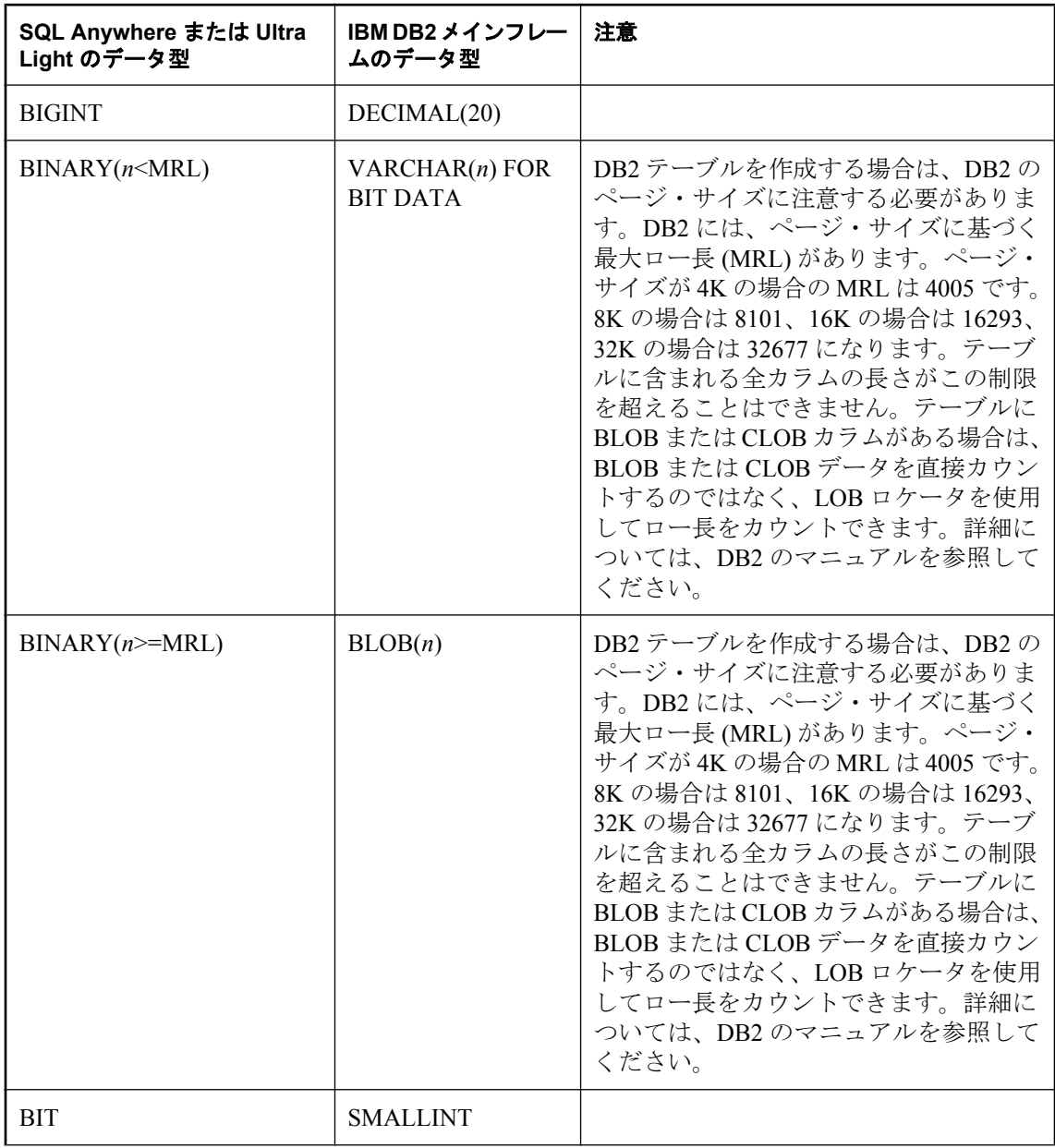

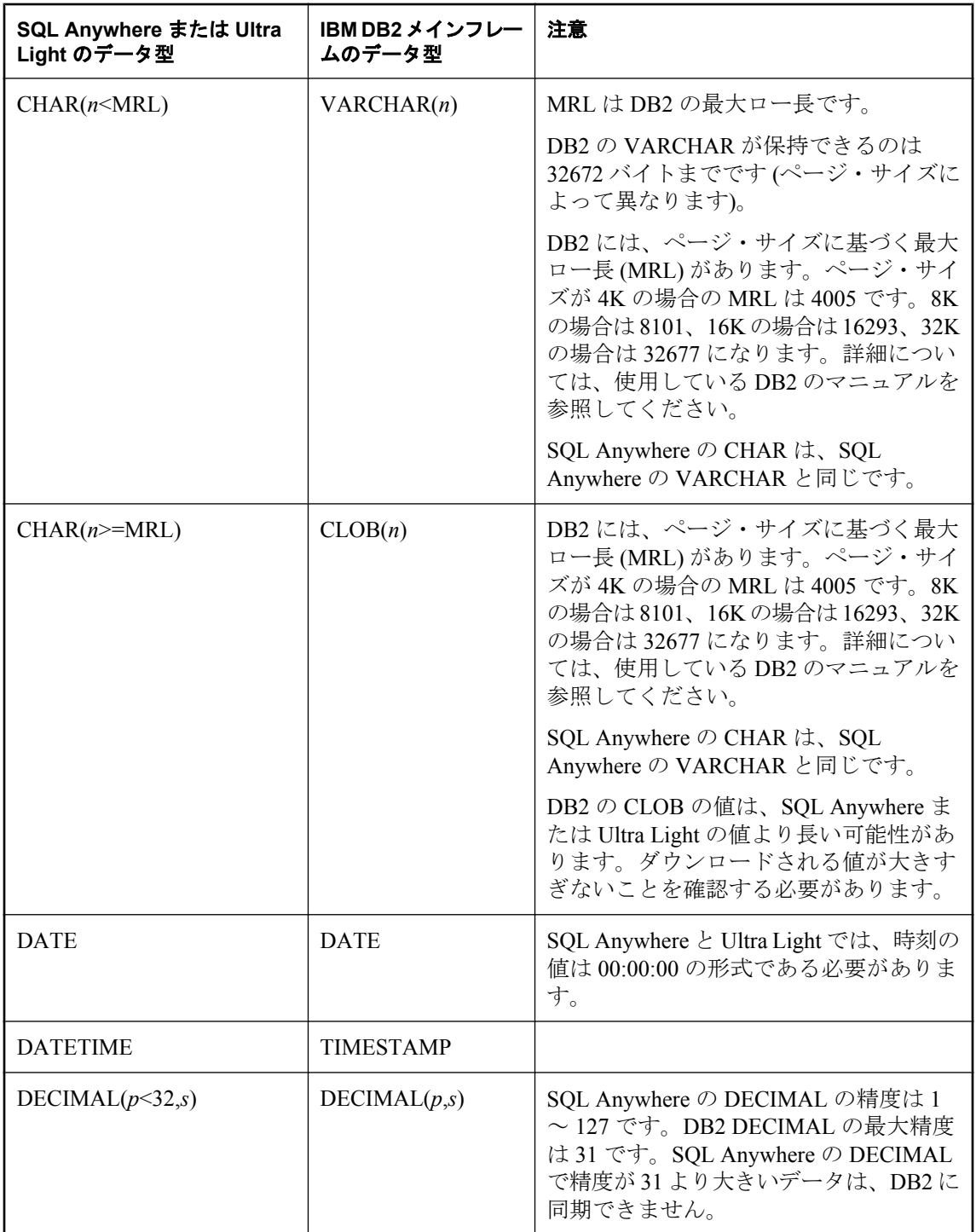

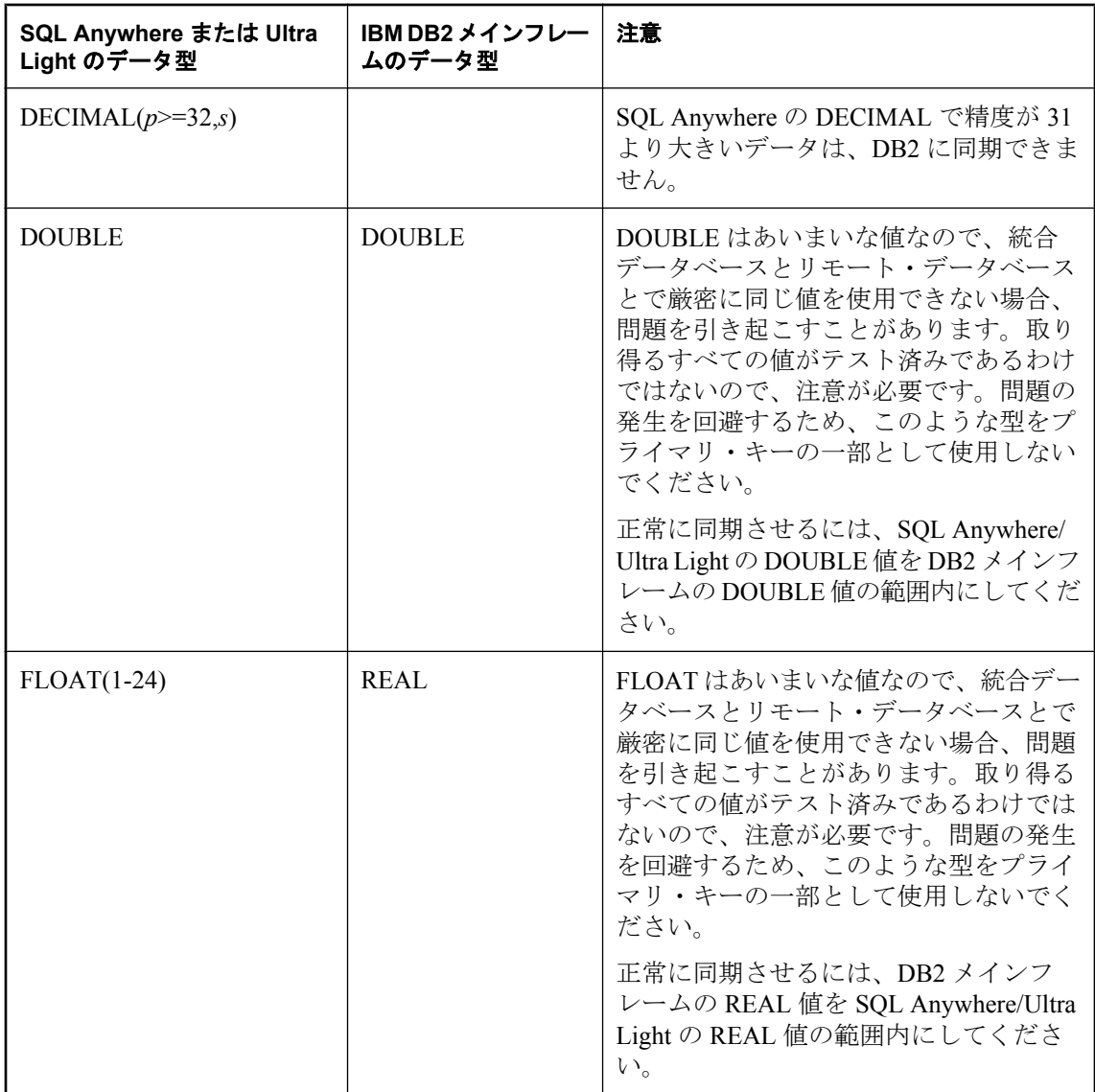

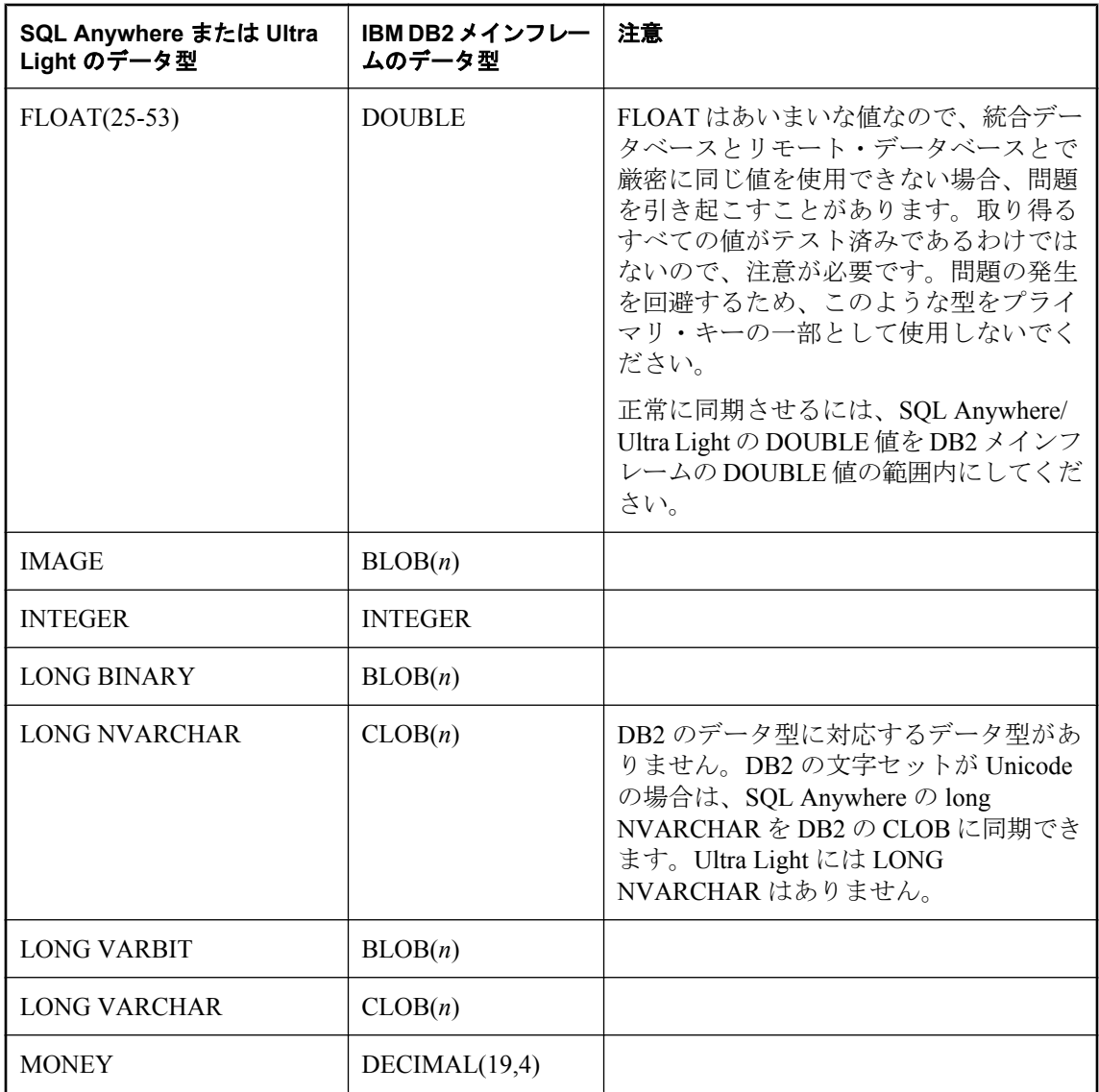

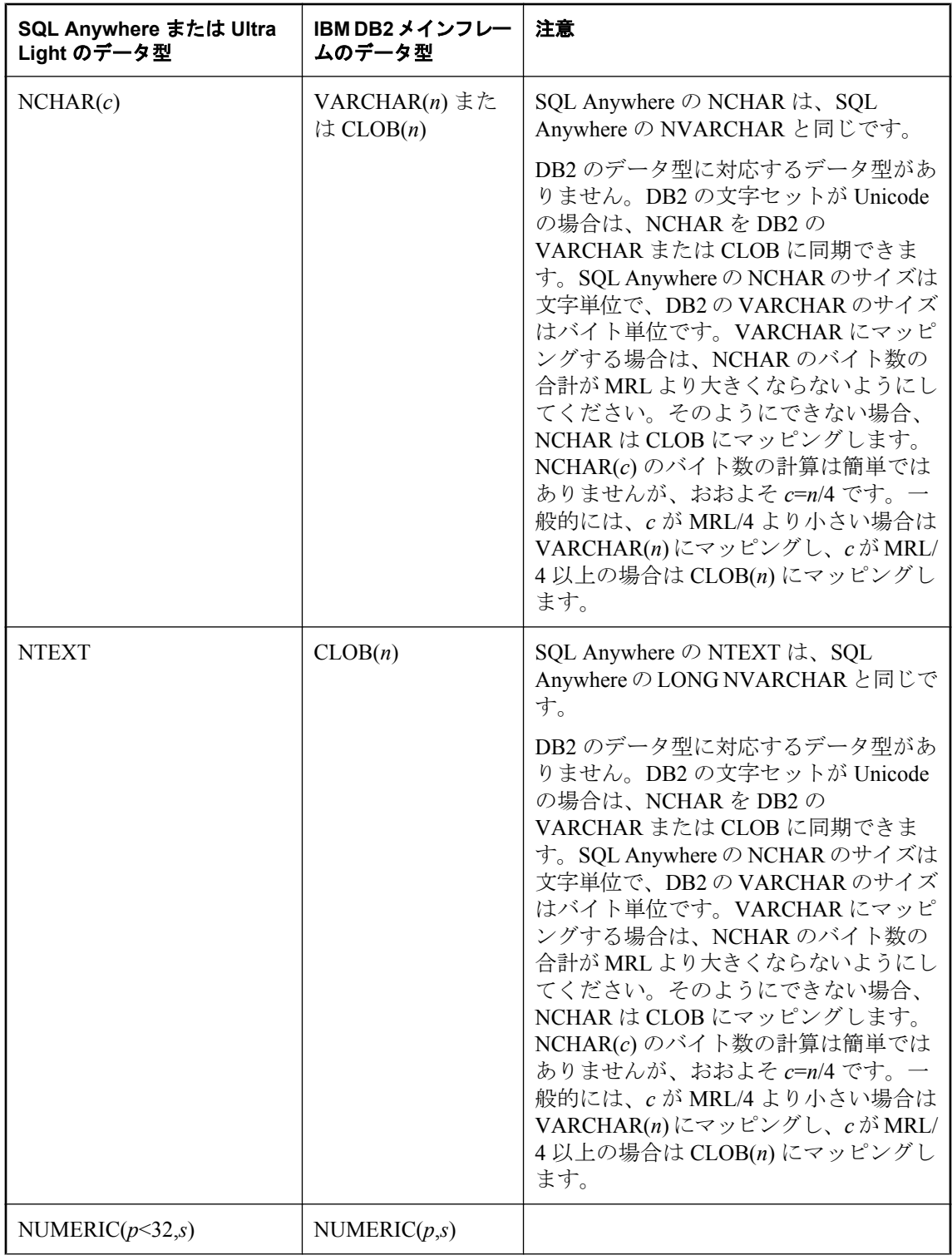

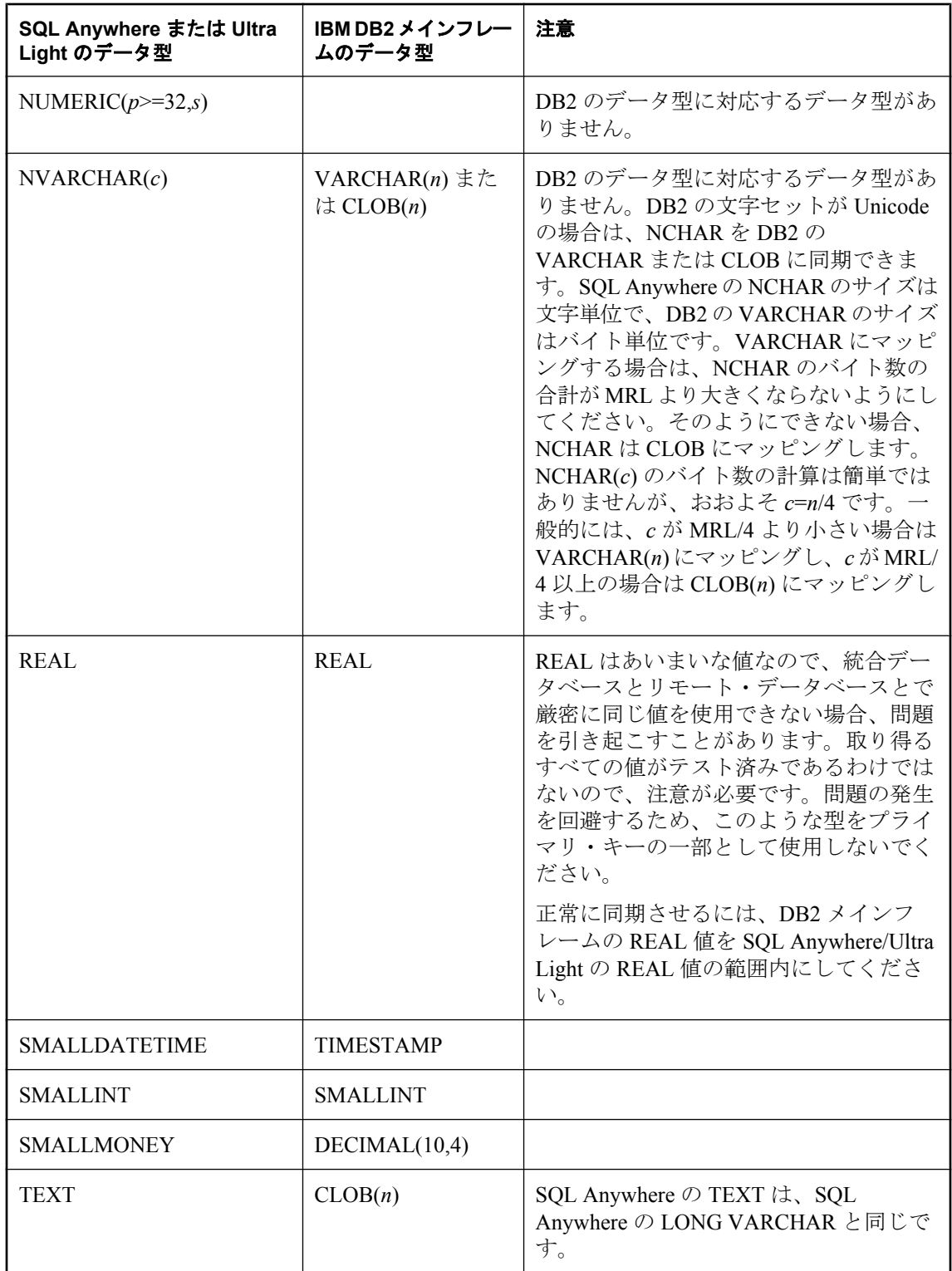

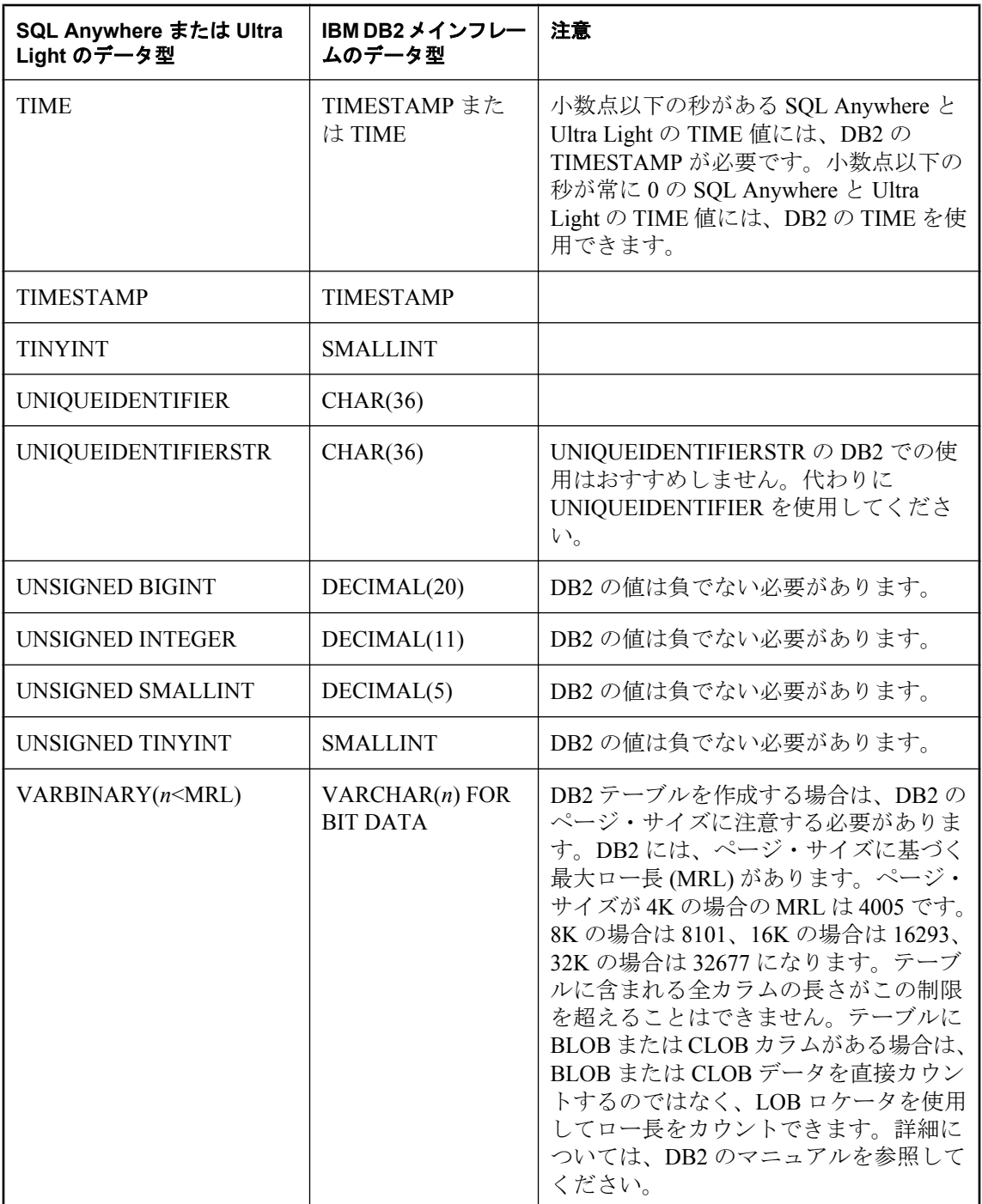

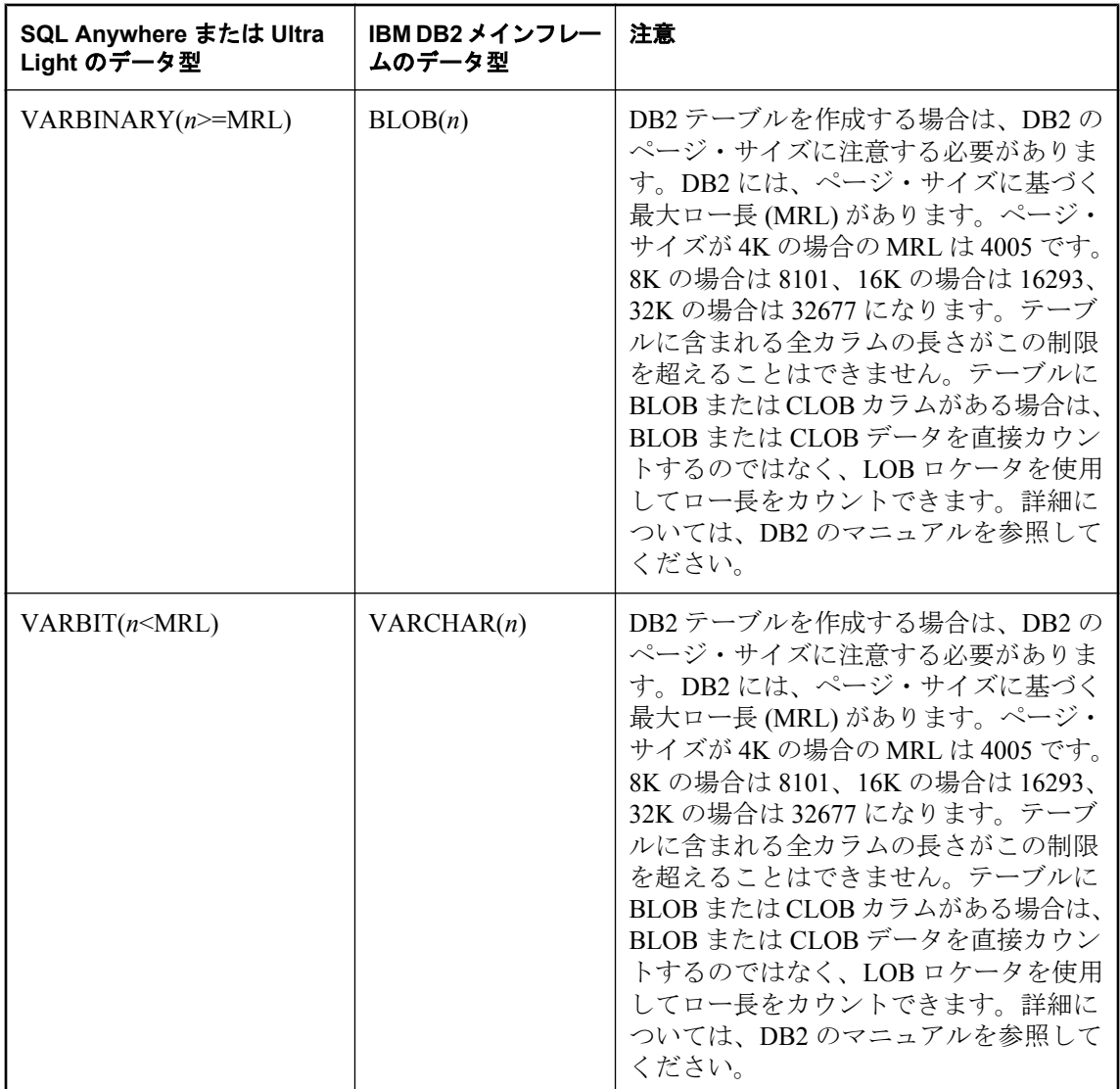
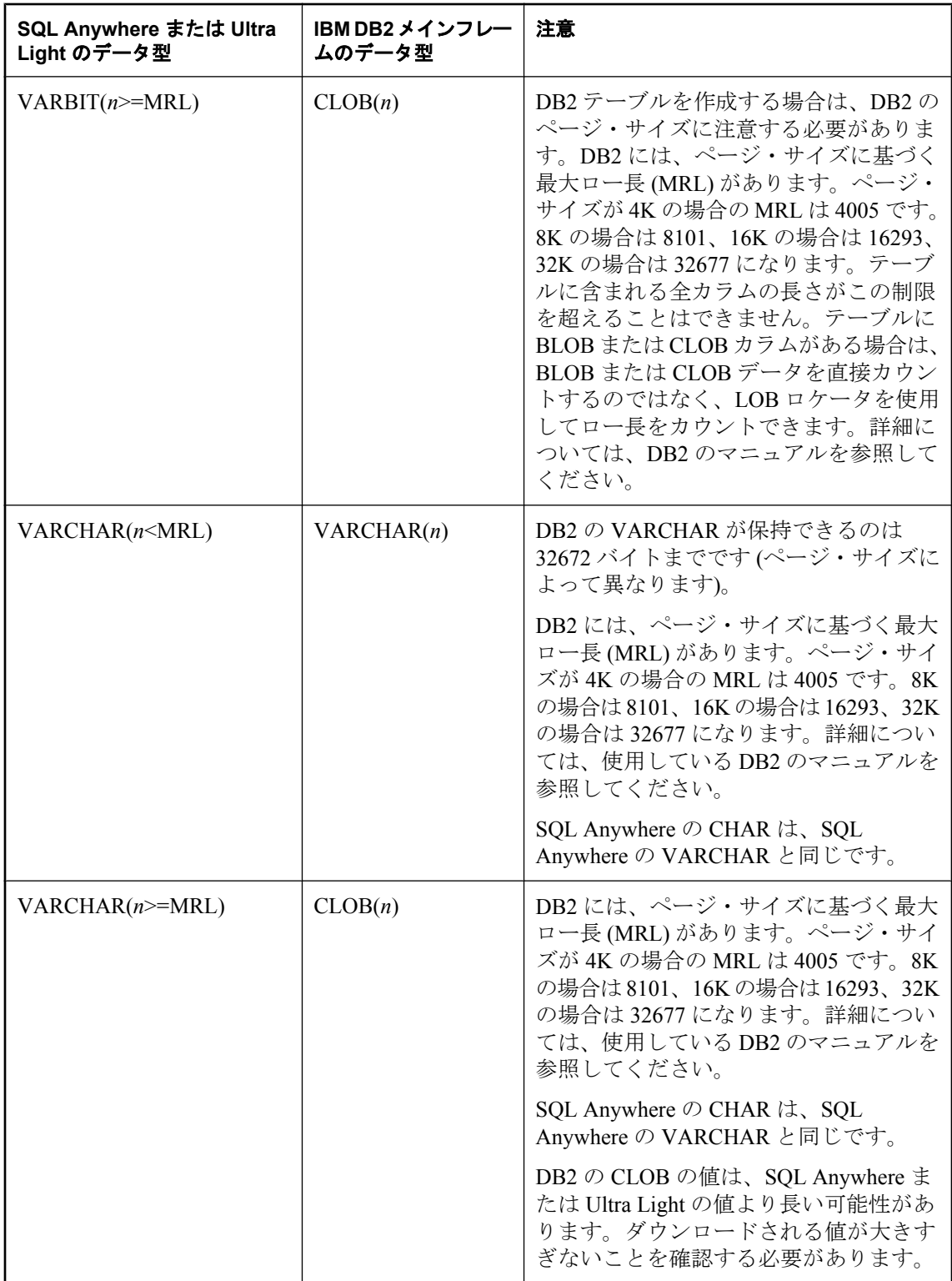

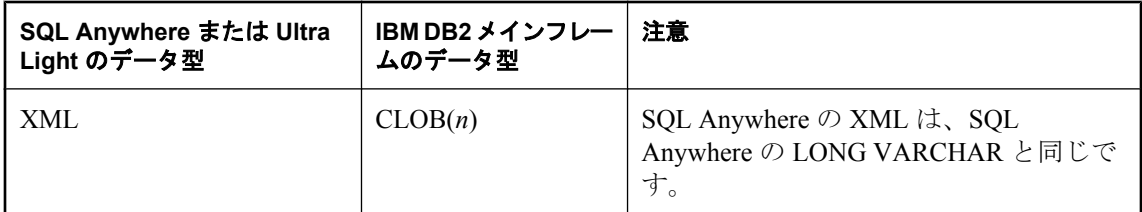

### **SQL Anywhere** または **Ultra Light** のリモート・データ型へのマッピング

次の表は、DB2 メインフレームの統合データ型がどのように SQL Anywhere または Ultra Light の リモート・データ型にマッピングされるのかを示します。たとえば、統合データベースの INT 型のカラムは、リモート・データベースでは INTEGER 型である必要があります。

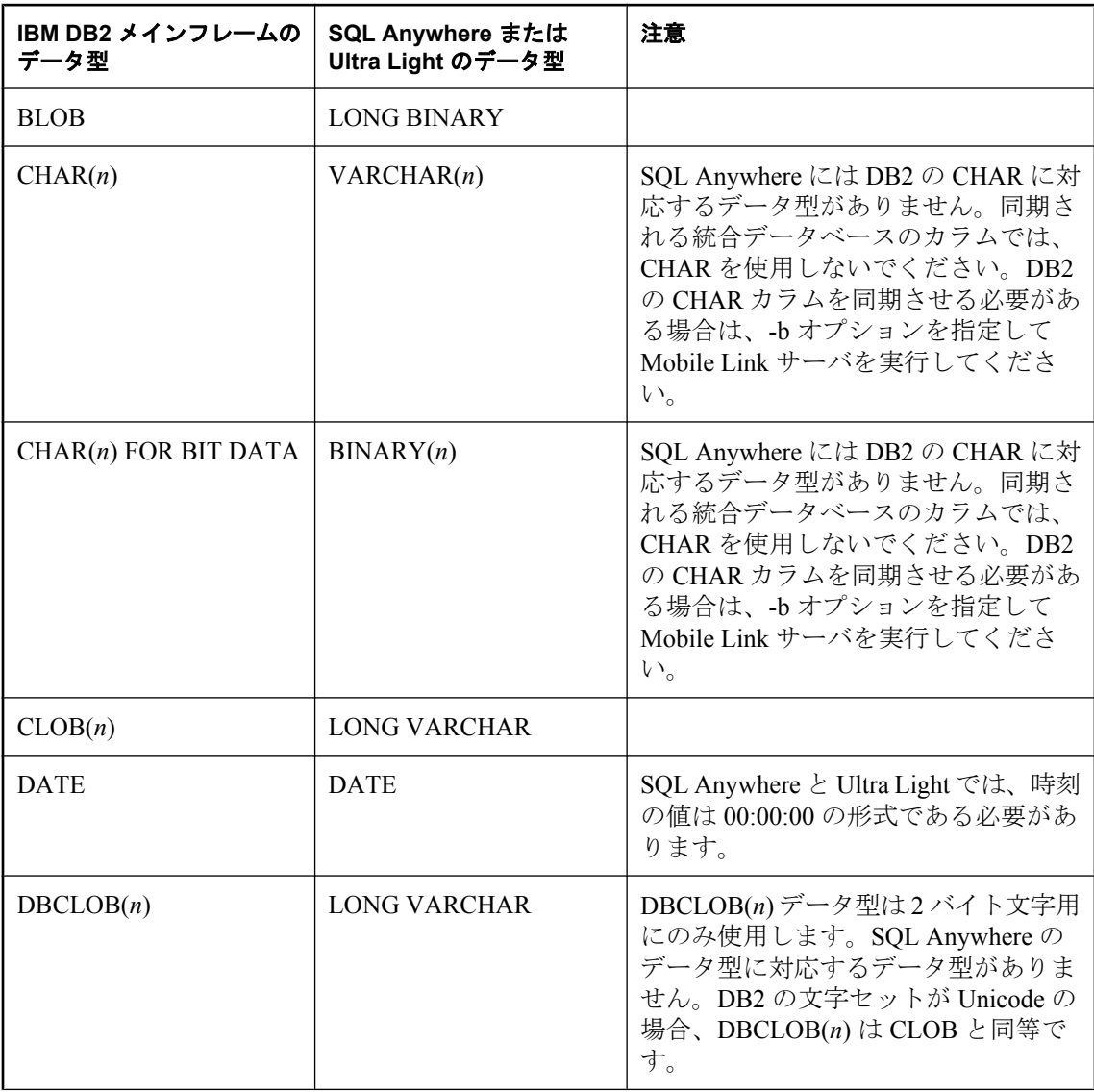

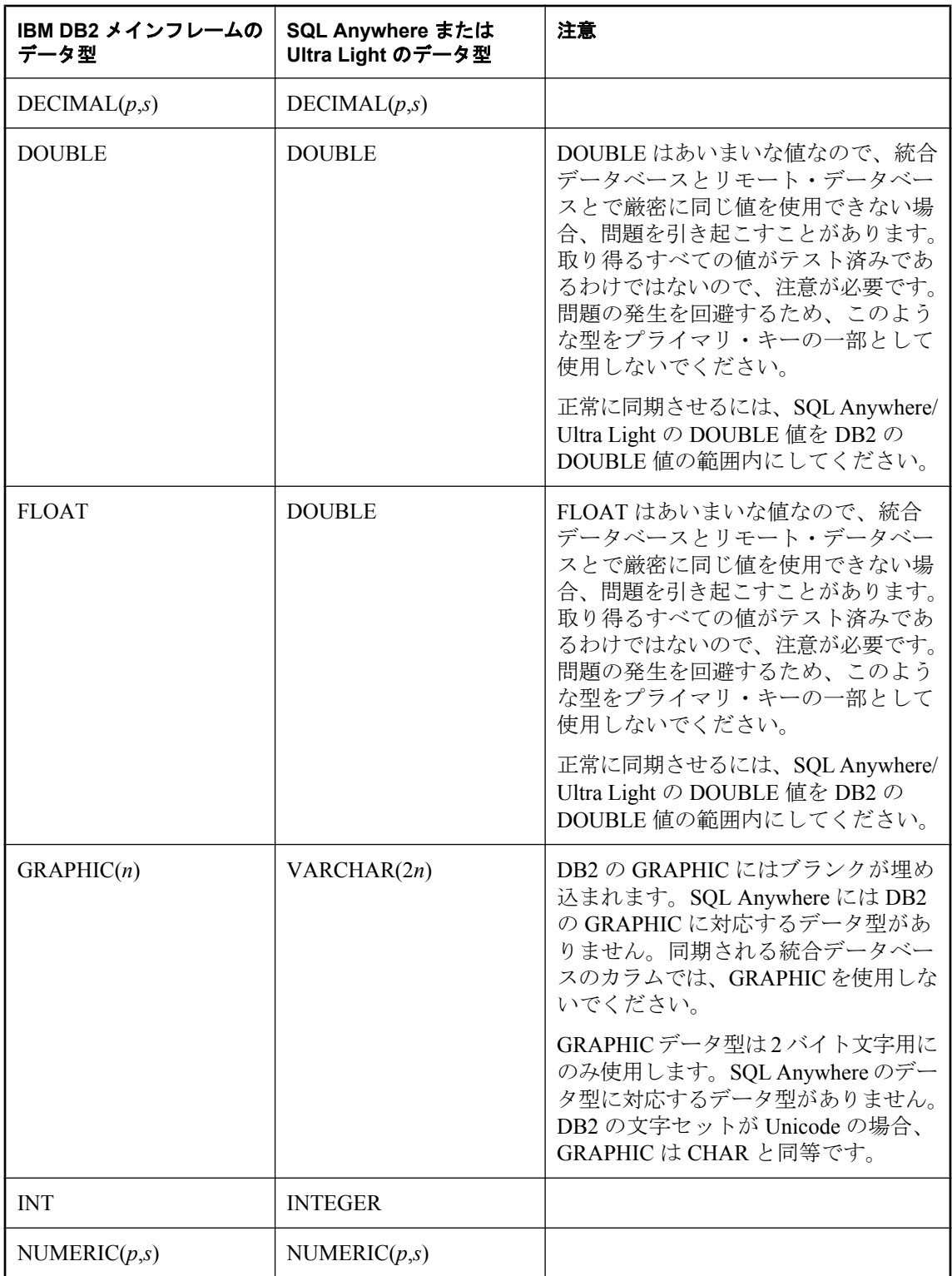

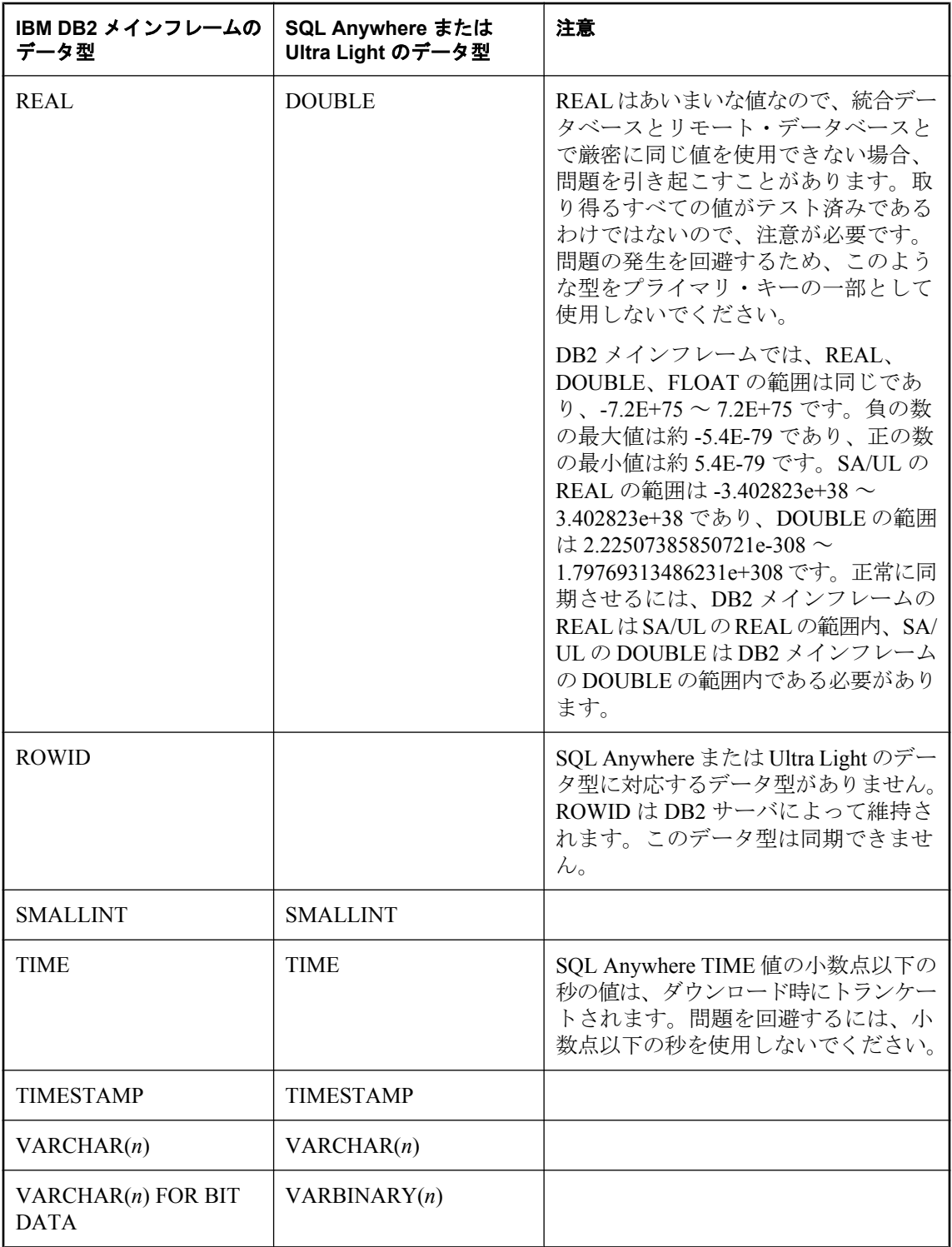

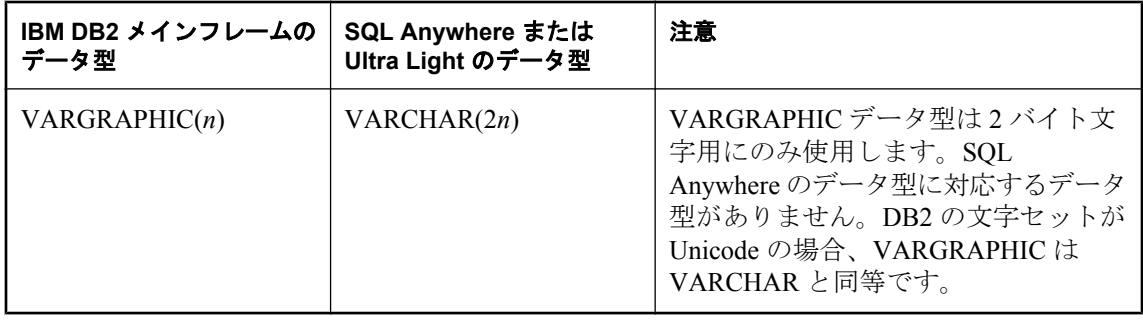

# **Microsoft SQL Server** データのマッピング

### **Microsoft SQL Server** の統合データ型へのマッピング

次の表は、SQL Anywhere および Ultra Light のリモート・データ型がどのように Microsoft SQL Server の統合データ型にマッピングされるのかを示します。たとえば、リモート・データベース の DATE 型のカラムは、統合データベースでは DATETIME 型である必要があります。

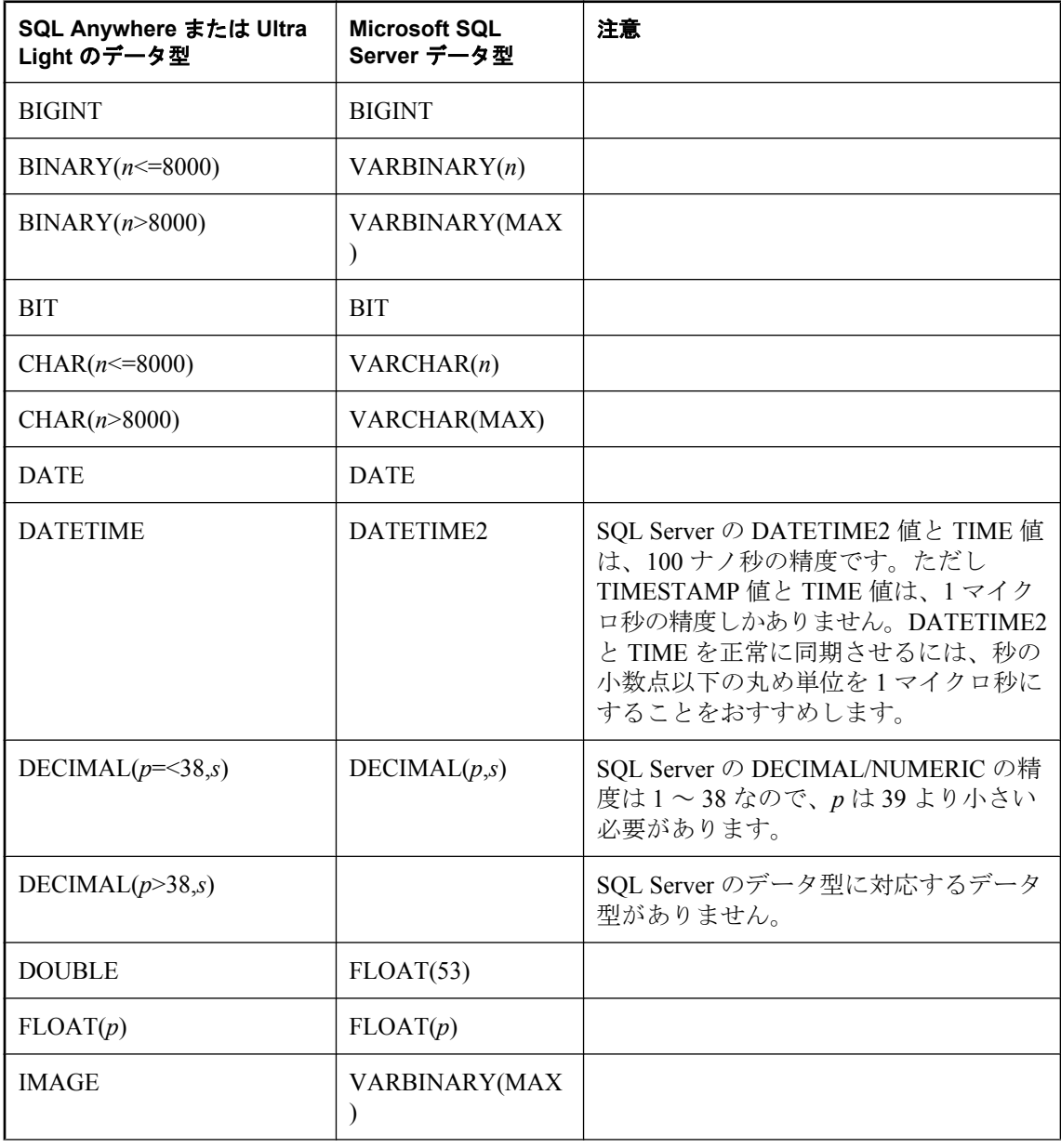

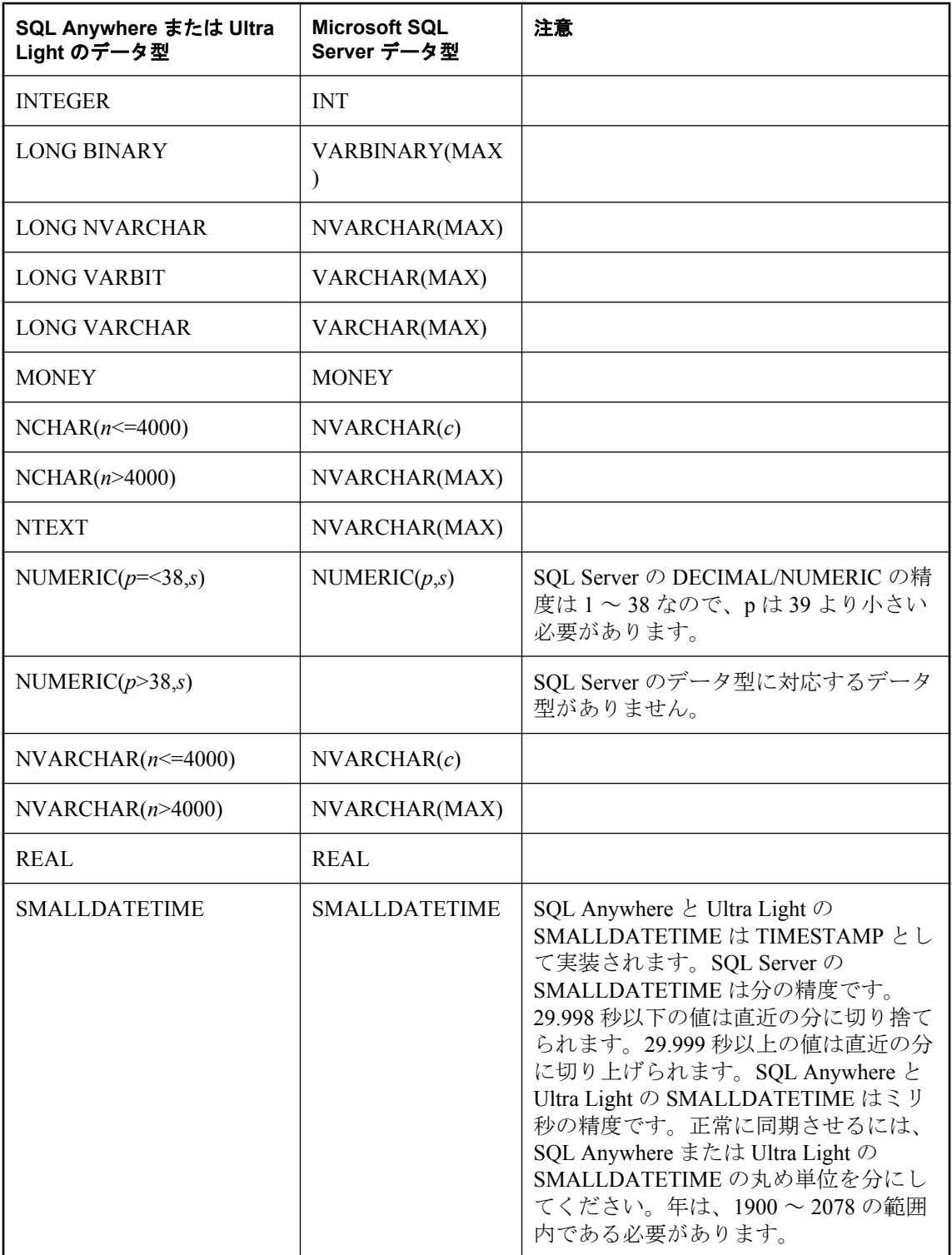

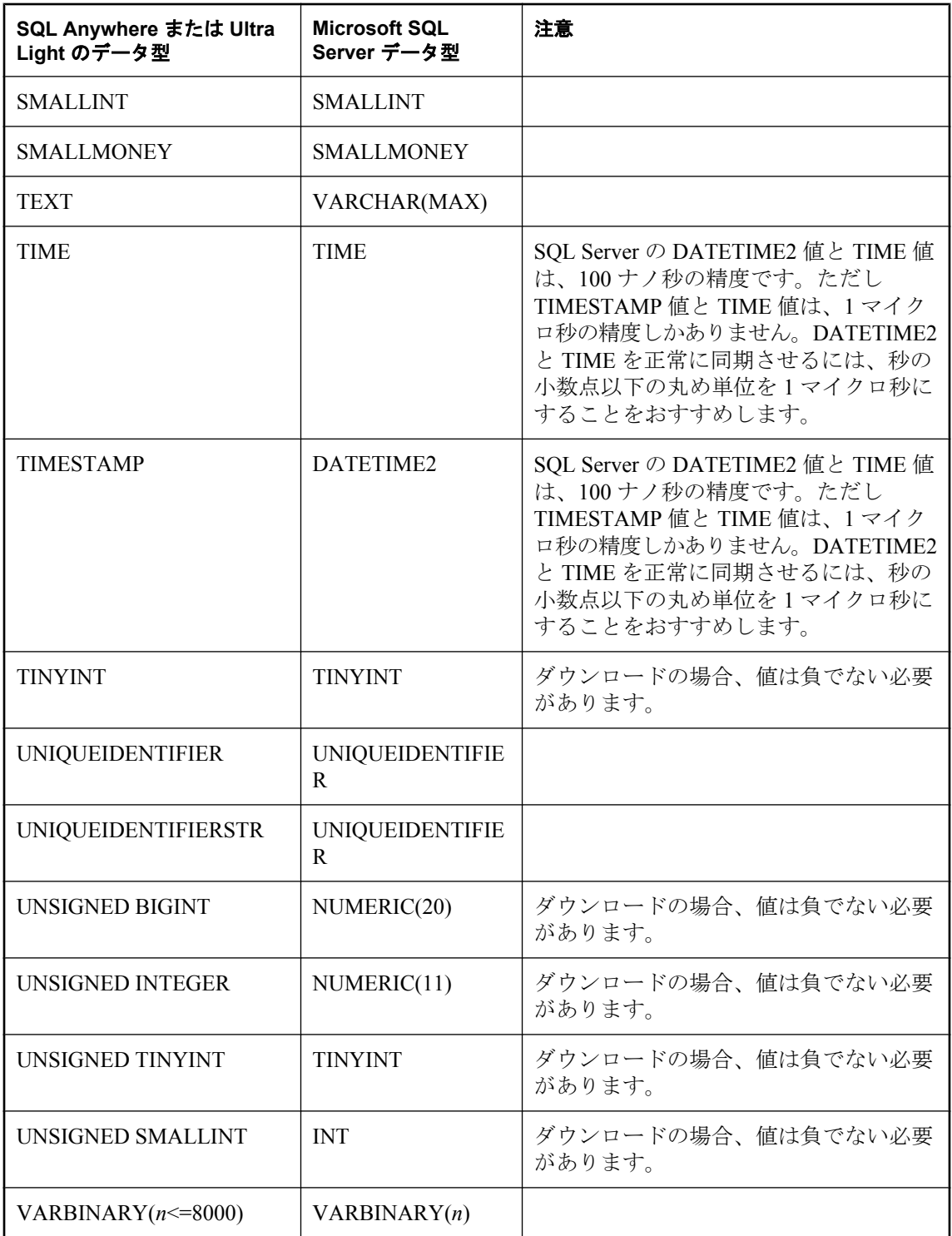

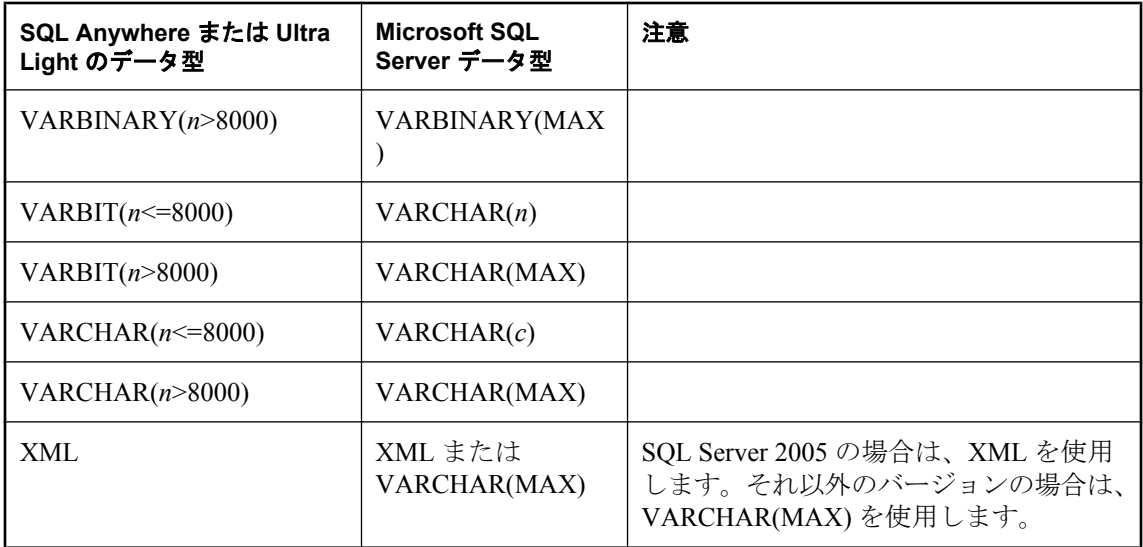

### **SQL Anywhere** または **Ultra Light** のリモート・データ型へのマッピング

次の表は、Microsoft SQL Server の統合データ型がどのように SQL Anywhere および Ultra Light の リモート・データ型にマッピングされるのかを示します。たとえば、リモート・データベース の TEXT 型のカラムは、統合データベースでは LONG VARCHAR 型である必要があります。

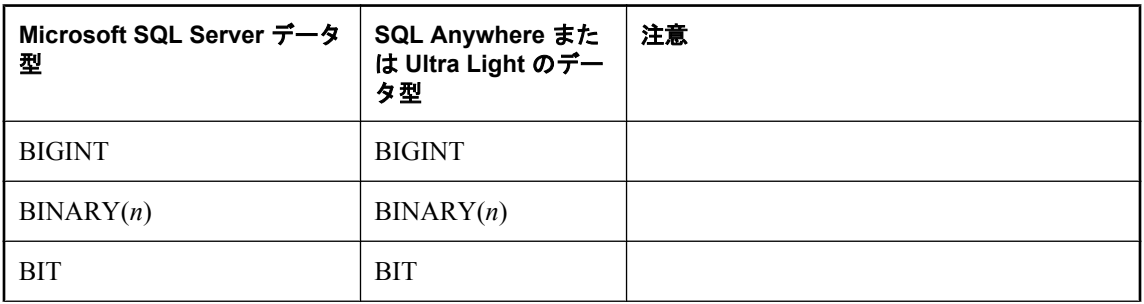

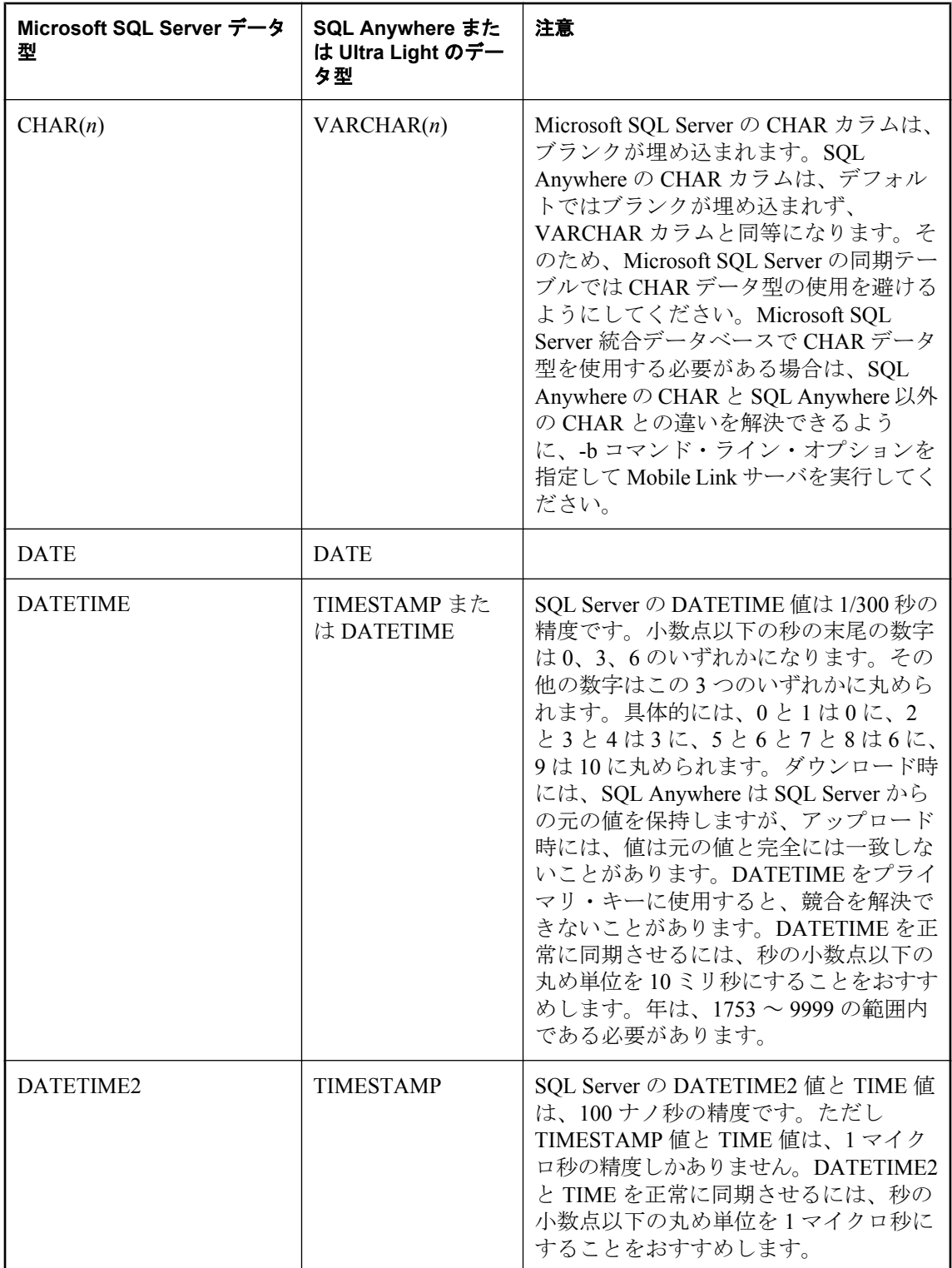

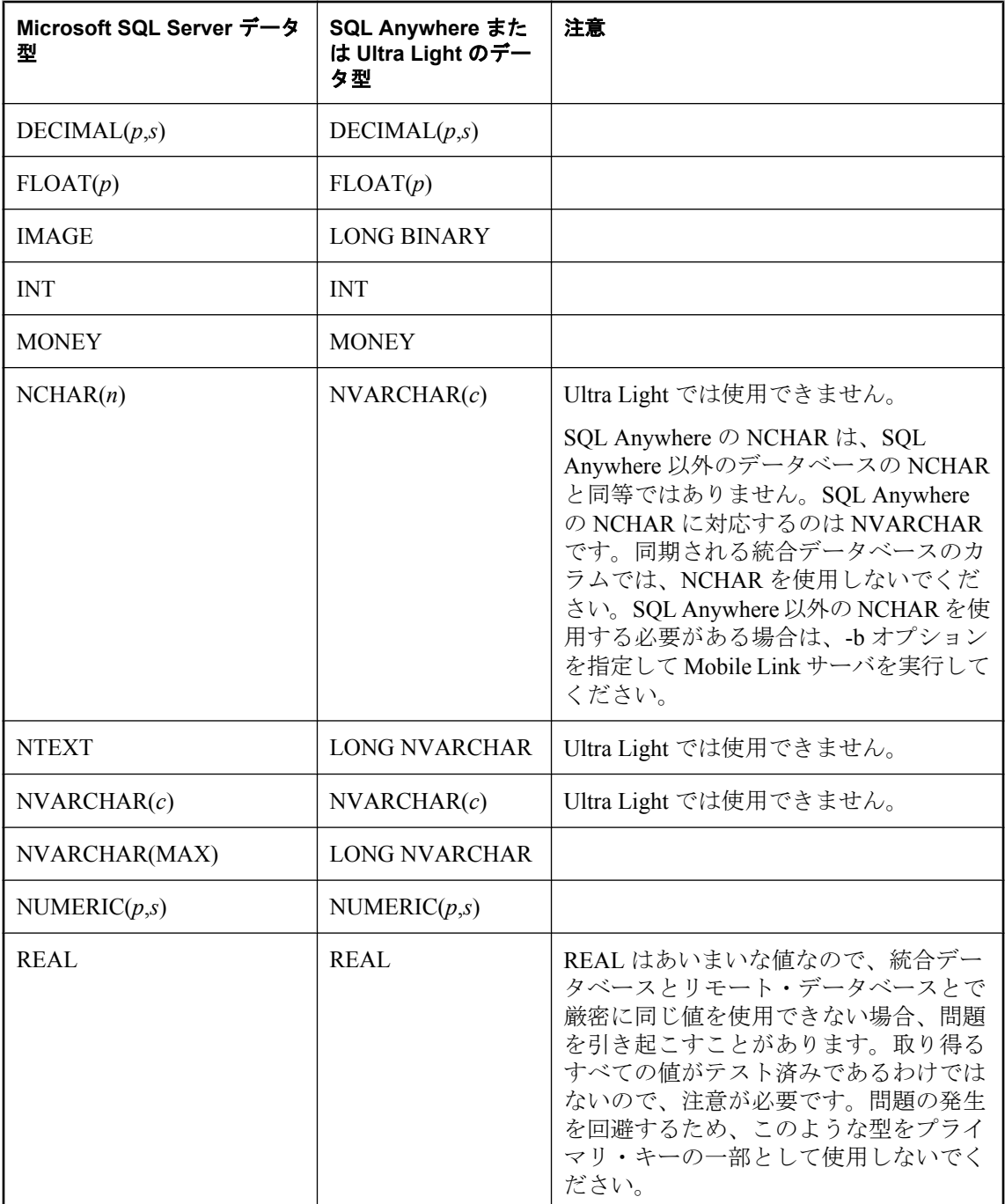

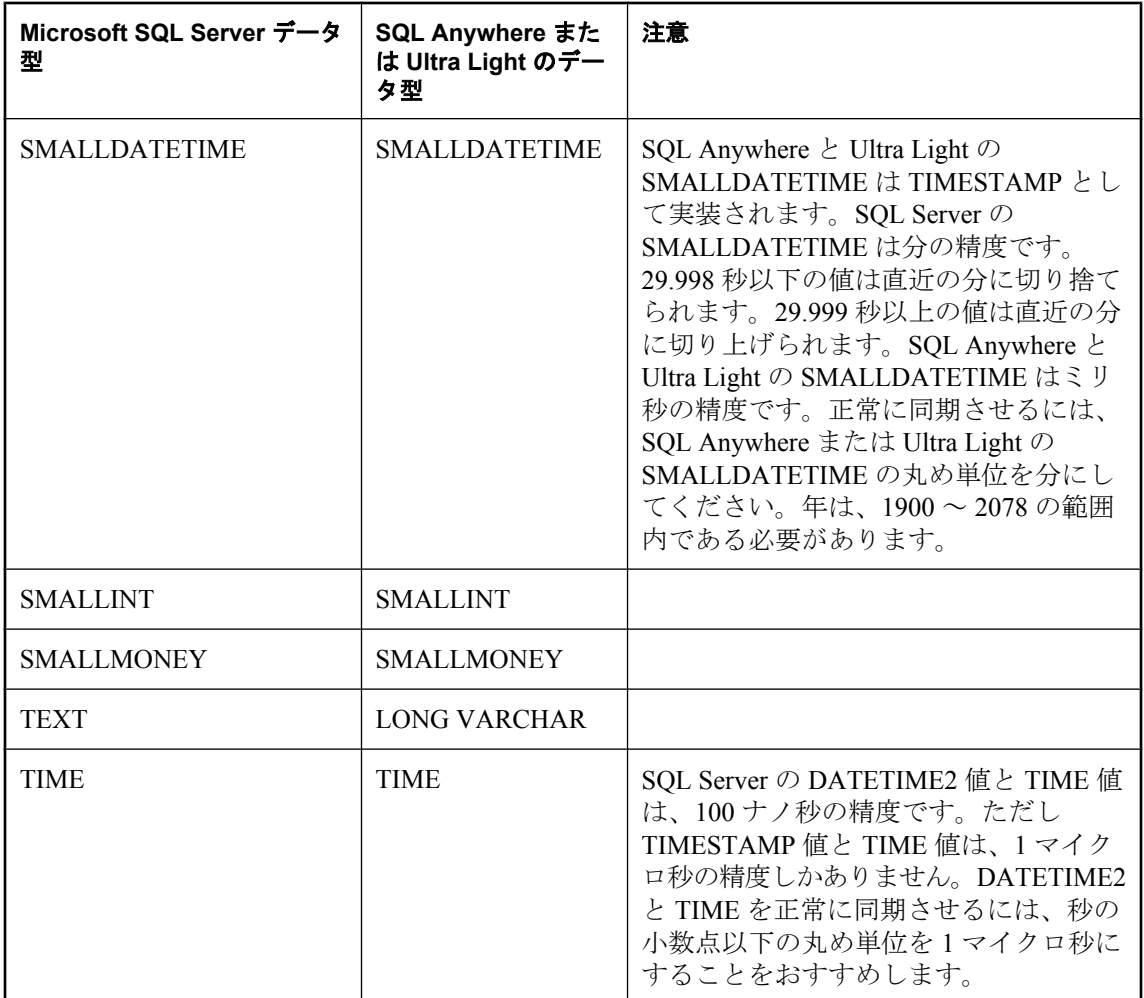

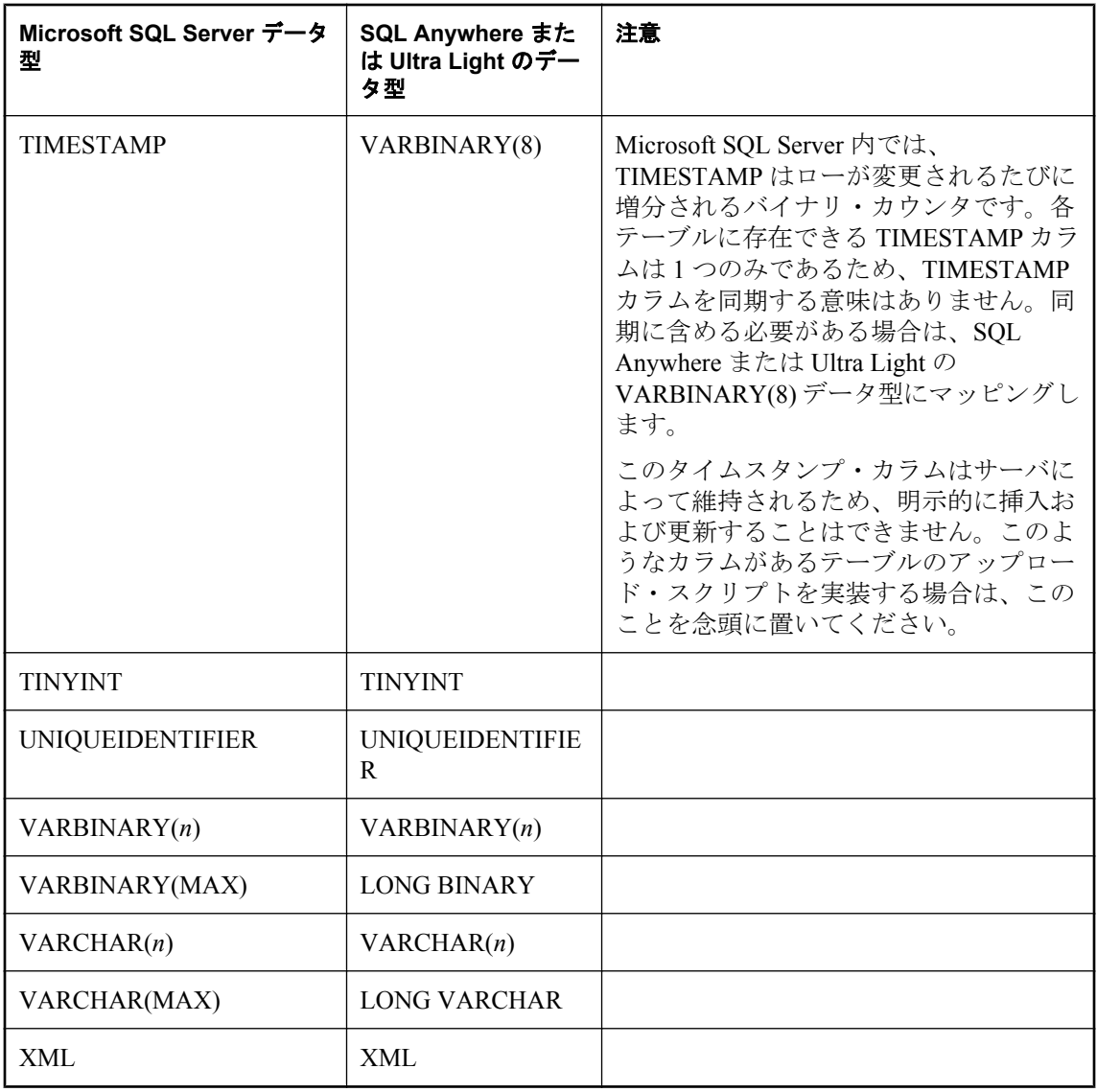

# **MySQL** データのマッピング

### **MySQL** の統合データ型へのマッピング

次の表は、SQL Anywhere および Ultra Light のリモート・データ型がどのように MySQL の統合 データ型にマッピングされるのかを示します。たとえば、リモート・データベースの TEXT 型の カラムは、統合データベースでは LONGTEXT 型である必要があります。

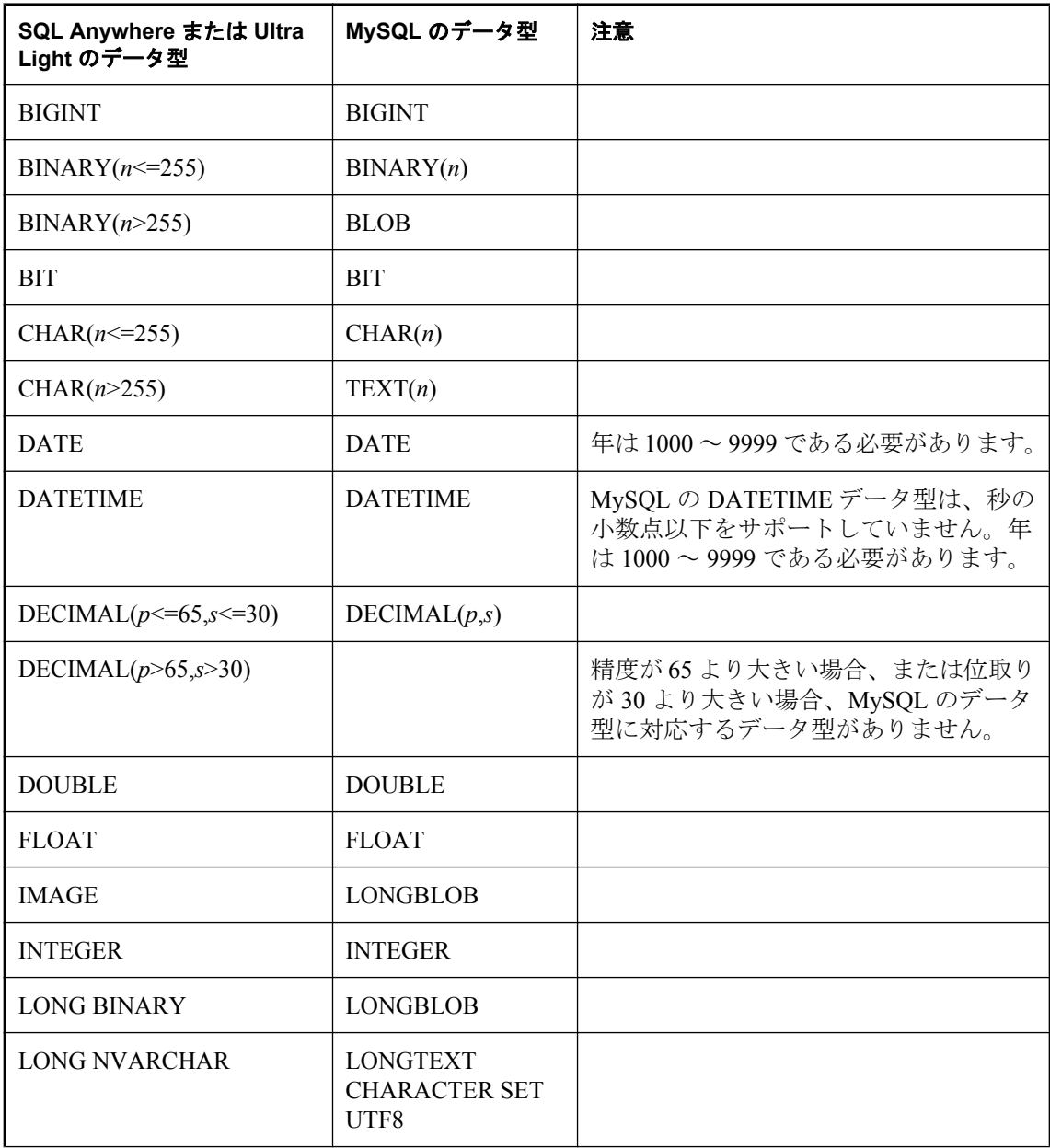

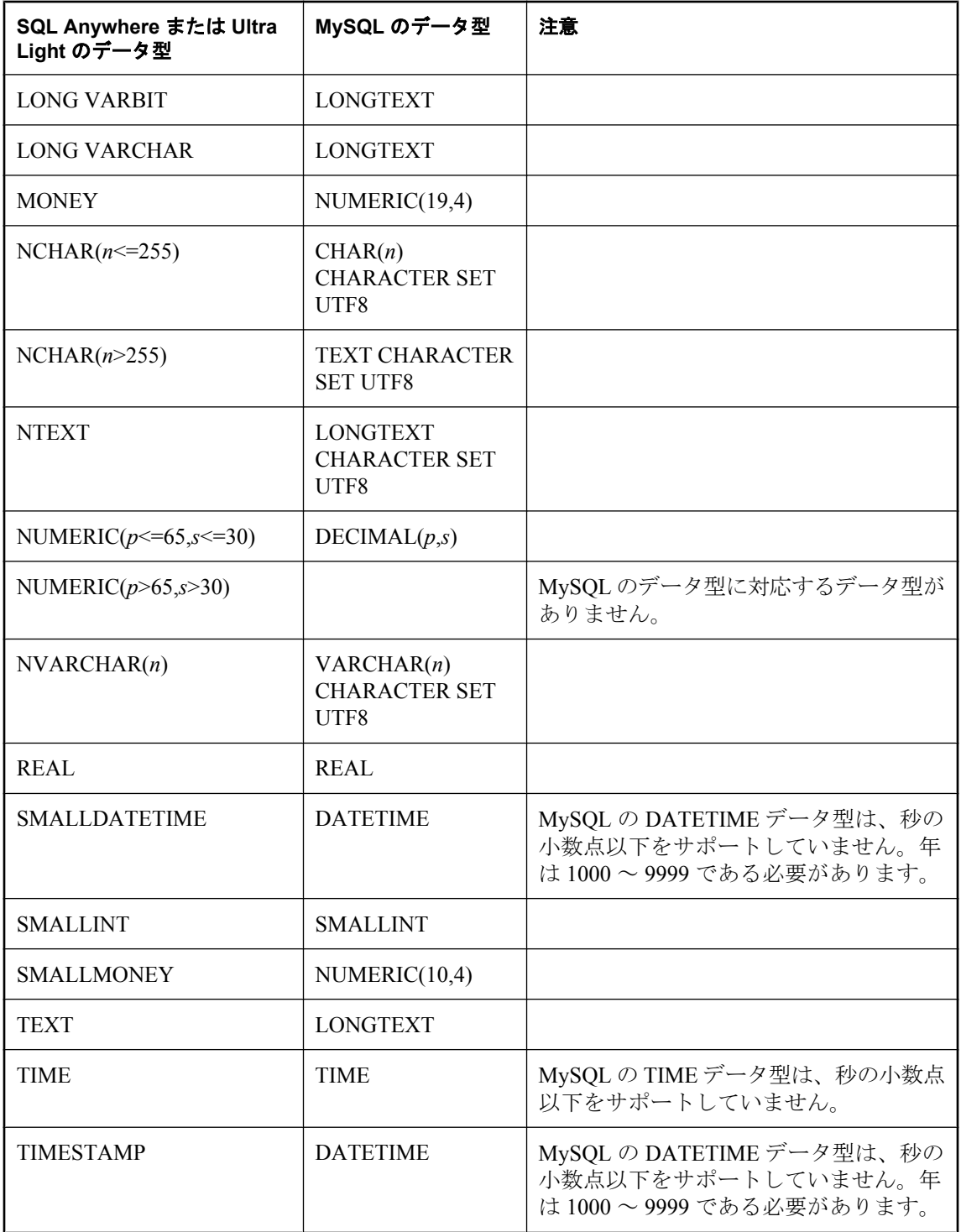

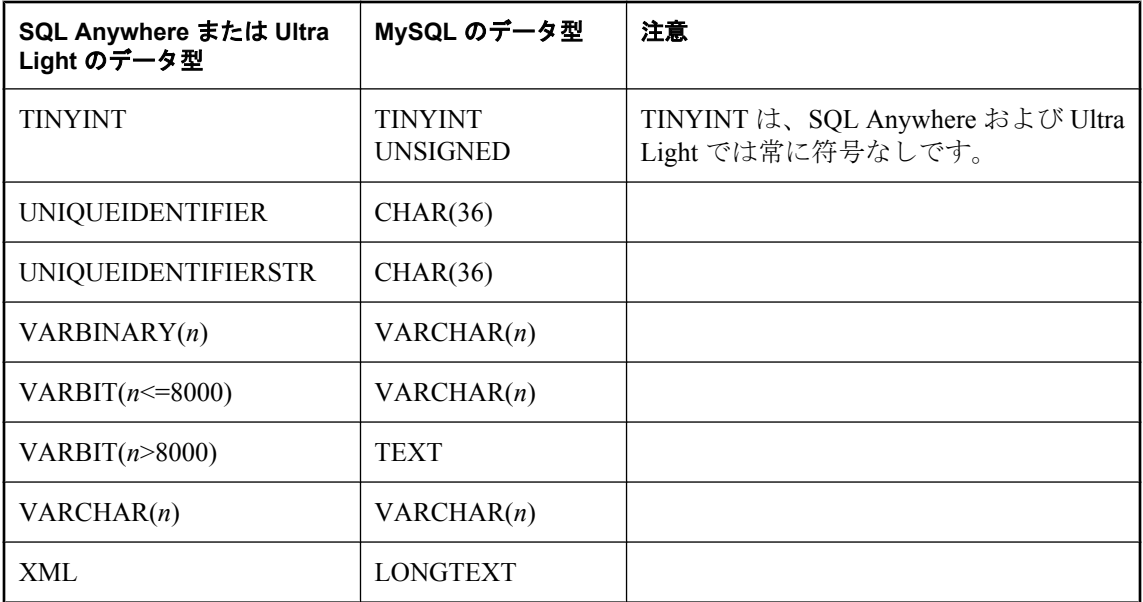

### **SQL Anywhere** または **Ultra Light** のリモート・データ型へのマッピング

次の表は、MySQL の統合データ型がどのように SQL Anywhere および Ultra Light のリモート・ データ型にマッピングされるのかを示します。たとえば、統合データベースの BOOL 型のカラ ムは、リモート・データベースでは BIT 型である必要があります。

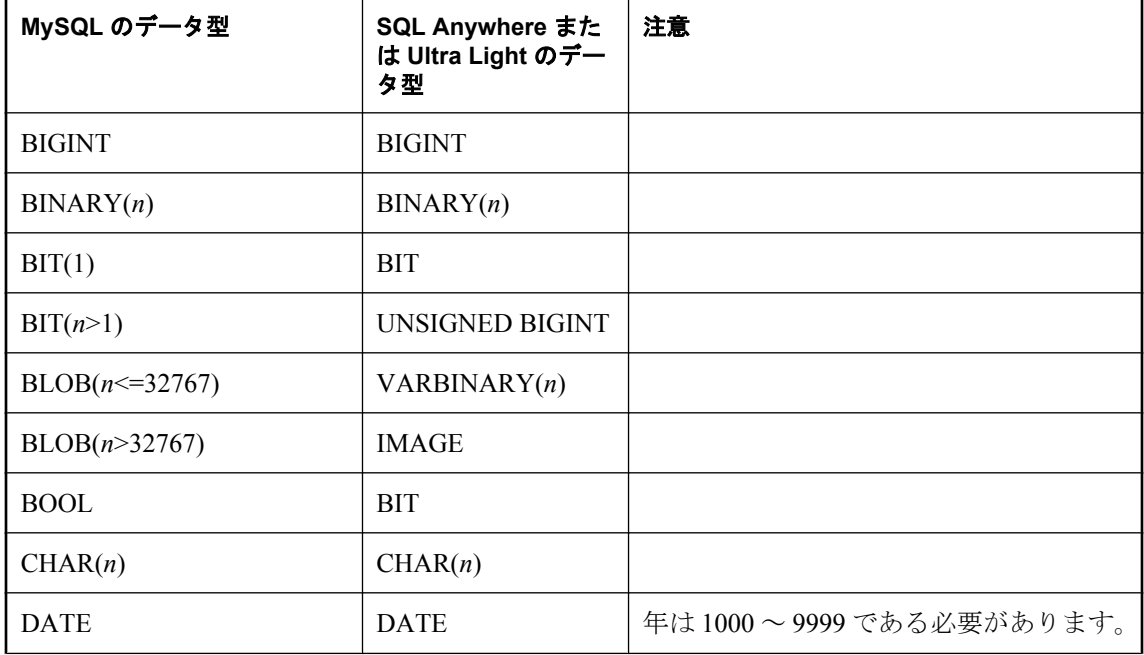

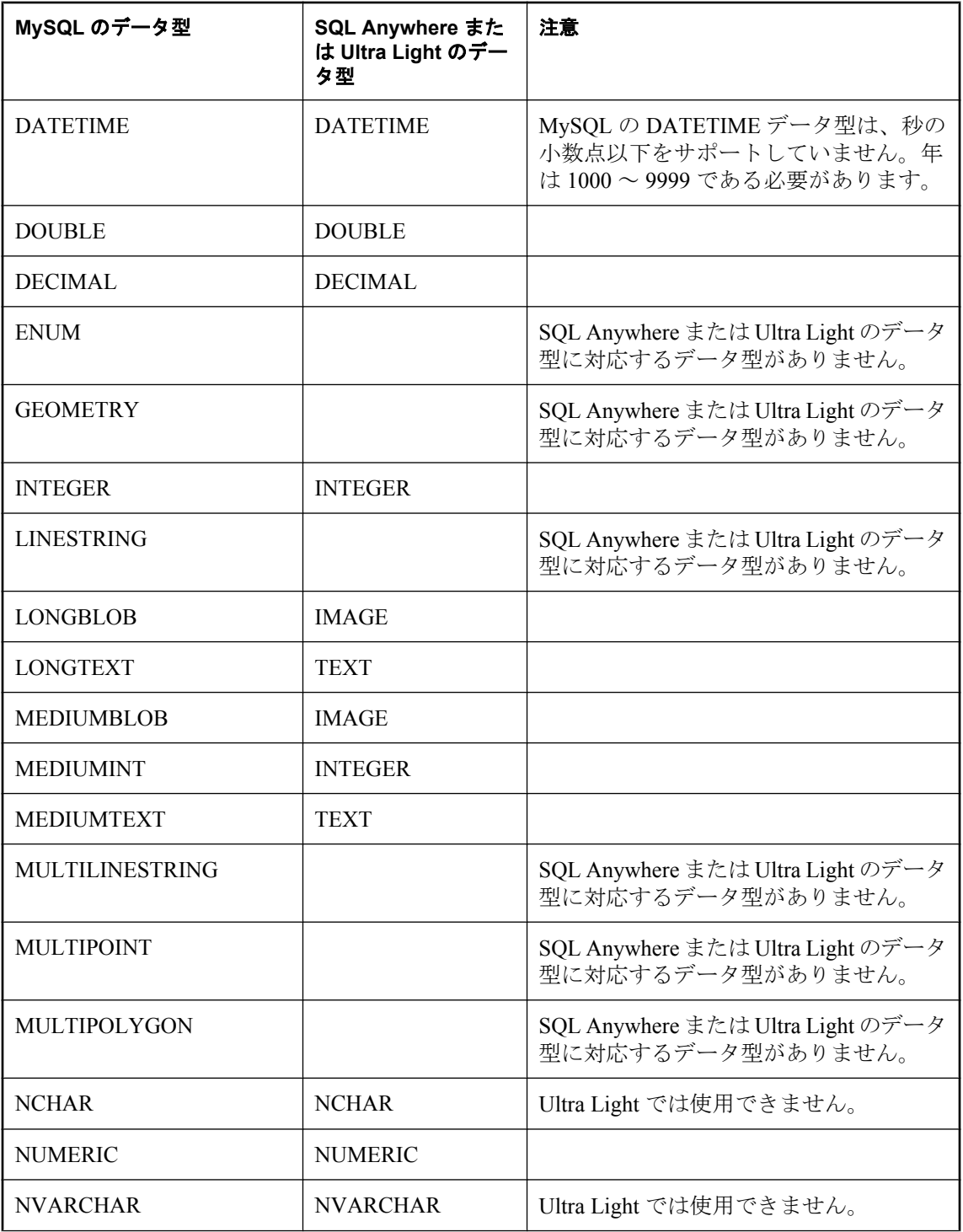

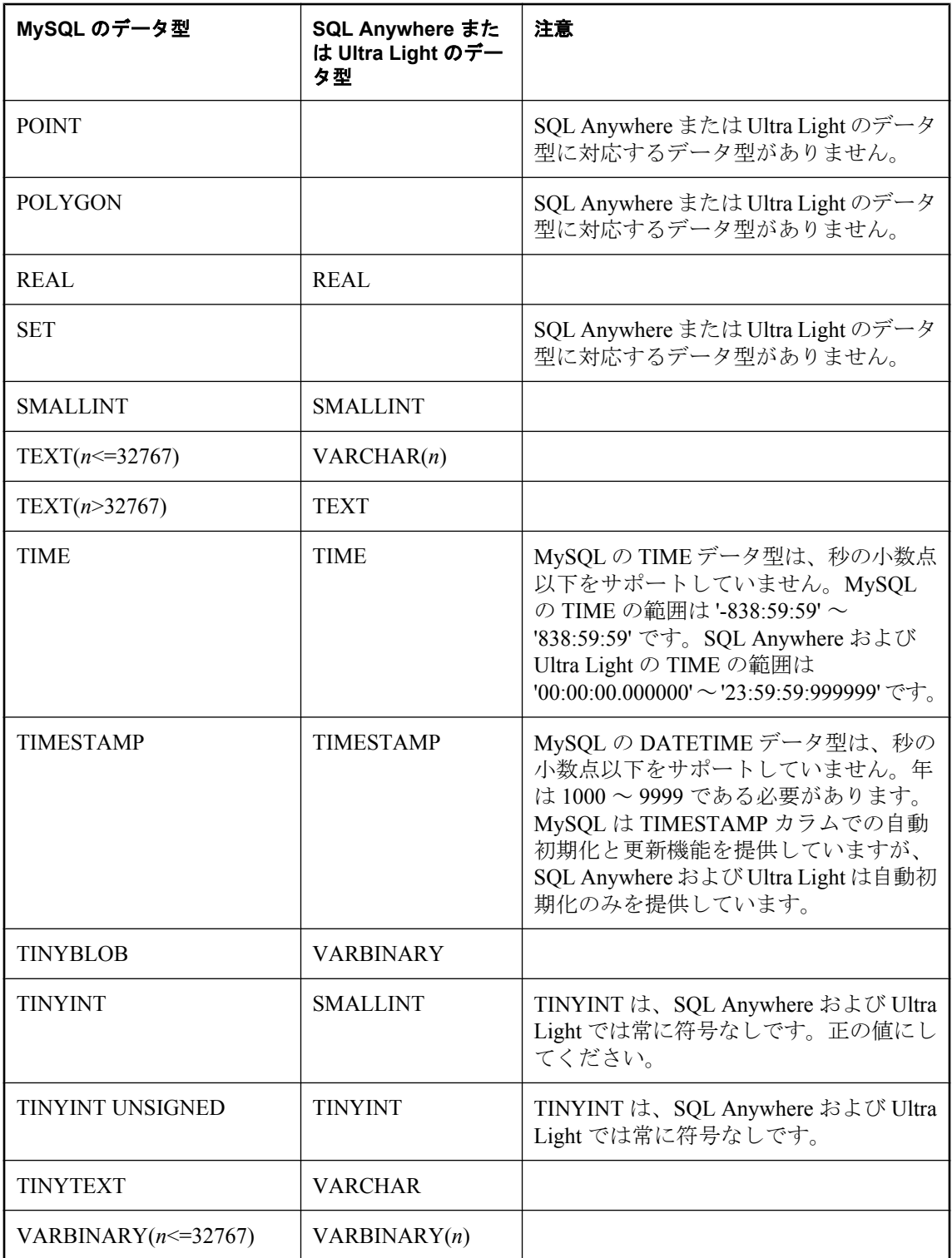

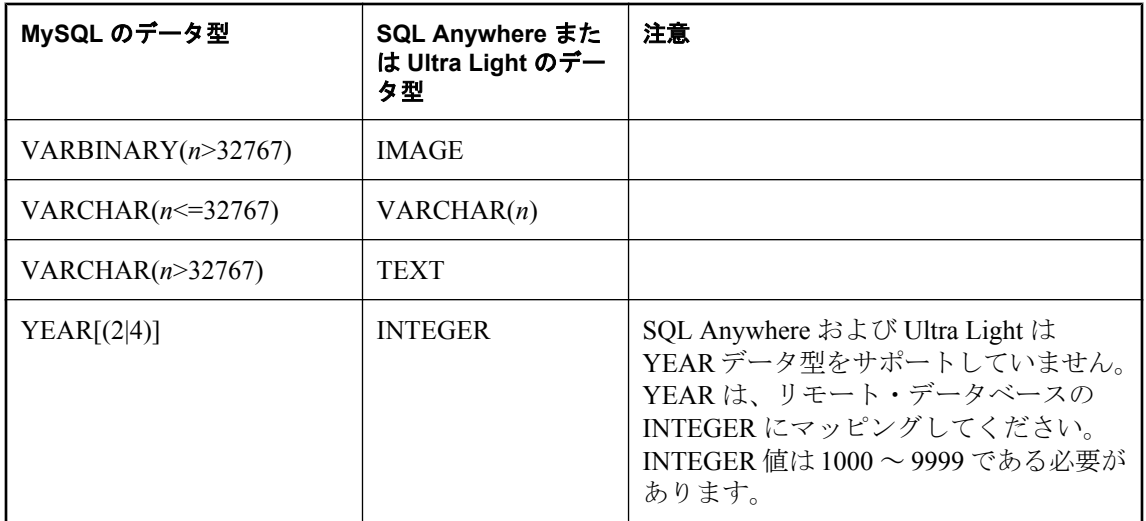

# **Oracle** データのマッピング

### **Oracle** の統合データ型へのマッピング

次の表は、SQL Anywhere および Ultra Light のリモート・データ型がどのように Oracle の統合 データ型にマッピングされるのかを示します。たとえば、リモート・データベースの BIT 型の カラムは、統合データベースでは NUMBER 型である必要があります。

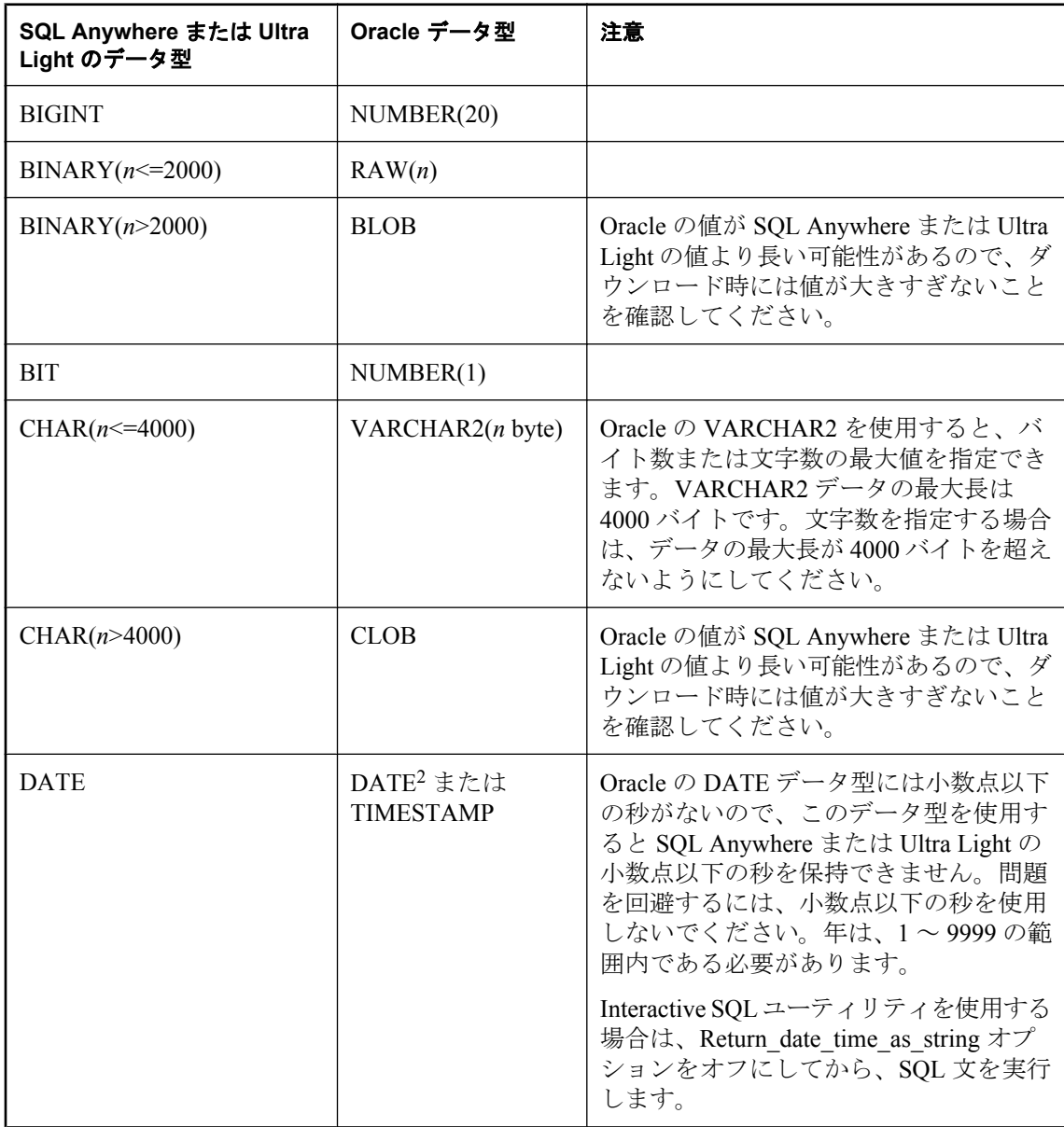

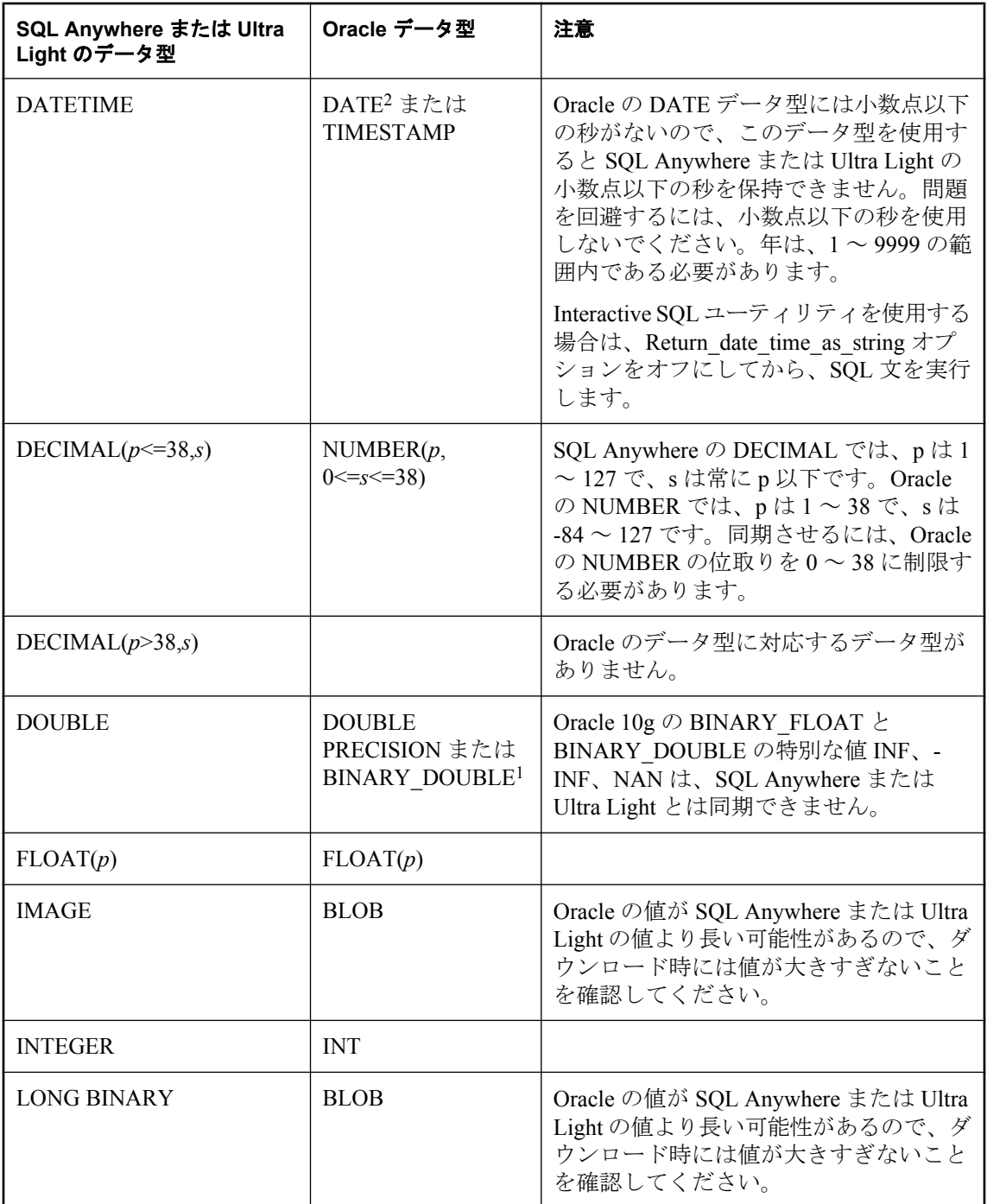

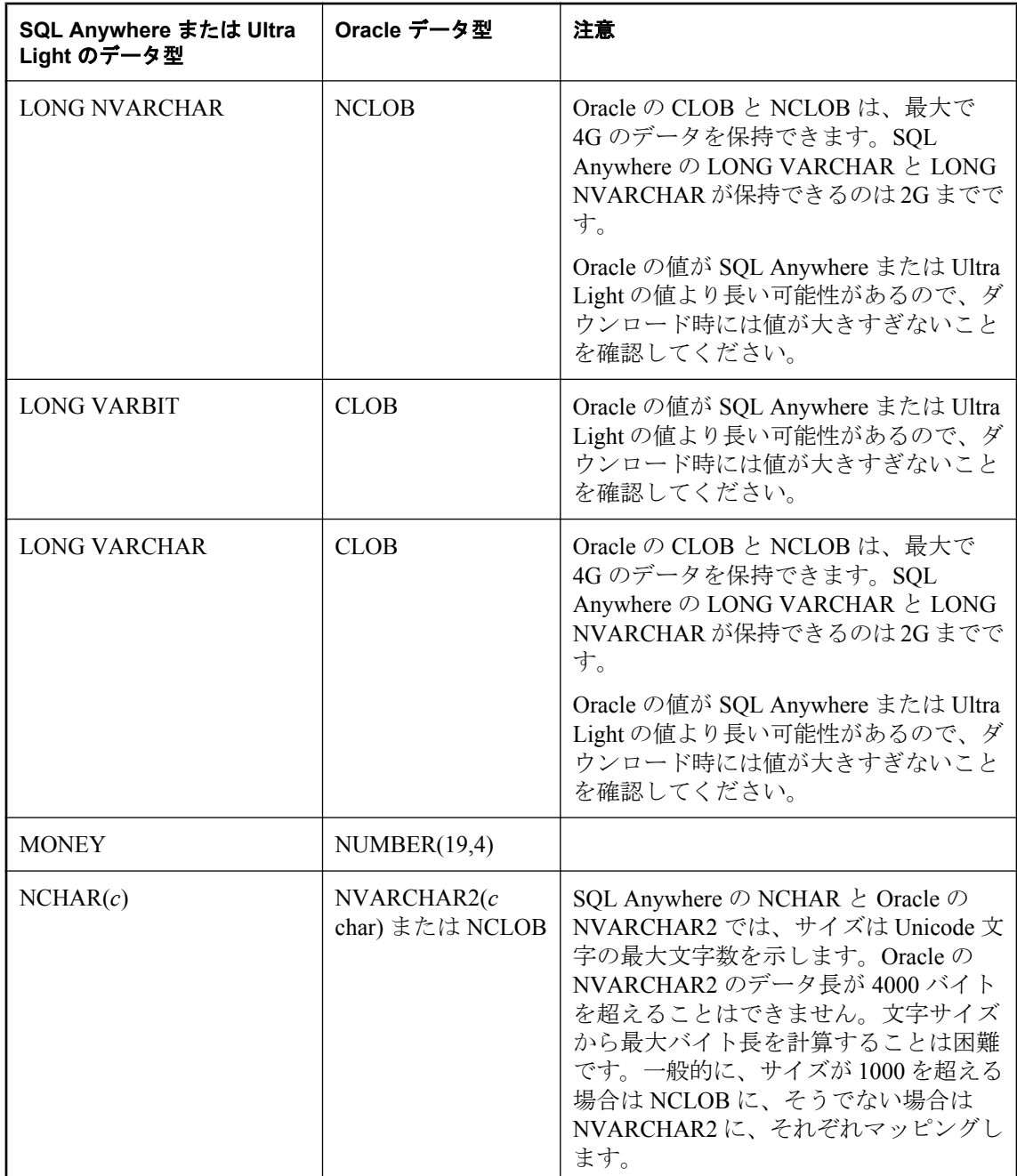

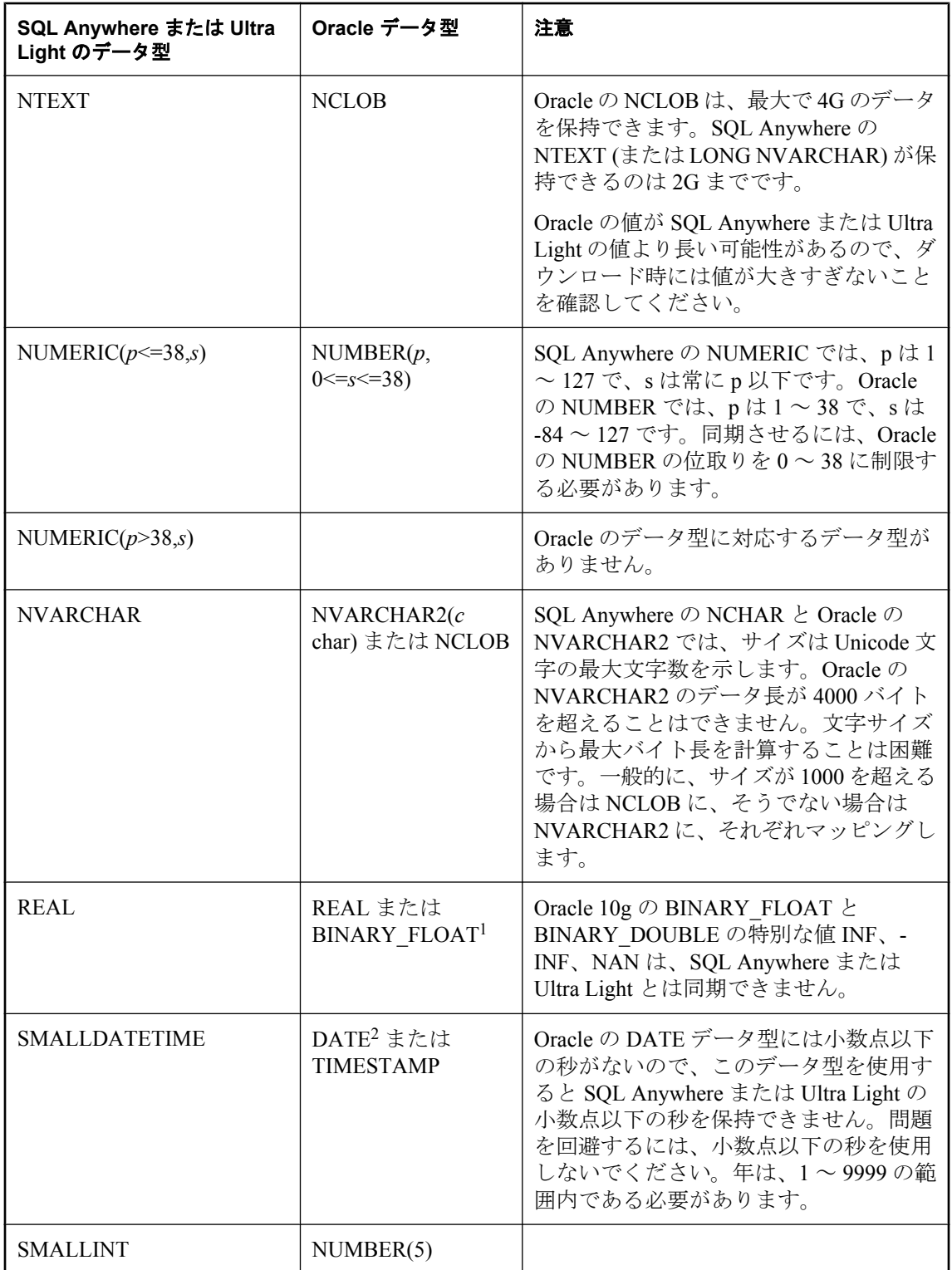

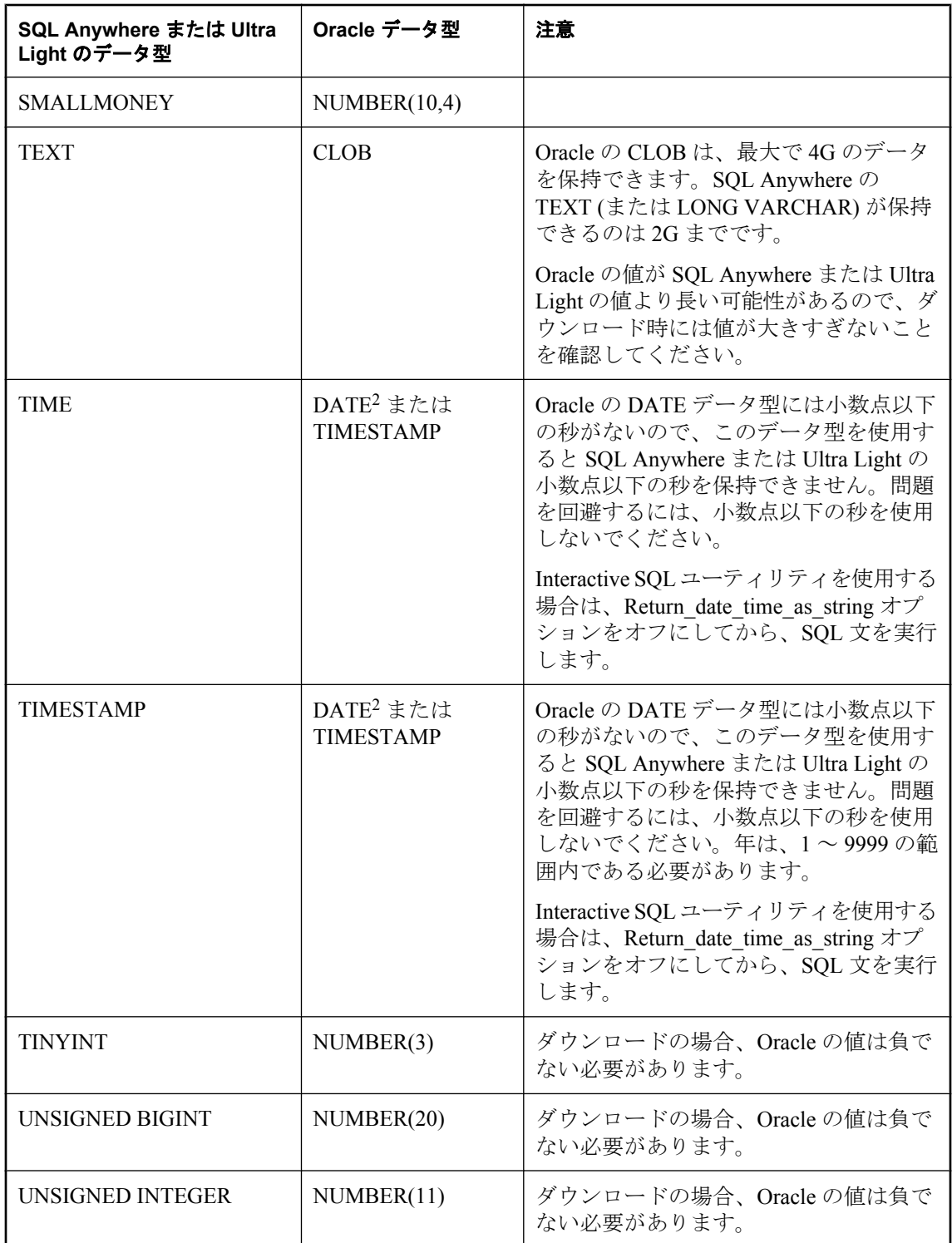

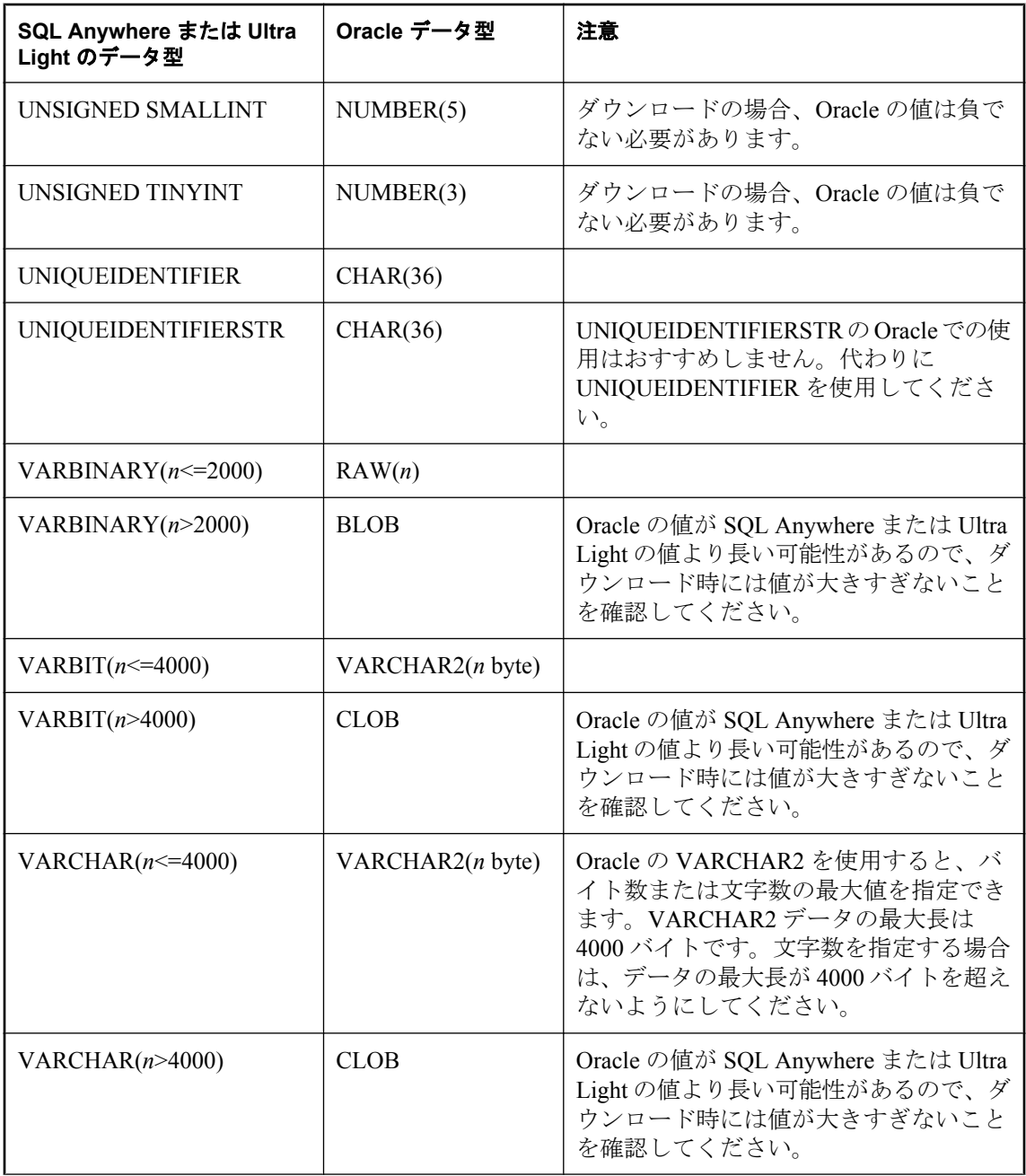

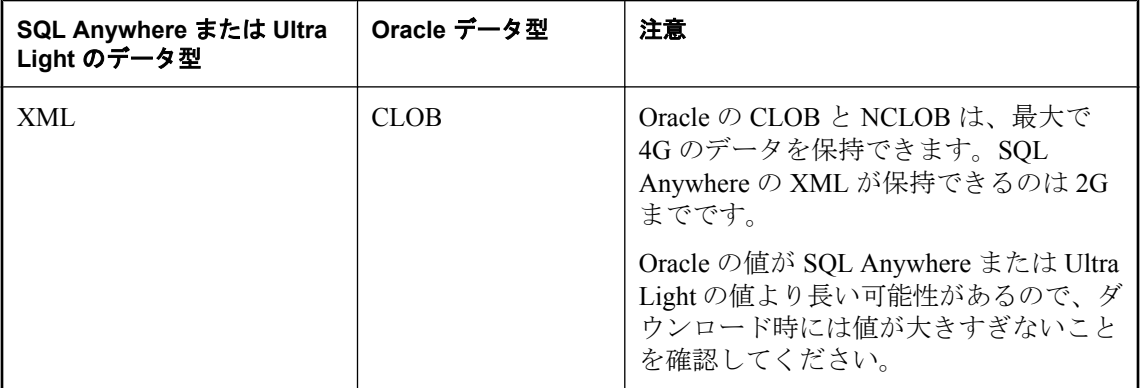

1 Oracle バージョン 10g 以降にのみ該当します。

2 Oracle バージョン 8i 以降にのみ該当します。

#### 注意

LONG データ型は、Oracle 8、8i、9i では使用されなくなりました。

Oracle の LONG データ型を正常に同期させるには、iAnywhere Solutions Oracle ODBC ドライバ の **[ODBC** データ・ソース設定**]** ウィンドウで **[Oracle Force Retrieval Of Long Columns]** のオプ ションを確認します。

### **SQL Anywhere** または **Ultra Light** のリモート・データ型へのマッピング

次の表は、Oracle の統合データ型がどのように SQL Anywhere および Ultra Light のリモート・ データ型にマッピングされるのかを示します。たとえば、統合データベースの LONG 型のカラ ムは、リモート・データベースでは LONG VARCHAR 型である必要があります。

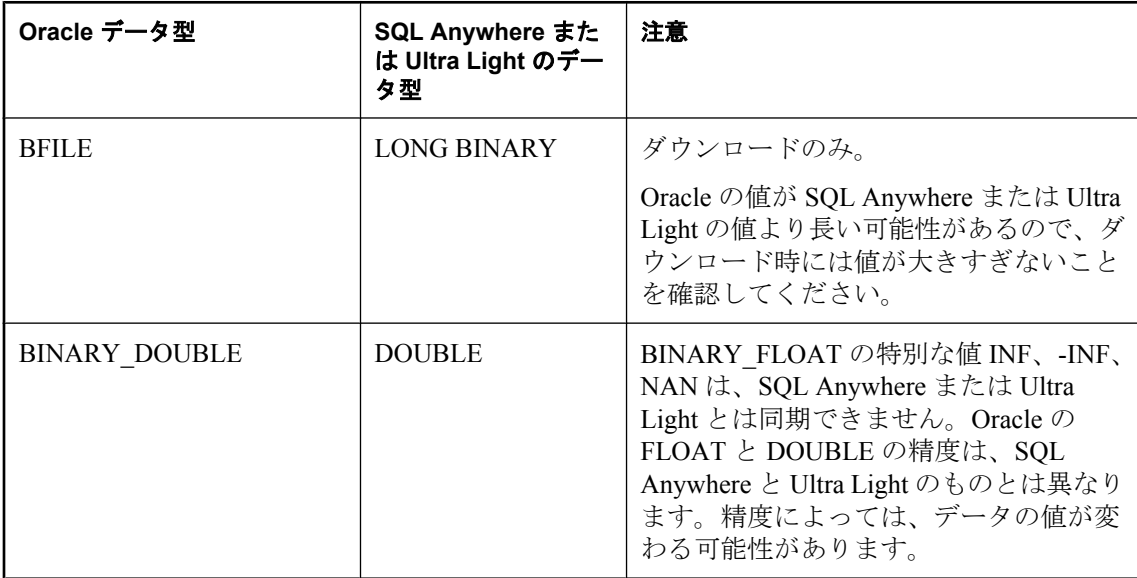

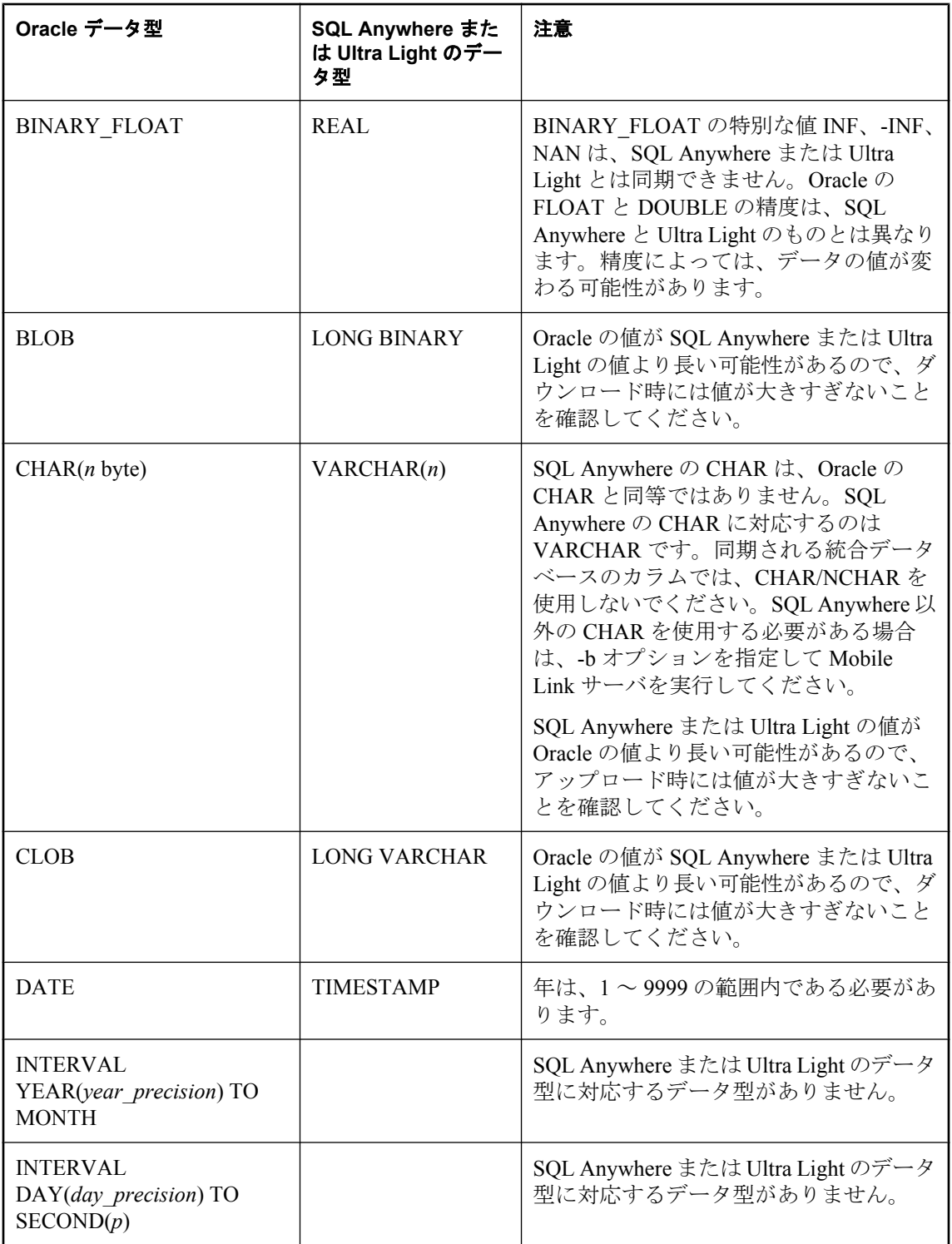

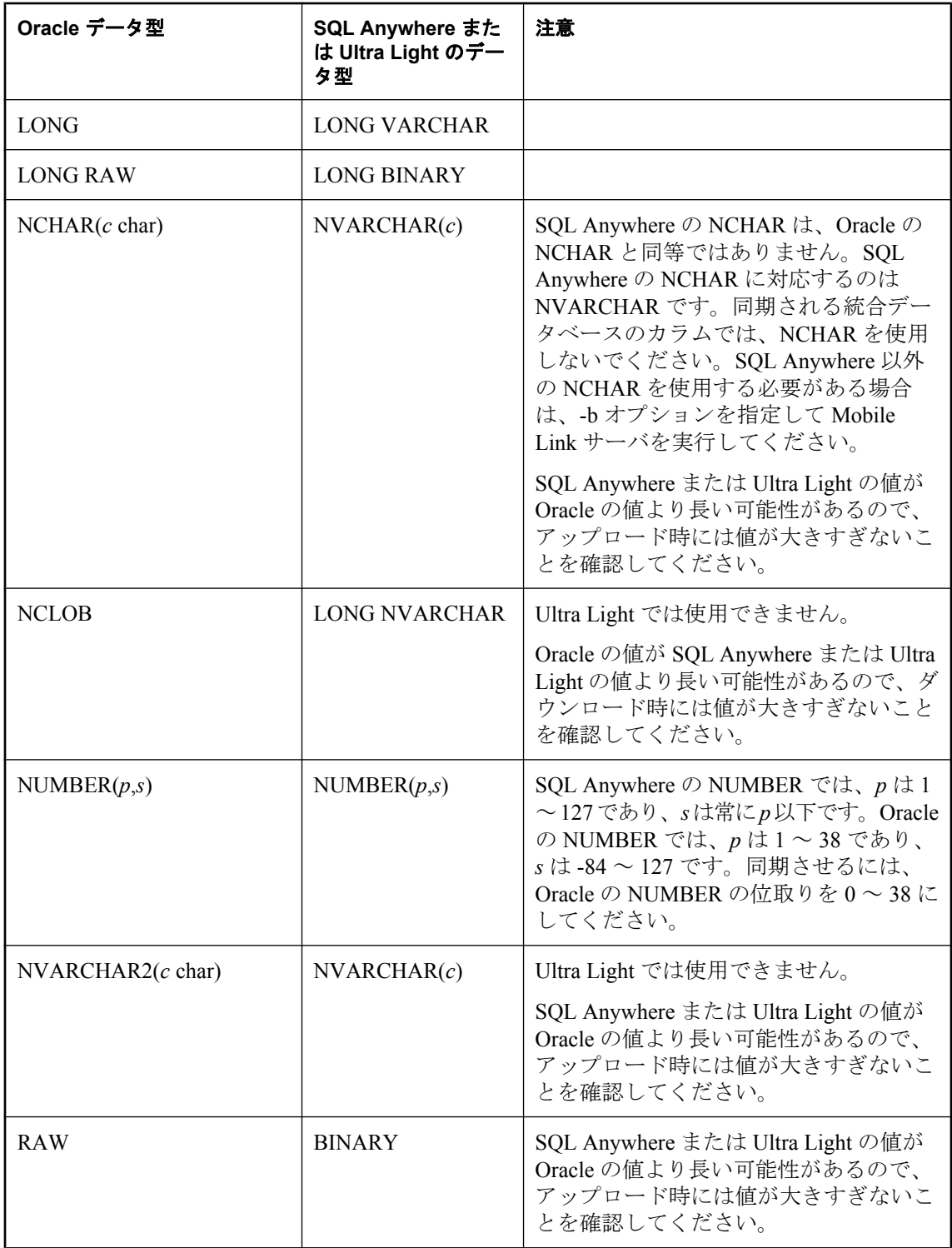

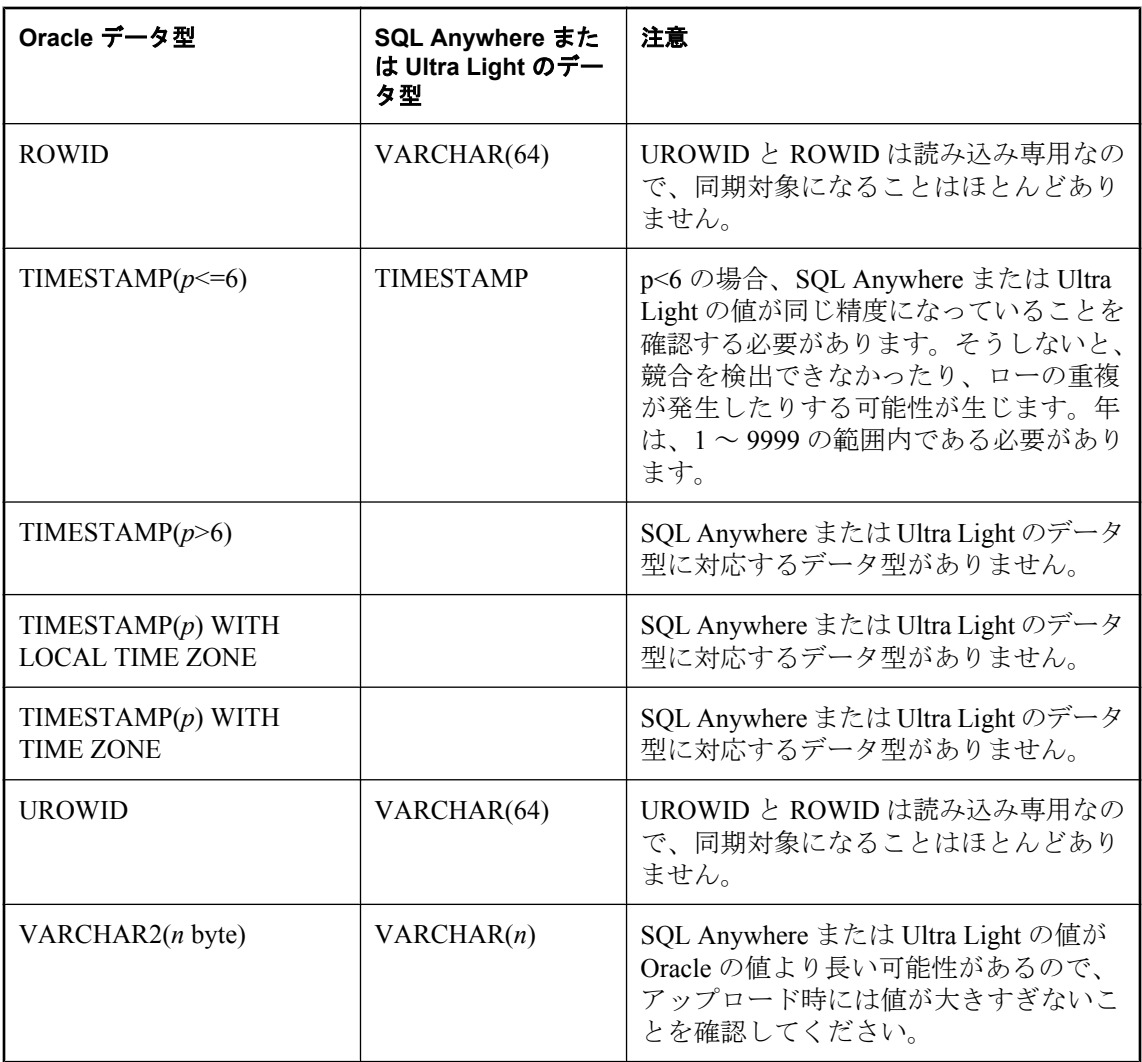

# 文字セットの考慮事項

# 目次

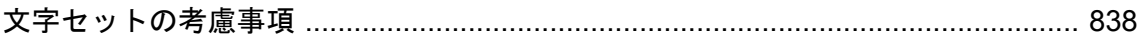

### <span id="page-859-0"></span>文字セットの考慮事項

テキストの各文字は、1 バイトまたはそれ以上のバイトで表現されます。文字からバイナリ・ コードへのマッピングを「文字セット・エンコード」といいます。ヨーロッパ言語など、小規模 なアルファベット体系を持つ言語で使われる文字セットには、シングルバイト表現が使用される ものがあります。Unicode などのように 2 バイト表現を使用する文字セットもあります。2 バイ ト文字セットは、各文字について記憶領域を 2 倍使用するため、はるかに多くの文字を表現でき ます。

変換エラーが起きたり、データが失われたりするのは、1 つの文字セットを使用しているテキス トを別の文字セットに変換しなければならないときです。すべての文字がすべての文字セットで 表示できるわけではありません。特に、シングルバイト文字セットは、使用可能なコードの数が 限られているので、表示できる文字はマルチバイト・システムより少なくなります。

Mobile Link リモート・データベースの文字セットがユーザの統合データベースと同じ場合は、 文字変換の問題は起こりません。

ディレクトリのリストのようにインデックスを構築したり順序リストを準備したりするには、テ キストをソートする必要がよくあります。「ソート順」は、文字の順序を特定します。たとえば、 一般的にソート順では文字 "a" は文字 "b" の前に位置し、文字 "b" は文字 "c" の前に位置します。

各データベースには、「照合順」があります。照合順は、データベースを作成するときに設定し ます。設定方法は、データベースのシステムによって異なります。照合順は、データベースの文 字セットとソート順の両方を定義します。

#### ヒント

可能な場合は常に、使用しているリモート・データベースの照合順を、使用している統合データ ベースの照合順と同じになるように定義してください。この方法により、間違った変換をする可 能性が減ります。

### 参照

- SQL Anywhere クライアント:「国際言語と文字セット」 『SOL Anywhere サーバ データベー ス管理』
- Ultra Light クライアント : 「Ultra Light 文字セット」 『Ultra Light データベース管理とリファ レンス』
- RDBMS 固有の情報:「Mobile Link [統合データベース」](#page-24-0)3ページ

### 同期中の文字セット変換

同期中は、ある文字セットの文字を別の文字セットに変換しなければならないことがあります。 次の変換は、文字がリモート・アプリケーションと統合データベースの間で渡されるときに起こ ります。

#### アップロード中の文字セット変換

Mobile Link クライアントは、リモート・データベースの文字セットを使用して Mobile Link サー バにデータを送ります。

- 1. Mobile Link サーバは、Unicode ODBC API を使用して統合データベースと通信します。通信 するために、Mobile Link サーバは、リモート・データベースから受信したすべての文字を Unicode に変換し、Unicode を ODBC ドライバに送信します。
- 2. 必要に応じて、統合データベース・サーバの ODBC ドライバは文字を Unicode から統合デー タベースの文字セットに変換します。この変換を制御できるのは、使用している統合データ ベース・システムの ODBC ドライバだけです。したがって、2 つの異なるデータベース・シ ステム (特に、異なる製造業者によって作成されたシステム) では、動作が異なる場合があり ます。Mobile Link 同期は、複数のデータベース・システムで動作可能です。詳細について は、使用している統合サーバと ODBC ドライバのマニュアルを参照してください。

### ダウンロード中の文字セット変換

- 1. 統合データベース・システムの ODBC ドライバは、文字を統合データベースのコードで受け 取ります。このドライバは、これらの文字を Unicode に変換し、Unicode API をとおして Mobile Link サーバに渡します。この変換を制御できるのは、使用している統合データベー ス・システムの ODBC ドライバだけです。詳細については、使用している統合サーバと ODBC ドライバのマニュアルを参照してください。
- 2. Mobile Link サーバは、Unicode ODBC API をとおして文字を受け取ります。リモート・デー タベースで異なる文字セットを使用している場合は、ダウンロードする前に Mobile Link サー バが文字を変換します。

### 例

● Windows Mobile デバイス上の Ultra Light アプリケーションでは、Unicode 文字セットを使用 します。

Windows Mobile アプリケーションを同期するときは、Mobile Link サーバ内で文字変換は行わ れません。Mobile Link 同期サーバは、アプリケーションから送信されたデータがすでに Unicode であると判断し、それを ODBC ドライバに直接渡します。同様に、データのダウン ロード時も文字セットの変換は必要ありません。

● Windows Mobile 以外のプラットフォーム上にあるすべての SQL Anywhere データベースとす べての Ultra Light アプリケーションは、リモート・データベースの照合順によって決定され た文字セットを使用します。

リモート・データベースを同期するときは、Mobile Link サーバがリモート・データベースの 文字セットと Unicode の間の文字セット変換を実行します。

### **ODBC** ドライバの文字セット変換の制御

統合データベースは Unicode を使用していない場合が多いので、使用している統合データベー ス・システムの ODBC ドライバがデータを Unicode に変換する方法と Unicode から変換する方法 について理解しておくことが重要です。ODBC ドライバの中には、Mobile Link を実行している コンピュータの言語設定を使って、使用する文字セットを決定するものがあります。この場合、 Mobile Link サーバを実行しているコンピュータの言語設定とコード・ページ設定が、統合デー タベースの設定と一致するのが最も望ましいことです。

Sybase Adaptive Server Enterprise のドライバなどその他の ODBC ドライバでは、各接続で特定の 文字セットを使用できます。変換のエラーを避けるために、Mobile Link で使用する文字セット が統合データベースの文字セットと一致するように設定してください。

使用している統合データベース・サーバの ODBC ドライバで文字セット変換がどのように行わ れるかについては、各製品の ODBC ドライバのマニュアルを参照してください。

# **Mobile Link** 対応の **iAnywhere Solutions ODBC** ドライバ

# 目次

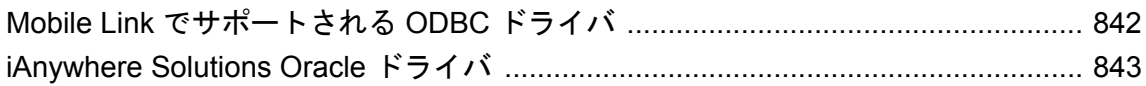

# <span id="page-863-0"></span>**Mobile Link** でサポートされる **ODBC** ドライバ

次の表のとおり、Mobile Link サーバは各種の統合データベースや ODBC ドライバと連携させる ことができます。ドライバによっては、Mobile Link と互換性があっても、使用に関する機能上 の制約がある場合があります。

サポートされるバージョンの詳細については、<http://www.ianywhere.jp/sas/os.html> を参照してくだ さい。

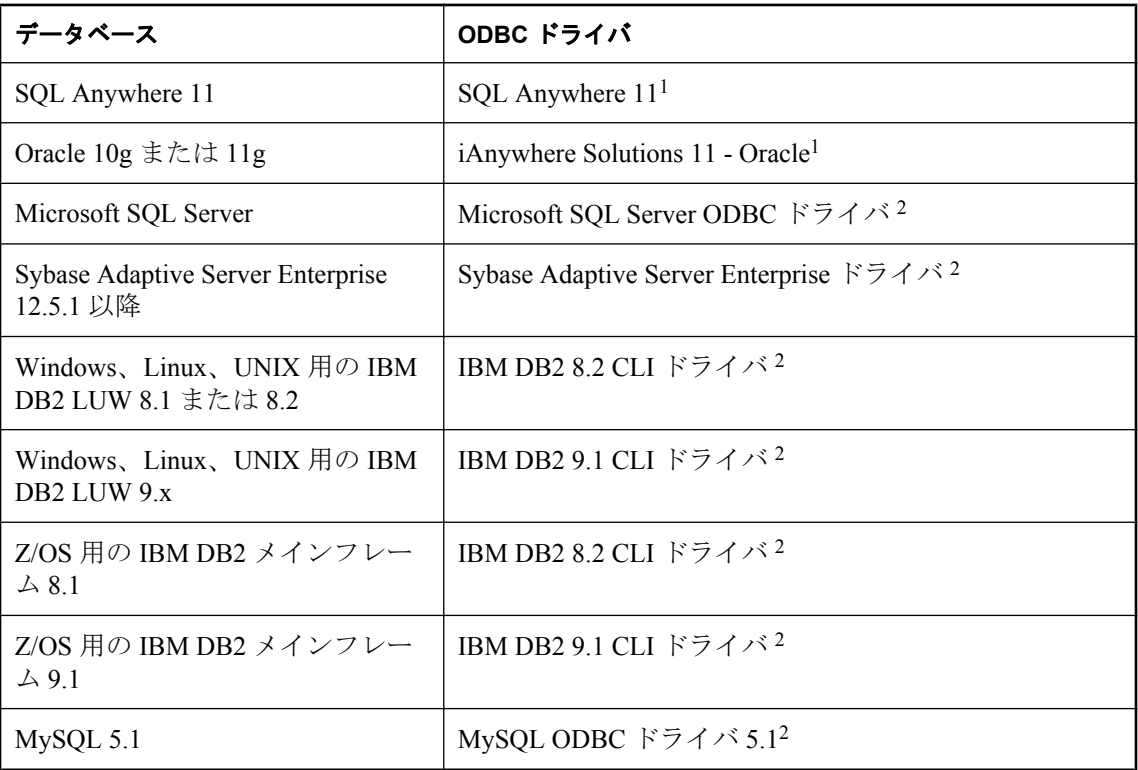

<sup>1</sup> SQL Anywhere バージョン 11 に付属しています。詳細については、「[Mobile Link](http://www.sybase.com/detail?id=1011880) の推奨 ODBC [ドライバ](http://www.sybase.com/detail?id=1011880)」を参照してください。

2 SQL Anywhere バージョン 11 に付属していません。インストール方法と設定方法については、 「[Mobile Link](http://www.sybase.com/detail?id=1011880) の推奨 ODBC ドライバ」を参照してください。
# **iAnywhere Solutions Oracle** ドライバ

iAnywhere Solutions 11 - Oracle ODBC ドライバは、iAnywhere ソフトウェアで使用するための専 用に作成されたドライバです。このドライバは、サード・パーティ・ソフトウェアでは動作しま せん。

Mobile Link または OMNI で Oracle を使用する場合、この Oracle ドライバと同じコンピュータ に Oracle クライアントをインストールする必要があります。

Oracle ドライバは、ODBC アドミニストレータ、.odbc.ini ファイル (UNIX)、または dbdsn ユー ティリティを使用して設定できます。

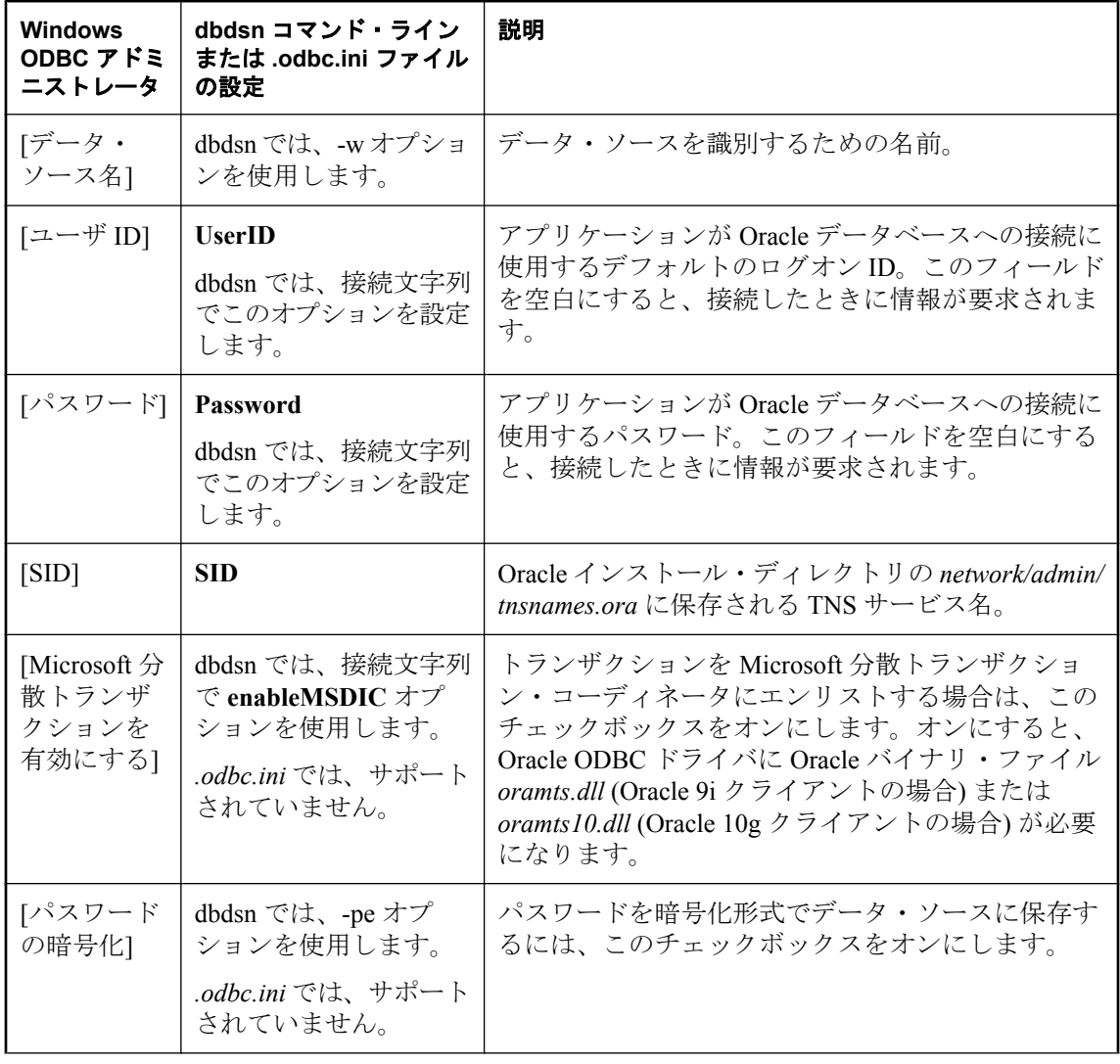

次の表に、Oracle ドライバの設定オプションを示します。

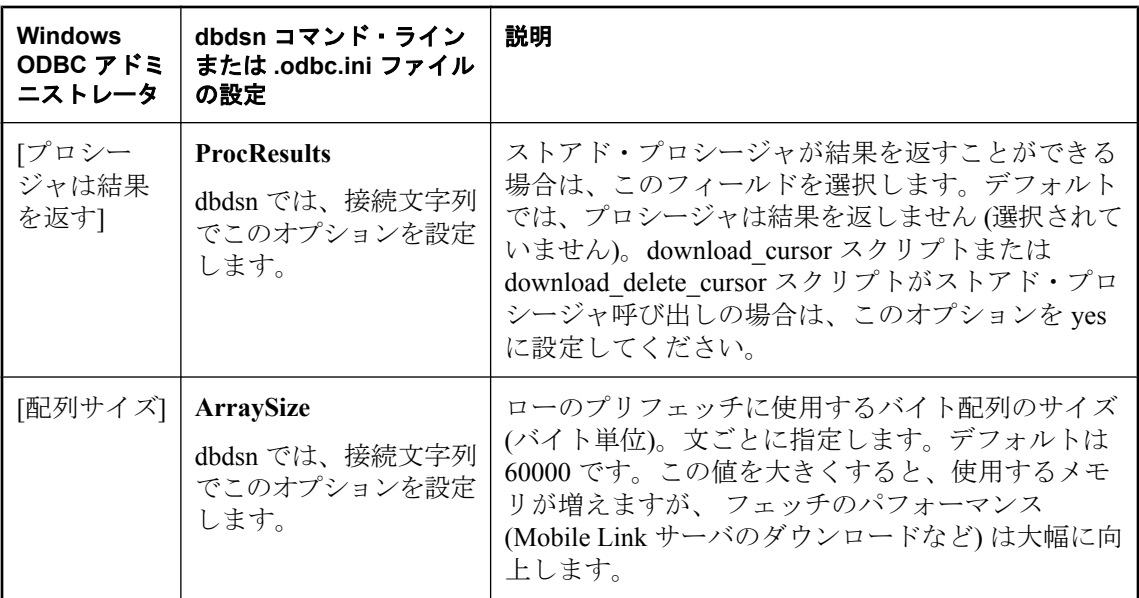

#### **Windows** での設定

- **♦ Windows** で **Oracle** ドライバ用の **DSN** を作成するには、次の手順に従います。
- 1. ODBC アドミニストレータを開きます。
	- **[**スタート**] [**プログラム**] [SQL Anywhere 11] [ODBC** アドミニストレータ**]** を選択しま す。

**[ODBC** データ ソース アドミニストレータ**]** が表示されます。

- 2. **[**追加**]** をクリックします。
- 3. **[iAnywhere Solutions 11 Oracle]** を選択します。
- 4. 必要な設定オプションを指定します。フィールドは上記の説明のとおりです。
- 5. **[**接続テスト**]** をクリックし、**[OK]** をクリックします。

### **UNIX** での設定

UNIX では、ODBC システム情報ファイル (通常、*.odbc.ini*) でドライバを設定している場合、こ のドライバのセクションは次のように表示されます (各フィールドに適切な値が入力されます)。

[sample\_dsn\_using\_the\_ias\_odbc\_driver\_for\_oracle] Driver=full-path/libdboraodbc10\_r.so UserID=user-id Password=password SID=TNS-service-name ProcResults=[yes|no] ArraySize=bytes

各フィールドについては、前述の説明を参照してください。

#### **DBDSN** 設定

Oracle DSN を dbdsn ユーティリティを使用して作成するには、次の構文を使用します。

**dbdsn -w** *data-source-name* **-or -c** *configuration-options*

*configuration-options* については、前述の説明を参照してください。

次に例を示します。

dbdsn -w MyOracleDSN -or -pe -c Userid=dba;Password=sql;SID=abcd;ArraySize=100000;ProcResults=y;enableMSDIC=n

「データ・ソース・ユーティリティ (dbdsn)」 『SQL Anywhere サーバ - データベース管理』を参 照してください。

#### 参照

● [Mobile Link](http://www.sybase.com/detail?id=1011880) の推奨 ODBC ドライバ ●「データ・ソース・ユーティリティ (dbdsn)」 『SQL Anywhere サーバ - データベース管理』

# **Mobile Link** アプリケーションの配備

# 目次

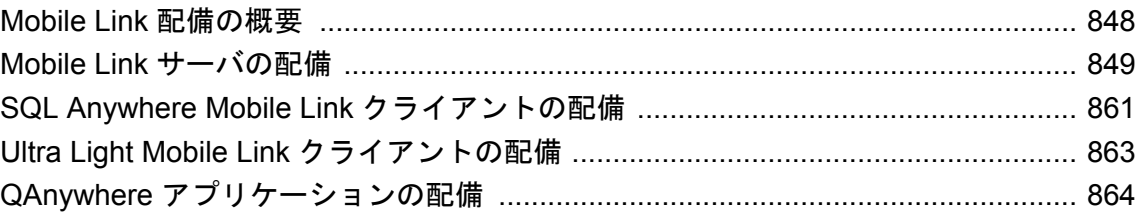

# <span id="page-869-0"></span>**Mobile Link** 配備の概要

Mobile Link アプリケーションを配備するときは、以下の作業を行います。

- 運用設定への Mobile Link サーバの配備
- リダイレクタの配備 (必要に応じて)
- SQL Anywhere Mobile Link クライアントの配備
- Ultra Light Mobile Link クライアントの配備

この章では、アプリケーションのインストール・プログラムに含める必要があるファイルについ て、これらの項目ごとに説明します。

Windows での配備には、同期モデル展開ウィザードを使用できます。「Deployment ウィザードの 使用」 『SQL Anywhere サーバ - プログラミング』を参照してください。

#### ライセンス契約の確認

ファイルの再配布はライセンス契約に従います。このマニュアル内の記述は、ライセンス契約の どの条項にも優先しません。配備について検討する前にライセンス契約を確認してください。

# <span id="page-870-0"></span>**Mobile Link** サーバの配備

Mobile Link サーバを運用環境に配備するには、SQL Anywhere のライセンス取得済みコピーを運 用コンピュータにインストールするのが最も簡単です。

しかし、Mobile Link サーバを別のインストール・プログラムで再配布する場合は、ファイルの サブセットだけを含めてもかまいません。この場合、インストール環境に次のファイルを含める 必要があります。

## 注意

- 再配布する前にクリーンなコンピュータでテストしてください。
- サンプル以外のファイルは、SQL Anywhere インストール・ディレクトリにインストールして ください。
- 特に指定がないかぎり、ファイルを同じディレクトリにインストールしてください。
- ロケーションが指定されている場合、ファイルは同じ名前のディレクトリにコピーしてくだ さい。
- UNIX の場合は、システムが SOL Anvwhere アプリケーションとライブラリを見つけることが できるように環境変数を設定してください。必要な環境変数を設定するためのテンプレート として、*sa\_config.sh* と *sa\_config.csh* (32 ビットの環境では *install-dir/bin32* ディレクトリ内、 64 ビットの環境では *install-dir/bin64* 内) のいずれかのうち、シェルに適したファイルを使用 することをおすすめします。sa\_config ファイルによって設定される環境変数には PATH、 LD\_LIBRARY\_PATH、SQLANY11、SQLANYSAMP11 などがあります。
- Windows の場合は、システムが SOL Anywhere アプリケーションとライブラリを見つけるこ とができるように環境変数を設定してください。PATH 変数に、32 ビットの環境の場合は *install-dir/bin32*、64 ビットの環境の場合は *install-dir/bin64* が含まれていることを確認します。 両方のエントリが存在する場合は、環境に該当しないパスを削除します。
- Java 同期論理を使用し、グラフィカルな管理ツール (Sybase Central と Mobile Link モニタ) を 使用するには、JRE 1.6.0 をインストールします。
- Sybase Central を配備する方法については、「管理ツールの配備」 『SQL Anywhere サーバ -プ ログラミング』を参照してください。
- Windows 用の配備ウィザードがあります。「Deployment ウィザードの使用」 『SOL Anywhere サーバ - プログラミング』を参照してください。

# **Windows** の **32** ビット・アプリケーション

すべてのディレクトリは、*install-dir* を基準とした相対ディレクトリです。64 ビット Windows 環 境のファイル構造の詳細については、「Windows の 64 [ビット・アプリケーション」](#page-873-0) 852 ページ を参照してください。

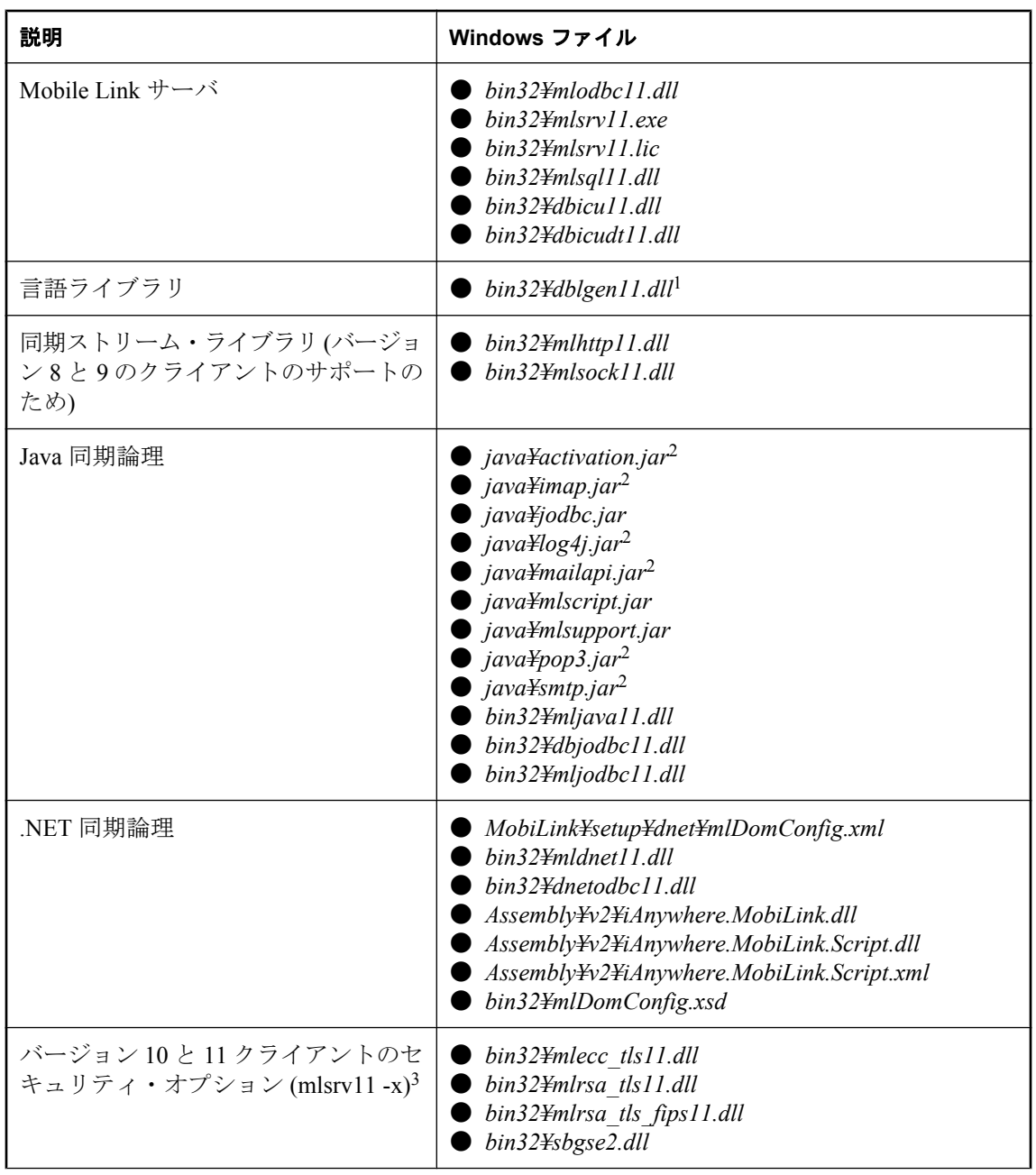

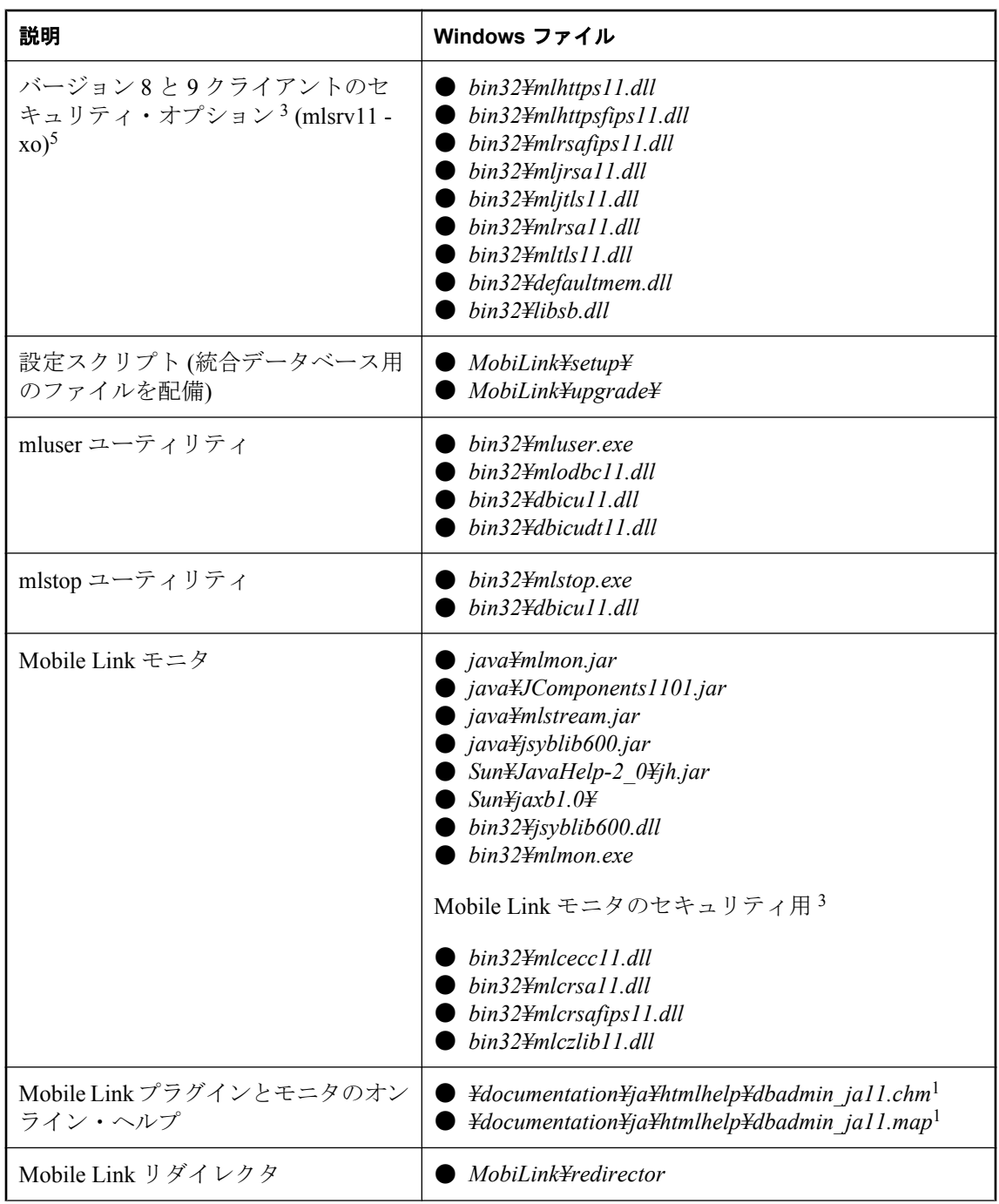

<span id="page-873-0"></span>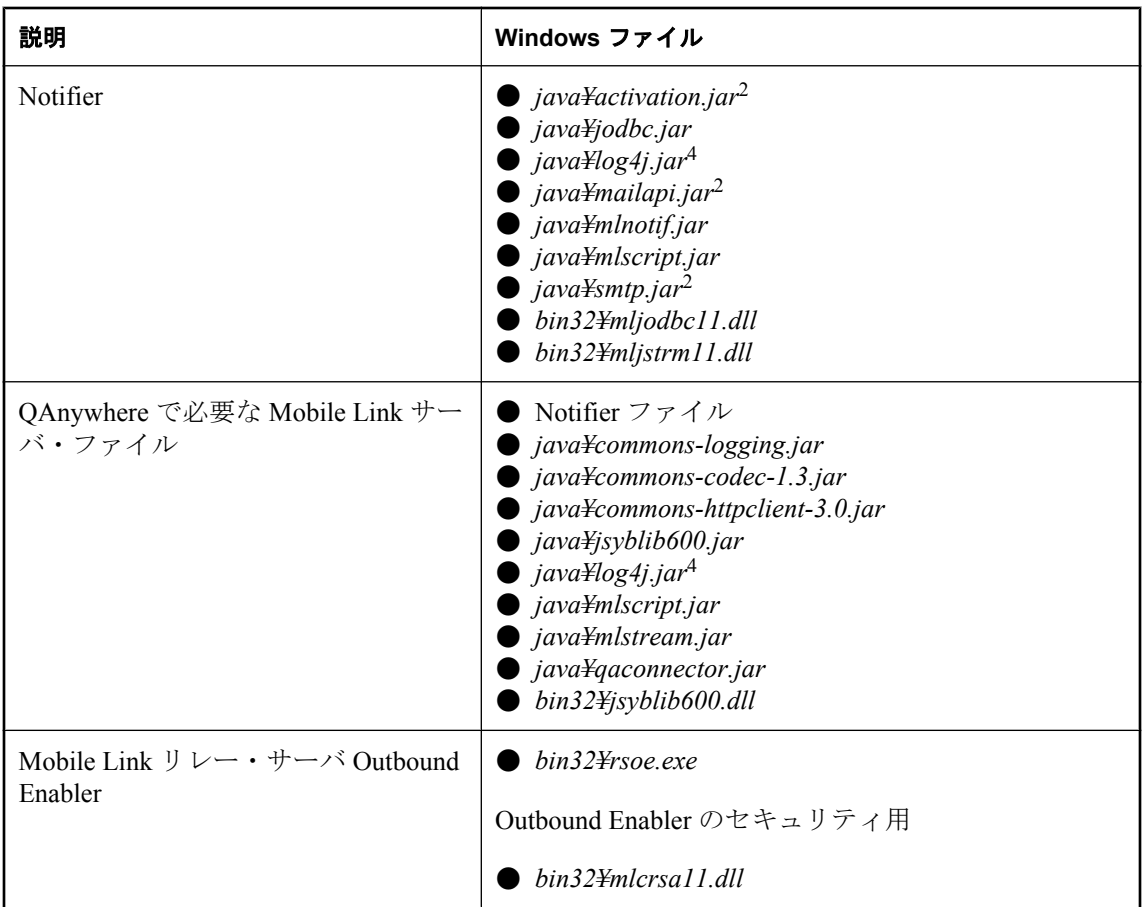

1 ドイツ語、日本語、中国語の版では、en をそれぞれ de、ja、zh と置き換えます。

<sup>2</sup> アプリケーションを再配布する場合は、これらのファイルを Sun から直接入手してください。

3 ECC および FIPS を使用するには、別途ライセンスが必要な SQL Anywhere セキュリティ・オ プションを入手する必要があります。このセキュリティ・オプションは、輸出規制対象品目で す。RSA セキュリティは、バージョン 10 以降の SQL Anywhere に付属しています。このコンポー ネントの注文方法については、「別途ライセンスが必要なコンポーネント」 『SQL Anywhere 11 - 紹介』を参照してください。

<sup>4</sup> アプリケーションを再配布する場合は、このファイルを Apache から直接入手してください。

<sup>5</sup> *HKEY\_LOCAL\_MACHINE¥SOFTWARE¥Certicom¥libsb* というレジストリ・キーを作成し、 expectedtag という名前の REG\_BINARY 値を追加して、データを 5B0F4FA6E24AEF3B4407052EB04902711FD991B6 に設定する必要があります。

# **Windows** の **64** ビット・アプリケーション

すべてのディレクトリは、*install-dir* を基準とした相対ディレクトリです。64 ビット Windows 環 境のファイル構造の詳細については、「Windows の 32 [ビット・アプリケーション」](#page-870-0) 849 ページを 参照してください。

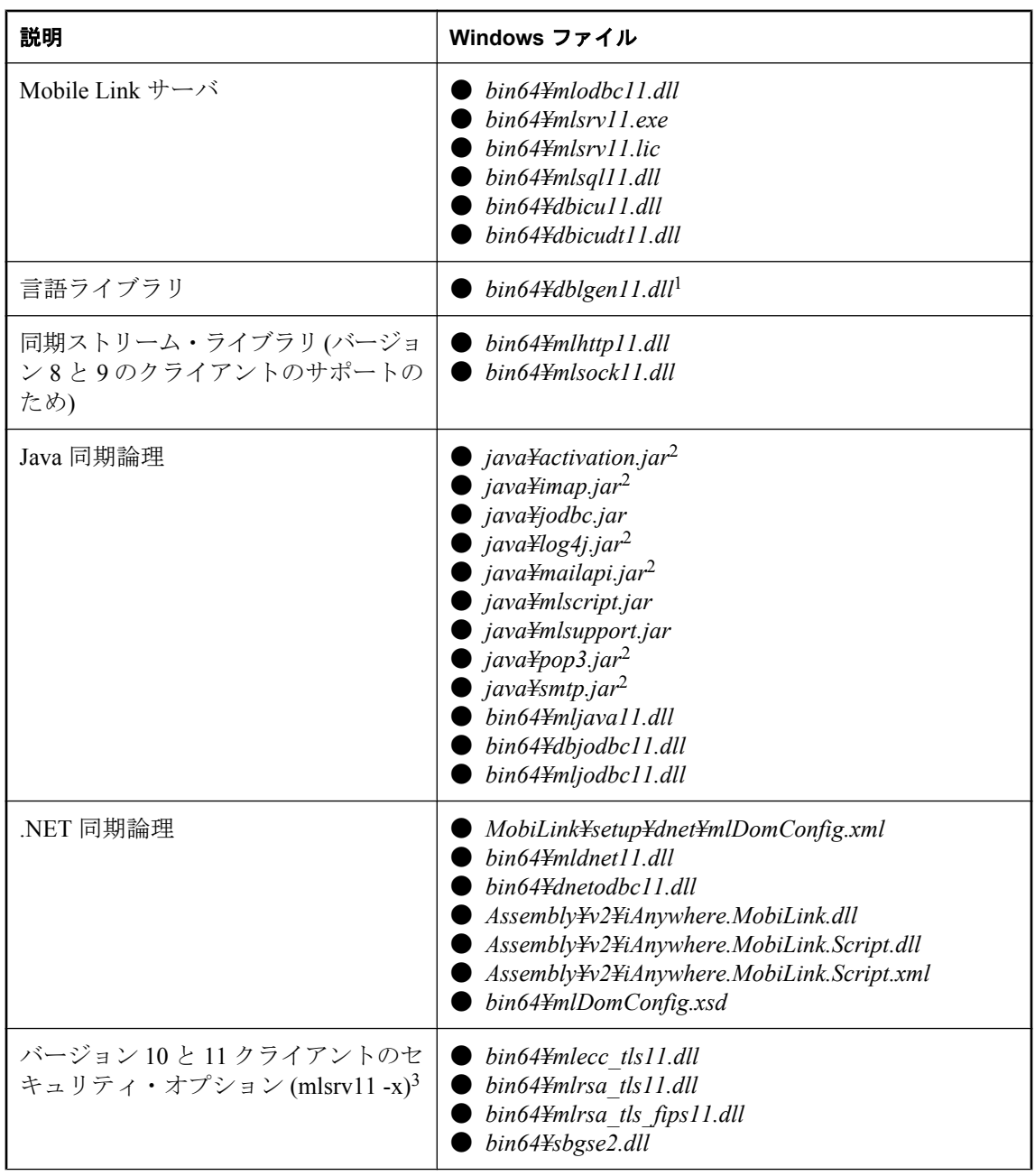

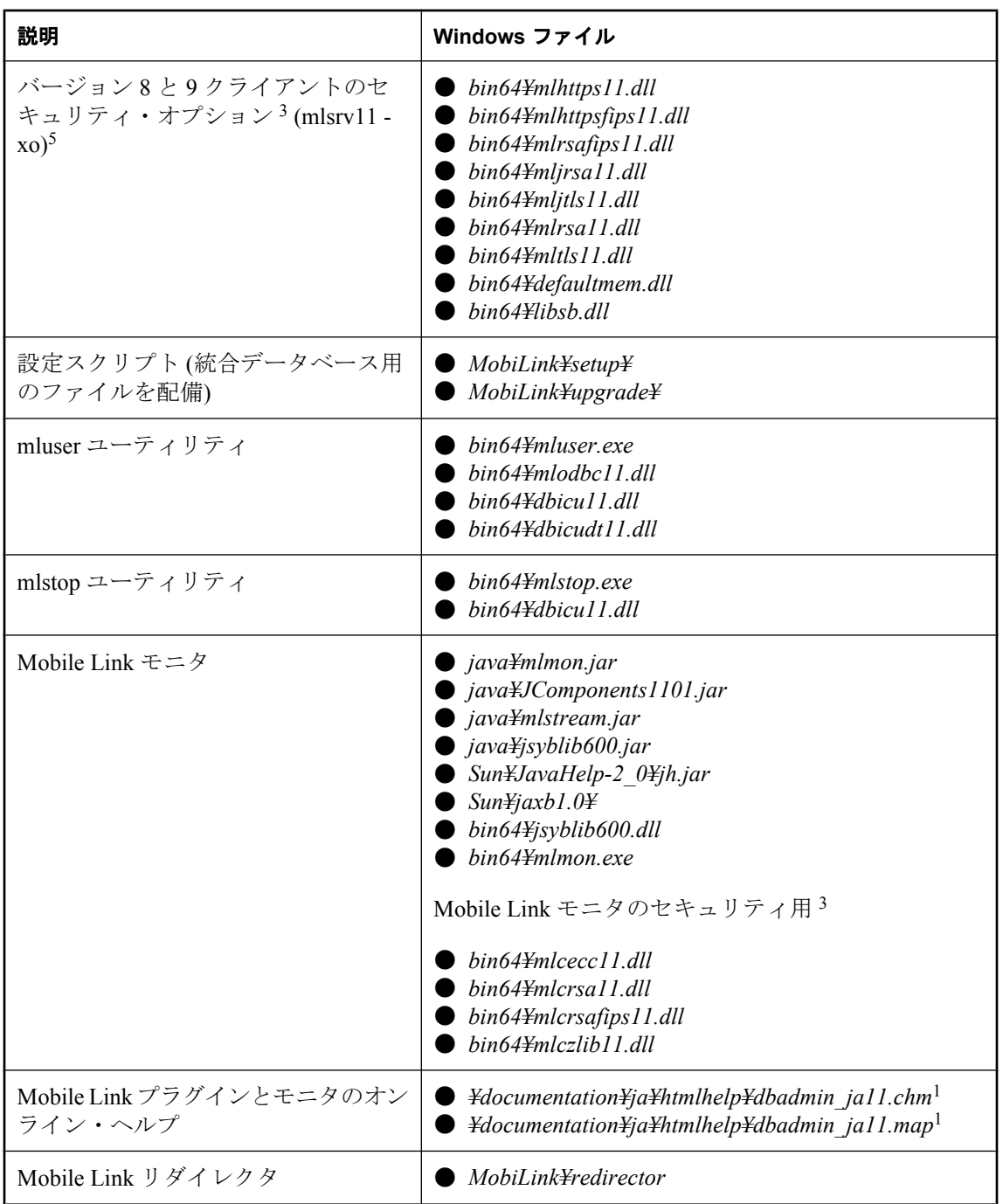

<span id="page-876-0"></span>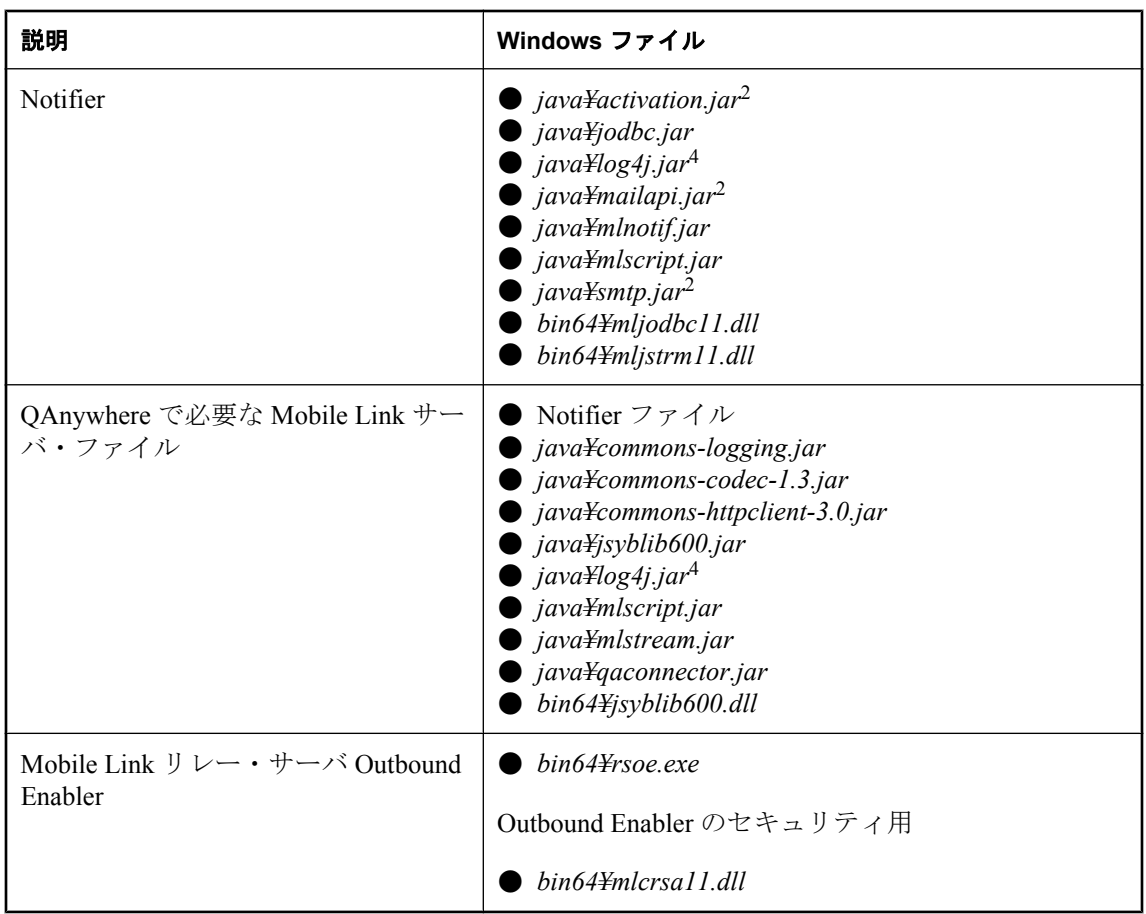

<sup>1</sup> ドイツ語、日本語、中国語の版では、en をそれぞれ de、ja、zh と置き換えます。

<sup>2</sup> アプリケーションを再配布する場合は、これらのファイルを Sun から直接入手してください。

3 ECC および FIPS を使用するには、別途ライセンスが必要な SQL Anywhere セキュリティ・オ プションを入手する必要があります。このセキュリティ・オプションは、輸出規制対象品目で す。RSA セキュリティは、バージョン 10 以降の SQL Anywhere に付属しています。このコンポー ネントの注文方法については、「別途ライセンスが必要なコンポーネント」 『SQL Anywhere 11 - 紹介』を参照してください。

<sup>4</sup> アプリケーションを再配布する場合は、このファイルを Apache から直接入手してください。

<sup>5</sup> *HKEY\_LOCAL\_MACHINE¥SOFTWARE¥Certicom¥libsb* というレジストリ・キーを作成し、 expectedtag という名前の REG\_BINARY 値を追加して、データを 5B0F4FA6E24AEF3B4407052EB04902711FD991B6 に設定する必要があります。

# **UNIX** の **32** ビット・アプリケーション **(UNIX**、**Linux**、**Macintosh)**

すべてのディレクトリは、*install-dir* を基準とした相対ディレクトリです。64 ビット UNIX 環境 のファイル構造の詳細については、「UNIX の 64 [ビット・アプリケーション](#page-879-0) (UNIX と Linux)」 858 [ページ](#page-879-0)を参照してください。

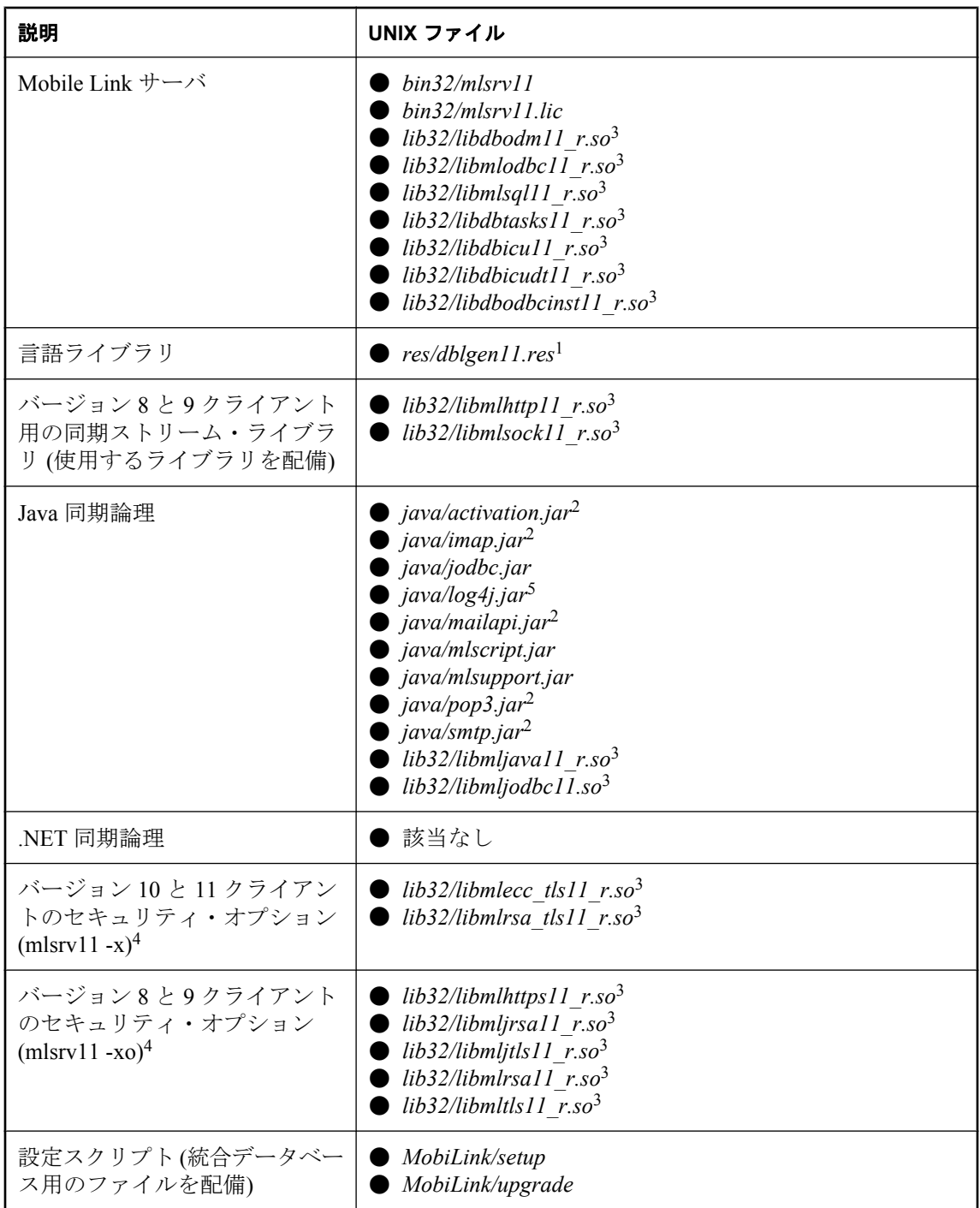

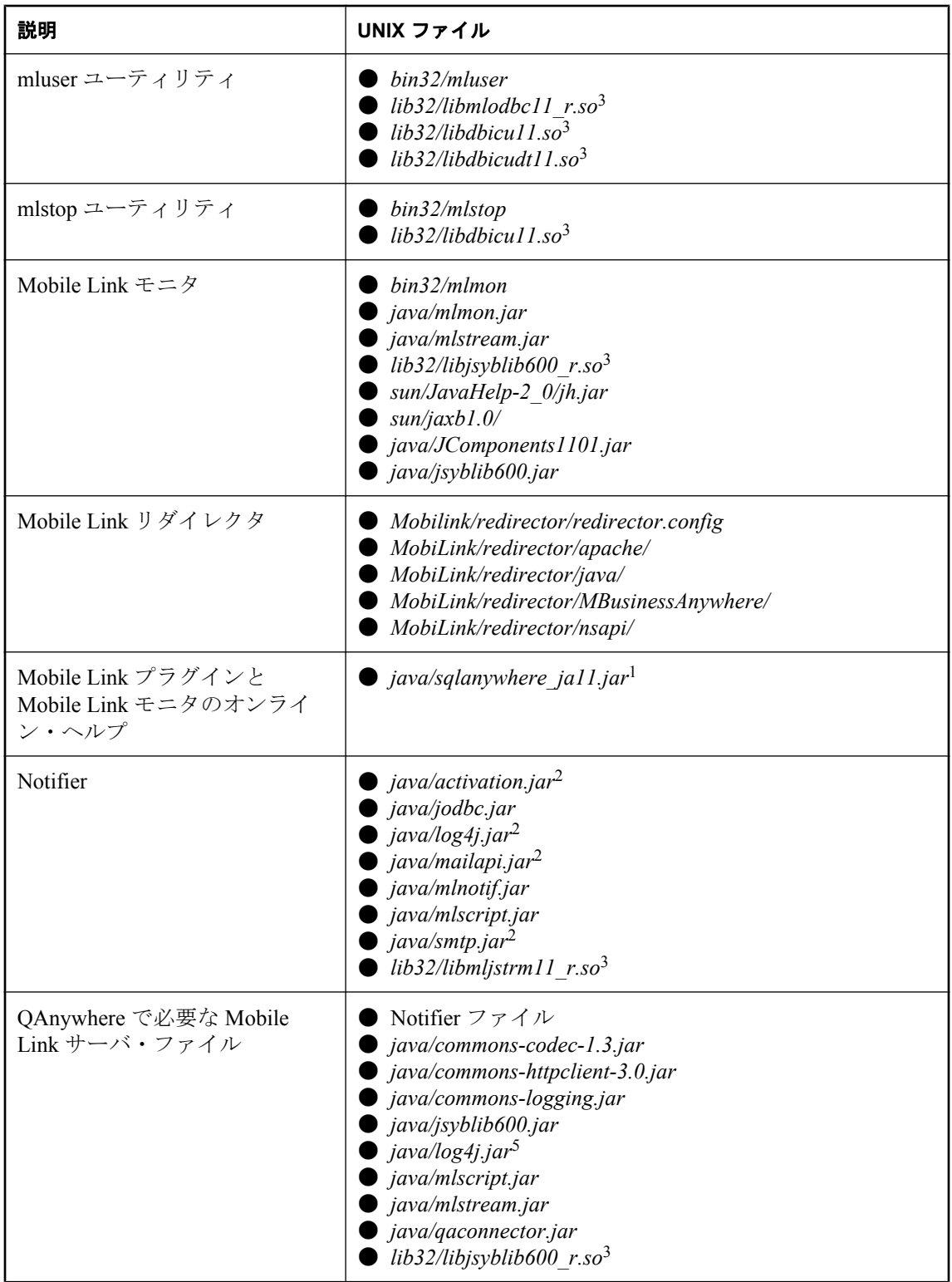

<span id="page-879-0"></span>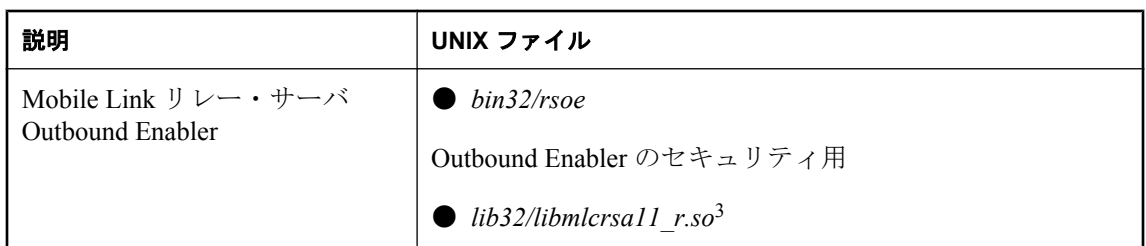

 $^{-1}$  ドイツ語、日本語、中国語の版では、en をそれぞれ de、ja、zh と置き換えます。

<sup>2</sup> アプリケーションを再配布する場合は、これらのファイルを Sun から直接入手してください。

3 Linux のファイル拡張子は *.so* です。Macintosh のファイル拡張子は *.dylib* です。

<sup>4</sup> トランスポート・レイヤ・セキュリティを使用するには、別途ライセンスが必要な SQL Anywhere セキュリティ・オプションを入手する必要があります。このセキュリティ・オプショ ンは、輸出規制対象品目です。このコンポーネントの注文方法については、「別途ライセンスが 必要なコンポーネント」 『SQL Anywhere 11 - 紹介』を参照してください。

<sup>5</sup> アプリケーションを再配布する場合は、これらのファイルを Apache から直接入手してくださ い。

## **UNIX** の **64** ビット・アプリケーション **(UNIX** と **Linux)**

すべてのディレクトリは、*install-dir* を基準とした相対ディレクトリです。32 ビット UNIX 環境 のファイル構造の詳細については、「UNIX の 32 [ビット・アプリケーション](#page-876-0) (UNIX、Linux、 [Macintosh\)](#page-876-0)」 855 ページを参照してください。

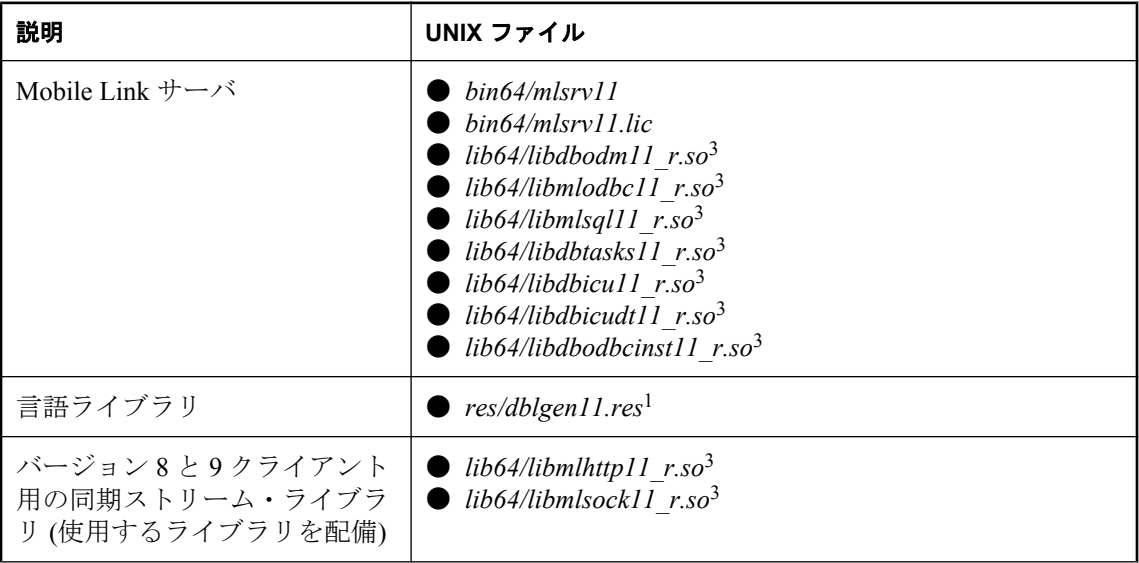

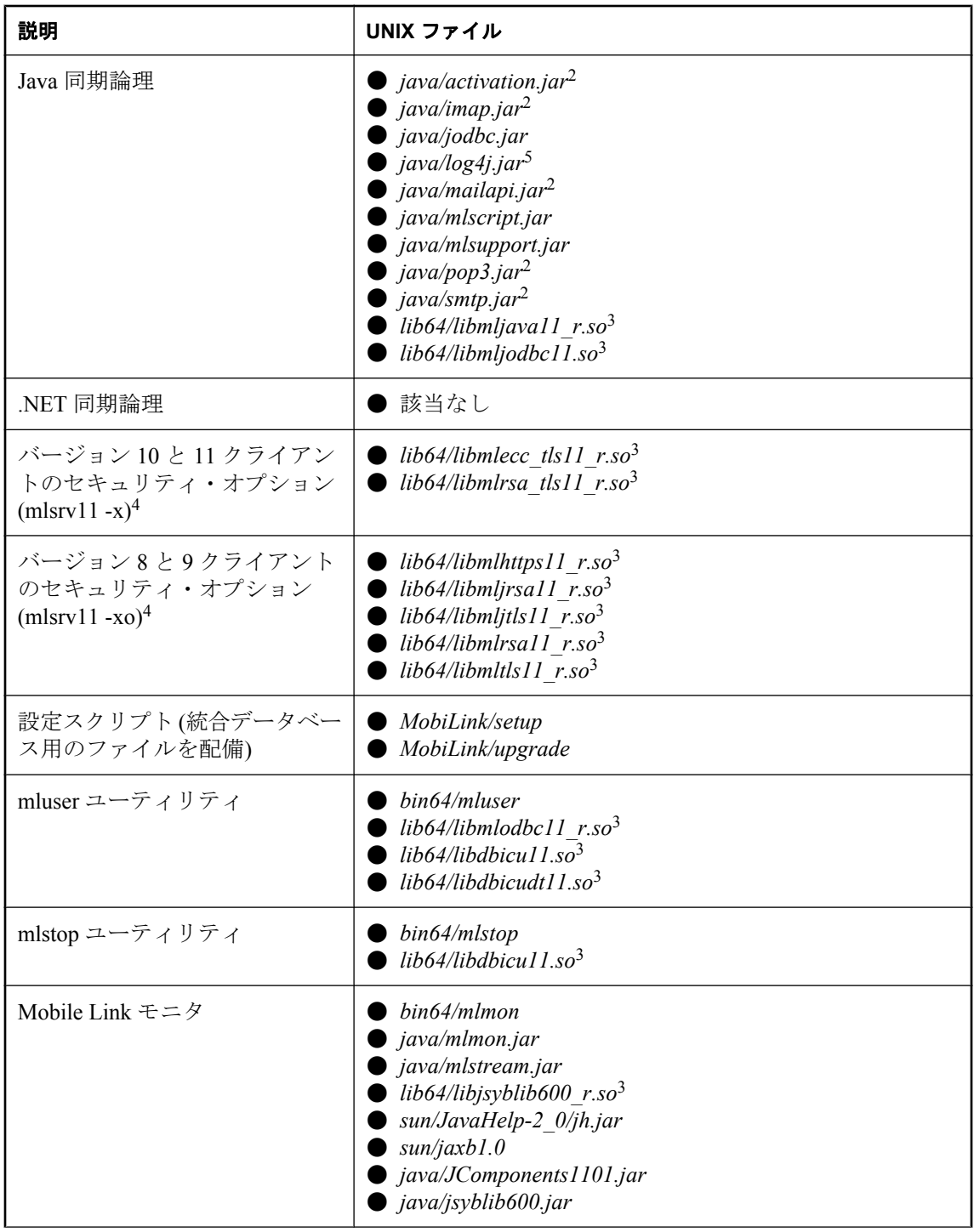

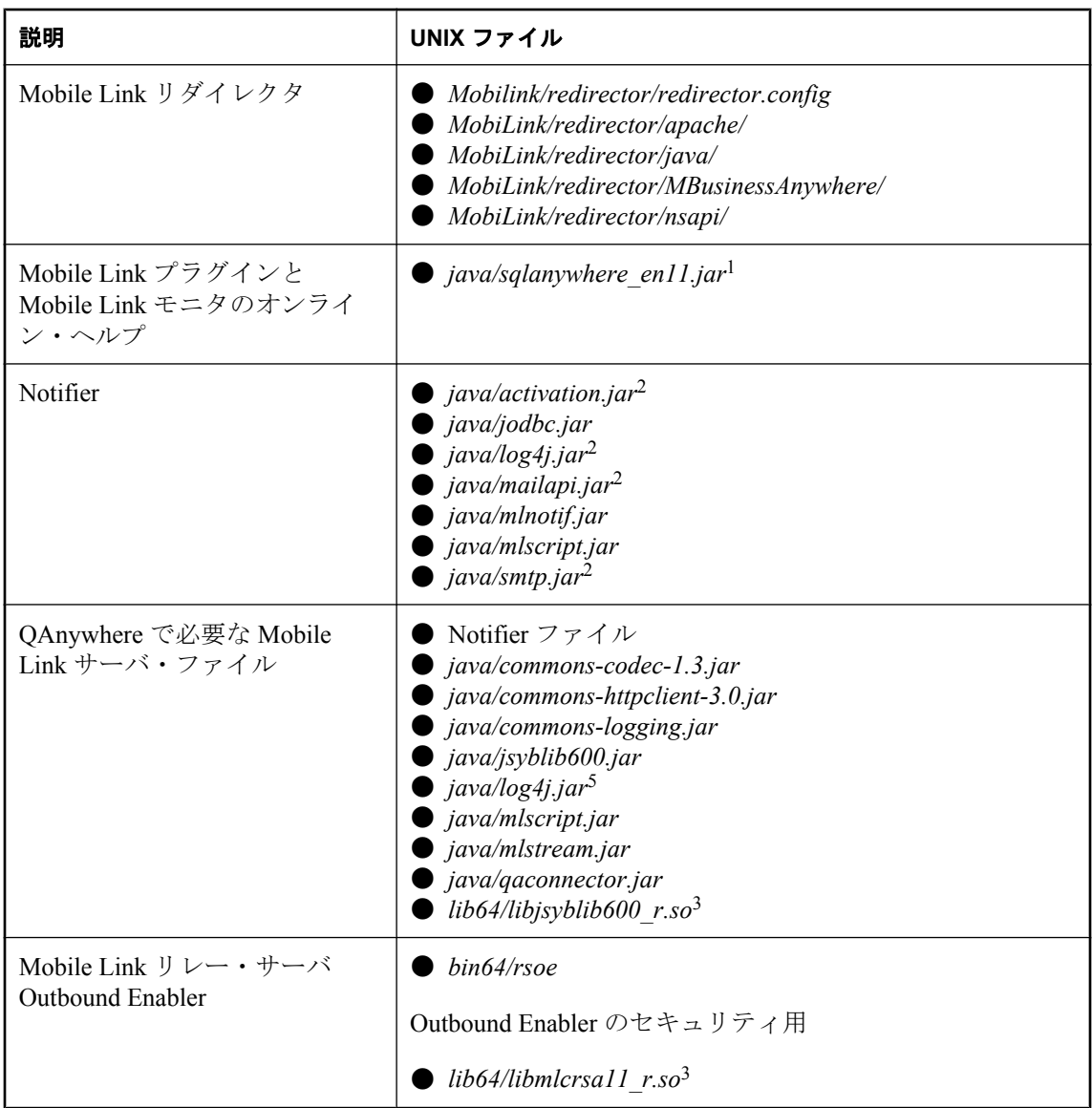

 $^{-1}$  ドイツ語、日本語、中国語の版では、en をそれぞれ de、ja、zh と置き換えます。

<sup>2</sup> アプリケーションを再配布する場合は、これらのファイルを Sun から直接入手してください。

3 Solaris SPARC および Linux のファイル拡張子は *.so* です。AIX のファイル拡張子は *.a* です。

<sup>4</sup> トランスポート・レイヤ・セキュリティを使用するには、別途ライセンスが必要な SQL Anywhere セキュリティ・オプションを入手する必要があります。このセキュリティ・オプショ ンは、輸出規制対象品目です。このコンポーネントの注文方法については、「別途ライセンスが 必要なコンポーネント」 『SQL Anywhere 11 - 紹介』を参照してください。

<sup>5</sup> アプリケーションを再配布する場合は、これらのファイルを Apache から直接入手してくださ い。

# <span id="page-882-0"></span>**SQL Anywhere Mobile Link** クライアントの配備

# 注意

● SQL Anywhere クライアントの場合、SQL Anywhere データベース・サーバと Mobile Link ク ライアントを配備する必要があります。

「データベースとアプリケーションの配備」『SQL Anywhere サーバ - プログラミング』を参 照してください。

- Mobile Link 同期クライアントを再配布する場合は、SOL Anywhere データベースに必要なファ イルのほかに、以下のファイルをインストール環境に含める必要があります。
- 以下のファイルを配備するときは、特に指定がないかぎり、ファイルを同じディレクトリ構 造に配置してください。
- Sybase Central を配備する方法については、「管理ツールの配備」 『SQL Anywhere サーバ -プ ログラミング』を参照してください。
- Windows 用の配備ウィザードがあります。「Deployment ウィザードの使用」 『SQL Anywhere サーバ - プログラミング』を参照してください。
- Windows Mobile の配備環境の場合、以下で bin32 ディレクトリにあると示されているファイ ルは、*ce¥arm.50* ディレクトリにあります。.NET アセンブリは、*ce¥Assembly¥v2* ディレクト リに置かれます。

# **Windows** アプリケーション

すべてのディレクトリは、*install-dir* を基準とした相対ディレクトリです。

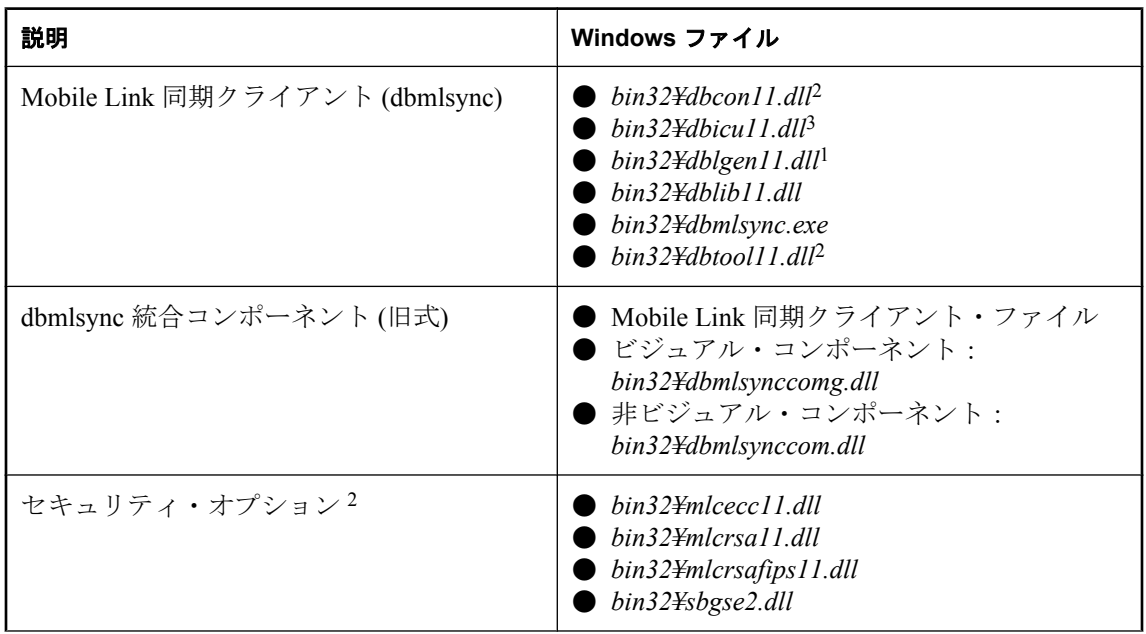

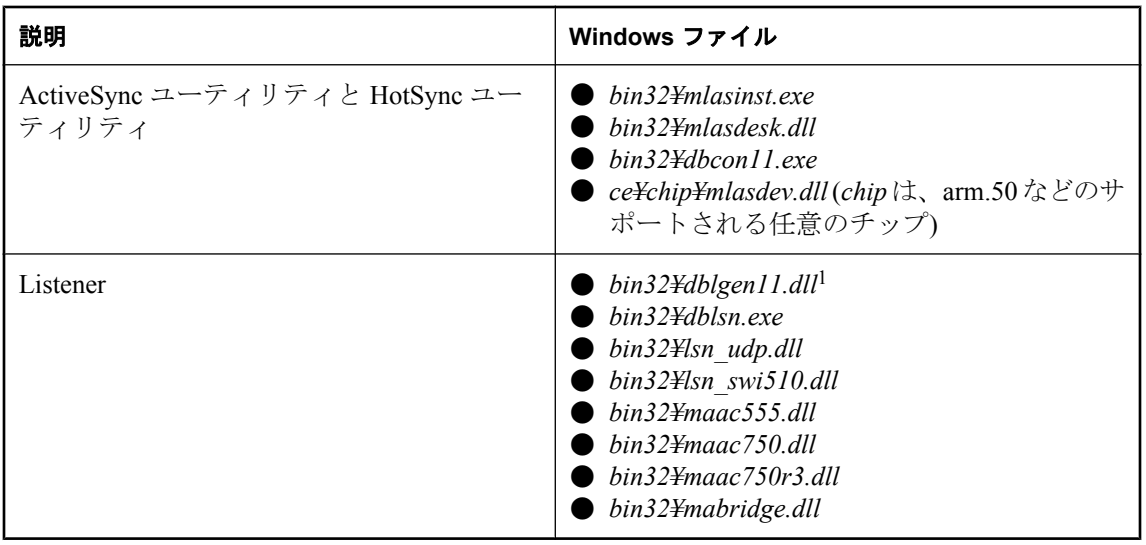

<sup>1</sup> ドイツ語、日本語、中国語の版では、en をそれぞれ de、ja、zh と置き換えます。

2 Windows Mobile では dbtools インタフェースを使用しないかぎり不要です。

3 dbinit -zn UTF8BIN を使用してデータベースを初期化する場合は不要です。「初期化ユーティリ ティ (dbinit)」 『SQL Anywhere サーバ - データベース管理』を参照してください。

# **UNIX** のアプリケーション **(UNIX**、**Linux**、**Macintosh)**

すべてのディレクトリは、*install-dir* を基準とした相対ディレクトリです。

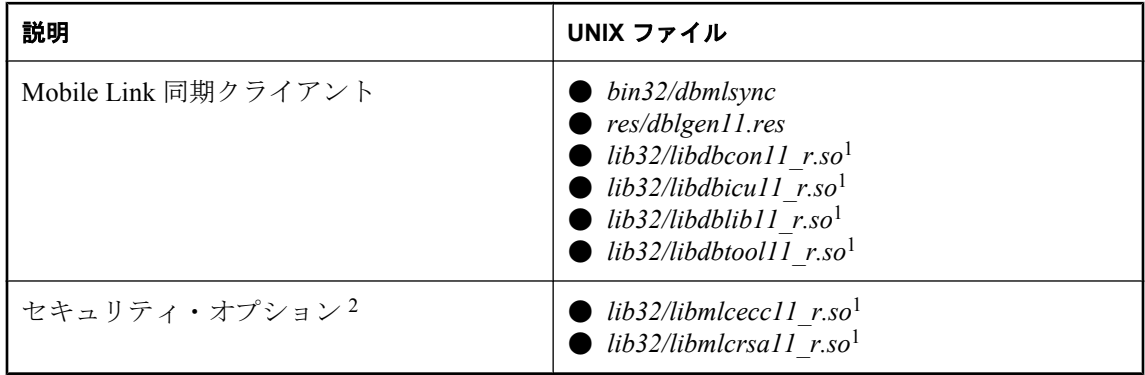

1 Linux のファイル拡張子は *.so* です。Macintosh のファイル拡張子は *.dylib* です。

<sup>2</sup> トランスポート・レイヤ・セキュリティを使用するには、別途ライセンスが必要な SQL Anywhere セキュリティ・オプションを入手する必要があります。このセキュリティ・オプショ ンは、輸出規制対象品目です。このコンポーネントの注文方法については、「別途ライセンスが 必要なコンポーネント」 『SQL Anywhere 11 - 紹介』を参照してください。

# <span id="page-884-0"></span>**Ultra Light Mobile Link** クライアントの配備

Ultra Light クライアントの場合、Ultra Light ランタイム・ライブラリまたは Ultra Light コンポー ネントには、必要な同期ストリーム機能が含まれています。Ultra Light ランタイム・ライブラリ は、アプリケーションにコンパイルされます。配備はライセンス契約に応じて決まります。

# 参照

- ●「Ultra Light のデバイスへの配備」 『Ultra Light データベース管理とリファレンス』
- C/C++: 「Palm アプリケーションの配備」 『Ultra Light C/C++ プログラミング』と 「Windows Mobile アプリケーションの配備」 『Ultra Light - C/C++ プログラミング』
- M-Business Anywhere: 「Ultra Light for M-Business Anywhere アプリケーションの配備」 『Ultra Light - M-Business Anywhere プログラミング』
- .NET: 「レッスン 5: アプリケーションのビルドと配置」 『Ultra Light .NET プログラミン グ』

# <span id="page-885-0"></span>**QAnywhere** アプリケーションの配備

QAnywhere は、SQL Anywhere メッセージ・ストアをサポートしている C++ 、Java、.NET API を 提供します。Java と .NET API は、Ultra Light メッセージ・ストアもサポートしています。 QAnywhere アプリケーションを配備するのに必要なファイルは、Windows 環境、メッセージ・ ストアのタイプ、API の選択によって異なります。モバイル Web サービス・アプリケーション を開発している場合、追加のファイルが必要になります。

以下に示すファイルのほかに、QAnywhere アプリケーションでは次のファイルも必要です。

- ●「[SQL Anywhere Mobile Link](#page-882-0) クライアントの配備」 861 ページの Mobile Link 同期クライアン ト、リスナ、セキュリティ (任意) に関する各項に記載されたすべてのファイル。リスナ・ ファイルは、Push 通知を使用している場合 (デフォルト設定) のみ必要です。
- ●「データベース・サーバの配備」 『SQL Anywhere サーバ プログラミング』に記載された dbeng11 ファイルまたは dbsrv11 ファイル。

Sybase Central を配備する方法については、「管理ツールの配備」 『SQL Anywhere サーバ - プロ グラミング』を参照してください。

# **Windows** アプリケーション

すべてのディレクトリは、*install-dir* を基準とした相対ディレクトリです。

Windows Mobile 環境のファイル構造の詳細については、「[Windows Mobile](#page-887-0) アプリケーショ ン」 866 [ページを](#page-887-0)参照してください。

次に、SQL Anywhere メッセージ・ストアをセットアップする際に必要なファイルのリストを示 します。

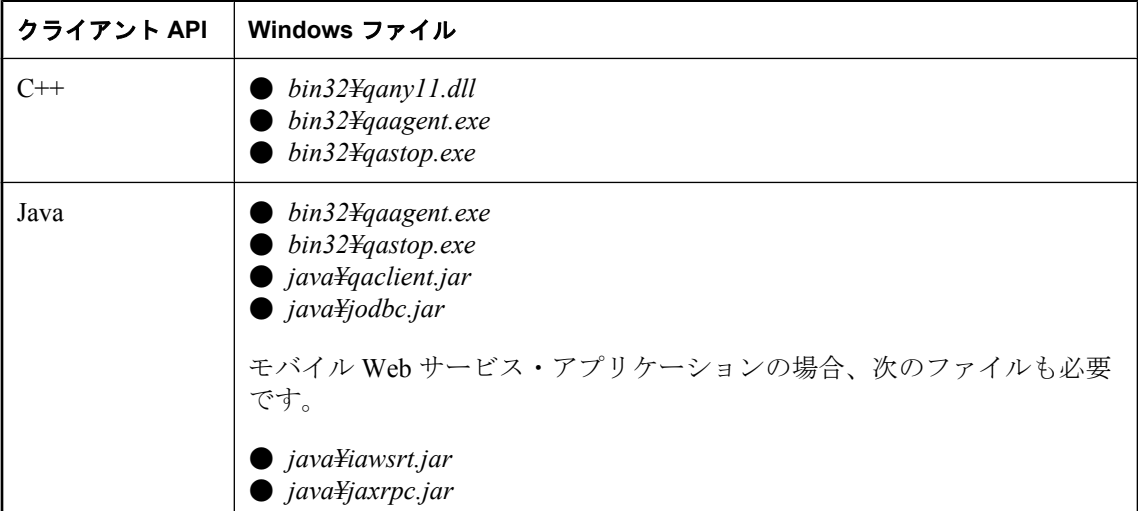

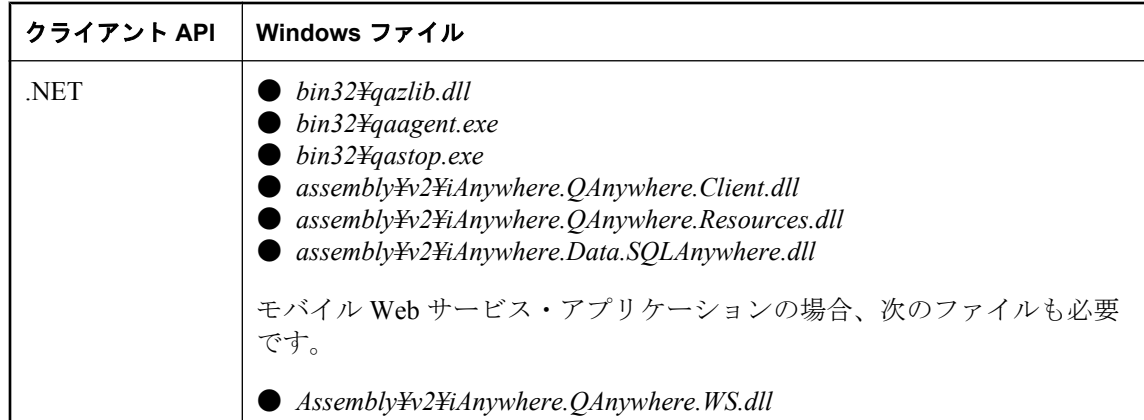

次に、QAnywhere Agent を使用した配備環境で Ultra Light メッセージ・ストアをセットアップす る際に必要なファイルのリストを示します。

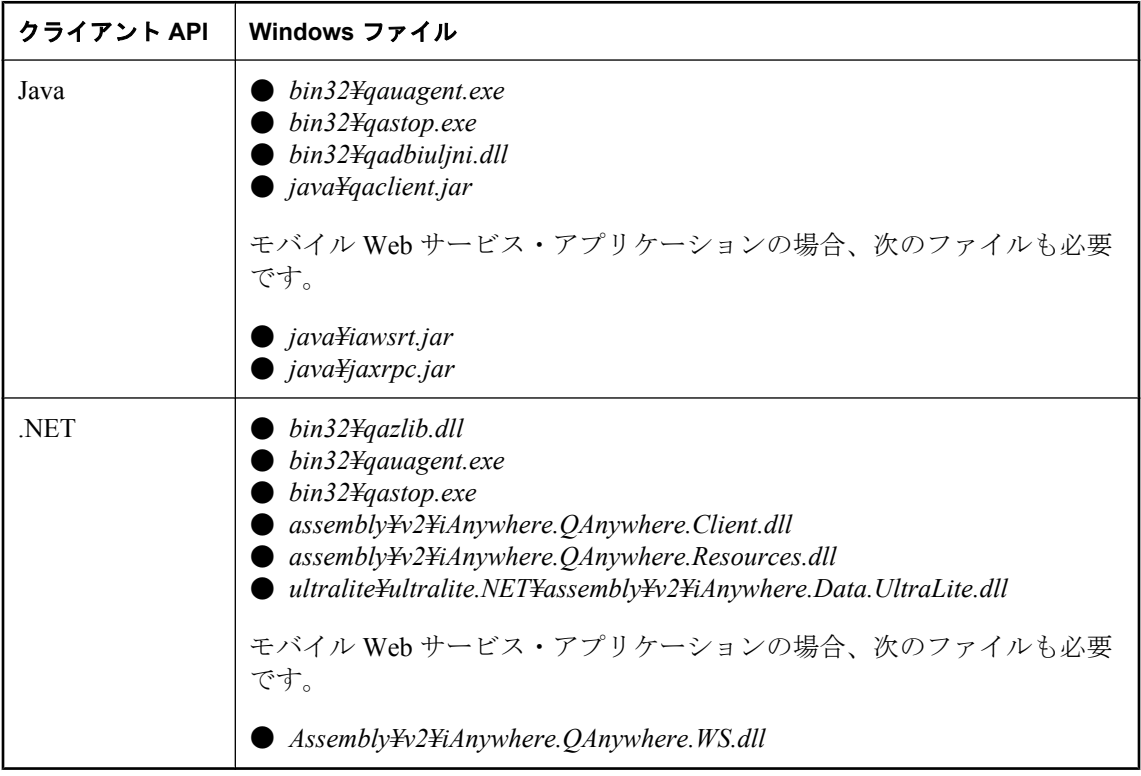

Ultra Light メッセージ・ストアを作成する場合は、Ultra Light データベース作成ユーティリティ を使用して udb データベース・ファイルを作成し、次に QAnywhere Ultra Light Agent の -si オプ ションを使用してデータベースを初期化してください。「Ultra Light データベース作成ユーティ リティ (ulcreate)」 『Ultra Light データベース管理とリファレンス』と「qauagent ユーティリ ティ」 『QAnywhere』を参照してください。

<span id="page-887-0"></span>次に、QAnywhere スタンドアロン・クライアントによる配備環境をセットアップする際に必要 なファイルのリストを示します。

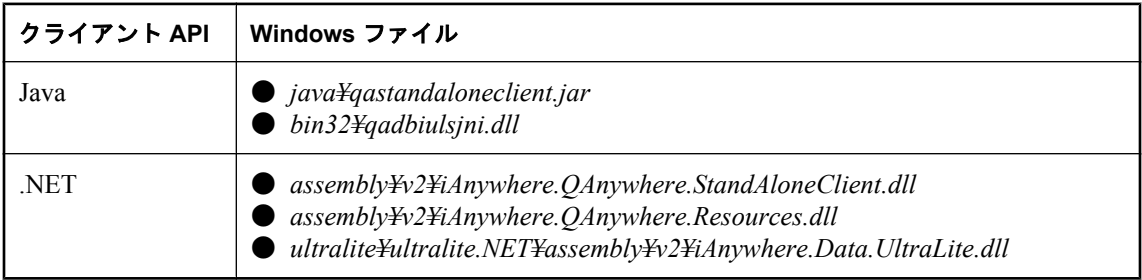

# **Windows Mobile** アプリケーション

すべてのディレクトリは、*install-dir* を基準とした相対ディレクトリです。

Windows 環境のファイル構造の詳細については、「Windows [アプリケーション」](#page-885-0) 864 ページを参 照してください。

次に、SQL Anywhere メッセージ・ストアをセットアップする際に必要なファイルのリストを示 します。

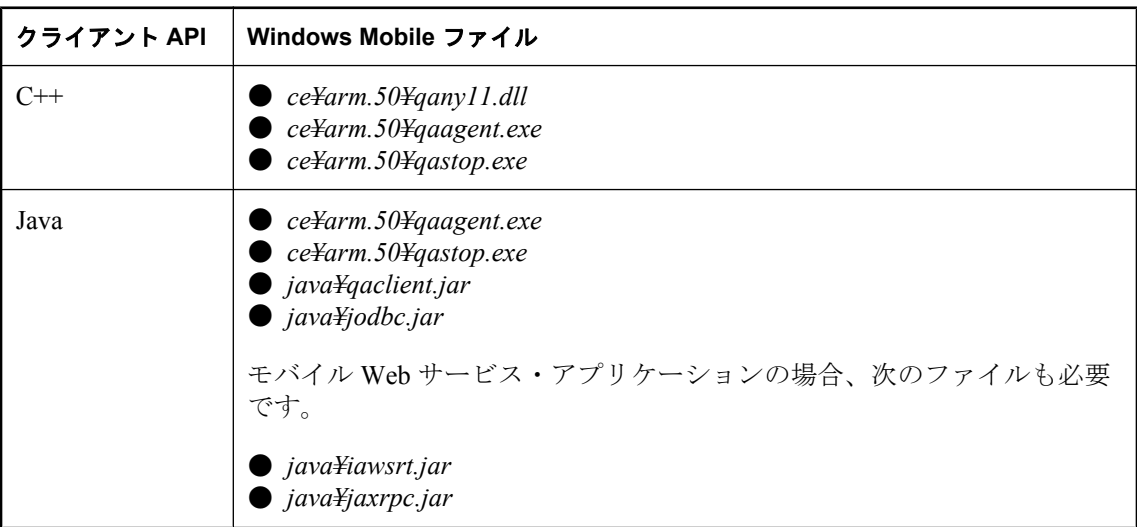

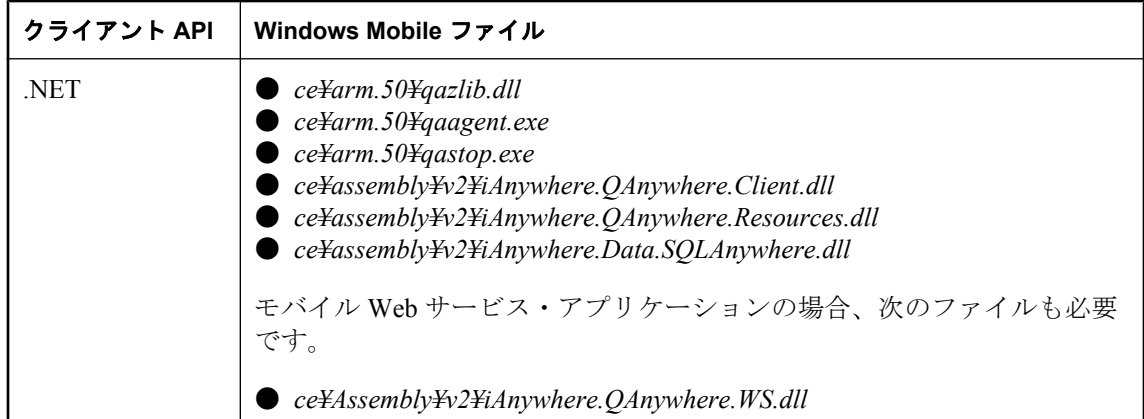

次に、QAnywhere Agent を使用した配備環境で Ultra Light メッセージ・ストアをセットアップす る際に必要なファイルのリストを示します。

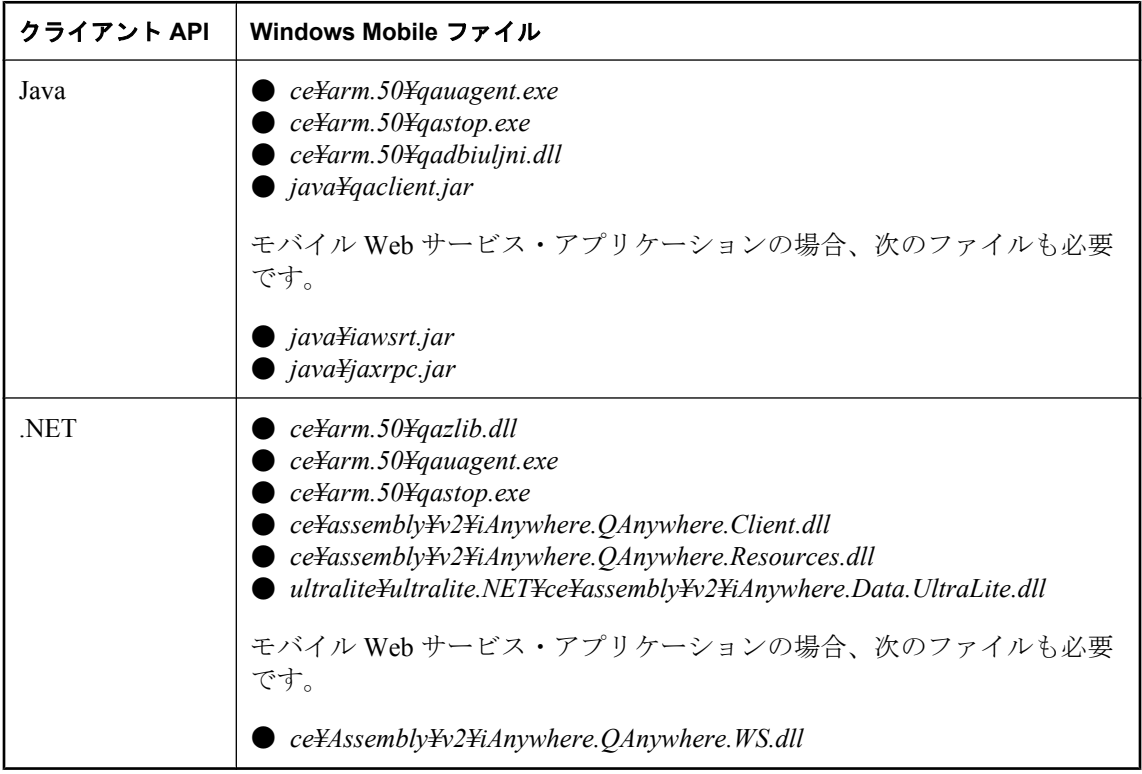

Ultra Light メッセージ・ストアを作成する場合は、Ultra Light データベース作成ユーティリティ を使用して udb データベース・ファイルを作成し、次に QAnywhere Ultra Light Agent の -si オプ ションを使用してデータベースを初期化してください。「Ultra Light データベース作成ユーティ リティ (ulcreate)」 『Ultra Light データベース管理とリファレンス』と「qauagent ユーティリ ティ」 『QAnywhere』を参照してください。

次に、QAnywhere スタンドアロン・クライアントによる配備環境をセットアップする際に必要 なファイルのリストを示します。

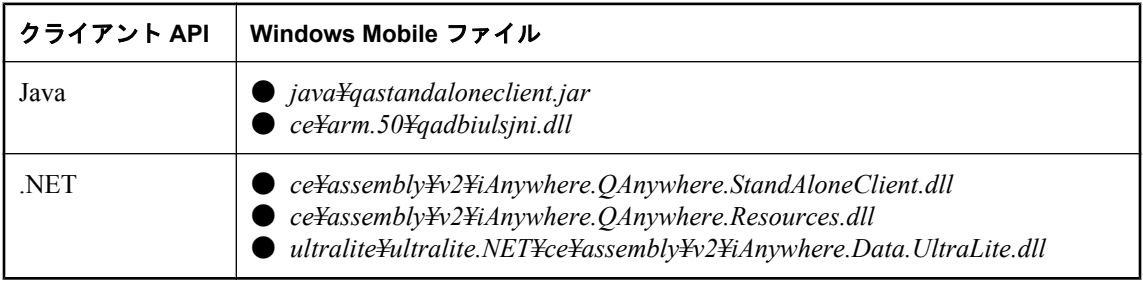

## **QAnywhere .NET API DLL** の登録

QAnywhere .NET API DLL (*Assembly¥v2¥iAnywhere.QAnywhere.Client.dll*) は、Windows (Windows Mobile を除く) のグローバル・アセンブリ・キャッシュに登録する必要があります 。グローバ ル・アセンブリ・キャッシュには、コンピュータに登録されているすべてのプログラムがリスト されています。SQL Anywhere をインストールすると、インストール・プログラムによって登録 されます。Windows Mobile の場合、この DLL を登録する必要はありません。

QAnywhere を配備する場合は、.NET Framework に含まれている gacutil ユーティリティを使用し て、QAnywhere .NET API DLL (*Assembly¥v2¥iAnywhere.QAnywhere.Client.dll*) を登録してください。

# 用語解説

# <span id="page-892-0"></span>用語解説

#### **Adaptive Server Anywhere (ASA)**

SQL Anywhere Studio のリレーショナル・データベース・サーバ・コンポーネントであり、主に、 モバイル環境と埋め込み環境、または小規模および中規模のビジネス用のサーバとして使用され ます。バージョン 10.0.0 で、Adaptive Server Anywhere は SQL Anywhere サーバに、SQL Anywhere Studio は SQL Anywhere にそれぞれ名前が変更されました。

参照:「[SQL Anywhere](#page-897-0)」 876 ページ。

#### **Carrier**

Mobile Link システム・テーブルまたは Notifier プロパティ・ファイルに保存される Mobile Link オブジェクトで、システム起動同期で使用される通信業者に関する情報が含まれます。

参照:[「サーバ起動同期」](#page-902-0) 881 ページ。

#### **DB** 領域

データ用の領域をさらに作成する追加のデータベース・ファイルです。1 つのデータベースは 13 個までのファイルに保管されます (初期ファイル 1 つと 12 の DB 領域)。各テーブルは、その インデックスとともに、単一のデータベース・ファイルに含まれている必要があります。 CREATE DBSPACE という SQL コマンドで、新しいファイルをデータベースに追加できます。

参照:[「データベース・ファイル」](#page-906-0) 885 ページ。

#### **DBA** 権限

ユーザに、データベース内の管理作業を許可するレベルのパーミッションです。DBA ユーザに はデフォルトで DBA 権限が与えられています。

参照:[「データベース管理者](#page-906-0) (DBA)」 885 ページ。

#### **EBF**

Express Bug Fix の略です。Express Bug Fix は、1 つ以上のバグ・フィックスが含まれる、ソフト ウェアのサブセットです。これらのバグ・フィックスは、更新のリリース・ノートにリストされ ます。バグ・フィックス更新を適用できるのは、同じバージョン番号を持つインストール済みの ソフトウェアに対してだけです。このソフトウェアについては、ある程度のテストが行われてい るとはいえ、完全なテストが行われたわけではありません。自分自身でソフトウェアの妥当性を 確かめるまでは、アプリケーションとともにこれらのファイルを配布しないでください。

#### <span id="page-893-0"></span>**Embedded SQL**

C プログラム用のプログラミング・インタフェースです。SQL Anywhere の Embedded SQL は ANSI と IBM 規格に準拠して実装されています。

#### **FILE**

SQL Remote のレプリケーションでは、レプリケーション・メッセージのやりとりのために共有 ファイルを使うメッセージ・システムのことです。これは特定のメッセージ送信システムに頼ら ずにテストやインストールを行うのに便利です。

参照[:「レプリケーション」](#page-914-0) 893 ページ。

#### **grant** オプション

他のユーザにパーミッションを許可できるレベルのパーミッションです。

#### **iAnywhere JDBC** ドライバ

iAnywhere JDBC ドライバでは、pure Java である jConnect JDBC ドライバに比べて何らかの有利 なパフォーマンスや機能を備えた JDBC ドライバが提供されます。ただし、このドライバは pure Java ソリューションではありません。iAnywhere JDBC ドライバは一般に推奨されるドライ バです。

参照:

- 「JDBC」 873 [ページ](#page-894-0)
- $\bullet$  [[Connect] 873 ページ

#### **InfoMaker**

レポート作成とデータ管理用のツールです。洗練されたフォーム、レポート、グラフ、クロスタ ブ、テーブルを作成できます。また、これらを基本的な構成要素とするアプリケーションも作成 できます。

#### **Interactive SQL**

データベース内のデータの変更や問い合わせ、データベース構造の修正ができる、SQL Anywhere のアプリケーションです。Interactive SQL では、SQL 文を入力するためのウィンドウ 枠が表示されます。また、クエリの進捗情報や結果セットを返すウィンドウ枠も表示されます。

#### **JAR** ファイル

Java アーカイブ・ファイルです。Java のアプリケーションで使用される 1 つ以上のパッケージの 集合からなる圧縮ファイルのフォーマットです。Java プログラムをインストールしたり実行した りするのに必要なリソースが 1 つの圧縮ファイルにすべて収められています。

#### <span id="page-894-0"></span>**Java** クラス

Java のコードの主要な構造単位です。これはプロシージャや変数の集まりで、すべてがある一定 のカテゴリに関連しているためグループ化されたものです。

#### **jConnect**

JavaSoft JDBC 標準を Java で実装したものです。これにより、Java 開発者は多層/異機種環境で もネイティブなデータベース・アクセスができます。iAnywhere JDBC ドライバは一般に推奨さ れるドライバです。

参照:

- ●「JDBC」 873 ページ
- 「[iAnywhere JDBC](#page-893-0) ドライバ」 872 ページ

#### **JDBC**

Java Database Connectivity の略です。Java アプリケーションからリレーショナル・データにアク セスすることを可能にする SQL 言語プログラミング・インタフェースです。推奨 JDBC ドライ バは、iAnywhere JDBC ドライバです。

参照:

- ●「jConnect」 873 ページ
- 「[iAnywhere JDBC](#page-893-0) ドライバ」 872 ページ

#### **Listener**

Mobile Link サーバ起動同期に使用される、dblsn という名前のプログラムです。Listener はリモー ト・デバイスにインストールされ、Push 通知を受け取ったときにデバイス上でアクションが開 始されるように設定されます。

参照:[「サーバ起動同期」](#page-902-0) 881 ページ。

#### **LTM**

LTM (Log Transfer Manager) は、Replication Agent とも呼ばれます。Replication Server と併用する ことで、LTM はデータベース・トランザクション・ログを読み込み、コミットされた変更を Sybase Replication Server に送信します。

参照:「[Replication Server](#page-897-0)」 876 ページ。

#### **Mobile Link**

Ultra Light と SQL Anywhere のリモート・データベースを統合データベースと同期させるために 設計された、セッションベース同期テクノロジです。

参照:

●[「統合データベース」](#page-921-0) 900 ページ ●[「同期」](#page-921-0) 900 ページ ● 「[Ultra Light](#page-898-0)」 877 ページ

#### **Mobile Link** クライアント

2 種類の Mobile Link クライアントがあります。SQL Anywhere リモート・データベース用の Mobile Link クライアントは、dbmlsync コマンド・ライン・ユーティリティです。Ultra Light リ モート・データベース用の Mobile Link クライアントは、Ultra Light ランタイム・ライブラリに 組み込まれています。

#### **Mobile Link** サーバ

Mobile Link 同期を実行する、mlsrv11 という名前のコンピュータ・プログラムです。

#### **Mobile Link** システム・テーブル

Mobile Link の同期に必要なシステム・テーブルです。Mobile Link 設定スクリプトによって、 Mobile Link 統合データベースにインストールされます。

#### **Mobile Link** モニタ

Mobile Link の同期をモニタするためのグラフィカル・ツールです。

#### **Mobile Link** ユーザ

Mobile Link ユーザは、Mobile Link サーバに接続するのに使用されます。Mobile Link ユーザをリ モート・データベースに作成し、統合データベースに登録します。Mobile Link ユーザ名はデー タベース・ユーザ名から完全に独立しています。

#### **Notifier**

Mobile Link サーバ起動同期に使用されるプログラムです。Notifier は Mobile Link サーバに統合 されており、統合データベースに Push 要求がないか確認し、Push 通知を送信します。 参照:

- ●[「サーバ起動同期」](#page-902-0) 881 ページ
- $\lceil$  [Listener](#page-894-0) | 873 ページ

#### **ODBC**

Open Database Connectivity の略です。データベース管理システムに対する Windows の標準的なイ ンタフェースです。ODBC は、SQL Anywhere がサポートするインタフェースの 1 つです。

#### **ODBC** アドミニストレータ

Windows オペレーティング・システムに付属している Microsoft のプログラムです。ODBC デー タ・ソースの設定に使用します。

### **ODBC** データ・ソース

ユーザが ODBC からアクセスするデータと、そのデータにアクセスするために必要な情報の仕 様です。

#### **PDB**

Palm のデータベース・ファイルです。

#### **PowerDesigner**

データベース・モデリング・アプリケーションです。これを使用すると、データベースやデー タ・ウェアハウスの設計に対する構造的なアプローチが可能となります。SQL Anywhere には、 PowerDesigner の Physical Data Model コンポーネントが付属します。

#### **PowerJ**

Java アプリケーション開発に使用する Sybase 製品です。

#### **Push** 通知

QAnywhere では、メッセージ転送を開始するよう QAnywhere クライアントに対して指示するた めに、サーバから QAnywhere クライアントに配信される特殊なメッセージです。Mobile Link サーバ起動同期では、Push 要求データや内部情報を含むデバイスに Notifer から配信される特殊 なメッセージです。

参照:

 $\bullet$   $\sqrt{\text{OAnywhere}}$  875 ページ ●[「サーバ起動同期」](#page-902-0) 881 ページ

#### **Push** 要求

Mobile Link サーバ起動同期において、Push 通知をデバイスに送信する必要があるかどうかを判 断するために Notifier が確認する、結果セット内の値のローです。

参照:[「サーバ起動同期」](#page-902-0) 881 ページ。

#### **QAnywhere**

アプリケーション間メッセージング (モバイル・デバイス間メッセージングやモバイル・デバイ スとエンタープライズの間のメッセージングなど) を使用すると、モバイル・デバイスや無線デ バイスで動作しているカスタム・プログラムと、集中管理されているサーバ・アプリケーション との間で通信できます。

#### <span id="page-897-0"></span>**QAnywhere Agent**

QAnywhere では、クライアント・デバイス上で動作する独立のプロセスのことです。クライア ント・メッセージ・ストアをモニタリングし、メッセージを転送するタイミングを決定します。

#### **REMOTE DBA** 権限

SQL Remote では、Message Agent (dbremote) で必要なパーミッションのレベルを指します。 Mobile Link では、SQL Anywhere 同期クライアント (dbmlsync) で必要なパーミッションのレベル を指します。Message Agent (dbremote) または同期クライアントがこの権限のあるユーザとして 接続した場合、DBA のフル・アクセス権が与えられます。Message Agent (dbremote) または同期 クライアント (dbmlsync) から接続しない場合、このユーザ ID にはパーミッションは追加されま せん。

参照:「DBA 権限」 871 [ページ。](#page-892-0)

#### **Replication Agent**

参照:「LTM」 873 [ページ](#page-894-0)。

#### **Replication Server**

SQL Anywhere と Adaptive Server Enterprise で動作する、Sybase による接続ベースのレプリケー ション・テクノロジです。Replication Server は、少数のデータベース間でほぼリアルタイムのレ プリケーションを行うことを目的に設計されています。

参照:「LTM」 873 [ページ](#page-894-0)。

### **SQL**

リレーショナル・データベースとの通信に使用される言語です。SQL は ANSI により標準が定義 されており、その最新版は SQL-2003 です。SQL は、公認されてはいませんが、Structured Query Language の略です。

#### **SQL Anywhere**

SQLAnywhere のリレーショナル・データベース・サーバ・コンポーネントであり、主に、モバ イル環境と埋め込み環境、または小規模および中規模のビジネス用のサーバとして使用されま す。SQL Anywhere は、SQL Anywhere RDBMS、Ultra Light RDBMS、Mobile Link 同期ソフトウェ ア、その他のコンポーネントを含むパッケージの名前でもあります。

#### **SQL Remote**

統合データベースとリモート・データベース間で双方向レプリケーションを行うための、メッ セージベースのデータ・レプリケーション・テクノロジです。統合データベースとリモート・ データベースは、SQL Anywhere である必要があります。

#### <span id="page-898-0"></span>**SQL** ベースの同期

Mobile Link では、Mobile Link イベントを使用して、テーブル・データを Mobile Link でサポート されている統合データベースに同期する方法のことです。SQL ベースの同期では、SQL を直接 使用したり、Java と .NET 用の Mobile Link サーバ API を使用して SQL を返すことができます。

#### **SQL** 文

DBMS に命令を渡すために設計された、SQL キーワードを含む文字列です。

参照:

- ●[「スキーマ」](#page-904-0) 883 ページ
- 「SQL」 876 [ページ](#page-897-0)
- ●[「データベース管理システム](#page-906-0) (DBMS)」 885 ページ

#### **Sybase Central**

SQL Anywhere データベースのさまざまな設定、プロパティ、ユーティリティを使用できる、グ ラフィカル・ユーザ・インタフェースを持つデータベース管理ツールです。Mobile Link などの 他の iAnywhere 製品を管理する場合にも使用できます。

#### **SYS**

システム・オブジェクトの大半を所有する特別なユーザです。一般のユーザは SYS でログイン できません。

#### **Ultra Light**

小型デバイス、モバイル・デバイス、埋め込みデバイス用に最適化されたデータベースです。対 象となるプラットフォームとして、携帯電話、ポケットベル、パーソナル・オーガナイザなどが 挙げられます。

#### **Ultra Light** ランタイム

組み込みの Mobile Link 同期クライアントを含む、インプロセス・リレーショナル・データベー ス管理システムです。Ultra Light ランタイムは、Ultra Light の各プログラミング・インタフェー スで使用されるライブラリと、Ultra Light エンジンの両方に含まれます。

#### **Windows**

Windows Vista、Windows XP、Windows 200x などの、Microsoft Windows オペレーティング・シ ステムのファミリのことです。

#### **Windows CE**

「Windows Mobile」 877 ページを参照してください。

#### **Windows Mobile**

Microsoft がモバイル・デバイス用に開発したオペレーティング・システムのファミリです。

#### アーティクル

Mobile Link または SQL Remote では、テーブル全体もしくはテーブル内のカラムとローのサブ セットを表すデータベース・オブジェクトを指します。アーティクルの集合がパブリケーション です。

参照:

- ●[「レプリケーション」](#page-914-0) 893 ページ
- ●[「パブリケーション」](#page-909-0) 888 ページ

### アップロード

同期中に、リモート・データベースから統合データベースにデータが転送される段階です。

#### アトミックなトランザクション

完全に処理されるかまったく処理されないことが保証される 1 つのトランザクションです。エ ラーによってアトミックなトランザクションの一部が処理されなかった場合は、データベースが 一貫性のない状態になるのを防ぐために、トランザクションがロールバックされます。

#### アンロード

データベースをアンロードすると、データベースの構造かデータ、またはその両方がテキスト・ ファイルにエクスポートされます (構造は SQL コマンド・ファイルに、データはカンマ区切り の ASCII ファイルにエクスポートされます)。データベースのアンロードには、アンロード・ユー ティリティを使用します。

また、UNLOAD 文を使って、データから抜粋した部分だけをアンロードできます。

#### イベント・モデル

Mobile Link では、同期を構成する、begin\_synchronization や download\_cursor などの一連のイベン トのことです。イベントは、スクリプトがイベント用に作成されると呼び出されます。

### インクリメンタル・バックアップ

トランザクション・ログ専用のバックアップです。通常、フル・バックアップとフル・バック アップの間に使用します。

参照[:「トランザクション・ログ」](#page-908-0) 887 ページ。

## インデックス

ベース・テーブルにある 1 つ以上のカラムに関連付けられた、キーとポインタのソートされた セットです。テーブルの 1 つ以上のカラムにインデックスが設定されていると、パフォーマンス が向上します。
# <span id="page-900-0"></span>ウィンドウ

分析関数の実行対象となるローのグループです。ウィンドウには、ウィンドウ定義内のグループ 化指定に従って分割されたデータの、1 つ、複数、またはすべてのローが含まれます。ウィンド ウは、入力の現在のローについて計算を実行する必要があるローの数や範囲を含むように移動し ます。ウィンドウ構成の主な利点は、追加のクエリを実行しなくても、結果をグループ化して分 析する機会が増えることです。

# エージェント **ID**

参照:[「クライアント・メッセージ・ストア](#page-901-0) ID」 880 ページ。

#### エンコード

文字コードとも呼ばれます。エンコードは、文字セットの各文字が情報の 1 つまたは複数のバイ トにマッピングされる方法のことで、一般的に 16 進数で表現されます。UTF-8 はエンコードの 例です。

参照:

- ●[「文字セット」](#page-922-0) 901 ページ
- ●[「コード・ページ」](#page-902-0) 881 ページ
- ●[「照合」](#page-919-0) 898 ページ

#### オブジェクト・ツリー

Sybase Central では、データベース・オブジェクトの階層を指します。オブジェクト・ツリーの 最上位には、現在使用しているバージョンの Sybase Central がサポートするすべての製品が表示 されます。それぞれの製品を拡張表示すると、オブジェクトの下位ツリーが表示されます。

参照:「[Sybase Central](#page-898-0)」 877 ページ。

#### カーソル

結果セットへの関連付けに名前を付けたもので、プログラミング・インタフェースからローにア クセスしたり更新したりするときに使用します。SQL Anywhere では、カーソルはクエリ結果内 で前方や後方への移動をサポートします。カーソルは、カーソル結果セット (通常 SELECT 文で 定義される) とカーソル位置の 2 つの部分から構成されます。

参照:

- ●[「カーソル結果セット」](#page-901-0) 880 ページ
- ●「カーソル位置」 879 ページ

#### カーソル位置

カーソル結果セット内の 1 つのローを指すポインタ。

<span id="page-901-0"></span>参照:

●[「カーソル」](#page-900-0) 879 ページ ●「カーソル結果セット」 880 ページ

# カーソル結果セット

カーソルに関連付けられたクエリから生成されるローのセットです。 参照:

```
「カーソル」 879 ページ
「カーソル位置」 879 ページ
```
# クエリ

データベースのデータにアクセスしたり、そのデータを操作したりする SQL 文や SQL 文のグ ループです。

参照:「SQL」 876 [ページ。](#page-897-0)

# クライアント/サーバ

あるアプリケーション (クライアント) が別のアプリケーション (サーバ) に対して情報を送受信 するソフトウェア・アーキテクチャのことです。通常この 2 種類のアプリケーションは、ネット ワークに接続された異なるコンピュータ上で実行されます。

# クライアント・メッセージ・ストア

QAnywhere では、メッセージを保管するリモート・デバイスにある SQL Anywhere データベース のことです。

# クライアント・メッセージ・ストア **ID**

QAnywhere では、Mobile Link リモート ID のことです。これによって、クライアント・メッセー ジ・ストアがユニークに識別されます。

# グローバル・テンポラリ・テーブル

明示的に削除されるまでデータ定義がすべてのユーザに表示されるテンポラリ・テーブルです。 グローバル・テンポラリ・テーブルを使用すると、各ユーザが、1 つのテーブルのまったく同じ インスタンスを開くことができます。デフォルトでは、コミット時にローが削除され、接続終了 時にもローが削除されます。

参照:

●[「テンポラリ・テーブル」](#page-907-0) 886 ページ

●[「ローカル・テンポラリ・テーブル」](#page-915-0) 894 ページ

# <span id="page-902-0"></span>ゲートウェイ

Mobile Link システム・テーブルまたは Notifier プロパティ・ファイルに保存される Mobile Link オブジェクトで、システム起動同期用のメッセージの送信方法に関する情報が含まれます。

参照:「サーバ起動同期」 881 ページ。

# コード・ページ

コード・ページは、文字セットの文字を数値表示 (通常 0 ~ 255 の整数) にマッピングするエン コードです。Windows Code Page 1252 などのコード・ページがあります。このマニュアルの目的 上、コード・ページとエンコードは同じ意味で使用されます。

参照:

- ●[「文字セット」](#page-922-0) 901 ページ
- ●[「エンコード」](#page-900-0) 879 ページ
- ●[「照合」](#page-919-0) 898 ページ

# コマンド・ファイル

SQL 文で構成されたテキスト・ファイルです。コマンド・ファイルは手動で作成できますが、 データベース・ユーティリティによって自動的に作成することもできます。たとえば、dbunload ユーティリティを使うと、指定されたデータベースの再構築に必要な SQL 文で構成されたコマ ンド・ファイルを作成できます。

# サーバ・メッセージ・ストア

QAnywhere では、サーバ上のリレーショナル・データベースです。このデータベースは、メッ セージを、クライアント・メッセージ・ストアまたは JMS システムに転送されるまで一時的に 格納します。メッセージは、サーバ・メッセージ・ストアを介して、クライアント間で交換され ます。

#### サーバ管理要求

XML 形式の QAnywhere メッセージです。サーバ・メッセージ・ストアを管理したり、QAnywhere アプリケーションをモニタリングするために QAnywhere システム・キューに送信されます。

#### サーバ起動同期

Mobile Link サーバから Mobile Link 同期を開始する方法です。

# サービス

Windows オペレーティング・システムで、アプリケーションを実行するユーザ ID がログオンし ていないときにアプリケーションを実行する方法です。

# <span id="page-903-0"></span>サブクエリ

別の SELECT 文、INSERT 文、UPDATE 文、DELETE 文、または別のサブクエリの中にネスト された SELECT 文です。

相関とネストの 2 種類のサブクエリがあります。

# サブスクリプション

Mobile Link 同期では、パブリケーションと Mobile Link ユーザ間のクライアント・データベース 内のリンクであり、そのパブリケーションが記述したデータの同期を可能にします。

SQL Remote レプリケーションでは、パブリケーションとリモート・ユーザ間のリンクのことで、 これによりリモート・ユーザはそのパブリケーションの更新内容を統合データベースとの間で交 換できます。

参照:

●[「パブリケーション」](#page-909-0) 888 ページ

●「[Mobile Link](#page-895-0) ユーザ」 874 ページ

#### システム・オブジェクト

SYS または dbo が所有するデータベース・オブジェクトです。

#### システム・テーブル

SYS または dbo が所有するテーブルです。メタデータが格納されています。システム・テーブ ル (データ辞書テーブルとしても知られています) はデータベース・サーバが作成し管理します。

# システム・ビュー

すべてのデータベースに含まれているビューです。システム・テーブル内に格納されている情報 をわかりやすいフォーマットで示します。

# ジョイン

指定されたカラムの値を比較することによって 2 つ以上のテーブルにあるローをリンクする、リ レーショナル・システムでの基本的な操作です。

# ジョイン・タイプ

SQL Anywhere では、クロス・ジョイン、キー・ジョイン、ナチュラル・ジョイン、ON 句を使っ たジョインの 4 種類のジョインが使用されます。

参照:「ジョイン」 882 ページ。

# <span id="page-904-0"></span>ジョイン条件

ジョインの結果に影響を及ぼす制限です。ジョイン条件は、JOIN の直後に ON 句か WHERE 句 を挿入して指定します。ナチュラル・ジョインとキー・ジョインについては、SQL Anywhere が ジョイン条件を生成します。

参照:

- ●[「ジョイン」](#page-903-0) 882 ページ
- ●[「生成されたジョイン条件」](#page-920-0) 899 ページ

# スキーマ

テーブル、カラム、インデックス、それらの関係などを含んだデータベース構造です。

# スクリプト

Mobile Link では、Mobile Link のイベントを処理するために記述されたコードです。スクリプト は、業務上の要求に適合するように、データ交換をプログラム的に制御します。

参照[:「イベント・モデル」](#page-899-0) 878 ページ。

# スクリプト・バージョン

Mobile Link では、同期を作成するために同時に適用される、一連の同期スクリプトです。

# スクリプトベースのアップロード

Mobile Link では、ログ・ファイルを使用した方法の代わりとなる、アップロード処理のカスタ マイズ方法です。

# ストアド・プロシージャ

ストアド・プロシージャは、データベースに保存され、データベース・サーバに対する一連の操 作やクエリを実行するために使用される SQL 命令のグループです。

# スナップショット・アイソレーション

読み込み要求を発行するトランザクション用のデータのコミットされたバージョンを返す、独立 性レベルの種類です。SQL Anywhere では、スナップショット、文のスナップショット、読み込 み専用文のスナップショットの 3 つのスナップショットの独立性レベルがあります。スナップ ショット・アイソレーションが使用されている場合、読み込み処理は書き込み処理をブロックし ません。

参照[:「独立性レベル」](#page-922-0) 901 ページ。

# セキュア機能

データベース・サーバが起動されたときに、そのデータベース・サーバで実行されているデータ ベースでは使用できないように -sf オプションによって指定される機能です。

#### セッション・ベースの同期

統合データベースとリモート・データベースの両方でデータ表現の一貫性が保たれる同期です。 Mobile Link はセッション・ベースです。

#### ダイレクト・ロー・ハンドリング

Mobile Link では、テーブル・データを Mobile Link でサポートされている統合データベース以外 のソースに同期する方法のことです。アップロードとダウンロードの両方をダイレクト・ロー・ ハンドリングで実装できます。

参照:

- ●[「統合データベース」](#page-921-0) 900 ページ
- ●「SOL [ベースの同期」](#page-898-0) 877 ページ

#### ダウンロード

同期中に、統合データベースからリモート・データベースにデータが転送される段階です。

# チェックサム

データベース・ページを使用して記録されたデータベース・ページのビット数の合計です。チェッ クサムを使用すると、データベース管理システムは、ページがディスクに書き込まれるときに数 が一致しているかを確認することで、ページの整合性を検証できます。数が一致した場合は、 ページが正常に書き込まれたとみなされます。

#### チェックポイント

データベースに加えたすべての変更内容がデータベース・ファイルに保存されるポイントです。 通常、コミットされた変更内容はトランザクション・ログだけに保存されます。

#### データ・キューブ

同じ結果を違う方法でグループ化およびソートされた内容を各次元に反映した、多次元の結果 セットです。データ・キューブは、セルフジョイン・クエリと相関サブクエリを必要とするデー タの複雑な情報を提供します。データ・キューブは OLAP 機能の一部です。

#### データベース

プライマリ・キーと外部キーによって関連付けられているテーブルの集合です。これらのテーブ ルでデータベース内の情報が保管されます。また、テーブルとキーによってデータベースの構造 が定義されます。データベース管理システムでこの情報にアクセスします。

参照:

- ●[「外部キー」](#page-916-0) 895 ページ
- ●[「プライマリ・キー」](#page-911-0) 890 ページ
- **●[「データベース管理システム](#page-906-0) (DBMS)」 885 ページ**
- ●[「リレーショナル・データベース管理システム](#page-914-0) (RDBMS)」 893 ページ

# <span id="page-906-0"></span>データベース・オブジェクト

情報を保管したり受け取ったりするデータベース・コンポーネントです。テーブル、インデック ス、ビュー、プロシージャ、トリガはデータベース・オブジェクトです。

# データベース・サーバ

データベース内にある情報へのすべてのアクセスを規制するコンピュータ・プログラムです。 SQL Anywhere には、ネットワーク・サーバとパーソナル・サーバの 2 種類のサーバがあります。

#### データベース・ファイル

データベースは 1 つまたは複数のデータベース・ファイルに保持されます。まず、初期ファイル があり、それに続くファイルは DB 領域と呼ばれます。各テーブルは、それに関連付けられてい るインデックスとともに、単一のデータベース・ファイルに含まれている必要があります。 参照:「DB [領域」](#page-892-0) 871 ページ。

#### データベース管理システム **(DBMS)**

データベースを作成したり使用したりするためのプログラムの集合です。 参照:[「リレーショナル・データベース管理システム](#page-914-0) (RDBMS)」 893 ページ。

#### データベース管理者 **(DBA)**

データベースの管理に必要なパーミッションを持つユーザです。DBA は、データベース・スキー マのあらゆる変更や、ユーザやグループの管理に対して、全般的な責任を負います。データベー ス管理者のロールはデータベース内に自動的に作成されます。その場合、ユーザ ID は DBA で あり、パスワードは sql です。

#### データベース所有者 **(dbo)**

SYS が所有しないシステム・オブジェクトを所有する特別なユーザです。 参照:

- ●「データベース管理者 (DBA)」 885 ページ
- 「SYS」 877 [ページ](#page-898-0)

# データベース接続

クライアント・アプリケーションとデータベース間の通信チャネルです。接続を確立するために は有効なユーザ ID とパスワードが必要です。接続中に実行できるアクションは、そのユーザ ID に付与された権限によって決まります。

# データベース名

サーバがデータベースをロードするとき、そのデータベースに指定する名前です。デフォルトの データベース名は、初期データベース・ファイルのルート名です。

<span id="page-907-0"></span>参照:[「データベース・ファイル」](#page-906-0) 885 ページ。

# データ型

CHAR や NUMERIC などのデータのフォーマットです。ANSI SQL 規格では、サイズ、文字セッ ト、照合に関する制限もデータ型に組み込めます。

参照:「ドメイン」 886 ページ。

#### データ操作言語 **(DML)**

データベース内のデータの操作に使う SQL 文のサブセットです。DML 文は、データベース内の データを検索、挿入、更新、削除します。

#### データ定義言語 **(DDL)**

データベース内のデータの構造を定義するときに使う SQL 文のサブセットです。DDL 文は、 テーブルやユーザなどのデータベース・オブジェクトを作成、変更、削除できます。

#### デッドロック

先へ進めない場所に一連のトランザクションが到達する状態です。

#### デバイス・トラッキング

Mobile Link サーバ起動同期において、デバイスを特定する Mobile Link のユーザ名を使用して、 メッセージのアドレスを指定できる機能です。

参照:[「サーバ起動同期」](#page-902-0) 881 ページ。

#### テンポラリ・テーブル

データを一時的に保管するために作成されるテーブルです。グローバルとローカルの 2 種類があ ります。

参照:

- ●[「ローカル・テンポラリ・テーブル」](#page-915-0) 894 ページ
- ●[「グローバル・テンポラリ・テーブル」](#page-901-0) 880 ページ

# ドメイン

適切な位置に精度や小数点以下の桁数を含み、さらにオプションとしてデフォルト値や CHECK 条件などを含んでいる、組み込みデータ型のエイリアスです。ドメインには、通貨デー タ型のように SQL Anywhere が事前に定義したものもあります。ユーザ定義データ型とも呼ばれ ます。

参照:「データ型」 886 ページ。

# <span id="page-908-0"></span>トランザクション

作業の論理単位を構成する一連の SQL 文です。1 つのトランザクションは完全に処理されるか まったく処理されないかのどちらかです。SQL Anywhere は、ロック機能のあるトランザクショ ン処理をサポートしているので、複数のトランザクションが同時にデータベースにアクセスして もデータを壊すことがありません。トランザクションは、データに加えた変更を永久なものにす る COMMIT 文か、トランザクション中に加えられたすべての変更を元に戻す ROLLBACK 文の いずれかで終了します。

# トランザクション・ログ

データベースに対するすべての変更内容が、変更された順に格納されるファイルです。パフォー マンスを向上させ、データベース・ファイルが破損した場合でもデータをリカバリできます。

# トランザクション・ログ・ミラー

オプションで設定できる、トランザクション・ログ・ファイルの完全なコピーのことで、トラン ザクション・ログと同時に管理されます。データベースの変更がトランザクション・ログへ書き 込まれると、トランザクション・ログ・ミラーにも同じ内容が書き込まれます。

ミラー・ファイルは、トランザクション・ログとは別のデバイスに置いてください。一方のデバ イスに障害が発生しても、もう一方のログにリカバリのためのデータが確保されます。

参照:「トランザクション・ログ」 887 ページ。

# トランザクション単位の整合性

Mobile Link で、同期システム全体でのトランザクションの管理を保証します。トランザクショ ン全体が同期されるか、トランザクション全体がまったく同期されないかのどちらかになりま す。

# トリガ

データを修正するクエリをユーザが実行すると、自動的に実行されるストアド・プロシージャの 特別な形式です。

参照:

●[「ロー・レベルのトリガ」](#page-915-0) 894 ページ

- ●[「文レベルのトリガ」](#page-922-0) 901 ページ
- ●[「整合性」](#page-919-0) 898 ページ

# ネットワーク・サーバ

共通ネットワークを共有するコンピュータからの接続を受け入れるデータベース・サーバです。 参照[:「パーソナル・サーバ」](#page-909-0) 888 ページ。

#### ネットワーク・プロトコル

TCP/IP や HTTP などの通信の種類です。

#### <span id="page-909-0"></span>パーソナル・サーバ

クライアント・アプリケーションが実行されているコンピュータと同じマシンで実行されている データベース・サーバです。パーソナル・データベース・サーバは、単一のコンピュータ上で単 一のユーザが使用しますが、そのユーザからの複数の同時接続をサポートできます。

# パッケージ

Java では、それぞれが互いに関連のあるクラスの集合を指します。

# ハッシュ

ハッシュは、インデックスのエントリをキーに変換する、インデックスの最適化のことです。イ ンデックスのハッシュの目的は、必要なだけの実際のロー・データをロー ID に含めることで、 インデックスされた値を特定するためのローの検索、ロード、アンパックという負荷の高い処理 を避けることです。

# パフォーマンス統計値

データベース・システムのパフォーマンスを反映する値です。たとえば、CURRREAD 統計値 は、データベース・サーバが要求したファイル読み込みのうち、現在まだ完了していないものの 数を表します。

# パブリケーション

Mobile Link または SQL Remote では、同期されるデータを識別するデータベース・オブジェクト のことです。Mobile Link では、クライアント上にのみ存在します。1 つのパブリケーションは複 数のアーティクルから構成されています。SQL Remote ユーザは、パブリケーションに対してサ ブスクリプションを作成することによって、パブリケーションを受信できます。Mobile Link ユー ザは、パブリケーションに対して同期サブスクリプションを作成することによって、パブリケー ションを同期できます。

参照:

- ●[「レプリケーション」](#page-914-0) 893 ページ
- ●[「アーティクル」](#page-899-0) 878 ページ
- ●「パブリケーションの更新」 888 ページ

#### パブリケーションの更新

SQL Remote レプリケーションでは、単一のデータベース内の 1 つまたは複数のパブリケーショ ンに対して加えられた変更のリストを指します。パブリケーションの更新は、レプリケーショ ン・メッセージの一部として定期的にリモート・データベースへ送られます。

参照:

- ●[「レプリケーション」](#page-914-0) 893 ページ
- ●「パブリケーション」 888 ページ

# <span id="page-910-0"></span>パブリッシャ

SQL Remote レプリケーションでは、レプリケートできる他のデータベースとレプリケーション・ メッセージを交換できるデータベースの単一ユーザを指します。

参照:[「レプリケーション」](#page-914-0) 893 ページ。

#### ビジネス・ルール

実世界の要求に基づくガイドラインです。通常ビジネス・ルールは、検査制約、ユーザ定義デー タ型、適切なトランザクションの使用により実装されます。

参照:

●[「制約」](#page-919-0) 898 ページ ●[「ユーザ定義データ型」](#page-913-0) 892 ページ

# ヒストグラム

ヒストグラムは、カラム統計のもっとも重要なコンポーネントであり、データ分散を表します。 SQL Anywhere は、ヒストグラムを維持して、カラムの値の分散に関する統計情報をオプティマ イザに提供します。

# ビット配列

ビット配列は、一連のビットを効率的に保管するのに使用される配列データ構造の種類です。 ビット配列は文字列に似てますが、使用される要素は文字ではなく 0 (ゼロ) と 1 になります。 ビット配列は、一般的にブール値の文字列を保持するのに使用されます。

# ビュー

データベースにオブジェクトとして格納される SELECT 文です。ビューを使用すると、ユーザ は 1 つまたは複数のテーブルのローやカラムのサブセットを参照できます。ユーザが特定のテー ブルやテーブルの組み合わせのビューを使うたびに、テーブルに保持されているデータから再計 算されます。ビューは、セキュリティの目的に有用です。またデータベース情報の表示を調整し て、データへのアクセスが簡単になるようにする場合も役立ちます。

# ファイルベースのダウンロード

Mobile Link では、ダウンロードがファイルとして配布されるデータの同期方法であり、同期変 更のオフライン配布を可能にします。

# ファイル定義データベース

Mobile Link では、ダウンロード・ファイルの作成に使用される SQL Anywhere データベースのこ とです。

参照:「ファイルベースのダウンロード」 889 ページ。

#### <span id="page-911-0"></span>フェールオーバ

アクティブなサーバ、システム、またはネットワークで障害や予定外の停止が発生したときに、 冗長な (スタンバイ) サーバ、システム、またはネットワークに切り替えることです。フェール オーバは自動的に発生します。

# プライマリ・キー

テーブル内のすべてのローをユニークに識別する値を持つカラムまたはカラムのリストです。 参照:[「外部キー」](#page-916-0) 895 ページ。

#### プライマリ・キー制約

プライマリ・キーのカラムに対する一意性制約です。テーブルにはプライマリ・キー制約を 1 つ しか設定できません。

参照:

- ●[「制約」](#page-919-0) 898 ページ
- ●[「検査制約」](#page-918-0) 897 ページ
- ●[「外部キー制約」](#page-917-0) 896 ページ
- ●[「一意性制約」](#page-916-0) 895 ページ
- ●[「整合性」](#page-919-0) 898 ページ

# プライマリ・テーブル

外部キー関係でプライマリ・キーを含むテーブルです。

# プラグイン・モジュール

Sybase Central で、製品にアクセスしたり管理したりする方法です。プラグインは、通常、イン ストールすると Sybase Central にもインストールされ、自動的に登録されます。プラグインは、 多くの場合、Sybase Central のメイン・ウィンドウに最上位のコンテナとして、その製品名 (たと えば SQL Anywhere) で表示されます。

参照:「[Sybase Central](#page-898-0)」 877 ページ。

#### フル・バックアップ

データベース全体をバックアップすることです。オプションでトランザクション・ログのバック アップも可能です。フル・バックアップには、データベース内のすべての情報が含まれており、 システム障害やメディア障害が発生した場合の保護として機能します。

参照:[「インクリメンタル・バックアップ」](#page-899-0) 878 ページ。

# プロキシ・テーブル

メタデータを含むローカル・テーブルです。リモート・データベース・サーバのテーブルに、 ローカル・テーブルであるかのようにアクセスするときに使用します。

参照:[「メタデータ」](#page-912-0) 891 ページ。

#### <span id="page-912-0"></span>ベース・テーブル

データを格納する永久テーブルです。テーブルは、テンポラリ・テーブルやビューと区別するた めに、「ベース・テーブル」と呼ばれることがあります。

参照:

●[「テンポラリ・テーブル」](#page-907-0) 886 ページ

●[「ビュー」](#page-910-0) 889 ページ

# ポーリング

Mobile Link サーバ起動同期において、Mobile Link Listerner などのライト・ウェイト・ポーラが Notifier から Push 通知を要求する方法です。

参照:[「サーバ起動同期」](#page-902-0) 881 ページ。

# ポリシー

QAnywhere では、メッセージ転送の発生時期を指定する方法のことです。

# マテリアライズド・ビュー

計算され、ディスクに保存されたビューのことです。マテリアライズド・ビューは、ビュー (ク エリ指定を使用して定義される) とテーブル (ほとんどのテーブルの操作をそのテーブル上で実 行できる) の両方の特性を持ちます。

参照:

- ●「ベース・テーブル」 891 ページ
- [「ビュー」](#page-910-0) 889 ページ

#### ミラー・ログ

参照:[「トランザクション・ログ・ミラー」](#page-908-0) 887 ページ。

#### メタデータ

データについて説明したデータです。メタデータは、他のデータの特質と内容について記述して います。

参照:[「スキーマ」](#page-904-0) 883 ページ。

#### メッセージ・システム

SQL Remote のレプリケーションでは、統合データベースとリモート・データベースの間でのメッ セージのやりとりに使用するプロトコルのことです。SQL Anywhere では、FILE、FTP、SMTP のメッセージ・システムがサポートされています。

<span id="page-913-0"></span>参照:

- ●[「レプリケーション」](#page-914-0) 893 ページ
- 「FILE」 872 [ページ](#page-893-0)

# メッセージ・ストア

QAnywhere では、メッセージを格納するクライアントおよびサーバ・デバイスのデータベース のことです。

参照:

●[「クライアント・メッセージ・ストア」](#page-901-0) 880 ページ

●[「サーバ・メッセージ・ストア」](#page-902-0) 881 ページ

# メッセージ・タイプ

SQL Remote のレプリケーションでは、リモート・ユーザと統合データベースのパブリッシャと の通信方法を指定するデータベース・オブジェクトのことを指します。統合データベースには、 複数のメッセージ・タイプが定義されていることがあります。これによって、リモート・ユーザ はさまざまなメッセージ・システムを使って統合データベースと通信できることになります。 参照:

- ●[「レプリケーション」](#page-914-0) 893 ページ
- ●[「統合データベース」](#page-921-0) 900 ページ

#### メッセージ・ログ

データベース・サーバや Mobile Link サーバなどのアプリケーションからのメッセージを格納で きるログです。この情報は、メッセージ・ウィンドウに表示されたり、ファイルに記録されたり することもあります。メッセージ・ログには、情報メッセージ、エラー、警告、MESSAGE 文か らのメッセージが含まれます。

#### メンテナンス・リリース

メンテナンス・リリースは、同じメジャー・バージョン番号を持つ旧バージョンのインストール 済みソフトウェアをアップグレードするための完全なソフトウェア・セットです (バージョン番 号のフォーマットは、メジャー.マイナー.パッチ.ビルドです)。バグ・フィックスとその他の変更 については、アップグレードのリリース・ノートにリストされます。

# ユーザ定義データ型

参照[:「ドメイン」](#page-907-0) 886 ページ。

#### ライト・ウェイト・ポーラ

Mobile Link サーバ起動同期において、Mobile Link サーバからの Push 通知をポーリングするデバ イス・アプリケーションです。

参照[:「サーバ起動同期」](#page-902-0) 881 ページ。

# <span id="page-914-0"></span>リダイレクタ

クライアントと Mobile Link サーバ間で要求と応答をルート指定する Web サーバ・プラグインで す。このプラグインによって、負荷分散メカニズムとフェールオーバ・メカニズムも実装されま す。

# リファレンス・データベース

Mobile Link では、Ultra Light クライアントの開発に使用される SQL Anywhere データベースで す。開発中は、1 つの SQL Anywhere データベースをリファレンス・データベースとしても統合 データベースとしても使用できます。他の製品によって作成されたデータベースは、リファレン ス・データベースとして使用できません。

# リモート **ID**

SQL Anywhere と Ultra Light データベース内のユニークな識別子で、Mobile Link によって使用さ れます。リモート ID は NULL に初期設定されていますが、データベースの最初の同期時に GUID に設定されます。

# リモート・データベース

Mobile Link または SQL Remote では、統合データベースとデータを交換するデータベースを指し ます。リモート・データベースは、統合データベース内のすべてまたは一部のデータを共有でき ます。

参照:

●[「同期」](#page-921-0) 900 ページ ●[「統合データベース」](#page-921-0) 900 ページ

# リレーショナル・データベース管理システム **(RDBMS)**

関連するテーブルの形式でデータを格納するデータベース管理システムです。

参照[:「データベース管理システム](#page-906-0) (DBMS)」 885 ページ。

# レプリケーション

物理的に異なるデータベース間でデータを共有することです。Sybase では、Mobile Link、SQL Remote、Replication Server の 3 種類のレプリケーション・テクノロジを提供しています。

# レプリケーション・メッセージ

SQL Remote または Replication Server では、パブリッシュするデータベースとサブスクリプショ ンを作成するデータベース間で送信される通信内容を指します。メッセージにはデータを含み、 レプリケーション・システムで必要なパススルー文、情報があります。

参照:

●「レプリケーション」 893 ページ ●[「パブリケーションの更新」](#page-909-0) 888 ページ

# <span id="page-915-0"></span>レプリケーションの頻度

SQL Remote レプリケーションでは、リモート・ユーザに対する設定の 1 つで、パブリッシャの Message Agent がレプリケーション・メッセージを他のリモート・ユーザに送信する頻度を定義 します。

参照:[「レプリケーション」](#page-914-0) 893 ページ。

# ロー・レベルのトリガ

変更されているローごとに一回実行するトリガです。

参照:

●[「トリガ」](#page-908-0) 887 ページ ●[「文レベルのトリガ」](#page-922-0) 901 ページ

# ローカル・テンポラリ・テーブル

複合文を実行する間だけ存在したり、接続が終了するまで存在したりするテンポラリ・テーブル です。データのセットを 1 回だけロードする必要がある場合にローカル・テンポラリ・テーブル が便利です。デフォルトでは、COMMIT を実行するとローが削除されます。

参照:

●[「テンポラリ・テーブル」](#page-907-0) 886 ページ ●[「グローバル・テンポラリ・テーブル」](#page-901-0) 880 ページ

#### ロール

概念データベース・モデルで、ある視点からの関係を説明する動詞またはフレーズを指します。 各関係は 2 つのロールを使用して表すことができます。"contains (A は B を含む)" や "is a member of (B は A のメンバ)" などのロールがあります。

# ロールバック・ログ

コミットされていない各トランザクションの最中に行われた変更のレコードです。ROLLBACK 要求やシステム障害が発生した場合、コミットされていないトランザクションはデータベースか ら破棄され、データベースは前の状態に戻ります。各トランザクションにはそれぞれロールバッ ク・ログが作成されます。このログは、トランザクションが完了すると削除されます。

参照:[「トランザクション」](#page-908-0) 887 ページ。

# ロール名

外部キーの名前です。この外部キーがロール名と呼ばれるのは、外部テーブルとプライマリ・ テーブル間の関係に名前を指定するためです。デフォルトでは、テーブル名がロール名になりま す。ただし、別の外部キーがそのテーブル名を使用している場合、デフォルトのロール名はテー ブル名に 3 桁のユニークな数字を付けたものになります。ロール名は独自に作成することもでき ます。

参照:[「外部キー」](#page-916-0) 895 ページ。

# <span id="page-916-0"></span>ログ・ファイル

SQL Anywhere によって管理されているトランザクションのログです。ログ・ファイルを使用す ると、システム障害やメディア障害が発生してもデータベースを回復させることができます。ま た、データベースのパフォーマンスを向上させたり、SQL Remote を使用してデータをレプリケー トしたりする場合にも使用できます。

参照:

- ●[「トランザクション・ログ」](#page-908-0) 887 ページ
- ●[「トランザクション・ログ・ミラー」](#page-908-0) 887 ページ
- ●[「フル・バックアップ」](#page-911-0) 890 ページ

# ロック

複数のトランザクションを同時に実行しているときにデータの整合性を保護する同時制御メカニ ズムです。SQL Anywhere では、2 つの接続によって同じデータが同時に変更されないようにす るために、また変更処理の最中に他の接続によってデータが読み込まれないようにするために、 自動的にロックが適用されます。

ロックの制御は、独立性レベルを設定して行います。

参照:

- ●[「独立性レベル」](#page-922-0) 901 ページ
- ●「同時性 ([同時実行性](#page-922-0))」 901 ページ
- ●[「整合性」](#page-919-0) 898 ページ

#### ワーク・テーブル

クエリの最適化の最中に中間結果を保管する内部保管領域です。

# 一意性制約

NULL 以外のすべての値が重複しないことを要求するカラムまたはカラムのセットに対する制限 です。テーブルには複数の一意性制約を指定できます。

参照:

- ●[「外部キー制約」](#page-917-0) 896 ページ
- ●[「プライマリ・キー制約」](#page-911-0) 890 ページ
- ●[「制約」](#page-919-0) 898 ページ

# 解析ツリー

クエリを代数で表現したものです。

#### 外部キー

別のテーブルにあるプライマリ・キーの値を複製する、テーブルの 1 つ以上のカラムです。テー ブル間の関係は、外部キーによって確立されます。

<span id="page-917-0"></span>参照:

●[「プライマリ・キー」](#page-911-0) 890 ページ ●「外部テーブル」 896 ページ

#### 外部キー制約

カラムまたはカラムのセットに対する制約で、テーブルのデータが別のテーブルのデータとどの ように関係しているかを指定するものです。カラムのセットに外部キー制約を加えると、それら のカラムが外部キーになります。

参照:

- ●[「制約」](#page-919-0) 898 ページ
- [「検査制約」](#page-918-0) 897 ページ
- ●[「プライマリ・キー制約」](#page-911-0) 890 ページ
- ●[「一意性制約」](#page-916-0) 895 ページ

# 外部ジョイン

テーブル内のすべてのローを保護するジョインです。SQL Anywhere では、左外部ジョイン、右 外部ジョイン、全外部ジョインがサポートされています。左外部ジョインは JOIN 演算子の左側 にあるテーブルのローを保護し、右側にあるテーブルのローがジョイン条件を満たさない場合に は NULL を返します。全外部ジョインは両方のテーブルに含まれるすべてのローを保護します。 参照:

●[「ジョイン」](#page-903-0) 882 ページ

●[「内部ジョイン」](#page-922-0) 901 ページ

#### 外部テーブル

外部キーを持つテーブルです。

参照:[「外部キー」](#page-916-0) 895 ページ。

# 外部ログイン

リモート・サーバとの通信に使用される代替のログイン名とパスワードです。デフォルトでは、 SQL Anywhere は、クライアントに代わってリモート・サーバに接続するときは、常にそのクラ イアントの名前とパスワードを使用します。外部ログインを作成することによって、このデフォ ルトを上書きできます。外部ログインは、リモート・サーバと通信するときに使用する代替のロ グイン名とパスワードです。

#### 競合

リソースについて対立する動作のことです。たとえば、データベース用語では、複数のユーザが データベースの同じローを編集しようとした場合、そのローの編集権についての競合が発生しま す。

# <span id="page-918-0"></span>競合解決

Mobile Link では、競合解決は 2 人のユーザが別々のリモート・データベースの同じローを変更 した場合にどう処理するかを指定するロジックのことです。

# 検査制約

指定された条件をカラムやカラムのセットに課す制約です。

参照:

- ●[「制約」](#page-919-0) 898 ページ
- ●[「外部キー制約」](#page-917-0) 896 ページ
- ●[「プライマリ・キー制約」](#page-911-0) 890 ページ
- ●[「一意性制約」](#page-916-0) 895 ページ

# 検証

データベース、テーブル、またはインデックスについて、特定のタイプのファイル破損をテスト することです。

# 作成者 **ID**

Ultra Light の Palm OS アプリケーションでは、アプリケーションが作成されたときに割り当てら れる ID のことです。

# 参照元オブジェクト

テーブルなどのデータベースの別のオブジェクトをオブジェクト定義が直接参照する、ビューな どのオブジェクトです。

参照[:「外部キー」](#page-916-0) 895 ページ。

# 参照整合性

データの整合性、特に異なるテーブルのプライマリ・キー値と外部キー値との関係を管理する規 則を厳守することです。参照整合性を備えるには、それぞれの外部キーの値が、参照テーブルに あるローのプライマリ・キー値に対応するようにします。

参照:

●[「プライマリ・キー」](#page-911-0) 890 ページ

●[「外部キー」](#page-916-0) 895 ページ

# 参照先オブジェクト

ビューなどの別のオブジェクトの定義で直接参照される、テーブルなどのオブジェクトです。 参照[:「プライマリ・キー」](#page-911-0) 890 ページ。

# <span id="page-919-0"></span>識別子

テーブルやカラムなどのデータベース・オブジェクトを参照するときに使う文字列です。A ~  $Z$ 、a ~ z、0 ~ 9、アンダースコア ()、アットマーク (@)、シャープ記号 (#)、ドル記号 (\$) のう ち、任意の文字を識別子として使用できます。

#### 述部

条件式です。オプションで論理演算子 AND や OR と組み合わせて、WHERE 句または HAVING 句に条件のセットを作成します。SQL では、unknown と評価される述部が false と解釈されます。

#### 照合

データベース内のテキストのプロパティを定義する文字セットとソート順の組み合わせのことで す。SQL Anywhere データベースでは、サーバを実行しているオペレーティング・システムと言 語によって、デフォルトの照合が決まります。たとえば、英語版 Windows システムのデフォル トの照合は 1252LATIN1 です。照合は、照合順とも呼ばれ、文字列の比較とソートに使用しま す。

参照:

- ●[「文字セット」](#page-922-0) 901 ページ
- ●[「コード・ページ」](#page-902-0) 881 ページ
- ●[「エンコード」](#page-900-0) 879 ページ

# 世代番号

Mobile Link では、リモート・データベースがデータをアップロードしてからダウンロード・ファ イルを適用するようにするためのメカニズムのことです。

参照:[「ファイルベースのダウンロード」](#page-910-0) 889 ページ。

#### 制約

テーブルやカラムなど、特定のデータベース・オブジェクトに含まれた値に関する制約です。た とえば、一意性制約があるカラム内の値は、すべて異なっている必要があります。テーブルに、 そのテーブルの情報と他のテーブルのデータがどのように関係しているのかを指定する外部キー 制約が設定されていることもあります。

参照:

- ●[「検査制約」](#page-918-0) 897 ページ
- ●[「外部キー制約」](#page-917-0) 896 ページ
- ●[「プライマリ・キー制約」](#page-911-0) 890 ページ
- ●[「一意性制約」](#page-916-0) 895 ページ

# 整合性

データが適切かつ正確であり、データベースの関係構造が保たれていることを保証する規則を厳 守することです。

<span id="page-920-0"></span>参照:[「参照整合性」](#page-918-0) 897 ページ。

#### 正規化

データベース・スキーマを改善することです。リレーショナル・データベース理論に基づく規則 に従って、冗長性を排除したり、編成を改良します。

#### 正規表現

正規表現は、文字列内で検索するパターンを定義する、一連の文字、ワイルドカード、演算子で す。

#### 生成されたジョイン条件

自動的に生成される、ジョインの結果に対する制限です。キーとナチュラルの 2 種類がありま す。キー・ジョインは、KEY JOIN を指定したとき、またはキーワード JOIN を指定したが、 CROSS、NATURAL、または ON を使用しなかった場合に生成されます。キー・ジョインの場 合、生成されたジョイン条件はテーブル間の外部キー関係に基づいています。ナチュラル・ジョ インは NATURAL JOIN を指定したときに生成され、生成されたジョイン条件は、2 つのテーブ ルの共通のカラム名に基づきます。

参照:

●[「ジョイン」](#page-903-0) 882 ページ ●[「ジョイン条件」](#page-904-0) 883 ページ

# 接続 **ID**

クライアント・アプリケーションとデータベース間の特定の接続に付けられるユニークな識別番 号です。現在の接続 ID を確認するには、次の SQL 文を使用します。

SELECT CONNECTION\_PROPERTY( 'Number' );

# 接続プロファイル

ユーザ名、パスワード、サーバ名などの、データベースに接続するために必要なパラメータの セットです。便宜的に保管され使用されます。

#### 接続起動同期

Mobile Link のサーバ起動同期の 1 つの形式で、接続が変更されたときに同期が開始されます。 参照[:「サーバ起動同期」](#page-902-0) 881 ページ。

# 相関名

クエリの FROM 句内で使用されるテーブルやビューの名前です。テーブルやビューの元の名前 か、FROM 句で定義した代替名のいずれかになります。

#### <span id="page-921-0"></span>抽出

SQL Remote レプリケーションでは、統合データベースから適切な構造とデータをアンロードす る動作を指します。この情報は、リモート・データベースを初期化するときに使用されます。 参照:[「レプリケーション」](#page-914-0) 893 ページ。

#### 通信ストリーム

Mobile Link では、Mobile Link クライアントと Mobile Link サーバ間での通信にネットワーク・プ ロトコルが使用されます。

# 転送ルール

QAnywhere では、メッセージの転送を発生させる時期、転送するメッセージ、メッセージを削 除する時期を決定する論理のことです。

#### 統合データベース

分散データベース環境で、データのマスタ・コピーを格納するデータベースです。競合や不一致 が発生した場合、データのプライマリ・コピーは統合データベースにあるとみなされます。 参照:

- ●「同期」 900 ページ
- ●[「レプリケーション」](#page-914-0) 893 ページ

# 統合化ログイン

オペレーティング・システムへのログイン、ネットワークへのログイン、データベースへの接続 に、同一のユーザ ID とパスワードを使用するログイン機能の 1 つです。

#### 動的 **SQL**

実行される前に作成したプログラムによって生成される SQL です。Ultra Light の動的 SQL は、 占有容量の小さいデバイス用に設計された変形型です。

# 同期

Mobile Link テクノロジを使用してデータベース間でデータをレプリケートする処理です。

SQL Remote では、同期はデータの初期セットを使ってリモート・データベースを初期化する処 理を表すために特に使用されます。

参照:

- $\lceil \text{Mobile Link} \rceil$  $\lceil \text{Mobile Link} \rceil$  $\lceil \text{Mobile Link} \rceil$  873 ページ
- $\bigcirc$  [SQL Remote](#page-897-0)」 876 ページ

#### <span id="page-922-0"></span>同時性 **(**同時実行性**)**

互いに独立し、場合によっては競合する可能性のある 2 つ以上の処理を同時に実行することで す。SQL Anywhere では、自動的にロックを使用して各トランザクションを独立させ、同時に稼 働するそれぞれのアプリケーションが一貫したデータのセットを参照できるようにします。 参照:

●[「トランザクション」](#page-908-0) 887 ページ

●「独立性レベル」 901 ページ

#### 独立性レベル

あるトランザクションの操作が、同時に処理されている別のトランザクションの操作からどの程 度参照できるかを示します。独立性レベルには0から3までの4つのレベルがあります。最も高 い独立性レベルには 3 が設定されます。デフォルトでは、レベルは 0 に設定されています。 SQL Anywhere では、スナップショット、文のスナップショット、読み込み専用文のスナップ ショットの 3 つのスナップショットの独立性レベルがあります。

参照:[「スナップショット・アイソレーション」](#page-904-0) 883 ページ。

# 内部ジョイン

2 つのテーブルがジョイン条件を満たす場合だけ、結果セットにローが表示されるジョインで す。内部ジョインがデフォルトです。

参照:

●[「ジョイン」](#page-903-0) 882 ページ

●[「外部ジョイン」](#page-917-0) 896 ページ

# 物理インデックス

インデックスがディスクに保存されるときの実際のインデックス構造です。

# 文レベルのトリガ

トリガ付きの文の処理が完了した後に実行されるトリガです。

参照:

●[「トリガ」](#page-908-0) 887 ページ

●[「ロー・レベルのトリガ」](#page-915-0) 894 ページ

#### 文字セット

文字セットは記号、文字、数字、スペースなどから成ります。"ISO-8859-1" は文字セットの例で す。Latin1 とも呼ばれます。

参照:

●[「コード・ページ」](#page-902-0) 881 ページ ●[「エンコード」](#page-900-0) 879 ページ ●[「照合」](#page-919-0) 898 ページ

# 文字列リテラル

文字列リテラルとは、一重引用符(') で囲まれ、シーケンスで並べられた文字のことです。

# 論理インデックス

物理インデックスへの参照 (ポインタ) です。ディスクに保存される論理インデックス用のイン デックス構造はありません。

# 索引

# 記号

.NET Mobile Link オブジェクトベース・データ・フ  $\Box - 0.679$  $\Box - 0.679$ Mobile Link サーバ API リファレンス, [636](#page-657-0) Mobile Link データ型, [623](#page-644-0) Mobile Link 同期スクリプト, [617](#page-638-0) .NET CLR Mobile Link  $\forall \forall \forall \forall \exists \vee 92$  $\forall \forall \forall \forall \exists \vee 92$ .NET Mobile Link サーバ API (参照 .NET 用 Mobile Link サーバ API) .NET からの情報の出力 Mobile Link .NET 同期論理, [627](#page-648-0) .NET クラス .NET 同期論理のためのインスタンス化, [622](#page-643-0) .NET での Mobile Link サーバ・エラーの処理 Mobile Link .NET 同期論理, [627](#page-648-0) .NET での同期スクリプトの作成 説明, [617](#page-638-0) .NET 同期のサンプル Mobile Link .NET 同期論理, [634](#page-655-0) .NET 同期論理 .NET クラスのインスタンス化, [622](#page-643-0) 32 ビットの UNIX での配備, [855](#page-876-0) 32 ビットの Windows での配備, [849](#page-870-0) 64 ビットの UNIX での配備, [858](#page-879-0) 64 ビットの Windows での配備, [852](#page-873-0) DBCommand, [636](#page-657-0) DBConnection インタフェース, [638](#page-659-0) DBConnectionContext, [639](#page-660-0) DBParameter クラス, [642](#page-663-0) DBParameterCollection クラス, [645](#page-666-0) DBRowReader インタフェース, [651](#page-672-0) LogCallback デリゲート, [657](#page-678-0) LogMessage クラス, [657](#page-678-0) MessageType 列挙体, [657](#page-678-0) Mobile Link  $\forall$  - $\forall$  API, [636](#page-657-0) Mobile Link のパフォーマンス, [176](#page-197-0) ServerContext インタフェース, [659](#page-680-0) ShutdownCallback デリゲート, [663](#page-684-0) SQLType 列挙体, [663](#page-684-0) SynchronizationException  $\sqrt{2} \times 5$ , [671](#page-692-0) サポートされる言語, [618](#page-639-0)

サンプル, [634](#page-655-0) 設定, [619](#page-640-0) デバッグ, [628](#page-649-0) メソッド, [624](#page-645-0) .NET 同期論理の作成 説明, [622](#page-643-0) .NET 同期論理の実行 説明, [619](#page-640-0) .NET 同期論理の設定 説明, [619](#page-640-0) .NET 同期論理のデバッグ 説明, [628](#page-649-0) .NET の同期の方法 説明, [630](#page-651-0) .NET 用 Mobile Link サーバ API API リファレンス, [636](#page-657-0) ml\_property システム・テーブル, [753](#page-774-0) @data オプション Mobile Link サーバ (mlsrv11), [51](#page-72-0) Mobile Link 停止ユーティリティ (mlstop), [727](#page-748-0) Mobile Link ユーザ認証 (mluser), [729](#page-750-0) @EmployeeID 変数 Mobile Link プライマリ・キー・プールで使用, [148](#page-169-0) 1 つの SQL 文で複数のエラーが処理される場合 Mobile Link, [358](#page-379-0) 1 方向同期 説明, [142](#page-163-0) -a オプション Mobile Link  $\forall$  –  $\land$  (mlsrv11), [52](#page-73-0) -bn オプション Mobile Link  $\overline{y}$   $\rightarrow$   $\overline{y}$  (mlsrv11), [55](#page-76-0) -b オプション Mobile Link  $\forall \neg \land$  (mlsrv11), [53](#page-74-0) -classic オプション Mobile Link  $\overline{y}$   $\rightarrow$   $\overline{y}$  (mlsrv11) -sl java, [94](#page-115-0) -classpath オプション Mobile Link  $\overline{y}$   $\rightarrow$   $\overline{y}$  (mlsrv11) -sl java, [94](#page-115-0) -clrConGC オプション Mobile Link  $\overline{y}$   $\rightarrow$   $\overline{y}$  (mlsrv11) -sl dnet, [92](#page-113-0) -clrFlavor オプション Mobile Link  $\overline{y}$  –  $\overrightarrow{y}$  (mlsrv11) -sl dnet, [92](#page-113-0) -clrVersion オプション Mobile Link サーバ (mlsrv11) -sl dnet, [92](#page-113-0) -cm オプション Mobile Link  $\forall$  –  $\land$  (mlsrv11), [57](#page-78-0) -cp オプション

Mobile Link  $\forall$  –  $\land$  (mlsrv11) -sl java, [94](#page-115-0) -cr オプション Mobile Link  $\forall \neg \land$  (mlsrv11), [59](#page-80-0) -cs オプション Mobile Link サーバ (mlsrv11), [60](#page-81-0) -ct オプション Mobile Link  $\forall \neg \land$  (mlsrv11), [61](#page-82-0) -c オプション Mobile Link  $\overline{y}$  –  $\overline{y}$  (mlsrv11), [56,](#page-77-0) [58](#page-79-0) Mobile Link ユーザ認証 (mluser), [729](#page-750-0) -dl オプション Mobile Link  $\forall$  –  $\land$  (mlsrv11), [62](#page-83-0) Mobile Link ユーザ認証 (mluser), [729](#page-750-0) -DMLStartClasses Java ユーザ定義起動クラス, [562](#page-583-0) -dr オプション Mobile Link サーバ (mlsrv11), [63](#page-84-0) -dsd オプション Mobile Link  $\forall$  –  $\land$  (mlsrv11), [65](#page-86-0) -ds オプション Mobile Link  $\forall$  -  $\land$  (mlsrv11), [64](#page-85-0) -dt オプション Mobile Link  $\forall$  –  $\land$  (mlsrv11), [66](#page-87-0) -d オプション Mobile Link  $\forall \neg \land$  (mlsrv11) -sl java, [94](#page-115-0) Mobile Link ユーザ認証 (mluser), [729](#page-750-0) -esu オプション Mobile Link  $\uparrow \rightarrow \check{ }$  (mlsrv11), [68](#page-89-0) -et オプション Mobile Link  $\forall$  –  $\land$  (mlsrv11), [69](#page-90-0) -e オプション Mobile Link  $\forall$  -  $\land$  (mlsrv11), [67](#page-88-0) -fr オプション Mobile Link  $\forall$  –  $\land$  (mlsrv11), [72](#page-93-0) -ftr オプション Mobile Link  $\forall -\check{m}$  (mlsrv11), [73](#page-94-0) -f オプション Mobile Link  $\psi - \lambda^2$  (mlsrv11), [70](#page-91-0) Mobile Link 停止ユーティリティ (mlstop), [727](#page-748-0) Mobile Link ユーザ認証 (mluser), [729](#page-750-0) -hotspot オプション Mobile Link  $\forall$  –  $\land$  (mlsrv11) -sl java, [94](#page-115-0) -h オプション Mobile Link 停止ユーティリティ (mlstop), [727](#page-748-0) -jrepath オプション Mobile Link  $\forall \neg \land$  (mlsrv11) -sl java, [94](#page-115-0) -lsc オプション

Mobile Link  $\forall \neg \land$  (mlsrv11), [74](#page-95-0) -MLAutoLoadPath オプション Mobile Link  $\uparrow \rightarrow \uparrow$  (mlsrv11) -sl dnet, [92](#page-113-0) 説明, [631](#page-652-0) -MLDomConfigFile オプション Mobile Link  $\forall \neg \land$  (mlsrv11) -sl dnet, [92](#page-113-0) 説明, [631](#page-652-0) -MLStartClasses .NET ユーザ定義起動クラス, [625](#page-646-0) Mobile Link  $\forall$  –  $\land$  (mlsrv11) -sl dnet, [92](#page-113-0) -m オプション Mobile Link  $\forall$  – $\land$  (mlsrv11), [75](#page-96-0) QAnywhere 用 Mobile Link の起動 (mlsrv11), [75](#page-96-0) -nba オプション Mobile Link  $\forall \neg \land$  (mlsrv11), [76](#page-97-0) -nc オプション Mobile Link  $\forall \neg \land$  (mlsrv11), [77](#page-98-0) -notifier オプション Mobile Link  $\forall$  –  $\land$  (mlsrv11), [78](#page-99-0) -on オプション Mobile Link  $\forall$  –  $\land$  (mlsrv11), [80](#page-101-0) -oq オプション Mobile Link  $\forall$  –  $\land$  (mlsrv11), [81](#page-102-0) -os オプション Mobile Link  $\forall$  – $\land$  (mlsrv11), [82](#page-103-0) Mobile Link ユーザ認証 (mluser), [729](#page-750-0) -ot オプション Mobile Link  $\forall$  – $\land$  (mlsrv11), [83](#page-104-0) Mobile Link ユーザ認証 (mluser), [729](#page-750-0) -o オプション Mobile Link  $\forall$  –  $\land$  (mlsrv11), [79](#page-100-0) Mobile Link ユーザ認証 (mluser), [729](#page-750-0) -pc オプション Mobile Link ユーザ認証 (mluser), [729](#page-750-0) -ppv オプション Mobile Link  $\forall$  –  $\land$  (mlsrv11), [84](#page-105-0) -p オプション Mobile Link ユーザ認証 (mluser), [729](#page-750-0) -q オプション Mobile Link  $\uparrow \rightarrow \check{ }$  (mlsrv11), [88](#page-109-0) Mobile Link 停止ユーティリティ (mlstop), [727](#page-748-0) -rd オプション Mobile Link  $\forall$  –  $\land$  (mlsrv11), [90](#page-111-0) -r オプション Mobile Link  $\forall$  –  $\land$  (mlsrv11), [89](#page-110-0) -server オプション Mobile Link サーバ (mlsrv11) -sl java, [94](#page-115-0)

-sl dnet オプション -MLAutoLoadPath の使用, [620](#page-641-0) -MLDomConfigFile の使用, [631](#page-652-0) Mobile Link  $\overline{\mathcal{V}}$   $\rightarrow$   $\check{\mathcal{S}}$  (mlsrv11), [92](#page-113-0) ユーザ定義起動クラス, [625](#page-646-0) -sl java オプション Mobile Link  $\forall$  –  $\land$  (mlsrv11), [94](#page-115-0) ユーザ定義起動クラス, [562](#page-583-0) -sm オプション Mobile Link  $\overline{y} - \overline{y}$  (mlsrv11), [96](#page-117-0) -s オプション Mobile Link  $\forall \neg \land$  (mlsrv11), [91](#page-112-0) -tc オプション Mobile Link  $\forall$  – $\land$  (mlsrv11), [98](#page-119-0) -tf オプション Mobile Link  $\forall$  –  $\land$  (mlsrv11), [99](#page-120-0) -tx オプション Mobile Link  $\forall$  –  $\land$  (mlsrv11), [100](#page-121-0) -t オプション Mobile Link 停止ユーティリティ (mlstop), [727](#page-748-0) -ud オプション Mobile Link  $\overline{\mathcal{V}}$   $\rightarrow$   $\overline{\mathcal{N}}$  (mlsrv11), [101](#page-122-0) -ui オプション Mobile Link  $\forall -\check{m}$  (mlsrv11), [102](#page-123-0) -urc オプション Mobile Link のパフォーマンスの利点, [177](#page-198-0) -ux オプション Mobile Link  $\forall$  – $\land$  (mlsrv11), [103](#page-124-0) -u オプション Mobile Link ユーザ認証 (mluser), [729](#page-750-0) -v+ オプション Mobile Link  $\forall$  –  $\land$  (mlsrv11), [104](#page-125-0) -vc オプション Mobile Link  $\forall$  –  $\land$  (mlsrv11), [104](#page-125-0) -verbose オプション Mobile Link  $\overrightarrow{v}$   $\rightarrow$  (mlsrv11) -sl java, [94](#page-115-0) -ve オプション Mobile Link  $\forall$  – $\land$  (mlsrv11), [104](#page-125-0) -vf オプション Mobile Link  $\forall$  –  $\land$  (mlsrv11), [104](#page-125-0) -vh オプション Mobile Link  $\forall \neg \land$  (mlsrv11), [104](#page-125-0) -vm オプション Mobile Link  $\forall$  –  $\land$  (mlsrv11), [104](#page-125-0) -vn オプション Mobile Link  $\psi \rightarrow \pi$  (mlsrv11), [104](#page-125-0) -vp オプション

Mobile Link  $\uparrow \rightarrow \check{ }$  (mlsrv11), [104](#page-125-0) -vr オプション Mobile Link  $\psi$  –  $\chi$  (mlsrv11), [104](#page-125-0) -vs オプション Mobile Link  $\forall \neg \land$  (mlsrv11), [104](#page-125-0) -vt オプション Mobile Link  $\forall$  –  $\land$  (mlsrv11), [104](#page-125-0) -vu オプション Mobile Link  $\overline{\nu}$   $\rightarrow$   $\overline{\nu}$  (mlsrv11), [104](#page-125-0) -v オプション Mobile Link [dbmlsync] のパフォーマンス, [176](#page-197-0) Mobile Link  $\overline{\nu}$   $\rightarrow$   $\overline{\nu}$  (mlsrv11), [104](#page-125-0) -wu オプション Mobile Link  $\forall$  – $\land$  (mlsrv11), [109](#page-130-0) -w オプション Mobile Link  $\forall$  –  $\land$  (mlsrv11), [108](#page-129-0) Mobile Link 停止ユーティリティ (mlstop), [727](#page-748-0) -xo オプション Mobile Link  $\forall$  –  $\land$  (mlsrv11), [117](#page-138-0) -x オプション Mobile Link  $\forall$  – $\land$  (mlsrv11), [110](#page-131-0) Mobile Link  $\forall \neg \land$  (mlsrv11) -sl java, [94](#page-115-0) -zp オプション Mobile Link サーバ (mlsrv11), [122](#page-143-0) -zs オプション Mobile Link  $\forall \neg \land$  (mlsrv11), [123](#page-144-0) 共有サーバ・ステータス, [123](#page-144-0) -zt オプション Mobile Link  $\forall$  –  $\land$  (mlsrv11), [124](#page-145-0) -zus オプション Mobile Link  $\forall$  –  $\land$  (mlsrv11), [126](#page-147-0) -zu オプション Mobile Link  $\forall$  –  $\land$  (mlsrv11), [125](#page-146-0) -zwd オプション Mobile Link  $\overline{y} - \overline{y}$  (mlsrv11), [128](#page-149-0) -zwe オプション Mobile Link サーバ (mlsrv11), [129](#page-150-0) -zw オプション Mobile Link  $\forall \neg \land$  (mlsrv11), [127](#page-148-0)

# **A**

a. Mobile Link 名前付きパラメータのプレフィク ス, [336](#page-357-0) Mobile Link ユーザ定義のパラメータのプレフィ クス, [339](#page-360-0) ActiveSync

Windows での Mobile Link クライアントの配 備, [861](#page-882-0) active プロパティ Mobile Link モニタの同期統計情報, [200](#page-221-0) Adaptive Server Enterprise begin connection autocommit  $\{\sim\}$  , [387](#page-408-0) Mobile Link での DDL の使用, [387](#page-408-0) Mobile Link データ・マッピング, [782](#page-803-0) Mobile Link 統合データベース, [10](#page-31-0) Mobile Link 同期, [10](#page-31-0) Mobile Link 独立性レベル, [170](#page-191-0) StaticCursorLongColBuffLen, [10](#page-31-0) addErrorListener メソッド [ML Java] ServerContext 構文, [595](#page-616-0) addInfoListener メソッド [ML Java] ServerContext 構文, [593](#page-614-0) Add( object value )  $\lambda$   $\vee$   $\vee$   $\vee$   $\upharpoonright$  [ML .NET] DBParameterCollection クラス構文, [646](#page-667-0) addShutdownListener メソッド [ML Java] ServerContext 構文, [595](#page-616-0) addWarningListener メソッド [ML Java] ServerContext 構文, [595](#page-616-0) admin ユーザ モニタ、説明, [235](#page-256-0) AdventureWorks 同期の問題, [21](#page-42-0) Apache Apache リダイレクタの設定, [299](#page-320-0) Mobile Link に対するサーブレット・リダイレ クタの設定, [296](#page-317-0) Apache Tomcat サーブレット・リダイレクタ, [296](#page-317-0) Apache Web サーバ Apache リダイレクタの設定, [299](#page-320-0) Apache Web サーバ用の Apache リダイレクタの設 定 説明, [299](#page-320-0) Apache リダイレクタ 設定, [299](#page-320-0) API .NET 用 Mobile Link サーバ API, [636](#page-657-0) Java 用 Mobile Link サーバ API, [570](#page-591-0) ASE (参照 Adaptive Server Enterprise) authenticate file transfer 接続イベント, [372](#page-393-0) authenticate\_parameters

接続イベント, [374](#page-395-0) authenticate\_user 接続イベント, [377](#page-398-0) authenticate\_user\_hashed 接続イベント, [382](#page-403-0) authenticate\_user プロパティ Mobile Link モニタの同期統計情報, [200](#page-221-0) authentication status 同期パラメータ 説明, [377](#page-398-0) AvantGo (参照 M-Business Anywhere)

# **B**

begin connection 接続イベント, [386](#page-407-0) begin connection autocommit 接続イベント, [387](#page-408-0) begin\_download 接続イベント, [388](#page-409-0) テーブル・イベント, [390](#page-411-0) begin\_download\_deletes テーブル・イベント, [393](#page-414-0) begin\_download\_rows テーブル・イベント, [396](#page-417-0) begin\_publication 接続イベント, [399](#page-420-0) begin\_synchronization 接続イベント, [402](#page-423-0) テーブル・イベント, [404](#page-425-0) begin\_sync プロパティ Mobile Link モニタの同期統計情報, [200](#page-221-0) begin\_upload 接続イベント, [407](#page-428-0) テーブル・イベント, [409](#page-430-0) begin\_upload\_deletes テーブル・イベント, [412](#page-433-0) begin\_upload\_rows テーブル・イベント, [415](#page-436-0) BLOB ASE からダウンロードされた BLOB, [10](#page-31-0) buffer\_size プロトコル・オプション Mobile Link サーバ (mlsrv11) HTTP 用 -x オプ ション, [113](#page-134-0) Mobile Link サーバ (mlsrv11) HTTPS 用 -x オプ ション, [114](#page-135-0)

# **C**

C# プログラミング言語

Mobile Link .NET でのサポート, [618](#page-639-0) Mobile Link  $\forall \forall \forall \forall \exists \vee, 92$  $\forall \forall \forall \forall \exists \vee, 92$ Mobile Link 同期スクリプト, [617](#page-638-0) C++ プログラミング言語 Mobile Link .NET でのサポート, [618](#page-639-0) Carrier 用語定義, [871](#page-892-0) CHAR カラム ASE Mobile Link 統合データベース, [10](#page-31-0) DB2 Mobile Link 統合データベース, [13](#page-34-0) Mobile Link サーバ (mlsrv11) -b オプション, [53](#page-74-0) Mobile Link の問題, [8](#page-29-0) Oracle Mobile Link 統合データベース, [25](#page-46-0) SQL Server Mobile Link 統合データベース, [20](#page-41-0) CHAR データ型 Mobile Link と他の DBMS, [8](#page-29-0) CLASSPATH 環境変数 Mobile Link Java 同期論理, [555](#page-576-0) Clear  $\lambda$   $\lambda$   $\gamma$   $\gamma$   $\gamma$  [ML .NET] DBParameterCollection クラス構文, [647](#page-668-0) Close  $\angle$   $\vee$   $\vee$   $\vee$   $\vee$   $\wedge$  [ML .NET] DBCommand 構文, [638](#page-659-0) DBConnection 構文, [639](#page-660-0) DBRowReader インタフェース構文, [651](#page-672-0) CLR Mobile Link オプション, [92](#page-113-0) ColumnNames プロパティ [ML .NET] DBRowReader インタフェース構文, [652](#page-673-0) ColumnTypes プロパティ [ML .NET] DBRowReader インタフェース構文, [652](#page-673-0) CommandText プロパティ [ML .NET] DBCommand 構文, [638](#page-659-0) Commit  $\lambda$   $\vee$   $\vee$   $\vee$   $\upharpoonright$  [ML .NET] DBConnection 構文, [639](#page-660-0) Common Language Runtime Mobile Link オプション, [92](#page-113-0) completed プロパティ Mobile Link モニタの同期統計情報, [200](#page-221-0) conflicted\_deletes プロパティ Mobile Link モニタの同期統計情報, [200](#page-221-0) conflicted inserts プロパティ Mobile Link モニタの同期統計情報, [200](#page-221-0) conflicted\_updates プロパティ Mobile Link モニタの同期統計情報, [200](#page-221-0) connection retries プロパティ Mobile Link モニタの同期統計情報, [200](#page-221-0) Contains( object value )  $\lambda$   $\vee$   $\vee$   $\vee$   $\upharpoonright$  [ML .NET]

DBParameterCollection クラス構文, [647](#page-668-0) Contains( string parameterName )  $\times$   $\times$   $\times$   $\times$ [ML .NET] DBParameterCollection クラス構文, [645](#page-666-0) contd\_timeout プロトコル・オプション Mobile Link リダイレクタ, [280](#page-301-0) CopyTo(Array array, int index)  $\forall$   $\forall$   $\forall$   $\forall$   $\forall$   $\forall$  [ML .NET] DBParameterCollection クラス構文, [648](#page-669-0) Count プロパティ [ML .NET] DBParameterCollection クラス構文, [649](#page-670-0) CreateCommand メソッド [ML .NET] DBConnection 構文, [639](#page-660-0)

# **D**

DB2 IBM の識別子最大長, [699](#page-720-0), [736](#page-757-0) LUW の Mobile Link データ・マッピング, [791](#page-812-0) Mobile Link 独立性レベル, [170](#page-191-0) メインフレームの Mobile Link データ・マッピ ング, [799](#page-820-0) DB2 LUW Mobile Link 統合データベース, [12](#page-33-0) DB2 メインフレーム IBM の識別子最大長, [735](#page-756-0) Mobile Link 統合データベース, [15](#page-36-0) DBA 権限 用語定義, [871](#page-892-0) DBCommand インタフェース [ML .NET] 構文, [636](#page-657-0) DBConnectionContext コンストラクタ, [623](#page-644-0) DBConnectionContext インタフェース [ML .NET] 構文, [639](#page-660-0) DBConnectionContext インタフェース [ML Java] 構文, [570](#page-591-0) DBConnection インタフェース [ML .NET] 構文, [638](#page-659-0) dbmlsync 統合コンポーネント (旧式) Windows での配備, [861](#page-882-0) dbmlsync ユーティリティ UNIX での配備, [862](#page-883-0) Windows での配備, [861](#page-882-0) 配備, [861](#page-882-0) DBMS 用語定義, [885](#page-906-0) DBParameterCollection クラス [ML .NET] 構文, [645](#page-666-0)

DBParameterCollection  $\lambda$  ソッド [ML .NET] DBParameterCollection クラス構文, [645](#page-666-0) DBParameter クラス [ML .NET] 構文, [642](#page-663-0) DBRowReader インタフェース [ML .NET] 構文, [651](#page-672-0) DbType プロパティ [ML .NET] DBParameter 構文, [643](#page-664-0) DB 領域 用語定義, [871](#page-892-0) DCX 説明, [xiv](#page-13-0) DDL 用語定義, [886](#page-907-0) Direction プロパティ [ML .NET] DBParameter クラス構文, [643](#page-664-0) DML 用語定義, [886](#page-907-0) -DMLStartClasses Mobile Link  $\forall \neg \land$  (mlsrv11) -sl java, [94](#page-115-0) DocCommentXchange (DCX) 説明, [xiv](#page-13-0) download\_bytes プロパティ Mobile Link モニタの同期統計情報, [200](#page-221-0) download\_cursor Mobile Link、切断分割, [139](#page-160-0) 子テーブルの分割, [141](#page-162-0) 重複のある分割, [140](#page-161-0) ストアド・プロシージャ・コールの使用, [167](#page-188-0) ストアド・プロシージャ・コールの使用例, [167](#page-188-0) 説明, [352](#page-373-0) タイムスタンプベースの同期, [134](#page-155-0) テーブル・イベント, [418](#page-439-0) パフォーマンス, [177](#page-198-0) ローをダウンロードするスクリプトの作成, [351](#page-372-0) download\_cursor スクリプトの作成 Mobile Link, [352](#page-373-0) download\_delete\_cursor 子テーブルの分割, [141](#page-162-0) 重複のある分割, [140](#page-161-0) ストアド・プロシージャ・コールの使用, [167](#page-188-0) ストアド・プロシージャ・コールの使用例, [167](#page-188-0) 切断分割, [139](#page-160-0) 説明, [353](#page-374-0)

タイムスタンプベースの同期, [133](#page-154-0) テーブル・イベント, [422](#page-443-0) パフォーマンス, [177](#page-198-0) ローをダウンロードするスクリプトの作成, [351](#page-372-0) download delete cursor スクリプトの作成 Mobile Link, [353](#page-374-0) download delete cursor スクリプトを使用したロー の削除 Mobile Link, [353](#page-374-0) download\_deleted\_rows プロパティ Mobile Link モニタの同期統計情報, [200](#page-221-0) download\_errors プロパティ Mobile Link モニタの同期統計情報, [200](#page-221-0) download\_fetched\_rows プロパティ Mobile Link モニタの同期統計情報, [200](#page-221-0) download\_filtered\_rows プロパティ Mobile Link モニタの同期統計情報, [200](#page-221-0) download statistics 接続イベント, [425](#page-446-0) テーブル・イベント, [428](#page-449-0) download\_timestamp Mobile Link でのせいせい, [135](#page-156-0) download\_warnings プロパティ Mobile Link モニタの同期統計情報, [200](#page-221-0) DownloadData インタフェース [ML .NET] 構文, [652](#page-673-0) DownloadData インタフェース [ML Java] 構文, [575](#page-596-0) DownloadTableData インタフェース [ML .NET] 構文, [654](#page-675-0) DownloadTableData インタフェース [ML Java] 構文, [577](#page-598-0) download プロパティ Mobile Link モニタの同期統計情報, [200](#page-221-0) duration プロパティ Mobile Link モニタの同期統計情報, [200](#page-221-0)

# **E**

```
EBF
  用語定義, 871
ECC プロトコル・オプション
  Mobile Link サーバ (mlsrv11) HTTPS 用 -x オプ
  ション, 114
  Mobile Link サーバ (mlsrv11) TCP/IP 用 -x オプ
  ション, 111
Embedded SQL
```
用語定義, [872](#page-893-0) end\_connection 接続イベント, [431](#page-452-0) end\_download 接続イベント, [433](#page-454-0) テーブル・イベント, [436](#page-457-0) end\_download\_deletes テーブル・イベント, [439](#page-460-0) end\_download\_rows テーブル・イベント, [442](#page-463-0) end\_publication 接続イベント, [445](#page-466-0) end\_synchronization 接続イベント, [448](#page-469-0) テーブル・イベント, [451](#page-472-0) end\_sync プロパティ Mobile Link モニタの同期統計情報, [200](#page-221-0) end\_upload 接続イベント, [454](#page-475-0) テーブル・イベント, [456](#page-477-0) end\_upload\_deletes テーブル・イベント, [459](#page-480-0) end\_upload\_rows テーブル・イベント, [462](#page-483-0) ERROR [ML Java] Java LogMessage インタフェース, [591](#page-612-0) ERROR フィールド [ML .NET] MessageType 列挙構文, [658](#page-679-0) Excel Mobile Link との同期, [679](#page-700-0) ExecuteNonQuery  $\lambda$   $\lambda$   $\gamma$   $\gamma$   $\beta$  [ML .NET] DBCommand 構文, [637](#page-658-0) ExecuteReader  $\angle$   $\vee$   $\vee$ DBCommand 構文, [637](#page-658-0)

# **F**

FILE 用語定義, [872](#page-893-0) file\_authentication\_code authenticate\_file\_transfer パラメータ, [372](#page-393-0) FILE メッセージ・タイプ 用語定義, [872](#page-893-0) FIPS HTTPS を使用した mlsrv11, [113](#page-134-0) Mobile Link サーバの -x オプション, [110](#page-131-0) FIPS オプション Mobile Link  $\overline{\mathcal{V}}$   $\rightarrow$   $\mathcal{N}$  (mlsrv11), [71](#page-92-0)

Mobile Link ユーザ認証 (mluser), [729](#page-750-0) FIPS プロトコル・オプション Mobile Link サーバ (mlsrv11) HTTPS 用 -x オプ ション, [114](#page-135-0) TCP/IP を使用した mlsrv11 -x オプション, [111](#page-132-0) FTP Mobile Link ファイルベースのダウンロード, [305](#page-326-0)

# **G**

GetConnection  $\lambda$   $\vee$   $\phi$   $\upharpoonright$  [ML .NET] DBConnectionContext 構文, [640](#page-661-0) getConnection  $\lambda$   $\vee$   $\vee$   $\vee$   $\vee$   $\wedge$  [ML Java] DBConnectionContext 構文, [571](#page-592-0) GetDeleteCommand メソッド [ML .NET] DownloadTableData インタフェース構文, [655](#page-676-0) getDeletePreparedStatement メソッド [ML Java] DownloadTableData 構文, [579](#page-600-0) GetDeletes  $\lambda$   $\lambda$   $\gamma$   $\gamma$   $\beta$  [ML .NET] UploadedTableData インタフェース構文, [675](#page-696-0) getDeletes  $\lambda$   $\lambda$   $\gamma$   $\gamma$   $\beta$  [ML Java] UploadedTableData 構文, [610](#page-631-0) GetDownloadData メソッド [ML .NET] DBConnectionContext 構文, [640](#page-661-0) getDownloadData メソッド [ML Java] DBConnectionContext 構文, [571](#page-592-0) GetDownloadTableByName メソッド [ML .NET] DownloadData インタフェース構文, [653](#page-674-0) getDownloadTableByName メソッド [ML Java] DownloadData 構文, [576](#page-597-0) GetDownloadTables  $\lambda$   $\lambda$   $\gamma$   $\gamma$   $\gamma$  [ML .NET] DownloadData インタフェース構文, [653](#page-674-0) getDownloadTables メソッド [ML Java] DownloadData 構文, [577](#page-598-0) GetEnumerator  $\lambda$   $\lambda$   $\gamma$   $\gamma$   $\gamma$   $\gamma$  [ML .NET] DBParameterCollection クラス構文, [649](#page-670-0) GetInserts  $\lambda$   $\lambda$   $\gamma$   $\gamma$   $\gamma$  [ML .NET] UploadedTableData インタフェース構文, [676](#page-697-0) getInserts  $\lambda$   $\vee$   $\vee$   $\vee$   $\upharpoonright$  [ML Java] UploadedTableData 構文, [611](#page-632-0) GetLastDownloadTime  $\lambda$   $\lambda$   $\gamma$   $\gamma$   $\gamma$  [ML .NET] DownloadTableData インタフェース構文, [655](#page-676-0) getLastDownloadTime メソッド [ML Java] DownloadTableData 構文, [583](#page-604-0) getMetaData メソッド [ML Java] DownloadTableData 構文, [582](#page-603-0) UploadedTableData 構文, [613](#page-634-0)

GetName  $\lambda$   $\lambda$   $\gamma$   $\gamma$   $\gamma$  [ML .NET] DownloadTableData インタフェース構文, [656](#page-677-0) UploadedTableData インタフェース構文, [677](#page-698-0) getName  $\times$   $\times$   $\times$   $\times$   $\times$  [ML Java] DownloadTableData 構文, [582](#page-603-0) UploadedTableData 構文, [613](#page-634-0) getPropertiesByVersion  $\lambda$   $\lambda$   $\gamma$   $\gamma$   $\gamma$  [ML .NET] ServerContext インタフェース構文, [661](#page-682-0) getPropertiesByVersion メソッド [ML Java] ServerContext 構文, [597](#page-618-0) getProperties  $\lambda$   $\lambda$   $\gamma$   $\gamma$   $\gamma$  [ML .NET] ServerContext インタフェース構文, [661](#page-682-0) GetProperties  $\lambda$   $\lambda$   $\gamma$   $\gamma$   $\gamma$   $\gamma$  [ML .NET] DBConnectionContext 構文, [641](#page-662-0) getProperties  $\lambda$   $\vee$   $\vee$   $\vee$   $\vee$  [ML Java] DBConnectionContext 構文, [572](#page-593-0) ServerContext 構文, [596](#page-617-0) getPropertySetNames メソッド [ML .NET] ServerContext インタフェース構文, [662](#page-683-0) getPropertySetNames メソッド [ML Java] ServerContext 構文, [597](#page-618-0) GetRemoteID  $\lambda$   $\lambda$   $\gamma$   $\gamma$   $\gamma$   $\gamma$  [ML .NET] DBConnectionContext 構文, [641](#page-662-0) getRemoteID  $\neq \{ \}$   $\forall \gamma \in$  [ML Java] DBConnectionContext 構文, [573](#page-594-0) GetSchemaTable  $\times \vee \vee \vee$  if [ML .NET] DownloadTableData インタフェース構文, [656](#page-677-0) UploadedTableData インタフェース構文, [677](#page-698-0) GetServerContext  $\lambda$   $\lambda$   $\gamma$   $\gamma$   $\gamma$  [ML .NET] DBConnectionContext 構文, [641](#page-662-0) getServerContext メソッド [ML Java] DBConnectionContext 構文, [573](#page-594-0), [574](#page-595-0) GetStartClassInstances メソッド [ML .NET] ServerContext インタフェース構文, [659](#page-680-0) getStartClassInstances メソッド [ML Java] ServerContext 構文, [598](#page-619-0) getText  $\lambda$   $\vee$   $\vee$   $\vee$   $\upharpoonright$  [ML Java] LogMessage 構文, [592](#page-613-0) getType  $\geq$   $\vee$   $\vee$   $\vee$   $\vee$   $\vee$   $\wedge$   $\wedge$   $\wedge$   $\wedge$   $\wedge$   $\wedge$ LogMessage 構文, [592](#page-613-0) GetUpdates  $\lambda$   $\lambda$   $\gamma$   $\gamma$   $\gamma$  [ML .NET] UploadedTableData インタフェース構文, [677](#page-698-0) getUpdates  $\lambda$   $\vee$   $\vee$   $\vee$   $\vee$   $\wedge$  [ML Java] UploadedTableData 構文, [612](#page-633-0) GetUploadedTableByName メソッド [ML .NET] UploadData インタフェース構文, [672](#page-693-0) getUploadedTableByName メソッド [ML Java]

UploadData 構文, [607](#page-628-0) GetUploadedTables メソッド [ML .NET] UploadData インタフェース構文, [673](#page-694-0) getUploadedTables メソッド [ML Java] UploadData 構文, [608](#page-629-0) GetUpsertCommand  $\lambda$   $\lambda$   $\gamma$   $\gamma$   $\gamma$  [ML .NET] DownloadTableData インタフェース構文, [656](#page-677-0) getUpsertPreparedStatement  $\lambda$   $\lambda$   $\gamma$   $\gamma$   $\gamma$  [ML Java] DownloadTableData 構文, [580](#page-601-0) getUser  $\angle$   $\vee$   $\vee$   $\vee$   $\vee$   $\vee$   $\wedge$   $\wedge$   $\wedge$   $\wedge$   $\wedge$   $\wedge$ LogMessage 構文, [592](#page-613-0) getValue  $\lambda$   $\vee$   $\vee$   $\vee$   $\vee$   $\vee$   $\wedge$   $\vee$   $\vee$   $\vee$   $\vee$   $\vee$   $\vee$   $\vee$   $\vee$   $\vee$   $\vee$   $\vee$   $\vee$   $\vee$   $\vee$   $\vee$   $\vee$   $\vee$   $\vee$   $\vee$   $\vee$   $\vee$   $\vee$   $\vee$   $\vee$   $\vee$   $\vee$   $\vee$   $\vee$   $\ve$ InOutInteger 構文, [585](#page-606-0) InOutString 構文, [587](#page-608-0) GetVersion  $\lambda$   $\vee$   $\phi$   $\upharpoonright$  [ML .NET] DBConnectionContext 構文, [642](#page-663-0) getVersion メソッド [ML Java] DBConnectionContext 構文, [574](#page-595-0) global database id オプション Mobile Link 設定, [145](#page-166-0) grant オプション 用語定義, [872](#page-893-0) GUID (参照 UUID)

# **H**

handle\_DownloadData 接続イベント, [465](#page-486-0) handle\_error 接続イベント, [469](#page-490-0) 同期スクリプト, [357](#page-378-0) handle odbc error 接続イベント, [473](#page-494-0) handle\_UploadData 接続イベント, [477](#page-498-0) host プロトコル・オプション Mobile Link サーバ (mlsrv11) HTTP 用 -x オプ ション, [113](#page-134-0) Mobile Link サーバ (mlsrv11) HTTPS 用 -x オプ ション, [114](#page-135-0) Mobile Link サーバ (mlsrv11) TCP/IP 用 -x オプ ション, [110](#page-131-0) Mobile Link サーバ (mlsrv11) TLS over TCP/IP 用 -x オプション, [111](#page-132-0) Mobile Link リダイレクタ, [280](#page-301-0) HotSync

Windows での Mobile Link クライアントの配 備, [861](#page-882-0) HTTP mlsrv11 -x オプション, [113](#page-134-0) Mobile Link サーバの -x オプション, [110](#page-131-0) httpd.conf Apache ネイティブ・リダイレクタ, [299](#page-320-0) **HTTPS** mlsrv11 -x オプション, [113](#page-134-0) Mobile Link サーバの -x オプション, [110](#page-131-0) HTTP 負荷分散装置 リレー・サーバ, [250](#page-271-0)

# **I**

iAnywhere JDBC ドライバ 用語定義, [872](#page-893-0) iAnywhere Solutions ODBC ドライバ サポート, [841](#page-862-0) iAnywhere Solutions Oracle ドライバ 説明, [843](#page-864-0) iAnywhere デベロッパー・コミュニティ ニュースグループ, [xx](#page-19-0) iaredirect.dll ISAPI リダイレクタの設定, [294](#page-315-0) UNIX での NSAPI リダイレクタの設定, [292](#page-313-0) Windows での NSAPI リダイレクタの設定, [289](#page-310-0) iaredirect.so UNIX での NSAPI リダイレクタの設定, [292](#page-313-0) Windows での NSAPI リダイレクタの設定, [289](#page-310-0) IBM DB2 LUW の Mobile Link データ・マッピング, [791](#page-812-0) Mobile Link 統合データベースとしての DB2 LUW, [12](#page-33-0) 識別子最大長, [699,](#page-720-0) [736](#page-757-0) メインフレームの Mobile Link データ・マッピ ング, [799](#page-820-0) IBM DB2 LUW Mobile Link 統合データベース, [12](#page-33-0) IBM DB2 LUW 統合データベース Mobile Link, [12](#page-33-0) IBM DB2 LUW 統合データベースの設定 Mobile Link, [12](#page-33-0) IBM DB2 メインフレーム Mobile Link 統合データベース, [15](#page-36-0) 識別子最大長, [735](#page-756-0) IBM DB2 メインフレーム統合データベース Mobile Link, [15](#page-36-0)

IBM DB2 メインフレーム統合データベースの設定 Mobile Link, [15](#page-36-0) IBM DB2 メインフレームのシステム・テーブル名 の変換 ml active rid, [736,](#page-757-0) [737](#page-758-0) ml conn script, [736](#page-757-0), [739](#page-760-0) ml\_pt, [736](#page-757-0), [747](#page-768-0), [772](#page-793-0) ml pt repair, [736,](#page-757-0) [748](#page-769-0) ml\_pt\_script, [736,](#page-757-0) [750](#page-771-0) ml\_pt\_status, [736](#page-757-0), [752](#page-773-0) ml\_script\_modified, [736,](#page-757-0) [772](#page-793-0) identity\_password プロトコル・オプション Mobile Link サーバ (mlsrv11) HTTPS 用 -x オプ ション, [114](#page-135-0) identity オプション Mobile Link サーバ (mlsrv11) HTTPS 用 -x オプ ション, [114](#page-135-0) identity プロトコル・オプション Mobile Link サーバ (mlsrv11) HTTPS 用 -x オプ ション, [114](#page-135-0) ignored\_deletes プロパティ Mobile Link モニタの同期統計情報, [200](#page-221-0) ignored\_inserts プロパティ Mobile Link モニタの同期統計情報, [200](#page-221-0) ignored\_updates プロパティ Mobile Link モニタの同期統計情報, [200](#page-221-0) ignore プロトコル・オプション Mobile Link サーバ (mlsrv11) TCP/IP 用 -x オプ ション, [110](#page-131-0) Mobile Link サーバ (mlsrv11) TLS over TCP/IP 用 -x オプション, [111](#page-132-0) IIS ISAPI 用の設定, [294](#page-315-0) IndexOf( object value )  $\lambda$   $\vee$   $\vee$   $\upharpoonright$  [ML .NET] DBParameterCollection クラス構文, [647](#page-668-0) IndexOf( string parameterName )  $\frac{1}{2}$   $\frac{1}{2}$   $\frac{1}{2}$  [ML .NET] DBParameterCollection クラス構文, [646](#page-667-0) InfoMaker 用語定義, [872](#page-893-0) INFO [ML Java] Java LogMessage インタフェース, [591](#page-612-0) INFO フィールド [ML .NET] MessageType 列挙構文, [658](#page-679-0) InOutInteger インタフェース [ML Java] 構文, [584](#page-605-0) InOutString インタフェース [ML Java] 構文, [586](#page-607-0)

Insert( int index, object value )  $\frac{1}{2}$   $\frac{1}{2}$   $\frac{1}{2}$   $\frac{1}{2}$   $\frac{1}{2}$   $\frac{1}{2}$   $\frac{1}{2}$   $\frac{1}{2}$   $\frac{1}{2}$   $\frac{1}{2}$   $\frac{1}{2}$   $\frac{1}{2}$   $\frac{1}{2}$   $\frac{1}{2}$   $\frac{1}{2}$   $\frac{1}{2}$   $\frac{1}{2}$   $\frac{1}{2}$   $\frac{1}{2$ DBParameterCollection クラス構文, [647](#page-668-0) install-dir マニュアルの使用方法, [xvii](#page-16-0) Interactive SQL 用語定義, [872](#page-893-0) iPlanet UNIX での NSAPI リダイレクタの設定, [292](#page-313-0) Windows での NSAPI リダイレクタの設定, [289](#page-310-0) ISAPI リダイレクタ 設定, [294](#page-315-0) 呼び出し, [294](#page-315-0) IsFixedSize プロパティ [ML .NET] DBParameterCollection クラス構文, [649](#page-670-0) IsNullable プロパティ [ML .NET] DBParameter クラス構文, [643](#page-664-0) IsReadOnly プロパティ [ML .NET] DBParameterCollection クラス構文, [649](#page-670-0) IsSynchronized プロパティ [ML .NET] DBParameterCollection クラス構文, [649](#page-670-0)

# **J**

JAR ファイル 用語定義, [872](#page-893-0) Java Mobile Link オブジェクトベース・データ・フ  $\Box - 679$  $\Box - 679$ Mobile Link サーバ API リファレンス, [570](#page-591-0) Mobile Link データ型, [558](#page-579-0) Mobile Link 同期スクリプト, [553](#page-574-0) Javadoc Mobile Link, [570](#page-591-0) Java Mobile Link サーバ API (参照 Java 用 Mobile Link サーバ API) Java VM Mobile Link オプション, [94](#page-115-0) Java クラス Java 同期論理のためのインスタンス化, [557](#page-578-0) 用語定義, [873](#page-894-0) Java クラスのデバッグ Mobile Link Java 同期論理, [560](#page-581-0) Java での Mobile Link サーバ・エラーの処理 Mobile Link Java 同期論理, [561](#page-582-0) Java と .NET 用の Mobile Link オブジェクトベー ス・データ・フロー 説明, [679](#page-700-0) Java 同期

Mobile Link、Java 同期論理, [565](#page-586-0) Java 同期スクリプトの作成 Mobile Link Java 同期論理の例, [565](#page-586-0) Java 同期論理 32 ビットの UNIX での配備, [855](#page-876-0) 32 ビットの Windows での配備, [849](#page-870-0) 64 ビットの UNIX での配備, [858](#page-879-0) 64 ビットの Windows での配備, [852](#page-873-0) Java クラスのインスタンス化, [557](#page-578-0) Mobile Link  $\overline{y}$   $\rightarrow$   $\overline{y}$  API, [570](#page-591-0) Mobile Link サーバのコマンド・ライン指定, [556](#page-577-0) Mobile Link のパフォーマンス, [176](#page-197-0) 設定, [555](#page-576-0), [559](#page-580-0) 例, [565](#page-586-0) Java 同期論理と SQL 同期論理 Mobile Link のパフォーマンス, [176](#page-197-0) Java 同期論理の作成 説明, [557](#page-578-0) Java 同期論理の実行 説明, [555](#page-576-0) Java による同期スクリプトの作成 説明, [553](#page-574-0) Java 用 Mobile Link サーバ API ml\_property システム・テーブル, [753](#page-774-0) jConnect 用語定義, [873](#page-894-0) JDBC 用語定義, [873](#page-894-0)

# **K**

keep partial download 同期パラメータ 再起動可能なダウンロード, [164](#page-185-0)

# **L**

last\_download Mobile Link 名前付きパラメータ, [134](#page-155-0) modify last download timestamp 接続イベント, [486](#page-507-0) last download timestamp Mobile Link でのせいせい, [135](#page-156-0) Mobile Link 名前付きパラメータ, [134](#page-155-0) last\_table\_download Mobile Link 名前付きパラメータ, [134](#page-155-0) modify last download timestamp 接続イベント, [486](#page-507-0) Linux 上の Apache

リレー・サーバの配備, [265](#page-286-0) Listener 用語定義, [873](#page-894-0) Listener ユーティリティ Windows での Mobile Link クライアントの配 備, [861](#page-882-0) LOG\_LEVEL リダイレクタのプロパティ (サーバ・グループ をサポートしないリダイレクタ), [286](#page-307-0) リダイレクタのプロパティ (サーバ・グループ をサポートするリダイレクタ), [284](#page-305-0) LogCallback ErrorListener イベント [ML .NET] ServerContext インタフェース構文, [660](#page-681-0) LogCallback InfoListener イベント [ML .NET] ServerContext インタフェース構文, [660](#page-681-0) LogCallback WarningListener イベント [ML .NET] ServerContext インタフェース, [660](#page-681-0) LogCallback デリゲート [ML .NET] DBRowReader インタフェース構文, [657](#page-678-0) LogListener インタフェース [ML Java] 構文, [587](#page-608-0) LogMessage クラス [ML .NET] 構文, [657](#page-678-0) LogMessage クラス [ML Java] 構文, [588](#page-609-0) LONG データ型 Oracle の同期, [832](#page-853-0) LTM 用語定義, [873](#page-894-0) LUW Mobile Link 統合データベースとしての DB2 LUW, [12](#page-33-0)

# **M**

magnus.conf UNIX での NSAPI リダイレクタの設定, [292](#page-313-0) Windows での NSAPI リダイレクタの設定, [289](#page-310-0) MakeConnection  $\lambda$   $\lambda$   $\gamma$   $\gamma$   $\gamma$  [ML .NET] ServerContext インタフェース構文, [660](#page-681-0) makeConnection  $\lambda$   $\lambda$   $\gamma$   $\gamma$   $\gamma$  [ML Java] ServerContext 構文, [598](#page-619-0) Manage Anywhere Mobile Link ファイルベースのダウンロード, [305](#page-326-0) M-Business Anywhere 同期の設定, [302](#page-323-0) リダイレクタ, [302](#page-323-0)

M-Business Anywhere リダイレクタ 設定, [302](#page-323-0) messageLogged  $\angle$   $\vee$   $\vee$   $\vee$   $\vee$   $\vee$   $\wedge$  [ML Java] LogListener 構文, [588](#page-609-0) MessageType 列挙体 [ML .NET] 構文, [657](#page-678-0) Microsoft Excel Mobile Link との同期, [679](#page-700-0) Microsoft SQL Server Mobile Link データ・マッピング, [812](#page-833-0) Mobile Link 統合データベースとして使用, [20](#page-41-0) Mobile Link 独立性レベル, [170](#page-191-0) Microsoft SQL Server 統合データベース Mobile Link, [20](#page-41-0) Microsoft Web サーバ用の ISAPI リダイレクタの設 定 説明, [294](#page-315-0) Microsoft 分散トランザクション・コーディネータ Oracle ドライバのオプション, [843](#page-864-0) Microsoft 分散トランザクションの有効化 Oracle ドライバのオプション, [843](#page-864-0) ML リダイレクタのプロパティ (サーバ・グループ をサポートしないリダイレクタ), [286](#page-307-0) リダイレクタのプロパティ (サーバ・グループ をサポートするリダイレクタ), [284](#page-305-0) ml active remote id Mobile Link システム・テーブル, [737](#page-758-0) ml\_active\_rid IBM DB2 メインフレームのシステム・テーブ ル名の変換, [736,](#page-757-0) [737](#page-758-0) ml\_add\_column システム・プロシージャ 構文, [700](#page-721-0) ml\_add\_connection\_script システム・プロシージャ 構文, [702](#page-723-0) ml\_add\_cs システム・プロシージャ IBM DB2 での変換, [699](#page-720-0) IBM DB2 メインフレームのシステム・プロシー ジャ名の変換, [702](#page-723-0) ml\_add\_dcs システム・プロシージャ IBM DB2 での変換, [699](#page-720-0) IBM DB2 メインフレームのシステム・プロシー ジャ名の変換, [703](#page-724-0) ml\_add\_dnet\_connection\_script システム・プロシー ジャ 構文, [703](#page-724-0) ml\_add\_dnet\_table\_script システム・プロシージャ

構文, [704](#page-725-0) ml\_add\_dts システム・プロシージャ IBM DB2 での変換, [699](#page-720-0) IBM DB2 メインフレームのシステム・プロシー ジャ名の変換, [704](#page-725-0) ml add java connection script システム・プロシー ジャ 構文, [705](#page-726-0) ml add java table script システム・プロシージャ 構文, [706](#page-727-0) ml\_add\_jcs システム・プロシージャ IBM DB2 での変換, [699](#page-720-0) IBM DB2 メインフレームのシステム・プロシー ジャ名の変換, [705](#page-726-0) ml\_add\_jts システム・プロシージャ IBM DB2 での変換, [699](#page-720-0) IBM DB2 メインフレームのシステム・プロシー ジャ名の変換, [706](#page-727-0) ml add lang connection script chk システム・プロ シージャ 構文, [708](#page-729-0) ml\_add\_lang\_connection\_script システム・プロシー ジャ 構文, [708](#page-729-0) ml add lang table script chk システム・プロシー ジャ 構文, [708](#page-729-0) ml\_add\_lang\_table\_script システム・プロシージャ 構文, [708](#page-729-0) ml\_add\_lcs\_chk システム・プロシージャ IBM DB2 での変換, [699](#page-720-0) 構文, [708](#page-729-0) ml\_add\_lcs システム・プロシージャ IBM DB2 での変換, [699](#page-720-0) 構文, [708](#page-729-0) ml\_add\_lts\_chk システム・プロシージャ IBM DB2 での変換, [699](#page-720-0) 構文, [708](#page-729-0) ml\_add\_lts システム・プロシージャ IBM DB2 での変換, [699](#page-720-0) 構文, [708](#page-729-0) ml\_add\_passthrough\_repair システム・プロシージャ 構文, [710](#page-731-0) ml add passthrough script システム・プロシージャ 構文, [711](#page-732-0) ml\_add\_passthrough システム・プロシージャ 構文, [708](#page-729-0)

ml\_add\_property システム・プロシージャ 構文, [713](#page-734-0) ml\_add\_pt\_repair システム・プロシージャ IBM DB2 での変換, [699](#page-720-0) IBM DB2 メインフレームのシステム・プロシー ジャ名の変換, [710](#page-731-0) ml\_add\_pt\_script システム・プロシージャ IBM DB2 での変換, [699](#page-720-0) IBM DB2 メインフレームのシステム・プロシー ジャ名の変換, [711](#page-732-0) ml\_add\_pt システム・プロシージャ IBM DB2 での変換, [699](#page-720-0) IBM DB2 メインフレームのシステム・プロシー ジャ名の変換, [708](#page-729-0) ml\_add\_table\_script システム・プロシージャ 構文, [716](#page-737-0) ml\_add\_ts システム・プロシージャ IBM DB2 での変換, [699](#page-720-0) IBM DB2 メインフレームのシステム・プロシー ジャ名の変換, [716](#page-737-0) ml\_add\_user システム・プロシージャ 構文, [717](#page-738-0) ML\_CLIENT\_TIMEOUT リダイレクタのプロパティ (サーバ・グループ をサポートしないリダイレクタ), [286](#page-307-0) リダイレクタのプロパティ (サーバ・グループ をサポートするリダイレクタ), [284](#page-305-0) ml\_column Mobile Link システム・テーブル, [738](#page-759-0) ml conn script IBM DB2 メインフレームのシステム・テーブ ル名の変換, [736](#page-757-0), [739](#page-760-0) ml\_connection\_script Mobile Link システム・テーブル, [739](#page-760-0) ml\_database Mobile Link システム・テーブル, [740](#page-761-0) ml\_del\_pt\_repair システム・プロシージャ IBM DB2 での変換, [699](#page-720-0) IBM DB2 メインフレームのシステム・プロシー ジャ名の変換, [718](#page-739-0) ml\_del\_pt\_script システム・プロシージャ IBM DB2 での変換, [699](#page-720-0) IBM DB2 メインフレームのシステム・プロシー ジャ名の変換, [719](#page-740-0) ml\_del\_pt システム・プロシージャ IBM DB2 での変換, [699](#page-720-0)
IBM DB2 メインフレームのシステム・プロシー ジャ名の変換, [717](#page-738-0) ml\_del\_sstate\_b4 システム・プロシージャ IBM DB2 での変換, [699](#page-720-0) IBM DB2 メインフレームのシステム・プロシー ジャ名の変換, [721](#page-742-0) ml\_del\_sstate システム・プロシージャ IBM DB2 での変換, [699](#page-720-0) IBM DB2 メインフレームのシステム・プロシー ジャ名の変換, [720](#page-741-0) ml\_delete\_passthrough\_repair システム・プロシー ジャ 構文, [718](#page-739-0) ml\_delete\_passthrough\_script システム・プロシー ジャ 構文, [719](#page-740-0) ml\_delete\_passthrough システム・プロシージャ 構文, [717](#page-738-0) ml\_delete\_sync\_state\_before システム・プロシー ジャ 構文, [721](#page-742-0) ml delete sync state システム・プロシージャ 構文, [720](#page-741-0) ml\_delete\_user システム・プロシージャ 構文, [722](#page-743-0) ml device Mobile Link システム・テーブル, [741](#page-762-0) ml\_device\_address Mobile Link システム・テーブル, [743](#page-764-0) ml\_global スクリプト・バージョン 説明, [342](#page-363-0) ml listening Mobile Link システム・テーブル, [745](#page-766-0) ml\_passthrough Mobile Link システム・テーブル, [747](#page-768-0) ml\_passthrough\_repair Mobile Link システム・テーブル, [748](#page-769-0) ml\_passthrough\_script Mobile Link システム・テーブル, [750](#page-771-0) ml\_passthrough\_status Mobile Link システム・テーブル, [752](#page-773-0) ml\_property Mobile Link システム・テーブル, [753](#page-774-0) ml\_pt IBM DB2 メインフレームのシステム・テーブ ル名の変換, [736,](#page-757-0) [747](#page-768-0) ml pt repair

IBM DB2 メインフレームのシステム・テーブ ル名の変換, [736](#page-757-0), [748](#page-769-0) ml pt script IBM DB2 メインフレームのシステム・テーブ ル名の変換, [736](#page-757-0), [750](#page-771-0) ml\_pt\_status IBM DB2 メインフレームのシステム・テーブ ル名の変換, [736](#page-757-0), [752](#page-773-0) ml\_qa\_clients QAnywhere クライアントのシステム・テーブ ル, [754](#page-775-0) ml qa delivery QAnywhere クライアントのシステム・テーブ ル, [755](#page-776-0) ml qa delivery archive QAnywhere クライアントのシステム・テーブ ル, [757](#page-778-0) ml\_qa\_global\_props QAnywhere クライアントのシステム・テーブ ル, [759](#page-780-0) ml\_qa\_notifications QAnywhere クライアントのシステム・テーブ ル, [760](#page-781-0) ml qa repository QAnywhere クライアントのシステム・テーブ ル, [761](#page-782-0) ml qa repository archive QAnywhere クライアントのシステム・テーブ ル, [762](#page-783-0) ml\_qa\_repository\_props QAnywhere クライアントのシステム・テーブ ル, [763](#page-784-0) ml qa repository props archive QAnywhere クライアントのシステム・テーブ ル, [764](#page-785-0) ml\_qa\_repository\_staging QAnywhere クライアントのシステム・テーブ ル, [765](#page-786-0) ml\_qa\_status\_history QAnywhere クライアントのシステム・テーブ ル, [767](#page-788-0) ml\_qa\_status\_history\_archive QAnywhere クライアントのシステム・テーブ ル, [768](#page-789-0) ml\_qa\_status\_staging QAnywhere クライアントのシステム・テーブ ル, [769](#page-790-0)

ml\_reset\_sstate システム・プロシージャ IBM DB2 での変換, [699](#page-720-0) IBM DB2 メインフレームのシステム・プロシー ジャ名の変換, [722](#page-743-0) ml\_reset\_sync\_state システム・プロシージャ 構文, [722](#page-743-0) ml\_script Mobile Link システム・テーブル, [770](#page-791-0) ml script modified IBM DB2 メインフレームのシステム・テーブ ル名の変換, [736](#page-757-0), [772](#page-793-0) ml script version Mobile Link システム・テーブル, [771](#page-792-0) ml scripts modified Mobile Link システム・テーブル, [772](#page-793-0) ml server Mobile Link システム・テーブル, [773](#page-794-0) ml\_server\_delete システム・プロシージャ 構文, [723](#page-744-0) ml\_server\_update システム・プロシージャ 構文, [723](#page-744-0) ml\_set\_sis\_state システム・プロシージャ IBM DB2 での変換, [699](#page-720-0) ml sis sync state Mobile Link システム・テーブル, [774](#page-795-0) ml subscription Mobile Link システム・テーブル, [775](#page-796-0) ml\_table Mobile Link システム・テーブル, [777](#page-798-0) ml\_table\_script Mobile Link システム・テーブル, [778](#page-799-0) ml user Mobile Link システム・テーブル, [779](#page-800-0) Mobile Link ユーザ認証 (mluser), [729](#page-750-0) mlDomConfig.xml 説明, [632](#page-653-0) mlmon Mobile Link モニタの説明, [183](#page-204-0) 起動, [185](#page-206-0) mlMonitorSettings Mobile Link モニタの設定, [194](#page-215-0) mlscript.jar Mobile Link の Java 同期論理, [555](#page-576-0) mlsrv11 (参照 Mobile Link サーバ) -nc オプション, [77](#page-98-0) Notifier, [78](#page-99-0)

QAnywhere, [75](#page-96-0) オプション, [45](#page-66-0) 起動, [30](#page-51-0) 構文, [45](#page-66-0) 接続文字列, [56](#page-77-0) 停止, [32](#page-53-0) メッセージ・ログにエラー・コンテキストをレ ポート, [79](#page-100-0) ロギング, [33](#page-54-0) mlsrv11 オプション アルファベット順のリスト, [45](#page-66-0) mlsrv11 の構文 説明, [45](#page-66-0) mlstop ユーティリティ 32 ビットの UNIX での配備, [855](#page-876-0) 32 ビットの Windows での配備, [849](#page-870-0) 64 ビットの UNIX での配備, [858](#page-879-0) 64 ビットの Windows での配備, [852](#page-873-0) Mobile Link サーバの停止方法, [32](#page-53-0) オプション, [727](#page-748-0) 構文, [727](#page-748-0) mluser ユーティリティ 32 ビットの UNIX での配備, [855](#page-876-0) 32 ビットの Windows での配備, [849](#page-870-0) 64 ビットの UNIX での配備, [858](#page-879-0) 64 ビットの Windows での配備, [852](#page-873-0) オプション, [729](#page-750-0) 構文, [729](#page-750-0) Mobile Link .NET 同期論理, [617](#page-638-0) Java 同期論理, [553](#page-574-0) mlsrv11 オプション, [44](#page-65-0) mlsrv11 の接続パラメータ, [110](#page-131-0) Mobile Link サーバの停止, [32](#page-53-0) ODBC ドライバのサポート, [842](#page-863-0) Web サーバの設定, [275](#page-296-0) アプリケーションの配備, [847](#page-868-0) イベントのアルファベット順リスト, [360](#page-381-0) イベントの概要, [361](#page-382-0) 開発のヒント, [132](#page-153-0) 起動, [30](#page-51-0) 競合の解決, [150](#page-171-0) 現在のセッション外での Mobile Link の実行, [35](#page-56-0) システム・テーブル, [734](#page-755-0) システム・プロシージャ, [697](#page-718-0) スクリプト, [327](#page-348-0)

データ型, [781](#page-802-0) 統合データベース, [3](#page-24-0) 同期サーバの実行, [29](#page-50-0) 同期の方法, [131](#page-152-0) パフォーマンス, [173](#page-194-0) ファイルベースのダウンロード, [305](#page-326-0) 複数の同期サーバ, [277](#page-298-0) 文字セットの考慮事項, [837](#page-858-0) モニタ, [183](#page-204-0) モニタの接続パラメータ, [185](#page-206-0) 用語定義, [873](#page-894-0) リダイレクタ, [275](#page-296-0) Mobile Link アプリケーションの配備 説明, [847](#page-868-0) Mobile Link イベント リスト, [360](#page-381-0) Mobile Link イベントの順序 擬似コード, [364](#page-385-0) Mobile Link クライアント 配備, [861](#page-882-0) 用語定義, [874](#page-895-0) Mobile Link サーバ  $(\hat{\mathcal{S}}^m$ mlsrv11) オプション, [45](#page-66-0) 起動, [30](#page-51-0) 構文, [45](#page-66-0) 実行, [29](#page-50-0) 停止ユーティリティ, [727](#page-748-0) 配備, [849](#page-870-0) モニタリング, [205](#page-226-0) 用語定義, [874](#page-895-0) Mobile Link サーバ共有ステータス サーバ・ファーム, [40](#page-61-0) Mobile Link サーバ・グループ 説明, [282](#page-303-0) Mobile Link サーバ動作のロギング 説明, [33](#page-54-0) Mobile Link サーバのオプション 説明, [44](#page-65-0) Mobile Link サーバの実行 サーバ・ファーム内, [40](#page-61-0) サービスとして実行, [35](#page-56-0) 説明, [30](#page-51-0) Mobile Link サーバの配備 説明, [849](#page-870-0) Mobile Link サーバのモニタリング 説明, [205](#page-226-0)

Mobile Link サーバ・ファーム -lsc オプション, [74](#page-95-0) フェールオーバ, [40](#page-61-0) 負荷分散, [40](#page-61-0) Mobile Link サーバ・ログ・ファイル・ビューワ Mobile Link サーバ・ログ, [34](#page-55-0) Mobile Link システム・データベース 説明, [7](#page-28-0) Mobile Link システム・テーブル ml active remote id, [737](#page-758-0) ml column, [738](#page-759-0) ml connection script, [739](#page-760-0) ml\_database, [740](#page-761-0) ml\_device, [741](#page-762-0) ml device address, [743](#page-764-0) ml listening, [745](#page-766-0) ml\_passthrough, [747](#page-768-0) ml\_passthrough\_repair, [748](#page-769-0) ml\_passthrough\_script, [750](#page-771-0) ml\_passthrough\_status, [752](#page-773-0) ml\_property, [753](#page-774-0) ml\_script, [770](#page-791-0) ml\_script\_version, [771](#page-792-0) ml\_scripts\_modified, [772](#page-793-0) ml\_server, [773](#page-794-0) ml\_sis\_sync\_state, [774](#page-795-0) ml subscription, [775](#page-796-0) ml\_table, [777](#page-798-0) ml\_table\_script, [778](#page-799-0) ml\_user, [779](#page-800-0) 説明, [734](#page-755-0) 統合データベースに作成, [6](#page-27-0) 用語定義, [874](#page-895-0) Mobile Link システム・プロシージャ 説明, [697](#page-718-0) Mobile Link スクリプト リスト, [360](#page-381-0) Mobile Link ストアド・プロシージャ (参照 Mobile Link システム・プロシージャ) Mobile Link 接続 デバッグ, [41](#page-62-0) Mobile Link 停止ユーティリティ (mlstop) 構文, [727](#page-748-0) Mobile Link でサポートされる ODBC ドライバ 説明, [842](#page-863-0) Mobile Link データ型 .NET  $\geq$  SQL, [623](#page-644-0)

Java  $\geq$  SQL, [558](#page-579-0) Mobile Link データ・マッピング 説明, [781](#page-802-0) Mobile Link 同期 .NET クラスの作成, [624](#page-645-0) .NET 同期論理, [617](#page-638-0) Java クラスの作成, [559](#page-580-0) Java 同期論理, [553](#page-574-0) Web サーバの設定, [275](#page-296-0) イベントの概要, [361](#page-382-0) 再起動可能なダウンロード, [163](#page-184-0) 統合データベース, [3](#page-24-0) パフォーマンス, [173](#page-194-0) ファイルベースのダウンロード, [305](#page-326-0) Mobile Link 同期サーバ (参照 Mobile Link サーバ) Mobile Link 同期スクリプト .NET クラスの構成, [623](#page-644-0) .NET クラスの作成, [624](#page-645-0) .NET でのデータベース・トランザクションの 保存, [623](#page-644-0) Java クラスの構成, [558](#page-579-0) Java クラスの作成, [559](#page-580-0) Java クラスのデバッグ, [560](#page-581-0) Java でのデータベース・トランザクションの保 存, [558](#page-579-0) スクリプトのアルファベット順リスト, [360](#page-381-0) 説明, [327](#page-348-0) データベース・トランザクションと .NET クラ ス, [623](#page-644-0) データベース・トランザクションと Java クラ ス, [558](#page-579-0) Mobile Link 同期論理 .NET, [617](#page-638-0) .NET と SQL のデータ型, [623](#page-644-0) Java, [553](#page-574-0) Java と SQL に対応するデータ型, [558](#page-579-0) スクリプトのアルファベット順リスト, [360](#page-381-0) スクリプトの作成, [327](#page-348-0) 同期の方法, [131](#page-152-0) Mobile Link 統合データベース ASE, [10](#page-31-0) IBM DB2 LUW, [12](#page-33-0) IBM DB2 メインフレーム, [15](#page-36-0) MySQL, [22](#page-43-0) Oracle, [25](#page-46-0) SQL Anywhere, [28](#page-49-0) SQL Server, [20](#page-41-0)

説明, [3](#page-24-0) Mobile Link の実行 現在のセッション外, [35](#page-56-0) 説明, [29](#page-50-0) デーモンとして実行, [35](#page-56-0) Mobile Link の世代番号 ファイルベースのダウンロード, [313](#page-334-0) Mobile Link の統計のプロパティ Mobile Link モニタ, [200](#page-221-0) Mobile Link のパフォーマンス 主要な要因, [178](#page-199-0) 説明, [173](#page-194-0) モニタ, [182](#page-203-0) Mobile Link のパフォーマンスのモニタ 概要, [182](#page-203-0) Mobile Link のロー・ハンドリング (参照 ダイレク ト・ロー・ハンドリング) Mobile Link ファイル転送ユーティリティ (mlfiletransfer) mlsrv11 -ftr オプション, [73](#page-94-0) Mobile Link モニタ 32 ビットの UNIX での配備, [855](#page-876-0) 32 ビットの Windows での配備, [849](#page-870-0) 64 ビットの UNIX での配備, [858](#page-879-0) 64 ビットの Windows での配備, [852](#page-873-0) MS Excel で表示, [197](#page-218-0) ウォッチの指定, [199](#page-220-0) ウォッチ・マネージャ, [199](#page-220-0) オプション, [194](#page-215-0) [概要] ウィンドウ枠, [193](#page-214-0) 起動, [185](#page-206-0) グラフ・ウィンドウ枠, [190](#page-211-0) サンプル・プロパティ, [195](#page-216-0) [詳細テーブル] ウィンドウ枠, [188](#page-209-0) 使用, [188](#page-209-0) ズーム, [192](#page-213-0) セッション・プロパティ, [195](#page-216-0) 説明, [183](#page-204-0) [チャート] ウィンドウ枠, [192](#page-213-0) デフォルトのリストア, [194](#page-215-0) データの保存, [197](#page-218-0) 統計のプロパティ, [200](#page-221-0) マーキー・ツール, [193](#page-214-0) ユーザ・インタフェース, [188](#page-209-0) 用語定義, [874](#page-895-0) Mobile Link モニタの起動 説明, [185](#page-206-0)

Mobile Link ユーザ ml\_user システム・テーブル, [779](#page-800-0) mluser ユーティリティによる登録, [729](#page-750-0) Mobile Link ユーザ認証 (mluser), [729](#page-750-0) 用語定義, [874](#page-895-0) Mobile Link ユーザ認証ユーティリティ (mluser) 構文, [729](#page-750-0) Mobile Link ユーザの登録 mluser ユーティリティ, [729](#page-750-0) Mobile Link ユーティリティ Mobile Link 停止ユーティリティ (mlstop), [727](#page-748-0) Mobile Link ユーザ認証 (mluser), [729](#page-750-0) サーバ, [725](#page-746-0) 説明, [725](#page-746-0) Mobile Link 用のリレー・サーバ サンプル・シナリオ, [273](#page-294-0) Mobile Link ログの表示 説明, [34](#page-55-0) Mobile Link ログ・ファイル・ビューワ Mobile Link サーバ・ログ, [34](#page-55-0) mod\_iaredirect.dll Apache リダイレクタの設定, [299](#page-320-0) M-Business Anywhere リダイレクタの設定, [302](#page-323-0) mod\_iaredirect.so M-Business Anywhere リダイレクタの設定, [302](#page-323-0) modify\_error\_message 接続イベント, [483](#page-504-0) modify\_last\_download\_timestamp 接続イベント, [486](#page-507-0) modify\_next\_last\_download\_timestamp 接続イベント, [489](#page-510-0) modify\_user 接続イベント, [492](#page-513-0) MySQL Mobile Link データ・マッピング, [820](#page-841-0) Mobile Link 統合データベース, [22](#page-43-0) MySQL 統合データベース Mobile Link, [22](#page-43-0) MySQL 統合データベースの設定 Mobile Link, [22](#page-43-0)

#### **N**

Netscape/Sun Web サーバ用の NSAPI リダイレクタ の設定 UNIX, [292](#page-313-0) Windows, [289](#page-310-0) Netscape Web サーバ

UNIX での NSAPI リダイレクタの設定, [292](#page-313-0) Windows での NSAPI リダイレクタの設定, [289](#page-310-0) NextRow  $X \times Y \times Y$  [ML .NET] DBRowReader インタフェース構文, [651](#page-672-0) nonblocking\_download\_ack 接続イベント, [495](#page-516-0) Notifier 32 ビットの UNIX での配備, [855](#page-876-0) 32 ビットの Windows での配備, [849](#page-870-0) 64 ビットの UNIX での配備, [858](#page-879-0) 64 ビットの Windows での配備, [852](#page-873-0) 用語定義, [874](#page-895-0) NSAPI リダイレクタ UNIX での設定, [292](#page-313-0) Windows での設定, [289](#page-310-0)

# **O**

 $\Omega$ . Mobile Link 名前付きパラメータのプレフィク ス, [336](#page-357-0) obj.conf UNIX での NSAPI リダイレクタの設定, [292](#page-313-0) Windows での NSAPI リダイレクタの設定, [289](#page-310-0) ODBC Mobile Link での複数のエラー, [358](#page-379-0) Mobile Link ドライバ, [842](#page-863-0) Oracle ドライバ, [843](#page-864-0) 用語定義, [874](#page-895-0) ODBC アドミニストレータ 用語定義, [875](#page-896-0) ODBC データ・ソース 用語定義, [875](#page-896-0) ODBC ドライバ Mobile Link でサポートされる ODBC ドライ バ, [842](#page-863-0) Mobile Link 文字セット変換, [839](#page-860-0) Oracle, [843](#page-864-0) Oracle Mobile Link データ・マッピング, [826](#page-847-0) Mobile Link 統合データベースとして使用, [25](#page-46-0) Mobile Link 同期でのシーケンス, [26](#page-47-0) Mobile Link 独立性レベル, [170](#page-191-0) ODBC ドライバ, [843](#page-864-0) 同期する LONG データ, [832](#page-853-0) Oracle varray ストアド・プロシージャでの使用, [26](#page-47-0) 制限, [27](#page-48-0)

例, [26](#page-47-0) Oracle 統合データベース Mobile Link, [25](#page-46-0) Oracle 統合データベースの設定 Mobile Link, [25](#page-46-0) Oracle ドライバ ODBC, [843](#page-864-0) パスワードの暗号化, [843](#page-864-0) Outbound Enabler 構文, [256](#page-277-0) 説明, [256](#page-277-0) 配備, [256](#page-277-0) リレー・サーバ, [250](#page-271-0)

## **P**

ParameterName プロパティ [ML .NET] DBParameter クラス構文, [644](#page-665-0) Parameters プロパティ [ML .NET] DBCommand 構文, [638](#page-659-0) partial download retained 同期パラメータ 再起動可能なダウンロード, [164](#page-185-0) PDB 用語定義, [875](#page-896-0) PDF マニュアル, [xiv](#page-13-0) port プロトコル・オプション Mobile Link サーバ (mlsrv11) HTTP 用 -x オプ ション, [113](#page-134-0) Mobile Link サーバ (mlsrv11) HTTPS 用 -x オプ ション, [114](#page-135-0) Mobile Link サーバ (mlsrv11) TCP/IP 用 -x オプ ション, [110](#page-131-0) Mobile Link サーバ (mlsrv11) TLS over TCP/IP 用 -x オプション, [111](#page-132-0) Mobile Link リダイレクタ, [280](#page-301-0) PowerDesigner 用語定義, [875](#page-896-0) PowerJ 用語定義, [875](#page-896-0) Precision プロパティ [ML .NET] DBParameter クラス構文, [644](#page-665-0) prepare for download 接続イベント, [497](#page-518-0) prepare for download プロパティ Mobile Link モニタの同期統計情報, [200](#page-221-0) Prepare  $\angle$   $\vee$   $\vee$   $\vee$   $\vee$   $\vee$   $\wedge$  [ML .NET] DBCommand 構文, [637](#page-658-0)

ProcResults Oracle ドライバのオプション, [843](#page-864-0) publication\_nonblocking\_download\_ack 接続イベント, [500](#page-521-0) Push 通知 用語定義, [875](#page-896-0) Push 要求 用語定義, [875](#page-896-0)

## **Q**

QAnywhere Mobile Link システム・テーブル, [734](#page-755-0) 配備, [864](#page-885-0) プロパティ, [75](#page-96-0) 用語定義, [875](#page-896-0) QAnywhere Agent 用語定義, [876](#page-897-0) QAnywhere クライアント 配備, [864](#page-885-0) QAnywhere クライアントのシステム・テーブル ml\_qa\_clients, [754](#page-775-0) ml qa delivery, [755](#page-776-0) ml qa delivery archive, [757](#page-778-0) ml\_qa\_global\_props, [759](#page-780-0) ml qa notifications, [760](#page-781-0) ml qa repository, [761](#page-782-0) ml qa repository archive, [762](#page-783-0) ml qa repository props, [763](#page-784-0) ml qa repository props archive, [764](#page-785-0) ml qa repository staging, [765](#page-786-0) ml qa status history, [767](#page-788-0) ml qa\_status\_history\_archive, [768](#page-789-0) ml qa status staging, [769](#page-790-0) QAnywhere クライアントの配備 説明, [864](#page-885-0)

### **R**

r. Mobile Link 名前付きパラメータのプレフィク ス, [336](#page-357-0) RDBMS 用語定義, [893](#page-914-0) READPAST テーブル・ヒント download\_cursor に関する問題, [419](#page-440-0) download delete cursor に関する問題, [423](#page-444-0) upload fetch に関する問題, [525](#page-546-0) redirector\_server\_group.config

例 (サーバ・グループをサポートするリダイレ クタ), [286](#page-307-0) redirector.config 設定 (サーバ・グループをサポートしないリダ イレクタ), [286](#page-307-0) 設定 (サーバ・グループをサポートするリダイ レクタ), [284](#page-305-0) 例 (サーバ・グループをサポートしないリダイ レクタ), [288](#page-309-0) ロケーション (サーバ・グループをサポートし ないリダイレクタ), [286](#page-307-0) ロケーション (サーバ・グループをサポートす るリダイレクタ), [284](#page-305-0) REMOTE DBA 権限 用語定義, [876](#page-897-0) RemoveAt( int index )  $\lambda$   $\lambda$   $\gamma$   $\gamma$   $\gamma$  [ML .NET] DBParameterCollection クラス構文, [648](#page-669-0) RemoveAt( string parameterName )  $\times$   $\times$   $\times$   $\times$ [ML .NET] DBParameterCollection クラス構文, [646](#page-667-0) removeErrorListener メソッド [ML Java] ServerContext 構文, [599](#page-620-0) removeInfoListener メソッド [ML Java] ServerContext 構文, [599](#page-620-0) Remove( object value )  $\frac{1}{2}$   $\frac{1}{2}$ DBParameterCollection クラス構文, [648](#page-669-0) removeShutdownListener メソッド [ML Java] ServerContext 構文, [600](#page-621-0) removeWarningListener メソッド [ML Java] ServerContext 構文, [600](#page-621-0) Replication Agent 用語定義, [876](#page-897-0) Replication Server 用語定義, [876](#page-897-0) report\_error 構文, [357](#page-378-0) 接続イベント, [502](#page-523-0) report\_odbc\_error 接続イベント, [505](#page-526-0) resolve\_conflict 使用, [154](#page-175-0) テーブル・イベント, [508](#page-529-0) resume partial download 同期パラメータ 再起動可能なダウンロード, [164](#page-185-0) Rollback  $\lambda$   $\lambda$   $\gamma$   $\gamma$   $\gamma$  [ML .NET] DBConnection 構文, [639](#page-660-0) rsa プロトコル・オプション

Mobile Link サーバ (mlsrv11) HTTPS 用 -x オプ ション, [114](#page-135-0) Mobile Link サーバ (mlsrv11) TCP/IP 用 -x オプ ション, [111](#page-132-0) rshost (参照 リレー・サーバ・ステイト・マネー ジャ)

#### **S**

s. Mobile Link 名前付きパラメータのプレフィク ス, [336](#page-357-0) samples-dir マニュアルの使用方法, [xvii](#page-16-0) Scale プロパティ [ML .NET] DBParameter クラス構文, [644](#page-665-0) ServerContext [ML Java] 構文, [593](#page-614-0) ServerContext インタフェース [ML .NET] 構文, [659](#page-680-0) ServerException クラス [ML .NET] 構文, [662](#page-683-0) ServerException クラス [ML Java] 構文, [601](#page-622-0) ServerException コンストラクタ [ML .NET] 構文, [662](#page-683-0) ServerException コンストラクタ [ML Java] 構文, [602](#page-623-0) session key Mobile Link サーバ (mlsrv11) HTTP 用 -xo オプ ション, [120](#page-141-0) session\_key プロトコル・オプション Mobile Link サーバ (mlsrv11) HTTPS 用 -xo オプ ション, [121](#page-142-0) SetNewRowValues メソッド [ML .NET] UpdateDataReader インタフェース構文, [674](#page-695-0) setNewRowValues メソッド [ML Java] SynchronizationException 構文, [606](#page-627-0) SET NOCOUNT SQL Server Mobile Link 統合データベース, [20](#page-41-0) SetOldRowValues  $\lambda$  ソッド [ML .NET] UpdateDataReader インタフェース構文, [674](#page-695-0) setOldRowValues メソッド[ML Java] Java SynchronizationException クラス用 Mobile Link サーバ API, [606](#page-627-0) setValue  $\lambda$   $\vee$   $\vee$   $\vee$   $\upharpoonright$  [ML Java] InOutInteger 構文, [585](#page-606-0) InOutString 構文, [587](#page-608-0)

ShutdownCallback デリゲート [ML .NET] 構文, [663](#page-684-0) ShutdownListener インタフェース [ML Java] 構文, [602](#page-623-0) ShutdownListener  $\lambda$   $\vee$   $\phi$   $\upharpoonright$  [ML .NET] ServerContext インタフェース構文, [661](#page-682-0) shutdownPerformed  $\lambda$   $\lambda$   $\gamma$   $\gamma$   $\gamma$  [ML Java] ShutdownListener 構文, [603](#page-624-0) ShutDown  $\lambda$  ソッド [ML .NET] ServerContext インタフェース構文, [660](#page-681-0) shutdown  $\lambda$   $\vee$   $\vee$   $\vee$   $\upharpoonright$  [ML Java] ServerContext 構文, [601](#page-622-0) SID Oracle ドライバのオプション, [843](#page-864-0) SLEEP リダイレクタのプロパティ (サーバ・グループ をサポートしないリダイレクタ), [286](#page-307-0) リダイレクタのプロパティ (サーバ・グループ をサポートするリダイレクタ), [284](#page-305-0) SQL 用語定義, [876](#page-897-0) SQL\_ARD\_TYPE  $77 - N$ ド [ML .NET] SQLType 列挙構文, [668](#page-689-0) SQL\_BIGINT フィールド [ML .NET] SQLType 列挙体, [669](#page-690-0) SQL\_BINARY フィールド [ML .NET] SQLType 列挙構文, [669](#page-690-0) SQL BIT フィールド [ML .NET] SQLType 列挙構文, [668](#page-689-0) SQL CHAR フィールド [ML .NET] SQLType 列挙構文, [664](#page-685-0) SQL\_DATETIME フィールド [ML .NET] SQLType 列挙構文, [666](#page-687-0) SQL\_DATE フィールド [ML .NET] SQLType 列挙構文, [666](#page-687-0) SQL DECIMAL  $7 \angle \neg \nu$  F [ML .NET] SQLType 列挙構文, [664](#page-685-0) SQL\_DEFAULT フィールド [ML .NET] SQLType 列挙構文, [668](#page-689-0) SQL DOUBLE フィールド [ML .NET] SQLType 列挙構文, [666](#page-687-0) SQL\_FLOAT  $77 - N$  F [ML .NET] SQLType 列挙構文, [665](#page-686-0) SQL\_GUID フィールド [ML .NET] SQLType 列挙構文, [670](#page-691-0) SQL\_INTEGER  $7 \angle \neg \vee \vee \vee$  [ML .NET] SQLType 列挙構文, [665](#page-686-0)

SQL INTERVAL フィールド [ML .NET] SQLType 列挙構文, [666](#page-687-0) SQL\_LONGVARBINARY フィールド [ML .NET] SQLType 列挙構文, [669](#page-690-0) SQL\_LONGVARCHAR  $77 - N$  |F [ML .NET] SQLType 列挙構文, [670](#page-691-0) SQL\_NUMERIC フィールド [ML .NET] SQLType 列挙構文, [664](#page-685-0) SQL\_REAL  $7 \angle \rightarrow \lor \lor$  [ML .NET] SQLType 列挙構文, [665](#page-686-0) SQL\_SMALLINT フィールド [ML .NET] SQLType 列挙構文, [665](#page-686-0) SQL TIMESTAMP フィールド [ML .NET] SQLType 列挙構文, [667](#page-688-0) SQL TIME フィールド [ML .NET] SQLType 列挙構文, [666](#page-687-0) SQL\_TINYINT フィールド [ML .NET] SQLType 列挙構文, [668](#page-689-0) SQL\_TXN\_READ\_COMMITTED Mobile Link 独立性レベル, [170](#page-191-0) SQL TYPE DATE フィールド [ML .NET] SQLType 列挙構文, [667](#page-688-0) SQL TYPE NULL フィールド [ML .NET] SQLType 列挙構文, [664](#page-685-0) SQL\_TYPE\_TIMESTAMP フィールド [ML .NET] SQLType 列挙構文, [668](#page-689-0) SQL TYPE TIME フィールド [ML .NET] SQLType 列挙構文, [667](#page-688-0)  $SQL$  UNKNOWN\_TYPE  $7 \angle \rightarrow \lor \lor$  [ML .NET] SQLType 列挙構文, [664](#page-685-0) SQL\_VARBINARY フィールド [ML .NET] SQLType 列挙構文, [669](#page-690-0) SQL\_VARCHAR フィールド [ML .NET] SQLType 列挙構文, [667](#page-688-0) SQL\_WCHAR  $77 - N$  |F [ML .NET] SQLType 列挙体, [670](#page-691-0) SQL\_WLONGVARCHAR  $\triangledown$   $\prec$   $\neg$   $\nu$   $\kappa$  [ML .NET] SQLType 列挙構文, [670](#page-691-0) SQL\_WVARCHAR フィールド [ML .NET] SQLType 列挙構文, [670](#page-691-0) SQL Anywhere Mobile Link 統合データベースとして使用, [28](#page-49-0) Mobile Link 独立性レベル, [170](#page-191-0) マニュアル, [xiv](#page-13-0) 用語定義, [876](#page-897-0) SQL Anywhere Mobile Link クライアントの配備 説明, [861](#page-882-0)

SQL Anywhere 統合データベース Mobile Link, [28](#page-49-0) SQL Anywhere 統合データベースの設定 Mobile Link, [28](#page-49-0) SQL Remote 用語定義, [876](#page-897-0) SQL Server (参照 Microsoft SQL Server) Mobile Link データ・マッピング, [812](#page-833-0) Mobile Link 統合データベースとして使用, [20](#page-41-0) SQLType 列挙体 [ML .NET] ServerException クラス構文, [663](#page-684-0) SQL 構文 Mobile Link  $\overline{y} - \overline{y}$  (mlsrv11), [45](#page-66-0) SQL データ型と .NET データ型 Mobile Link .NET 同期論理, [623](#page-644-0) SQL データ型と Java データ型 説明, [558](#page-579-0) SQL 同期論理 Mobile Link, [327](#page-348-0) Mobile Link のパフォーマンス, [176](#page-197-0) SQL 文 用語定義, [877](#page-898-0) SQL ベースの同期 用語定義, [877](#page-898-0) start\_time プロパティ Mobile Link モニタの同期統計情報, [200](#page-221-0) StaticCursorLongColBuffLen ASE, [10](#page-31-0) STOP SYNCHRONIZATION DELETE 文 SQL Anywhere クライアント, [162](#page-183-0) 使用方法, [353](#page-374-0) Sun Java System Web サーバ UNIX での NSAPI リダイレクタの設定, [292](#page-313-0) Windows での NSAPI リダイレクタの設定, [289](#page-310-0) Sun One UNIX での NSAPI リダイレクタの設定, [292](#page-313-0) Windows での NSAPI リダイレクタの設定, [289](#page-310-0) Sun Web サーバ UNIX での NSAPI リダイレクタの設定, [292](#page-313-0) Windows での NSAPI リダイレクタの設定, [289](#page-310-0) Sybase Adaptive Server Enterprise (参照 Adaptive Server Enterprise) Sybase ASE 統合データベースの設定 Mobile Link, [10](#page-31-0) Sybase Central

32 ビット の UNIX での Mobile Link サーバ配 備, [855](#page-876-0) 64 ビット の UNIX での Mobile Link サーバ配 備, [858](#page-879-0) 用語定義, [877](#page-898-0) sync\_deadlocks プロパティ Mobile Link モニタの同期統計情報, [200](#page-221-0) sync\_errors プロパティ Mobile Link モニタの同期統計情報, [200](#page-221-0) sync\_request プロパティ Mobile Link モニタの同期統計情報, [200](#page-221-0) sync\_tables プロパティ Mobile Link モニタの同期統計情報, [200](#page-221-0) sync\_warnings プロパティ Mobile Link モニタの同期統計情報, [200](#page-221-0) sync.conf M-Business Anywhere リダイレクタ, [302](#page-323-0) syncase.sql 説明, [10](#page-31-0) syncdb2long.sql 説明, [12](#page-33-0) synchronization statistics 接続イベント, [511](#page-532-0) テーブル・イベント, [514](#page-535-0) SynchronizationException クラス [ML .NET] 構文, [671](#page-692-0) SynchronizationException クラス [ML Java] 構文, [604](#page-625-0) SynchronizationException コンストラクタ [ML .NET] SynchronizationException クラス構文, [671](#page-692-0) SynchronizationException コンストラクタ [ML Java] SynchronizationException 構文, [604](#page-625-0) syncmss.sql 説明, [20](#page-41-0) syncora.sql 説明, [25](#page-46-0) SyncRoot プロパティ [ML .NET] DBParameterCollection クラス構文, [650](#page-671-0) syncsa.sql 説明, [28](#page-49-0) sync プロパティ Mobile Link モニタの同期統計情報, [200](#page-221-0) SYS 用語定義, [877](#page-898-0)

### **T**

TCP/IP Mobile Link サーバの -x オプション, [110](#page-131-0) Text プロパティ [ML .NET] DBRowReader インタフェース構文, [659](#page-680-0) this[ int index ] プロパティ [ML .NET] DBParameterCollection クラス構文, [650](#page-671-0) this[ string parameterName ]  $\mathcal{V} \sqcup \mathcal{N} \bar{\mathcal{V}}$  {ML .NET] DBParameterCollection クラス構文, [650](#page-671-0) time\_statistics 接続イベント, [517](#page-538-0) テーブル・イベント, [520](#page-541-0) TLS (参照 トランスポート・レイヤ・セキュリティ) 32 ビットの UNIX での Mobile Link サーバの配 備, [855](#page-876-0) 32 ビットの Windows での Mobile Link サーバ配 備, [849](#page-870-0) 64 ビットの UNIX での Mobile Link サーバの配 備, [858](#page-879-0) 64 ビットの Windows での Mobile Link サーバの 配備, [852](#page-873-0) Mobile Link サーバの -x オプション, [110](#page-131-0) UNIX での Mobile Link クライアントの配備, [862](#page-883-0) Windows での Mobile Link クライアントの配 備, [861](#page-882-0) tls\_type プロトコル・オプション Mobile Link サーバ (mlsrv11) HTTPS 用 -x オプ ション, [114](#page-135-0) Mobile Link サーバ (mlsrv11) TCP/IP 用 -x オプ ション, [111](#page-132-0) Tomcat サーブレット・リダイレクタの設定, [296](#page-317-0) リダイレクタのサポートされているバージョ ン, [296](#page-317-0) Type プロパティ [ML .NET] DBRowReader インタフェース構文, [658](#page-679-0) **U** u.

Mobile Link ユーザ定義のパラメータのプレフィ クス, [338](#page-359-0) ULRollbackPartialDownload 関数 再起動可能なダウンロード, [164](#page-185-0) Ultra Light

配備, [863](#page-884-0) 用語定義, [877](#page-898-0) Ultra Light Mobile Link クライアントの配備 説明, [863](#page-884-0) Ultra Light ランタイム 用語定義, [877](#page-898-0) UNIX デーモンとしての Mobile Link サーバ, [35](#page-56-0) unknown\_timeout プロトコル・オプション ファイアウォール経由の同期, [280](#page-301-0) UpdateDataReader インタフェース [ML .NET] 構文, [674](#page-695-0) UpdateData インタフェース [ML .NET] 構文, [672](#page-693-0) UpdateResultSet [ML Java] SynchronizationException 構文, [605](#page-626-0) UPDATE の競合 Mobile Link, [150](#page-171-0) upload bytes プロパティ Mobile Link モニタの同期統計情報, [200](#page-221-0) upload deadlocks プロパティ Mobile Link モニタの同期統計情報, [200](#page-221-0) upload\_delete テーブル・イベント, [523](#page-544-0) upload deleted rows プロパティ Mobile Link モニタの同期統計情報, [200](#page-221-0) upload delete スクリプトの作成 Mobile Link, [349](#page-370-0) upload errors プロパティ Mobile Link モニタの同期統計情報, [200](#page-221-0) upload\_fetch 競合検出の概要, [151](#page-172-0) 競合の検出, [151](#page-172-0) テーブル・イベント, [525](#page-546-0) upload\_fetch\_column\_conflict 競合検出の概要, [151](#page-172-0) 競合の検出, [151](#page-172-0) テーブル・イベント, [528](#page-549-0) upload fetch スクリプトの作成 Mobile Link, [350](#page-371-0) upload\_insert テーブル・イベント, [530](#page-551-0) upload inserted rows プロパティ Mobile Link モニタの同期統計情報, [200](#page-221-0) upload insert スクリプトの作成 Mobile Link, [348](#page-369-0) upload\_new\_row\_insert

テーブル・イベント, [532](#page-553-0) upload\_old\_row\_insert テーブル・イベント, [535](#page-556-0) upload\_statistics 接続イベント, [538](#page-559-0) テーブル・イベント, [543](#page-564-0) upload\_update 競合検出の概要, [151](#page-172-0) 競合の検出, [152](#page-173-0) 使用, [155](#page-176-0) テーブル・イベント, [548](#page-569-0) upload updated rows プロパティ Mobile Link モニタの同期統計情報, [200](#page-221-0) upload update スクリプトの作成 Mobile Link, [349](#page-370-0) upload\_warnings プロパティ Mobile Link モニタの同期統計情報, [200](#page-221-0) UploadData インタフェース [ML Java] 構文, [607](#page-628-0) UploadedTableData インタフェース [ML .NET] 構文, [674](#page-695-0) UploadedTableData インタフェース [ML Java] 構文, [609](#page-630-0) upload プロパティ Mobile Link モニタの同期統計情報, [200](#page-221-0) url\_suffix プロトコル・オプション Mobile Link リダイレクタ, [280](#page-301-0) user プロパティ Mobile Link モニタの同期統計情報, [200](#page-221-0) User プロパティ [ML .NET] DBRowReader インタフェース, [659](#page-680-0) UUID Mobile Link 同期アプリケーション, [143](#page-164-0)

### **V**

Value プロパティ [ML .NET] DBParameter クラス構文, [645](#page-666-0) VARBIT データ型 ASE Mobile Link 統合データベースでの制限, [10](#page-31-0) VARCHAR データ型 Mobile Link と他の DBMS, [8](#page-29-0) varray (Oracle) ストアド・プロシージャでの使用, [26](#page-47-0) 制限, [27](#page-48-0) 例, [26](#page-47-0) version プロトコル・オプション

Mobile Link サーバ (mlsrv11) HTTP 用 -x オプ ション, [113](#page-134-0) Mobile Link サーバ (mlsrv11) HTTPS 用 -x オプ ション, [114](#page-135-0) version プロパティ Mobile Link モニタの同期統計情報, [200](#page-221-0) Visual Basic Mobile Link .NET でのサポート, [618](#page-639-0) Mobile Link 同期スクリプト, [617](#page-638-0) Visual Studio Mobile Link 同期スクリプト, [617](#page-638-0)

## **W**

WARNING [ML Java] Java LogMessage インタフェース, [591](#page-612-0) WARNING フィールド [ML .NET] MessageType 列挙構文, [658](#page-679-0) WebLogic Mobile Link, [679](#page-700-0) Web 拡張機能 リレー・サーバ, [247](#page-268-0) Web サーバ ISAPI Microsoft の同期設定, [294](#page-315-0) Mobile Link クライアント, [280](#page-301-0) Mobile Link との同期, [679](#page-700-0) Mobile Link に対する設定 (サーバ・グループを サポートするリダイレクタ), [284](#page-305-0) Mobile Link の設定オプション, [277](#page-298-0) Mobile Link リダイレクタ, [275](#page-296-0) Mobile Link に対する設定 (サーバ・グループを サポートしないリダイレクタ), [286](#page-307-0) UNIX での同期用の NSAPI の設定, [292](#page-313-0) Windows での同期用の NSAPI の設定, [289](#page-310-0) 同期用の Apache の設定, [299](#page-320-0) 同期用の M-Business Anywhere の設定, [302](#page-323-0) Web サーバを経由した同期 リダイレクタ (旧式), [275](#page-296-0) リレー・サーバ, [247](#page-268-0) Web サービス Mobile Link との同期, [679](#page-700-0) Windows 用語定義, [877](#page-898-0) Windows Mobile 用語定義, [877](#page-898-0) Windows 上の IIS リレー・サーバの配備, [262](#page-283-0)

リレー・サーバ、パフォーマンスに関するヒン ト, [264](#page-285-0)

#### **X**

Xusage.txt ロケーション, [94](#page-115-0)

## あ

アイコン ヘルプでの使用, [xix](#page-18-0) アセンブリ Mobile Link .NET 同期論理での配置, [619](#page-640-0) Mobile Link での実装, [631](#page-652-0) アセンブリのロード Mobile Link .NET 同期論理, [631](#page-652-0) 新しいリモートの同期 Mobile Link ファイルベースのダウンロード, [309](#page-330-0) アップロード Mobile Link 一時停止, [162](#page-183-0) Mobile Link トランザクション, [362](#page-383-0) Mobile Link ローをアップロードするスクリプ ト, [348](#page-369-0) 用語定義, [878](#page-899-0) アップロード・イベント Mobile Link 同期, [368](#page-389-0) 説明, [348](#page-369-0) アップロード専用の同期 説明, [142](#page-163-0) 必要なスクリプト, [344](#page-365-0) アップロード専用の同期とダウンロード専用の同 期 説明, [142](#page-163-0) アップロード中のイベント 説明, [368](#page-389-0) ローをアップロードするスクリプトの作成. [348](#page-369-0) アップロード・トランザクション Mobile Link, [362](#page-383-0) アトミック・トランザクション 用語定義, [878](#page-899-0) アプリケーション Mobile Link アプリケーションの配備, [847](#page-868-0) アプリケーション・サーバ Mobile Link との同期, [679](#page-700-0) アプリケーションのアップグレード

複数の Mobile Link スクリプト・バージョンの 使用, [341](#page-362-0) アプリケーション・プール 作成, [263](#page-284-0) アンチエイリアス処理 Mobile Link モニタ・オプション, [192](#page-213-0) アンロード 用語定義, [878](#page-899-0) アーティクル 用語定義, [878](#page-899-0)

#### い

一意性制約 用語定義, [895](#page-916-0) イベント Mobile Link, [360](#page-381-0) Mobile Link イベントの説明, [329](#page-350-0) Mobile Link ダイレクト・ロー・ハンドリング, [681](#page-702-0) Mobile Link 同期の説明, [361](#page-382-0) Mobile Link の説明, [327](#page-348-0) イベント・モデル Mobile Link 擬似コード, [364](#page-385-0) 用語定義, [878](#page-899-0) インクリメンタル・バックアップ 用語定義, [878](#page-899-0) インストール モニタを別のコンピュータにインストール, [243](#page-264-0) インデックス Mobile Link のパフォーマンス, [177](#page-198-0) 用語定義, [878](#page-899-0) 引用符 DB2 Mobile Link 統合データベース, [13](#page-34-0)

## う

ウィンドウ (OLAP) 用語定義, [879](#page-900-0)

## え

エラー Mobile Link modify\_error\_message 接続イベン ト, [483](#page-504-0) Mobile Link 同期中の処理, [357](#page-378-0) 記録, [357](#page-378-0) エラー処理 Mobile Link 同期中, [357](#page-378-0)

```
エラーの処理
 Mobile Link サーバ, 469
エラーのレポート
 Mobile Link 同期, 357
エラー・ログ
 Mobile Link \forall – \land67
エラーを処理するスクリプトの作成
 Mobile Link, 357
エンコード
 用語定義, 879
エージェント ID
 用語定義, 879
```
### お

オブジェクト .NET  $H$  Mobile Link  $H \rightarrow \check{H}$  API, [636](#page-657-0) Java 用 Mobile Link サーバ API, [570](#page-591-0) オブジェクト・ツリー 用語定義, [879](#page-900-0) オブジェクトベース・データ・フロー (参照 ダイ レクト・ロー・ハンドリング) オプション mlsrv11, [45](#page-66-0) Mobile Link  $\forall$  –  $\land$  (mlsrv11), [45](#page-66-0) Mobile Link 停止ユーティリティ (mlstop), [727](#page-748-0) Mobile Link ユーザ認証 (mluser), [729](#page-750-0) [オプション] ウィンドウ Mobile Link モニタ, [194](#page-215-0) オプション・セクション リレー・サーバ設定ファイル, [253](#page-274-0) オフセット ml\_subscription テーブルの progress カラム, [775](#page-796-0) オペレータ モニタのユーザ, [235](#page-256-0) オンライン・マニュアル PDF, [xiv](#page-13-0) オートインクリメント・メソッド Oracle Mobile Link 統合データベース, [25](#page-46-0)

## か

解決 Mobile Link 競合, [150](#page-171-0) Mobile Link 競合解決, [150](#page-171-0) 解析ツリー 用語定義, [895](#page-916-0) 開発のヒント

Mobile Link ダイレクト・ロー・ハンドリング, [683](#page-704-0) Mobile Link 同期, [132](#page-153-0) 外部キー 用語定義, [895](#page-916-0) 外部キー制約 用語定義, [896](#page-917-0) 外部ジョイン 用語定義, [896](#page-917-0) 外部テーブル 用語定義, [896](#page-917-0) 外部ログイン 用語定義, [896](#page-917-0) [概要] ウィンドウ枠 Mobile Link モニタ, [193](#page-214-0) カスタム検証 Mobile Link ファイルベースのダウンロード, [313](#page-334-0) 空の文字列 Oracle Mobile Link 統合データベース, [25](#page-46-0) Oracle でのサポートなし, [26](#page-47-0) カラム・サイズ ASE Mobile Link 統合データベース, [10](#page-31-0) 環境変数 コマンド・シェル, [xviii](#page-17-0) コマンド・プロンプト, [xviii](#page-17-0) 完全なイベント・モデル Mobile Link, [361](#page-382-0) Mobile Link 擬似コード, [364](#page-385-0) 管理者 モニタのユーザ, [235](#page-256-0) カーソル 用語定義, [879](#page-900-0) カーソル位置 用語定義, [879](#page-900-0) カーソル結果セット 用語定義, [880](#page-901-0) カーソル・スクリプト 定義, [334](#page-355-0)

### き

企業データベース Mobile Link との同期, [679](#page-700-0) 擬似コード Mobile Link  $\{\sim\}$  , [361](#page-382-0) 起動 Mobile Link  $\forall -\checkmark$ , [30](#page-51-0)

Mobile Link モニタ (mlmon), [185](#page-206-0) Notifier, [78](#page-99-0) 起動クラス .NET の MLStartClasses オプション, [92](#page-113-0) Java の DMLStartClasses オプション, [94](#page-115-0) Mobile Link .NET 同期論理, [625](#page-646-0) Mobile Link Java 同期論理, [562](#page-583-0) 基本的な規則 Mobile Link, [132](#page-153-0) 疑問符 Mobile Link スクリプト・パラメータ, [336](#page-357-0) 競合 Mobile Link, [150](#page-171-0) Mobile Link 競合解決, [150](#page-171-0) Mobile Link ダイレクト・ロー・ハンドリング, [686](#page-707-0) Mobile Link での強制的な解決, [159](#page-180-0) Mobile Link での検出, [151](#page-172-0) Mobile Link のデフォルト動作, [150](#page-171-0) Mobile Link のパフォーマンス, [174](#page-195-0) Mobile Link のパフォーマンスの説明, [179](#page-200-0) 用語定義, [896](#page-917-0) 競合解決 Mobile Link, [150](#page-171-0) Mobile Link 競合検出, [151](#page-172-0) Mobile Link での強制, [159](#page-180-0) Mobile Link での検出, [151](#page-172-0) Mobile Link のデフォルト動作, [150](#page-171-0) resolve conflict スクリプト, [154](#page-175-0) upload update スクリプト, [155](#page-176-0) 用語定義, [897](#page-918-0) 競合検出 Mobile Link, [151](#page-172-0) Mobile Link 文ベースのアップロード, [151](#page-172-0) 競合の解決 Mobile Link, [150](#page-171-0) Mobile Link、resolve\_conflict スクリプトを使 用, [154](#page-175-0) Mobile Link、upload\_update スクリプトを使用, [155](#page-176-0) Mobile Link の概要, [153](#page-174-0) resolve\_conflict スクリプト, [154](#page-175-0) upload\_update スクリプト, [155](#page-176-0) 競合の検出 Mobile Link, [151](#page-172-0) Mobile Link、upload\_fetch スクリプトを使用, [151](#page-172-0)

Mobile Link、upload\_update スクリプトを使用, [152](#page-173-0) 競合の処理 Mobile Link ダイレクト・ロー・ハンドリング, [686](#page-707-0) 競合を検出する方法 Mobile Link, [151](#page-172-0) 強制終了 Mobile Link サーバ, [32](#page-53-0) 強制的な競合解決 Mobile Link, [159](#page-180-0) 共有アセンブリ Mobile Link での実装, [631](#page-652-0) 共有規則 (参照 分割) 共有サーバ・ステータス -zs オプション, [123](#page-144-0) 共有ステータス Mobile Link サーバ・ファーム, [40](#page-61-0) キー・ジョイン 用語定義, [899](#page-920-0) キー・プール Mobile Link 同期アプリケーション, [147](#page-168-0)

## く

クイック・スタート Mobile Link ダイレクト・ロー・ハンドリング, [682](#page-703-0) クエリ 用語定義, [880](#page-901-0) クライアント リレー・サーバ・ファームへの接続, [272](#page-293-0) クライアント・イベント・フック・プロシージャ (参照 イベント・フック) クライアント/サーバ 用語定義, [880](#page-901-0) クライアント・メッセージ・ストア 用語定義, [880](#page-901-0) クライアント・メッセージ・ストア ID 用語定義, [880](#page-901-0) クラス・インスタンス Java 同期論理, [557](#page-578-0) Mobile Link .NET 同期論理, [622](#page-643-0) グラフ・ウィンドウ枠 Mobile Link モニタ, [190](#page-211-0) グローバル Mobile Link のスクリプト・バージョン, [342](#page-363-0) グローバル・アセンブリ・キャッシュ

Mobile Link での実装, [631](#page-652-0) グローバル・オートインクリメント Mobile Link での宣言, [145](#page-166-0) Mobile Link のユニークなプライマリ・キー, [144](#page-165-0) Mobile Link 用の global\_database\_id の設定, [145](#page-166-0) アルゴリズム, [146](#page-167-0) グローバル・スクリプト・バージョン Mobile Link, [342](#page-363-0) グローバル・テンポラリ・テーブル 用語定義, [880](#page-901-0)

## け

警告 モニタ, [239](#page-260-0) モニタ、電子メールによる通知, [241](#page-262-0) モニタ、抑制, [242](#page-263-0) 言語ライブラリ 32 ビット の UNIX での Mobile Link サーバ配 備, [855](#page-876-0) 32 ビット の Windows での Mobile Link サーバ 配備, [849](#page-870-0) 64 ビット の UNIX での Mobile Link サーバ配 備, [858](#page-879-0) 64 ビット の Windows での Mobile Link サーバ 配備, [852](#page-873-0) 検査制約 用語定義, [897](#page-918-0) 検証 Mobile Link、カスタム, [313](#page-334-0) Mobile Link、自動的, [311](#page-332-0) Mobile Link ファイルベースのダウンロード, [311](#page-332-0) 用語定義, [897](#page-918-0) 検証チェック Mobile Link ファイルベースのダウンロード, [311](#page-332-0) ゲートウェイ 用語定義, [881](#page-902-0)

#### こ

高可用性 Mobile Link リダイレクタ, [276](#page-297-0) 構文 Mobile Link  $\forall$  –  $\land$  (mlsrv11), [45](#page-66-0) Mobile Link システム・プロシージャ, [697](#page-718-0) Mobile Link スクリプト, [360](#page-381-0)

Mobile Link 停止ユーティリティ (mlstop), [727](#page-748-0) Mobile Link 同期ユーティリティ, [725](#page-746-0) Mobile Link ユーザ認証 (mluser), [729](#page-750-0) 子テーブルの分割 Mobile Link, [141](#page-162-0) コマンド・シェル 引用符, [xviii](#page-17-0) カッコ, [xviii](#page-17-0) 環境変数, [xviii](#page-17-0) 中カッコ, [xviii](#page-17-0) 表記規則, [xviii](#page-17-0) コマンド・ファイル 用語定義, [881](#page-902-0) コマンド・プロンプト 引用符, [xviii](#page-17-0) カッコ, [xviii](#page-17-0) 環境変数, [xviii](#page-17-0) 中カッコ, [xviii](#page-17-0) 表記規則, [xviii](#page-17-0) コマンド・ライン mlsrv11 の起動, [45](#page-66-0) コマンド・ライン・ユーティリティ Mobile Link 停止ユーティリティ (mlstop), [727](#page-748-0) Mobile Link 同期, [725](#page-746-0) Mobile Link ユーザ認証 (mluser), [729](#page-750-0) コンストラクタ Mobile Link .NET 同期論理, [623](#page-644-0) Mobile Link Java 同期論理, [558](#page-579-0) コード・ページ 用語定義, [881](#page-902-0)

# さ

再起動可能なダウンロード Mobile Link, [163](#page-184-0) 最終ダウンロード時刻 Mobile Link の説明, [134](#page-155-0) 最終ダウンロード時刻の変更 Mobile Link, [135](#page-156-0) 最終ダウンロード・タイムスタンプ Mobile Link での生成, [135](#page-156-0) Mobile Link の説明, [134](#page-155-0) modify last download timestamp 接続イベント, [486](#page-507-0) modify next last download timestamp 接続イベ ント, [489](#page-510-0) 最終変更カラム Mobile Link, [133](#page-154-0)

#### 削除

Mobile Link .NET 接続スクリプト, [703](#page-724-0) Mobile Link .NET テーブル・スクリプト, [704](#page-725-0) Mobile Link Java 接続スクリプト, [705](#page-726-0) Mobile Link Java テーブル・スクリプト, [706](#page-727-0) Mobile Link SQL 接続スクリプト, [702](#page-723-0) Mobile Link SQL テーブル・スクリプト, [716](#page-737-0) Mobile Link ダウンロード, [353](#page-374-0) Mobile Link のプロパティ, [713](#page-734-0) Mobile Link リモート・データベースのロー, [353](#page-374-0) SQL Anywhere クライアントのアップロードの 停止, [162](#page-183-0) 削除の処理 Mobile Link, [161](#page-182-0) 削除のダウンロード Mobile Link download delete cursor スクリプト, [353](#page-374-0) 作成 .NET 同期論理, [617](#page-638-0) Java 同期論理, [553](#page-574-0) Mobile Link 統合データベース, [6](#page-27-0) Mobile Link ファイルベースのダウンロード用 のダウンロード・ファイル, [308](#page-329-0) ファイル定義データベース, [307](#page-328-0) 作成者 ID 用語定義, [897](#page-918-0) サブクエリ 用語定義, [882](#page-903-0) サブスクリプション ml\_subscription システム・テーブル, [775](#page-796-0) 用語定義, [882](#page-903-0) サブセット リモートへのデータ・サブセットのダウンロー ド, [139](#page-160-0) サポート ニュースグループ, [xx](#page-19-0) 参照先オブジェクト 用語定義, [897](#page-918-0) 参照整合性 用語定義, [897](#page-918-0) 参照元オブジェクト 用語定義, [897](#page-918-0) サンプル .NET 同期論理, [634](#page-655-0) サンプルのドメイン設定ファイル Mobile Link, [632](#page-653-0)

サンプル・プロパティ Mobile Link モニタ, [195](#page-216-0) サーバ Mobile Link 同期 [mlsrv11], [30](#page-51-0) サーバ管理要求 用語定義, [881](#page-902-0) サーバ起動同期 用語定義, [881](#page-902-0) サーバ・グループ Mobile Link, [282](#page-303-0) サーバ・システム・プロシージャ Mobile Link, [697](#page-718-0) サーバのモニタリング 説明, [205](#page-226-0) サーバ・ファーム -zs オプション, [123](#page-144-0) Mobile Link, [40](#page-61-0) バックエンド・サーバ, [250](#page-271-0) 負荷分散, [40](#page-61-0) リレー・サーバ, [249](#page-270-0) サーバ・メッセージ・ストア 用語定義, [881](#page-902-0) サービス Mobile Link, [36](#page-57-0) Mobile Link  $\forall -\checkmark$ , [35](#page-56-0) 依存性, [38](#page-59-0) 削除, [36](#page-57-0) サービスとしての Mobile Link の実行, [35](#page-56-0) 設定, [36](#page-57-0) 複数のサービスを実行, [38](#page-59-0) 用語定義, [881](#page-902-0) サービス作成ウィザード Mobile Link, [36](#page-57-0) サービスの依存性 Mobile Link, [38](#page-59-0) サーブレット Apache Web サーバ用のリダイレクタのインス トール, [296](#page-317-0) サーブレット・リダイレクタ Apache Tomcat, [296](#page-317-0) Apache Web サーバ, [296](#page-317-0) サーブレット・リダイレクタの設定 Apache Web  $+ - \times$ , [296](#page-317-0)

#### し

識別子 IBM DB2 LUW の最大長, [735](#page-756-0)

IBM DB2 メインフレームの最大長, [699,](#page-720-0) [735,](#page-756-0) [736](#page-757-0) 用語定義, [898](#page-919-0) 時刻の切り替え Mobile Link, [136](#page-157-0) 自己参照テーブル Mobile Link, [169](#page-190-0) 自己参照テーブルからのデータのアップロード 説明, [169](#page-190-0) 自己参照テーブルの同期 Mobile Link, [169](#page-190-0) システム・オブジェクト 用語定義, [882](#page-903-0) システム・データベース Mobile Link, [7](#page-28-0) システム・テーブル Mobile Link 統合データベースに作成, [6](#page-27-0) Mobile Link 同期, [734](#page-755-0) 用語定義, [882](#page-903-0) システム・パラメータ Mobile Link スクリプト, [336](#page-357-0) システム・ビュー 用語定義, [882](#page-903-0) システム・プロシージャ ml\_add\_cs, [702](#page-723-0) ml\_add\_dcs, [703](#page-724-0) ml\_add\_dts, [704](#page-725-0) ml\_add\_jcs, [705](#page-726-0) ml\_add\_lcs, [708](#page-729-0) ml\_add\_lcs\_chk, [708](#page-729-0) ml\_add\_lts, [708](#page-729-0) Mobile Link, [697](#page-718-0) Mobile Link、IBM DB2 メインフレームのシス テム・プロシージャ名の変換, [699](#page-720-0) Mobile Link システム・プロシージャのアルファ ベット順リスト, [698](#page-719-0) 実行 Mobile Link  $\forall -\checkmark$ , [29](#page-50-0) 失敗したダウンロード Mobile Link, [163](#page-184-0) 同期の方法, [163](#page-184-0) 失敗したダウンロードの再開 Mobile Link, [163](#page-184-0) 自動検証 Mobile Link ファイルベースのダウンロード, [311](#page-332-0) シャットダウン

Mobile Link  $\forall -\checkmark$ , [32](#page-53-0) Mobile Link 停止ユーティリティ (mlstop), [727](#page-748-0) シャドー・テーブル download delete cursor スクリプトの作成, [353](#page-374-0) 重複 分割, [139](#page-160-0) 終了 Mobile Link  $\forall -\checkmark$ , [32](#page-53-0) 述部 用語定義, [898](#page-919-0) ジョイン 用語定義, [882](#page-903-0) ジョイン条件 用語定義, [883](#page-904-0) ジョイン・タイプ 用語定義, [882](#page-903-0) 照合 用語定義, [898](#page-919-0) 照合順 Mobile Link 同期, [838](#page-859-0) 詳細情報の検索/テクニカル・サポートの依頼 テクニカル・サポート, [xx](#page-19-0) [詳細テーブル] ウィンドウ枠 Mobile Link モニタ, [188](#page-209-0) 状態 モニタ, [221](#page-242-0) 冗長性 Mobile Link サーバ (mlsrv11) -v オプション, [104](#page-125-0) Mobile Link のパフォーマンス, [176](#page-197-0) [使用率グラフ] ウィンドウ枠 Mobile Link モニタ, [190](#page-211-0) 進行オフセット ml\_subscription テーブルの progress カラム, [775](#page-796-0) 進行状況 ml\_subscription テーブルの progress カラム, [775](#page-796-0) 進行状況のカウンタ ml\_subscription テーブルの progress カラム, [775](#page-796-0) シーケンス Mobile Link 同期におけるプライマリ・キーの 一意性, [26](#page-47-0) シーケンス番号 ml\_subscription テーブルの progress カラム, [775](#page-796-0)

#### す

## スイッチ

Mobile Link  $\forall$  –  $\land$  (mlsrv11), [45](#page-66-0)

Mobile Link ユーザ認証 (mluser), [729](#page-750-0) スキーマ Mobile Link リモート・テーブルと関係する統 合テーブル, [5](#page-26-0) 用語定義, [883](#page-904-0) スクリプト .NET 接続スクリプトの追加と削除, [703](#page-724-0) .NET テーブル・スクリプトの追加と削除, [704](#page-725-0) Java 接続スクリプトの追加と削除, [705](#page-726-0) Java テーブル・スクリプトの追加と削除, [706](#page-727-0) Mobile Link ml\_active\_remote\_id システム・テー ブル, [737](#page-758-0) Mobile Link ml\_column システム・テーブル, [738](#page-759-0) Mobile Link ml\_connection\_script システム・テー ブル, [739](#page-760-0) Mobile Link ml\_database システム・テーブル, [740](#page-761-0) Mobile Link ml\_device システム・テーブル, [741](#page-762-0) Mobile Link ml\_device\_address システム・テーブ ル, [743](#page-764-0) Mobile Link ml listening システム・テーブル, [745](#page-766-0) Mobile Link ml\_passthrough システム・テーブ ル, [747](#page-768-0) Mobile Link ml\_passthrough\_repair  $\vee \nearrow \nearrow \wedge \cdot$ テーブル, [748](#page-769-0) Mobile Link ml\_passthrough\_script  $\vee \times \overline{\vee} \wedge \cdot$ テーブル, [750](#page-771-0) Mobile Link ml\_passthrough\_status  $\vee$ ステム・ テーブル, [752](#page-773-0) Mobile Link ml\_property システム・テーブル, [753](#page-774-0) Mobile Link ml\_script システム・テーブル, [770](#page-791-0) Mobile Link ml\_script\_version システム・テーブ ル, [771](#page-792-0) Mobile Link ml\_scripts\_modified システム・テー ブル, [772](#page-793-0) Mobile Link ml\_server システム・テーブル, [773](#page-794-0) Mobile Link ml\_sis\_sync\_state システム・テーブ ル, [774](#page-795-0) Mobile Link ml\_subscription システム・テーブ ル, [775](#page-796-0) Mobile Link ml\_table\_script システム・テーブ ル, [778](#page-799-0) Mobile Link ml\_user システム・テーブル, [779](#page-800-0) Mobile Link  $\{\sim\}$  , [360](#page-381-0)

Mobile Link イベントの概要, [361](#page-382-0) Mobile Link での統合データベースへの追加, [345](#page-366-0) Mobile Link で必要なスクリプト, [344](#page-365-0) Mobile Link の説明, [327](#page-348-0) SQL 接続スクリプトの追加と削除, [702](#page-723-0) SQL テーブル・スクリプトの追加と削除, [716](#page-737-0) グローバル・スクリプト・バージョン, [342](#page-363-0) サポートされている DBMS スクリプトの作成 方法, [8](#page-29-0) 接続スクリプト, [334](#page-355-0) テーブル・スクリプト, [334](#page-355-0) バージョン, [341](#page-362-0) 用語定義, [883](#page-904-0) ローをアップロードするスクリプトの作成, [348](#page-369-0) ローをダウンロードするスクリプトの作成, [351](#page-372-0) スクリプトの削除 Mobile Link、説明, [345](#page-366-0) スクリプトの種類 Mobile Link, [334](#page-355-0) スクリプトの直接挿入 Mobile Link, [346](#page-367-0) スクリプトの追加 Mobile Link、説明, [345](#page-366-0) スクリプトの追加または削除 Mobile Link, [345](#page-366-0) スクリプトのパラメータ Mobile Link の説明, [336](#page-357-0) スクリプト・パラメータ last\_download, [134](#page-155-0) last table download, [134](#page-155-0) スクリプト・バージョン Mobile Link 同期, [341](#page-362-0) グローバル, [342](#page-363-0) 追加, [342](#page-363-0) 用語定義, [883](#page-904-0) 予約された名前, [341](#page-362-0) スクリプト・バージョン作成ウィザード 使用, [342](#page-363-0) スクリプト・バージョンの追加 Mobile Link, [342](#page-363-0) スクリプトベースのアップロード 用語定義, [883](#page-904-0) スクリプトを追加または削除するためのシステ ム・プロシージャ

Mobile Link  $\forall$  - $\forall$ , [698](#page-719-0) ステイト・マネージャ コマンド・ラインの構文, [260](#page-281-0) ステータス ml\_subscription テーブルの progress カラム, [775](#page-796-0) ステータス管理 リレー・サーバ, [259](#page-280-0) ストアド・プロシージャ Mobile Link, [697](#page-718-0) Mobile Link ストアド・プロシージャのソース・ コード, [346](#page-367-0) データのダウンロードに使用, [167](#page-188-0) 同期スクリプトの追加と削除に使用, [346](#page-367-0) 用語定義, [883](#page-904-0) ストアド・プロシージャ・コールからの結果セッ トのダウンロード 同期の方法, [167](#page-188-0) スナップショット・アイソレーション Mobile Link, [170](#page-191-0) Mobile Link -dsd オプションによる無効化, [65](#page-86-0) Mobile Link -esu オプションによるアップロード での有効化, [68](#page-89-0) SQL Server 用の Mobile Link -dt オプション, [66](#page-87-0) 用語定義, [883](#page-904-0) スナップショットを使った同期 説明, [137](#page-158-0) スプレッドシート Mobile Link との同期, [679](#page-700-0) スレッド Mobile Link のパフォーマンス, [174](#page-195-0) Mobile Link のワーカ・スレッドとパフォーマ ンス, [174](#page-195-0) スレッド化 (参照 スレッド)

#### せ

正規化 用語定義, [899](#page-920-0) 正規表現 用語定義, [899](#page-920-0) 制限事項 モニタ, [207](#page-228-0) 整合性 用語定義, [898](#page-919-0) 正常性と統計情報 モニタ, [205](#page-226-0) 生成されたジョイン条件

用語定義, [899](#page-920-0) 制約 用語定義, [898](#page-919-0) 制約エラー (参照 競合) セキュア機能 用語定義, [883](#page-904-0) セキュリティ Mobile Link ユーザ認証 (mluser) ユーティリ ティ, [729](#page-750-0) モニタのユーザ, [237](#page-258-0) 世代番号 Mobile Link ファイルベースのダウンロード, [313](#page-334-0) 用語定義, [898](#page-919-0) セッション全体の変数 DB2 Mobile Link 統合データベース, [13](#page-34-0) Oracle Mobile Link 統合データベース, [25](#page-46-0) セッション・プロパティ Mobile Link モニタ, [195](#page-216-0) セッション・ベースの同期 用語定義, [884](#page-905-0) 接続 Mobile Link mlsrv11 -c  $\forall \forall \forall \forall s$ , [56](#page-77-0) Mobile Link サーバの -x オプション, [110](#page-131-0) バージョン 10 以前の Mobile Link クライアント /サーバ, [117](#page-138-0) 接続 ID 用語定義, [899](#page-920-0) 接続起動同期 用語定義, [899](#page-920-0) 接続スクリプト .NET スクリプトの削除, [703](#page-724-0) .NET スクリプトの追加, [703](#page-724-0) Java スクリプトの削除, [705](#page-726-0) Java スクリプトの追加, [705](#page-726-0) ml\_global, [342](#page-363-0) Mobile Link スクリプトのアルファベット順リ スト, [360](#page-381-0) SQL スクリプトの削除, [702](#page-723-0) SQL スクリプトの追加, [702](#page-723-0) Sybase Central を使用した追加, [345](#page-366-0) 説明, [334](#page-355-0) 定義, [334](#page-355-0) 接続スクリプトの作成ウィザード 使用, [345](#page-366-0) 接続の確立 Mobile Link サーバの -x オプション, [110](#page-131-0)

接続パラメータ Mobile Link サーバの -x オプション, [110](#page-131-0) 接続プロパティ Mobile Link サーバの -x オプション, [110](#page-131-0) 接続プロファイル 用語定義, [899](#page-920-0) 接続文字列 Mobile Link mlsrv11, [56](#page-77-0) 接続レベル・スクリプト 定義, [334](#page-355-0) 切断分割 Mobile Link, [139](#page-160-0) 定義, [139](#page-160-0) 設定 Apache Web サーバ, [299](#page-320-0) Apache Web サーバ用のサーブレット・リダイ レクタ, [296](#page-317-0) M-Business Anywhere, [302](#page-323-0) Microsoft Web サーバ, [294](#page-315-0) Mobile Link .NET 同期論理, [619](#page-640-0) Mobile Link、Java 同期論理, [555](#page-576-0) Mobile Link 統合データベース, [3,](#page-24-0) [6](#page-27-0) Mobile Link ファイルベースのダウンロード, [307](#page-328-0) Mobile Link リダイレクタ、説明, [279](#page-300-0) Tomcat, [296](#page-317-0) UNIX 上の NSAPI Web サーバ, [292](#page-313-0) Windows 上の NSAPI Web サーバ, [289](#page-310-0) 設定スクリプト Mobile Link システム・データベース, [7](#page-28-0) Mobile Link 統合データベース, [6](#page-27-0) 選択的な共有 (参照 分割)

## そ

相関名 用語定義, [899](#page-920-0) 送信 モニタ、警告の電子メール, [241](#page-262-0) 挿入 Mobile Link のスクリプト, [346](#page-367-0) 双方向同期 説明, [142](#page-163-0) 必要なスクリプト, [344](#page-365-0) ソフト・シャットダウン Mobile Link 停止ユーティリティ (mlstop), [727](#page-748-0) ソート順 文字と Mobile Link 同期, [838](#page-859-0)

### た

タイムスタンプ Mobile Link ダウンロード, [135](#page-156-0) タイムスタンプベースのダウンロード 説明, [133](#page-154-0) タイムスタンプベースの同期 download\_cursor スクリプト, [134](#page-155-0) download\_delete\_cursor スクリプト, [133](#page-154-0) 説明, [133](#page-154-0) ダイレクト・アップロードでの競合の処理 Mobile Link ダイレクト・ロー・ハンドリング, [686](#page-707-0) ダイレクト・アップロードの処理 Mobile Link ダイレクト・ロー・ハンドリング, [685](#page-706-0) ダイレクト・ダウンロードの処理 Mobile Link ダイレクト・ロー・ハンドリング, [692](#page-713-0) ダイレクト同期イベント 説明, [681](#page-702-0) ダイレクト・ロー・ハンドリング DownloadData インタフェース [ML Java], [575](#page-596-0) DownloadTableData インタフェース [ML Java], [577](#page-598-0) handle DownloadData 接続イベント, [465](#page-486-0) handle\_UploadData 接続イベント, [477](#page-498-0) SendColumnNames, [682](#page-703-0) UpdateResultSet インタフェース, [605](#page-626-0) UploadData インタフェース [ML Java], [607](#page-628-0) UploadedTableData インタフェース [ML Java], [609](#page-630-0) アップロード, [685](#page-706-0) 開発のヒント, [683](#page-704-0) クイック・スタート, [682](#page-703-0) 説明, [679](#page-700-0) ダウンロード, [692](#page-713-0) 用語定義, [884](#page-905-0) ダイレクト・ロー・ハンドリングの設定 説明, [682](#page-703-0) ダウンロード Mobile Link 失敗したダウンロード, [163](#page-184-0) Mobile Link でのファイルベース, [305](#page-326-0) Mobile Link トランザクション, [363](#page-384-0) Mobile Link パフォーマンス, [177](#page-198-0) Mobile Link ローをダウンロードするスクリプ ト, [351](#page-372-0) タイムスタンプベース, [133](#page-154-0)

用語定義, [884](#page-905-0) ダウンロード・イベント Mobile Link 同期, [370](#page-391-0) ダウンロード確認 Mobile Link のパフォーマンス, [175](#page-196-0) 説明, [166](#page-187-0) ダウンロード専用の同期 説明, [142](#page-163-0) 必要なスクリプト, [344](#page-365-0) ダウンロード・タイムスタンプ Mobile Link での生成, [135](#page-156-0) Mobile Link の説明, [134](#page-155-0) ダウンロード中のイベント 説明, [370](#page-391-0) ローをダウンロードするスクリプトの作成, [351](#page-372-0) ダウンロード・トランザクション Mobile Link, [363](#page-384-0) ダウンロードの失敗 Mobile Link 再起動可能なダウンロード, [163](#page-184-0) ダウンロード・バッファ Mobile Link のパフォーマンス, [175](#page-196-0) ダウンロード・ファイル Mobile Link ファイルベースのダウンロード用 に作成, [308](#page-329-0) ダウンロード・ファイルの作成 Mobile Link ファイルベースのダウンロード, [308](#page-329-0) 多対多関係 同期, [140](#page-161-0) 分割, [140](#page-161-0) 断片化 (参照 分割)

## ち

チェックサム 用語定義, [884](#page-905-0) チェックポイント 用語定義, [884](#page-905-0) [チャート] ウィンドウ枠 Mobile Link モニタ, [192](#page-213-0) 中央データベース Mobile Link 統合データベース, [3](#page-24-0) 抽出 用語定義, [900](#page-921-0) チュートリアル モニタ, [210](#page-231-0)

重複のある分割 Mobile Link, [140](#page-161-0)

#### つ

追加 Mobile Link .NET 接続スクリプト, [703](#page-724-0) Mobile Link .NET テーブル・スクリプト, [704](#page-725-0) Mobile Link Java 接続スクリプト, [705](#page-726-0) Mobile Link Java テーブル・スクリプト, [706](#page-727-0) Mobile Link SQL 接続スクリプト, [702](#page-723-0) Mobile Link SQL テーブル・スクリプト, [716](#page-737-0) Mobile Link のプロパティ, [713](#page-734-0) Mobile Link のユーザ名, [729](#page-750-0) Sybase Central を使用した同期スクリプトの追 加, [345](#page-366-0) モニタのユーザ, [235](#page-256-0) 通信 Mobile Link mlsrv11 -c  $\forall$   $\forall$   $\lor$   $\exists$   $\lor$ , [56](#page-77-0) Mobile Link サーバの -x オプション, [110](#page-131-0) 通信ストリーム 用語定義, [900](#page-921-0) ツール Mobile Link モニタのマーキー・ツール, [194](#page-215-0)

# て

停止 Mobile Link  $+ - \times$ , [32](#page-53-0) Mobile Link 停止ユーティリティ (mlstop), [727](#page-748-0) SQL Anywhere クライアントの削除のアップロー ド, [162](#page-183-0) 停止ユーティリティ (mlstop) 構文, [727](#page-748-0) テキスト・ファイル Mobile Link との同期, [679](#page-700-0) テクニカル・サポート ニュースグループ, [xx](#page-19-0) デッドロック 用語定義, [886](#page-907-0) デバイス・トラッキング 用語定義, [886](#page-907-0) デバッグ .NET 同期論理, [628](#page-649-0) Java クラスを使用した Mobile Link 同期, [560](#page-581-0) Mobile Link サーバのログ, [33](#page-54-0) Mobile Link 接続, [41](#page-62-0) デフォルト値の選択方法

Mobile Link グローバル・オートインクリメン ト, [146](#page-167-0) デフォルトのグローバル・オートインクリメント Mobile Link でのせんげん, [145](#page-166-0) デフォルトの独立性レベル Mobile Link, [170](#page-191-0) デベロッパー・コミュニティ ニュースグループ, [xx](#page-19-0) 電子メール モニタのユーザ, [236](#page-257-0) 電子メール送信 モニタ、警告の通知, [241](#page-262-0) 転送ルール 用語定義, [900](#page-921-0) テンポラリ・テーブル 用語定義, [886](#page-907-0) データ・エントリ Mobile Link, [160](#page-181-0) データ型 Mobile Link .NET  $\geq$  SQL, [623](#page-644-0) Mobile Link Java  $\geq$  SOL, [558](#page-579-0) Mobile Link 統合データベースのマッピング, [781](#page-802-0) Mobile Link における ASE, [782](#page-803-0) Mobile Link における IBM DB2 LUW, [791](#page-812-0) Mobile Link における IBM DB2 メインフレー ム, [799](#page-820-0) Mobile Link における Microsoft SQL Server, [812](#page-833-0) Mobile Link における MySQL, [820](#page-841-0) Mobile Link における Oracle, [826](#page-847-0) 用語定義, [886](#page-907-0) データ型マッピング Mobile Link 統合データベース, [781](#page-802-0) データ・キューブ 用語定義, [884](#page-905-0) データ交換 (参照同期) データ操作言語 用語定義, [886](#page-907-0) データ・ソース名 Oracle ドライバのオプション, [843](#page-864-0) データのダウンロード Mobile Link でのファイルベースのダウンロー ド, [305](#page-326-0) データの不整合 Mobile Link での競合処理, [150](#page-171-0) データ・フロー (Mobile Link) (参照 ダイレクト・ ロー・ハンドリング)

データベース Mobile Link 統合データベース, [3](#page-24-0) 用語定義, [884](#page-905-0) データベース・オブジェクト 用語定義, [885](#page-906-0) データベース管理者 用語定義, [885](#page-906-0) データベース・サーバ 用語定義, [885](#page-906-0) データベース所有者 用語定義, [885](#page-906-0) データベース・スキーマ Mobile Link リモート・テーブルと関係する統 合テーブル, [5](#page-26-0) データベース接続 Mobile Link のパフォーマンス, [181](#page-202-0) Mobile Link パフォーマンス設定の最大数, [175](#page-196-0) 用語定義, [885](#page-906-0) データベースの作成 統合, [6](#page-27-0) データベース・ファイル 用語定義, [885](#page-906-0) データベース名 用語定義, [885](#page-906-0) データベース・ワーカ・スレッド Mobile Link, [178](#page-199-0) Mobile Link のパフォーマンス, [174](#page-195-0) データ・マッピング 説明, [781](#page-802-0) テーブル Mobile Link ml\_table システム・テーブル, [777](#page-798-0) Mobile Link リモート・テーブルと関係する統 合テーブル, [5](#page-26-0) 分割, [139](#page-160-0) テーブルから全ローを削除 Mobile Link, [354](#page-375-0) テーブル・スクリプト .NET スクリプトの削除, [704](#page-725-0) .NET スクリプトの追加, [704](#page-725-0) Java スクリプトの削除, [706](#page-727-0) Java スクリプトの追加, [706](#page-727-0) Mobile Link スクリプトのアルファベット順リ スト, [360](#page-381-0) SQL スクリプトの削除, [716](#page-737-0) SQL スクリプトの追加, [716](#page-737-0) Sybase Central を使用した追加, [345](#page-366-0) 説明, [334](#page-355-0)

定義, [329](#page-350-0), [334](#page-355-0) テーブル・スクリプト追加ウィザード 使用, [345](#page-366-0) テーブルの分割 例, [139](#page-160-0) テーブル領域の容量 DB2 Mobile Link 統合データベース, [13](#page-34-0) テーブルレベル・スクリプト 定義, [334](#page-355-0) デーモン デーモンとしての Mobile Link の実行, [35](#page-56-0)

## と

同期 .NET での Mobile Link スクリプトの作成, [617](#page-638-0) Java での Mobile Link スクリプトの作成, [553](#page-574-0) mlsrv11 のプロトコル・オプション, [110](#page-131-0) Mobile Link サーバの実行, [29](#page-50-0) Mobile Link システム・テーブル, [734](#page-755-0) Mobile Link システム・プロシージャ, [697](#page-718-0) Mobile Link における ASE データ型, [782](#page-803-0) Mobile Link における IBM DB2 LUW データ型, [791](#page-812-0) Mobile Link における IBM DB2 メインフレー ム・データ型, [799](#page-820-0) Mobile Link における Microsoft SQL Server デー タ型, [812](#page-833-0) Mobile Link における MySQL データ型, [820](#page-841-0) Mobile Link における Oracle データ型, [826](#page-847-0) Mobile Link におけるデータ型マッピング, [781](#page-802-0) Mobile Link 文字セット, [838](#page-859-0) Mobile Link 文字セット変換, [838](#page-859-0) Mobile Link ユーティリティ, [725](#page-746-0) Web サーバの設定, [275](#page-296-0) イベントの概要, [361](#page-382-0) 競合解決, [150](#page-171-0) 再起動可能なダウンロード, [163](#page-184-0) スクリプトのアルファベット順リスト, [360](#page-381-0) スクリプトの作成, [327](#page-348-0) スナップショット, [137](#page-158-0) 多対多関係, [140](#page-161-0) 統合データベース, [3](#page-24-0) パフォーマンスに関するヒント, [173](#page-194-0) プロセス, [332](#page-353-0) 方法, [131](#page-152-0) モニタの接続パラメータ, [185](#page-206-0) 用語定義, [900](#page-921-0)

ローの削除, [353](#page-374-0) ローのダウンロード, [351](#page-372-0) 同期イベント ASE begin\_connection\_autocommit 接続イベン ト, [387](#page-408-0) Mobile Link アップロード, [368](#page-389-0) Mobile Link ダウンロード, [370](#page-391-0) Mobile Link 同期の説明, [361](#page-382-0) イベント・スクリプトのアルファベット順リス ト, [360](#page-381-0) 説明, [360](#page-381-0) 同期エラー Mobile Link の処理, [357](#page-378-0) トラブルシューティング, [67](#page-88-0) 同期サブスクリプション (参照 サブスクリプション) 同期サーバ (参照 Mobile Link サーバ) 同期シーケンス番号 ml\_subscription テーブルの progress カラム, [775](#page-796-0) 同期スクリプト .NET, [617](#page-638-0) .NET メソッド, [624](#page-645-0) .NET 用に実装, [619](#page-640-0) DBMS 依存性, [8](#page-29-0) download\_cursor, [352](#page-373-0) handle error  $\langle \sim \rangle \rightarrow$ , [357](#page-378-0) Java, [553](#page-574-0) Java メソッド, [559](#page-580-0) Java 用の実装, [555](#page-576-0) Mobile Link  $\{\sim\}$  , [360](#page-381-0) report\_error, [357](#page-378-0) Sybase Central を使用した追加, [345](#page-366-0) サポートされている DBMS スクリプトの作成 方法, [8](#page-29-0) 種類, [334](#page-355-0) 実行, [332](#page-353-0) スクリプト・バージョン, [341](#page-362-0) ストアド・プロシージャを使用した追加と削 除, [346](#page-367-0) 接続スクリプト, [334](#page-355-0) 説明, [327](#page-348-0) 追加と削除, [345](#page-366-0) テーブル・スクリプト, [334](#page-355-0) パラメータ, [336](#page-357-0) 例, [330](#page-351-0) ローをアップロードするスクリプトの作成, [348](#page-369-0)

ローをダウンロードするスクリプトの作成, [351](#page-372-0) 同期スクリプトの作成 SQL, [327](#page-348-0) サポートされている DBMS スクリプトの作成 方法, [8](#page-29-0) 同期スクリプトの追加 ストアド・プロシージャの使用, [346](#page-367-0) 同期ストリーム・ライブラリ 32 ビット の UNIX での Mobile Link サーバ配 備, [855](#page-876-0) 32 ビット の Windows での Mobile Link サーバ 配備, [849](#page-870-0) 64 ビット の UNIX での Mobile Link サーバ配 備, [858](#page-879-0) 64 ビット の Windows での Mobile Link サーバ 配備, [852](#page-873-0) 同期テーブル Mobile Link ml\_table システム・テーブル, [777](#page-798-0) 同期の方法 失敗したダウンロード, [163](#page-184-0) スナップショットベースの同期, [137](#page-158-0) 説明, [131](#page-152-0) タイムスタンプベースの同期, [133](#page-154-0) ダウンロードするためのストアド・プロシー ジャ, [167](#page-188-0) データ・エントリ, [160](#page-181-0) 分割, [139](#page-160-0) プライマリ・キー・プール, [147](#page-168-0) ローのアップロード, [348](#page-369-0) ローの削除, [161](#page-182-0) 同期パラメータ HTTP 同期, [110](#page-131-0) HTTPS 同期, [110](#page-131-0) TCP/IP 同期, [110](#page-131-0) 同期プロパティ Mobile Link モニタ, [196](#page-217-0) 同期ユーザ Mobile Link ユーザ認証 (mluser), [729](#page-750-0) 同期論理 Mobile Link, [327](#page-348-0) 統計 Mobile Link, [200](#page-221-0) 統計のカスタマイズ Mobile Link もにた, [199](#page-220-0) 統計のプロパティ Mobile Link, [200](#page-221-0)

統合化ログイン 用語定義, [900](#page-921-0) 統合データベース DBMS 依存性, [8](#page-29-0) Mobile Link システム・テーブル, [734](#page-755-0) Mobile Link 統合データベースとして使用する IBM DB2 LUW, [12](#page-33-0) Mobile Link 統合データベースとして使用する IBM DB2 メインフレーム, [15](#page-36-0) Mobile Link 統合データベースとして使用する MySQL, [22](#page-43-0) Mobile Link 統合データベースとして使用する Oracle, [25](#page-46-0) Mobile Link 統合データベースとして使用する SQL Anywhere, [28](#page-49-0) Mobile Link 統合データベースとして使用する SQL Server, [20](#page-41-0) Mobile Link 統合データベースとしての ASE, [10](#page-31-0) Mobile Link 統合データベースの作成, [6](#page-27-0) Mobile Link 独立性レベル, [170](#page-191-0) Mobile Link におけるデータ型マッピング, [781](#page-802-0) Mobile Link リモート・テーブルと関係するテー ブル, [5](#page-26-0) SQL Anywhere 以外のデータベース, [8](#page-29-0) 説明, [3](#page-24-0) 同期スクリプトの追加, [345](#page-366-0) 用語定義, [900](#page-921-0) 統合データベース以外のデータ・ソースの同期 説明, [679](#page-700-0) 統合データベースの作成 Mobile Link、説明, [6](#page-27-0) 同時実行性 Mobile Link のパフォーマンス, [174](#page-195-0) 同時性 (同時実行性) 用語定義, [901](#page-922-0) 動的 SQL 用語定義, [900](#page-921-0) 登録 Mobile Link スクリプトとしてのメソッド, [698](#page-719-0) 独立性レベル Mobile Link, [170](#page-191-0) 用語定義, [901](#page-922-0) トピック グラフィック・アイコン, [xix](#page-18-0) ドメイン 用語定義, [886](#page-907-0)

ドメイン設定ファイル Mobile Link, [632](#page-653-0) ドライバ Mobile Link でサポートされるドライバ, [842](#page-863-0) トラブルシューティング Mobile Link 再起動可能なダウンロード, [163](#page-184-0) Mobile Link サーバ起動時, [41](#page-62-0) Mobile Link サーバのログ, [33](#page-54-0) Mobile Link リモート・データ損失, [135](#page-156-0) 失敗したダウンロードの処理, [163](#page-184-0) 同期エラー, [67](#page-88-0) ニュースグループ, [xx](#page-19-0) モニタ, [244](#page-265-0) トランザクション Mobile Link, [361](#page-382-0) Mobile Link .NET 同期論理, [623](#page-644-0) Mobile Link Java 同期論理, [558](#page-579-0) 用語定義, [887](#page-908-0) トランザクション単位の整合性 用語定義, [887](#page-908-0) トランザクション・ログ 用語定義, [887](#page-908-0) トランザクション・ログ・ミラー 用語定義, [887](#page-908-0) トリガ 用語定義, [887](#page-908-0)

## な

内部ジョイン 用語定義, [901](#page-922-0) ナチュラル・ジョイン 用語定義, [899](#page-920-0) 夏時間 Mobile Link, [136](#page-157-0) 名前付きスクリプト・パラメータ ml\_add\_column システム・プロシージャ, [700](#page-721-0) Mobile Link の説明, [336](#page-357-0) 名前付きパラメータ last download, [134](#page-155-0) last table download, [134](#page-155-0) Mobile Link の説明, [336](#page-357-0) 名前付きロー・パラメータ Mobile Link スクリプトの説明, [336](#page-357-0) 統合データベースへのカラム情報の追加, [700](#page-721-0)

#### に

ニュースグループ

テクニカル・サポート, [xx](#page-19-0) 認証 Mobile Link mluser ユーティリティ, [729](#page-750-0) 認証パラメータ Mobile Link, [339](#page-360-0) Mobile Link スクリプト, [336](#page-357-0)

### ね

ネットワーク・サーバ 用語定義, [887](#page-908-0) ネットワーク・パラメータ Mobile Link サーバの -x オプション, [110](#page-131-0) ネットワーク・プロトコル HTTP を使用した mlsrv11, [113](#page-134-0) HTTPS を使用した mlsrv11, [113](#page-134-0) Mobile Link サーバ, [110](#page-131-0) TCP/IP を使用した mlsrv11 -x オプション, [110](#page-131-0) TLS over TCP/IP を使用した mlsrv11 -x オプショ  $2,111$ 用語定義, [887](#page-908-0)

## は

配備, [xiii](#page-12-0) Mobile Link アプリケーション, [847](#page-868-0) Mobile Link サーバ, [849](#page-870-0) Mobile Link のアプリケーションとデータベー ス, [847](#page-868-0) Mobile Link の概要, [848](#page-869-0) Mobile Link のパフォーマンス, [173](#page-194-0) QAnywhere アプリケーション, [864](#page-885-0) SQL Anywhere Mobile Link クライアント, [861](#page-882-0) Ultra Light Mobile Link クライアント, [863](#page-884-0) 配備の概要 Mobile Link, [848](#page-869-0) 配布可能なダウンロード Mobile Link ファイルベースのダウンロード, [305](#page-326-0) 配列サイズ Oracle ドライバのオプション, [843](#page-864-0) バグ フィードバックの提供, [xx](#page-19-0) パスワード Mobile Link mluser ユーティリティ, [729](#page-750-0) Oracle ドライバでの暗号化, [843](#page-864-0) モニタのユーザ, [235](#page-256-0) パスワードの暗号化 Oracle ドライバのオプション, [843](#page-864-0)

バックエンド・サーバ・セクション リレー・サーバ設定ファイル, [253](#page-274-0) バックエンド・ファーム・セクション リレー・サーバ設定ファイル, [252](#page-273-0) パッケージ 用語定義, [888](#page-909-0) パッケージ化されたダウンロード Mobile Link ファイルベースのダウンロード, [305](#page-326-0) ハッシュ 用語定義, [888](#page-909-0) パフォーマンス Mobile Link, [173](#page-194-0) Mobile Link -sm オプション, [96](#page-117-0) Mobile Link での強制的な競合解決, [159](#page-180-0) ダウンロード, [177](#page-198-0) パフォーマンス統計値 用語定義, [888](#page-909-0) パフォーマンスのチューニング Mobile Link, [178](#page-199-0) パブリケーション 用語定義, [888](#page-909-0) パブリケーションの更新 用語定義, [888](#page-909-0) パブリッシャ 用語定義, [889](#page-910-0) パラメータ 同期スクリプト, [336](#page-357-0) バージョン Mobile Link 同期スクリプト, [341](#page-362-0) スクリプト・バージョンの追加, [342](#page-363-0) パーソナル・サーバ 用語定義, [888](#page-909-0) ハード・シャットダウン Mobile Link 停止ユーティリティ (mlstop), [727](#page-748-0) パーミッション Mobile Link  $\overline{v}$   $\overline{v}$ , [31](#page-52-0)

#### ひ

ビジネス・ルール 用語定義, [889](#page-910-0) ヒストグラム 用語定義, [889](#page-910-0) ビット配列 用語定義, [889](#page-910-0) 必要なスクリプト Mobile Link, [344](#page-365-0) 非ブロッキング・ダウンロード確認 Mobile Link サーバ (mlsrv11) -nba オプション, [76](#page-97-0) nonblocking download ack 接続イベント, [495](#page-516-0) publication\_nonblocking\_download\_ack 接続イベ  $>$  ト, [500](#page-521-0) 説明, [166](#page-187-0) ビュー 用語定義, [889](#page-910-0) 表記規則 コマンド・シェル, [xviii](#page-17-0) コマンド・プロンプト, [xviii](#page-17-0) マニュアル, [xvi](#page-15-0) マニュアルでのファイル名, [xvii](#page-16-0) 非リレーショナル・データベース Mobile Link との同期, [679](#page-700-0) ヒント Mobile Link のパフォーマンス, [173](#page-194-0) 同期の方法, [132](#page-153-0)

## ふ

```
ファイアウォール
 Mobile Link クライアントの設定, 280
 Mobile Link \pm \rightarrow \times280
 Mobile Link サーバの設定, 280
 Mobile Link 要求のルート指定, 276
ファイル
 Mobile Link ファイルベースのダウンロード,
 305
ファイル定義データベース
 作成, 307
 説明, 307
 用語定義, 889
ファイル定義データベースの作成
 Mobile Link, 307
ファイルベースのダウンロード
 説明, 305
 用語定義, 889
 例, 315
フィードバック
 エラーの報告, xx
 更新のご要望, xx
 提供, xx
 マニュアル, xx
フェールオーバ
 Mobile Link サーバ・ファーム, 40
 Mobile Link リダイレクタ, 276
```
用語定義, [890](#page-911-0) 負荷分散 Mobile Link サーバ・ファーム, [40](#page-61-0) Mobile Link リダイレクタ, [276](#page-297-0) リダイレクタの例 (サーバ・グループをサポー トしないリダイレクタ), [288](#page-309-0) リダイレクタの例 (サーバ・グループをサポー トするリダイレクタ), [286](#page-307-0) 負荷分散装置 HTTP, [250](#page-271-0) 複合キー Mobile Link のユニークなプライマリ・キー, [143](#page-164-0) 不整合 Mobile Link での競合処理, [150](#page-171-0) フック (参照 イベント・フック) 物理インデックス 用語定義, [901](#page-922-0) プライベート・アセンブリ Mobile Link での実装, [631](#page-652-0) プライマリ・キー Mobile Link での一意性の方法, [143](#page-164-0) Mobile Link の説明, [132](#page-153-0) Oracle のシーケンス, [26](#page-47-0) 用語定義, [890](#page-911-0) プライマリ・キー制約 用語定義, [890](#page-911-0) プライマリ・キー・プール Mobile Link のユニークなプライマリ・キー, [147](#page-168-0) Mobile Link の例, [148](#page-169-0) Mobile Link 用にデフォルトのグローバル・オー トインクリメントを使用したユニークな値の生 成, [144](#page-165-0) プライマリ・テーブル 用語定義, [890](#page-911-0) プラグイン・モジュール 用語定義, [890](#page-911-0) ブラックアウト 説明, [233](#page-254-0) 古いクライアントと新しいクライアントのサポー ト Mobile Link, [282](#page-303-0) 古いロー・パラメータ Mobile Link スクリプト, [336](#page-357-0) フル・バックアップ

用語定義, [890](#page-911-0) プレフィクス Mobile Link 名前付きパラメータ, [336](#page-357-0) プロキシ Web サーバ Mobile Link, [276](#page-297-0) プロキシ・テーブル 用語定義, [890](#page-911-0) プロシージャ Mobile Link, [697](#page-718-0) プロシージャ・コール SQL Server Mobile Link 統合データベース, [20](#page-41-0) プロシージャは結果を返す Oracle ドライバのオプション, [843](#page-864-0) ブロッキング・ダウンロード確認 説明, [166](#page-187-0) プロトコル HTTP を使用した mlsrv11, [113](#page-134-0) HTTPS を使用した mlsrv11, [113](#page-134-0) Mobile Link サーバ, [110](#page-131-0) TCP/IP を使用した mlsrv11 -x オプション, [110](#page-131-0) TLS over TCP/IP を使用した mlsrv11 -x オプショ  $2,111$  $2,111$ プロパティ DBParameter クラス構文, [644](#page-665-0) QAnywhere サーバ, [75](#page-96-0) プロパティを追加または削除するためのシステ ム・プロシージャ Mobile Link サーバ, [698](#page-719-0) ブロードキャスト・ダウンロード Mobile Link ファイルベースのダウンロード, [305](#page-326-0) 分割 Mobile Link、切断, [139](#page-160-0) Mobile Link の説明, [139](#page-160-0) 定義, [139](#page-160-0) 文ベースのアップロード 競合検出, [151](#page-172-0) 文ベースのスクリプト ローのアップロード, [348](#page-369-0) 文レベルのトリガ 用語定義, [901](#page-922-0)

#### へ

ヘルプ テクニカル・サポート, [xx](#page-19-0) ヘルプへのアクセス テクニカル・サポート, [xx](#page-19-0)

#### 変換

文字セットの ODBC ドライバによる変換, [839](#page-860-0) ベース・テーブル 用語定義, [891](#page-912-0)

#### ほ

ボトルネック Mobile Link のパフォーマンス, [178](#page-199-0) ポリシー 用語定義, [891](#page-912-0) ポーリング 用語定義, [891](#page-912-0)

#### ま

マッピング Mobile Link 統合データベースのデータ型, [781](#page-802-0) マテリアライズド・ビュー 用語定義, [891](#page-912-0) マニュアル SQL Anywhere, [xiv](#page-13-0) 表記規則, [xvi](#page-15-0) マーキー・ツール Mobile Link モニタ [概要] ウィンドウ枠, [194](#page-215-0)

## み

未送信のエラー・レポート モニタ, [223](#page-244-0) モニタの警告, [242](#page-263-0) 未送信のエラー・レポートの抑制 モニタ, [242](#page-263-0) ミラー・ログ 用語定義, [891](#page-912-0)

## め

メインフレーム Mobile Link 統合データベースとしての DB2, [15](#page-36-0) メソッド Mobile Link .NET 同期論理, [624](#page-645-0) Mobile Link Java 同期論理, [559](#page-580-0) メソッドの登録 .NET 用 Mobile Link サーバ API, [624](#page-645-0) Java 用 Mobile Link サーバ API, [559](#page-580-0) メタデータ 用語定義, [891](#page-912-0) メッセージ

Mobile Link QAnywhere システム・テーブル, [734](#page-755-0) メッセージ・システム 用語定義, [891](#page-912-0) メッセージ・ストア 用語定義, [892](#page-913-0) メッセージ・タイプ 用語定義, [892](#page-913-0) メッセージ・プロパティ・ファイル バージョン 10.0.0 で廃止予定, [75](#page-96-0) メッセージ・ログ 用語定義, [892](#page-913-0) メトリック 収集間隔の編集, [229](#page-250-0) モニタ, [221](#page-242-0) メンテナンス・リリース 用語定義, [892](#page-913-0)

#### も

文字セット Mobile Link 同期, [838](#page-859-0) 用語定義, [901](#page-922-0) 文字セット間の変換 Mobile Link 同期, [838](#page-859-0) 文字セットの考慮事項 Mobile Link, [838](#page-859-0) 文字セット変換 Mobile Link 同期中, [838](#page-859-0) ODBC ドライバによる変換, [839](#page-860-0) 文字列リテラル 用語定義, [902](#page-923-0) 戻り値 .NET 同期, [624](#page-645-0) Java 同期, [559](#page-580-0) モニタ admin  $\mu$ —ザ, [235](#page-256-0) Mobile Link のパフォーマンス, [182](#page-203-0) Mobile Link モニタ, [183](#page-204-0) 運用環境での実行, [206](#page-227-0) エラー・レポート, [242](#page-263-0) エラー・レポート警告, [242](#page-263-0) クイック・スタート, [209](#page-230-0) 警告, [239](#page-260-0) 警告の削除, [240](#page-261-0) 警告の表示, [239](#page-260-0) 収集間隔, [229](#page-250-0) 終了, [217](#page-238-0)

状態, [221](#page-242-0) 制限, [207](#page-228-0) セキュリティ, [237](#page-258-0) 接続, [218](#page-239-0) 切断, [219](#page-240-0) 説明, [205](#page-226-0) タブ, [222](#page-243-0) チュートリアル, [210](#page-231-0) 電子メールによる通知, [241](#page-262-0) 電子メールによる通知の有効化, [241](#page-262-0) トラブルシューティング, [244](#page-265-0) ネットワーク設定, [207](#page-228-0) ブラックアウト, [233](#page-254-0) ブラックアウトを使用したモニタリングの停 止, [233](#page-254-0) 別のコンピュータで起動, [216](#page-237-0) 別のコンピュータにインストール, [243](#page-264-0) メトリック, [221](#page-242-0) メトリックの削除, [226](#page-247-0) メトリックのタブ, [222](#page-243-0) モニタの状態, [221](#page-242-0) モニタの停止, [217](#page-238-0) モニタリングの手動停止, [232](#page-253-0) ユーザ・タイプ, [235](#page-256-0) ユーザとリソースの関連付け, [236](#page-257-0) ユーザの削除, [237](#page-258-0) ユーザの作成, [235](#page-256-0) ユーザの編集, [236](#page-257-0) 要件, [206](#page-227-0) リソース, [220](#page-241-0), [228](#page-249-0) リソースの削除, [233](#page-254-0) リソースの追加, [228](#page-249-0) リソースのモニタリング, [228](#page-249-0) リソースのモニタリングの開始, [228](#page-249-0) リソースのモニタリングの停止, [231](#page-252-0) ログイン必須, [237](#page-258-0) ローカルで起動, [216](#page-237-0) モニタの状態 モニタ, [221](#page-242-0) モニタのデータの保存 Mobile Link モニタ, [197](#page-218-0) モニタのメトリック 警告, [230](#page-251-0) [警告] タブ, [223](#page-244-0) 削除, [226](#page-247-0) [サーバ] タブ, [223](#page-244-0) 収集間隔, [229](#page-250-0)

収集するメトリックの指定, [229](#page-250-0) [統合データベース] タブ, [225](#page-246-0) [同期] タブ, [224](#page-245-0) [マシン・リソース] タブ, [225](#page-246-0) メトリックのタブ, [222](#page-243-0) モニタのメトリック 同じ状況が指定された時間内で発生した場合は 警告しない, [230](#page-251-0) モニタリング Mobile Link サーバ, [205](#page-226-0) Mobile Link での同期, [183](#page-204-0) モバイル・デバイス リレー・サーバ・ファームへの接続, [272](#page-293-0)

#### ゆ

優先同期 Mobile Link のパフォーマンス, [177](#page-198-0) ユニーク Mobile Link のプライマリ・キー, [143](#page-164-0) ユニークなキー Mobile Link, [143](#page-164-0) ユニークなプライマリ・キー Mobile Link, [143](#page-164-0) Mobile Link 用にキー・プールを使用した生成, [147](#page-168-0) Mobile Link 用にグローバル・オートインクリ メント, [144](#page-165-0) UUID を使用して Mobile Link 用に生成, [143](#page-164-0) 複合キーを使用して Mobile Link 用に生成, [143](#page-164-0) ユニークなプライマリ・キーの管理 UUID, [143](#page-164-0) グローバル・オートインクリメント, [144](#page-165-0) 説明, [143](#page-164-0) 複合キー, [143](#page-164-0) プライマリ・キー・プール, [147](#page-168-0) ユーザ モニタ、削除, [237](#page-258-0) モニタ、作成, [235](#page-256-0) モニタ、セキュリティ, [237](#page-258-0) モニタ、電子メール, [236](#page-257-0) モニタの admin ユーザ, [235](#page-256-0) モニタのオペレータ, [235](#page-256-0) モニタの管理者, [235](#page-256-0) モニタのタイプ, [235](#page-256-0) モニタのデフォルト・ユーザ, [235](#page-256-0) モニタの読み込み専用ユーザ, [235](#page-256-0) ユーザ定義起動クラス

Mobile Link .NET 同期論理, [625](#page-646-0) Mobile Link Java 同期論理, [562](#page-583-0) ユーザ定義データ型 用語定義, [892](#page-913-0) ユーザ定義のパラメータ Mobile Link, [338](#page-359-0) ユーザ定義のプロシージャ DB2 Mobile Link 統合データベース, [13](#page-34-0) ユーザ認証ユーティリティ (mluser) 構文, [729](#page-750-0) ユーザ・パラメータ Mobile Link, [338](#page-359-0) ユーザ名 Mobile Link ユーザ認証ユーティリティ (mluser), [729](#page-750-0) ユーティリティ Mobile Link, [725](#page-746-0) Mobile Link  $\forall$  –  $\land$  (mlsrv11), [45](#page-66-0) Mobile Link 停止ユーティリティ (mlstop), [727](#page-748-0) Mobile Link ユーザ認証 (mluser), [729](#page-750-0) Mobile Link リダイレクタ, [275](#page-296-0)

# よ

要求 Mobile Link でのルート指定, [275](#page-296-0) 要求のルート指定 Mobile Link 同期, [275](#page-296-0) 用語解説 SQL Anywhere の用語一覧, [871](#page-892-0) 読み込み専用ユーザ モニタ, [235](#page-256-0) モニタ、ログイン必須, [237](#page-258-0)

## り

リセット Mobile Link の最終ダウンロード時刻, [135](#page-156-0) リソース モニタ, [220](#page-241-0) リダイレクタ 32 ビットの UNIX での Mobile Link サーバ配 備, [855](#page-876-0) 32 ビットの Windows での Mobile Link サーバ配 備, [849](#page-870-0) 64 ビットの UNIX での Mobile Link サーバ配 備, [858](#page-879-0) 64 ビットの Windows での Mobile Link サーバ配 備, [852](#page-873-0)

Apache Web サーバ用のサーブレット・リダイ レクタ, [296](#page-317-0) Apache ネイティブ, [299](#page-320-0) ISAPI, [294](#page-315-0) M-Business Anywhere, [302](#page-323-0) Microsoft Web  $+ - \times$ , [294](#page-315-0) Mobile Link クライアントとサーバの設定, [280](#page-301-0) Mobile Link サーバ・グループ, [282](#page-303-0) Tomcat 用のサーブレット・リダイレクタの設 定, [296](#page-317-0) UNIX  $\pm \varnothing$  iPlanet, [292](#page-313-0) UNIX  $\pm \oslash$  Sun One, [292](#page-313-0) UNIX での NSAPI バージョン, [292](#page-313-0) Windows 上の iPlanet, [289](#page-310-0) Windows 上の Sun One, [289](#page-310-0) Windows での NSAPI バージョン, [289](#page-310-0) 使用するタイミング, [277](#page-298-0) 使用方法, [276](#page-297-0) 設定 (サーバ・グループをサポートしないリダ イレクタ), [286](#page-307-0) 設定 (サーバ・グループをサポートするリダイ レクタ), [284](#page-305-0) 設定 (すべてのバージョンで共通), [282](#page-303-0) 説明, [275](#page-296-0) 負荷分散の例 (サーバ・グループをサポートし ないリダイレクタ), [288](#page-309-0) 負荷分散の例 (サーバ・グループをサポートす るリダイレクタ), [286](#page-307-0) 用語定義, [893](#page-914-0) ロケーションの指定 (サーバ・グループをサポー トしないリダイレクタ), [286](#page-307-0) ロケーションの指定 (サーバ・グループをサポー トするリダイレクタ), [284](#page-305-0) リダイレクタの設定 説明, [279](#page-300-0) リダイレクタのプロパティの設定 サーバ・グループをサポートしないリダイレク タ, [286](#page-307-0) サーバ・グループをサポートするリダイレク タ, [284](#page-305-0) リバース・プロキシ 定義, [276](#page-297-0) リファレンス・データベース 用語定義, [893](#page-914-0) リモート ID ml\_database システム・テーブル, [740](#page-761-0)

Mobile Link Java API の getRemoteID  $\lambda$  ソッド, [573](#page-594-0) 用語定義, [893](#page-914-0) リモート・データベース Mobile Link におけるデータ型マッピング, [781](#page-802-0) Mobile Link リモート・テーブルと関係する統 合テーブル, [5](#page-26-0) 用語定義, [893](#page-914-0) リモート・データベースと統合データベース間で の Mobile Link データ・マッピング 説明, [781](#page-802-0) リモート・データベースの配備 説明, [847](#page-868-0) リモート・テーブル Mobile Link でのローの削除, [353](#page-374-0) リレー・サーバ HTTP 負荷分散装置, [250](#page-271-0) Mobile Link の使用, [272](#page-293-0) Outbound Enabler, [250,](#page-271-0) [256](#page-277-0) Outbound Enabler の配備, [256](#page-277-0) Outbound Enabler の構文, [256](#page-277-0) rshost コマンド・ラインの構文, [260](#page-281-0) rsoe の構文, [256](#page-277-0) Web サーバを経由した同期, [247](#page-268-0) アーキテクチャ, [248](#page-269-0) ステイト・マネージャ, [259](#page-280-0) 設定の更新, [268](#page-289-0) 設定ファイル, [251](#page-272-0) 設定ファイルのフォーマット, [254](#page-275-0) 説明, [248](#page-269-0) 配備, [262](#page-283-0) バックエンド・サーバ・ファーム, [250](#page-271-0) ホスト・サービス, [270](#page-291-0) リレー・サーバ・ファーム, [249](#page-270-0) リレー・サーバ・ステイト・マネージャ Windows サービスとして起動, [259](#page-280-0) カスタマイズ・オプションを指定して自動的に 起動, [260](#page-281-0) コマンド・ラインの構文, [260](#page-281-0) 自動的に起動, [260](#page-281-0) 説明, [259](#page-280-0) リレー・サーバ・セクション リレー・サーバ設定ファイル, [251](#page-272-0) リレー・サーバ設定ファイル オプション・セクション, [253](#page-274-0) 説明, [251](#page-272-0) バックエンド・サーバ・セクション, [253](#page-274-0)

バックエンド・ファーム・セクション, [252](#page-273-0) フォーマット, [254](#page-275-0) リレー・サーバ・セクション, [251](#page-272-0) リレー・サーバの Web 拡張機能 説明, [247](#page-268-0) 有効化, [263](#page-284-0) リレー・サーバの配備 Linux  $\pm \oslash$  Apache, [265](#page-286-0) Linux 用のファイル, [265](#page-286-0) Web サーバ拡張機能, [263](#page-284-0), [265](#page-286-0) Windows  $\pm \mathcal{O}$  IIS, [262](#page-283-0) Windows 用のファイル, [262](#page-283-0) アプリケーション・プールの作成, [263](#page-284-0) ステイト・マネージャ, [263](#page-284-0), [265](#page-286-0) リレー・サーバのホスティング・サービス サブスクライブ, [270](#page-291-0) リレー・サーバのホスト サブスクライブ, [270](#page-291-0) サーバ・ファームの追加, [271](#page-292-0) 説明, [270](#page-291-0) ログイン, [270](#page-291-0) リレー・サーバ・ファーム クライアントの接続, [272](#page-293-0) モバイル・デバイスの接続, [272](#page-293-0) リレー・サーバ・ファーム設定 更新, [268](#page-289-0)

#### れ

例 Java 同期論理, [565](#page-586-0) Mobile Link ファイルベースのダウンロード, [315](#page-336-0) レプリケーション 用語定義, [893](#page-914-0) レプリケーションの頻度 用語定義, [894](#page-915-0) レプリケーション・メッセージ 用語定義, [893](#page-914-0)

### ろ

ロギング Mobile Link サーバの動作, [33](#page-54-0) Mobile Link のパフォーマンス, [176](#page-197-0) ログ (参照 ログ・ファイル) ログ・ファイル Mobile Link サーバ, [33](#page-54-0)

Mobile Link サーバの表示, [34](#page-55-0) 用語定義, [895](#page-916-0) ログ・ファイル・ビューワ Mobile Link サーバ・ログ, [34](#page-55-0) ロック 用語定義, [895](#page-916-0) 論理インデックス 用語定義, [902](#page-923-0) 論理削除 download\_delete\_cursor スクリプトの作成, [353](#page-374-0) ロー Mobile Link リモート・データベースでの削除, [353](#page-374-0) 分割, [139](#page-160-0) ローカル・テンポラリ・テーブル 用語定義, [894](#page-915-0) ローのアップロード .NET の同期の方法, [630](#page-651-0) Mobile Link のパフォーマンス, [177](#page-198-0) スクリプトの作成, [348](#page-369-0) ローの削除 Mobile Link の方法, [161](#page-182-0) Mobile Link リモート・データベース, [353](#page-374-0) ローのダウンロード 同期スクリプト, [351](#page-372-0) ローの分割 Mobile Link、リモート・データベース間, [139](#page-160-0) ロー・パラメータ Mobile Link スクリプト, [336](#page-357-0) ロール 用語定義, [894](#page-915-0) ロールバック・ログ 用語定義, [894](#page-915-0) ロール名 用語定義, [894](#page-915-0) ロー・レベルのトリガ 用語定義, [894](#page-915-0) ローをアップロードするスクリプトの作成 Mobile Link, [348](#page-369-0) ローをダウンロードするスクリプトの作成 Mobile Link, [351](#page-372-0)

#### ゎ

ワーカ・スレッド Mobile Link, [178](#page-199-0) Mobile Link のパフォーマンス, [174](#page-195-0) ワーク・テーブル

用語定義, [895](#page-916-0)